#### a tradu Cisco Collaboration Endpoint Software **API Reference Guide** API Reference Guide **CISCO**

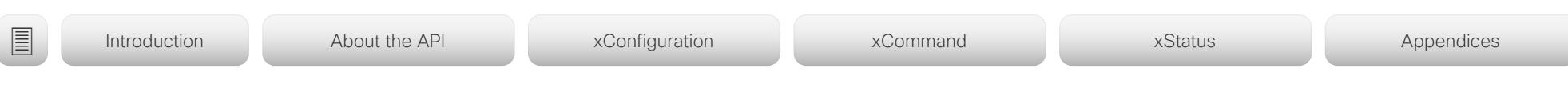

Collaboration Endpoint Software 9.10 DECEMBER 2019

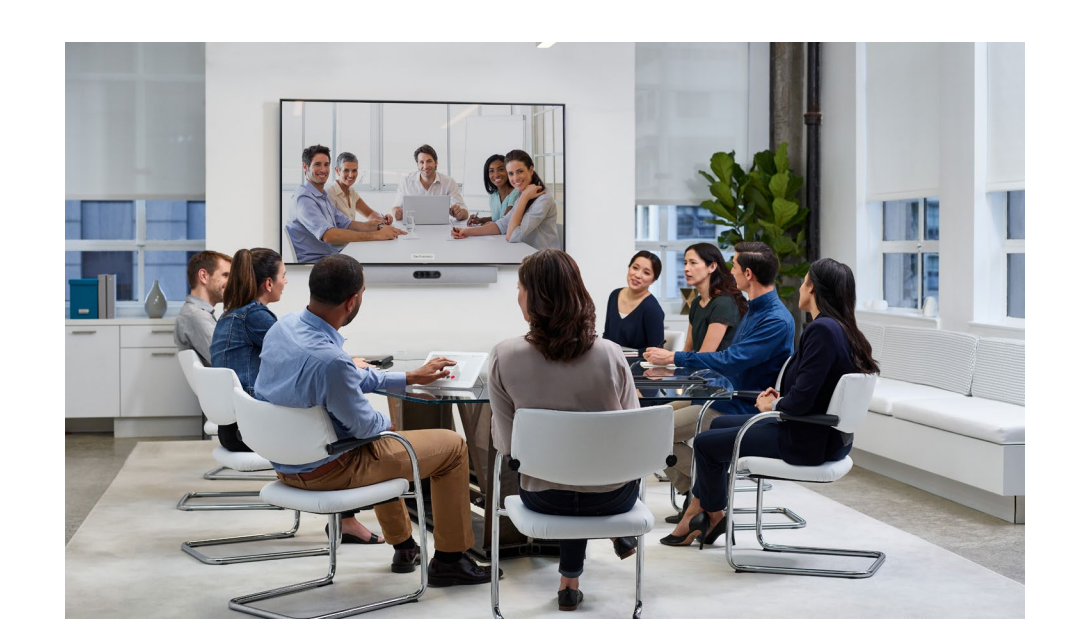

## Application Programming Interface (API) Reference Guide

Cisco Collaboration Endpoint Software 9.10

D15407.12 Cisco Collaboration Endpoint Software API Reference Guide CE9.10, DECEMBER 2019 1 Content of the Communication Endpoint Software API Reference Guide CE9.10, DECEMBER 2019 1 1 Copyright © 2019 Cisco Systems, Inc.

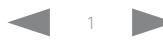

#### adradu. Cisco Collaboration Endpoint Software **API Reference Guide** API Reference Guide CISCO.

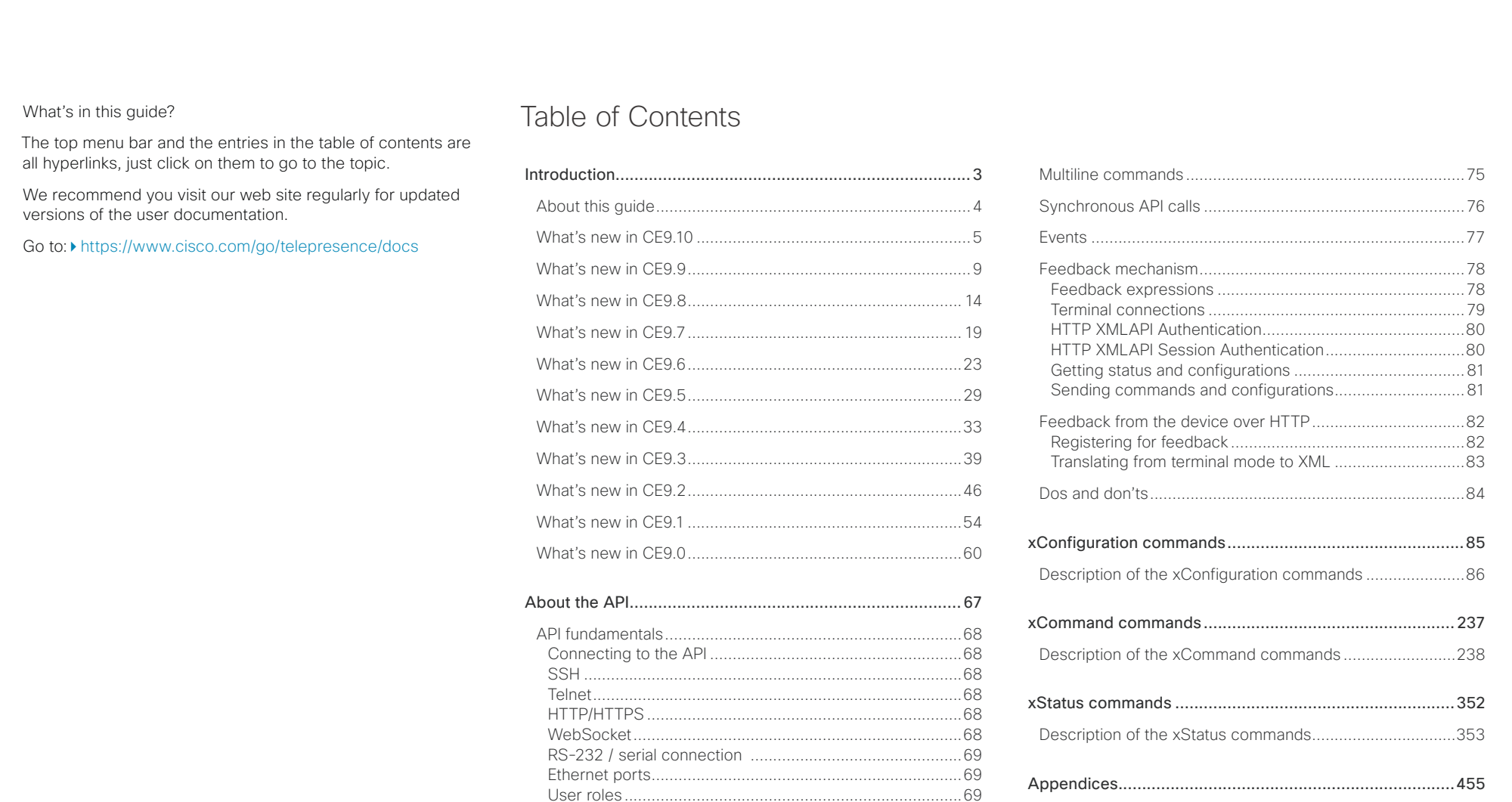

[Appendices.......................................................................455](#page-454-0) Supported commands matrix [.............................................456](#page-455-0) Startup scripts [....................................................................520](#page-519-0) [The SystemTools commands..............................................521](#page-520-0) Disconnect cause types [.....................................................523](#page-522-0) [User documentation on the Cisco web site........................524](#page-523-0)

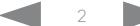

[Passphrase.........................................................................70](#page-69-0) API output [.............................................................................71](#page-70-0) Using the command line [.......................................................72](#page-71-0) API commands [...................................................................72](#page-71-0) [Other commands................................................................72](#page-71-0) Command line shortcuts [....................................................73](#page-72-0) Searching [...........................................................................73](#page-72-0) [Value types and formats.....................................................73](#page-72-0)

#### <span id="page-2-0"></span> $(1)$   $(1)$   $(1)$ Cisco Collaboration Endpoint Software **API Reference Guide** API Reference Guide **CISCO**

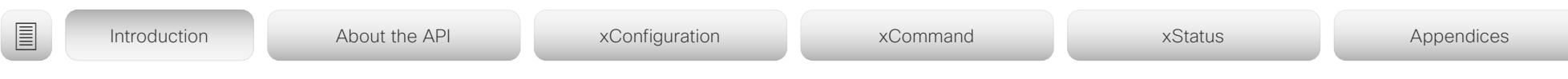

Chapter 1

## Introduction

D15407.12 Cisco Collaboration Endpoint Software API Reference Guide CE9.10, DECEMBER 2019 3 Copyright © 2019 Cisco Systems, Inc. All rights reserved.

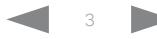

#### <span id="page-3-0"></span>atrato Cisco Collaboration Endpoint Software **API Reference Guide** API Reference Guide **CISCO**

# ■ Introduction About the API xConfiguration xCommand xCommand xStatus Appendices

## About this guide

This guide introduces you to the Application Programming Interface (API) for the Collaboration Endpoint software, and serves as a reference guide for the command line commands.

The guide describes the API for on-premise registered video conferencing devices (CUCM, VCS) as well as devices registered to Cisco's cloud service (Cisco Webex).

Which commands are available depends on the product, the back-end (on-premise, cloud), and the user role of the local user (admin, audit, integrator, roomcontrol, user). To get an overview of the commands, see the ["Supported commands](#page-455-1)  [matrix" on page 456.](#page-455-1)

This guide applies to the following products:

- DX Series:
	- DX70
	- DX80
	- MX Series:
	- MX200 G2
	- MX300 G2
	- MX700
	- MX800
- SX Series:
	- SX10 Quick Set
	- SX20 Quick Set
	- SX80 Codec
- Room Series:
	- Room Kit
	- Room Kit Mini
	- Codec Plus<sup>1</sup>
	- Codec Pro 2
- Room 55
- Room 55 Dual
- Room 70
- Room 70 G2
- Webex Boards:
	- Webex Board 55 and 55S
	- Webex Board 70 and 70S

<sup>1</sup> Included in Room Kit Plus and Room Kit Plus Precision 60 <sup>2</sup> Included in Room Kit Pro and Room Kit Pro Precision 60

• Webex Board 85S

Downloading the user documentation

You can download the user documentation from the Cisco web site, go to:

<https://www.cisco.com/go/telepresence/docs>

For Cisco Webex registred devices, go to: <https://help.webex.com>

Guidelines for how to find the documentation on the Cisco web site are included in the  $\rightarrow$  User documentation on the [Cisco web site](#page-523-1) appendix.

<span id="page-4-0"></span>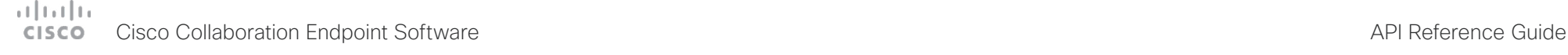

■ Introduction About the API xConfiguration xCommand xCommand xStatus Appendices

## What's new in CF9.10

This section provides an overview of the new and changed device settings, and the new features and improvements in the Cisco Collaboration Endpoint software version 9.10 (CE9.10) compared to CE9.9.

The following Webex products are new in CE9:

- CE9.0 Room Kit
- CE9.1 Codec Plus, and Room 55
- CE9.2 Room 70
- CE9.4 Codec Pro, Room 70 G2, and Room 55 Dual
- CE9.6 Room Kit Mini
- CE9.8 Board 55/55S, Board 70/70S, and Board 85S

For more details, we recommend reading the Software release notes:

[https://www.cisco.com/c/en/us/support/collab](https://www.cisco.com/c/en/us/support/collaboration-endpoints/telepresence-quick-set-series/products-release-notes-list.html)[oration-endpoints/telepresence-quick-set-series/](https://www.cisco.com/c/en/us/support/collaboration-endpoints/telepresence-quick-set-series/products-release-notes-list.html) [products-release-notes-list.html](https://www.cisco.com/c/en/us/support/collaboration-endpoints/telepresence-quick-set-series/products-release-notes-list.html)

New features and improvements in CE9.10

#### Webex Edge for Devices

Devices running CE9.10 are ready for *Webex Edge for Devices*. You can use Webex Edge for Devices to link your on-premises devices to the Cisco Webex cloud service.

This gives you access to select cloud features, while your registration, device management, calling, and media services remain on-premises. You can manage cloud services and get device diagnostics from them in Webex Control Hub.

You need the Device Connector tool to get started. Read the Release Notes on Webex Help Center to find out when the tool is available.

#### Easier to join Webex meetings

We have added a Join Webex button in the user interface. The button is shown by default.

The Join Webex button allows users to join meetings by entering the meeting number without a domain. This information is available in the Webex email invite. The infrastructure must allow calls to be routed to *\*@webex.com*.

#### New procedure for defining a password policy

In earlier CE software versions, the password policy was defined using the systemtools securitysettings command. This command has now been replaced by configurations (xConfiguration UserManagement PasswordPolicy \*). Some of the previous restrictions are discontinued.

When upgrading a device from an earlier CE software version, the values previously stored through the systemtools securitysettings command are preserved. The ones that are no longer reflected by configurations are deleted. The previous defaults were all 0, so on upgrade, if no changes had been made, the new defaults are also all 0.

#### SNMP is switched off by default

SNMP (Simple Network Management Protocol) is switched off by default. Also, we no longer provide a default community name.

When upgrading a device from an earlier CE software version, the values that were previously stored are preserved.

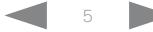

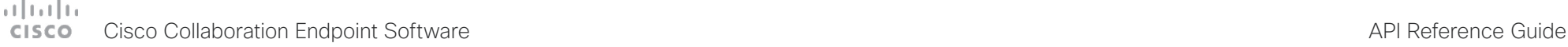

None.

#### Configuration changes in CE9.10 New configurations Cameras SpeakerTrack Closeup *(Boards)* Macros UnresponsiveTimeout *(Codec Pro, Codec Plus, Room Kit, Room Kit Mini, Room 55, Room 55D, Room 70, Room 70 G2, Boards, SX80, SX20, MX700, MX800, MX200 G2, MX300 G2, DX80, DX70)* Peripherals Pairing CiscoTouchPanels RemotePairing *(Codec Pro, Codec Plus, Room Kit, Room Kit Mini, Room 55, Room 55D, Room 70, Room 70 G2, Boards, SX80, SX20, SX10, MX700, MX800, MX200 G2, MX300 G2)* Provisioning WebexEdge *(All products)* Security Fips Mode *(All products)* UserInterface Features Call JoinWebex *(All products)* UserManagement PasswordPolicy Complexity MinimumDigits *(All products)* UserManagement PasswordPolicy Complexity MinimumLength *(All products)* UserManagement PasswordPolicy Complexity MinimumLowercase *(All products)* UserManagement PasswordPolicy Complexity MinimumSpecial *(All products)* UserManagement PasswordPolicy Complexity MinimumUppercase *(All products)* UserManagement PasswordPolicy MaxLifetime *(All products)* UserManagement PasswordPolicy ReuseLimit *(All products)* Configurations that are removed Configurations that are modified Cameras SpeakerTrack Closeup *(Codec Pro, Codec Plus, Room Kit, Room 55, Room 55D, Room 70, Room 70 G2, SX80, MX700, MX800)* OLD: Auto/Off NEW: Auto/Off/On NetworkServices SMTP Security *(Boards)* OLD: Default: None NEW: Default: StartTls NetworkServices SNMP Mode *(All products)* OLD: Default: ReadOnly NEW: Default: Off Standby Signage Mode *(Codec Pro, Codec Plus, Room Kit, Room Kit Mini, Room 55, Room 55D, Room 70, Room 70 G2, Boards)* OLD: User role: ADMIN NEW: User role: ADMIN, INTEGRATOR ■ Introduction About the API xConfiguration xCommand xCommand xStatus Appendices

D15407.12 Cisco Collaboration Endpoint Software API Reference Guide CE9.10, DECEMBER 2019 6 6 Copyright © 2019 Cisco Systems, Inc. All rights reserved.

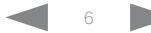

#### altalia Cisco Collaboration Endpoint Software **API Reference Guide** API Reference Guide **CISCO**

## ■ Introduction About the API xConfiguration xCommand xCommand xStatus Appendices

xCommand changes in CE9.10

#### New commands

Video CEC Output SendInactiveSourceRequest *(Codec Pro, Codec Plus, Room Kit, Room Kit Mini, Room 55, Room 55D, Room 70, Room 70 G2)*

#### Commands that are removed

### Security FIPSMode Activate *(All products)*

*Replaced by the Security Fips Mode configuration.*

### Commands that are modified

UserInterface WebView Display *(Codec Pro, Codec Plus, Room Kit, Room Kit Mini, Room 55, Room 55D, Room 70, Room 70 G2, Boards)*

NEW: Header: String (0, 8192) [multiple 15]

UserManagement User Add *(All products)*

Removed: PinChangeRequired

UserManagement User Modify *(All products)*

REMOVED: PinChangeRequired

D15407.12 Cisco Collaboration Endpoint Software API Reference Guide CE9.10, DECEMBER 2019 **7 Community Contact Contact Contact Contact Contact Contact Contact Contact Contact Contact Contact Contact Contact Contact Contact** 

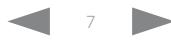

### altalla cisco Cisco Collaboration Endpoint Software **API Reference Guide** API Reference Guide

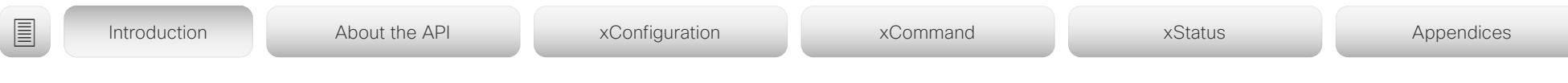

xStatus changes in CE9.10

#### New statuses

None.

#### Statuses that are removed

None.

#### Statuses that are modified

Diagnostics Message [n] Type *(All products)*

Added to valuespace: ProvModeWebexAndWebexEdgeEnabled/ WebexAccountPlusWebexEdgeEnabled/WebexEdgeAccountPlusProvModeWebex/ WebexMustUpgradeCeSoftware/ WebexShouldUpgradeCeSoftware

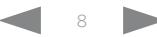

<span id="page-8-0"></span>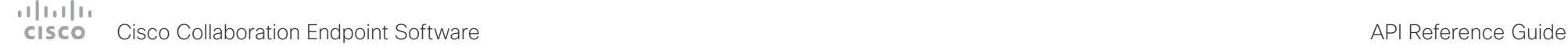

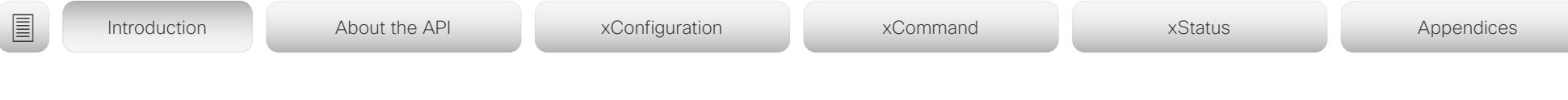

## What's new in CF9.9

This section provides an overview of the new and changed device settings, and the new features and improvements in the Cisco Collaboration Endpoint software version 9.9 (CE9.9) compared to CE9.8.

The following Webex products are new in CE9:

- CE9.0 Room Kit
- CE9.1 Codec Plus, and Room 55
- CE9.2 Room 70
- CE9.4 Codec Pro, Room 70 G2, and Room 55 Dual
- CE9.6 Room Kit Mini
- CE9.8 Board 55/55S, Board 70/70S, and Board 85S

For more details, we recommend reading the Software release notes:

[https://www.cisco.com/c/en/us/support/collab](https://www.cisco.com/c/en/us/support/collaboration-endpoints/telepresence-quick-set-series/products-release-notes-list.html)[oration-endpoints/telepresence-quick-set-series/](https://www.cisco.com/c/en/us/support/collaboration-endpoints/telepresence-quick-set-series/products-release-notes-list.html) [products-release-notes-list.html](https://www.cisco.com/c/en/us/support/collaboration-endpoints/telepresence-quick-set-series/products-release-notes-list.html)

### New features and improvements in CE9.9

#### Updates to the UI Extensions editor *(All products)*

The *In-room control editor* has been renamed to *UI Extensions editor* to reflect the additional features that are available. You can launch the editor by going to *Integration > UI Extension Editor* on the web interface. In addition, the editor's UI has been updated.

For more information, see the *Customization guide* for CE9.9 at ▶<https://www.cisco.com/go/in-room-control-docs>

#### Web apps *(Boards)*

You can use the UI Extensions editor to create web apps. This way you can access apps such as Jira, Miro, Office 365, and Google docs directly from a board.

#### Digital signage

*(Codec Pro, Codec Plus, Room Kit, Room Kit Mini, Room 55, Room 55D, Room 70, Room 70 G2, Boards)*

Digital signage allows you to display custom content, such as company news, building maps, or emergency information, when the device is in half-wake mode.

Users can interact with the signage content only on Webex Boards.

Fetch branding images and custom wallpaper from an external URL *(All products)*

You can use the xCommand UserInterface Branding Fetch API command to download branding images or a custom wallpaper from an external URL.

Custom wallpaper is not available for Webex Boards.

#### Changes to the Network Settings menu *(All products)*

The Network connection page on the device's user interface has changed. First you see an overview of the current network set-up, then you can open the Ethernet or Wi-Fi settings if you want to change them. A few settings, which were not available from the GUI before, are now added.

#### Changes to the ultrasound settings *(All products)*

All products now has the same default value for the *Audio Ultrasound MaxVolume* setting. Also the volume range is aligned between the different products. Product specific differences are handled internally and no longer reflected in the range of values and the default value. We have not made any changes to the sound level that is played out from a device.

#### TLS configuration changes *(All products)*

For security reasons we have made some changes to the TLS configuration on HTTPS client, syslog, and SIP connections:

- You must explicitly turn off certificate verification if you don't want to perform a certificate check. By default, certificates are checked on all TLS connections.
- The minimum TLS version is increased from version 1.0 to 1.1 (exceptions for CUCM and SIP, which still allow version 1.0). Also note that the Webex cloud is using TLS version 1.2
- You can configure certificate verification for provisioning, phone book, and other HTTP servers separately. The former *NetworkServices HTTPS VerifyServerCertificate* setting, which covered all these server types, are replaced by three settings: *Provisioning TLSVerify*, *Phonebook Server [1] TlsVerify*, and *HTTPFeedback TlsVerify*.
- You can configure certificate verification for external logging (both audit logging and regular logging).
- For SIP, the certificates are verified against the *Custom CA list*, which is uploaded to the device manually using the web interface or API. For other connections, the certificates are verified against either the *Pre-installed CA list* on the device, or the *Custom CA list*.

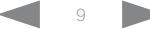

### adradu. cisco Collaboration Endpoint Software **API Reference Guide** API Reference Guide

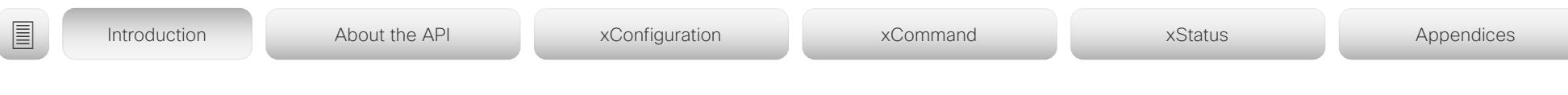

Updates to whiteboarding and annotations *(Boards)*

- Create, edit, and move stickies on your whiteboard and annotations.
- Choose between three different pen sizes when whiteboarding and annotating.
- Create copies of whiteboards and annotations. The whiteboard or annotated snapshot of a presentation is stored in the Whiteboard menu. You can go back to it and continue work on the copy as you would on any other whiteboard or snapshot.

### Wired touch redirect *(Boards)*

Touch redirect enables you to control your laptop from a Webex Board screen. You must connect the laptop to the Webex Board with an HDMI cable (wired sharing) and a USB-C cable.

Touch redirect only works outside of call.

This feature is only available on the second generation of boards (Webex Board 55S, 70S, and 85S).

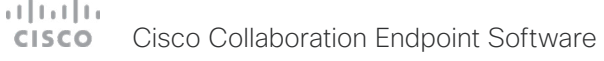

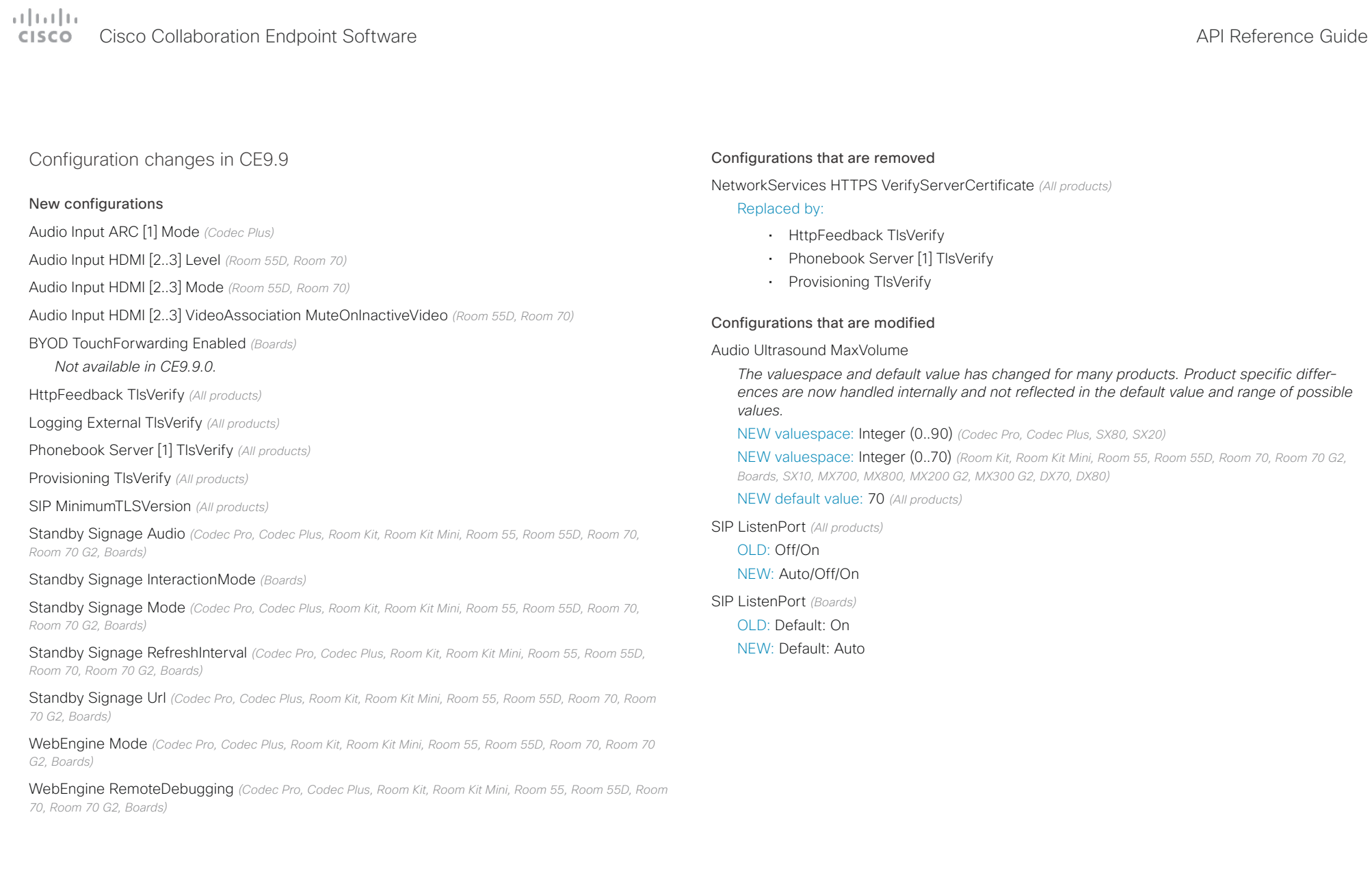

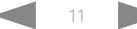

#### atrato **CISCO** Cisco Collaboration Endpoint Software **API Reference Guide** API Reference Guide

#### xCommand changes in CE9.9 New commands Logging SendLogs *(All products)* Security Certificates Webex Show *(All products)* UserInterface Branding Fetch *(Codec Pro, Codec Plus, Room Kit, Room Kit Mini, Room 55, Room 55D, Room 70, Room 70 G2, Boards, SX80, SX20, MX700, MX800, MX200 G2, MX300 G2, DX70, DX80)* UserInterface WebView Clear *(Codec Pro, Codec Plus, Room Kit, Room Kit Mini, Room 55, Room 55D, Room 70, Room 70 G2, Boards)* UserInterface WebView Display *(Codec Pro, Codec Plus, Room Kit, Room Kit Mini, Room 55, Room 55D, Room 70, Room 70 G2, Boards)* WebEngine DeleteStorage *(Codec Pro, Codec Plus, Room Kit, Room Kit Mini, Room 55, Room 55D, Room 70, Room 70 G2, Boards)* Commands that are removed Removed xCommand Cameras AutoFocus Diagnostics Start *(Room Kit, Room Kit Mini, Room 55, Boards)* Removed xCommand Cameras AutoFocus Diagnostics Stop *(Room Kit, Room Kit Mini, Room 55, Boards)* Commands that are modified Audio Volume SetToDefault *(Room Kit, Room Kit Mini, Room 55)* NEW: Device: Internal/HeadsetUSB/HandsetUSB Camera PositionSet *(Codec Pro, Room 70 G2)* NEW: Roll: Integer (-300..300) HttpClient Delete *(All products)* OLD: ResponseSizeLimit: Integer (0..100000) NEW: ResponseSizeLimit: Integer (1..100000) HttpClient Get *(All products)* OLD: ResponseSizeLimit: Integer (0..100000) NEW: ResponseSizeLimit: Integer (1..100000) HttpClient Patch *(All products)* HttpClient Post *(All products)* OLD: ResponseSizeLimit: Integer (0..100000) NEW: ResponseSizeLimit: Integer (1..100000) HttpClient Put *(All products)* OLD: ResponseSizeLimit: Integer (0..100000) NEW: ResponseSizeLimit: Integer (1..100000) Phonebook Contact Add *(All products)* OLD: CallRate: Integer (0..6000), Default: 0 NEW: CallRate: Integer (0..6000), Default: *none* Phonebook ContactMethod Add *(All products)* OLD: CallRate: Integer (0..6000), Default: 0 NEW: CallRate: Integer (0..6000), Default: *none* Phonebook ContactMethod Modify *(All products)* OLD: CallRate: Integer (0..6000), Default: 0 NEW: CallRate: Integer (0..6000), Default: *none* Standby ResetTimer *(All products)* OLD: Delay: *required parameter* NEW: Delay: *optional parameter* UserInterface Extensions Clear *(All products)* NEW: ActivityType: Custom/WebApp UserInterface Extensions List *(All products)* NEW: ActivityType: Custom/WebApp ■ Introduction About the API xConfiguration xCommand xCommand xStatus Appendices

OLD: ResponseSizeLimit: Integer (0..100000) NEW: ResponseSizeLimit: Integer (1..100000)

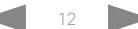

#### عبانينا ت Cisco Collaboration Endpoint Software **API Reference Guide** API Reference Guide **CISCO**

## ■ Introduction About the API xConfiguration xCommand xCommand xStatus Appendices

xStatus changes in CE9.9

#### New statuses

Cameras Camera[n] Position Roll *(Codec Pro, Room 70 G2)*

RoomAnalytics AmbientNoise Level A *(Codec Pro, Codec Plus, Room Kit, Room Kit Mini, Room 55, Room 55D, Room 70, Room 70 G2, Boards)*

#### *Renamed from RoomAnalytics AmbientNoise Level dBA*

RoomAnalytics Sound Level A *(Codec Pro, Codec Plus, Room Kit, Room Kit Mini, Room 55, Room 55D, Room 70, Room 70 G2, Boards)*

SystemUnit Hardware Monitoring Temperature Status *(Codec Pro, Codec Plus, Room Kit, Room Kit Mini, Room 55, Room 55D, Room 70, Room 70 G2, Boards)*

WebEngine Features Signage *(Codec Pro, Codec Plus, Room Kit, Room Kit Mini, Room 55, Room 55D, Room 70, Room 70 G2, Boards)*

WebEngine Features WebEngine *(Codec Pro, Codec Plus, Room Kit, Room Kit Mini, Room 55, Room 55D, Room 70, Room 70 G2, Boards)*

Webex Status *(Codec Pro, Codec Plus, Room Kit, Room Kit Mini, Room 55, Room 55D, Room 70, Room 70 G2, Boards)*

#### Statuses that are removed

RoomAnalytics AmbientNoise Level dBA *(Codec Pro, Codec Plus, Room Kit, Room Kit Mini, Room 55, Room 55D, Room 70, Room 70 G2, Boards)*

*Renamed to RoomAnalytics AmbientNoise Level A*

#### Statuses that are modified

Diagnostics Message[n] Type *(All products)*

Added to valuespace: CompanionModeIncompatibilityLocal/ CompanionModeIncompatibilityRemote/EmbeddedWebViewFailedToLoad/ EmbeddedWebViewTerminatedUnexpectedly/SoftwareUpgradeKeepsFailing

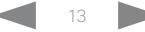

#### <span id="page-13-0"></span>المتلبط Cisco Collaboration Endpoint Software **API Reference Guide** API Reference Guide CISCO.

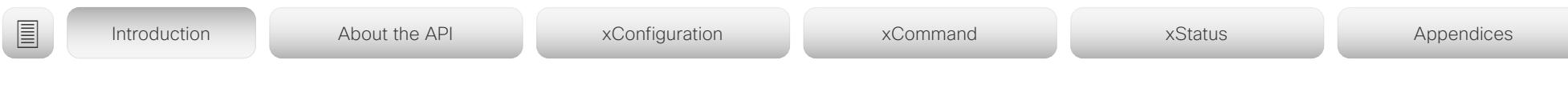

## What's new in CF9.8

This section provides an overview of the new and changed device settings, and the new features and improvements in the Cisco Collaboration Endpoint software version 9.8 (CE9.8) compared to CE9.7.

For more details, we recommend reading the Software release notes:

[https://www.cisco.com/c/en/us/support/](https://www.cisco.com/c/en/us/support/collaboration-endpoints/telepresence-quick-set-series/products-release-notes-list.html) [collaboration-endpoints/telepresence-quick-set](https://www.cisco.com/c/en/us/support/collaboration-endpoints/telepresence-quick-set-series/products-release-notes-list.html)[series/products-release-notes-list.html](https://www.cisco.com/c/en/us/support/collaboration-endpoints/telepresence-quick-set-series/products-release-notes-list.html)

New features and improvements in CE9.8

#### New products

The Cisco Webex Boards, which previously have been available only for cloud registration, are now also available for on-premises registration:

- Cisco Webex Board 55/55S
- Cisco Webex Board 70/70S
- Cisco Webex Board 85S

#### Support for USB headsets *(Room Kit, Room Kit Mini, Room 55)*

You can connect a USB Headset, Handset or USB Bluetooth dongle to the USB-A port on the devices. This is similar to the DX series.

#### Extended support for HTTP requests *(All products)*

Since CE9.6 a device has been able to send arbitrary HTTP(S) Post and Put requests to an HTTP(S) server. This feature is extended to support more request types (Get, Patch, and Delete), and also to handle data that is returned from the server (response headers and body).

#### Improved USB-C experience *(Room Kit Mini)*

The Room Kit Mini is in USB camera mode only when it is streaming media to a computer over the USB-C port. In previous releases it was sufficient that at computer was connected to the USB-C port.

#### Add participant to CMS conference from the device UI

#### *(All products)*

Any user can add another participant to an ongoing CMS conference using the user interface of the device. This also includes PSTN calls. When the participant accepts the call, the participant will be added to the same CMS conference.

In this case the device will tell the CMS to dial the participant using the Active Control mechanism. Then the CMS will dial directly to the participant you want to add.

For this feature to work, Active Control must be enabled on the device, the call protocol must be SIP, and the CMS must be on version 2.4 or higher. The feature doesn't work if multipoint mode is set to CUCMMediaResourceGroupList.

#### Register a device to Cisco Webex using API or local web Interface *(All products)*

You can register a device to Cisco Webex remotely, so you don't have to be in the same room as the device. You can do this programmatically from the API or use the local web interface. In earlier releases you had to use the on-screen setup assistant.

From the web interface, you can only start Webex registering if the device is not currently registered anywhere. If you are using the API, you can start Webex registering even if the device is currently registered to an on-premise system (CUCM or VCS).

#### Pre-installed list of Certificate Authorities - CAs *(All products)*

A list of commonly used CA certificates are pre-installed on the video conferencing device. The device uses this list when validating certificates from external servers that it communicates with:

- HTTP servers that host content used by the HttpClient API or macros
- SMTP mail servers (only relevant for Webex Boards)

A factory reset does not delete the list.

#### xAPI over WebSocket: Authentication using auth protocol header *(All products)*

Authentication using an auth protocol header is supported. This comes in addition to Basic authentication using an HTTP header field.

This means that browser-based clients, which don't have direct control over HTTP headers, can authenticate to a device directly from the browser using Javascript.

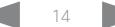

### a baba cisco Collaboration Endpoint Software **API Reference Guide** API Reference Guide

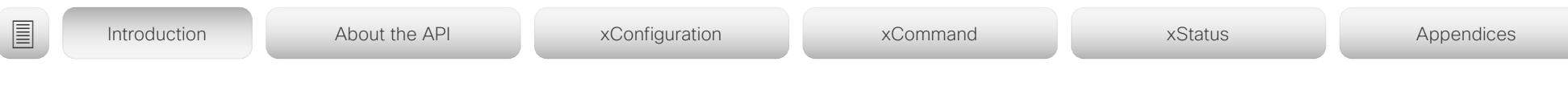

More device settings can be provisioned from UCM than before *(All products)*

If the device is registered to Cisco UCM 12.5(1)SU1 more settings and parameters can be provisioned from UCM than before (*Device > Product Specific Configuration Layout*). Also, if these settings are changed locally on the device, the new value can be written back to the UCM.

Most of the device's public settings (xConfiguration), are included. Exceptions are made for Network, Provisioning and SIP settings.

See the *Video Endpoints Management Overview* section in the ▶ Release Notes for Cisco Unified ommunications [Manager and the IM and Presence Service, Release 12.5\(1\)](https://www.cisco.com/c/en/us/td/docs/voice_ip_comm/cucm/rel_notes/12_5_1/SU1/cucm_b_release-notes-for-cucm-imp-1251su1/cucm_b_release-notes-for-cucm-imp-1251su1_chapter_01.html) [SU1](https://www.cisco.com/c/en/us/td/docs/voice_ip_comm/cucm/rel_notes/12_5_1/SU1/cucm_b_release-notes-for-cucm-imp-1251su1/cucm_b_release-notes-for-cucm-imp-1251su1_chapter_01.html) for more information.

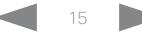

## $H[H]$ Cisco Collaboration Endpoint Software **API Reference Guide** API Reference Guide

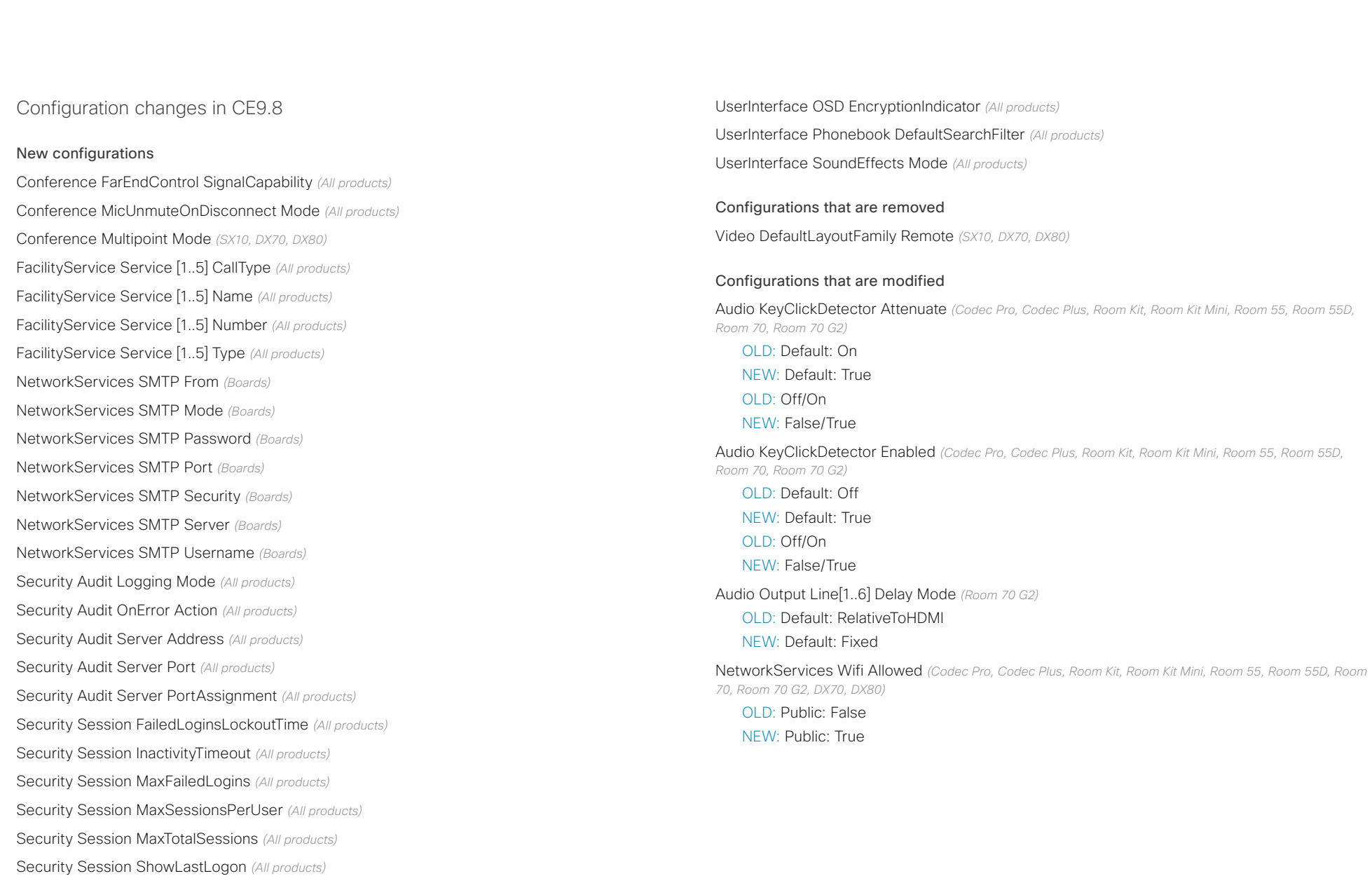

SerialPort LoginRequired *(Codec Pro, Room 70 G2)*

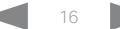

## دا ابدا ابدا بان المسافرة من API Reference Guide<br>Cisco Collaboration Endpoint Software Apple Reference Guide

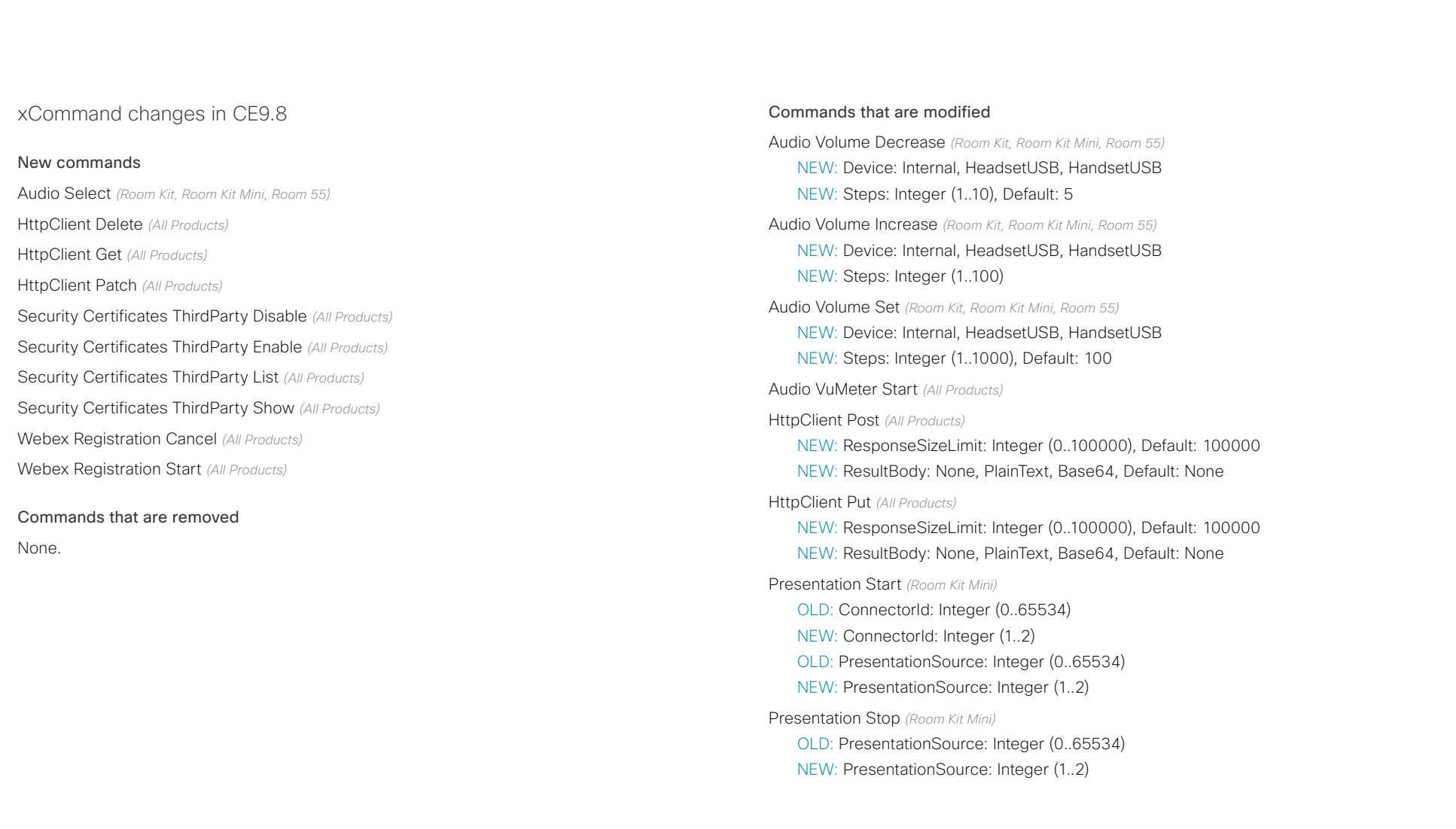

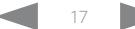

## دا ابدا ابدا بی است البدا المسلم المسلم المسلم المسلم المسلم المسلم المسلم المسلم المسلم المسلم المسلم المسلم ا<br>المسلم المسلم المسلم المسلم المسلم المسلم المسلم المسلم المسلم المسلم المسلم المسلم المسلم المسلم المسلم المس

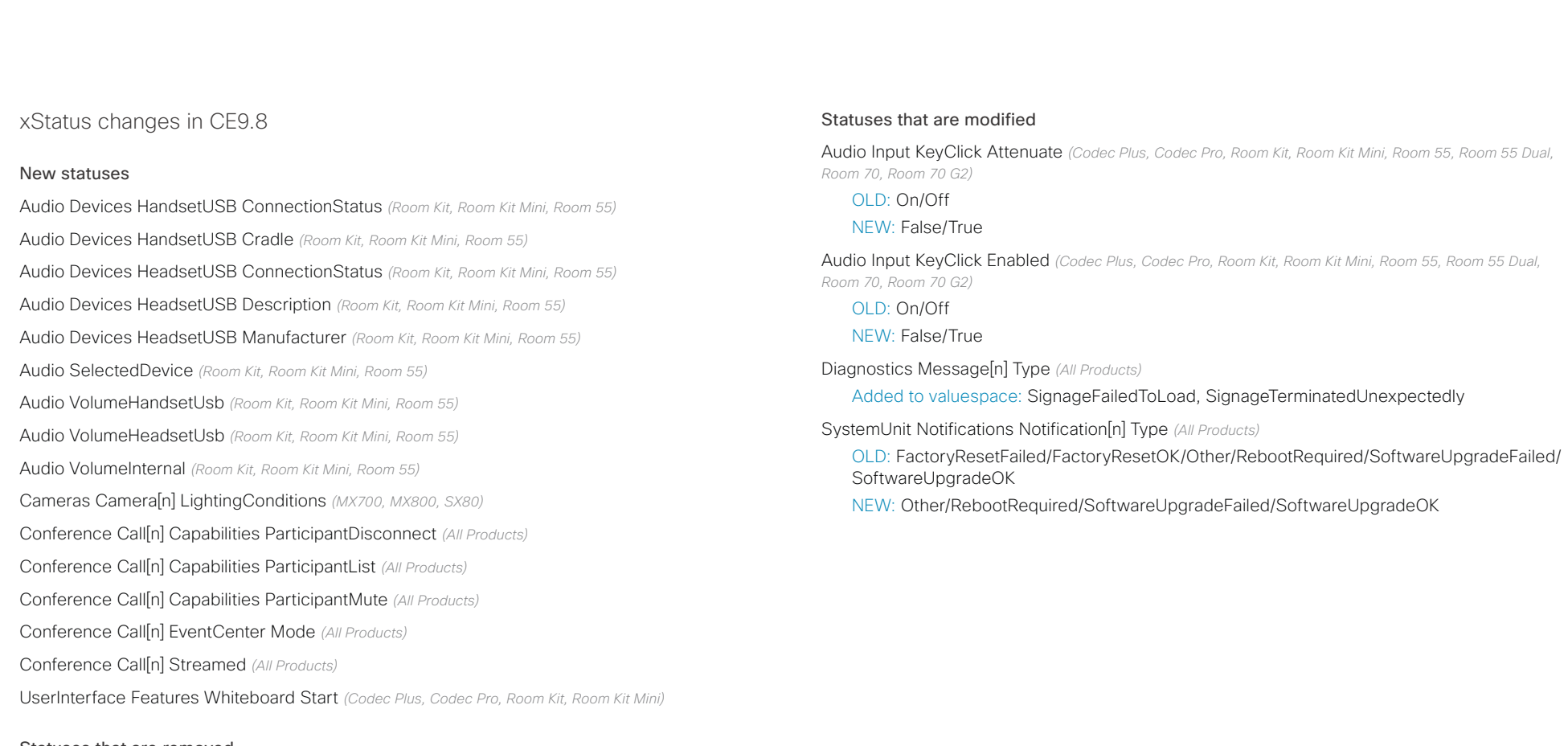

Statuses that are removed

None.

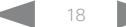

#### <span id="page-18-0"></span>atrato **CISCO** Cisco Collaboration Endpoint Software **API Reference Guide** API Reference Guide

# ■ Introduction About the API xConfiguration xCommand xCommand xStatus Appendices

## What's new in CF9.7

This section provides an overview of the new and changed device settings, and the new features and improvements in the Cisco Collaboration Endpoint software version 9.7 (CE9.7) compared to CE9.6.

For more details, we recommend reading the Software release notes:

[https://www.cisco.com/c/en/us/support/collab](https://www.cisco.com/c/en/us/support/collaboration-endpoints/telepresence-quick-set-series/products-release-notes-list.html)[oration-endpoints/telepresence-quick-set-series/](https://www.cisco.com/c/en/us/support/collaboration-endpoints/telepresence-quick-set-series/products-release-notes-list.html) [products-release-notes-list.html](https://www.cisco.com/c/en/us/support/collaboration-endpoints/telepresence-quick-set-series/products-release-notes-list.html)

New features and improvements in CE9.7

### Connect to xAPI over a WebSocket *(All products)*

You can now connect to the xAPI over WebSocket. The communication channel over WebSocket is open both ways until it is explicitly closed. This means that the server can send data to the client as soon as the new data is available, and there is no need for re-authentication for every request. This improves speed significantly compared to HTTP.

Each message contains a complete JSON document and nothing else. Many programming languages have good library support for WebSocket and JSON-RPC.

WebSocket is not enabled by default. Note that WebSocket is tied to HTTP and HTTP or HTTPS must be enabled before you can use WebSocket.

For more information, see  $\rightarrow$  [xAPI over WebSocket](https://www.cisco.com/c/en/us/support/collaboration-endpoints/spark-room-kit-series/products-command-reference-list.html) quide.

#### Graphical sound mixer available on Audio Console

*(Codec Pro, MX700, MX800, Room 70 G2, Room 70D G2, SX80)*

The Audio Console now has a graphical sound mixer. It has 8 user-definable parametric equalizer settings. A setting consists of up to 6 sections, each of which has its own filter type, gain, center/crossover frequency and Q value. Each section is shown with its own color and the effect of altering any of the parameters immediately becomes visible in the graph.

For more information, see the *Customization guide* for CE9.7 at ▶<https://www.cisco.com/go/in-room-control-docs>

#### Ambient noise reporting

*(Codec Plus, Codec Pro, Room 55, Room 55 Dual, Room 70, Room 70 G2, Room Kit, Room Kit Mini)*

The Room series devices can be configured to report the stationary ambient noise level in the room. The reported value is an A-weighted decibel value (dBA), which reflects the response of the human ear. Based on reported noise, facility management or a building manager can intervene to troubleshoot the issue.

All signal processing related to this feature is local and the only data transmitted is the calculated noise level.

### Support for multiple SRG-120DH/PTZ-12 cameras

*(Codec Plus)*

You can now connect up to three SRG-120DH/PTZ-12 cameras to a Codec Plus using an HDMI and an Ethernet switch.

#### Other updates

- 1080p support for Room Kit Mini when it is used as a USB camera. *(Room Kit Mini)*
- You can turn video off and on during calls. *(All products)*
- A device administrator can prevent the use of HTTP and only allow HTTPS Post and HTTPS Put requests. *(All products)*

## Cisco Collaboration Endpoint Software API Reference Guide

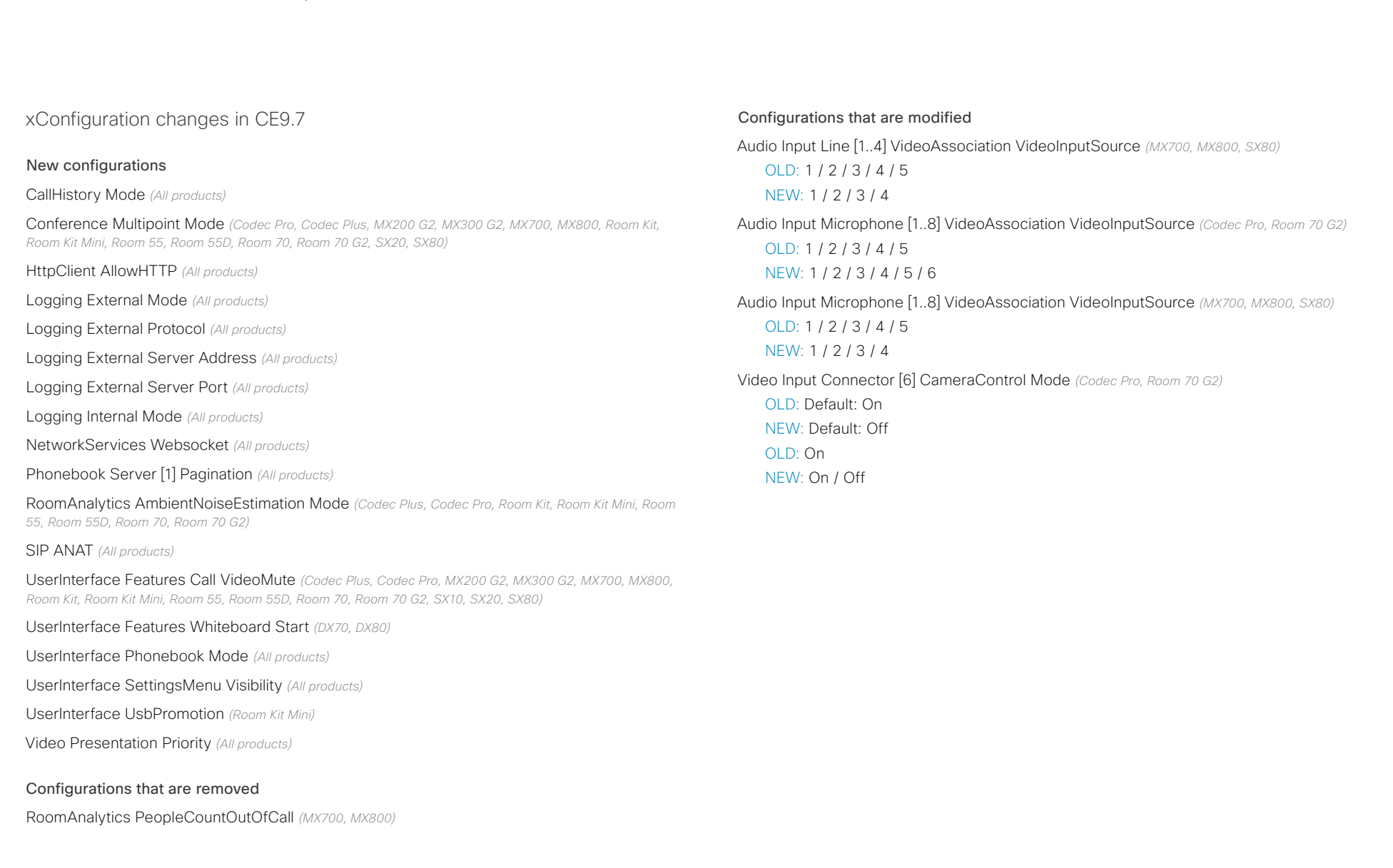

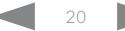

## $\frac{1}{2}$   $\frac{1}{2}$   $\frac{1}{2}$   $\frac{1}{2}$   $\frac{1}{2}$ Cisco Collaboration Endpoint Software **API Reference Guide** API Reference Guide

Commands that are removed

None.

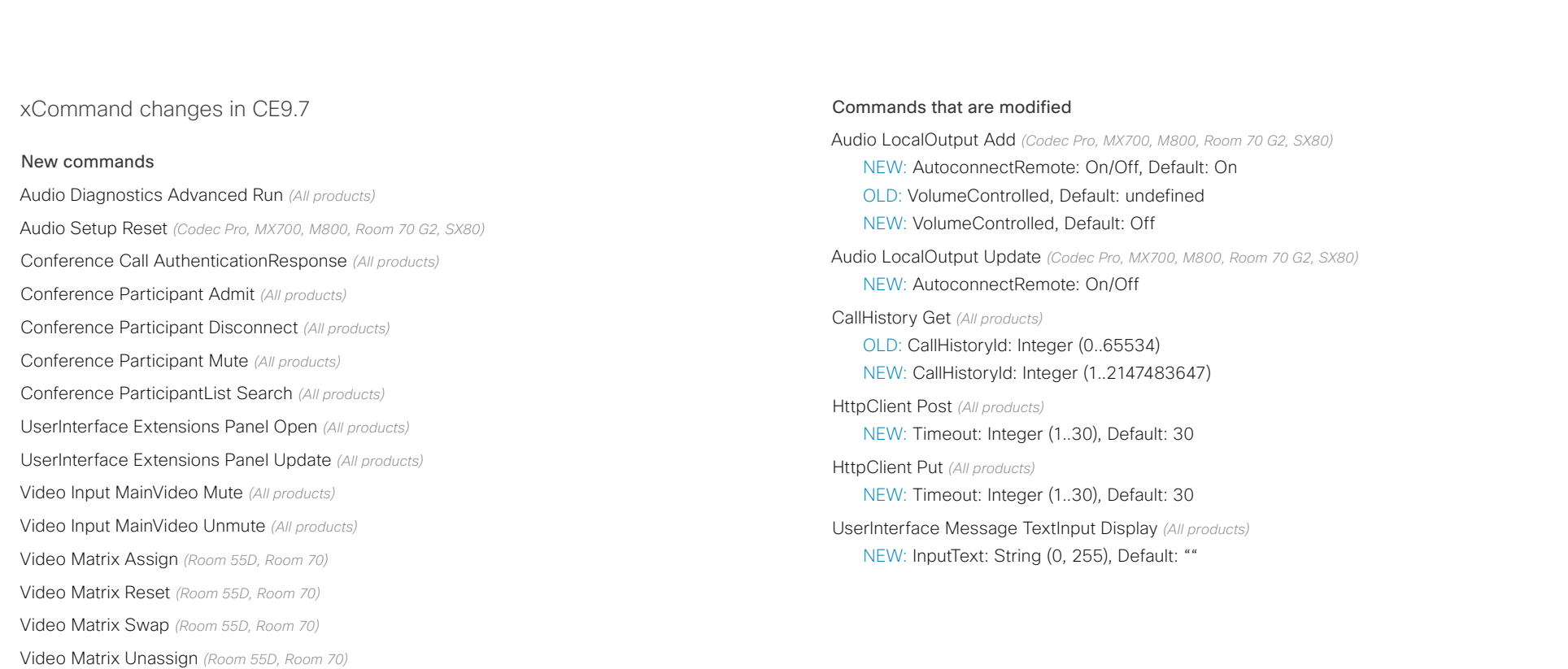

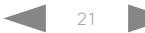

### عبانينا ت cisco Cisco Collaboration Endpoint Software **API Reference Guide** API Reference Guide

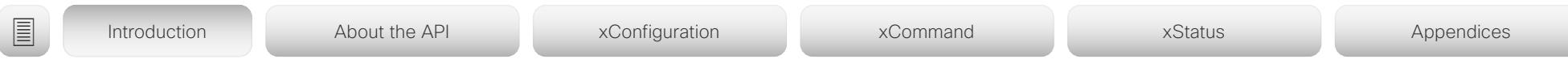

xStatus changes in CE9.7

#### New statuses

Audio Output LocalOutput [n] AutoconnectRemote *(Codec Pro, MX700, MX800, Room 70 G2, SX80)*

### Call [n] Ice *(All products)*

Conference Call [n] AuthenticationRequest *(All products)*

NetworkServices UPnP Status *(All products)*

Peripherals ConnectedDevice [n] SerialNumber *(All products)*

#### Provisioning CUCM Customization Checksum *(All products)*

RoomAnalytics AmbientNoise Level dBA *(Codec Plus, Codec Pro, Room Kit, Room Kit Mini, Room 55, Room 55D, Room 70, Room 70 G2)*

UserInterface Features Whiteboard Start *(DX70, DX80)*

UserInterface SettingsMenu Visibility *(All products)*

Video Input MainVideoMute *(All products)*

#### Statuses that are removed

None.

#### Statuses that are modified

Diagnostics Message [n] Type *(All products)*

Added to valuespace: PIILoggingMode / WebexAudioProximityConnectivity / WebexLyraConnectivity / WebexNotificationConnectivity

Video Input Connector[n] Type *(All products)*

OLD: 3G-SDI / Camera / Composite / DVI / HD-SDI / HDMI / USB / Unknown / VGA / YC / YPbPr

NEW: 3G-SDI / Camera / Composite / DVI / HD-SDI / HDMI / USB / Unknown / VGA / YC / YPbPr / USBC-DP

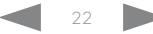

#### <span id="page-22-0"></span>وبالتمالية Cisco Collaboration Endpoint Software **API Reference Guide** API Reference Guide CISCO.

This section provides an overview of the new and changed device settings, and the new features and improvements in the Cisco Collaboration Endpoint software version 9.6 (CE9.6) compared to CE9.5. For more details, we recommend reading the Software

[https://www.cisco.com/c/en/us/support/collab](https://www.cisco.com/c/en/us/support/collaboration-endpoints/telepresence-quick-set-series/products-release-notes-list.html)[oration-endpoints/telepresence-quick-set-series/](https://www.cisco.com/c/en/us/support/collaboration-endpoints/telepresence-quick-set-series/products-release-notes-list.html)

[products-release-notes-list.html](https://www.cisco.com/c/en/us/support/collaboration-endpoints/telepresence-quick-set-series/products-release-notes-list.html)

release notes:

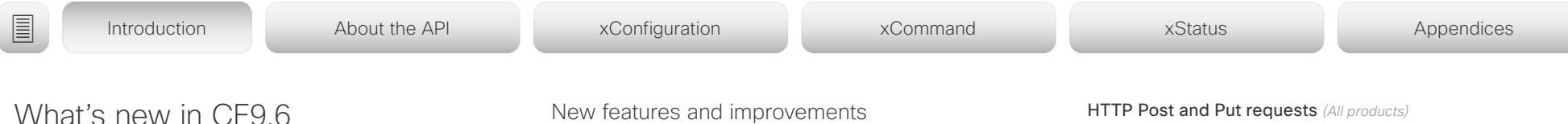

### HDCP support

*(Codec Plus, Codec Pro, Room 55 Dual, Room 70, Room 70 G2)*

One of the device's HDMI inputs can be configured to support HDCP (High-bandwidth Digital Content Protection) protected content. This allows customers to re-purpose the screen by connecting other devices such as a Google Chromecast, an Apple TV, or an HDTV decoder. This type of content cannot be shared while in a call.

When the connector is configured to support HDCP, it is reserved for this type of content. This means that you cannot share any content from this specific connector while in a call, not even non-protected content from a laptop.

#### Remove default buttons from the user interface *(All products)*

If you don't need all of the default buttons on the user interface, you can remove the ones that you don't need. This makes it possible to fully customize the user interface. The configuration only removes the buttons, not the functionality as such, and the custom In-Room Control panels can still be exposed.

For more information, see the *Cusomization guide* for CE9.6 at ▶ <https://www.cisco.com/go/in-room-control-docs>

#### Support for third-party USB controllers

*(Codec Plus, Codec Pro, DX70, DX80, Room 55, Room 55 Dual, Room 70, Room 70 G2, Room Kit)*

You can use a third-party USB input device to control certain functions on a room device. A Bluetooth remote control with a USB dongle and a USB keyboard are examples of such input devices. You can setup the desired features through macros.

This feature is meant to complement the functionality of the Touch 10 or the DX user interfaces. It is not meant to replace the Touch 10 and DX user interfaces.

For more information, see the *Cusomization guide* for CE9.6 at ▶<https://www.cisco.com/go/in-room-control-docs>

#### HTTP Post and Put requests *(All products)*

This feature makes it possible to send arbitrary HTTP(S) Post and Put requests from a device to an HTTP(S) server.

By using macros, you can send data to an HTTP(S) server whenever you want. You can choose what data to send, and structure them as you like. This way you can adapt the data to an already established service.

#### Security measures:

- The HTTP(S) Post/Put feature is disabled by default.
- The device administrator can specify a list of HTTP(S) servers that the device is allowed to send data to.
- The number of concurrent Post and Put requests is limited.

#### Content priority *(All products)*

You can now configure your device to prioritize bandwidth usage for either Main Video Channel or Presentation Channel.

xConfiguration Video Presentation Priority: <Equal, High>

Equal is the default configuration and means 50 / 50 bandwidth division. Selecting "High" divides the bandwidth 25 / 75 in favor of the presentation channel.

#### Other updates *(All products)*

- You can start and control recording meetings from the device's user interface, provided that recording is supported by your infrastructure.
- Edit favorite contact's information on Touch 10 controller.
- SIP calls now display the SIP Session ID field in the logs to help identify calls.
- Ability to use ICE over MRA to locate the best path for media.

## دا ابدا ابدا بان المسافرة من API Reference Guide<br>Cisco Collaboration Endpoint Software Apple Reference Guide

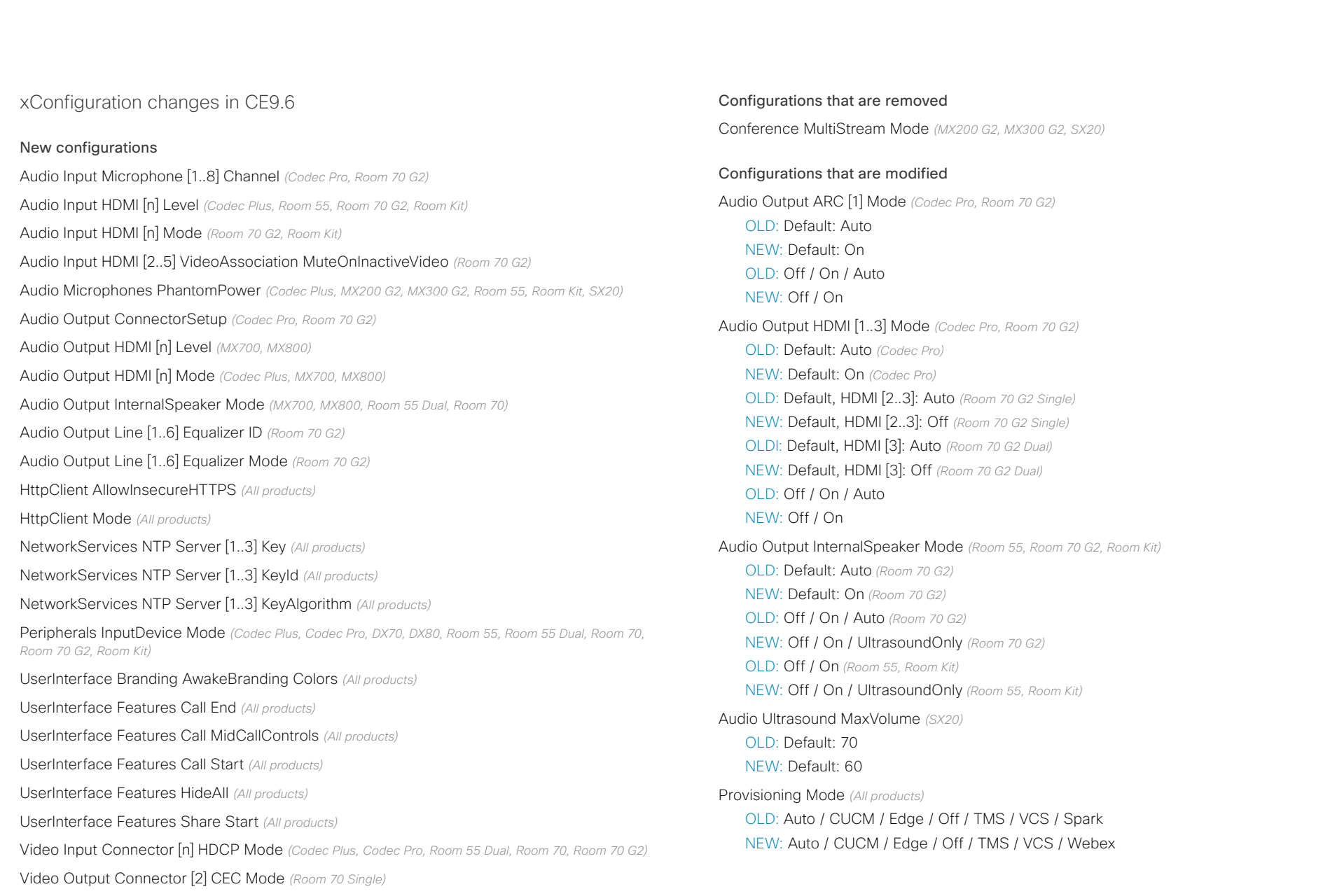

### $(11.11)$ **CISCO**

## Cisco Collaboration Endpoint Software **API Reference Guide** API Reference Guide ■ Introduction About the API xConfiguration xCommand xCommand xStatus Appendices

Provisioning Mode *(Room 55 Dual)*

OLD: Default: Off

NEW: Default: On

Standby WakeupOnMotionDetection *(Room 55 Dual)*

OLD: Default: Off

NEW: Default: On

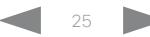

## دا ابدا ابدا بان المسافرة من API Reference Guide<br>Cisco Collaboration Endpoint Software Apple Reference Guide

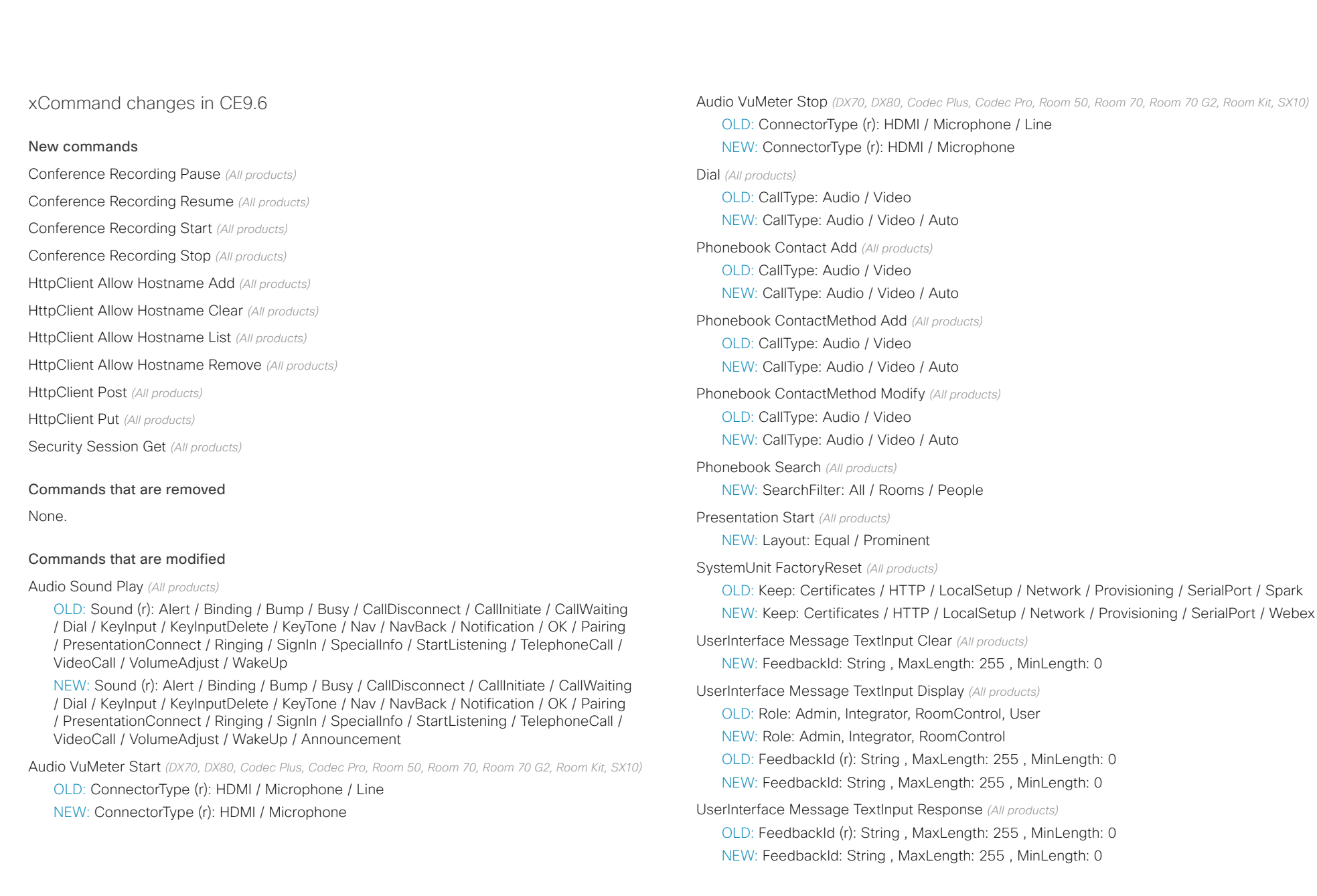

#### altalia Cisco Collaboration Endpoint Software **API Reference Guide** API Reference Guide **CISCO**

## UserManagement User Add *(All products)* OLD: Passphrase: String , MaxLength: 255 , MinLength: 0 NEW: Passphrase (r): String , MaxLength: 255 , MinLength: 0 Video Input SetMainVideoSource *(All products)* OLD: Layout: Equal / PIP NEW: Layout: Equal / PIP / Prominent NEW: PIPPosition: LowerLeft / LowerRight / UpperLeft / UpperRight NEW: PIPSize: Auto / Large Video Matrix Assign *(All products)* NEW: Layout: Equal / Prominent NEW: RemoteMain: ntegerArray, Max: 4, Min: 1, Step: 1, Multiple: 4 Video Matrix Unassign *(All products)* OLD: SourceId (r): Integer , Max: 2, Min: 1 , Step: 1 NEW: SourceId: Integer , Max: 2, Min: 1 , Step: 1 NEW: RemoteMain: ntegerArray, Max: 4, Min: 1, Step: 1, Multiple: 4 ■ Introduction About the API xConfiguration xCommand xCommand xStatus Appendices

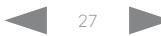

#### عبانينا ت Cisco Collaboration Endpoint Software **API Reference Guide** API Reference Guide **CISCO**

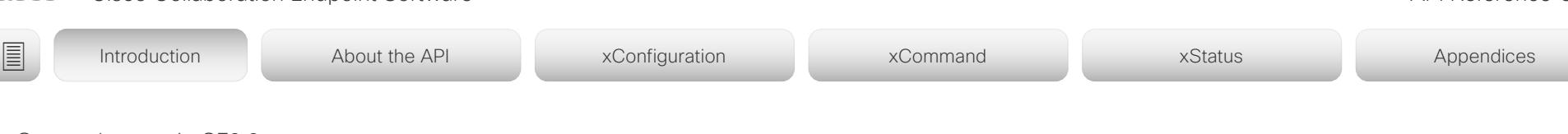

xStatus changes in CE9.6

### New statuses

Audio Input Connectors HDMI [n] Mute *(All products)* Audio Input Connectors Line [n] Mute *(All products)* Audio Input Connectors Microphone [n] Mute *(All products)* H320 Gateway Address *(All products)* H320 Gateway Id *(All products)* H320 Gateway Mode *(All products)* H320 Gateway Number *(All products)* H320 Gateway Reason *(All products)* H320 Gateway Status *(All products)* MediaChannels Call [n] Channel [n] Audio ChannelRole *(All products)* UserInterface Features Call End *(All products)* UserInterface Features Call MidCallControls *(All products)* UserInterface Features Call Start *(All products)* UserInterface Features Share Start *(All products)* Video Layout Site [n] Frame [n] Mirrored *(All products)*

#### Statuses that are removed

Audio Output Connectors InternalSpeaker [n] DelayMs *(Room 55 Dual, Room 70, Room 70 G2)* Audio Output Connectors InternalSpeaker [n] Mode *(Room 55 Dual, Room 70, Room 70 G2)* Video Mute *(All products)*

#### Statuses that are modified

Audio Output Connectors HDMI [n] Mode *(Codec Plus, Codec Pro, Room 55 Dual, Room 70, Room 70 G2, Room Kit)*

OLD: Off / On NEW: Off / On / DelayMeasurement

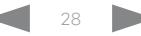

#### <span id="page-28-0"></span>وبالتمالية Cisco Collaboration Endpoint Software **API Reference Guide** API Reference Guide CISCO.

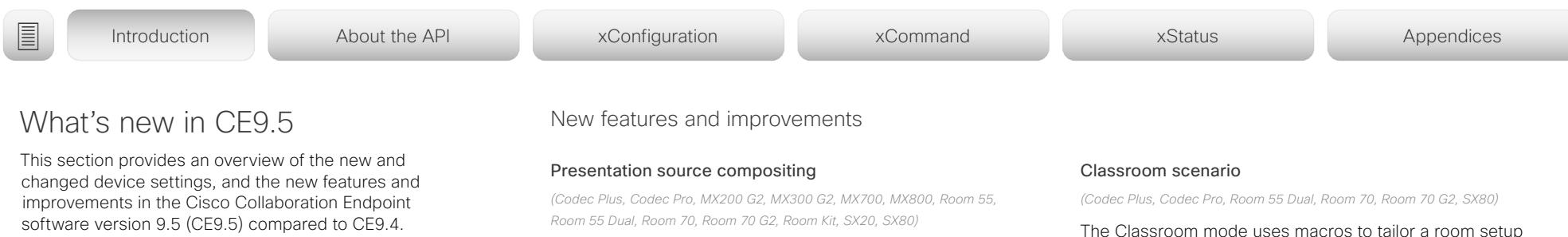

For more details, we recommend reading the Software release notes:

[https://www.cisco.com/c/en/us/support/collab](https://www.cisco.com/c/en/us/support/collaboration-endpoints/telepresence-quick-set-series/products-release-notes-list.html)[oration-endpoints/telepresence-quick-set-series/](https://www.cisco.com/c/en/us/support/collaboration-endpoints/telepresence-quick-set-series/products-release-notes-list.html) [products-release-notes-list.html](https://www.cisco.com/c/en/us/support/collaboration-endpoints/telepresence-quick-set-series/products-release-notes-list.html)

With using two or more content sources and sending them as one image, you can create a new experience for sharing in meetings

This gives users more flexibility with what they present to remote sites. You can configure the presentation composition through In-Room Controls together with Macros or an external controller.

The number of sources is determined by the device in use:

- MX200 G2, MX300 G2, Room Kit and SX20: up to two sources
- Room 55, Room 55 Dual, Room 70, Room Kit Plus: up to three sources
- MX700, MX800, Room 70 G2, Room Kit Pro, and SX80: up to four sources

You can only compose content that has been shared through a VGA or HDMI cable.

Web audio console *(Codec Pro, SX80)*

The new audio console is natively available on the web interface of the high-end integrator devices. The audio console gives you simplified tools to route audio from an input to an output. The new audio console replaces the old java-based CE Console that is no longer maintained.

When you access the audio console for the first time you will see the default device audio routes. The audio console is controlled by an underlying macro which is saved and started once you select Choose to overwrite the current device configurations.

For more information, see the *Cusomization guide* for CE9.5 at ▶<https://www.cisco.com/go/in-room-control-docs>

issroom mode uses macros to tailor a room setup that works well for presenting and teaching scenarios. The template provides easy setup, maintenance, and use of the room. Classroom works similarly to the existing Briefing Room mode but it doesn't require three screens.

#### Support for Korean keyboard *(All products)*

Korean keyboard input is now supported on Touch 10 controller when the user interface language is set to Korean.

Remote monitoring of screen status *(SX20, SX80)*

The remote monitoring of screen status that has been available for the Webex Room series and SX10 is now available for SX20 and SX80.

The video conferencing device can wake up the screen if it is in standby mode or put the screen to standby when the device enters standby. The input source can also be changed automatically when a call is received.

CEC is disabled on the device by default and must be enabled in the Video Output Connector [1] CEC Mode setting. Your screen must support CEC and it has to be enabled on it for remote monitoring to work.

#### Welcome banner *(All products)*

You can set up a welcome banner that the user sees after they sign in to the device's web interface or the command line interface. The banner can for example contain information that the user needs to get started or things they need to be aware of when changing settings.

## $\pm 1$  [  $\pm 1$  ]  $\pm \pm$ Cisco Collaboration Endpoint Software **API Reference Guide** API Reference Guide

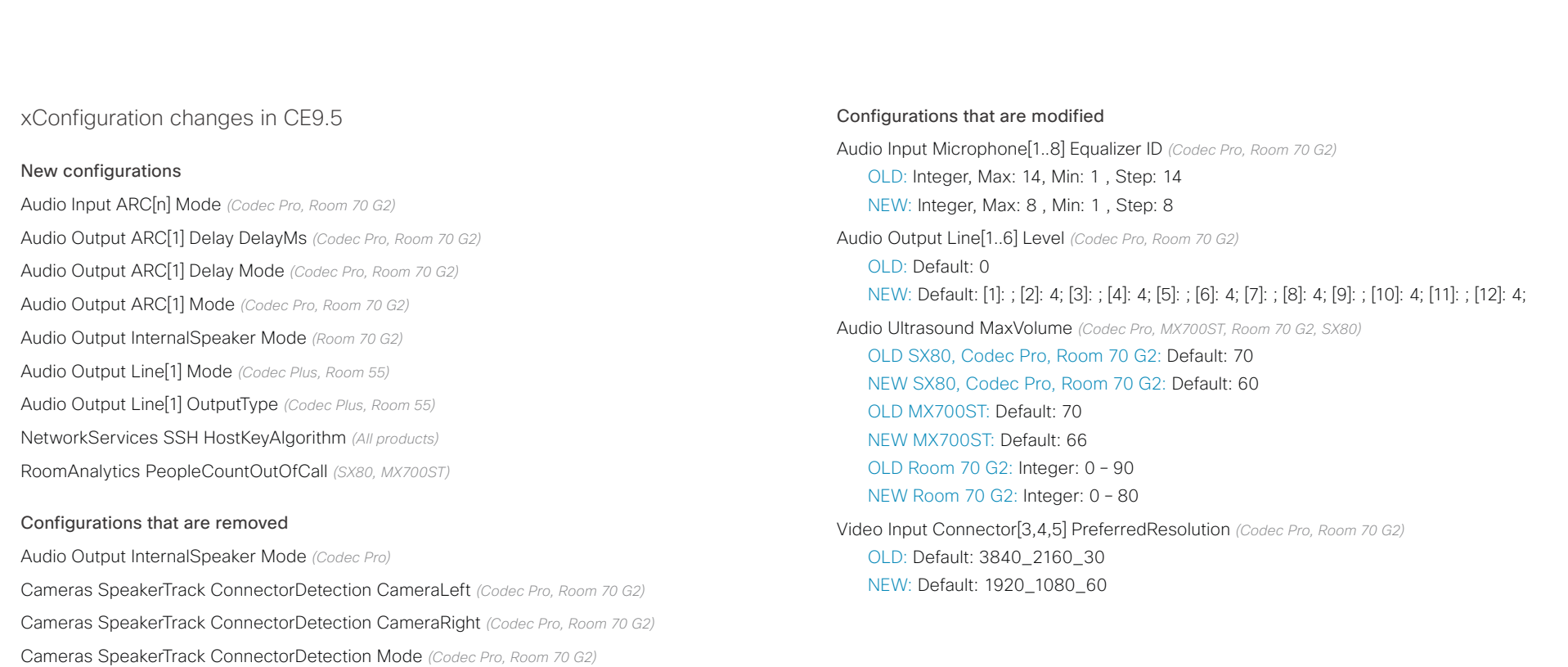

Cameras SpeakerTrack TrackingMode *(Codec Pro, Room 70 G2)*

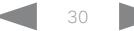

## دا ابدا ابدا بان المسافرة من API Reference Guide<br>Cisco Collaboration Endpoint Software Apple Reference Guide

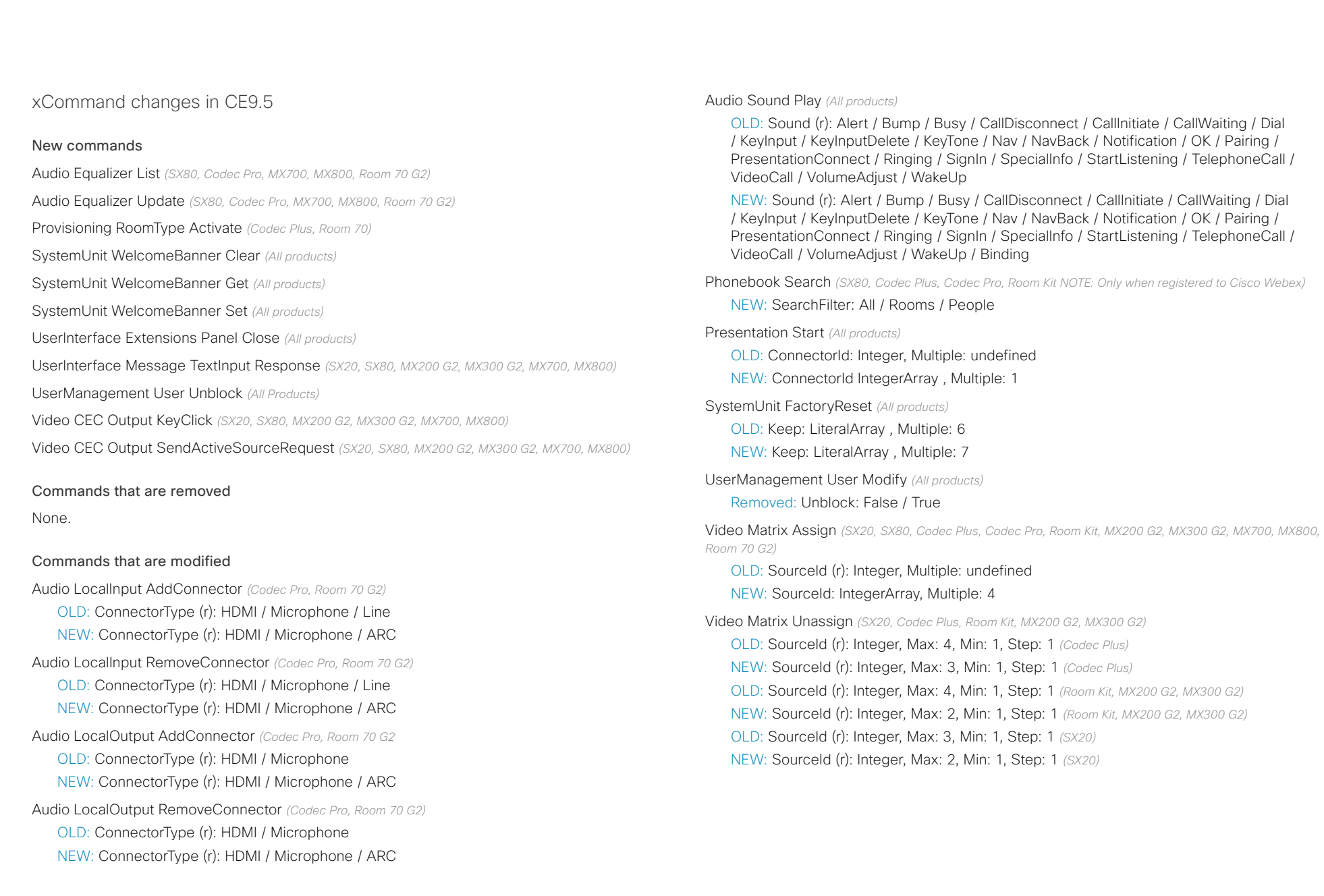

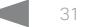

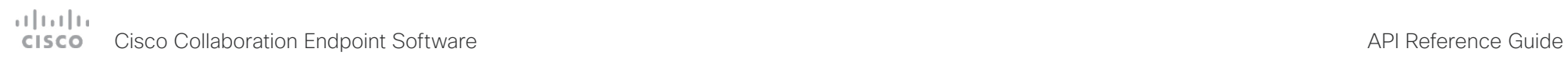

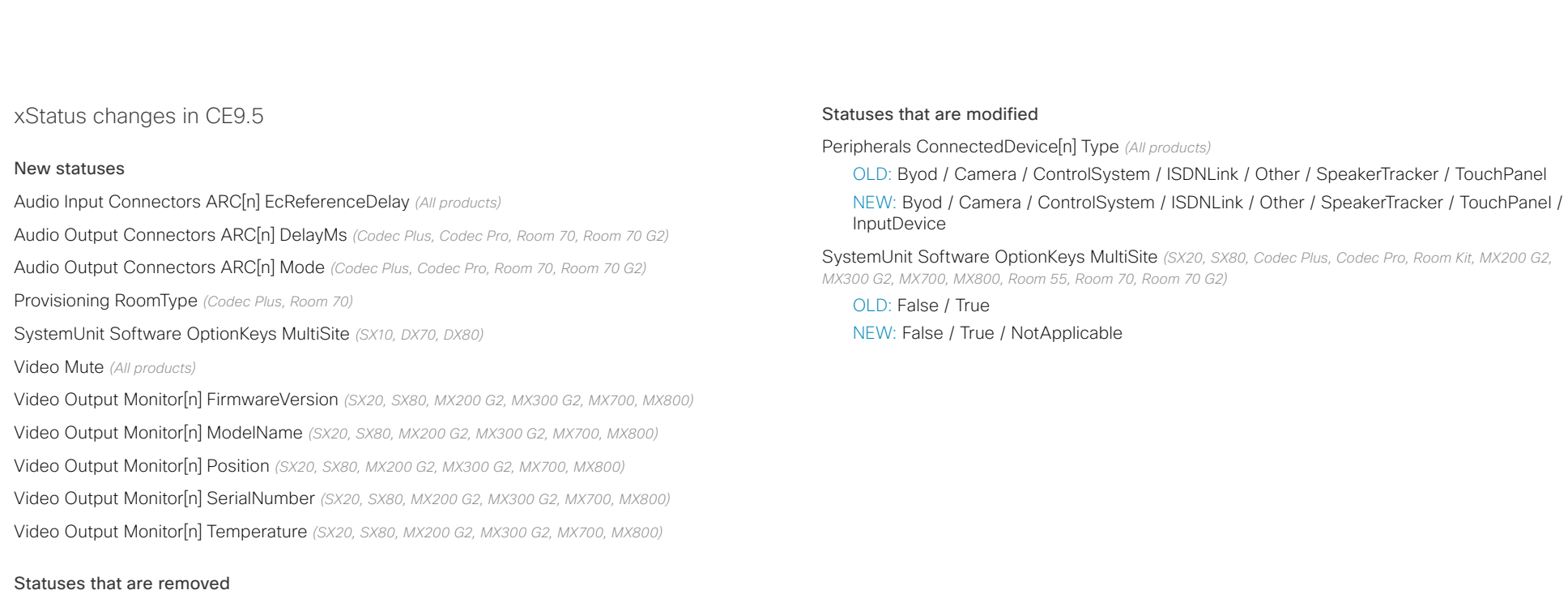

Video Output Connector[n] ConnectedDevice CEC[n] PowerControl *(All products)*

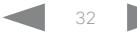

#### <span id="page-32-0"></span>atrato Cisco Collaboration Endpoint Software **API Reference Guide** API Reference Guide **CISCO**

# ■ Introduction About the API xConfiguration xCommand xCommand xStatus Appendices

What's new in CF9 4

This section provides an overview of the new and changed device settings, and the new features and improvements in the Cisco Collaboration Endpoint software version 9.4 (CE9.4) compared to CE9.3.

For more details, we recommend reading the Software release notes:

[https://www.cisco.com/c/en/us/support/collab](https://www.cisco.com/c/en/us/support/collaboration-endpoints/telepresence-quick-set-series/products-release-notes-list.html)[oration-endpoints/telepresence-quick-set-series/](https://www.cisco.com/c/en/us/support/collaboration-endpoints/telepresence-quick-set-series/products-release-notes-list.html) [products-release-notes-list.html](https://www.cisco.com/c/en/us/support/collaboration-endpoints/telepresence-quick-set-series/products-release-notes-list.html)

New features and improvements

#### New products

- Cisco Webex Codec Pro
- Cisco Webex Room 70 Single G2
- Cisco Webex Room 70 Dual G2
- Cisco Webex Room 55 Dual

#### Rebranding from Cisco Spark to Cisco Webex *(All products)*

Cisco Spark has changed its name to Cisco Webex, and the user interface elements that displayed *Spark* are changed to *Webex*. In the activation flow you now see Cisco Webex as a registration option instead of Cisco Spark.

The following products have gotten new names:

- Cisco Spark Room Kit is now Cisco Webex Room Kit
- Cisco Spark Room Kit Plus is now Cisco Webex Room Kit Plus
- Cisco Spark Codec Plus is now Cisco Webex Codec Plus
- Cisco Spark Quad Camera is now Cisco Quad Camera
- Cisco Spark Room 55 and 70 are now Cisco Webex Room 55 and 70
- Cisco DX70 is now Cisco Webex DX70
- Cisco DX80 is now Cisco Webex DX80

#### The maximum number of Proximity clients is increased

*(Codec Plus, Codec Pro, Room 55, Room 55 Dual, Room 70, Room 70 G2, Room Kit)*

A Cisco Webex Room Series device can have up to 30 paired clients simultaneously when the Proximity service *ContentShare ToClients* is disabled. If *ContentShare ToClients* is enabled, the limit of paired clients is 7 which is the same as in earlier software releases.

#### CUCM provisioning of the admin settings lockdown configuration *(All products)*

The admin settings lockdown configuration, that was introduced in CE9.2.1, can now be provisioned from CUCM. You can lock a selection of the settings on the settings menu on all of your devices simultaneously when you configure them through CUCM.

Your CUCM may require a device package in order to expose the new fields for this configuration.

#### Support for content sharing using H.263 in a call between Cisco Webex Room Series and legacy MXP devices

*(Codec Plus, Codec Pro, Room 55, Room 55 Dual, Room 70, Room 70 G2, Room Kit)*

Support for H.263 content sharing between MXP and Cisco Webex Room Series is now available. The Room Series previously had a limitation where it could not receive or share content in a separate content channel. Sharing content from a Room Series device to a MXP device would in earlier versions compose the presentation into the main video stream.

This is only supported in certain scenarios:

- Direct H.323 calls (IP dialing) between a Room Series device and a MXP device.
- MXP registered on VCS on H.323 and a Room Series device registered to the same VCS on either SIP or H.323. Note that making a H.323 to SIP call on a VCS requires that an interworking option key is installed on the VCS.

See  $\rightarrow$  [the CE9 release notes](https://www.cisco.com/c/dam/en/us/td/docs/telepresence/endpoint/software/ce9/release-notes/ce-software-release-notes-ce9.pdf) for information on other limitations related to this feature.

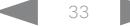

### المتلبط **CISCO** Cisco Collaboration Endpoint Software **API Reference Guide** API Reference Guide

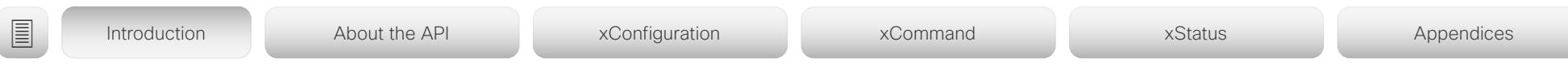

#### Enable backlight compensation from the touch screen

#### *(DX70, DX80)*

A new setting on the DX70 and DX80 main menu enables and disables backlight compensation. This is a fixed setting that increases (on) or decreases (off) the sensors brightness levels in order to compensate for sunlight or other bright light sources behind the user. The backlight compensation sets the sensor to a fixed level and it is not auto adjusted to the backlight.

### Changed default HTTP mode from HTTP+HTTPS to HTTPS

#### *(All products)*

The default value of *NetworkServices HTTP Mode* is changed from HTTP+HTTPS to HTTPS. This is to increase the security of the room devices on default configuration. Upgrading from earlier software versions will not automatically change the default value and it will stay on HTTP+HTTPS to avoid breaking current HTTP implementations.

The change is seen on new devices running CE9.4.0 or later, or if the device is factory reset on CE9.4.0. The HTTP requests are redirect to HTTPS and on the first visit to the device's web interface, the device displays an "Insecure connection warning". To proceed to the web interface, you need to create an exception in your browser. This is a one-time operation unless you access the web interface with a different browser that has never visited the device web interface or if the device is factory reset.

#### In-Room Control update *(All products)*

You can add buttons for as many panels as you want on the home screen as well as on the in-call screen of the user interface.

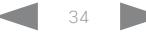

## دا ابدا ابدا بان المسافرة من API Reference Guide<br>Cisco Collaboration Endpoint Software Apple Reference Guide

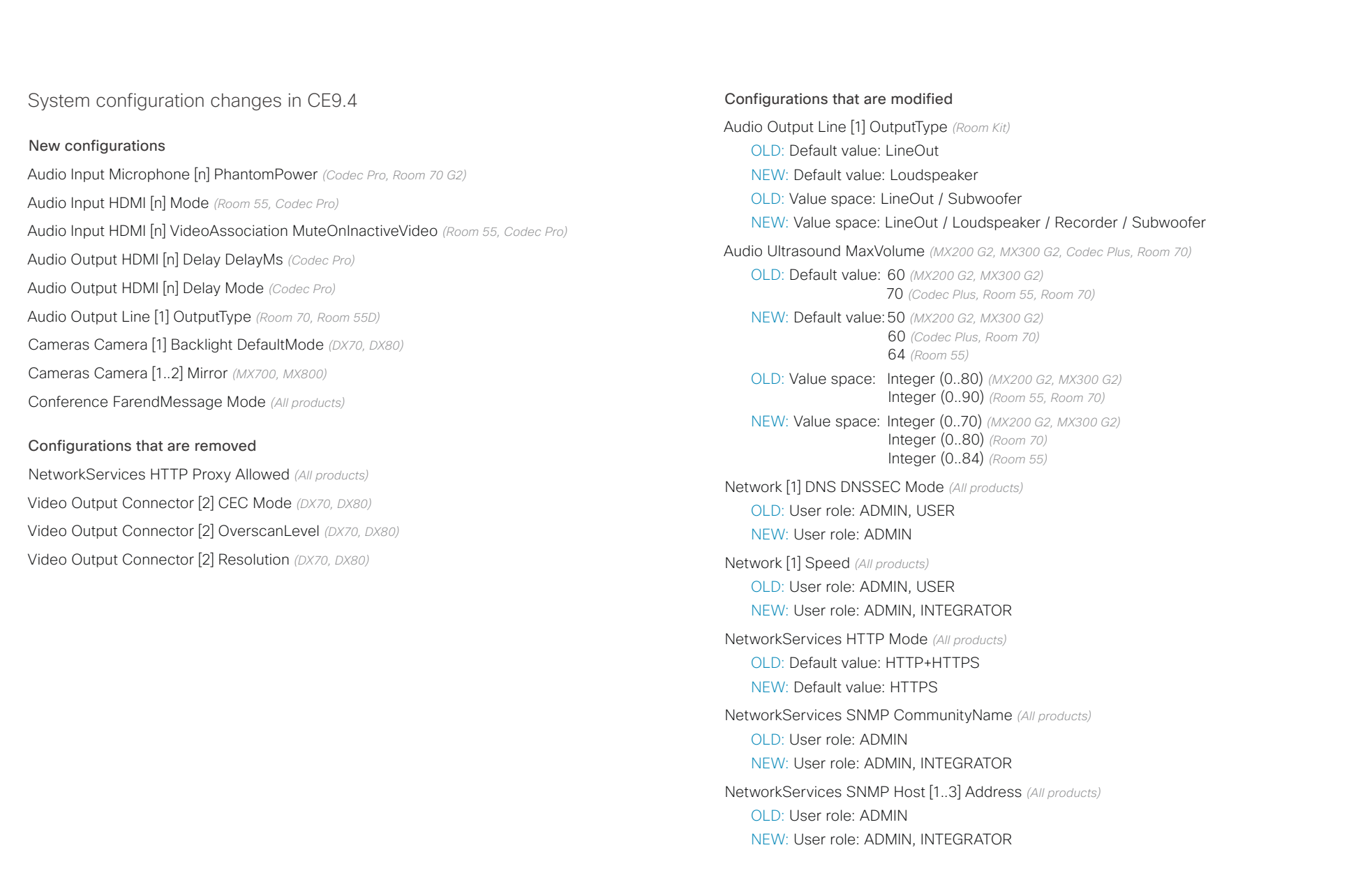

## دا ابدا ابدا بی است البدا المسلم المسلم المسلم المسلم المسلم المسلم المسلم المسلم المسلم المسلم المسلم المسلم ا<br>المسلم المسلم المسلم المسلم المسلم المسلم المسلم المسلم المسلم المسلم المسلم المسلم المسلم المسلم المسلم المس

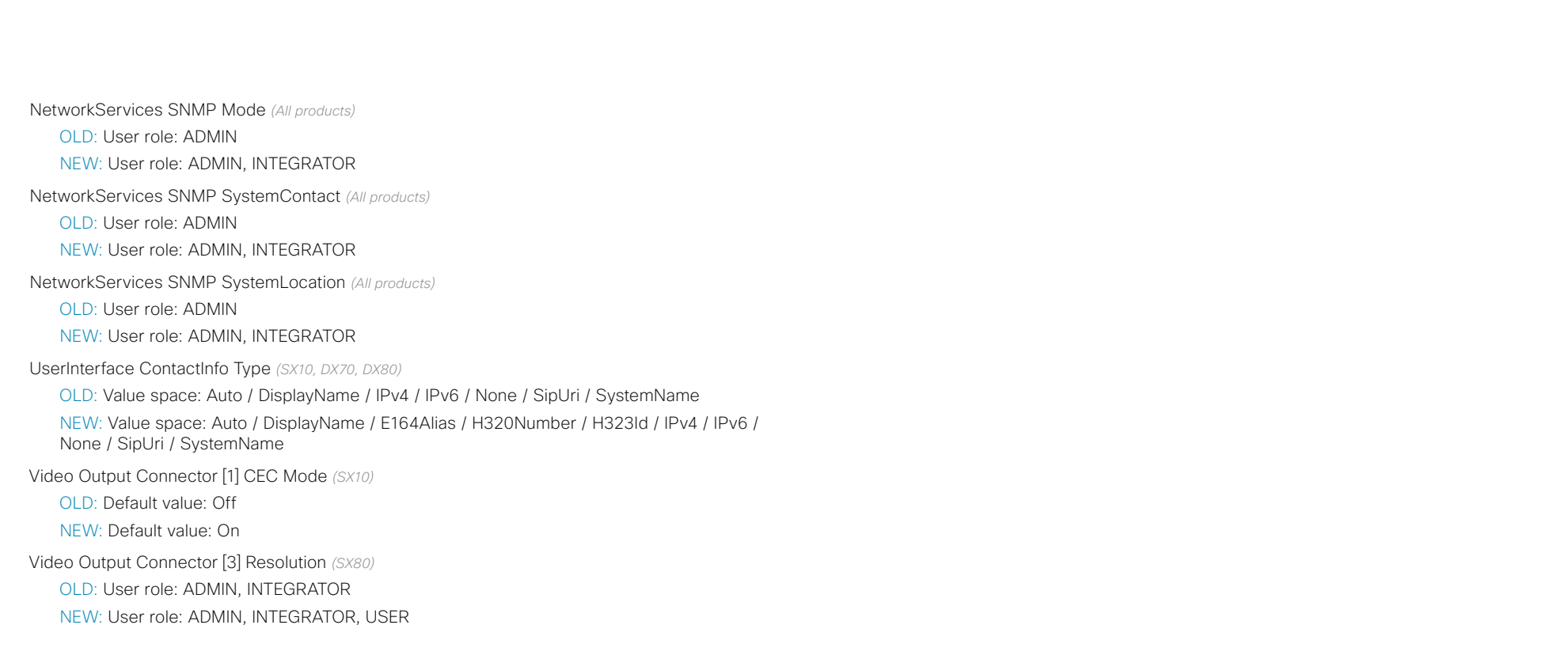

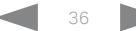
# دا ابدا ابدا بان المسافرة من API Reference Guide<br>Cisco Collaboration Endpoint Software Apple Reference Guide

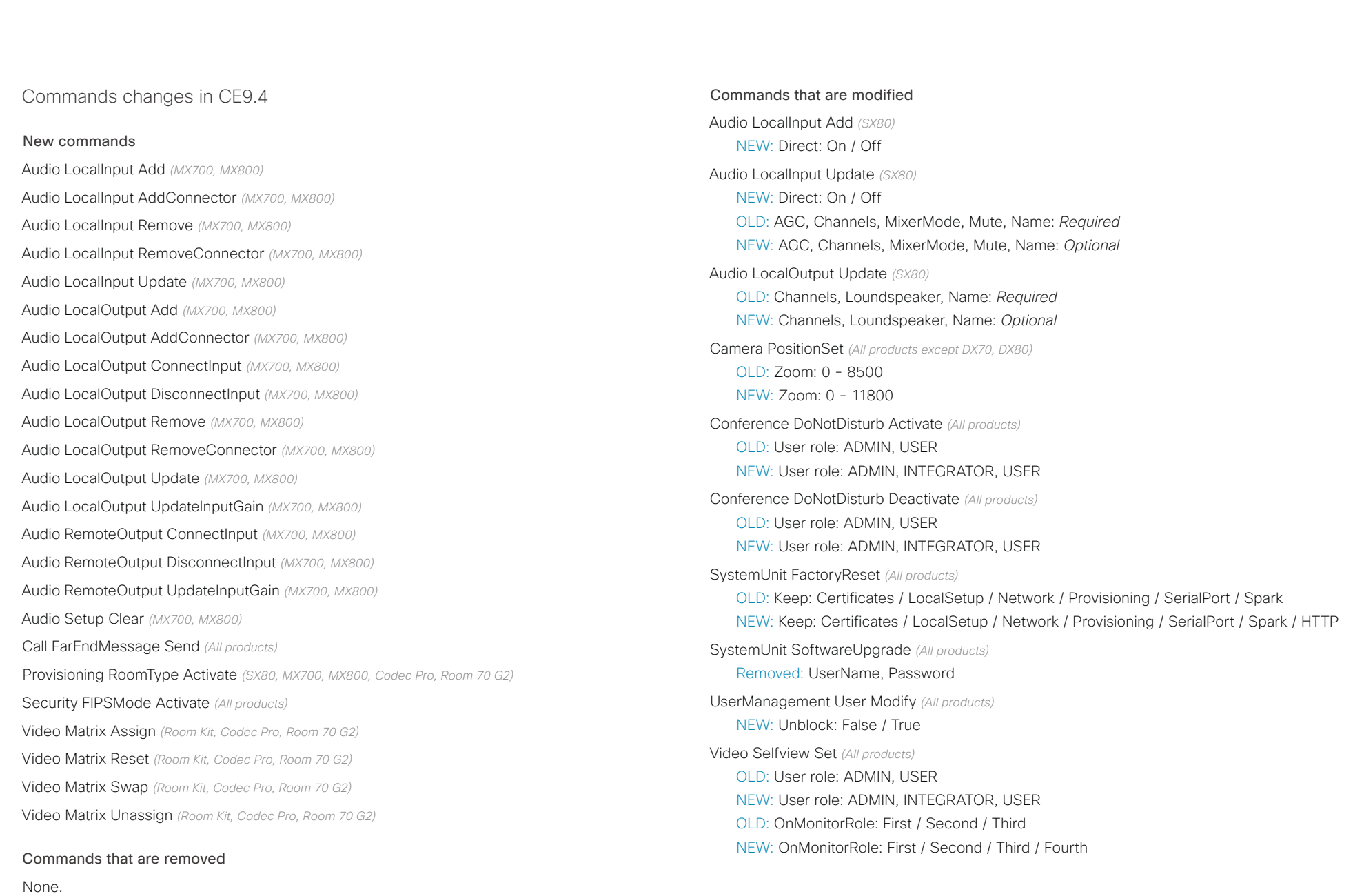

### وبايونا بو Cisco Collaboration Endpoint Software **API Reference Guide** API Reference Guide **CISCO**

## Status changes in CE9.4 Audio Input LocalInput [n] Direct *(SX80, MX700, MX800)* Audio Output Connectors HDMI [n] DelayMs *(Room Kit, Codec Plus, Codec Pro, Room 70, Room 70 G2,*  Audio Output Connectors HDMI [n] Mode *(Room Kit, Codec Plus, Codec Pro, Room 70, Room 70 G2, Room*  Audio Output Connectors InternalSpeaker [n] DelayMs *(Room Kit, Codec Plus, Codec Pro, Room 70,*  Audio Output Connectors InternalSpeaker [n] Mode *(Codec Plus, Codec Pro, Room 55D, Room 70, Room*  Audio Output MeasuredHdmiArcDelay *(All products)* Audio Output MeasuredHdmiDelay *(All products)* Audio Output ReportedHdmiCecDelay *(All products)* Cameras Camera [n] LightingConditions *(Room Kit, Room 55, Codec Plus, Codec Pro, Room 70, Room 70*  Cameras Camera [n] Position Lens *(Codec Pro, Room 70, Room 70 G2, Room 55D)* Network [n] IPv6 LinkLocalAddress *(All products)* RoomPreset [n] Defined *(All products except DX70 and DX80)* RoomPreset [n] Description *(All products except DX70 and DX80)* RoomPreset [n] Type *(All products except DX70 and DX80)* SystemUnit Hardware TemperatureThreshold *(SX80, SX20, SX10, MX200 G2, MX300 G2, MX700, MX800,*  Statuses that are modified Diagnostics Message [n] Type *(All products)* NEW: Value space: SparkActivationRequired and SparkConnectivity removed Video Monitors *(All products)* OLD: Valuespace: Dual / DualPresentationOnly / Single / Triple / TriplePresentationOnly NEW: Valuespace: Dual / DualPresentationOnly / Single / Triple / TriplePresentationOnly / Quadruple Video Output Connector [n] MonitorRole *(All products)* OLD: Valuespace: First / InternalSetup / PresentationOnly / Recorder / Second / Third NEW: Valuespace: First / InternalSetup / PresentationOnly / Recorder / Second / Third / Fourth Video Selfview OnMonitorRole *(All products)* OLD: Valuespace: First / Second / Third NEW: Valuespace: First / Second / Third / Fourth ■ Introduction About the API xConfiguration xCommand xCommand xStatus Appendices

### Statuses that are removed

None.

*DX70, DX80)*

New statuses

*Room 70 G2, Room 55D)*

*Room 55D)*

*55D)*

*70 G2)*

*G2, Room 55D)*

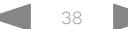

# المنازلين

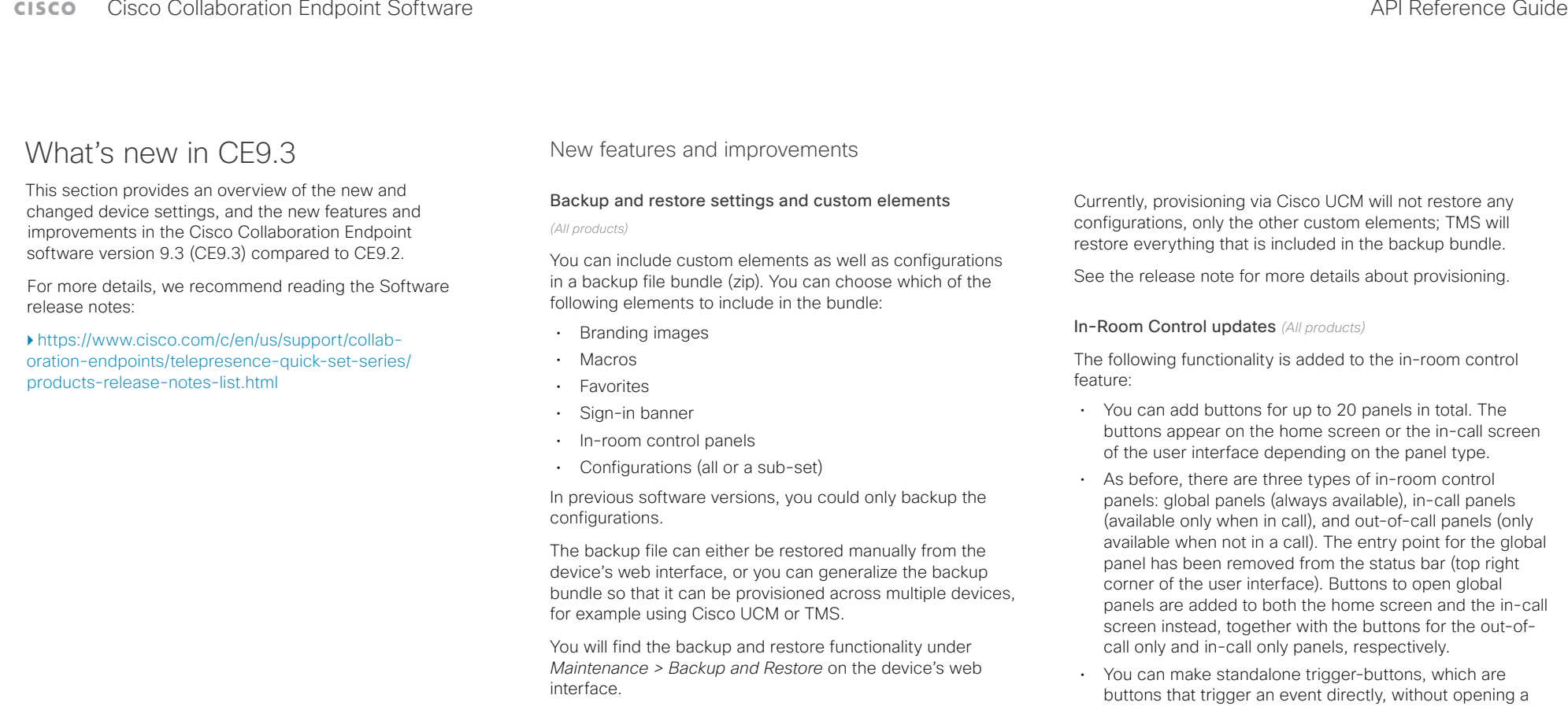

### Provisioning of custom elements *(All products)*

The backup bundle, as described above, can be provisioned to many devices using Cisco UCM or TMS. It is important that device specific information is removed when creating a backup bundle intended for multiple devices. If you include device specific information in such a bundle, you may end up with multiple devices that cannot be reached.

By provisioning a non-device specific backup bundle, you can for example, copy a device's setup with macros, branding elements, and in-room control panels across multiple devices.

Also the following features are added in the in-room control editor:

• Some new icons are available.

panel on the user interface.

- A set of colors to choose from for the in-room-control buttons.
- Double click text elements to edit text directly.
- Drag and drop in-room control XML files into the editor.

For a full description of in-room controls, see the *Cusomization guide* for CE9.3 at ▶[https://www.cisco.com/](https://www.cisco.com/go/in-room-control-docs) [go/in-room-control-docs](https://www.cisco.com/go/in-room-control-docs)

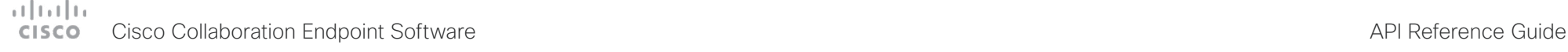

Support for ISDN Link *(All products)* Introduction About the API xConfiguration xCommand xStatus Appendices

ISDN Link with software version IL1.1.7 is supported for all video conferencing devices that supports CE9.3.0.

As before, when using automatic pairing (which allows the ISDN Link to be automatically discovered by the device) IPv6 must be enabled on the device.

### One Button to Push snooze *(All products)*

You are able to snooze an One Button to Push (OBTP) meeting reminder for 5 minutes. The snooze time cannot be changed. The reminder typically appears if you are in a call and a scheduled meeting is about to start. You can snooze the reminder for 5 minutes each time it appears until the meeting has ended.

### Screen status monitoring and control *(SX10)*

SX10 now has the same CEC (Consumer Electronics Control) behavior as the devices in the Room series.

The device will use CEC to set the screen in standby when the device itself enters standby, and wake up the screen and select the correct video input when the device itself wakes up from standby. CEC information from the screen is included in the device's status. Of course, the screen must also support CEC and send the relevant information to the device.

CEC is disabled on the device by default, and must be enabled in the *Video Output Connector [1] CEC Mode* setting.

### Adjust the call rate before making a call *(All products)*

As soon as you start typing in the *Search or dial* field, you can open a dialog and select a custom call rate. In earlier releases this was available only when selecting an entry from the Directory.

If you don't select a custom call rate, you get the rate set in the *Conference DefaultCall Rate* setting.

Select ring-tone and adjust ring-tone volume *(All products)*

You can select a ring-tone and adjust the ring-tone volume from the settings menu on the user interface. In the previous releases this was done from the web interface.

### Resume a postponed upgrade *(All products)*

When you get a notification about software upgrade, you can choose *Upgrade now* or *Postpone*. If you postpone the upgrade, you can resume the upgrade from the *Settings > About this device* menu on the user interface when you are ready; you don't have to wait for 6 hours like you had to before.

If you don't manually resume the upgrade, the upgrade will start automatically after 6 hours.

### Prevent device information from being exposed in the user interface *(All products)*

You can prevent important device information from being exposed in the user interface, for example:

- IP addresses (video system, touch controller, UCM/VCS registrar)
- MAC address
- Serial number
- Software version

To enable this feature the following must be done:

- A passphrase must be set for all users with administrator rights
- *UserInterface SettingsMenu Mode* must be set to Locked
- *UserInterface Security Mode* must be set to Strong

This feature also means that the IP address is not displayed on the screen when you disconnect a Touch controller.

### Accessibility: Flashing screen on incoming calls *(All products)*

You can configure the device so that the screen and Touch controller flashes red / light grey when the system receives an incoming call. This feature is mainly targeting hearing impaired users, making it easier for them to notice an incoming call.

The feature is disabled by default, and must be enabled by the *Accessibility IncomingCallNotification* setting.

### Mirrored self-view *(DX70 and DX80)*

You can configure the device to show the self-view image the way other people see you, or as you would see yourself in a mirror. Use the *Video Selfview Mirrored* setting. Mirrored self-view used to be available only for Cisco DX devices running Android software.

Mirroring only applies to the self-view image, and has no effect on the video that is sent to the far end.

### One common API guide

We have gathered all API information in one API guide, that covers all products. This is in contrast to earlier releases were we have had one API guide per product.

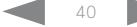

# $H[H]$ Cisco Collaboration Endpoint Software **API Reference Guide** API Reference Guide

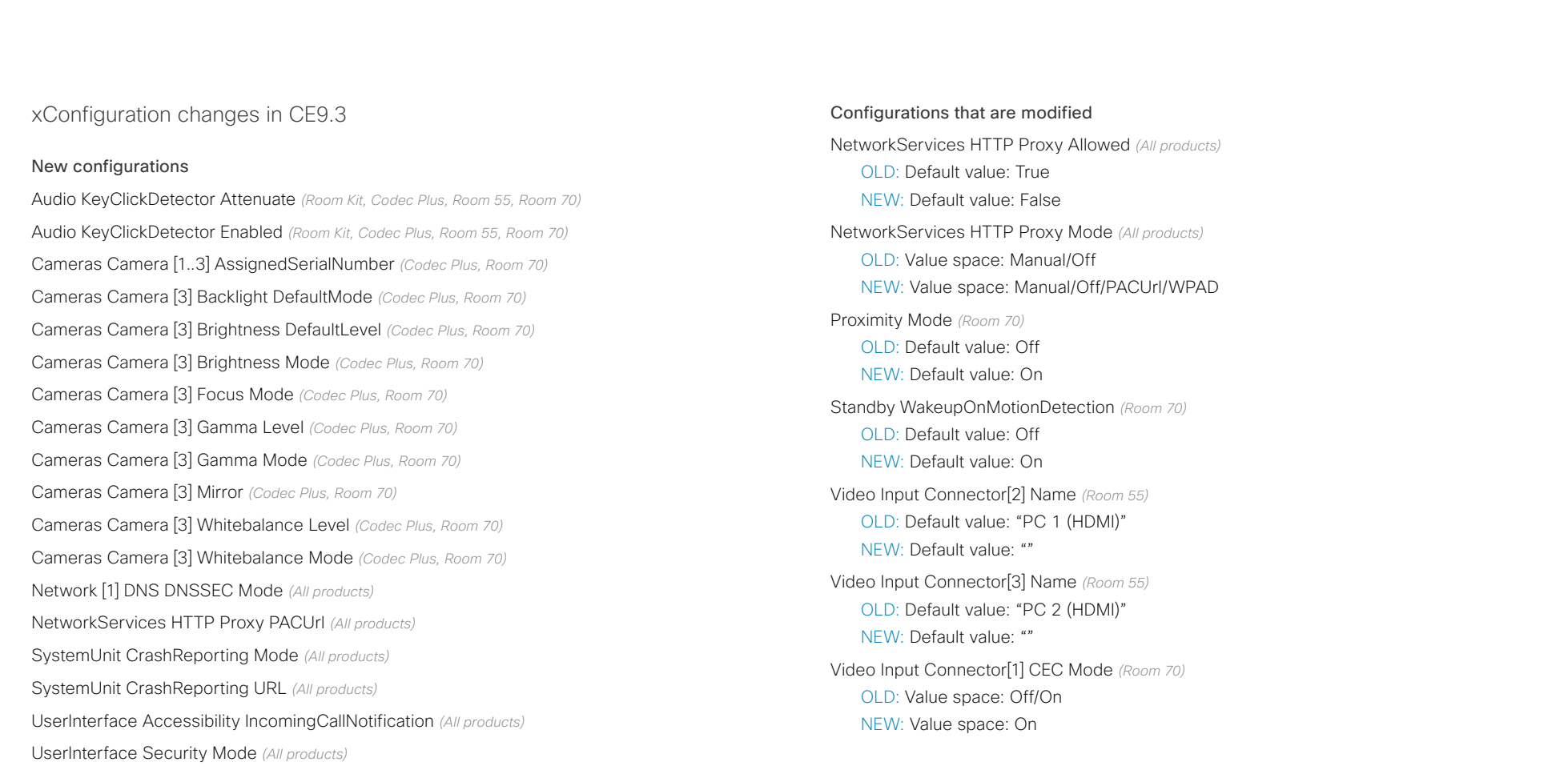

Video Selfview Mirrored *(DX70/DX80)*

Configurations that are removed

Provisioning HttpMethod *(All products)*

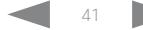

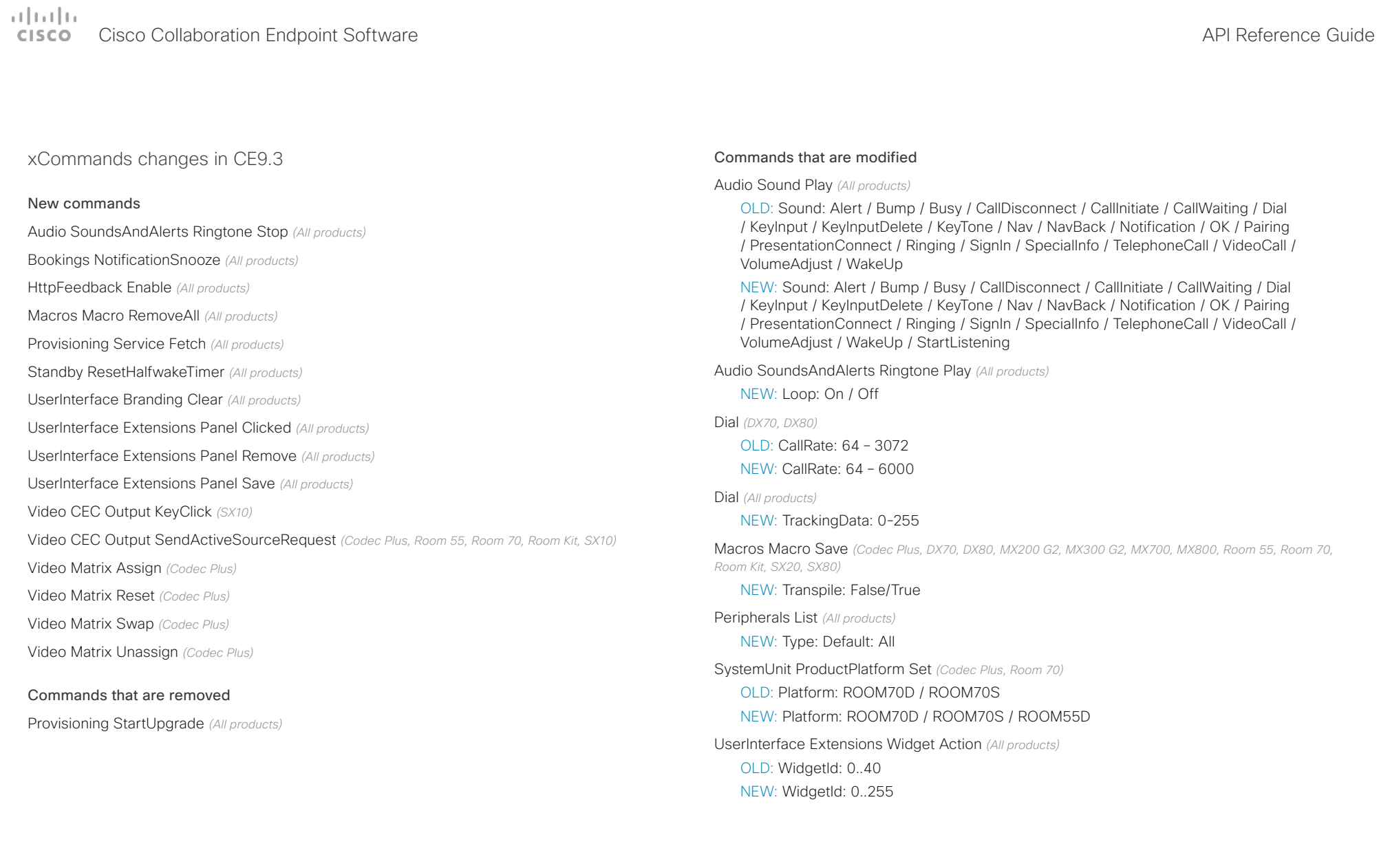

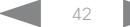

# دا ابدا ابدا بی است البدا المسلم المسلم المسلم المسلم المسلم المسلم المسلم المسلم المسلم المسلم المسلم المسلم ا<br>المسلم المسلم المسلم المسلم المسلم المسلم المسلم المسلم المسلم المسلم المسلم المسلم المسلم المسلم المسلم المس

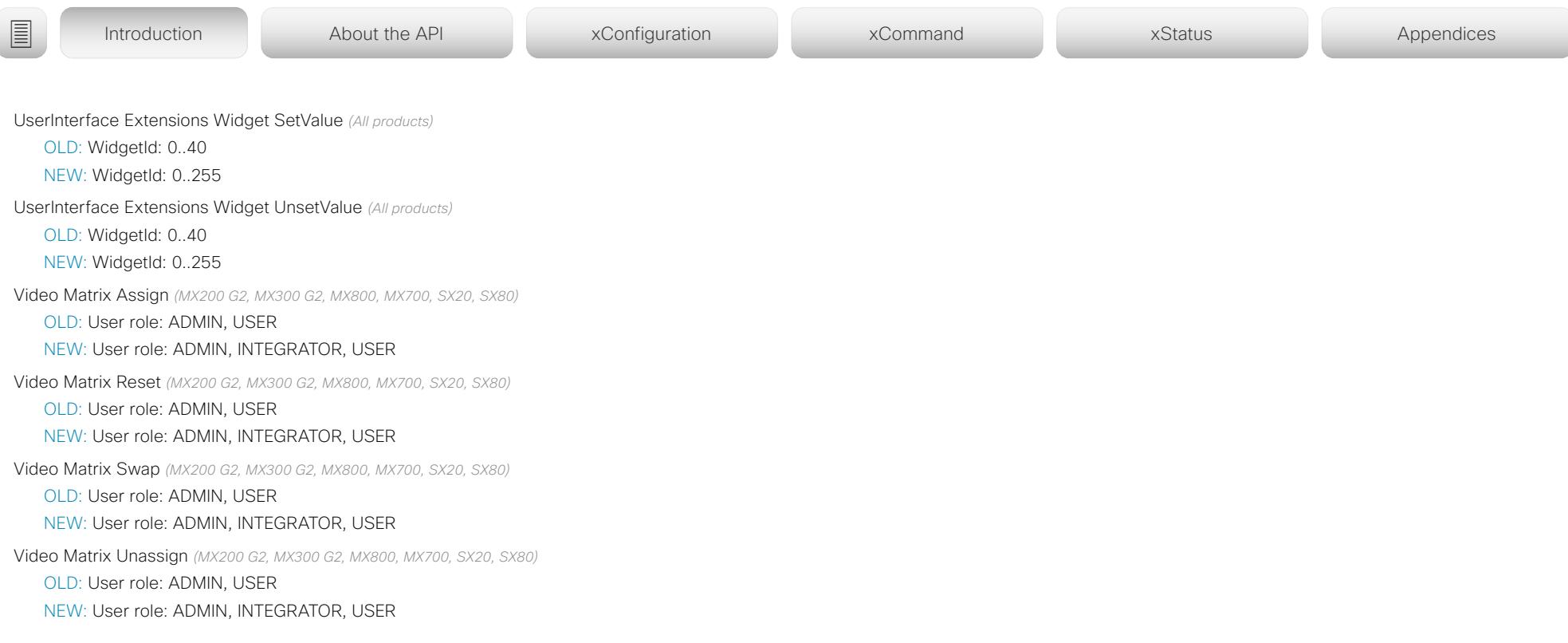

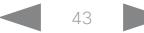

altalla CISCO Cisco Collaboration Endpoint Software **API Reference Guide** API Reference Guide

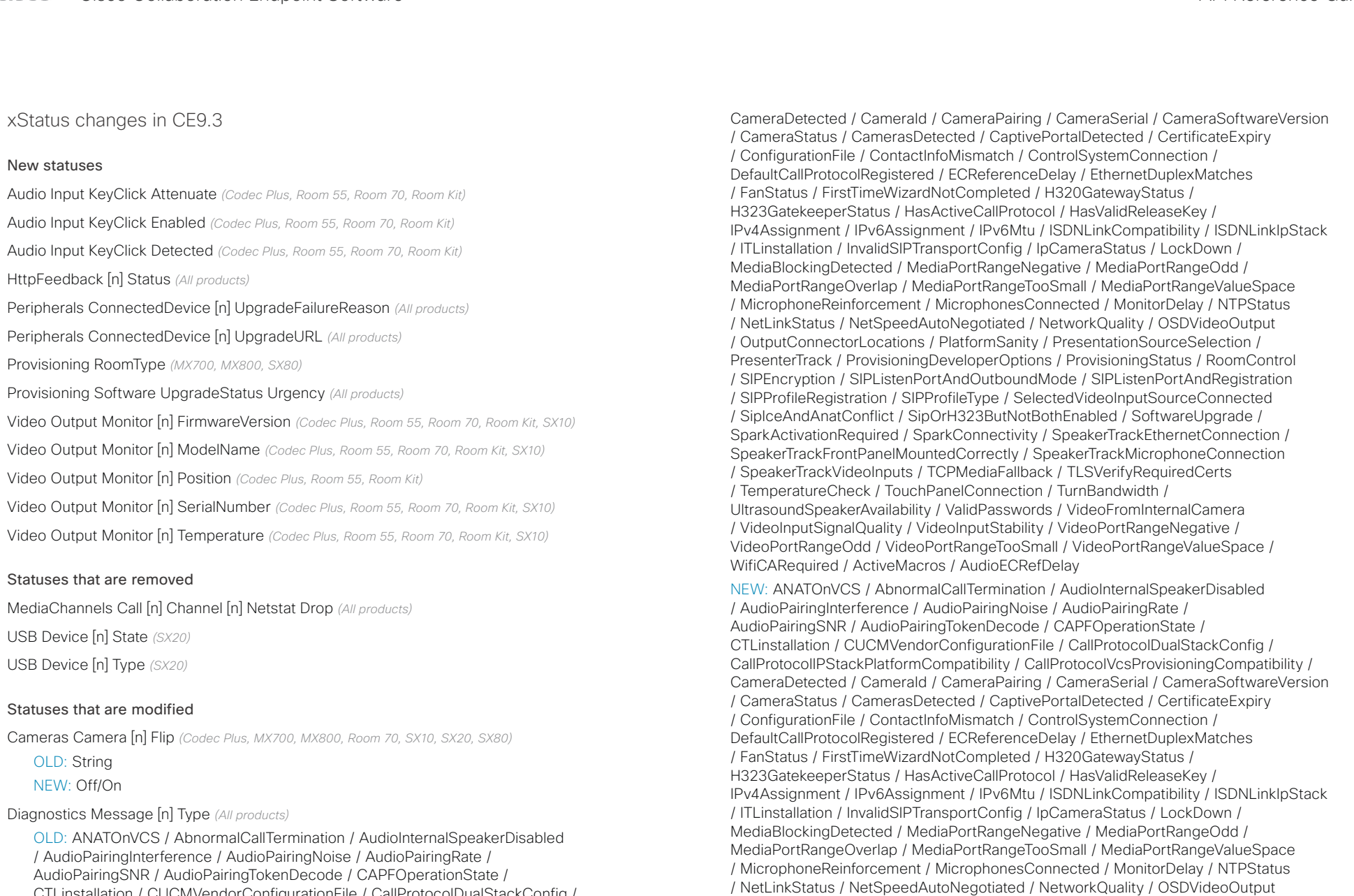

CTLinstallation / CUCMVendorConfigurationFile / CallProtocolDualStackConfig / CallProtocolIPStackPlatformCompatibility / CallProtocolVcsProvisioningCompatibility /

# $\pm 1$  [  $\pm 1$  ]  $\pm \pm$ **CISCO** Cisco Collaboration Endpoint Software **API Reference Guide** API Reference Guide

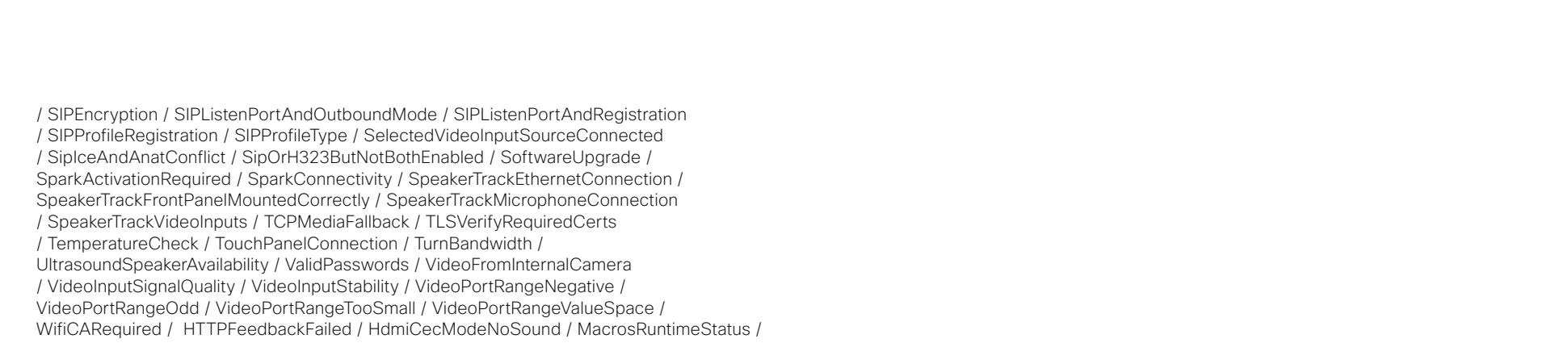

MicrophoneOverloaded / SparkOffline / UltrasoundConfigSettings

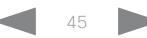

### atrato **CISCO** Cisco Collaboration Endpoint Software **API Reference Guide** API Reference Guide

software version 9.2 (CE9.2) compared to CE9.1. For more details, we recommend reading the Software

[https://www.cisco.com/c/en/us/support/collab](https://www.cisco.com/c/en/us/support/collaboration-endpoints/telepresence-quick-set-series/products-release-notes-list.html)[oration-endpoints/telepresence-quick-set-series/](https://www.cisco.com/c/en/us/support/collaboration-endpoints/telepresence-quick-set-series/products-release-notes-list.html)

[products-release-notes-list.html](https://www.cisco.com/c/en/us/support/collaboration-endpoints/telepresence-quick-set-series/products-release-notes-list.html)

release notes:

### New features and improvements Macro framework *(All products except SX10)* The macro framework allows users and integrators to write Branding and halfwake customization *(All products except SX10)* You can upload your own text and images to customize the appearance of the screen and user interface in both the halfwake state and the awake state. What's new in CF9.2 This section provides an overview of the new and changed device settings, and the new features and improvements in the Cisco Collaboration Endpoint ■ Introduction About the API xConfiguration xCommand xCommand xStatus Appendices

JavaScript macros in order to automate scenarios and customize device behavior so that it suites an individual

The combination of macros and powerful features such as listening for events/status changes, automating execution of commands and configurations, and providing local control functionality for the In-Room control feature, provides many possibilities for custom setups.

Minor behavioral changes, such as having the device in Do Not Disturb for an infinite amount of time, can be easily realized by macros. Some other examples are: Reset configurations automatically, make a call at a certain time of the day, and issue alert or help messages depending on status changes.

The macro editor, which also provides several example macros, is available from the device's web interface.

HDCP support *(Room 55)*

customer's requirements.

The device's second HDMI input (Connector 3) can be configured to support HDCP (High-bandwidth Digital Content Protection) protected content. This allows customers to re-purpose the device's screen by connecting other devices such as a Google ChromeCast, an AppleTV, or an HDTV decoder. This type of content cannot be shared while in a call.

When the connector is configured to support HDCP, it is reserved for this type of content. This means that you cannot share any content from this specific connector while in a call, not even non-protected content from a laptop.

In the *Halfwake* state you can:

- Add a background brand image to the screen and user interface.
- Add a small logo in the bottom right corner of the screen and user interface.

In the *Awake* state you can:

- Add a small logo in the bottom right corner of the screen and user interface.
- Add a label or message in the bottom left corner of the screen (not the user interface).

## Source composition *(All products except DX70, DX80 and SX10)*

You can compose up to four input sources (depending on how many input sources are available on the device) into one image. This is the image that will be sent in the main video stream to the far end in a call. Source composition can only be enabled via the API, so we recommend creating a user interface extension combined with a macro to control the compositions on demand.

This feature replaces some of the functionality that was provided by the TC Console application for TC software.

## HTTP Proxy support *(All products)*

You can set up the device to go through a HTTP Proxy when registering it to Cisco's cloud service, Cisco Spark.

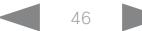

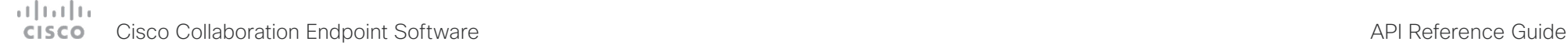

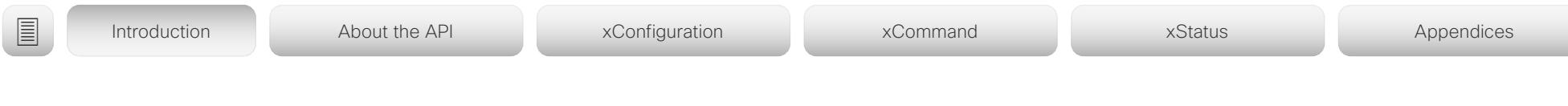

User interface features *(All products)*

- The Settings panel is restructured.
- The Settings panel in the user interface (Touch 10 or on-screen) can be protected by the device's admin password. If the password is blank, anyone can access the Settings and factory reset the device.
- If you select the Russian language on the user interface, you can choose between a Russian keyboard and a keyboard with a Latin character set.
- Arabic and Hebrew languages are added to the user interface. Also localized keyboards are included.
- Basic IEEE 802.1x settings are added to the Settings panel in the user interface.

### Cisco TelePresence Precision 60 Camera support *(Codec Plus)*

You can connect Cisco TelePresence Precision 60 cameras to Codec Plus. Note that you need a switch for the camera control cables if you have more than one camera. The People Count feature is not supported if Precision 60 is the only camera type connected to the device.

## Cisco Spark Quad Camera support *(SX80)*

You can connect a Cisco Spark Quad Camera to the SX80. Note that the Quad Camera uses only one of the device's HDMI inputs, while the SpeakerTrack 60 camera uses two. The People Count feature (in call) is also available when using the Quad Camera.

## Support for the Snap to Whiteboard feature

*(SX80, MX700/MX800, Room Kit, Room Kit Plus, Room 55, Room 70)*

The Snap to Whiteboard feature is now available for all products that have a camera with speaker track functionality: SX80 with Cisco TelePresence Speaker Track 60 camera or Cisco Spark Quad camera, MX700/MX800 with dual camera, Room Kit, Room Kit Plus, Room 55 and Room 70.

When the device detects a person that is speaking close to the whiteboard, the camera view will switch to the whiteboard area. The wizard in the Settings panel on the Touch 10 user interface helps you to set up the feature and define where the whiteboard area is.

### Briefing Room mode *(SX80, MX700/MX800)*

The Briefing Room feature, which was introduced already in TC software, has been reworked. The in-room control framework is used for creating the associated user interface elements.

MX700/MX800: As before, Briefing Room is supported only for dual camera devices. Also, you need a Precision 60 camera, and a total of three screens.

SX80: Briefing Room is supported when a speaker track camera, a Precision 60 camera, and three screens are connected. The speaker track camera can be either Cisco TelePresence SpeakerTrack 60 or Cisco Spark Quad Camera.

### USB to Serial port support

*(Room Kit, Codec Plus, Room 55, Room 70)*

You can connect a USB (Type A) to serial (D-sub 9) adapter to access the device's API. Cisco recommends the UC232R-10 USB to RS232 (FTDI) adapter.

### Mute and unmute remote participants in a CMS hosted conference - Active Control *(All products)*

When a device is enabled for Active Control in a CMS (2.1) or later) conference you can mute and unmute remote participants from the participant list on the user interface (the feature must also be enabled on the CMS).

A device that is running software version CE9.2 will not be unmuted directly. When you try to unmute such a device remotely, a message will show up on its screen requesting the user to unmute the audio locally.

## API commands for Custom input prompt *(All products)*

API commands are introduced to allow for an input prompt in the user interface: xCommand UserInterface Message TextInput \*. When issuing the display command a prompt with your custom text, a text input field for the user, and a submit button, shows up on the user interface. For example, you can prompt a user to leave feedback after an ended call. You can specify what type of input you want from the user: single line text, numeric, password, or PIN code.

The prompt can only be enabled via the API, so it is recommended to combine it with macros (not available for SX10) and either a custom user interface panel or an auto-triggered event.

### Certificate upload via API *(All products)*

ASCII PEM formatted certificates can be installed directly using multiline API commands (xCommand Security Ceritifcates CA Add, or xCommand Security Ceritifcates Services Add). You can also upload certificates to a device from its web interface, as before.

### API commands for user management *(All products)*

You can create and manage user accounts directly using API commands (xCommand UserManagement User \*). As before, you can also do this from the device's user interface.

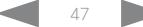

## المتلبط **CISCO** Cisco Collaboration Endpoint Software **API Reference Guide** API Reference Guide

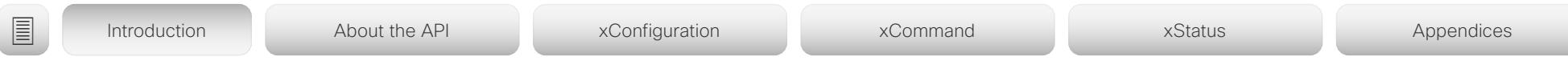

### Preview mode for In-Room Controls *(All products)*

The In-Room Control editor has a new preview mode. A virtual touch user interface shows how the design looks on the user interface. The user interface is interactive so that you can test the functionality. It produces real events on the device, which can trigger any functionality you have created with a third-party control system or with a macro. A console in the right pane displays both the widget values when interacted with, and control system feedback messages.

### Intelligent Proximity changes *(All products)*

A Proximity indicator is displayed on the screen (middle right) to inform that one or more clients are paired to the device with Cisco Proximity. The old indicator (top left), which was always shown when Proximity was enabled, has been removed.

You can no longer disable the Proximity services from the user interface.

The ultrasound settings have moved from Peripherals Pairing Ultrasound to Audio Ultrasound.

Automatic factory reset when changing the call service device activation *(All products)*

The device will automatically factory reset and restart when using the user interface to change the device activation method, for example from VCS to Cisco UCM. This will prevent conflicting configurations when provisioning the device to a new service.

Changing the provisioning from the API will not automatically factory reset the device.

Support for separate RTP port ranges for audio and other media *(All products)*

You can configure the device so that audio uses a different RTP port range than other media. The two ranges cannot overlap. As default, all media use the same RTP port range.

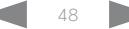

# دا ابدا ابدا بی است البدا المسلم المسلم المسلم المسلم المسلم المسلم المسلم المسلم المسلم المسلم المسلم المسلم ا<br>المسلم المسلم المسلم المسلم المسلم المسلم المسلم المسلم المسلم المسلم المسلم المسلم المسلم المسلم المسلم المس

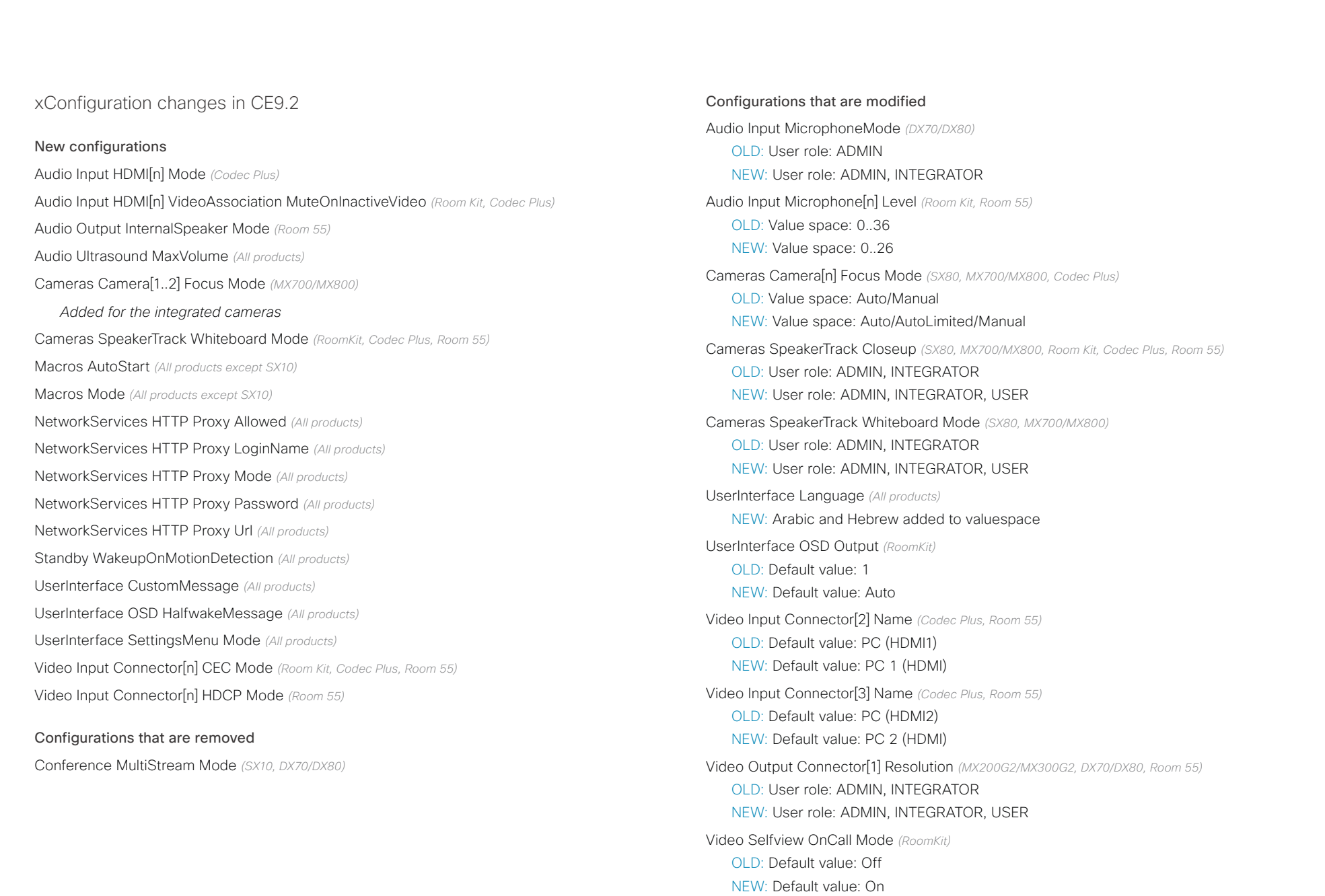

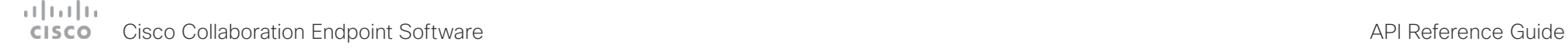

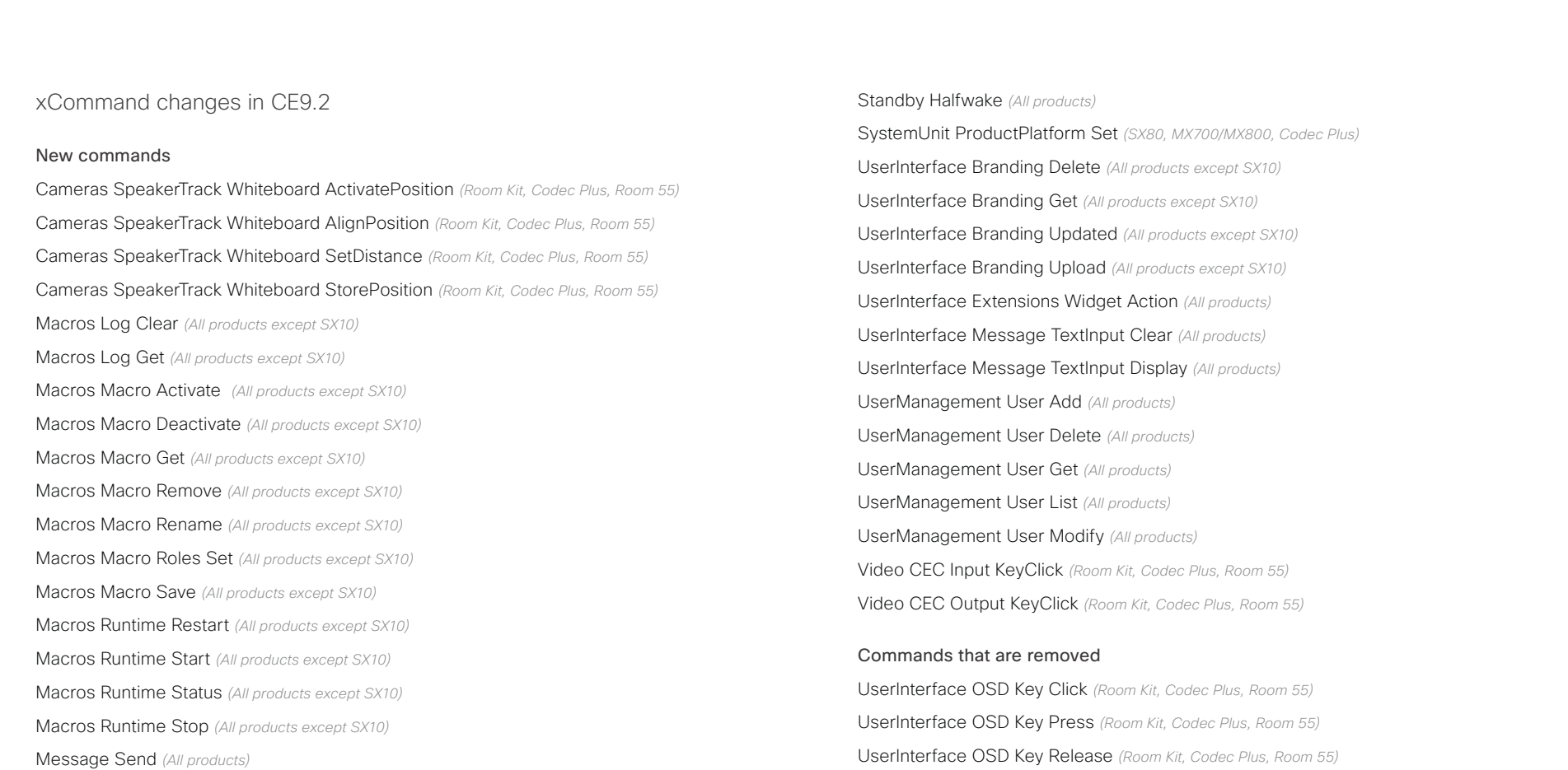

Security Certificates CA Add *(All products)* Security Certificates CA Delete *(All products)* Security Certificates CA Show *(All products)*

Security Certificates Services Activate *(All products)* Security Certificates Services Add *(All products)* Security Certificates Services Deactivate *(All products)* Security Certificates Services Delete *(All products)* Security Certificates Services Show *(All products)*

D15407.12 Cisco Collaboration Endpoint Software API Reference Guide CE9.10, DECEMBER 2019 50 Copyright © 2019 Cisco Systems, Inc. All rights reserved.

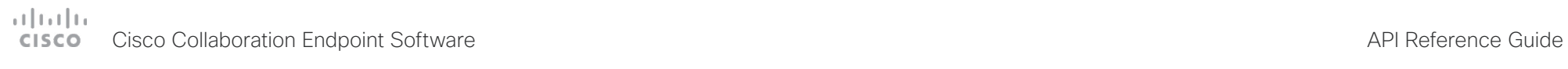

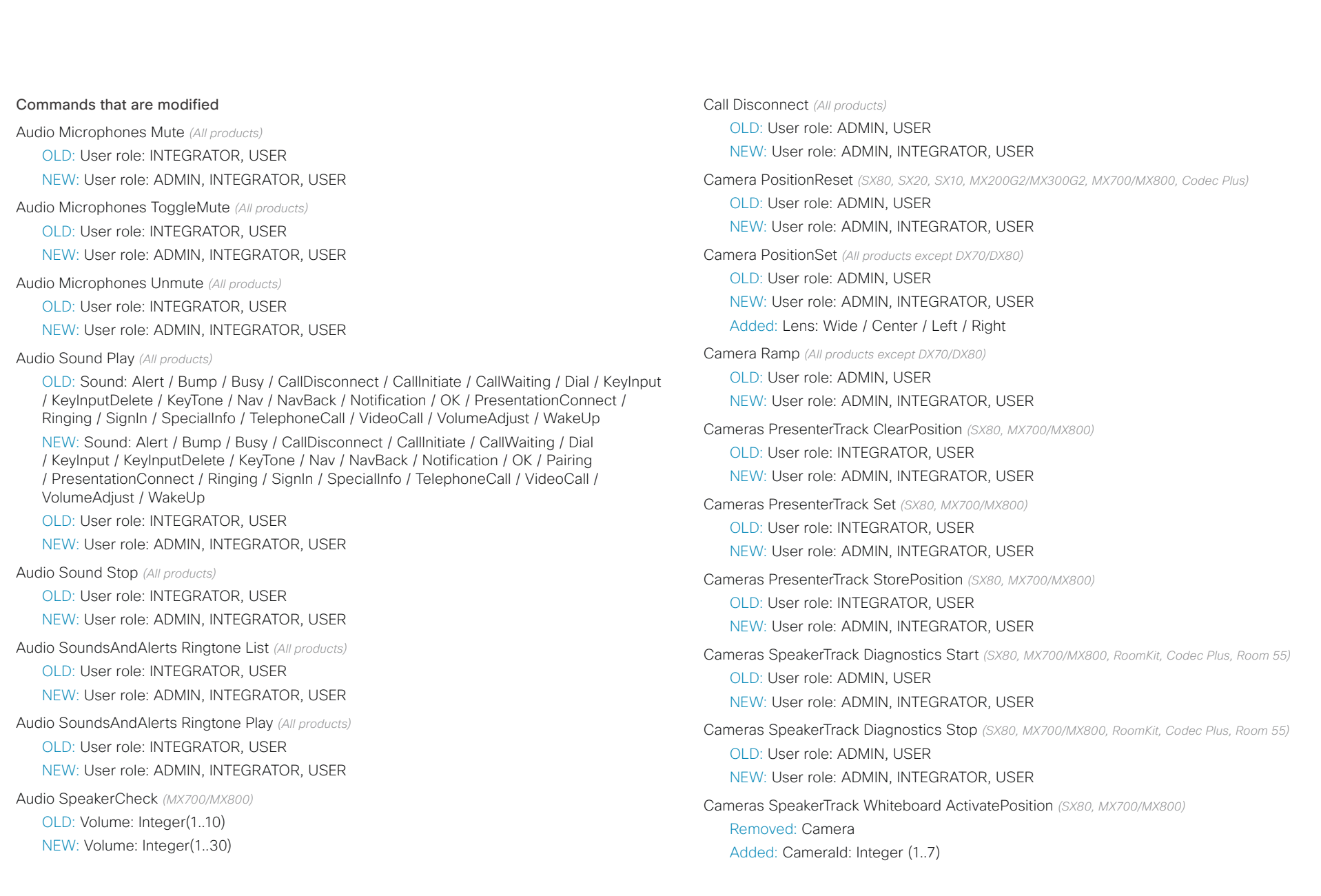

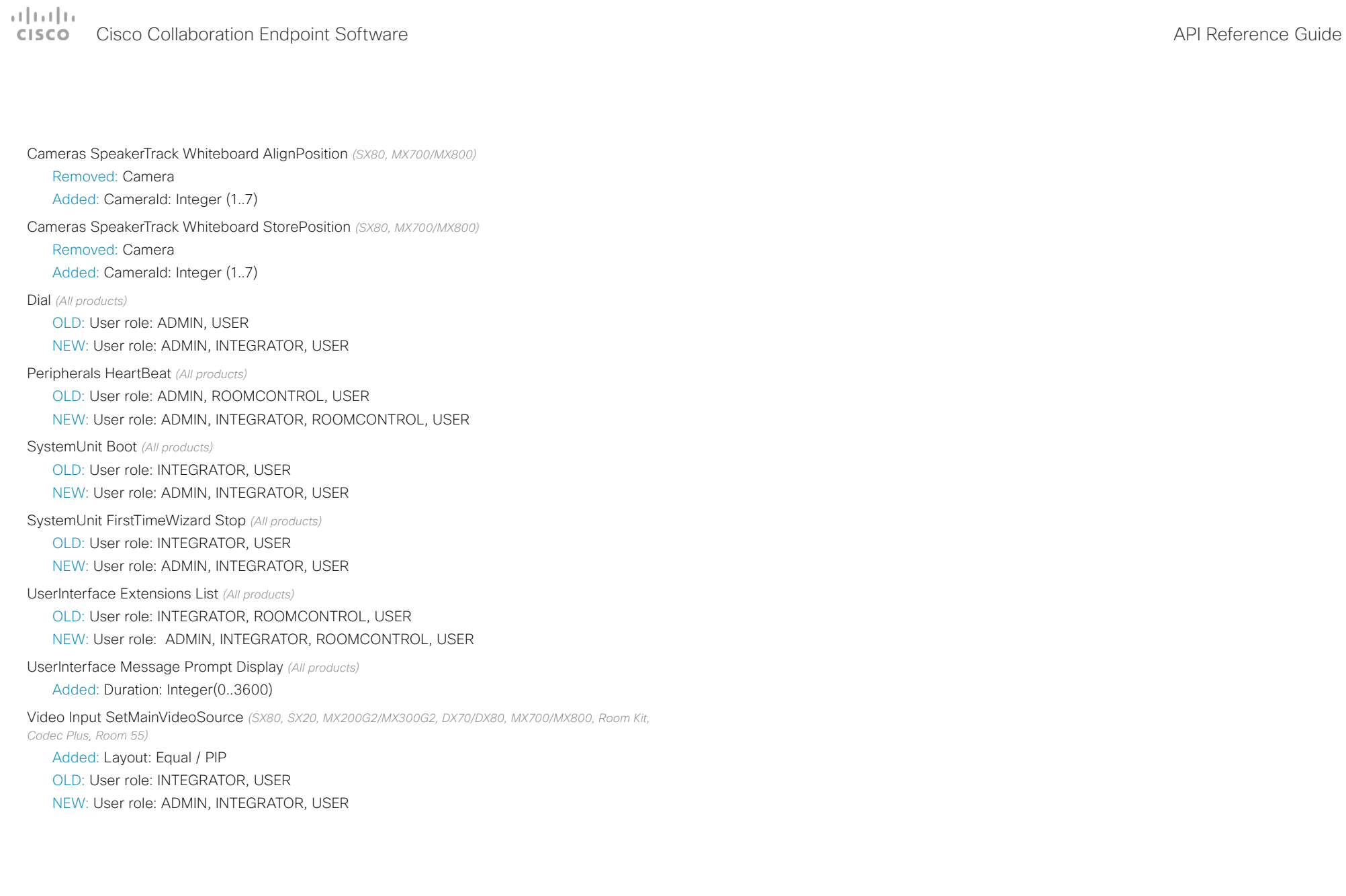

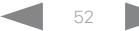

## واللبنان **CISCO** Cisco Collaboration Endpoint Software **API Reference Guide** API Reference Guide

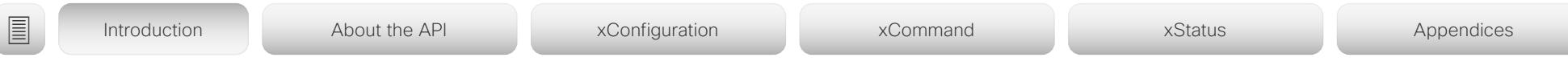

xStatus changes in CE9.2

## New statuses

Audio Input Connectors Microphone[n] EcReferenceDelay *(Room Kit)* Cameras Camera[n] DetectedConnector *(SX80, SX20, SX10, MX700/MX800, Codec Plus)* Cameras Camera[n] Position Lens *(SX80, MX700/MX800, Codec Plus)* Cameras SpeakerTrack ActiveConnector *(SX80, MX700/MX800, Room Kit, Codec Plus, Room 55)* Video Input Connector[n] ConnectedDevice CEC[n] LogicalAddress *(Room Kit, Codec Plus, Room 55)* Video Output Connector[n] ConnectedDevice CEC[n] LogicalAddress *(All products)* Video Output Connector[n] ConnectedDevice ScreenSize *(All products)*

## Statuses that are removed

Video Input Connector[n] ConnectedDevice CEC[n] PowerControl *(Room Kit, Codec Plus, Room 55)* Cameras SpeakerTrack LeftCamera VideoInputConnector *(SX80, MX700/MX800)* Cameras SpeakerTrack RightCamera VideoInputConnector *(SX80, MX700/MX800)*

## Statuses that are modified

### Diagnostics Message[n] Type *(All products)*

Removed from valuespace: CamerasDetectedNolr / UdpPortRangeViolation

Added to valuespace: CameraDetected / CertificateExpiry / MacrosRuntimeStatus / MediaPortRangeNegative / MediaPortRangeOdd / MediaPortRangeOverlap / MediaPortRangeTooSmall / MediaPortRangeValueSpace / MicrophonesConnected / SparkActivationRequired / VideoPortRangeNegative / VideoPortRangeOdd / VideoPortRangeTooSmall / VideoPortRangeValueSpace / UltrasoundConfigSettings

Video Input MainVideoSource *(All products)*

OLD: Value space: Integer NEW: Value space: 1 / 2 / 3 / 4 / Composed

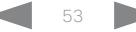

### وبا بوابر Cisco Collaboration Endpoint Software **API Reference Guide** API Reference Guide **CISCO**

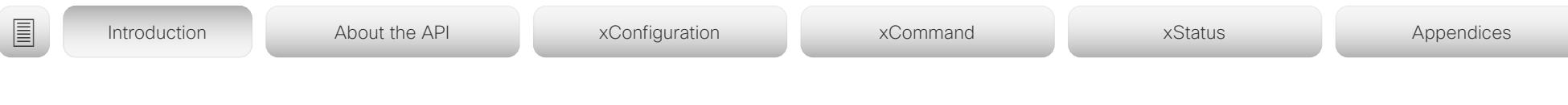

# What's new in CF9.1

This section provides an overview of the new and changed device settings, and the new features and improvements in the Cisco Collaboration Endpoint software version 9.1 (CE9.1) compared to CE9.0.

For more details, we recommend reading the Software release notes:

[https://www.cisco.com/c/en/us/support/collab](https://www.cisco.com/c/en/us/support/collaboration-endpoints/telepresence-quick-set-series/products-release-notes-list.html)[oration-endpoints/telepresence-quick-set-series/](https://www.cisco.com/c/en/us/support/collaboration-endpoints/telepresence-quick-set-series/products-release-notes-list.html) [products-release-notes-list.html](https://www.cisco.com/c/en/us/support/collaboration-endpoints/telepresence-quick-set-series/products-release-notes-list.html)

New features and improvements

### Dual Screen experience and Active Control for CMS based meetings *(All products except DX70/DX80, SX10, SX20, MX200/MX300)*

Dual screen devices can utilize both screens for video in a CMS based meeting. The device receives two transcoded video streams and one content stream from the CMS, and utilizes both screens to render the streams.

With Active Control enabled, you get a participant list that shows all meeting participants and their current activity status, such as mute, sharing and active speaker indication. You can change the layout seamlessly from the touch interface by using the layout selection panels.

### New wake-up experience *(All products)*

SX10/DX70: Only Halfwake

Other products: Halfwake, and Standby with motion detection

The new wake-up experience introduces a *Halfwake* state, which leads to a calmer wake-up of the device, and gives users better guidance on how to get started.

When wake-up on motion detection is enabled the device will automatically wake to the *Halfwake* state when people enter the room. The device will also wake to this state when a user pairs a Cisco Proximity client to the device (also DX70).

### Bluetooth headset support *(DX70, DX80)*

A Bluetooth headset can be used with the device. The headset must support HFP (Hands Free Protocol). The user can enable Bluetooth and set the device in Bluetooth pairing mode from the user interface.

Support for the EAP authentication framework for wireless networks *(DX70, DX80, Room Kit)*

In addition to WPA-PSK and WPA2-PSK, the device now supports the WPA-EAP authentication framework for Wi-Fi connections. In total the following methods are supported:

- Open
- WPA-PSK (AES)
- WPA2-PSK (AES)
- EAP-TLS
- EAP-TTLS
- EAP-FAST
- PEAP
- EAP-MSCHAPv2
- EAP-GTC

## Additions for Room Analytics

*(All products except SX10, DX70, DX80)*

Detect people presence in the room: The device has the capability to find whether there are people present in the room. The feature is based on ultrasound, and it does not keep record of who was in the room, only whether or not the room is in use.

People count *(only Room Kit, Codec Plus, Room 55)*: The device counts the number of people in the room when in a call, and when displaying the self-view picture. You can configure the device to also count the number of people outside of call, but the device cannot count the number of people when it is in standby. It does not keep record of who was in the room, only the number of faces that were detected.

## altala cisco Cisco Collaboration Endpoint Software **API Reference Guide** API Reference Guide

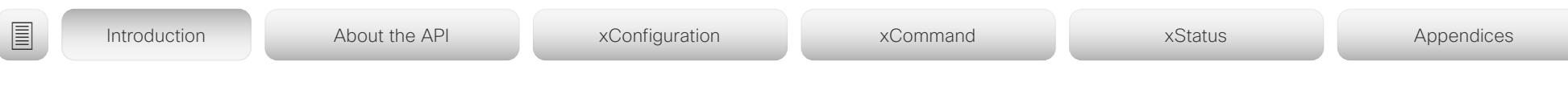

## Network port 2 can be disabled *(DX70, DX80)*

You can connect a computer to the network through the video conferencing device's second network port. Then you only need one network wall socket to support both the device and the computer.

For security reasons, we recommend that you disable this network port if the device is used in a public environment. This way, you prevent someone from connecting a computer to your network through the device.

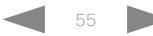

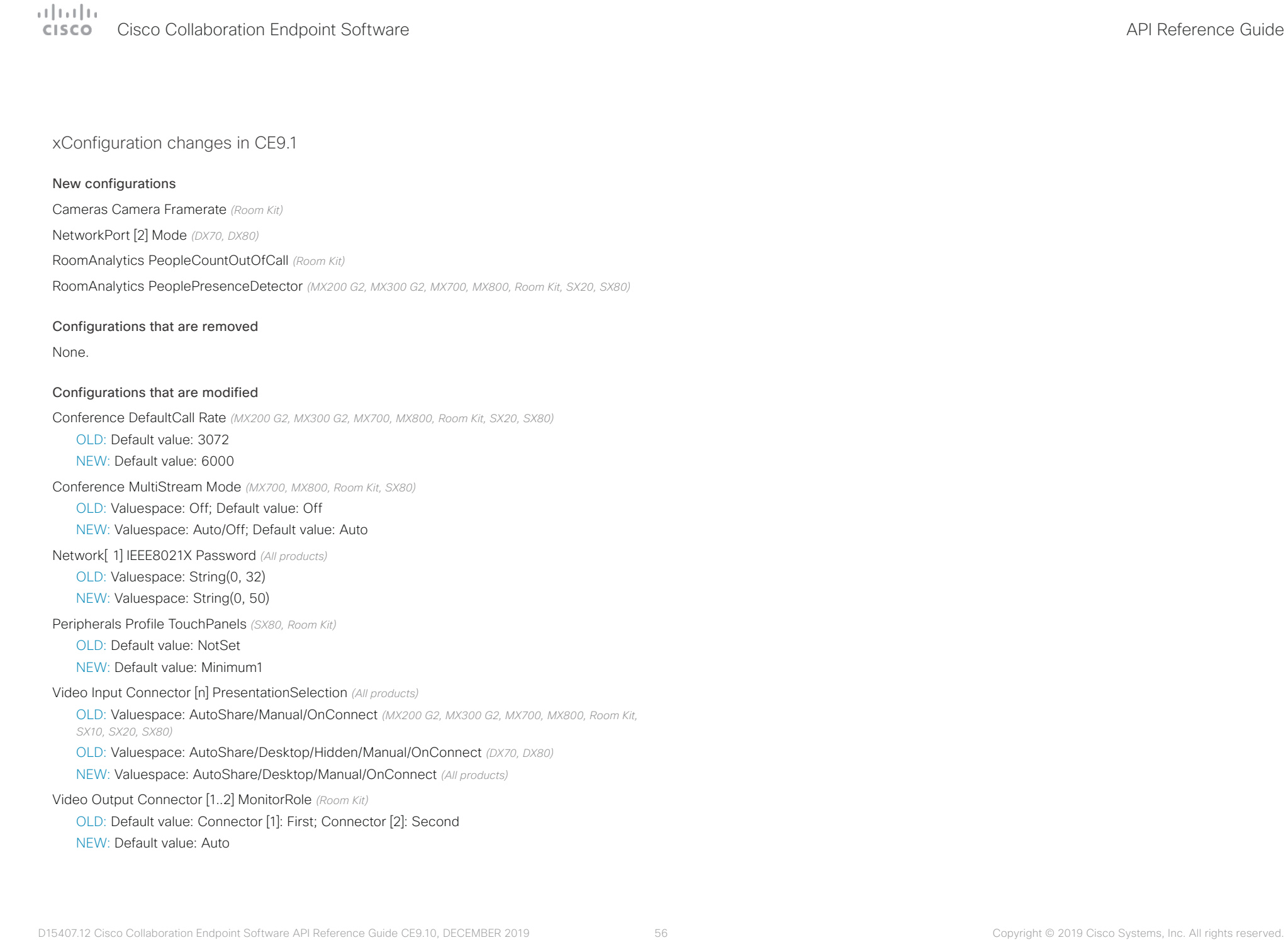

# دا ابدا ابدا بان المسافرة من API Reference Guide<br>Cisco Collaboration Endpoint Software Apple Reference Guide

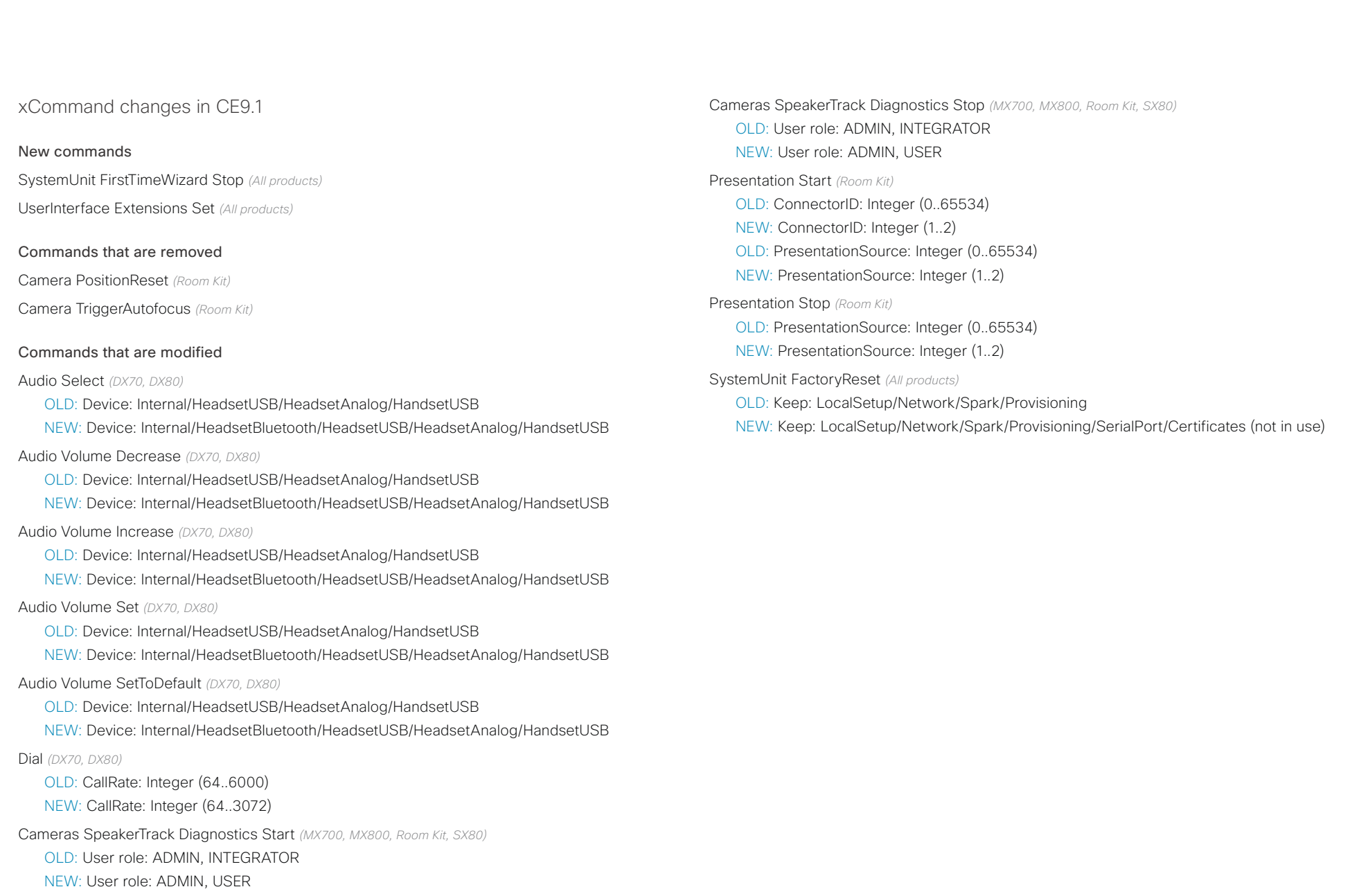

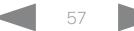

# دا ابدا ابدا بان المسافرة من API Reference Guide<br>Cisco Collaboration Endpoint Software Apple Reference Guide

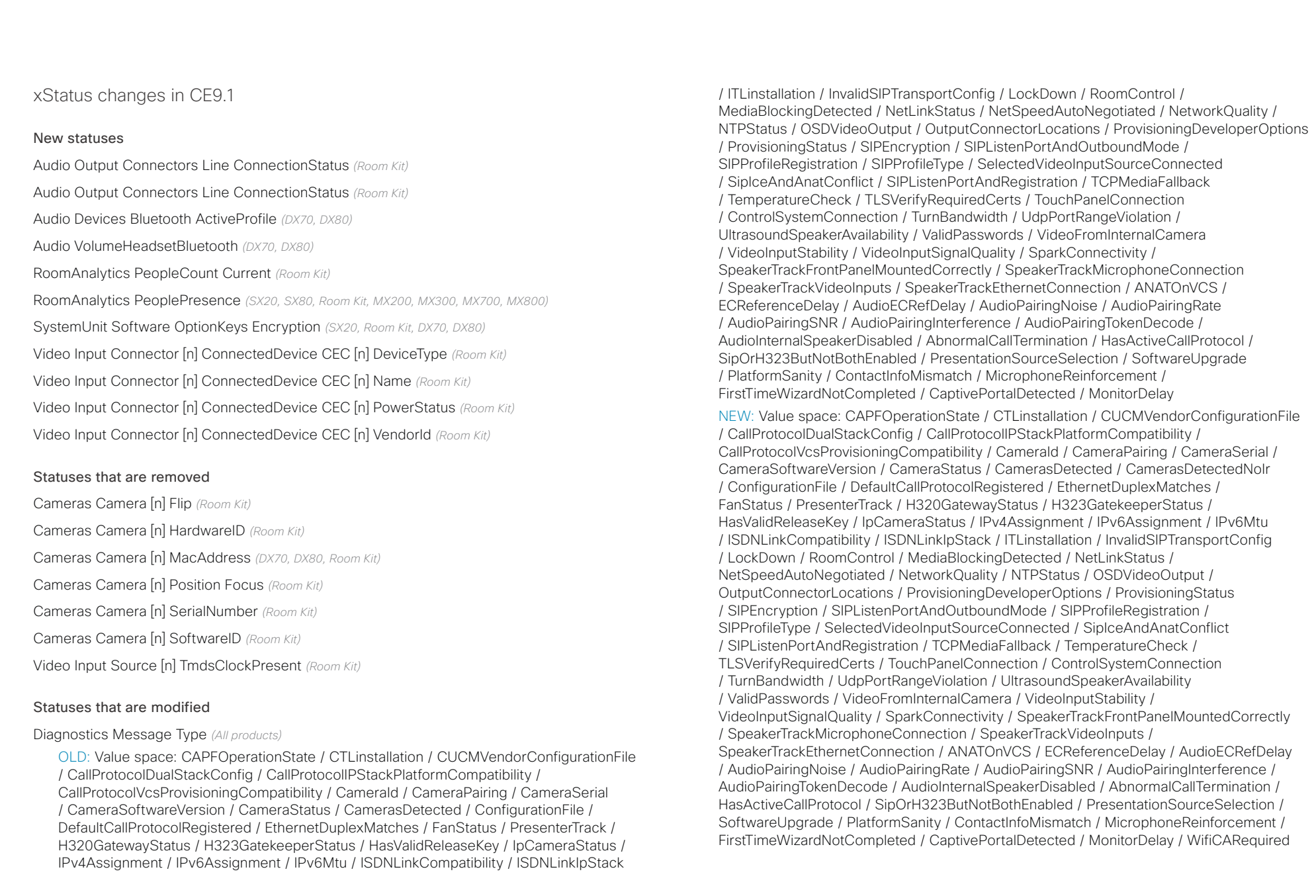

### $(1)$  for  $|1\rangle$ **CISCO** Cisco Collaboration Endpoint Software **API Reference Guide** API Reference Guide

# ■ Introduction About the API xConfiguration xCommand xCommand xStatus Appendices

Standby State *(All products)*

OLD: Value space: Standby/EnteringStandby/Off

NEW: Value space: Standby/EnteringStandby/Halfwake/Off

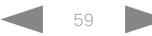

### atrato **CISCO** Cisco Collaboration Endpoint Software **API Reference Guide** API Reference Guide

# ■ Introduction About the API xConfiguration xCommand xCommand xStatus Appendices

# What's new in CF9.0

This section provides an overview of the new and changed device settings, and the new features and improvements in the Cisco Collaboration Endpoint software version 9.0 (CE9.0) compared to CE8.3.

For more details, we recommend reading the Software release notes:

[https://www.cisco.com/c/en/us/support/collab](https://www.cisco.com/c/en/us/support/collaboration-endpoints/telepresence-quick-set-series/products-release-notes-list.html)[oration-endpoints/telepresence-quick-set-series/](https://www.cisco.com/c/en/us/support/collaboration-endpoints/telepresence-quick-set-series/products-release-notes-list.html) [products-release-notes-list.html](https://www.cisco.com/c/en/us/support/collaboration-endpoints/telepresence-quick-set-series/products-release-notes-list.html)

## New features and improvements

### Updated user interface *(All products)*

The user interfaces on the Touch 10, on screen, and on the integrated touch screen have been updated. The main menu items on the home screen have been replaced with more prominent activities.

Some of the setting have been removed from the Touch 10 advanced settings menu to align with the on-screen display menu.

### Wakeup on motion detection *(All products)*

Wakeup on motion detection senses when a person walks into the conference room and the device wakes up automatically. You need to enable the following setting for this feature to work:

xConfiguration Standby WakeupOnMotionDetection

You can't manually place the device in standby when this feature is enabled.

### Updated In-Room Control Editor *(All products)*

The In-Room Control editor is updated with a new look, improved logic and usability for producing a control interface more efficiently. In addition, a new directional pad widget and an In-Room Control simulator is added.

### Added language support *(All products)*

We have added support for Potuguese (Portugal) to the on-screen display and Touch controller menus.

### Other changes *(All products)*

- Support for HTTPS client certificates has been added.
- Unplugging the presentation cable instantly stops the presentation sharing.

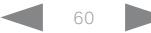

# دا ابدا ابدا بی است البدا المسلم المسلم المسلم المسلم المسلم المسلم المسلم المسلم المسلم المسلم المسلم المسلم ا<br>المسلم المسلم المسلم المسلم المسلم المسلم المسلم المسلم المسلم المسلم المسلم المسلم المسلم المسلم المسلم المس

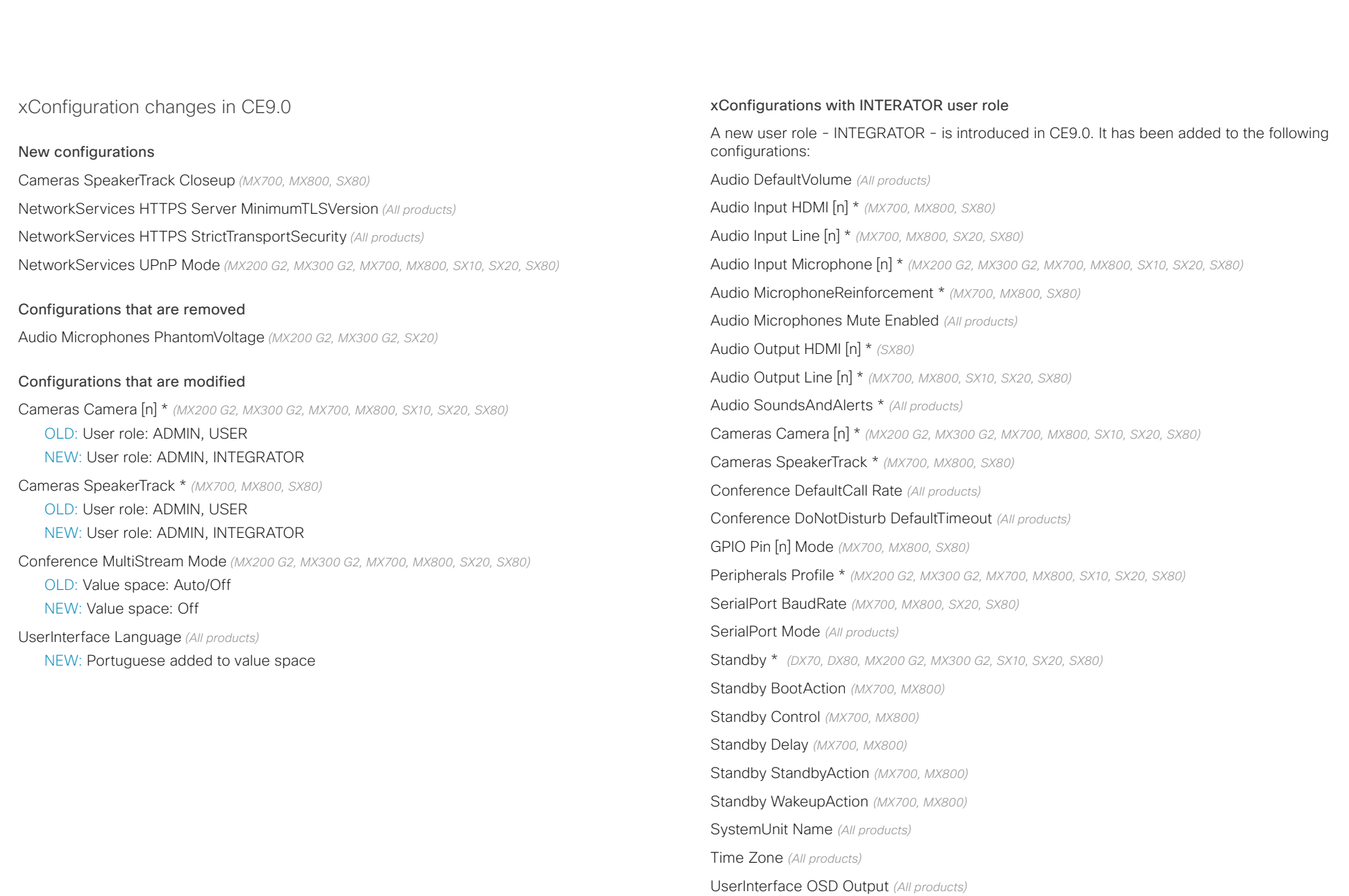

### altalia Cisco Collaboration Endpoint Software **API Reference Guide** API Reference Guide **CISCO**

# Video Input Connector [n] CameraControl CameraId *(All products)* Video Input Connector [n] CameraControl Mode *(All products)* Video Input Connector [n] InputSourceType *(All products)* Video Input Connector [n] Name *(All products)* Video Input Connector [n] PresentationSelection *(All products)* Video Input Connector [n] Quality *(All products)* Video Input Connector [n] Visibility *(All products)* Video Monitors *(All products)* Video Output Connector [n] CEC Mode *(All products)* Video Output Connector [n] MonitorRole *(MX700, MX800, SX20, SX80)* Video Output Connector [n] Resolution *(All products)* Video Presentation DefaultPIPPosition *(All products)* Video Selfview Default \* *(All products)* Video Selfview OnCall \* *(All products)* <path> \* means that the change applies to all configurations starting with <path>. ■ Introduction About the API xConfiguration xCommand xCommand xStatus Appendices

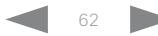

# دا ابدا ابدا بی است البدا المسلم المسلم المسلم المسلم المسلم المسلم المسلم المسلم المسلم المسلم المسلم المسلم ا<br>المسلم المسلم المسلم المسلم المسلم المسلم المسلم المسلم المسلم المسلم المسلم المسلم المسلم المسلم المسلم المس

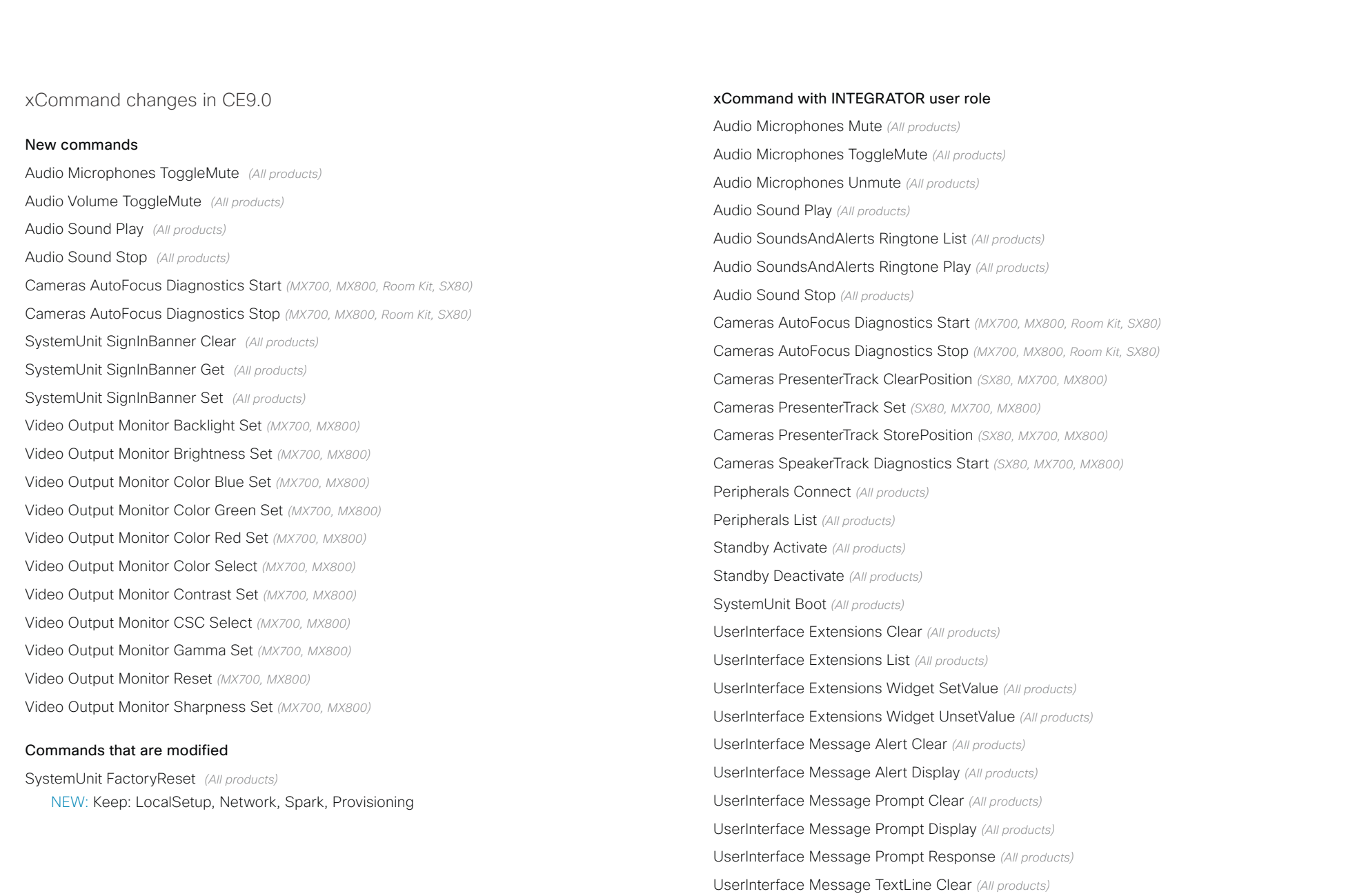

# دا ابدا ابدا بی است البدا المسلم المسلم المسلم المسلم المسلم المسلم المسلم المسلم المسلم المسلم المسلم المسلم ا<br>المسلم المسلم المسلم المسلم المسلم المسلم المسلم المسلم المسلم المسلم المسلم المسلم المسلم المسلم المسلم المس

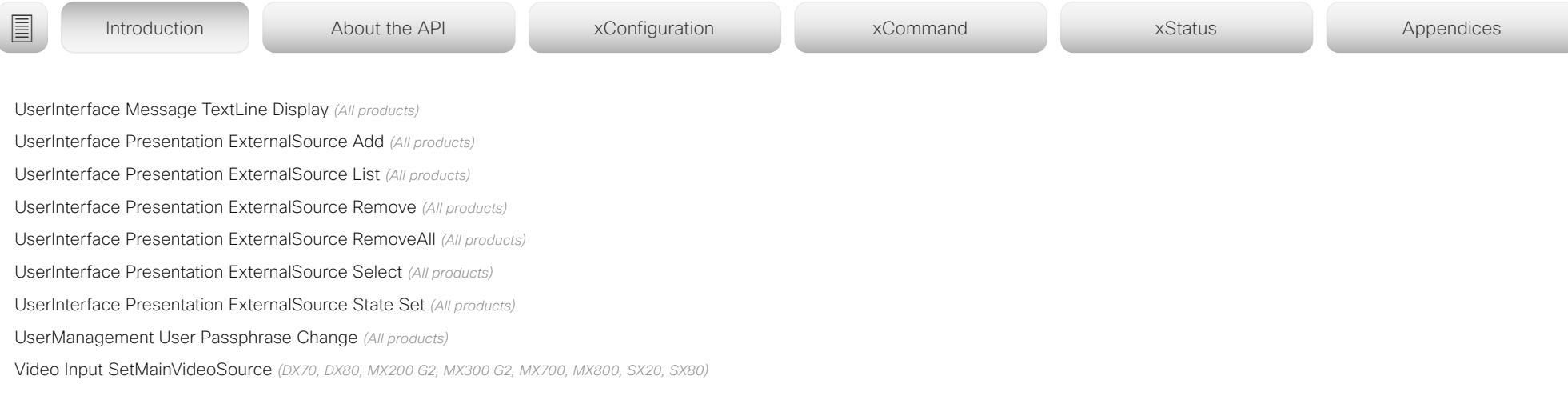

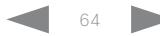

### عيانينا ت **CISCO** Cisco Collaboration Endpoint Software **API Reference Guide** API Reference Guide API Reference Guide

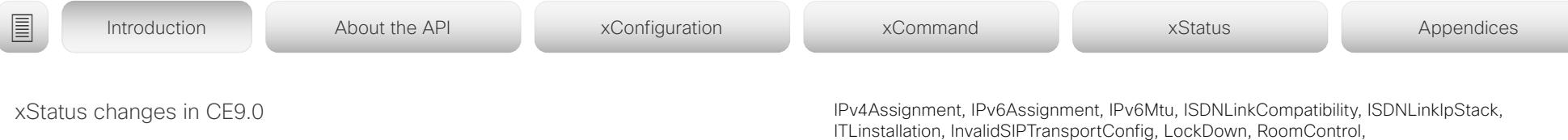

### New statuses

Cameras PresenterTrack Availability *(MX700, MX800, SX80)*

Cameras PresenterTrack PresenterDetected *(MX700, MX800, SX80)*

Cameras PresenterTrack Status *(MX700, MX800, SX80)*

Video Output Connector [n] ConnectedDevice CEC [n] Name *(All products)*

Video Output Connector [n] ConnectedDevice CEC [n] VendorId *(All products)*

### Statuses that are modified

## Diagnostics Message [n] Type *(All Products)*

OLD: CAPFOperationState, CTLinstallation, CUCMVendorConfigurationFile, CallProtocolDualStackConfig, CallProtocolIPStackPlatformCompatibility, CallProtocolVcsProvisioningCompatibility, CameraId, CameraPairing, CameraSerial, CameraSoftwareVersion, CameraStatus, CamerasDetected, ConfigurationFile, DefaultCallProtocolRegistered, EthernetDuplexMatches, FanStatus, PresenterTrack, H320GatewayStatus, H323GatekeeperStatus, HasValidReleaseKey, IpCameraStatus, IPv4Assignment, IPv6Assignment, IPv6Mtu, ISDNLinkCompatibility, ISDNLinkIpStack, ITLinstallation, InvalidSIPTransportConfig, LockDown, RoomControl, MediaBlockingDetected, NetLinkStatus, NetSpeedAutoNegotiated, NetworkQuality, NTPStatus, OSDVideoOutput, OutputConnectorLocations, ProvisioningStatus, SIPEncryption, SIPListenPortAndOutboundMode, SIPProfileRegistration, SIPProfileType, SelectedVideoInputSourceConnected, SipIceAndAnatConflict, TCPMediaFallback, TemperatureCheck, TLSVerifyRequiredCerts, TouchPanelConnection, ControlSystemConnection, TurnBandwidth, UdpPortRangeViolation, UltrasoundSpeakerAvailability, ValidPasswords, VideoFromInternalCamera, VideoInputStability, SparkConnectivity, SpeakerTrackFrontPanelMountedCorrectly, SpeakerTrackMicrophoneConnection, SpeakerTrackVideoInputs, SpeakerTrackEthernetConnection, ANATOnVCS, ECReferenceDelay, AudioECRefDelay, AudioPairingNoise, AudioPairingRate, AudioPairingSNR, AudioPairingInterference, AudioPairingTokenDecode, AudioInternalSpeakerDisabled, AbnormalCallTermination, HasActiveCallProtocol, SipOrH323ButNotBothEnabled, PresentationSourceSelection, SoftwareUpgrade, PlatformSanity, ContactInfoMismatch, MicrophoneReinforcement

NEW: CAPFOperationState, CTLinstallation, CUCMVendorConfigurationFile, CallProtocolDualStackConfig, CallProtocolIPStackPlatformCompatibility, CallProtocolVcsProvisioningCompatibility, CameraId, CameraPairing, CameraSerial, CameraSoftwareVersion, CameraStatus, CamerasDetected, ConfigurationFile, DefaultCallProtocolRegistered, EthernetDuplexMatches, FanStatus, PresenterTrack, H320GatewayStatus, H323GatekeeperStatus, HasValidReleaseKey, IpCameraStatus,

ITLinstallation, InvalidSIPTransportConfig, LockDown, RoomControl, MediaBlockingDetected, NetLinkStatus, NetSpeedAutoNegotiated, NetworkQuality, NTPStatus, OSDVideoOutput, OutputConnectorLocations, ProvisioningDeveloperOptions, ProvisioningStatus, SIPEncryption, SIPListenPortAndOutboundMode, SIPProfileRegistration, SIPProfileType, SelectedVideoInputSourceConnected, SipIceAndAnatConflict, SIPListenPortAndRegistration, TCPMediaFallback, TemperatureCheck, TLSVerifyRequiredCerts, TouchPanelConnection, ControlSystemConnection, TurnBandwidth, UdpPortRangeViolation, UltrasoundSpeakerAvailability, ValidPasswords, VideoFromInternalCamera, VideoInputStability, VideoInputSignalQuality, SparkConnectivity, SpeakerTrackFrontPanelMountedCorrectly, SpeakerTrackMicrophoneConnection, SpeakerTrackVideoInputs, SpeakerTrackEthernetConnection, ANATOnVCS, ECReferenceDelay, AudioECRefDelay, AudioPairingNoise, AudioPairingRate, AudioPairingSNR, AudioPairingInterference, AudioPairingTokenDecode, AudioInternalSpeakerDisabled, AbnormalCallTermination, HasActiveCallProtocol, SipOrH323ButNotBothEnabled, PresentationSourceSelection, SoftwareUpgrade, PlatformSanity, ContactInfoMismatch, MicrophoneReinforcement, FirstTimeWizardNotCompleted, CaptivePortalDetected, MonitorDelay

### xStatus with INTEGRATOR user role

Audio Input Connectors Microphone[n] ConnectionStatus *(MX200 G2, MX300 G2, SX10, SX20)*

Audio Microphones Mute *(All products)*

Audio Output Connectors Line[n] DelayMs *(All products)*

Audio Volume *(All products)*

Call[n] FacilityServiceId *(All products)*

Call[n] ReceiveCallRate *(All products)*

Call[n] TransmitCallRate *(All products)*

Cameras Camera[n] Capabilities Options *(All products)*

Cameras Camera[n] Connected *(All products)*

Cameras Camera[n] Flip *(MX700, MX800, Room Kit, SX10, SX20, SX80)*

Cameras Camera[n] MacAddress *(DX70, DX80, MX700, MX800, Room Kit, SX10, SX20, SX80)*

Cameras Camera[n] Manufacturer *(All products)*

Cameras Camera[n] Model *(All products)*

Cameras Camera[n] Position Focus *(MX200 G2, MX300 G2, MX700, MX800, Room Kit, SX10, SX20, SX80)* Cameras Camera[n] Position Pan *(MX200 G2, MX300 G2, MX700, MX800, Room Kit, SX10, SX20, SX80)*

## $H[H]$ cisco Collaboration Endpoint Software **API Reference Guide** API Reference Guide **API Reference Guide**

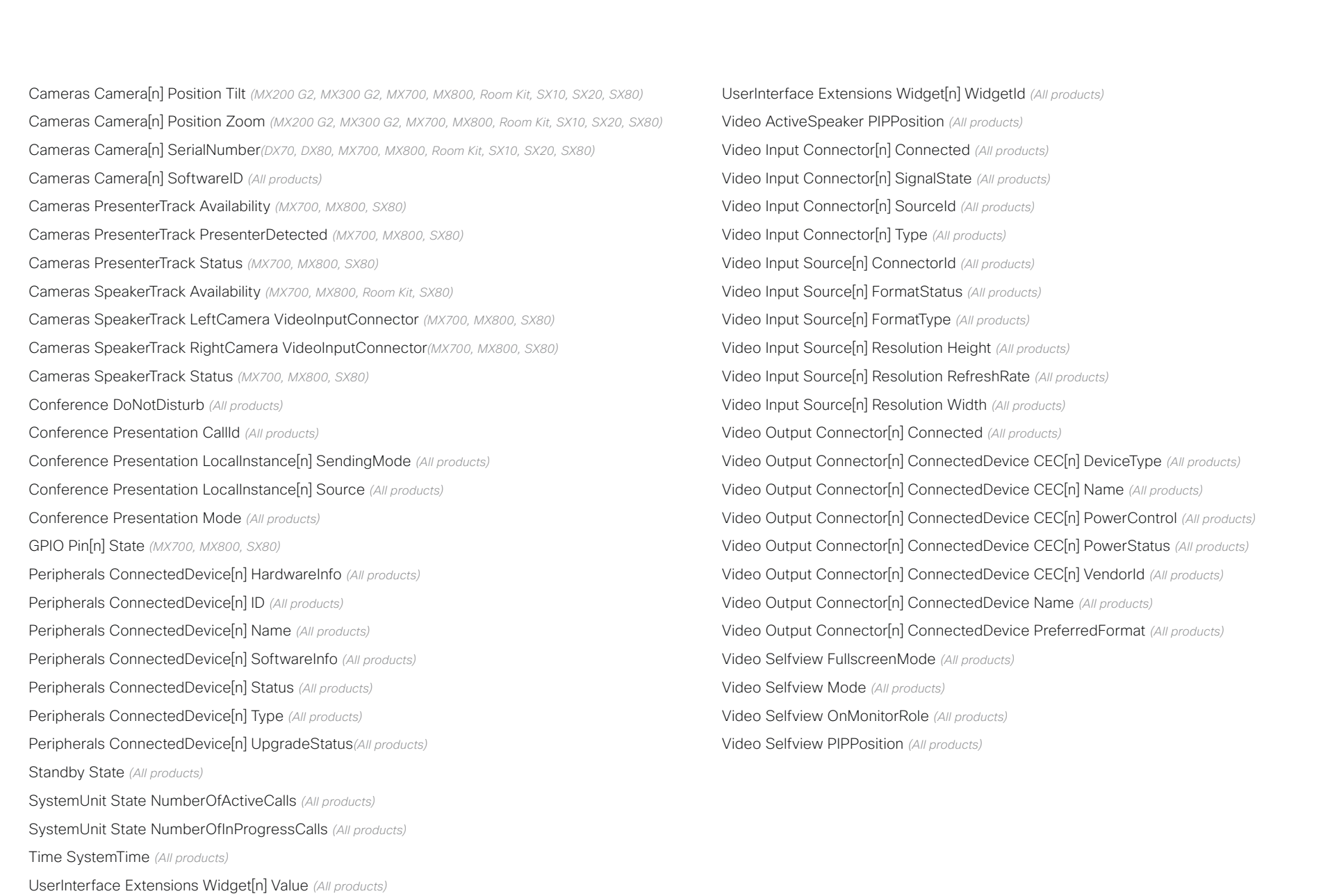

### $(1)$  for  $|1\rangle$ Cisco Collaboration Endpoint Software **API Reference Guide** API Reference Guide **CISCO**

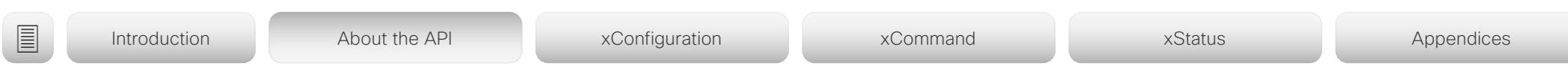

Chapter 2

# About the API

D15407.12 Cisco Collaboration Endpoint Software API Reference Guide CE9.10, DECEMBER 2019 67 67 Copyright © 2019 Cisco Systems, Inc. All rights reserved.

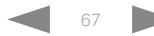

### المتلبط **CISCO** Cisco Collaboration Endpoint Software **API Reference Guide** API Reference Guide

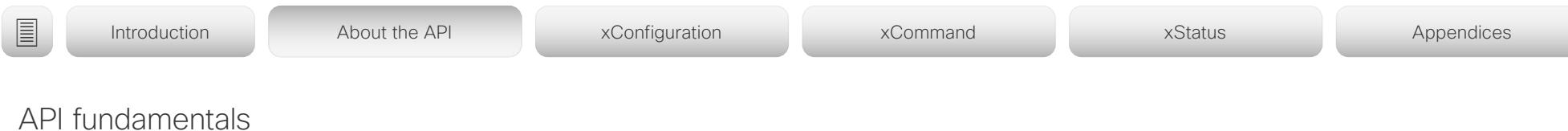

This chapter contains a top-level view of the mechanisms supported by the device API.

Here you can read about how to access the API, how to use the command line and what the different parts of the API can be used for. This chapter also describes how to use the feedback functions that are available for the device.

The API consists of four major groups:

- Commands
- Configurations
- **Status**
- Events

These four groups are hierarchically organized, which makes it easier to find related functionality. You can find the complete lists of all commands, configurations and statuses in the following chapters.

NOTE: The commands return values that may affect how the device interacts with third-party systems. These may change from release to release and are not documented.

Connecting to the API

There are several ways to access the device API:

- SSH
- Telnet<sup>1</sup>
- HTTP/HTTPS
- WebSocket
- Serial connection<sup>2</sup>

Regardless of which method you choose, the structure of the API is the same. Choose the connection method that suits your application best. Note that all methods are not available for all products.

Before you start, please read this section about the different methods, as some of them may require additional configuration changes before being enabled. The configurations, apart from password, can be set from the Configuration menu on the web interface or from the command line interface. The examples are for the command line interface.

# **SSH**

SSH is a secure TCP/IP connection and it is enabled by default on the device. It can be disabled. You need an SSH client, such as PuTTY, to access the API over SSH.

xConfiguration NetworkServices SSH Mode: <Off,On>

## Telnet

Telnet<sup>1</sup> can be viewed as the equivalent of the serial protocol in the TCP/IP world. Telnet is disabled by default. Before connecting to the device with Telnet you have to enable it.

To enable the Telnet service, configure the following setting on the device. Changing this setting does not require a reboot of the device, but it may take some time to take effect.

xConfiguration NetworkServices Telnet Mode:  $<$ Off.On $>$ 

## HTTP/HTTPS

As HTTP/HTTPS are connectionless protocols, there is no persistent connection. There are several ways of communicating with the API over HTTP.

In order to enable or disable the HTTP and HTTPS services, configure the following setting on the device.

xConfiguration NetworkServices HTTP Mode: <Off, HTTP+HTTPS, HTTPS>

## Connecting

You can inspect the API by entering the IP-address or host name of the device in your web browser. This opens the web interface, and you can find the API documents under the menu section *Integration > Developer API*. The HTTP POST and GET methods are used to execute commands and get feedback from the device. This is described in ["Using HTTP"](#page-79-0)  [on page 80](#page-79-0) in this document.

## **WebSocket**

WebSocket is a protocol that provides a full-duplex communication channel between a client and the API of the device. The API commands are embedded in JSON-RPC objects before they are sent over WebSocket.

In order to enable or disable the use of WebSocket, configure the following settings. Because WebSocket is tied to HTTP, also HTTP or HTTPS must be enabled before you can use WebSocket.

- xConfiguration NetworkServices WebSocket: <Off, FollowHTTPService> xConfiguration NetworkServices HTTP Mode:
- <Off, HTTP+HTTPS, HTTPS>

Read the ▶[xAPI over WebSocket](https://www.cisco.com/c/en/us/support/collaboration-endpoints/spark-room-kit-series/products-command-reference-list.html) guide for details how to convey API commands in JSON-RPC objects over **WebSocket** 

<sup>1</sup> Telnet is only available for DX, MX, and SX series.

### atrato Cisco Collaboration Endpoint Software **API Reference Guide** API Reference Guide **CISCO**

### RS-232 / serial connection Depending on the product the device has either an USB or a standard COM-port for serial communication.<sup>2</sup> It can be used without an IP-address, DNS, or a network. Serial connection is allowed by default.<sup>3</sup> xConfiguration SerialPort Mode: <Off/On> Baud-rate and other serial port parameters The serial port uses 115200 bps, 8 data bits, no parity and 1 stop bit. The default baud rate is set to 115200 bps. The exception to this is SX20, where the serial port uses 38400 bps, 8 data bits, no parity, and 1 stop bit. The default baud rate is set to 38400 bps. The device can give very much feedback. We therefore recommend keeping the connection at this speed or higher to avoid sluggishness. On MX700, MX800, SX20, SX80, and the Room series, you Ethernet ports The main network port - Network port 1 - is always reserved for the connection to LAN.4 This applies to all devices. Some of our devices have more than one network port. The additional ports can be used for peripheral devices like cameras, Touch 10, and more. A device that is connected to such a network port gets a local IP-address from the video conferencing device, and therefore is not part of the corporate network. • A Cisco device is assigned a dynamic IP-address in the range (DHCP): 169.254.1.41 to 169.254.1.240 • A non-Cisco device is assigned the dynamic IP-address (DHCP): 169.254.1.30 NOTE: Only one non-Cisco device can get a dynamic IP-address at a time. • A non-Cisco device can be assigned a static IP-address in the range: 169.254.1.241 to 169.254.1.254 User roles A user account may hold one or a combination of user roles. A user account with full access rights, like the default admin user, should possess the ADMIN, USER, and AUDIT roles. These are the user roles: ADMIN: A user with this role can create new users, change most settings, make calls, and search the contact lists. The user cannot upload audit certificates and change the security audit settings. USER: A user with this role can make calls and search the contact lists. The user can modify a few settings, for example adjust the ringtone volume and set the time and date format. AUDIT: A user with this role can change the security audit settings and upload audit certificates. ROOMCONTROL: A user with this role can create customized UI panels (for example in-room controls). The ■ Introduction About the API xConfiguration xCommand xCommand xStatus Appendices

This method can also be used to connect to the device with SSH. In this case you can use the IP-address 169.254.1.1.

## Power over Ethernet (PoE)

The following products have one or more Ethernet ports that provide PoE:

- Codec Plus, Room Kit Mini, Room 55, Room 55 Dual, Room 70 (marked with the Touch controller symbol ( $\sqrt{|\mathcal{L}|}$ ))
- Codec Pro, Room 70 G2 (2 ports: one marked with the Touch controller symbol ( $\sqrt{N}$ ), the other with the letters  $"PoE"$

user has access to the UI Extensions editor and associated developement tools.

INTEGRATOR: A user with this role has access to settings, commands and status that are required to set up advanced AV scenarios, and to integrate our devices with third-party equipment. Such a user can also create customized UI panels.

can change the baud rate if required.

xConfiguration SerialPort BaudRate

During the initial boot sequence, the device uses a baud rate of 38400 bps regardless of the baud rate you have set.

## Login and password

You can choose whether login is required or not for serial connections. For security reasons the password prompting is turned on by default, but it can be turned off if preferred.

xConfiguration SerialPort LoginRequired: <Off/On>

<sup>&</sup>lt;sup>2</sup> Serial connection is not available for DX70, DX80, Room 55 Dual, and Room 70.

<sup>&</sup>lt;sup>3</sup> Only the default serial connection settings are available for Webex Board 55 and 70.

<sup>4</sup> Depending on the device, Network port 1 is marked with the number 1, the network symbol  $\left(\frac{8}{6}\right)$ , or both.

## a baba cisco Cisco Collaboration Endpoint Software **API Reference Guide** API Reference Guide

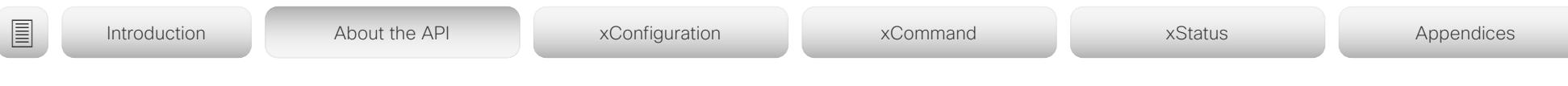

## Passphrase

The device is delivered with a default user account with full credentials. The user name is *admin*, and initially, no passphrase is set for the default user.

It is mandatory to set a passphrase for the *admin* user in order to restrict access to device configuration. You should in addition set a passphrase for any other user with similar credentials.

You can set the passphrase on the device's web interface. Open a web browser and enter the IP-address of the device in the address bar and sign in. Click your user name in the upper right corner and choose *Change passphrase* in the drop down menu.

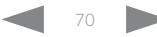

# دا ابدا ابدا بی است البدا المسلم المسلم المسلم المسلم المسلم المسلم المسلم المسلم المسلم المسلم المسلم المسلم ا<br>المسلم المسلم المسلم المسلم المسلم المسلم المسلم المسلم المسلم المسلم المسلم المسلم المسلم المسلم المسلم المس

<span id="page-70-0"></span>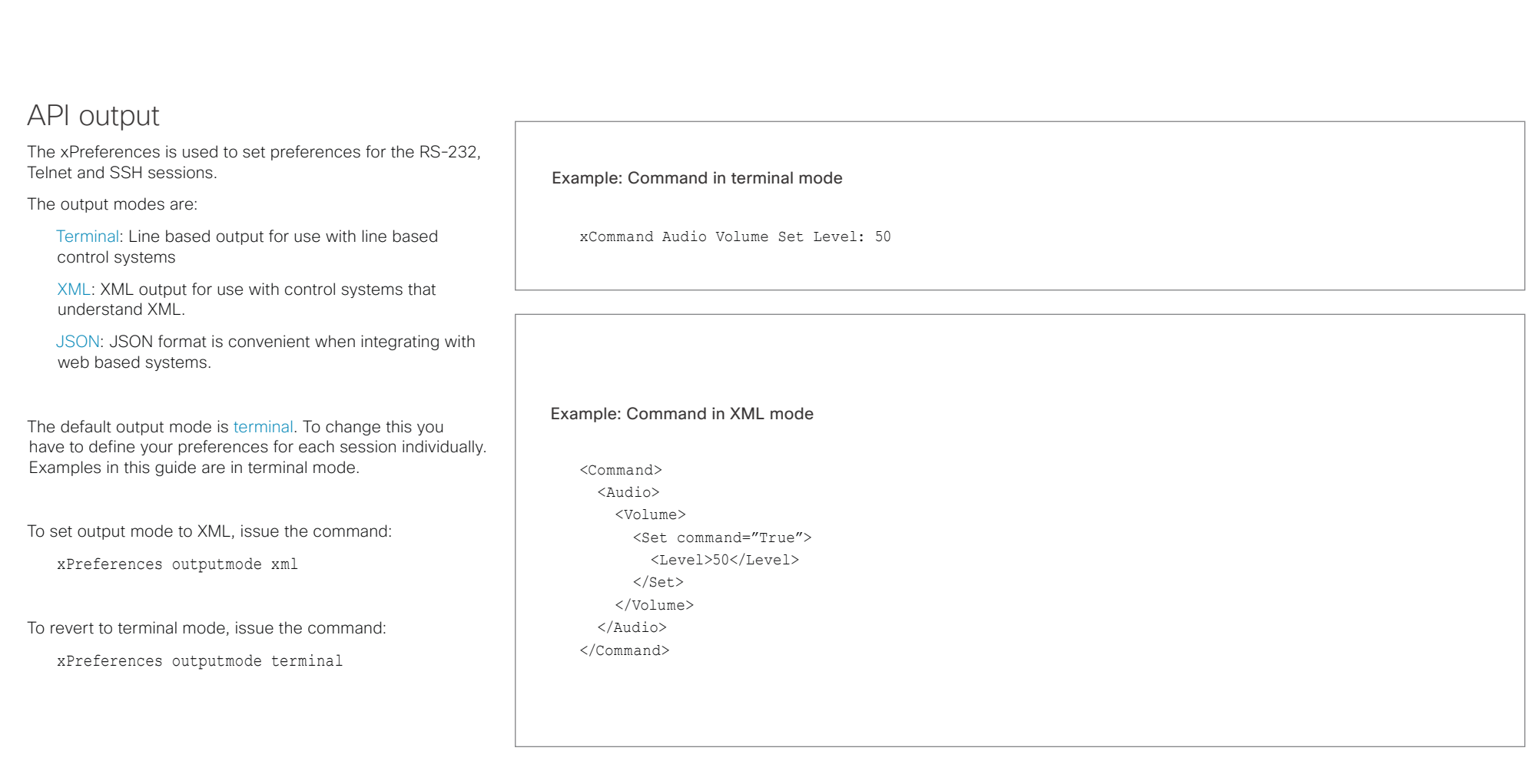

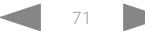

## وبا بوابر **CISCO**

Help

Bye

### Cisco Collaboration Endpoint Software **API Reference Guide** API Reference Guide Using the command line To get a list of all supported top level commands you can type ? or help after connecting to the device using RS-232, Telnet or SSH (Example 1). Typing the bye command closes the command line interface. Example 1: ? - User Commands help xcommand xconfiguration xevent xfeedback xgetxml xpreferences xstatus bye echo log systemtools OK API commands xConfiguration Configurations are device settings, such as device name and network settings. These are persistent across boots. Refer to ["Configurations" on page 74](#page-73-0). xCommand Commands instruct the device to execute actions, such as to dial a number or to search the phone book. Refer to ["Commands" on page 74](#page-73-1). xStatus A status contains the current state of the device, such as connected calls, the status of the gatekeeper registration, connected inputs and output sources. Refer to ["Status" on page 74.](#page-73-2) xFeedback The Feedback commands are used to specify what parts of the configuration and status hierarchies to monitor. Feedback is only issued on the RS-232, Telnet or SSH session for which it is specified. If you are connecting to the device with multiple sessions, you have to define feedback individually for each session. Refer to ["Feedback mechanism" on page 78.](#page-77-0) xPreferences The xPreferences command is used to set preferences for the RS-232, Telnet and SSH sessions. Refer to ["API output" on page 71](#page-70-0). Echo <on/off> If echo is set to On the key inputs are displayed when entering text in a command line interface. If echo is set to Off user input is not displayed when entering text in a command line interface. xEvent The xEvent command returns information on which events are available for feedback. Refer to ["Events" on page 77.](#page-76-0) xGetxml The xGetxml request returns an XML document based on the location parameter attached to the request. The elements (or a complete document) matching the expression will be returned. Refer to ["Feedback mechanism" on page 78](#page-77-0). Other commands Systemtools The systemtools commands are a set of command line tools for administrative control and diagnostics. The commands can be used for advanced troubleshooting together with Cisco technical support. Systemtools are not a part of the programming API. Refer to ["The SystemTools commands" on](#page-520-0)  [page 521.](#page-520-0) Log The log command is used to enable advanced logs. It is only used for debugging the device. ■ Introduction About the API xConfiguration xCommand xCommand xStatus Appendices
## وبالتمالية Cisco Collaboration Endpoint Software **API Reference Guide** API Reference Guide CISCO.

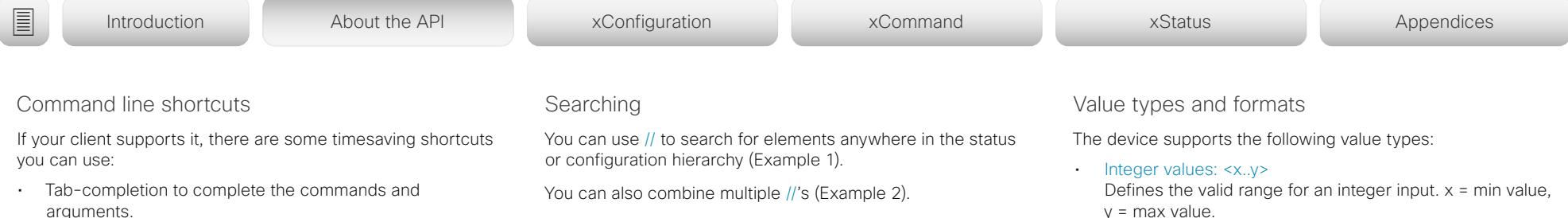

- Arrow up and arrow down keys to navigate your command history.
- <CTRL-a>: Jump to the beginning of the line.
- <CTRL-e>: Jump to the end of the line.
- <CTRL-r>: Incremental command history search.
- <CTRL-w>: Erase the current line.

NOTE: The search shortcuts work well for inspecting the API, but should not be used in applications. We recommend that you always use the complete paths to avoid command ambiguity when upgrading to newer firmware releases.

# Example 1:

List all configurations that include words that starts with OUT and HDMI:

xconfiguration //out//hdmi

- \*c xConfiguration Audio Output HDMI 1 Level: 0
- \*c xConfiguration Audio Output HDMI 1 Mode: On
- \*c xConfiguration Audio Output HDMI 2 Level: 0
- \*c xConfiguration Audio Output HDMI 2 Mode: Off
- \*\* end

# Example 2:

Get the resolution width of all connected sources for both inputs and outputs:

xStatus //vid//res//wid \*s Video Input Source 1 Resolution Width: 1920 \*s Video Input Source 2 Resolution Width: 0 \*s Video Input Source 3 Resolution Width: 0 \*s Video Input Source 4 Resolution Width: 0 \*s Video Output Connector 1 Resolution Width: 1920 \*s Video Output Connector 2 Resolution Width: 1280 \*s Video Output Connector 3 Resolution Width: 1280

\*\* end

- y = max value.
- Literal values: <X/Y/../Z> Defines the possible values for a given configuration.
- String values: <S: x, y> Defines that the valid input for this configuration is a string with minimum length of x and maximum length of y characters. Strings can have rules that further specify their format and length.

# Input values that contain spaces need to be quoted

Any values for configurations and commands containing spaces must be enclosed in quotes. Quotes are not necessary for values without spaces.

# Example:

Correct: xCommand dial number: "my number contains spaces"

Correct: xCommand dial number: 12345 Incorrect: xCommand dial number: my number contains spaces

## Case sensitivity

All commands are case-insensitive. All of the following commands will work.

XCOMMAND DIAL NUMBER: foo@bar.org xcommand dial number: foo@bar.org xCommand Dial Number: foo@bar.org

## atrato Cisco Collaboration Endpoint Software **API Reference Guide** API Reference Guide **CISCO**

## **Commands** Commands instruct the device to execute actions, such as to dial a number or to search the phone book. All commands start with the prefix xCommand followed by a command path. Writing xCommand ? on the command line will list all the top level commands. To view the complete list of commands and their parameters, write xCommand ?? on the command line. Command arguments are key-value pairs. **Configurations** Configurations are device settings that are persistent across boots. Like commands, also configurations are structured in a hierarchy. Writing xConfiguration ? on the command line lists all the top level configurations. Writing xConfiguration ?? lists all configurations and their value spaces. Writing xConfiguration lists all configurations and their current values. To list out only some of the configurations, write **Status** A status contains the current state of the device, such as connected calls, the status of the gatekeeper registration, connected inputs and output sources. Writing xStatus ? on the command line lists all top level statuses. Writing xStatus lists all statuses and their current values. To list out only some of the statuses, write xstatus followed by the relevant part of the status path (address expression): xStatus <address expression> ■ Introduction About the API xConfiguration xCommand xCommand xStatus Appendices

When issuing a xCommand, the command consists of one argument and one required parameter. In this document the command usage is described for all xCommands, with both required and optional parameters. The optional parameters are in brackets.

# Example:

xCommand Dial Number: 123

xCommand is the command prefix. The command to be executed is Dial.

The example contains one argument, Number: 123. Number is the key and 123 is its value. The key/value pair is separated with "

xConfiguration followed by one or more parts of the configuration paths.

# Example: Set the H323 Alias ID

## Type:

xConfiguration H323 Profile 1 H323Alias ID: "changed@company.com"

# Example: Get the H323 Alias ID

Type:

xConfiguration H323 Profile 1 H323Alias ID

Result:

\*c xConfiguration H323 Profile 1 H323Alias ID: "changed@company.com"

\*\*end

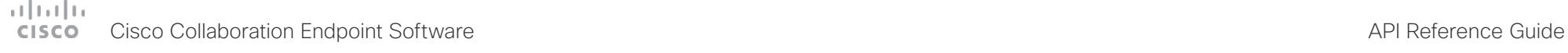

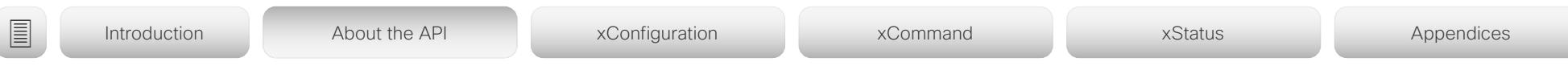

# Multiline commands

Multiline commands are commands that support larger amounts of data as input than the single line commands. Typical use for these commands is to allow for provisioning of in-room control definitions, branding images (base64 encoded), macros, welcome banners, and security certificates.

To issue a multiline command, you start issuing it like any other xAPI command. However, once you enter the command, you have set the API into an input mode where anything you issue on the API after this is treated as input to that command, including line breaks. You now enter the payload for this command in accordance to the input format expected by this command

When done, finish with a line break("\n") and a separate line containing just a period ending with a line break (".\n"). The command will now be executed, and you get a command result with an OK or ERROR depending on the command being executed successfully or not.

The commands that require multiline input format are marked as such in the command descriptions in this guide.

The multiline commands are marked as multiline in xCommand overview section in this guide.

# Example: Set up welcome banner text

xCommand SystemUnit WelcomeBanner Set Hello! This is the second line of text. This is the third. Thank you!

OK

.

\*r WelcomeBannerSetResult (status=OK):

\*\* end

# دا ابدا ابدا بی است البدا المسلم المسلم المسلم المسلم المسلم المسلم المسلم المسلم المسلم المسلم المسلم المسلم ا<br>المسلم المسلم المسلم المسلم المسلم المسلم المسلم المسلم المسلم المسلم المسلم المسلم المسلم المسلم المسلم المس

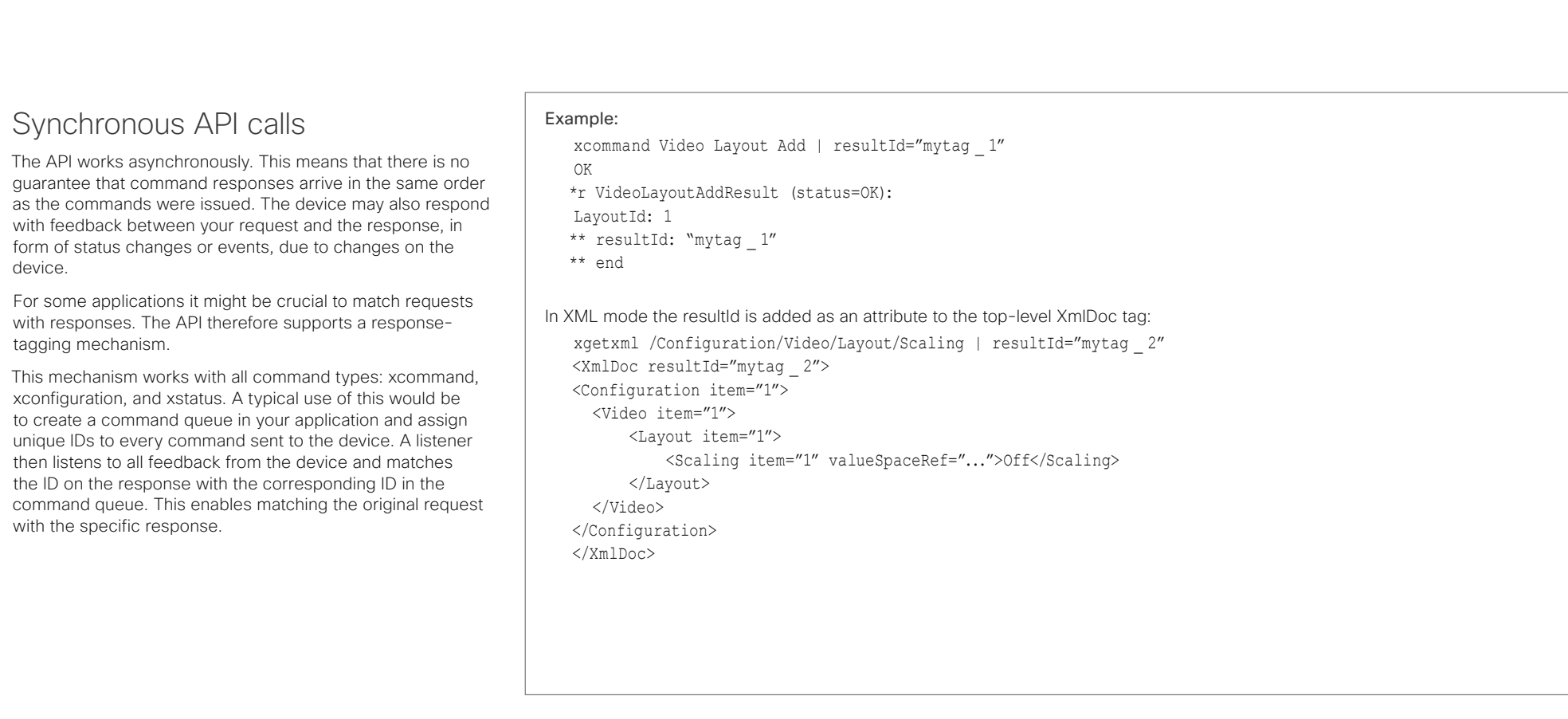

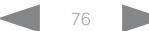

## atrato Cisco Collaboration Endpoint Software **API Reference Guide** API Reference Guide **CISCO**

## Example 1: Outgoing Call Indication Outgoing Call Indication is an event reported when an outgoing call is about to be dialled. Returns the CallId the call has been assigned. \*e OutgoingCallIndication CallId: x \*\* end Example 2: Call Disconnect Call Disconnect is an event reported when a call is disconnected. Returns the CallId of the disconnected call and reason for the call's disconnection. \*e CallDisconnect CallId: x CauseValue: 0 CauseString: "" CauseType: LocalDisconnect OrigCallDirection: "outgoing" \*\* end Example 4: FECC Action request FECC Action request is an event reported when far end is sending FECC commands. \*e FeccActionInd Id: 132 Req: 1 Pan: 1 PanRight: 1 Tilt: 0 TiltUp: 0 Zoom: 0 ZoomIn: 0 Focus: 0 FocusIn: 0 Timeout: 300 VideoSrc: 0 m: 0 \*\* end Example 5: TString message received TString message received is an event reported when far end has sent a TString message. \*e TString CallId: 132 Message: "ee" \*\* end Example 6: SString message received Events Event returns information about the events that are available for feedback. This overview presents examples of some the events that are available on the API. To get an overview of the supported events: • xEvent - Lists the top level events • xEvent <top level category> - List all of the available events in that category  $\cdot$  xEvent  $*$  - Lists all available events on that device The result for events depends on the state of the device. ■ Introduction About the API xConfiguration xCommand xCommand xStatus Appendices

## Example 3: Call Successful

Call Successful is an event reported when a call is connected successfully, that is when all channels are up and established.

\*e CallSuccessful CallId: 132 Protocol: "h223" Direction: "outgoing" CallRate: 768 RemoteURI: "h223:integratorHQ@company.com" EncryptionIn: "Off" EncryptionOut: "Off"

\*\* end

SString message received is an event reported when far end has sent a SString message.

\*e SString String: "ee" Id: 132 \*\* end

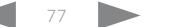

# وبالتمالية **CISCO**

<span id="page-77-0"></span>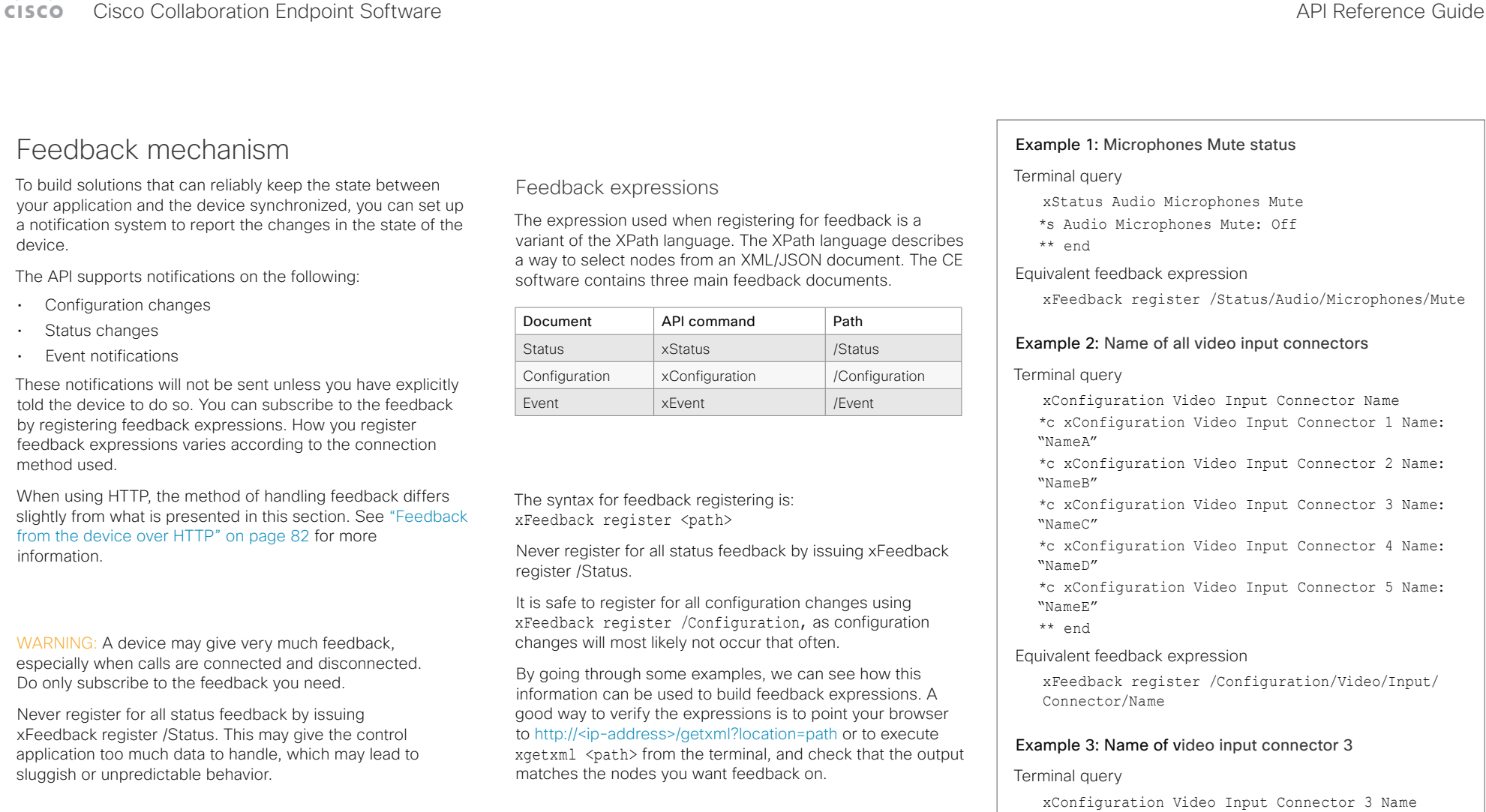

\*c xConfiguration Video Input Connector 3 Name: "NameC"

\*\* end

Equivalent feedback expression

xFeedback register /Configuration/Video/Input/ Connector[@item='3']/Name

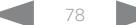

# atrato **CISCO**

## Cisco Collaboration Endpoint Software **API Reference Guide** API Reference Guide Terminal connections Managing feedback subscriptions To register, list and deregister feedback expressions you use the command xFeedback and its corresponding sub commands. The registered expressions are only valid for the currently active connection. If you open two Telnet sessions and register to get feedback in one session, you do not receive feedback in the other session. This also means that if you disconnect from a session, you have to re-register all expressions after reconnecting. You can register up to 38 expressions. Feedback output The feedback output is exactly the same as you get when querying the device using the xConfiguration and xStatus commands. E.g., if you issue the command xStatus Standby Active on the command line the result is: \*s Standby Active: On \*\* end If you have registered for feedback on status changes the feedback you get when the device goes to standby-mode will be exactly the same: \*s Standby Active: On \*\* end This means that when you are programming against the device you only need to handle one format. Example: Managing feedback subscriptions A: Register feedback expressions. Write in: xFeedback register /Status/Audio Result: \*\* end OK Write in: xFeedback register /Event/CallDisconnect Result: \*\* end OK Write in: xFeedback register /Configuration/Video/ MainVideoSource Result: \*\* end OK **B:** List out currently registered expressions. Write in: xFeedback list ■ Introduction About the API xConfiguration xCommand xCommand xStatus Appendices

Result: /Configuration/Video/MainVideoSource /Event/CallDisconnect /Status/Audio \*\* end

OK

C: Deregister feedback expressions.

Write in: xFeedback deregister /Event/CallDisconnect

Result: \*\* end

OK Write in: xFeedback deregister /Status/Audio Result: \*\* end

# OK

D: List the new feedback expressions.

Write in: xFeedback list

Result: /Configuration/Video/MainVideoSource \*\* end

OK

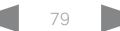

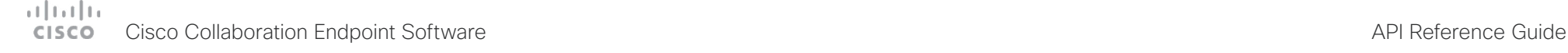

# Using HTTP

The device supports sending commands and configurations over HTTP and HTTPS. It is also possible to retrieve configurations and statuses this way. This interface exposes the same API as the command line, but in XML format.

# HTTP XMLAPI Authentication

Access to the XMLAPI requires the user to authenticate using HTTP Basic Access Authentication as a user with 'ADMIN' role. Unauthenticated requests prompt a 401 HTTP response containing a Basic Access Authentication challenge. How to use HTTP Basic Access Authentication varies according to the HTTP library or tool that you are using.

If your application will be issuing multiple commands through the API, we highly recommend that you use Session Authentication (see below). The standard basic authentication does a full re-authentication per request, which may affect the performance of your application.

# HTTP XMLAPI Session Authentication

Authenticating with your username and password combination for each API request might introduce too much latency for some use-cases. To mitigate this, the API supports a session-based authentication mechanism.

To open a session, issue a POST to http://<ip-address>/ xmlapi/session/begin with Basic Access Authentication. The response sets a SessionId-cookie that can be used with subsequent requests.

Note that when using API Session Authentication, it is important to explicitly close the session when you are done. Failing to do so may cause the device to run out of sessions, as there are a limited number of concurrent sessions available, and they do not time out automatically.

■ Introduction About the API xConfiguration xCommand xCommand xStatus Appendices

# URL cheat sheet

The following table contains the main URLs used when accessing the API over HTTP.

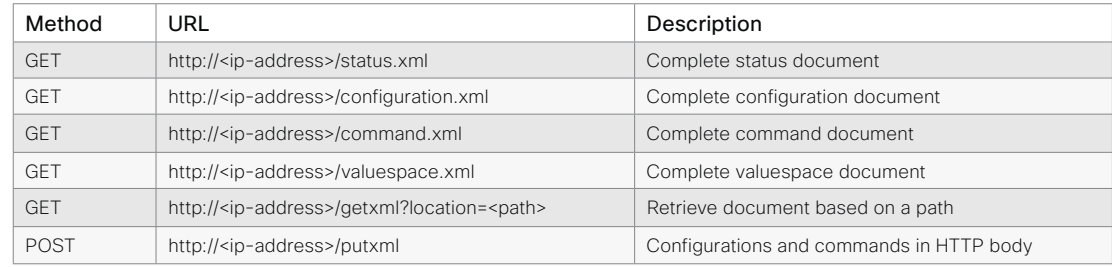

# Example: Starting a HTTP XMLAPI session

# Request:

POST /xmlapi/session/begin HTTP/1.1

Authorization: Basic <Base64 encoded authentication string>

# Response:

HTTP/1.1 204 No Content

Server: nginx/1.8.0

Connection: keep-alive

Set-Cookie: SessionId=f08102c8ce5aaf8fba23a7238 cc2ef464b990e18bfbb7fb048820c0e28955c54; Path=/; HttpOnly

This session counts toward the device's concurrent sessions limit.

With an open session, provide the SessionId cookie to following requests. Your tool/library may do this automatically.

# Example: Using a HTTP XMLAPI session

## Request:

GET /configuration.xml HTTP/1.1 Cookie: SessionId=f08102c8ce5aaf8fba23a7238cc2ef46 4b990e18bfbb7fb048820c0e28955c54

# Response:

HTTP/1.1 200 OK Server: nginx/1.8.0 Content-Type: text/xml; charset=UTF-8 Content-Length: 43549 Connection: keep-alive <?xml version="1.0"?> <Configuration product="Cisco Codec" version="ce8.2.0" apiVersion="4"> ... </Configuration>

To close a session after use, issue a POST to http://<ipaddress>/xmlapi/session/end with the provided cookie.

# Example: Closing a HTTP XMLAPI session

# Request:

POST /xmlapi/session/end HTTP/1.1 Cookie: SessionId=f08102c8ce5aaf8fba23a7238cc2ef46 4b990e18bfbb7fb048820c0e28955c54

# Response:

HTTP/1.1 204 No Content Server: nginx/1.8.0 Connection: keep-alive Set-Cookie: SessionId=; Max-Age=0; Path=/; HttpOnly

# atrato **CISCO**

## Cisco Collaboration Endpoint Software **API Reference Guide** API Reference Guide Getting status and configurations Example 1: Get all status entries on the device http://<ip-address>/getxml?location=/Status Example 2: Get just the audio statuses of the device http://<ip-address>/getxml?location=/Status/Audio Example 3: Get all configurations of the device http://<ip-address>/getxml?location=/Configuration Example 4: Get all video configurations of the device http://<ip-address>/getxml?location=/ Configuration/Video Sending commands and configurations Using HTTP POST When sending configurations and commands to the device. it is important that the HTTP header Content-Type is set to text/xml, i.e. Content-Type: text/xml. The body of the POST should contain the XML content. Example 1: Changing the device name **Request** POST /putxml HTTP/1.1 Content-Type: text/xml <Configuration> <SystemUnit> <Name>newName</Name> </SystemUnit> </Configuration> Example 2: Setting the camera position Request POST /putxml HTTP/1.1 Content-Type: text/xml <Command> <Camera> <PositionSet command="True"> <CameraId>1</CameraId> <Pan>200</Pan> <Tilt>200</Tilt> </PositionSet> </Camera> </Command> Response HTTP/1.1 200 OK Content-Type: text/xml Content-Length: 91 <?xml version="1.0"?> <Command> <CameraPositionSetResult item="1" status="OK"/> </Command> ■ Introduction About the API xConfiguration xCommand xCommand xStatus Appendices

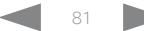

## وبا بوابر **CISCO** Cisco Collaboration Endpoint Software **API Reference Guide** API Reference Guide

# ■ Introduction About the API xConfiguration xCommand xCommand xStatus Appendices

# <span id="page-81-0"></span>Feedback from the device over HTTP

You can get the device to post http feedback messages (also known as webhooks) on changes to the API state, e.g. statuses, events and configuration updates. The HTTP Post feedback messages will be sent to the specified ServerURL. You can choose between events being posted in either XML or JSON format. You can subscribe to changes on multiple parts of the API by register up to 15 different feedback expressions.

# Registering for feedback

The command for registering is xCommand HttpFeedback Register. The syntax for this command and its arguments are described in this section.

# HttpFeedback Register syntax:

xCommand HttpFeedback Register FeedbackSlot: <1..4> ServerUrl(r): <S: 1, 2048> Format: <XML/JSON> Expression: <S: 1, 255> Expression: <S: 1, 255>

# HttpFeedback Register arguments:

FeedbackSlot: The device can register up to 4 slots of servers requesting HTTP feedback. Set the registering to one of them.

NOTE: Avoid using FeedbackSlot 3 in an environment where Cisco TelePresence Management Suite (TMS) is used as TMS uses this feedback slot to register its expressions.

ServerUrl: The URL to the HTTP server where you want the device to post the HTTP feedback messages to.

Format: Set the format for the feedback from the HTTP server to XML or JSON.

Expression 1-15: The XPath expression specifies which parts of the Status, Configuration or Event documents are monitored. You can have from 1 to 15 XPath expressions

Register the expressions you want to receive feedback on. See ["Feedback mechanism" on page 78](#page-77-0) for more information about the expression formats.

Example: Registering feedback on configuration changes, disconnect events and call status changes.

POST /putxml HTTP/1.1 Content-Type: text/xml

## <Command>

 <HttpFeedback> <Register command="True"> <FeedbackSlot>1</FeedbackSlot> <ServerUrl>http://127.0.0.1/ myhttppostscripturl</ServerUrl> <Format>XML</Format> <Expression item="1">/Configuration</ Expression> <Expression item="2">/Event/ CallDisconnect</Expression> <Expression item="3">/Status/Call</ Expression> </Register> </HttpFeedback> </Command>

# Feedback output

When the device notifies the registered HTTP server about changes, the body contains the same XML as when polling. There is however one small difference. The root-node contains an Identification node with children that specify the device from which the notification originated. This means that you can handle multiple devices with a single HTTP server URI.

# Example: Audio volume changed.

<Configuration xmlns="http://www.company.com/XML/  $C[\text{IITL}/2.0"$ 

<Identification>

 <SystemName>My Device Name</SystemName> <MACAddress>00:00:de:ad:be:ef</MACAddress> <IPAddress>192.168.1.100</IPAddress> <ProductType>Cisco Codec</ProductType> <ProductID>Cisco Codec SX80</ProductID> <SWVersion>CE8.3.0.199465</SWVersion> <HWBoard>101401-5 [08]</HWBoard> <SerialNumber>PH0000000</SerialNumber> </Identification> <Audio item="1"> <Volume item="1">60</Volume> </Audio> </Configuration>

U

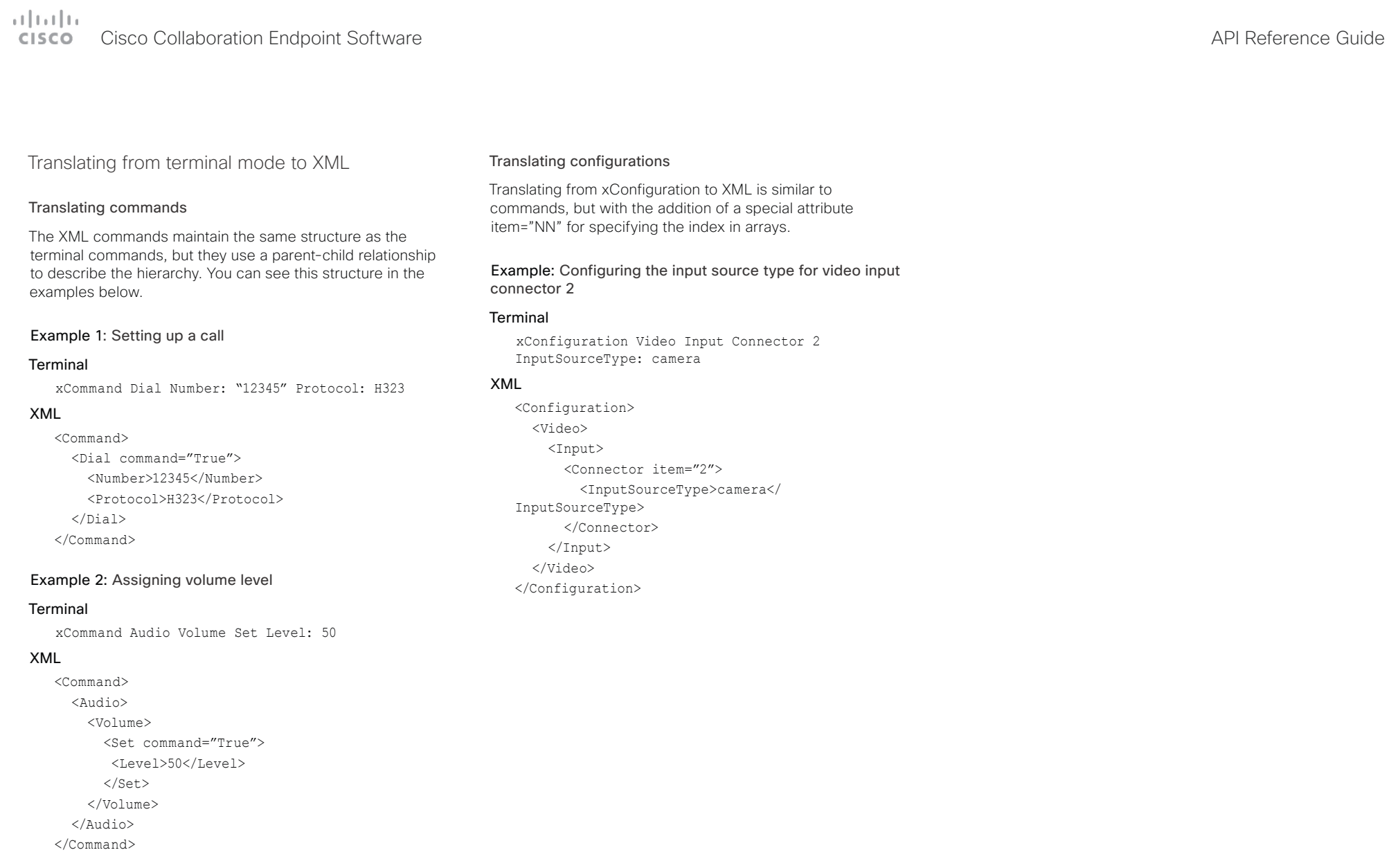

# عيانينا ب cisco Cisco Collaboration Endpoint Software **API Reference Guide** API Reference Guide

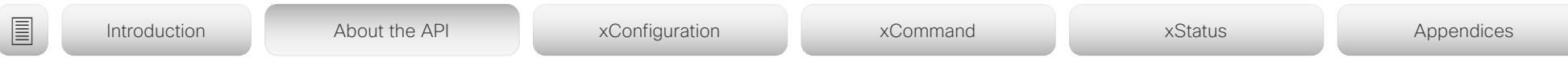

# Dos and don'ts

Here are some best practices when programming the Cisco DX, MX, SX, and Room series and Webex Board API.

# AVOID remote control emulation

The use of xCommand UserInterface OSD Key Click and xCommand UserInterface OSD Key Press commands is highly discouraged. The commands are still available in the API, but we recommend the use of direct commands, as this ensures backwards compatibility in your integrations. Program against the device, not the on-screen-display.

# DO use complete commands

You should always use complete commands when programming, i.e. always use xConfiguration Video instead of xconf vid. The shortcuts can be used for searches in the API on the command line, but not for programming. The reason for this is that you might end up with ambiguous code when additional commands are added to the API.

# DO NOT subscribe to unnecessary feedback

Subscribing to too much feedback may congest the control application. Although the amount of feedback may seem fine in the current version, the amount of feedback may grow in future releases.

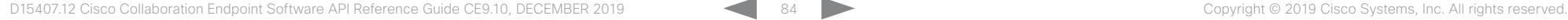

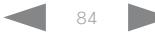

## $(1)$  is 1 | is Cisco Collaboration Endpoint Software **API Reference Guide** API Reference Guide **CISCO**

# ■ Introduction About the API xConfiguration xCommand xCommand xStatus Appendices

Chapter 3

# xConfiguration commands

D15407.12 Cisco Collaboration Endpoint Software API Reference Guide CE9.10, DECEMBER 2019 85 Copyright © 2019 Cisco Systems, Inc. All rights reserved.

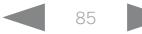

# altalla **CISCO** Cisco Collaboration Endpoint Software **API Reference Guide** API Reference Guide

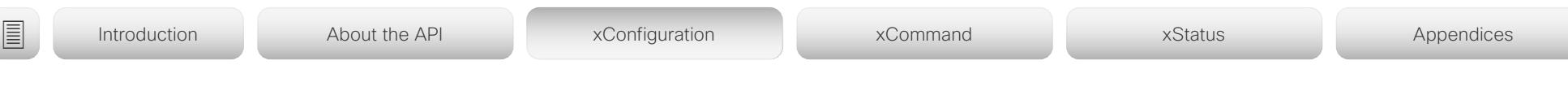

# Description of the xConfiguration commands

In this chapter, you can find a complete list of the xConfiguration commands.

We recommend you visit our web site regularly for updated versions of the manual. Go to: <https://www.cisco.com/go/telepresence/docs>

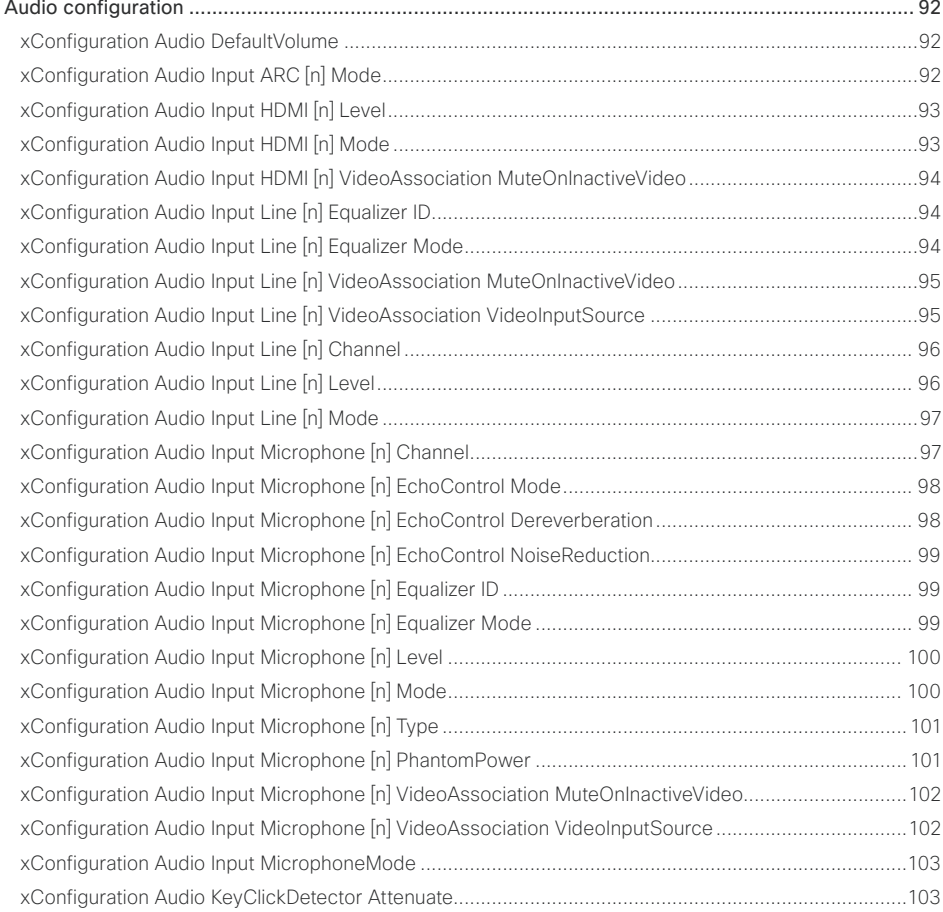

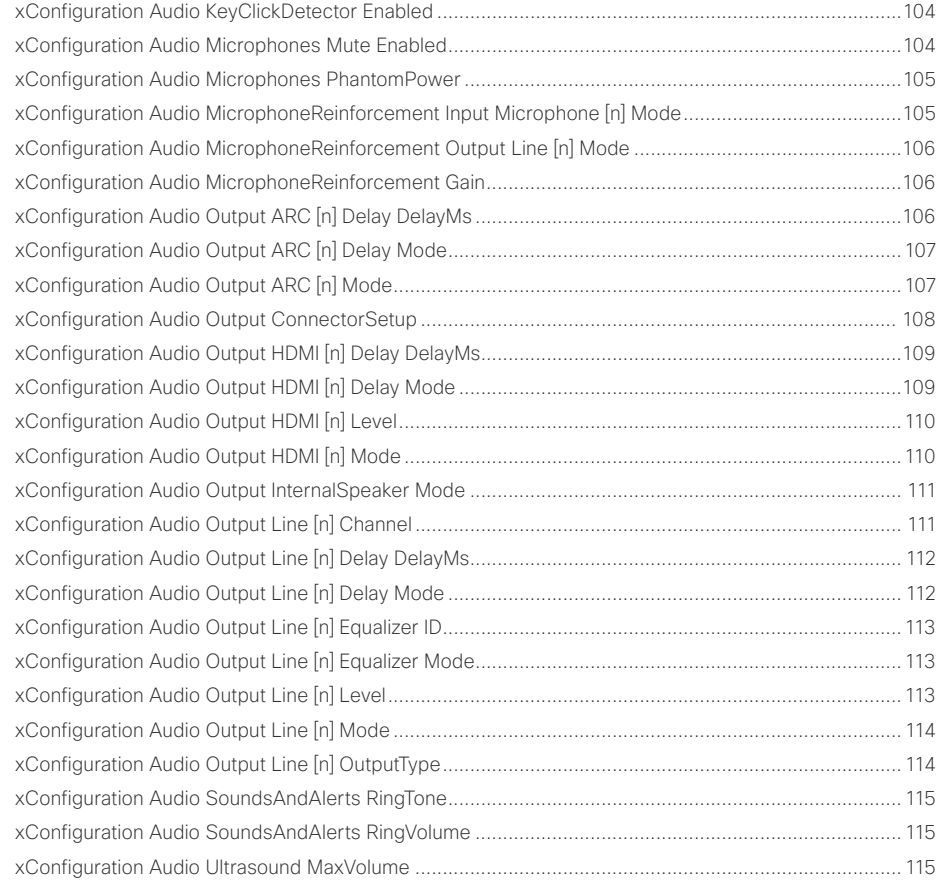

# $H[H]$ **CISCO** Cisco Collaboration Endpoint Software **API Reference Guide** API Reference Guide

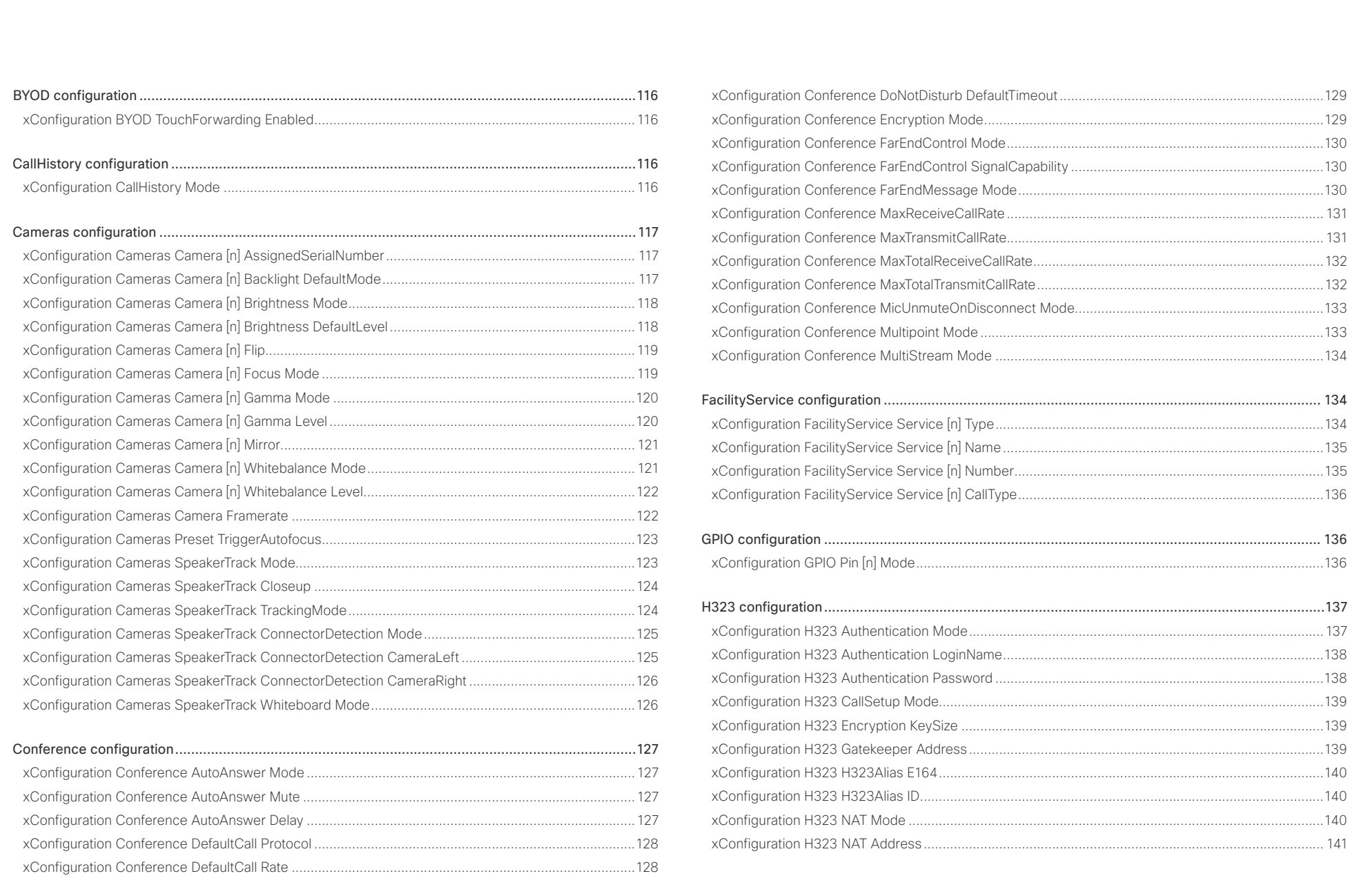

# $\pm 1$  [  $\pm 1$  ]  $\pm \pm$ **CISCO** Cisco Collaboration Endpoint Software **API Reference Guide** API Reference Guide

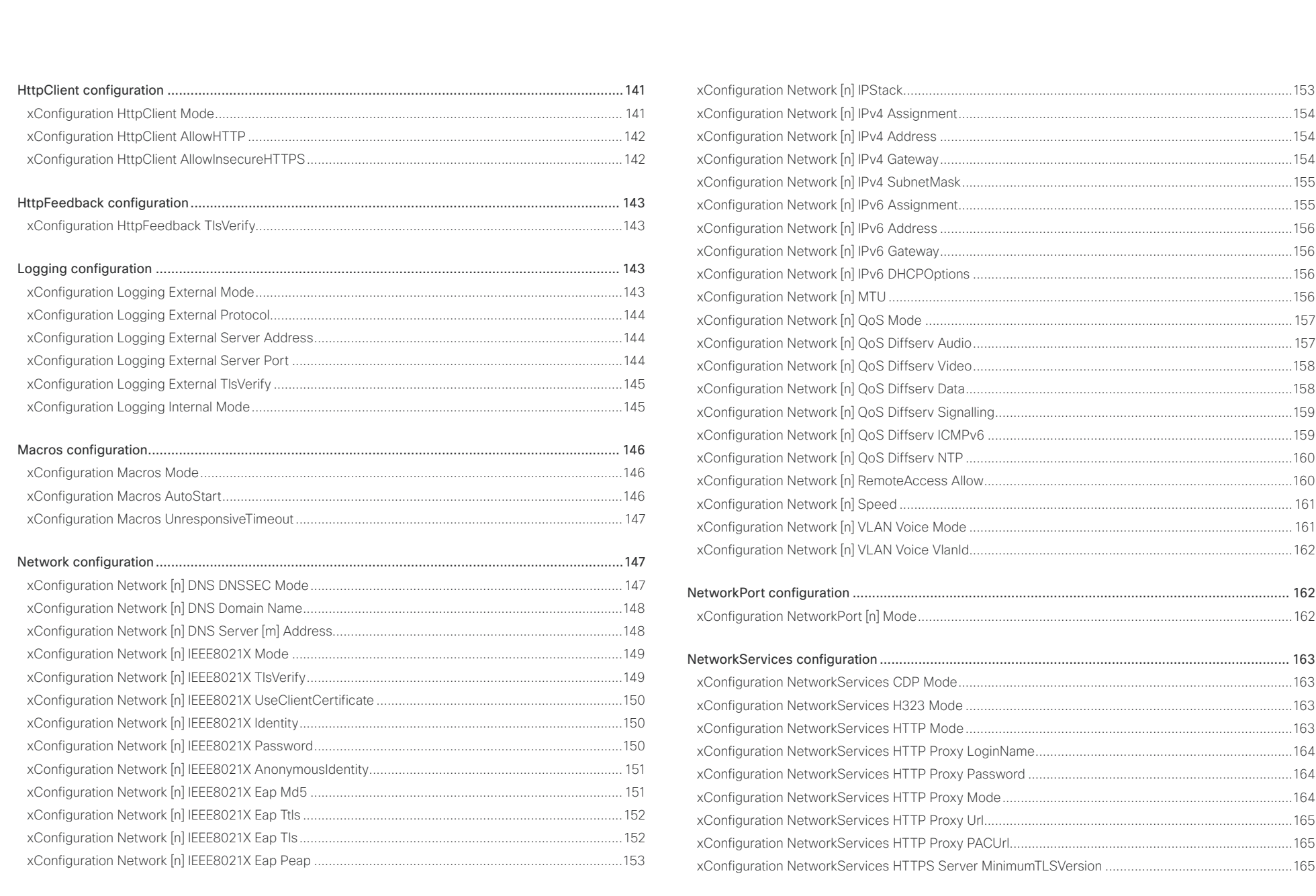

## $(11.11)$ Cisco Collaboration Endpoint Software **API Reference Guide** API Reference Guide **CISCO**

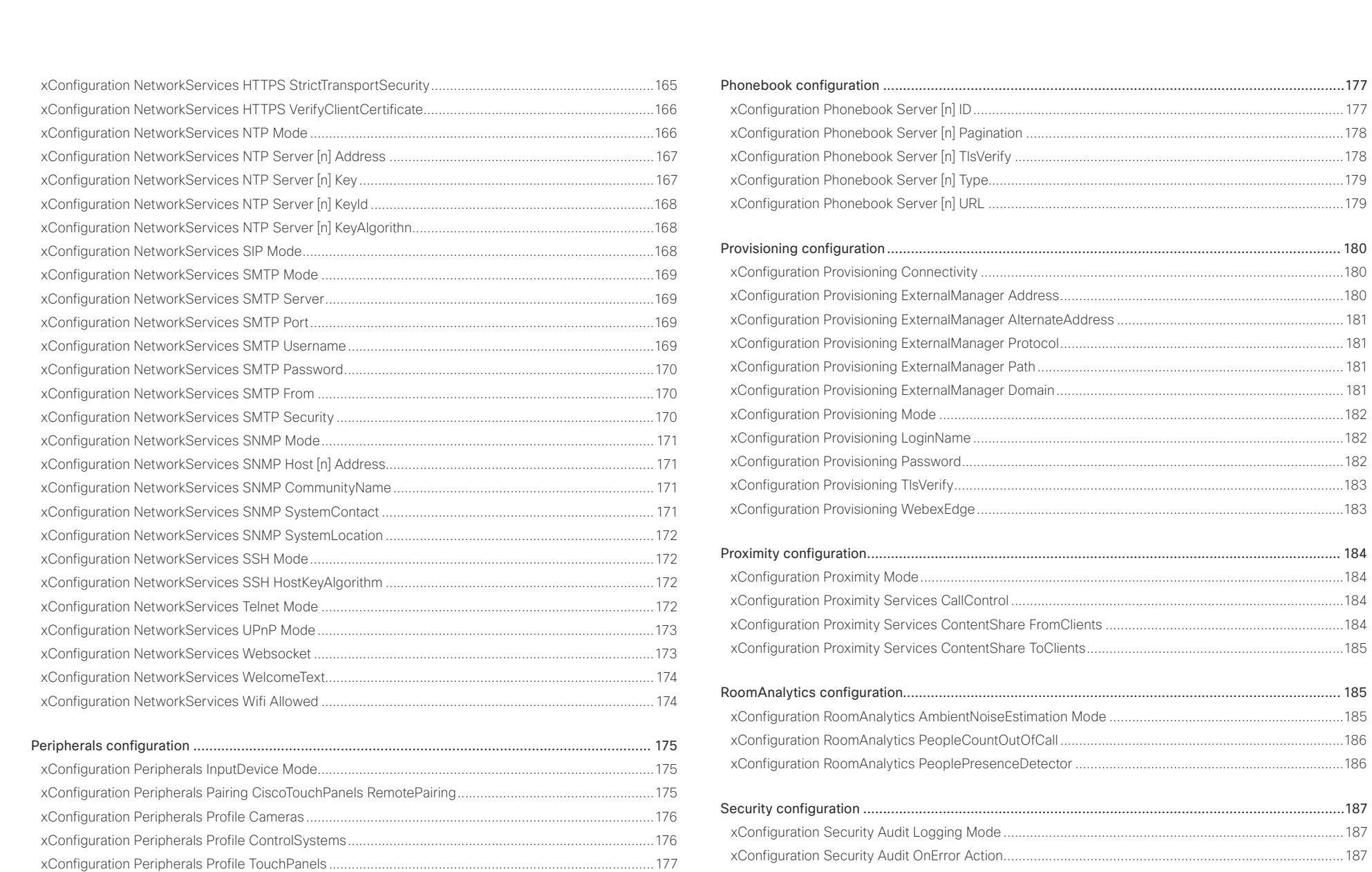

## وبالتوتان **CISCO Cisco Collaboration Endpoint Software**

## 圓 xConfiguration Introduction Ahout the API xCommand **xStatus** Appendices xConfiguration SIP Authentication UserName xConfiguration Time DateFormat 2013 xConfiguration SIP Authentication Password and the contract of the 193 xConfiguration Time Zone 202 xConfiguration SIP Turn Server and the contract of the contract of the contract of the 195

API Reference Guide

# $\pm 1$  [  $\pm 1$  ]  $\pm \pm$ Cisco Collaboration Endpoint Software **API Reference Guide** API Reference Guide

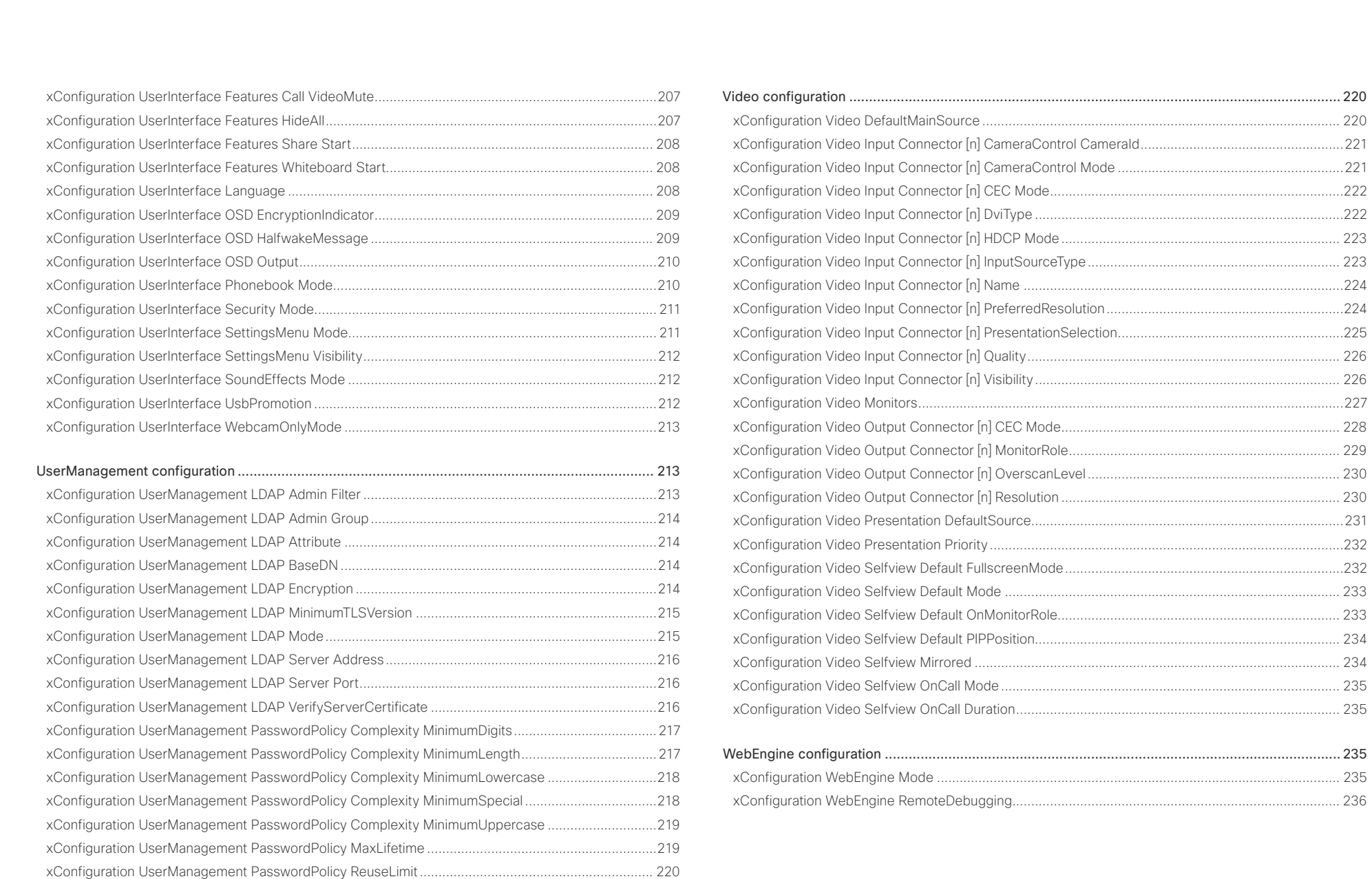

<span id="page-91-0"></span>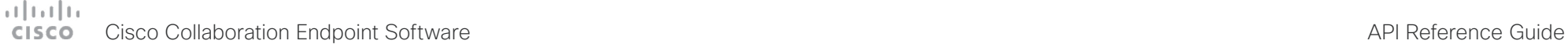

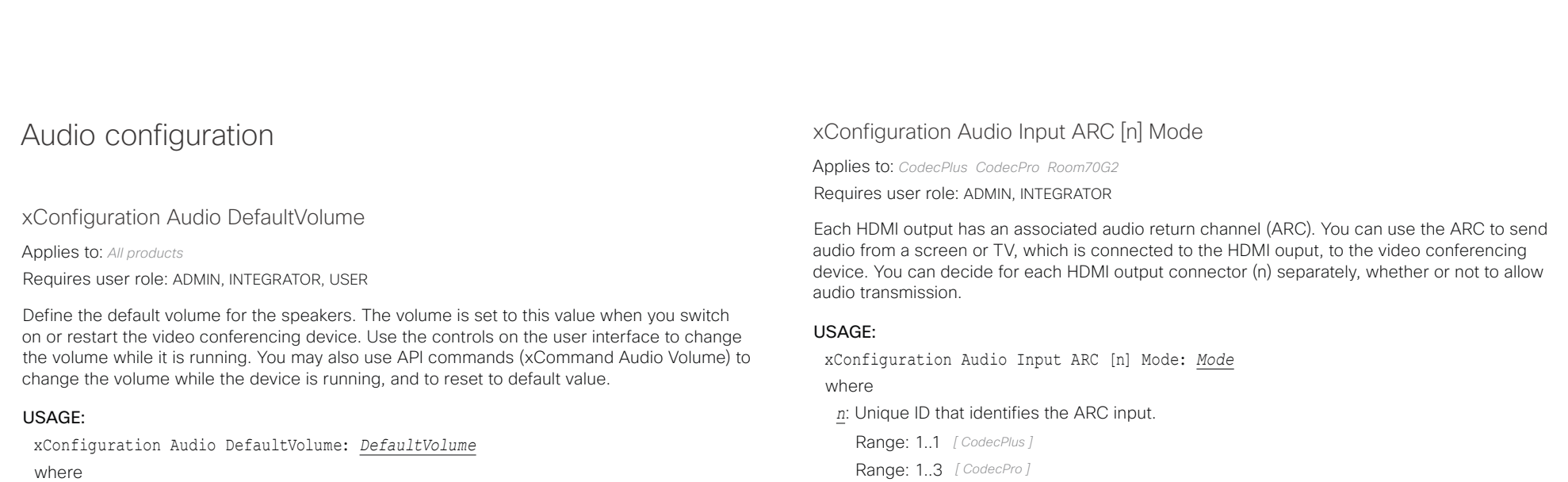

## *DefaultVolume*:

*Integer (0..100)*

*Range:* Select a value between 1 and 100. This corresponds to the dB range from -34.5 dB to 15 dB, in steps of 0.5 dB. If set to 0 the audio is switched off.

## Default value:

*50 [ DX70/DX80 SX10 SX20 SX80 MX200G2/MX300G2 MX700/MX800/MX800D RoomKit RoomKitMini CodecPlus CodecPro Room55 Room70/Room55D Room70G2 ]*

*70 [ Boards ]*

Range: 3..3 for Room 70 Dual G2; 2..3 for Room 70 Single G2 *[ Room70G2 ]*

# *Mode*:

# *Off/On*

*Off:* Disable the ARC channel of HDMI output n (audio is not sent to the video conferencing device).

**On:** Enable the ARC channel of HDMI output n (audio is sent to the video conferencing device).

Default value:

*On*

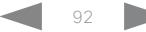

# <span id="page-92-0"></span>دارات<br>Cisco Collaboration Endpoint Software API Reference Guide API Reference Guide

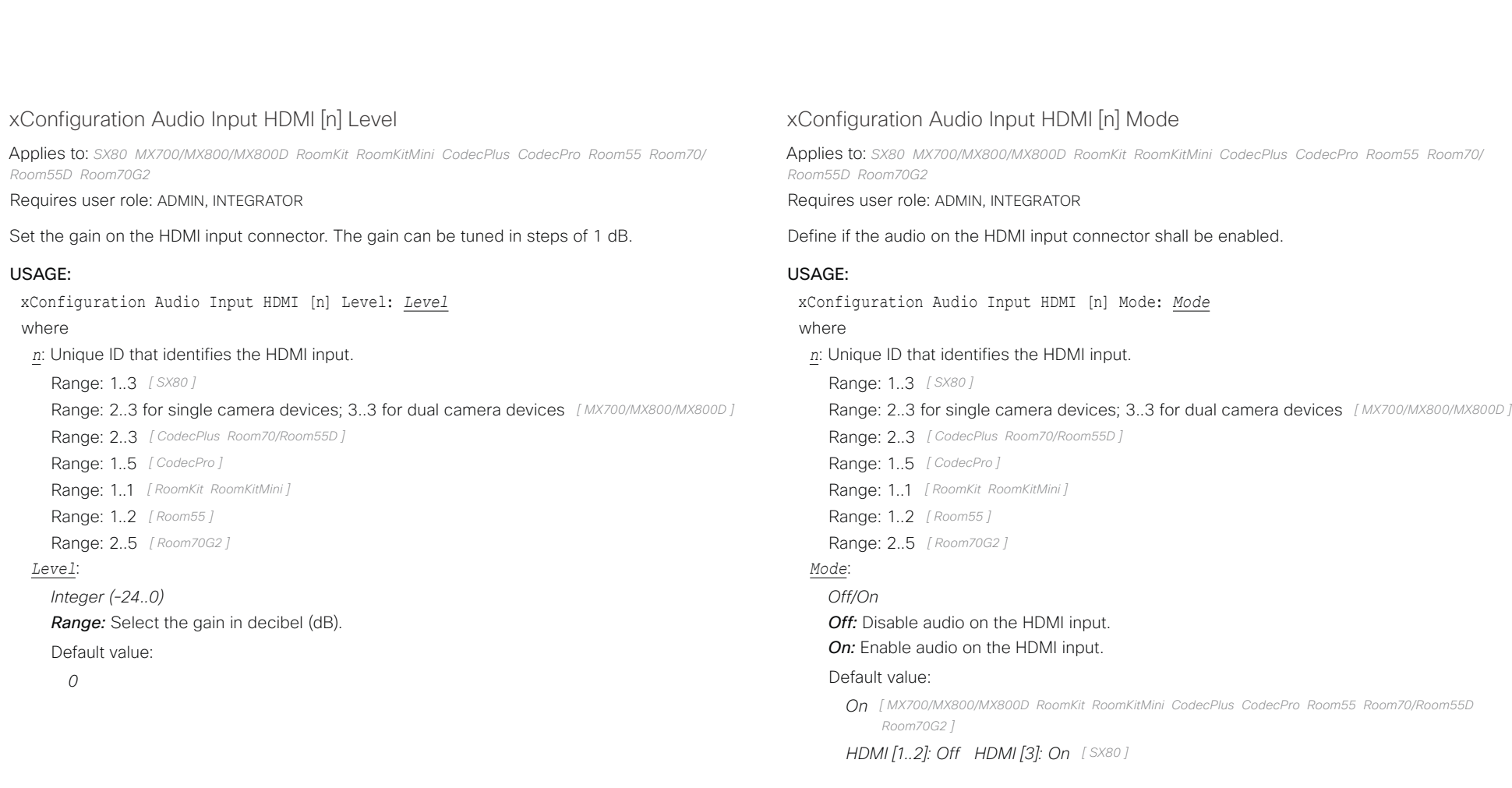

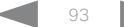

<span id="page-93-0"></span>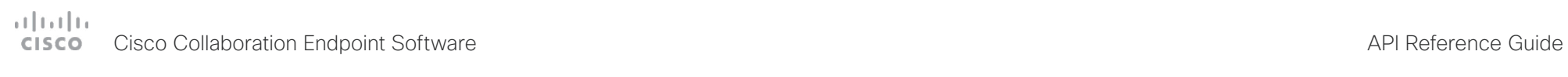

U

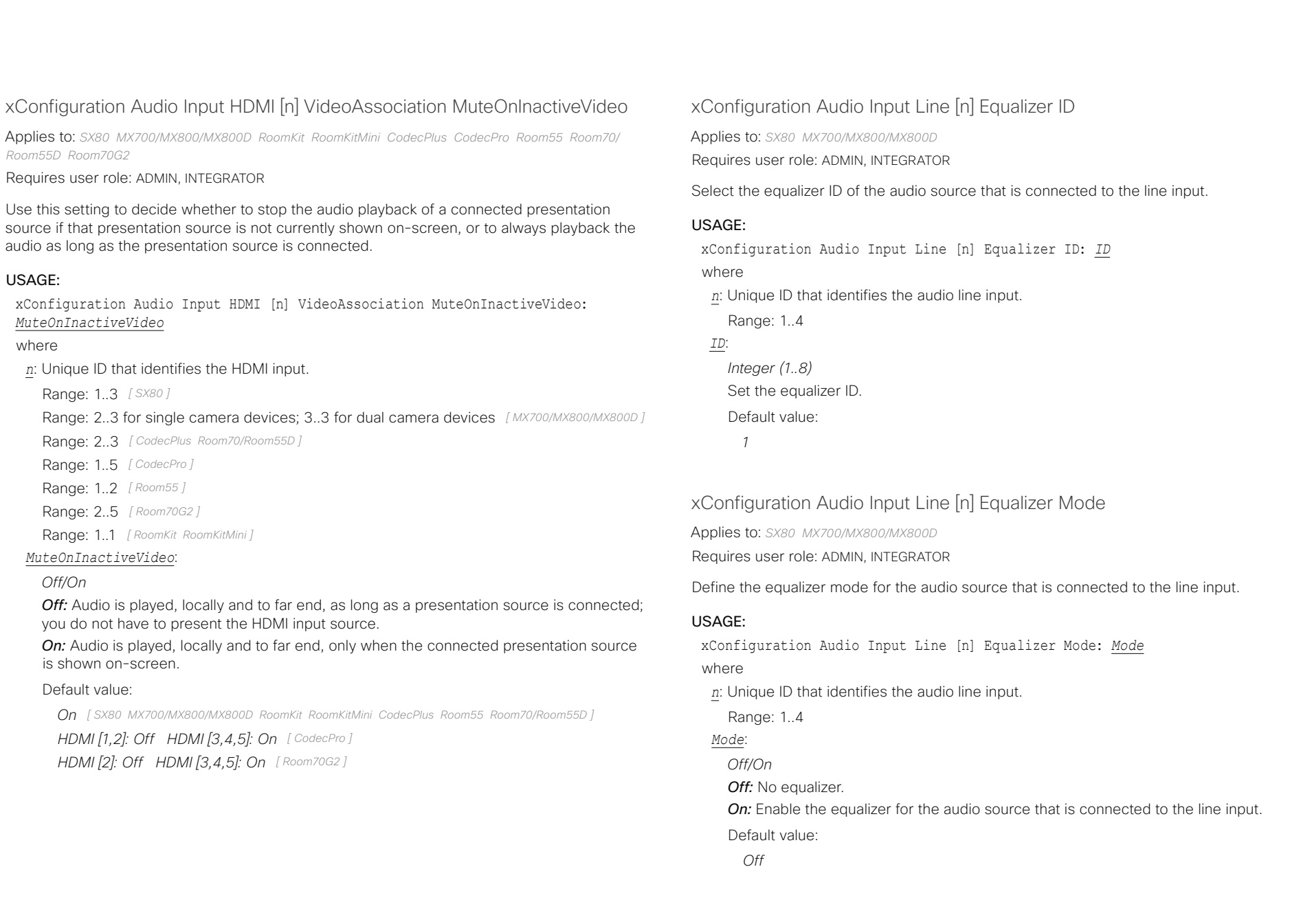

# <span id="page-94-0"></span> $\begin{array}{c} \alpha \left[ \alpha \right] \left[ \alpha \right] \left[ \alpha \right] \end{array}$ Cisco Collaboration Endpoint Software **API Reference Guide** API Reference Guide

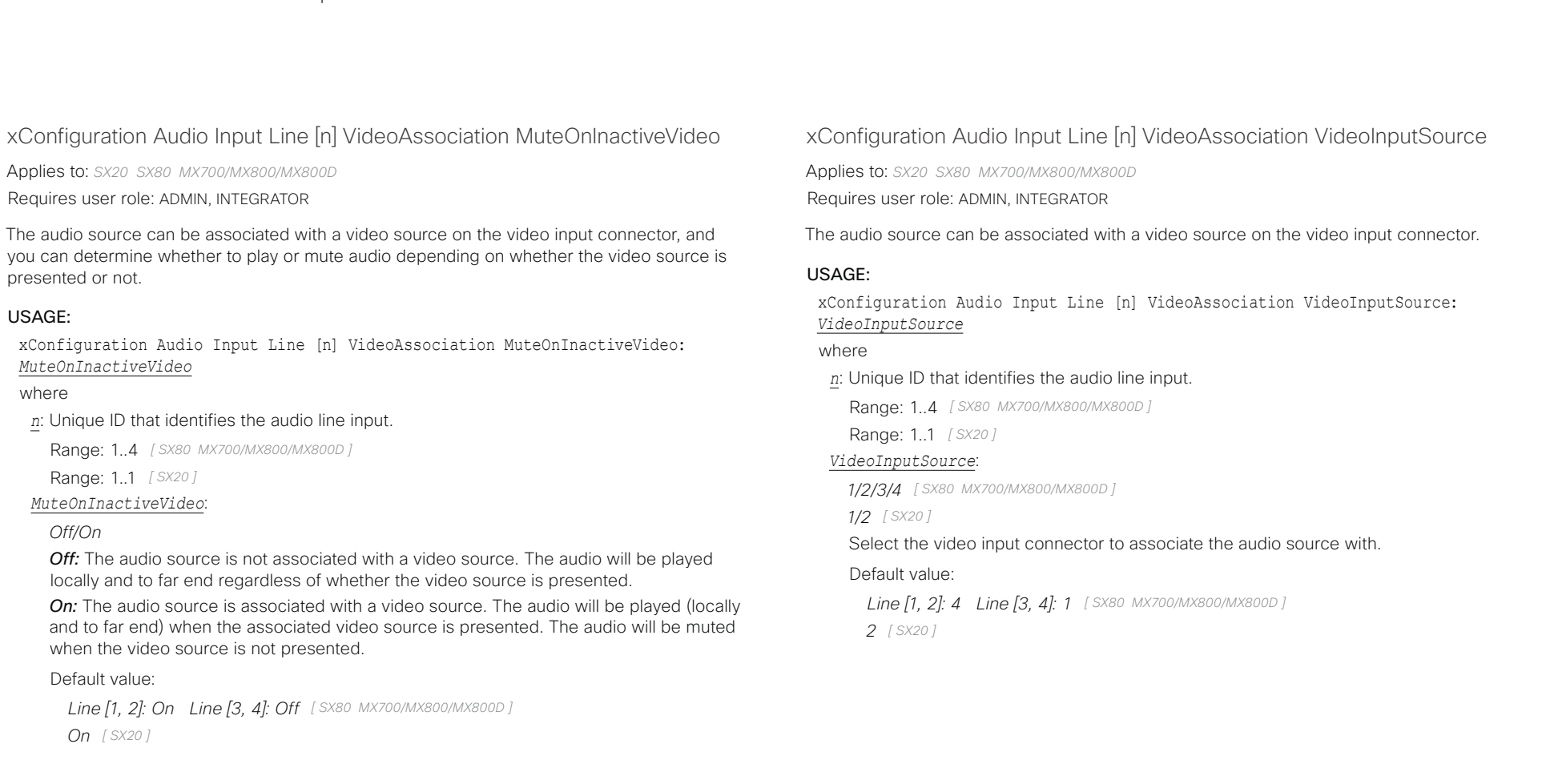

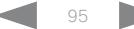

<span id="page-95-0"></span>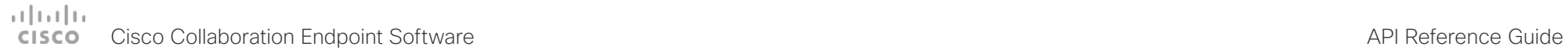

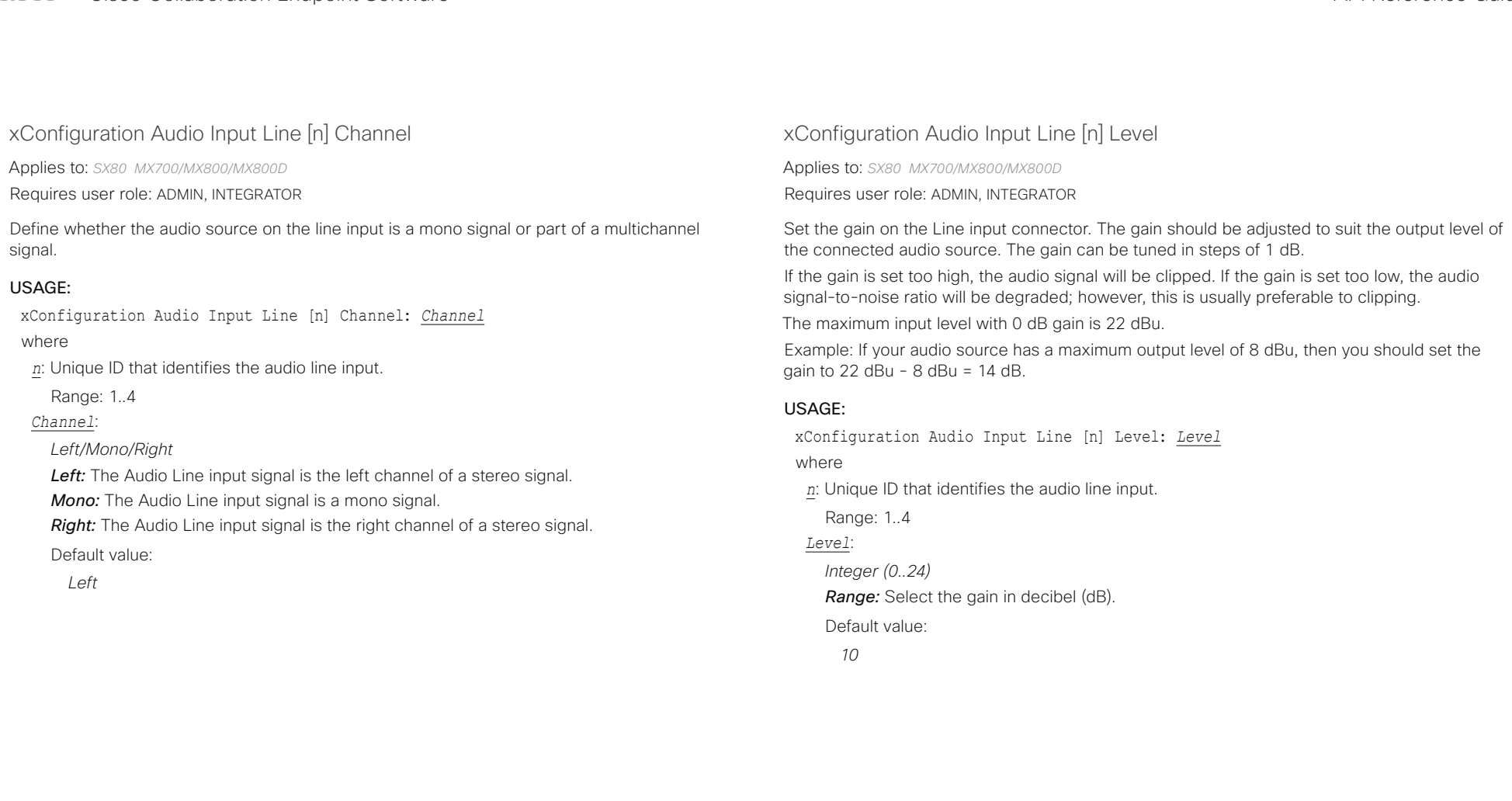

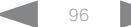

<span id="page-96-0"></span>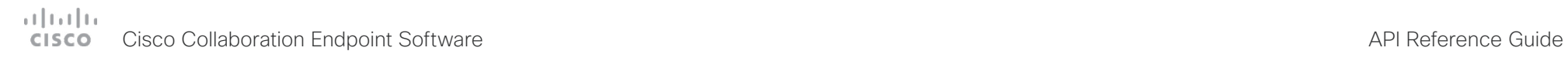

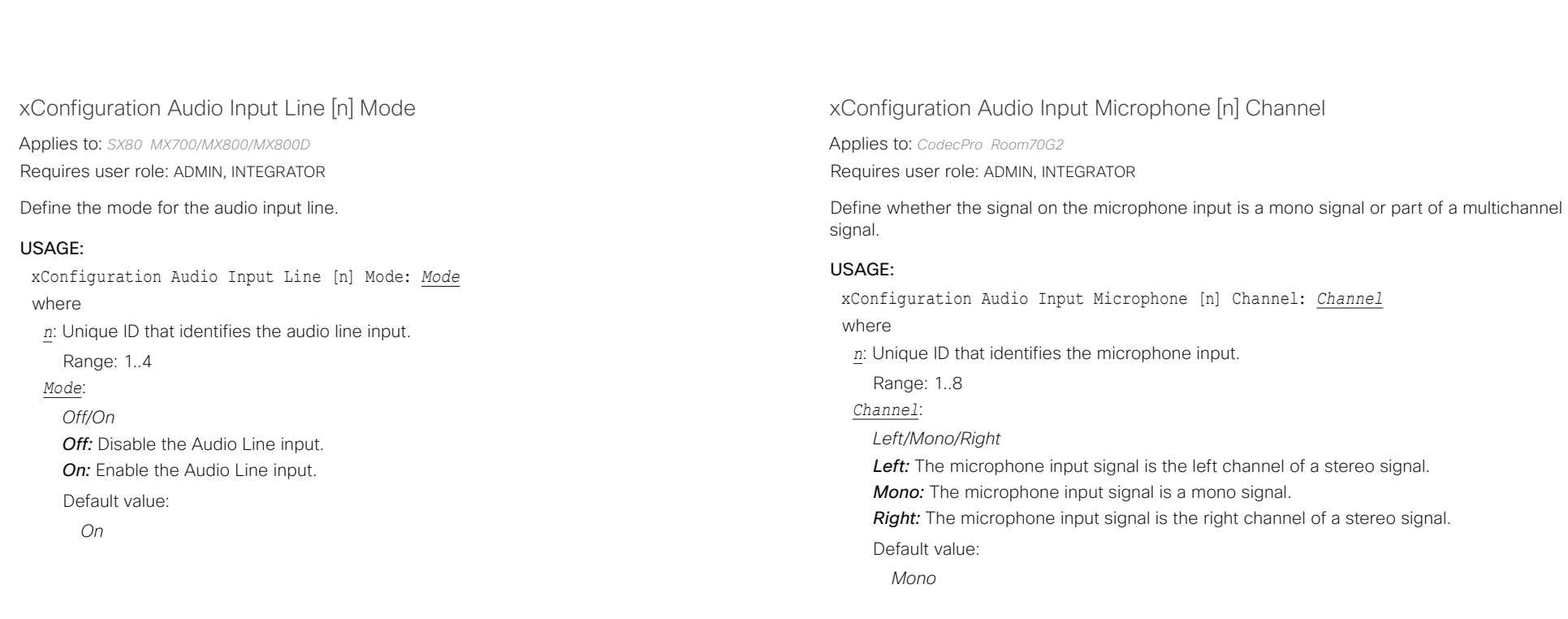

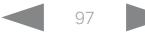

<span id="page-97-0"></span>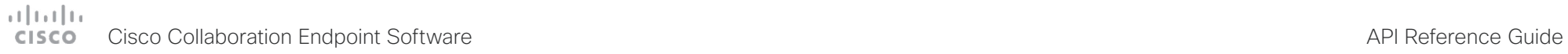

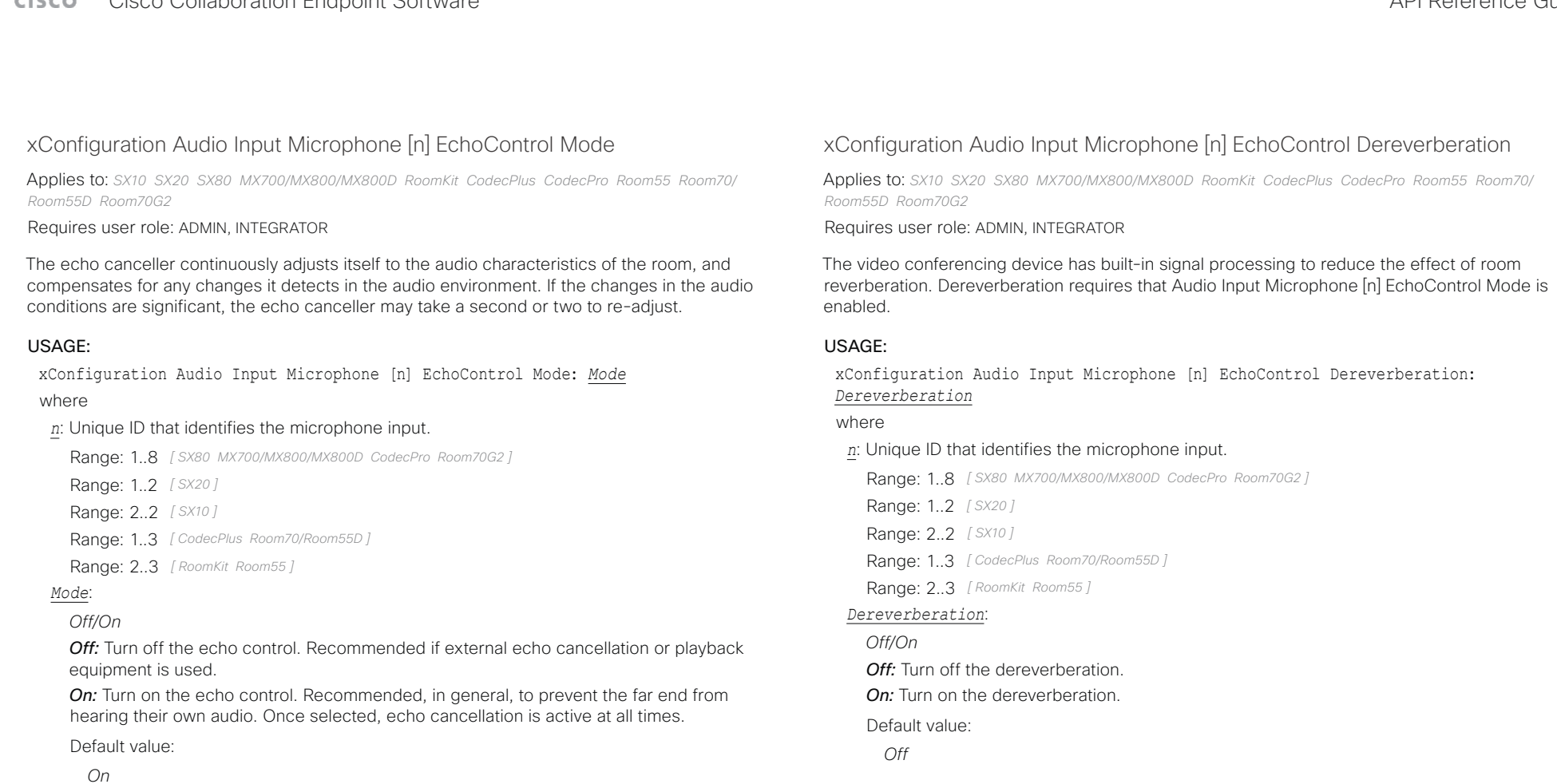

D15407.12 Cisco Collaboration Endpoint Software API Reference Guide CE9.10, DECEMBER 2019 98 Copyright © 2019 Copyright © 2019 Cisco Systems, Inc. All rights reserved.

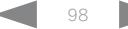

<span id="page-98-0"></span>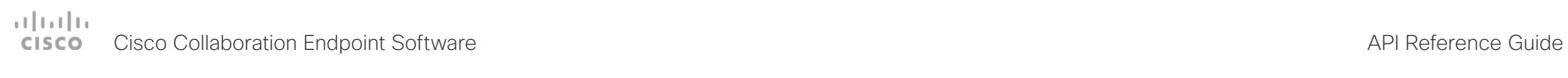

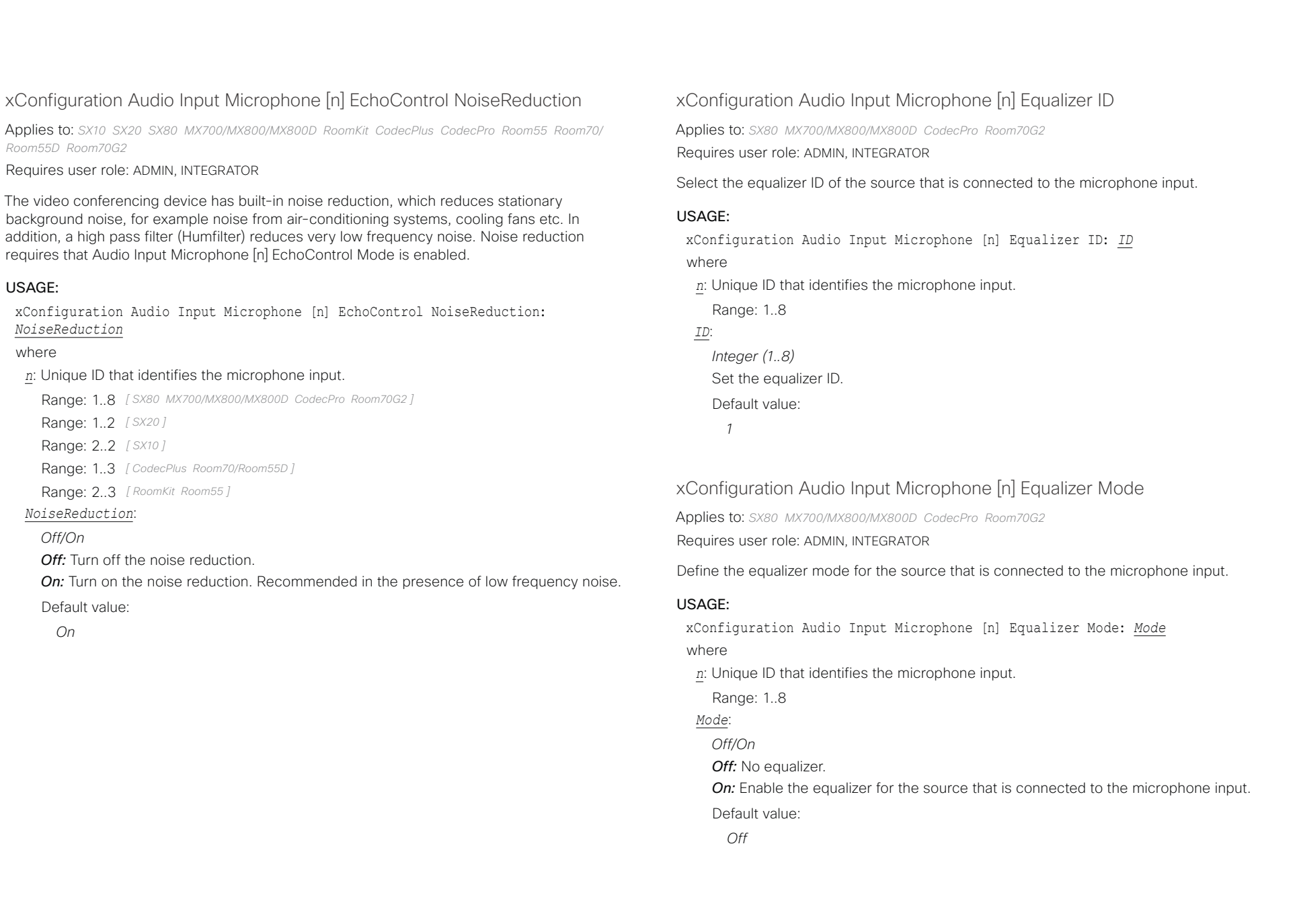

<span id="page-99-0"></span>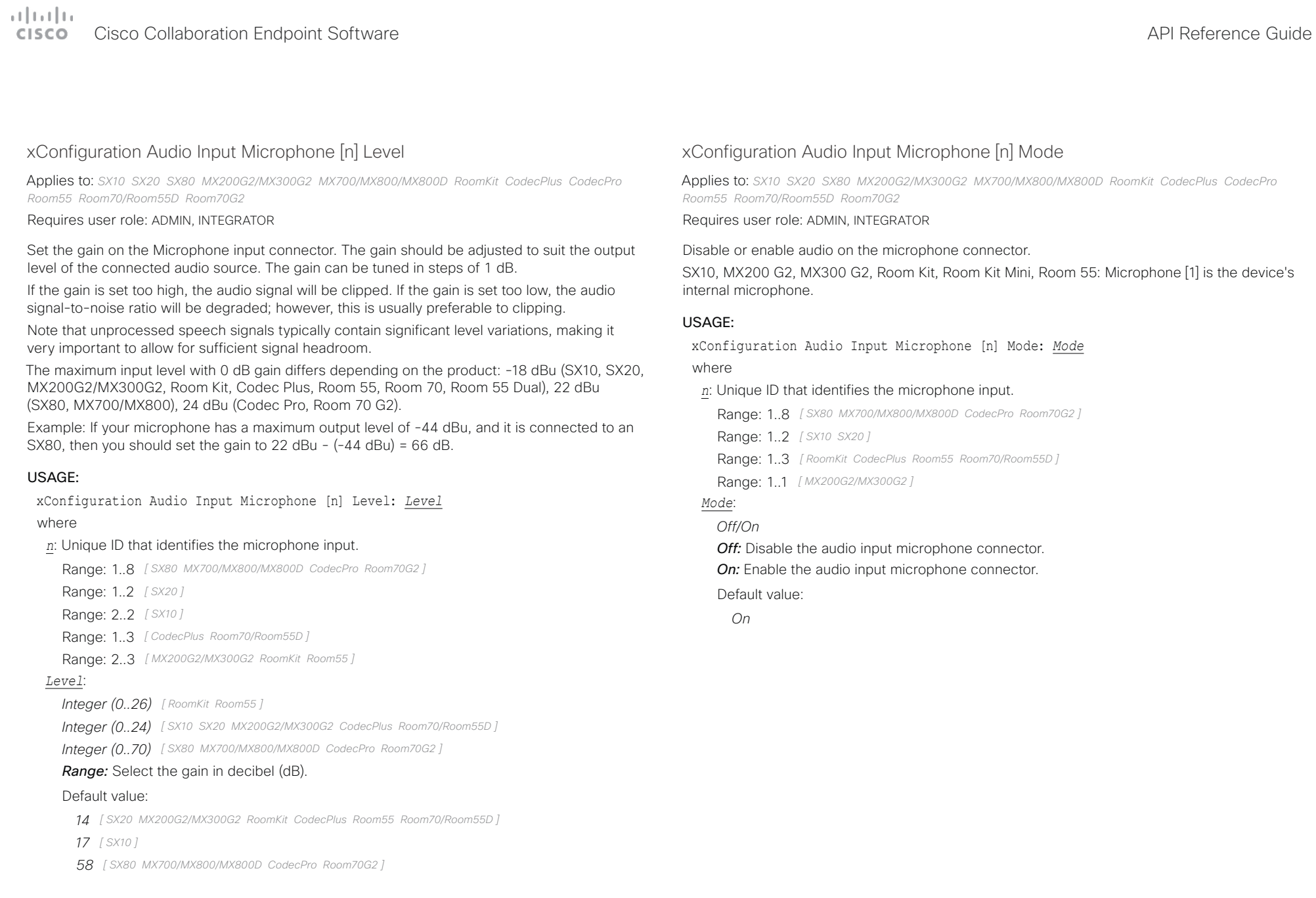

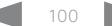

<span id="page-100-0"></span>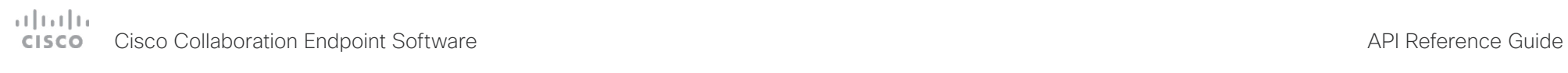

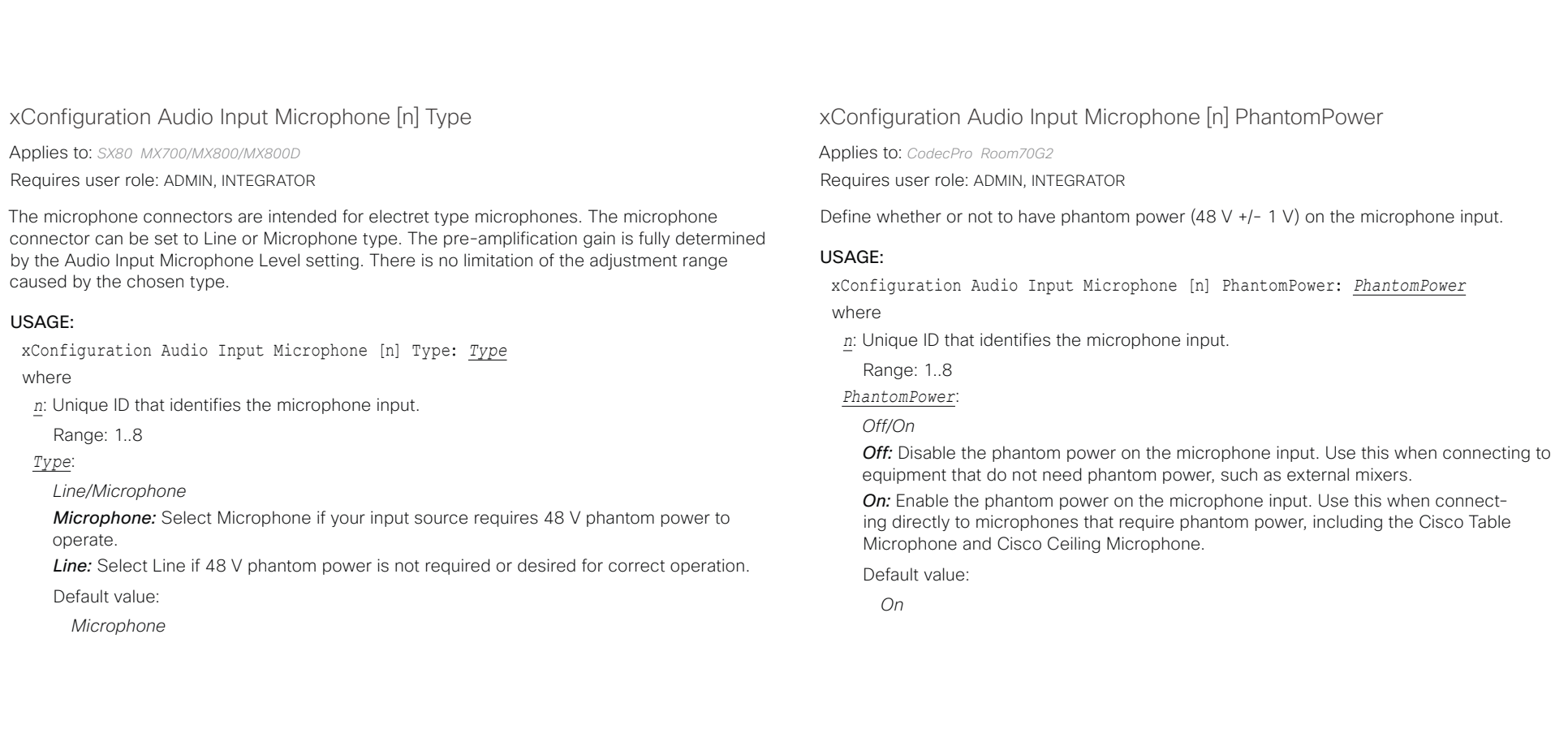

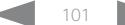

<span id="page-101-0"></span>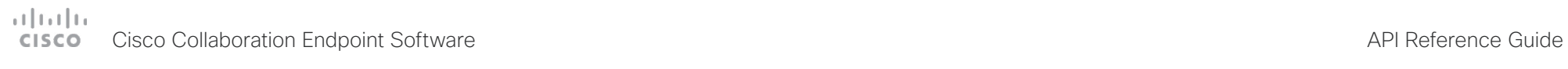

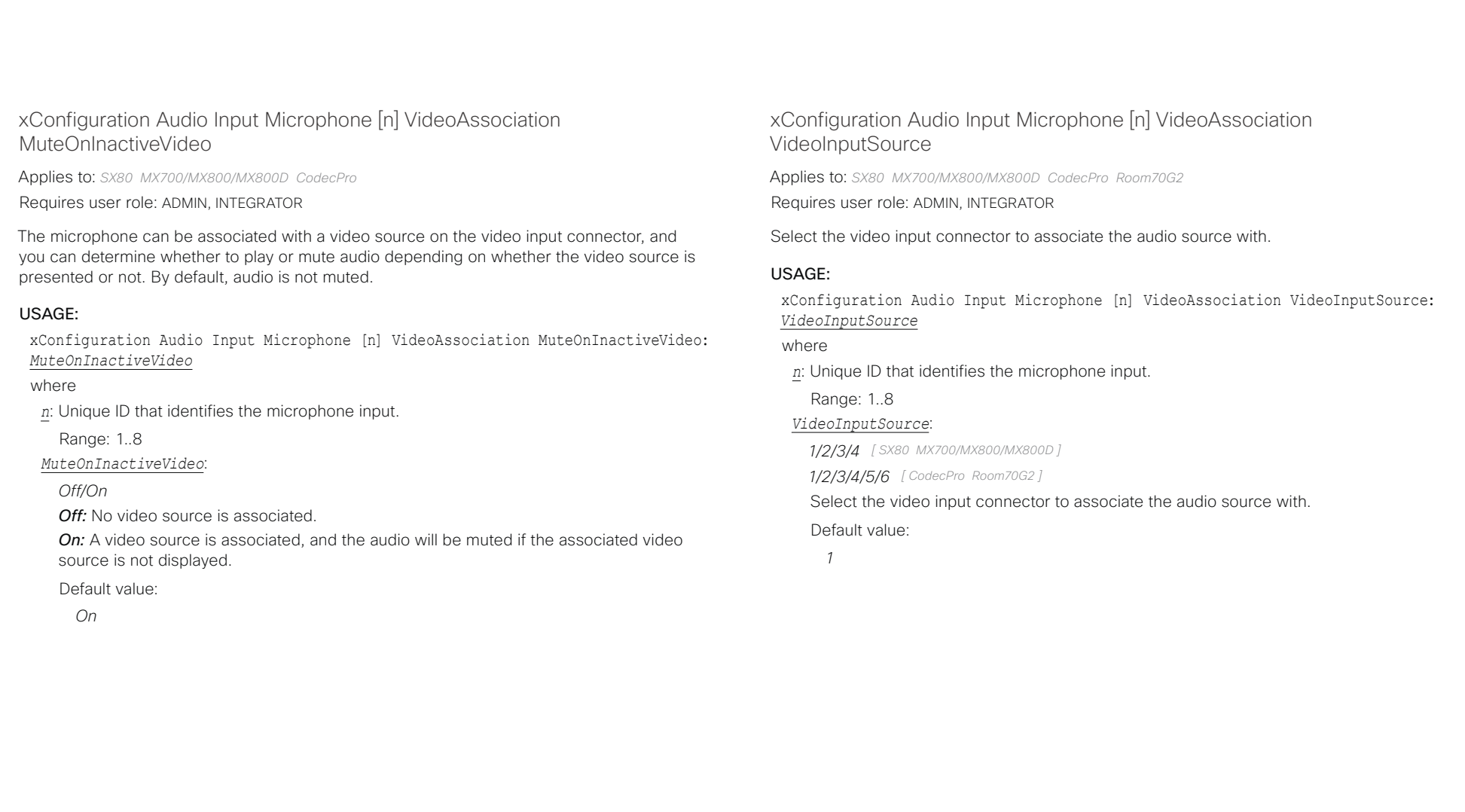

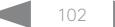

<span id="page-102-0"></span>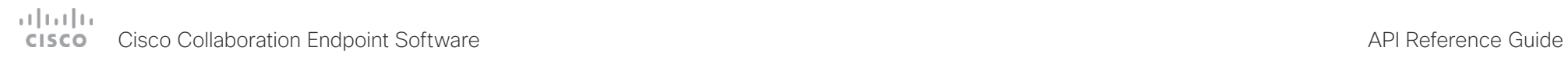

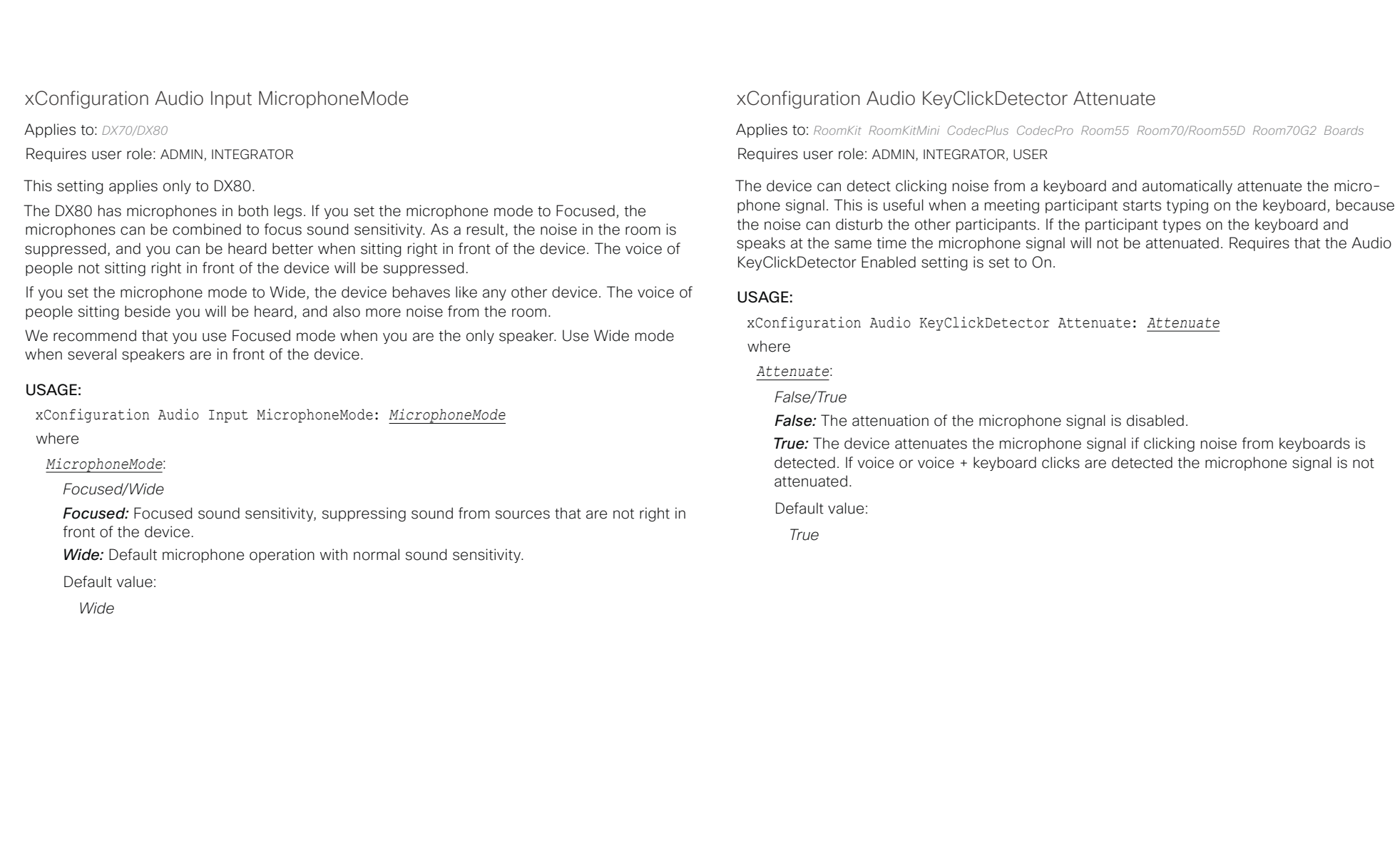

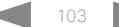

# <span id="page-103-0"></span>دا ابدا ابدا بان المسافرة من API Reference Guide<br>Cisco Collaboration Endpoint Software Apple Reference Guide

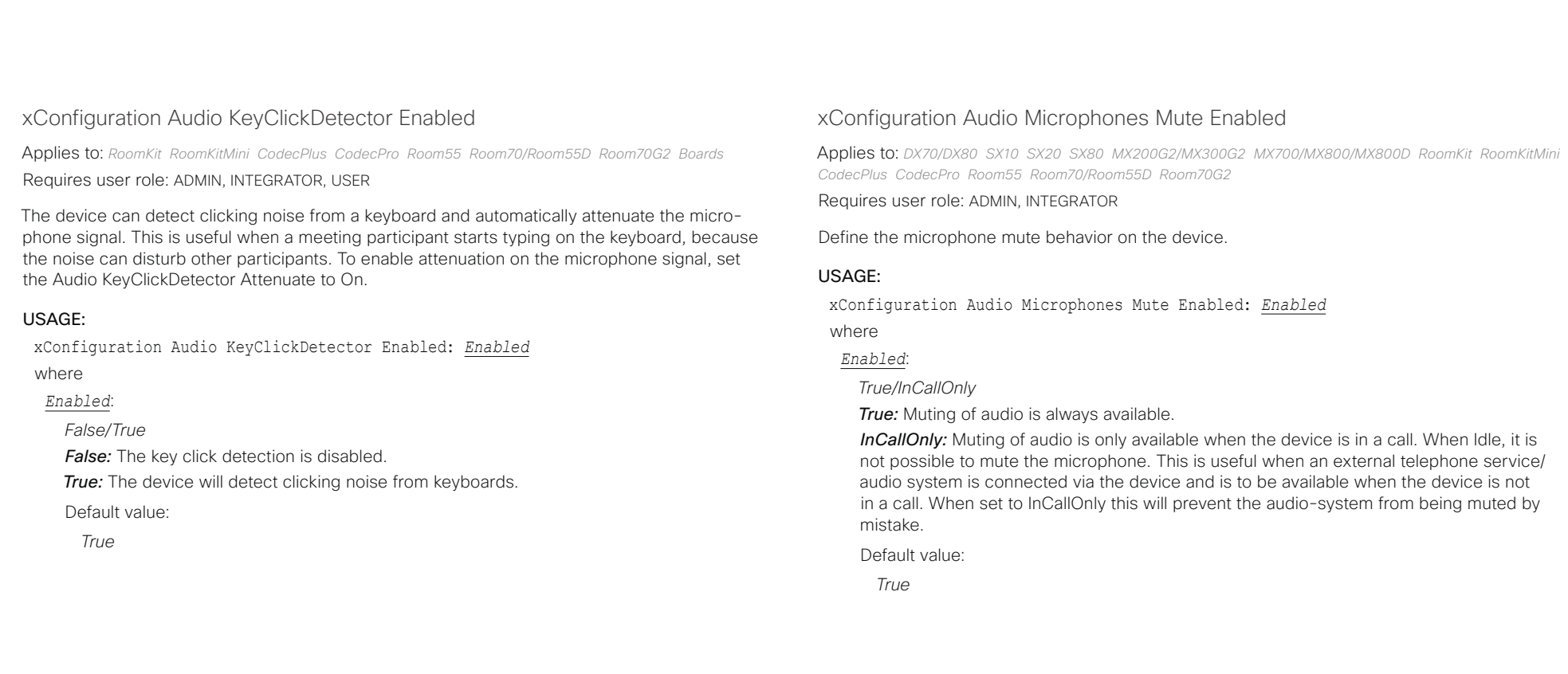

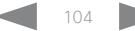

<span id="page-104-0"></span>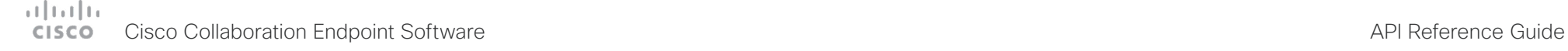

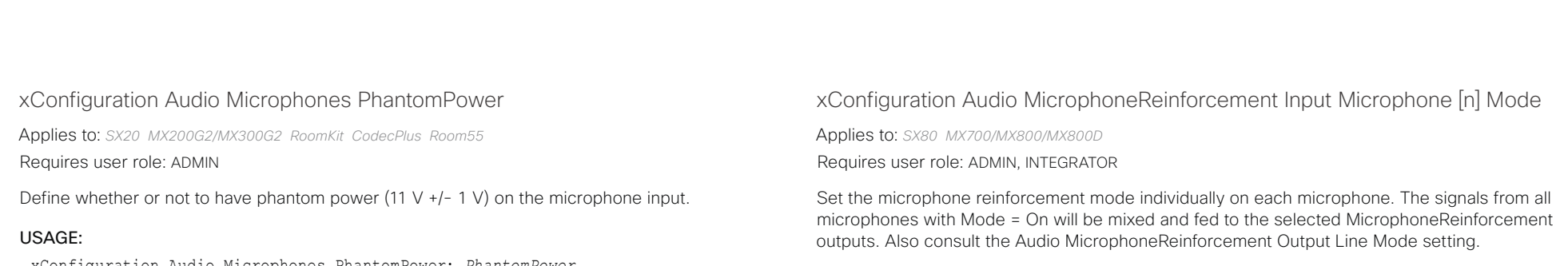

USAGE:

xConfiguration Audio MicrophoneReinforcement Input Microphone [n] Mode: *Mode* where

*n*: Unique ID that identifies the microphone input.

Range: 1..8

*Mode*:

*Off/On*

*On:* The microphone signal will be fed to the selected MicrophoneReinforcement outputs, as well as to the far end.

*Off:* The microphone signal will be sent only to the far end. It will not be fed to the selected MicrophoneReinforcement outputs.

Default value:

*Off*

xConfiguration Audio Microphones PhantomPower: *PhantomPower*

where

# *PhantomPower*:

*Off/On*

*Off:* Disable the phantom power on the microphone input. Use this when connecting to equipment that do not need phantom power, such as external mixers.

**On:** Enable the phantom power on the microphone input. Use this when connecting directly to microphones that require phantom power, including the Cisco Table Microphone and Cisco Ceiling Microphone.

Default value:

*On*

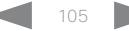

<span id="page-105-0"></span>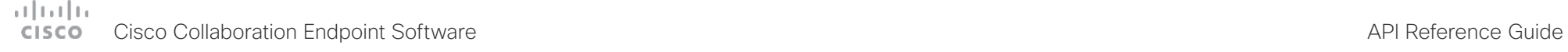

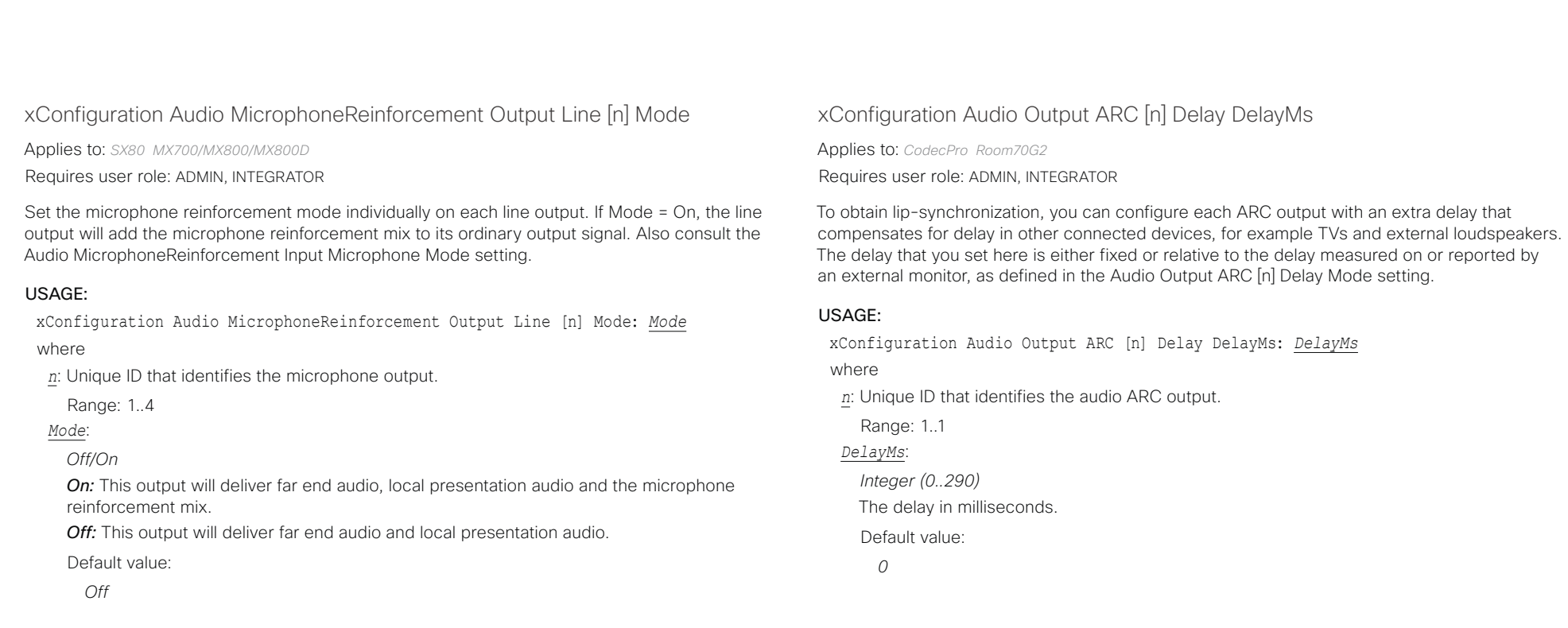

xConfiguration Audio MicrophoneReinforcement Gain

Applies to: *SX80 MX700/MX800/MX800D* 

Requires user role: ADMIN, INTEGRATOR

The gain (in dB) that will be applied to the mixed microphone signal that is fed to the selected MicrophoneReinforcement outputs.

# USAGE:

xConfiguration Audio MicrophoneReinforcement Gain: *Gain*

where

# *Gain*:

*Integer (-54..15)*

Use this gain to adjust the level of microphone signal that should be fed to the local output. The value -54 means "Off", and no signal will be fed from the microphone to the output.

Default value:

*-54*

<span id="page-106-0"></span>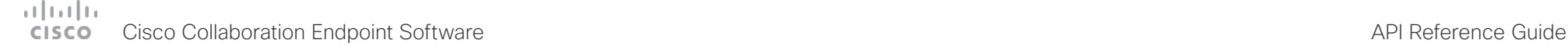

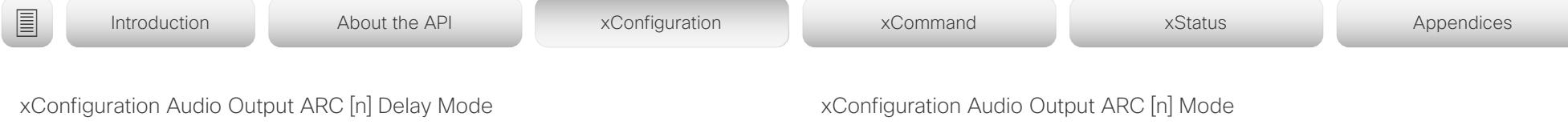

Applies to: *CodecPro Room70G2* 

Requires user role: ADMIN, INTEGRATOR

You may add extra delay to an audio ARC output with the Audio Output ARC [n] Delay DelayMs setting. The extra delay added is either a fixed number of milliseconds, or a number of milliseconds relative to the detected delay on or reported by an external monitor.

# USAGE:

xConfiguration Audio Output ARC [n] Delay Mode: *Mode*

where

*n*: Unique ID that identifies the audio ARC output.

Range: 1..1

# *Mode*:

*Fixed/RelativeToHDMI*

**Fixed:** Any extra delay (DelayMs) added to the output, will be a fixed number of millisecond.

*RelativeToHDMI:* Any extra delay (DelayMs) added to the output, will be relative to the detected delay on or reported by an external monitor. The actual delay is detected-delay + DelayMs. The Audio Output Connectors ARC [n] DelayMs status reports the actual delay.

Default value:

*RelativeToHDMI [ CodecPro ] Fixed [ Room70G2 ]*

Applies to: *CodecPro Room70G2* 

Requires user role: ADMIN, INTEGRATOR

Choose whether or not to enable the audio return channel (ARC) on the HDMI [n] input connector. The ARC output must be enabled if you want audio playback through the Quad Camera.

On Room 70 G2, the Quad Camera is a part of the integrated loudspeaker system. We recommend to leave the ARC output enabled. If you want to disable the complete integrated loudspeaker system, use the Audio Output InternalSpeaker Mode setting.

# USAGE:

xConfiguration Audio Output ARC [n] Mode: *Mode*

where

*n*: Unique ID that identifies the audio ARC output.

Range: 1-1

# *Mode*:

*Off/On Off:* Disable the ARC output on the HDMI input. *On:* Enable the ARC output on the HDMI input. Default value: *On*

D15407.12 Cisco Collaboration Endpoint Software API Reference Guide CE9.10, DECEMBER 2019 107 107 Copyright © 2019 Cisco Systems, Inc. All rights reserved.

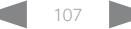

<span id="page-107-0"></span>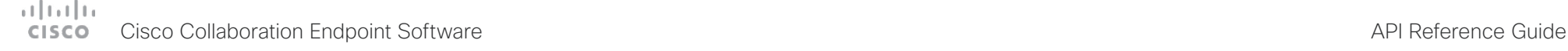

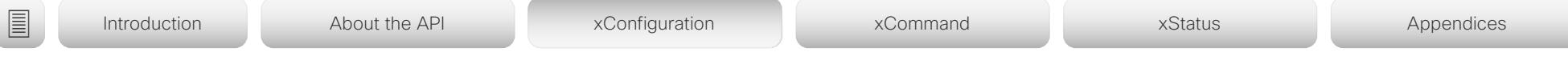

# xConfiguration Audio Output ConnectorSetup

Applies to: *CodecPro Room70G2* 

Requires user role: ADMIN, INTEGRATOR

You can choose whether to set up the audio inputs and outputs manually, or to let the video conferencing device do it automatically based on the type of camera you have and which screens are connected.

In Auto mode, you cannot add, update, delete or connect audio inputs and outputs manually. Therefore the following API commands do not have any effect: xCommand Audio Setup \*, xCommand Audio LocalInput \*, and xCommand Audio LocalOutput \*.

When going from Manual to Auto mode: The existing Audio setup is cleared (xCommand Audio Setup Clear), and the input and output groups are set up according to product defaults. The Audio Output HDMI [n] Mode and Audio Output ARC [1] Mode settings are set to their default value. For Codec Pro automatic delay measurement is enabled.

When going from Auto to Manual mode: The HDMI and ARC output connectors are connected to the default groups. The Audio Output HDMI [n] Mode and Audio Output ARC [1] Mode settings are not changed. For Codec Pro delay measurement is stopped.

## USAGE:

xConfiguration Audio Output ConnectorSetup: *ConnectorSetup*

where

## *ConnectorSetup*:

## *Auto/Manual*

*Auto:* For Code Pro, the video conferencing device will play audio either through the camera, or through a screen that is connected to one of the HDMI outputs. The video conferencing device chooses to play the audio on the first available device in the following list:

1. A Quad Camera that has camera control connected to one of the camera control connectors of the video conferencing device (Ethernet 2 or 3), and HDMI connected to the camera input of the video conferencing device (HDMI 1 input). Additionally, the Audio Output ARC [1] Mode and Video Input Connector [1] CEC Mode settings must be On. The audio return channel (ARC) on the HDMI 1 input is used to play audio through the camera.

2. A screen that is connected to the HDMI 1 output, provided that the Audio Output HDMI [1] Mode setting is On.

3. A screen that is connected to the HDMI 2 output, provided that the Audio Output HDMI [2] Mode setting is On.

4. A screen that is connected to the HDMI 3 output, provided that the Audio Output HDMI [3] Mode setting is On.

When audio is played out through the Quad Camera, the video conferencing device will measure the delay between a screen and the camera, so that it can synchronize the audio on the camera with the video on screen (lip-synchronization). In order to measure the delay, the video conferencing device sends a signal to the screen, and the screen sends the signal back to the video conferencing device using the audio return channel. The first screen in the list above that supports CEC (Consumer Electronics Control), and has the Video Output Connector [n] CEC Mode set to On, is used for the delay measurements.

When audio is played out through a screen, additional lip-synchronization delay is the responsibility of the screen. The video conferencing device will not add any delay.

For Room 70 G2, the video conferencing device will play audio through its integrated loudspeaker system, provided that Audio Output ARC [1] Mode and Audio Output InternalSpeaker Mode is On, and Audio Output HDMI [n] Mode is On for the integrated screen(s). Automatic delay measurement is not necessary, because the relationship between the integrated loudspeaker system and screen(s) is known.

*Manual:* You must set up the audio inputs and outputs manually using the Audio Console application or the API (xCommand Audio LocalInput \*, and xCommand Audio LocalOutput \*).

For Room 70 G2, external screen(s) may be used for audio output if the connectors are explicitly added using the Audio Console application or the API (xCommand Audio LocalOutput \*). In that case, the external screens will play a stereo down mix of the audio that is played on the built-in loudspeaker system. Ultrasound signals will not play through external screens or line outputs; only through the integrated loudspeaker system.

Default value:

*Auto*
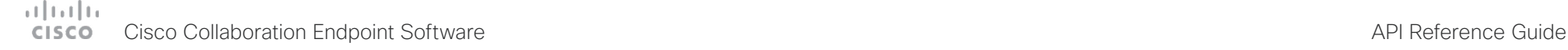

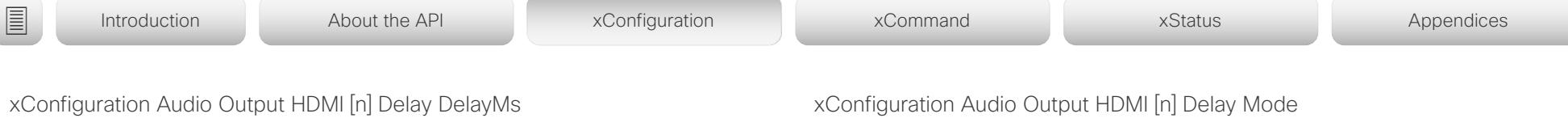

Applies to: *CodecPro* 

Requires user role: ADMIN, INTEGRATOR

To obtain lip-synchronization, you can configure each HDMI output with an extra delay that compensates for delay in other connected devices, for example TVs and external loudspeakers. The delay that you set here is either fixed or relative to the delay measured on or reported by an external monitor, as defined in the Audio Output HDMI [n] Delay Mode setting.

#### USAGE:

xConfiguration Audio Output HDMI [n] Delay DelayMs: *DelayMs*

where

*n*: Unique ID that identifies the audio line output.

Range: 1..3

#### *DelayMs*:

*Integer (0..290)*

The delay in milliseconds.

Default value:

*0*

Applies to: *CodecPro* 

Requires user role: ADMIN, INTEGRATOR

You may add extra delay to an audio hdmi output with the Audio Output HDMI [n] Delay DelayMs setting. The extra delay added is either a fixed number of milliseconds, or a number of milliseconds relative to the detected delay on or reported by an external monitor.

#### USAGE:

xConfiguration Audio Output HDMI [n] Delay Mode: *Mode*

where

*n*: Unique ID that identifies the audio line output.

Range: 1..3

*Mode*:

*Fixed/RelativeToHDMI*

**Fixed:** Any extra delay (DelayMs) added to the output, will be a fixed number of millisecond.

**RelativeToHDMI:** Any extra delay (DelayMs) added to the output, will be relative to the detected delay on or reported by an external monitor. The actual delay is detected-delay + DelayMs. The Audio Output Connectors HDMI [n] DelayMs status reports the actual delay.

Default value:

*Fixed*

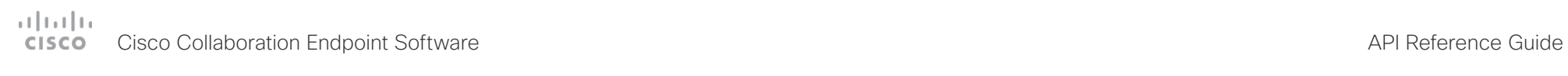

U

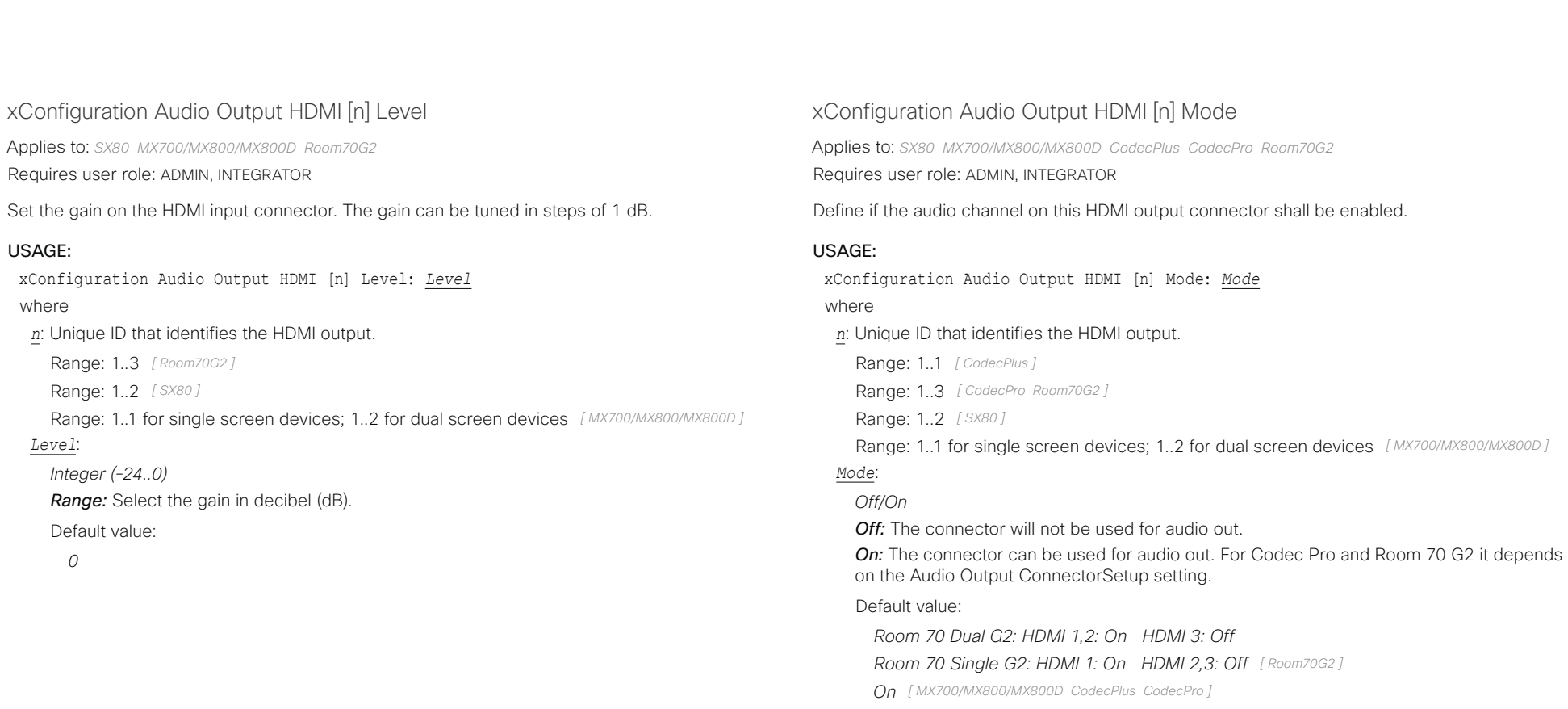

*HDMI 1: On HDMI 2: Off [ SX80 ]*

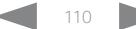

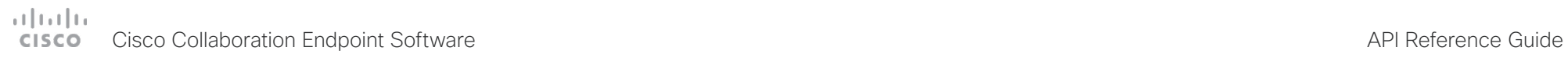

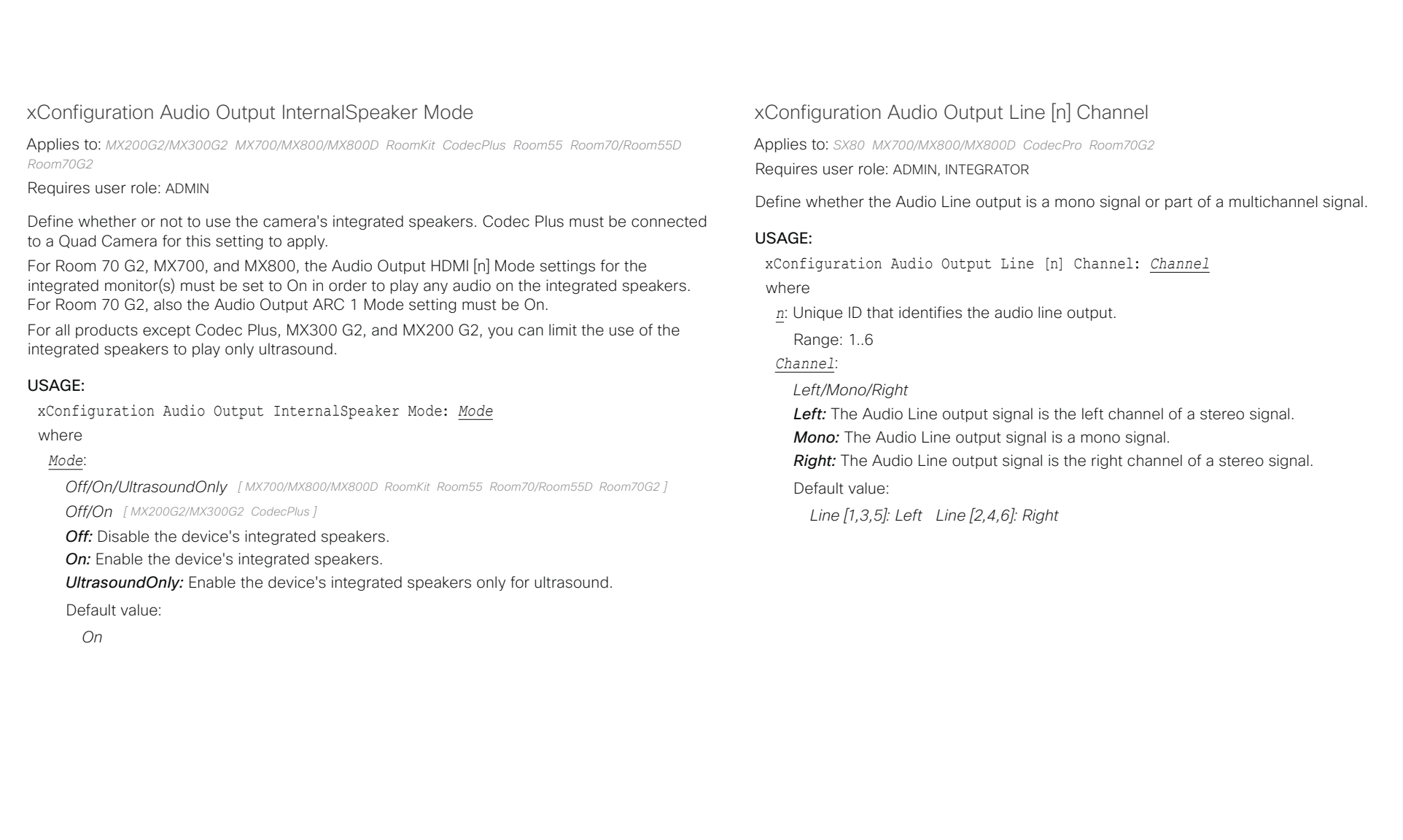

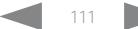

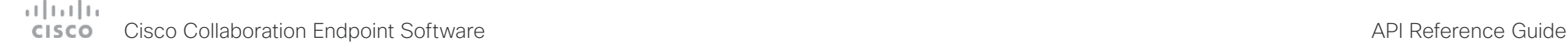

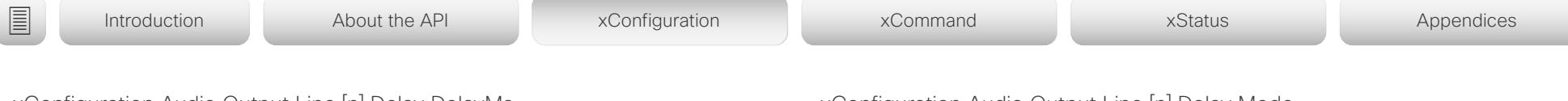

# xConfiguration Audio Output Line [n] Delay DelayMs

Applies to: *SX10 SX20 SX80 MX700/MX800/MX800D CodecPro Room70G2* 

Requires user role: ADMIN, INTEGRATOR

To obtain lip-synchronization, you can configure each audio line output with an extra delay that compensates for delay in other connected devices, for example TVs and external loudspeakers. The delay that you set here is either fixed or relative to the delay on the HDMI output, as defined in the Audio Output Line [n] Delay Mode setting.

### USAGE:

xConfiguration Audio Output Line [n] Delay DelayMs: *DelayMs*

#### where

*n*: Unique ID that identifies the audio line output.

Range: 1..6 *[ SX80 MX700/MX800/MX800D CodecPro Room70G2 ]*

Range: 1..1 *[ SX10 SX20 ]*

#### *DelayMs*:

*Integer (0..290)* The delay in milliseconds.

Default value:

*0*

# xConfiguration Audio Output Line [n] Delay Mode

Applies to: *SX10 SX20 SX80 MX700/MX800/MX800D CodecPro Room70G2*  Requires user role: ADMIN, INTEGRATOR

You may add extra delay to an audio line output with the Audio Output Line [n] Delay DelayMs setting. The extra delay added is either a fixed number of milliseconds, or a number of milliseconds relative to the detected delay on the HDMI output (typically introduced by the connected TV).

### USAGE:

xConfiguration Audio Output Line [n] Delay Mode: *Mode*

where

*n*: Unique ID that identifies the audio line output.

Range: 1..6 *[ SX80 MX700/MX800/MX800D CodecPro Room70G2 ]*

Range: 1..1 *[ SX10 SX20 ]*

### *Mode*:

#### *Fixed/RelativeToHDMI*

*Fixed:* Any extra delay (DelayMs) added to the output, will be a fixed number of millisecond.

*RelativeToHDMI:* Any extra delay (DelayMs) added to the output, will be relative to the detected delay on the HDMI output. The actual delay is HDMI-delay + DelayMs. The Audio Output Connectors Line [n] DelayMs status reports the actual delay.

#### Default value:

*Fixed [ SX80 MX700/MX800/MX800D Room70G2 ] RelativeToHDMI [ SX10 SX20 CodecPro ]*

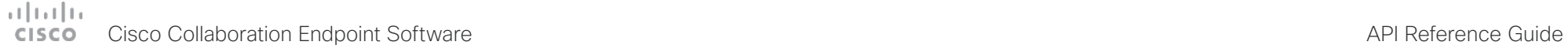

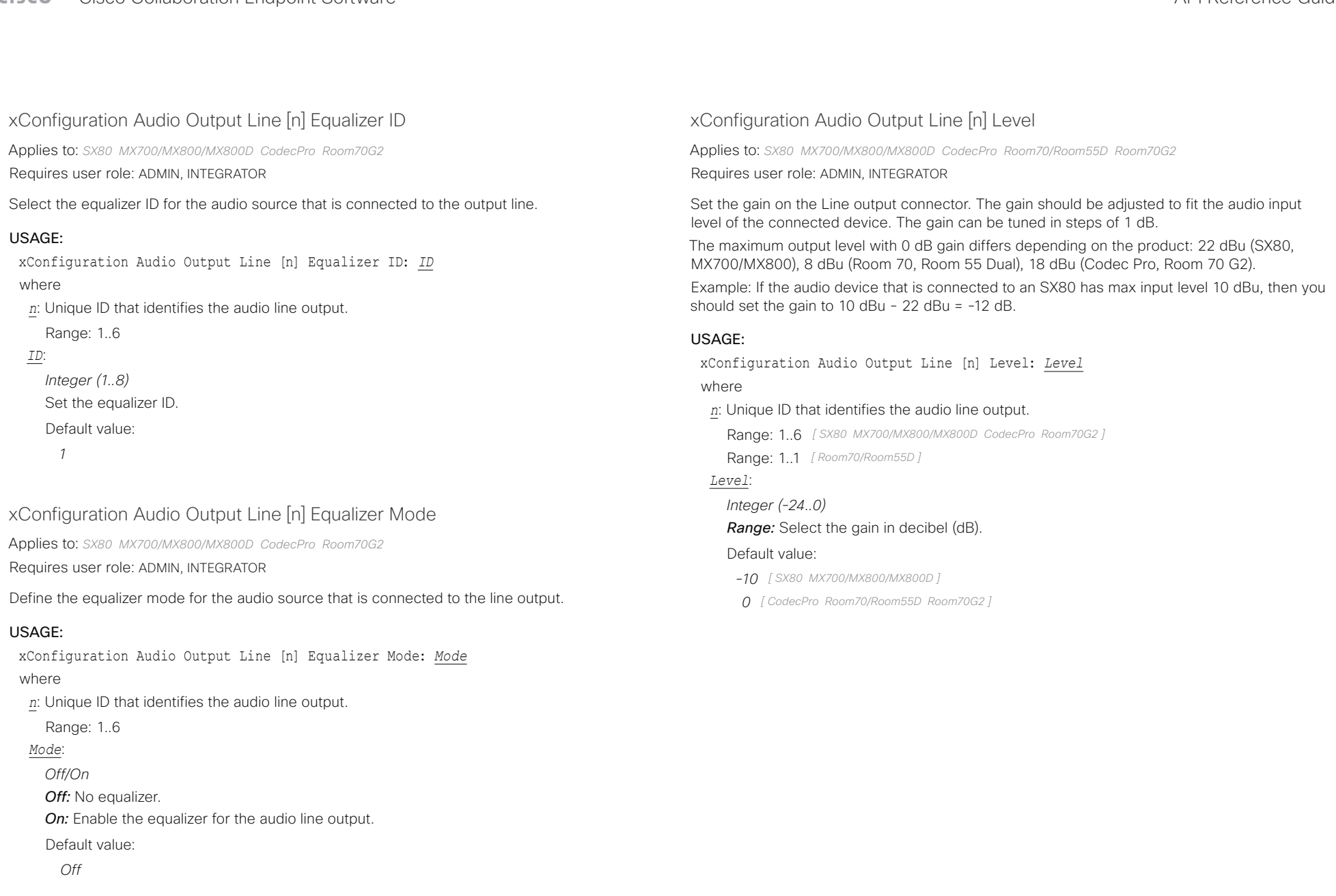

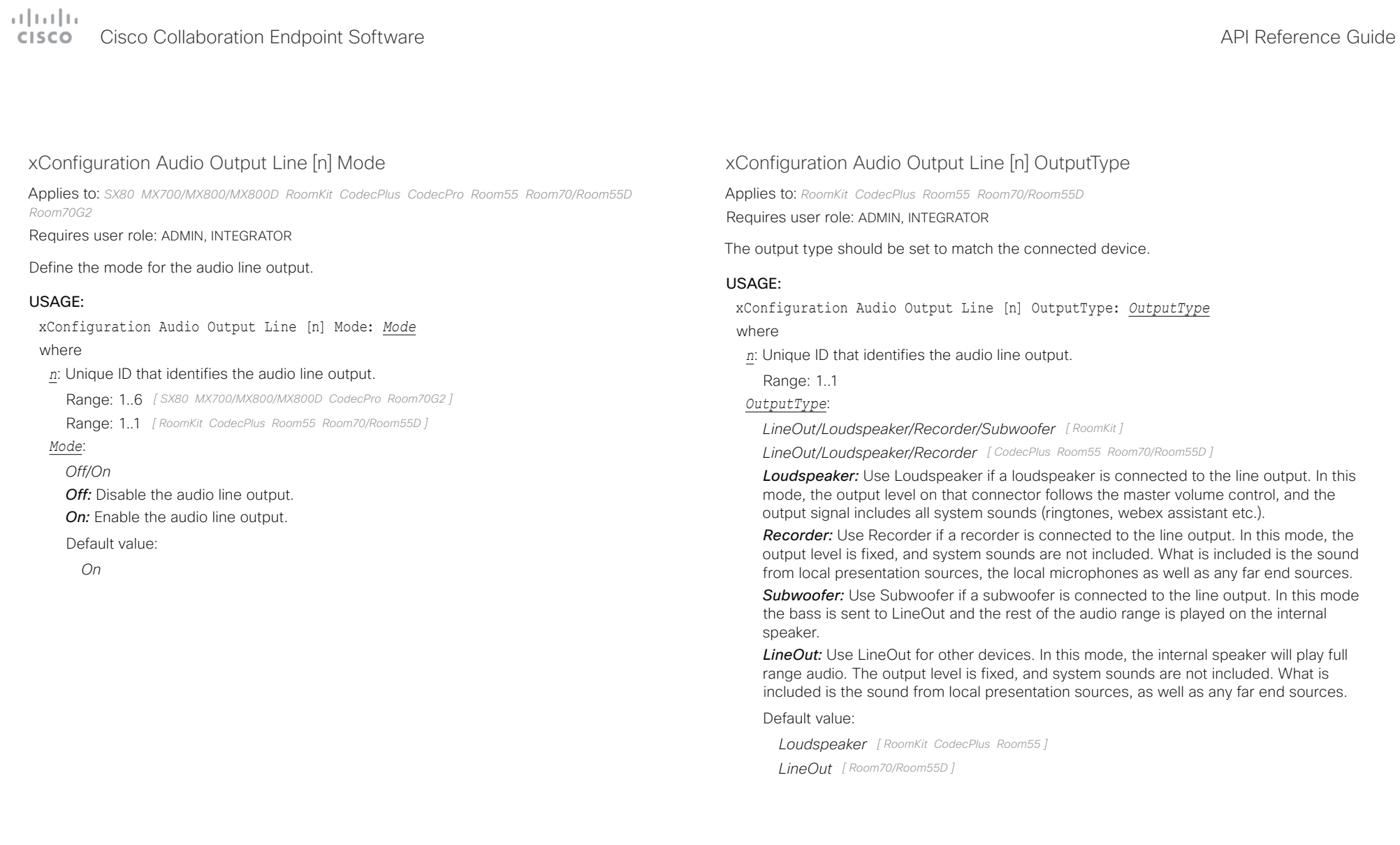

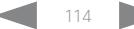

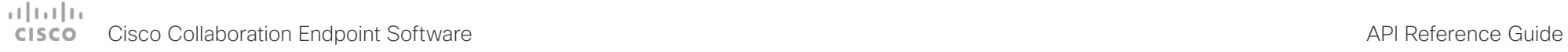

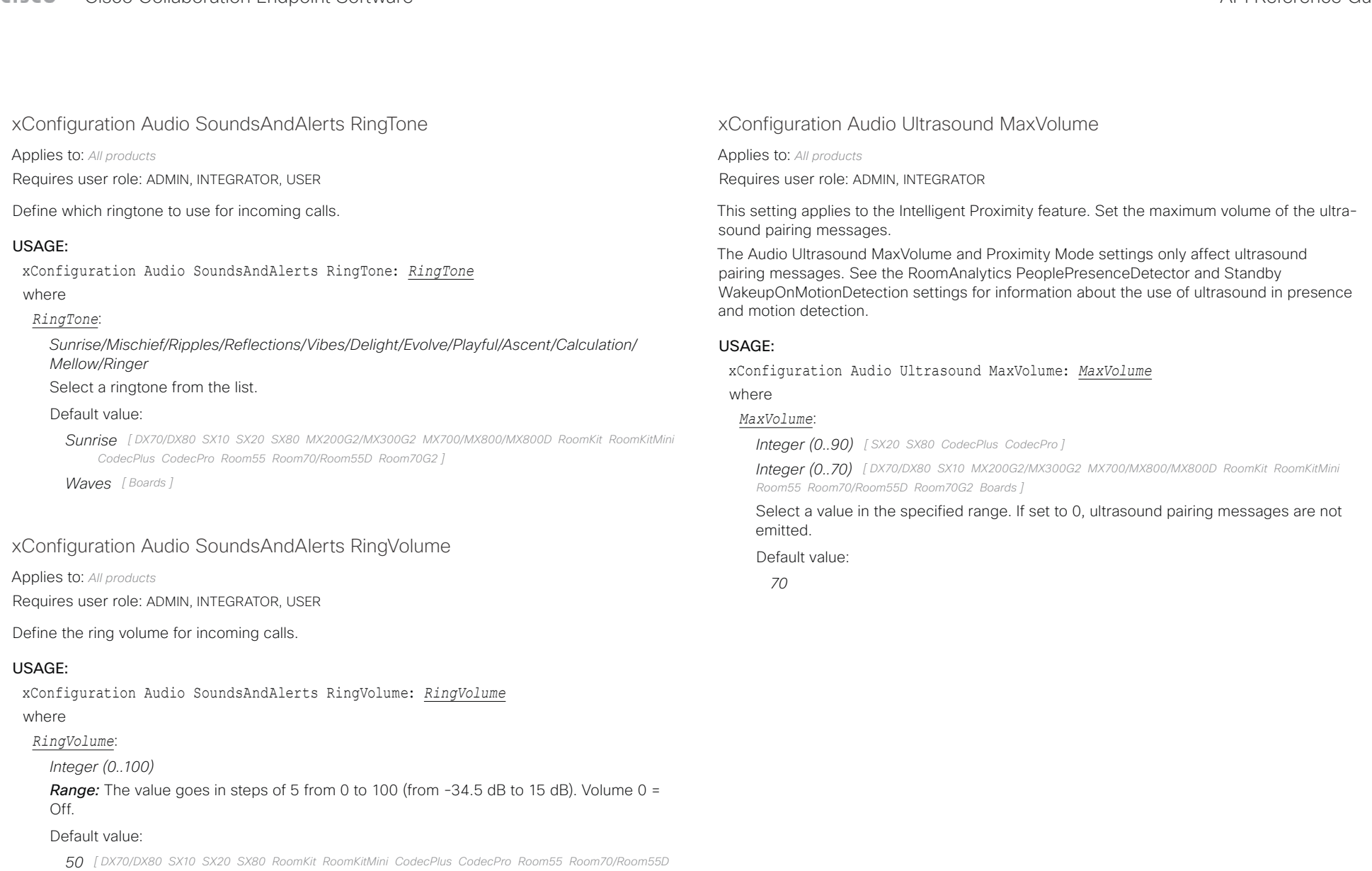

- *Room70G2 Boards ] 40 [ MX200G2/MX300G2 ]*
- *30 [ MX700/MX800/MX800D ]*

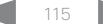

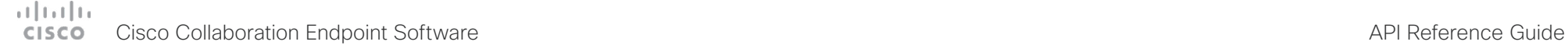

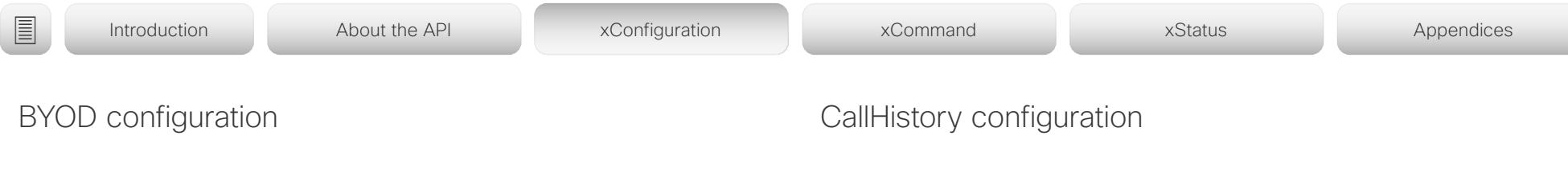

xConfiguration BYOD TouchForwarding Enabled

Applies to: *Boards* 

Requires user role: ADMIN

Use this setting to enable or disable the Touch redirect feature. Touch redirect enables you to control your laptop from a Webex Board screen. You must connect the laptop to the board with an HDMI cable (wired sharing) and a USB-C cable. You can use either a USB-C to USB-C cable or a USB-C to USB-A cable from the board to the laptop.

Touch redirect only works outside of call.

In software version CE9.9.0 Touch redirect is always enabled, and this setting is not available. Also note that this feature is not available on the first generation of boards (Webex Board 55 and 70, not S-series).

#### USAGE:

xConfiguration BYOD TouchForwarding Enabled: *Enabled*

#### where

*Enabled*:

*False/True*

*False:* Touch redirect is disabled.

*True:* Touch redirect is enabled.

Default value:

*True*

xConfiguration CallHistory Mode

Applies to: *All products* Requires user role: ADMIN, INTEGRATOR

Determine whether or not information about calls that are placed or received are stored, including missed calls and calls that are not answered (call history). This determines whether or not the calls appear in the Recents list in the user interfaces.

### USAGE:

xConfiguration CallHistory Mode: *Mode*

where *Mode*:

*Off/On*

*Off:* New entries are not added to the call history. *On:* New entries are stored in the call history list. Default value:

*On*

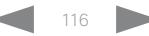

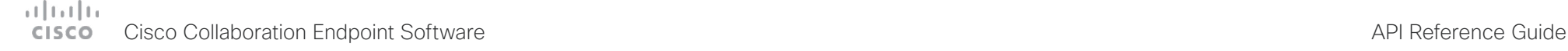

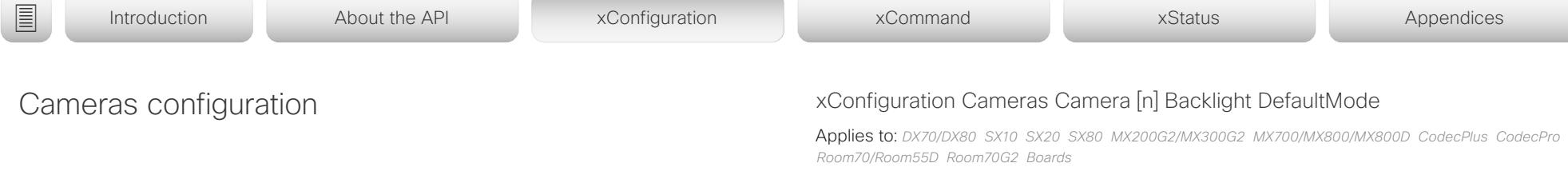

#### Requires user role: ADMIN, INTEGRATOR

This configuration turns backlight compensation on or off. Backlight compensation is useful when there is much light behind the persons in the room. Without compensation the persons will easily appear very dark to the far end.

Not applicable for the Cisco Quad Camera and the integrated camera of Room 55 Dual, Room 70, and Room 70 G2. These cameras automatically adjust themselves based on the room lighting conditions.

#### USAGE:

xConfiguration Cameras Camera [n] Backlight DefaultMode: *DefaultMode* where

*n*: Unique ID that identifies the camera.

Range: 1..7 *[ SX80 MX700/MX800/MX800D CodecPro Room70G2 ]*

Range: 1..1 *[ DX70/DX80 SX10 SX20 MX200G2/MX300G2 Boards ]*

Range: 1..3 *[ CodecPlus Room70/Room55D ]*

#### *DefaultMode*:

*Off/On*

*Off:* Turn off the camera backlight compensation.

*On:* Turn on the camera backlight compensation.

Default value:

*Off*

## xConfiguration Cameras Camera [n] AssignedSerialNumber

Applies to: *SX80 MX700/MX800/MX800D CodecPlus CodecPro Room70/Room55D* 

#### Requires user role: ADMIN, INTEGRATOR

The camera ID is the number n in Camera [n]. By default, the camera ID is assigned automatically to a camera. If EDID information is not passed on from the camera to the video conferencing device, the camera ID is not persistent after a reboot. This means that a camera may get a new camera ID when the video conferencing device is restarted.

You should use the Cameras Camera AssignedSerialNumber setting to cater for configurations where the video conferencing device does not receive EDID information from multiple cameras. This setting allows you to manually assign a camera ID to a camera by associating the camera ID with the camera's serial number. The setting is persistent until the video conferencing device is factory reset.

Typical situations where the video conferencing device does not receive EDID information are: when you connect a Cisco TelePresence Precision 60 camera using 3G-SDI; when you connect a Cisco TelePresence Precision 40 (Cisco TelePresence PrecisionHD 1080p4xS2) camera; when you use an HDMI repeater that does not pass on EDID information.

#### USAGE:

xConfiguration Cameras Camera [n] AssignedSerialNumber: "*AssignedSerialNumber*" where

#### *n*: Unique ID that identifies the camera.

Range: 1..7 *[ SX80 MX700/MX800/MX800D CodecPro ]*

Range: 1..3 *[ CodecPlus Room70/Room55D ]*

#### *AssignedSerialNumber*:

*String (0, 20)* The camera's serial number.

### Default value:

*""*

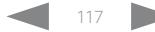

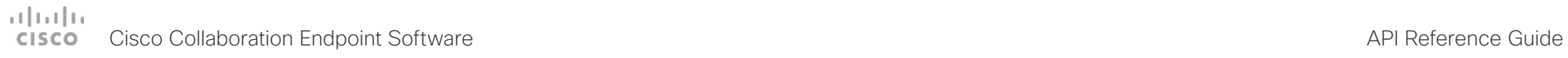

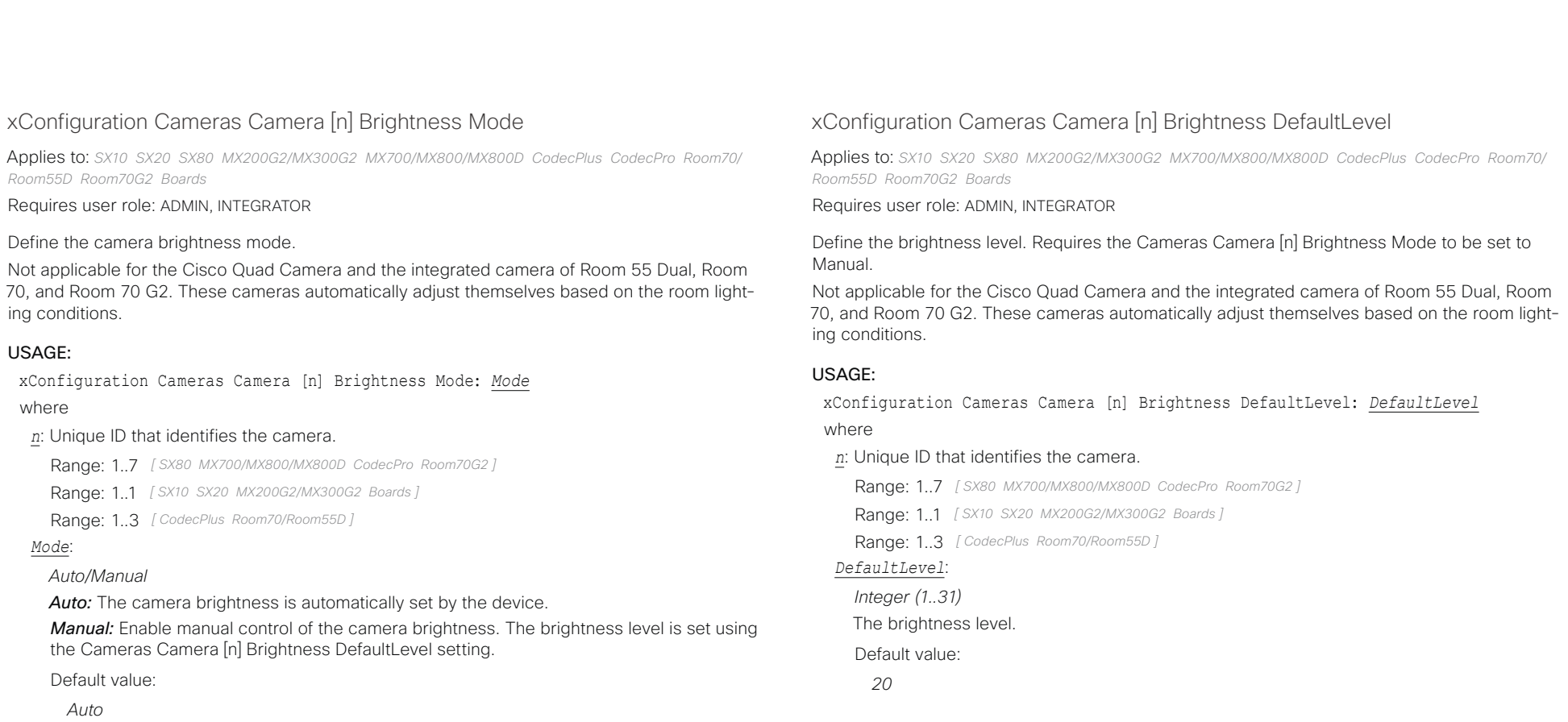

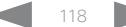

# $\frac{d\ln\ln}{d\log\log n}$

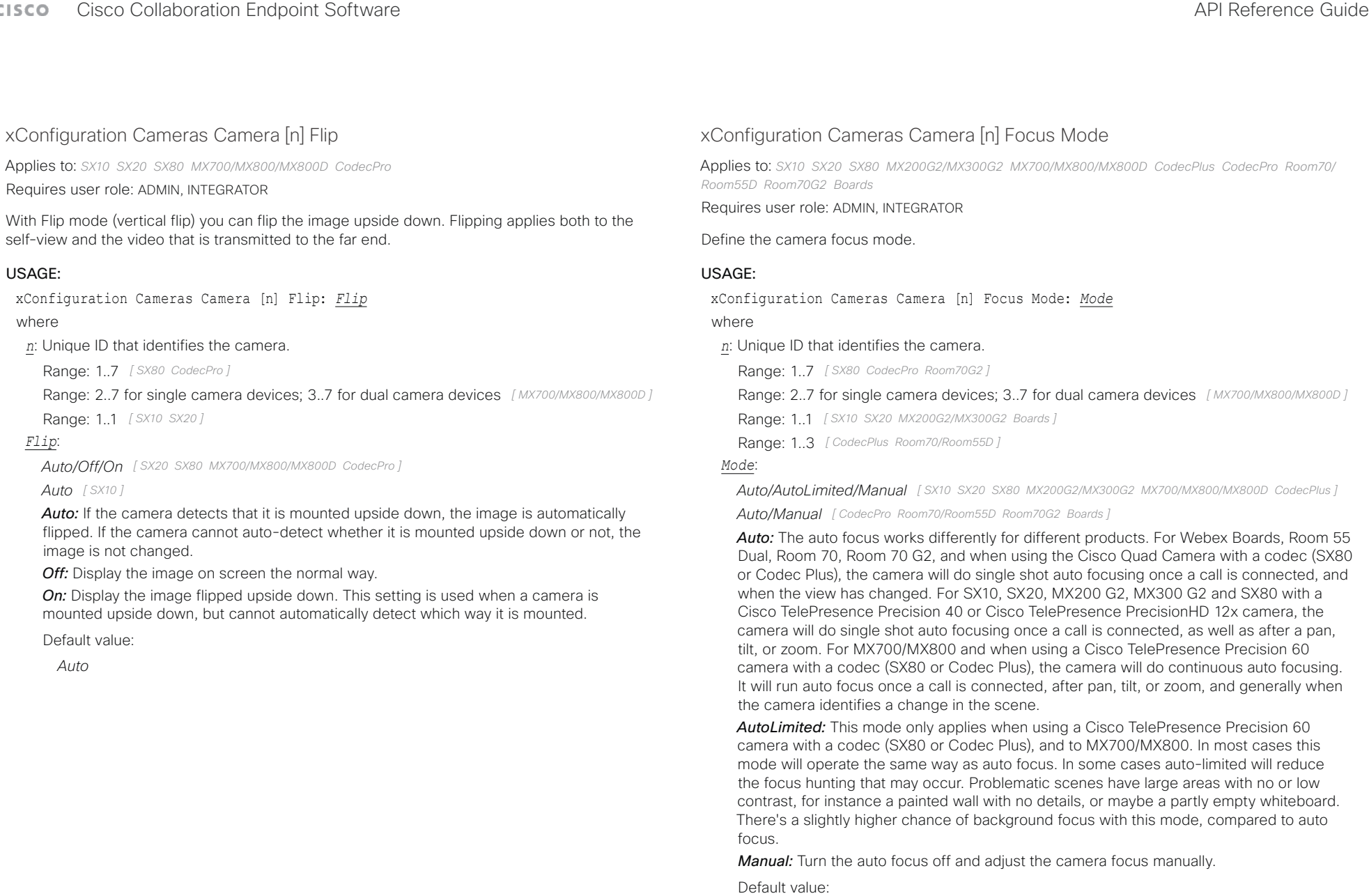

*Auto*

#### وبايونا بو Cisco Collaboration Endpoint Software **API Reference Guide** API Reference Guide **CISCO**

# xConfiguration Cameras Camera [n] Gamma Mode xConfiguration Cameras Camera [n] Gamma Level ■ Introduction About the API xConfiguration xCommand xCommand xStatus Appendices

Applies to: *SX20 SX80 MX200G2/MX300G2 MX700/MX800/MX800D CodecPlus CodecPro Room70/ Room55D Room70G2 Boards* 

Requires user role: ADMIN, INTEGRATOR

This setting enables gamma corrections. Gamma describes the nonlinear relationship between image pixels and monitor brightness.

Not applicable for the Cisco Quad Camera and the integrated camera of Room 55 Dual, Room 70, and Room 70 G2. These cameras automatically adjust themselves based on the room lighting conditions.

## USAGE:

xConfiguration Cameras Camera [n] Gamma Mode: *Mode* where

### *n*: Unique ID that identifies the camera.

Range: 1..7 *[ SX80 MX700/MX800/MX800D CodecPro Room70G2 ]*

Range: 1..1 *[ SX20 MX200G2/MX300G2 Boards ]*

Range: 1..3 *[ CodecPlus Room70/Room55D ]*

### *Mode*:

*Auto/Manual*

*Auto:* Auto is the default and the recommended setting.

*Manual:* In manual mode the gamma value is changed with the gamma level setting, ref. Cameras Camera [n] Gamma Level.

#### Default value:

*Auto*

Applies to: *SX20 SX80 MX200G2/MX300G2 MX700/MX800/MX800D CodecPlus CodecPro Room70/ Room55D Room70G2 Boards* 

### Requires user role: ADMIN, INTEGRATOR

By setting the Gamma Level you can select which gamma correction table to use. This setting may be useful in difficult lighting conditions, where changes to the brightness setting does not provide satisfactory results. Requires the Cameras Camera [n] Gamma Mode to be set to Manual.

Not applicable for the Cisco Quad Camera and the integrated camera of Room 55 Dual, Room 70, and Room 70 G2. These cameras automatically adjust themselves based on the room lighting conditions.

### USAGE:

xConfiguration Cameras Camera [n] Gamma Level: *Level*

where

### *n*: Unique ID that identifies the camera.

Range: 1..7 *[ SX80 MX700/MX800/MX800D CodecPro Room70G2 ]*

Range: 1..1 *[ SX20 MX200G2/MX300G2 Boards ]*

Range: 1..3 *[ CodecPlus Room70/Room55D ]*

### *Level*:

*Integer (0..7)* Define the gamma level.

Default value:

*0*

#### وبالتوتان Cisco Collaboration Endpoint Software **API Reference Guide** API Reference Guide **CISCO**

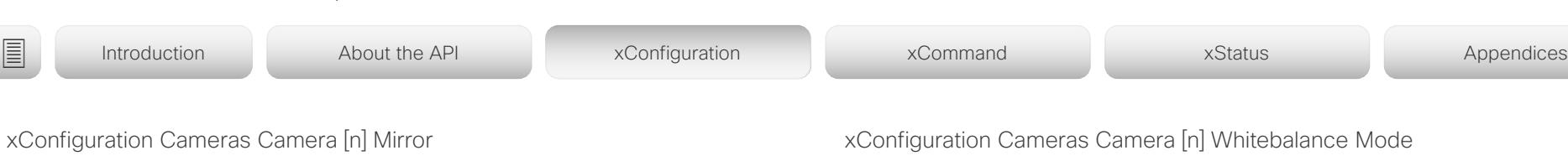

Applies to: *SX10 SX20 SX80 MX200G2/MX300G2 MX700/MX800/MX800D CodecPlus CodecPro Room70/ Room55D Room70G2* 

#### Requires user role: ADMIN, INTEGRATOR

With Mirror mode (horizontal flip) you can mirror the image on screen. Mirroring applies both to the self-view and the video that is transmitted to the far end. Mirroring is automatically disabled when speaker tracking is on.

This setting is not applicable for the Cisco Quad Camera and the integrated camera of Room 55 Dual, Room 70, and Room 70 G2.

### USAGE:

xConfiguration Cameras Camera [n] Mirror: *Mirror*

#### where

#### *n*: Unique ID that identifies the camera.

Range: 1..7 *[ SX80 CodecPro Room70G2 ]*

Range: 2..7 for single camera devices; 3..7 for dual camera devices *[ MX700/MX800/MX800D ]*

Range: 1..1 *[ SX10 SX20 MX200G2/MX300G2 ]*

Range: 1..3 *[ CodecPlus Room70/Room55D ]*

### *Mirror*:

*Auto/Off/On [ SX10 SX20 SX80 MX700/MX800/MX800D CodecPlus CodecPro Room70/Room55D Room70G2 ]*

#### *Off/On [ MX200G2/MX300G2 ]*

*Auto:* If the camera detects that it is mounted upside down, the image is automatically mirrored. If the camera cannot auto-detect whether it is mounted upside down or not, the image is not changed. MX700/MX800 integrated cameras: Always display the image as other people see you.

*Off:* Display the image as other people see you. MX200 G2, MX700/MX800 integrated cameras: Display the image as you see yourself in a mirror.

*On:* Display the image as you see yourself in a mirror. MX200 G2, MX700/MX800 integrated cameras: Display the image as other people see you.

### Default value:

*Auto [ SX10 SX20 SX80 MX700/MX800/MX800D CodecPlus CodecPro Room70/Room55D Room70G2 ]*

*MX300G2: Off MX200G2: On [ MX200G2/MX300G2 ]*

Applies to: *SX10 SX20 SX80 MX200G2/MX300G2 MX700/MX800/MX800D CodecPlus CodecPro Room70/ Room55D Room70G2* 

Requires user role: ADMIN, INTEGRATOR

#### Define the camera white balance mode.

Not applicable for the Cisco Quad Camera and the integrated camera of Room 55 Dual, Room 70, and Room 70 G2. These cameras automatically adjust themselves based on the room lighting conditions.

### USAGE:

xConfiguration Cameras Camera [n] Whitebalance Mode: *Mode*

where

#### *n*: Unique ID that identifies the camera.

Range: 1..7 *[ SX80 MX700/MX800/MX800D CodecPro Room70G2 ]*

Range: 1..1 *[ SX10 SX20 MX200G2/MX300G2 ]*

Range: 1..3 *[ CodecPlus Room70/Room55D ]*

#### *Mode*:

#### *Auto/Manual*

*Auto:* The camera will continuously adjust the white balance depending on the camera view.

*Manual:* Enables manual control of the camera white balance. The white balance level is set using the Cameras Camera [n] Whitebalance Level setting.

Default value:

*Auto*

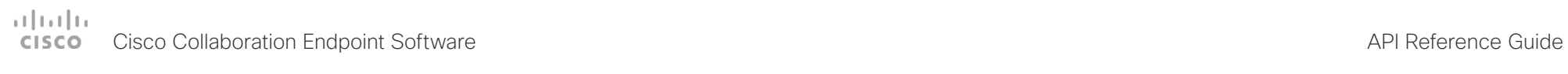

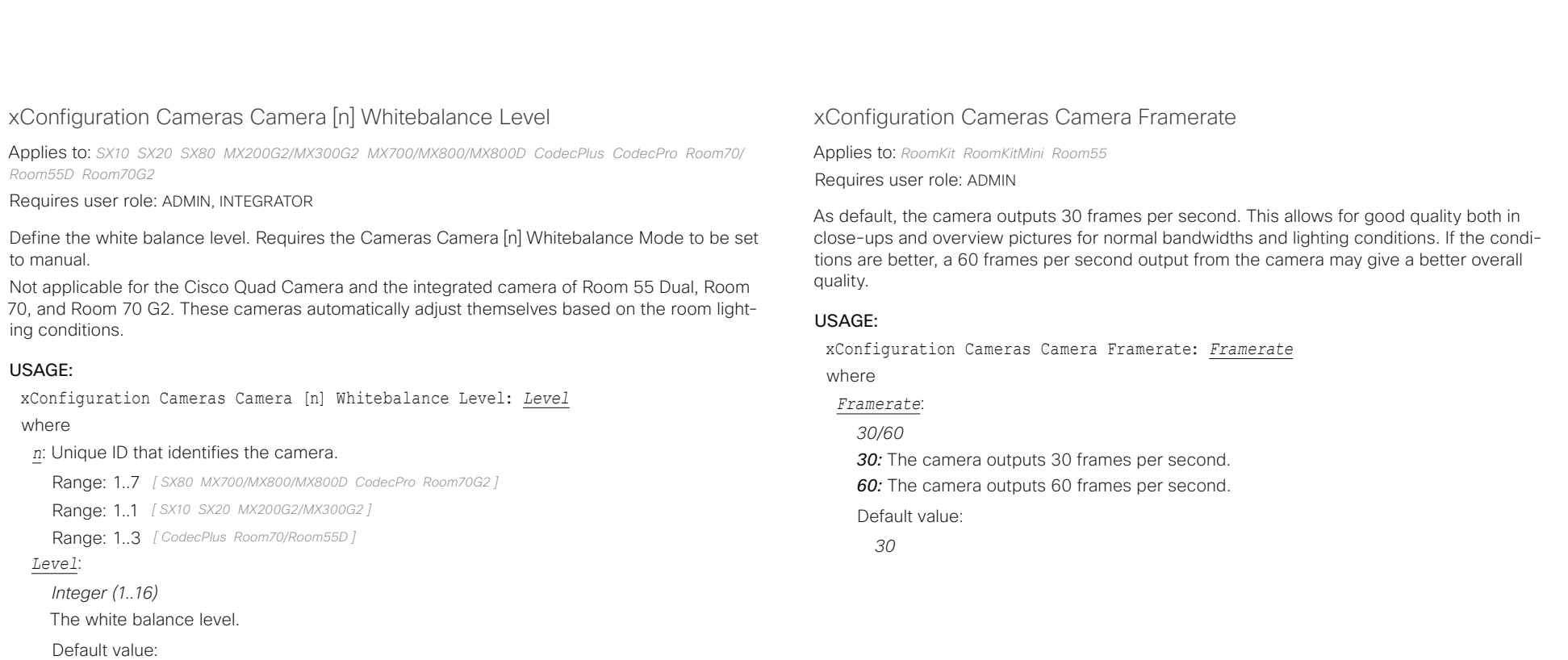

*1*

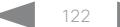

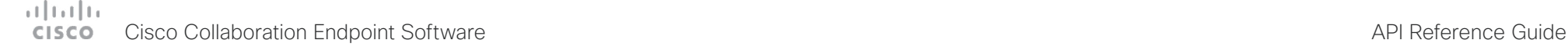

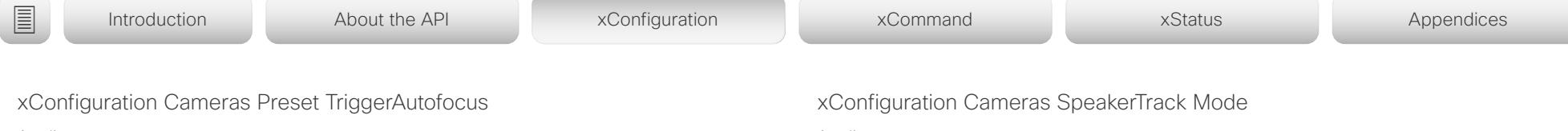

Applies to: *SX20 SX80 MX200G2/MX300G2 MX700/MX800/MX800D*  Requires user role: ADMIN

The current position (pan and tilt), zoom and focus are stored with a preset. Use this setting to determine if the camera should refocus or use the focus value that is stored with the preset.

### USAGE:

xConfiguration Cameras Preset TriggerAutofocus: *TriggerAutofocus* where

*TriggerAutofocus*:

*Auto/Off/On*

*Auto:* Whether the camera refocuses or not when selecting a preset, depends on the camera type.

*Off:* The focus value that is stored with the preset will be used. The camera will not refocus when selecting a preset.

*On:* The camera will refocus when selecting a preset. The focus value that is stored with the preset may be overridden.

Default value:

*Auto*

Applies to: *SX80 MX700/MX800/MX800D RoomKit RoomKitMini CodecPlus CodecPro Room55 Room70/ Room55D Room70G2 Boards* 

#### Requires user role: ADMIN, INTEGRATOR

This setting applies only when using a camera with support for speaker tracking or best overview.

Cisco Quad Camera: Speaker tracking uses automatic camera framing to select the best camera view based on where people are in the room. The Quad Camera uses an audio tracking technique that finds and captures a close-up of the active speaker.

Cisco TelePresence SpeakerTrack 60 Camera: The dual camera assembly consists of two cameras and uses an audio tracking technique that finds and captures a close-up of the active speaker. When a change of speaker is detected, the video conferencing device can switch automatically between the two cameras to always show the best camera view. Refer to the Cameras SpeakerTrack TrackingMode setting for different switching modes.

Video conferencing devices with a built-in speakertrack camera (Room Kit, Room 55, Room 55 Dual, Room 70, Room 70 G2, Boards): Speaker tracking uses automatic camera framing to select the best camera view based on where people are in the room. The camera uses an audio tracking technique that finds and captures a close-up of the active speaker.

Video conferencing devices with a camera that supports Best overview, but not speaker tracking (Room Kit Mini): Best overview uses automatic camera framing to select the best camera view based on where people are in the room.

MX700 and MX800 with a dual camera (speaker tracking): The dual camera assembly consists of two cameras and uses an audio tracking technique that finds and captures a close-up of the active speaker. When a change of speaker is detected, the video conferencing device can switch automatically between the two cameras to always show the best camera view. Refer to the Cameras SpeakerTrack TrackingMode setting for different switching modes.

#### USAGE:

xConfiguration Cameras SpeakerTrack Mode: *Mode*

where

```
Mode:
```
### *Auto/Off*

*Auto:* Speaker tracking (not supported on Room Kit Mini) and best overview (not supported on SX80 and MX700/MX800) is switched on. The device will detect people in the room and automatically select the best camera framing. Users can switch the feature on or off instantly in the camera control panel on the Touch controller, but the feature is switched back on after each call so that the device is ready for the next user.

*Off:* Speaker tracking (not supported on Room Kit Mini) and best overview (not supported on SX80 and MX700/MX800) is switched off. If you have a Cisco TelePresence

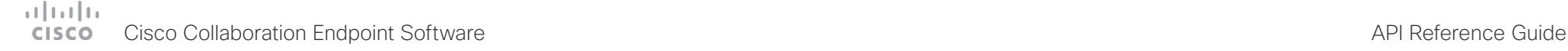

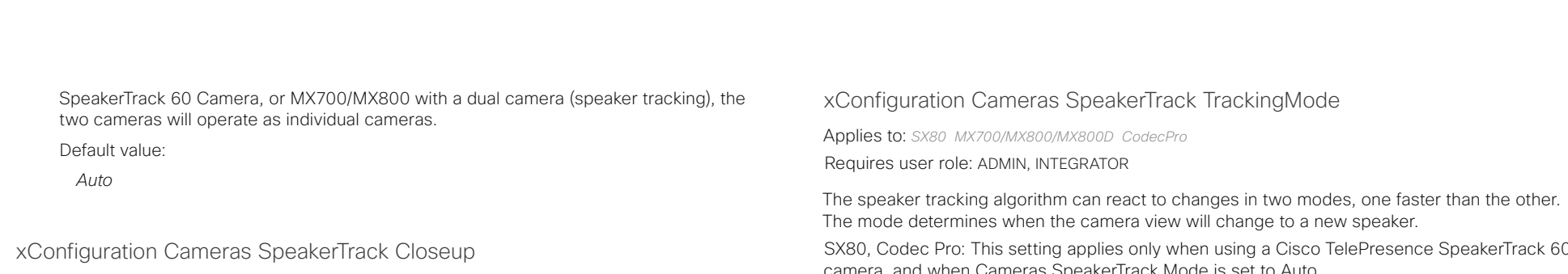

Applies to: *SX80 MX700/MX800/MX800D RoomKit CodecPlus CodecPro Room55 Room70/Room55D Room70G2 Boards* 

Requires user role: ADMIN, INTEGRATOR, USER

This setting applies only when the Cameras SpeakerTrack Mode is set to Auto.

When the closeup functionality is turned on, the device will detect that a person is speaking and select the best framing to cover that person. This is called a closeup and may not include all the persons in the room. If you want all the persons in the room to be in the picture at all times you can turn off the closeup functionality.

#### USAGE:

xConfiguration Cameras SpeakerTrack Closeup: *Closeup*

where

#### *Closeup*:

#### *Auto/Off/On*

*Auto:* The bahvior depends on the device type. Boards will keep all the persons in the room in the camera framing at all times, while other devices will zoom in on the person speaking.

*Off:* The device will keep all the persons in the room in the camera framing at all times.

*On:* The device will zoom in on the person speaking.

Default value:

*Auto*

SX80, Codec Pro: This setting applies only when using a Cisco TelePresence SpeakerTrack 60 camera, and when Cameras SpeakerTrack Mode is set to Auto.

MX700, MX800: This setting applies only to devices with a dual camera (speaker tracking), and when Cameras SpeakerTrack Mode is set to Auto.

#### USAGE:

xConfiguration Cameras SpeakerTrack TrackingMode: *TrackingMode*

where

#### *TrackingMode*:

*Auto/Conservative [ SX80 MX700/MX800/MX800D CodecPro ]*

#### Default value:

*Auto [ SX80 MX700/MX800/MX800D CodecPro ]*

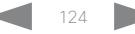

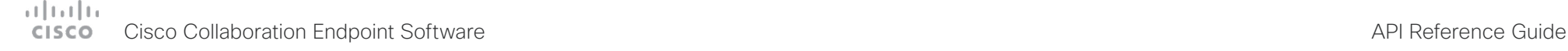

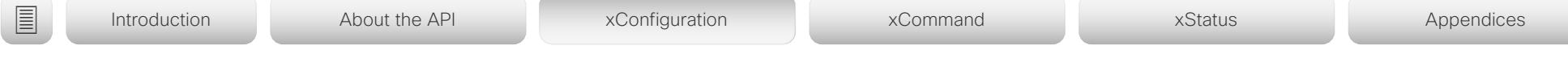

# xConfiguration Cameras SpeakerTrack ConnectorDetection Mode

Applies to: *SX80 MX700/MX800/MX800D CodecPro* 

Requires user role: ADMIN, INTEGRATOR

Define whether to automatically detect or manually configure which video input each individual camera is connected to. You should choose manual configuration in situations where the video conferencing device does not receive EDID information from the cameras. Typically, this will be when you use HDMI repeaters that do not pass on EDID information.

SX80, Codec Pro: This setting applies only when a Cisco TelePresence SpeakerTrack 60 camera is connected to the video conferencing device.

MX700, MX800: Not applicable in this version.

### USAGE:

xConfiguration Cameras SpeakerTrack ConnectorDetection Mode: *Mode*

#### where

*Mode*:

*Auto/Manual [ SX80 CodecPro ]*

*Auto:* Automatically detect which video inputs the cameras are connected to.

*Manual:* Manually define which video inputs the cameras are connected to. Use the Cameras SpeakerTrack ConnectorDetection CameraLeft and Cameras SpeakerTrack ConnectorDetection CameraRight settings.

Default value:

*Auto [ SX80 CodecPro ]*

# xConfiguration Cameras SpeakerTrack ConnectorDetection CameraLeft

Applies to: *SX80 MX700/MX800/MX800D CodecPro* 

Requires user role: ADMIN, INTEGRATOR

Define the number of the video input that SpeakerTrack 60's left camera is connected to.

SX80, Codec Pro: This setting applies only when a Cisco TelePresence SpeakerTrack 60 camera is connected to the video conferencing device. Furthermore, Cameras SpeakerTrack ConnectorDetection Mode must be set to Manual.

MX700, MX800: Not applicable in this version.

### USAGE:

xConfiguration Cameras SpeakerTrack ConnectorDetection CameraLeft: *CameraLeft* where

### *CameraLeft*:

*Integer (1..5) [ SX80 CodecPro ]*

Set a valid video input number. For example, set to 1 if the left camera is connected to video input 1.

### Default value:

*1 [ SX80 CodecPro ]*

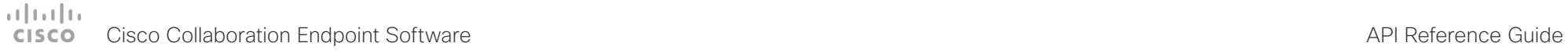

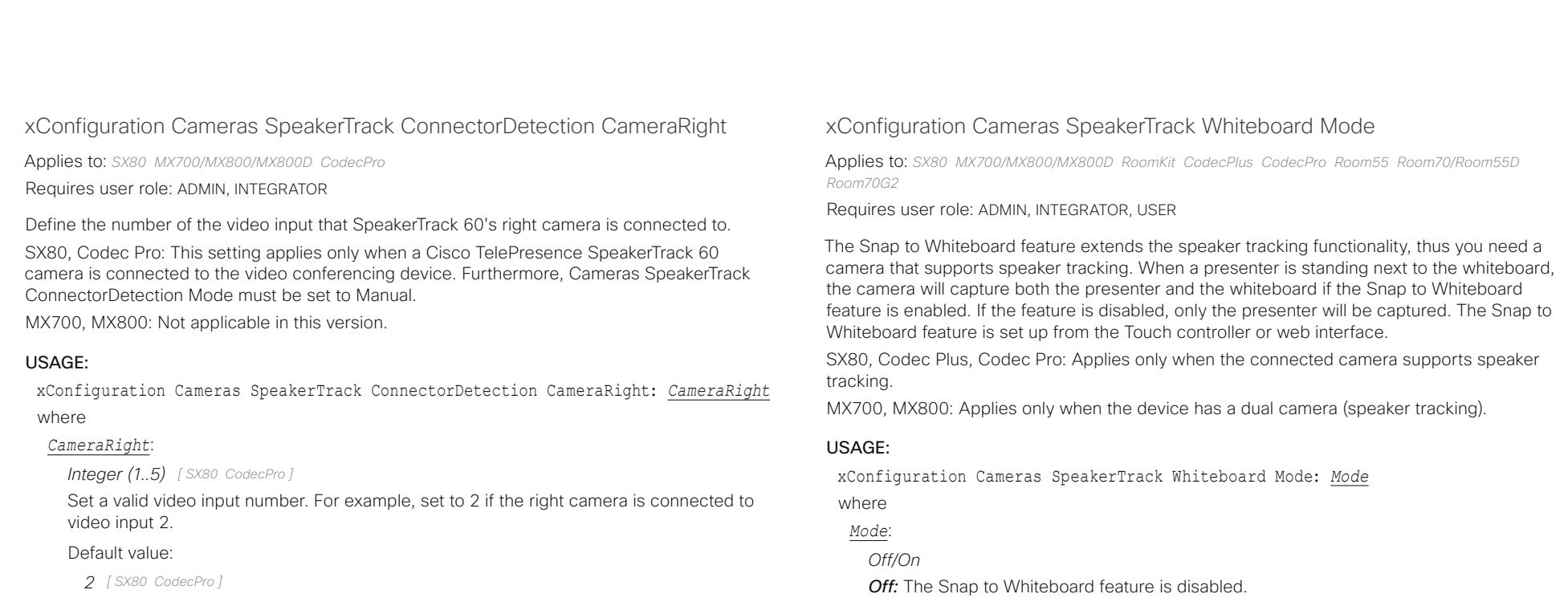

*On:* The Snap to Whiteboard feature is enabled.

Default value:

*Off*

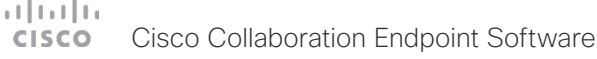

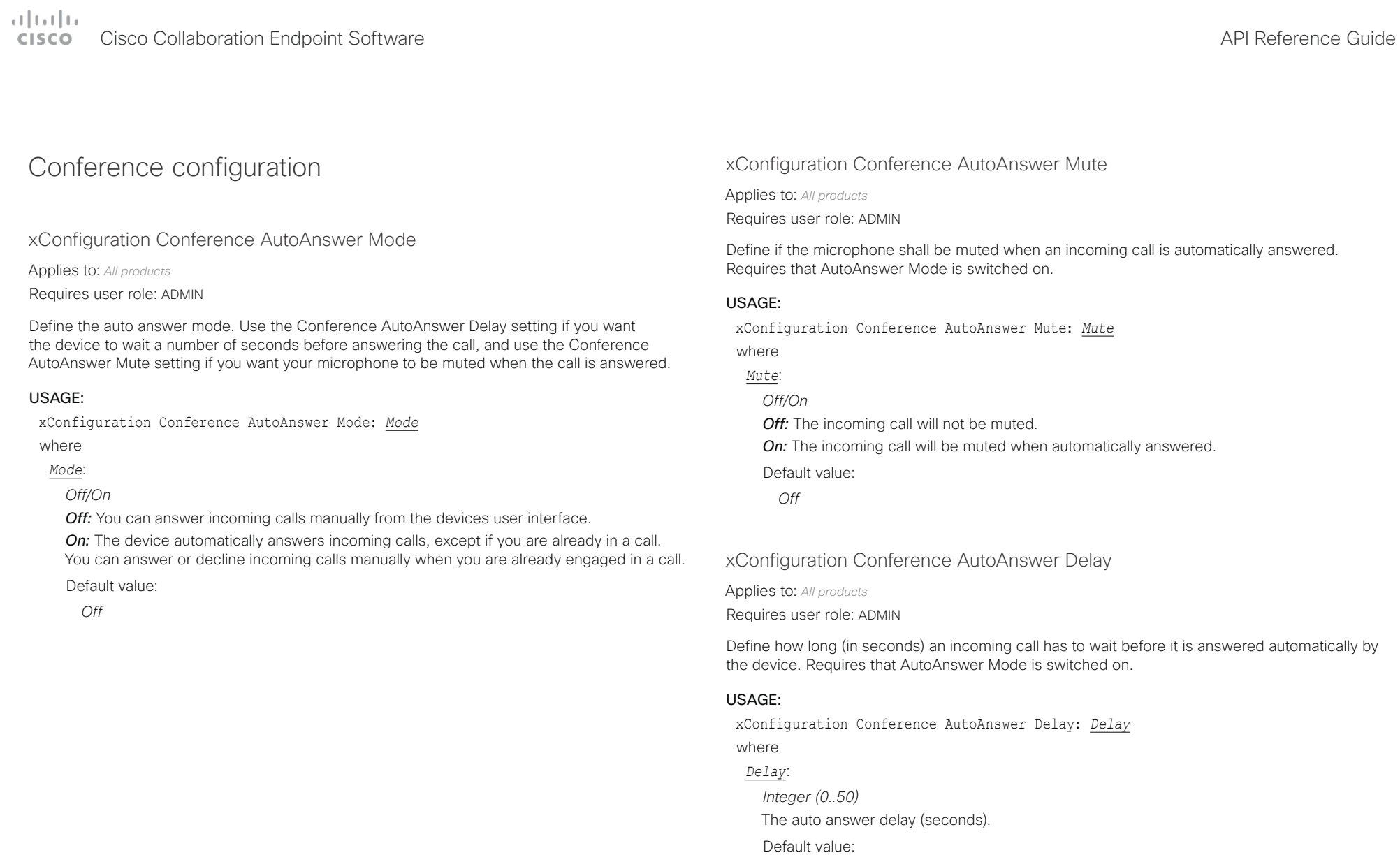

*0*

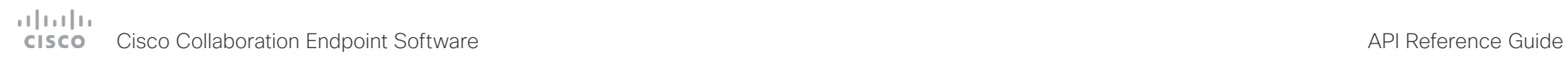

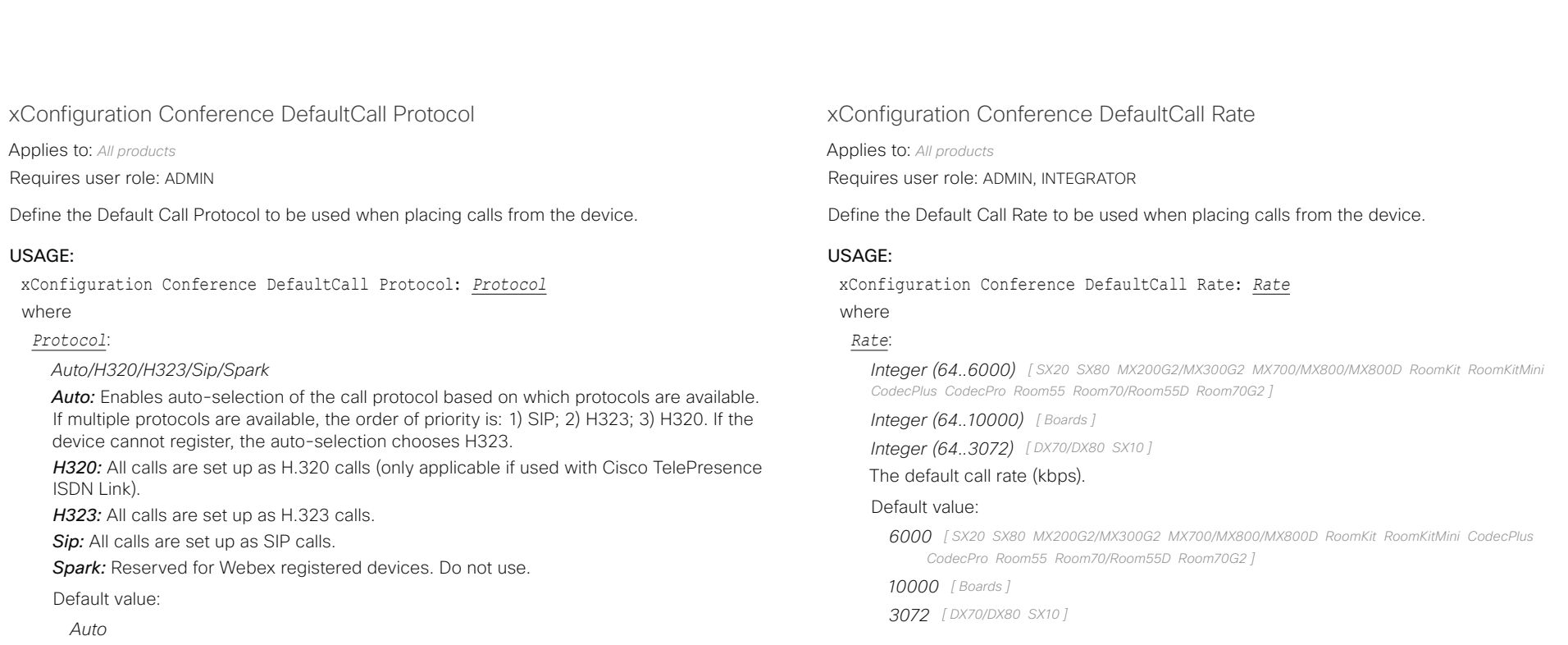

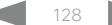

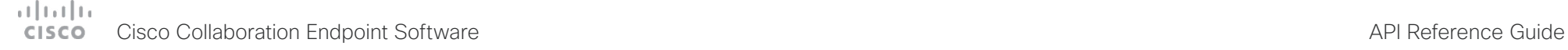

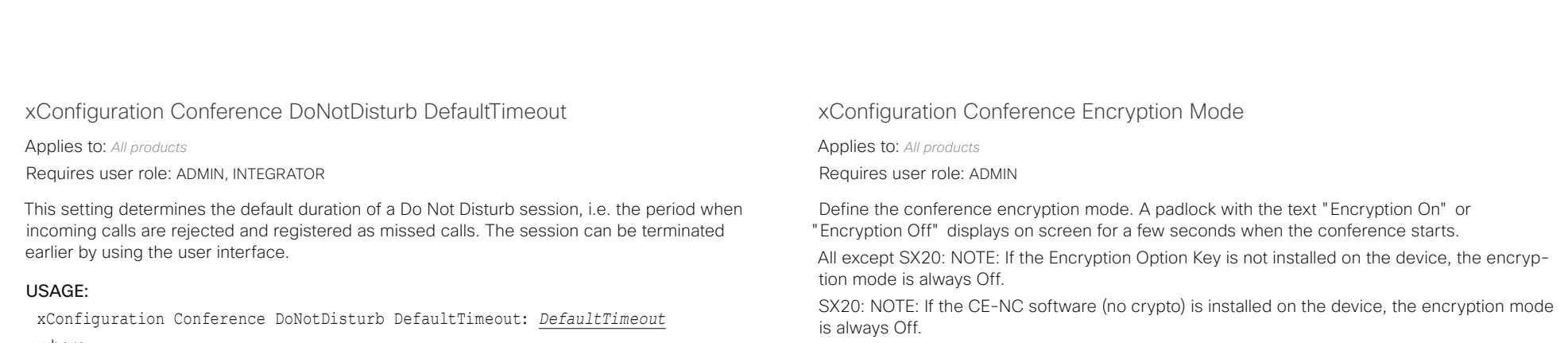

#### USAGE:

xConfiguration Conference Encryption Mode: *Mode*

where

### *Mode*:

*Off/On/BestEffort*

*Off:* The device will not use encryption.

*On:* The device will only allow calls that are encrypted.

*BestEffort:* The device will use encryption whenever possible.

> In Point to point calls: If the far end device supports encryption (AES-128), the call will be encrypted. If not, the call will proceed without encryption.

> In MultiSite calls: In order to have encrypted MultiSite conferences, all sites must support encryption. If not, the conference will be unencrypted.

Default value:

*BestEffort*

where

#### *DefaultTimeout*:

### *Integer (1..1440)*

The number of minutes (maximum 1440 minutes = 24 hours) before the Do Not Disturb session times out automatically.

Default value:

*60*

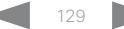

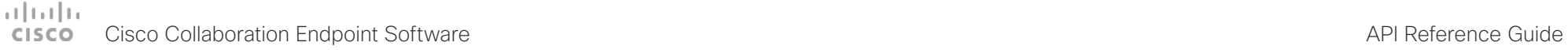

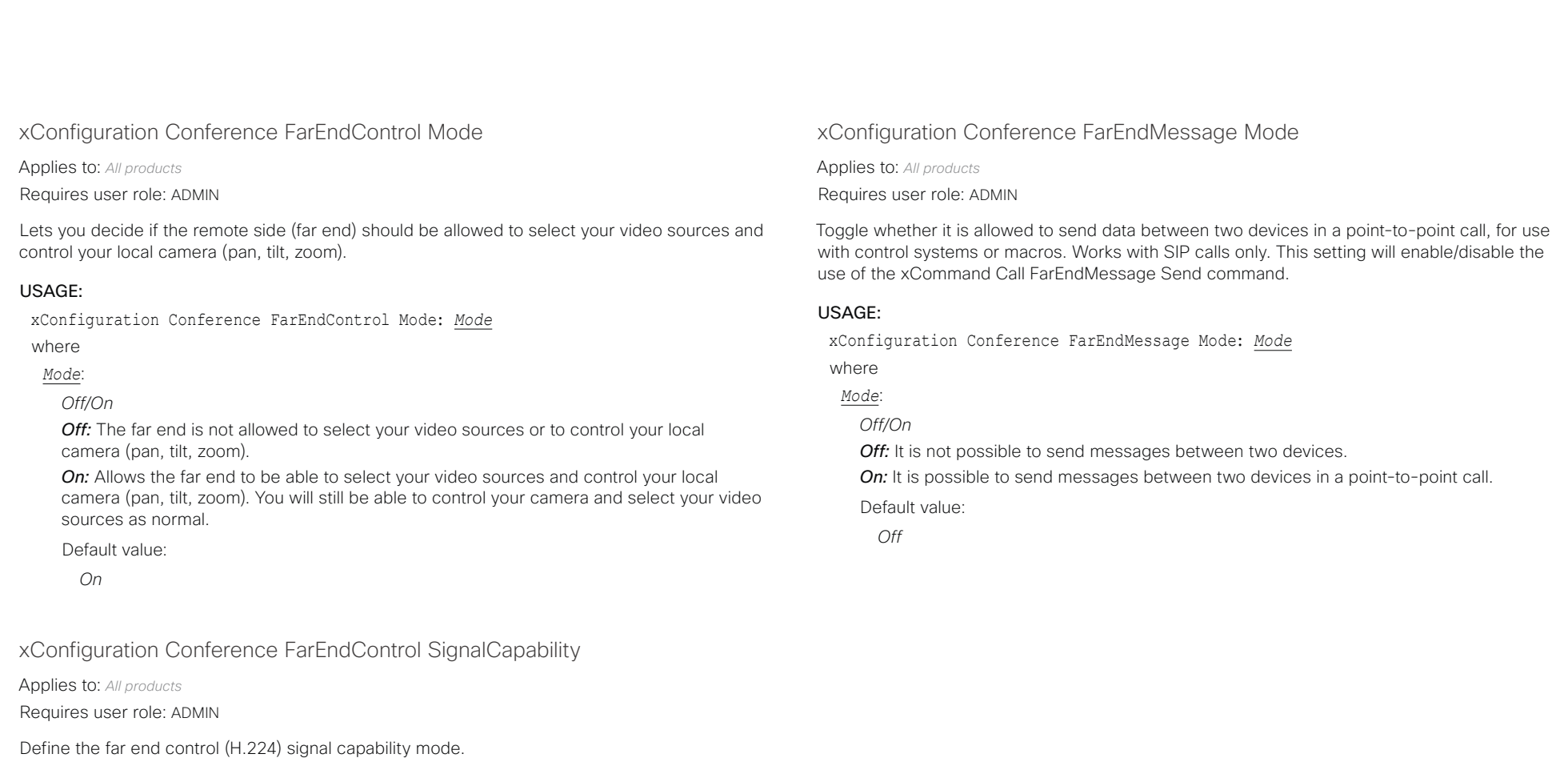

### USAGE:

xConfiguration Conference FarEndControl SignalCapability: *SignalCapability* where

### *SignalCapability*:

*Off/On*

*Off:* Disable the far end control signal capability. **On:** Enable the far end control signal capability.

Default value:

*On*

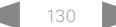

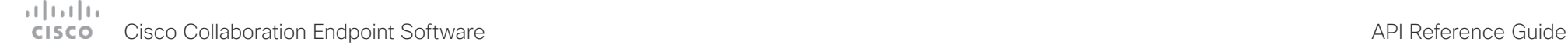

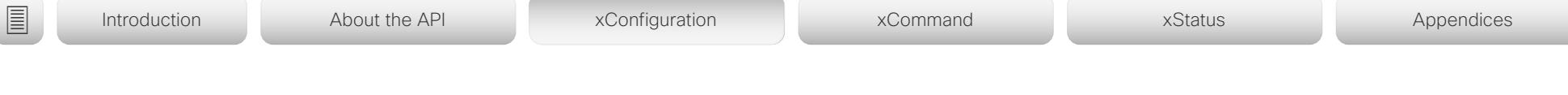

# xConfiguration Conference MaxReceiveCallRate

Applies to: *All products*

Requires user role: ADMIN

Define the maximum receive bit rate to be used when placing or receiving calls. Note that this is the maximum bit rate for each individual call; use the Conference MaxTotalReceiveCallRate setting to set the aggregated maximum for all simultaneous active calls.

### USAGE:

xConfiguration Conference MaxReceiveCallRate: *MaxReceiveCallRate* where

#### *MaxReceiveCallRate*:

*Integer (64..6000) [ SX20 SX80 MX200G2/MX300G2 MX700/MX800/MX800D RoomKit RoomKitMini CodecPlus CodecPro Room55 Room70/Room55D Room70G2 ]*

*Integer (64..10000) [ Boards ]*

*Integer (64..3072) [ DX70/DX80 SX10 ]*

The maximum receive call rate (kbps).

#### Default value:

*6000 [ SX20 SX80 MX200G2/MX300G2 MX700/MX800/MX800D RoomKit RoomKitMini CodecPlus CodecPro Room55 Room70/Room55D Room70G2 ]*

*10000 [ Boards ]*

*3072 [ DX70/DX80 SX10 ]*

# xConfiguration Conference MaxTransmitCallRate

Applies to: *All products*

Requires user role: ADMIN

Define the maximum transmit bit rate to be used when placing or receiving calls. Note that this is the maximum bit rate for each individual call; use the Conference MaxTotalTransmitCallRate setting to set the aggregated maximum for all simultaneous active calls.

### USAGE:

### xConfiguration Conference MaxTransmitCallRate: *MaxTransmitCallRate*

where

#### *MaxTransmitCallRate*:

*Integer (64..6000) [ SX20 SX80 MX200G2/MX300G2 MX700/MX800/MX800D RoomKit RoomKitMini CodecPlus CodecPro Room55 Room70/Room55D Room70G2 Boards ]*

*Integer (64..3072) [ DX70/DX80 SX10 ]*

The maximum transmitt call rate (kbps).

#### Default value:

*6000 [ SX20 SX80 MX200G2/MX300G2 MX700/MX800/MX800D RoomKit RoomKitMini CodecPlus CodecPro Room55 Room70/Room55D Room70G2 Boards ]*

*3072 [ DX70/DX80 SX10 ]*

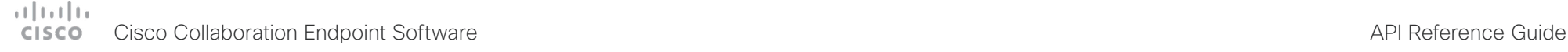

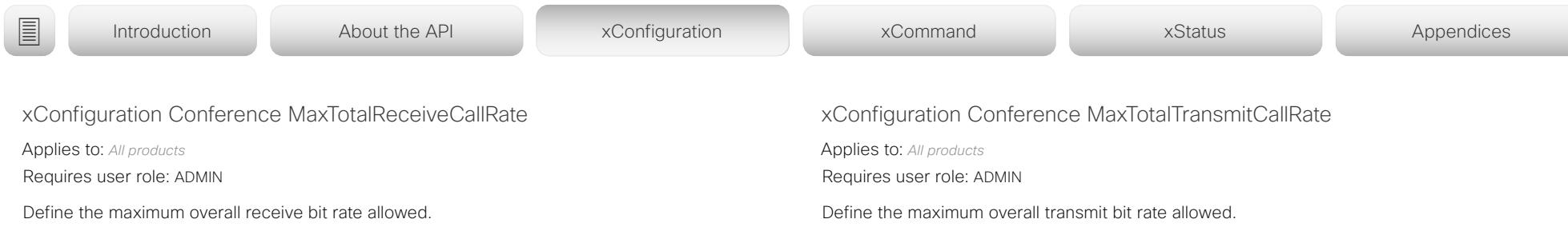

This configuration applies when using a device's built-in MultiSite feature (optional) to host a multipoint video conference. The bit rate will be divided fairly among all active calls at any time. This means that the individual calls will be up-speeded or down-speeded as appropriate when someone leaves or enters a multipoint conference, or when a call is put on hold (suspended) or resumed. The maximum receive bit rate for each individual call is defined in the Conference MaxReceiveCallRate setting.

DX70, DX80, and SX10 do not support multiple simultaneous calls, so the total receive call rate will be the same as the receive bit rate for one call (ref. Conference MaxReceiveCallRate setting).

#### USAGE:

xConfiguration Conference MaxTotalReceiveCallRate: *MaxTotalReceiveCallRate* where

#### *MaxTotalReceiveCallRate*:

*Integer (64..6000) [ SX20 SX80 MX200G2/MX300G2 MX700/MX800/MX800D RoomKit RoomKitMini CodecPlus Room55 Room70/Room55D ]*

*Integer (64..10000) [ Boards ]*

*Integer (64..15000) [ CodecPro Room70G2 ]*

*Integer (64..3072) [ DX70/DX80 SX10 ]*

#### The maximum receive call rate (kbps).

#### Default value:

*6000 [ SX20 SX80 MX200G2/MX300G2 MX700/MX800/MX800D RoomKit RoomKitMini CodecPlus Room55 Room70/Room55D ]*

*10000 [ Boards ]*

*15000 [ CodecPro Room70G2 ]*

*3072 [ DX70/DX80 SX10 ]*

This configuration applies when using a device's built-in MultiSite feature (optional) to host a multipoint video conference. The bit rate will be divided fairly among all active calls at any time. This means that the individual calls will be up-speeded or down-speeded as appropriate when someone leaves or enters a multipoint conference, or when a call is put on hold (suspended) or resumed. The maximum transmit bit rate for each individual call is defined in the Conference MaxTransmitCallRate setting.

DX70, DX80, SX10: This product does not support multiple simultaneous calls, so the total transmit call rate will be the same as the transmit bit rate for one call (ref. Conference MaxTransmitCallRate setting).

#### USAGE:

xConfiguration Conference MaxTotalTransmitCallRate: *MaxTotalTransmitCallRate* where

#### *MaxTotalTransmitCallRate*:

*Integer (64..6000) [ SX20 SX80 MX200G2/MX300G2 MX700/MX800/MX800D RoomKit RoomKitMini CodecPlus Room55 Room70/Room55D Boards ]*

*Integer (64..15000) [ CodecPro Room70G2 ]*

*Integer (64..3072) [ DX70/DX80 SX10 ]*

#### The maximum transmit call rate (kbps).

#### Default value:

*6000 [ SX20 SX80 MX200G2/MX300G2 MX700/MX800/MX800D RoomKit RoomKitMini CodecPlus Room55 Room70/Room55D Boards ]*

*15000 [ CodecPro Room70G2 ]*

*3072 [ DX70/DX80 SX10 ]*

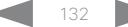

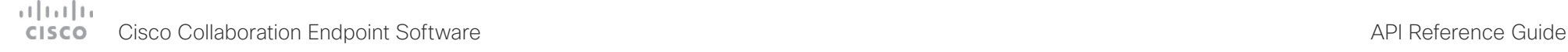

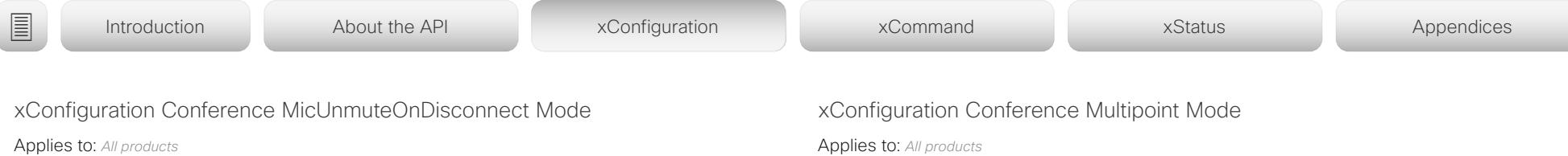

Requires user role: ADMIN

Define if the microphones shall be unmuted automatically when all calls are disconnected. In a meeting room or other shared resources this may be done to prepare the device for the next user.

#### USAGE:

xConfiguration Conference MicUnmuteOnDisconnect Mode: *Mode* where

# *Mode*:

*Off/On*

*Off:* If muted during a call, let the microphones remain muted after the call is disconnected.

*On:* Unmute the microphones after the call is disconnected.

Default value:

*On*

Applies to: *All products*

Requires user role: ADMIN

Define how to expand a point-to-point video call (a call involving only two parties) into a multipoint conference with more participants (ad hoc conferences). Both the built-in MultiSite feature, which relies only on local resources, and different solutions based on centralized infrastructure (multipoint control units – MCUs) are available.

The MultiSite feature is an upgrade option and may not be available on all devices. The MultiSite option key must be installed on the device. The MultiSite feature is not available at all for SX10, DX70, and DX80.

If registered to a Cisco TelePresence Video Communication Server (VCS), the device can use MultiSite when calling other video devices. If registered to a Cisco Unified Communications Manager (CUCM) version 8.6.2 or newer, the device can use either a CUCM conference bridge, or the device's own built-in MultiSite feature. Which option to use, is set-up by CUCM.

In either case, multiparty conferences may be set up via an MCU if you call an MCU that allows devices to add participants to a conference (Direct Remote Add).

#### USAGE:

xConfiguration Conference Multipoint Mode: *Mode*

where

### *Mode*:

*Auto/CUCMMediaResourceGroupList/MultiSite/Off [ SX20 SX80 MX200G2/MX300G2 MX700/ MX800/MX800D RoomKit RoomKitMini CodecPlus CodecPro Room55 Room70/Room55D Room70G2 Boards ]*

*Auto/CUCMMediaResourceGroupList [ DX70/DX80 SX10 ]*

*Auto:* The multipoint method is selected automatically.

Multiparty conferences are set up using the built-in MultiSite feature, provided that the MultiSite option key is installed on the device, and that you are calling another video device (not an MCU). Only the MultiSite host can add participants. This prevents cascaded conferences. If the device doesn't have the MultiSite option key, you cannot call more than one video device on video. All products except SX10, DX70, and DX80 may add one extra participant on audio-only.

Regardless of the MultiSite option key, multiparty conferences may be set up via an MCU if you call an MCU that allows devices to add participants to a conference (Direct Remote Add).

*CUCMMediaResourceGroupList:* Multiparty conferences are hosted by the CUCM configured conference bridge. This setting is provisioned by CUCM in a CUCM environment, and should never be set manually by the user.

*MultiSite:* Multiparty conferences are set up using the built-in MultiSite feature, provided that the MultiSite option key is installed on the device. If the device doesn't have the

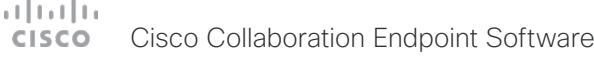

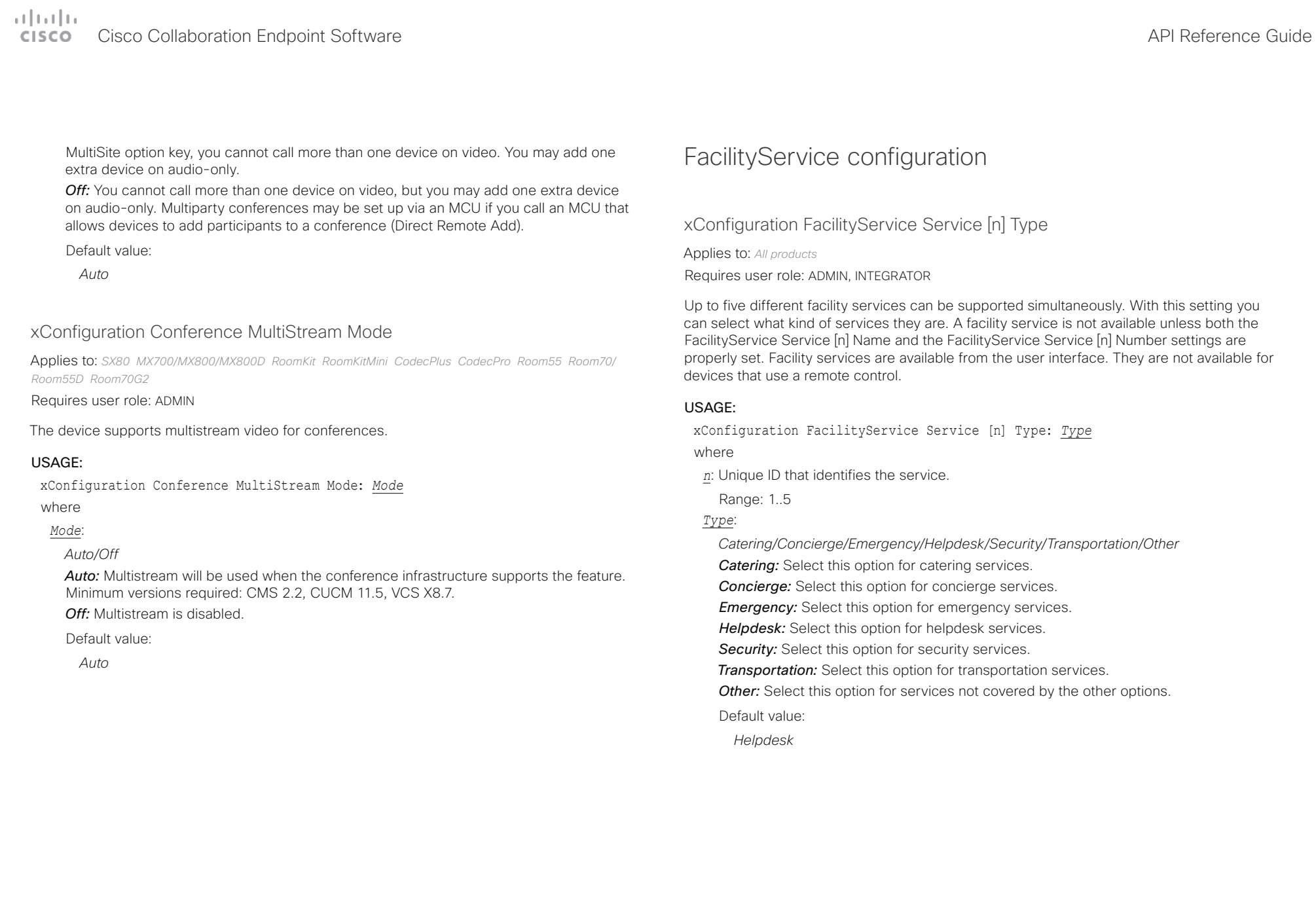

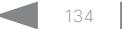

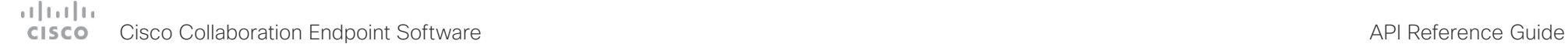

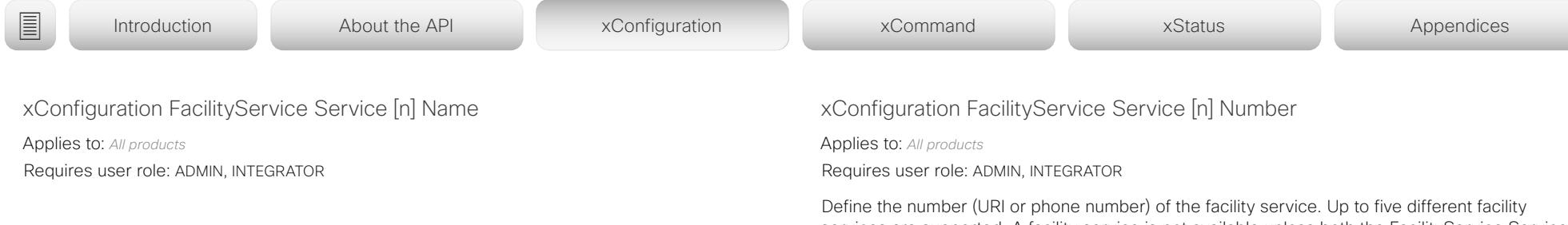

Define the name of the facility service. Up to five different facility services are supported. A facility service is not available unless both the FacilityService Service [n] Name and the FacilityService Service [n] Number settings are properly set. The name will show on the facility service call button, which appears when you tap the question mark icon in the top bar. Facility services are available from the user interface. They are not available for devices that use a remote control.

#### USAGE:

xConfiguration FacilityService Service [n] Name: "*Name*" where

*n*: Unique ID that identifies the service.

Range: 1..5

### *Name*:

*String (0, 1024)*

The name of the facility service.

Default value:

*Service 1: "Live Support" Other services: ""*

services are supported. A facility service is not available unless both the FacilityService Service [n] Name and the FacilityService Service [n] Number settings are properly set. Facility services are available from the user interface. They are not available for devices that use a remote control.

#### USAGE:

xConfiguration FacilityService Service [n] Number: "*Number*" where

*n*: Unique ID that identifies the service.

Range: 1..5

#### *Number*:

*String (0, 1024)*

The number (URI or phone number) of the facility service.

Default value:

*""*

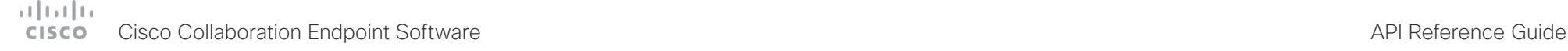

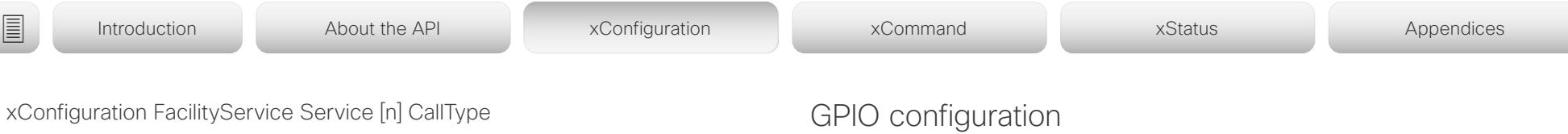

Applies to: *All products*

Requires user role: ADMIN, INTEGRATOR

Define the call type for each facility service. Up to five different facility services are supported. A facility service is not available unless both the FacilityService Service [n] Name and the FacilityService Service [n] Number settings are properly set. Facility services are available from the user interface. They are not available for devices that use a remote control.

#### USAGE:

xConfiguration FacilityService Service [n] CallType: *CallType*

where

*n*: Unique ID that identifies the service.

Range: 1..5

#### *CallType*:

*Audio/Video*

*Audio:* Select this option for audio calls.

*Video:* Select this option for video calls.

Default value:

*Video*

# xConfiguration GPIO Pin [n] Mode

Applies to: *SX80 MX700/MX800/MX800D CodecPro Room70G2* 

Requires user role: ADMIN, INTEGRATOR

The four GPIO pins are configured individually. The state can be retrieved by xStatus GPIO Pin [1..4] State. The default pin state is High (+12 V). When activated as an output, a pin is set to 0 V (Low); when deactivated, it is set to +12 V (High). To activate a pin as an input, the voltage on the pin must be pulled down to 0 V; to deactivate it, raise the voltage to +12 V.

### USAGE:

xConfiguration GPIO Pin [n] Mode: *Mode*

where

*n*: GPIO pin number.

Range: 1..4

### *Mode*:

*InputAcceptAllCalls/InputDisconnectAllCalls/InputMuteMicrophones/InputNoAction/ OutputAllCallsEncrypted/OutputInCall/OutputManualState/OutputMicrophonesMuted/ OutputPresentationOn/OutputStandbyActive*

*InputAcceptAllCalls:* When the pin is activated, the xCommand Call Accept command, which accepts all incoming calls, will be issued.

*InputDisconnectAllCalls:* When the pin is activated, the xCommand Call Disconnect command, which disconnects all calls, will be issued.

*InputMuteMicrophones:* When the pin is activated, the microphones will be muted. When deactivated, the microphones will be unmuted.

**InputNoAction:** The pin state can be set, but no operation is performed.

*OutputAllCallsEncrypted:* The pin is activated when all calls are encrypted, and deactivated when one or more calls are not encrypted.

*OutputInCall:* The pin is activated when in call, and deactivated when not in call.

*OutputManualState:* The pin state can be set by xCommand GPIO ManualState Set PinX: High/Low. It is set to +12 V or 0 V, respectively.

*OutputMicrophonesMuted:* The pin is activated when microphones are muted, and deactivated when not muted.

*OutputPresentationOn:* The pin is activated when presentation is active, and deactivated when presentation is not active.

*OutputStandbyActive:* The pin is activated when the device is in standby mode, and deactivated when no longer in standby.

# Cisco Collaboration Endpoint Software API Reference Guide

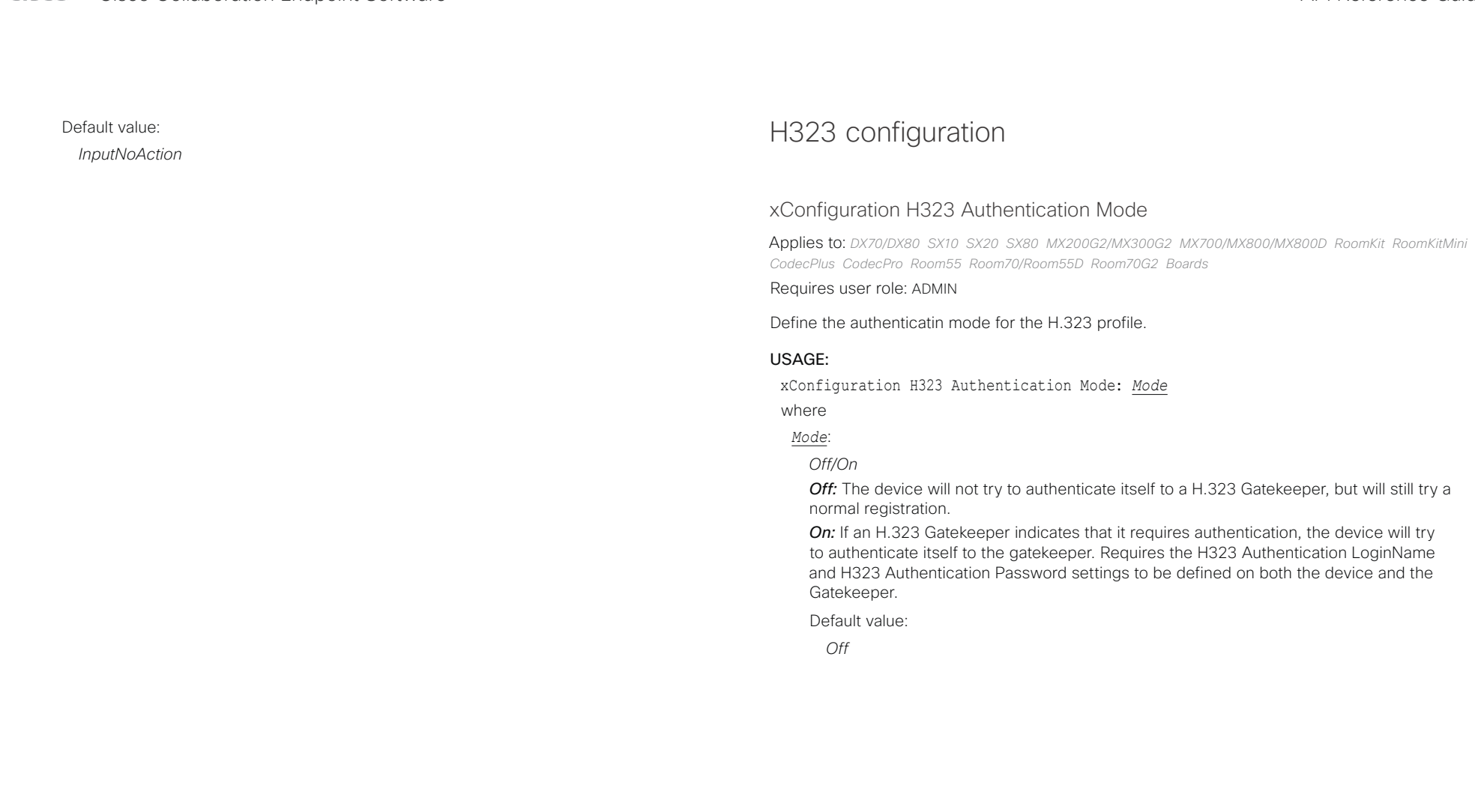

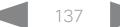

#### والمتلب **CISCO** Cisco Collaboration Endpoint Software **API Reference Guide** API Reference Guide

# ■ Introduction About the API xConfiguration xCommand xCommand xStatus Appendices

# xConfiguration H323 Authentication LoginName

Applies to: *DX70/DX80 SX10 SX20 SX80 MX200G2/MX300G2 MX700/MX800/MX800D RoomKit RoomKitMini CodecPlus CodecPro Room55 Room70/Room55D Room70G2 Boards* 

## Requires user role: ADMIN

The device sends the H323 Authentication Login Name and the H323 Authentication Password to an H.323 Gatekeeper for authentication. The authentication is a one way authentication from the device to the H.323 Gatekeeper, i.e. the device is authenticated to the gatekeeper. If the H.323 Gatekeeper indicates that no authentication is required, the device will still try to register. Requires the H.323 Authentication Mode to be enabled.

### USAGE:

xConfiguration H323 Authentication LoginName: "*LoginName*" where

*LoginName*:

*String (0, 50)* The authentication login name.

Default value:

*""*

# xConfiguration H323 Authentication Password

Applies to: *DX70/DX80 SX10 SX20 SX80 MX200G2/MX300G2 MX700/MX800/MX800D RoomKit RoomKitMini CodecPlus CodecPro Room55 Room70/Room55D Room70G2 Boards* 

### Requires user role: ADMIN

The device sends the H323 Authentication Login Name and the H323 Authentication Password to an H.323 Gatekeeper for authentication. The authentication is a one way authentication from the device to the H.323 Gatekeeper, i.e. the device is authenticated to the gatekeeper. If the H.323 Gatekeeper indicates that no authentication is required, the device will still try to register. Requires the H.323 Authentication Mode to be enabled.

### USAGE:

xConfiguration H323 Authentication Password: "*Password*" where *Password*: *String (0, 50)* The authentication password. Default value: *""*

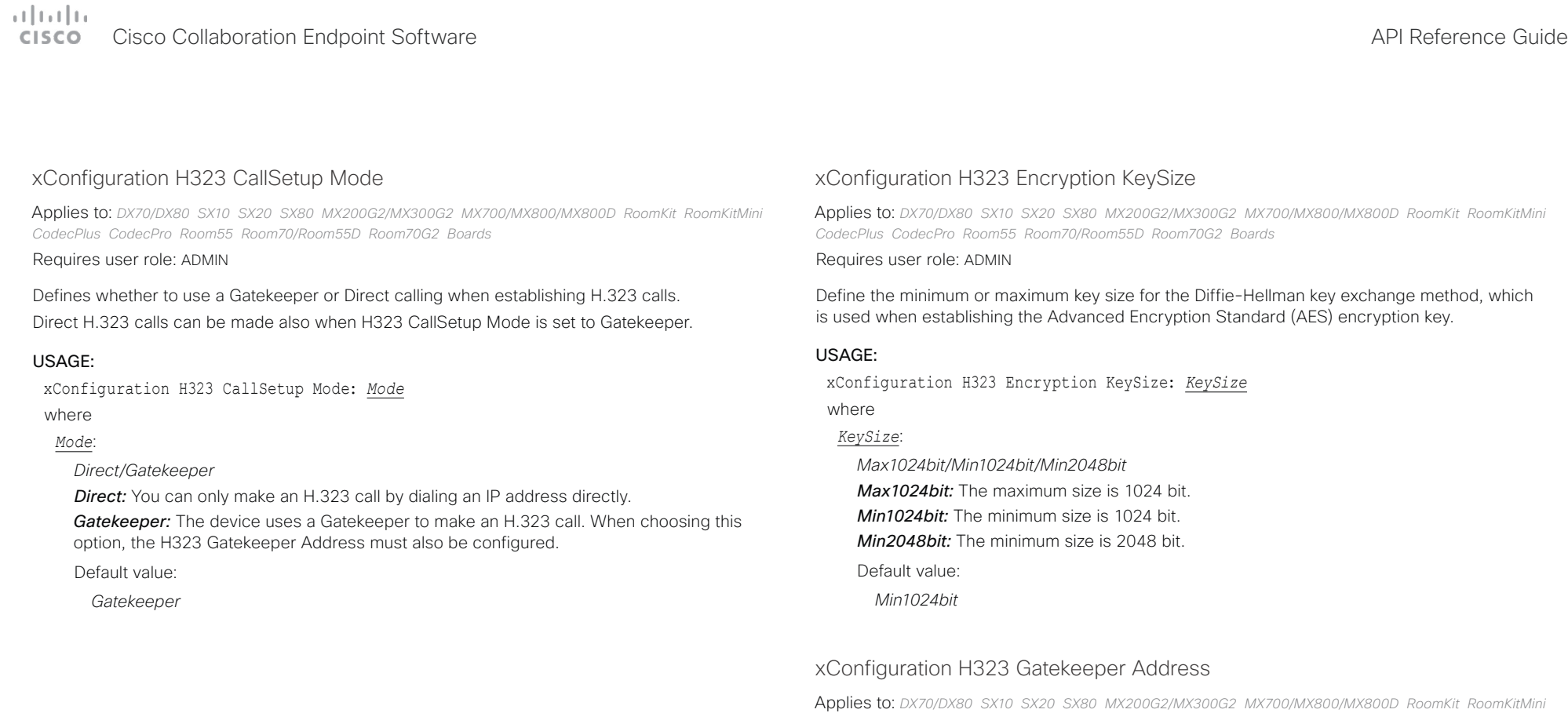

*CodecPlus CodecPro Room55 Room70/Room55D Room70G2 Boards* 

xConfiguration H323 Gatekeeper Address: "*Address*"

A valid IPv4 address, IPv6 address or DNS name.

Define the IP address of the Gatekeeper. Requires H323 CallSetup Mode to be set to

Requires user role: ADMIN

*String (0, 255)*

Default value:

 $\bar{u}$   $\bar{u}$ 

Gatekeeper. USAGE:

> where *Address*:

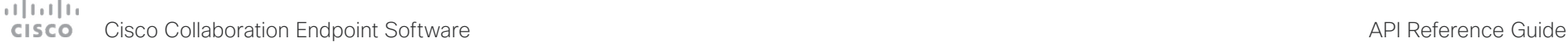

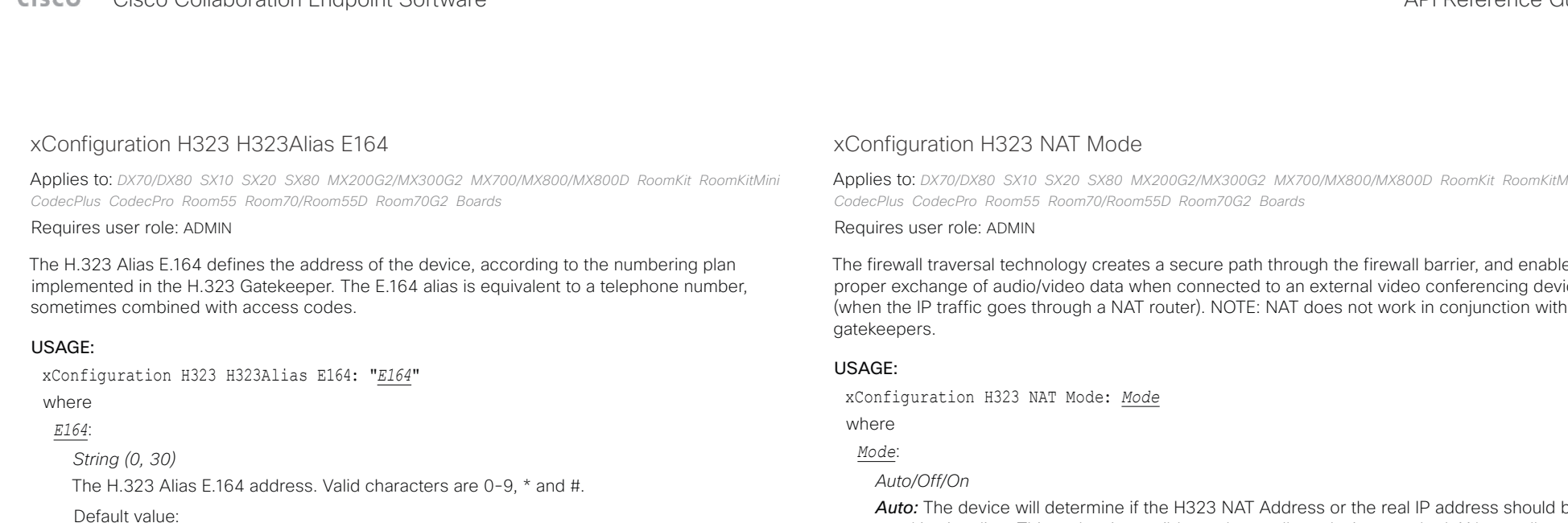

*""*

### xConfiguration H323 H323Alias ID

Applies to: *DX70/DX80 SX10 SX20 SX80 MX200G2/MX300G2 MX700/MX800/MX800D RoomKit RoomKitMini CodecPlus CodecPro Room55 Room70/Room55D Room70G2 Boards* 

#### Requires user role: ADMIN

Define the H.323 Alias ID, which is used to address the device on a H.323 Gatekeeper and will be displayed in the call lists.

#### USAGE:

xConfiguration H323 H323Alias ID: "*ID*"

where

# *ID*:

*String (0, 49)* The H.323 Alias ID. Example: "firstname.lastname@company.com", "My H.323 Alias ID" Default value:

*""*

Applies to: *DX70/DX80 SX10 SX20 SX80 MX200G2/MX300G2 MX700/MX800/MX800D RoomKit RoomKitMini* 

The firewall traversal technology creates a secure path through the firewall barrier, and enables proper exchange of audio/video data when connected to an external video conferencing device (when the IP traffic goes through a NAT router). NOTE: NAT does not work in conjunction with

Auto: The device will determine if the H323 NAT Address or the real IP address should be used in signaling. This makes it possible to place calls to devices on the LAN as well as devices on the WAN. If the H323 NAT Address is wrong or not set, the real IP address will be used.

*Off:* The device will signal the real IP address.

*On:* The device will signal the configured H323 NAT Address instead of its real IP address in Q.931 and H.245. The NAT server address will be shown in the startup-menu as: "My IP Address: 10.0.2.1". If the H323 NAT Address is wrong or not set, H.323 calls cannot be set up.

Default value:

*Off*

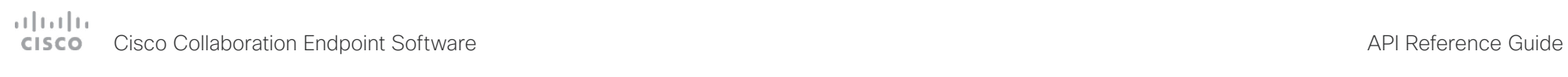

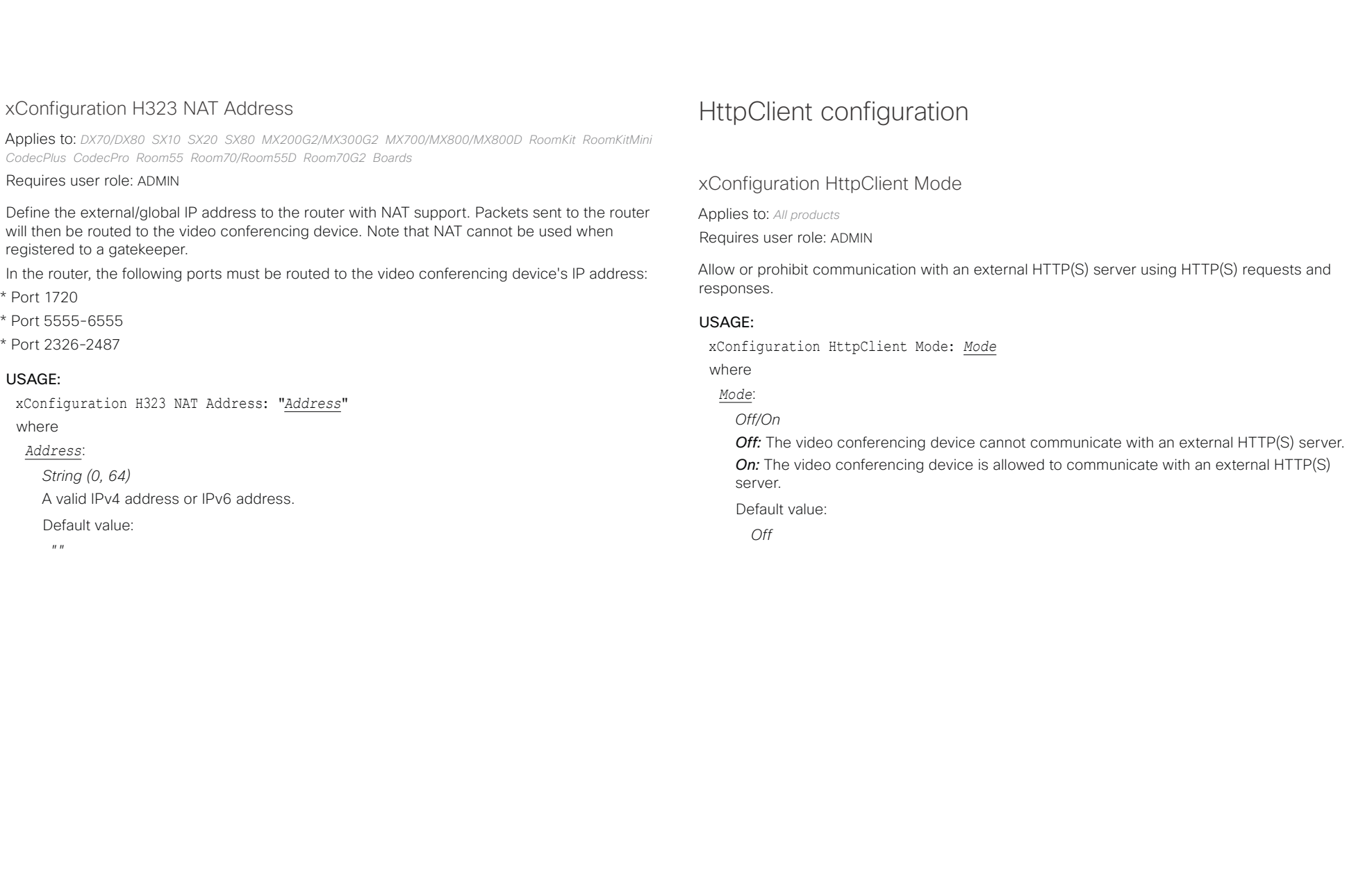

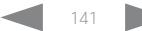

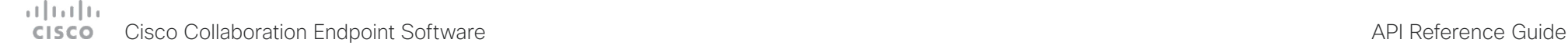

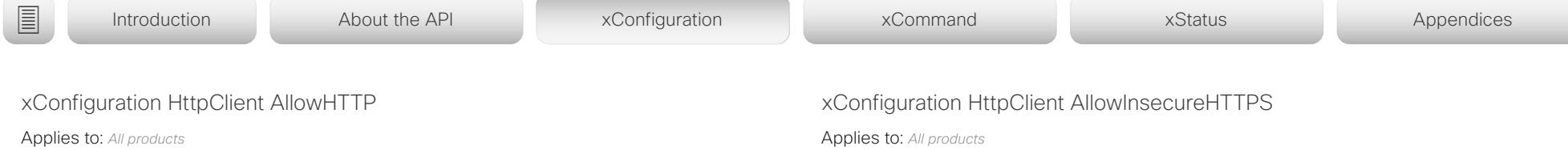

Requires user role: ADMIN

The HttpClient Mode setting is used to allow or prohibit communication with an external HTTP(S) server. The Mode setting does not distinguish between HTTP and HTTPS. You must use the HttpClient AllowHTTP setting to further allow or prohibit the use of HTTP.

### USAGE:

xConfiguration HttpClient AllowHTTP: *AllowHTTP*

where

#### *AllowHTTP*:

*False/True*

*False:* The video conferencing device can communicate only over HTTPS.

*True:* The video conferencing device can communicate over both HTTPS and HTTP. Default value:

*True*

Requires user role: ADMIN

You can choose whether or not to allow the video conferencing device to communicate with a server over HTTPS without checking the server's certificate first.

Even if the device is allowed to skip the certificate validation process, it doesn't automatically do it. You must specifically set the AllowInsecureHTTPS parameter in each xCommand HttpClient command for data to be exchanged with the server without certificate validation.

### USAGE:

xConfiguration HttpClient AllowInsecureHTTPS: *AllowInsecureHTTPS*

where

### *AllowInsecureHTTPS*:

*False/True*

*False:* The device always checks that the HTTPS server has a valid certificate. No communication with the server takes place if the certificate validation fails.

*True:* The device is allowed to skip the certificate validation process before communicating with the server.

Default value:

*False*

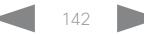

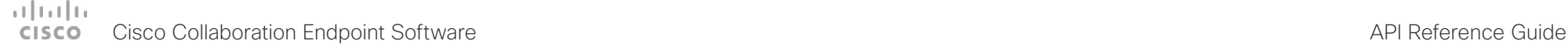

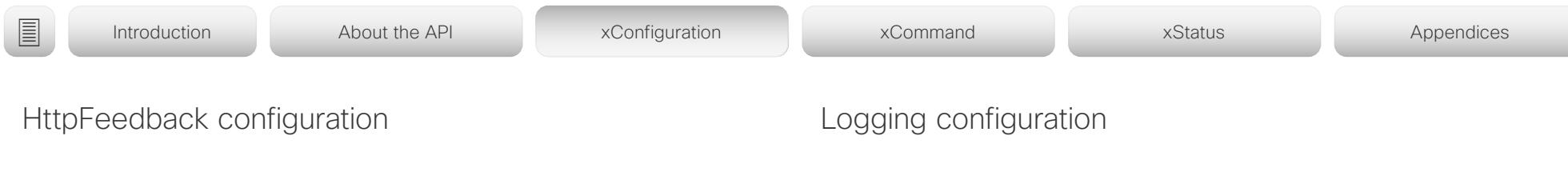

xConfiguration HttpFeedback TlsVerify

Applies to: *All products*

Requires user role: ADMIN

This setting applies when a video conferencing device connects to an HTTPS server for arbitrary HTTPS communication (refer to the HttpClient Post/Put/Patch/Get/Delete commands). For phone book, provisioning, and external logging servers, see the Phonebook Server 1 TlsVerify, Provisioning TlsVerify, and Logging External TlsVerify settings.

Before establishing a connection between the device and the HTTPS server, the device checks if the certificate of the server is signed by a trusted Certificate Authority (CA). The CA certificate must be included in the CA list on the device, either pre-installed or manually uploaded using the web interface or API.

In general, the minimum TLS (Transport Layer Security) version for the HTTPS connection is 1.1. There are two exceptions to this rule: 1) For compatibility reasons, the minimum TLS version is 1.0 for devices that are registered to CUCM. 2) Devices registered to the Webex cloud service always use version 1.2.

Note: The value is set to Off for a device that has been upgraded to CE9.9 (or later) from CE9.8 or earlier software versions, provided that the device has not been factory reset after the upgrade, and that the old NetworkServices HTTPS VerifyServerCertificate setting was not explicitly set to On.

# USAGE:

xConfiguration HttpFeedback TlsVerify: *TlsVerify*

where

*TlsVerify*:

*Off/On*

*Off:* The device doesn't check the certificate of the HTTPS server.

*On:* The device checks if the certificate of the HTTPS server can be trusted. If not, the connection between the device and the server is not established.

Default value:

*On*

xConfiguration Logging External Mode

Applies to: *All products*

Requires user role: ADMIN

Determine whether or not to store the device logs on a remote syslog server. This setting has no effect if the Logging Mode setting is set to Off.

You must enter the address of the remote server in the Logging External Server Address setting. Unless otherwise specified in the Logging External Server Port setting, the standard syslog port is used.

## USAGE:

xConfiguration Logging External Mode: *Mode*

where

*Mode*:

*Off/On*

*Off:* Device logs will not be stored on the remote syslog server.

*On:* Device logs will be stored on the remote syslog server.

Default value:

*Off*

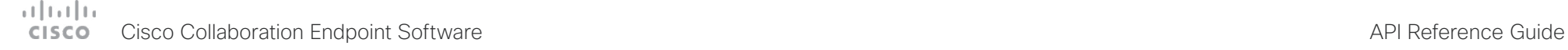

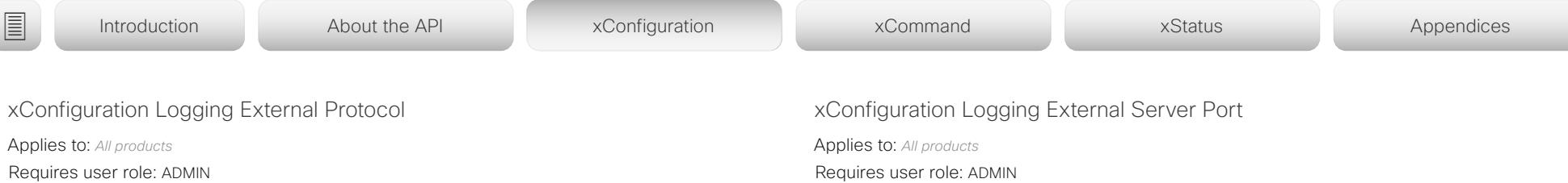

Determine which protocol to use toward the remote logging server. You can use either the syslog protocol over TLS (Transport Layer Security), or the syslog protocol in plaintext. For details about the syslog protocol, see RFC 5424.

#### USAGE:

xConfiguration Logging External Protocol: *Protocol* where

#### *Protocol*:

*Syslog/SyslogTLS* **Syslog:** Syslog protocol in plain text. *SyslogTLS:* Syslog protocol over TLS. Default value:

*SyslogTLS*

# xConfiguration Logging External Server Address

Applies to: *All products*

Requires user role: ADMIN

The address of the remote syslog server.

#### USAGE:

xConfiguration Logging External Server Address: "*Address*" where

#### *Address*:

*String (0, 255)* A valid IPv4 address, IPv6 address or DNS name.

Default value:

*""*

The port that the remote syslog server listens for messages on. If set to 0, the device will use the standard syslog port. The standard syslog port is 514 for syslog, and 6514 for syslog over TLS.

#### USAGE:

xConfiguration Logging External Server Port: *Port*

where

### *Port*:

*Integer (0..65535)*

The number of the port that the remote syslog server is using. 0 means that the device uses the standard syslog port.

Default value:

*514*

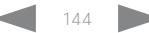
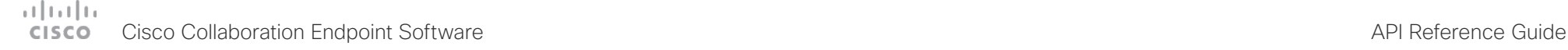

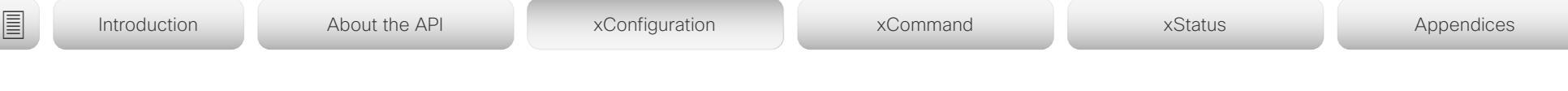

xConfiguration Logging External TlsVerify

Applies to: *All products*

Requires user role: ADMIN

This setting applies when a video conferencing device connects to a remote syslog server. It applies to both regular logging (refer to the Logging External Mode setting) and audit logging (refer to the Security Audit Logging Mode setting).

Before establishing a connection between the device and the syslog server, the device checks if the certificate of the server is signed by a trusted Certificate Authority (CA). The CA certificate must be included in the CA list on the device, either pre-installed or manually uploaded using the web interface or API.

The minimum TLS (Transport Layer Security) version for the syslog connection is 1.1.

### USAGE:

xConfiguration Logging External TlsVerify: *TlsVerify*

where

*TlsVerify*:

*Off/On*

*Off:* The device doesn't check the certificate of the syslog server.

*On:* The device checks if the certificate of the syslog server can be trusted. If not, the connection between the device and the server is not established.

Default value:

*On*

# xConfiguration Logging Internal Mode

Applies to: *All products*

Requires user role: ADMIN

Determine whether or not to store the system logs on the device (local files). These are the files that you get when you download the log bundles from the device. This setting has no effect if the Logging Mode setting is set to Off.

### USAGE:

xConfiguration Logging Internal Mode: *Mode* where

*Mode*:

*Off/On*

*Off:* System logs will not be stored on the device.

*On:* System logs will be stored on the device.

Default value:

*On*

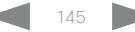

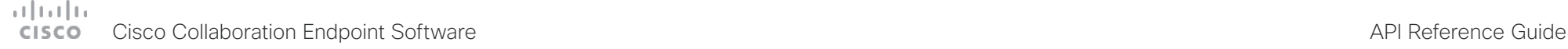

# Macros configuration xConfiguration Macros AutoStart Applies to: *DX70/DX80 SX20 SX80 MX200G2/MX300G2 MX700/MX800/MX800D RoomKit RoomKitMini CodecPlus CodecPro Room55 Room70/Room55D Room70G2 Boards*  ■ Introduction About the API xConfiguration xCommand xCommand xStatus Appendices

# xConfiguration Macros Mode

Applies to: *DX70/DX80 SX20 SX80 MX200G2/MX300G2 MX700/MX800/MX800D RoomKit RoomKitMini CodecPlus CodecPro Room55 Room70/Room55D Room70G2 Boards* 

### Requires user role: ADMIN

Macros allow you to write snippets of JavaScript code that can automate parts of your video conferencing device, thus creating custom behavior. Use of macros is disabled by default, but the first time you open the Macro Editor you will be asked whether to enable use of macros on the device. Use this setting when you want to manually enable, or to permanently disable the use of macros on the device. You can disable the use of macros within the Macro Editor. But this will not permanently disable macros from running, because every time the device is reset the macros will be re-enabled automatically.

### USAGE:

xConfiguration Macros Mode: *Mode*

where

*Mode*:

*Off/On*

*Off:* Permanently disable the use of macros on this device.

**On:** Enable the use of macros on this device.

Default value:

*Off*

Requires user role: ADMIN

All the macros run in a single process on the video conferencing device, called the macro runtime. It should be running by default, but you can choose to stop and start it manually. If you restart the device, the runtime will automatically start again if auto start is enabled.

### USAGE:

xConfiguration Macros AutoStart: *AutoStart*

where

### *AutoStart*:

*Off/On*

*Off:* The macro runtime will not start automatically after a restart of the device. *On:* The macro runtime will start automatically after a restart of the device.

Default value:

*On*

### عبارت زارن Cisco Collaboration Endpoint Software **API Reference Guide** API Reference Guide **CISCO**

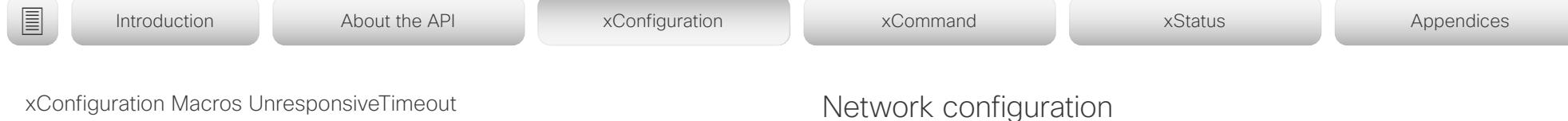

Applies to: *DX70/DX80 SX20 SX80 MX200G2/MX300G2 MX700/MX800/MX800D RoomKit RoomKitMini CodecPlus CodecPro Room55 Room70/Room55D Room70G2 Boards* 

### Requires user role: ADMIN

Macros are continuously monitored to detect unresponsive code. Unresponsive macros are typically a sign of a programming error, but occasionally it might be due to limited system resources. Increasing the value allows macros to run for longer without being terminated, while decreasing the value ensures that faulty macros do not consume system resources.

### USAGE:

xConfiguration Macros UnresponsiveTimeout: *UnresponsiveTimeout*

### where

*UnresponsiveTimeout*:

### *Integer (0..65535)*

Set the number of seconds before terminating an unresponsive macro. The value 0 disables the check altogether.

### Default value:

*5 [ SX80 MX700/MX800/MX800D RoomKit RoomKitMini CodecPlus CodecPro Room55 Room70/Room55D Room70G2 Boards ]*

*10 [ DX70/DX80 SX20 MX200G2/MX300G2 ]*

# Network configuration

# xConfiguration Network [n] DNS DNSSEC Mode

Applies to: *All products*

Requires user role: ADMIN

Domain Name System Security extensions (DNSSEC) is a set of extensions to DNS. It is used to authenticate DNS replies for zones that are signed. It will still allow unsigned zones.

### USAGE:

xConfiguration Network [n] DNS DNSSEC Mode: *Mode*

where

*n*: Index that identifies the network.

Range: 1..1

# *Mode*:

*Off/On*

*Off:* Disable Domain Name System Security Extensions.

**On:** Enable Domain Name System Security Extensions.

Default value:

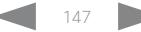

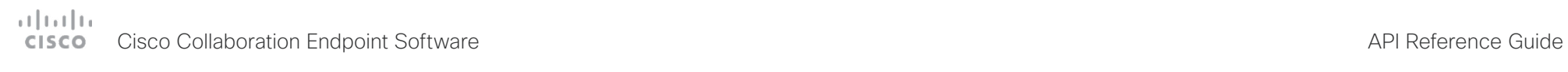

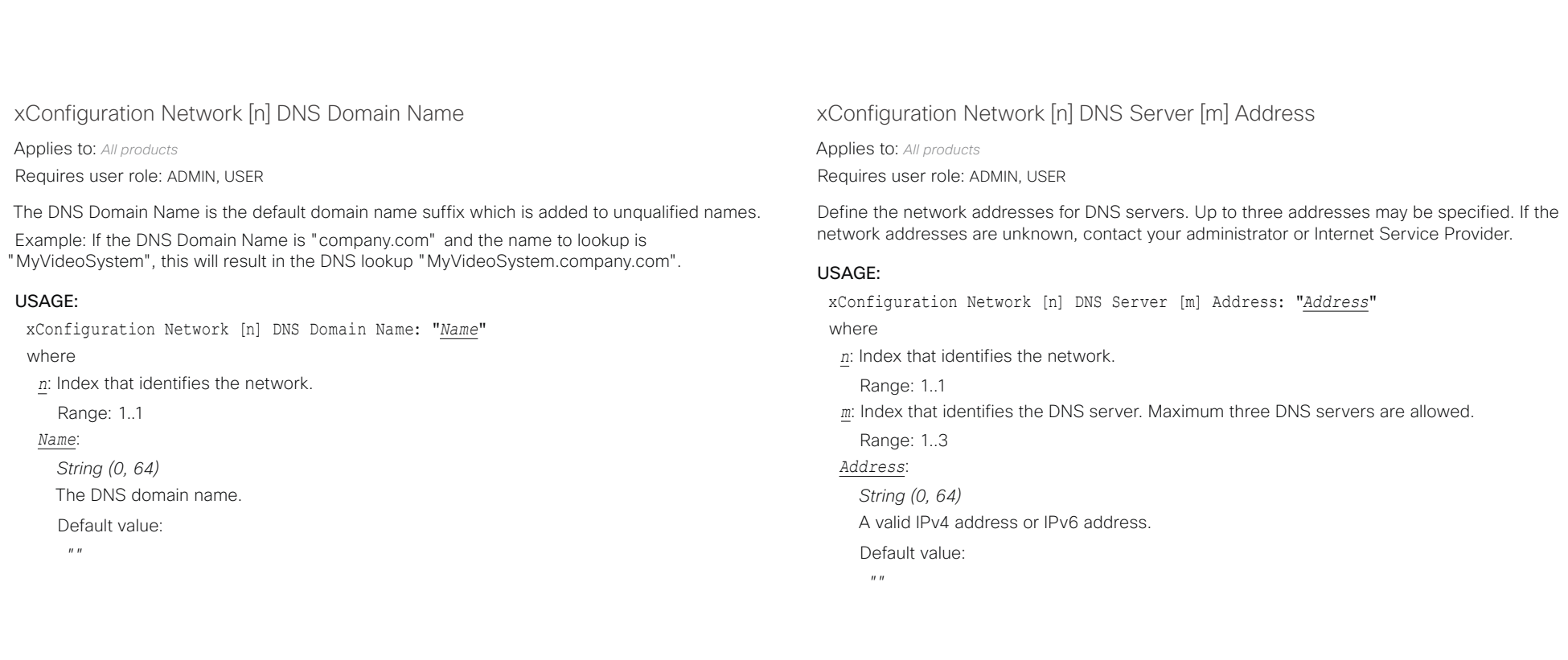

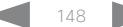

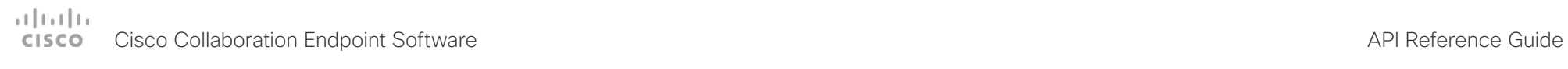

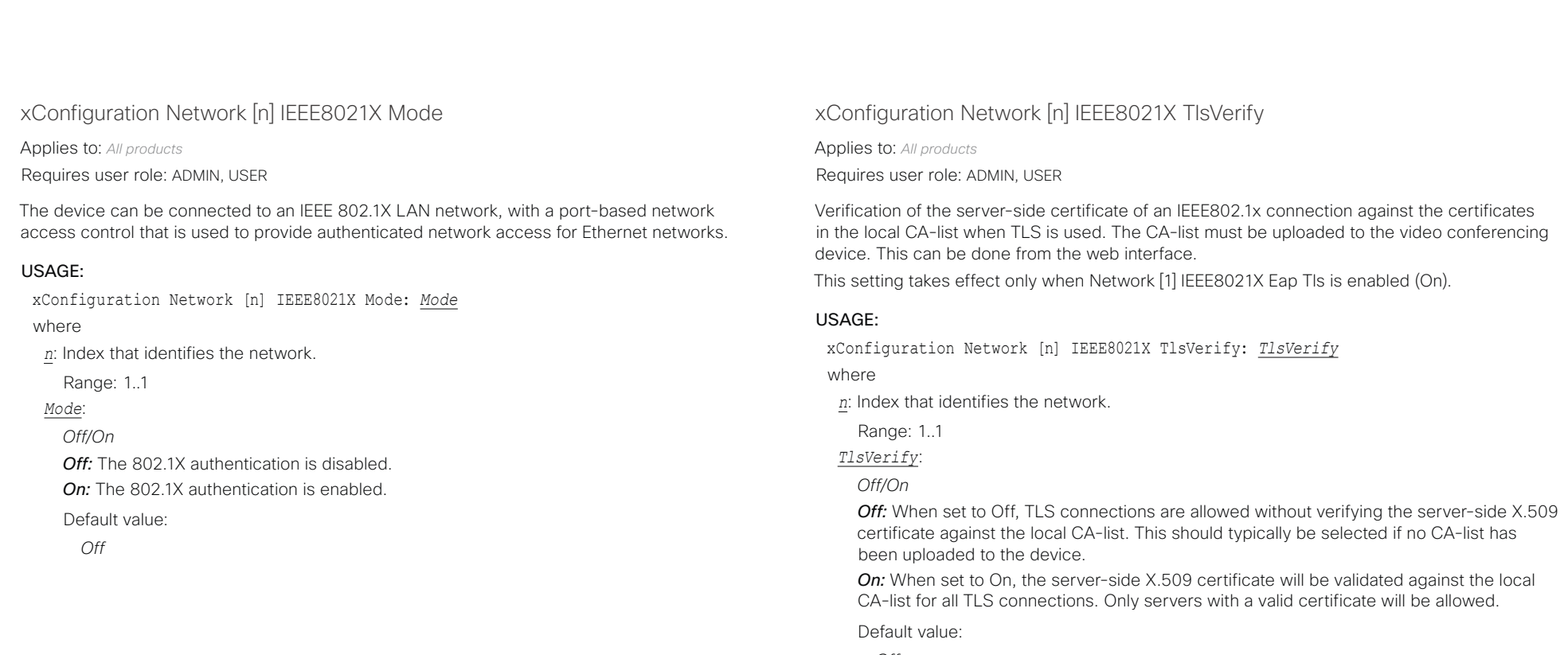

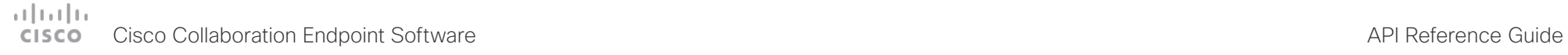

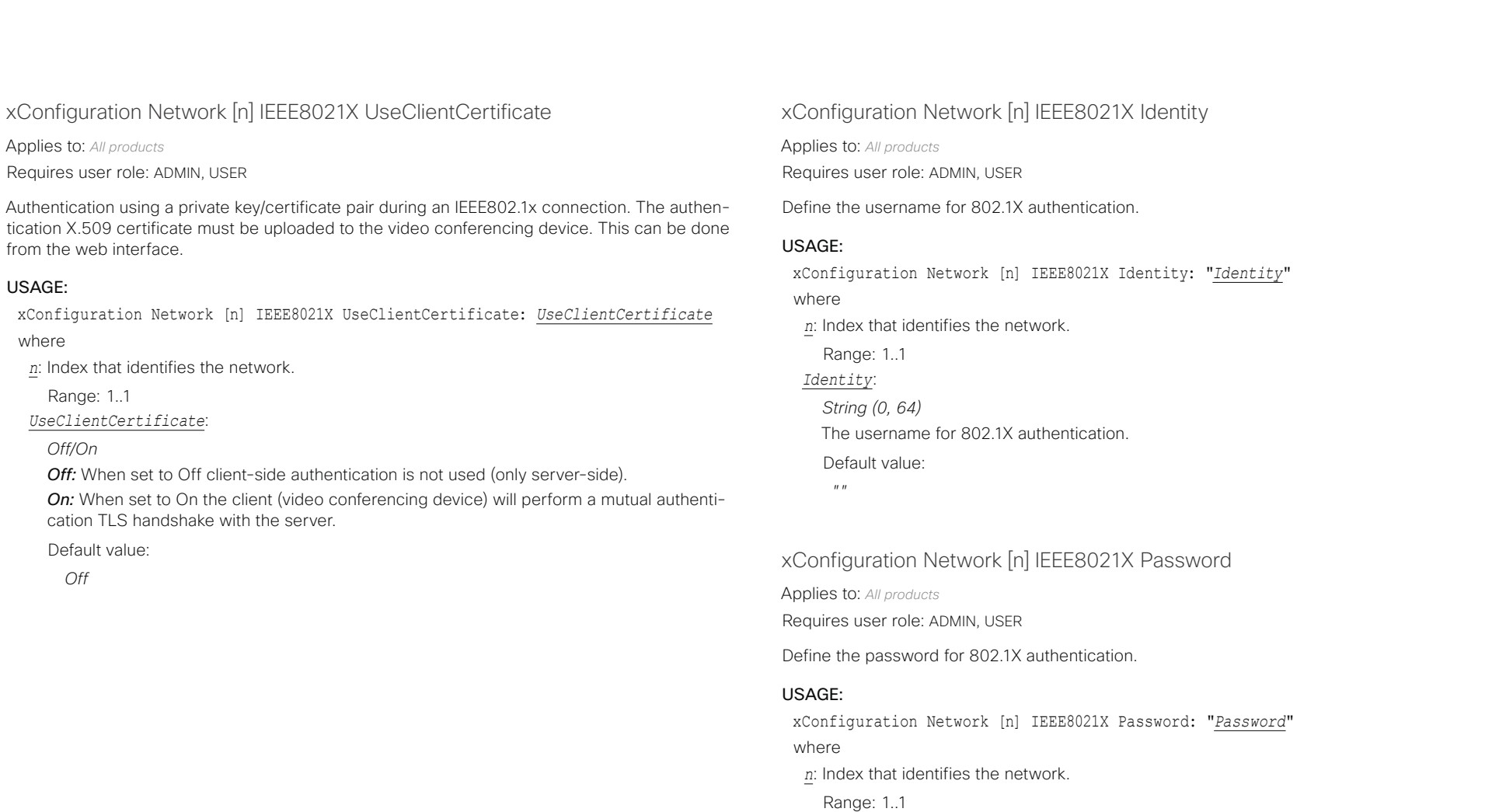

### *Password*:

*String (0, 50)* The password for 802.1X authentication. Default value:

 $^{\prime\prime}$   $^{\prime\prime}$ 

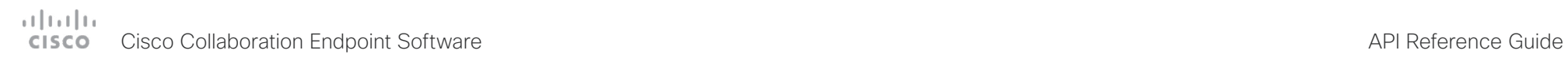

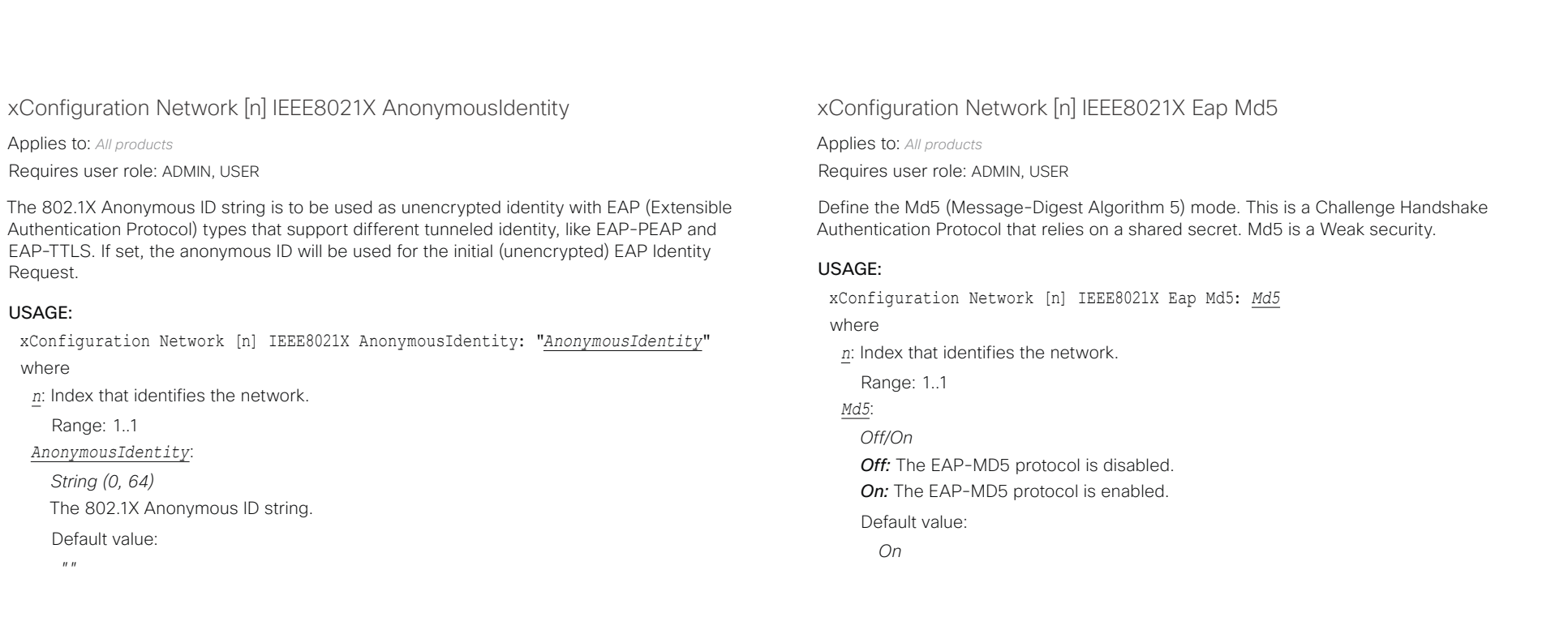

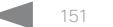

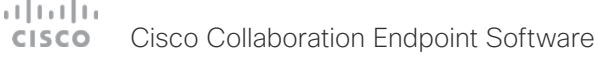

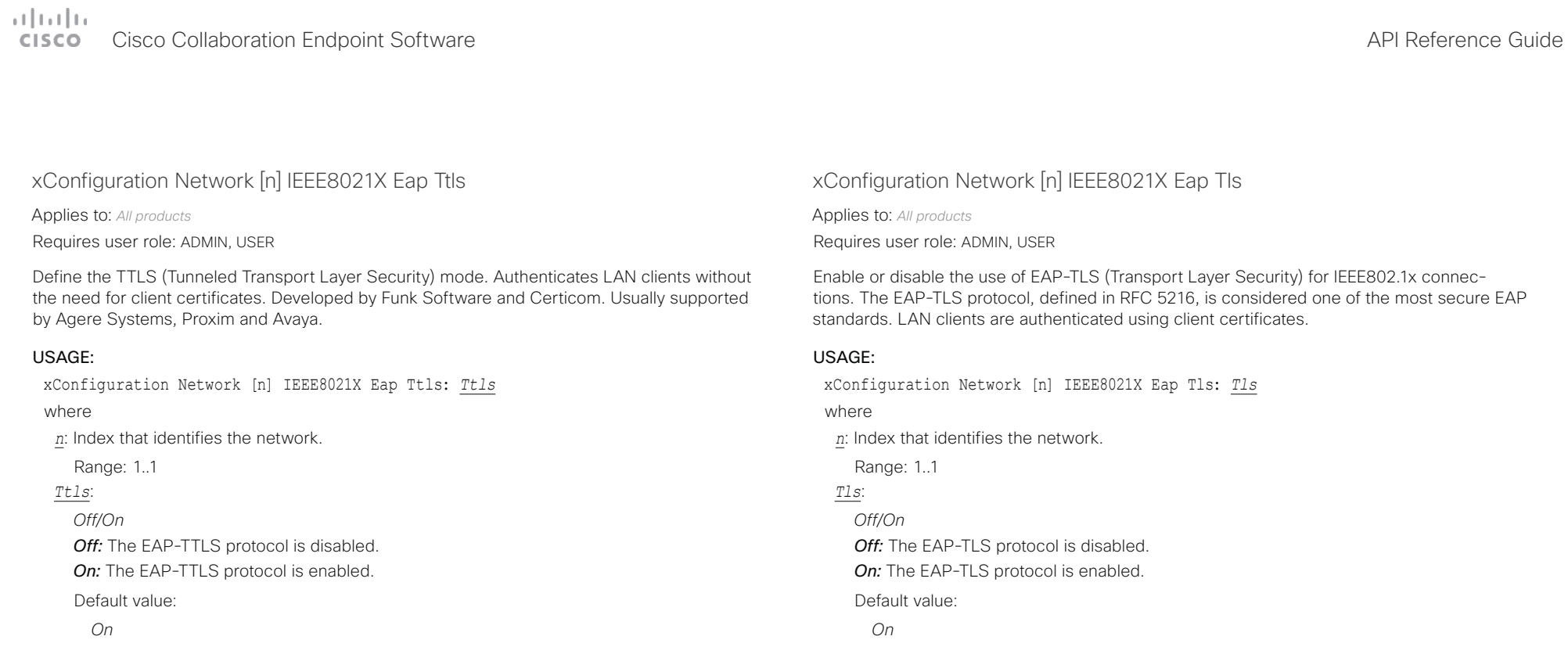

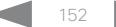

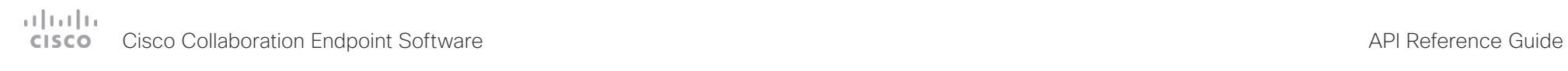

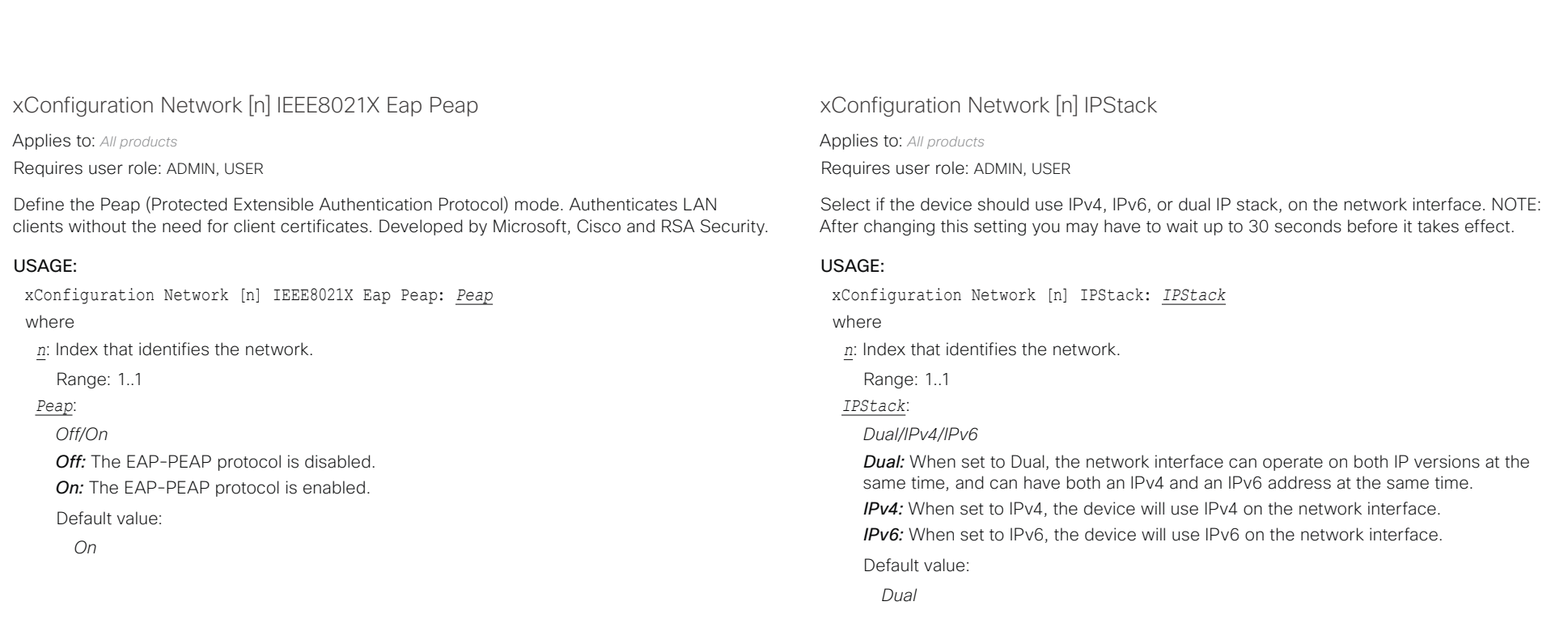

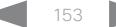

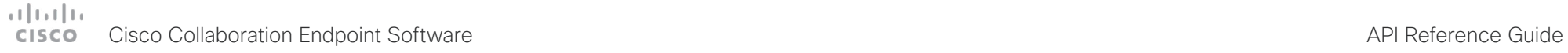

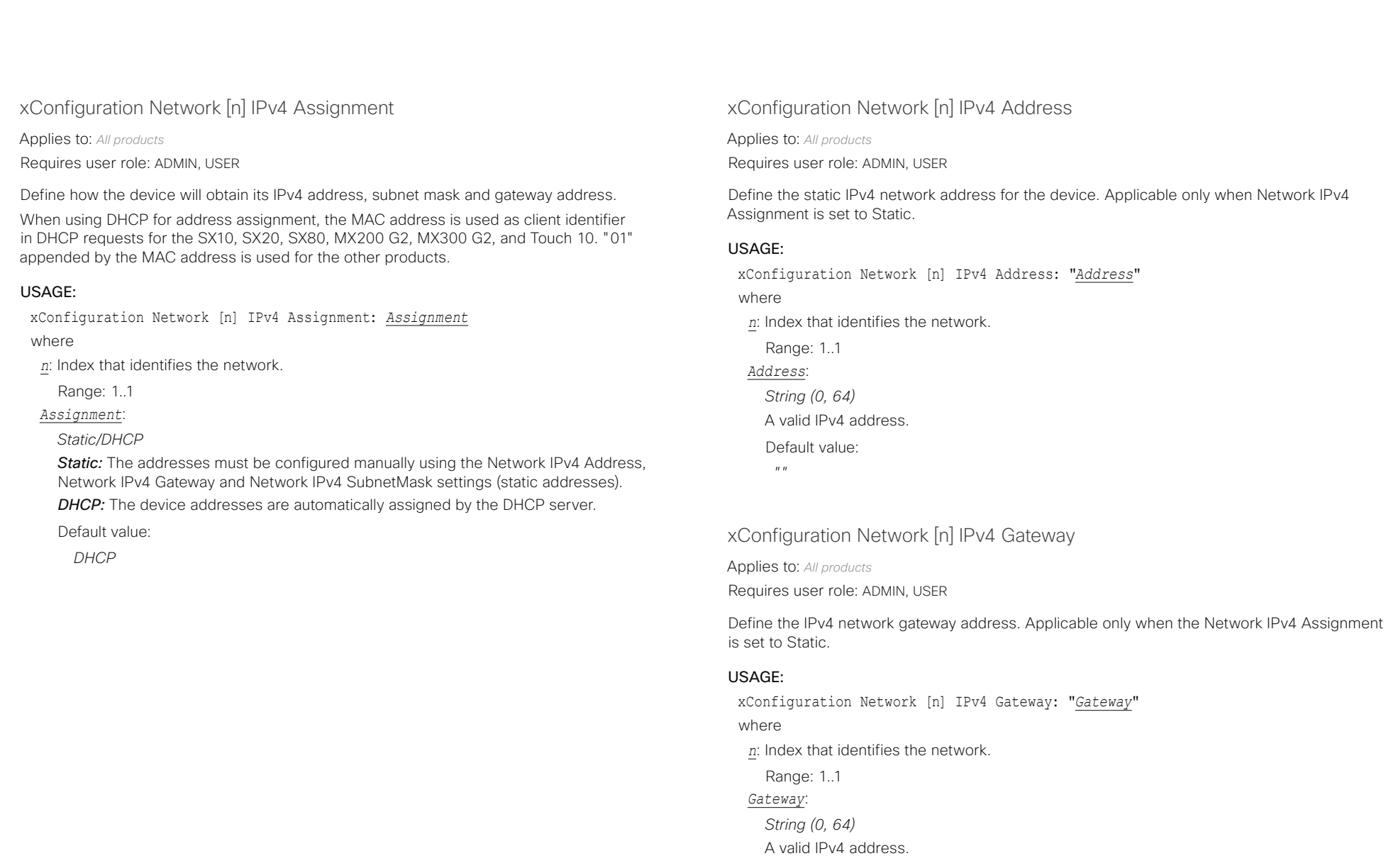

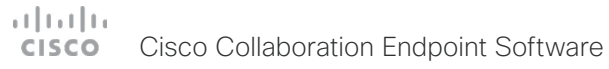

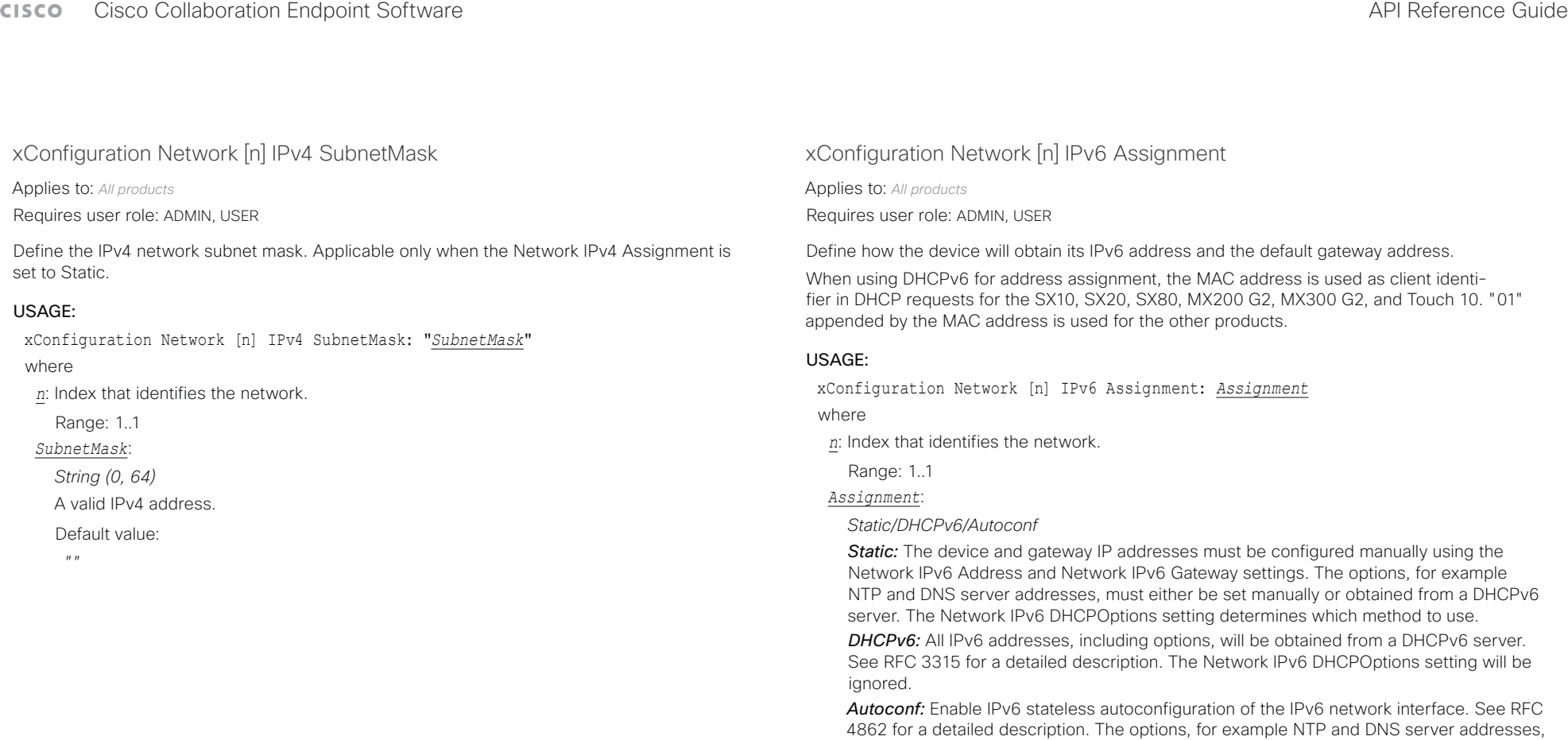

Default value:

must either be set manually or obtained from a DHCPv6 server. The Network IPv6

DHCPOptions setting determines which method to use.

*Autoconf*

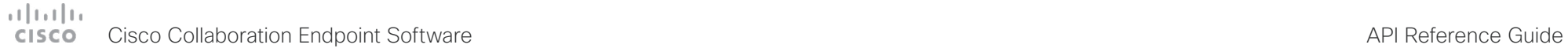

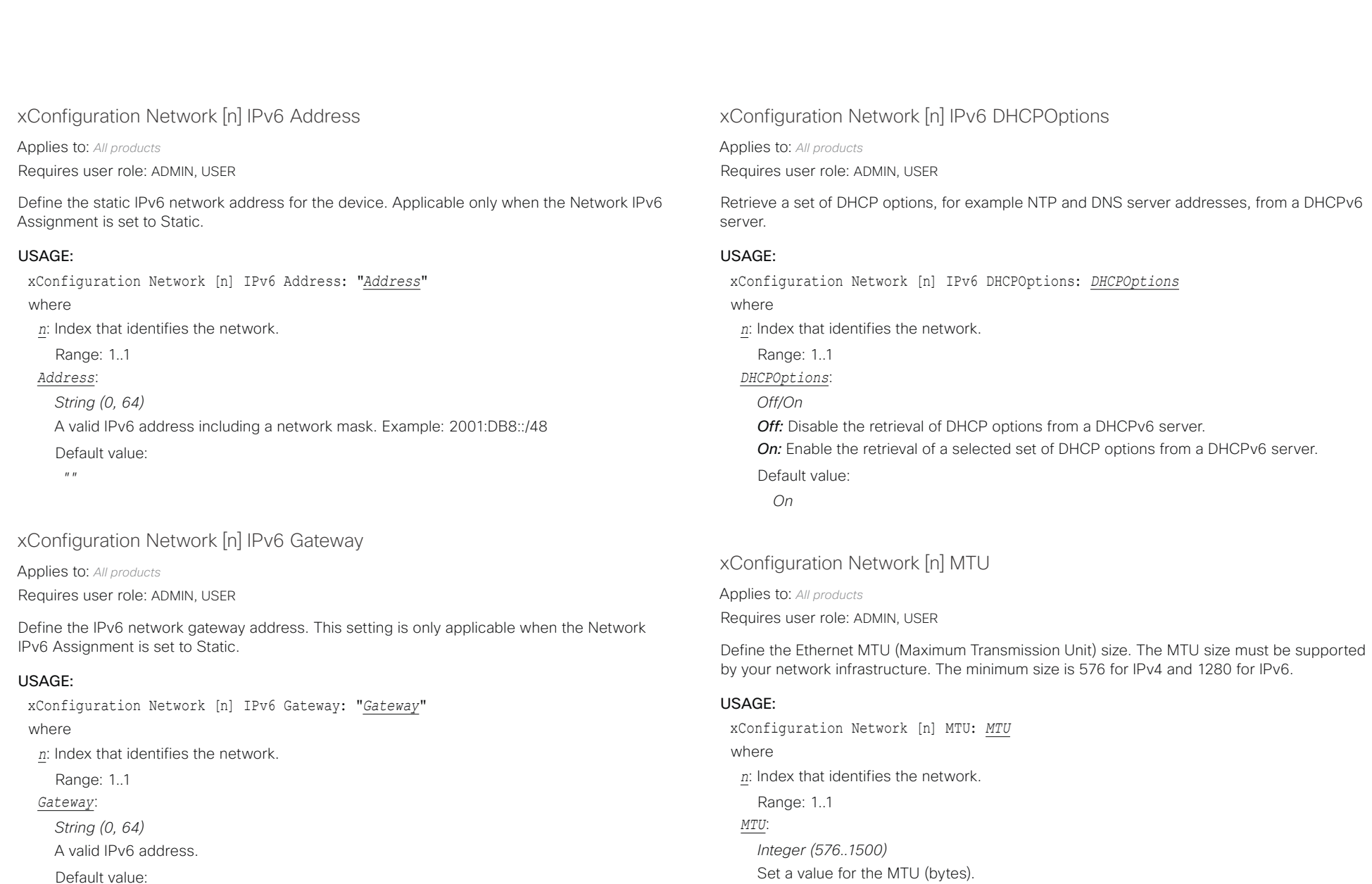

 $\bar{u}$   $\bar{u}$ 

Default value: *1500*

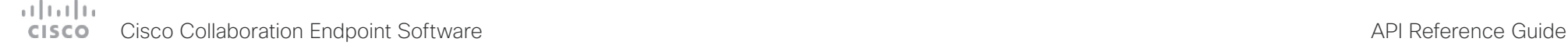

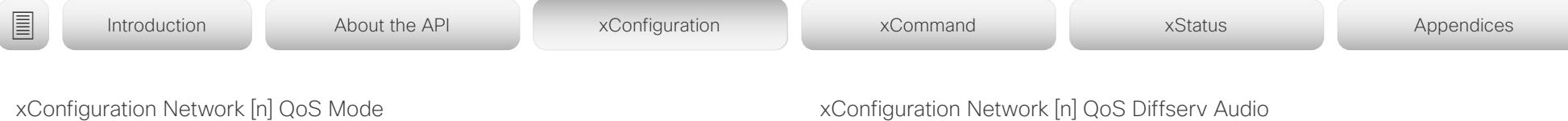

Applies to: *All products*

Requires user role: ADMIN, USER

The QoS (Quality of Service) is a method which handles the priority of audio, video and other data in the network. The QoS settings must be supported by the infrastructure. Diffserv (Differentiated Services) is a networking architecture that specifies a simple, scalable and coarse-grained mechanism for classifying and managing network traffic. It provides QoS priorities on IP networks.

### USAGE:

xConfiguration Network [n] QoS Mode: *Mode*

where

*n*: Index that identifies the network.

Range: 1..1

*Mode*:

*Off/Diffserv*

*Off:* No OoS method is used.

*Diffserv:* The Network QoS Diffserv Audio, Network QoS Diffserv Video, Network QoS Diffserv Data, Network QoS Diffserv Signalling, Network QoS Diffserv ICMPv6 and Network QoS Diffserv NTP settings are used to prioritize packets.

Default value:

*Diffserv*

# xConfiguration Network [n] QoS Diffserv Audio

Applies to: *All products*

Requires user role: ADMIN, USER

This setting takes effect only if Network QoS Mode is set to Diffserv.

Define which priority Audio packets should have in the IP network. The traffic classes recommended in the DiffServ RFCs map to a decimal value between 0 and 63. We recommend you use EF for Audio. EF equals the decimal value 46.

The priority set here might be overridden when packets are leaving the network controlled by the local network administrator.

### USAGE:

xConfiguration Network [n] QoS Diffserv Audio: *Audio*

where

*n*: Index that identifies the network.

Range: 1..1

### *Audio*:

*Integer (0..63)*

Set the priority of the audio packets in the IP network. 0 means "best-effort".

Default value:

*0*

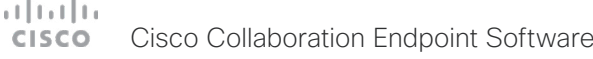

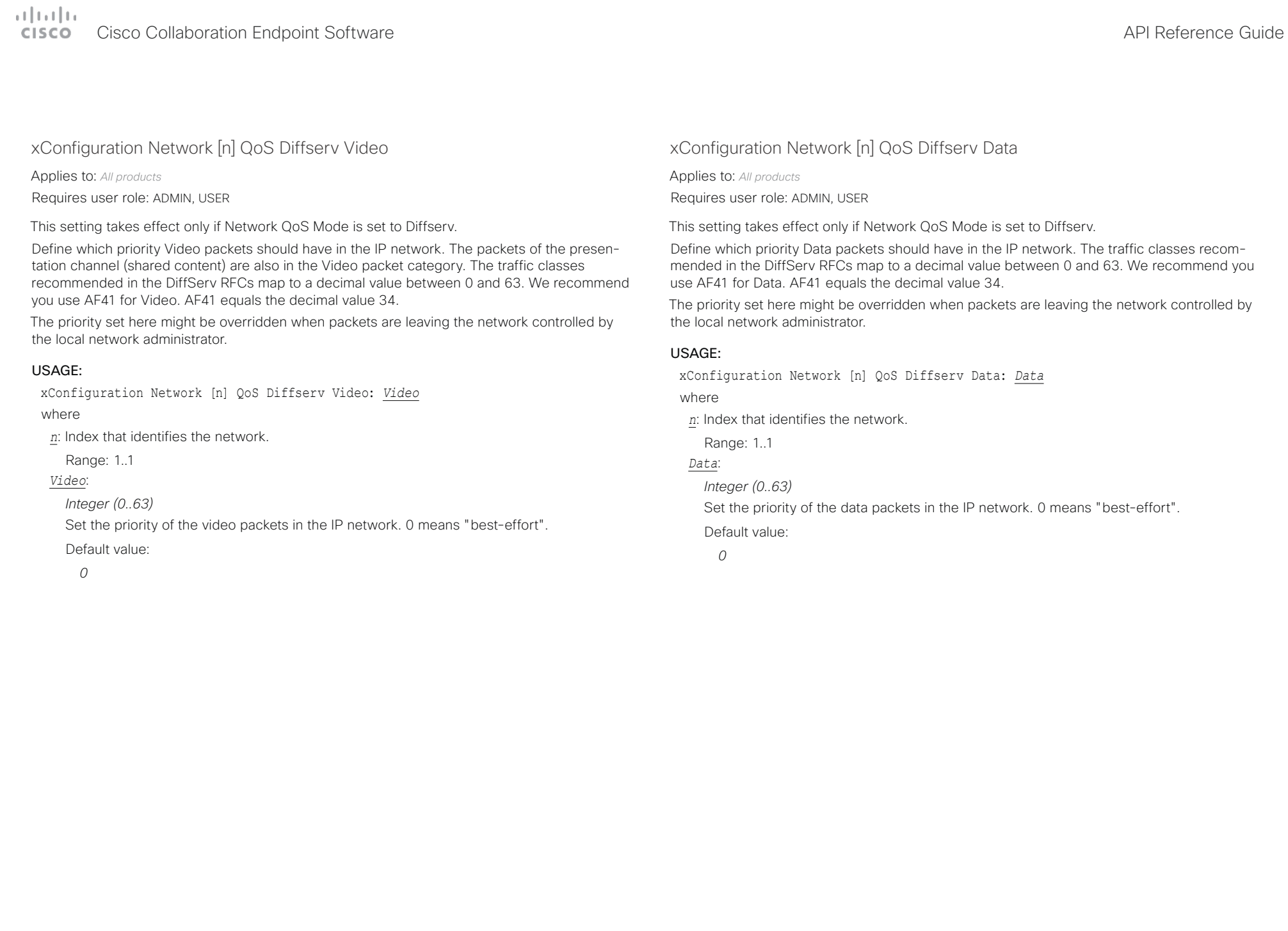

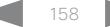

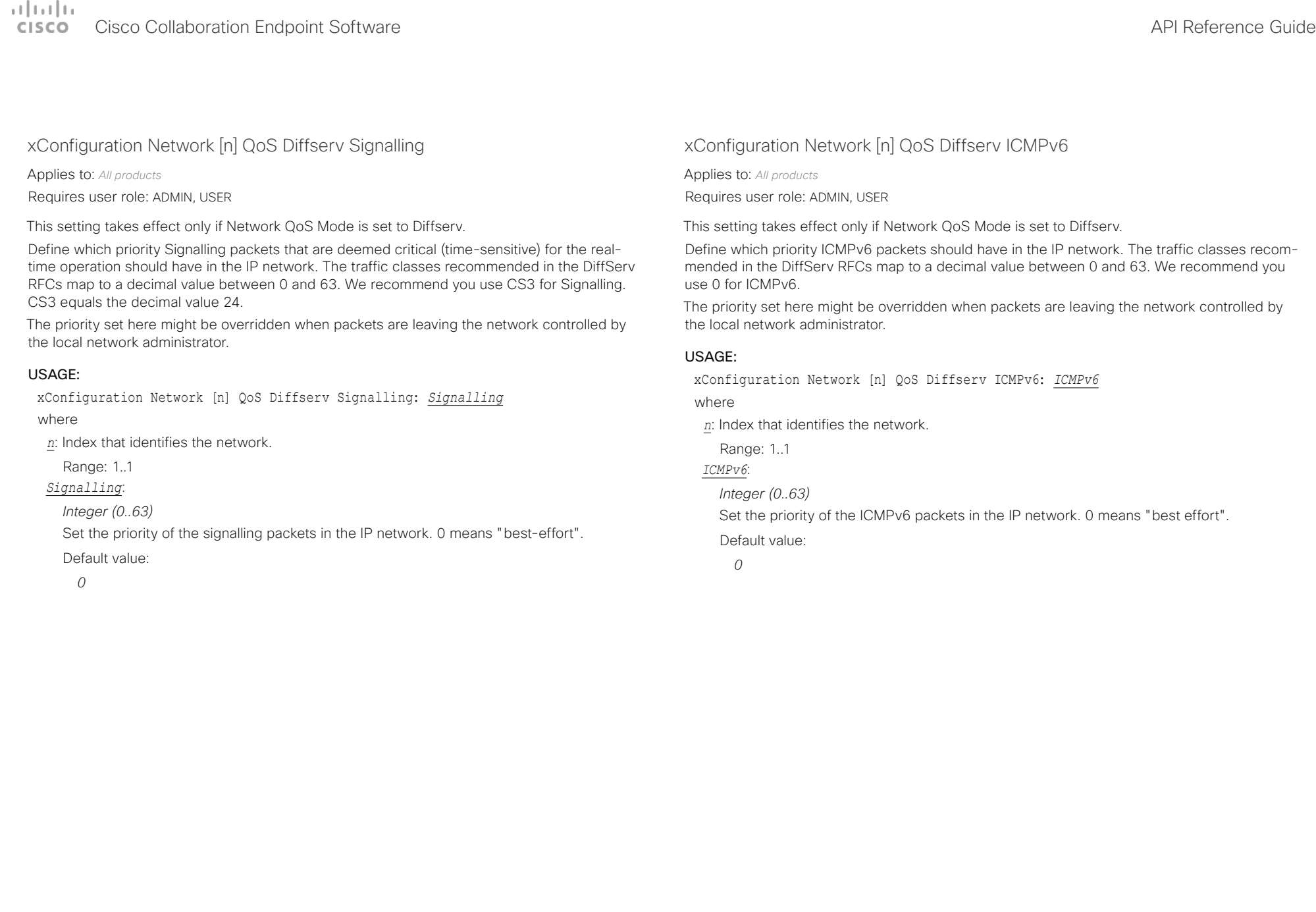

D15407.12 Cisco Collaboration Endpoint Software API Reference Guide CE9.10, DECEMBER 2019 159 159 Copyright © 2019 Cisco Systems, Inc. All rights reserved.

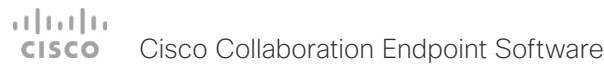

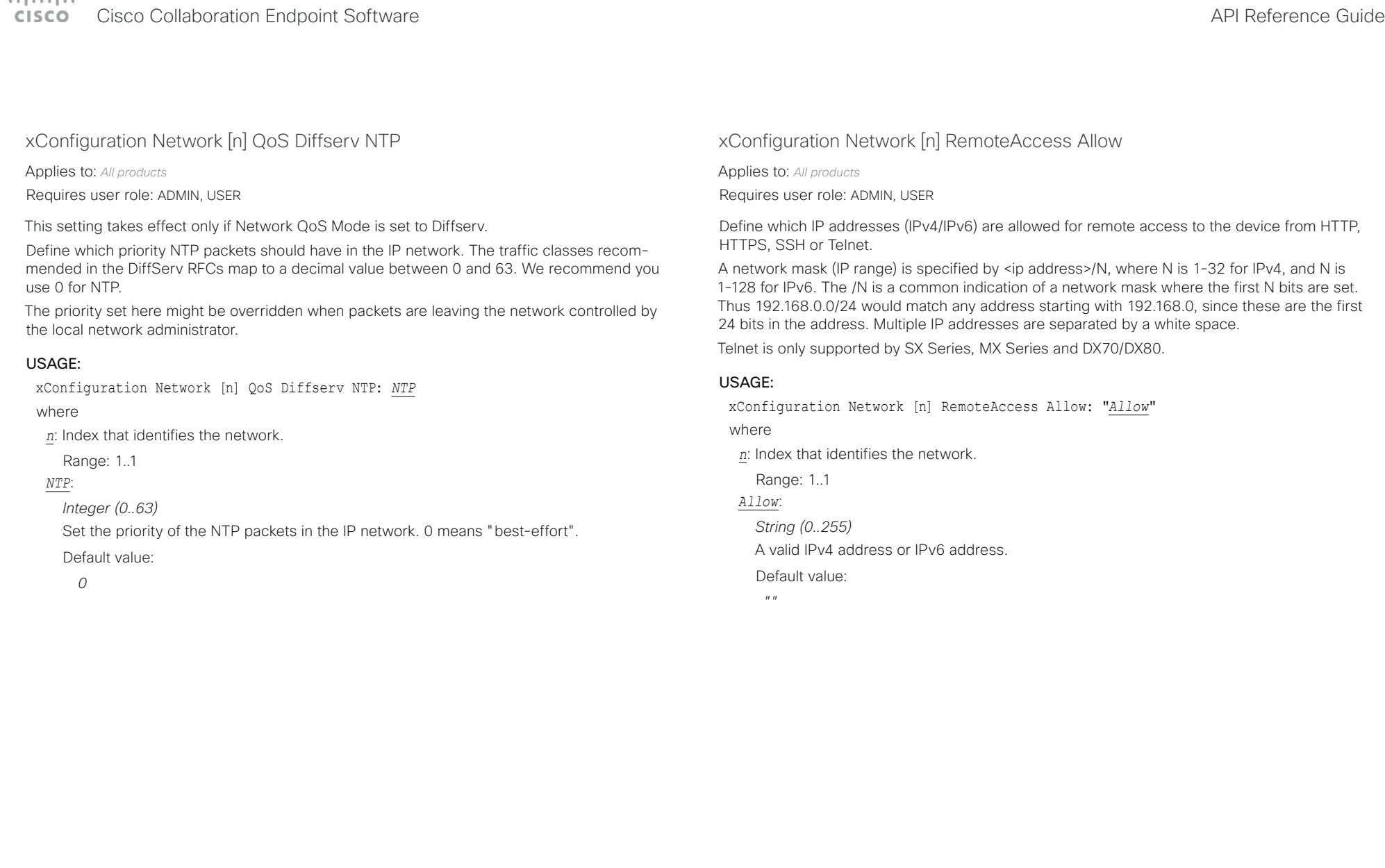

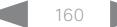

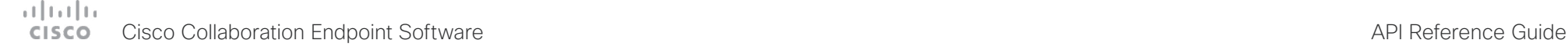

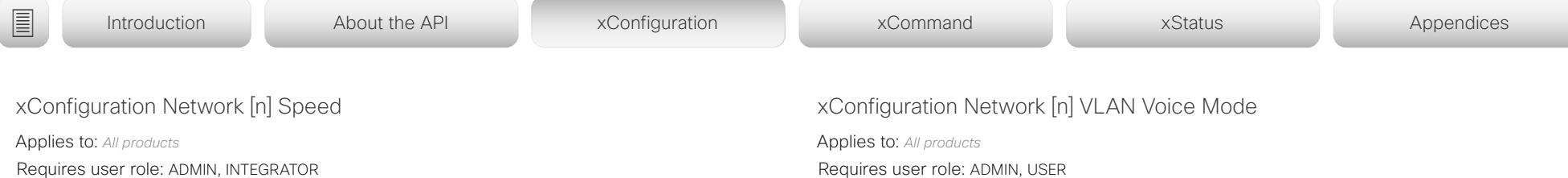

Define the Ethernet link speed. We recommend not to change from the default value, which negotiates with the network to set the speed automatically. If you do not use auto-negotiation, make sure that the speed you choose is supported by the closest switch in your network infrastructure.

### USAGE:

xConfiguration Network [n] Speed: *Speed*

where

*n*: Index that identifies the network.

Range: 1..1

### *Speed*:

*Auto/10half/10full/100half/100full [ SX10 ]*

*Auto/10half/10full/100half/100full/1000full [ DX70/DX80 SX20 SX80 MX200G2/MX300G2 MX700/ MX800/MX800D RoomKit RoomKitMini CodecPlus CodecPro Room55 Room70/Room55D Room70G2 Boards ]*

*Auto:* Auto-negotiate link speed.

*10half:* Force link to 10 Mbps half-duplex.

10 full: Force link to 10 Mbps full-duplex.

*100half:* Force link to 100 Mbps half-duplex.

*100full:* Force link to 100 Mbps full-duplex.

1000full: Force link to 1 Gbps full-duplex.

Default value:

*Auto*

Requires user role: ADMIN, USER

Define the VLAN voice mode. The VLAN Voice Mode will be set to Auto automatically if you have Cisco UCM (Cisco Unified Communications Manager) as provisioning infrastructure. Note that Auto mode will NOT work if the NetworkServices CDP Mode setting is Off.

### USAGE:

xConfiguration Network [n] VLAN Voice Mode: *Mode*

where

*n*: Index that identifies the network.

Range: 1..1

*Mode*:

*Auto/Manual/Off*

*Auto:* The Cisco Discovery Protocol (CDP), if available, assigns an id to the voice VLAN. If CDP is not available, VLAN is not enabled.

*Manual:* The VLAN ID is set manually using the Network VLAN Voice VlanId setting. If CDP is available, the manually set value will be overruled by the value assigned by CDP. *Off:* VLAN is not enabled.

Default value:

*Auto*

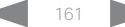

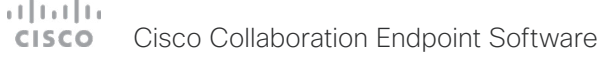

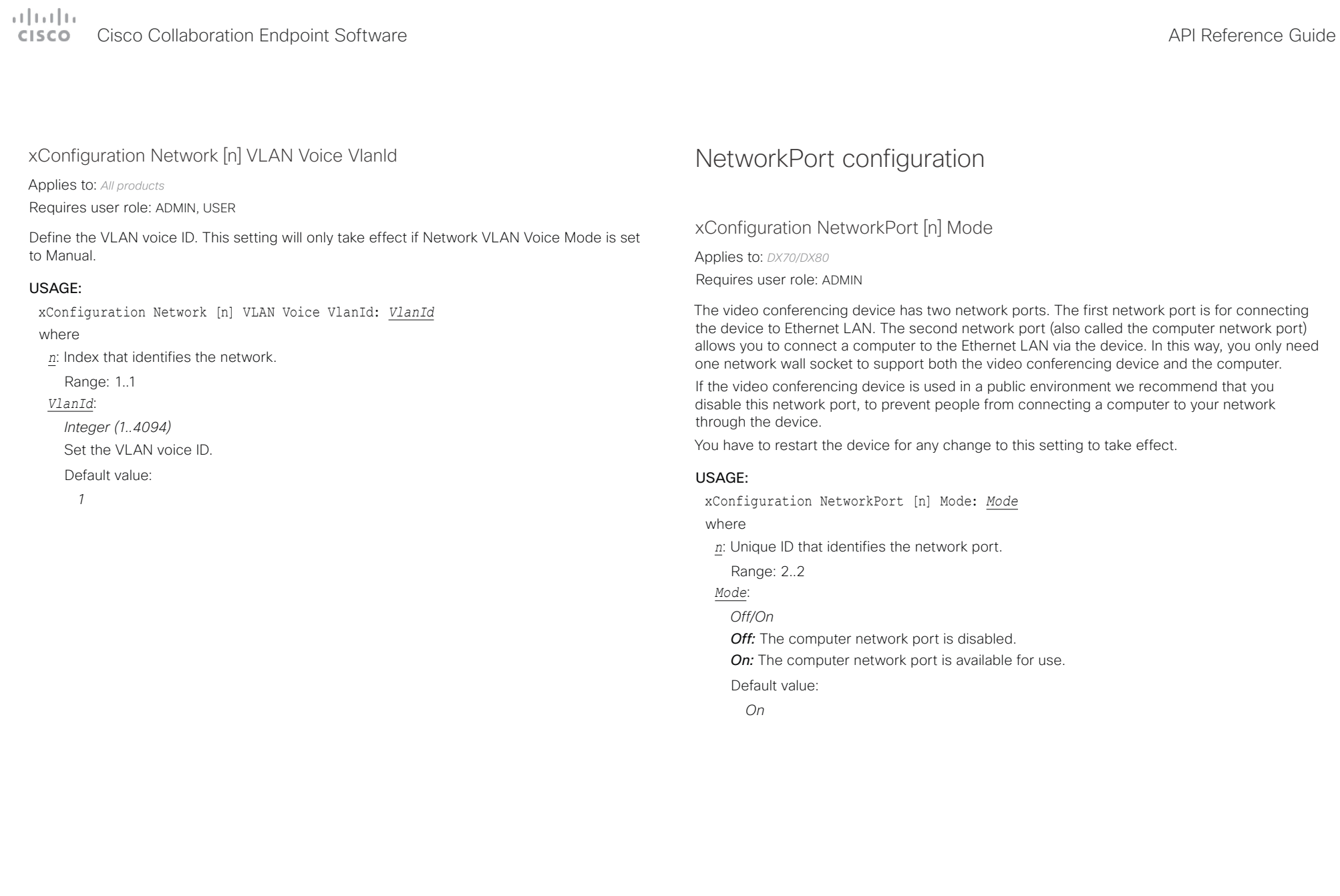

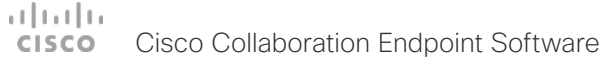

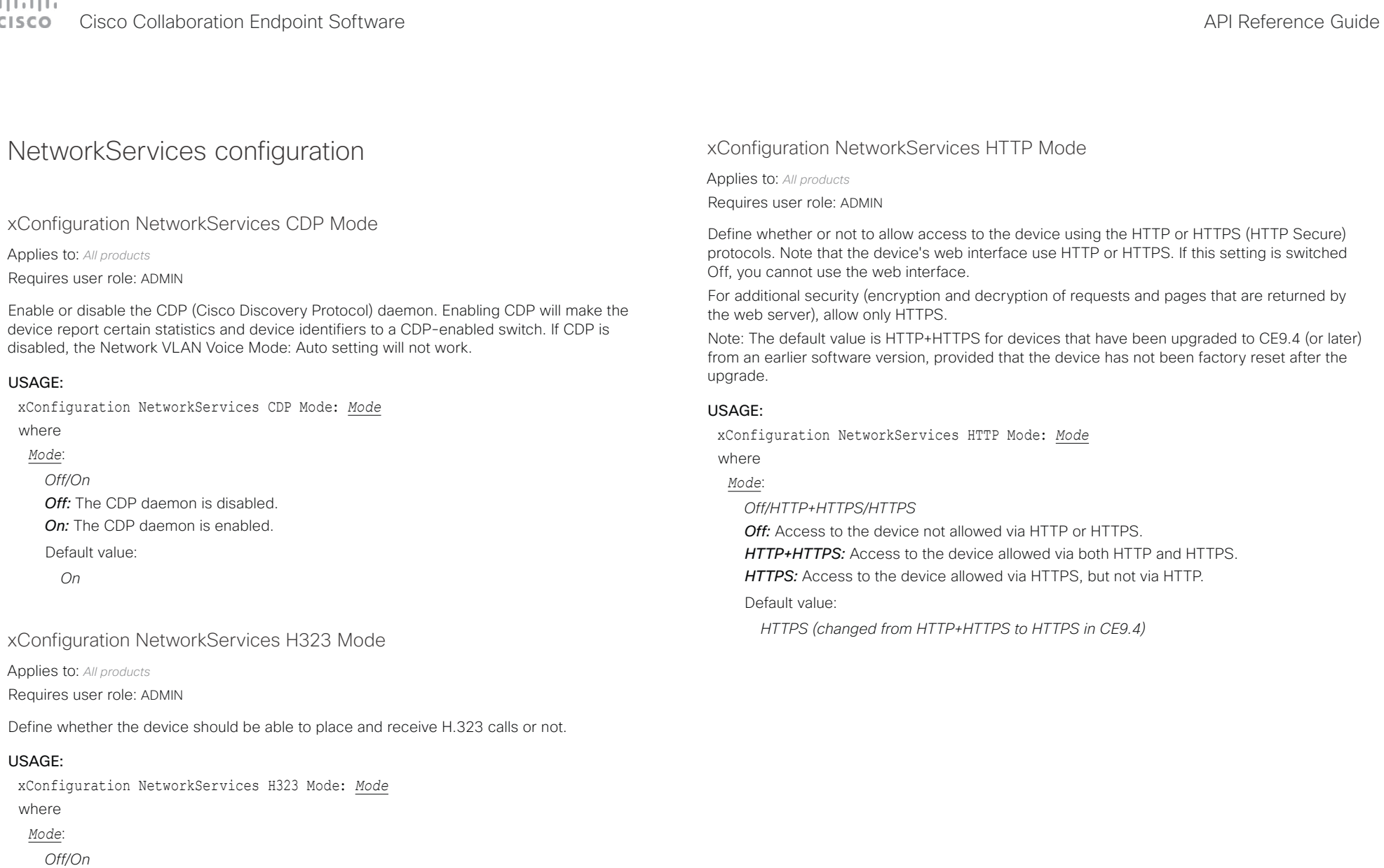

*Off:* Disable the possibility to place and receive H.323 calls. *On:* Enable the possibility to place and receive H.323 calls. Default value:

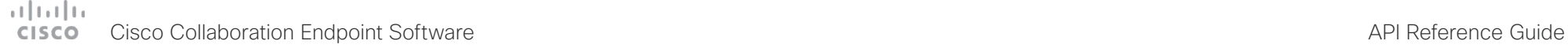

 $"''$  ""

Applies to: *All products*

USAGE:

where *Password*: *String (0, 64)*

Requires user role: ADMIN, USER

The authentication password.

Default value: *""*

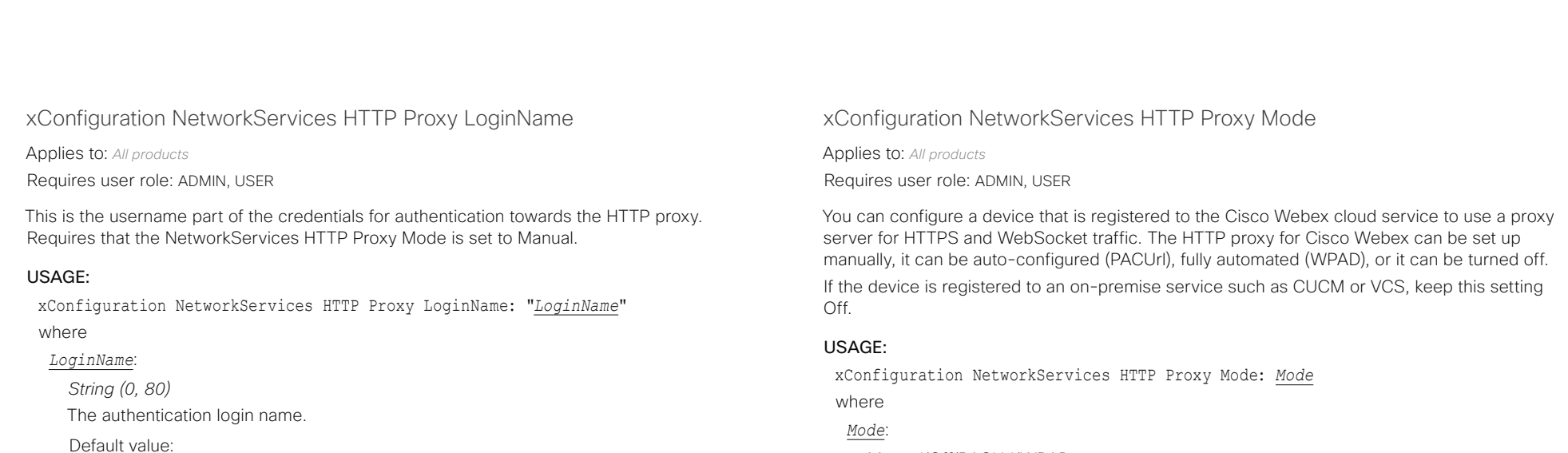

*Manual/Off/PACUrl/WPAD*

*Manual:* Enter the address of the proxy server in the NetworkServices HTTP Proxy URL setting. Optionally, also add the HTTP proxy login name and password in the NetworkServices HTTP Proxy LoginName/Password settings.

*Off:* The HTTP proxy mode is turned off.

**PACUrl:** The HTTP proxy is auto-configured. You must enter the URL for the PAC (Proxy Auto Configuration) script in the NetworkServices HTTP Proxy PACUrl setting.

*WPAD:* With WPAD (Web Proxy Auto Discovery) the HTTP proxy is fully automated and auto-configured.

Default value:

*Off*

D15407.12 Cisco Collaboration Endpoint Software API Reference Guide CE9.10, DECEMBER 2019 164 164 Copyright © 2019 Cisco Systems, Inc. All rights reserved.

xConfiguration NetworkServices HTTP Proxy Password

Requires that the NetworkServices HTTP Proxy Mode is set to Manual.

xConfiguration NetworkServices HTTP Proxy Password: "*Password*"

This is the password part of the credentials for authentication towards the HTTP proxy.

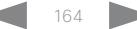

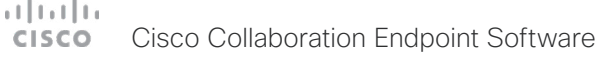

U

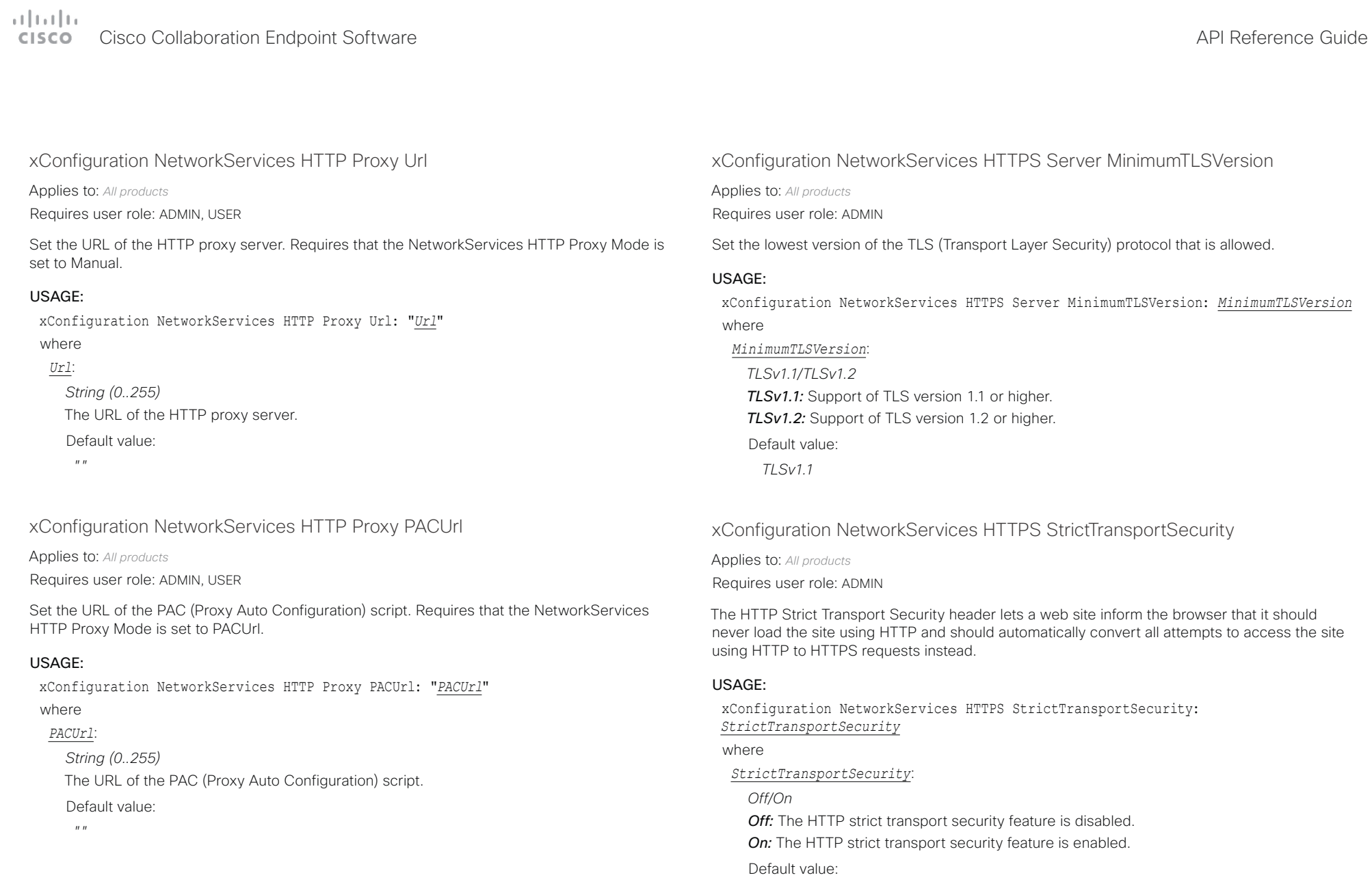

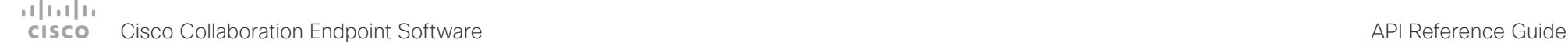

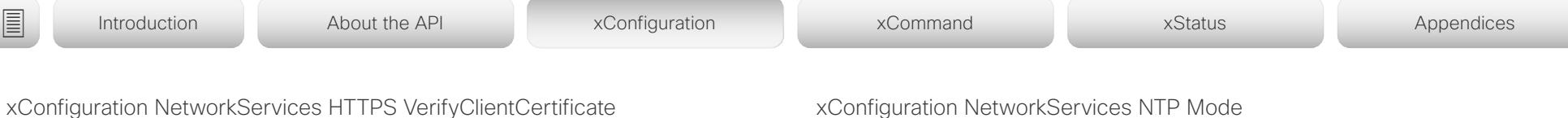

Applies to: *All products*

Requires user role: ADMIN

When the video conferencing device connects to an HTTPS client (like a web browser), the client can be asked to present a certificate to the video conferencing device to identify itself.

### USAGE:

xConfiguration NetworkServices HTTPS VerifyClientCertificate: *VerifyClientCertificate*

where

*VerifyClientCertificate*:

*Off/On*

*Off:* Do not verify client certificates.

*On:* Requires the client to present a certificate that is signed by a trusted Certificate Authority (CA). This requires that a list of trusted CAs are uploaded to the device in advance.

Default value:

*Off*

xConfiguration NetworkServices NTP Mode

Applies to: *All products*

Requires user role: ADMIN

The Network Time Protocol (NTP) is used to synchronize the device's time and date to a reference time server. The time server will be queried regularly for time updates.

### USAGE:

xConfiguration NetworkServices NTP Mode: *Mode*

where

*Mode*:

### *Auto/Manual/Off*

*Auto:* The device will use an NTP server for time reference. As default, the server address will be obtained from the network's DHCP server. If a DHCP server is not used, or if the DHCP server does not provide an NTP server address, the NTP server address that is specified in the NetworkServices NTP Server [n] Address setting will be used.

*Manual:* The device will use the NTP server that is specified in the NetworkServices NTP Server [n] Address setting for time reference.

*Off:* The device will not use an NTP server. The NetworkServices NTP Server [n] Address setting will be ignored.

Default value:

*Auto*

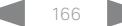

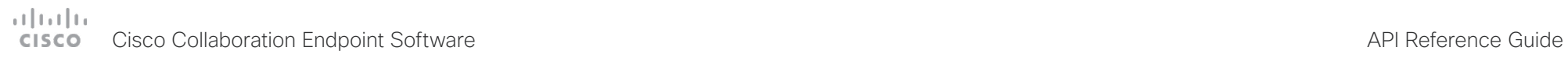

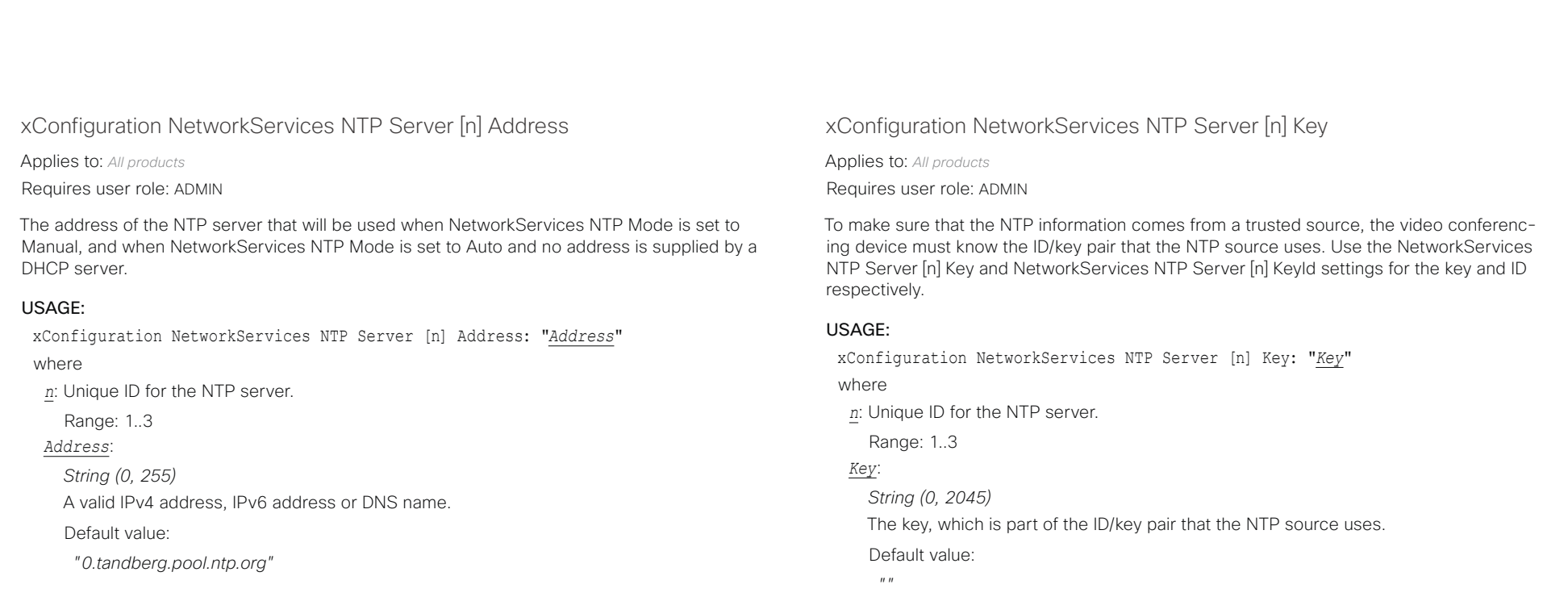

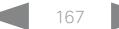

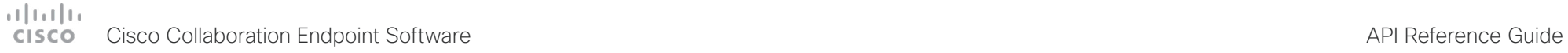

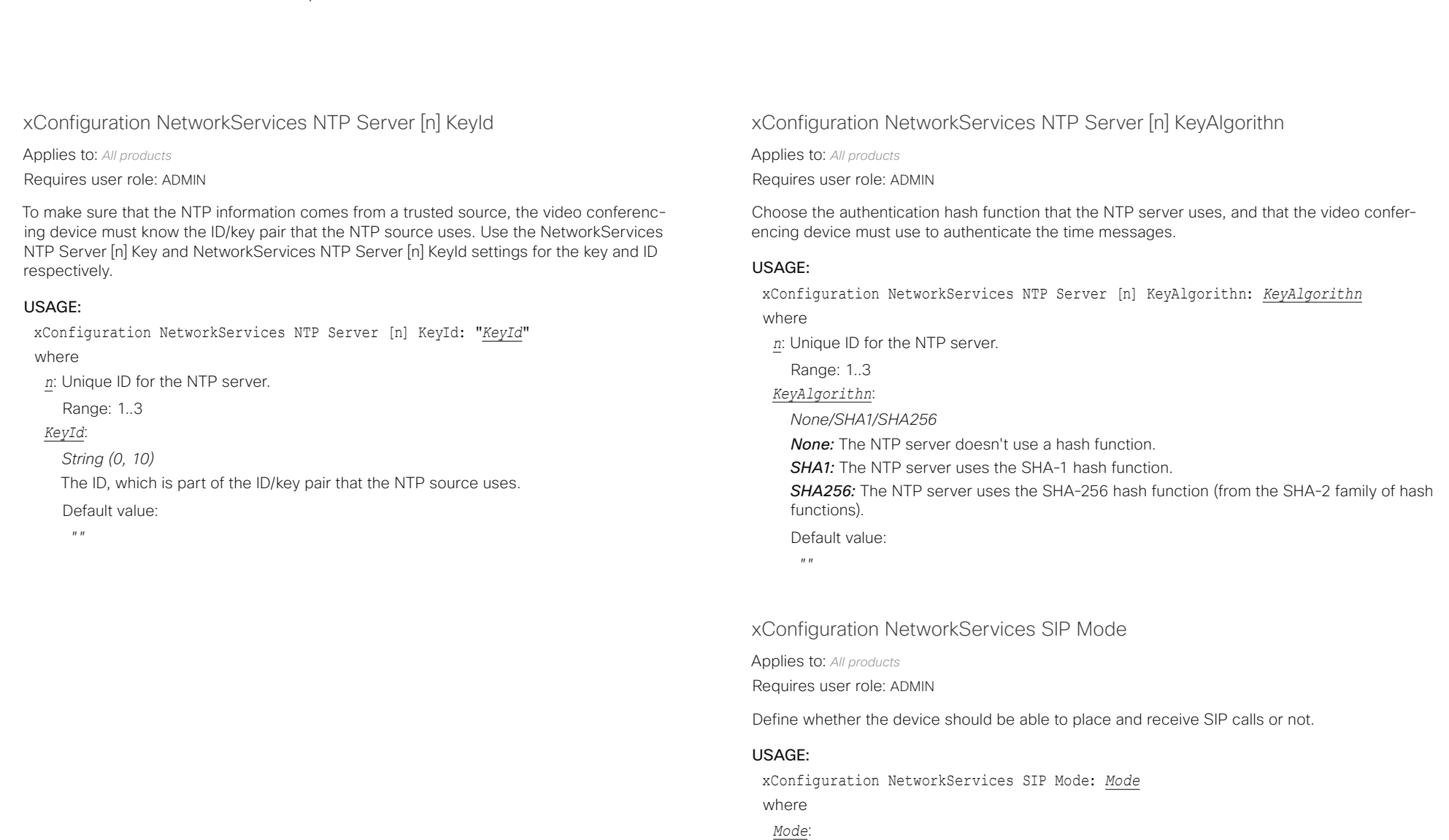

*Off/On*

Default value: *On*

*Off:* Disable the possibility to place and receive SIP calls. *On:* Enable the possibility to place and receive SIP calls.

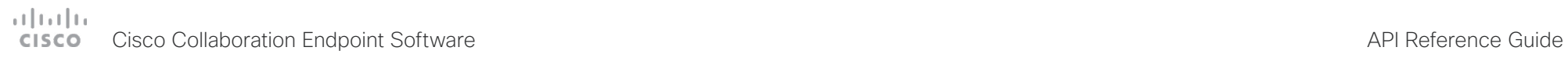

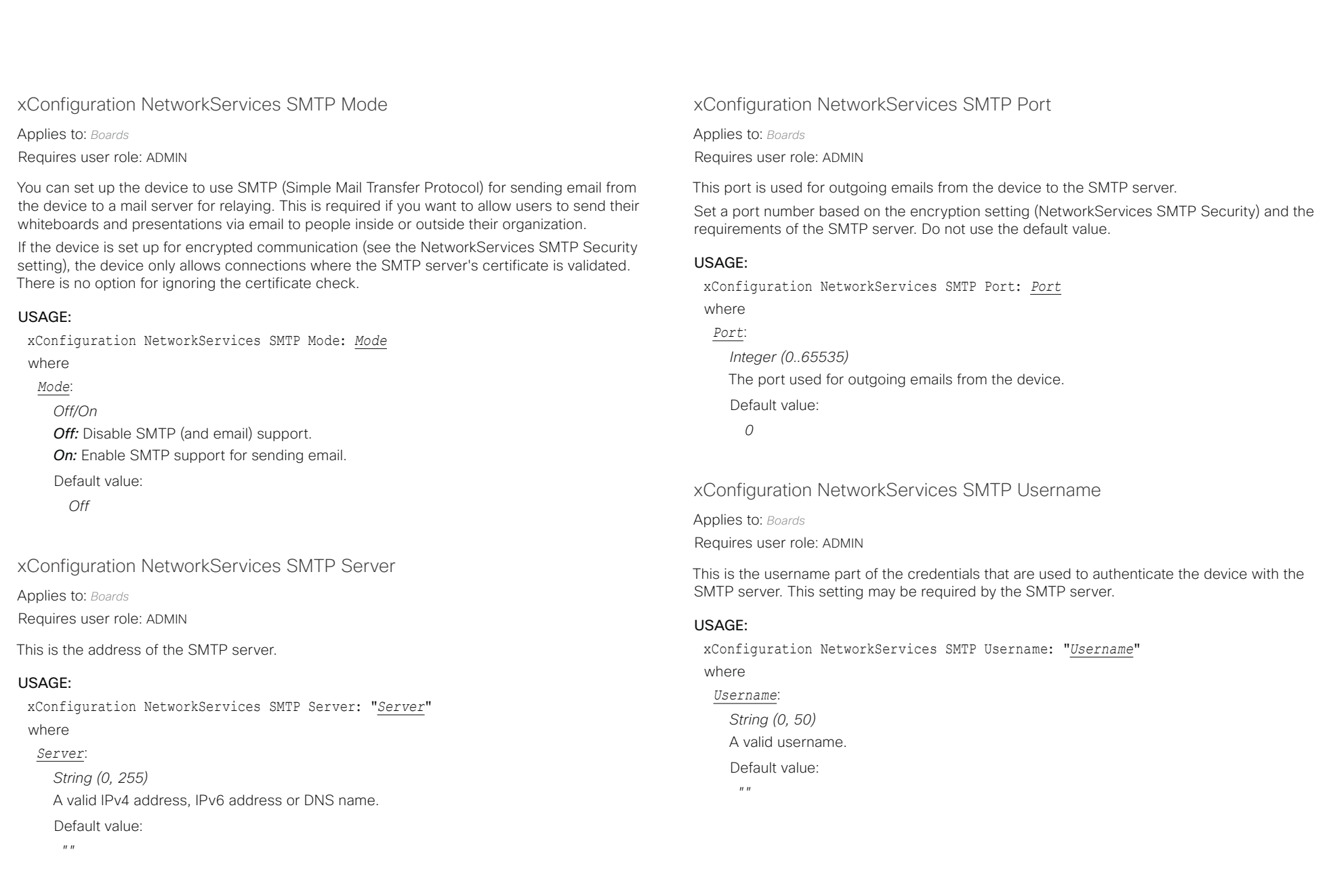

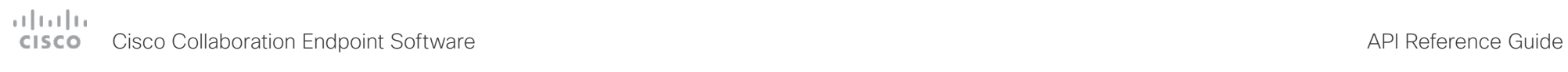

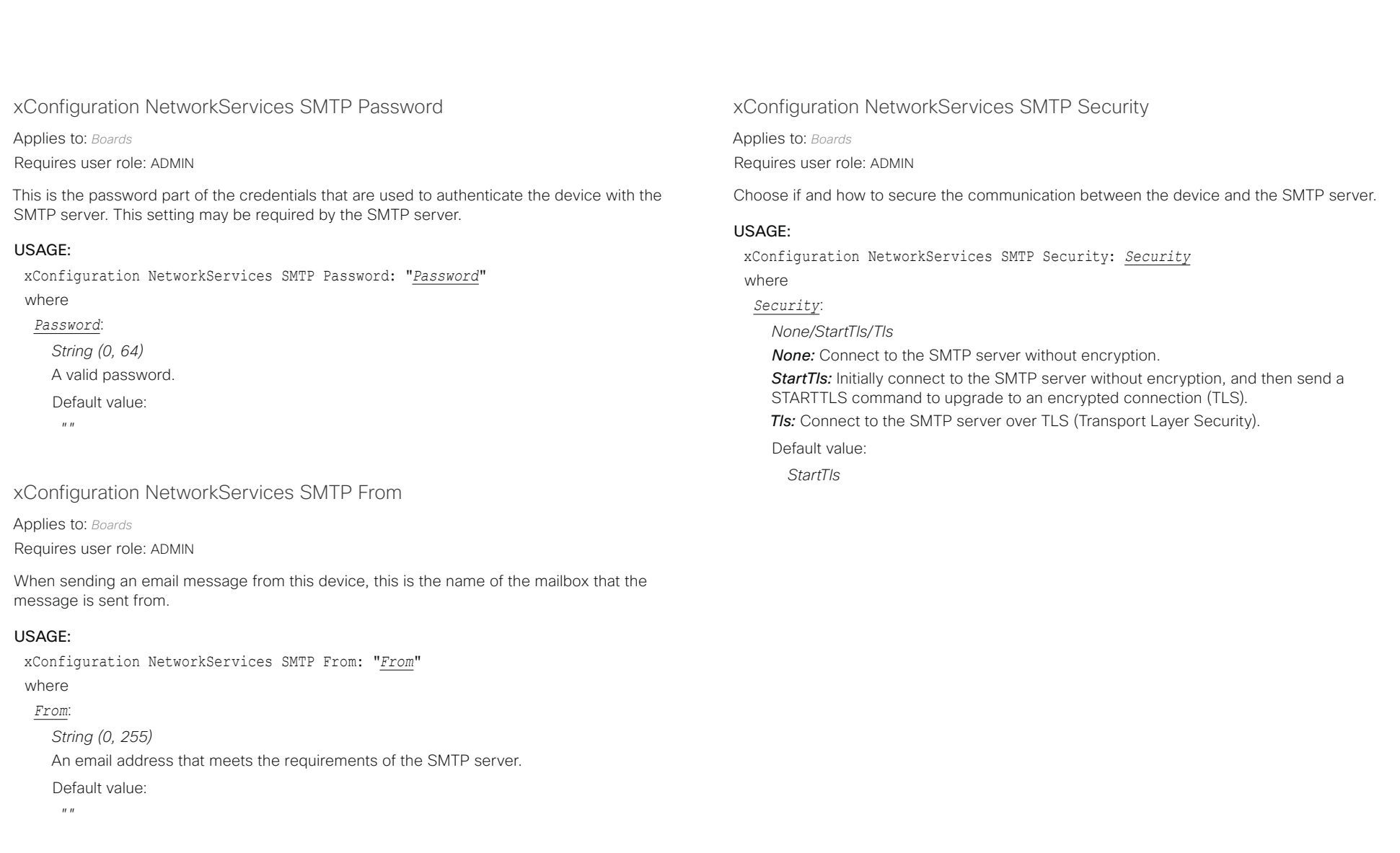

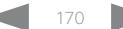

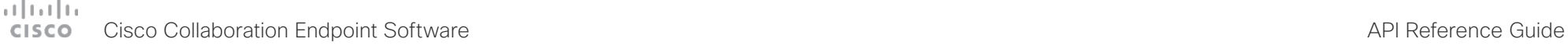

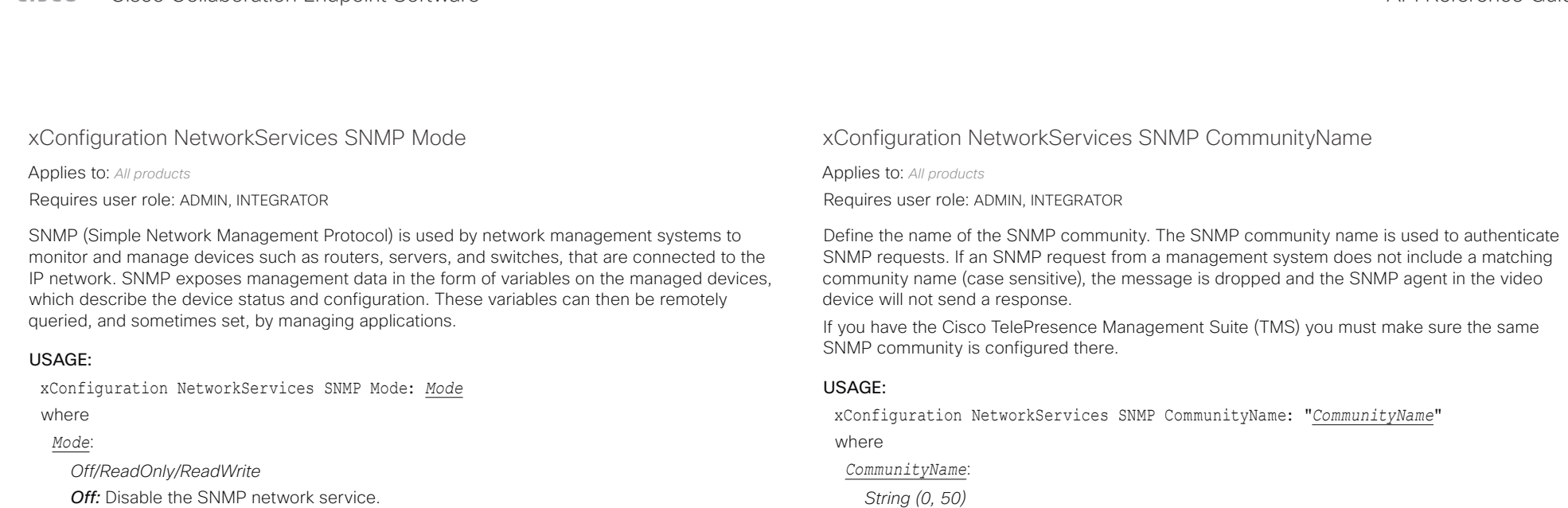

*ReadOnly:* Enable the SNMP network service for queries only.

*ReadWrite:* Enable the SNMP network service for both queries and commands.

Default value:

*Off*

xConfiguration NetworkServices SNMP Host [n] Address

Applies to: *All products*

Requires user role: ADMIN, INTEGRATOR

Not applicable in this version.

# USAGE:

xConfiguration NetworkServices SNMP Host [n] Address: *Address* where

*n*: Identifies the SNMP host.

Range: 1..3

# xConfiguration NetworkServices SNMP SystemContact

Applies to: *All products* Requires user role: ADMIN, INTEGRATOR

The SNMP community name.

Default value:

 $^{\prime\prime}$  "

Define contact information that SNMP servers can use.

# USAGE:

xConfiguration NetworkServices SNMP SystemContact: "*SystemContact*" where

### *SystemContact*:

*String (0, 50)* String that describes the contact information for the video device. Default value:

*""*

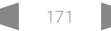

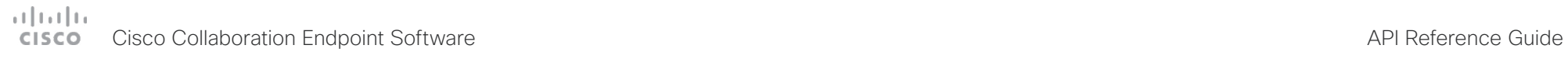

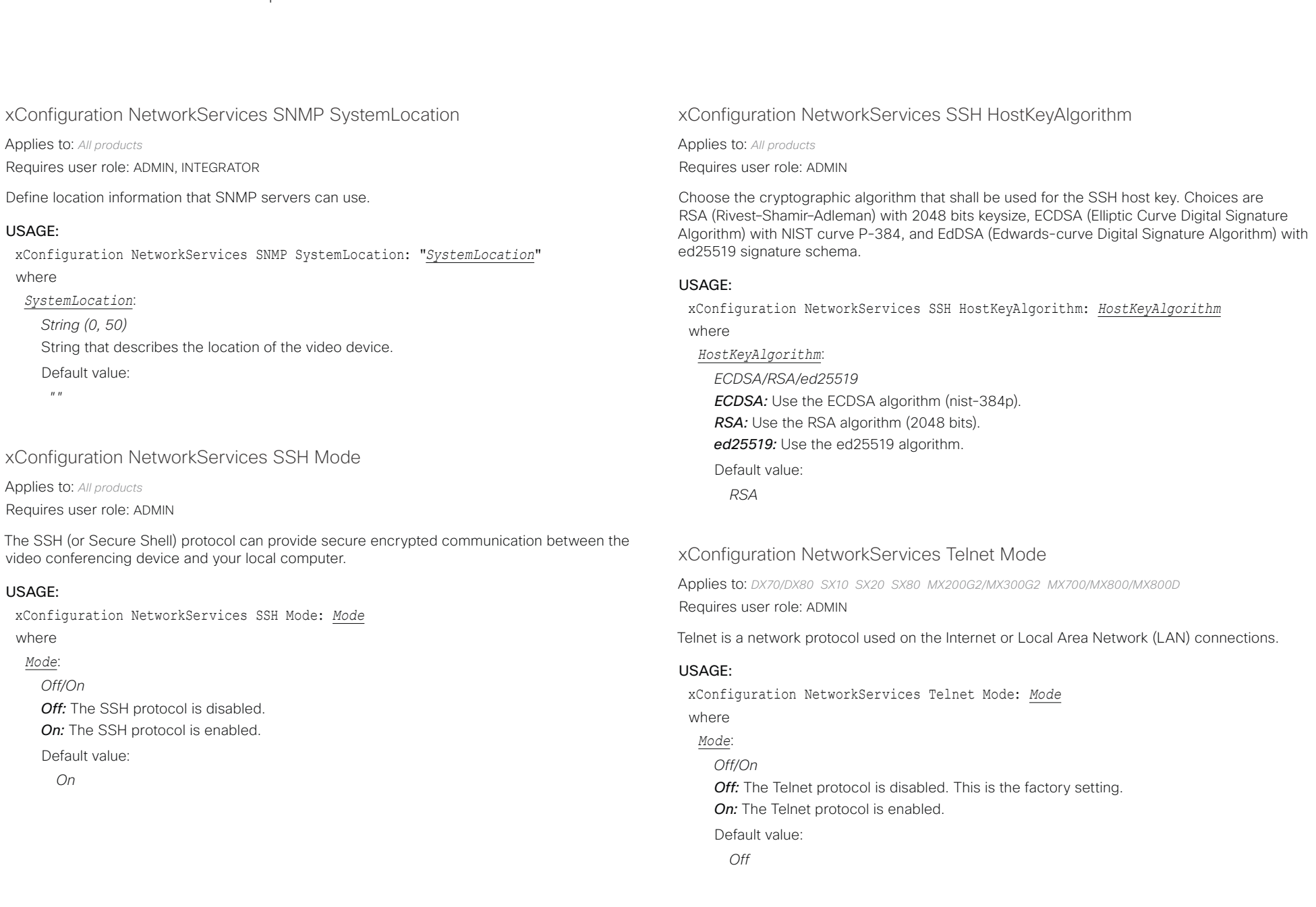

### عبارت زارن Cisco Collaboration Endpoint Software **API Reference Guide** API Reference Guide CISCO.

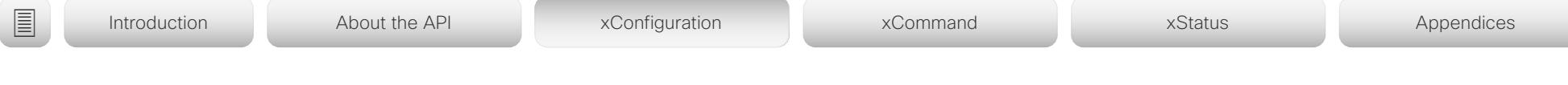

# xConfiguration NetworkServices UPnP Mode

Applies to: *SX10 SX20 SX80 MX200G2/MX300G2 MX700/MX800/MX800D RoomKit RoomKitMini CodecPlus CodecPro Room55 Room70/Room55D Room70G2 Boards* 

### Requires user role: ADMIN

Fully disable UPnP (Universal Plug and Play), or enable UPnP for a short time period after the video conferencing device has been switched on or restarted.

The default operation is that UPnP is enabled when you switch on or restart the video conferencing device. Then UPnP is automatically disabled after the timeout period that is defined in the NetworkServices UPnP Timeout setting.

When UPnP is enabled, the device advertises its presence on the network. The advertisement permits a Touch controller to discover video conferencing devices automatically, and you do not need to manually enter the device's IP address in order to pair the Touch controller.

### USAGE:

xConfiguration NetworkServices UPnP Mode: *Mode*

where

*Mode*:

*Off/On*

*Off:* UPnP is disabled. The video conferencing device does not advertise its presence, and you have to enter the device's IP address manually in order to pair a Touch controller to the device.

*On:* UPnP is enabled. The video conferencing device advertises its presence until the timeout period expires.

Default value:

*On*

# xConfiguration NetworkServices Websocket

Applies to: *All products*

Requires user role: ADMIN

It is possible to interact with the API of the device over the WebSocket protocol, both the insecure and secure versions (ws and wss). A WebSocket is tied to HTTP, so that also HTTP or HTTPS must be enabled before you can use WebSockets (see the NetworkServices HTTP Mode setting).

### USAGE:

xConfiguration NetworkServices Websocket: *Websocket*

where

### *Websocket*:

*FollowHTTPService/Off*

*FollowHTTPService:* Communication over the WebSocket protocol is allowed when HTTP or HTTPS is enabled.

*Off:* Communication over the WebSocket protocol is not allowed.

Default value:

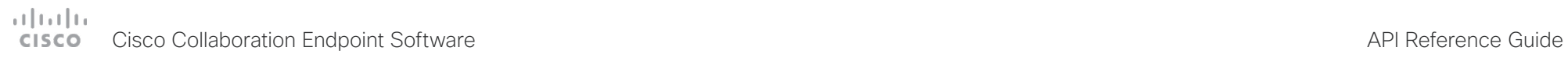

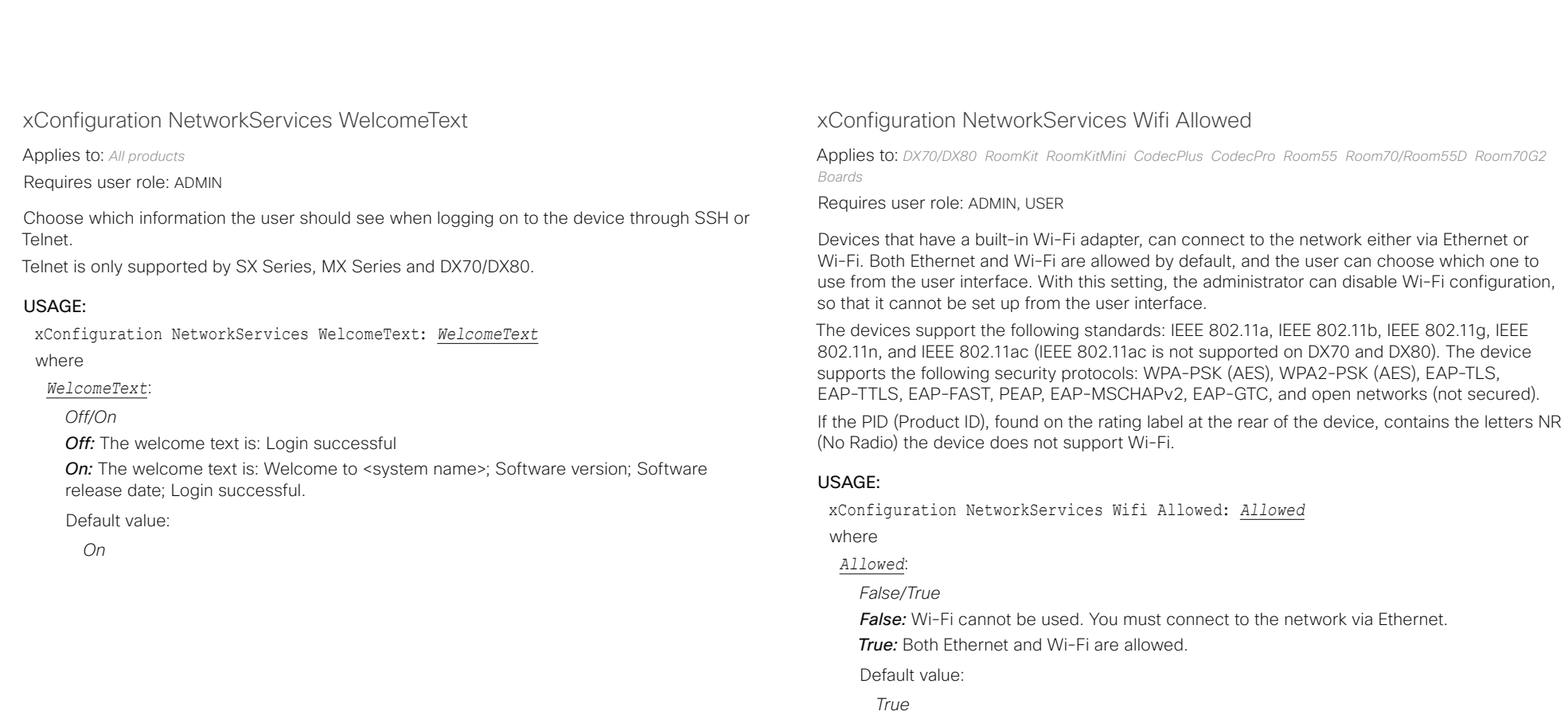

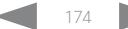

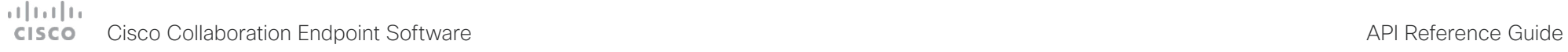

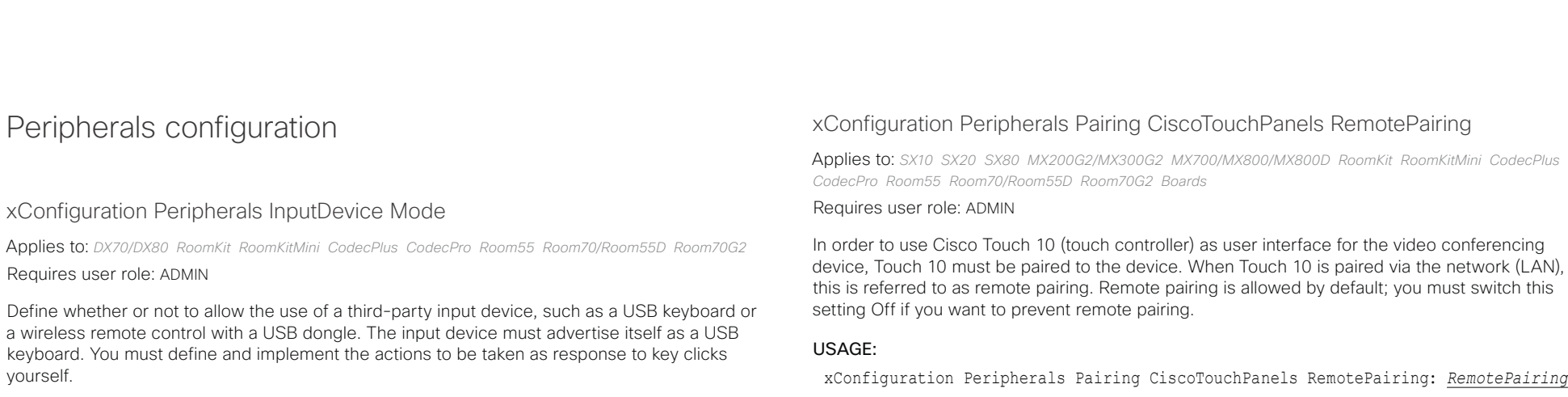

### USAGE:

xConfiguration Peripherals InputDevice Mode: *Mode*

where

# *Mode*:

*Off/On*

*Off:* A third-party USB input device is not allowed.

*On:* A third-party USB input device can be used to control certain functions on the video conferencing device.

Default value:

*Off*

device, Touch 10 must be paired to the device. When Touch 10 is paired via the network (LAN),

xConfiguration Peripherals Pairing CiscoTouchPanels RemotePairing: *RemotePairing* where

### *RemotePairing*:

*Off/On*

*Off:* Remote pairing of Touch 10 is not allowed.

**On:** Remote pairing of Touch 10 is allowed.

Default value:

*On*

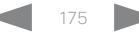

### وبايونا بو Cisco Collaboration Endpoint Software **API Reference Guide** API Reference Guide **CISCO**

# ■ Introduction About the API xConfiguration xCommand xCommand xStatus Appendices

# xConfiguration Peripherals Profile Cameras

Applies to: *SX10 SX20 SX80 MX200G2/MX300G2 MX700/MX800/MX800D RoomKit RoomKitMini CodecPlus CodecPro Room55 Room70/Room55D Room70G2* 

### Requires user role: ADMIN, INTEGRATOR

Define the number of cameras that are expected to be connected to the video conferencing device. This information is used by the device's diagnostics service. If the number of connected cameras does not match this setting, the diagnostics service will report it as an inconsistency.

### USAGE:

xConfiguration Peripherals Profile Cameras: *Cameras*

### where

### *Cameras*:

*NotSet/Minimum1/0/1/2/3/4/5/6/7*

*NotSet:* No camera check is performed.

*Minimum1:* At least one camera should be connected to the device.

*0-7:* Select the number of cameras that are expected to be connected to the device.

Default value:

*Minimum1*

# xConfiguration Peripherals Profile ControlSystems

### Applies to: *All products*

Requires user role: ADMIN, INTEGRATOR

Define if a third-party control system, for example Crestron or AMX, is expected to be connected to the video conferencing device. This information is used by the video conferencing device's diagnostics service. If the number of connected control systems does not match this setting, the diagnostics service will report it as an inconsistency. Note that only one third-party control system is supported.

If set to 1, the control system must send heart beats to the video conferencing device using xCommand Peripherals Pair and HeartBeat commands. Failing to do so will cause the video conferenceing device to show a warning that it has lost connectivity to the control system.

### USAGE:

xConfiguration Peripherals Profile ControlSystems: *ControlSystems* where

### *ControlSystems*:

*1/NotSet [ DX70/DX80 SX10 SX20 SX80 MX200G2/MX300G2 MX700/MX800/MX800D RoomKit RoomKitMini CodecPlus CodecPro Room55 Room70/Room55D Room70G2 ]*

*NotSet [ Boards ]*

*1:* One third-party control system should be connected to the device.

*NotSet:* No check for a third-party control system is performed.

Default value:

*NotSet*

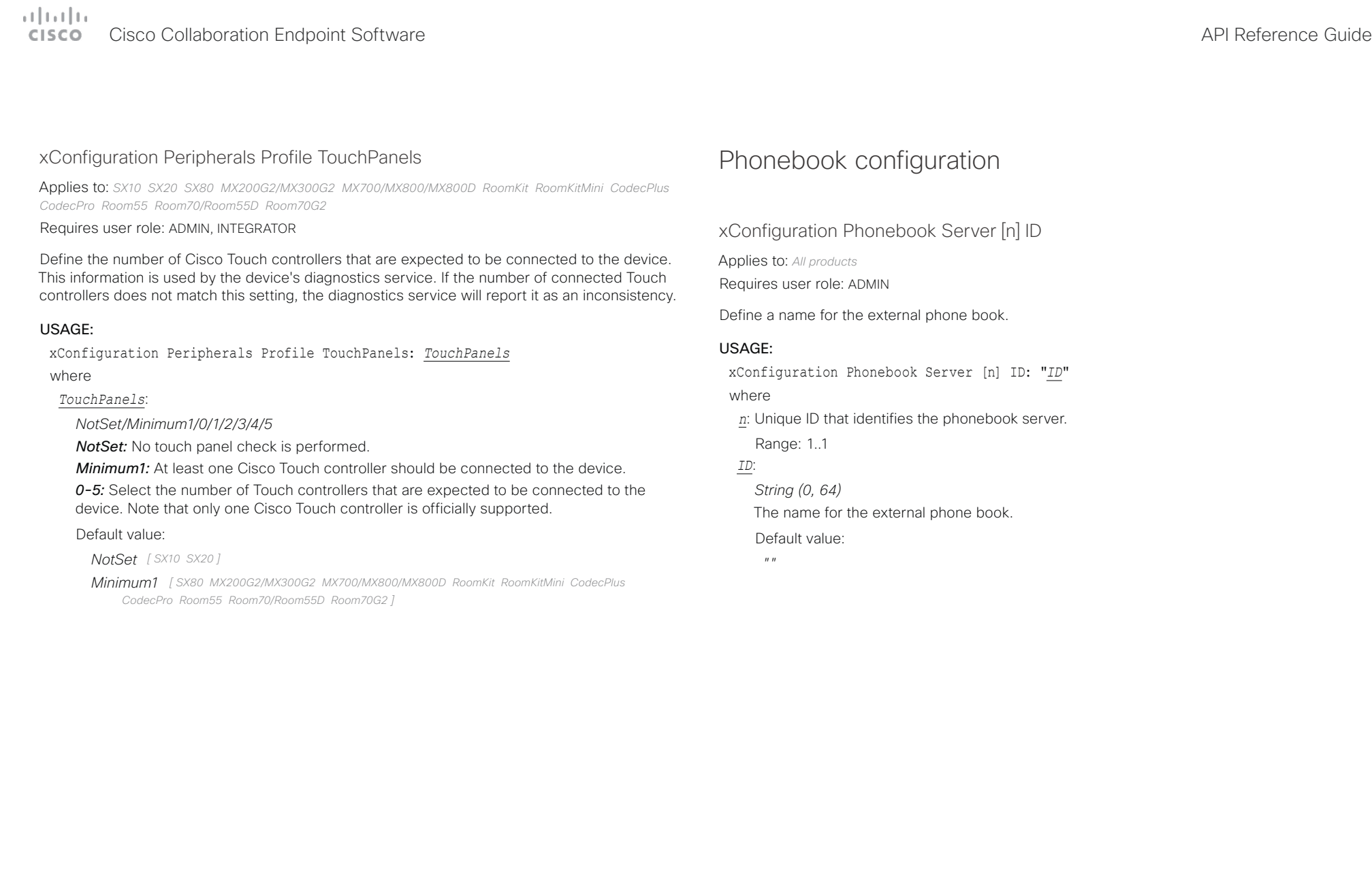

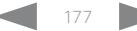

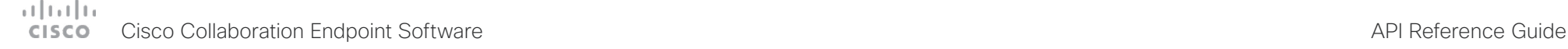

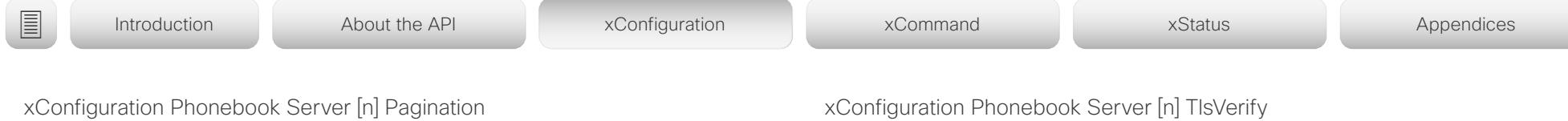

Applies to: *All products*

Requires user role: ADMIN

Configure if the phonebook server supports pagination (paging) or not. Pagination means that the server supports consecutive searches, and these searches can be relative to an offset. This allows the user interface to perform as many consecutive searches as required to get the complete search result.

If Pagination is Disabled the device does a single search and returns a maximum of 100 entries in the search result. It is not possible to scroll to any further search results beyond that.

### USAGE:

xConfiguration Phonebook Server [n] Pagination: *Pagination*

where

*n*: Unique ID that identifies the phonebook server.

Range: 1..1

*Pagination*:

*Disabled/Enabled*

*Disabled:* The phonebook server does not support pagination. The device does a single search, and the maximum number of entries in the search result is 100.

*Enabled:* The phonebook server supports pagination.

Default value:

*Enabled*

# xConfiguration Phonebook Server [n] TlsVerify

Applies to: *All products*

Requires user role: ADMIN

This setting applies when a video conferencing device connects to an external phone book server via HTTPS.

Before establishing a connection between the device and the HTTPS server, the device checks if the certificate of the server is signed by a trusted Certificate Authority (CA). The CA certificate must be included in the CA list on the device, either pre-installed or manually uploaded using the web interface or API.

In general, the minimum TLS (Transport Layer Security) version for the HTTPS connection is 1.1. There are two exceptions to this rule: 1) For compatibility reasons, the minimum TLS version is 1.0 for devices that are registered to CUCM. 2) Devices registered to the Webex cloud service always use version 1.2.

Note: The value is set to Off for a device that has been upgraded to CE9.9 (or later) from CE9.8 or earlier software versions, provided that the device has not been factory reset after the upgrade, and that the old NetworkServices HTTPS VerifyServerCertificate setting was not explicitly set to On.

### USAGE:

xConfiguration Phonebook Server [n] TlsVerify: *TlsVerify*

where

*TlsVerify*:

*Off/On*

*Off:* The device doesn't check the certificate of the HTTPS server.

*On:* The device checks if the certificate of the HTTPS server can be trusted. If not, the connection between the device and the server is not established.

Default value:

*On*

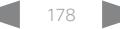

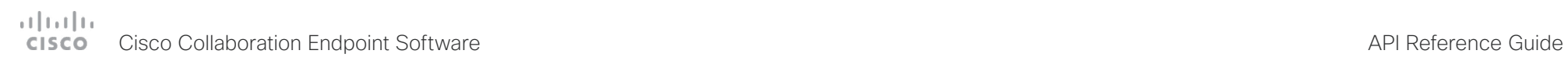

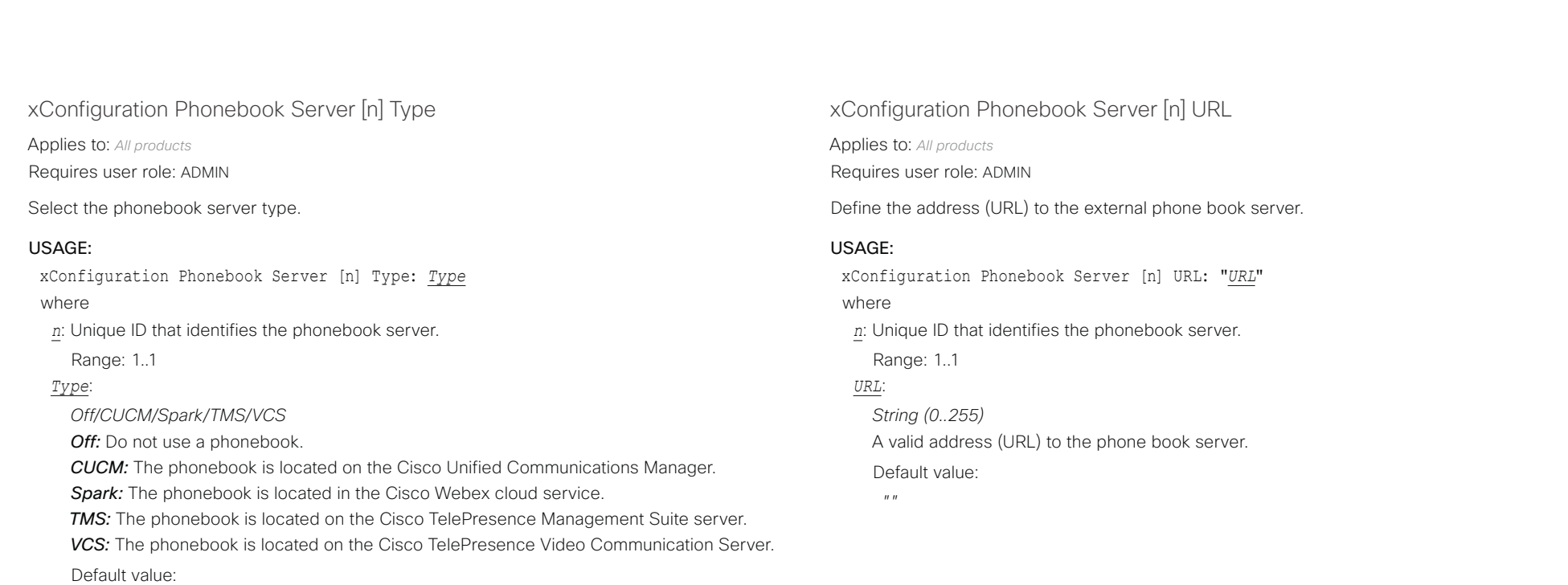

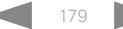

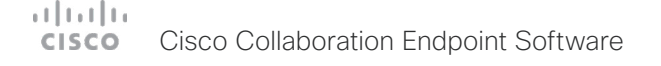

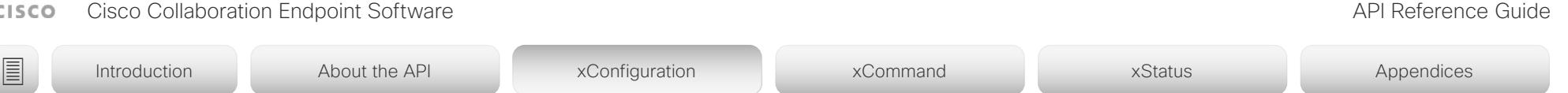

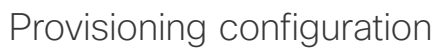

xConfiguration Provisioning Connectivity

Applies to: *All products*

Requires user role: ADMIN, USER

This setting controls how the device discovers whether it should request an internal or external configuration from the provisioning server.

### USAGE:

xConfiguration Provisioning Connectivity: *Connectivity* where

*Connectivity*:

*Internal/External/Auto*

**Internal:** Request internal configuration.

**External:** Request external configuration.

*Auto:* Automatically discover using NAPTR queries whether internal or external configurations should be requested. If the NAPTR responses have the "e" flag, external configurations will be requested. Otherwise internal configurations will be requested.

Default value:

*Auto*

xConfiguration Provisioning ExternalManager Address

Applies to: *All products*

Requires user role: ADMIN, USER

Define the IP Address or DNS name of the external manager / provisioning system.

If an External Manager Address (and Path) is configured, the device will send a message to this address when starting up. When receiving this message the external manager / provisioning system can return configurations/commands to the unit as a result.

When using CUCM or TMS provisioning, the DHCP server can be set up to provide the external manager address automatically (DHCP Option 242 for TMS, and DHCP Option 150 for CUCM). An address set in the Provisioning ExternalManager Address setting will override the address provided by DHCP.

### USAGE:

xConfiguration Provisioning ExternalManager Address: "*Address*"

where

*Address*:

*String (0, 64)*

A valid IPv4 address, IPv6 address or DNS name.

Default value:

*""*
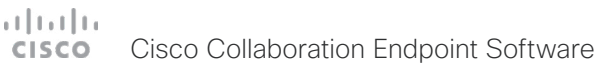

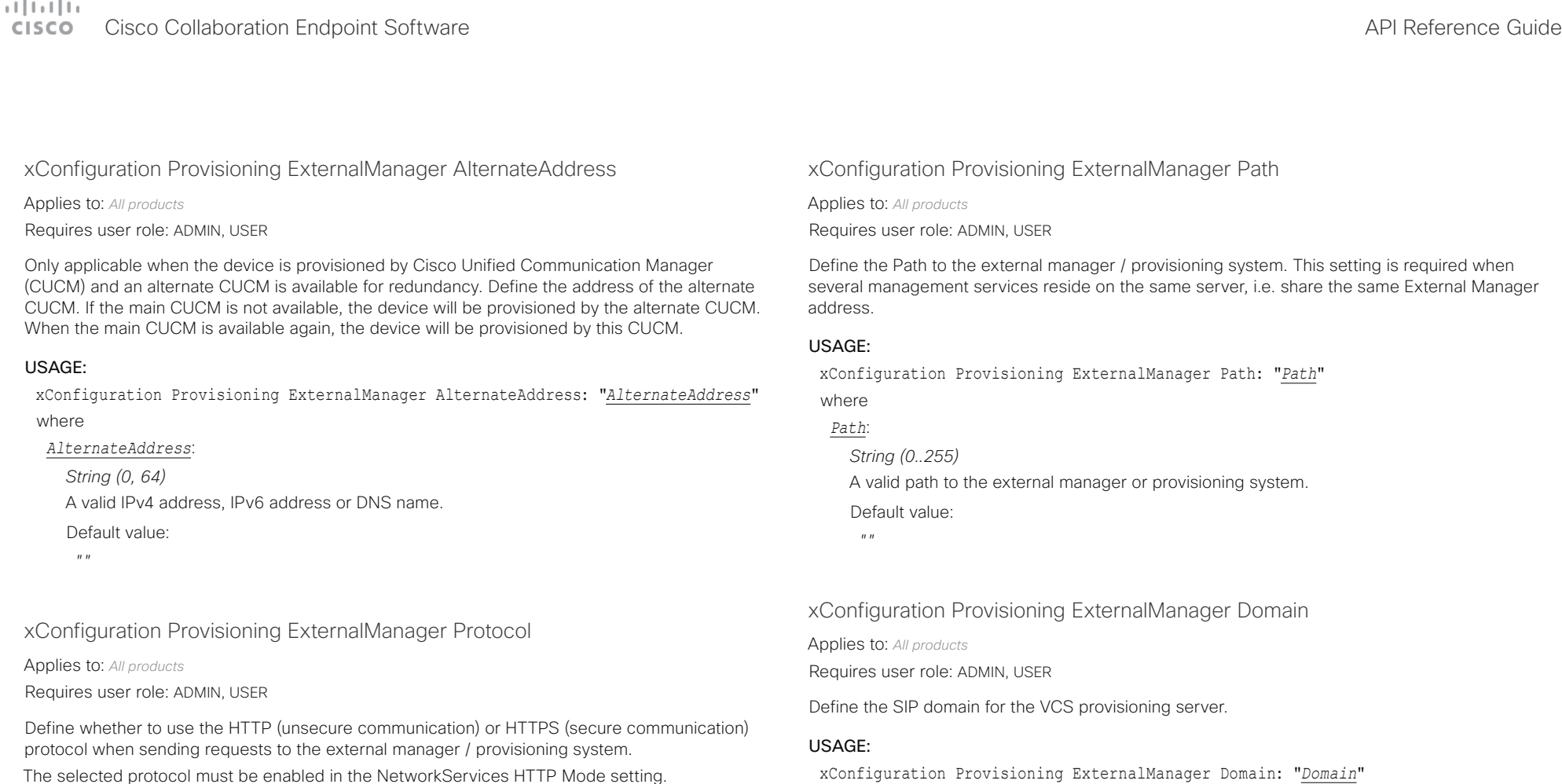

USAGE:

xConfiguration Provisioning ExternalManager Protocol: *Protocol* where

## *Protocol*:

*HTTPS/HTTP HTTPS:* Send requests via HTTPS. *HTTP:* Send requests via HTTP. Default value: *HTTP*

xConfiguration Provisioning ExternalManager Domain: "*Domain*" where

## *Domain*:

*String (0, 64)* A valid domain name. Default value:

 $^{\prime\prime\prime}$  "

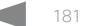

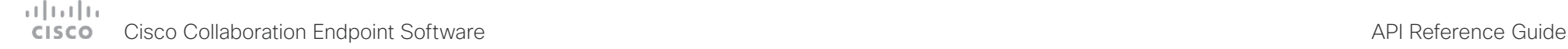

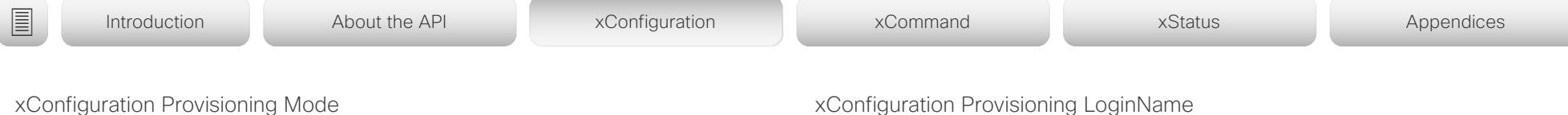

Applies to: *All products*

Requires user role: ADMIN, USER

It is possible to configure a device using a provisioning system (external manager). This allows video conferencing network administrators to manage many devices simultaneously. With this setting you choose which type of provisioning system to use. Provisioning can also be switched off. Contact your provisioning system provider/representative for more information.

## USAGE:

xConfiguration Provisioning Mode: *Mode*

## where

*Mode*:

*Off/Auto/CUCM/Edge/Webex/TMS/VCS*

*Off:* The device is not configured by a provisioning system.

*Auto:* The provisioning server is automatically selected as set up in the DHCP server. *CUCM:* Push configurations to the device from CUCM (Cisco Unified Communications Manager).

*Edge:* Push configurations to the device from CUCM (Cisco Unified Communications Manager). The device connects to CUCM via the Expressway infrastructure. In order to register over Expressway the encryption option key must be installed on the device.

*Webex:* Push configurations to the device from the Cisco Webex cloud service.

**TMS:** Push configurations to the device from TMS (Cisco TelePresence Management System).

*VCS:* Push configurations to the device from VCS (Cisco TelePresence Video Communication Server).

Default value:

*Auto*

## xConfiguration Provisioning LoginName

Applies to: *All products*

Requires user role: ADMIN, USER

This is the username part of the credentials used to authenticate the device with the provisioning server. This setting must be used when required by the provisioning server.

## USAGE:

xConfiguration Provisioning LoginName: "*LoginName*"

where

*LoginName*:

*String (0, 80)* A valid username.

Default value:

*""*

xConfiguration Provisioning Password

Applies to: *All products* Requires user role: ADMIN, USER

This is the password part of the credentials used to authenticate the device with the provisioning server. This setting must be used when required by the provisioning server.

## USAGE:

xConfiguration Provisioning Password: "*Password*"

where

*Password*: *String (0, 64)* A valid password.

Default value:

*""*

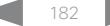

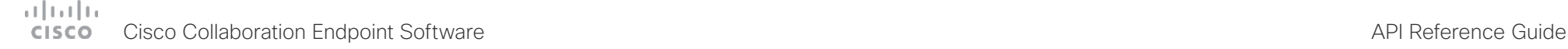

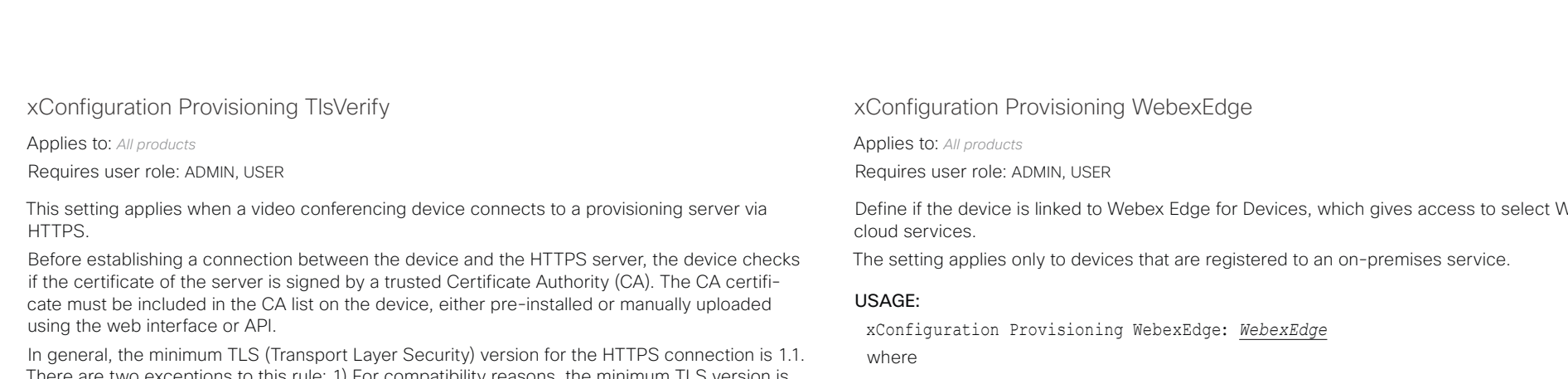

There are two exceptions to this rule: 1) For compatibility reasons, the minimum TLS version is 1.0 for devices that are registered to CUCM. 2) Devices registered to the Webex cloud service always use version 1.2. Note: The value is set to Off for a device that has been upgraded to CE9.9 (or later) from

CE9.8 or earlier software versions, provided that the device has not been factory reset after the upgrade, and that the old NetworkServices HTTPS VerifyServerCertificate setting was not explicitly set to On.

The certificate check is always performed, regardless of this setting, if the device is provisioned from the Cisco Webex cloud service or from CUCM via Expressway (also known as MRA or Edge).

## USAGE:

xConfiguration Provisioning TlsVerify: *TlsVerify*

where

## *TlsVerify*:

*Off/On*

*Off:* The device doesn't check the certificate of the HTTPS server.

*On:* The device checks if the certificate of the HTTPS server can be trusted. If not, the connection between the device and the server is not established.

Default value:

*On*

Devices, which gives access to select Webex

stered to an on-premises service.

xConfiguration Provisioning WebexEdge: *WebexEdge*

## *WebexEdge*:

*Off/On*

*Off:* The device is not linked to Webex Edge for Devices. *On:* The device is linked to Webex Edge for Devices. Default value:

*Off*

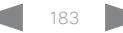

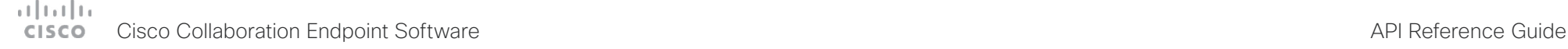

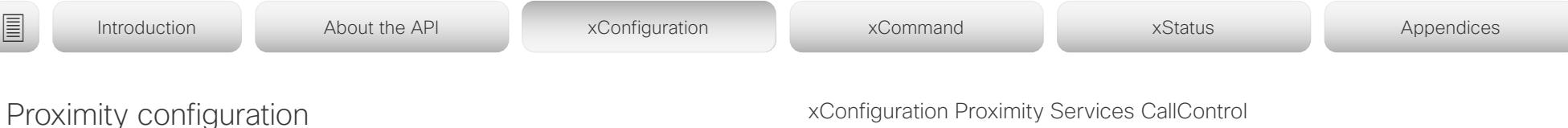

xConfiguration Proximity Mode

Applies to: *All products* Requires user role: ADMIN, USER

The Proximity Mode setting has no effect for devices that are registered to the Webex cloud service. To prevent a cloud registered device from sending ultrasound pairing messages, you must set Audio Ultrasound MaxVolume to 0.

For devices registered on-premises, the Proximity Mode setting determines whether the device will emit ultrasound pairing messages or not. When the device emits ultrasound pairing messages, Cisco collaboration clients can detect that they are close to the device.

In order to use a client, at least one of the Proximity services must be enabled (refer to the Proximity Services settings) as well. In general, Cisco recommends enabling all the Proximity services.

The Proximity Mode and Audio Ultrasound MaxVolume settings only affect ultrasound pairing messages. To stop all ultrasound emissions, the RoomAnalytics PeoplePresenceDetector and Standby WakeupOnMotionDetection settings must also be switched Off.

## USAGE:

xConfiguration Proximity Mode: *Mode*

where

*Mode*:

## *Off/On*

*Off:* Cisco collaboration clients cannot detect that they are close to the device, thus Proximity services cannot be used.

*On:* Cisco collaboration clients can detect that they are close to the device, and enabled Proximity services can be used.

## Default value:

- *On [ MX200G2/MX300G2 MX700/MX800/MX800D RoomKit RoomKitMini Room55 Room70/Room55D Room70G2 Boards ]*
- *Off [ DX70/DX80 SX10 SX20 SX80 CodecPlus CodecPro ]*

## xConfiguration Proximity Services CallControl

Applies to: *All products*

Requires user role: ADMIN, USER

Enable or disable basic call control features on Cisco collaboration clients. When this setting is enabled, you are able to control a call using a Cisco collaboration client (for example dial, mute, adjust volume and hang up). This service is supported by mobile devices (iOS and Android). Proximity Mode must be On for this setting to take any effect.

## USAGE:

xConfiguration Proximity Services CallControl: *CallControl*

where

## *CallControl*:

*Enabled/Disabled*

*Enabled:* Call control from a Cisco collaboration client is enabled.

*Disabled:* Call control from a Cisco collaboration client is disabled.

Default value:

*Disabled*

## xConfiguration Proximity Services ContentShare FromClients

Applies to: *All products*

Requires user role: ADMIN, USER

Enable or disable content sharing from Cisco collaboration clients. When this setting is enabled, you can share content from a Cisco collaboration client wirelessly on the device, e.g. share your laptop screen. This service is supported by laptops (OS X and Windows). Proximity Mode must be On for this setting to take any effect.

## USAGE:

xConfiguration Proximity Services ContentShare FromClients: *FromClients* where

*FromClients*:

*Enabled/Disabled*

*Enabled:* Content sharing from a Cisco collaboration client is enabled.

*Disabled:* Content sharing from a Cisco collaboration client is disabled.

Default value:

*Enabled*

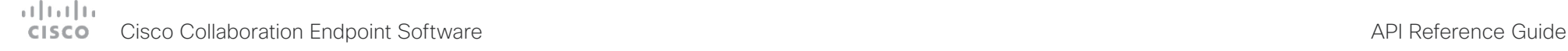

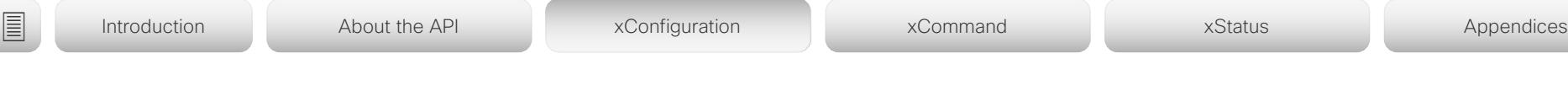

## xConfiguration Proximity Services ContentShare ToClients

Applies to: *All products*

Requires user role: ADMIN, USER

Enable or disable content sharing to Cisco collaboration clients. When enabled, Cisco collaboration clients will receive the presentation from the device. You can zoom in on details, view previous content and take snapshots. This service is supported by mobile devices (iOS and Android). Proximity Mode must be On for this setting to take any effect.

## USAGE:

xConfiguration Proximity Services ContentShare ToClients: *ToClients* where

*ToClients*:

*Enabled/Disabled*

*Enabled:* Content sharing to a Cisco collaboration client is enabled. **Disabled:** Content sharing to a Cisco collaboration client is disabled.

Default value:

*Disabled*

## RoomAnalytics configuration

## xConfiguration RoomAnalytics AmbientNoiseEstimation Mode

Applies to: *RoomKit RoomKitMini CodecPlus CodecPro Room55 Room70/Room55D Room70G2 Boards*  Requires user role: ADMIN, INTEGRATOR, USER

The device can estimate the stationary ambient noise level (background noise level) in the room. The result is reported in the RoomAnalytics AmbientNoise Level dBA status. The status is updated when a new ambient noise level is detected.

## USAGE:

xConfiguration RoomAnalytics AmbientNoiseEstimation Mode: *Mode*

where *Mode*:

*Off/On*

*On:* The device regularly estimates the stationary ambient noise level. *Off:* The device doesn't estimate the stationary ambient noise level.

Default value:

*Off*

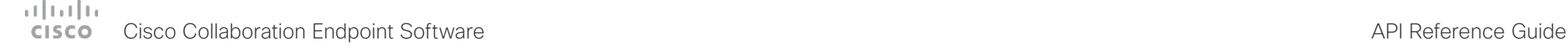

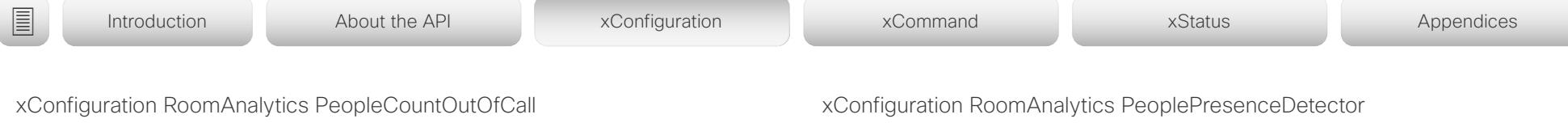

Applies to: *SX80 RoomKit RoomKitMini CodecPlus CodecPro Room55 Room70/Room55D Room70G2 Boards*  Requires user role: ADMIN, INTEGRATOR, USER

By using face detection, the device has the capability to find how many persons are in the room. By default, the device only counts people when in a call, or when displaying the self-view picture.

Codec Plus, Codec Pro, SX80: Applies only when the device has a Cisco Quad Camera connected. MX700/MX800: Not applicable.

## USAGE:

xConfiguration RoomAnalytics PeopleCountOutOfCall: *PeopleCountOutOfCall* where

## *PeopleCountOutOfCall*:

*Off/On [ SX80 RoomKit RoomKitMini CodecPlus CodecPro Room55 Room70/Room55D Room70G2 Boards ]*

*Off:* The device counts people only when the device is in a call, or when self-view is on. *On:* The device counts people as long as the device is not in standby mode. This includes outside of call, even if self-view is off.

## Default value:

*Off [ SX80 RoomKit RoomKitMini CodecPlus CodecPro Room55 Room70/Room55D Room70G2 Boards ]*

Applies to: *SX20 SX80 MX200G2/MX300G2 MX700/MX800/MX800D RoomKit RoomKitMini CodecPlus CodecPro Room55 Room70/Room55D Room70G2 Boards* 

Requires user role: ADMIN, INTEGRATOR, USER

The device has the capability to find whether or not people are present in the room, and report the result in the RoomAnalytics PeoplePresence status. The feature is based on ultrasound. Read the status description for more details.

Ultrasound signals for presence detection are not emitted when both this setting AND the Standby WakeupOnMotionDetection setting are switched Off. The Audio Ultrasound MaxVolume and Proximity Mode settings has no effect on presence detection.

## USAGE:

xConfiguration RoomAnalytics PeoplePresenceDetector: *PeoplePresenceDetector* where

## *PeoplePresenceDetector*:

## *Off/On*

*Off:* Information about the presence of people is not reported in the device's status. *On:* Information about the presence of people is reported in the device's status.

Default value:

*Off*

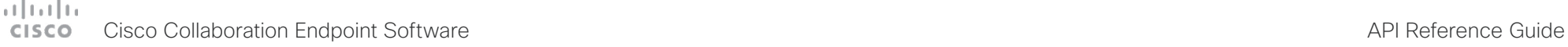

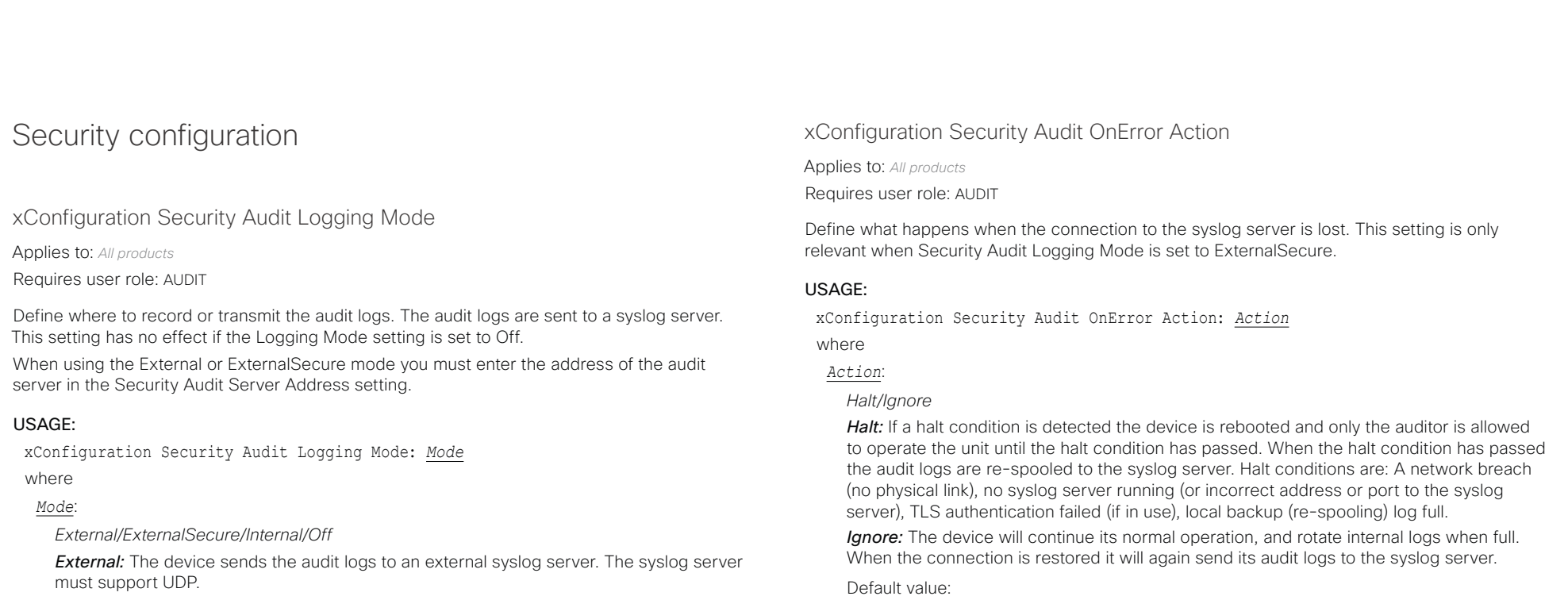

**ExternalSecure:** The device sends encrypted audit logs to an external syslog server that is verified by a certificate in the Audit CA list. The Audit CA list file must be uploaded to the device using the web interface. The common\_name parameter of a certificate in the CA list must match the IP address or DNS name of the syslog server, and the secure TCP server must be set up to listen for secure (TLS) TCP Syslog messages.

*Internal:* The device records the audit logs to internal logs, and rotates logs when they are full.

*Off:* No audit logging is performed.

Default value:

*Internal*

## xConfiguration Security Audit Server Address

Applies to: *All products*

*Ignore*

Requires user role: AUDIT

Set the IP address or DNS name of the syslog server that the audit logs are sent to. This setting is only relevant when Security Audit Logging Mode is set to External or ExternalSecure.

## USAGE:

xConfiguration Security Audit Server Address: "*Address*"

where

## *Address*:

*String (0..255)* A valid IPv4 address, IPv6 address, or DNS name. Default value:  $^{\prime\prime}$  "

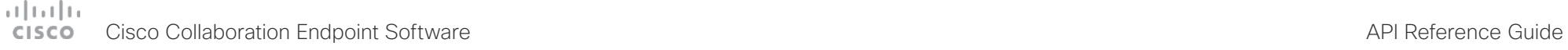

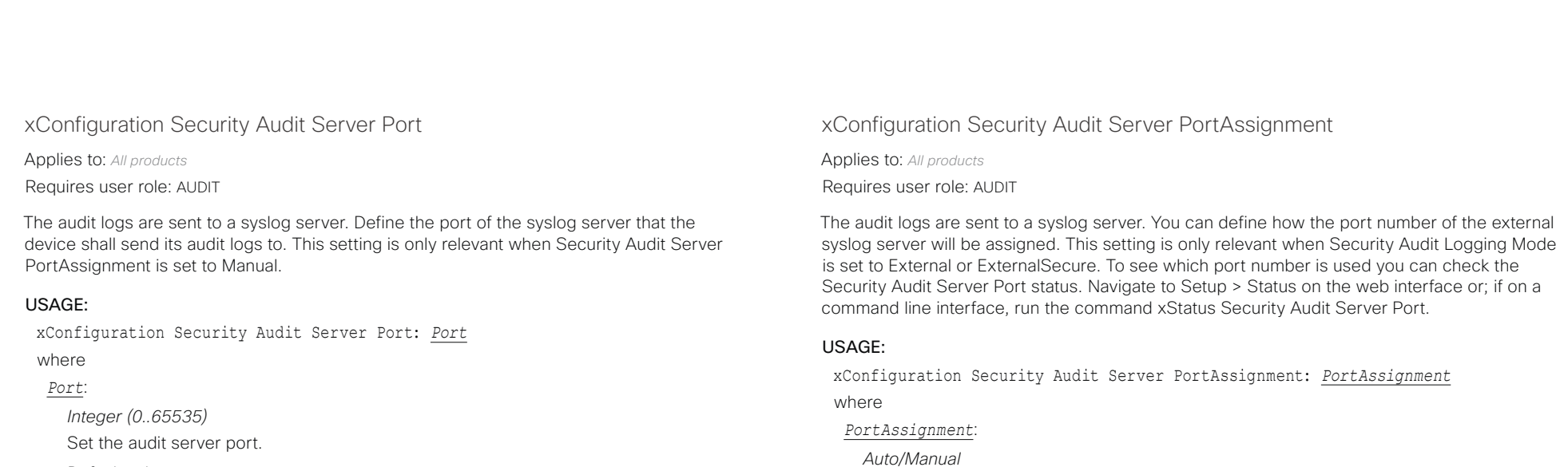

ExternalSecure.

Default value: *Auto*

Default value:

*514*

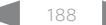

*Auto:* Will use UDP port number 514 when the Security Audit Logging Mode is set to External. Will use TCP port number 6514 when the Security Audit Logging Mode is set to

*Manual:* Will use the port value defined in the Security Audit Server Port setting.

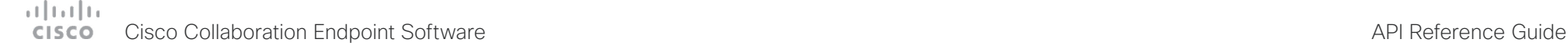

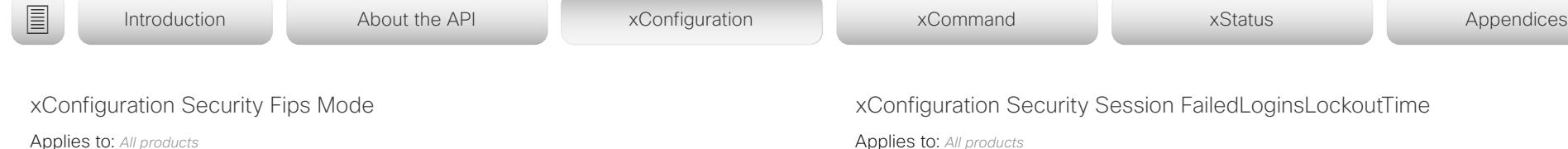

Requires user role: ADMIN

If required, you can set the device in FIPS mode (Federal Information Processing Standard (FIPS) Publication 140-3, Security Requirements for Cryptographic Modules). While in FIPS mode the remote support user is not available, and Digest access authentication is not supported between the device and an HTTP Proxy, because Digest access authentication is using MD5 cryptographic hashing, which is not allowed in FIPS. This last limitation only affects Webex registered devices, since an HTTP Proxy is used only for the Webex solution.

You should allow only HTTPS, and do not switch on Telnet, SNMP, or IEEE8021X in FIPS mode (keep the default values).

For changes to this setting to take full effect, you must restart the device.

## USAGE:

xConfiguration Security Fips Mode: *Mode*

where

*Mode*:

*Off/On*

*Off:* The device is not in FIPS mode.

*On:* The device is in FIPS mode.

Default value:

*Off*

Applies to: *All products*

Requires user role: ADMIN

Define how long the device will lock out a user after failed login to a web or SSH session. Restart the device for any change to this setting to take effect.

## USAGE:

xConfiguration Security Session FailedLoginsLockoutTime: *FailedLoginsLockoutTime* where

*FailedLoginsLockoutTime*:

*Integer (0..10000)* Set the lockout time (minutes). Default value: *60*

xConfiguration Security Session InactivityTimeout

Applies to: *All products* Requires user role: ADMIN

 Define how long the device will accept inactivity from the user before he is automatically logged out from a web, SSH or Telnet session. Restart the device for any change to this setting to take effect.

Telnet is only supported by SX Series, MX Series and DX70/DX80.

## USAGE:

xConfiguration Security Session InactivityTimeout: *InactivityTimeout* where

## *InactivityTimeout*:

*Integer (0..10000)*

Set the inactivity timeout (minutes); or select 0 when inactivity should not enforce automatic logout.

Default value:

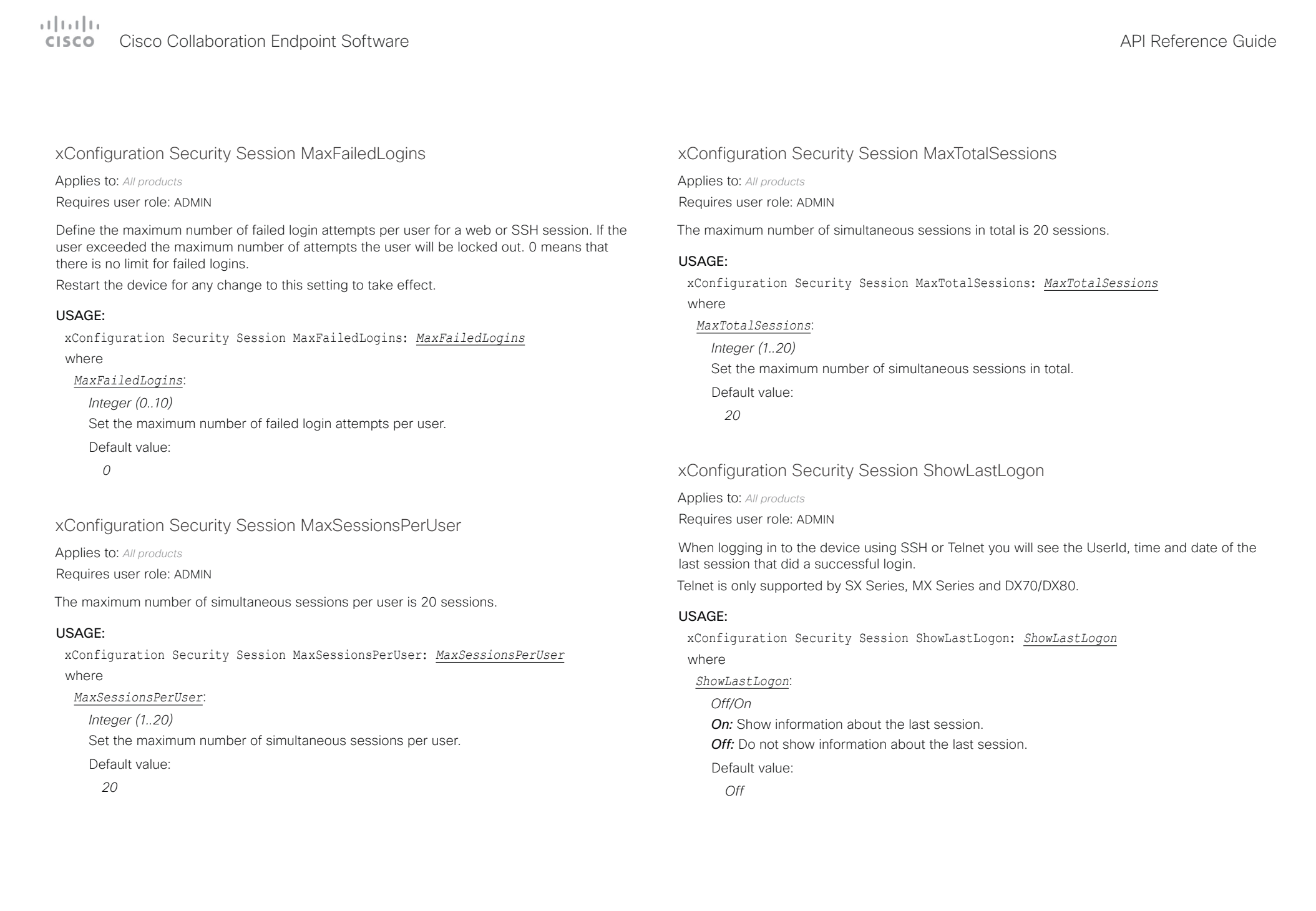

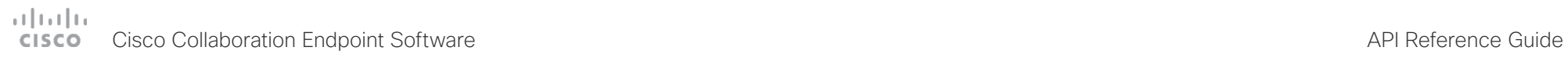

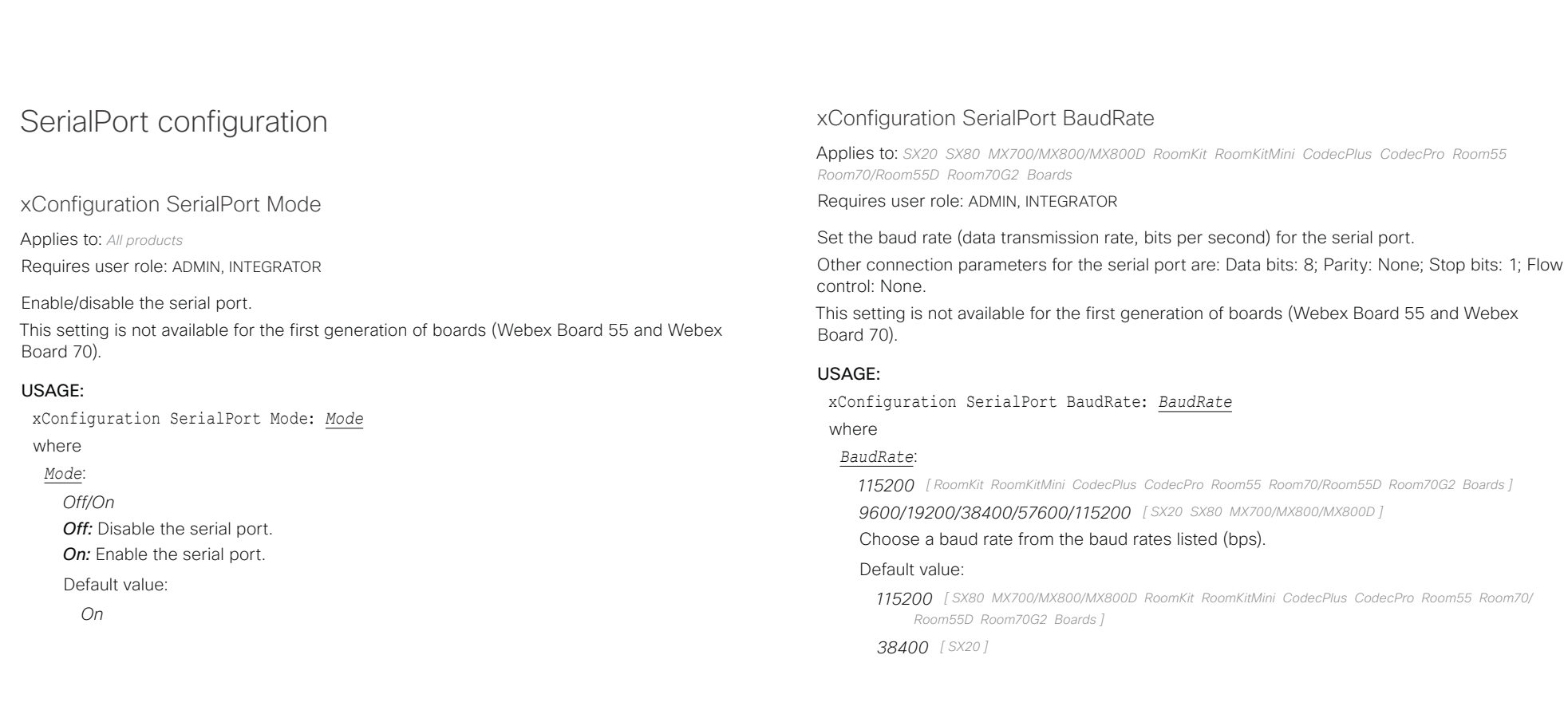

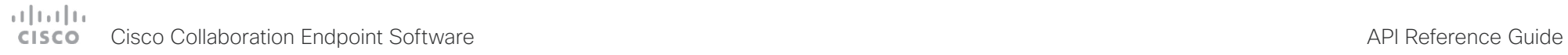

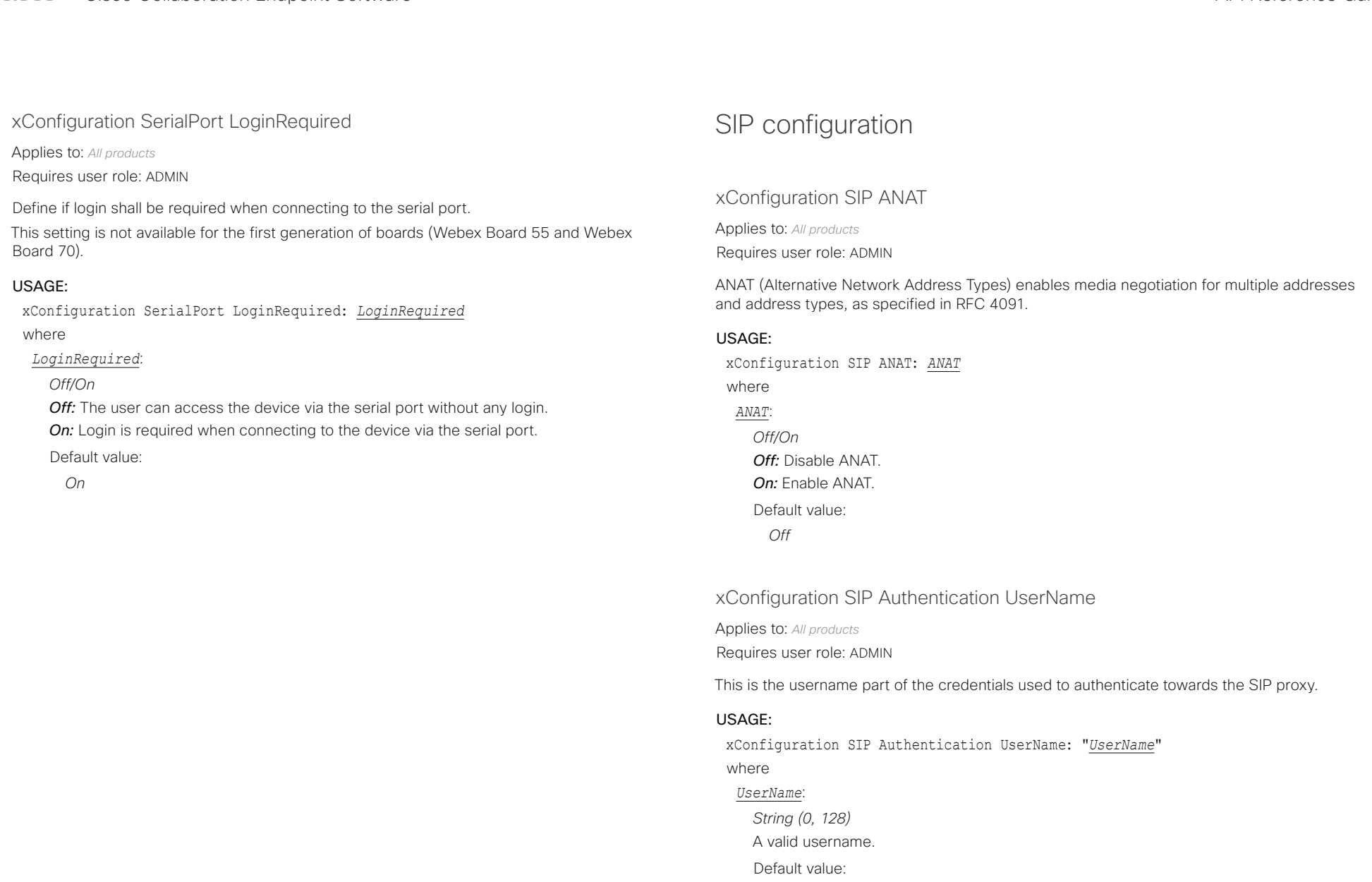

 $\bar{u}$   $\bar{u}$ 

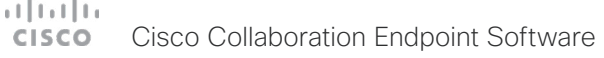

U

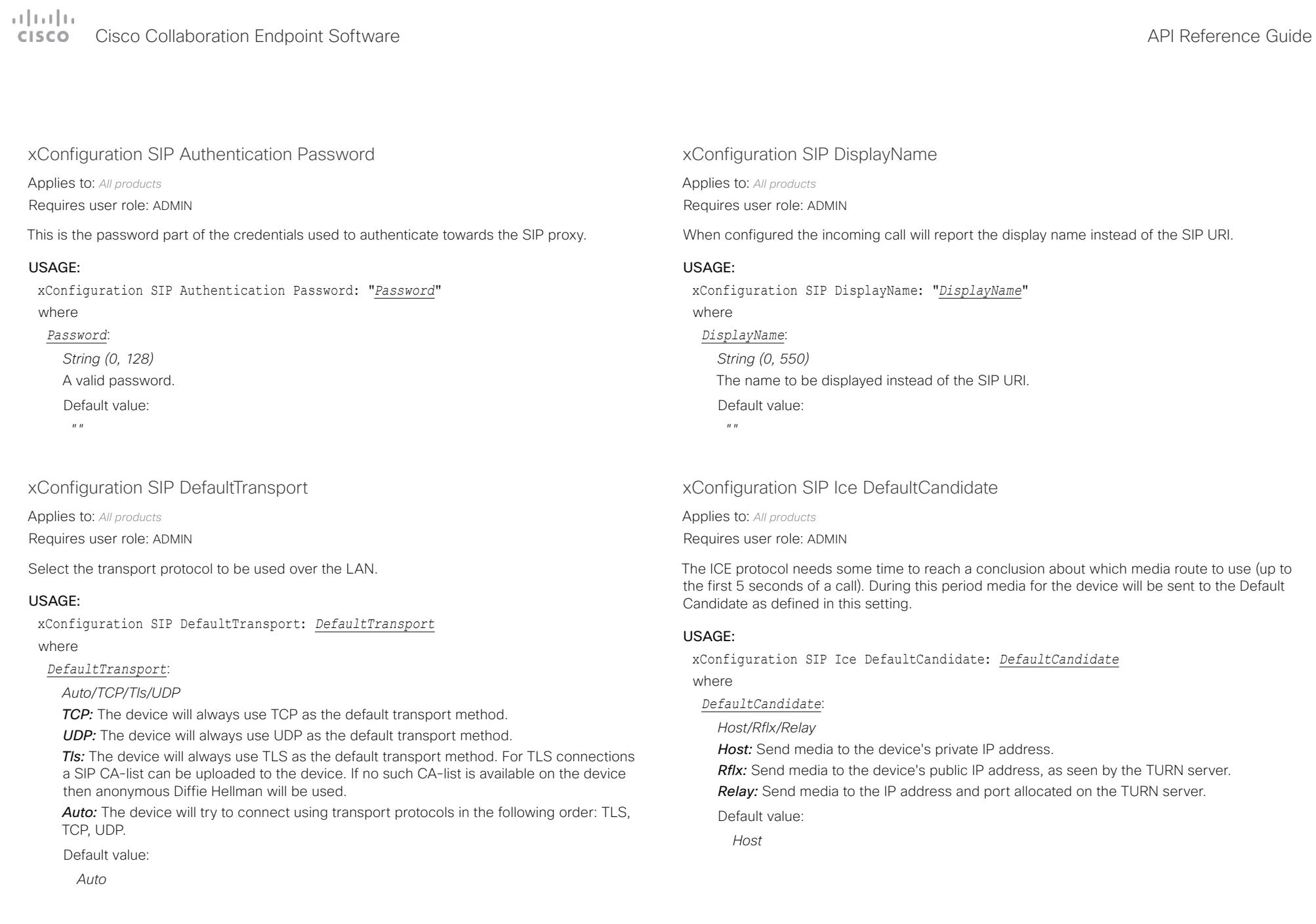

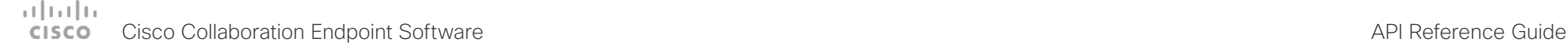

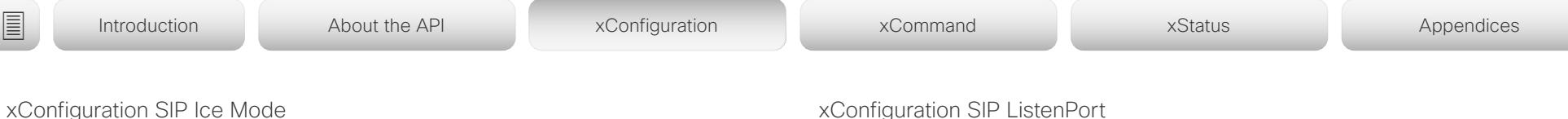

Applies to: *All products*

Requires user role: ADMIN

ICE (Interactive Connectivity Establishment, RFC 5245) is a NAT traversal solution that the devices can use to discover the optimized media path. Thus the shortest route for audio and video is always secured between the devices. Initially STUN (Session Traversal Utilities for NAT) messages are exchanged when setting up the media path.

## USAGE:

xConfiguration SIP Ice Mode: *Mode*

where

## *Mode*:

*Auto/Off/On*

**Auto:** ICE is enabled if a TURN server is provided, otherwise ICE is disabled.

*Off:* ICE is disabled.

*On:* ICE is enabled.

Default value:

*Auto*

## xConfiguration SIP ListenPort

Applies to: *All products*

Requires user role: ADMIN

Turn on or off the listening for incoming connections on the SIP TCP/UDP ports. If turned off, the device will only be reachable through a SIP Proxy (CUCM or VCS). As a security measure, SIP ListenPort should be Off when the device is registered to a SIP Proxy.

## USAGE:

xConfiguration SIP ListenPort: *ListenPort*

where

### *ListenPort*:

### *Auto/Off/On*

*Auto:* Listening for incoming connections on the SIP TCP/UDP ports is automatically turned off if the device is registered to a SIP Proxy; otherwise it is turned on. *Off:* Listening for incoming connections on the SIP TCP/UDP ports is turned off. *On:* Listening for incoming connections on the SIP TCP/UDP ports is turned on.

### Default value:

*On [ DX70/DX80 SX10 SX20 SX80 MX200G2/MX300G2 MX700/MX800/MX800D RoomKit RoomKitMini CodecPlus CodecPro Room55 Room70/Room55D Room70G2 ]*

*Auto [ Boards ]*

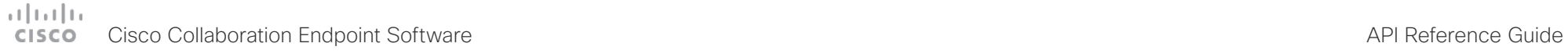

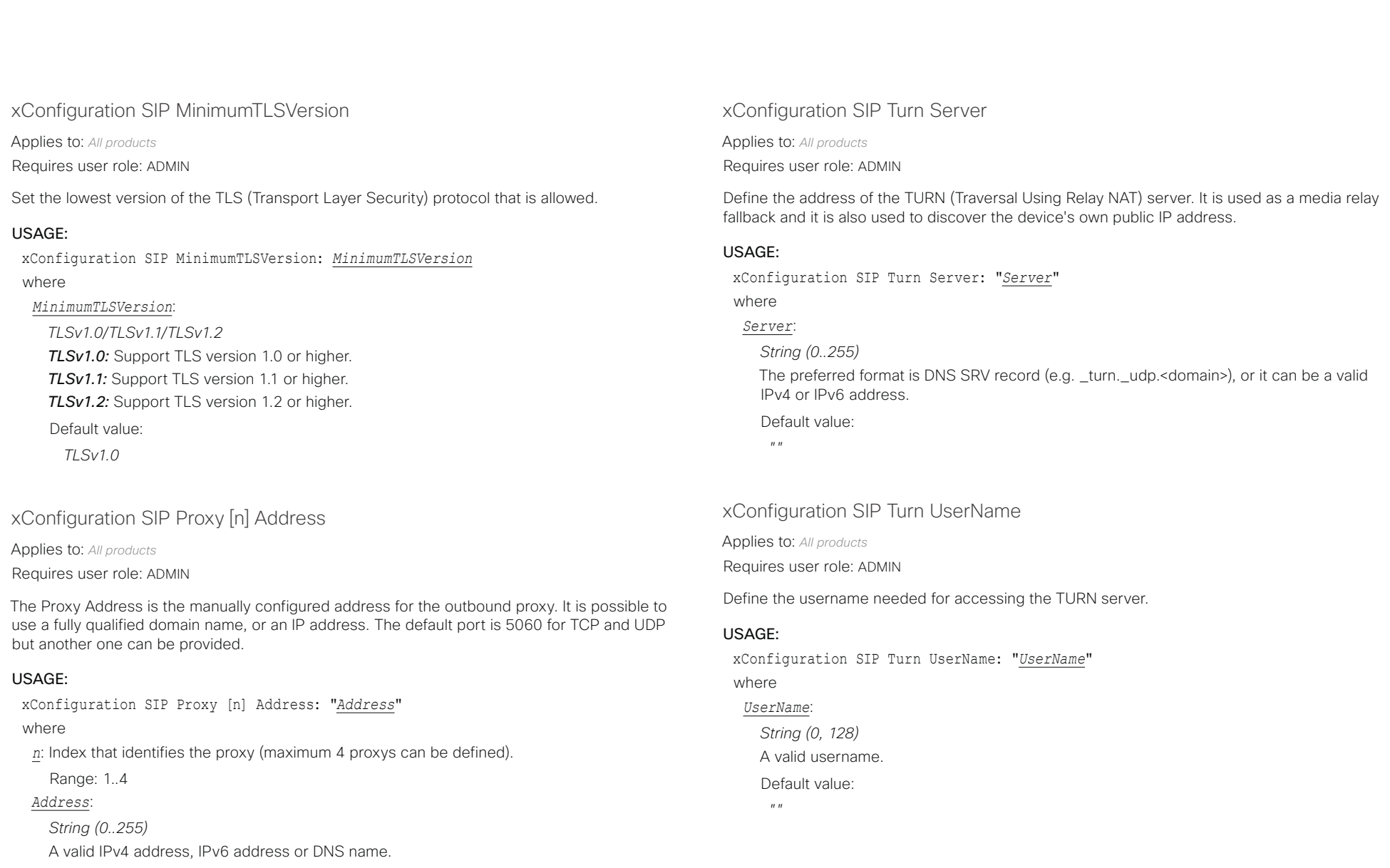

- Default value:
- *""*

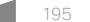

## $H[H]$ **CISCO** Cisco Collaboration Endpoint Software **API Reference Guide** API Reference Guide

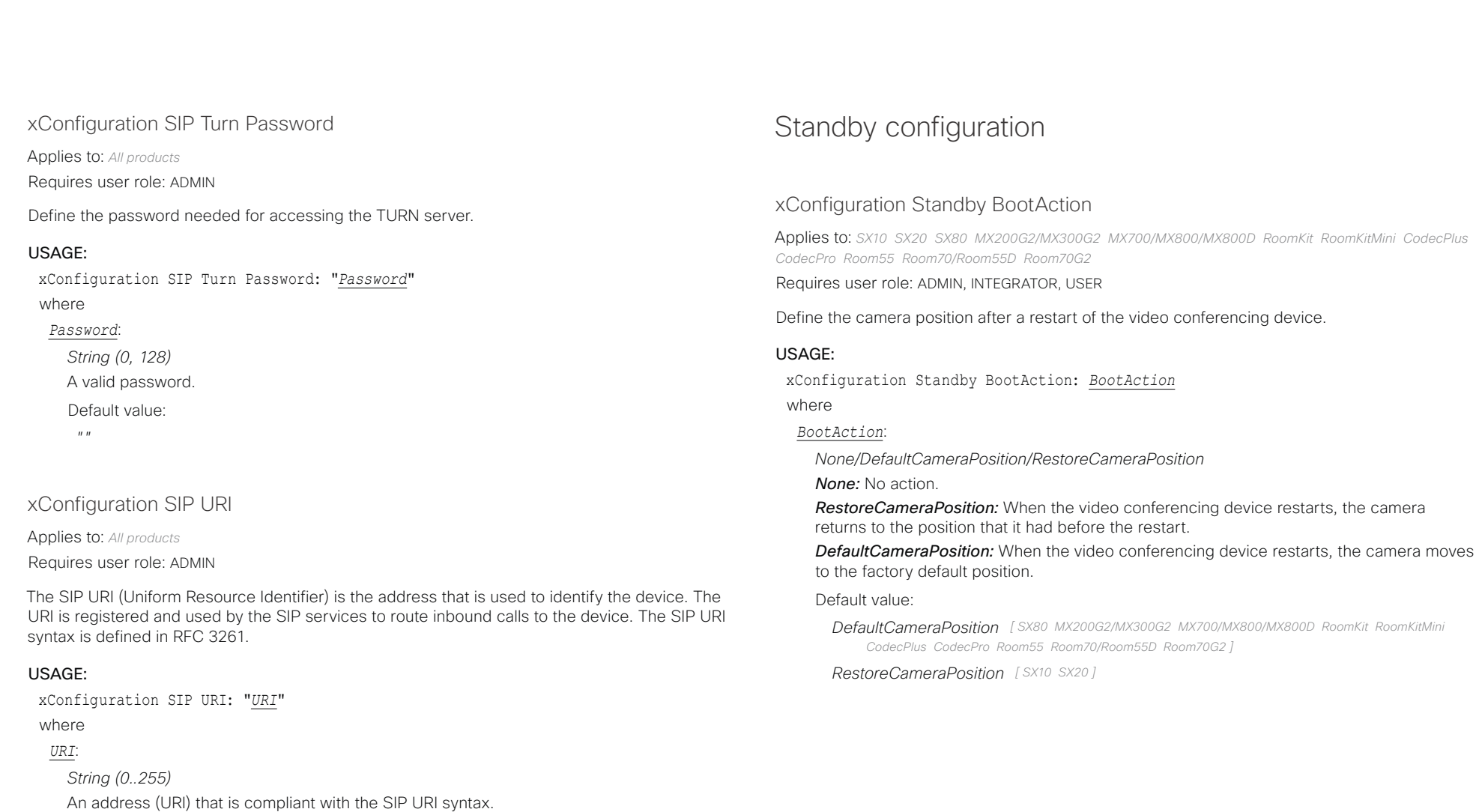

Default value:

 $^{\prime\prime}$  "

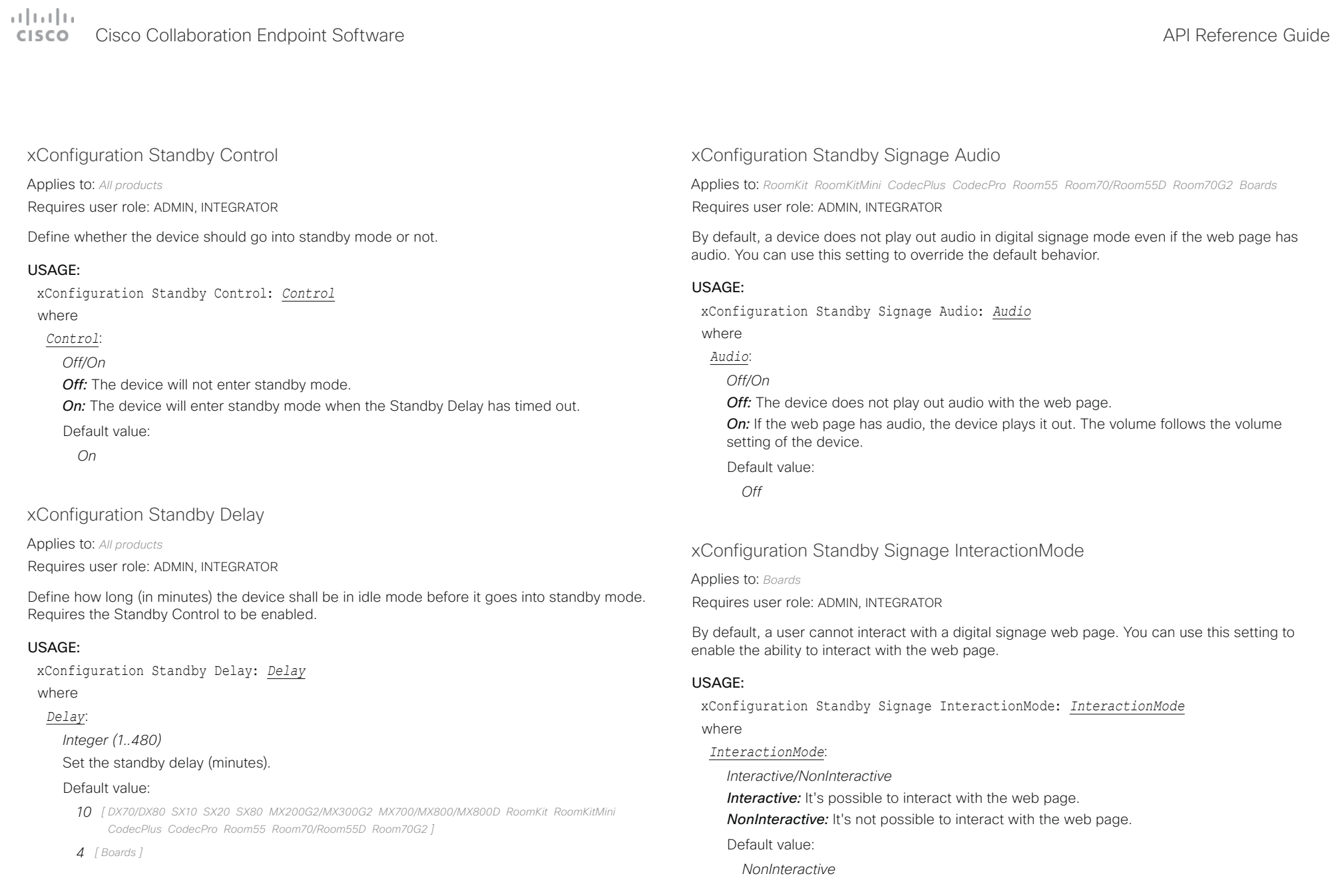

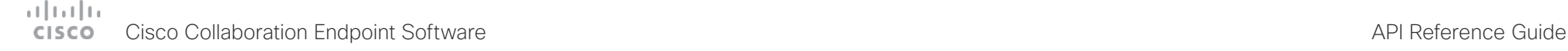

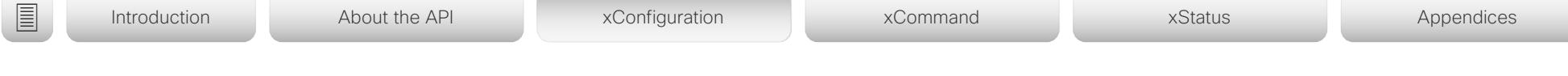

## xConfiguration Standby Signage Mode

Applies to: *RoomKit RoomKitMini CodecPlus CodecPro Room55 Room70/Room55D Room70G2 Boards* 

Requires user role: ADMIN, INTEGRATOR

Content from a URL (a web page) can replace the traditional half-wake background image and information. This feature is called digital signage. Users can interact with the web page on devices with interactive screens (Webex Boards), for example click on a link or enter text in a form.

The use of digital signage does not prevent the device from entering standby the normal way. Therefore, the Standby Delay setting determines for how long the digital signage is shown before the device goes into standby.

## USAGE:

xConfiguration Standby Signage Mode: *Mode*

where

## *Mode*:

*Off/On*

*Off:* Digital signage is not enabled on the device.

*On:* Digital signage is enabled and replaces the device's half-wake mode, provided that also the WebEngine Mode setting is On.

Default value:

*Off*

## xConfiguration Standby Signage RefreshInterval

Applies to: *RoomKit RoomKitMini CodecPlus CodecPro Room55 Room70/Room55D Room70G2 Boards*  Requires user role: ADMIN, INTEGRATOR

You can use this setting to force a web page to refresh at regular intervals. This is useful for web pages that are not able to refresh themselves. It is not recommended to set a refresh interval with the interactive mode.

## USAGE:

xConfiguration Standby Signage RefreshInterval: *RefreshInterval* where

## *RefreshInterval*:

*Integer (0..1440)*

The number of seconds between each web page refresh. The value of 0 means that the web page is never forced to refresh.

Default value:

*0*

## xConfiguration Standby Signage Url

Applies to: *RoomKit RoomKitMini CodecPlus CodecPro Room55 Room70/Room55D Room70G2 Boards*  Requires user role: ADMIN, INTEGRATOR

Set the URL of the web page you want to display on the screen (digital signage). If the length of the URL is 0, the device retains normal half-wake mode. If the URL fails, the device retains normal half-wake mode and a diagnostics message is issued.

## USAGE:

xConfiguration Standby Signage Url: "*Url*" where *Url*: *String (0, 2000)* The URL of the web page. Default value: *""*

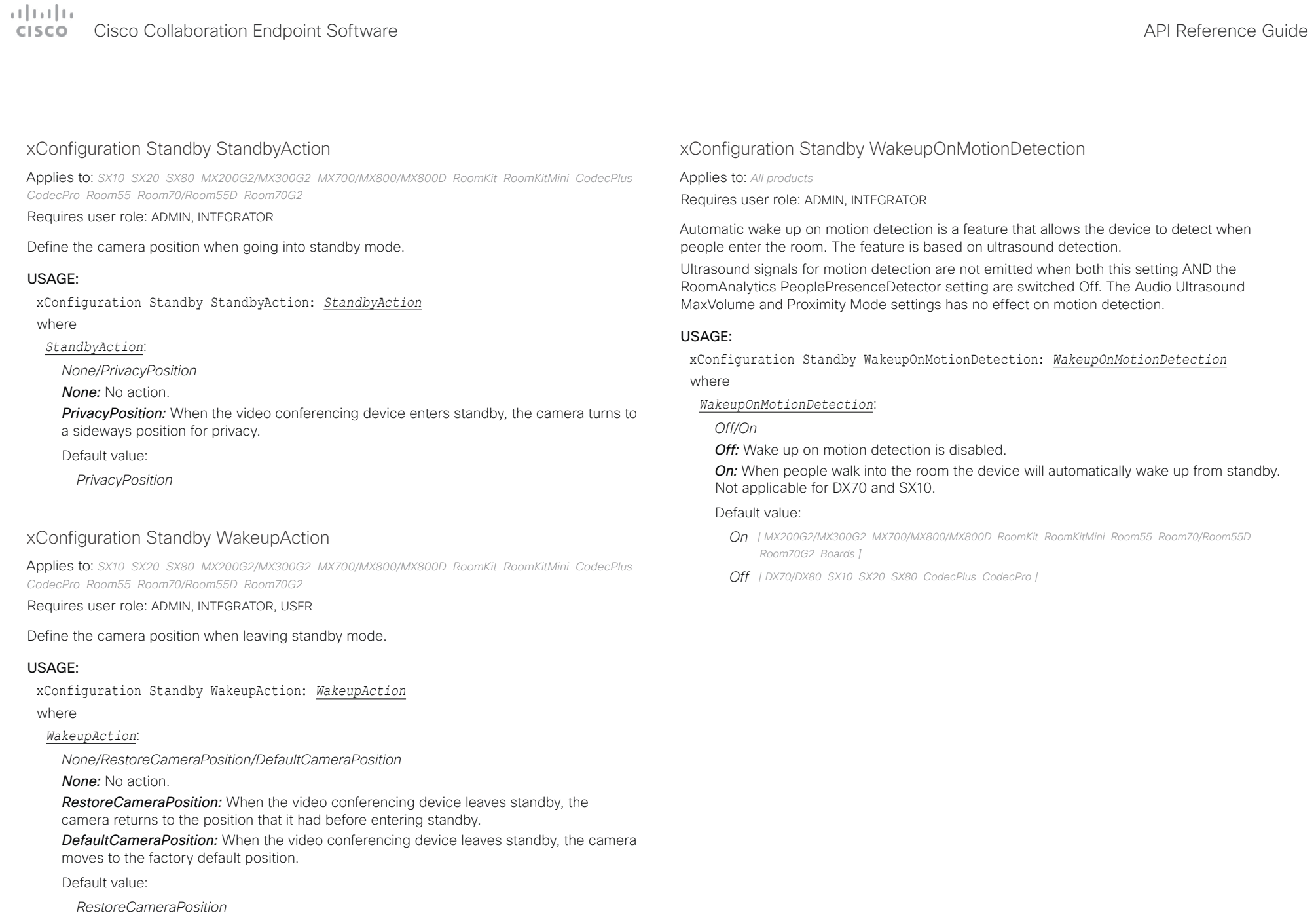

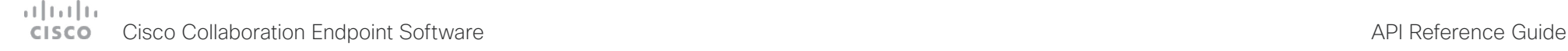

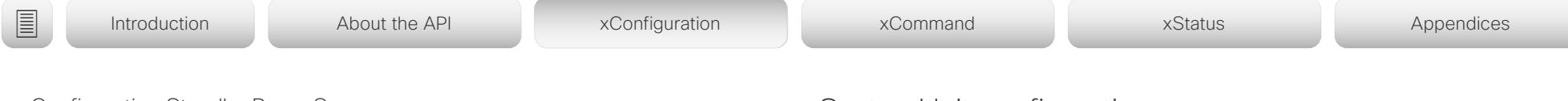

## xConfiguration Standby PowerSave

Applies to: *MX700/MX800/MX800D* 

Requires user role: ADMIN

You can reduce the video conferencing device's power consumption during out-of-office hours with this setting. The Power Save mode is an extension to the regular standby mode.

When the device enters power save mode, power is cut to some of the device's modules, for example the integrated cameras. The video conferencing device and Touch controller behaves like in regular standby. The device wakes up from power save mode when you tap the touch panel.

Waking up the device from power save mode takes longer than waking it up from regular standby, because the cameras must boot. You can make calls right away, but there is no outgoing video until the cameras has completed their boot process.

## USAGE:

xConfiguration Standby PowerSave: *PowerSave*

where

## *PowerSave*:

*Never/OutsideOfficeHours*

*Never:* The device will never go into power save mode; only to regular standby.

*OutsideOfficeHours:* The device will go into power save mode during out-of-office hours. You must provide the office hours with the following settings: Time WorkWeek FirstDayOfWeek, Time WorkWeek LastDayOfWeek, Time WorkDay Start, and Time WorkDay End.

Default value:

*Never*

## SystemUnit configuration

xConfiguration SystemUnit Name

Applies to: *All products*

Requires user role: ADMIN

Define the device name. The device name will be sent as the hostname in a DHCP request and when the device is acting as an SNMP Agent.

## USAGE:

xConfiguration SystemUnit Name: "*Name*" where *Name*:

*String (0, 50)* Define the device name.

Default value:

 $"''$ 

D15407.12 Cisco Collaboration Endpoint Software API Reference Guide CE9.10, DECEMBER 2019 2019 200 Copyright © 2019 Cisco Systems, Inc. All rights reserved.

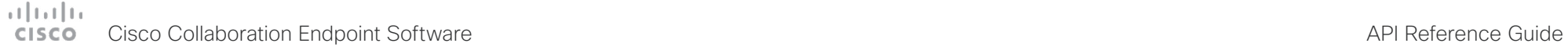

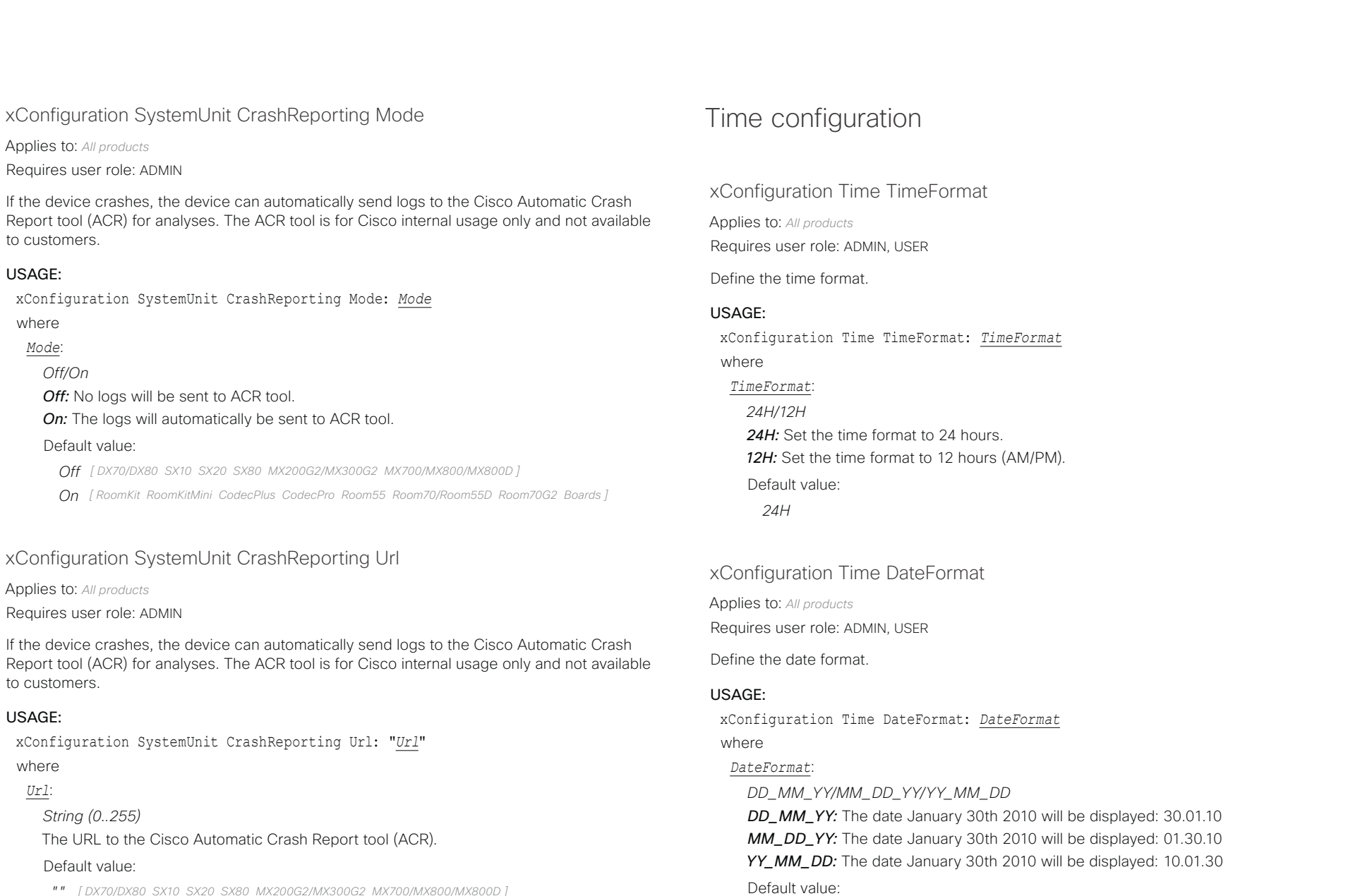

*"" [ DX70/DX80 SX10 SX20 SX80 MX200G2/MX300G2 MX700/MX800/MX800D ]*

*"acr.cisco.com" [ RoomKit RoomKitMini CodecPlus CodecPro Room55 Room70/Room55D Room70G2 Boards ]*

*DD\_MM\_YY*

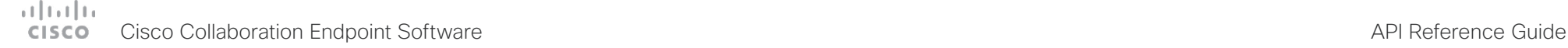

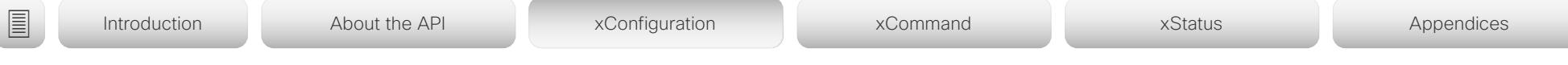

## xConfiguration Time Zone

Applies to: *All products*

Requires user role: ADMIN, INTEGRATOR, USER

Define the time zone for the geographical location of the device. The information in the value space is from the tz database, also called the IANA Time Zone Database.

### USAGE:

xConfiguration Time Zone: *Zone*

## where

## *Zone*:

*Africa/Abidjan, Africa/Accra, Africa/Addis\_Ababa, Africa/Algiers, Africa/Asmara, Africa/ Asmera, Africa/Bamako, Africa/Bangui, Africa/Banjul, Africa/Bissau, Africa/Blantyre, Africa/ Brazzaville, Africa/Bujumbura, Africa/Cairo, Africa/Casablanca, Africa/Ceuta, Africa/ Conakry, Africa/Dakar, Africa/Dar\_es\_Salaam, Africa/Djibouti, Africa/Douala, Africa/ El\_Aaiun, Africa/Freetown, Africa/Gaborone, Africa/Harare, Africa/Johannesburg, Africa/ Juba, Africa/Kampala, Africa/Khartoum, Africa/Kigali, Africa/Kinshasa, Africa/Lagos, Africa/ Libreville, Africa/Lome, Africa/Luanda, Africa/Lubumbashi, Africa/Lusaka, Africa/Malabo, Africa/Maputo, Africa/Maseru, Africa/Mbabane, Africa/Mogadishu, Africa/Monrovia, Africa/ Nairobi, Africa/Ndjamena, Africa/Niamey, Africa/Nouakchott, Africa/Ouagadougou, Africa/ Porto-Novo, Africa/Sao\_Tome, Africa/Timbuktu, Africa/Tripoli, Africa/Tunis, Africa/ Windhoek, America/Adak, America/Anchorage, America/Anguilla, America/Antigua, America/Araguaina, America/Argentina/Buenos\_Aires, America/Argentina/Catamarca, America/Argentina/ComodRivadavia, America/Argentina/Cordoba, America/Argentina/ Jujuy, America/Argentina/La\_Rioja, America/Argentina/Mendoza, America/Argentina/ Rio\_Gallegos, America/Argentina/Salta, America/Argentina/San\_Juan, America/Argentina/ San\_Luis, America/Argentina/Tucuman, America/Argentina/Ushuaia, America/Aruba, America/Asuncion, America/Atikokan, America/Atka, America/Bahia, America/Bahia\_ Banderas, America/Barbados, America/Belem, America/Belize, America/Blanc-Sablon, America/Boa\_Vista, America/Bogota, America/Boise, America/Buenos\_Aires, America/ Cambridge\_Bay, America/Campo\_Grande, America/Cancun, America/Caracas, America/ Catamarca, America/Cayenne, America/Cayman, America/Chicago, America/Chihuahua, America/Coral\_Harbour, America/Cordoba, America/Costa\_Rica, America/Creston, America/Cuiaba, America/Curacao, America/Danmarkshavn, America/Dawson, America/ Dawson\_Creek, America/Denver, America/Detroit, America/Dominica, America/Edmonton, America/Eirunepe, America/El\_Salvador, America/Ensenada, America/Fort\_Nelson, America/Fort\_Wayne, America/Fortaleza, America/Glace\_Bay, America/Godthab, America/ Goose\_Bay, America/Grand\_Turk, America/Grenada, America/Guadeloupe, America/ Guatemala, America/Guayaquil, America/Guyana, America/Halifax, America/Havana, America/Hermosillo, America/Indiana/Indianapolis, America/Indiana/Knox, America/ Indiana/Marengo, America/Indiana/Petersburg, America/Indiana/Tell\_City, America/ Indiana/Vevay, America/Indiana/Vincennes, America/Indiana/Winamac, America/ Indianapolis, America/Inuvik, America/Iqaluit, America/Jamaica, America/Jujuy, America/*

*Juneau, America/Kentucky/Louisville, America/Kentucky/Monticello, America/Knox\_IN, America/Kralendijk, America/La\_Paz, America/Lima, America/Los\_Angeles, America/ Louisville, America/Lower\_Princes, America/Maceio, America/Managua, America/Manaus, America/Marigot, America/Martinique, America/Matamoros, America/Mazatlan, America/ Mendoza, America/Menominee, America/Merida, America/Metlakatla, America/Mexico\_ City, America/Miquelon, America/Moncton, America/Monterrey, America/Montevideo, America/Montreal, America/Montserrat, America/Nassau, America/New\_York, America/ Nipigon, America/Nome, America/Noronha, America/North\_Dakota/Beulah, America/ North\_Dakota/Center, America/North\_Dakota/New\_Salem, America/Ojinaga, America/ Panama, America/Pangnirtung, America/Paramaribo, America/Phoenix, America/Port-au-Prince, America/Port\_of\_Spain, America/Porto\_Acre, America/Porto\_Velho, America/ Puerto\_Rico, America/Rainy\_River, America/Rankin\_Inlet, America/Recife, America/Regina, America/Resolute, America/Rio\_Branco, America/Rosario, America/Santa\_Isabel, America/Santarem, America/Santiago, America/Santo\_Domingo, America/Sao\_Paulo, America/Scoresbysund, America/Shiprock, America/Sitka, America/St\_Barthelemy, America/St\_Johns, America/St\_Kitts, America/St\_Lucia, America/St\_Thomas, America/ St\_Vincent, America/Swift\_Current, America/Tegucigalpa, America/Thule, America/ Thunder\_Bay, America/Tijuana, America/Toronto, America/Tortola, America/Vancouver, America/Virgin, America/Whitehorse, America/Winnipeg, America/Yakutat, America/ Yellowknife, Antarctica/Casey, Antarctica/Davis, Antarctica/DumontDUrville, Antarctica/ Macquarie, Antarctica/Mawson, Antarctica/McMurdo, Antarctica/Palmer, Antarctica/ Rothera, Antarctica/South\_Pole, Antarctica/Syowa, Antarctica/Troll, Antarctica/Vostok, Arctic/Longyearbyen, Asia/Aden, Asia/Almaty, Asia/Amman, Asia/Anadyr, Asia/Aqtau, Asia/ Aqtobe, Asia/Ashgabat, Asia/Ashkhabad, Asia/Baghdad, Asia/Bahrain, Asia/Baku, Asia/ Bangkok, Asia/Barnaul, Asia/Beirut, Asia/Bishkek, Asia/Brunei, Asia/Calcutta, Asia/Chita, Asia/Choibalsan, Asia/Chongqing, Asia/Chungking, Asia/Colombo, Asia/Dacca, Asia/ Damascus, Asia/Dhaka, Asia/Dili, Asia/Dubai, Asia/Dushanbe, Asia/Gaza, Asia/Harbin, Asia/ Hebron, Asia/Ho\_Chi\_Minh, Asia/Hong\_Kong, Asia/Hovd, Asia/Irkutsk, Asia/Istanbul, Asia/ Jakarta, Asia/Jayapura, Asia/Jerusalem, Asia/Kabul, Asia/Kamchatka, Asia/Karachi, Asia/ Kashgar, Asia/Kathmandu, Asia/Katmandu, Asia/Khandyga, Asia/Kolkata, Asia/Krasnoyarsk, Asia/Kuala\_Lumpur, Asia/Kuching, Asia/Kuwait, Asia/Macao, Asia/Macau, Asia/Magadan, Asia/Makassar, Asia/Manila, Asia/Muscat, Asia/Nicosia, Asia/Novokuznetsk, Asia/ Novosibirsk, Asia/Omsk, Asia/Oral, Asia/Phnom\_Penh, Asia/Pontianak, Asia/Pyongyang, Asia/Qatar, Asia/Qyzylorda, Asia/Rangoon, Asia/Riyadh, Asia/Saigon, Asia/Sakhalin, Asia/ Samarkand, Asia/Seoul, Asia/Shanghai, Asia/Singapore, Asia/Srednekolymsk, Asia/Taipei, Asia/Tashkent, Asia/Tbilisi, Asia/Tehran, Asia/Tel\_Aviv, Asia/Thimbu, Asia/Thimphu, Asia/ Tokyo, Asia/Tomsk, Asia/Ujung\_Pandang, Asia/Ulaanbaatar, Asia/Ulan\_Bator, Asia/Urumqi, Asia/Ust-Nera, Asia/Vientiane, Asia/Vladivostok, Asia/Yakutsk, Asia/Yekaterinburg, Asia/ Yerevan, Atlantic/Azores, Atlantic/Bermuda, Atlantic/Canary, Atlantic/Cape\_Verde, Atlantic/ Faeroe, Atlantic/Faroe, Atlantic/Jan\_Mayen, Atlantic/Madeira, Atlantic/Reykjavik, Atlantic/ South\_Georgia, Atlantic/St\_Helena, Atlantic/Stanley, Australia/ACT, Australia/Adelaide, Australia/Brisbane, Australia/Broken\_Hill, Australia/Canberra, Australia/Currie, Australia/ Darwin, Australia/Eucla, Australia/Hobart, Australia/LHI, Australia/Lindeman, Australia/ Lord\_Howe, Australia/Melbourne, Australia/NSW, Australia/North, Australia/Perth, Australia/Queensland, Australia/South, Australia/Sydney, Australia/Tasmania, Australia/*

### atrato **CISCO** Cisco Collaboration Endpoint Software **API Reference Guide** API Reference Guide

■ Introduction About the API xConfiguration xCommand xCommand xStatus Appendices

*Victoria, Australia/West, Australia/Yancowinna, Brazil/Acre, Brazil/DeNoronha, Brazil/East,* 

## xConfiguration Time WorkDay Start

Applies to: *MX700/MX800/MX800D* 

Requires user role: ADMIN, USER

The Time WorkWeek FirstDayOfWeek, Time WorkWeek LastDayOfWeek, Time WorkDay Start, and Time WorkDay End settings are available so that you can specify when the regular working hours are, and thereby also find the out-of-office hours.

Knowing the out-of-office hours is required if you want to use the power save mode, which is set up using the Standby PowerSave setting.

## USAGE:

xConfiguration Time WorkDay Start: "*Start*" where *Start*: *String (5, 5)* The working day start time, using the 24-hour clock. Default value: *"07:00"*

## xConfiguration Time WorkDay End

Applies to: *MX700/MX800/MX800D* 

Requires user role: ADMIN, USER

The Time WorkWeek FirstDayOfWeek, Time WorkWeek LastDayOfWeek, Time WorkDay Start, and Time WorkDay End settings are available so that you can specify when the regular working hours are, and thereby also find the out-of-office hours.

Knowing the out-of-office hours is required if you want to use the power save mode, which is set up using the Standby PowerSave setting.

## USAGE:

xConfiguration Time WorkDay End: "*End*"

where

*End*: *String (5, 5)* The working day end time, using the 24-hour clock. Default value:

*"18:00"*

*Brazil/West, CET, CST6CDT, Canada/Atlantic, Canada/Central, Canada/East-Saskatchewan, Canada/Eastern, Canada/Mountain, Canada/Newfoundland, Canada/Pacific, Canada/ Saskatchewan, Canada/Yukon, Chile/Continental, Chile/EasterIsland, Cuba, EET, EST, EST5EDT, Egypt, Eire, Etc/GMT, Etc/GMT+0, Etc/GMT+1, Etc/GMT+10, Etc/GMT+11, Etc/ GMT+12, Etc/GMT+2, Etc/GMT+3, Etc/GMT+4, Etc/GMT+5, Etc/GMT+6, Etc/GMT+7, Etc/ GMT+8, Etc/GMT+9, Etc/GMT-0, Etc/GMT-1, Etc/GMT-10, Etc/GMT-11, Etc/GMT-12, Etc/ GMT-13, Etc/GMT-14, Etc/GMT-2, Etc/GMT-3, Etc/GMT-4, Etc/GMT-5, Etc/GMT-6, Etc/ GMT-7, Etc/GMT-8, Etc/GMT-9, Etc/GMT0, Etc/Greenwich, Etc/UCT, Etc/UTC, Etc/Universal, Etc/Zulu, Europe/Amsterdam, Europe/Andorra, Europe/Astrakhan, Europe/Athens, Europe/ Belfast, Europe/Belgrade, Europe/Berlin, Europe/Bratislava, Europe/Brussels, Europe/ Bucharest, Europe/Budapest, Europe/Busingen, Europe/Chisinau, Europe/Copenhagen, Europe/Dublin, Europe/Gibraltar, Europe/Guernsey, Europe/Helsinki, Europe/Isle\_of\_Man, Europe/Istanbul, Europe/Jersey, Europe/Kaliningrad, Europe/Kiev, Europe/Kirov, Europe/ Lisbon, Europe/Ljubljana, Europe/London, Europe/Luxembourg, Europe/Madrid, Europe/ Malta, Europe/Mariehamn, Europe/Minsk, Europe/Monaco, Europe/Moscow, Europe/ Nicosia, Europe/Oslo, Europe/Paris, Europe/Podgorica, Europe/Prague, Europe/Riga, Europe/Rome, Europe/Samara, Europe/San\_Marino, Europe/Sarajevo, Europe/Simferopol, Europe/Skopje, Europe/Sofia, Europe/Stockholm, Europe/Tallinn, Europe/Tirane, Europe/ Tiraspol, Europe/Ulyanovsk, Europe/Uzhgorod, Europe/Vaduz, Europe/Vatican, Europe/ Vienna, Europe/Vilnius, Europe/Volgograd, Europe/Warsaw, Europe/Zagreb, Europe/ Zaporozhye, Europe/Zurich, GB, GB-Eire, GMT, GMT+0, GMT-0, GMT0, Greenwich, HST, Hongkong, Iceland, Indian/Antananarivo, Indian/Chagos, Indian/Christmas, Indian/Cocos, Indian/Comoro, Indian/Kerguelen, Indian/Mahe, Indian/Maldives, Indian/Mauritius, Indian/ Mayotte, Indian/Reunion, Iran, Israel, Jamaica, Japan, Kwajalein, Libya, MET, MST, MST7MDT, Mexico/BajaNorte, Mexico/BajaSur, Mexico/General, NZ, NZ-CHAT, Navajo, PRC, PST8PDT, Pacific/Apia, Pacific/Auckland, Pacific/Bougainville, Pacific/Chatham, Pacific/Chuuk, Pacific/Easter, Pacific/Efate, Pacific/Enderbury, Pacific/Fakaofo, Pacific/Fiji, Pacific/Funafuti, Pacific/Galapagos, Pacific/Gambier, Pacific/Guadalcanal, Pacific/Guam, Pacific/Honolulu, Pacific/Johnston, Pacific/Kiritimati, Pacific/Kosrae, Pacific/Kwajalein, Pacific/Majuro, Pacific/Marquesas, Pacific/Midway, Pacific/Nauru, Pacific/Niue, Pacific/ Norfolk, Pacific/Noumea, Pacific/Pago\_Pago, Pacific/Palau, Pacific/Pitcairn, Pacific/ Pohnpei, Pacific/Ponape, Pacific/Port\_Moresby, Pacific/Rarotonga, Pacific/Saipan, Pacific/ Samoa, Pacific/Tahiti, Pacific/Tarawa, Pacific/Tongatapu, Pacific/Truk, Pacific/Wake, Pacific/Wallis, Pacific/Yap, Poland, Portugal, ROC, ROK, Singapore, Turkey, UCT, US/ Alaska, US/Aleutian, US/Arizona, US/Central, US/East-Indiana, US/Eastern, US/Hawaii, US/ Indiana-Starke, US/Michigan, US/Mountain, US/Pacific, US/Pacific-New, US/Samoa, UTC, Universal, W-SU, WET, Zulu*

Select a time zone from the list.

Default value:

*Etc/UTC*

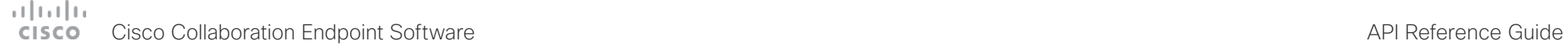

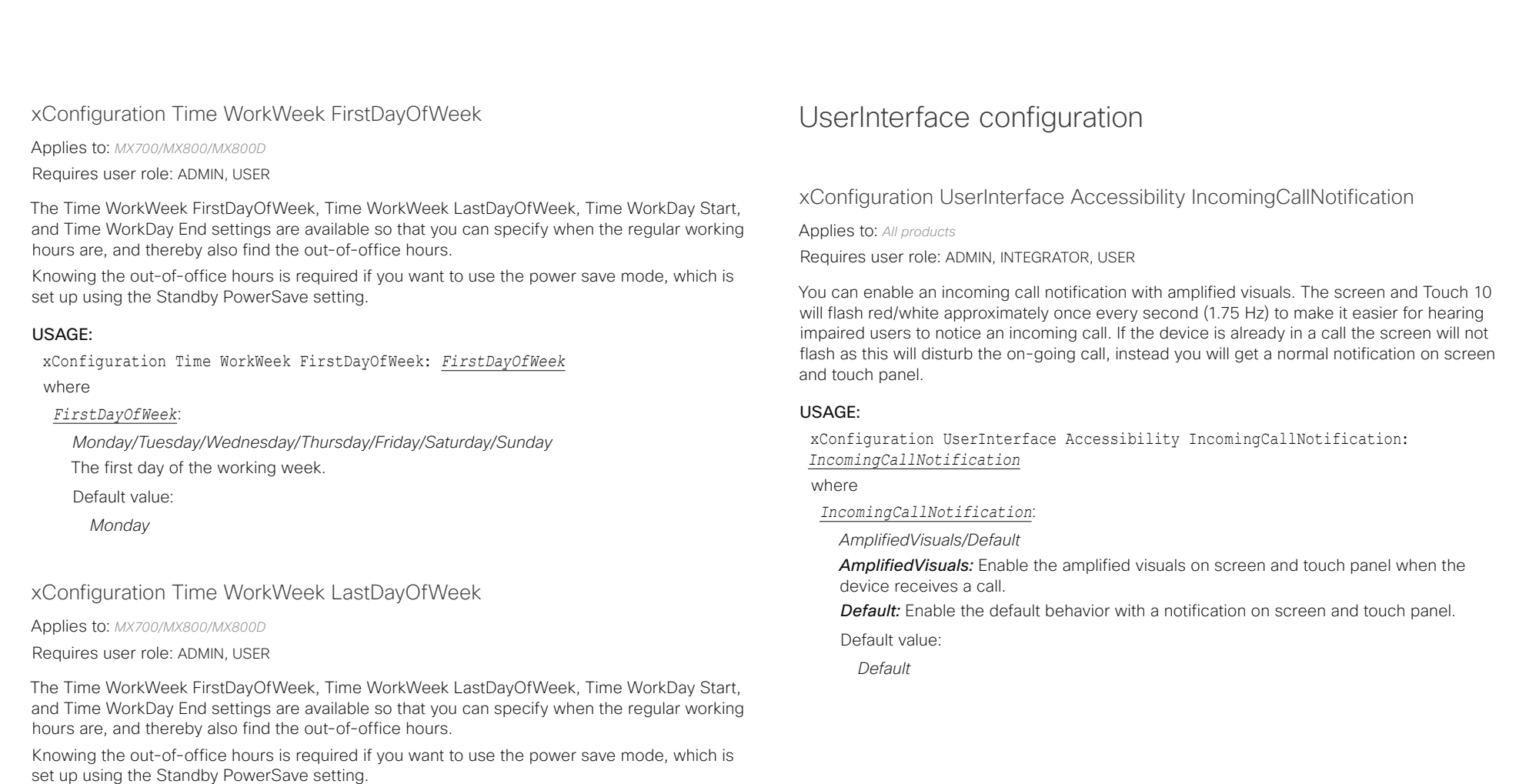

## USAGE:

xConfiguration Time WorkWeek LastDayOfWeek: *LastDayOfWeek*

where

## *LastDayOfWeek*:

*Monday/Tuesday/Wednesday/Thursday/Friday/Saturday/Sunday* The last day of the working week.

Default value:

*Friday*

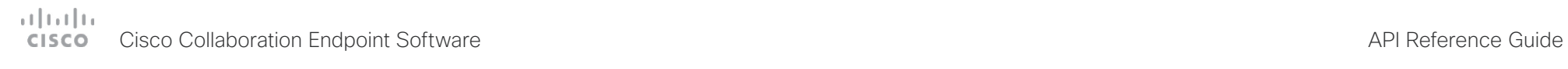

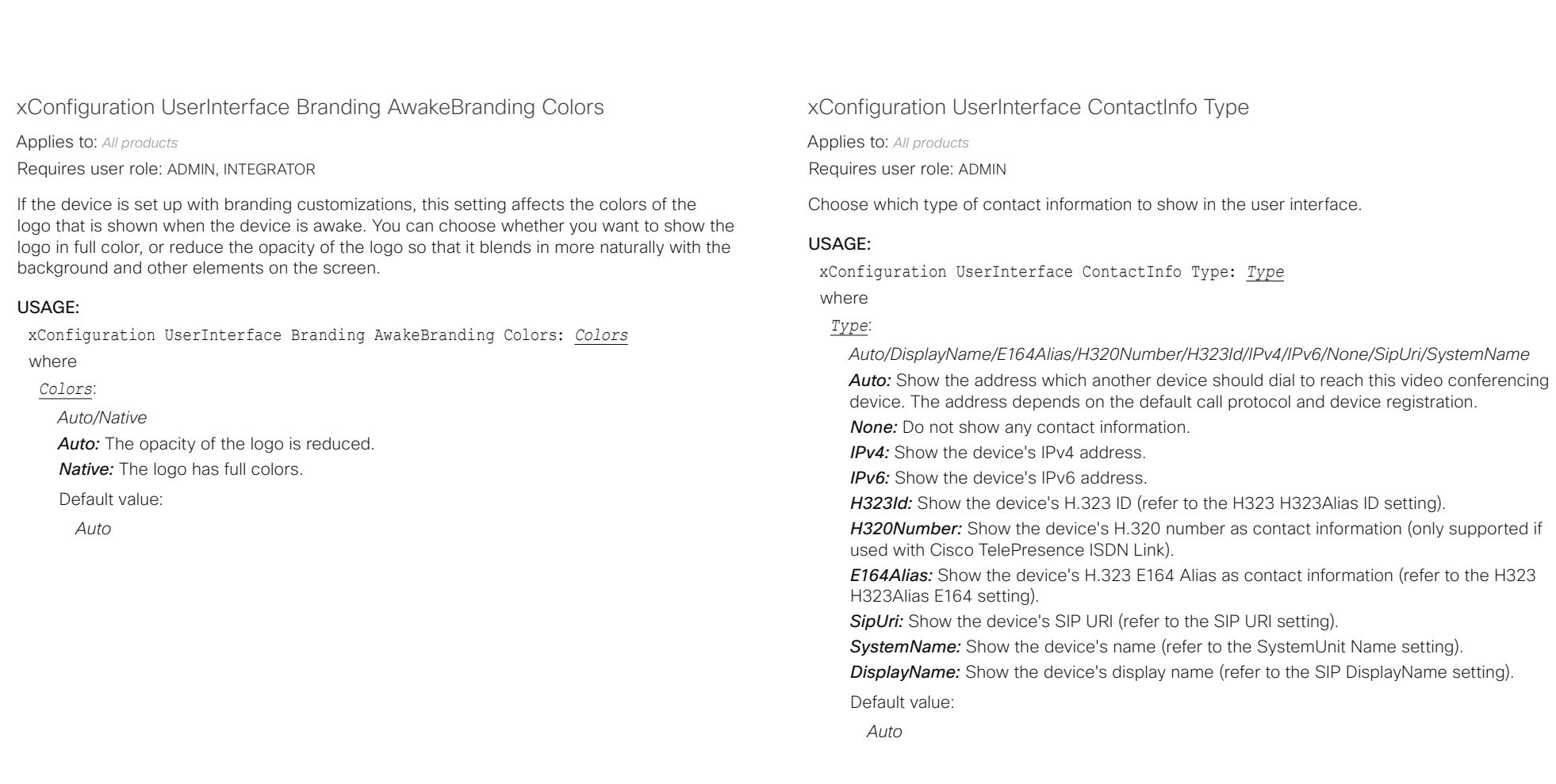

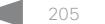

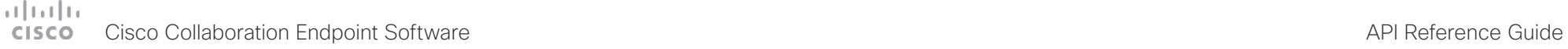

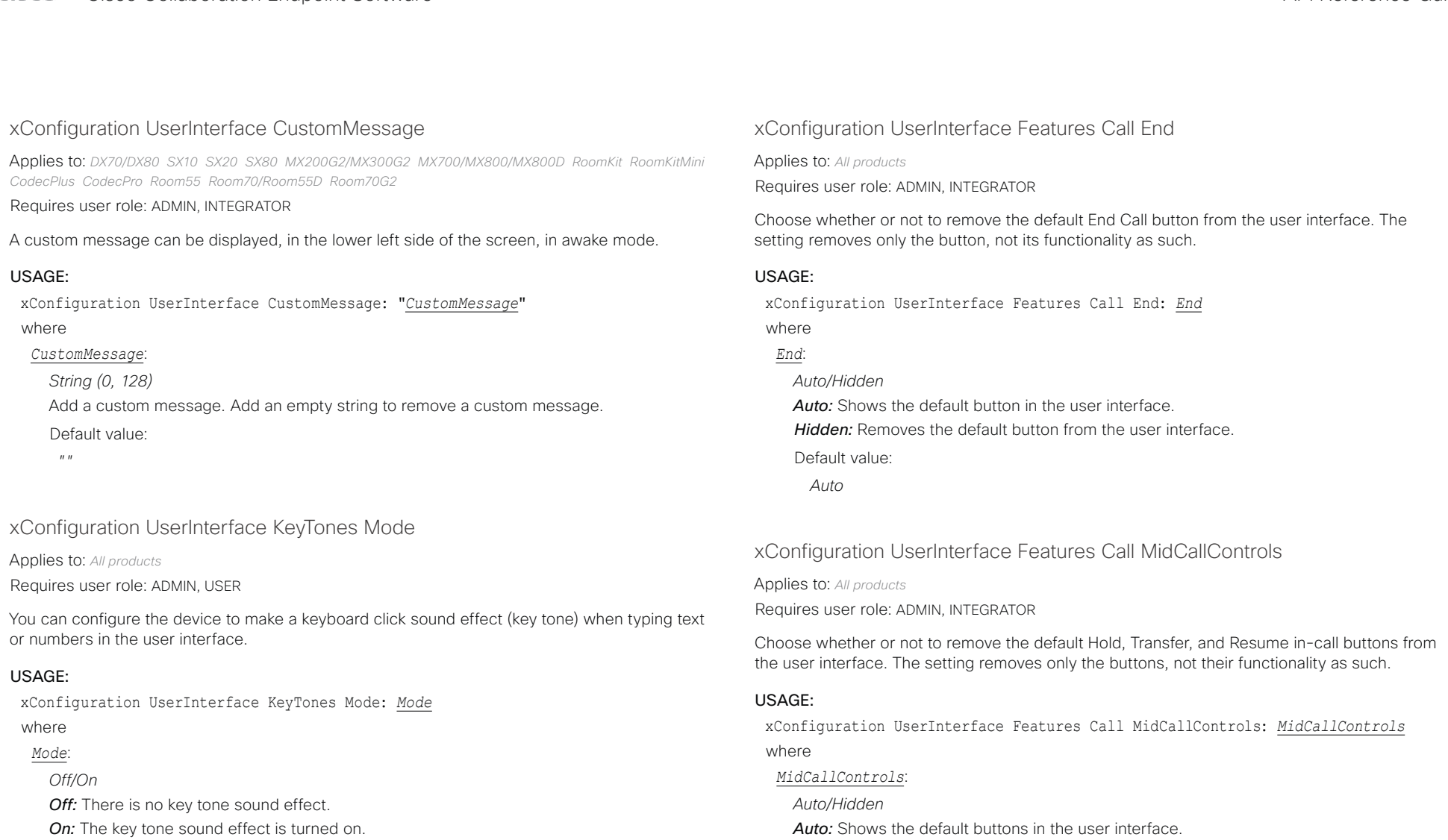

### Default value:

- *Off [ DX70/DX80 Boards ]*
- *On [ SX10 SX20 SX80 MX200G2/MX300G2 MX700/MX800/MX800D RoomKit RoomKitMini CodecPlus CodecPro Room55 Room70/Room55D Room70G2 ]*

*Auto*

Default value:

*Hidden:* Removes the default buttons from the user interface.

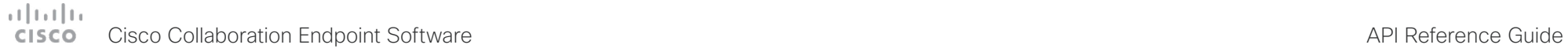

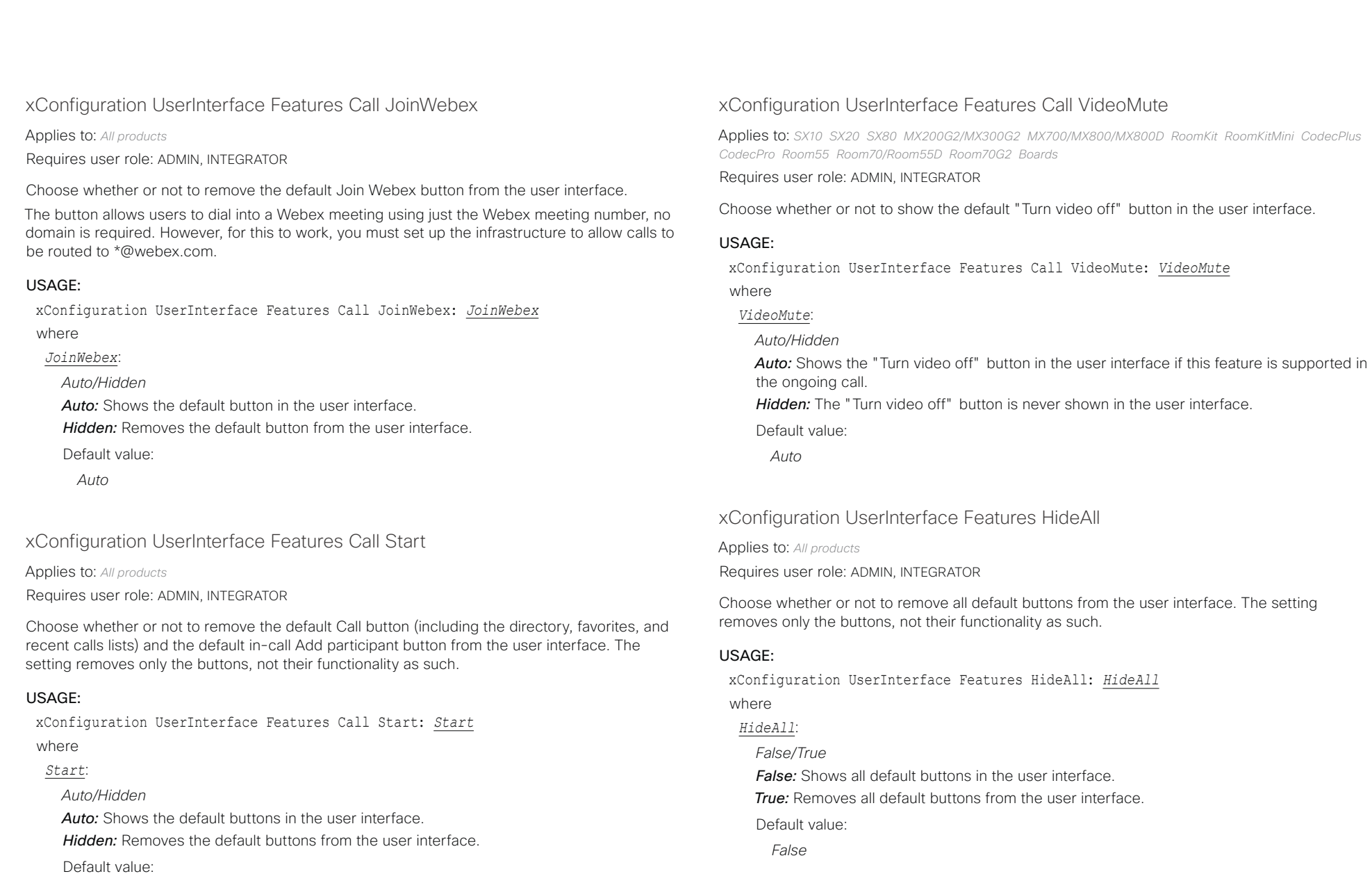

*Auto*

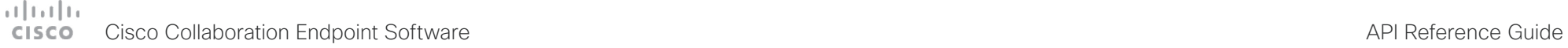

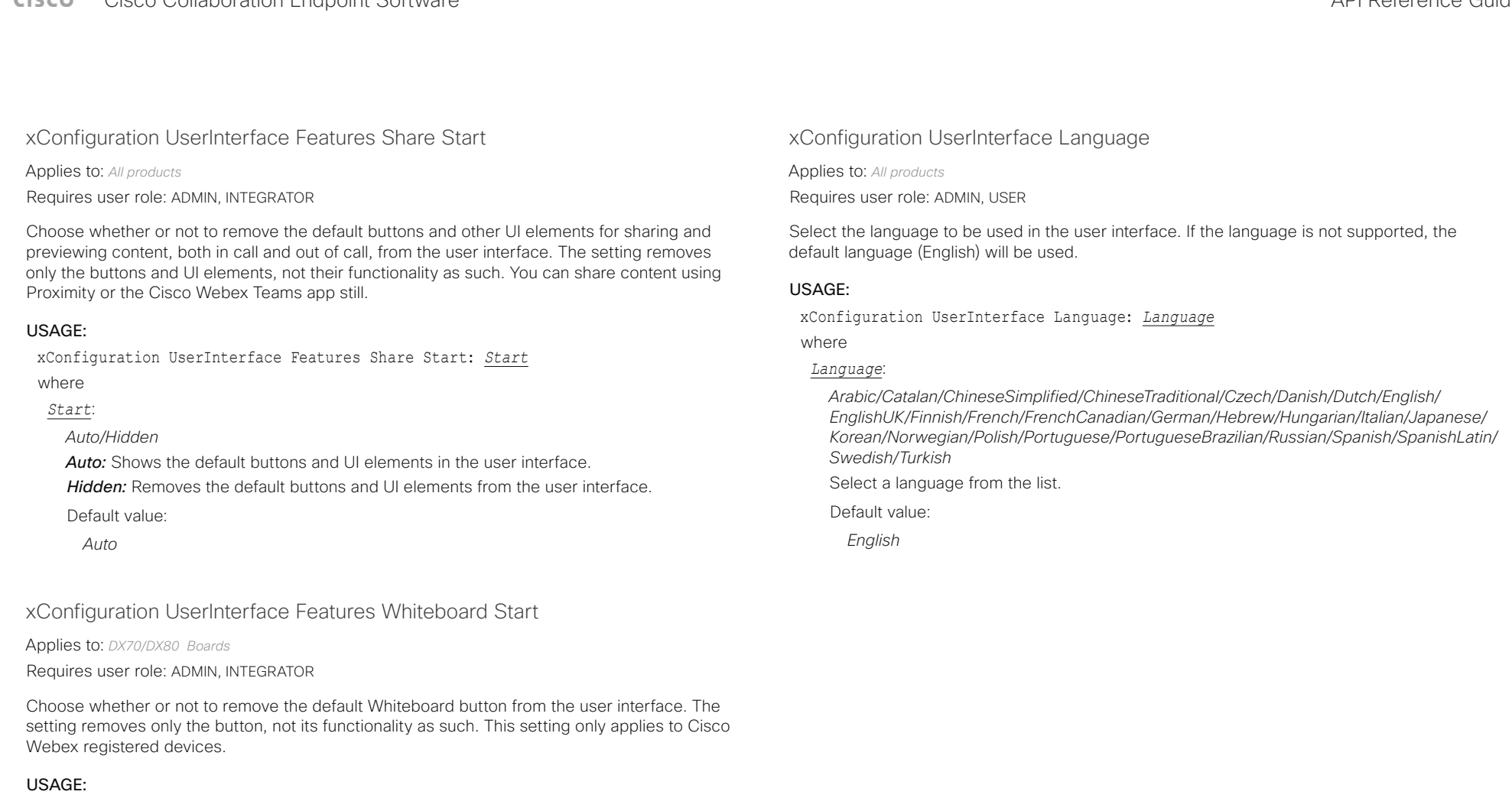

xConfiguration UserInterface Features Whiteboard Start: *Start*

where

## *Start*:

*Auto/Hidden*

Auto: Shows the default button in the user interface.

*Hidden:* Removes the default button from the user interface.

Default value:

*Auto*

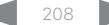

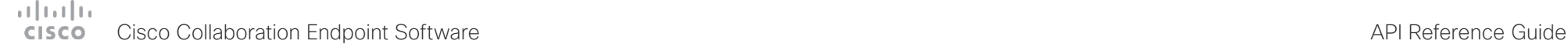

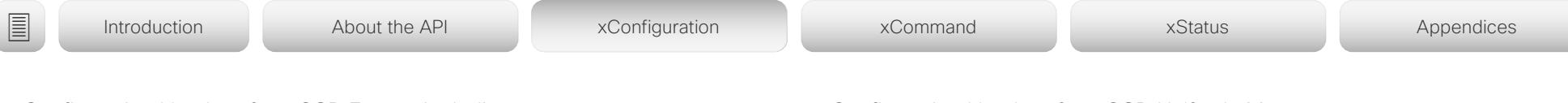

xConfiguration UserInterface OSD EncryptionIndicator

Applies to: *All products*

Requires user role: ADMIN

Define for how long the encryption indicator is shown on screen. The icon for encrypted calls is a locked padlock.

## USAGE:

xConfiguration UserInterface OSD EncryptionIndicator: *EncryptionIndicator* where

*EncryptionIndicator*:

*Auto/AlwaysOn/AlwaysOff*

**Auto:** If the call is encrypted, a "Call is encrypted" notification is shown for 5 seconds. Then, an encryption indicator icon is shown for the rest of the call.

If the call is not encrypted, a "Call is not encrypted" notification is shown for 5 seconds. No encryption indicator icon is shown.

*AlwaysOn:* The "Call is encrypted" notification is shown for 5 seconds. Then, an encryption indicator icon is shown for the rest of the call.

*AlwaysOff:* The encryption indicator is never displayed on screen.

Default value:

*Auto*

## xConfiguration UserInterface OSD HalfwakeMessage

Applies to: *DX70/DX80 SX10 SX20 SX80 MX200G2/MX300G2 MX700/MX800/MX800D RoomKit RoomKitMini CodecPlus CodecPro Room55 Room70/Room55D Room70G2* 

Requires user role: ADMIN

A custom message can be displayed in the middle of the main screen when the device is in the half wake state. The custom message will replace the default message, which gives instructions how to start using the device. You can also delete the default message, without adding a custom message.

## USAGE:

xConfiguration UserInterface OSD HalfwakeMessage: "*HalfwakeMessage*"

where

## *HalfwakeMessage*:

*String (0, 128)*

The custom message. An empty string: Restore the default message. A space only: There will be no message at all.

Default value:

*""*

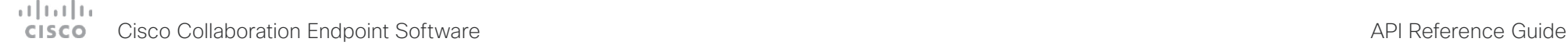

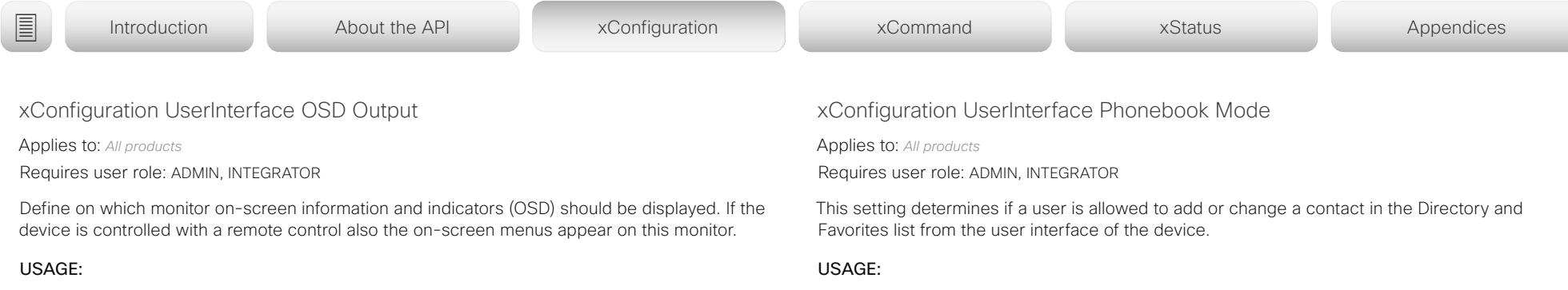

xConfiguration UserInterface OSD Output: *Output*

## where

## *Output*:

*1 [ SX10 Room55 Boards ]*

*Auto/1/2 [ SX20 MX200G2/MX300G2 RoomKit CodecPlus Room70/Room55D ]*

*Auto/1/2/3 [ SX80 MX700/MX800/MX800D CodecPro Room70G2 ]*

### *Auto [ DX70/DX80 RoomKitMini ]*

*Auto:* For devices with integrated screen, the on-screen information and indicators are sent to the integrated screen. If the device has two integrated screens, the left monitor is used.

For devices without integrated screens, the device detects when a monitor is connected to a video output, and sends the on-screen information and indicators to the first monitor you connect. If you have a multi-monitor setup, and all monitors are connected before switching on the device, the on-screen information and indicators are sent to the video output with the lowest number, starting with Output Connector 1 (HDMI 1).

*1..n:* The device sends the on-screen information and indicators to the specified output. Choose n to send the on-screen information and indicators to the device's Output Connector n.

## For devices with integrated screens, the lowest numbers refer to the integrated screens.

## Default value:

*1 [ SX10 MX700/MX800/MX800D CodecPro Room55 Room70G2 Boards ]*

*Auto [ DX70/DX80 SX20 SX80 MX200G2/MX300G2 RoomKit RoomKitMini CodecPlus Room70/Room55D ]*

xConfiguration UserInterface Phonebook Mode: *Mode*

where

*Mode*:

## *ReadOnly/ReadWrite*

*ReadOnly:* You neither can add a contact to the Favorites list, edit a contact in the Favorites list, nor edit any contact from the Directory or Favorites list before calling. *ReadWrite:* You are able to add a contact to the Favorites list, edit a contact in the Favorites list, and edit a contact from the Directory or Favorites list before calling.

Default value:

*ReadWrite*

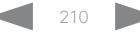

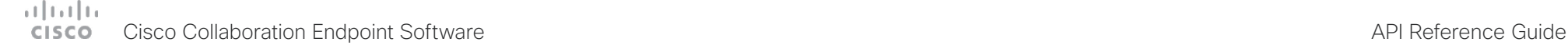

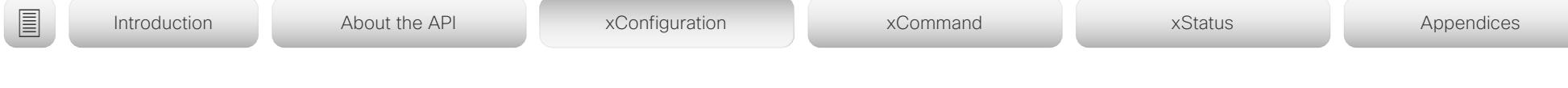

xConfiguration UserInterface Security Mode

Applies to: *All products*

Requires user role: ADMIN

This setting allows you to prevent important device information from being exposed in the user interface (drop down menu and Settings panel), for example the contact information and IP addresses of the video conferencing device, touch controller, and UCM/VCS registrars. It is important to note that such information is not hidden when navigating further into the Settings panel.

If you want to fully prevent that people without administrator rights can see the contact information, IP addresses, MAC address, serial number, and software version, you must also set the UserInterface SettingsMenu Mode to Locked, and of course have a passphrase for all user accounts with administrator rights.

## USAGE:

xConfiguration UserInterface Security Mode: *Mode*

where

*Mode*:

*Normal/Strong*

*Normal:* IP addresses and other device information are shown on the user interface. **Strong:** Contact information and IP addresses are not displayed on the user interface (drop down menu and Settings panel).

Default value:

*Normal*

## xConfiguration UserInterface SettingsMenu Mode

Applies to: *All products*

Requires user role: ADMIN

The Settings panel in the user interface (Touch 10 or on-screen) can be protected by the device's admin password. If this password is blank, anyone can access the settings in the Settings panel, and for example factory reset the device. If authentication is enabled, all settings that require authentication have a padlock icon. You will be prompted to enter the administrator's username and passphrase when you select the setting. Some settings do not require authentication, they do not have a padlock icon.

## USAGE:

xConfiguration UserInterface SettingsMenu Mode: *Mode* where

*Mode*:

*Locked/Unlocked*

**Locked:** Authentication with administrator's username and passphrase is required. *Unlocked:* No authentication is required.

Default value:

*Unlocked*

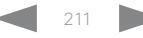

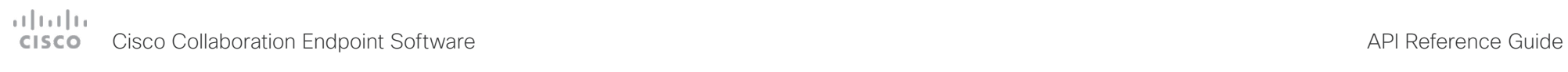

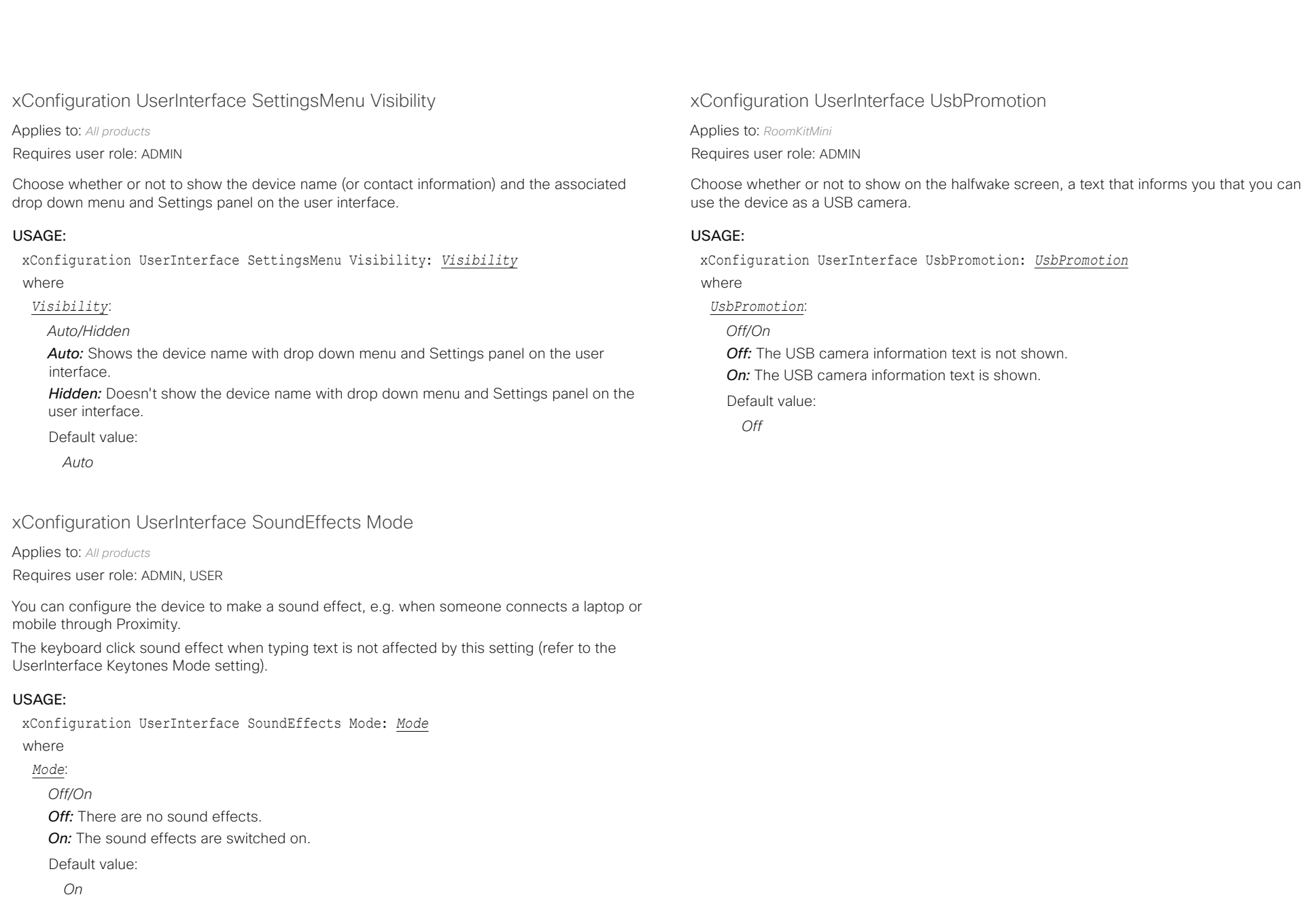

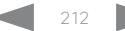

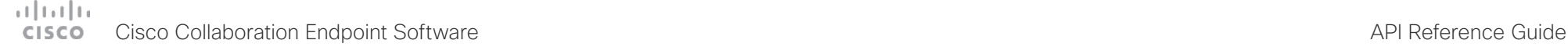

xConfiguration UserInterface WebcamOnlyMode ■ Introduction About the API xConfiguration xCommand xCommand xStatus Appendices

Applies to: *RoomKitMini* 

Requires user role: ADMIN

This device can be used as a web camera, and as a normal video conferencing device. It can be used as a web camera even if it is not registered to any on-premise or cloud call service (such as CUCM, VCS, and Webex).

This setting determines if the user interface shall be adapted to a web camera only scenario when the video conferencing device is not registered.

### USAGE:

xConfiguration UserInterface WebcamOnlyMode: *WebcamOnlyMode*

where

### *WebcamOnlyMode*:

*Auto/Off*

*Auto:* If the device is registered to a call service, the full user interface will be shown. If the device is not registered, and therefore cannot be used for calling, irrelevant user interface elements are removed.

*Off:* The device will always show the full user interface.

Default value:

*Auto*

## UserManagement configuration

xConfiguration UserManagement LDAP Admin Filter

Applies to: *All products*

Requires user role: ADMIN

The LDAP filter is used to determine which users should be granted administrator privileges.

You always have to set either an LDAP Admin Group or an LDAP Admin Filter. An LDAP Admin Filter takes precedence, so if the UserManagement LDAP Admin Filter is set, the UserManagement LDAP Admin Group setting is ignored.

## USAGE:

xConfiguration UserManagement LDAP Admin Filter: "*Filter*"

where

*Filter*:

*String (0, 1024)*

Refer to the LDAP specification for the syntax of this string. Example: "(|(memberof=CN=admin group, OU=company groups, DC=company, DC=com)

(sAMAccountName=username))"

Default value:

*""*

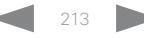

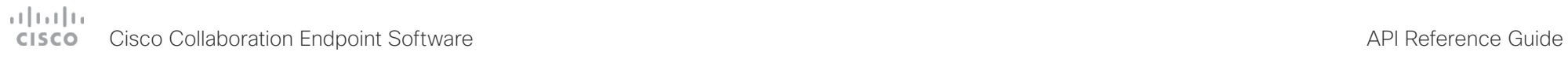

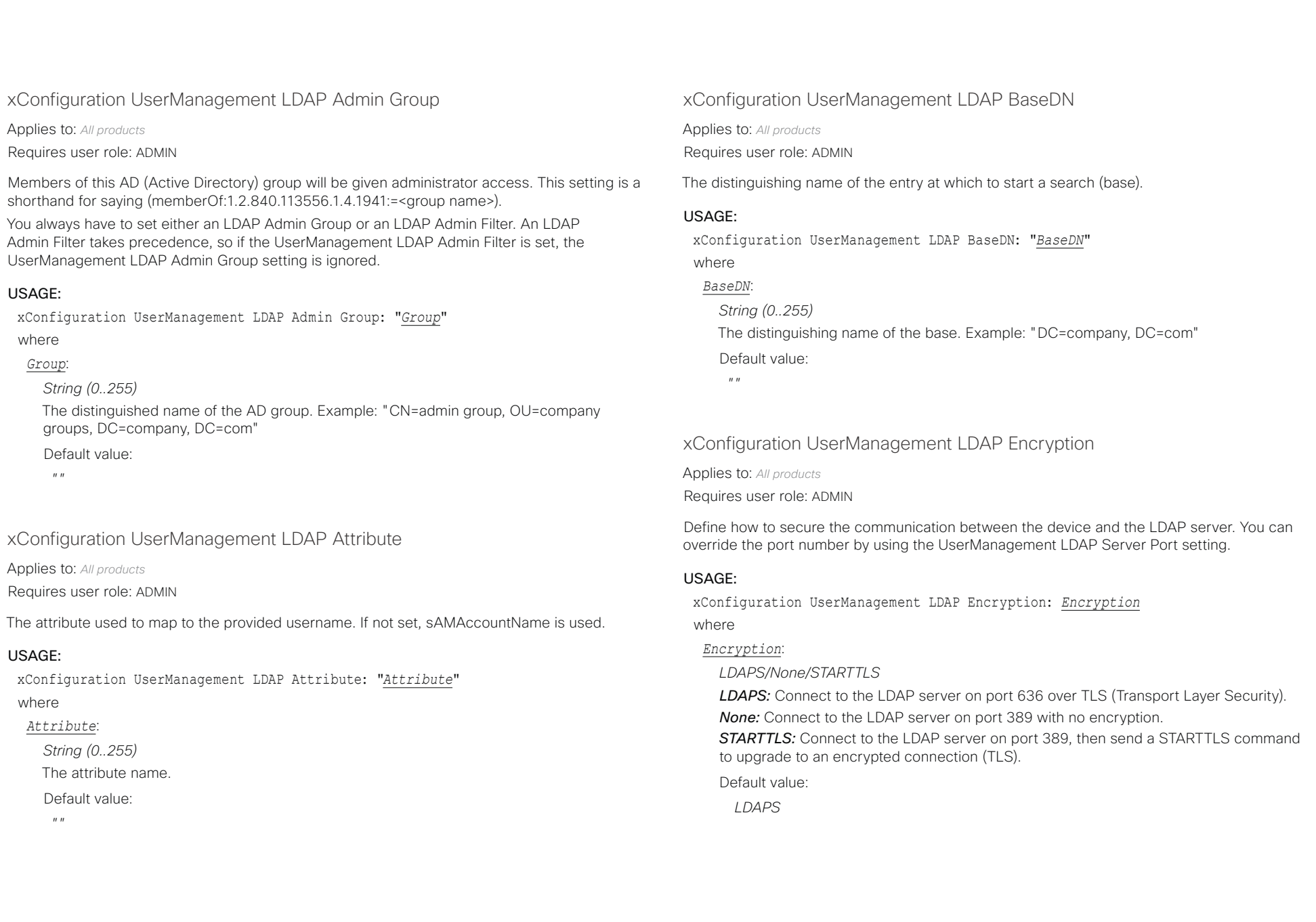

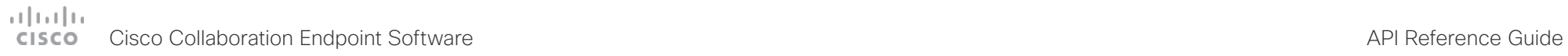

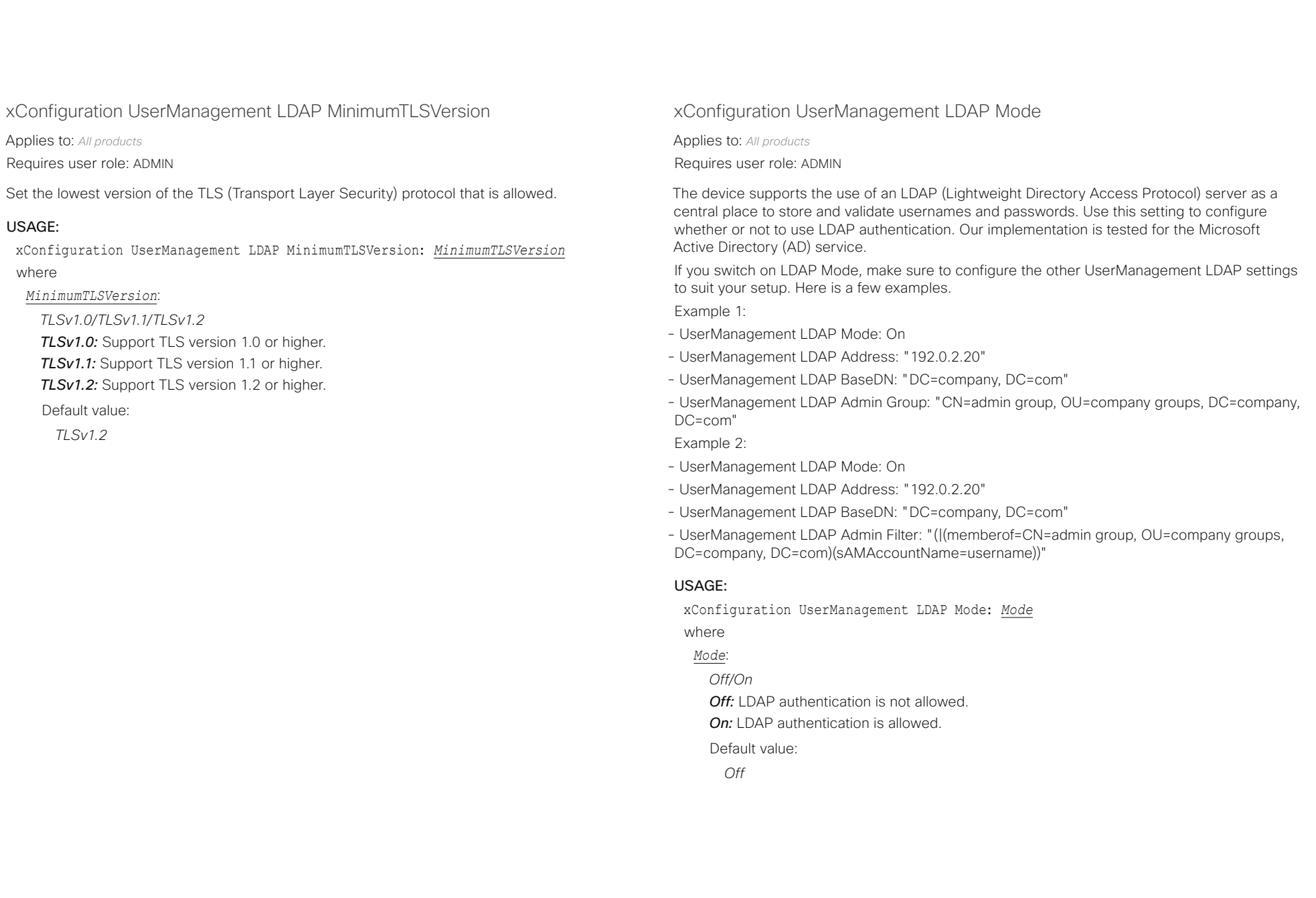

# Cisco Collaboration Endpoint Software API Reference Guide

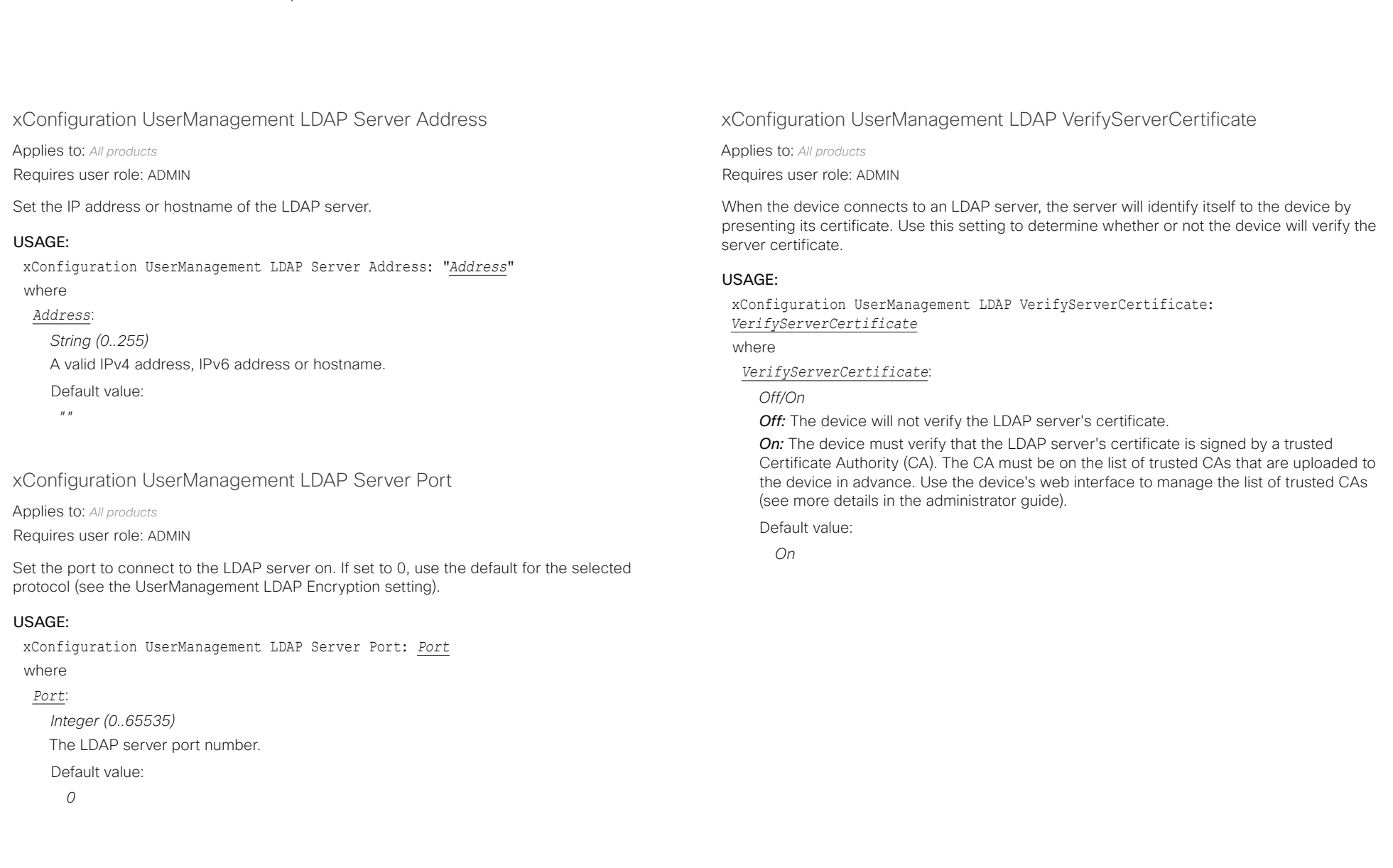

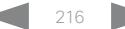
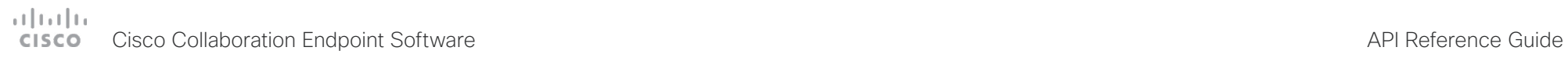

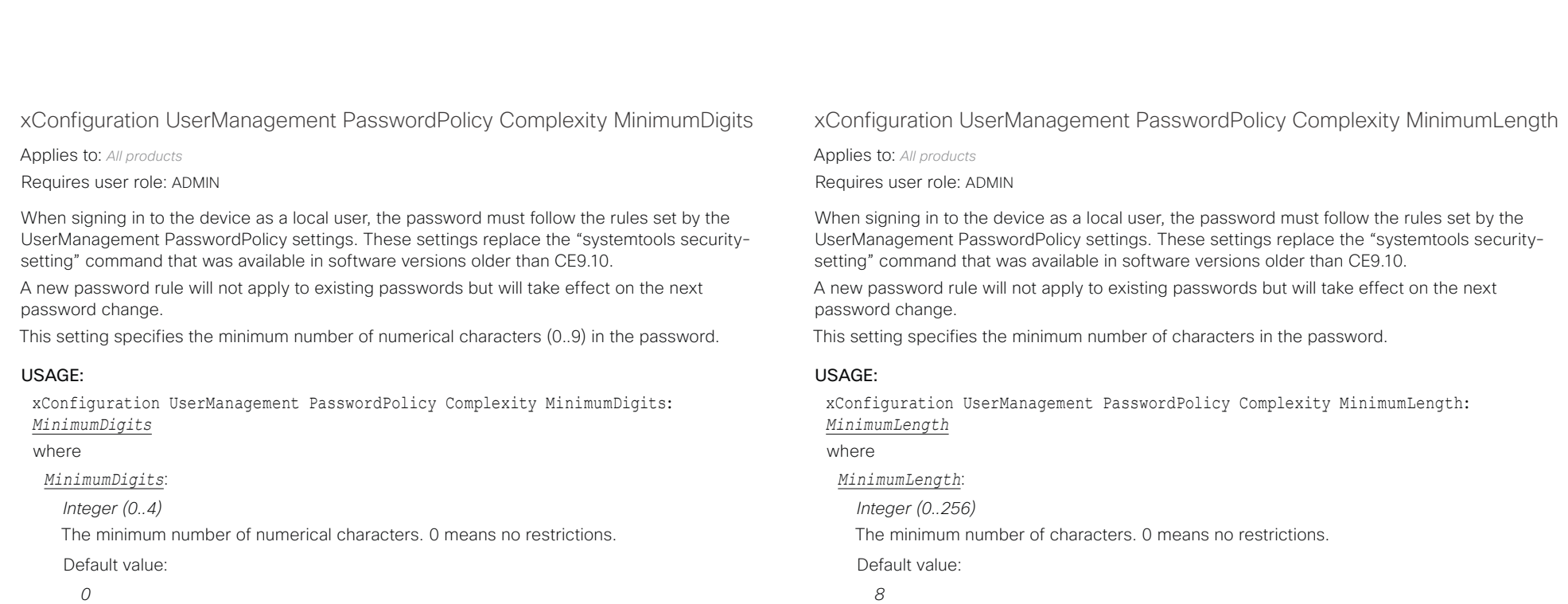

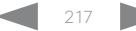

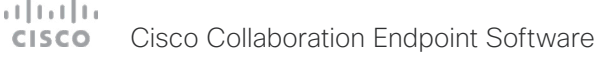

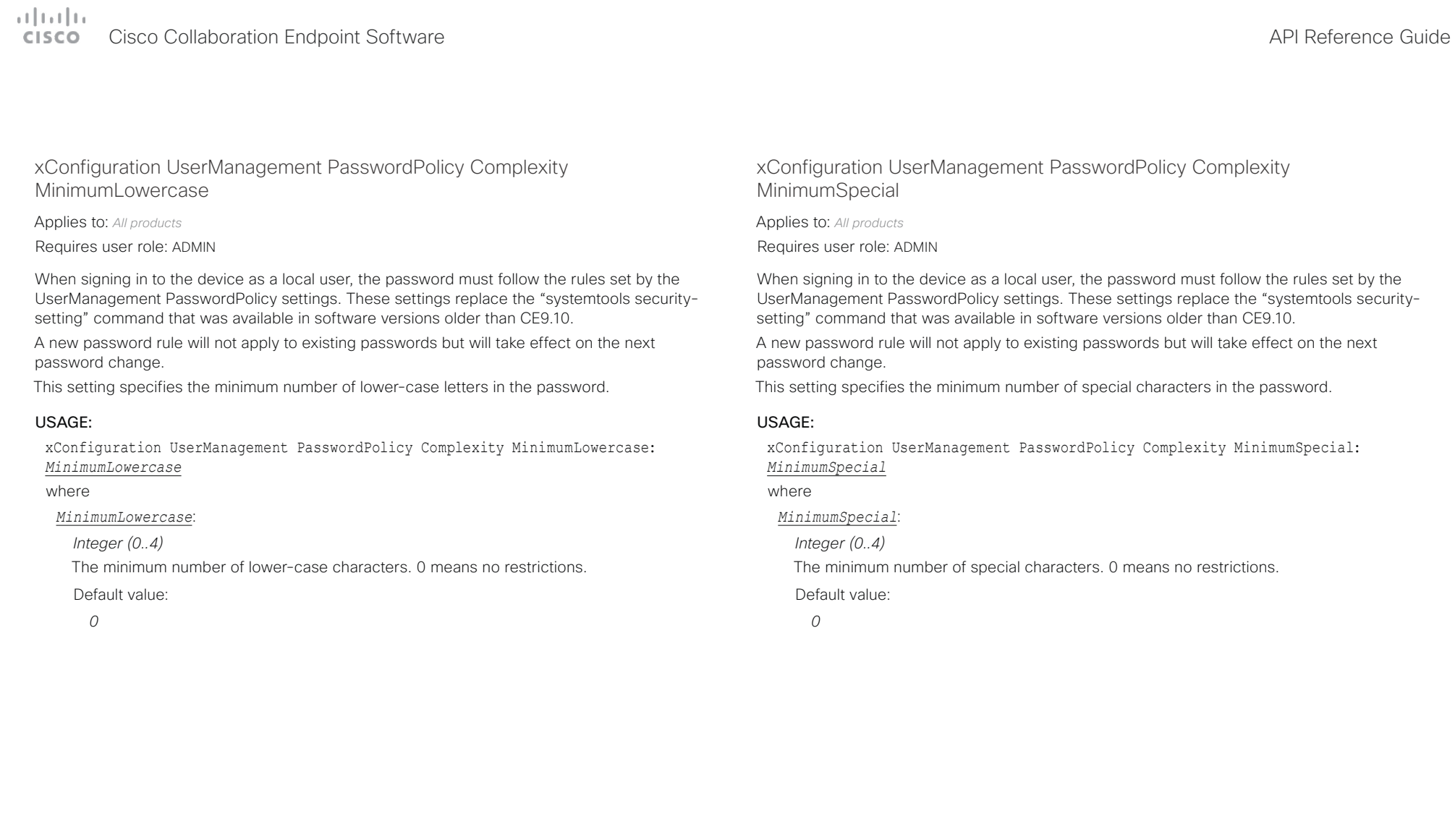

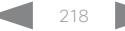

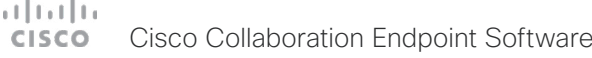

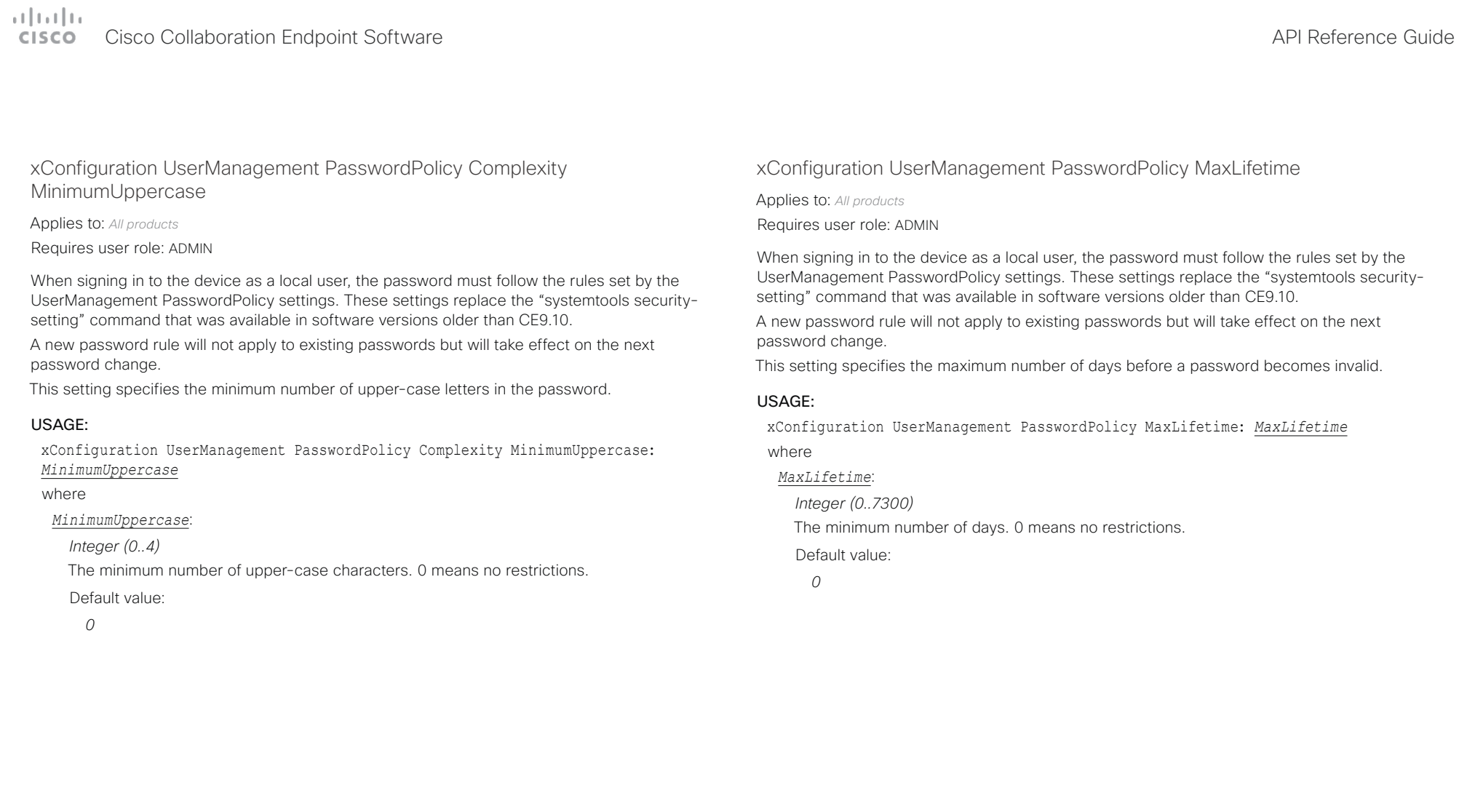

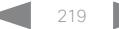

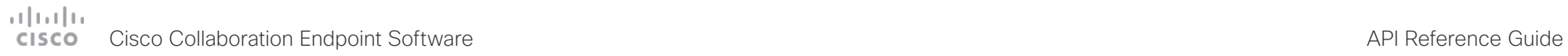

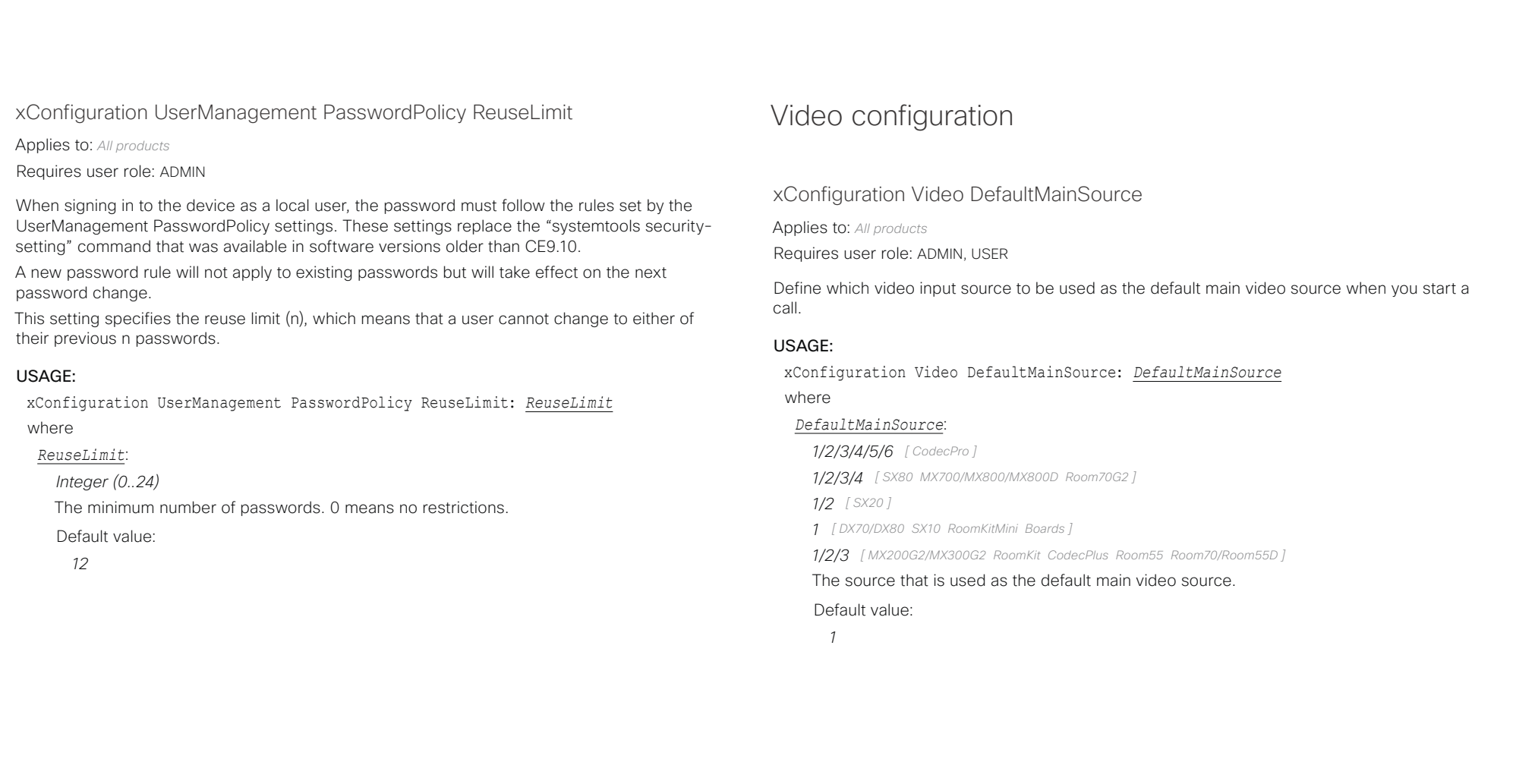

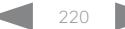

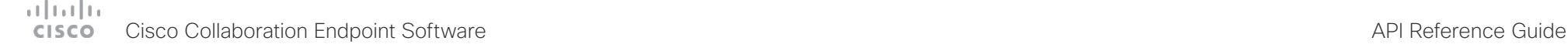

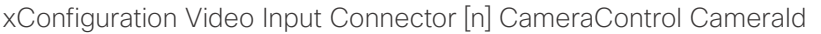

Applies to: *All products*

Requires user role: ADMIN, INTEGRATOR

The camera ID is a unique identifier of the camera that is connected to this video input.

For devices with more than one camera you can use the xStatus Camera API command to see the IDs of the different cameras.

#### USAGE:

xConfiguration Video Input Connector [n] CameraControl CameraId: *CameraId* where

*n*: Unique ID that identifies the video input connector.

Range: 1..6 *[ CodecPro Room70G2 ]*

Range: 1..3 *[ SX10 CodecPlus Room55 Room70/Room55D ]*

Range: 1..2 *[ DX70/DX80 SX20 RoomKit RoomKitMini Boards ]*

Range: 1..5 *[ SX80 MX700/MX800/MX800D ]*

Range: 1..4 *[ MX200G2/MX300G2 ]*

#### *CameraId*:

*Connector n: 1/2/3/4/5/6/7 [ CodecPlus CodecPro Room70/Room55D Room70G2 ]*

*Connector n: 1 [ DX70/DX80 SX10 SX20 MX200G2/MX300G2 RoomKit RoomKitMini Room55 Boards ]*

*Connector 1,2,3,4: 1/2/3/4/5/6/7 Connector 5: 1 [ SX80 MX700/MX800/MX800D ]*

For devices with more than one camera, select the ID of the camera. For devices with one camera the value is fixed and cannot be changed.

#### Default value:

*Connector n: n [ CodecPlus CodecPro Room70/Room55D Room70G2 ]*

*Connector n: 1 [ DX70/DX80 SX10 SX20 MX200G2/MX300G2 RoomKit RoomKitMini Room55 Boards ]*

*Connector n: n Connector 5: 1 [ SX80 MX700/MX800/MX800D ]*

# xConfiguration Video Input Connector [n] CameraControl Mode

Applies to: *All products*

Requires user role: ADMIN, INTEGRATOR

Define whether the camera on this video input connector can be controlled or not. Some connectors cannot be controlled (Off is the only available value).

#### USAGE:

■ Introduction About the API xConfiguration xCommand xCommand xStatus Appendices

xConfiguration Video Input Connector [n] CameraControl Mode: *Mode* where

#### *n*: Unique ID that identifies the video input connector.

Range: 1..6 *[ CodecPro Room70G2 ]*

Range: 1..3 *[ SX10 CodecPlus Room55 Room70/Room55D ]*

Range: 1..2 *[ DX70/DX80 SX20 RoomKit RoomKitMini Boards ]*

- Range: 1..5 *[ SX80 MX700/MX800/MX800D ]*
- Range: 1..4 *[ MX200G2/MX300G2 ]*

#### *Mode*:

*Connector n: Off/On [ CodecPlus CodecPro Room70/Room55D Room70G2 ]*

*Connector n: Off [ DX70/DX80 ]*

*Connector 1: Off/On Connector 2,3,4: Off [ MX200G2/MX300G2 ]*

*Connector 1: Off/On Connector 2,3: Off [ SX10 Room55 ]*

*Connector 1: Off/On Connector 2: Off [ SX20 RoomKit RoomKitMini Boards ]*

*Connector 1,2,3,4: Off/On Connector 5: Off [ SX80 MX700/MX800/MX800D ]*

*Off:* Disable camera control.

#### *On:* Enable camera control.

#### Default value:

*Connector n: On [ CodecPlus Room70/Room55D ]*

*Connector 1,2,3,4,5: On Connector 6: Off [ CodecPro Room70G2 ]*

*Connector n: Off [ DX70/DX80 ]*

*Connector 1: On Connector 2,3,4: Off [ MX200G2/MX300G2 ]*

*Connector 1: On Connector 2,3: Off [ SX10 Room55 ]*

*Connector 1: On Connector 2: Off [ SX20 RoomKit RoomKitMini Boards ]*

*Connector 1,2,3: On Connector 4,5: Off [ SX80 MX700/MX800/MX800D ]*

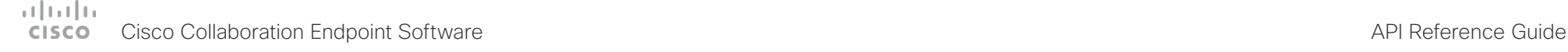

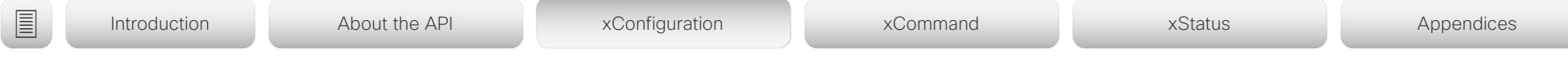

# xConfiguration Video Input Connector [n] CEC Mode

Applies to: *RoomKit RoomKitMini CodecPlus CodecPro Room55 Room70/Room55D Room70G2 Boards* 

Requires user role: ADMIN, INTEGRATOR

The video input (HDMI) supports Consumer Electronics Control (CEC). When this setting is enabled, information about the connected device (for example device type and device name) is available in the video conferencing device status (Video Input Connector[n] ConnectedDevice CEC [n]), provided that the connected device also supports CEC.

If you have Cisco Quad Camera, do not switch off CEC on that connector because then there will be no sound on the speakers on the camera. CEC is required for HDMI ARC (Audio Return Channel), which is the channel used for sending audio from the video conferencing device to the camera.

## USAGE:

xConfiguration Video Input Connector [n] CEC Mode: *Mode*

where

*n*: Unique ID that identifies the video input connector.

Range: 1..5 *[ CodecPro Room70G2 ]*

Range: 1..3 *[ CodecPlus Room70/Room55D ]*

Range: 2..3 *[ Room55 ]*

Range: 2..2 *[ RoomKit RoomKitMini Boards ]*

## *Mode*:

*Connector n: Off/On [ RoomKit RoomKitMini CodecPlus CodecPro Room55 Room70G2 Boards ]*

*Connector 1: On Other connectors: Off/On [ Room70/Room55D ]*

*Off:* CEC is disabled.

*On:* CEC is enabled.

Default value:

*On*

# xConfiguration Video Input Connector [n] DviType

Applies to: *SX20 SX80 MX200G2/MX300G2 MX700/MX800/MX800D*  Requires user role: ADMIN

The official DVI standard supports both digital and analog signals. In most cases the default AutoDetect setting can detect whether the signal is analog RGB or digital. However, in some rare cases when DVI-I cables are used (these cables can carry both the analog and digital signals) the auto detection fails. This setting makes it possible to override the AutoDetect and select the correct DVI video input.

## USAGE:

xConfiguration Video Input Connector [n] DviType: *DviType*

where

*n*: Unique ID that identifies the video input connector.

Range: 4..4 *[ SX80 MX700/MX800/MX800D ]*

Range: 2..2 *[ SX20 MX200G2/MX300G2 ]*

#### *DviType*:

*AutoDetect/Digital/AnalogRGB/AnalogYPbPr*

*AutoDetect:* Set to AutoDetect to automatically detect if the signal is analog RGB or digital.

*Digital:* Set to Digital to force the DVI video input to Digital when using DVI-I cables with both analog and digital pins and AutoDetect fails.

*AnalogRGB:* Set to AnalogRGB to force the DVI video input to AnalogRGB when using DVI-I cables with both analog and digital pins and AutoDetect fails.

*AnalogYPbPr:* Set to AnalogYPbPr to force the DVI video input to AnalogYPbPr, as the component (YPbPr) signal cannot be auto detected.

Default value:

*AutoDetect*

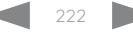

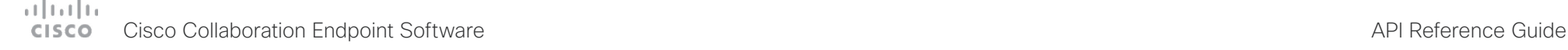

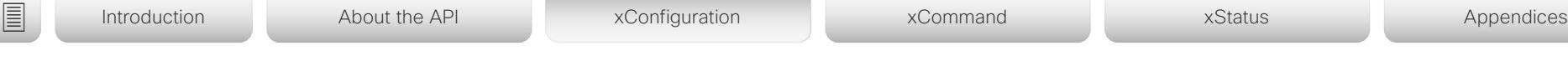

# xConfiguration Video Input Connector [n] HDCP Mode

Applies to: *CodecPlus CodecPro Room55 Room70/Room55D Room70G2* 

Requires user role: ADMIN, INTEGRATOR

One of the video conferencing device's HDMI inputs can be configured to support HDCP protected content (High-bandwidth Digital Content Protection, version 1.4). This allows customers to re-purpose a video conferencing device's screen by connecting devices such as a Google ChromeCast, an AppleTV, or an HDTV decoder. This type of content cannot be shared while in a call.

When the input connector is configured to support HDCP, it is reserved for this type of content. This means that you can't share any content from this specific connector while in a call, regardless of what is connected, nor can you take web snapshots of this source.

The screens, on which the protected content is displayed, must support HDCP. For Codec Plus, Room 70 (Single and Dual), and Room 55 Dual, the protected content is always displayed on the screen that is connected to output connector 1; for Codec Pro and Room 70 G2 (Single and Dual), it's displayed on screens connected to output connector 1 and 2; and for Room 55, it's displayed on the integrated screen. The integrated screens of devices in the Room Series support HDCP.

Note: If you have connected an external screen to Room 55 (not Room 55 Dual), you cannot display HDCP content, not even on the integrated screen.

## USAGE:

xConfiguration Video Input Connector [n] HDCP Mode: *Mode*

where

*n*: Unique ID that identifies the video input connector.

Range: 1..3 *[ CodecPlus Room70/Room55D ]*

Range: 1..5 *[ CodecPro Room70G2 ]*

Range: 2..3 *[ Room55 ]*

## *Mode*:

*Connector 1,3: Off, Connector 2: Off/On [ CodecPlus Room70/Room55D ]*

*Connector 1,2,3,4: Off, Connector 5: Off/On [ CodecPro Room70G2 ]*

*Connector 2: Off, Connector 3: Off/On [ Room55 ]*

*Off:* Disable support for HDCP protected content on this video input connector.

*On:* Enable support for HDCP protected content this video input connector.

Default value:

*Off*

# xConfiguration Video Input Connector [n] InputSourceType

#### Applies to: *All products*

Requires user role: ADMIN, INTEGRATOR

Select which type of input source is connected to the video input.

If the device has an integrated camera, Connector 1 refers to the integrated camera; if the device has two integrated cameras (dual camera), Connector 1 and Connector 2 refers to the integrated cameras.

## USAGE:

xConfiguration Video Input Connector [n] InputSourceType: *InputSourceType* where

*n*: Unique ID that identifies the video input connector.

Range: 1..6 *[ CodecPro Room70G2 ]*

- Range: 1..3 *[ SX10 CodecPlus Room55 Room70/Room55D ]*
- Range: 1..2 *[ DX70/DX80 SX20 RoomKit RoomKitMini Boards ]*
- Range: 1..5 *[ SX80 MX700/MX800/MX800D ]*
- Range: 1..4 *[ MX200G2/MX300G2 ]*

## *InputSourceType*:

*Connector n: PC/camera/document\_camera/mediaplayer/whiteboard/other [ SX20 SX80 MX700/MX800/MX800D CodecPlus CodecPro Room70/Room55D Room70G2 ]*

*Connector 1: camera Connector 2: PC/camera/document\_camera/mediaplayer/whiteboard/other [ DX70/DX80 RoomKit RoomKitMini Boards ]*

*Connector 1: camera Other connectors: PC/camera/document\_camera/mediaplayer/ whiteboard/other [ SX10 MX200G2/MX300G2 Room55 ]*

*PC:* Use this when a computer is connected to the video input.

*camera:* Use this when a camera is connected to the video input.

**document camera:** Use this when a document camera is connected to the video input.

*mediaplayer:* Use this when a media player is connected to the video input.

*whiteboard:* Use this when a whiteboard camera is connected to the video input.

*other:* Use this when the other options do not match.

Default value:

*Connector 1,2,6: camera Connector 3,4,5: PC [ CodecPro Room70G2 ]*

*Connector 1: camera Other connectors: PC [ SX10 MX200G2/MX300G2 CodecPlus Room55 Room70/Room55D ]*

*Connector 1: camera Connector 2: PC [ DX70/DX80 SX20 RoomKit RoomKitMini Boards ]*

*Connector 1,2: camera Connector 3,4: PC Connector 5: other [ SX80 MX700/MX800/ MX800D ]*

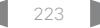

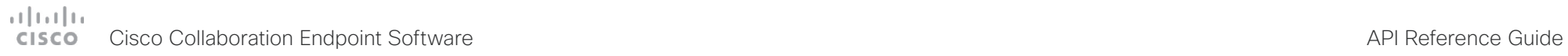

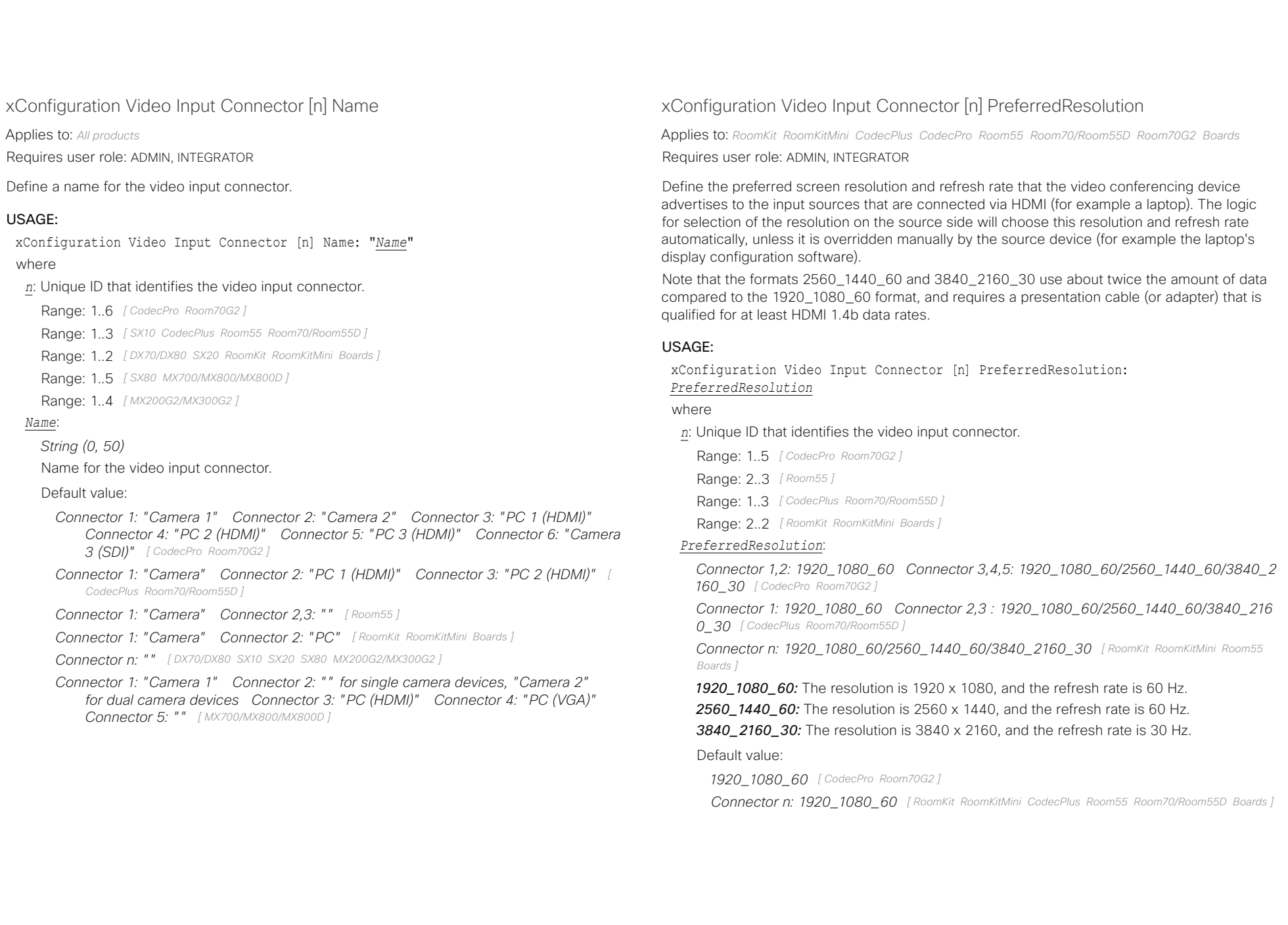

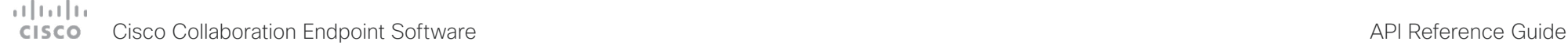

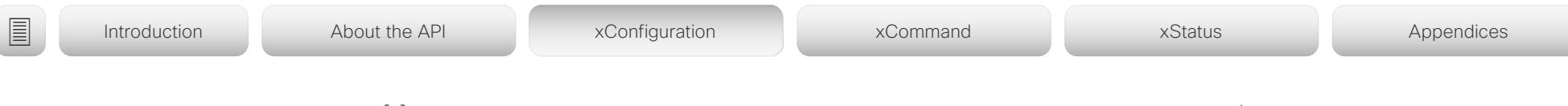

# xConfiguration Video Input Connector [n] PresentationSelection

Applies to: *All products*

Requires user role: ADMIN, INTEGRATOR

Define how the video conferencing device will behave when you connect a presentation source to the video input. If the device is in standby mode, it will wake up when you connect a presentation source. Sharing the presentation with the far end requires additional action (select Share on the user interface) except when this setting is set to AutoShare.

For devices with more than one camera: Any input source can be used as a presentation source; normally, the main camera will not be used as a presentation source.

For devices with an integrated camera: The integrated camera is not available as a presentation source.

#### USAGE:

xConfiguration Video Input Connector [n] PresentationSelection: *PresentationSelection*

#### where

*n*: Unique ID that identifies the video input connector.

Range: 1..6 *[ CodecPro Room70G2 ]*

Range: 1..3 *[ CodecPlus Room70/Room55D ]*

Range: 2..2 *[ DX70/DX80 RoomKit RoomKitMini Boards ]*

Range: 2..3 *[ SX10 Room55 ]*

Range: 1..2 *[ SX20 ]*

Range: 1..4 *[ SX80 MX700/MX800/MX800D ]*

Range: 2..4 *[ MX200G2/MX300G2 ]*

#### *PresentationSelection*:

*Connector n: AutoShare/Desktop/Manual/OnConnect [ DX70/DX80 SX10 SX20 SX80 MX200G2/ MX300G2 RoomKit RoomKitMini CodecPlus CodecPro Room55 Room70/Room55D Room70G2 Boards ]*

*Connector 1: Manual Connector 2: AutoShare/Desktop/Manual/OnConnect for single camera devices, and Manual for dual camera devices Connector 3,4: AutoShare/ Desktop/Manual/OnConnect [ MX700/MX800/MX800D ]*

**AutoShare:** While in a call, the content on the video input will automatically be presented to the far end as well as on the local screen when you connect the cable, or when the source is activated otherwise (for example when a connected computer wakes up from sleep mode). You do not have to select Share on the user interface. If a presentation source is already connected when you make or answer a call, you have to manually select Share on the user interface.

**Desktop:** The content on the video input will be presented on the screen when you connect the cable, or when the source is activated otherwise (for example when a

connected computer wakes up from sleep mode). This applies both when idle and in a call. Also, the content on the video input will stay on the screen when you leave the call, provided that it was the active input at the time of leaving.

*Manual:* The content on the video input will not be presented on the screen until you select Share from the user interface.

*OnConnect:* The content on the video input will be presented on screen when you connect the cable, or when the source is activated otherwise (for example when a connected computer wakes up from sleep mode). Otherwise, the behavior is the same as in manual mode.

#### Default value:

*Connector 1,2,6: Manual Connector 3,4,5: OnConnect [ CodecPro Room70G2 ] Connector 1: Manual Other connectors: OnConnect [ CodecPlus Room70/Room55D ] Connector n: Desktop [ DX70/DX80 ]*

*Connector n: OnConnect [ SX10 MX200G2/MX300G2 RoomKit RoomKitMini Room55 ]*

*Connector n: AutoShare [ Boards ]*

*Connector 1,2: Manual Connector 3,4: OnConnect [ SX80 MX700/MX800/MX800D ]*

*Connector 1: Manual Connector 2: OnConnect [ SX20 ]*

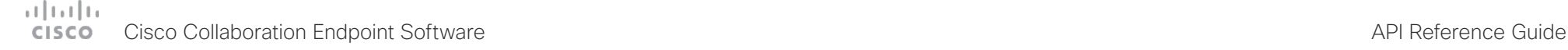

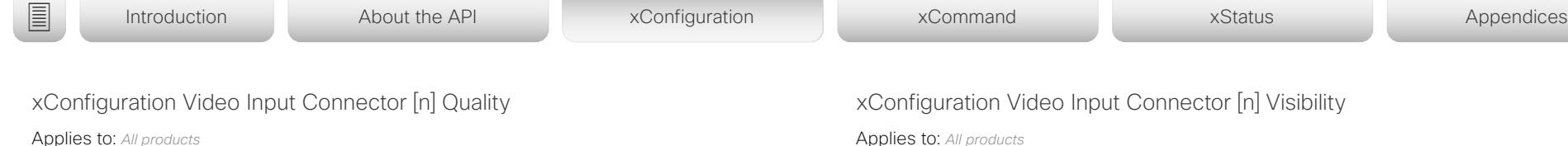

Requires user role: ADMIN, INTEGRATOR

When encoding and transmitting video there is a trade-off between high resolution and high frame rate. For some video sources it is more important to transmit high frame rate than high resolution and vice versa. This setting specifies whether to give priority to high frame rate or to high resolution.

If a Quad Camera, SpeakerTrack 60 camera, or Precision 60 camera is detected by the device this setting is automatically set to Motion. If a user changes this setting manually, it will be set back to Motion after a restart or a camera reconnect.

#### USAGE:

xConfiguration Video Input Connector [n] Quality: *Quality* where

*n*: Unique ID that identifies the video input connector.

Range: 1..6 *[ CodecPro Room70G2 ]*

Range: 1..3 *[ CodecPlus Room70/Room55D ]*

Range: 2..2 *[ DX70/DX80 RoomKit RoomKitMini Boards ]*

Range: 2..3 *[ SX10 Room55 ]*

Range: 1..2 *[ SX20 ]*

Range: 1..5 *[ SX80 MX700/MX800/MX800D ]*

Range: 2..4 *[ MX200G2/MX300G2 ]*

#### *Quality*:

#### *Connector n: Motion/Sharpness*

*Motion:* Gives the highest possible frame rate. Used when there is a need for higher frame rates, typically when a large number of participants are present or when there is a lot of motion in the picture.

*Sharpness:* Gives the highest possible resolution. Used when you want the highest quality of detailed images and graphics.

Default value:

*Connector 1,2,6: Motion Connector 3,4,5: Sharpness [ CodecPro Room70G2 ]*

*Connector 1: Motion Connector 2,3: Sharpness [ CodecPlus Room70/Room55D ]*

*Connector n: Sharpness [ DX70/DX80 SX10 MX200G2/MX300G2 RoomKit RoomKitMini Room55 Boards ]*

*Connector 1: Motion Connector 2: Sharpness [ SX20 ]*

*Connector 1,2,5: Motion Connector 3,4: Sharpness [ SX80 MX700/MX800/MX800D ]*

#### Applies to: *All products*

Requires user role: ADMIN, INTEGRATOR

Define the visibility of the video input connector in the menus on the user interface.

For devices with an integrated camera: Connector 1 is the device's integrated camera and is not available as a presentation source.

#### USAGE:

xConfiguration Video Input Connector [n] Visibility: *Visibility*

where

*n*: Unique ID that identifies the video input connector.

Range: 1..6 *[ CodecPro Room70G2 ]*

Range: 1..3 *[ SX10 CodecPlus Room55 Room70/Room55D ]*

Range: 1..2 *[ DX70/DX80 SX20 RoomKit RoomKitMini Boards ]*

- Range: 1..5 *[ SX80 MX700/MX800/MX800D ]*
- Range: 1..4 *[ MX200G2/MX300G2 ]*

#### *Visibility*:

*Connector n: Always/IfSignal/Never [ SX20 SX80 MX700/MX800/MX800D CodecPlus CodecPro Room55 Room70/Room55D Room70G2 ]*

*Connector 1: Never Connector 2: Always/IfSignal/Never [ DX70/DX80 RoomKit RoomKitMini Boards ]*

*Connector 1: Never Other connectors: Always/IfSignal/Never [ SX10 MX200G2/MX300G2 ]*

*Always:* The menu selection for the video input connector will always be visible on the user interface.

*IfSignal:* Yhe menu selection for the video input connector will only be visible when something is connected to the video input.

*Never:* The input source is not expected to be used as a presentation source, and will not show up on the user interface.

#### Default value:

*Connector 1: Never Other connectors: IfSignal [ CodecPro Room70G2 ]*

*Connector 1: Never Other connectors: Always [ CodecPlus Room55 Room70/Room55D ]*

*Connector 1: Never Connector 2: Always [ RoomKit RoomKitMini ]*

*Connector 1: Never Connector 2: IfSignal [ DX70/DX80 Boards ]*

*Connector 1: Never Connector 2: Always Connector 3: IfSignal [ SX10 ]*

*Connector 1: Never Connector 2: Always Connector 3,4: IfSignal [ MX200G2/MX300G2 ]*

*Connector 1,2,3: IfSignal Connector 4: Always Connector 5: Never [ SX80 MX700/*

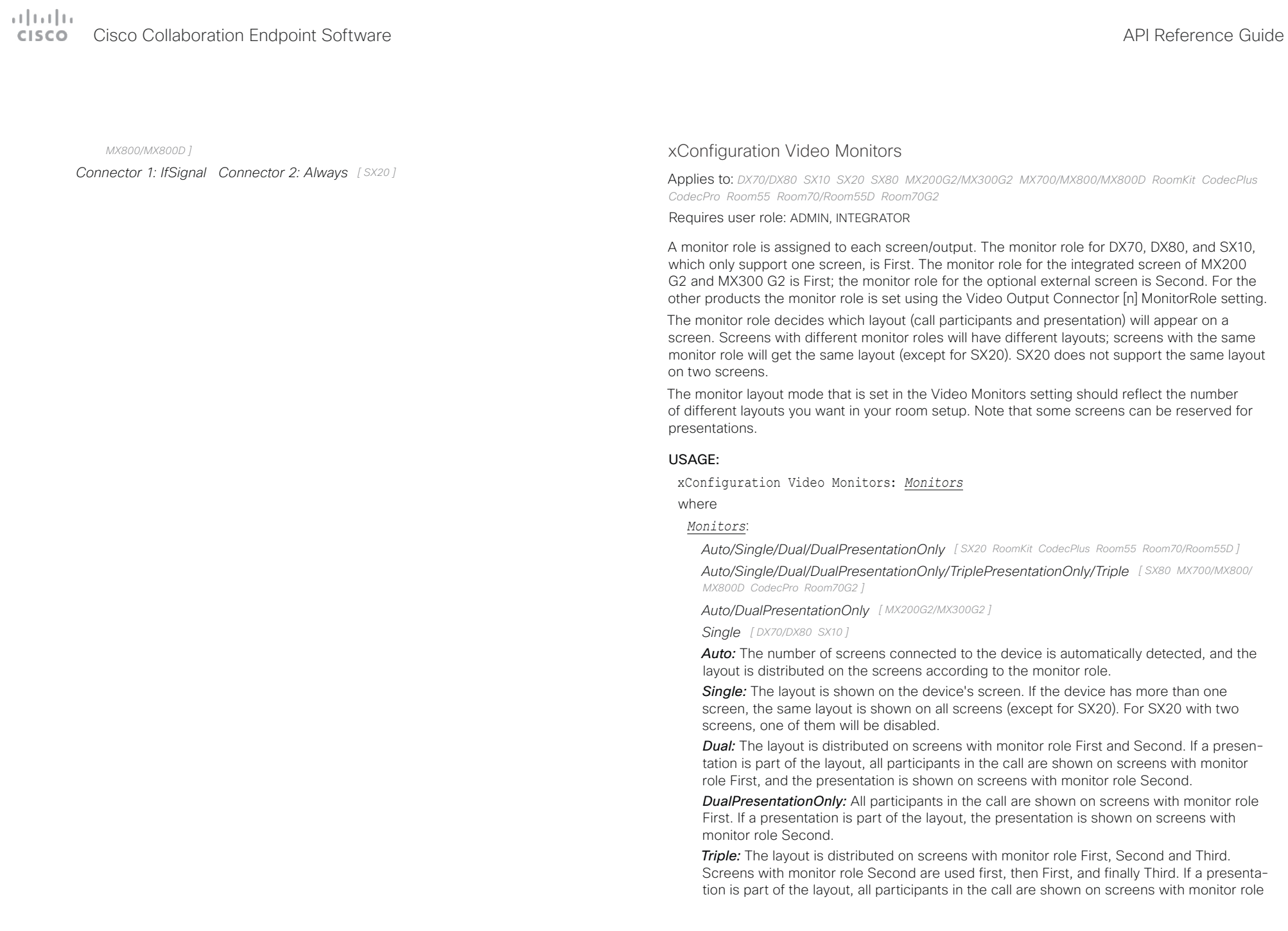

#### a tradu Cisco Collaboration Endpoint Software **API Reference Guide** API Reference Guide CISCO.

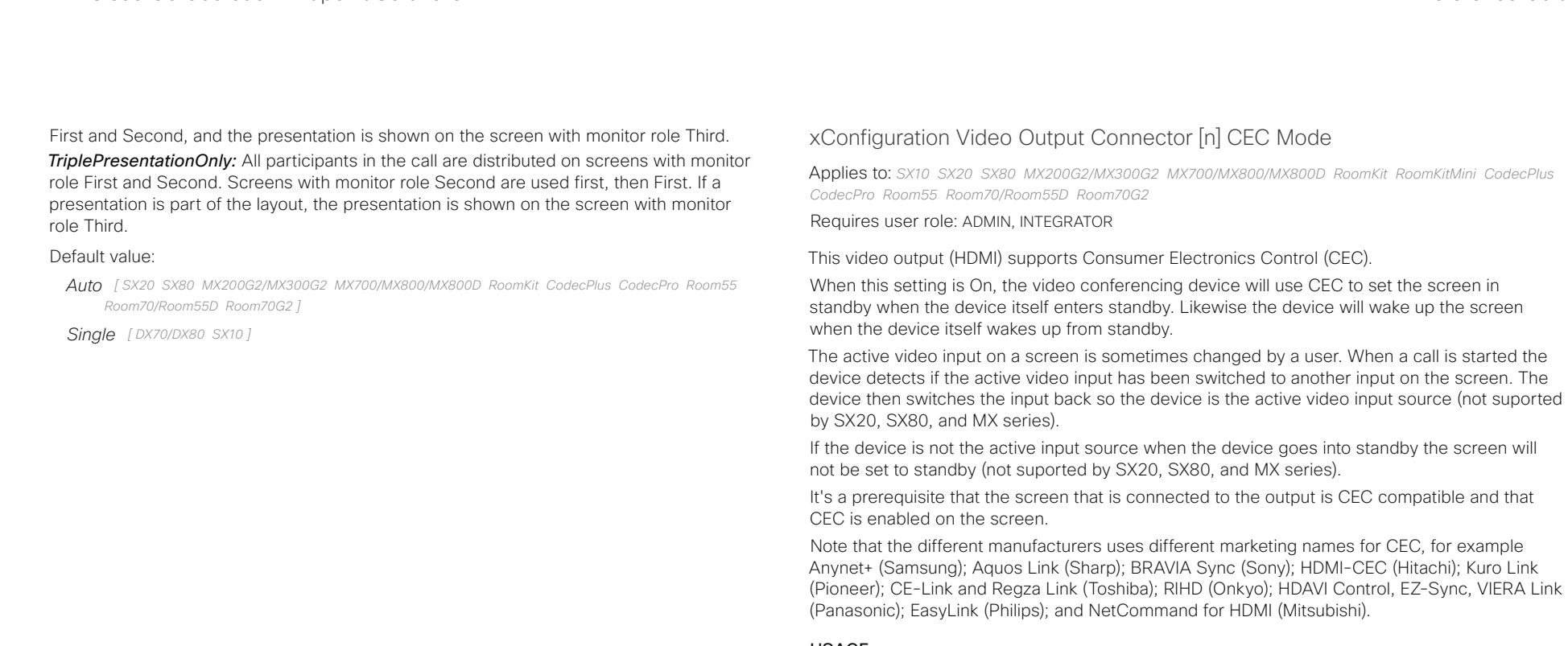

USAGE:

xConfiguration Video Output Connector [n] CEC Mode: *Mode*

where

*n*: Unique ID that identifies the video output connector.

Range: 1..3 *[ CodecPro Room70G2 ]*

Range: 1..1 *[ SX10 RoomKitMini ]*

Range: 2..2 *[ MX200G2/MX300G2 Room55 ]*

Range: 2..2 for MX800 Single; not available for MX700 and MX800 Dual *[ MX700/MX800/ MX800D ]*

Range: 2..2 for Room 70 Single; not available for Room 70 Dual *[ Room70/Room55D ]*

Range: 1..2 *[ SX20 SX80 RoomKit CodecPlus ]*

*Mode*:

*Off/On*

*Off:* CEC is disabled.

*On:* CEC is enabled.

Default value:

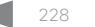

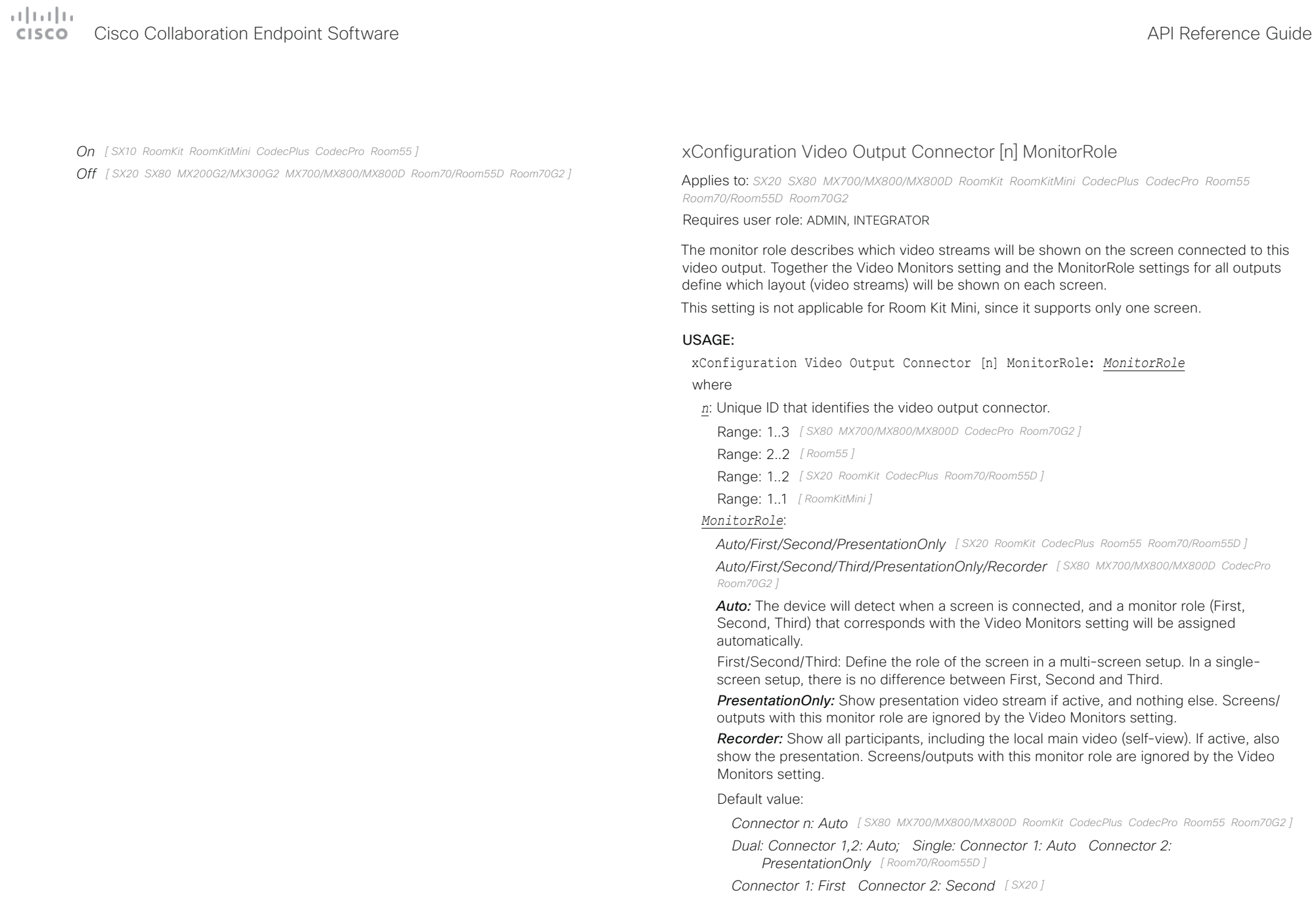

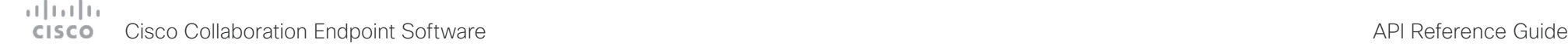

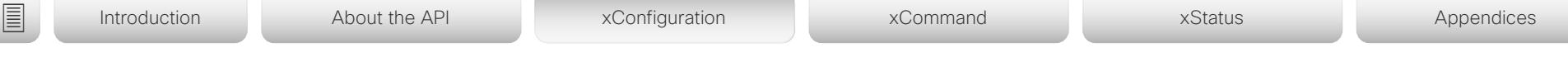

# xConfiguration Video Output Connector [n] OverscanLevel

Applies to: *SX10 SX20 MX200G2/MX300G2* 

Requires user role: ADMIN

Some monitors may not present the entire image that they receive. This means that the outer parts of the image that is sent from the device may be cut off when displayed on the monitor.

Use this setting to instruct the device not to use the outer part of the available frame. This part might be cut off by the monitor. Both the video and messages on screen will be scaled in this case.

## USAGE:

xConfiguration Video Output Connector [n] OverscanLevel: *OverscanLevel* where

*n*: Unique ID that identifies the video output connector.

Range: 1.1 *[ SX10 ]* 

Range: 1..2 *[ SX20 ]*

Range: 2..2 *[ MX200G2/MX300G2 ]*

*OverscanLevel*:

*None/Medium/High*

*None:* The device will use all of the output resolution.

*Medium:* The device will not use the outer 3% of the output resolution.

*High:* The device will not use the outer 6% of the output resolution.

Default value:

*None*

# xConfiguration Video Output Connector [n] Resolution

#### Applies to: *All products*

Requires user role: ADMIN, INTEGRATOR, USER

Define the resolution and refresh rate for the connected screen.

The formats larger than 1920 1200 60 requires use of high quality display cables. For guaranteed operation, use display cables that are pre-qualified from Cisco for use at 3840 2160 60, or use a cable that has passed the "Premium HDMI certification" program.

Some UHD TVs/displays only enable 3840\_2160\_30 (30 Hz) and not 3840\_2160\_60 (60 Hz) as their default configuration. In such cases the corresponding setting on the TV/display must be reconfigured to allow 3840 2160 60 for the HDMI input where the device is connected.

#### USAGE:

xConfiguration Video Output Connector [n] Resolution: *Resolution*

where

#### *n*: Unique ID that identifies the video output connector.

Range: 1..1 *[ DX70/DX80 SX10 RoomKitMini Boards ]*

Range: 1..2 *[ SX20 MX200G2/MX300G2 RoomKit CodecPlus Room55 Room70/Room55D ]*

Range: 1..3 *[ SX80 CodecPro Room70G2 ]*

Range: 2..3 for MX800 Single; not available for MX700 and MX800 Dual *[ MX700/MX800/ MX800D ]*

#### *Resolution*:

*Connector 1,2: Auto/1920\_1080\_50/1920\_1080\_60/1920\_1200\_50/1920\_1200\_60/25 60\_1440\_60/3840\_2160\_30/3840\_2160\_60 Connector 3: Auto/1920\_1080\_50/192 0\_1080\_60/1920\_1200\_50/1920\_1200\_60/2560\_1440\_60/3840\_2160\_30 [ CodecPro Room70G2 ]*

*1920\_1080\_60 [ DX70/DX80 ]*

*3840\_2160\_60 [ Boards ]*

*Connector 1: 3840\_2160\_60 Connector 2: Auto/1920\_1080\_50/1920\_1080\_60/1920\_1 200\_50/1920\_1200\_60/2560\_1440\_60/3840\_2160\_30/3840\_2160\_60 [ Room55 ]*

*Auto/1920\_1080\_50/1920\_1080\_60/1920\_1200\_50/1920\_1200\_60/2560\_1440\_60/384 0\_2160\_30/3840\_2160\_60 [ RoomKit RoomKitMini CodecPlus Room70/Room55D ]*

*Connector n: Auto [ SX10 ]*

*Connector n: Auto/1280\_720\_50/1280\_720\_60/1920\_1080\_50/1920\_1080\_60 [ SX20 ]*

*Connector n: Auto/1280\_720\_50/1280\_720\_60/1920\_1080\_50/1920\_1080\_60/1920\_12 00\_50/1920\_1200\_60 [ SX80 MX700/MX800/MX800D ]*

*Connector 1: 1920\_1080\_60 Connector 2: Auto/1024\_768\_60/1280\_1024\_60/1280\_72 0\_50/1280\_720\_60/1920\_1080\_50/1920\_1080\_60/1280\_768\_60/1360\_768\_60/1366\_*

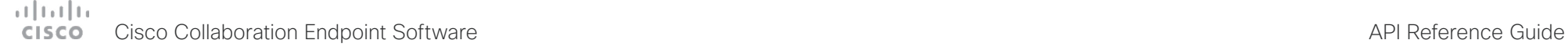

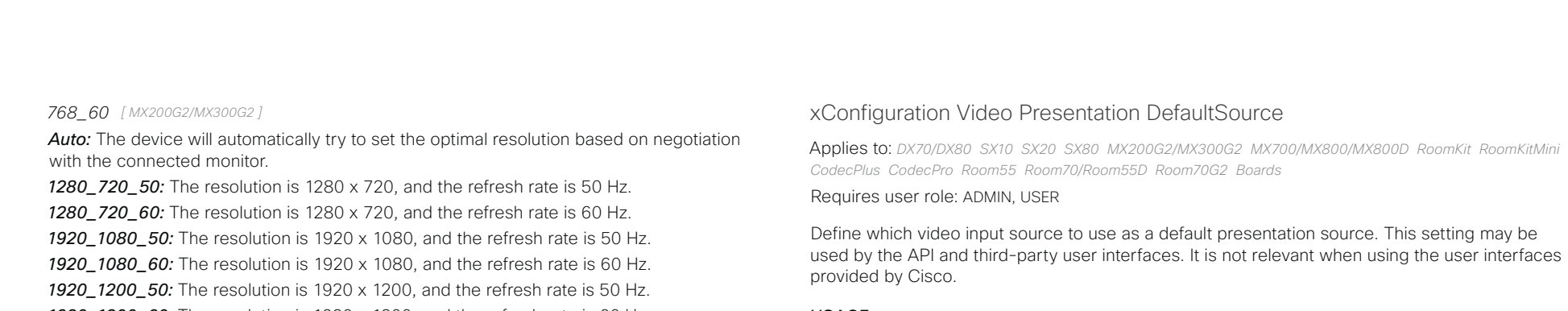

USAGE:

xConfiguration Video Presentation DefaultSource: *DefaultSource*

where

#### *DefaultSource*:

*1/2/3/4/5 [ CodecPro Room70G2 ] 1/2/3/4 [ SX80 MX700/MX800/MX800D ] 1/2/3 [ CodecPlus Room55 Room70/Room55D ] 1/2 [ SX20 RoomKit RoomKitMini Boards ] 2 [ DX70/DX80 SX10 MX200G2/MX300G2 ]* The video input source to use as default presentation source.

# Default value:

- *3 [ SX80 MX700/MX800/MX800D CodecPro Room70G2 ]*
- *2 [ DX70/DX80 SX10 SX20 MX200G2/MX300G2 RoomKit RoomKitMini CodecPlus Room55 Room70/ Room55D Boards ]*

*1920\_1200\_60:* The resolution is 1920 x 1200, and the refresh rate is 60 Hz. *2560\_1440\_60:* The resolution is 2560 x 1440, and the refresh rate is 60 Hz. *3840\_2160\_30:* The resolution is 3840 x 2160, and the refresh rate is 30 Hz. *3840\_2160\_60:* The resolution is 3840 x 2160, and the refresh rate is 60 Hz.

Default value:

*1920\_1080\_60 [ DX70/DX80 ]*

*3840\_2160\_60 [ Boards ]*

*Connector 1: 3840\_2160\_60 Connector 2: Auto [ Room55 ]*

*Connector n: Auto [ SX10 SX20 SX80 MX700/MX800/MX800D RoomKit RoomKitMini CodecPlus CodecPro Room70/Room55D Room70G2 ]*

*Connector 1: 1920\_1080\_60 Connector 2: Auto [ MX200G2/MX300G2 ]*

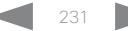

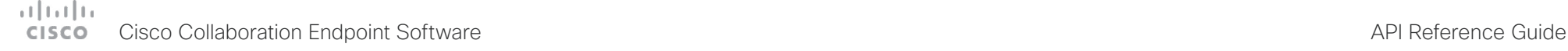

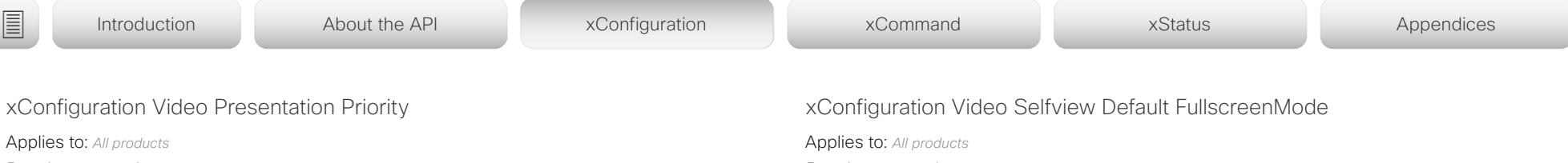

Requires user role: ADMIN

Determine how to distribute the bandwidth between the presentation channel and the main video channel.

#### USAGE:

xConfiguration Video Presentation Priority: *Priority*

where

*Priority*:

*Equal/High/Low*

*Equal:* The available bandwidth is shared equally between the presentation channel and the main video channel.

*High:* The presentation channel is assigned a larger portion of the available bandwidth at the expense of the main video channel.

*Low:* The main video channel is assigned a larger portion of the available bandwidth at the expense of the presentation channel.

Default value:

*Equal*

Requires user role: ADMIN, INTEGRATOR

Define if the main video source (self-view) shall be shown in full screen or as a small picturein-picture (PiP) after a call. The setting only takes effect when self-view is switched on (see the Video Selfview Default Mode setting).

#### USAGE:

xConfiguration Video Selfview Default FullscreenMode: *FullscreenMode* where

## *FullscreenMode*:

*Off/Current/On*

*Off:* Self-view will be shown as a PiP.

*Current:* The size of the self-view picture will be kept unchanged when leaving a call, i.e. if it was a PiP during the call, it remains a PiP after the call; if it was fullscreen during the call, it remains fullscreen after the call.

*On:* The self-view picture will be shown in fullscreen.

Default value:

*Current*

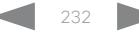

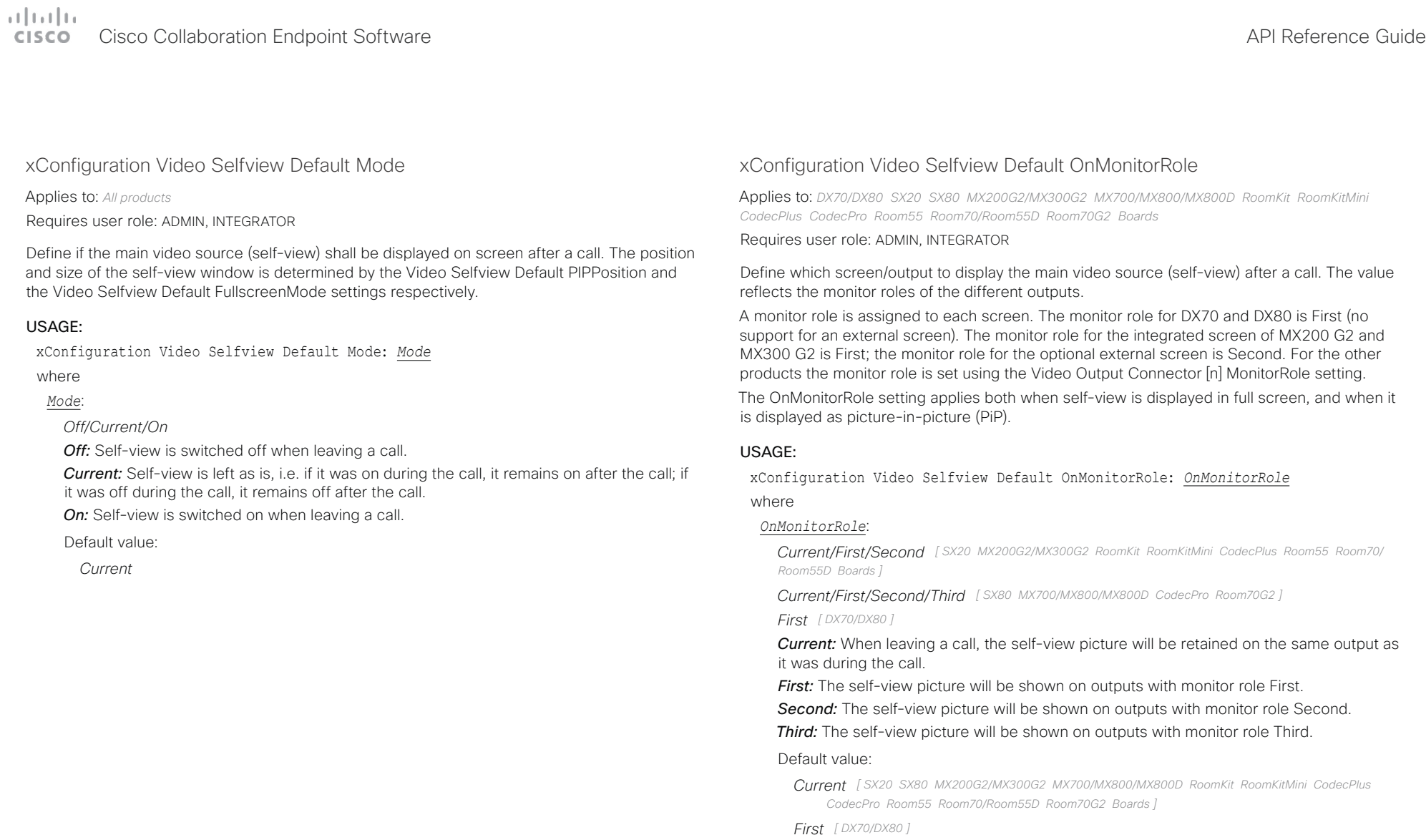

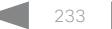

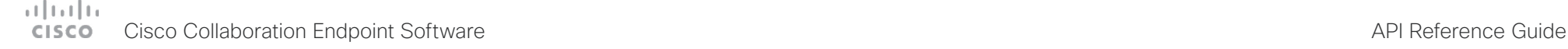

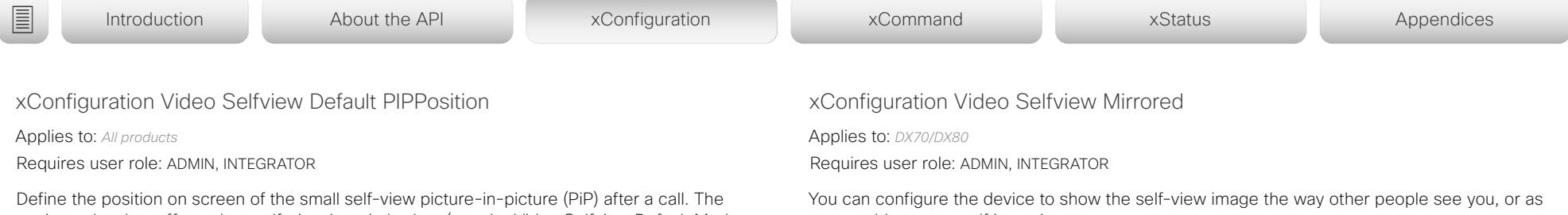

setting only takes effect when self-view is switched on (see the Video Selfview Default Mode setting) and fullscreen view is switched off (see the Video Selfview Default FullscreenMode setting).

#### USAGE:

xConfiguration Video Selfview Default PIPPosition: *PIPPosition*

#### where

#### *PIPPosition*:

*Current/UpperLeft/UpperCenter/UpperRight/CenterLeft/CenterRight/LowerLeft/ LowerRight*

*Current:* The position of the self-view PiP will be kept unchanged when leaving a call. *UpperLeft:* The self-view PiP will appear in the upper left corner of the screen.

*UpperCenter:* The self-view PiP will appear in the upper center position.

*UpperRight:* The self-view PiP will appear in the upper right corner of the screen.

*CenterLeft:* The self-view PiP will appear in the center left position.

*CentreRight:* The self-view PiP will appear in the center right position.

*LowerLeft:* The self-view PiP will appear in the lower left corner of the screen.

*LowerRight:* The self-view PiP will appear in the lower right corner of the screen.

#### Default value:

*Current [ DX70/DX80 SX10 SX20 SX80 MX200G2/MX300G2 MX700/MX800/MX800D RoomKit RoomKitMini CodecPlus CodecPro Room55 Room70/Room55D Room70G2 ]*

*LowerRight [ Boards ]*

you would see yourself in a mirror.

This setting has no effect on the video that is sent to the far end.

## USAGE:

xConfiguration Video Selfview Mirrored: *Mirrored*

where

## *Mirrored*:

*Off/On*

*Off:* Display the self-view image as other people see you.

*On:* Display the self-view image as you see yourself in a mirror.

Default value:

*On*

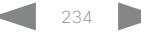

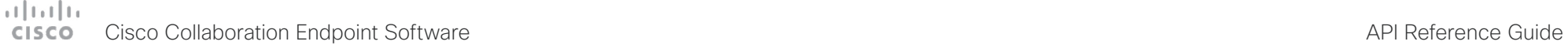

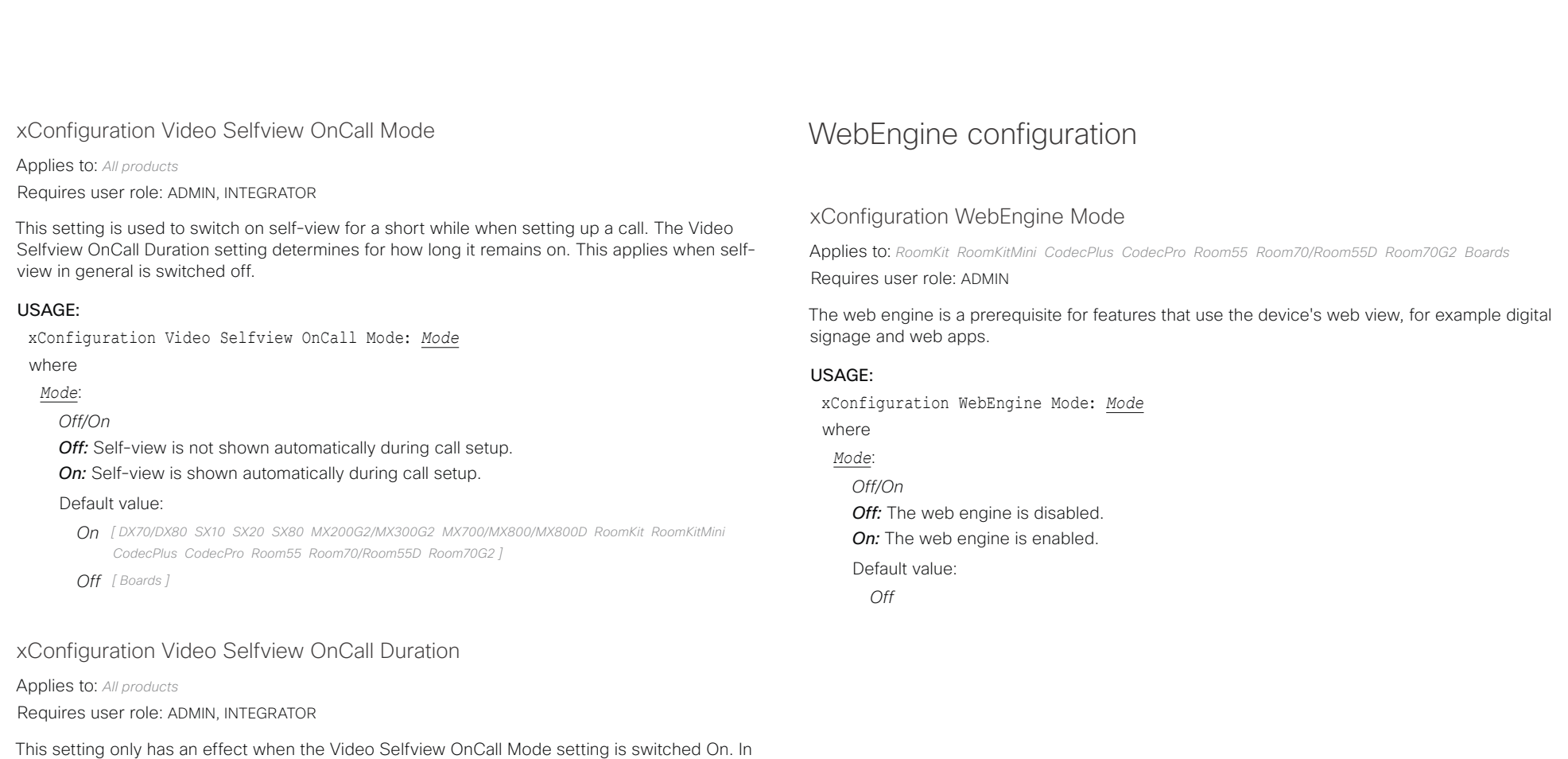

this case, the number of seconds set here determines for how long self-view is shown before it is automatically switched off.

#### USAGE:

xConfiguration Video Selfview OnCall Duration: *Duration*

where

#### *Duration*:

*Integer (1..60)*

*Range:* Choose for how long self-view remains on. The valid range is between 1 and 60 seconds.

Default value:

*10*

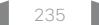

#### a tradu Cisco Collaboration Endpoint Software **API Reference Guide** API Reference Guide **CISCO**

# ■ Introduction About the API xConfiguration xCommand xCommand xStatus Appendices

# xConfiguration WebEngine RemoteDebugging

Applies to: *RoomKit RoomKitMini CodecPlus CodecPro Room55 Room70/Room55D Room70G2 Boards*  Requires user role: ADMIN

If you encounter a problem with a web page, it can be a good idea to turn on remote debugging. Remote debugging lets you access the Chrome developer console and identify potential issues with a web page. When enabled, a banner is displayed at the bottom of the screen, warning the users that they may be monitored. The banner also shows the URL that you can enter in your local Chrome browser to open the developer console.

Make sure to turn off remote debugging after use.

## USAGE:

xConfiguration WebEngine RemoteDebugging: *RemoteDebugging* where

*RemoteDebugging*:

*Off/On*

*Off:* Remote debugging is switched off.

*On:* Remote debugging is switched on.

Default value:

*Off*

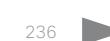

#### albilic Cisco Collaboration Endpoint Software **API Reference Guide** API Reference Guide **CISCO**

# ■ Introduction About the API xConfiguration xCommand xCommand xStatus Appendices

Chapter 4

# xCommand commands

D15407.12 Cisco Collaboration Endpoint Software API Reference Guide CE9.10, DECEMBER 2019 2019 2019 237 Copyright © 2019 Cisco Systems, Inc. All rights reserved.

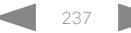

#### albilic **Cisco Collaboration Endpoint Software CISCO**

Introduction

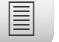

About the API

xConfiguration

xCommand

xStatus

Appendices

API Reference Guide

# Description of the xCommand commands

In this chapter, you can find a complete list of all xCommand type commands with parameters.

We recommend you visit our web site regularly for updated versions of the manual. Go to: ▶ https://www.cisco.com/go/telepresence/docs

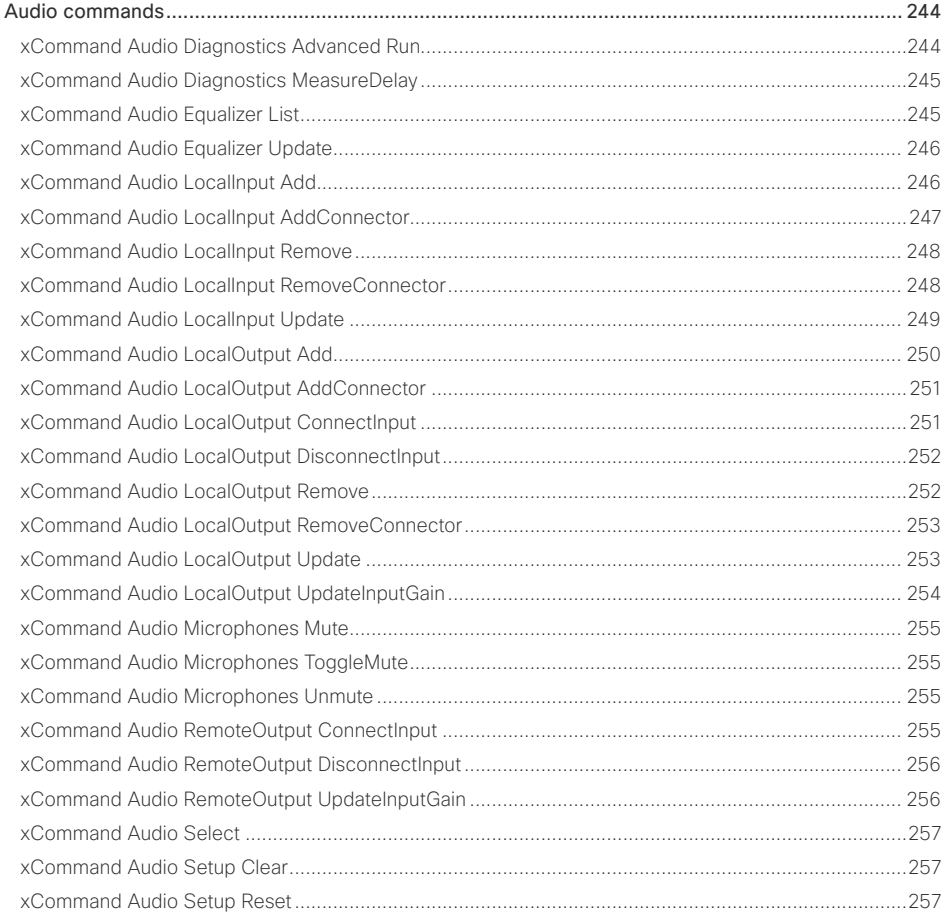

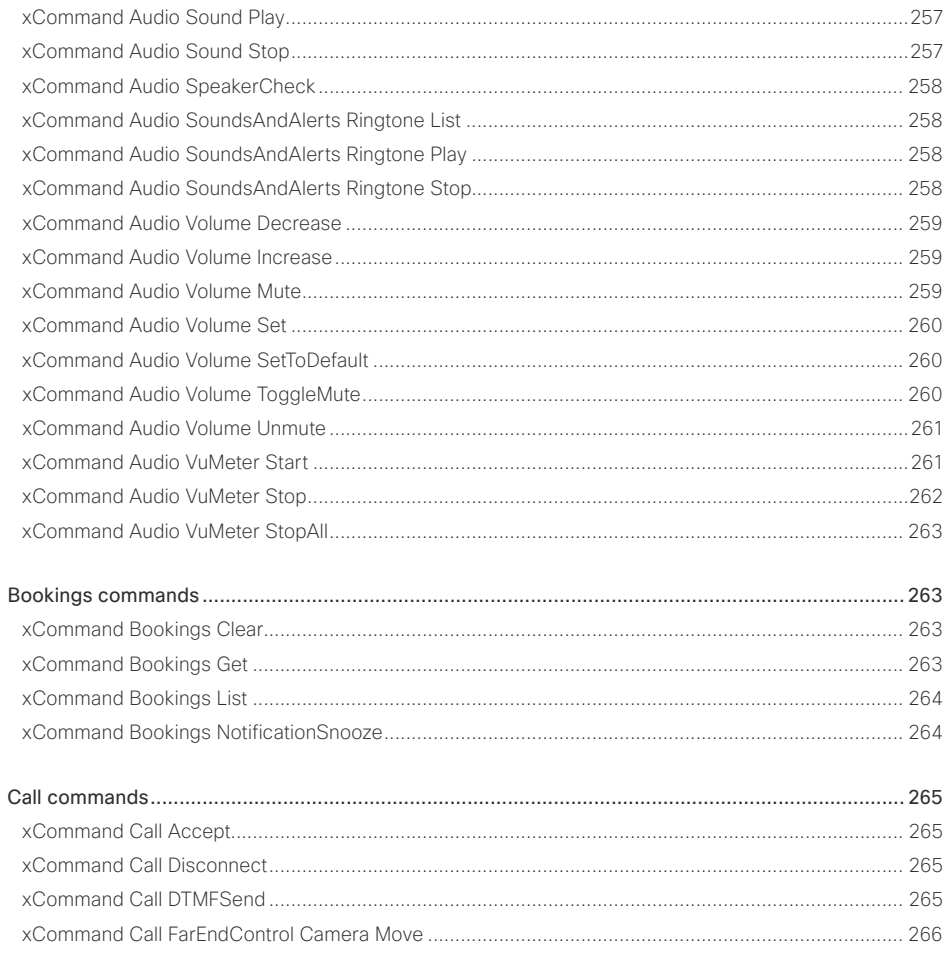

#### وبالتوتان **Cisco Collaboration Endpoint Software CISCO**

#### 圁 Introduction Ahout the API xConfiguration xCommand **xStatus** Appendices **xCommand Call EarEndControl RoomPreset Activate** xCommand Call EarEndControl Source Select Control of the Control of the Select Control of the Control of the Select xCommand Cameras PresenterTrack ClearPosition and the community of the community of the community of the community of the community of the community of the community of the community of the community of the community of th xCommand Cameras PresenterTrack Set 278 ..279 279 268 xCommand Call Join 269 xCommand Call Reject 269 280 xCommand Call Resume 269 280 281 282 282 xCommand Conference DoNotDisturb Deactivate xCommand CallHistory DeleteFntry and the community of the community of the community of the community of the community of the community of the community of the community of the community of the community of the community o xCommand CallHistory Get 271 xCommand Conference Participant Admit  $283$ xCommand Conference Participant Disconnect  $283$ 284 xCommand Camera PositionReset 272 285 xCommand Camera PositionSet 273 285 285 xCommand Camera Preset ActivateDefaultPosition xCommand Camera Preset Edit (274) xCommand Conference Speakerl ock Release xCommand Camera Preset List 274 286 xCommand Camera Preset Store 275 xCommand Dial 287

API Reference Guide

# $H[H]$ **CISCO** Cisco Collaboration Endpoint Software

# API Reference Guide

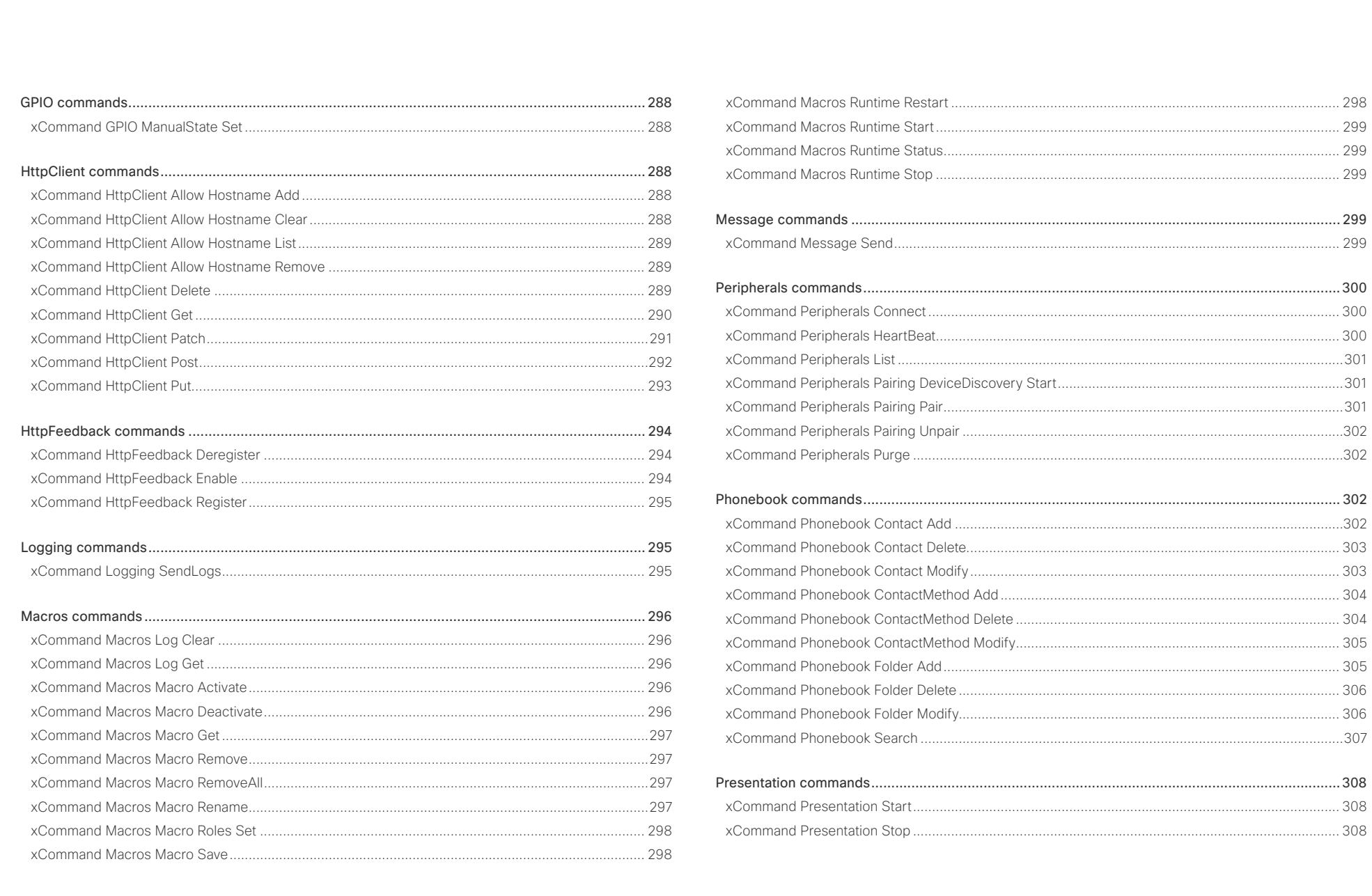

# $\pm 1$  [  $\pm 1$  ]  $\pm \pm$ **cisco** Cisco Collaboration Endpoint Software

## API Reference Guide

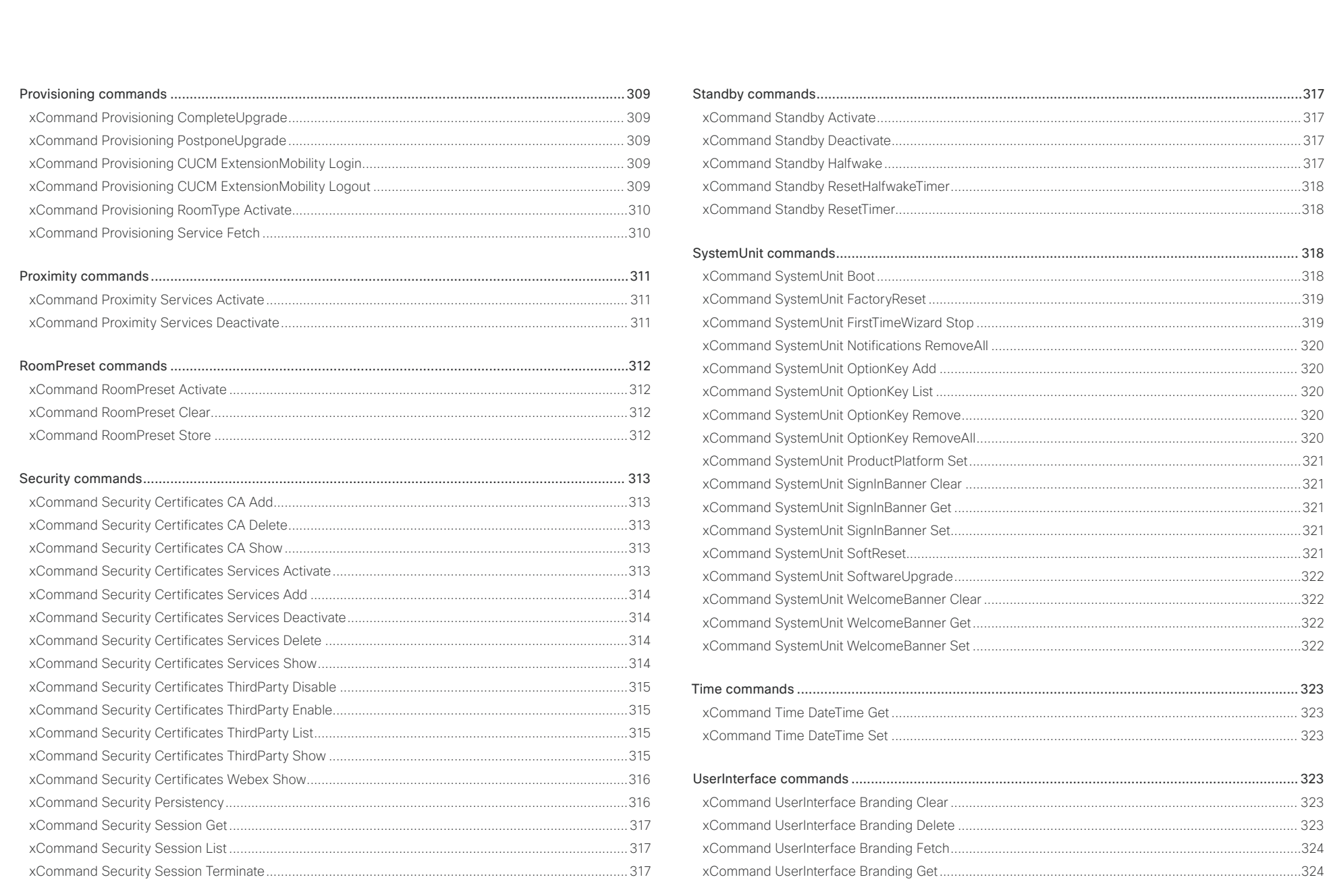

 $241$ 

#### تتنا تدنا تد Cisco Collaboration Endpoint Software **API Reference Guide** API Reference Guide **CISCO**

#### [xCommand UserInterface Branding Updated..........................................................................................325](#page-324-0) xCommand UserInterface Branding Upload [............................................................................................325](#page-324-0) [xCommand UserInterface Extensions Clear...........................................................................................](#page-325-0) 326 [xCommand UserInterface Extensions List..............................................................................................](#page-325-0) 326 [xCommand UserInterface Extensions Panel Clicked..............................................................................](#page-325-0) 326 [xCommand UserInterface Extensions Panel Close](#page-325-0) ................................................................................ 326 [xCommand UserInterface Extensions Panel Open..................................................................................327](#page-326-0) [xCommand UserInterface Extensions Panel Remove](#page-326-0) .............................................................................327 [xCommand UserInterface Extensions Panel Save...................................................................................327](#page-326-0) [xCommand UserInterface Extensions Panel Update...............................................................................327](#page-326-0) xCommand UserInterface Extensions Set [..............................................................................................](#page-327-0) 328 [xCommand UserInterface Extensions Widget Action.............................................................................](#page-327-0) 328 [xCommand UserInterface Extensions Widget SetValue.........................................................................](#page-327-0) 328 [xCommand UserInterface Extensions Widget UnsetValue.....................................................................](#page-327-0) 328 [xCommand UserInterface Message Alert Clear.....................................................................................](#page-328-0) 329 xCommand UserInterface Message Alert Display [..................................................................................](#page-328-0) 329 [xCommand UserInterface Message Prompt Clear.................................................................................](#page-328-0) 329 [xCommand UserInterface Message Prompt Display](#page-329-0) .............................................................................. 330 [xCommand UserInterface Message Prompt Response](#page-329-0) ......................................................................... 330 [xCommand UserInterface Message TextInput Clear...............................................................................331](#page-330-0) [xCommand UserInterface Message TextInput Display............................................................................331](#page-330-0) [xCommand UserInterface Message TextInput Response](#page-331-0) .......................................................................332 xCommand UserInterface Message TextLine Clear [................................................................................332](#page-331-0) [xCommand UserInterface Message TextLine Display](#page-332-0) ............................................................................ 333 [xCommand UserInterface OSD Key Click...............................................................................................](#page-332-0) 333 [xCommand UserInterface OSD Key Press..............................................................................................](#page-332-0) 333 [xCommand UserInterface OSD Key Release..........................................................................................](#page-333-0) 334 [xCommand UserInterface Presentation ExternalSource Add.................................................................](#page-333-0) 334 [xCommand UserInterface Presentation ExternalSource List..................................................................](#page-334-0) 335 [xCommand UserInterface Presentation ExternalSource Remove..........................................................](#page-334-0) 335 [xCommand UserInterface Presentation ExternalSource RemoveAll......................................................](#page-334-0) 335 [xCommand UserInterface Presentation ExternalSource Select.............................................................](#page-334-0) 335 [xCommand UserInterface Presentation ExternalSource State Set](#page-335-0) ........................................................ 336 xCommand UserInterface WebView Clear [.............................................................................................](#page-335-0) 336 xCommand UserInterface WebView Display [..........................................................................................](#page-335-0) 336 [UserManagement commands.............................................................................................................](#page-336-0) 337 [xCommand UserManagement RemoteSupportUser Create](#page-336-0) ...................................................................337 [xCommand UserManagement RemoteSupportUser Delete....................................................................337](#page-336-0) [xCommand UserManagement RemoteSupportUser DisablePermanently..............................................337](#page-336-0) [xCommand UserManagement RemoteSupportUser GetState................................................................337](#page-336-0) xCommand UserManagement User Add [................................................................................................](#page-337-0) 338 xCommand UserManagement User Delete [............................................................................................](#page-337-0) 338 [xCommand UserManagement User Get.................................................................................................](#page-337-0) 338 [xCommand UserManagement User List.................................................................................................](#page-338-0) 339 [xCommand UserManagement User Modify............................................................................................](#page-338-0) 339 [xCommand UserManagement User Passphrase Change](#page-339-0) ...................................................................... 340 [xCommand UserManagement User Passphrase Set](#page-339-0) ............................................................................. 340 xCommand UserManagement User Unblock [.........................................................................................](#page-339-0) 340 [Video commands.................................................................................................................................341](#page-340-0) [xCommand Video ActiveSpeakerPIP Set.................................................................................................341](#page-340-0) [xCommand Video CEC Input KeyClick.....................................................................................................341](#page-340-0) [xCommand Video CEC Output KeyClick..................................................................................................342](#page-341-0) [xCommand Video CEC Output SendActiveSourceRequest....................................................................342](#page-341-0) [xCommand Video CEC Output SendInactiveSourceRequest..................................................................342](#page-341-0) [xCommand Video Input MainVideo Mute................................................................................................](#page-342-0) 343 xCommand Video Input MainVideo Unmute [...........................................................................................](#page-342-0) 343 [xCommand Video Input SetMainVideoSource........................................................................................](#page-342-0) 343 [xCommand Video Input Source SetActiveConnector](#page-343-0) ............................................................................ 344 xCommand Video Layout LayoutFamily Set [...........................................................................................](#page-343-0) 344 [xCommand Video Matrix Assign.............................................................................................................](#page-344-0) 345 [xCommand Video Matrix Reset...............................................................................................................](#page-344-0) 345 [xCommand Video Matrix Swap...............................................................................................................](#page-345-0) 346 [xCommand Video Matrix Unassign.........................................................................................................](#page-345-0) 346 xCommand Video Output Monitor Backlight Set [.....................................................................................347](#page-346-0) ■ Introduction About the API xConfiguration xCommand xCommand xStatus Appendices

#### عبانينا ت Cisco Collaboration Endpoint Software **API Reference Guide** API Reference Guide **CISCO**

# [xCommand Video Output Monitor Brightness Set...................................................................................347](#page-346-0) xCommand Video Output Monitor Color Blue Set [...................................................................................347](#page-346-0) xCommand Video Output Monitor Color Green Set [................................................................................347](#page-346-0) [xCommand Video Output Monitor Color Red Set...................................................................................](#page-347-0) 348 xCommand Video Output Monitor Color Select [.....................................................................................](#page-347-0) 348 xCommand Video Output Monitor Contrast Set [.....................................................................................](#page-347-0) 348 [xCommand Video Output Monitor CSC Select.......................................................................................](#page-347-0) 348 xCommand Video Output Monitor Gamma Set [......................................................................................](#page-348-0) 349 xCommand Video Output Monitor Reset [................................................................................................](#page-348-0) 349 [xCommand Video Output Monitor Sharpness Set..................................................................................](#page-348-0) 349 [xCommand Video PresentationPIP Set...................................................................................................](#page-348-0) 349 xCommand Video PresentationView Set [................................................................................................](#page-349-0) 350 [xCommand Video Selfview Set...............................................................................................................](#page-349-0) 350 [WebEngine commands.......................................................................................................................](#page-350-0) 351 [xCommand UserInterface WebEngine DeleteStorage.............................................................................351](#page-350-0) [Webex commands..............................................................................................................................](#page-350-0) 351 xCommand Webex Registration Cancel [..................................................................................................351](#page-350-0) [xCommand Webex Registration Start......................................................................................................351](#page-350-0) ■ Introduction About the API xConfiguration xCommand xCommand xStatus Appendices

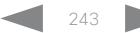

<span id="page-243-0"></span>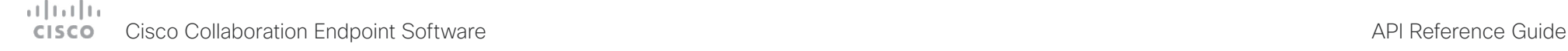

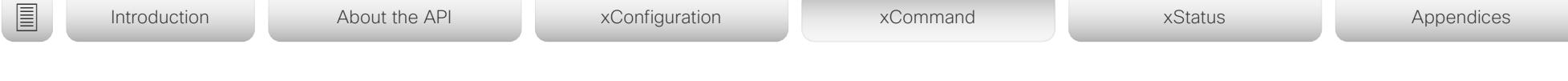

# Audio commands

The xCommand Audio LocalInput, xCommand Audio LocalOutput, xCommand Audio RemoteOutput commands are mainly intended for internal use by the Audio Console application, which currently is available for SX80 and Codec Pro. Audio Console provides a graphical interface for the setup and configuration of audio chains.

An audio chain consists of a physical input connector that is assigned to a virtual local input, which in turn is connected to a virtual local output, to which a physical output connector is assigned. The commands listed above define the logical connection between the physical connectors and the virtual input and outputs, and also how the virtual inputs impose such things as gain, equalization and channel mixing to the signal.

When a call is made, the remote (from the far end) input signal is automatically added to all local outputs. Likewise, all local inputs are automatically added to the remote (to the far end) output gate.

Remember that xCommands are not persistent over a reboot. Therefore you have to include the commands in a startup script, or use the macro framework, in order to make the audio chain configuration persistent. A startup script is automatically generated and activated if you use Audio Console to set up the audio chains.

For more information about startup scripts, macros and Audio Console see the Administrator Guide and Customization Guide for the device.

# xCommand Audio Diagnostics Advanced Run

#### Applies to: *All products*

Requires user role: ADMIN, USER

This command sends out a noise signal sequentially on all audio output connectors and measures the room impulse response (RIR) between the output and the microphones. If a RIR is detected, the detected number of microphones (input), the detected number of output connectors, and the detected delay between the output and input is reported back.

Example:

xCommand Audio Diagnostics Advanced Run Volume: 50 MeasurementLength: 1 Result returned ->

OK

\*r AdvancedRunResult (status=OK):

\*r AdvancedRunResult HdmiSpeakersDelay: "100 ms"

\*r AdvancedRunResult NumHdmiSpeakersDetected: 2

\*r AdvancedRunResult NumMicsDetected: 1

\*\* end

## USAGE:

xCommand Audio Diagnostics Advanced Run [MeasurementLength: *MeasurementLength*] [Volume: *Volume*]

where

## *MeasurementLength*:

## *Integer (1..100)*

The length of the measurement in number of seconds. In a noisy environment a longer measurement duration will give a more reliable and robust result.

Default value: 3

## *Volume*:

*Integer (0..50)*

The volume of the test signal. In a noisy environment a higher volume gives more reliable and robust results.

Default value: 20

<span id="page-244-0"></span>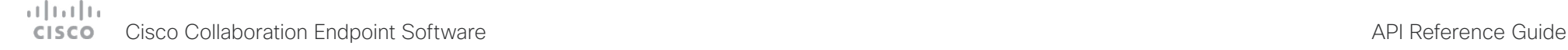

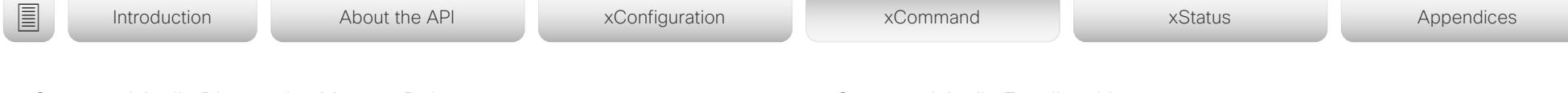

xCommand Audio Diagnostics MeasureDelay

Applies to: *All products*

Requires user role: ADMIN, USER

This command measures the audio delay/latency in a device that is connected to the video conferencing device. A typical use case it to measure the delay in a TV connected to the video conferencing device via the HDMI connector. If the delay in a TV is too high, the real-time experience of a video call will be substantially degraded. If the delay is more than 50 ms we recommend the user to find a TV setting that has shorter delay. Typical TV settings that can reduce the delay are: Gaming Mode and PC Mode.

This command will measure the delay between output and input (microphone). This means that if you are using an external acoustic echo canceller or audio mixer, this command will also measure the delay of these devices.

## USAGE:

xCommand Audio Diagnostics MeasureDelay [MeasurementLength: *MeasurementLength*] [Output: *Output*] [Volume: *Volume*]

where

#### *MeasurementLength*:

*Integer (1..100)*

The length of the measurement in number of seconds. In a noisy environment a longer measurement duration will give a more reliable and robust result.

Default value: 6

#### *Output*:

*HDMI/Line/Internal/All*

**HDMI:** Measure the delay of the device connected to the HDMI output.

**Line:** Measure the delay of the device connected to the Line output (only available on video conferencing devices that have a Line output).

**Internal:** Measure the delay of the internal loudspeaker (only available on video conferencing devices that have an internal loudspeaker).

**All:** Will measure the maximum delay of all outputs.

Default value: HDMI

#### *Volume*:

*Integer (0..50)*

The volume of the test signal. In a noisy environment a higher volume gives more reliable and robust results.

Default value: 20

# xCommand Audio Equalizer List

Applies to: *SX80 MX700/MX800/MX800D CodecPro Room70G2*  Requires user role: ADMIN

This command lists the current equalizer parameters. If no EqualizerId is specified, the command lists all 8 equalizers.

## USAGE:

xCommand Audio Equalizer List [EqualizerId: *EqualizerId*]

where

#### *EqualizerId*:

## *Integer (1..8)*

Each EqualizerId has 6 second-order filter sections with these parameters: FilterType, Frequency, Gain and Q-value.

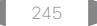

<span id="page-245-0"></span>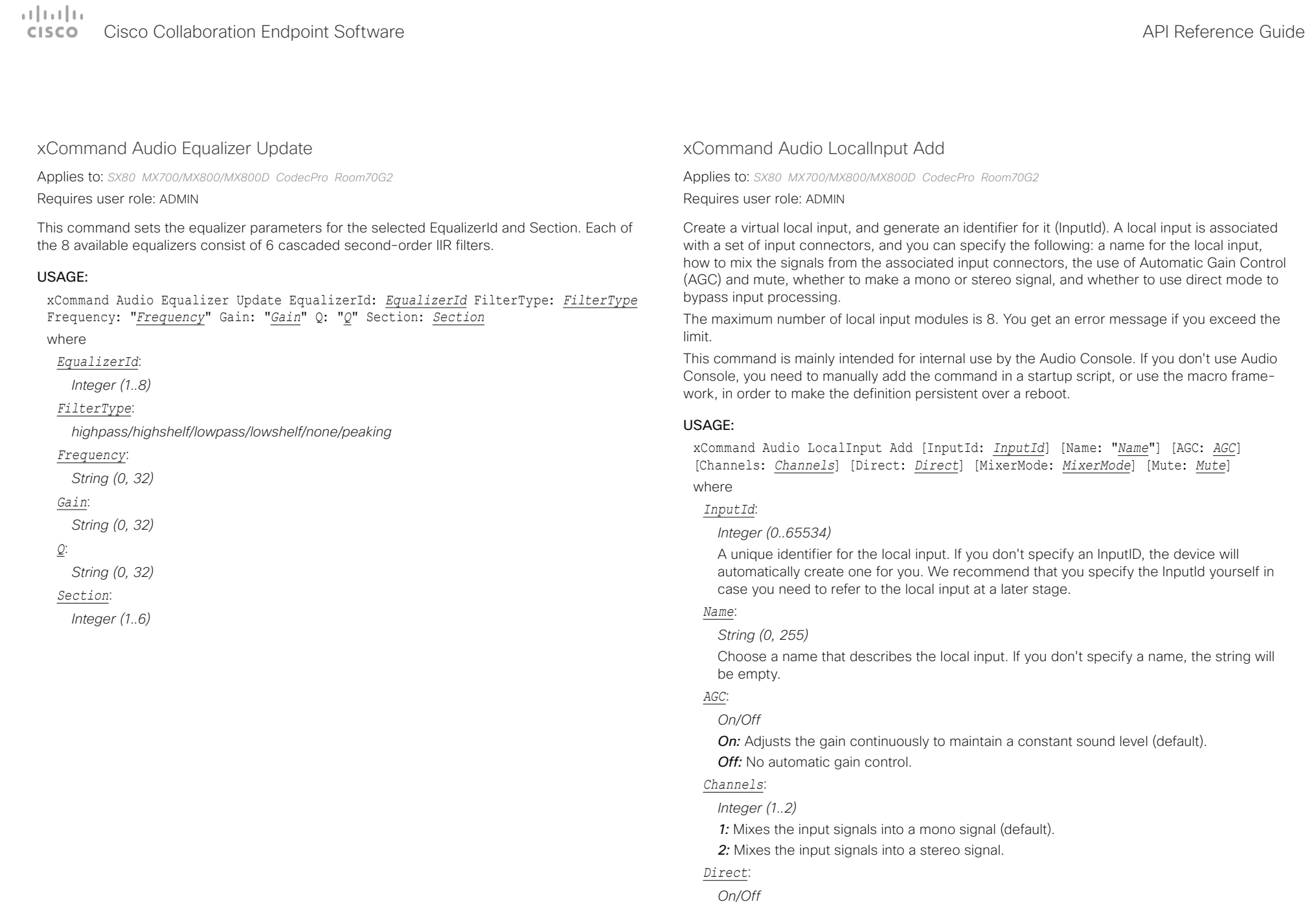

<span id="page-246-0"></span>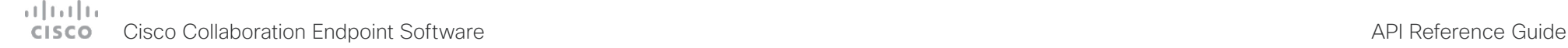

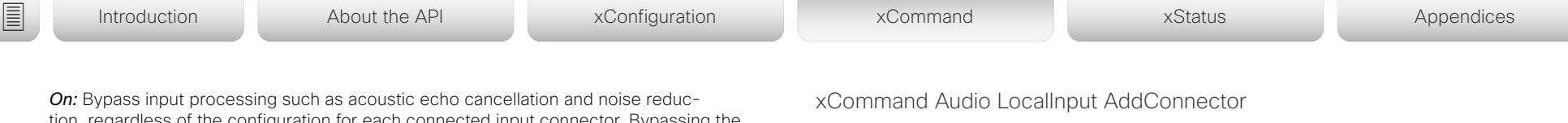

tion, regardless of the configuration for each connected input connector. Bypassing the input processing reduces the audio input delay, which is useful when doing local sound reinforcement.

*Off:* All regular input processing is performed, according to the configuration of each connector (default).

#### *MixerMode*:

#### *Auto/Fixed/GainShared*

*Auto:* If one input signal is dominating, the signal on the other connectors are attenuated with 20 dB each

**Fixed:** The input signals all have the same weight, and consequently they are mixed together with equal gains (default).

*GainShared:* If one or some of the input signals dominate, the rest of the input signals are attenuated by a few dB so that the total gain of the mixed signal remains the same all the time.

Auto and GainShared are intended for the microphone inputs; Fixed is recommended for Line and HDMI inputs.

#### *Mute*:

*On/Off*

**On:** Mutes the mix of input signals (default). *Off:* No muting.

Applies to: *SX80 MX700/MX800/MX800D CodecPro Room70G2* 

Requires user role: ADMIN

Attach an input connector to the local input given by the input ID. You have to specify both the connector's type and number (ConnectorType, ConnectorId) to uniquely identify the connector. A connector can only be attached to one local input.

Run xStatus Audio Input LocalInput to get an overview of all local inputs.

This command is mainly intended for internal use by the Audio Console. If you don't use Audio Console, you need to manually add the command in a startup script, or use the macro framework, in order to make the definition persistent over a reboot.

#### USAGE:

xCommand Audio LocalInput AddConnector InputId: *InputId* ConnectorType: *ConnectorType* ConnectorId: *ConnectorId*

where

*InputId*:

*Integer (0..65534)*

The unique identifier of the local input. It was generated when the local input was created with the xCommand Audio LocalInput Add command.

#### *ConnectorType*:

*HDMI/Line/Microphone [ SX80 MX700/MX800/MX800D ]*

*HDMI/ARC/Microphone [ CodecPro Room70G2 ]*

Select the connector type.

#### *ConnectorId*:

*Integer (1..3) for an HDMI connector; Integer (1..4) for a Line connector; Integer (1..8) for a microphone connector [ SX80 MX700/MX800/MX800D ]*

*Integer (1..5) for an HDMI connector; Integer (1..3) for an HDMI with ARC (Audio Return Channel) connector; Integer (1..8) for a microphone connector [ CodecPro Room70G2 ]*

Select a connector. The connectors' numbers are printed on the codec connector panel.

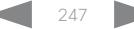

<span id="page-247-0"></span>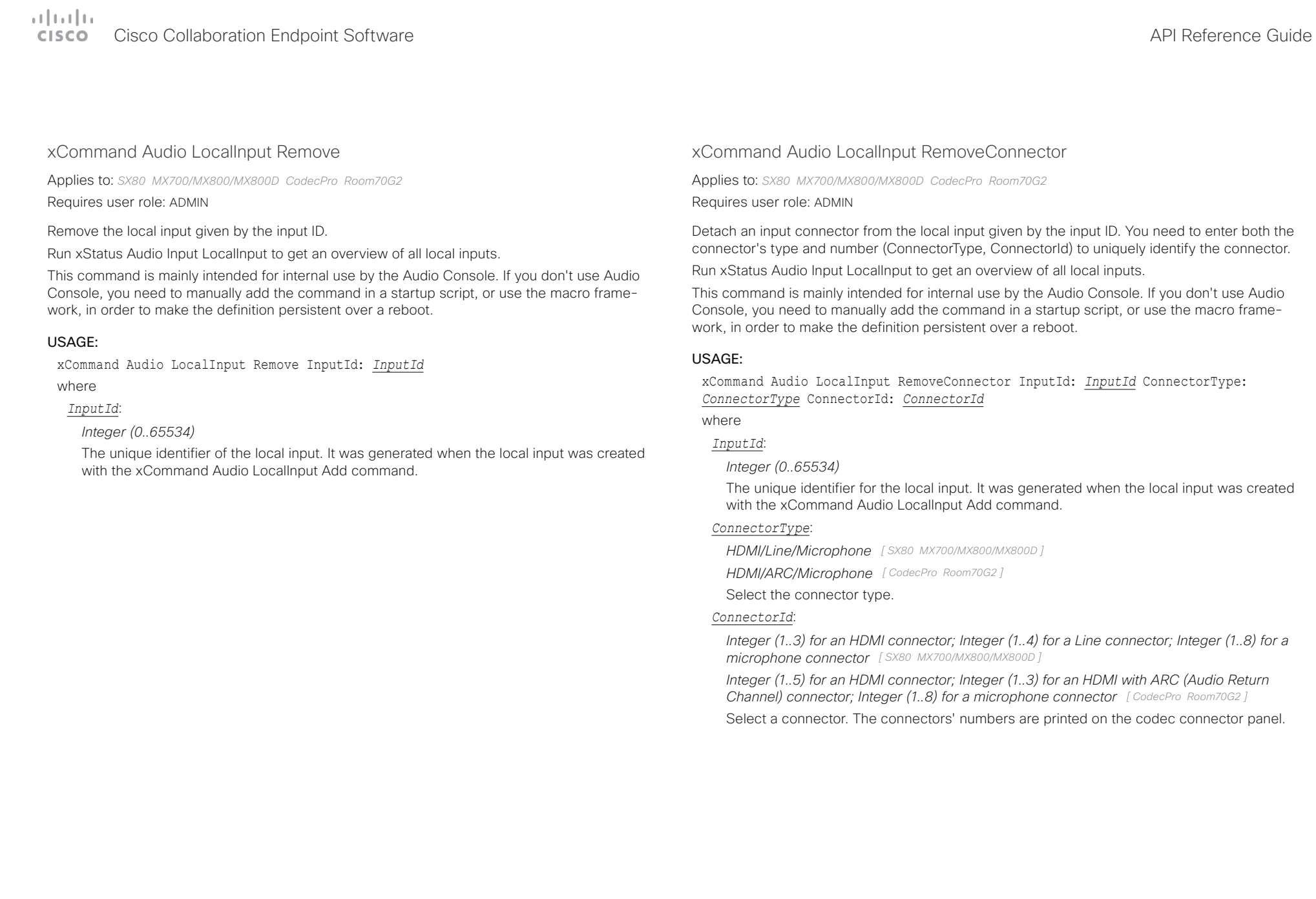

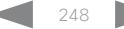

#### <span id="page-248-0"></span>والمتلب **CISCO** Cisco Collaboration Endpoint Software **API Reference Guide** API Reference Guide

#### xCommand Audio LocalInput Update Applies to: *SX80 MX700/MX800/MX800D CodecPro Room70G2*  Requires user role: ADMIN Update the settings of the local input given by the input ID. Run xStatus Audio Input LocalInput to get an overview of all local inputs. This command is mainly intended for internal use by the Audio Console. If you don't use Audio Console, you need to manually add the command in a startup script, or use the macro framework, in order to make the definition persistent over a reboot. USAGE: xCommand Audio LocalInput Update InputId: *InputId* [Name: "*Name*"] [AGC: *AGC*] [Channels: *Channels*] [Direct: *Direct*] [MixerMode: *MixerMode*] [Mute: *Mute*] where *InputId*: *Integer (0..65534)* The unique identifier for the local input. It was generated when the local input was created with the xCommand Audio LocalInput Add command. *Name*: *String (0, 255)* Choose a name that describes the local input. *AGC*: *On/Off On:* Adjust the gain continuously to maintain a constant sound level). *Off:* No automatic gain control. *Channels*: *Integer (1..2) 1:* Mix the input signals into a mono signal. *2:* Mix the input signals into a stereo signal. *Direct*: *On/Off On:* Bypass input processing such as acoustic echo cancellation and noise reduction, regardless of the configuration for each connected input connector. Bypassing the input processing reduces the audio input delay, which is useful when doing local sound reinforcement. *Off:* All regular input processing is performed, according to the configuration of each connector. *MixerMode*: *Auto/Fixed/GainShared* **Auto:** If one input signal is dominating, the signal on the other connectors are attenuated with 20 dB each. *Fixed:* The input signals all have the same weight, and consequently they are mixed together with equal gains. *GainShared:* If one or some of the input signals dominate, the rest of the input signals are attenuated by a few dB so that the total gain of the mixed signal remains the same all the time. Auto and GainShared are intended for the microphones; Fixed is recommended for Line and HDMI inputs. *Mute*: *On/Off On:* Mutes the mix of input signals. *Off:* No muting. ■ Introduction About the API xConfiguration xCommand xCommand xStatus Appendices

<span id="page-249-0"></span>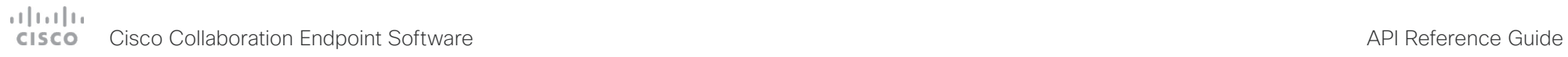

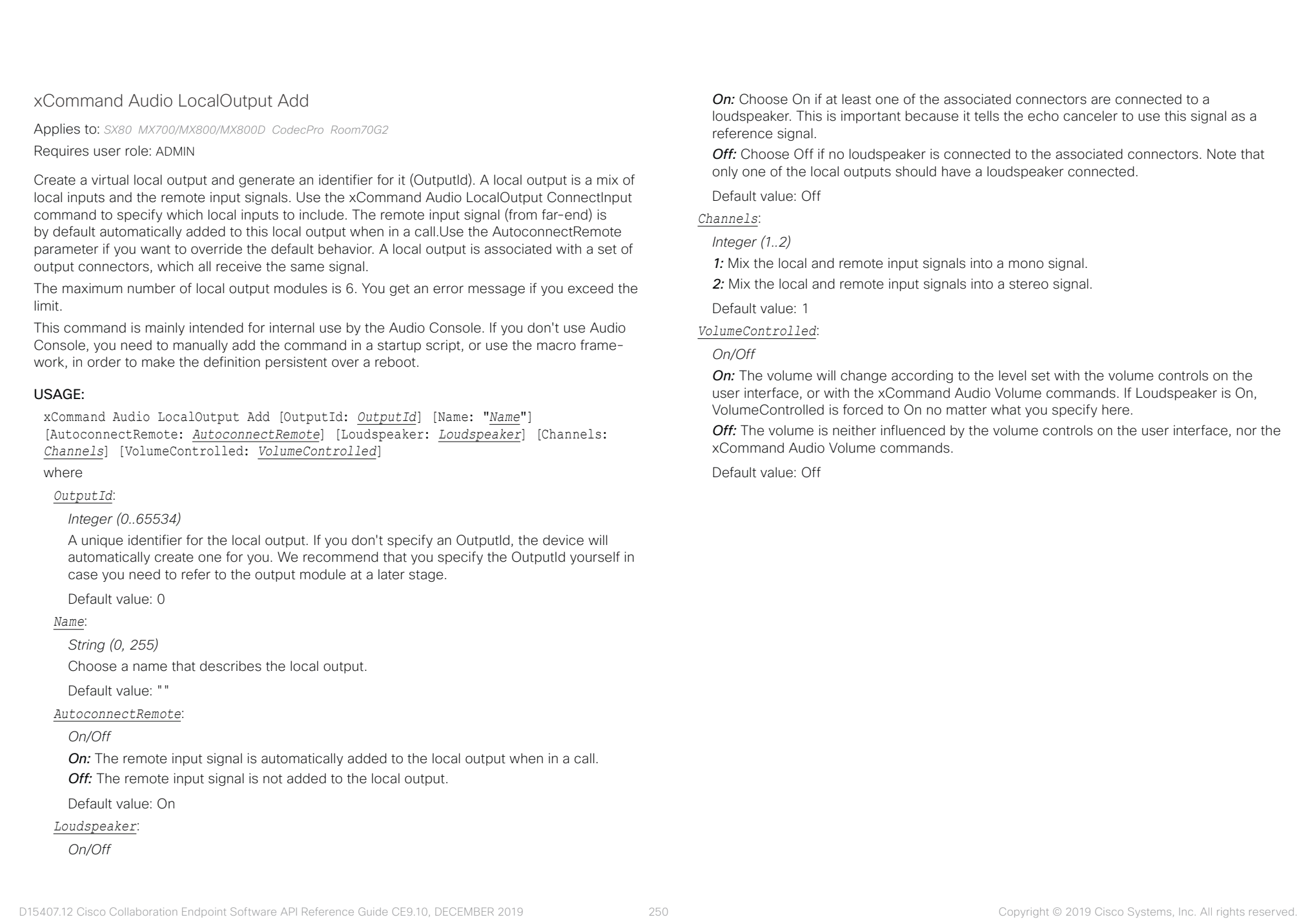

#### <span id="page-250-0"></span>تتنا تدنا تد Cisco Collaboration Endpoint Software **API Reference Guide** API Reference Guide CISCO.

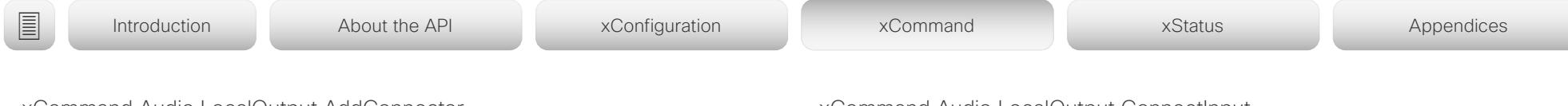

# xCommand Audio LocalOutput AddConnector

Applies to: *SX80 MX700/MX800/MX800D CodecPro Room70G2* 

Requires user role: ADMIN

Attach an output connector to the local output given by the output ID. You have to specify both the connector's type and number (ConnectorType, ConnectorId) to uniquely identify the connector. A connector can only be attached to one local output.

Run xStatus Audio Output LocalOutput to get an overview of all local outputs.

This command is mainly intended for internal use by the Audio Console. If you don't use Audio Console, you need to manually add the command in a startup script, or use the macro framework, in order to make the definition persistent over a reboot.

## USAGE:

xCommand Audio LocalOutput AddConnector OutputId: *OutputId* ConnectorType: *ConnectorType* ConnectorId: *ConnectorId*

where

#### *OutputId*:

*Integer (0..65534)*

The unique identifier of the local output. It was generated when the local output was created with the xCommand Audio LocalOutput Add command.

## *ConnectorType*:

*HDMI/Line [ SX80 CodecPro ]*

*HDMI/Line/ARC [ MX700/MX800/MX800D Room70G2 ]*

Select the connector type.

## *ConnectorId*:

*Integer (1..2) for an HDMI connector; Integer (1..6) for a Line connector [ SX80 MX700/MX800/ MX800D ]*

*Integer (1..3) for an HDMI connector; Integer (1..6) for a line out connectors; Integer (1..1) for an HDMI with ARC (Audio Return Channel) connector [ CodecPro Room70G2 ]*

Select a connector. The connectors' numbers are printed on the codec connector panel.

# xCommand Audio LocalOutput ConnectInput

Applies to: *SX80 MX700/MX800/MX800D CodecPro Room70G2* 

## Requires user role: ADMIN

Connect a local or remote input to a local output by giving their IDs as parameters. A local input can be connected to any number of local outputs. Likewise, any number of local inputs can be connected to each local output. Note that the remote input signal (from far-end) is automatically added to all local outputs when a call is made, and automatically disconnected when the call is ended.

Run xStatus Audio Output LocalOutput to get an overview of all local outputs, xStatus Audio Input LocalInput to get an overview of all local inputs, and xStatus Audio Input RemoteInput to see the remote input details.

This command is mainly intended for internal use by the Audio Console. If you don't use Audio Console, you need to manually add the command in a startup script, or use the macro framework, in order to make the definition persistent over a reboot.

## USAGE:

xCommand Audio LocalOutput ConnectInput OutputId: *OutputId* InputId: *InputId* [InputGain: *InputGain*]

where

## *OutputId*:

*Integer (0..65534)*

The unique identifier of the local output. It was generated when the local output was created with the xCommand Audio LocalOutput Add command.

## *InputId*:

## *Integer (0..65534)*

The unique identifier of the local or remote input. The local input's ID was generated when the local input was created with the xCommand Audio LocalInput Add command. The remote input's ID was generated automatically when the call was made.

## *InputGain*:

## *Integer (-54..15)*

Set the gain on the input signal. The gain can also be negative (attenuation). The value -54 dB equals Off.

Default value: 0

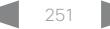

#### <span id="page-251-0"></span>وبالتمالية Cisco Collaboration Endpoint Software **API Reference Guide** API Reference Guide **CISCO**

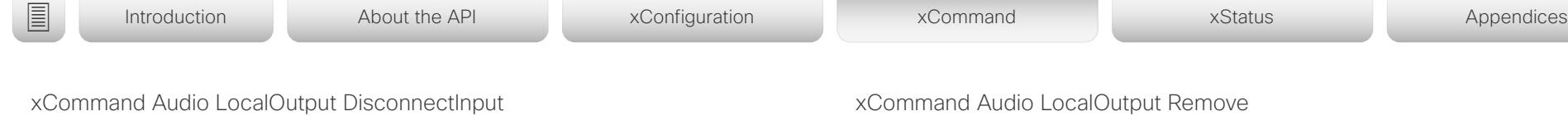

Applies to: *SX80 MX700/MX800/MX800D CodecPro Room70G2* 

Requires user role: ADMIN

Disconnect a local or remote input from a local output. Note that the remote input signal (from far-end) is automatically disconnected when a call is ended.

Run xStatus Audio Output LocalOutput to get an overview of all local outputs, xStatus Audio Input LocalInput to get an overview of all local inputs, and xStatus Audio Input RemoteInput to see the remote input details.

This command is mainly intended for internal use by the Audio Console. If you don't use Audio Console, you need to manually add the command in a startup script, or use the macro framework, in order to make the definition persistent over a reboot.

## USAGE:

xCommand Audio LocalOutput DisconnectInput OutputId: *OutputId* InputId: *InputId* where

#### *OutputId*:

*Integer (0..65534)*

The unique identifier of the local output. It was generated when the local output was created with the xCommand Audio LocalOutput Add command.

## *InputId*:

## *Integer (0..65534)*

The unique identifier of the local or remote input. The local input's ID was generated when the local input was created with the xCommand Audio LocalInput Add command. The remote input's ID was generated automatically when the call was made.

Applies to: *SX80 MX700/MX800/MX800D CodecPro Room70G2*  Requires user role: ADMIN

Remove the local output given by the output ID.

Run xStatus Audio Output LocalOutput to get an overview of all local outputs.

This command is mainly intended for internal use by the Audio Console. If you don't use Audio Console, you need to manually add the command in a startup script, or use the macro framework, in order to make the definition persistent over a reboot.

## USAGE:

xCommand Audio LocalOutput Remove OutputId: *OutputId*

where

#### *OutputId*:

*Integer (0..65534)*

The unique identifier of the local output. It was generated when the local output was created with the xCommand Audio LocalOutput Add command.
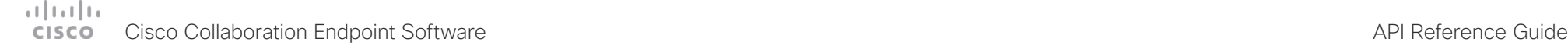

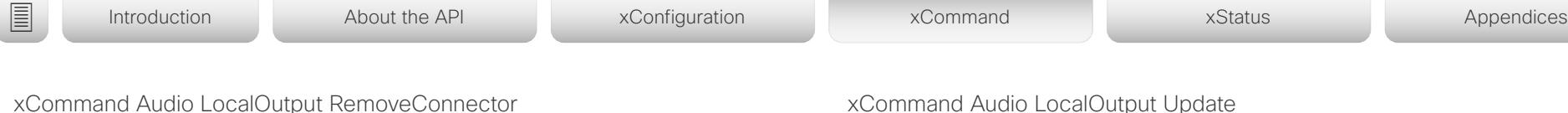

Applies to: *SX80 MX700/MX800/MX800D CodecPro Room70G2* 

Requires user role: ADMIN

Detach an output connector from the local output given by the output ID. You need to enter both the connector's type and number (ConnectorType, ConnectorId) to uniquely identify the connector.

Run xStatus Audio Output LocalOutput to get an overview of all local outputs.

This command is mainly intended for internal use by the Audio Console. If you don't use Audio Console, you need to manually add the command in a startup script, or use the macro framework, in order to make the definition persistent over a reboot.

### USAGE:

xCommand Audio LocalOutput RemoveConnector OutputId: *OutputId* ConnectorType: *ConnectorType* ConnectorId: *ConnectorId*

where

### *OutputId*:

*Integer (0..65534)*

The unique identifier of the local output. It was generated when the local output was created with the xCommand Audio LocalOutput Add command.

### *ConnectorType*:

*HDMI/Line [ SX80 CodecPro ]*

*HDMI/Line/InternalSpeaker [ MX700/MX800/MX800D Room70G2 ]*

Select the connector type.

### *ConnectorId*:

*Integer (1..2) for an HDMI connector; Integer (1..6) for a Line connector [ SX80 MX700/MX800/ MX800D ]*

*Integer (1..3) for an HDMI connector; Integer (1..6) for a line out connectors; Integer (1..1) for an HDMI with ARC (Audio Return Channel) connector [ CodecPro Room70G2 ]*

Select a connector. The connectors' numbers are printed on the codec connector panel.

### xCommand Audio LocalOutput Update

Applies to: *SX80 MX700/MX800/MX800D CodecPro Room70G2*  Requires user role: ADMIN

Update the settings of the local output given by the output ID.

Run xStatus Audio Output LocalOutput to get an overview of all local outputs.

This command is mainly intended for internal use by the Audio Console. If you don't use Audio Console, you need to manually add the command in a startup script, or use the macro framework, in order to make the definition persistent over a reboot.

### USAGE:

xCommand Audio LocalOutput Update OutputId: *OutputId* [Name: "*Name*"] [AutoconnectRemote: *AutoconnectRemote*] [Loudspeaker: *Loudspeaker*] [Channels: *Channels*] [VolumeControlled: *VolumeControlled*]

where

### *OutputId*:

*Integer (0..65534)*

The unique identifier of the local output. It was generated when the local output was created with the xCommand Audio LocalOutput Add command.

### *Name*:

*String (0, 255)*

Choose a name that describes the local output.

### *AutoconnectRemote*:

### *On/Off*

*On:* The remote input signal is automatically added to the local output when in a call. *Off:* The remote input signal is not added to the local output.

### *Loudspeaker*:

### *On/Off*

*On:* Choose On if at least one of the associated connectors are connected to a loudspeaker. This is important because it tells the echo canceler to use this signal as a reference signal.

*Off:* Choose Off if no loudspeaker is connected to the associated connectors. Note that only one of the local outputs should have a loudspeaker connected.

### *Channels*:

### *Integer (1..2)*

*1:* Mix the local and remote input signals into a mono signal.

*2:* Mix the local and remote input signals into a stereo signal.

### متانينا ت Cisco Collaboration Endpoint Software **API Reference Guide** API Reference Guide CISCO.

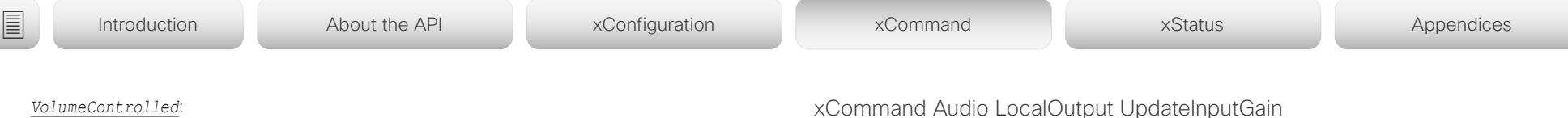

### *On/Off*

*On:* The volume will change according to the level set by the volume controls on the user interface, or the xCommand Audio Volume commands. If Loudspeaker is On, VolumeControlled is forced to On no matter what you specify here.

*Off:* The volume is neither influenced by the volume controls on the user interface, nor the xCommand Audio Volume commands.

### xCommand Audio LocalOutput UpdateInputGain

Applies to: *SX80 MX700/MX800/MX800D CodecPro Room70G2* 

### Requires user role: ADMIN

Update the gain of a local or remote input that is connected to a local output. Note that the remote input signal (from far-end) is automatically added to all local outputs when a call is made, and automatically disconnected when the call is ended.

Run xStatus Audio Output LocalOutput to get an overview of all local outputs, xStatus Audio Input LocalInput to get an overview of all local inputs, and xStatus Audio Input RemoteInput to see the remote input details.

This command is mainly intended for internal use by the Audio Console. If you don't use Audio Console, you need to manually add the command in a startup script, or use the macro framework, in order to make the definition persistent over a reboot.

### USAGE:

xCommand Audio LocalOutput UpdateInputGain OutputId: *OutputId* InputId: *InputId* [InputGain: *InputGain*]

where

### *OutputId*:

### *Integer (0..65534)*

The unique identifier of the local output. It was generated when the local output was created with the xCommand Audio LocalOutput Add command.

### *InputId*:

### *Integer (0..65534)*

The unique identifier of the local or remote input. The local input's ID was generated when the local input was created with the xCommand Audio LocalInput Add command. The remote input's ID was generated automatically when the call was made.

### *InputGain*:

*Integer (-54..15)*

Set the gain on the input signal. The gain can also be negative (attenuation). The value -54 dB equals Off.

Default value: 0

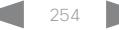

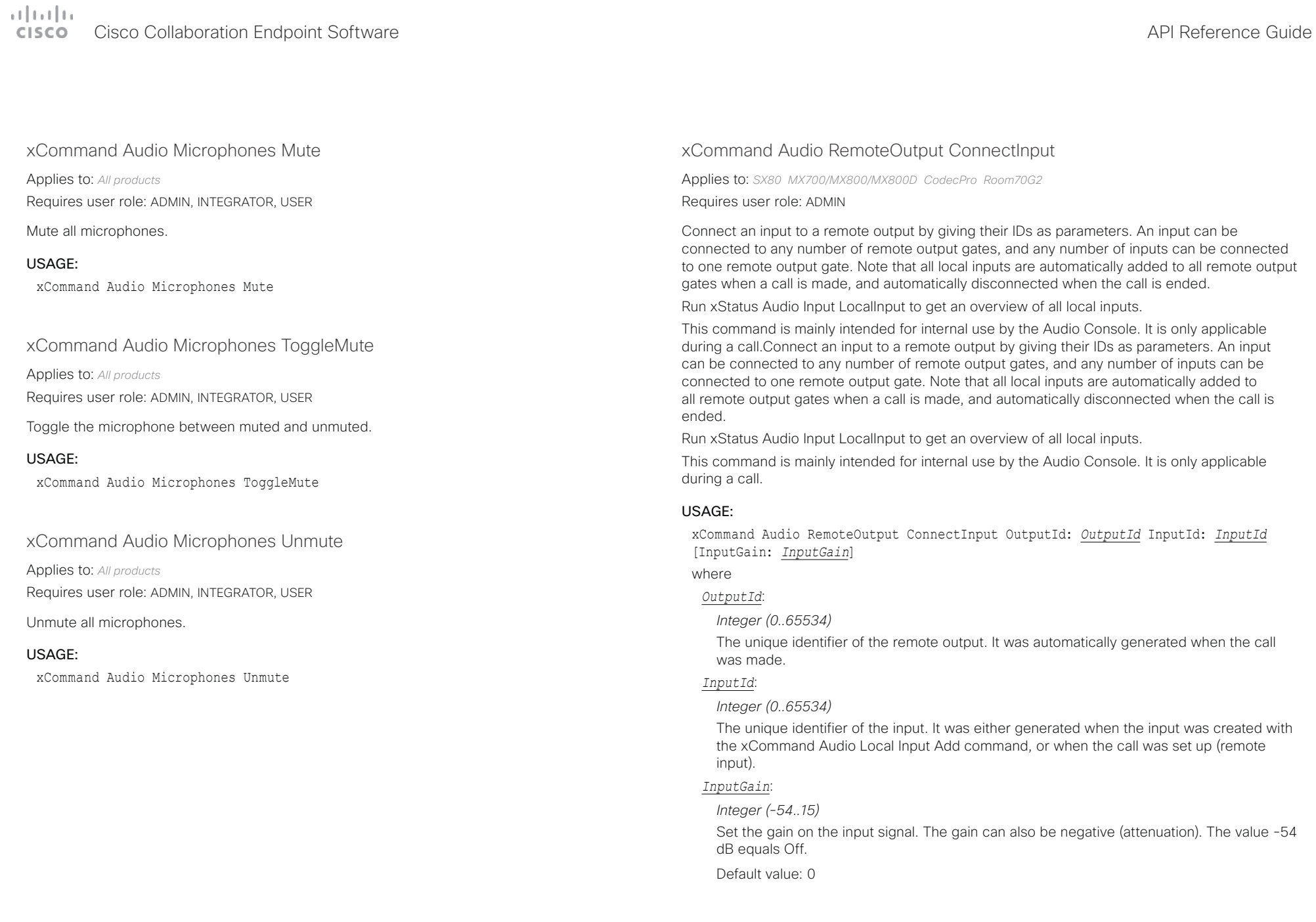

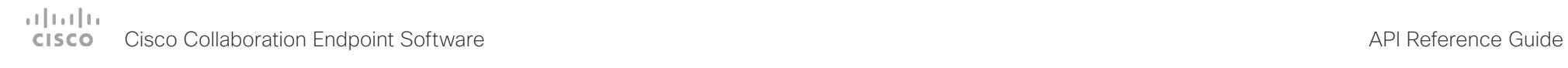

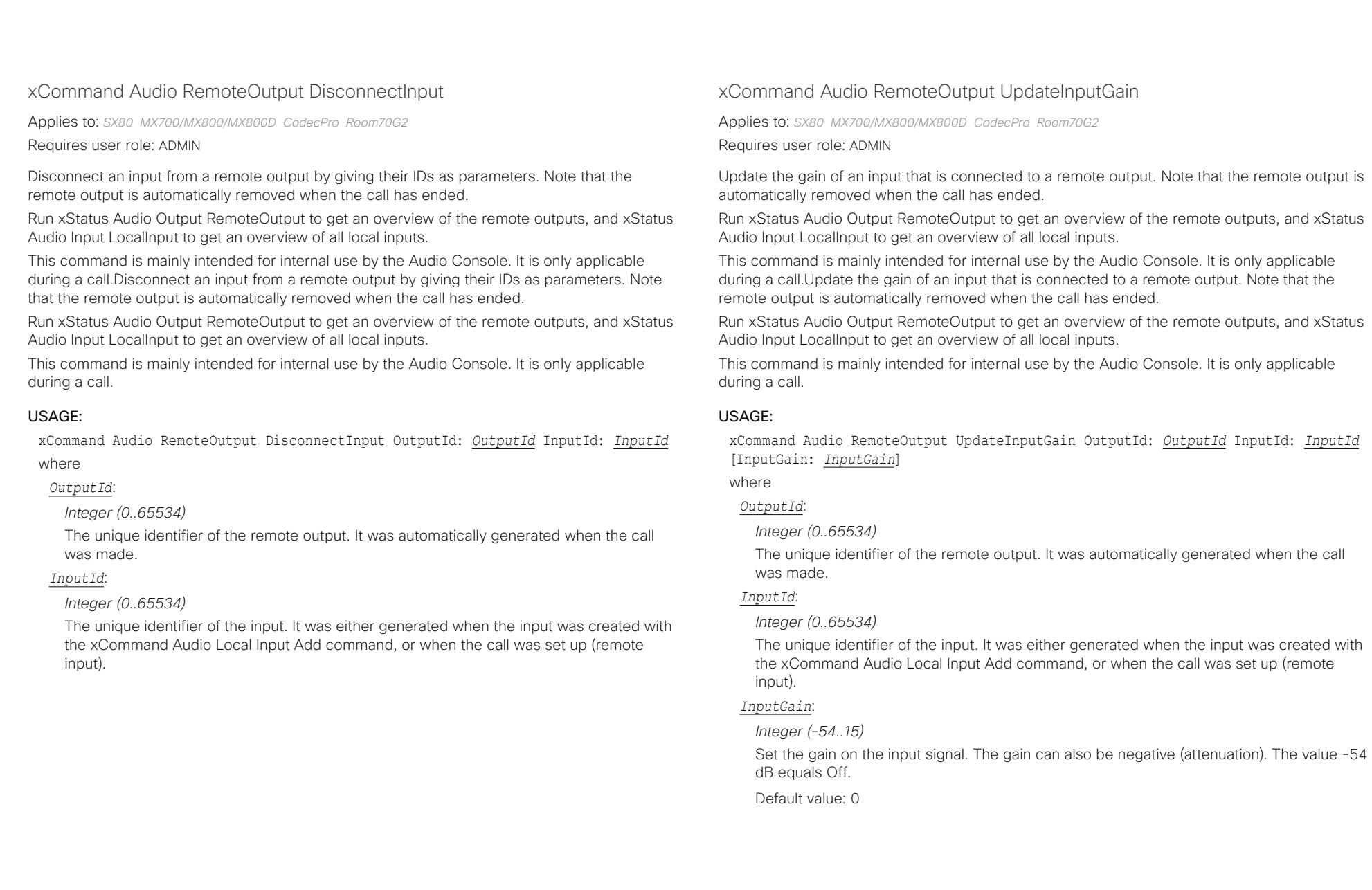

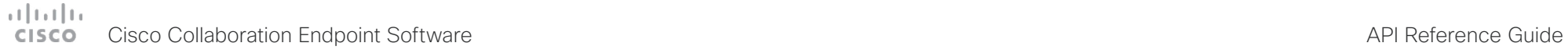

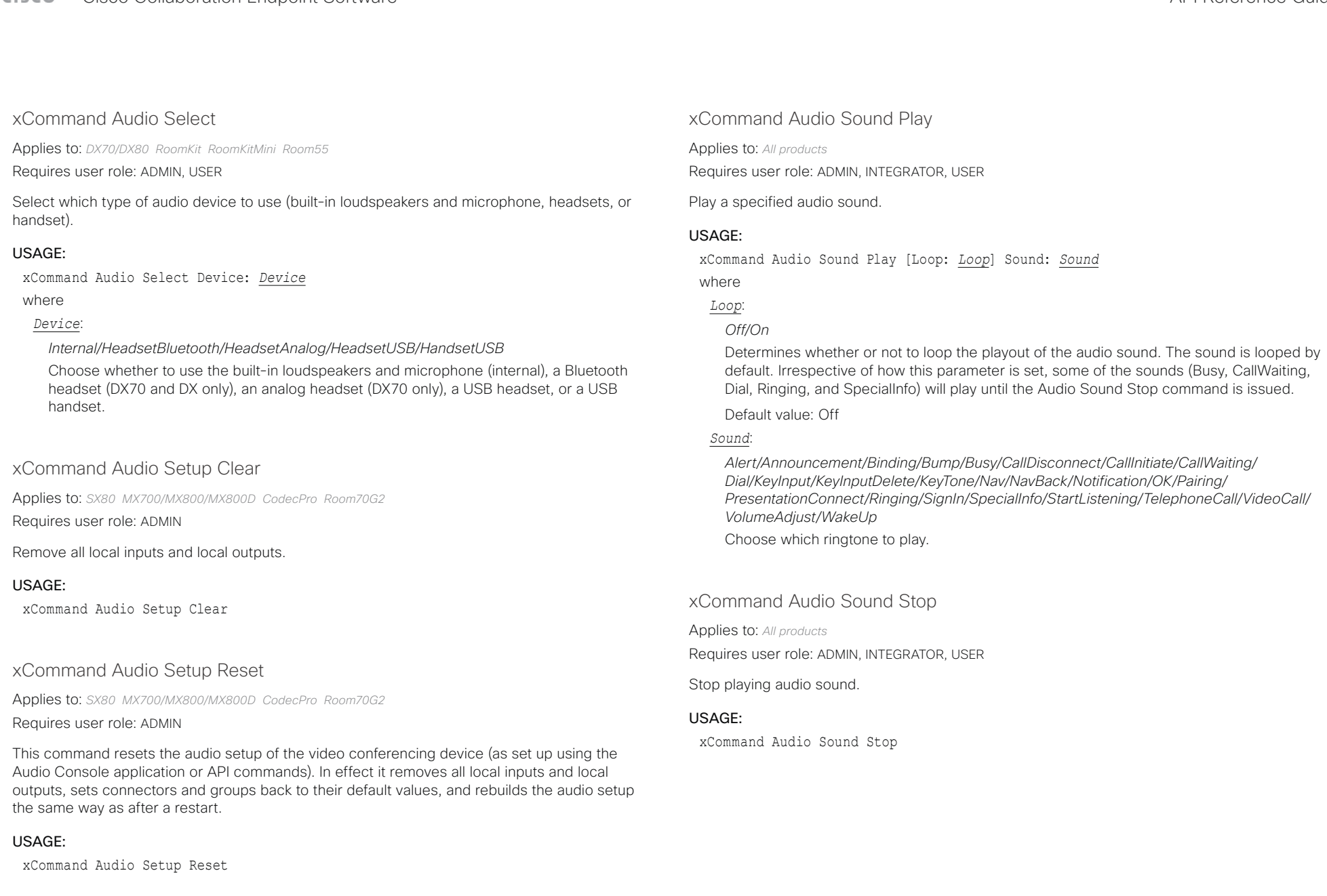

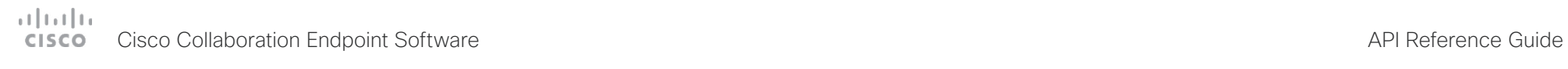

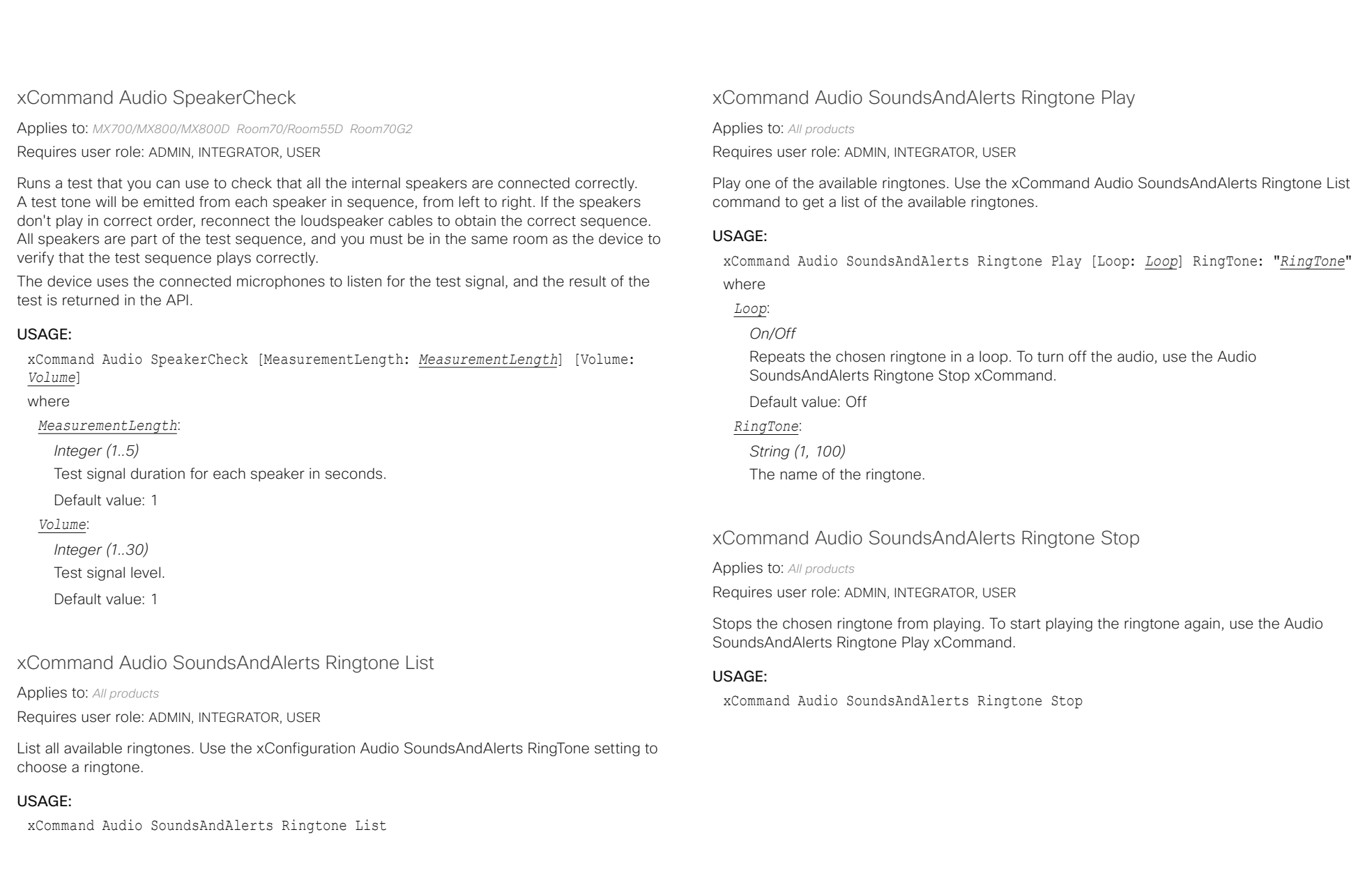

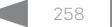

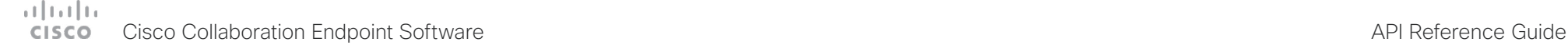

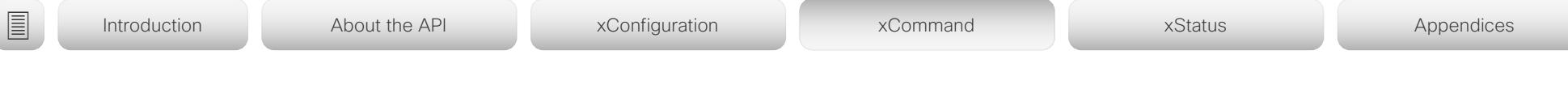

xCommand Audio Volume Decrease

Applies to: *All products*

Requires user role: ADMIN, USER

Decrease the volume on the video conferencing device. By default, the volume is decreased by 5 steps (each step is 0.5 dB). Use the Steps parameter if you want to override the default behavior.

Note that DX70, DX80, Room Kit, Room Kit Mini, and Room 55 have several audio units: built-in loudspeakers, headsets, and handset. This command affects only one unit at a time. You can use the optional Device parameter to specify which audio unit to address. The most recently selected unit is chosen if you don't specify a unit (see xStatus Audio SelectedDevice). Also refer to xCommand Audio Select.

### USAGE:

xCommand Audio Volume Decrease [Device: *Device*] [Steps: *Steps*]

where

*Device*: *[ DX70/DX80 RoomKit RoomKitMini Room55 ]*

*Internal/HeadsetBluetooth/HeadsetAnalog/HeadsetUSB/HandsetUSB*

Choose whether to decrease the volume on the built-in loudspeakers (internal), a Bluetooth headset ((DX70 and DX80 only), an analog headset (DX70 only), a USB headset, or a USB handset.

### *Steps*:

*Integer (1..10)*

Choose the number of steps to decrease the volume with. One step is 0.5 dB.

Default value: 5

### xCommand Audio Volume Increase

Applies to: *All products*

Requires user role: ADMIN, USER

Increase the volume on the video conferencing device. By default, the volume is increased by 5 steps (each step is 0.5 dB). Use the Steps parameter if you want to override the default behavior.

Note that DX70, DX80, Room Kit, Room Kit Mini, and Room 55 have several audio units: built-in loudspeakers, headsets, and handset. This command affects only one unit at a time. You can use the optional Device parameter to specify which audio unit to address. The most recently selected unit is chosen if you don't specify a unit (see xStatus Audio SelectedDevice). Also refer to xCommand Audio Select.

### USAGE:

xCommand Audio Volume Increase [Device: *Device*] [Steps: *Steps*]

where

*Device*: *[ DX70/DX80 RoomKit RoomKitMini Room55 ]*

### *Internal/HeadsetBluetooth/HeadsetAnalog/HeadsetUSB/HandsetUSB*

Choose whether to increase the volume on the built-in loudspeakers (internal), a Bluetooth headset (DX70 and DX80 only), an analog headset (DX70 only), a USB headset, or a USB handset.

### *Steps*:

*Integer (1..10)*

Choose the number of steps to increase the volume with. One step is 0.5 dB.

Default value: 5

### xCommand Audio Volume Mute

Applies to: *All products*

Requires user role: ADMIN, USER

Mute the volume on the video conferencing device.

Note that DX70, DX80, Room Kit, Room Kit Mini, and Room 55 have several audio units: built-in loudspeakers, headsets, and handset. This command affects only the selected audio unit. Refer to the xStatus Audio SelectedDevice and xCommand Audio Select commands for more information about the selected unit.

### USAGE:

xCommand Audio Volume Mute

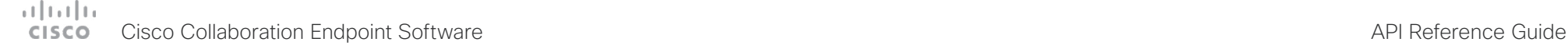

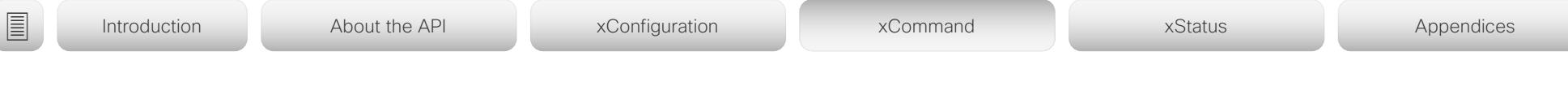

xCommand Audio Volume Set

Applies to: *All products*

Requires user role: ADMIN, USER

Set the volume on the video conferencing device to a specified level.

Note that DX70, DX80, Room Kit, Room Kit Mini, and Room 55 have several audio units: built-in loudspeakers, headsets, and handset. This command affects only one unit at a time. You can use the optional Device parameter to specify which unit to address. The most recently selected unit is chosen if you don't specify a unit (see xStatus Audio SelectedDevice). Also refer to xCommand Audio Select.

### USAGE:

xCommand Audio Volume Set [Device: *Device*] Level: *Level*

where

*Device*: *[ DX70/DX80 RoomKit RoomKitMini Room55 ]*

*Internal/HeadsetBluetooth/HeadsetAnalog/HeadsetUSB/HandsetUSB*

Choose whether to set the volume on the built-in loudspeakers (internal), a Bluetooth headset (DX70 and DX80 only), an analog headset (DX70 only), a USB headset, or a USB handset.

### *Level*:

*Integer (0..100)*

Select the gain level. 70 equals 0 dB gain, and 100 equals 15 dB gain.

### xCommand Audio Volume SetToDefault

Applies to: *All products*

Requires user role: ADMIN, USER

Set the volume to the default level that is defined in the xConfiguration Audio DefaultVolume setting.

Note that Room Kit, Room Kit Mini, Room 55, DX70, and DX80 have several audio unit: built-in loudspeakers, headsets, and handset. This command affects only one unit at a time. You can use the optional Device parameter to specify which audio unit to address. The most recently selected unit is chosen if you don't specify a unit (see xStatus Audio SelectedDevice). Also refer to xCommand Audio Select.

### USAGE:

xCommand Audio Volume SetToDefault [Device: *Device*]

where

*Device*: *[ DX70/DX80 RoomKit RoomKitMini Room55 ]*

*Internal/HeadsetUSB/HandsetUSB [ RoomKit RoomKitMini Room55 ]*

*Internal/HeadsetBluetooth/HeadsetAnalog/HeadsetUSB/HandsetUSB [ DX70/DX80 ]*

Choose whether to set the volume on the built-in loudspeakers (intern), a Bluetooth headset (DX70 and DX80 only), an analog headset (DX70 only), a USB headset, or a USB handset.

### xCommand Audio Volume ToggleMute

Applies to: *All products*

Requires user role: ADMIN, USER

Toggle the loudspeaker between muted and unmuted.

### USAGE:

xCommand Audio Volume ToggleMute

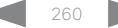

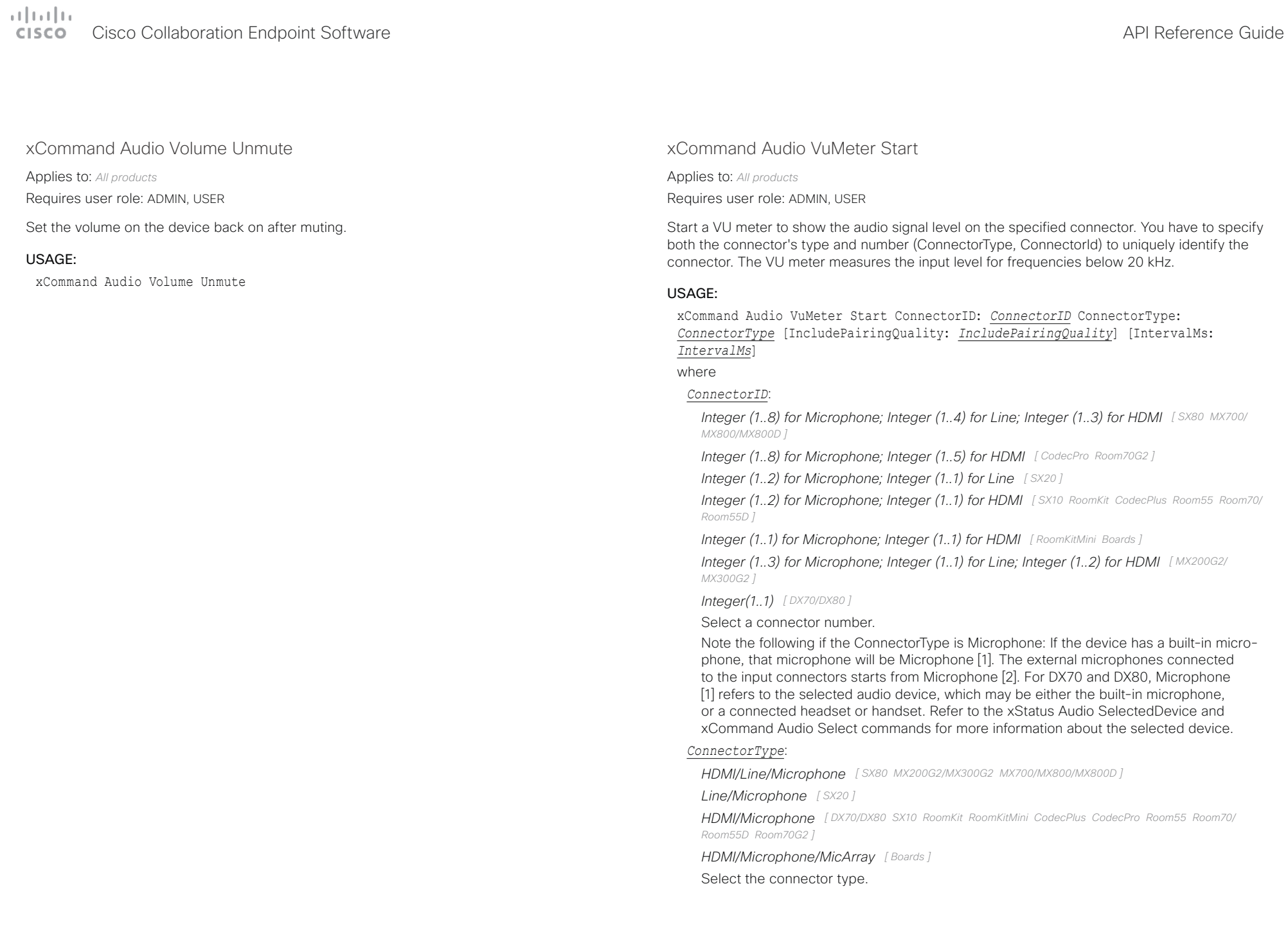

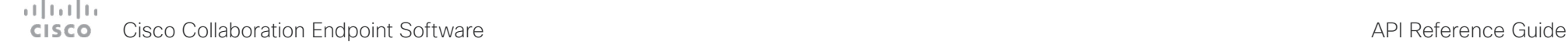

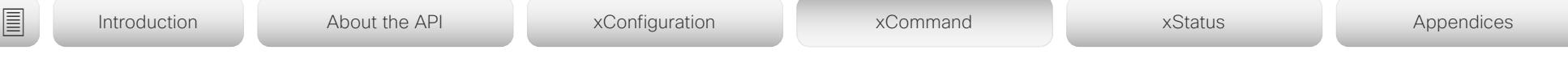

### *IncludePairingQuality*:

### *Off/On*

The device can measure the pairing quality (value 0 to 100). With no other ultrasound sources in the same room this value will be high, but if there are other ultrasound sources in the same room the value will be low. To monitor the pairing quality, sign in to the device's web interface, navigate to Setup > Peripherals > Microphones and tick the Show Pairing Rate check box. Or, use the xFeedback and xEvents commands to monitor the value. Read more about the xFeedback and xEvents commands in the API introduction section in this guide.

Default value: Off

### *IntervalMs*:

*10..1000*

Specifies the update interval in milliseconds of the VuMeter values. The values can be specified in 10 ms steps.

Default value: 100

### xCommand Audio VuMeter Stop

Applies to: *All products*

Requires user role: ADMIN, USER

Stop the VU meter on the specified connector. You have to specify both the connector's type and number (ConnectorType, ConnectorId) to uniquely identify the connector.

### USAGE:

xCommand Audio VuMeter Stop ConnectorID: *ConnectorID* ConnectorType: *ConnectorType*

where

### *ConnectorID*:

*Integer (1..8) for Microphone; Integer (1..4) for Line; Integer (1..3) for HDMI [ SX80 MX700/ MX800/MX800D ]*

*Integer (1..8) for Microphone; Integer (1..5) for HDMI [ CodecPro Room70G2 ]*

*Integer (1..2) for Microphone; Integer (1..1) for Line [ SX20 ]*

*Integer (1..2) for Microphone; Integer (1..1) for HDMI [ SX10 RoomKit CodecPlus Room55 Room70/ Room55D ]*

*Integer (1..1) for Microphone; Integer (1..1) for HDMI [ RoomKitMini Boards ]*

*Integer (1..3) for Microphone; Integer (1..1) for Line; Integer (1..2) for HDMI [ MX200G2/ MX300G2 ]*

### *Integer(1..1) [ DX70/DX80 ]*

Select a connector number.

Note the following if the ConnectorType is Microphone: If the device has a built-in microphone, that microphone will be Microphone [1]. The external microphones connected to the input connectors starts from Microphone [2]. For DX70 and DX80, Microphone [1] refers to the selected audio device, which may be either the built-in microphone, or a connected headset or handset. Refer to the xStatus Audio SelectedDevice and xCommand Audio Select commands for more information about the selected device.

### *ConnectorType*:

*HDMI/Line/Microphone [ SX80 MX200G2/MX300G2 MX700/MX800/MX800D ]*

*Line/Microphone [ SX20 ]*

*HDMI/Microphone [ DX70/DX80 SX10 RoomKit RoomKitMini CodecPlus CodecPro Room55 Room70/ Room55D Room70G2 ]*

*HDMI/Microphone/MicArray [ Boards ]*

Select the connector type.

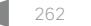

# Cisco Collaboration Endpoint Software API Reference Guide

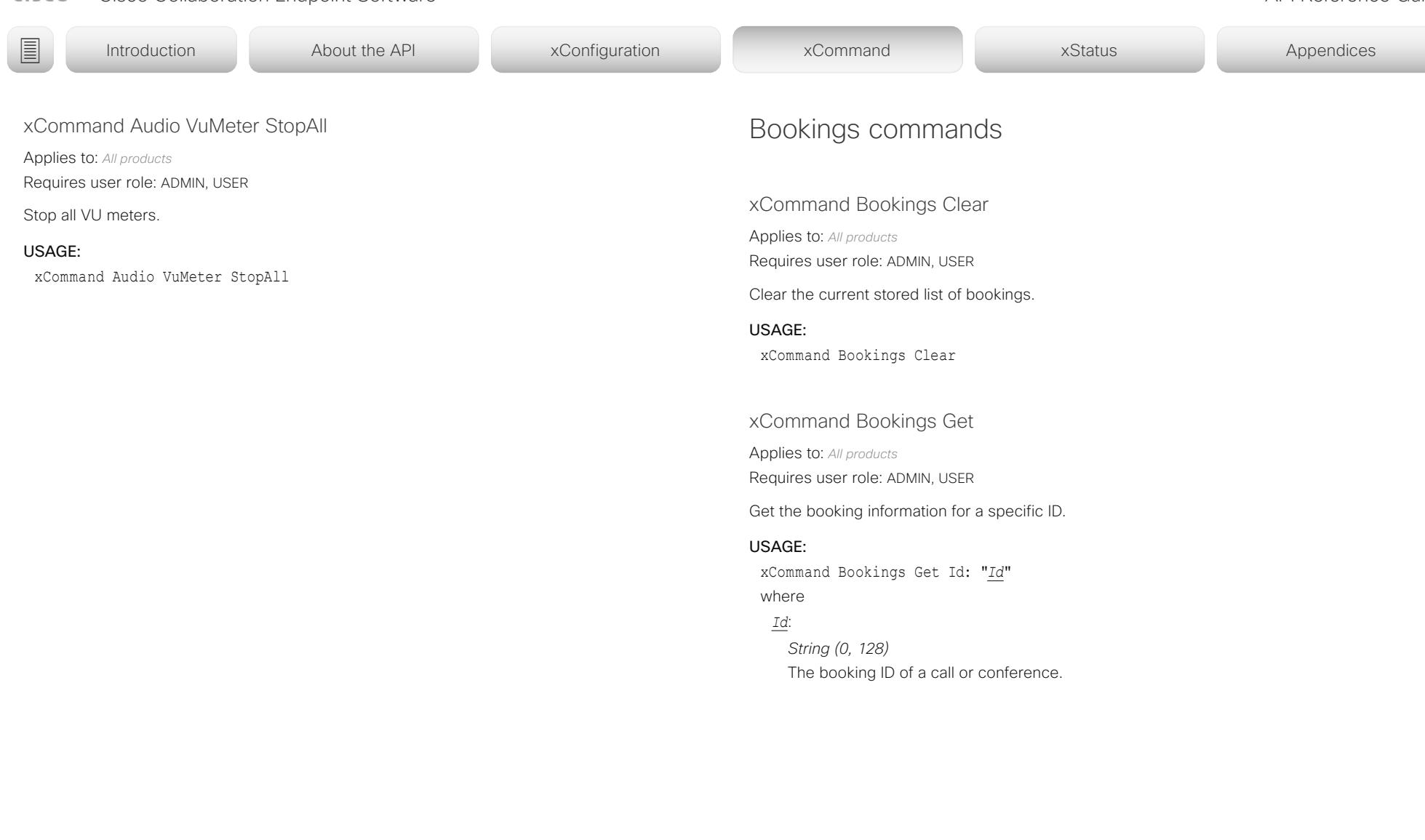

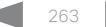

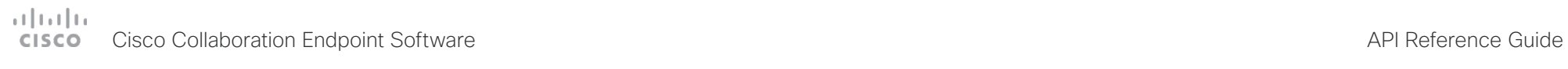

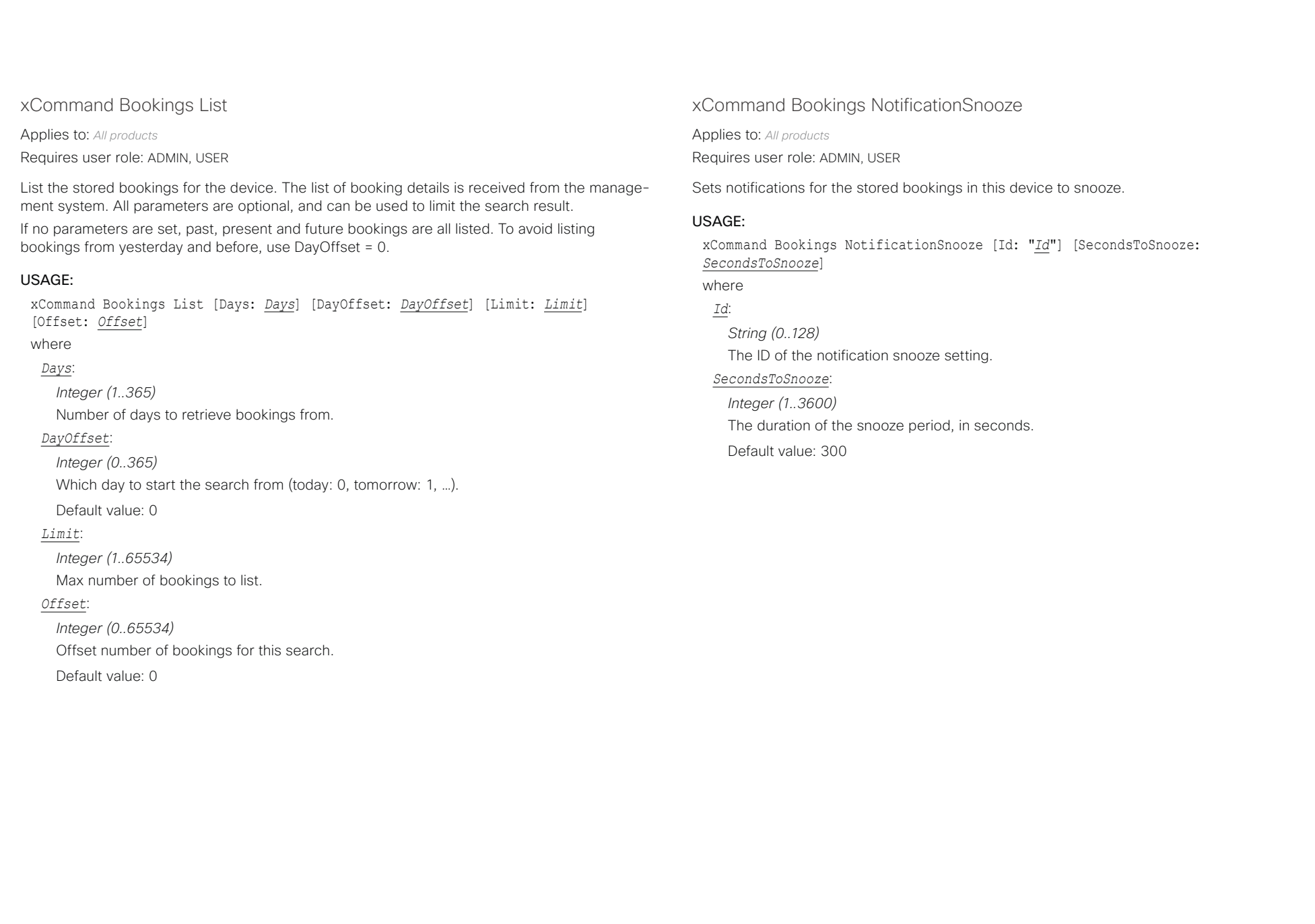

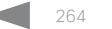

### $\frac{1}{2}$   $\frac{1}{2}$   $\frac{1}{2}$   $\frac{1}{2}$   $\frac{1}{2}$ Cisco Collaboration Endpoint Software **API Reference Guide** API Reference Guide

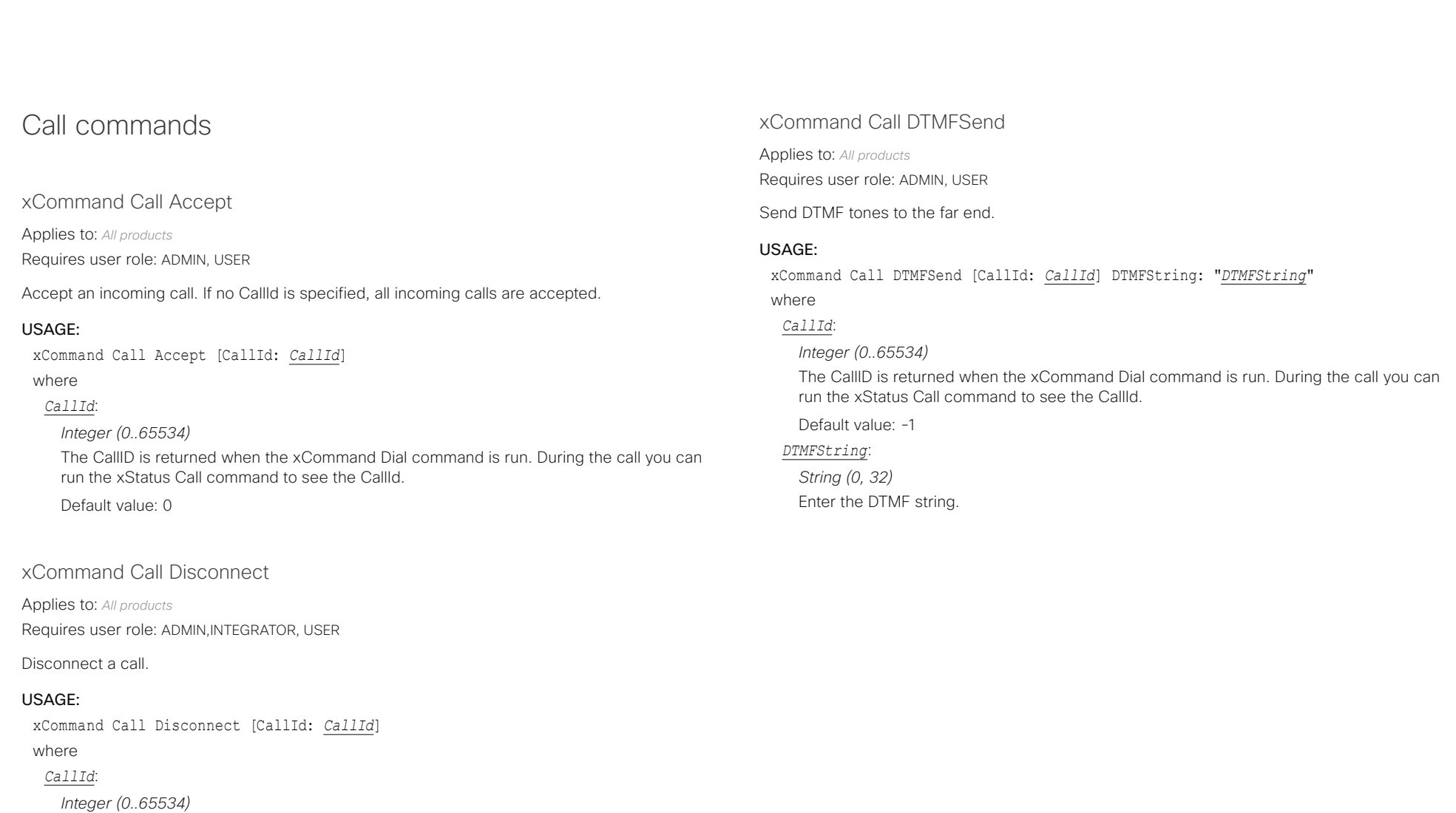

The CallID is returned when the xCommand Dial command is run. During the call you can run the xStatus Call command to see the CallId.

Default value: 0

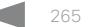

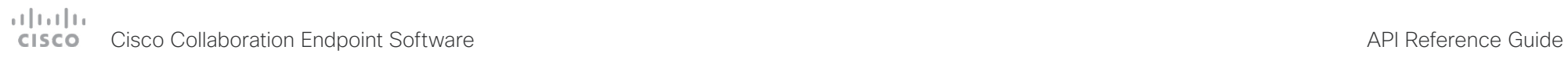

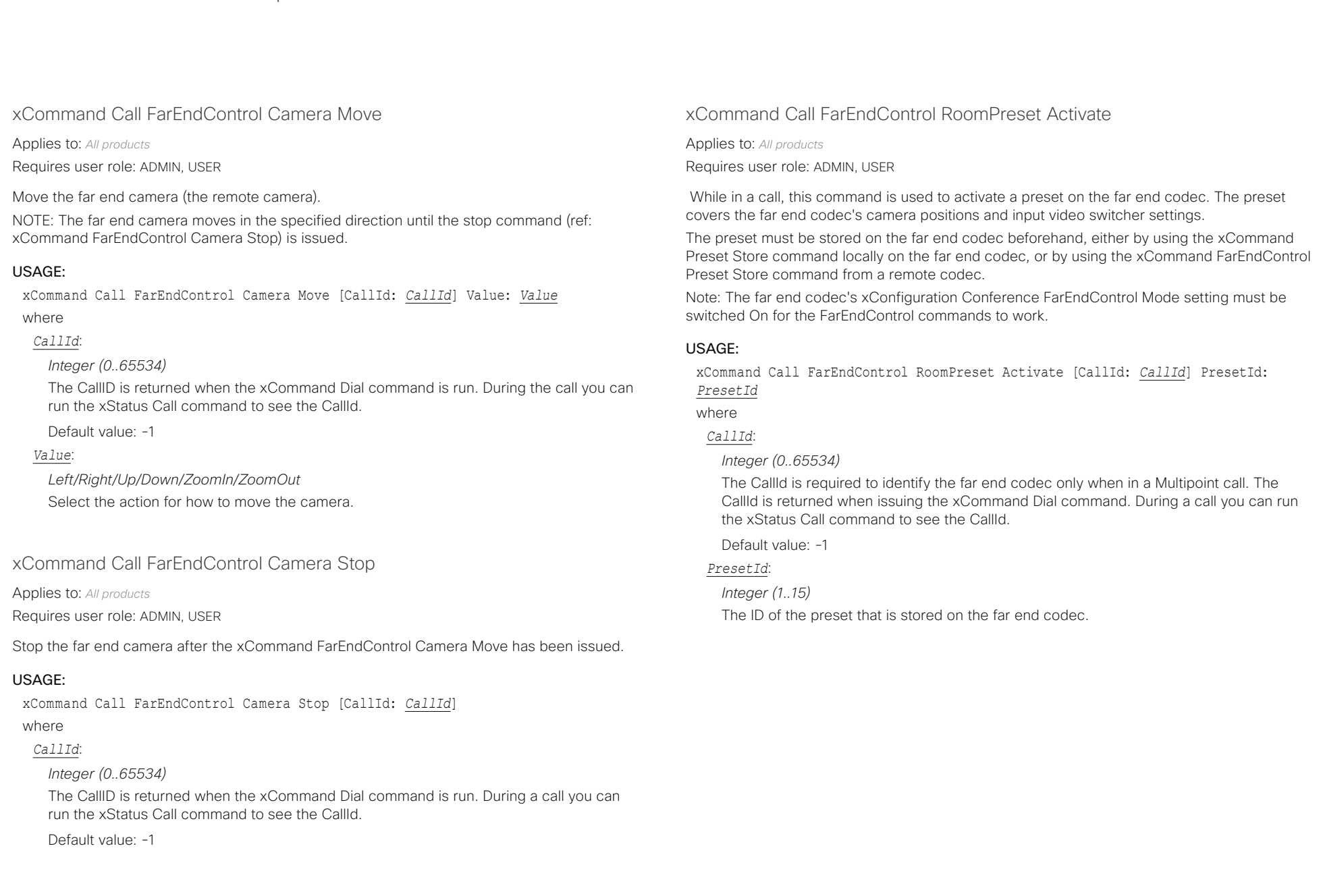

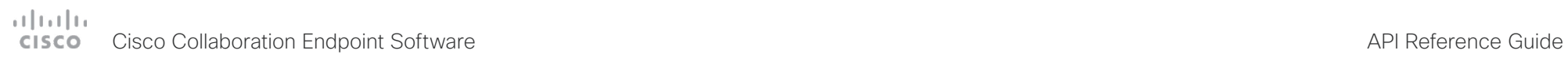

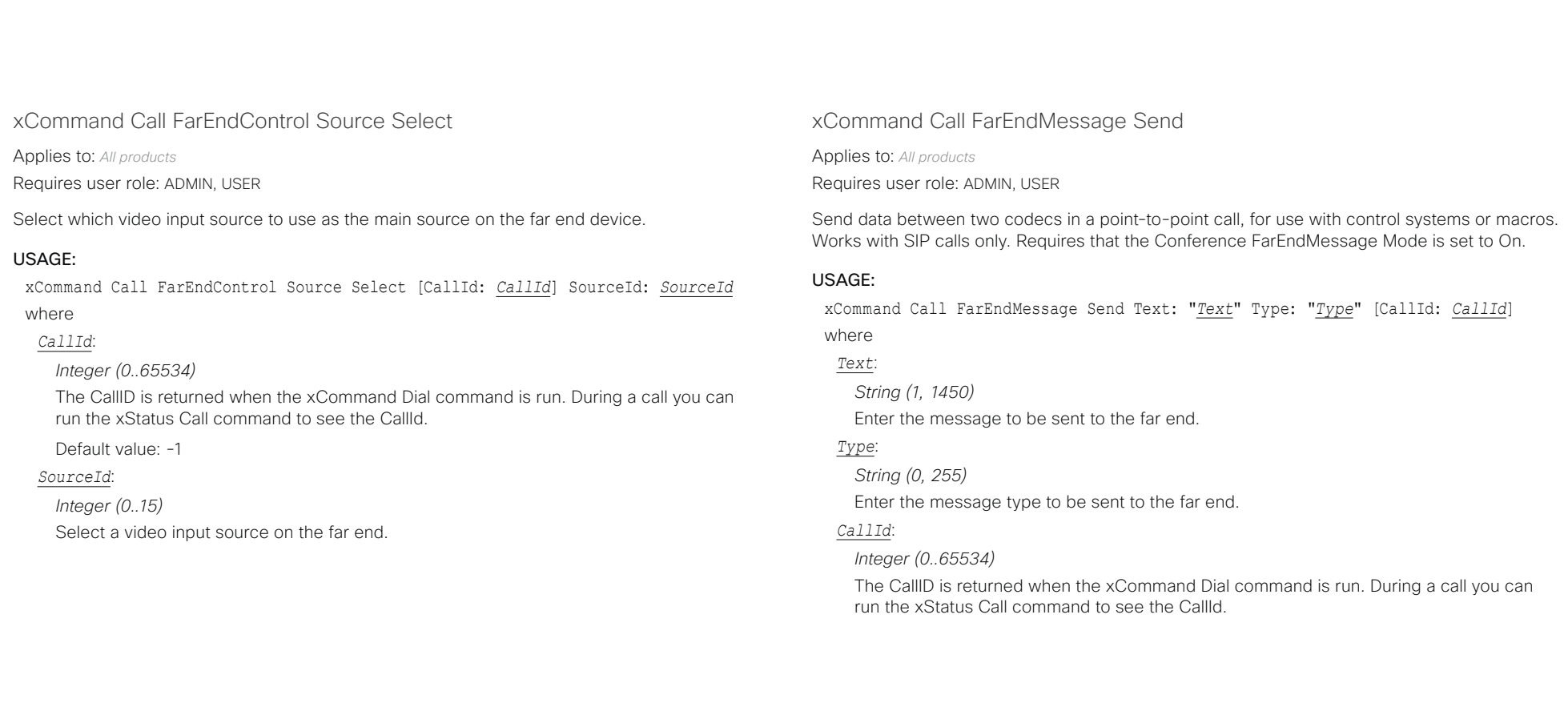

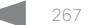

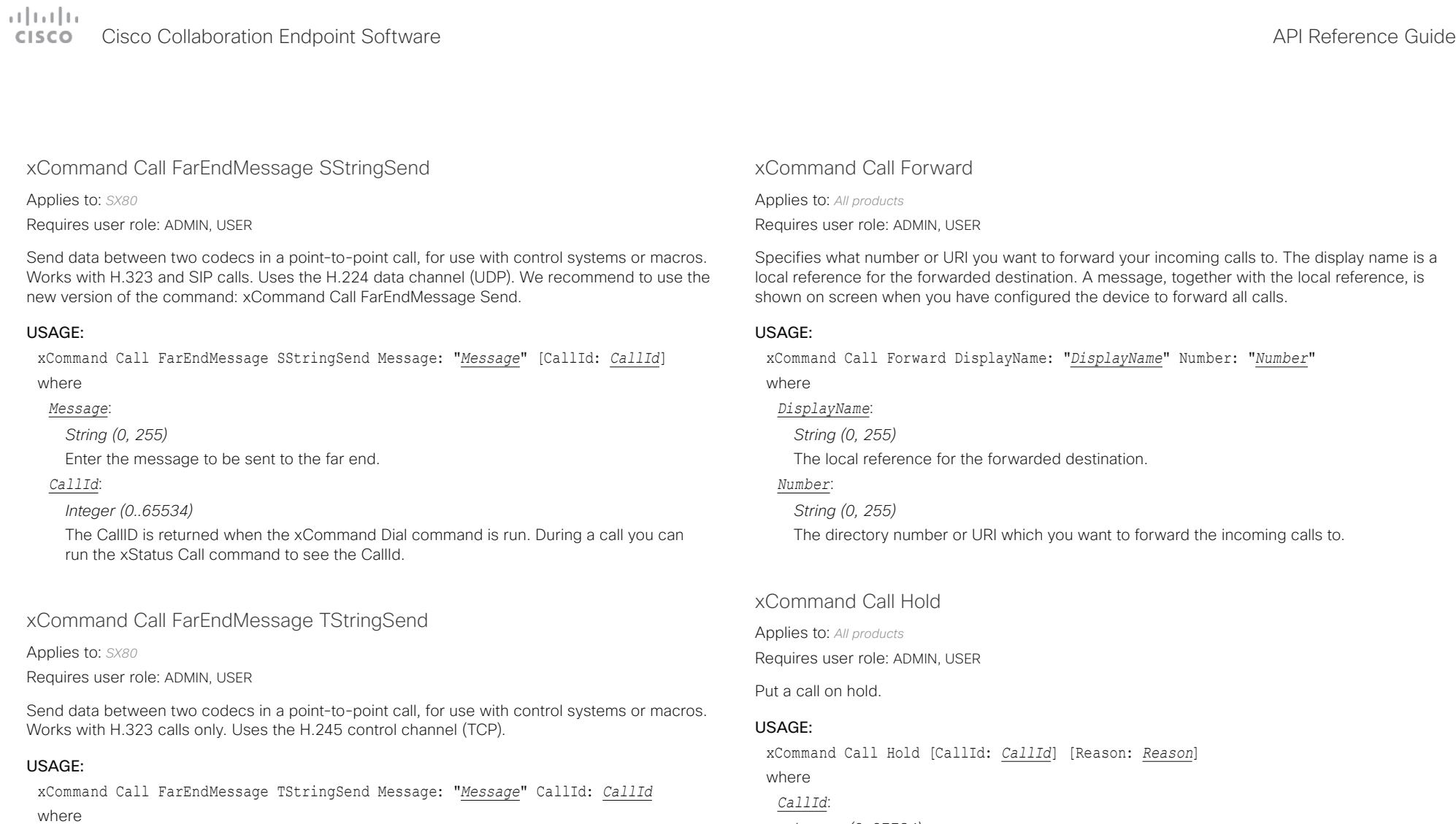

### *Message*:

*String (0, 255)* Enter the message to be sent to the far end.

### *CallId*:

### *Integer (0..65534)*

The CallID is returned when the xCommand Dial command is run. During a call you can run the xStatus Call command to see the CallId.

### *Integer (0..65534)*

The CallID is returned when the xCommand Dial command is run. During a call you can run the xStatus Call command to see the CallId.

Default value: 0

### *Reason*:

*Conference/Transfer/Other* Internal usage only. Default value: Other

of the theory of the Cisco Collaboration Endpoint Software API Reference Guide<br>
Cisco Collaboration Endpoint Software Apple of the City of the City of the API Reference Guide API Reference Guide

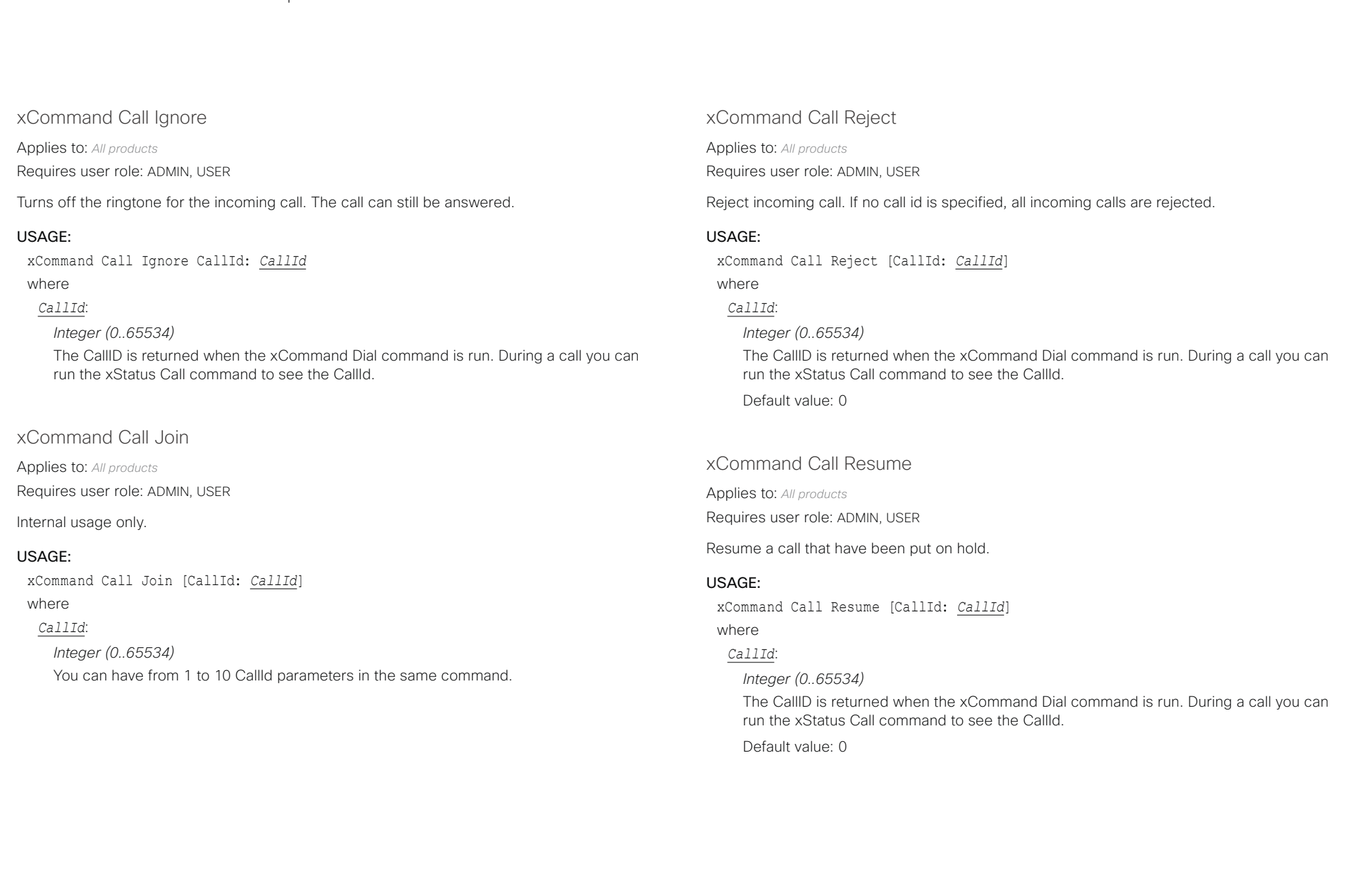

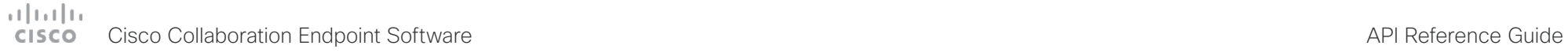

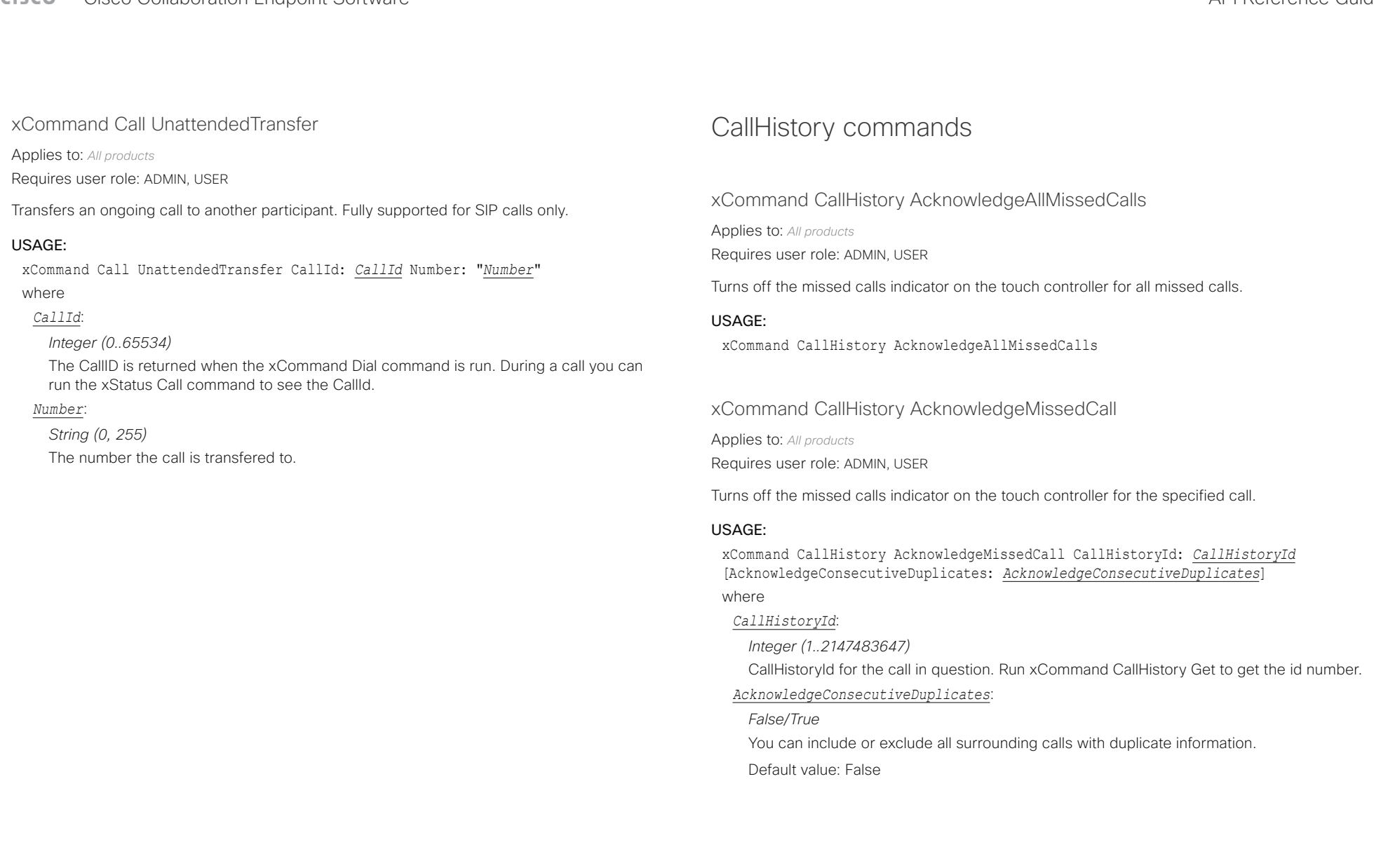

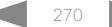

# دا ابدا ابدا بان المسافرة من API Reference Guide<br>Cisco Collaboration Endpoint Software Apple Reference Guide

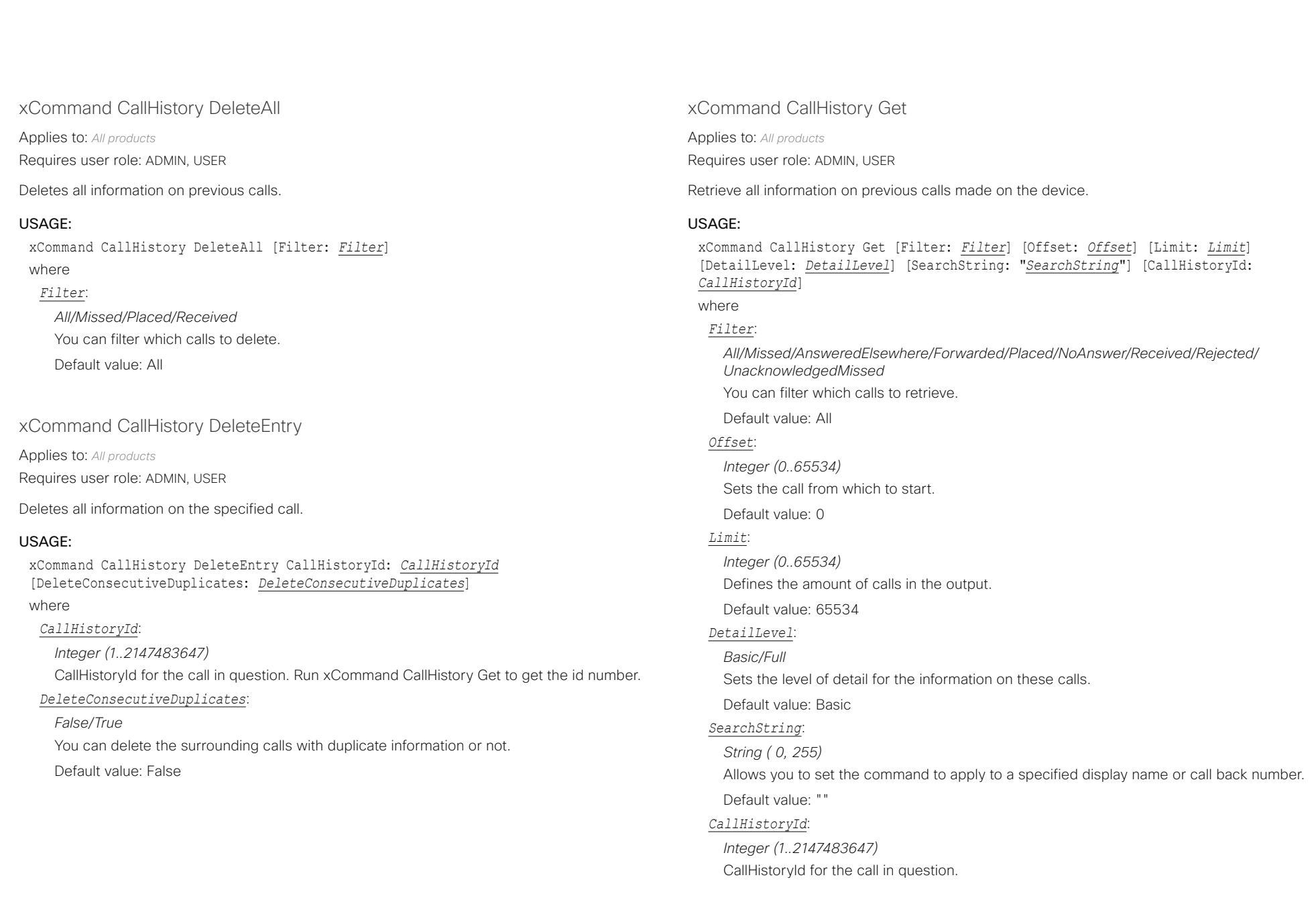

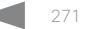

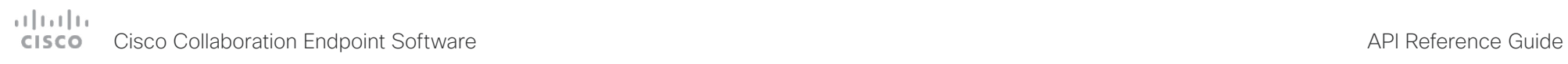

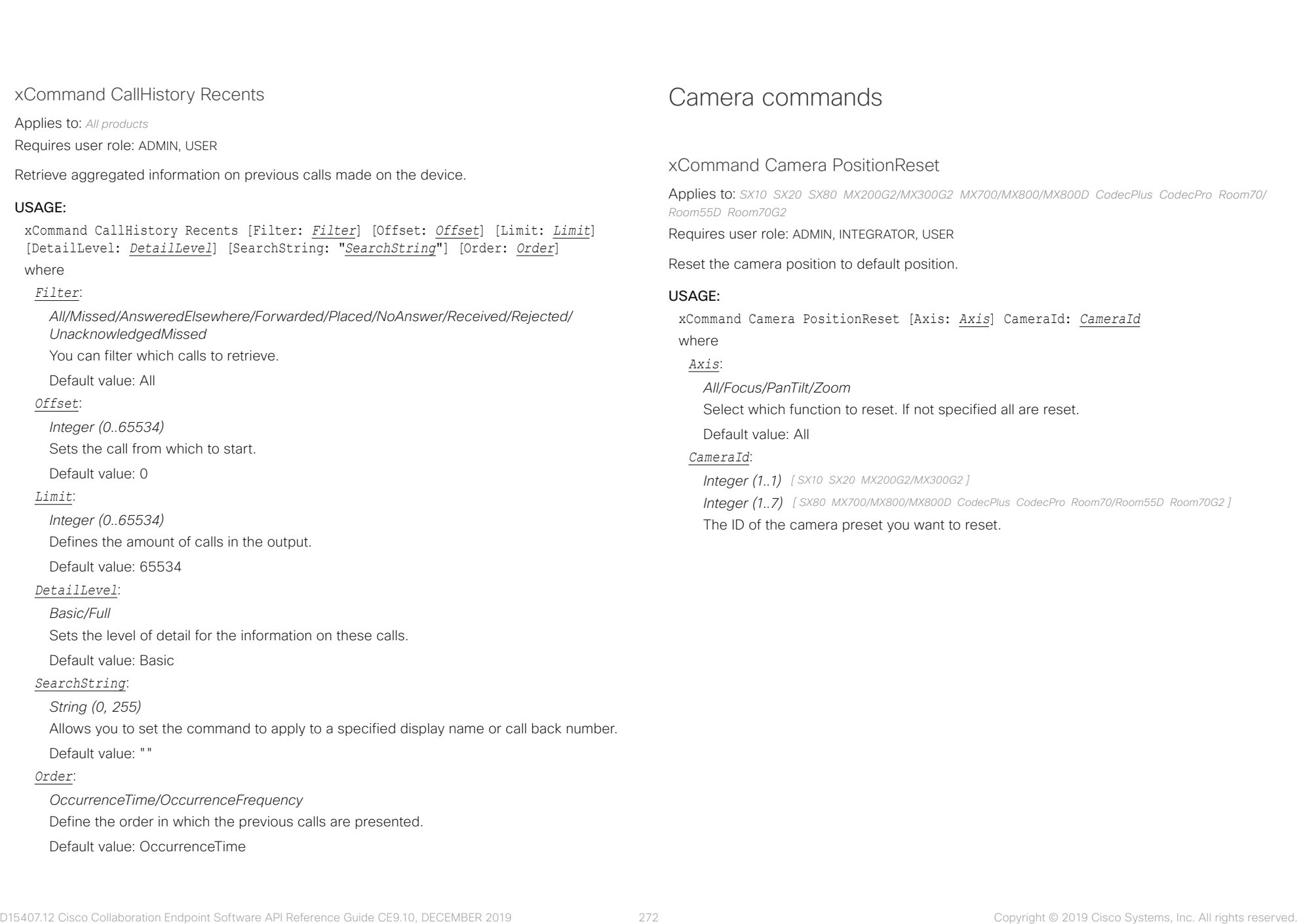

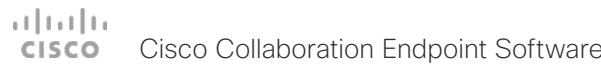

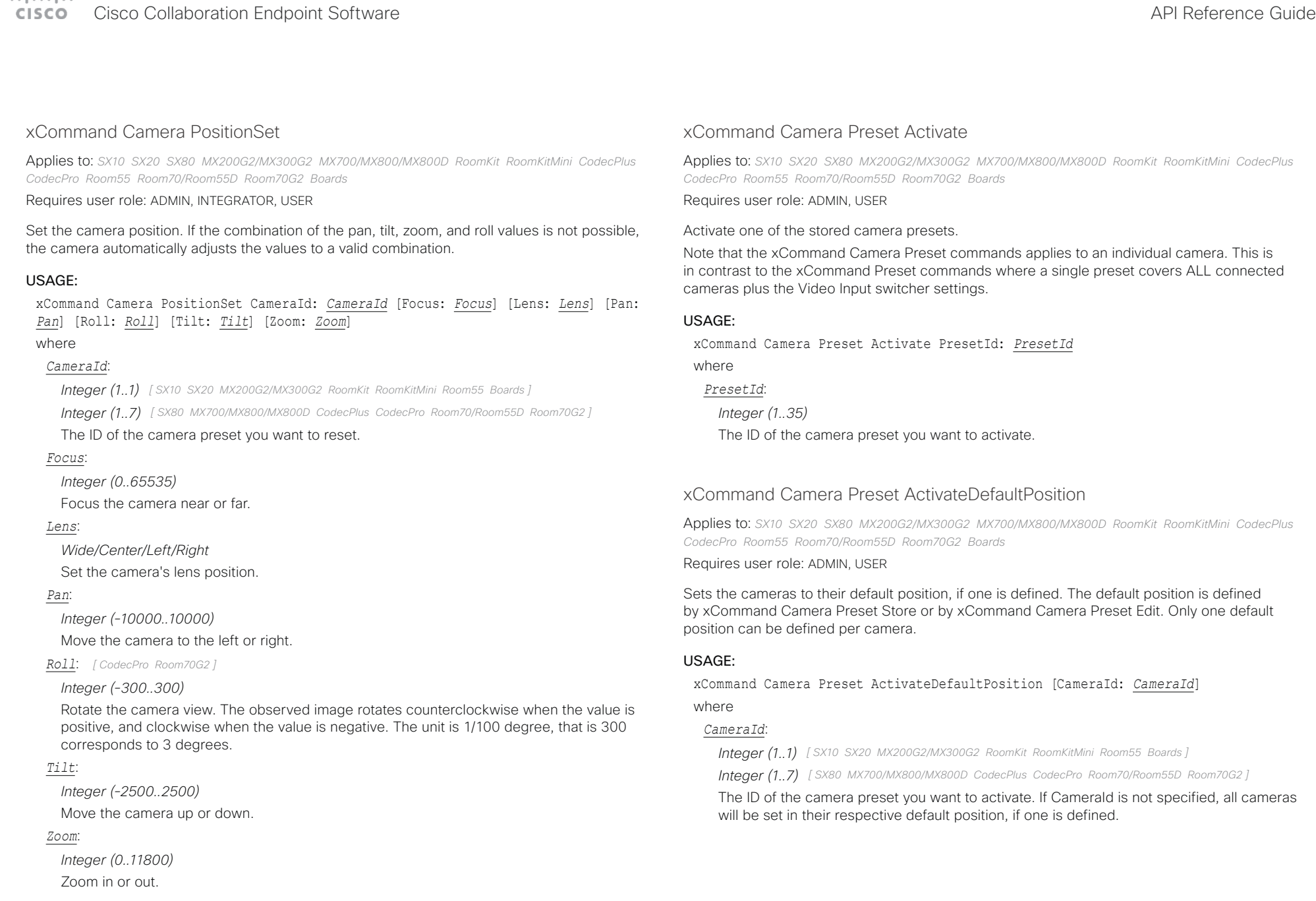

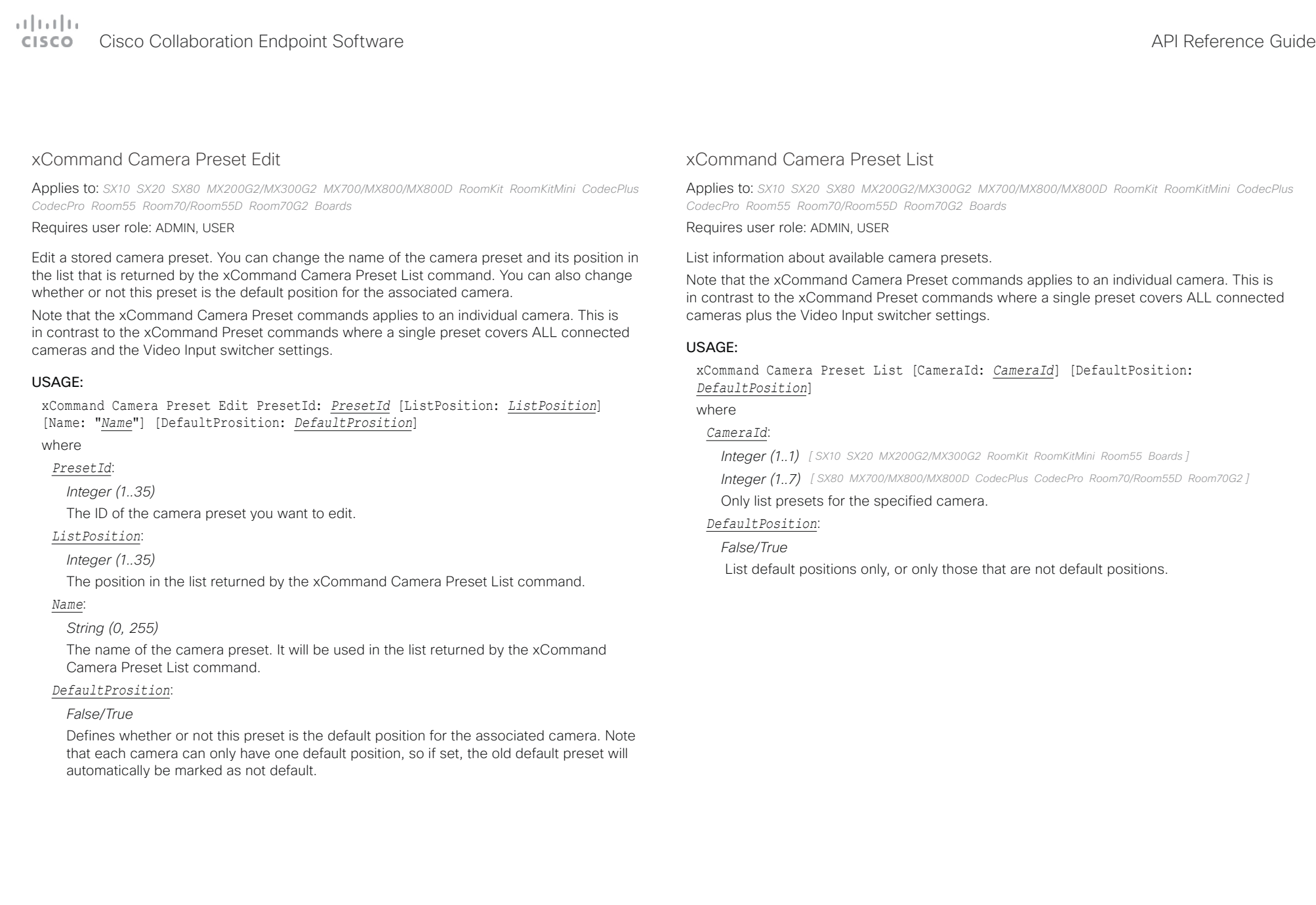

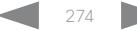

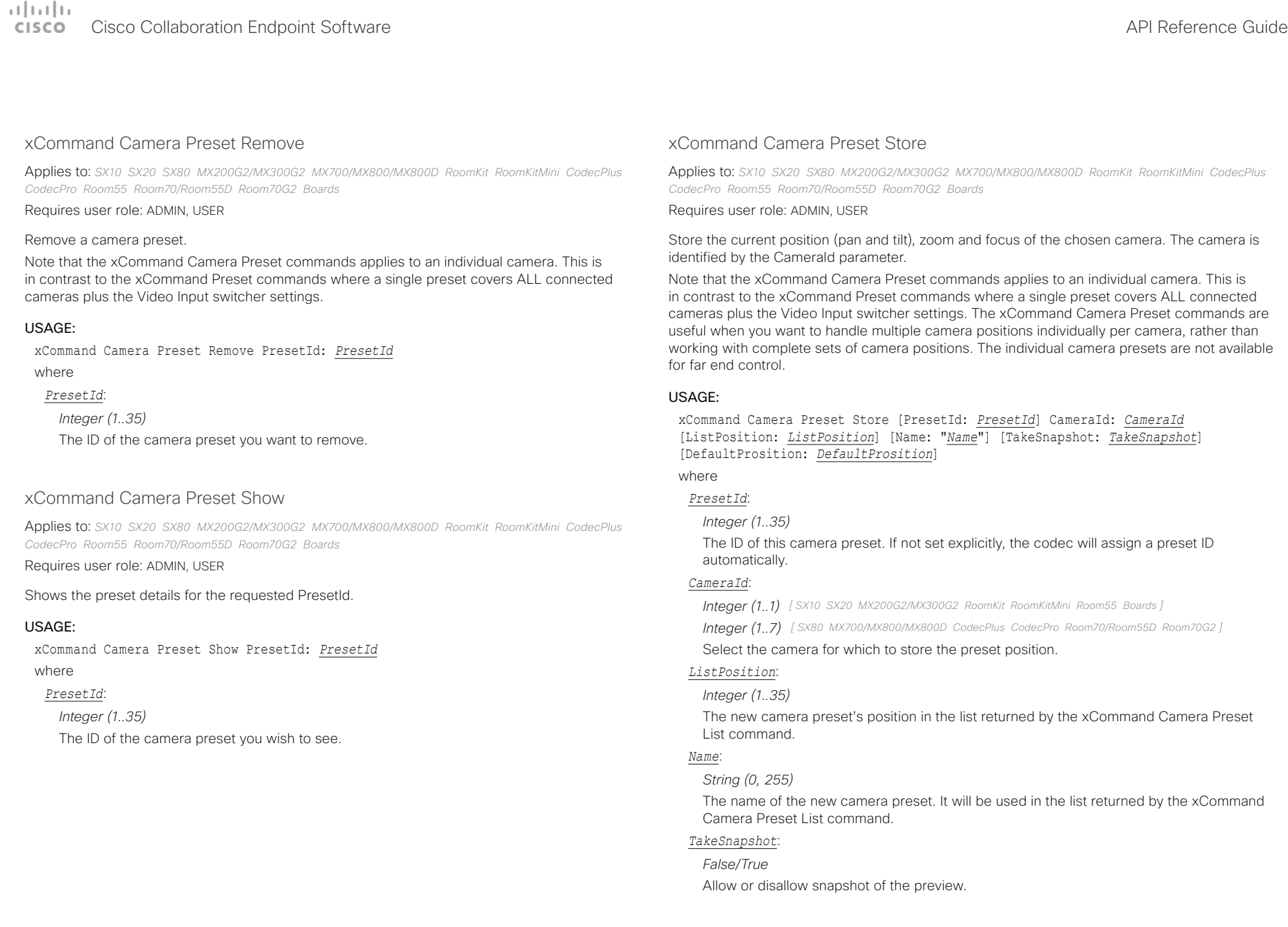

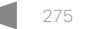

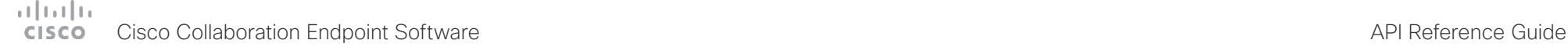

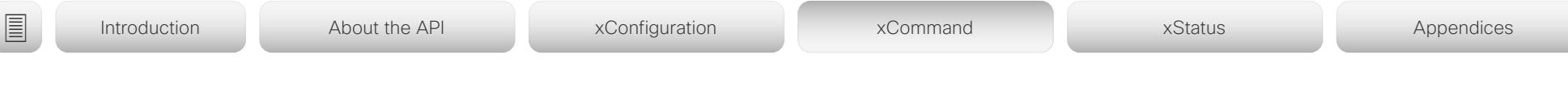

### *DefaultProsition*:

### *False/True*

Defines whether or not this preset shall be the default position of the associated camera. Note that each camera can hold only one default position, so if set, the old default preset will automatically be marked as not default.

### xCommand Camera Ramp

Applies to: *SX10 SX20 SX80 MX200G2/MX300G2 MX700/MX800/MX800D RoomKit RoomKitMini CodecPlus CodecPro Room55 Room70/Room55D Room70G2 Boards* 

Requires user role: ADMIN, INTEGRATOR, USER

Move the camera in a specified direction. The camera moves at specified speed until a stop command is issued. In a daisy chain, you need to know the CameraId for the camera you want to address. Be aware that pan and tilt can be operated simultaneously, but no other combinations. In the latter case only the first operation specified is executed. For example, if you try to run both zoom and pan at the same time, only zoom is executed.

NOTE: You must run a stop command to stop the camera, see the example below.

### USAGE:

xCommand Camera Ramp CameraId: *CameraId* [Pan: *Pan*] [PanSpeed: *PanSpeed*] [Tilt: *Tilt*] [TiltSpeed: *TiltSpeed*] [Zoom: *Zoom*] [ZoomSpeed: *ZoomSpeed*] [Focus: Focus] where

### *CameraId*:

*Integer (1..7) [ SX80 MX700/MX800/MX800D CodecPlus CodecPro Room70/Room55D Room70G2 ] Integer (1..1) [ SX10 SX20 MX200G2/MX300G2 RoomKit RoomKitMini Room55 Boards ]*

Select the camera.

### *Pan*:

*Left/Right/Stop*

Move the camera to the Left or Right, followed by Stop.

### *PanSpeed*:

*Integer (1..15)* Set the pan speed.

### *Tilt*:

*Down/Up/Stop*

Move the camera Up or Down, followed by Stop.

### *TiltSpeed*:

*Integer (1..15)* Set the tilt speed.

### *Zoom*:

*In/Out/Stop* Zoom the camera In or Out, followed by Stop. *ZoomSpeed*:

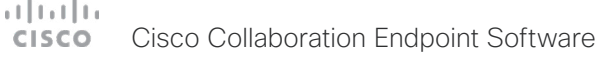

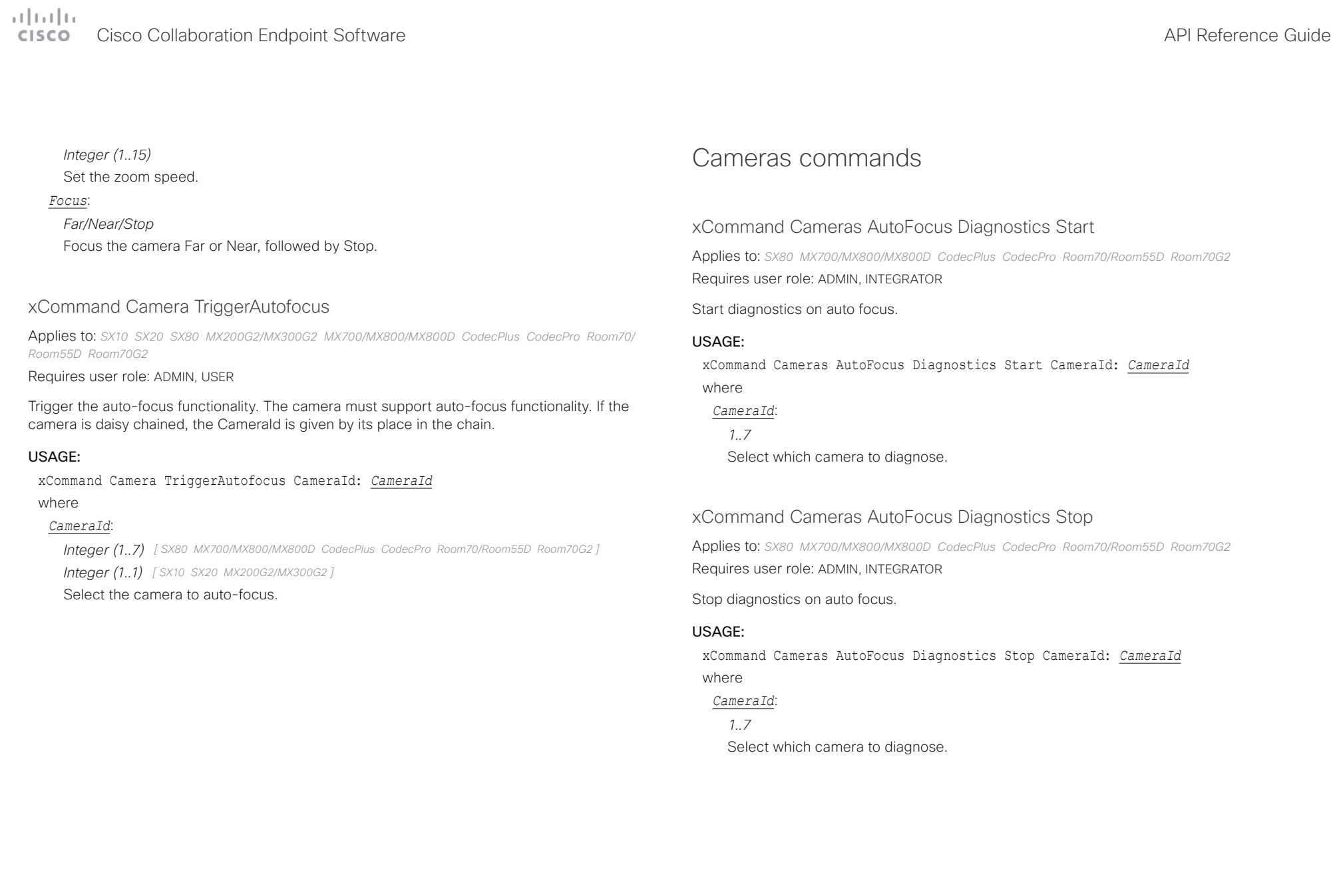

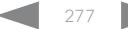

### وبالتمالية Cisco Collaboration Endpoint Software **API Reference Guide** API Reference Guide CISCO.

xCommand Cameras PresenterTrack ClearPosition

SpeakerTrack 60 camera.

USAGE:

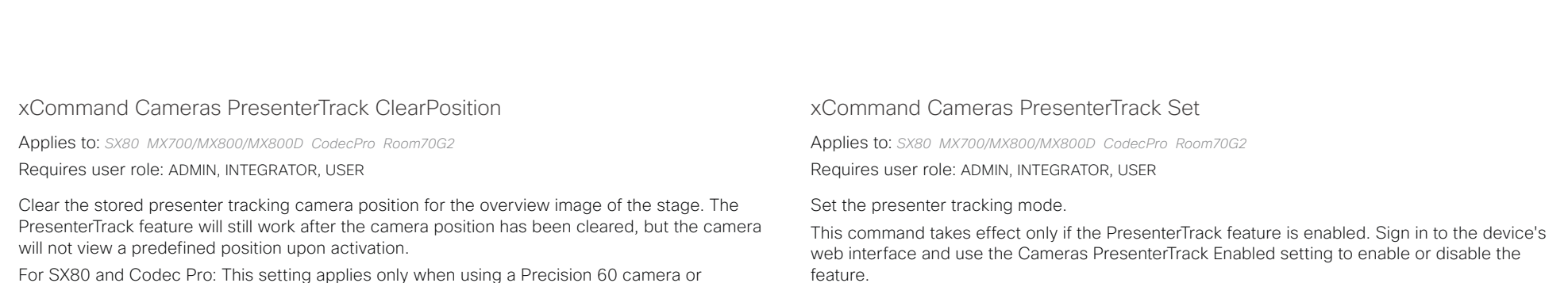

For SX80 and Codec Pro: This setting applies only when using a Precision 60 camera or SpeakerTrack 60 camera.

### USAGE:

xCommand Cameras PresenterTrack Set Mode: *Mode*

where

### *Mode*:

*Off/Follow/Diagnostic/Background/Setup/Persistent*

*Off:* Turn off presenter tracking.

*Follow:* Turn on presenter tracking. This is the default mode when the feature is activated from the Touch user interface. Presenter tracking is automatically turned off when camera moves to a different preset, when another camera is selected, or when standby is activated.

**Diagnostic:** Turn on diagnostic mode in order to troubleshoot presenter tracking, or to see exactly what happens on the device screen. In diagnostics mode there are several activities on the screen. The screen will show the overview image, and the rectangles/squares listed below will be visible:

\* RED: The trigger zone.

 \* YELLOW: The cropped image of the presenter. Visible only when a face is being tracked.

\* GREEN: Indicates that a face is detected and that it is tracked.

 \* GREEN BLINKING FILLED: Indicates a positive face detection. If the tracked individual does not get a valid face-read the square becomes red.

 \* RED BLINKING FILLED: Indicates a false face detection. After some seconds the tracking stops.

\* BLUE: A face is detected but the face is not tracked.

**Background:** This setting is used by the codec's internal scripts. Turns on presenter tracking with no cropping of the image.

**Setup:** This setting is used by the codec's web interface to show the trigger zone on the device screen when setting up the PresenterTrack feature.

*Persistent:* This setting is used by the codec's internal scripts. Turns on presenter tracking

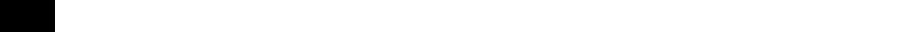

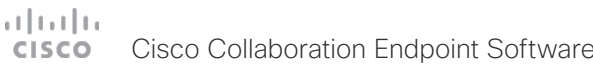

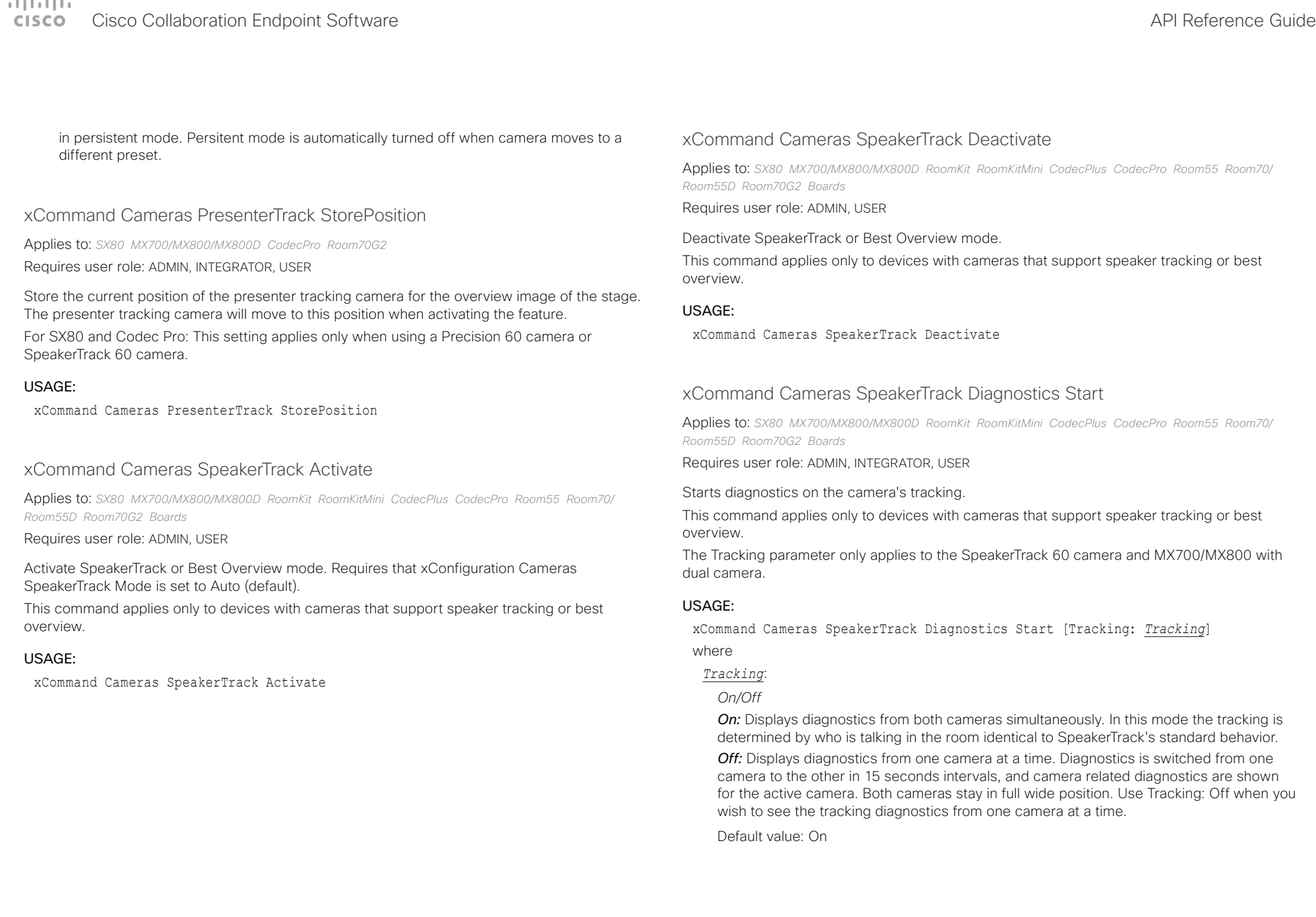

## $\pm1$  [  $\pm1$  ]  $\pm\pm$

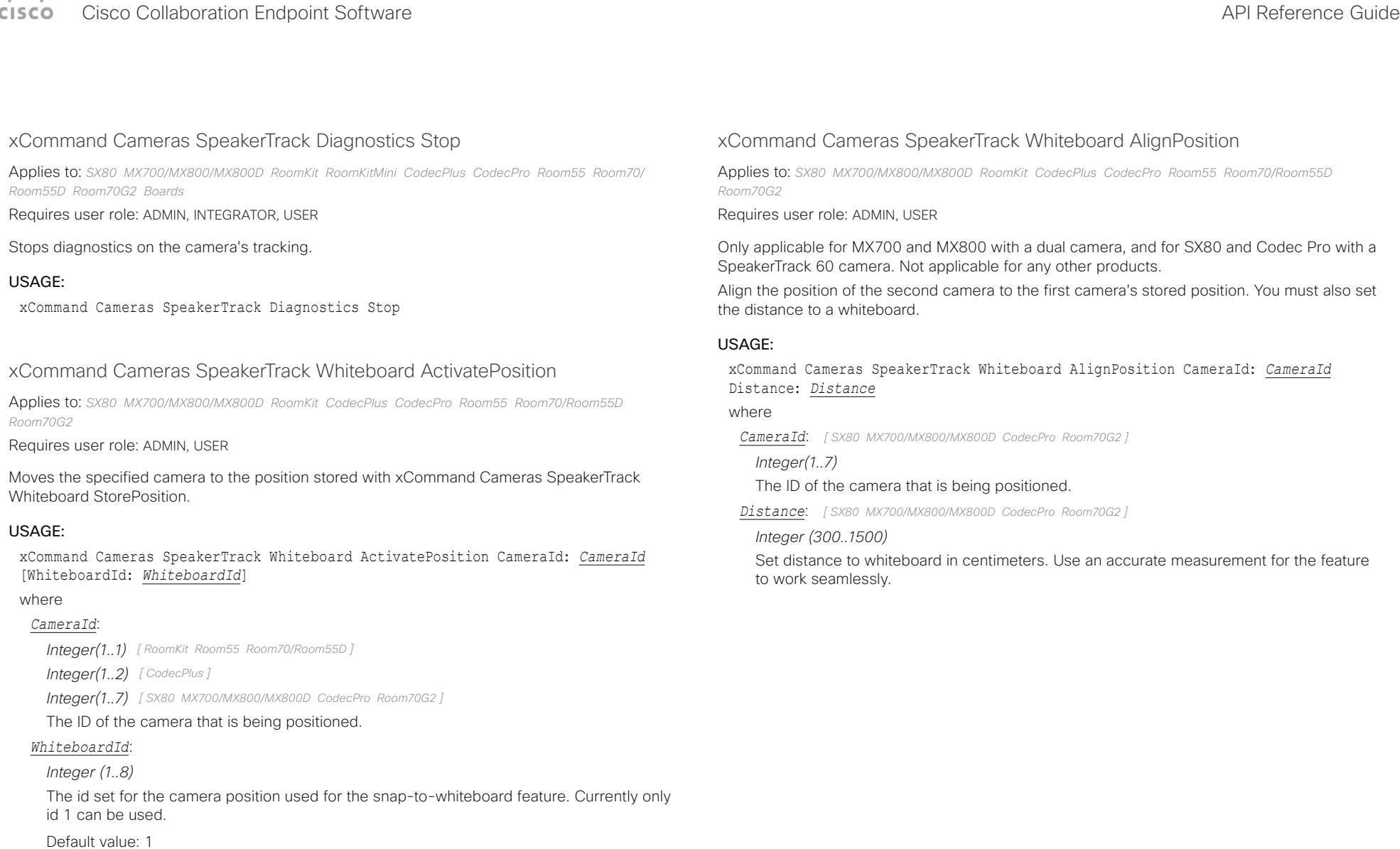

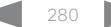

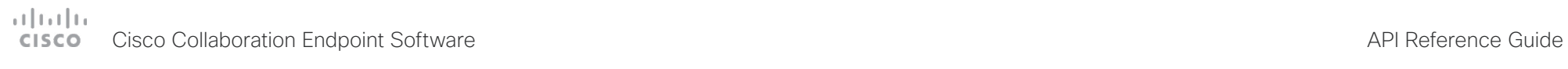

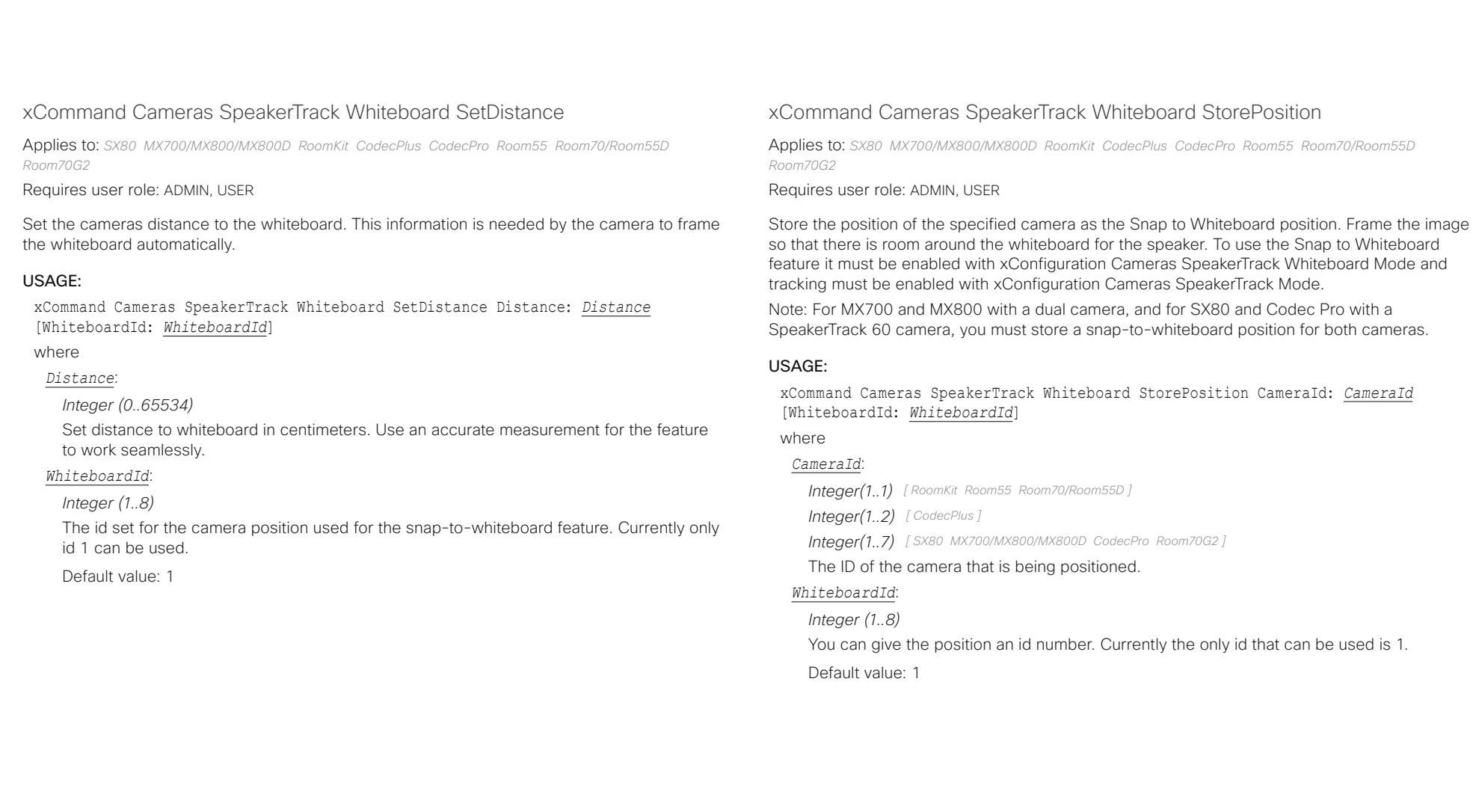

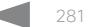

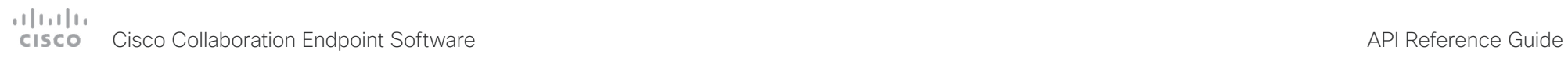

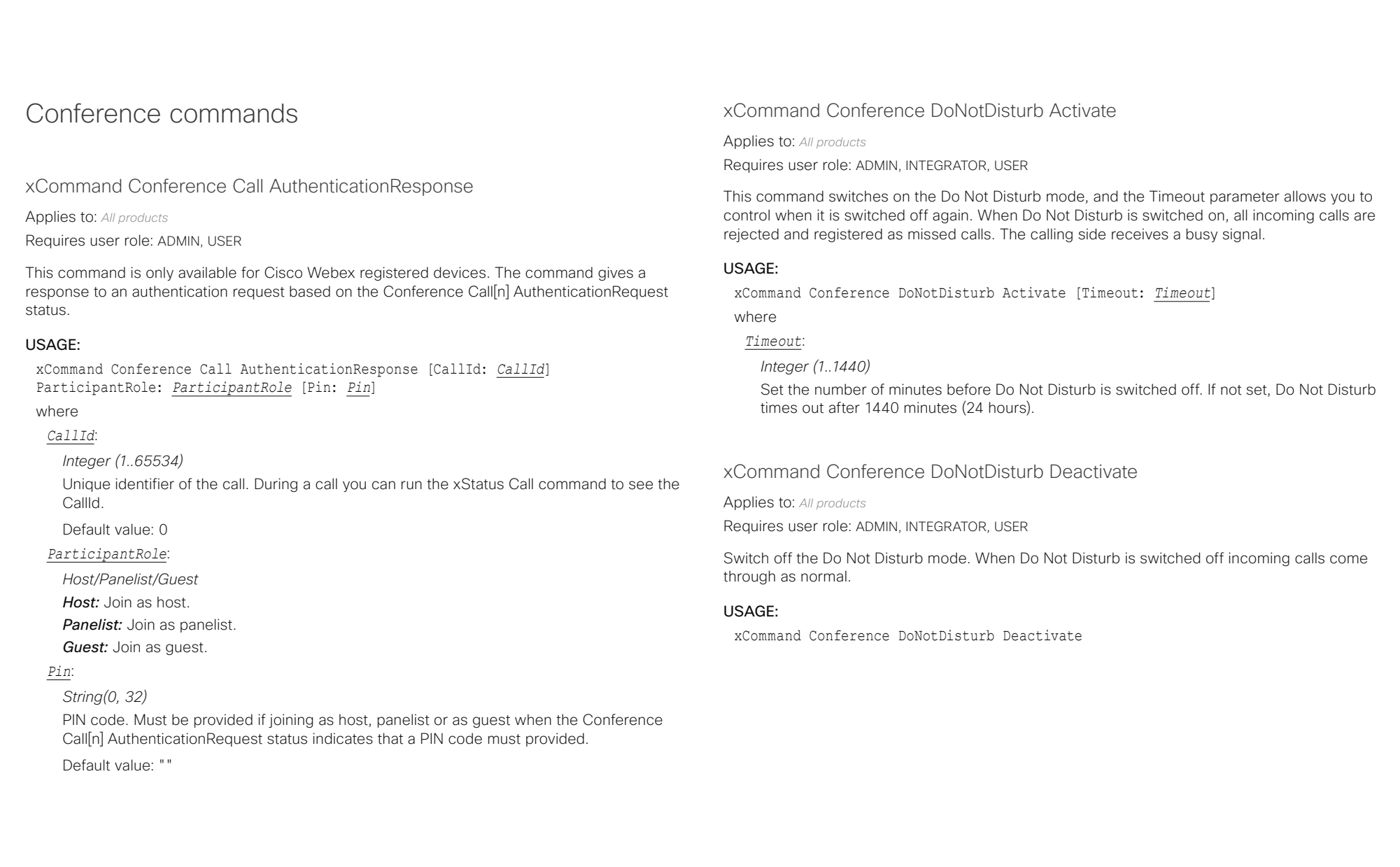

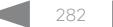

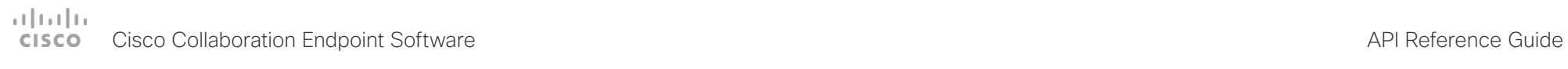

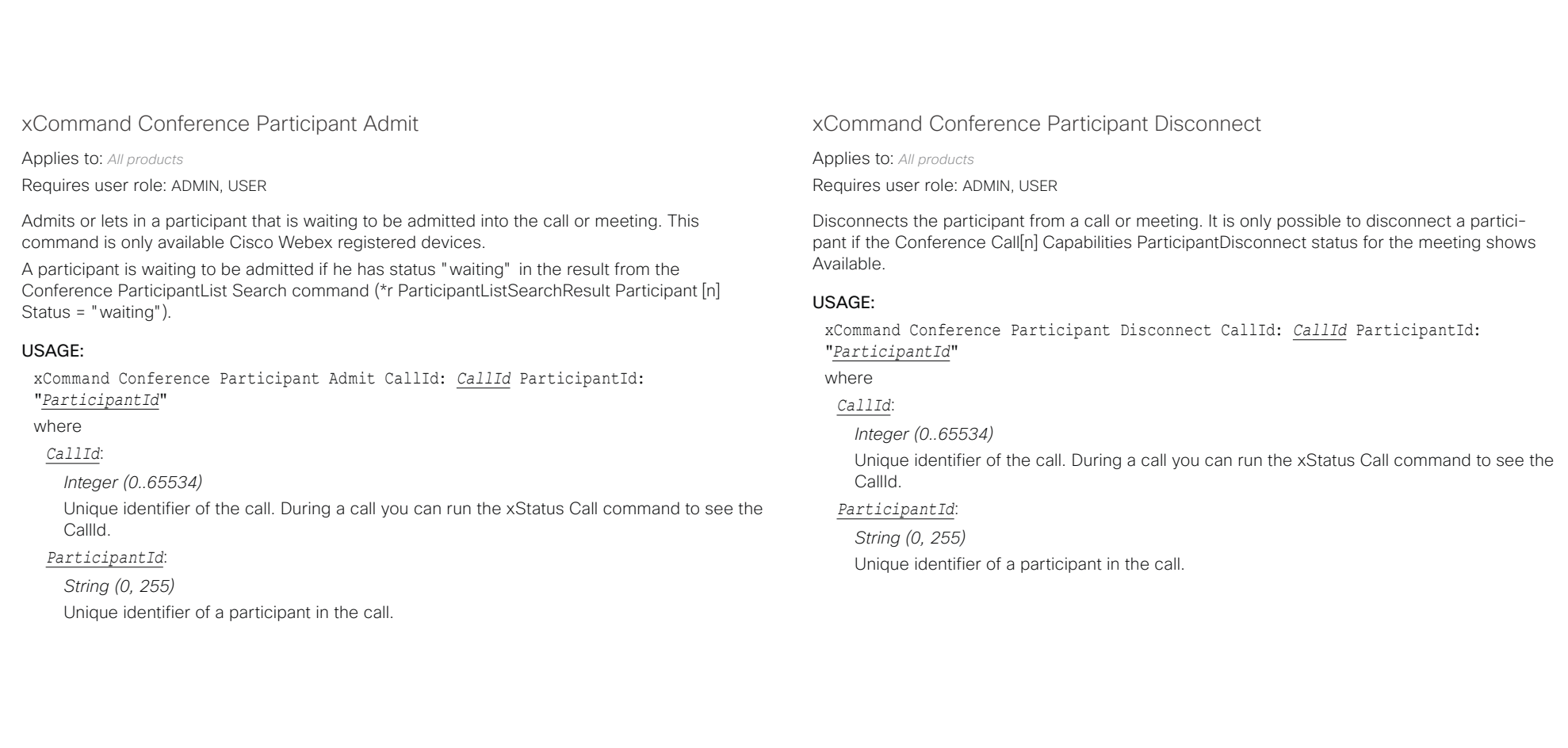

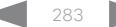

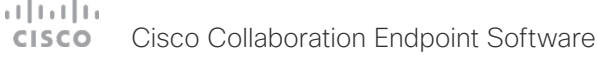

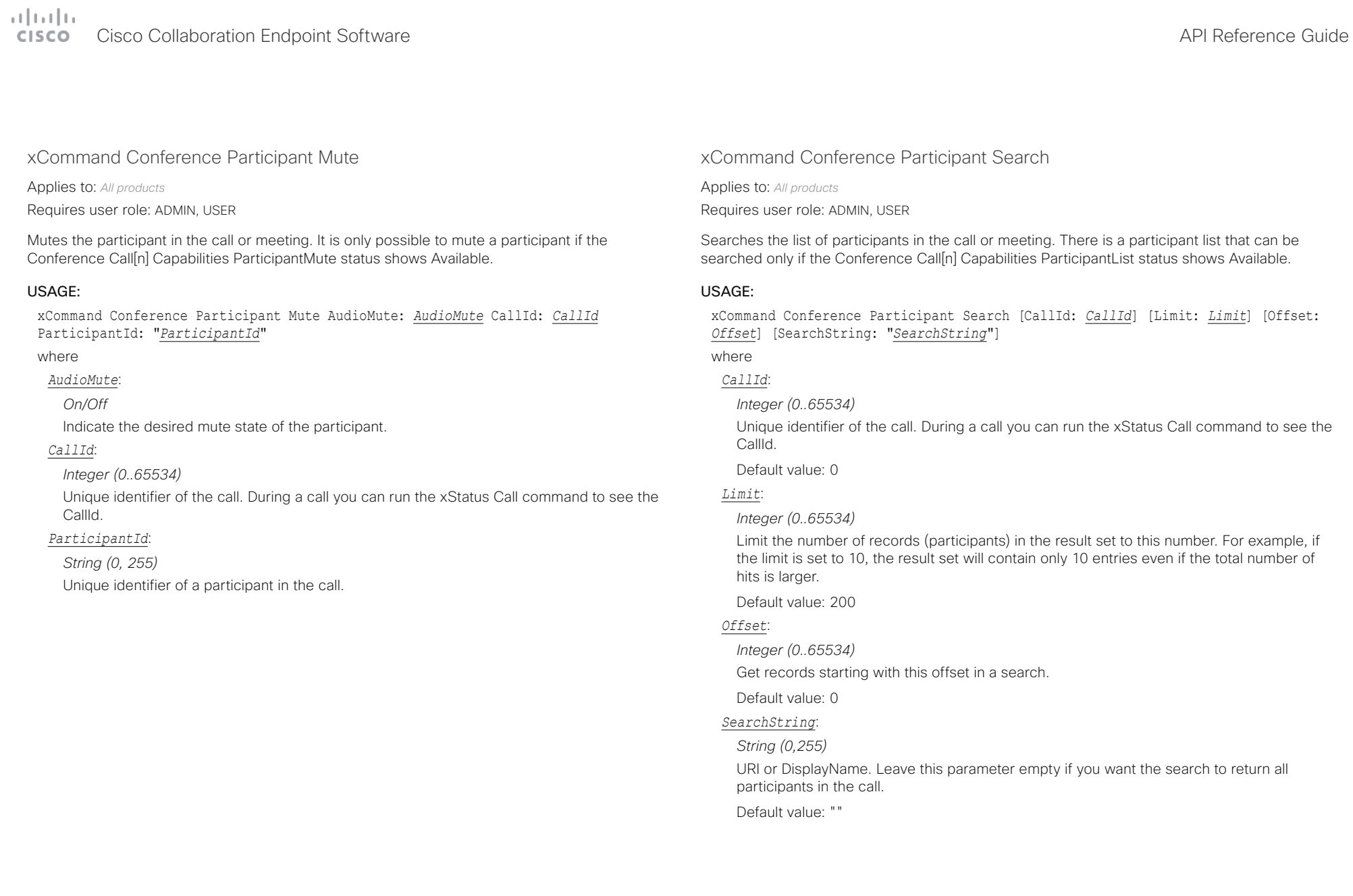

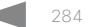

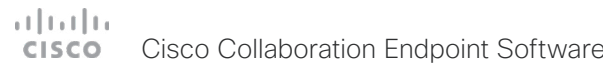

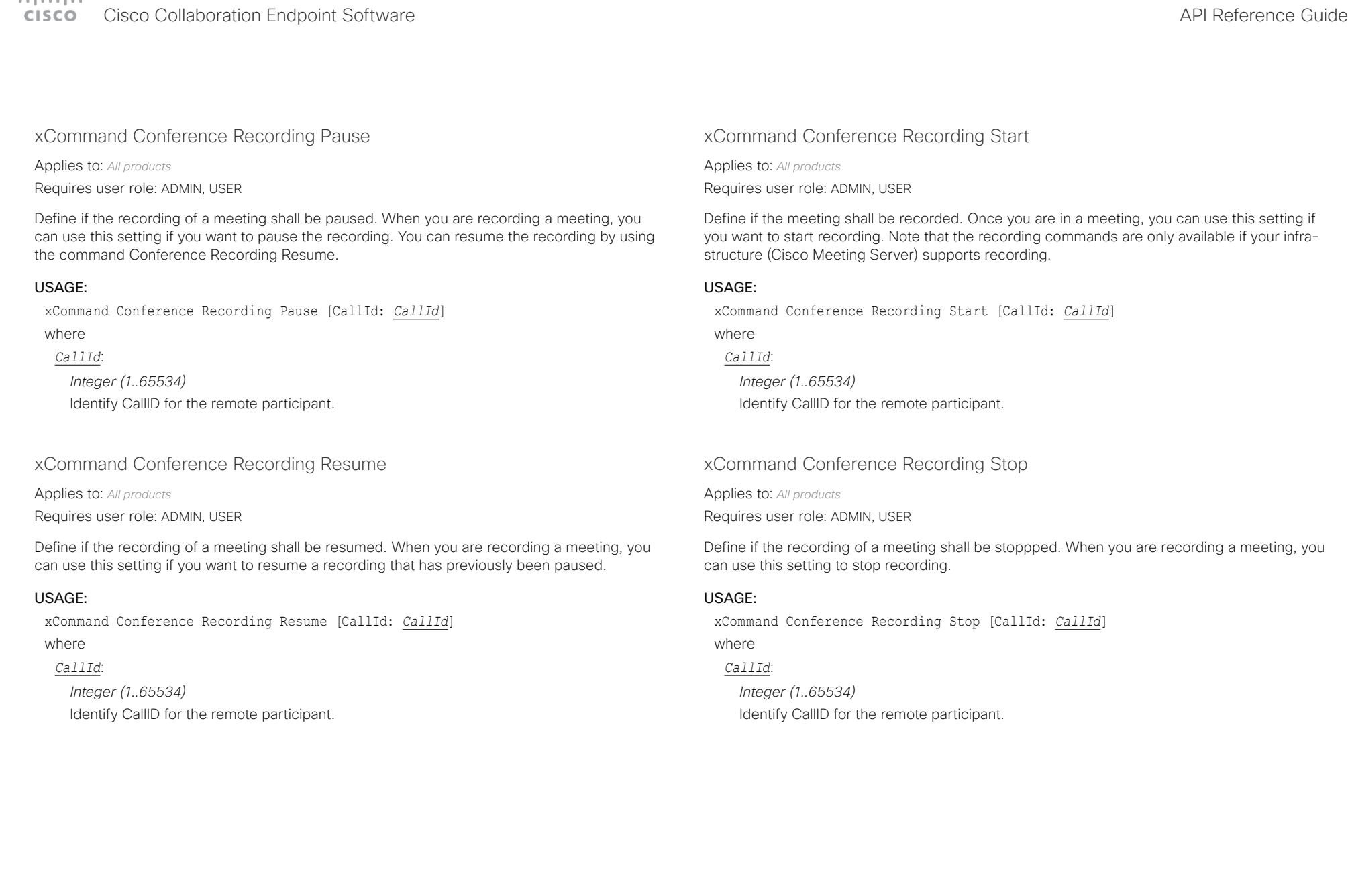

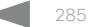

### $H[H]$ Cisco Collaboration Endpoint Software **API Reference Guide** API Reference Guide

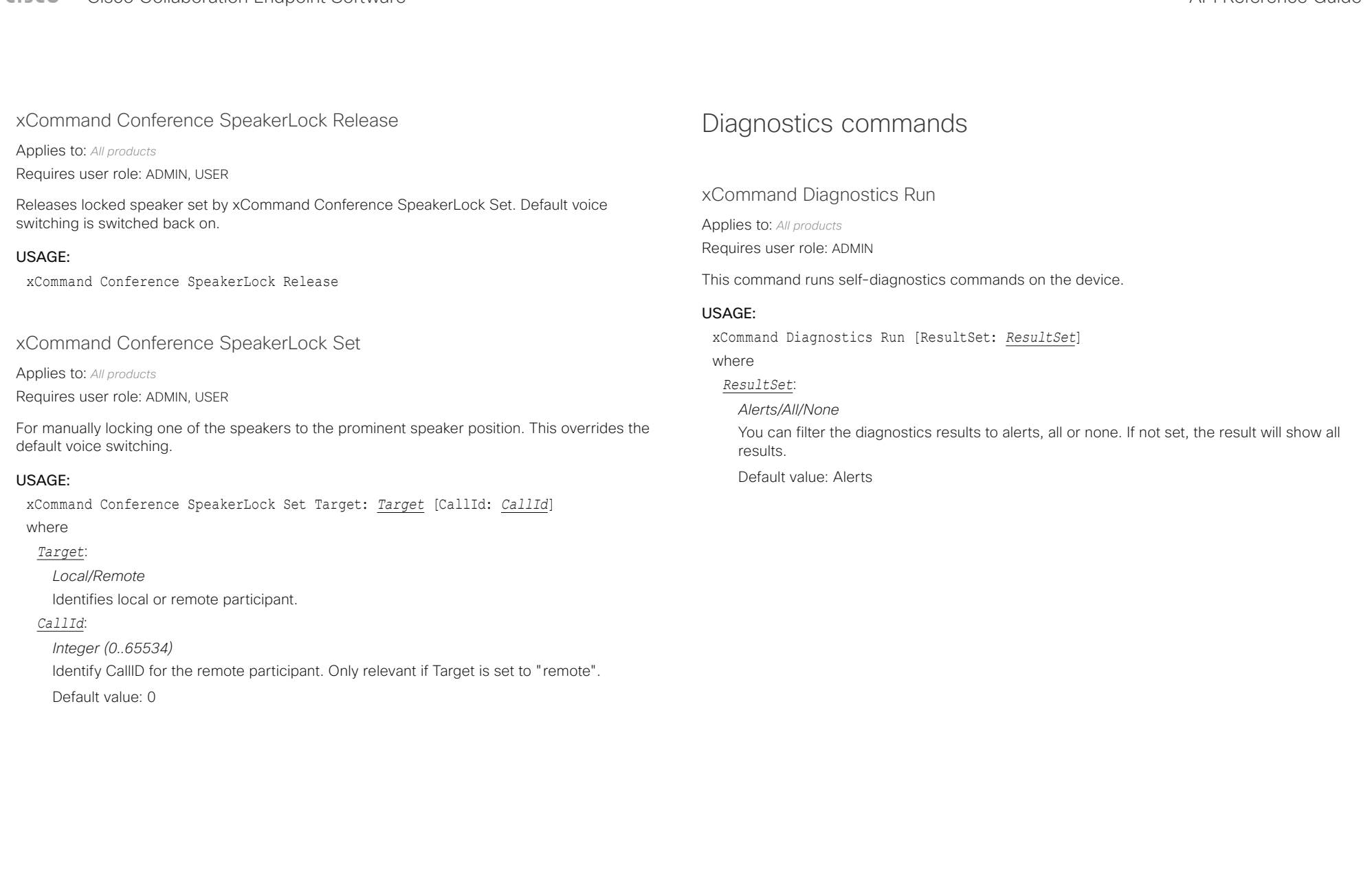

### atrato **CISCO** Cisco Collaboration Endpoint Software **API Reference Guide** API Reference Guide

### Dial commands xCommand Dial Applies to: *All products* Requires user role: ADMIN, INTEGRATOR, USER Dial out from the device. Returns information about the CallId and ConferenceId, which are required for some of the other commands. USAGE: xCommand Dial Number: "*Number*" [Protocol: *Protocol*] [CallRate: *CallRate*] [CallType: *CallType*] [BookingId: "*BookingId*"] [Appearance: *Appearance*] [DisplayName: "*DisplayName*"] [TrackingData: "TrackingData"] where *Number*: *String (0, 255)* Enter the number or address. *Protocol*: *H320/H323/Sip/Spark* Select the call protocol. *CallRate*: *Integer (64..6000) [ DX70/DX80 SX20 SX80 MX200G2/MX300G2 MX700/MX800/MX800D RoomKit RoomKitMini CodecPlus CodecPro Room55 Room70/Room55D Room70G2 ] Integer (64..10000) [ Boards ] Integer (64..3072) [ SX10 ]* Set the call rate. *CallType*: *Audio/Video/Auto* Select a call type (audio or video). By selecting Auto, the device will detect the call type automatically. *BookingId*: *String (0, 255)* Any identifier that an external booking system (e.g. TMS, CTS-MAN) can use for its own references to match placed calls with the booking systems internal identifier for a meeting. This can be any string, e.g. a GUID. The booking Id is supplied in call logs, call events etc for the call. Default value: "" *Appearance*: *Integer (1..999999999)* Not appliable. For internal usage only. *DisplayName*: *String (0, 255)* The display name of the remote participant. Default value: "" *TrackingData*: *String (0, 255)* Adds a tag to a call, so that it can be identified in the call history. Default value: ■ Introduction About the API xConfiguration xCommand xCommand xStatus Appendices

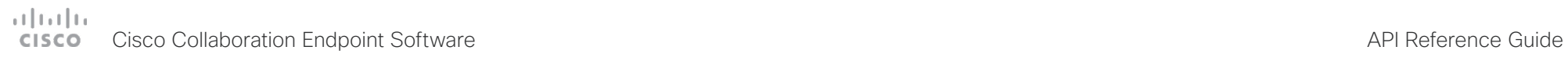

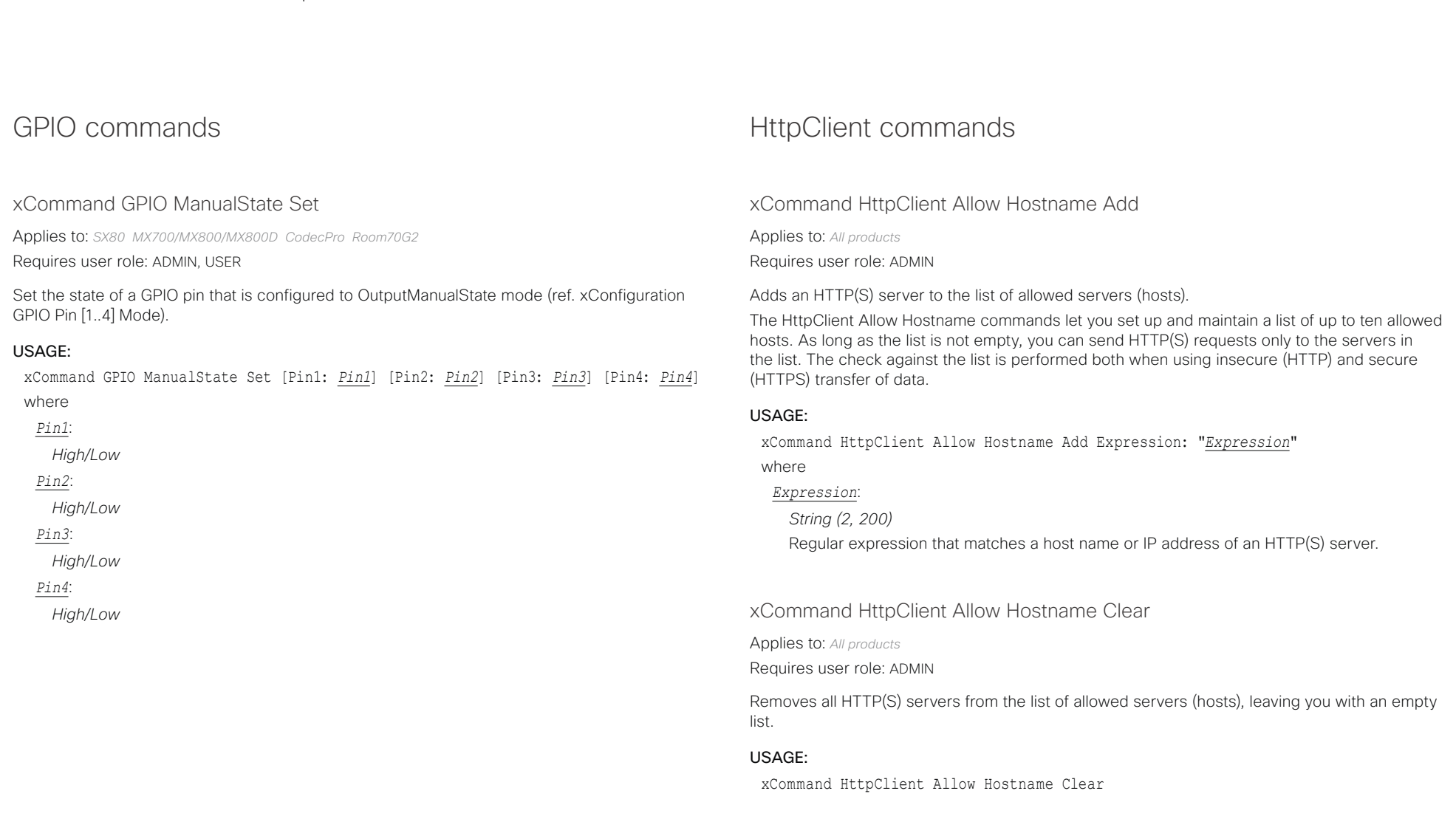
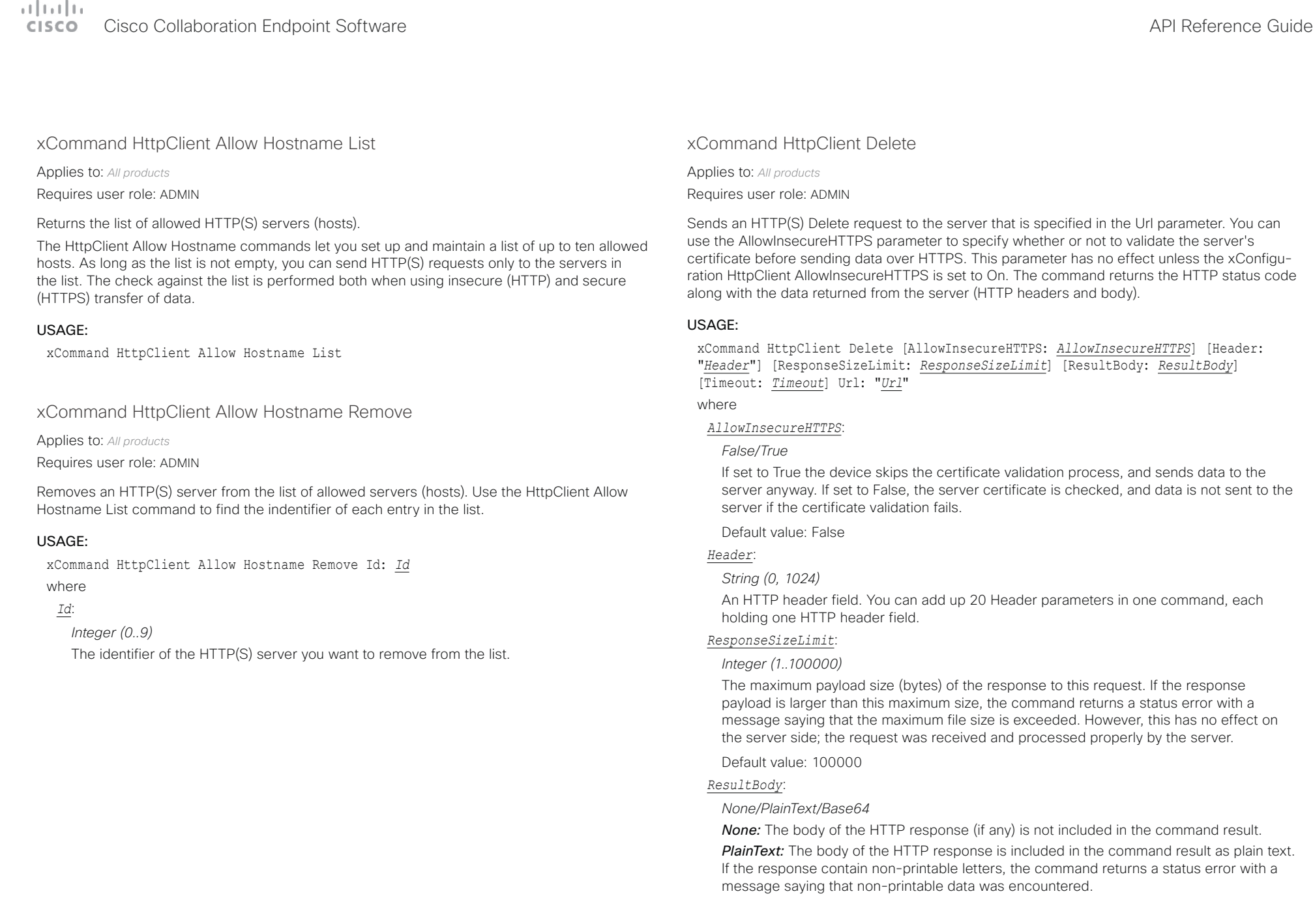

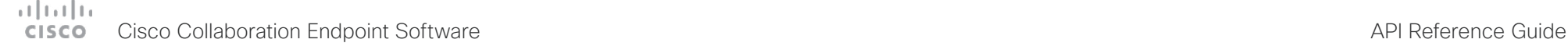

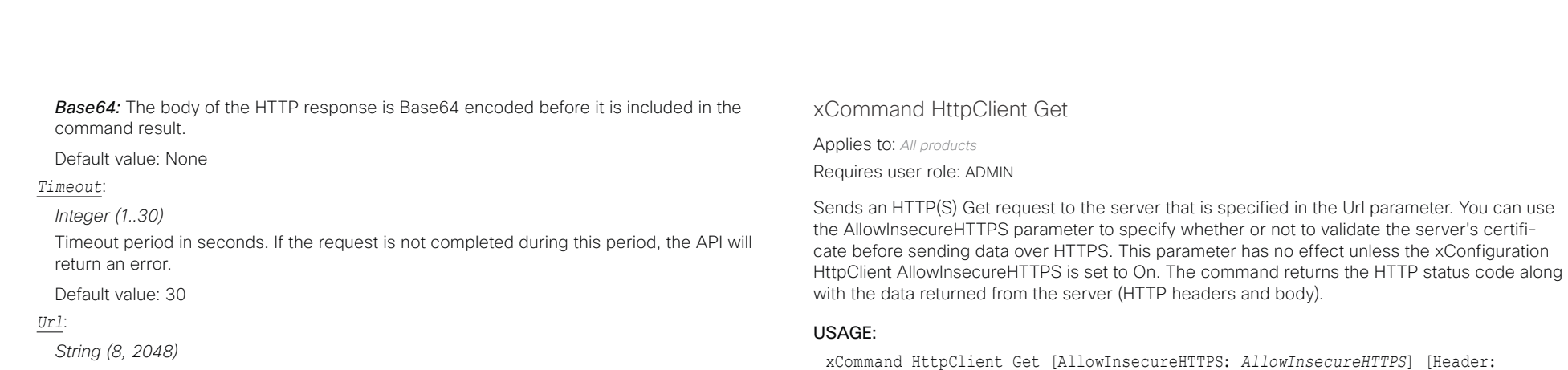

The URL that the request will be sent to: <Protocol> + <Host name or IP address of an HTTP(S) server> + <Path>.

#### [Timeout: *Timeout*] Url: "*Url*" where

#### *AllowInsecureHTTPS*:

#### *False/True*

If set to True the device skips the certificate validation process, and sends data to the server anyway. If set to False, the server certificate is checked, and data is not sent to the server if the certificate validation fails.

"*Header*"] [ResponseSizeLimit: *ResponseSizeLimit*] [ResultBody: *ResultBody*]

Default value: False

#### *Header*:

#### *String (0, 1024)*

An HTTP header field. You can add up 20 Header parameters in one command, each holding one HTTP header field.

#### *ResponseSizeLimit*:

#### *Integer (1..100000)*

The maximum payload size (bytes) of the response to this request. If the response payload is larger than this maximum size, the command returns a status error with a message saying that the maximum file size is exceeded. However, this has no effect on the server side; the request was received and processed properly by the server.

Default value: 100000

#### *ResultBody*:

#### *None/PlainText/Base64*

*None:* The body of the HTTP response (if any) is not included in the command result. **PlainText:** The body of the HTTP response is included in the command result as plain text. If the response contain non-printable letters, the command returns a status error with a message saying that non-printable data was encountered.

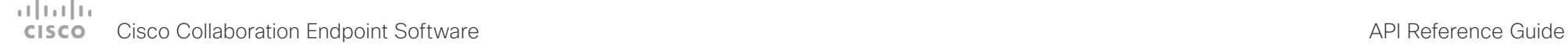

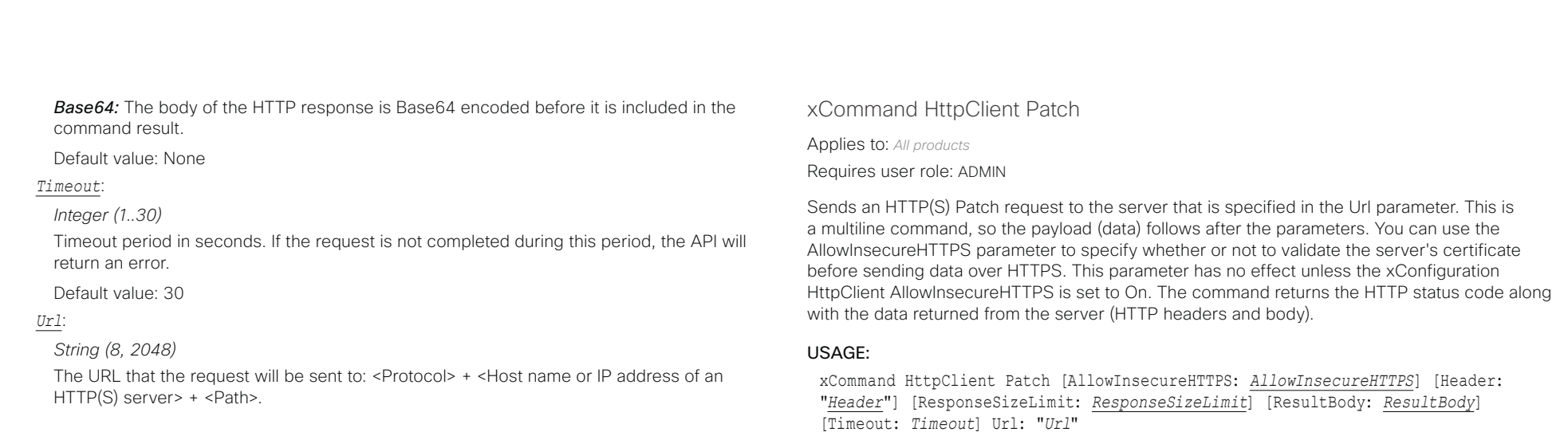

#### where

#### *AllowInsecureHTTPS*:

#### *False/True*

If set to True the device skips the certificate validation process, and sends data to the server anyway. If set to False, the server certificate is checked, and data is not sent to the server if the certificate validation fails.

Default value: False

#### *Header*:

#### *String (0, 1024)*

An HTTP header field. You can add up 20 Header parameters in one command, each holding one HTTP header field.

#### *ResponseSizeLimit*:

#### *Integer (1..100000)*

The maximum payload size (bytes) of the response to this request. If the response payload is larger than this maximum size, the command returns a status error with a message saying that the maximum file size is exceeded. However, this has no effect on the server side; the request was received and processed properly by the server.

Default value: 100000

#### *ResultBody*:

#### *None/PlainText/Base64*

*None:* The body of the HTTP response (if any) is not included in the command result. **PlainText:** The body of the HTTP response is included in the command result as plain text. If the response contain non-printable letters, the command returns a status error with a

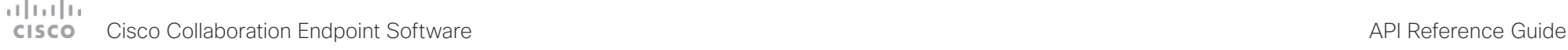

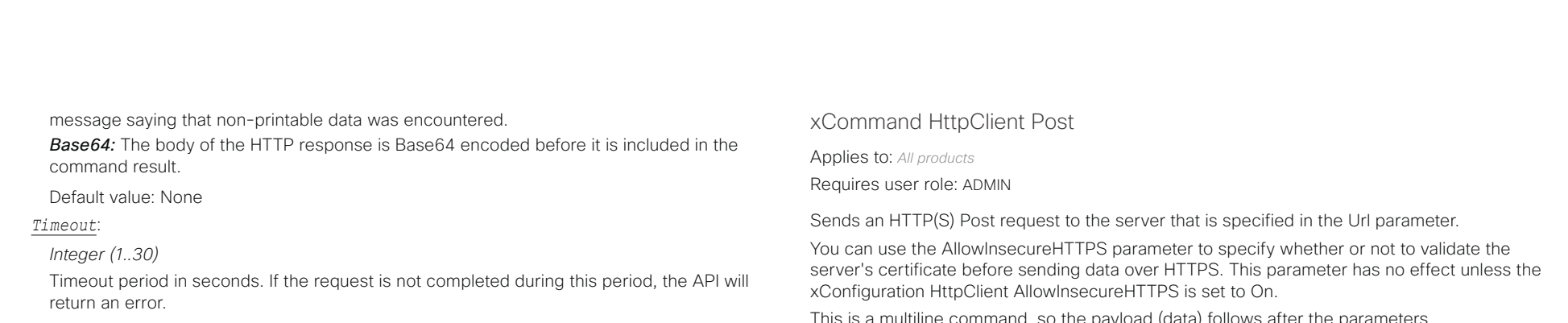

#### Default value: 30

#### *Url*:

#### *String (8, 2048)*

The URL that the request will be sent to: <Protocol> + <Host name or IP address of an HTTP(S) server> + <Path>.

This is a multiline command, so the payload (data) follows after the parameters.

#### USAGE:

xCommand HttpClient Post [AllowInsecureHTTPS: *AllowInsecureHTTPS*] [Header: "*Header*"] [ResponseSizeLimit: *ResponseSizeLimit*] [ResultBody: *ResultBody*] [Timeout: *Timeout*] Url: "*Url*"

#### where

#### *AllowInsecureHTTPS*:

#### *False/True*

If set to True the device skips the certificate validation process, and sends data to the server anyway. If set to False, the server certificate is checked, and data is not sent to the server if the certificate validation fails.

Default value: False

### *Header*:

*String (0, 1024)*

An HTTP header field. You can add up 20 Header parameters in one command, each holding one HTTP header field.

#### *ResponseSizeLimit*:

#### *Integer (1..100000)*

The maximum payload size (bytes) of the response to this request. If the response payload is larger than this maximum size, the command returns a status error with a message saying that the maximum file size is exceeded. However, this has no effect on the server side; the request was received and processed properly by the server.

Default value: 100000

#### *ResultBody*:

#### *None/PlainText/Base64*

*None:* The body of the HTTP response (if any) is not included in the command result. **PlainText:** The body of the HTTP response is included in the command result as plain text. If the response contain non-printable letters, the command returns a status error with a message saying that non-printable data was encountered.

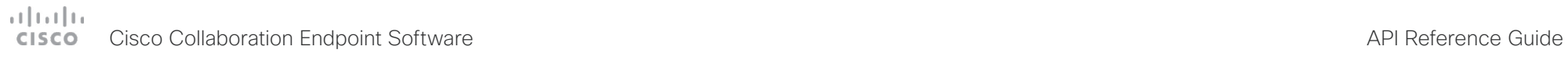

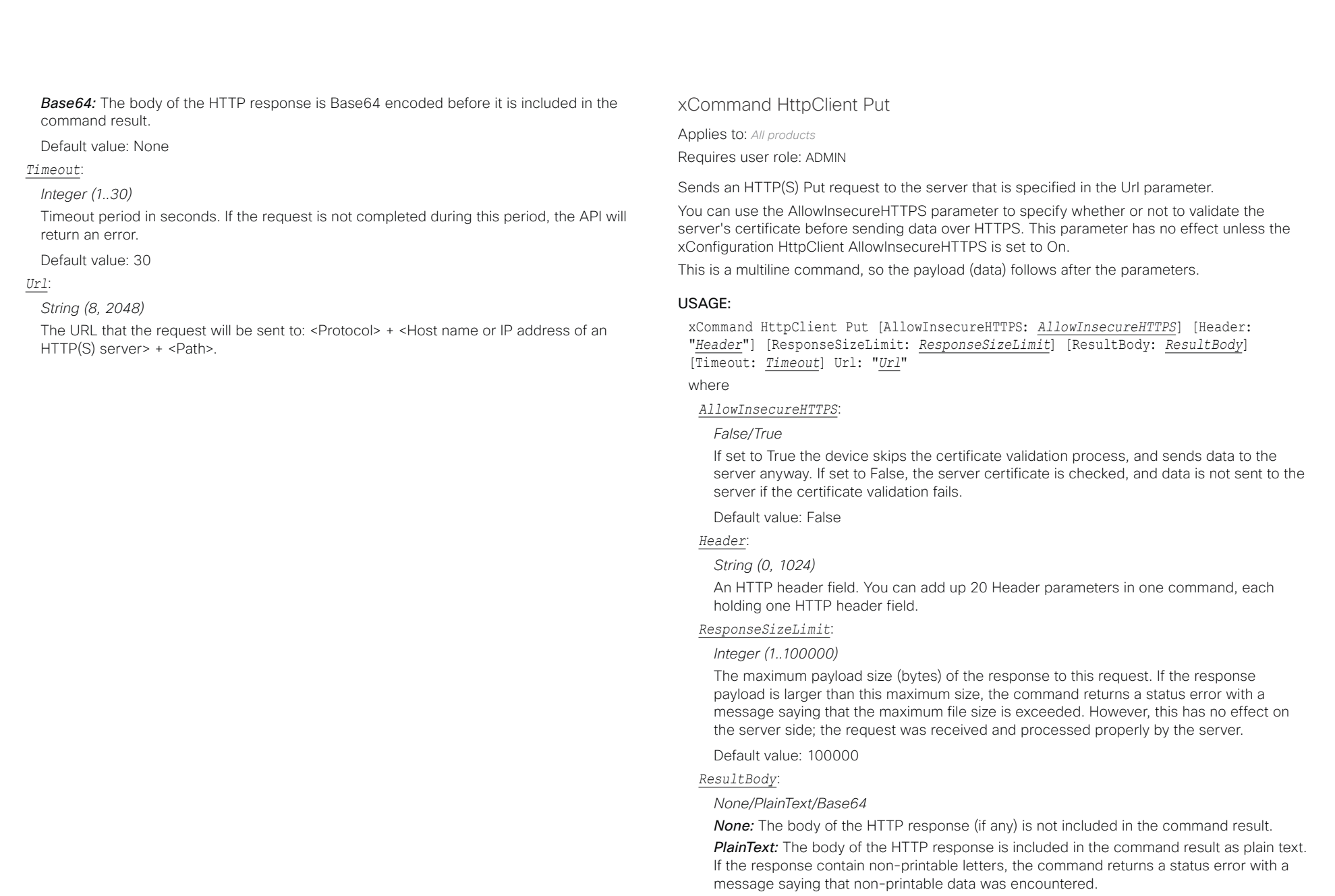

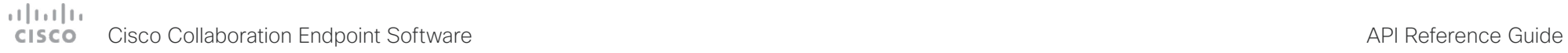

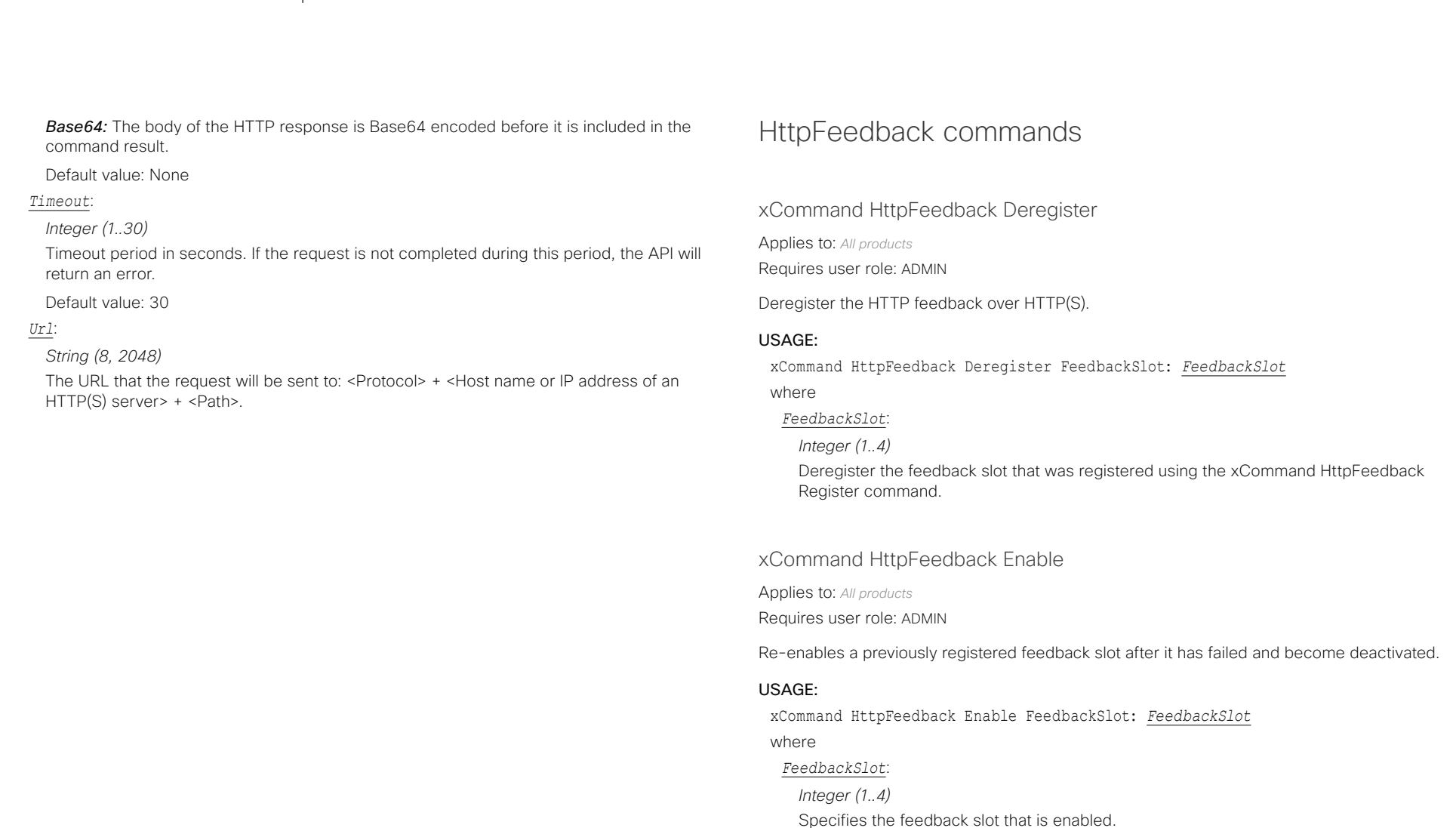

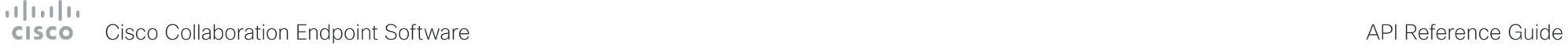

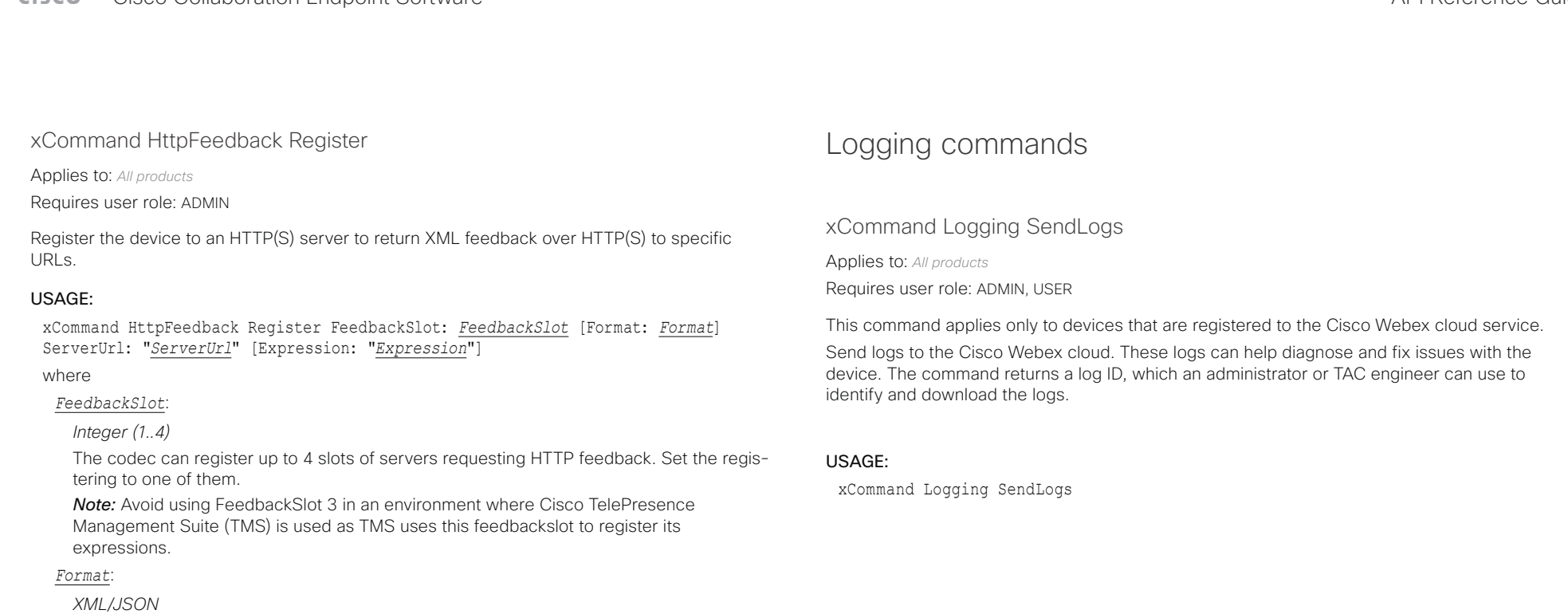

Set the format for the feedback from the HTTP server to XML or JSON.

Default value: XML

### *ServerUrl*:

*String (1, 2048)*

The URL to the HTTP server where you want the codec to post the HTTP feedback messages to.

### *Expression*:

### *String (1, 255)*

The XPath expression specifies which parts of the Status, Configuration or Event XML documents are monitored. You can have from 0 to 15 XPath expressions in the same command.

### $-1$   $\ln$   $\ln$ Cisco Collaboration Endpoint Software **API Reference Guide** API Reference Guide

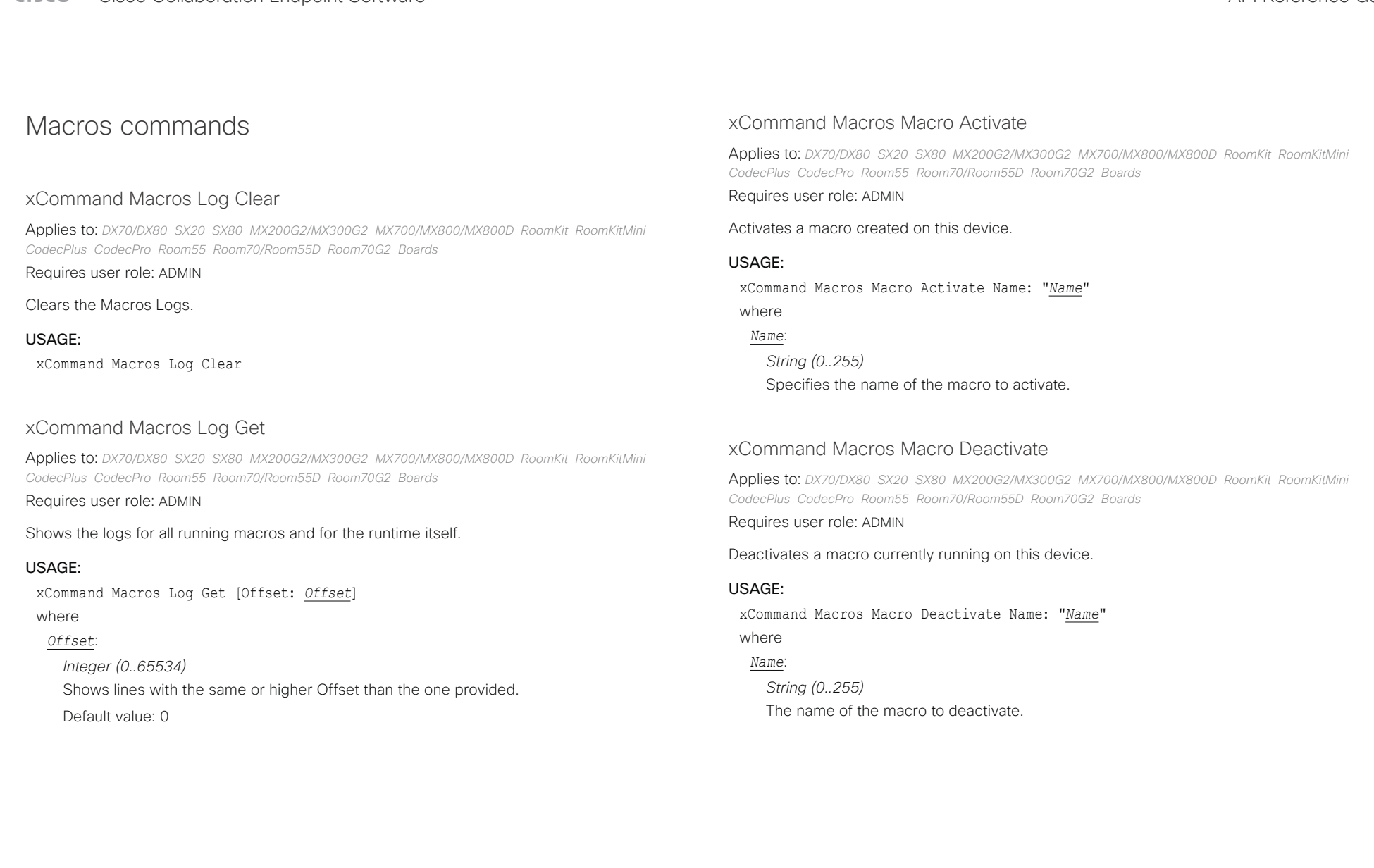

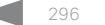

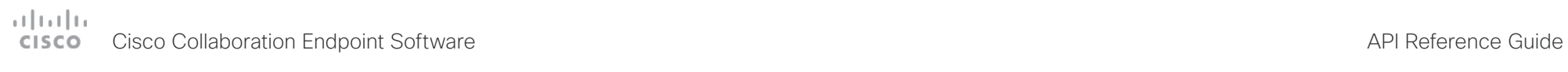

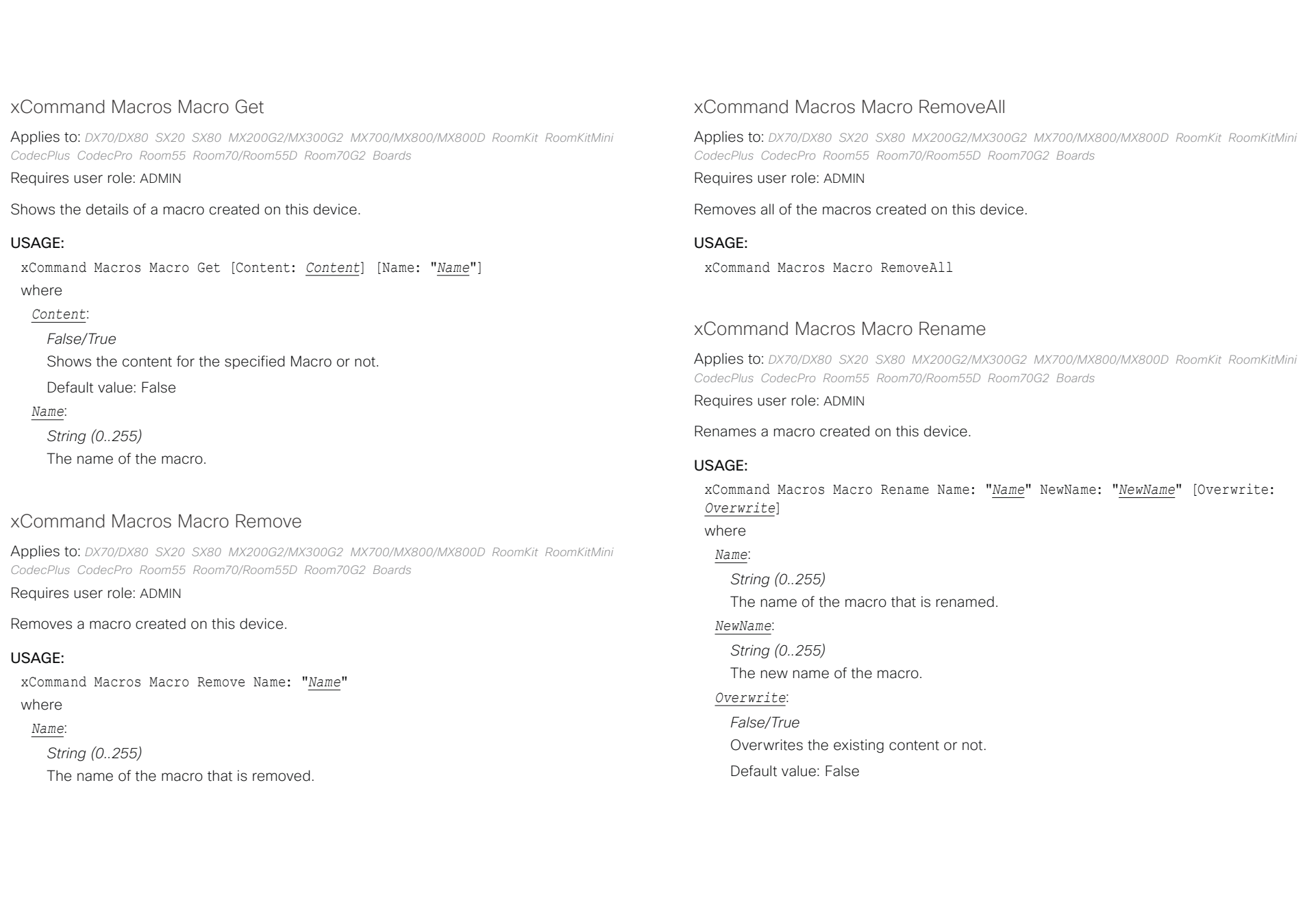

# دا ابدا ابدا بی است البدا المسلم المسلم المسلم المسلم المسلم المسلم المسلم المسلم المسلم المسلم المسلم المسلم ا<br>المسلم المسلم المسلم المسلم المسلم المسلم المسلم المسلم المسلم المسلم المسلم المسلم المسلم المسلم المسلم المس

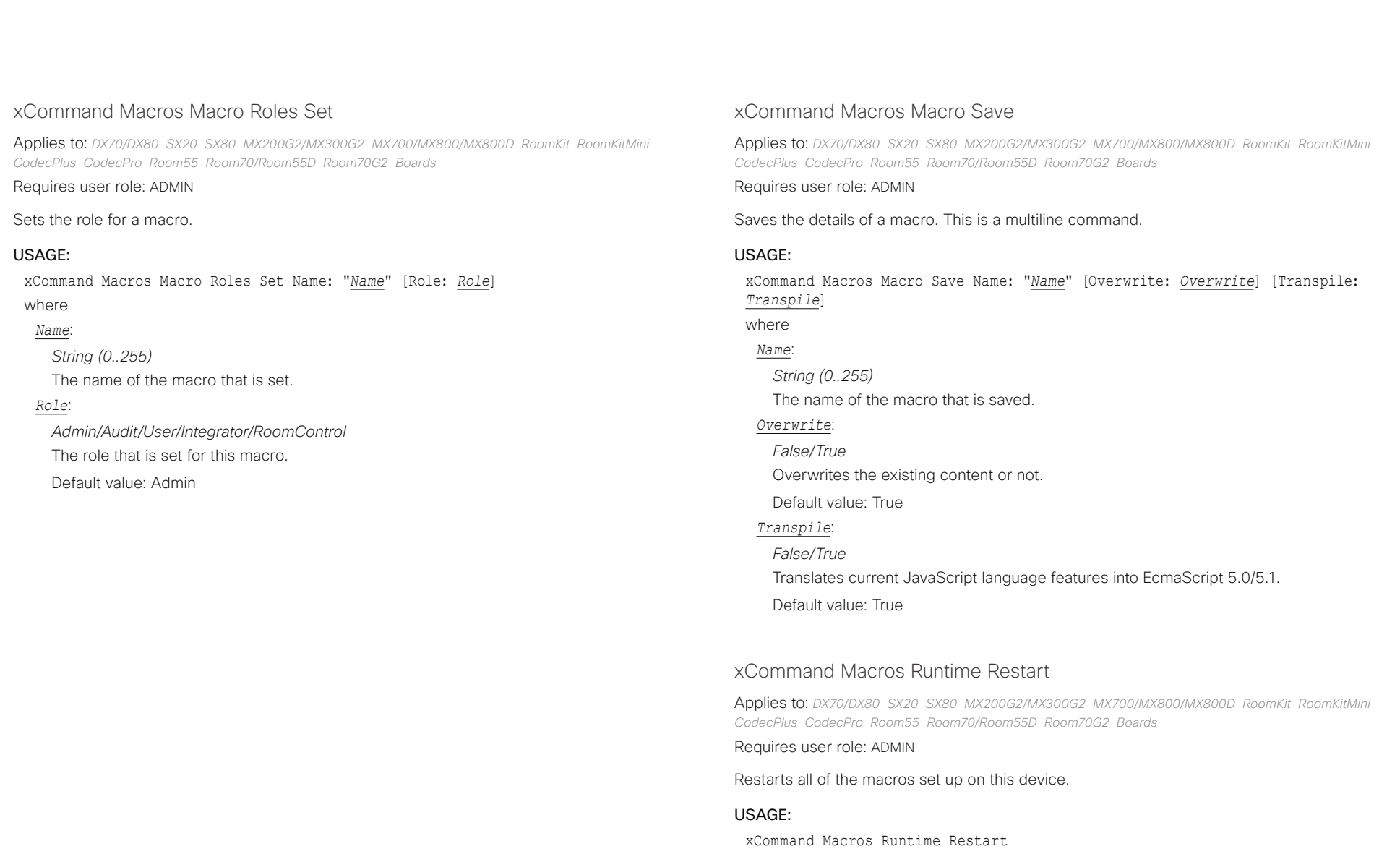

### $\alpha$  [m]  $\alpha$ Cisco Collaboration Endpoint Software **API Reference Guide** API Reference Guide

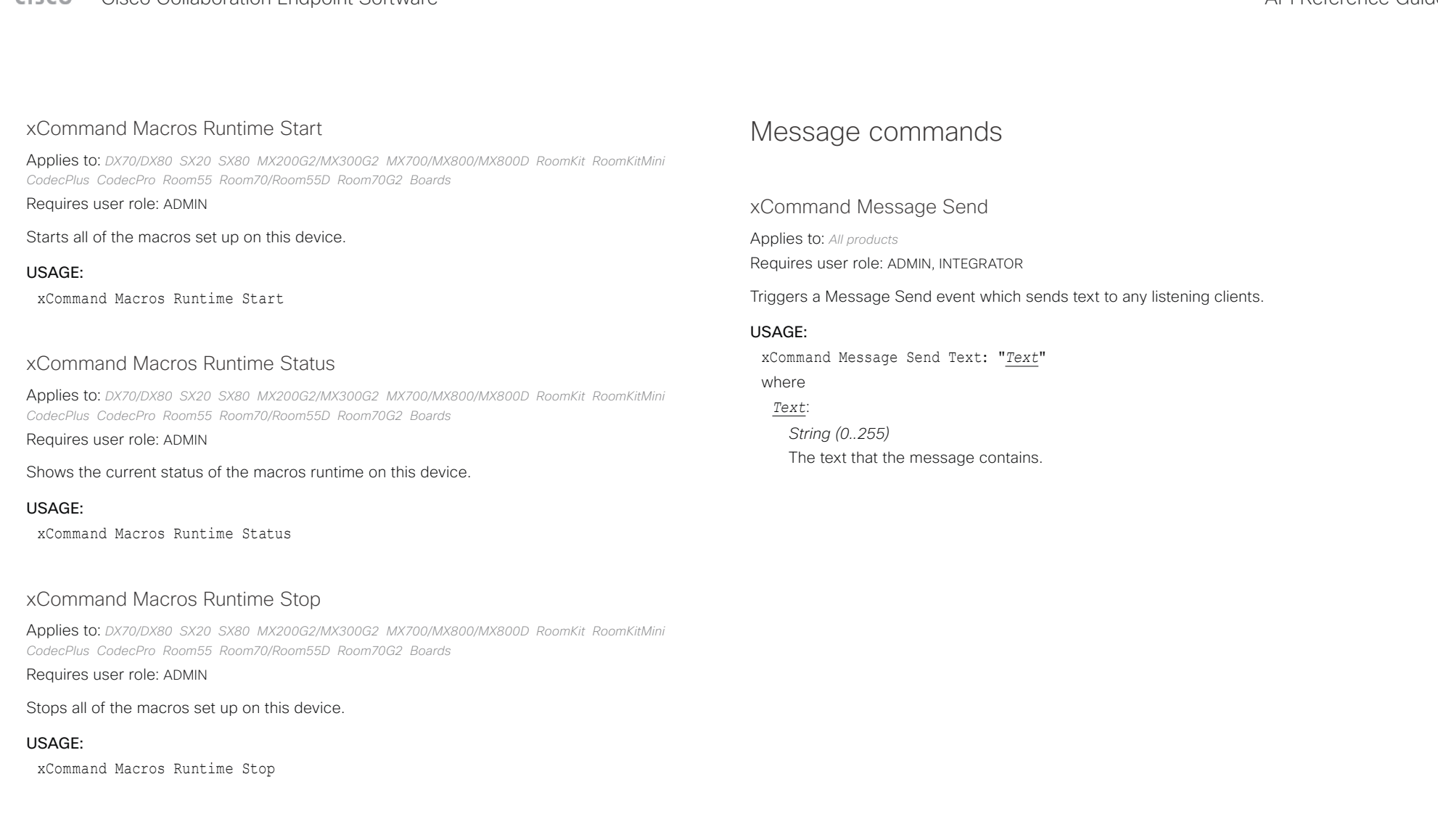

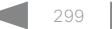

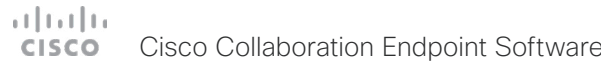

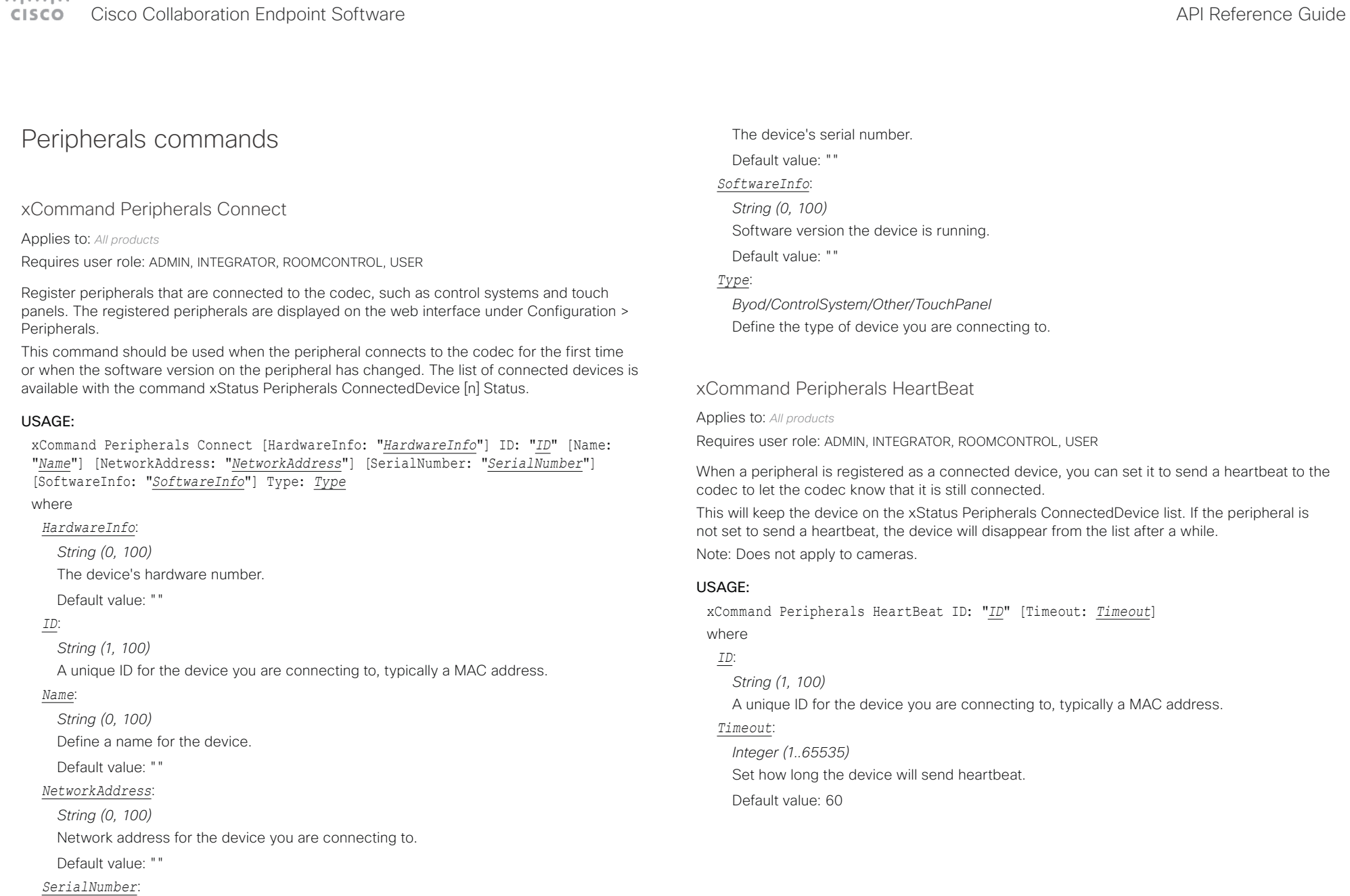

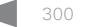

# دا ابدا ابدا بی است البدا المسلم المسلم المسلم المسلم المسلم المسلم المسلم المسلم المسلم المسلم المسلم المسلم ا<br>المسلم المسلم المسلم المسلم المسلم المسلم المسلم المسلم المسلم المسلم المسلم المسلم المسلم المسلم المسلم المس

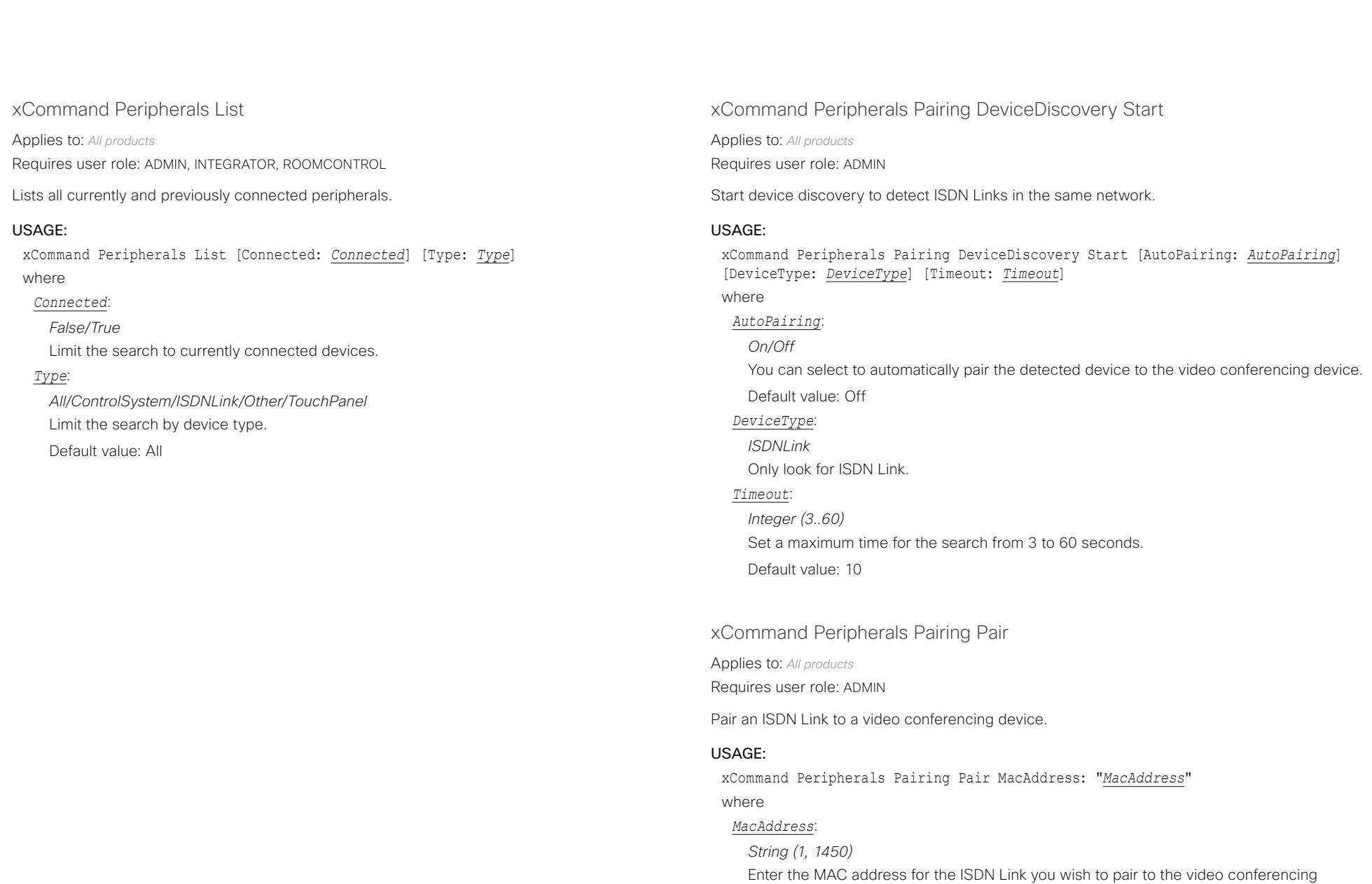

device.

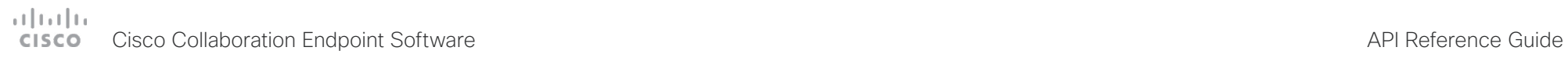

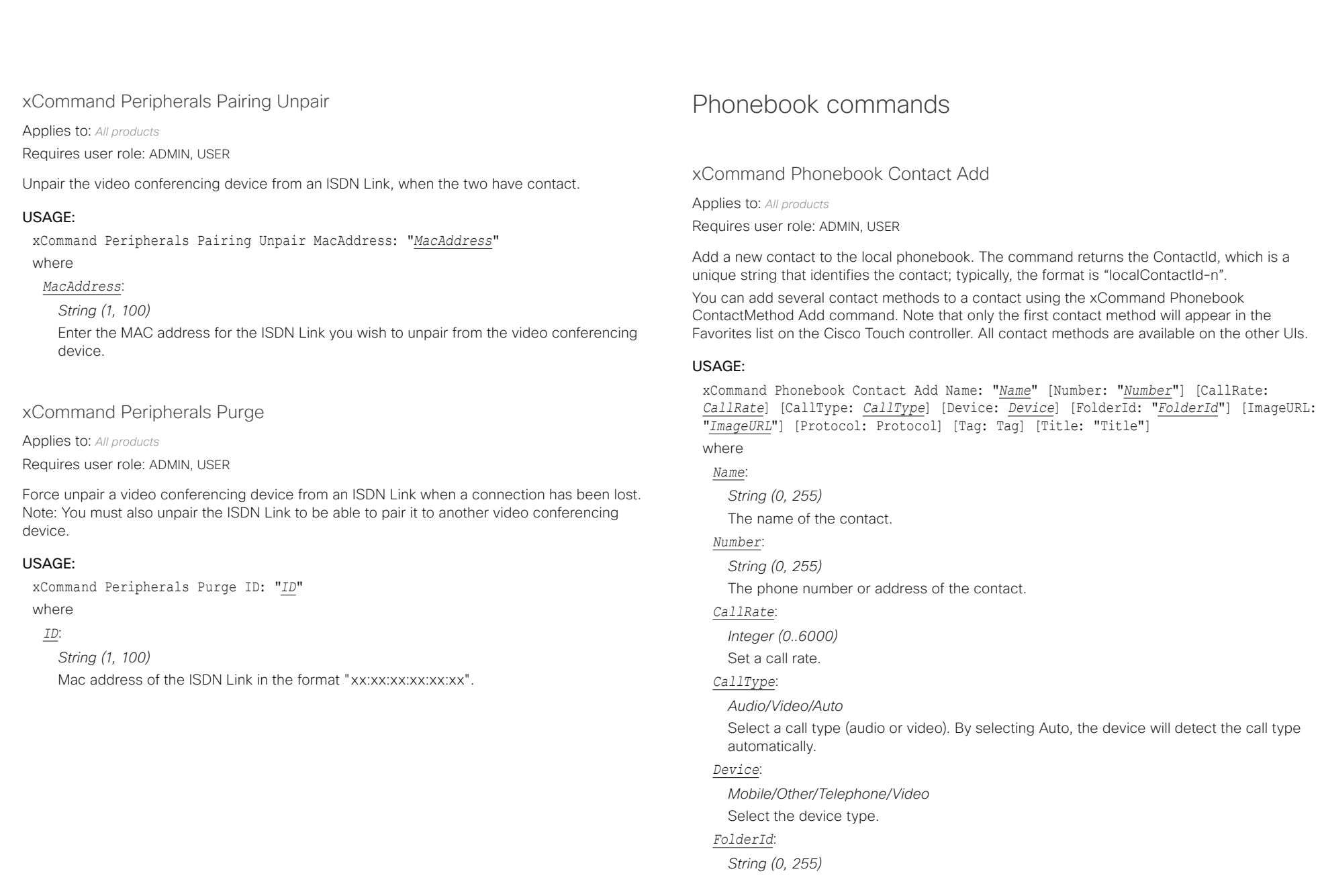

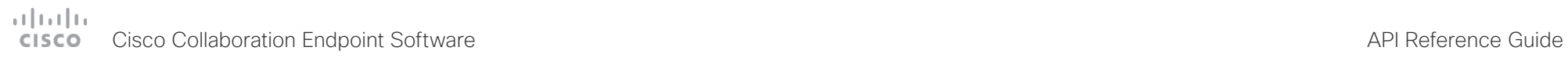

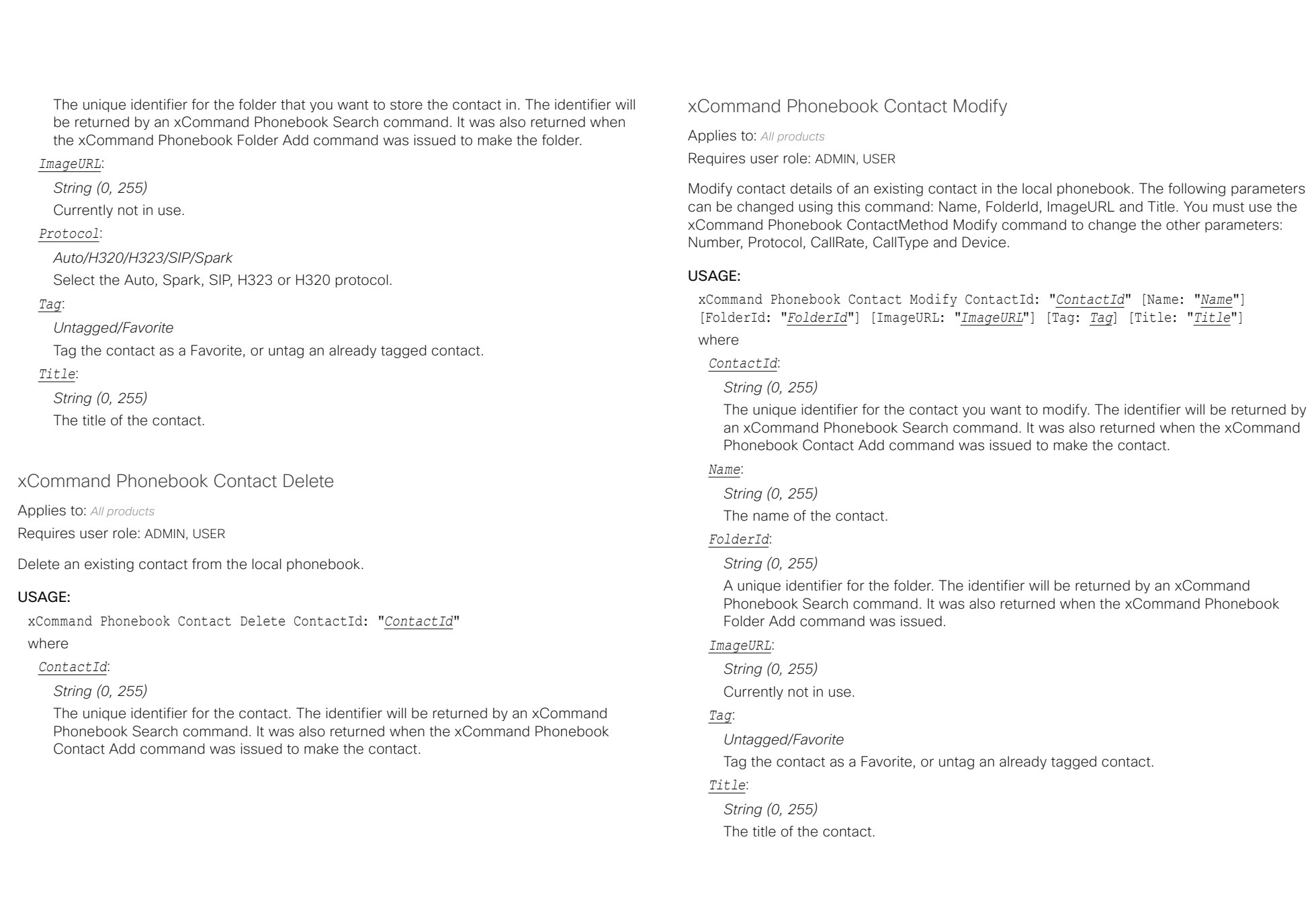

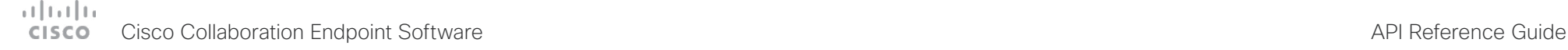

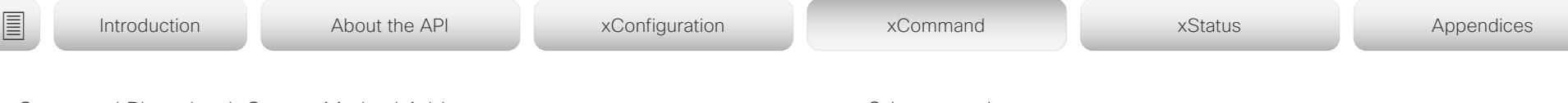

xCommand Phonebook ContactMethod Add

Applies to: *All products*

Requires user role: ADMIN, USER

Add contact details for an existing contact in the local phonebook. The command returns the ContactMethodId, which is a unique string that identifies the contact method; typically, the format is "n".

You can add several contact methods to a contact. Note that only the first contact method will appear in the Favorites list on the device's user interface. The first contact method may have been created when issuing the xCommand Phonebook Contact Add command to make the contact. All contact methods are available in the API and on the web interface.

#### USAGE:

xCommand Phonebook ContactMethod Add ContactId: "*ContactId*" [CallRate: *CallRate*] [CallType: *CallType*] [Device: *Device*] Number: "*Number*" [Protocol: *Protocol*] where

#### *ContactId*:

### *String (0, 255)*

The unique identifier for the contact that you want to add a contact method to. The identifier will be returned by an xCommand Phonebook Search command. It was also returned when the xCommand Phonebook Contact Add command was issued to make the contact.

### *CallRate*:

*Integer (0..6000)*

Set a call rate.

#### *CallType*:

#### *Audio/Video/Auto*

Select a call type (audio or video). By selecting Auto, the device will detect the call type automatically.

Default value: Auto

#### *Device*:

*Mobile/Other/Telephone/Video* Set which type of device to call to.

#### *Number*:

*String (0, 255)*

The phone number or address of the contact.

#### *Protocol*:

*Auto/H320/H323/SIP/Spark*

Select protocol.

### xCommand Phonebook ContactMethod Delete

Applies to: *All products*

Requires user role: ADMIN, USER

Delete a contact method from an existing contact in the local phonebook.

### USAGE:

xCommand Phonebook ContactMethod Delete ContactId: "*ContactId*" ContactMethodId: "*ContactMethodId*"

where

#### *ContactId*:

### *String (0, 255)*

The unique identifier for the contact you want to change. The identifier will be returned by an xCommand Phonebook Search command. It was also returned when the xCommand Phonebook Contact Add command was issued to make the contact.

### *ContactMethodId*:

### *String (0, 255)*

The unique identifier for the contact method you want to delete. The identifier will be returned by an xCommand Phonebook Search command. It was also returned when the xCommand Phonebook ContactMethod Add command was issued to make the contact method.

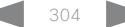

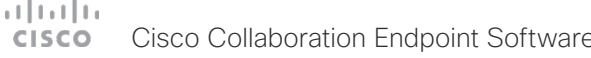

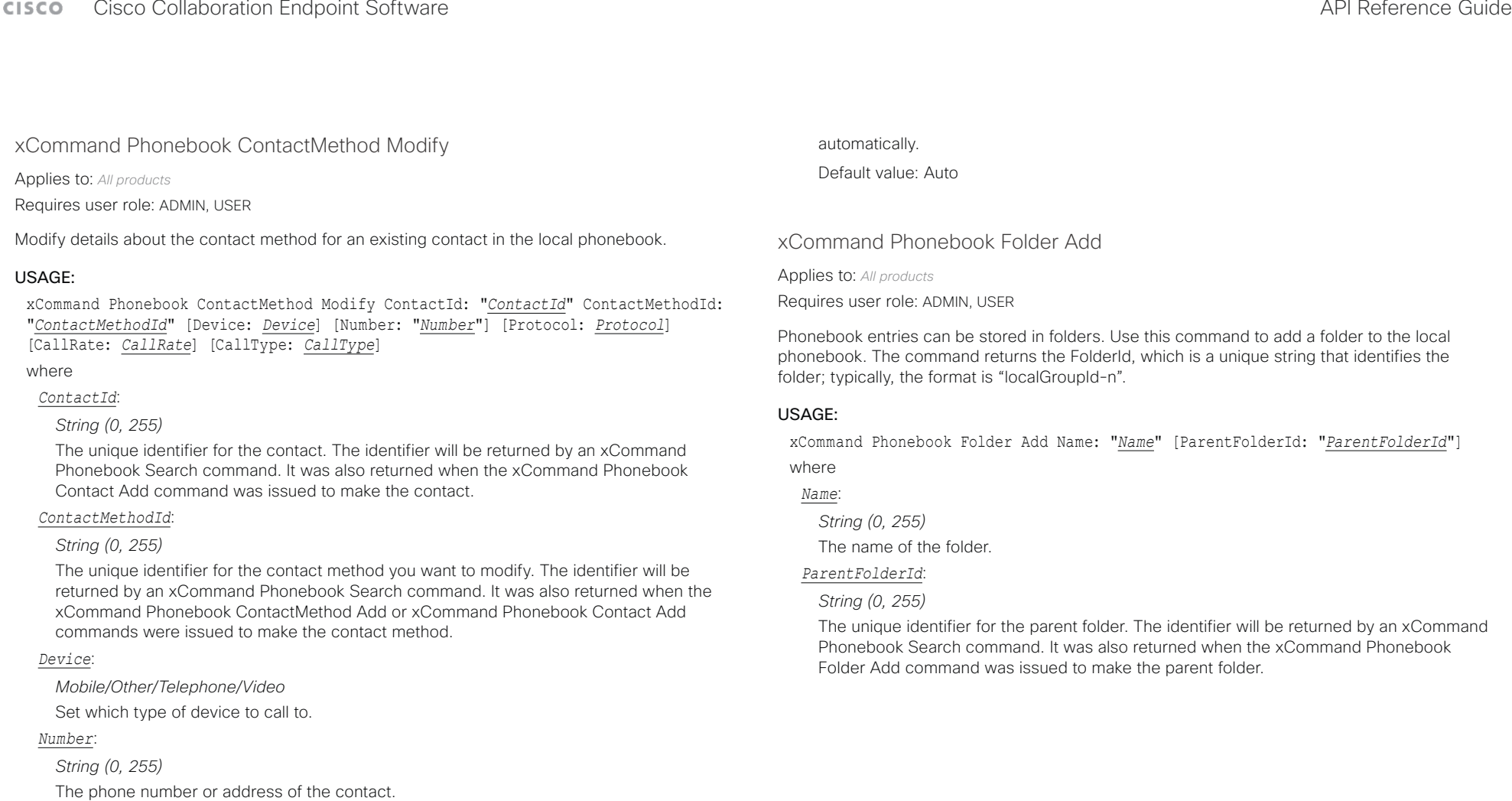

### *Protocol*:

*Auto/H320/H323/SIP/Spark*

Select protocol.

### *CallRate*:

*Integer (0..6000)*

Set a call rate.

### *CallType*:

#### *Audio/Video/Auto*

Select a call type (audio or video). By selecting Auto, the device will detect the call type

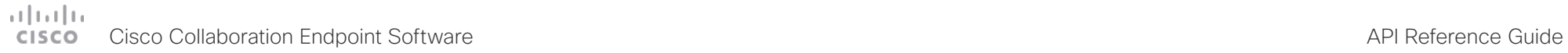

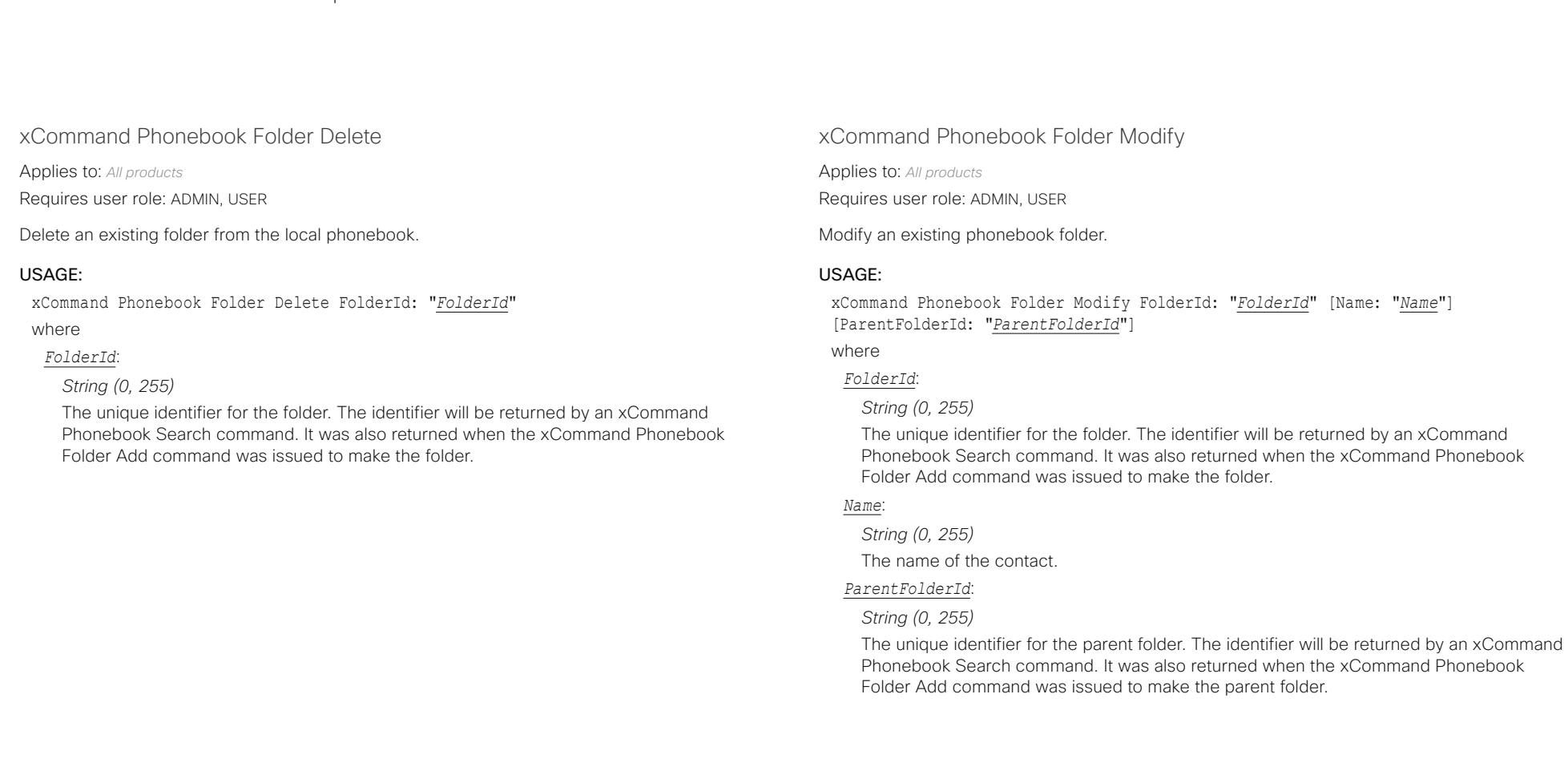

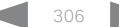

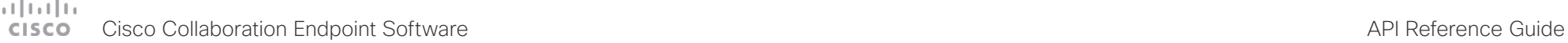

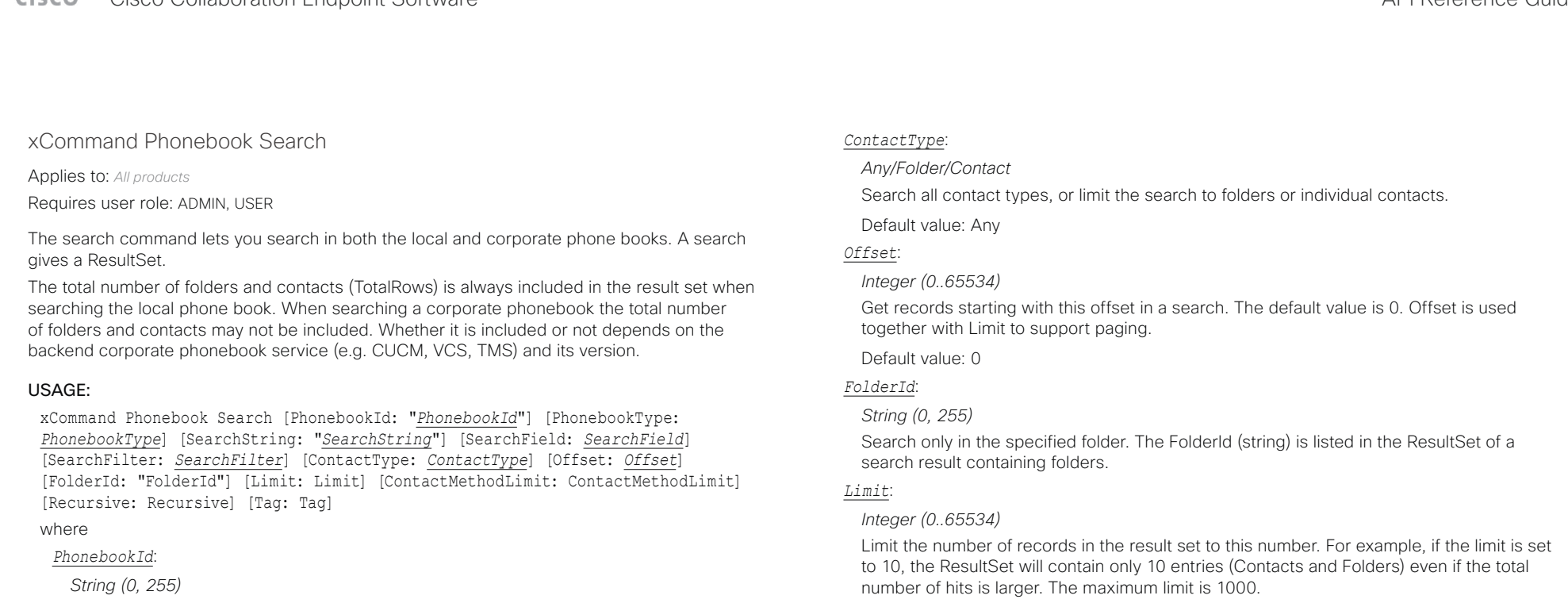

The identifier of the phonebook server that will be searched. See the xConfiguration Phonebook Server ID setting.

### *PhonebookType*:

### *Corporate/Local*

Define whether to search the local phone book or the corporate phonebook.

Default value: Local

### *SearchString*:

### *String (0, 255)*

Search for entries containing this string (note that the entry does not have to begin with the string). If no FolderId is specified, all folders / phonebook directories will be searched.

### *SearchField*:

*Name/Number*

Currently not in use.

### *SearchFilter*:

### *All/Rooms/People*

Only available for Cisco Webex registered devices. Filter search results by choosing the type of results you want to see. You can select rooms, people, or search in all directories. Default value: 50

### *ContactMethodLimit*:

### *Integer (0..10)*

Limit the number of records in the result set to this number. For example, if the limit is set to 2, the ResultSet will contain only 2 entries even if the total number of hits is larger.

Default value: 0

### *Recursive*:

### *False/True*

This parameter will only have effect when searching the local phone book. The setting determines whether a local phone book search should be limited to the given FolderId, or also recursively search in its subfolders. If not specified, the search will be recursive.

When issuing the command without specifying any parameters, all folders, contacts and contact methods in the local phone book will be returned.

Default value: True

### *Tag*:

### *Untagged/Favorite*

Limits the search to contacts that have been tagged as favorite or the untagged contacts.

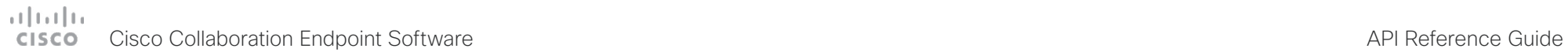

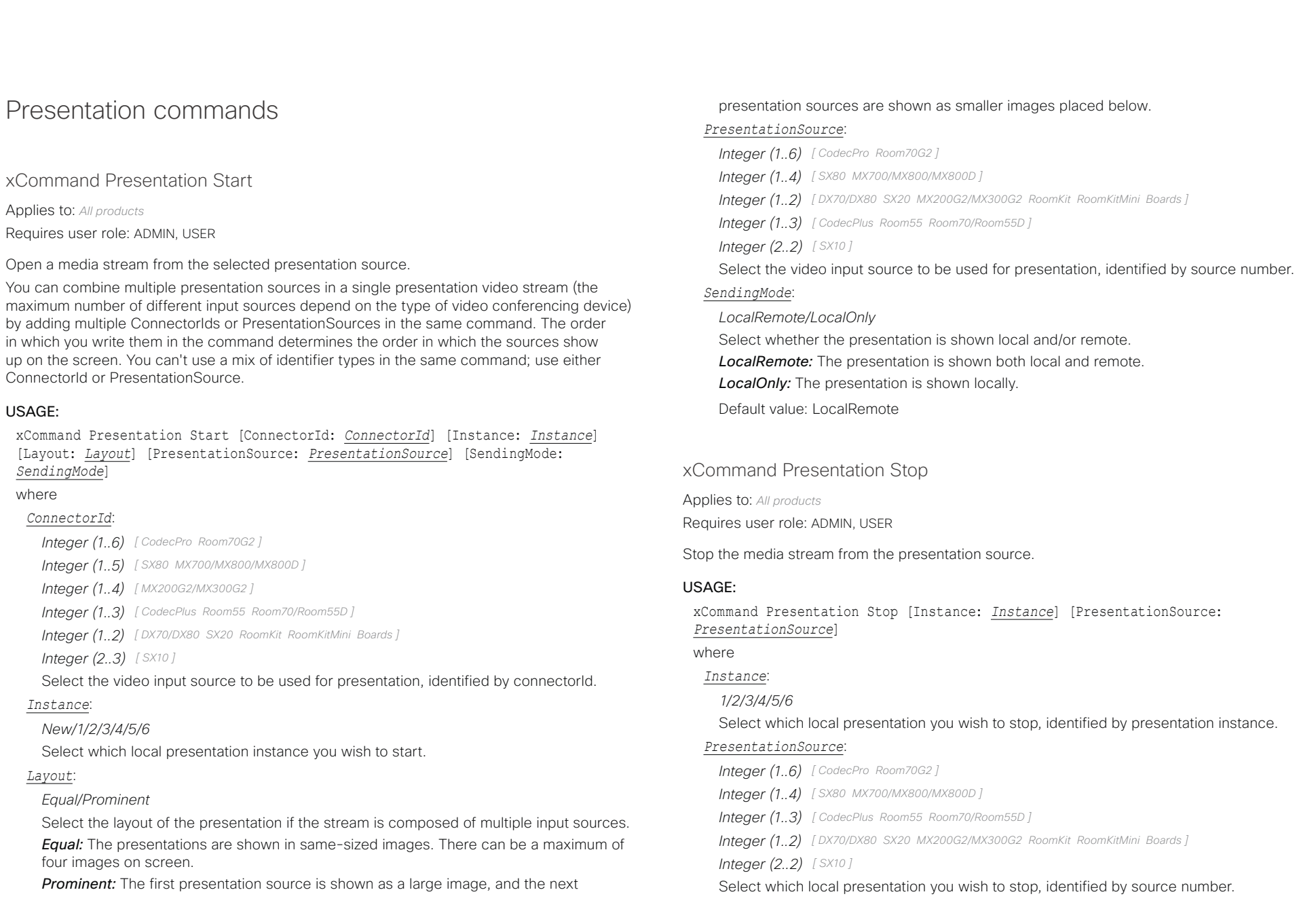

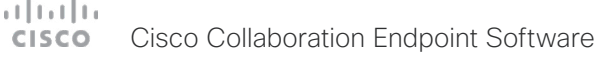

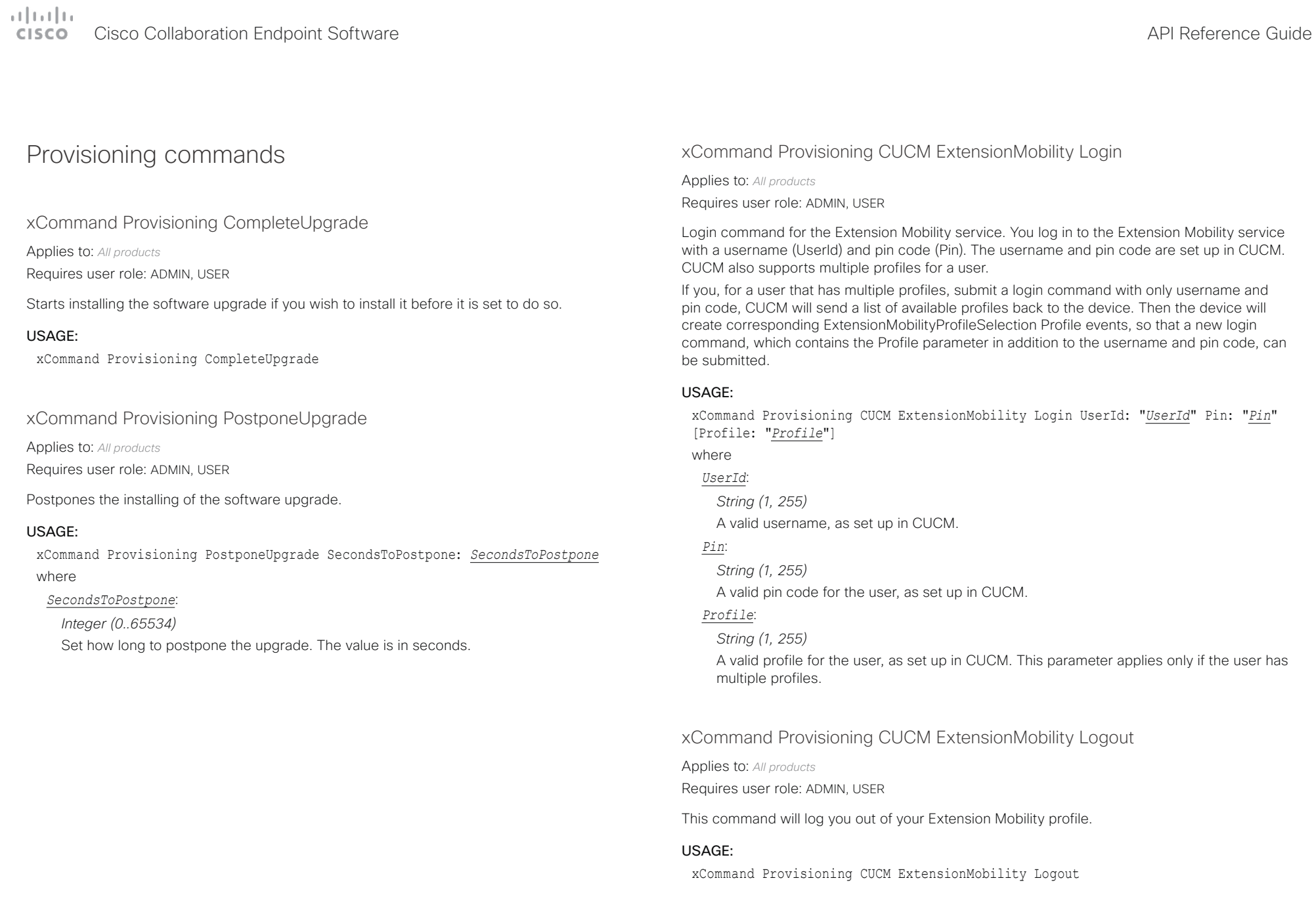

### $(1)$  for  $|1\rangle$ Cisco Collaboration Endpoint Software **API Reference Guide** API Reference Guide

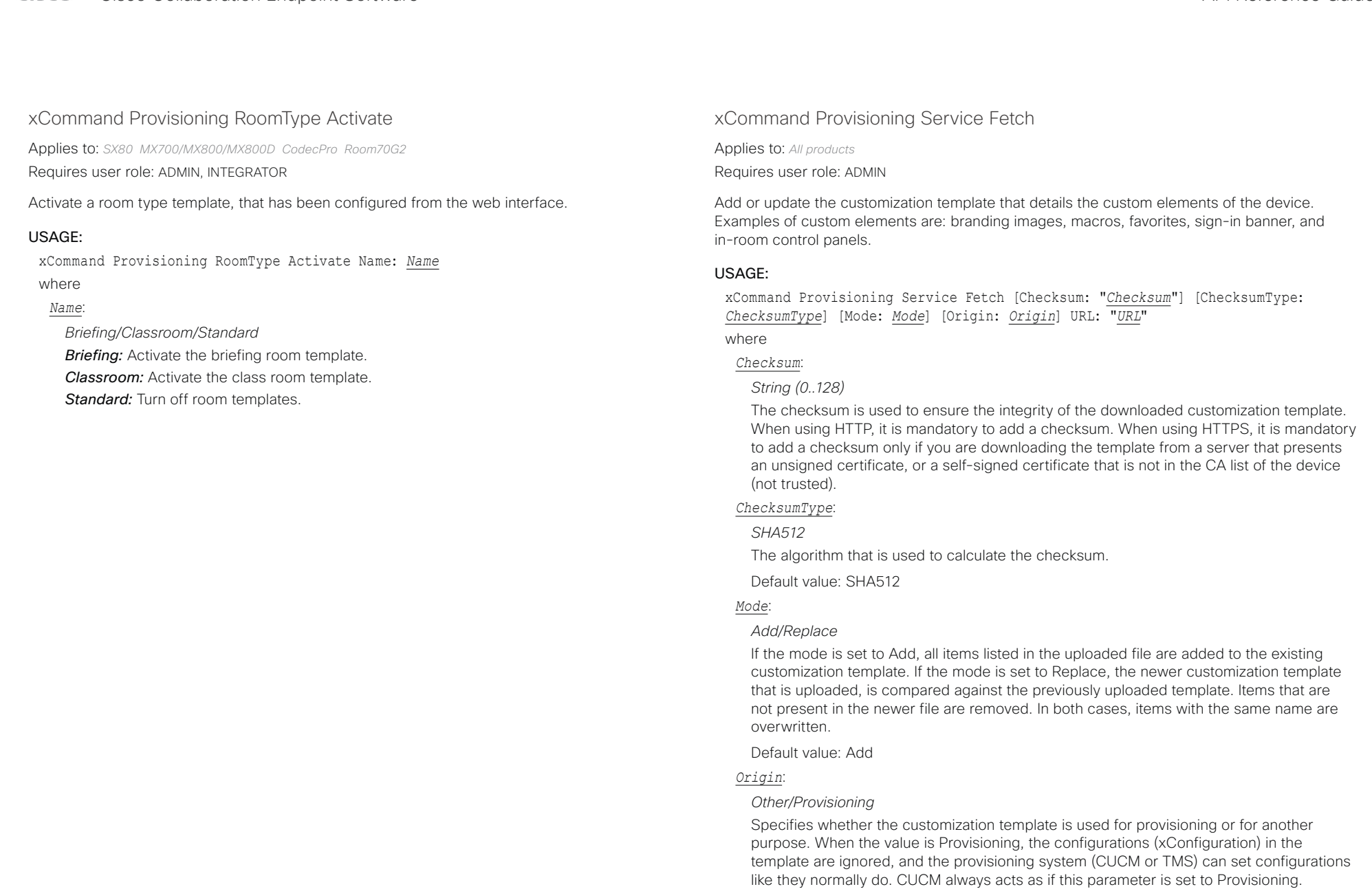

Note that some configurations may be specific to one device, and you may end up with

# دا ابدا ابدا بی است البدا المسلم المسلم المسلم المسلم المسلم المسلم المسلم المسلم المسلم المسلم المسلم المسلم ا<br>المسلم المسلم المسلم المسلم المسلم المسلم المسلم المسلم المسلم المسلم المسلم المسلم المسلم المسلم المسلم المس

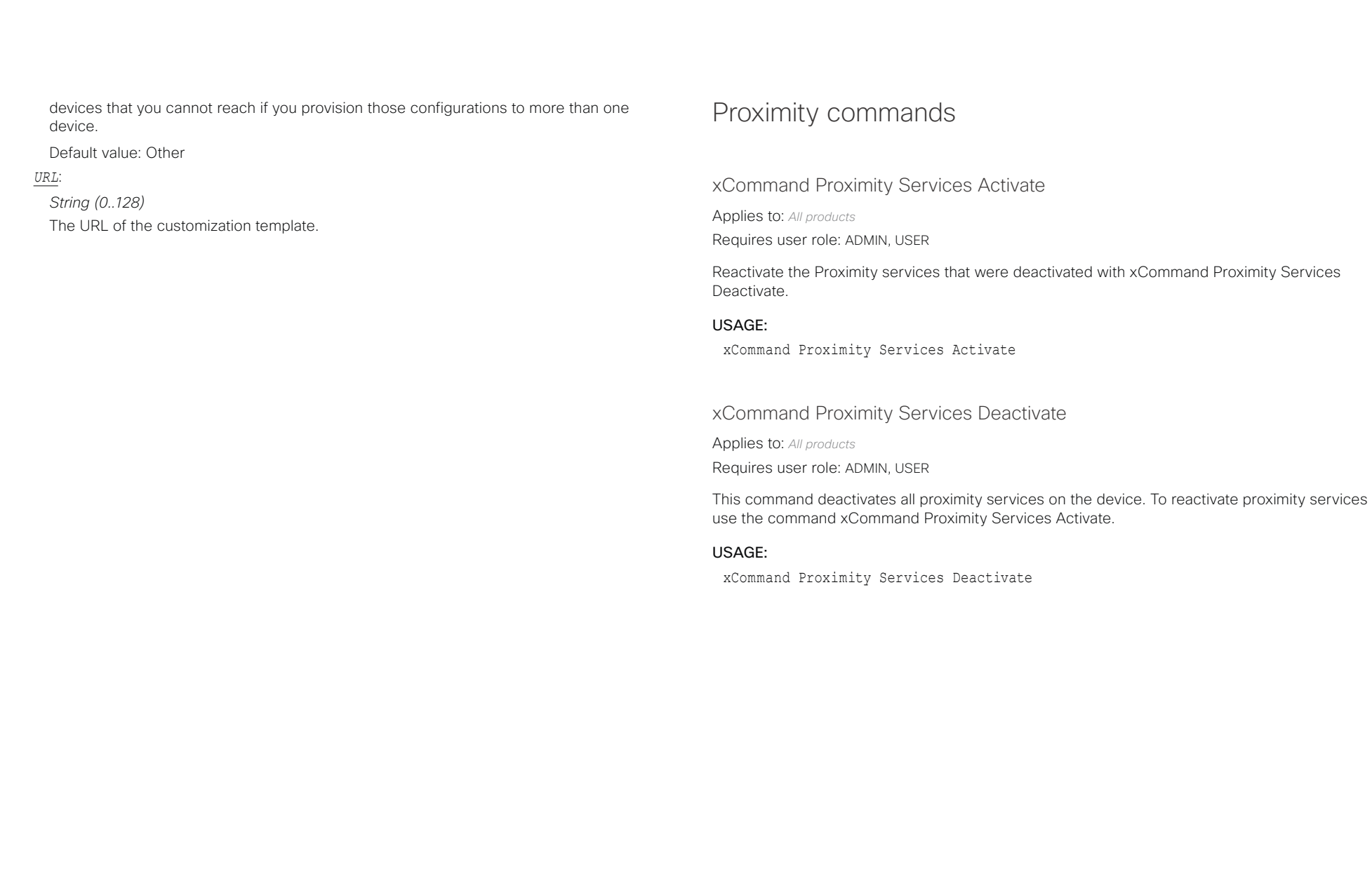

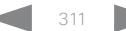

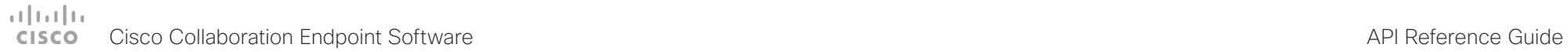

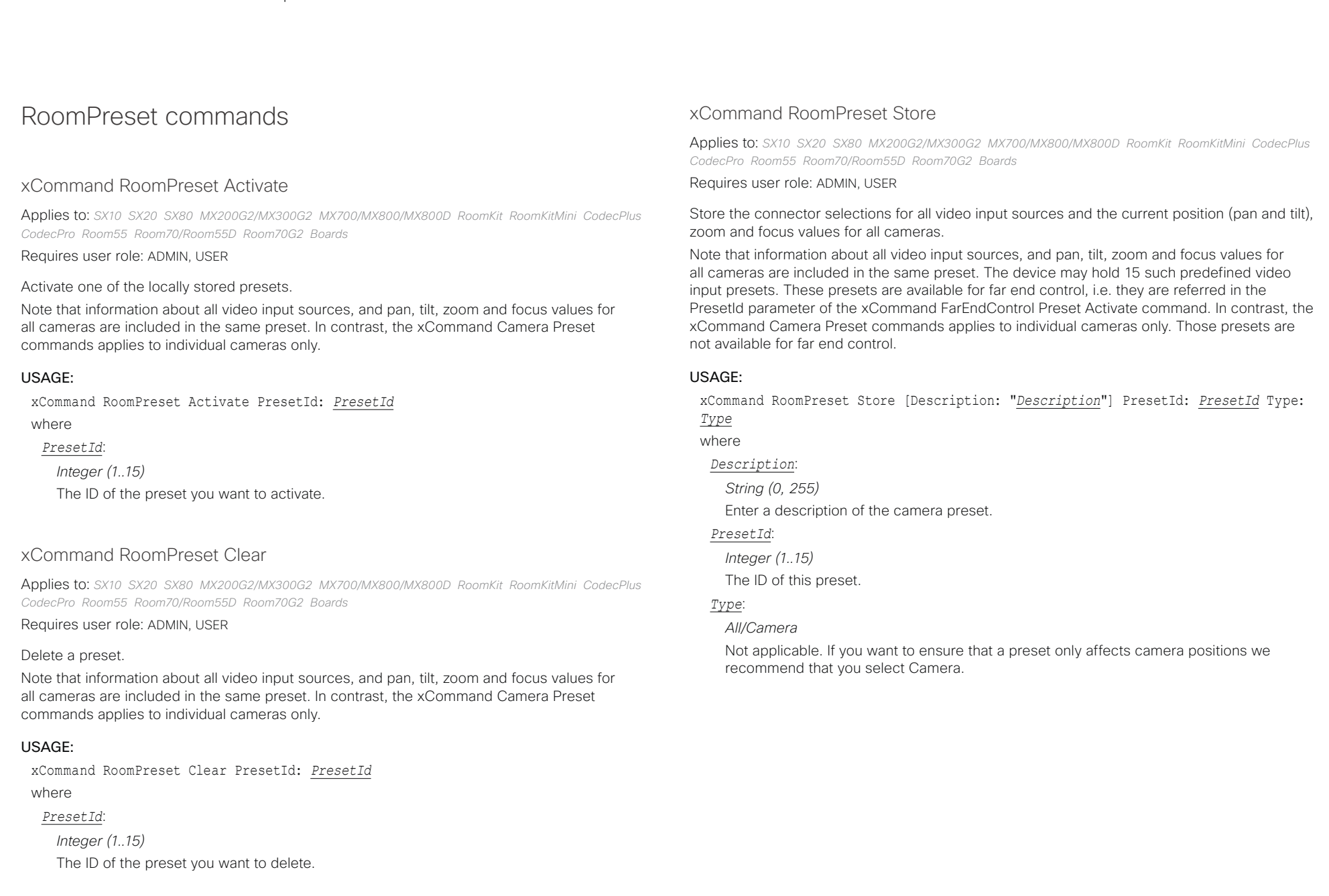

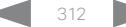

## Cisco Collaboration Endpoint Software API Reference Guide

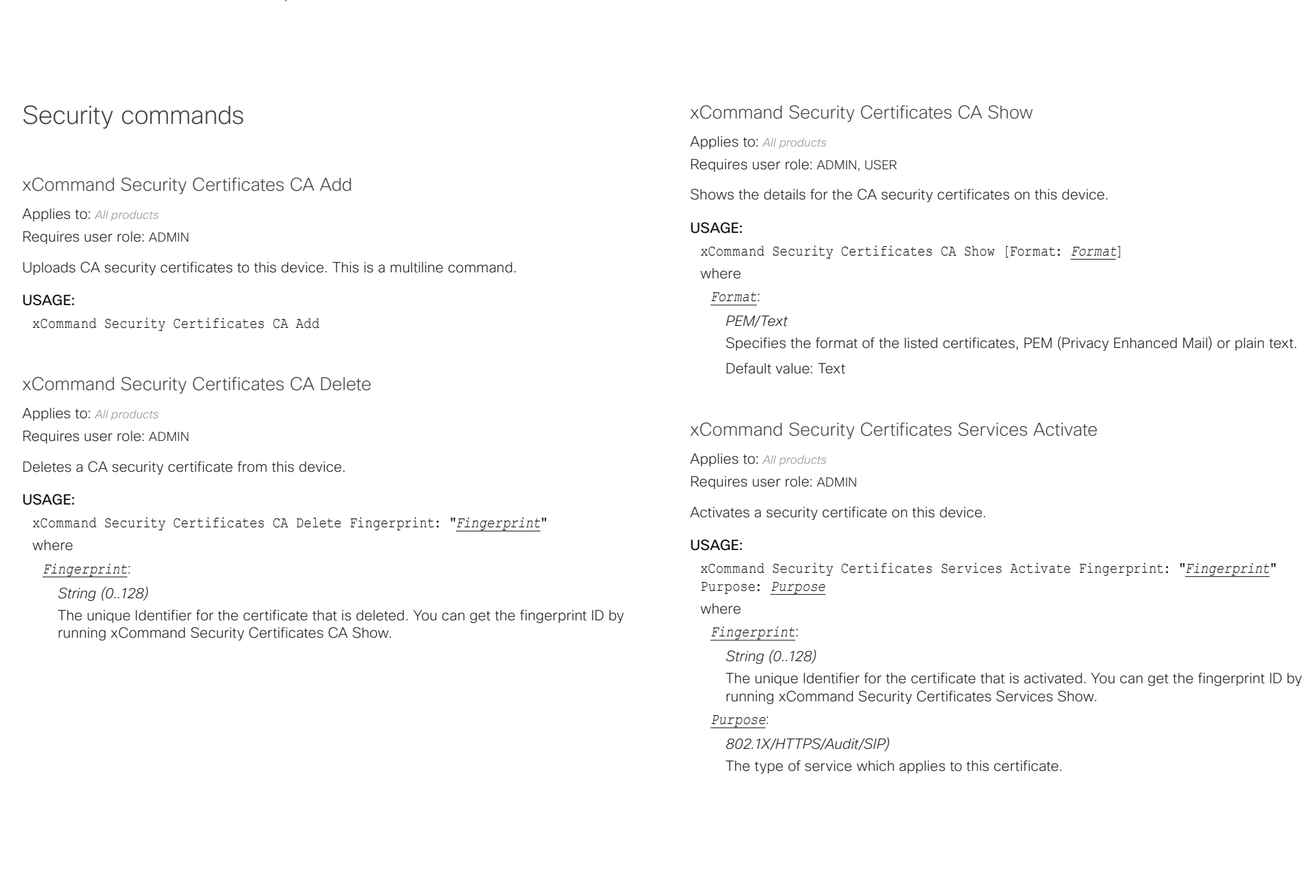

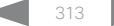

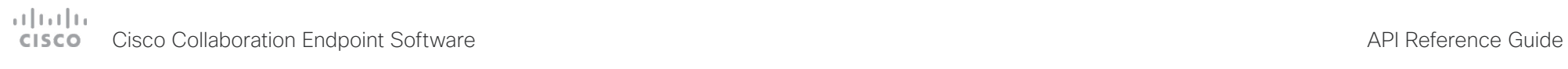

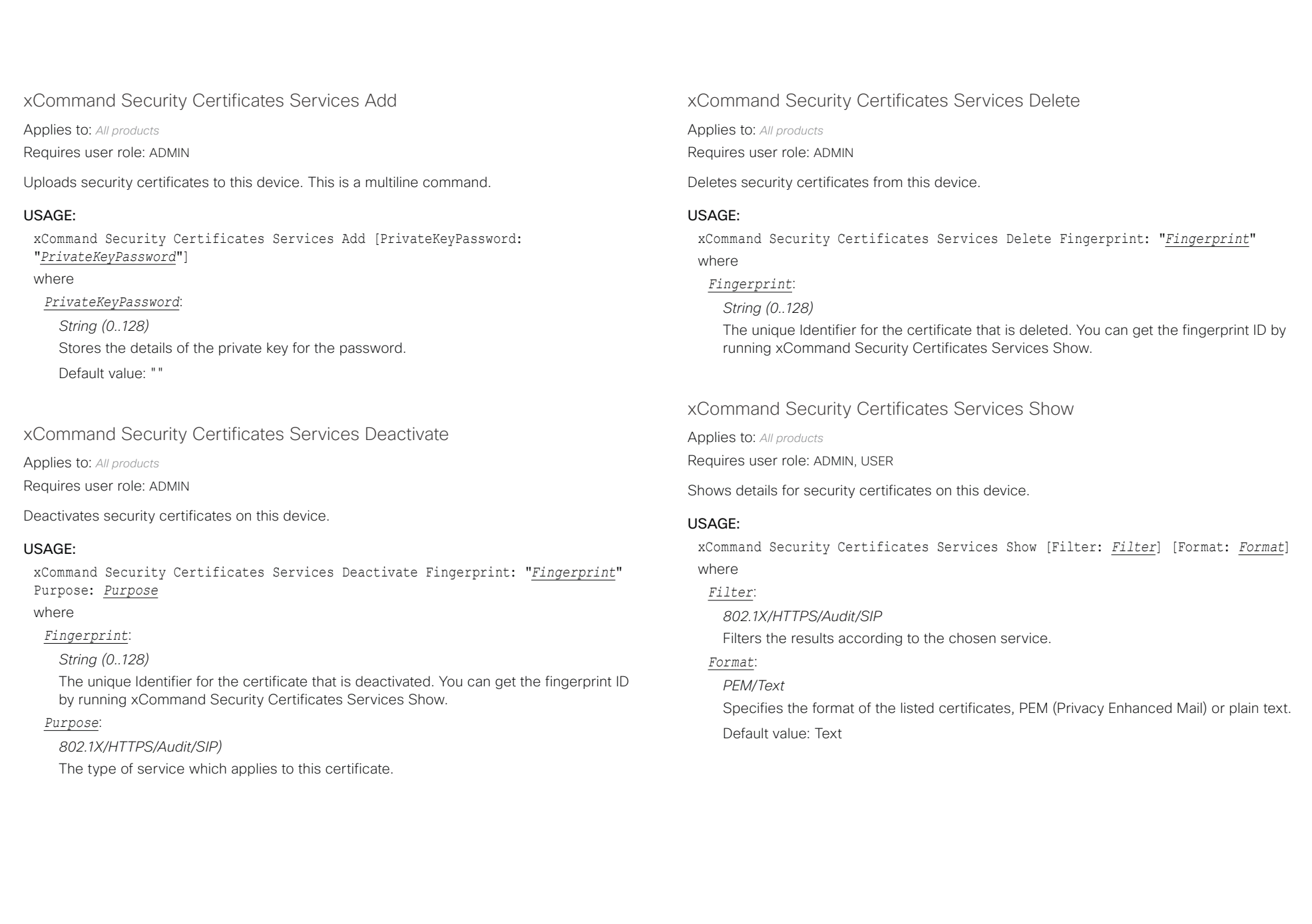

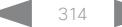

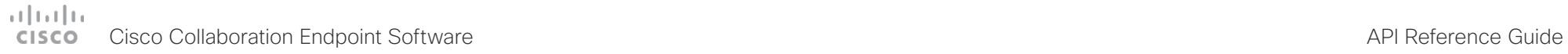

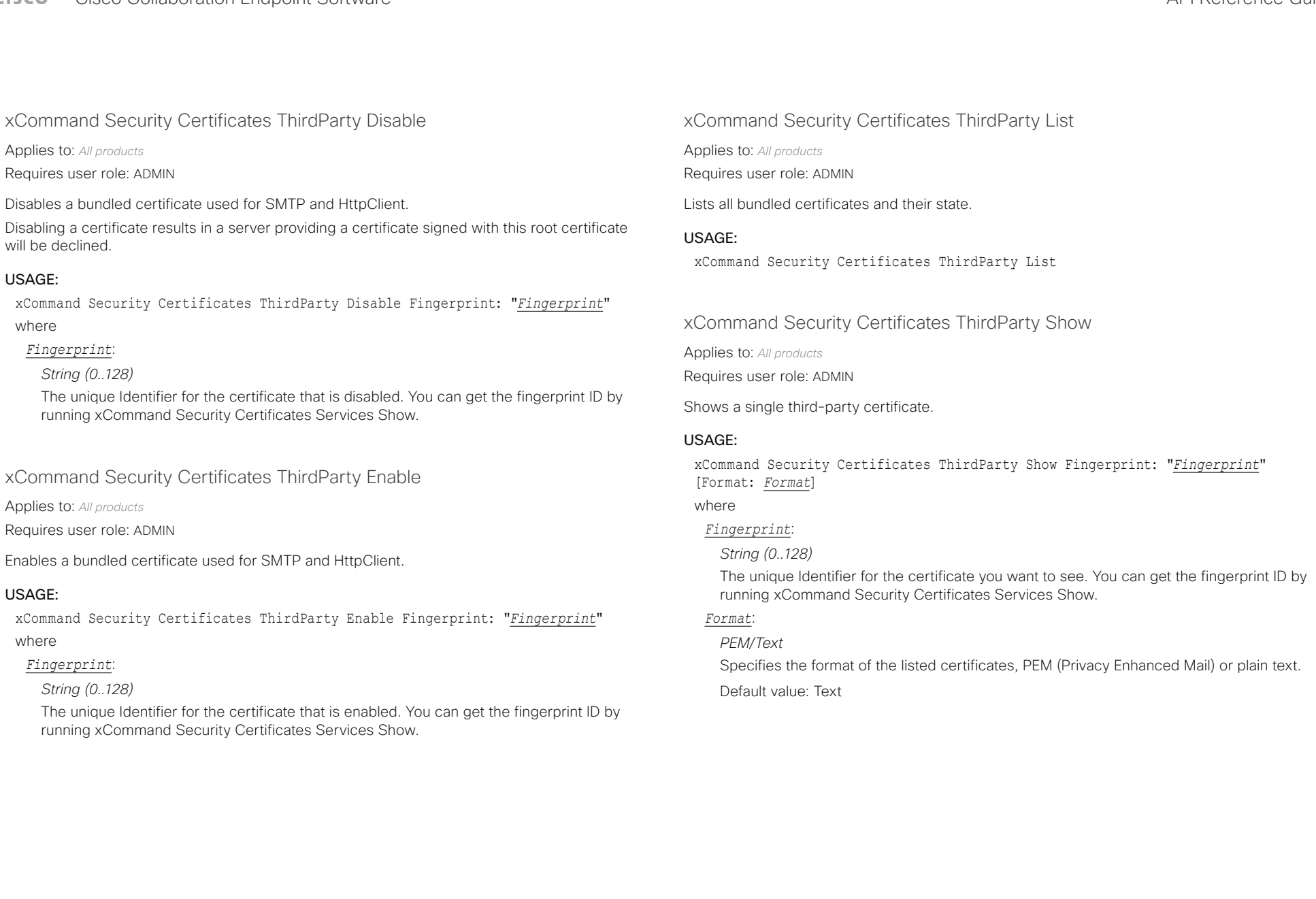

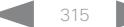

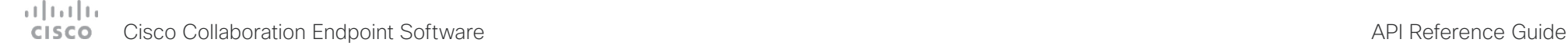

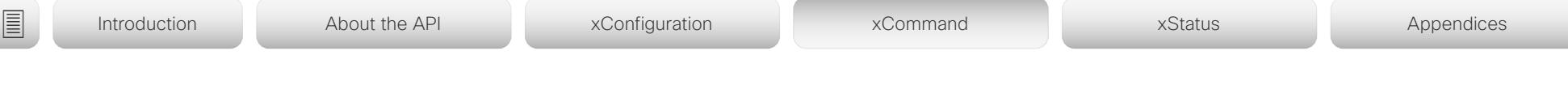

### xCommand Security Certificates Webex Show

Applies to: *All products*

Requires user role: ADMIN, USER

This command applies only to devices that are registered to the Cisco Webex cloud service. Shows the list of trusted CA certificates that verifies the certificates of servers and services used by the Cisco Webex cloud.

### USAGE:

xCommand Security Certificates Webex Show [Filter: *Filter*] [Format: *Format*] where

### *Filter*:

### *Cisco/Non-Cisco/TLS-proxy*

*Cisco:* Shows the list of CA certificates used when communicating with servers and services that are provided by Cisco.

*Non-Cisco:* Shows the list CA certificates used when communicating with servers and services that are provided by others than Cisco.

*TLS-proxy:* Shows the list of additional CA certificates required when using a TLS inspecting proxy for outbound traffic.

### *Format*:

### *PEM/Text*

Specifies the format of the listed certificates, PEM (Privacy Enhanced Mail) or plain text. Default value: Text

### xCommand Security Persistency

Applies to: *All products*

Requires user role: ADMIN

Set the following features to persistent or non-persistent mode. In non-persistent mode the information gathered by the specified feature does not persist a reboot of the device. Persistent mode is the default. This command reboots the device.

### USAGE:

xCommand Security Persistency Configurations: *Configurations* CallHistory: *CallHistory* InternalLogging: *InternalLogging* LocalPhonebook: *LocalPhonebook* DHCP: *DHCP* ConfirmAndReboot: *ConfirmAndReboot*

### where

### *Configurations*:

*NonPersistent/Persistent*

In non-persistent mode, all configurations are set back to default when the device reboots.

### *CallHistory*:

*NonPersistent/Persistent*

In non-persistent mode call history is deleted when the device reboots.

### *InternalLogging*:

*NonPersistent/Persistent*

In non-persistent mode eventlog is deleted when the device reboots.

### *LocalPhonebook*:

### *NonPersistent/Persistent*

In non-persistent mode local phone book is deleted when the device reboots.

### *DHCP*:

*NonPersistent/Persistent*

In non-persistent mode all IP related information is deleted when the device reboots.

### *ConfirmAndReboot*:

*Yes*

Reboots the device.

## دا ابدا ابدا بان المسافرة من API Reference Guide<br>Cisco Collaboration Endpoint Software Apple Reference Guide

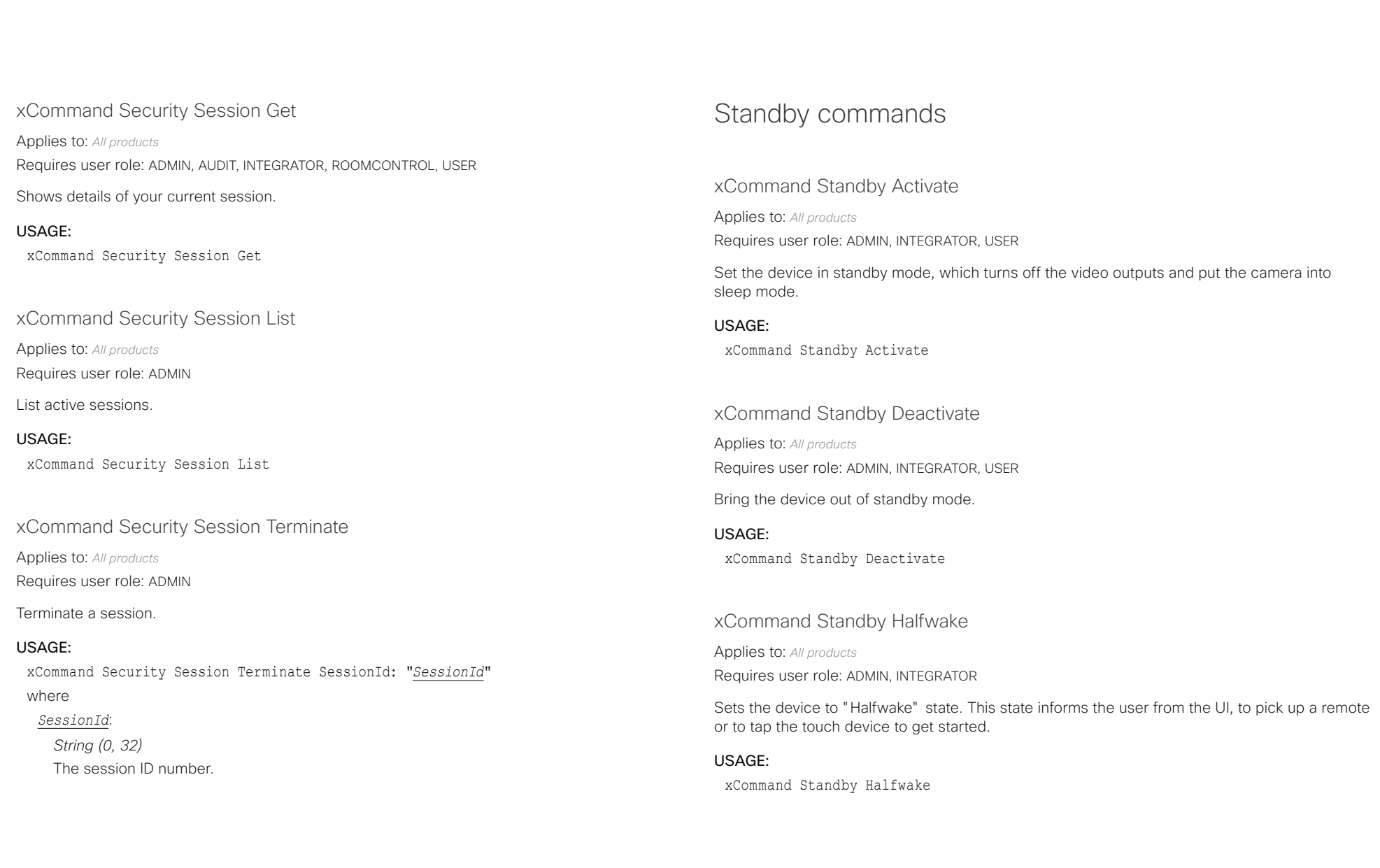

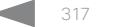

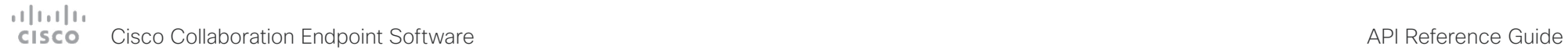

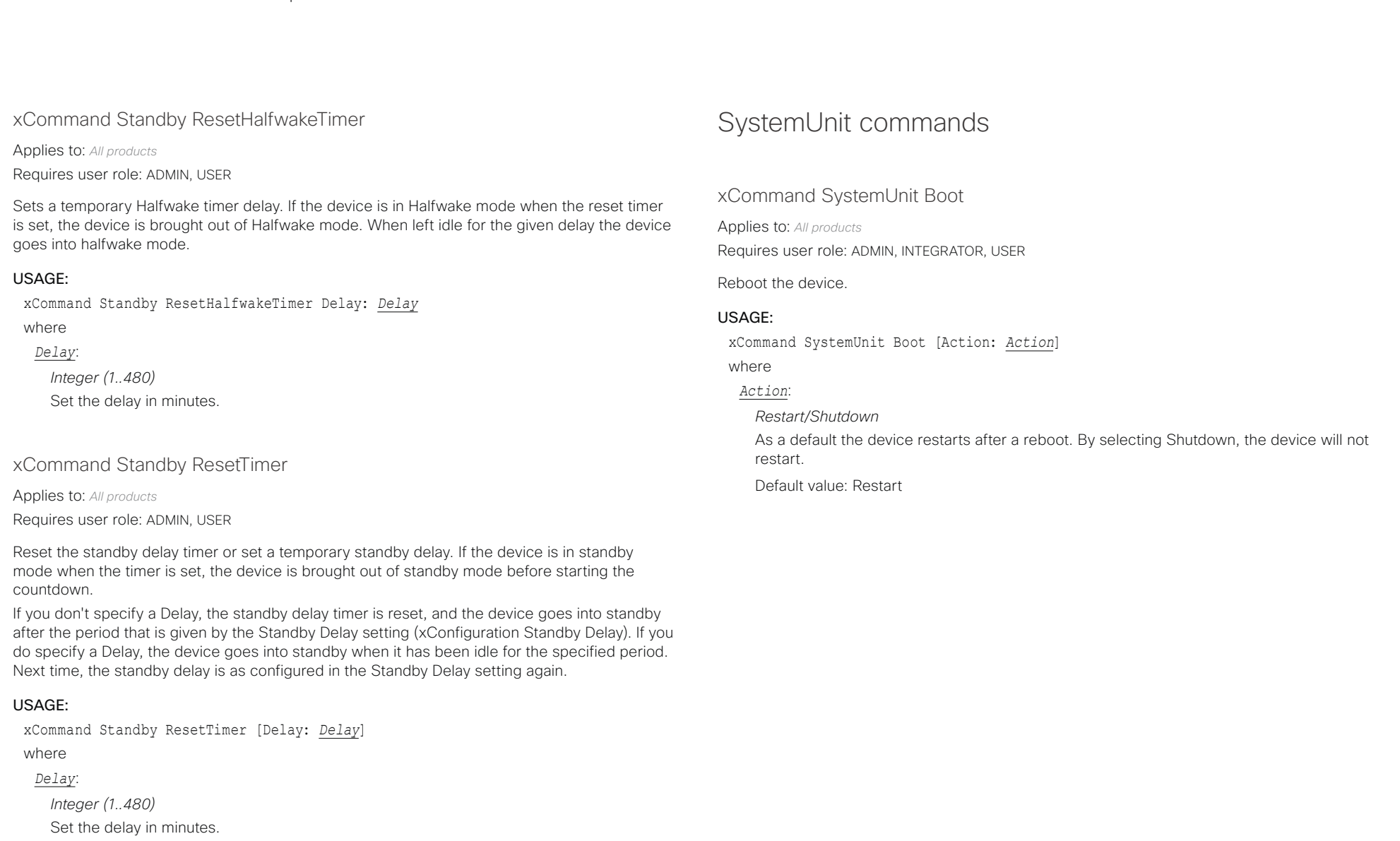

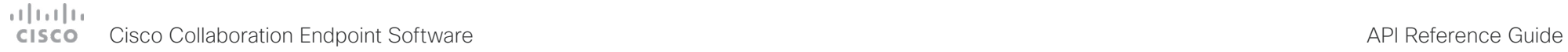

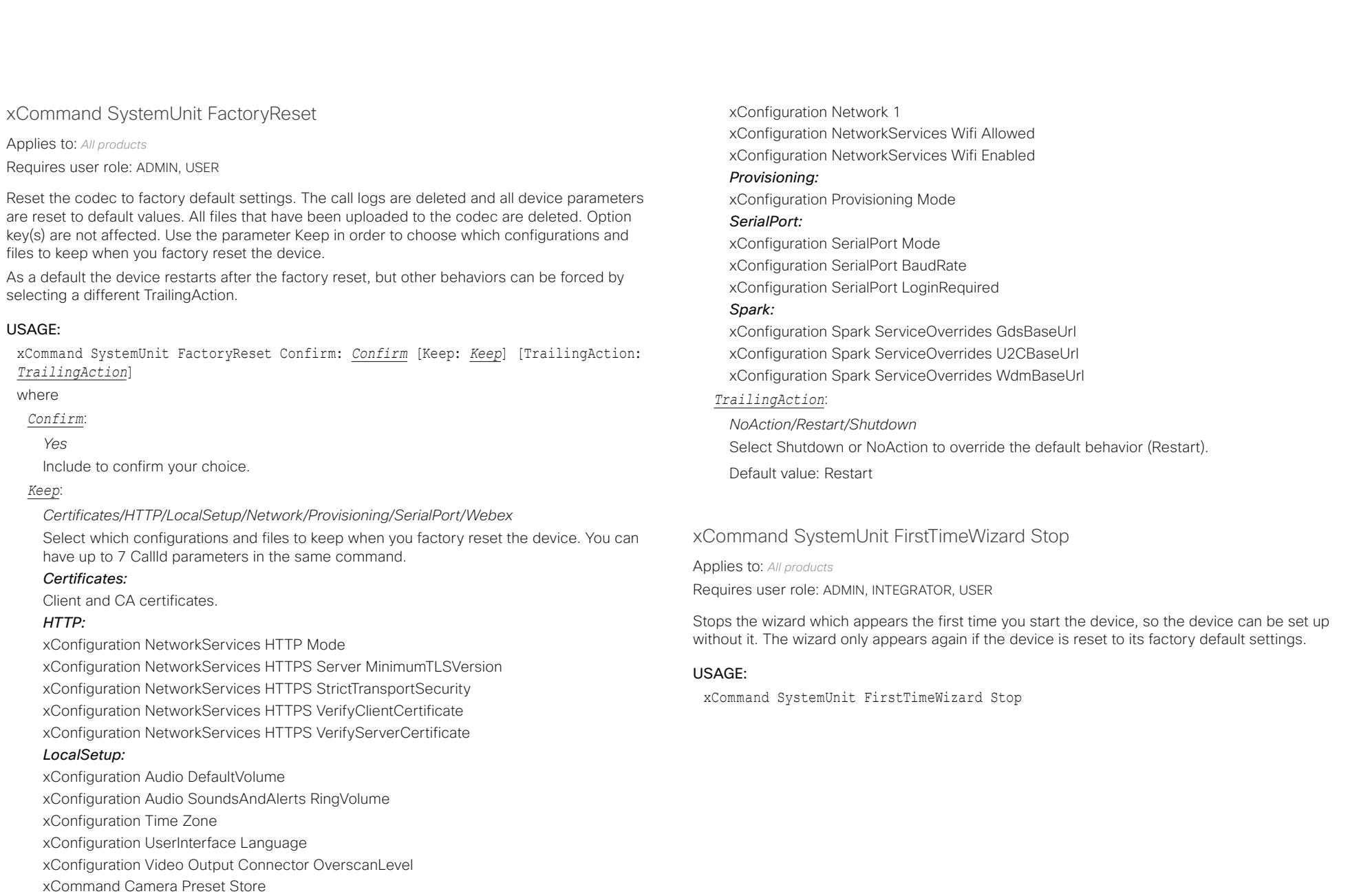

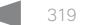

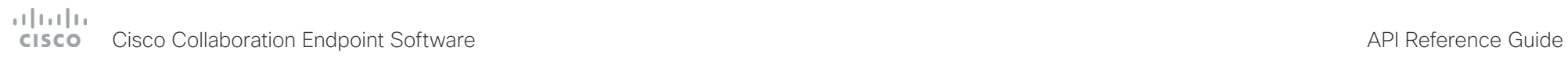

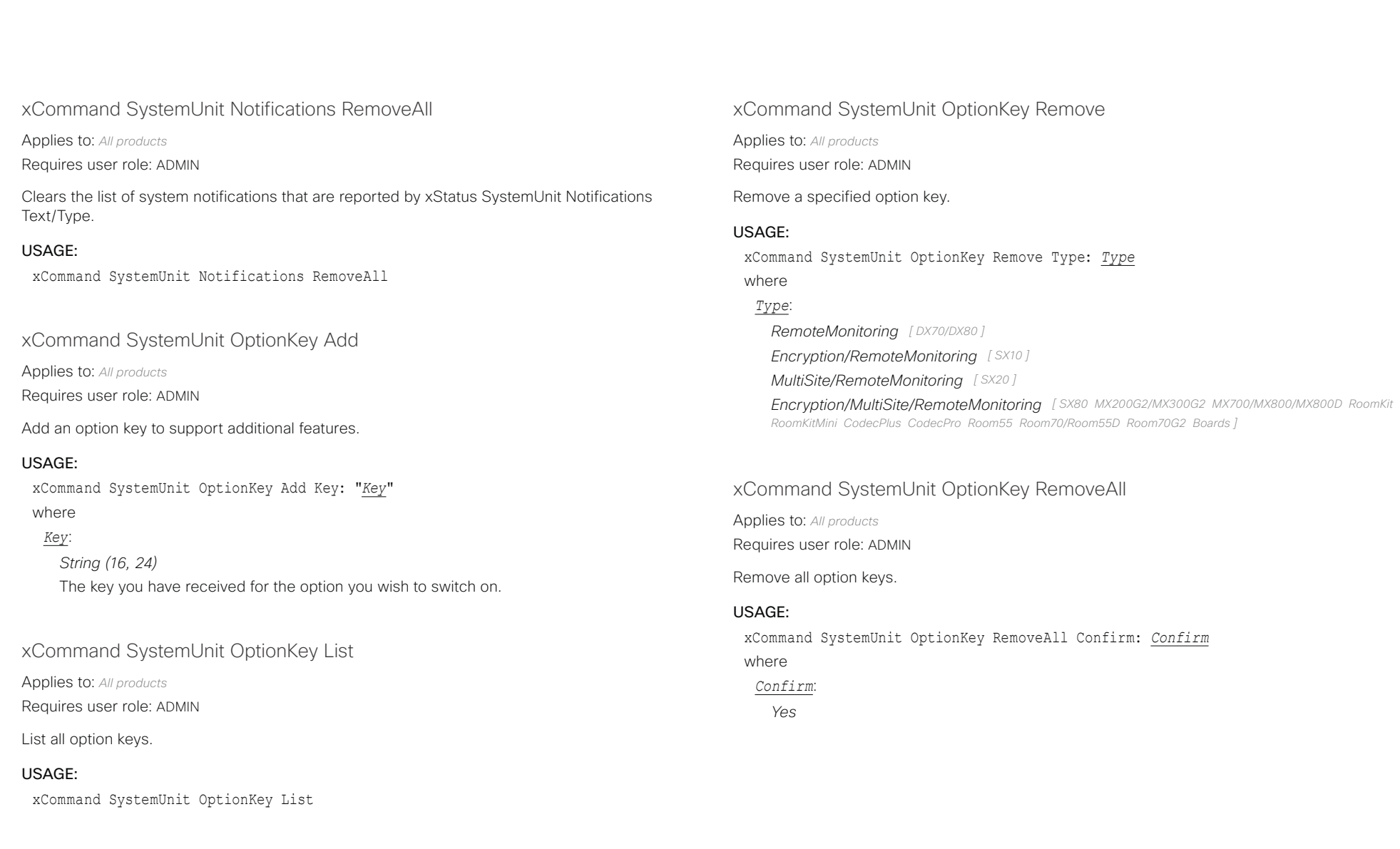

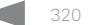

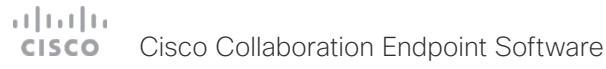

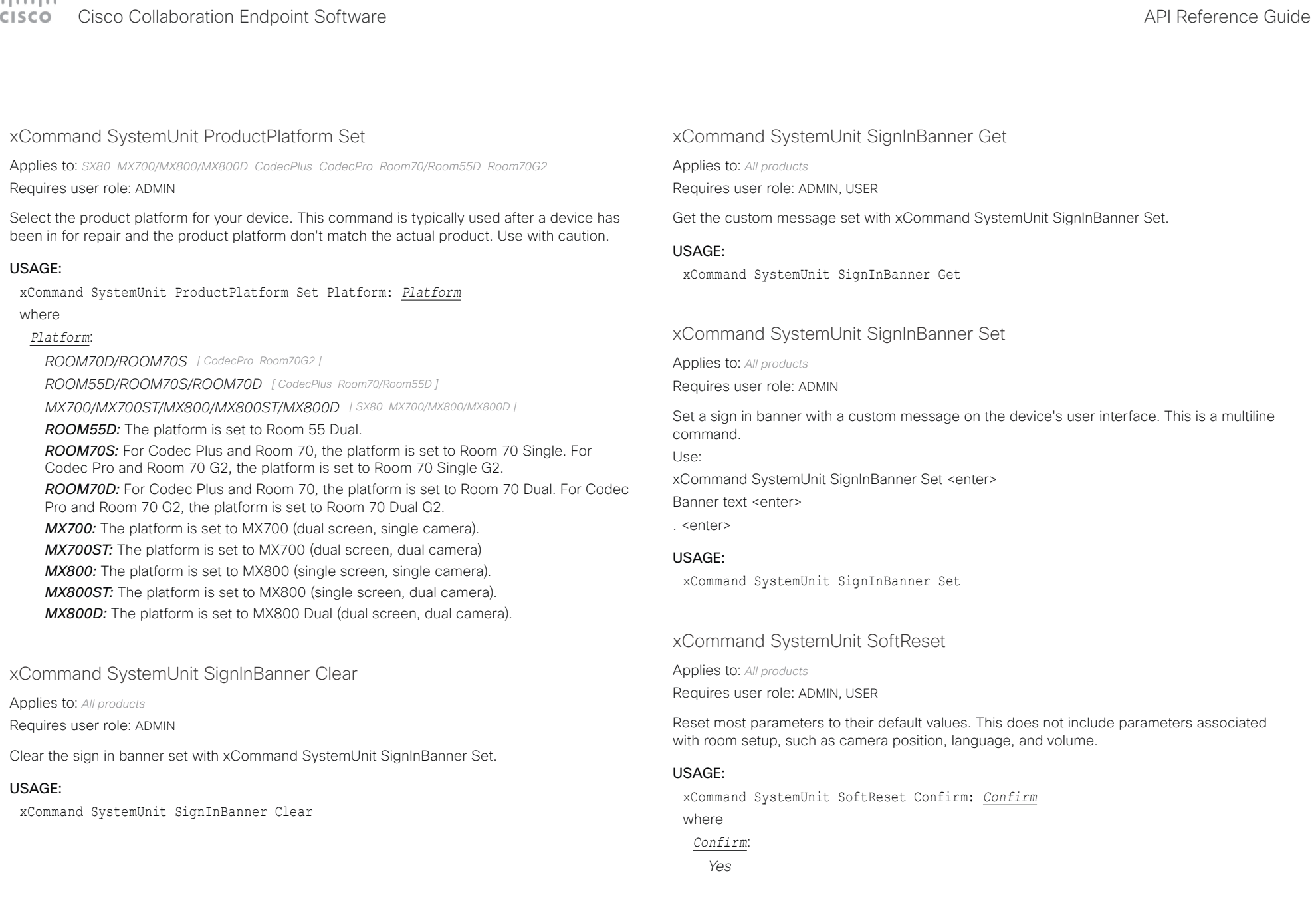

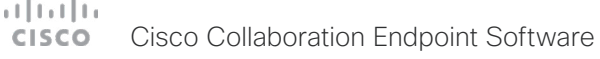

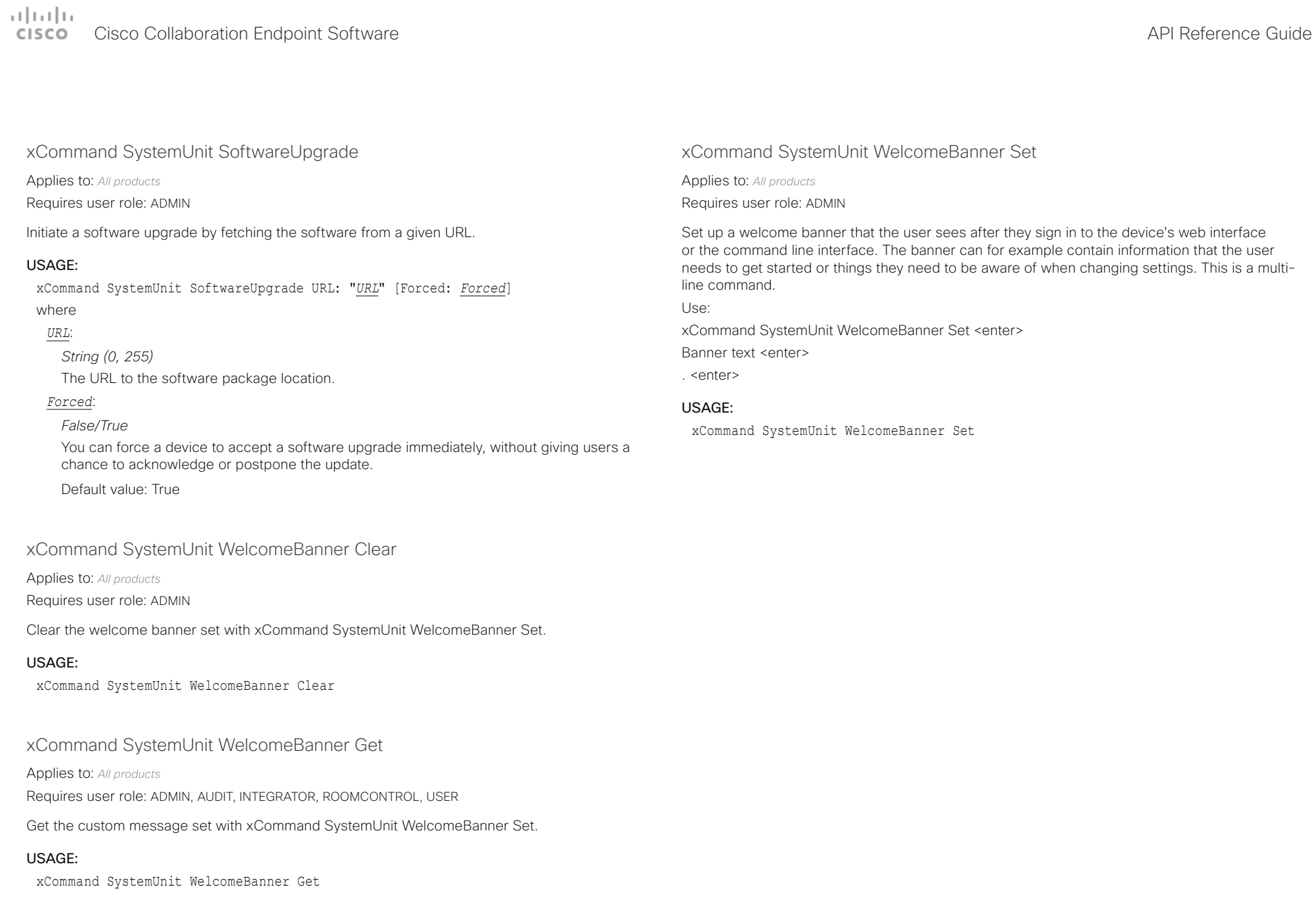

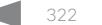

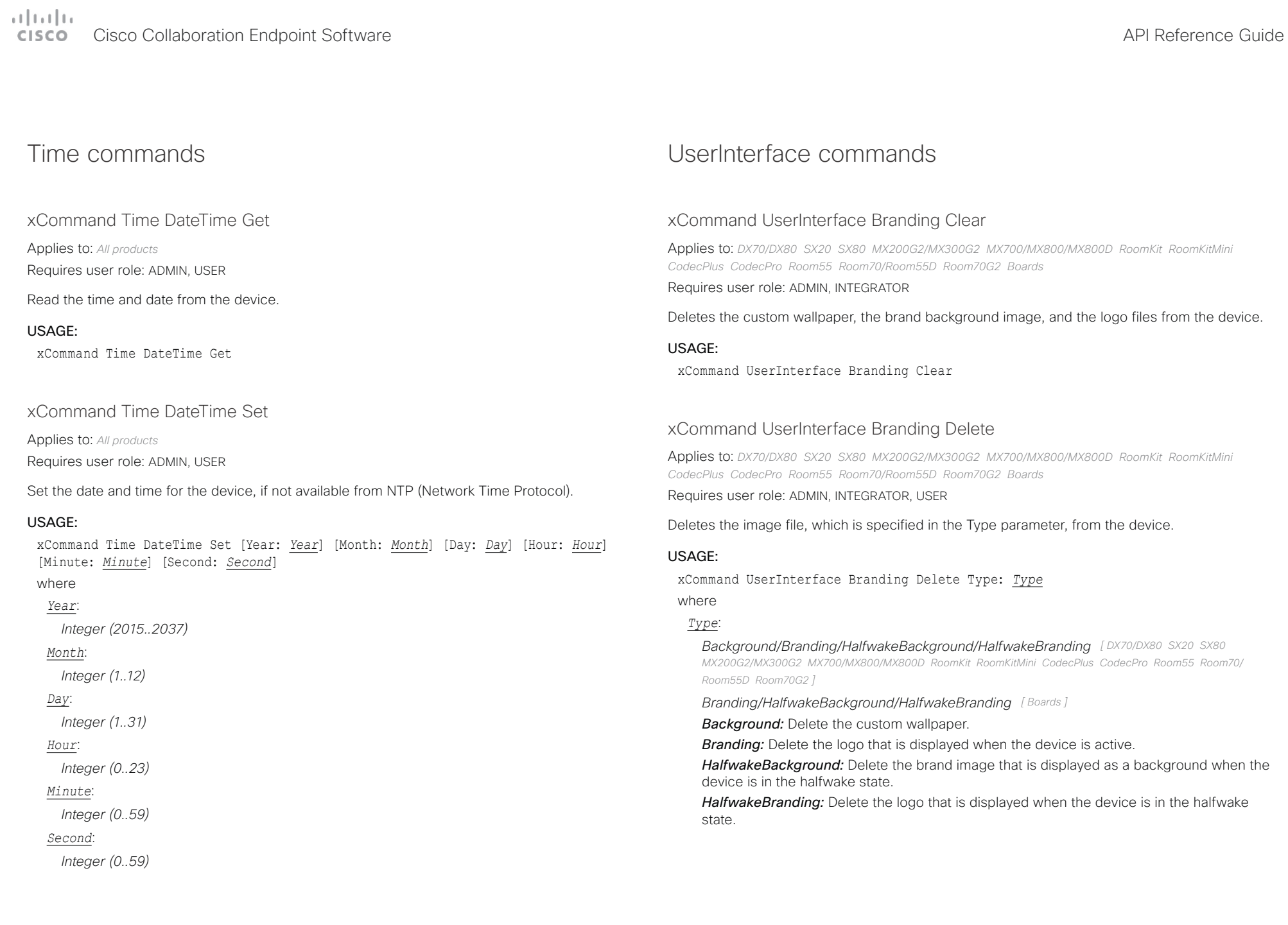

#### وبالتمالية Cisco Collaboration Endpoint Software **API Reference Guide** API Reference Guide CISCO.

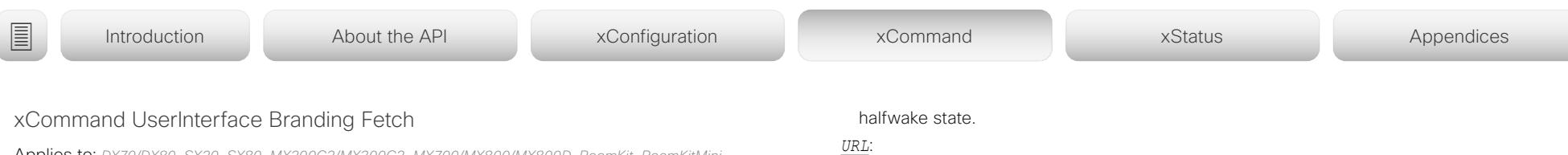

Applies to: *DX70/DX80 SX20 SX80 MX200G2/MX300G2 MX700/MX800/MX800D RoomKit RoomKitMini CodecPlus CodecPro Room55 Room70/Room55D Room70G2 Boards* 

### Requires user role: ADMIN, INTEGRATOR, USER

Fetches an image file from a URL and stores the file on the device. The following image formats are supported: BMP, GIF, JPEG, and PNG. The maximum image size is 16 megapixels, and the maximum file size is 4 MByte.

The Type parameter determines what kind of image it is. If it is a background image, the associated feature (Custom wallpaper or Branding with background and logo) is automatically applied.

This command issues an HTTP request, so it is included in the HTTP requests count. The maximum number of concurrent requests is limited.

#### USAGE:

xCommand UserInterface Branding Fetch [Checksum: "*Checksum*"] [ChecksumType: *ChecksumType*] Type: *Type* URL: "*URL*"

where

#### *Checksum*:

#### *String (0, 128)*

The checksum is used to ensure the integrity of the downloaded image file. When using HTTP, it is mandatory to add a checksum. When using HTTPS, it is mandatory to add a checksum only if you are downloading the template from a server that presents an unsigned certificate, or a self-signed certificate that is not in the CA list of the device (not trusted).

#### *ChecksumType*:

#### *SHA512*

The algorithm that is used to calculate the checksum.

Default value: SHA512

#### *Type*:

*Background/Branding/HalfwakeBackground/HalfwakeBranding [ DX70/DX80 SX20 SX80 MX200G2/MX300G2 MX700/MX800/MX800D RoomKit RoomKitMini CodecPlus CodecPro Room55 Room70/ Room55D Room70G2 ]*

*Branding/HalfwakeBackground/HalfwakeBranding [ Boards ]*

*Background:* Fetches a background image that can be used as custom wallpaper.

**Branding:** Fetches a logo that can be displayed when the device is active.

*HalfwakeBackground:* Fetches a brand image that can be displayed as a background when the device is in the halfwake state.

*HalfwakeBranding:* Fetches a logo that can be displayed when the device is in the

*URL*: *String (5, 250)* The URL of the image file.

### xCommand UserInterface Branding Get

Applies to: *DX70/DX80 SX20 SX80 MX200G2/MX300G2 MX700/MX800/MX800D RoomKit RoomKitMini CodecPlus CodecPro Room55 Room70/Room55D Room70G2 Boards* 

Requires user role: ADMIN, INTEGRATOR, USER

The command returns the image file that is specified in the Type parameter, given that such a file is stored on the device. The file is Base64 encoded. The format is JPG for background images and PNG for logos, regardless of the format of the originally uploaded file.

Background images are stored in three sizes, one for the main screen, one for the Touch controller, and one for the web interface illustrations. Use the Size parameter to choose which one to get. Logos have only one size.

#### USAGE:

xCommand UserInterface Branding Get [Size: *Size*] Type: *Type*

where

### *Size*:

*Large/Small/Thumbnail*

**Large:** The size of the image that is displayed on the main screen.

*Small:* The size of the image that is displayed on the Touch controller.

*Thumbnail:* The size of the image that is used in the web interface illustrations.

### Default value: Large

### *Type*:

*Background/Branding/HalfwakeBackground/HalfwakeBranding [ DX70/DX80 SX20 SX80 MX200G2/MX300G2 MX700/MX800/MX800D RoomKit RoomKitMini CodecPlus CodecPro Room55 Room70/ Room55D Room70G2 ]*

*Branding/HalfwakeBackground/HalfwakeBranding [ Boards ]*

*Background:* Return the custom wallpaper.

**Branding:** Return the logo that is displayed when the device is active.

*HalfwakeBackground:* Return the brand image that is displayed as a background when the device is in the halfwake state.

*HalfwakeBranding:* Return the logo that is displayed when the device is in the halfwake state.
### متانينا ت Cisco Collaboration Endpoint Software **API Reference Guide** API Reference Guide **CISCO**

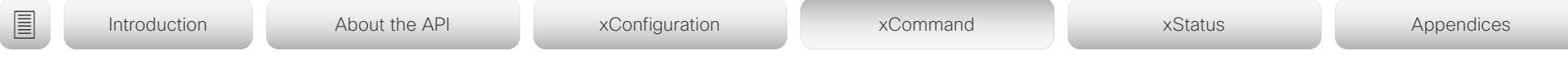

## xCommand UserInterface Branding Updated

Applies to: *DX70/DX80 SX20 SX80 MX200G2/MX300G2 MX700/MX800/MX800D RoomKit RoomKitMini CodecPlus CodecPro Room55 Room70/Room55D Room70G2 Boards* 

Requires user role: ADMIN, INTEGRATOR, USER

This command creates an event that tells that a new image file is uploaded to the device and ready for use. The Type parameter identifies what kind of image it is.

## USAGE:

xCommand UserInterface Branding Updated Type: *Type*

where

## *Type*:

*Background/Branding/HalfwakeBackground/HalfwakeBranding [ DX70/DX80 SX20 SX80 MX200G2/MX300G2 MX700/MX800/MX800D RoomKit RoomKitMini CodecPlus CodecPro Room55 Room70/ Room55D Room70G2 ]*

*Branding/HalfwakeBackground/HalfwakeBranding [ Boards ]*

*Background:* A new background image that can be used as a custom wallpaper is ready for use.

*Branding:* A new logo that can be displayed when the device is active is ready for use. **HalfwakeBackground:** A new brand image that can be displayed as a background when the device is in the halfwake state is ready for use.

*HalfwakeBranding:* A new logo that can be displayed when the device is in the halfwake state is ready for use.

## xCommand UserInterface Branding Upload

Applies to: *DX70/DX80 SX20 SX80 MX200G2/MX300G2 MX700/MX800/MX800D RoomKit RoomKitMini CodecPlus CodecPro Room55 Room70/Room55D Room70G2 Boards* 

Requires user role: ADMIN, INTEGRATOR, USER

Uploads an image file to the device. The following image formats are supported: BMP, GIF, JPEG, and PNG, and the maximum image size is 16 megapixels. The file must be Base64 encoded, and the maximum file size is 4 MByte.

The Type parameter determines what kind of image it is. If it is a background image, the associated feature (Custom wallpaper or Branding with background and logo) is automatically applied. This is a multiline command.

## USAGE:

xCommand UserInterface Branding Upload Type: *Type*

where

## *Type*:

*Background/Branding/HalfwakeBackground/HalfwakeBranding [ DX70/DX80 SX20 SX80 MX200G2/MX300G2 MX700/MX800/MX800D RoomKit RoomKitMini CodecPlus CodecPro Room55 Room70/ Room55D Room70G2 ]*

*Branding/HalfwakeBackground/HalfwakeBranding [ Boards ]*

*Background:* Uploads a background image that can be used as custom wallpaper.

**Branding:** Uploads a logo that can be displayed when the device is active.

*HalfwakeBackground:* Uploads a brand image that can be displayed as a background when the device is in the halfwake state.

*HalfwakeBranding:* Uploads a logo that can be displayed when the device is in the halfwake state.

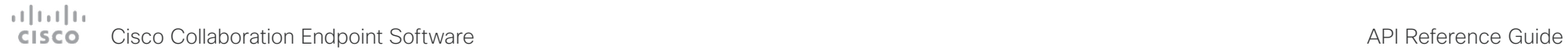

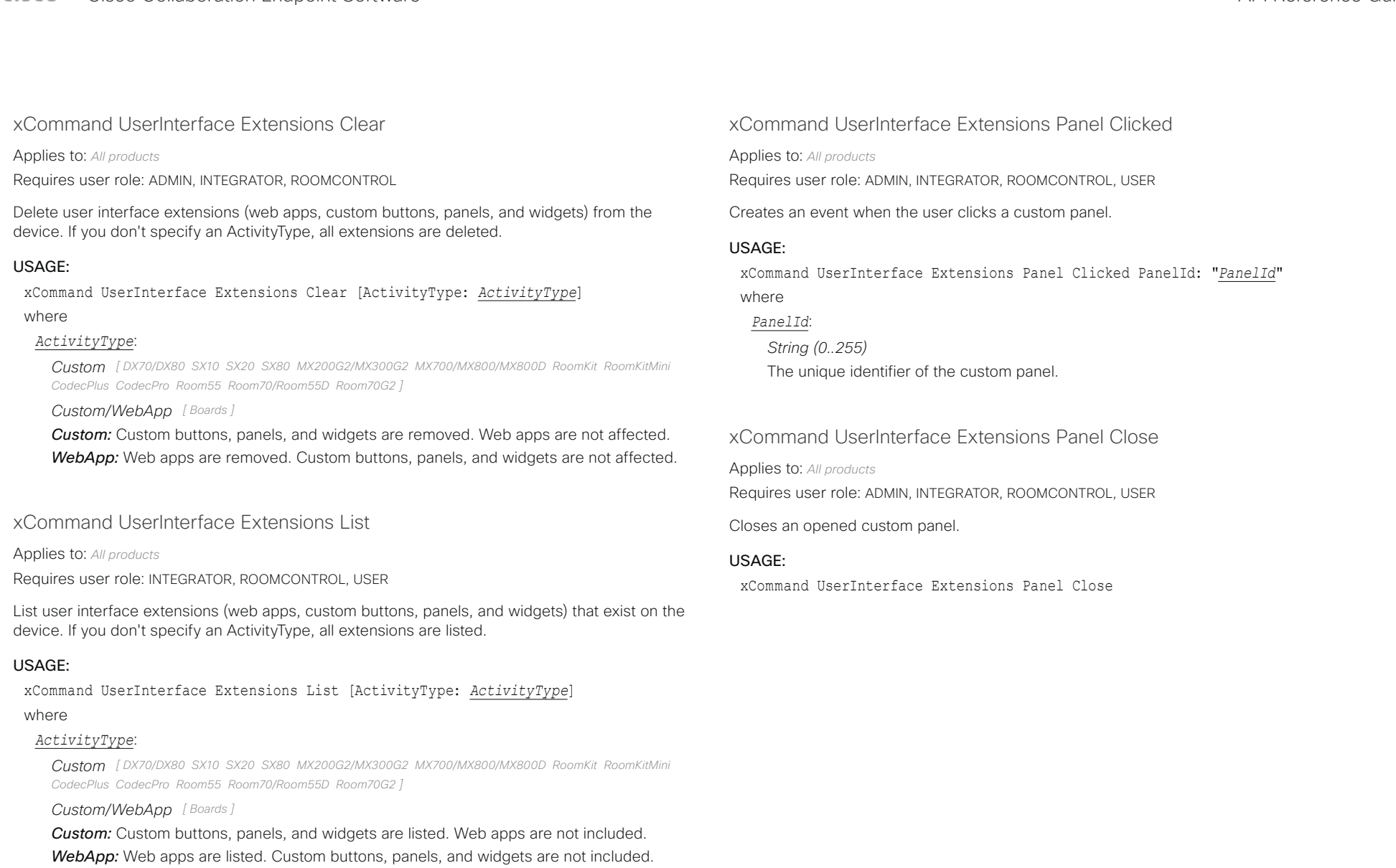

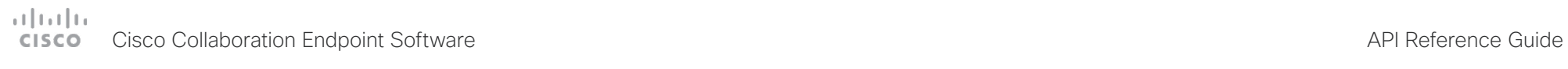

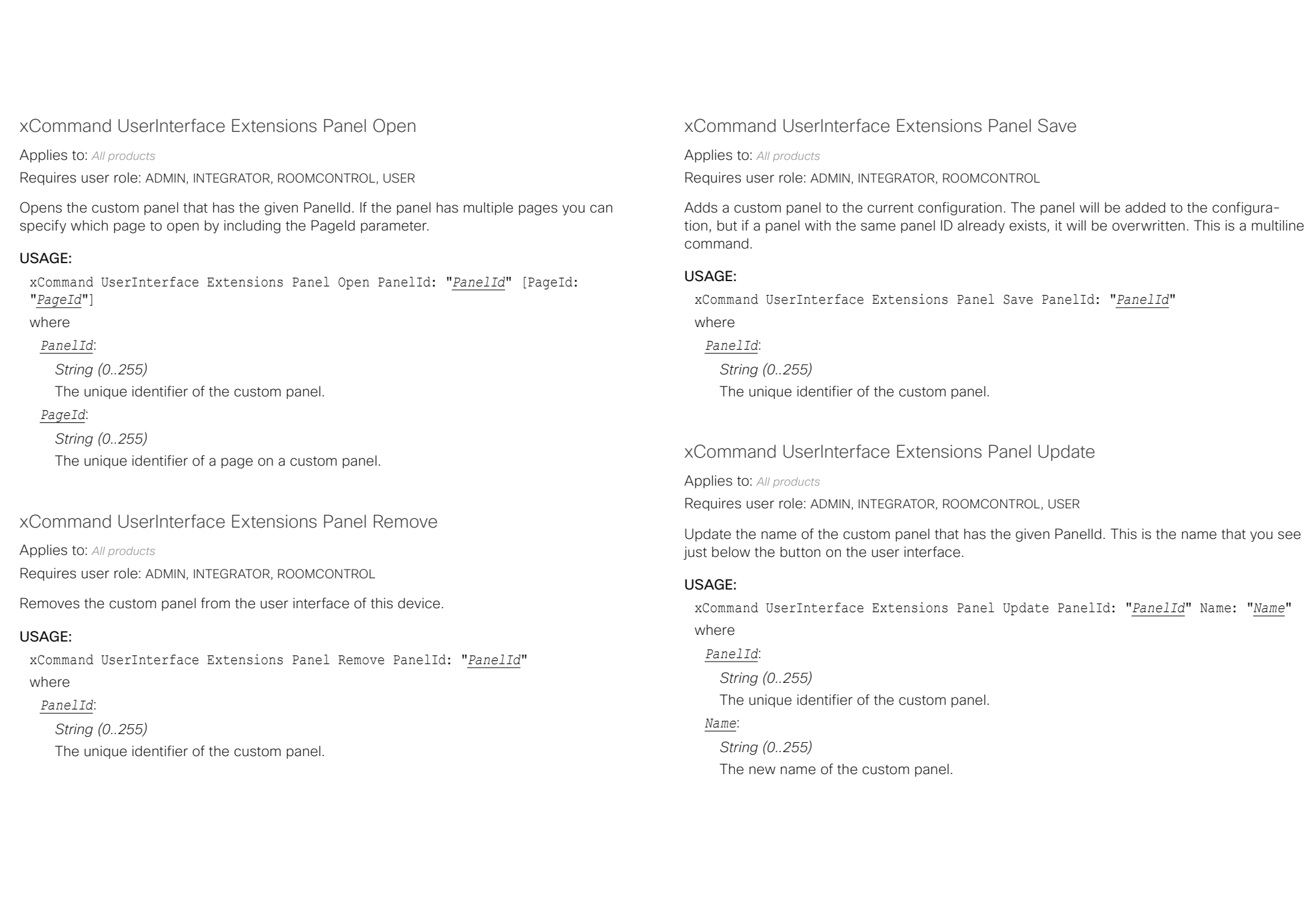

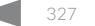

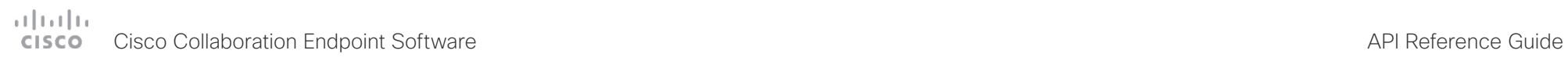

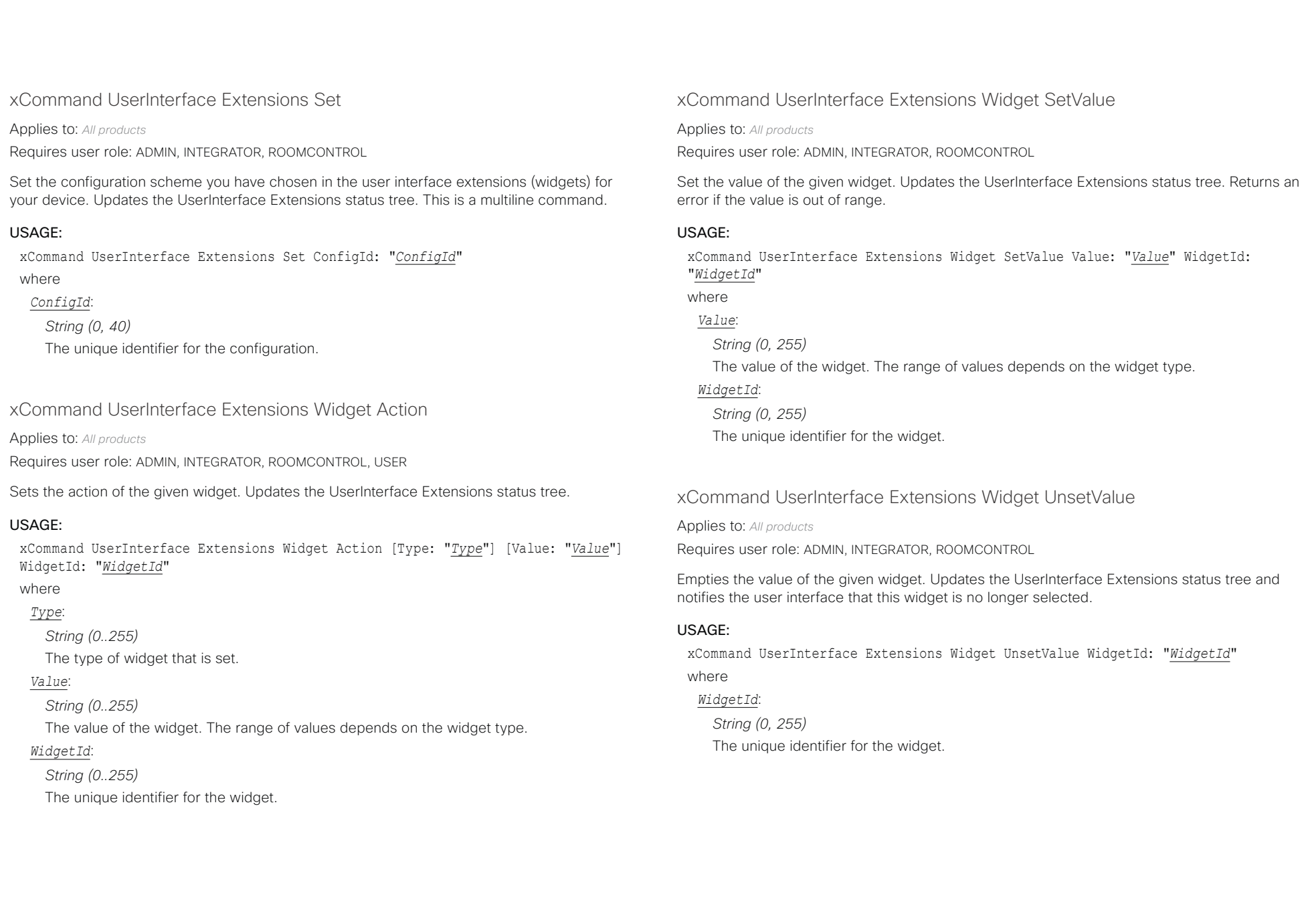

# دا ابدا ابدا بان المسافرة من API Reference Guide<br>Cisco Collaboration Endpoint Software Apple Reference Guide

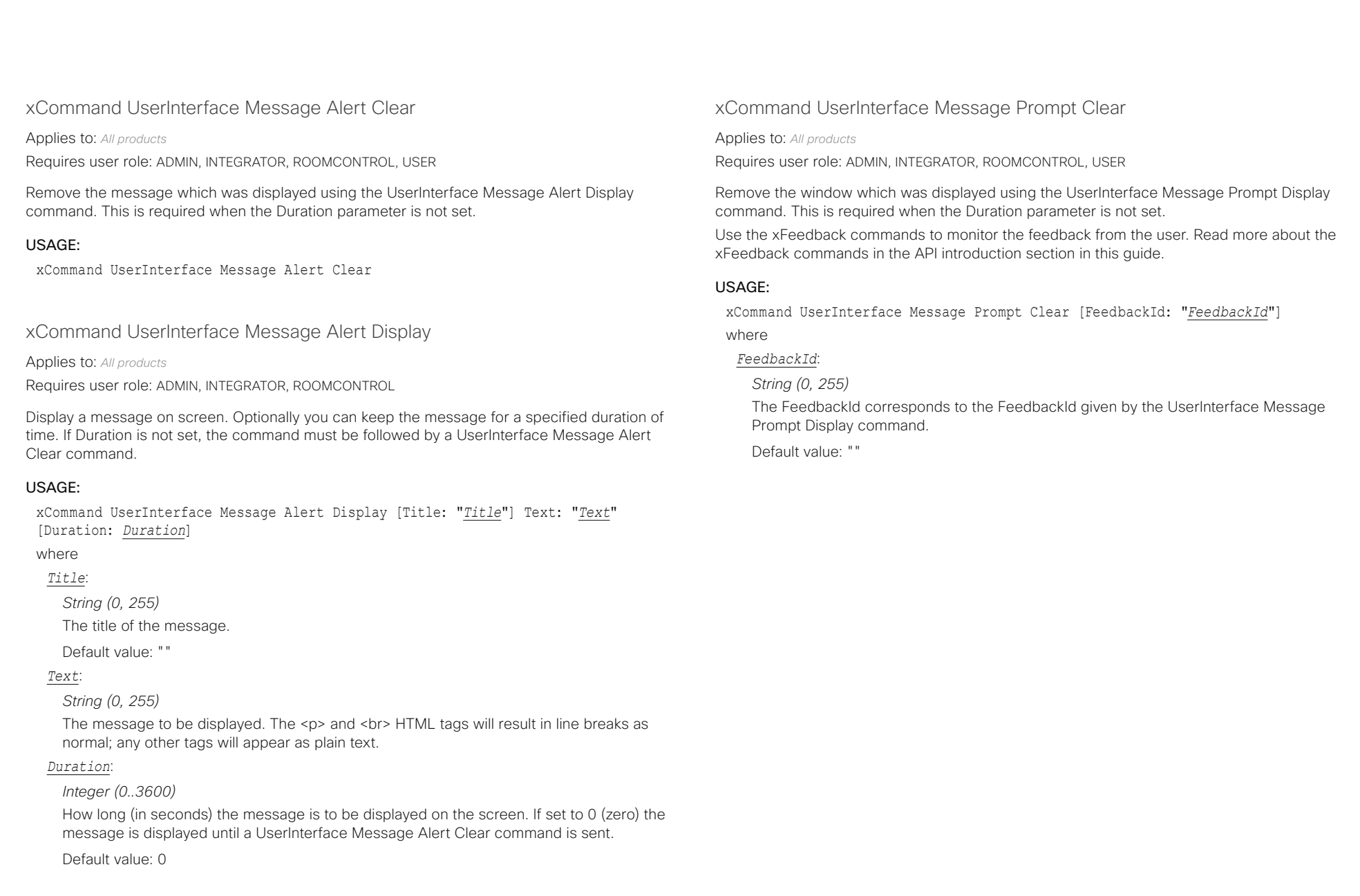

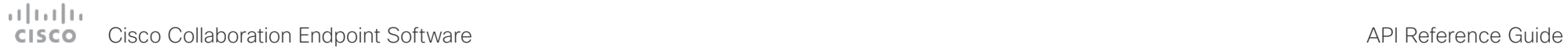

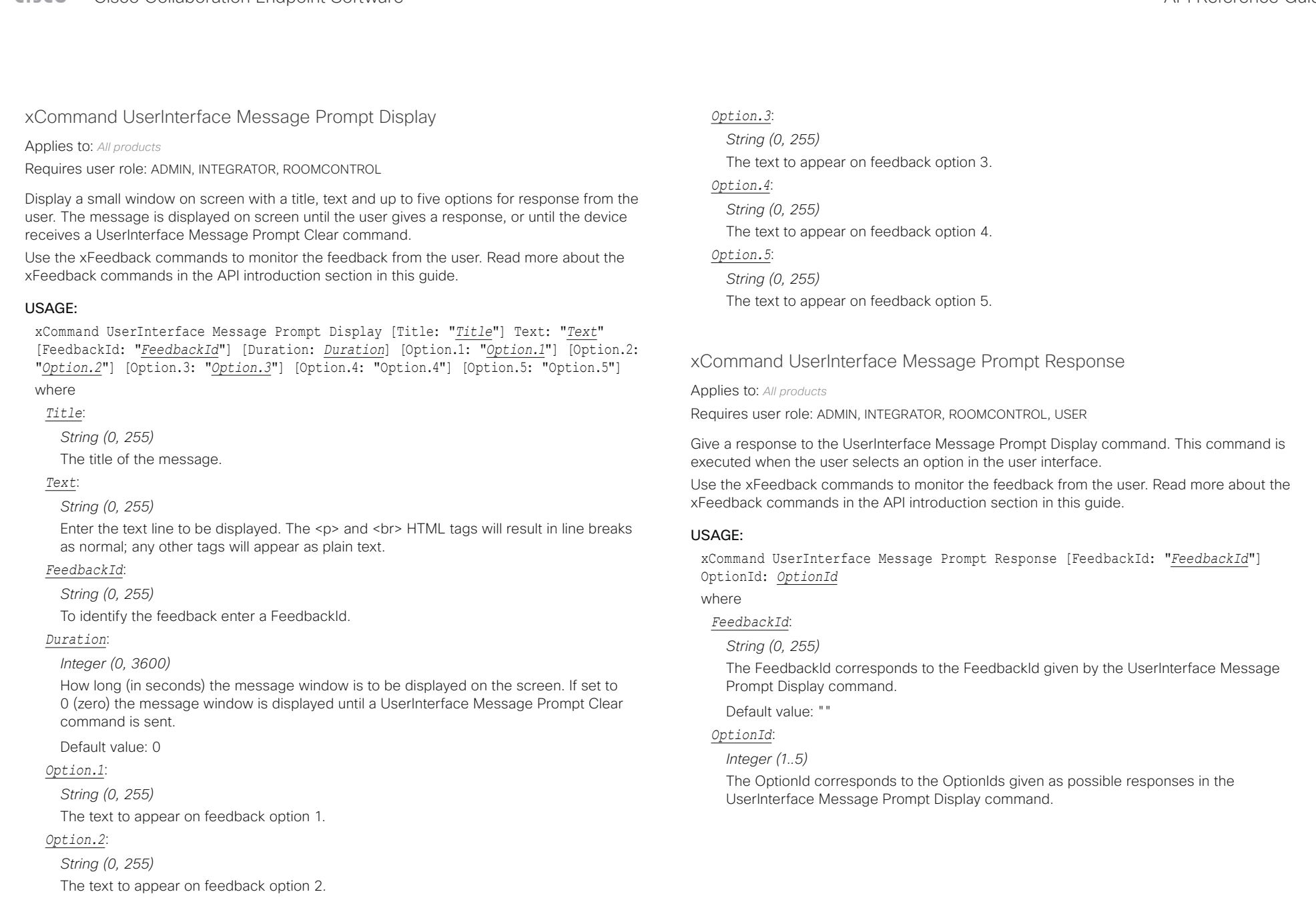

### وبالتمالية Cisco Collaboration Endpoint Software **API Reference Guide** API Reference Guide **CISCO**

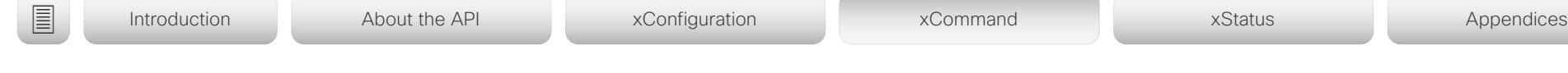

xCommand UserInterface Message TextInput Clear

Applies to: *All products*

Requires user role: ADMIN, INTEGRATOR, ROOMCONTROL, USER

Remove the text input message which was displayed using the UserInterface Message TextInput Display command. This is required when the Duration parameter is not set.

Use the xFeedback commands to monitor the feedback from the user. Read more about the xFeedback commands in the API introduction section in this guide.

## USAGE:

xCommand UserInterface Message TextInput Clear [FeedbackId: "*FeedbackId*"] where

## *FeedbackId*:

*String (0, 255)*

The FeedbackId corresponds to the FeedbackId given by the UserInterface Message TextInput Display command.

Default value: ""

## xCommand UserInterface Message TextInput Display

## Applies to: *All products*

Requires user role: ADMIN, INTEGRATOR, ROOMCONTROL

Displays an input dialog box to which a user can respond. This is only supported for devices with a touch-based user interface. The message is displayed on screen until the user gives a response, or until the device receives a UserInterface Message TextInput Clear command.

Use the xFeedback commands to monitor the feedback from the user. Read more about the xFeedback commands in the API introduction section in this guide.

## USAGE:

xCommand UserInterface Message TextInput Display [Duration: *Duration*] [FeedbackId: "*FeedbackId*"] [InputText: "*InputText*"] [InputType: *InputType*] [KeyboardState: *KeyboardState*] [Placeholder: "*Placeholder*"] [SubmitText: "*SubmitText*"] Text: "Text" [Title: "Title"]

where

## *Duration*:

## *Integer (0..3600)*

How long (in seconds) the message is to be displayed on the screen. If set to 0 (zero) the message is displayed until a UserInterface Message TextInput Clear command is sent.

Default value: 0

## *FeedbackId*:

*String (0..255)*

To identify the feedback enter a FeedbackId.

## *InputText*:

## *String (0..255)*

Text that is pre-populated in the text input field when the dialog box opens. Before submitting the response, you can edit this text, or delete it and enter your own text. If this parameter is not included, the content of the Placeholder parameter is shown in the text input field when the dialog box opens.

Default value: ""

## *InputType*:

*SingleLine/Numeric/Password/PIN*

The type of text input dialog box that is displayed. This also determines the keyboard layout that it displayed.

Default value: SingleLine

*KeyboardState*:

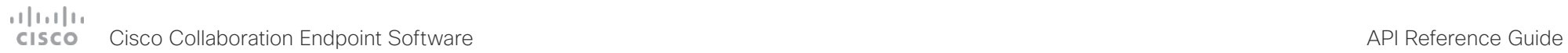

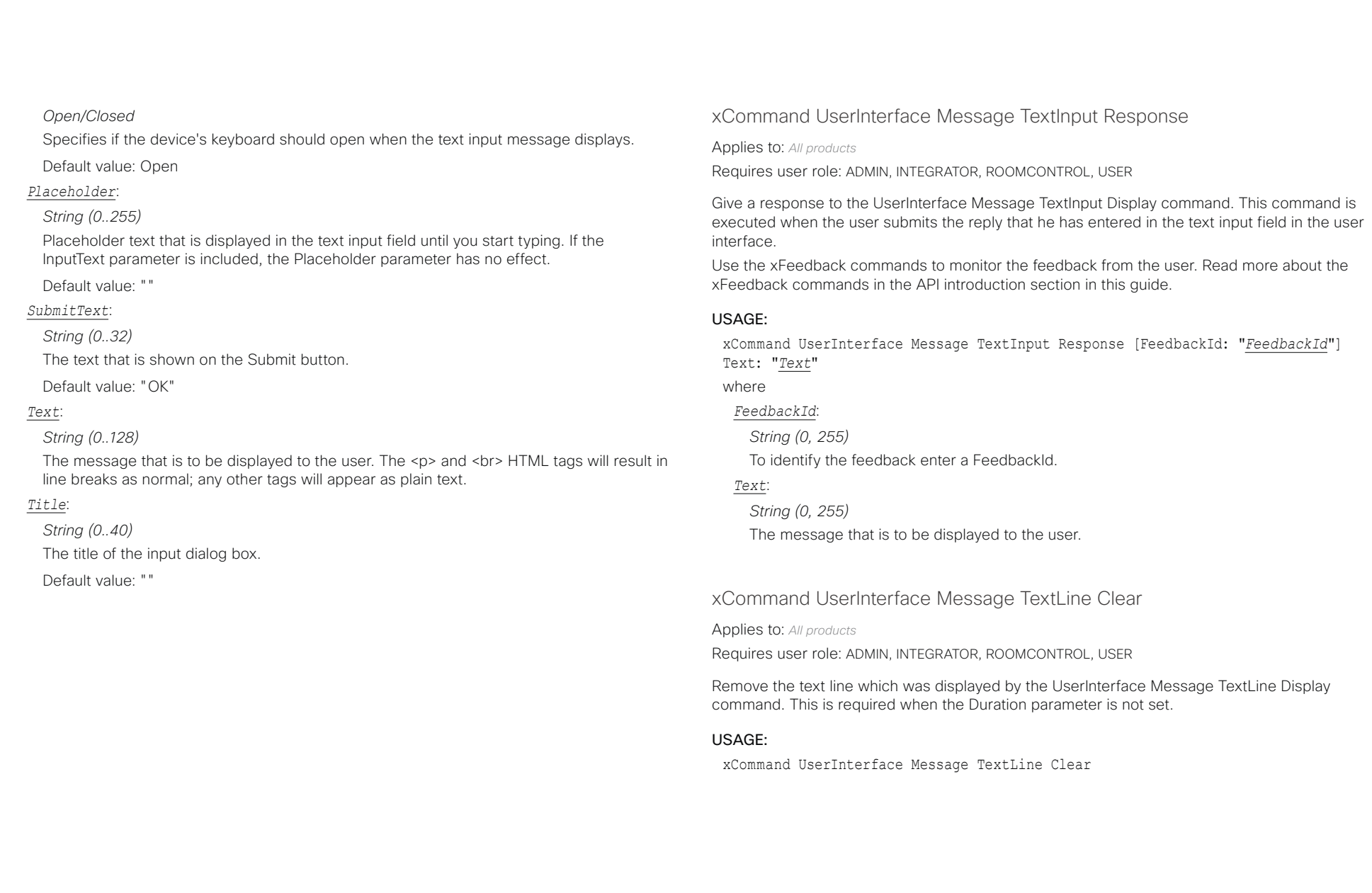

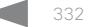

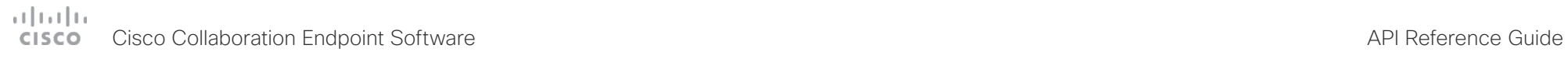

U

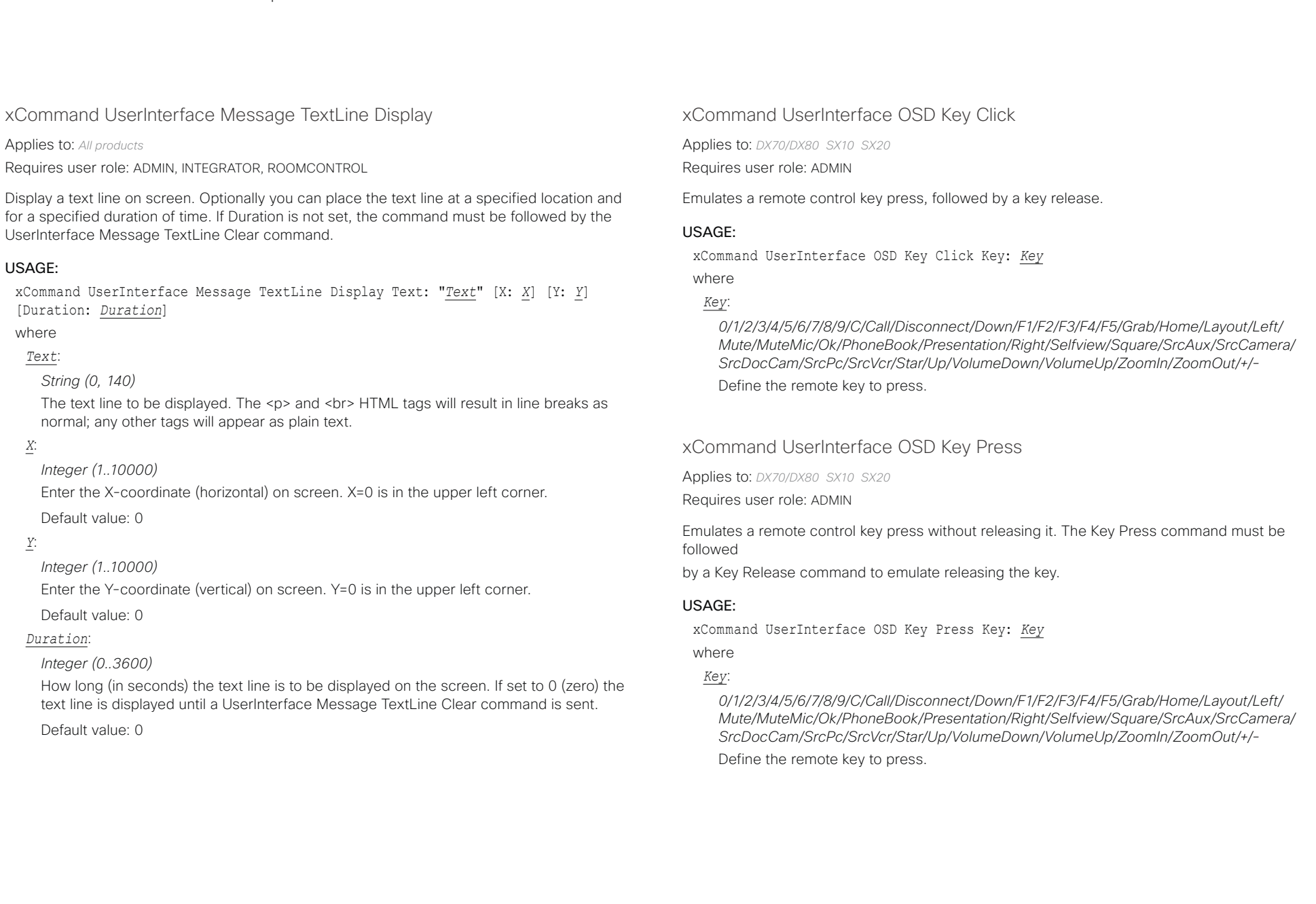

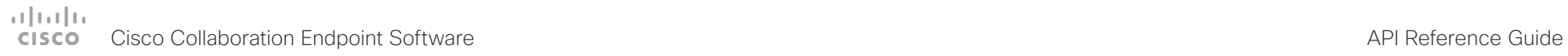

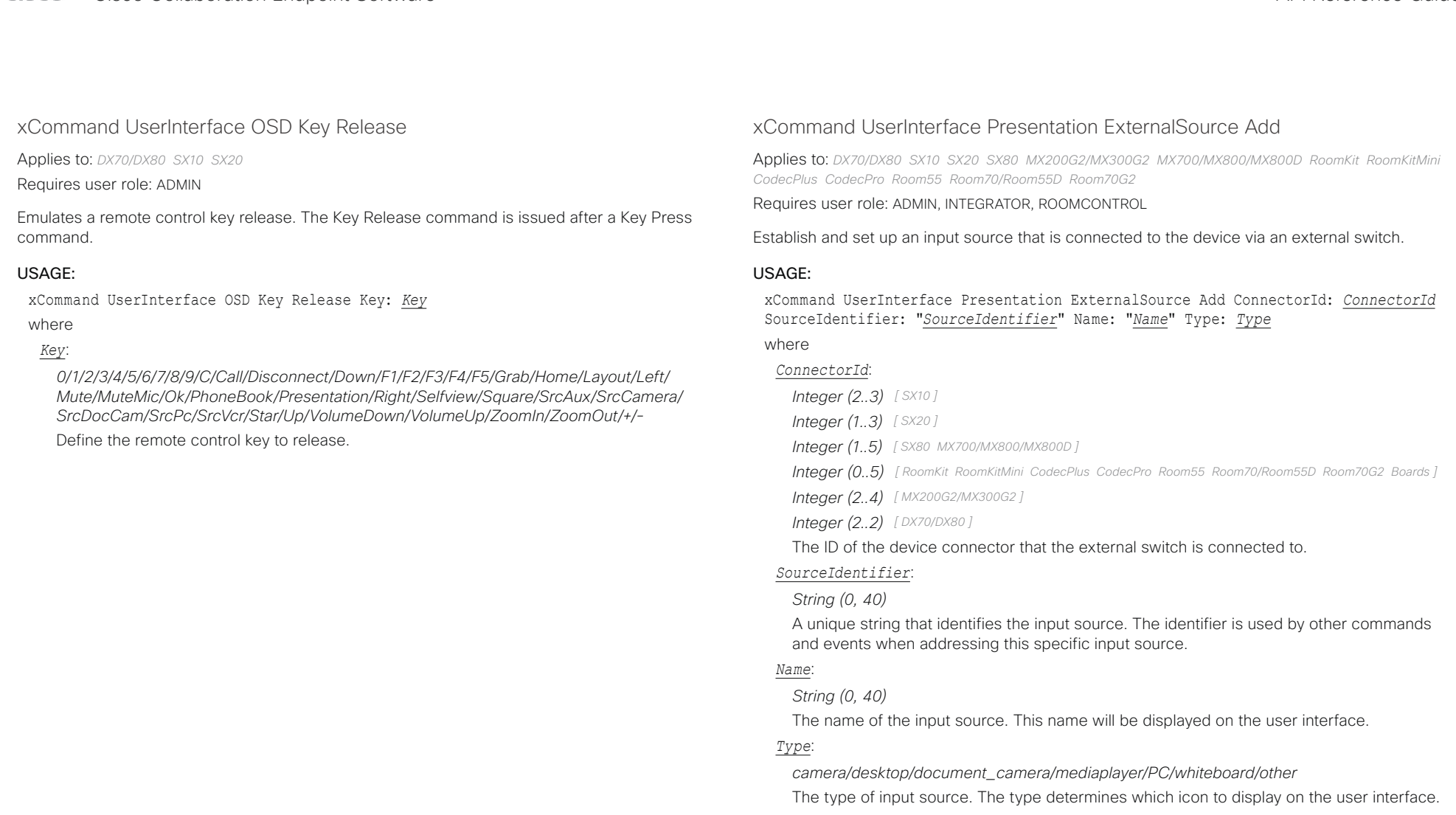

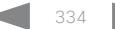

### وبالتمالية Cisco Collaboration Endpoint Software **API Reference Guide** API Reference Guide CISCO.

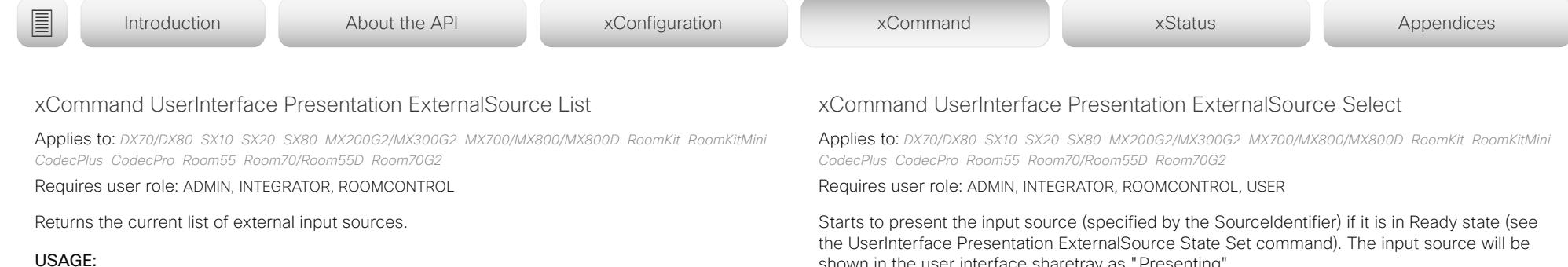

xCommand UserInterface Presentation ExternalSource List

## xCommand UserInterface Presentation ExternalSource Remove

Applies to: *DX70/DX80 SX10 SX20 SX80 MX200G2/MX300G2 MX700/MX800/MX800D RoomKit RoomKitMini CodecPlus CodecPro Room55 Room70/Room55D Room70G2* 

Requires user role: ADMIN, INTEGRATOR, ROOMCONTROL

Remove the input source (specified by the SourceIdentifier) from the list of external input sources.

## USAGE:

xCommand UserInterface Presentation ExternalSource Remove SourceIdentifier: "*SourceIdentifier*"

## where

*SourceIdentifier*:

*String (0, 40)*

The unique string that identifies this input source. It was defined when the source was created with the UserInterface Presentation ExternalSource Add command.

## xCommand UserInterface Presentation ExternalSource RemoveAll

Applies to: *DX70/DX80 SX10 SX20 SX80 MX200G2/MX300G2 MX700/MX800/MX800D RoomKit RoomKitMini CodecPlus CodecPro Room55 Room70/Room55D Room70G2* 

Requires user role: ADMIN, INTEGRATOR, ROOMCONTROL

Remove all input sources from the list of external input sources.

## USAGE:

xCommand UserInterface Presentation ExternalSource RemoveAll

shown in the user interface sharetray as "Presenting".

## USAGE:

xCommand UserInterface Presentation ExternalSource Select SourceIdentifier: "*SourceIdentifier*"

where

## *SourceIdentifier*:

*String (0, 40)*

The unique string that identifies this input source. It was defined when the source was created with the UserInterface Presentation ExternalSource Add command.

## Cisco Collaboration Endpoint Software API Reference Guide

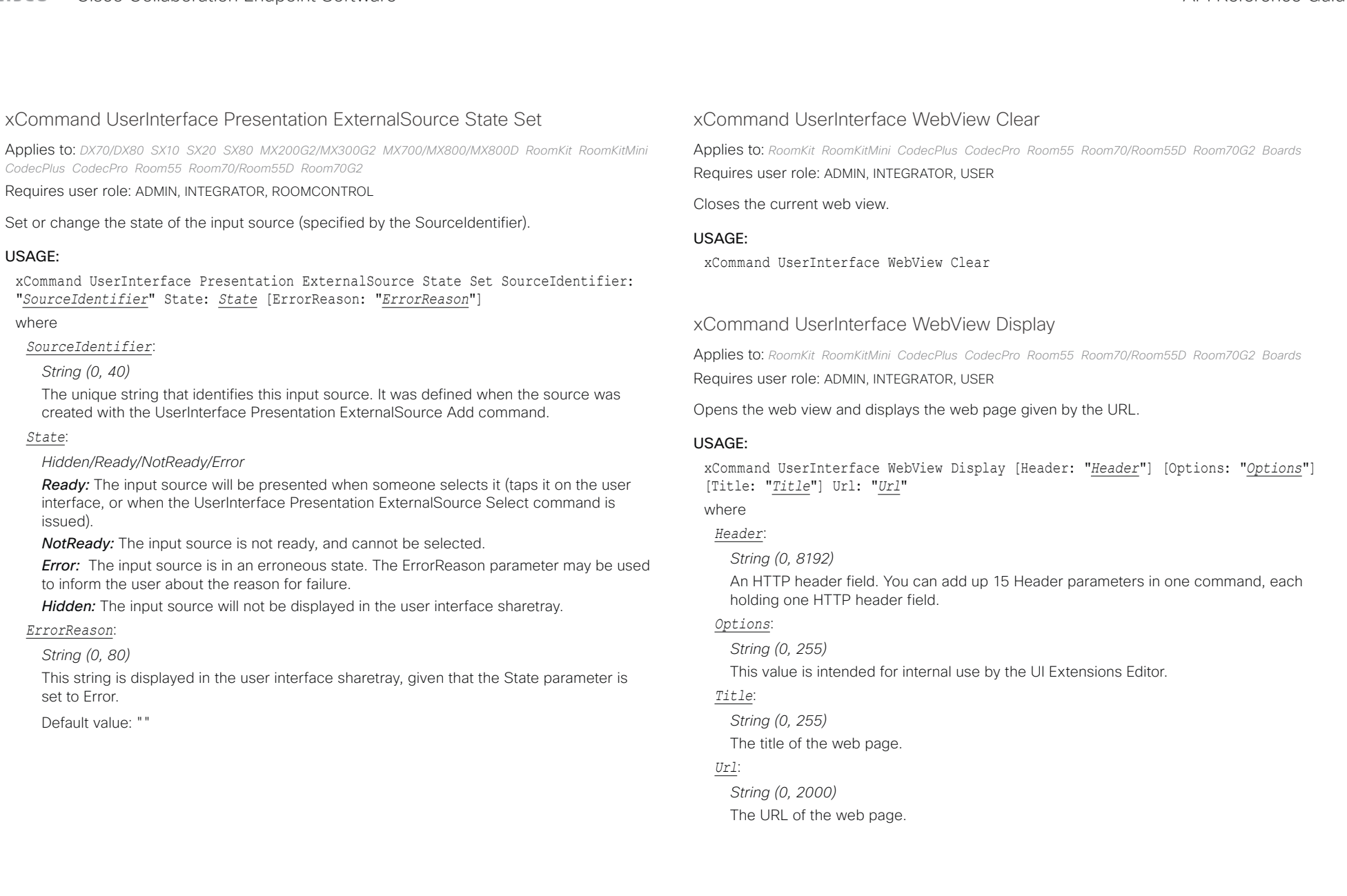

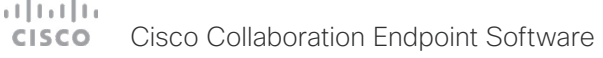

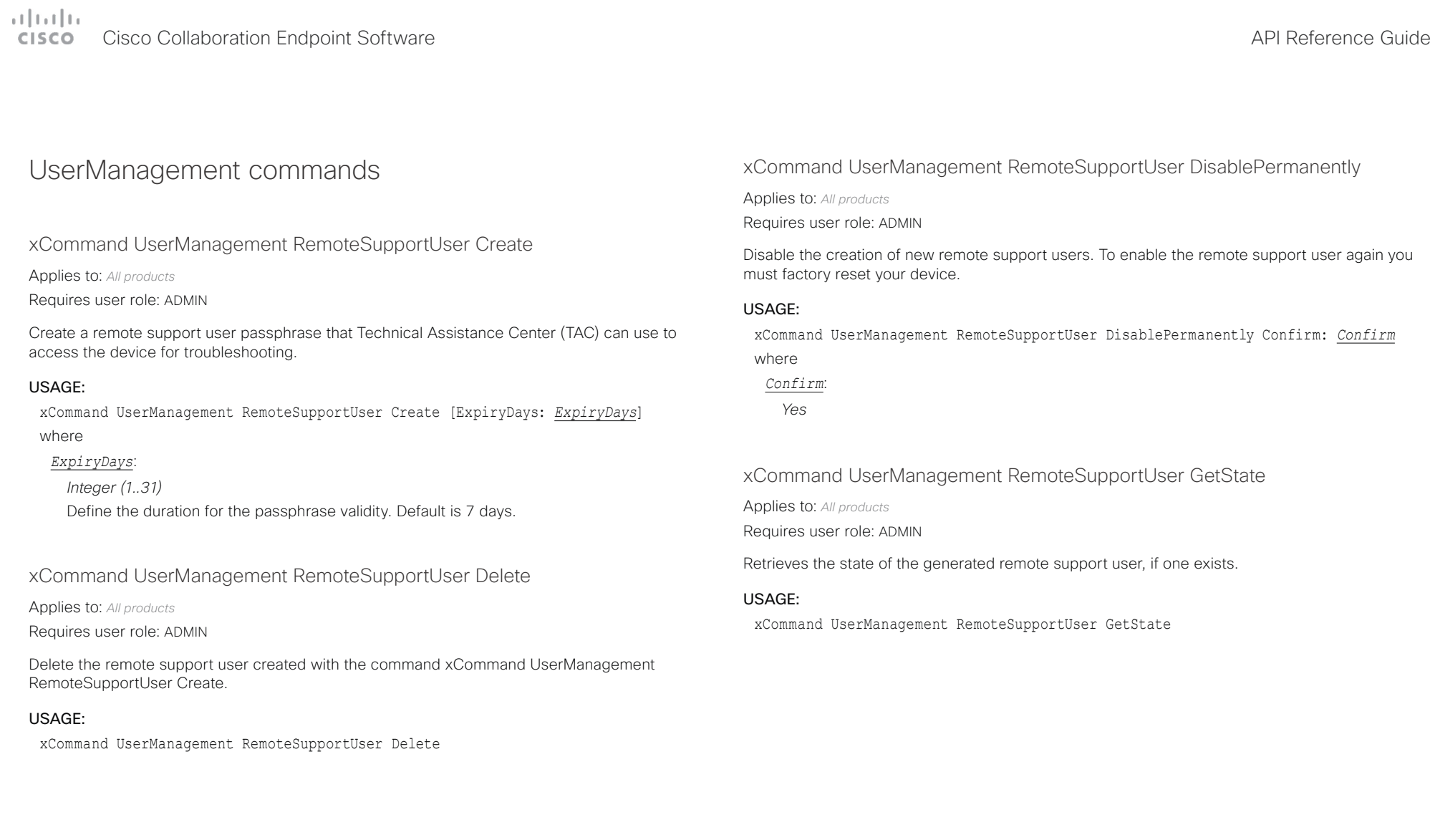

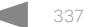

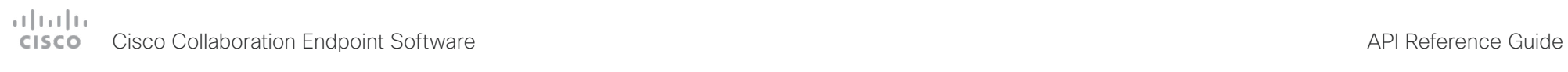

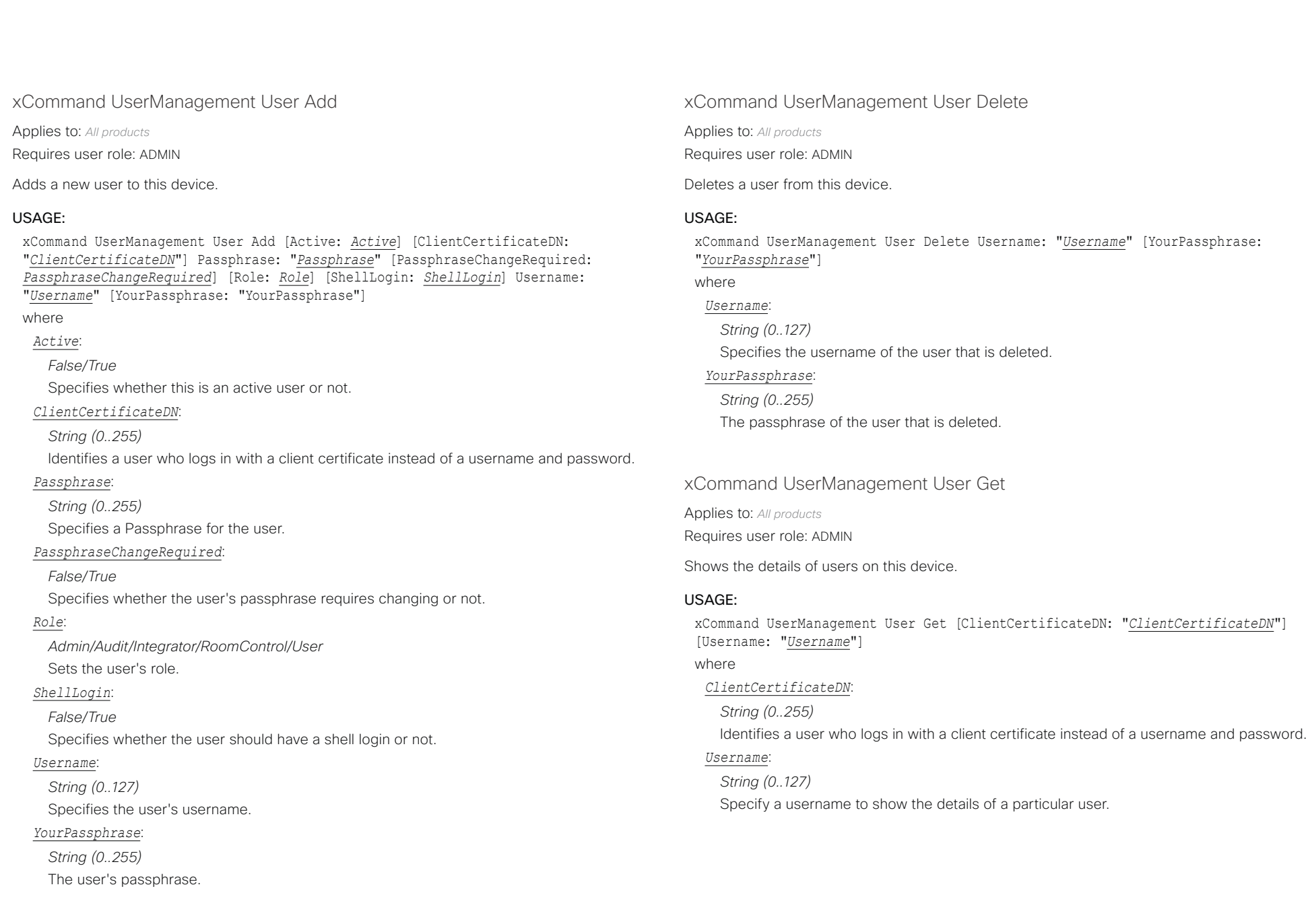

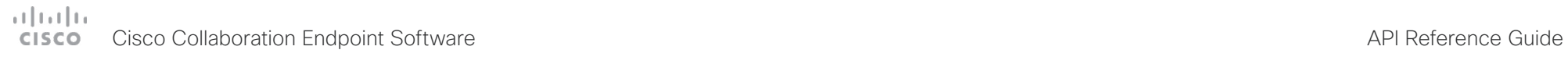

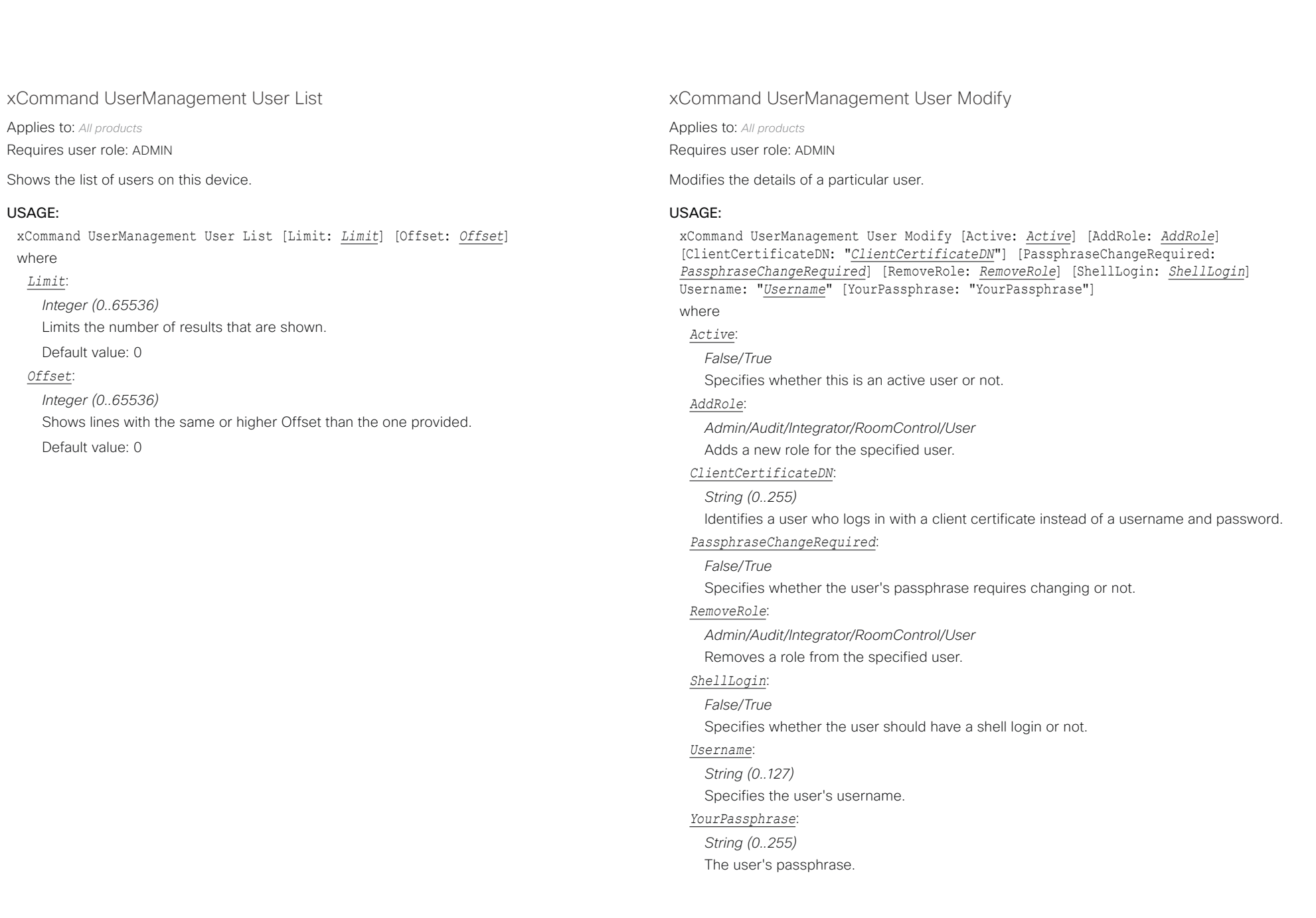

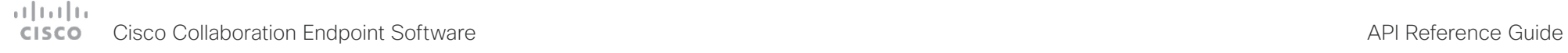

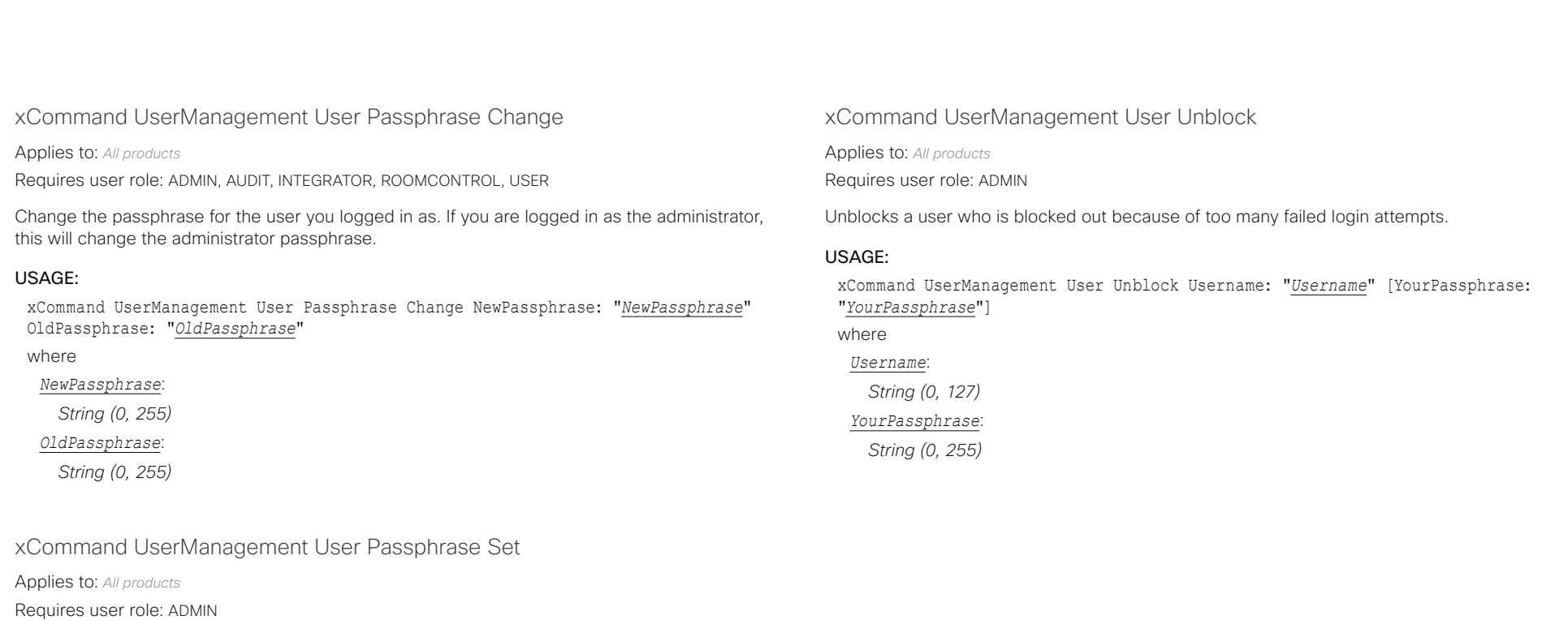

Set a user passphrase for the specified user. You must be logged in as an administrator to set a user passphrase.

## USAGE:

xCommand UserManagement User Passphrase Set NewPassphrase: "*NewPassphrase*" Username: "*Username*" [YourPassphrase: "*YourPassphrase*"] where

*NewPassphrase*:

*String (0, 255)*

## *Username*:

*String (0, 127)*

## *YourPassphrase*:

*String (0, 255)*

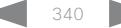

# دا السال<br>المسابق العربية المسابقة المسابقة المسابقة المسابقة المسابقة المسابقة المسابقة المسابقة المسابقة المسابقة المس<br>المسابقة المسابقة المسابقة المسابقة المسابقة المسابقة المسابقة المسابقة المسابقة المسابقة المسابقة ال

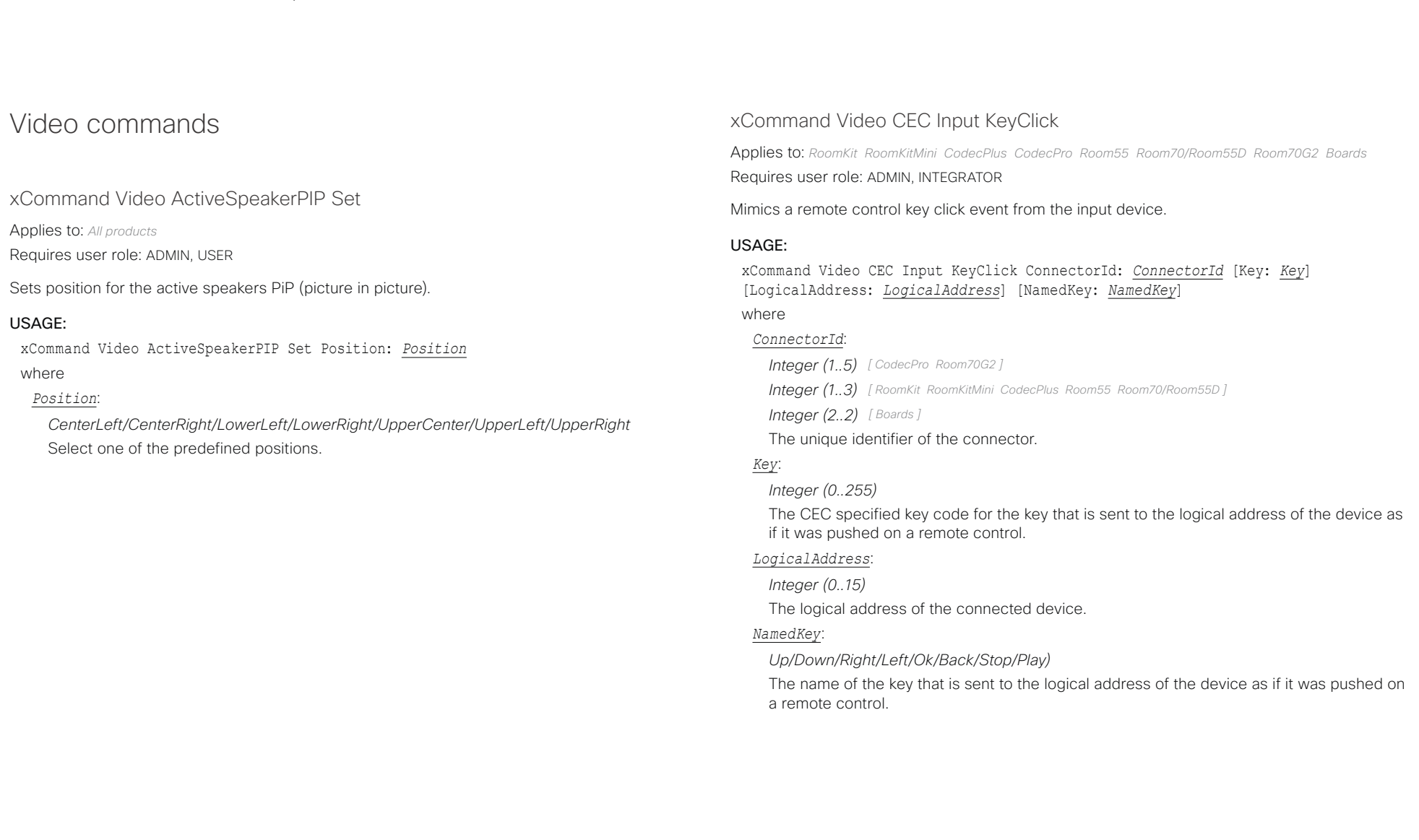

# Cisco Collaboration Endpoint Software API Reference Guide

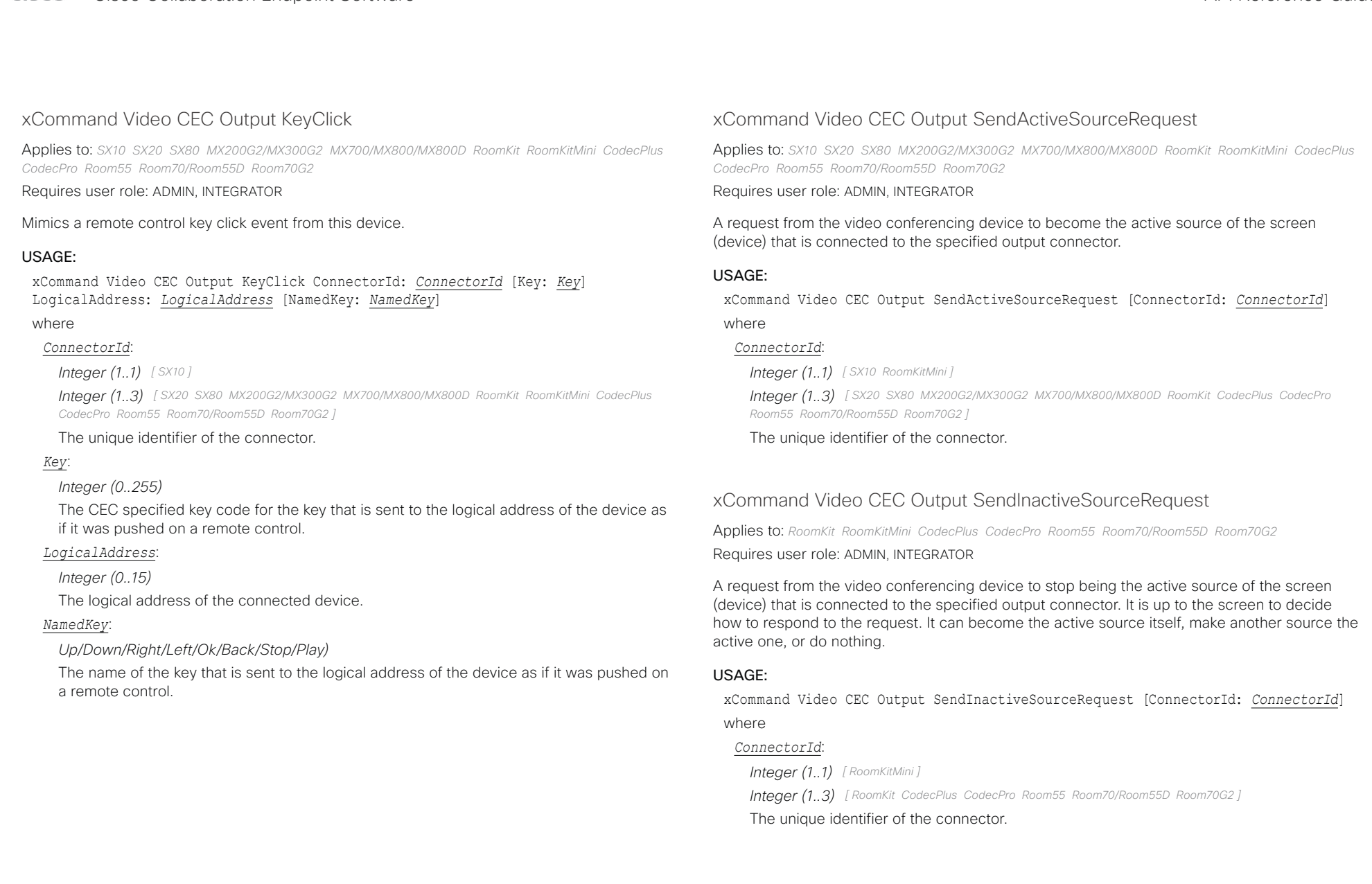

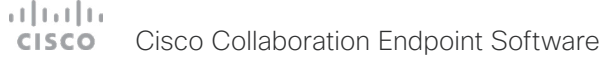

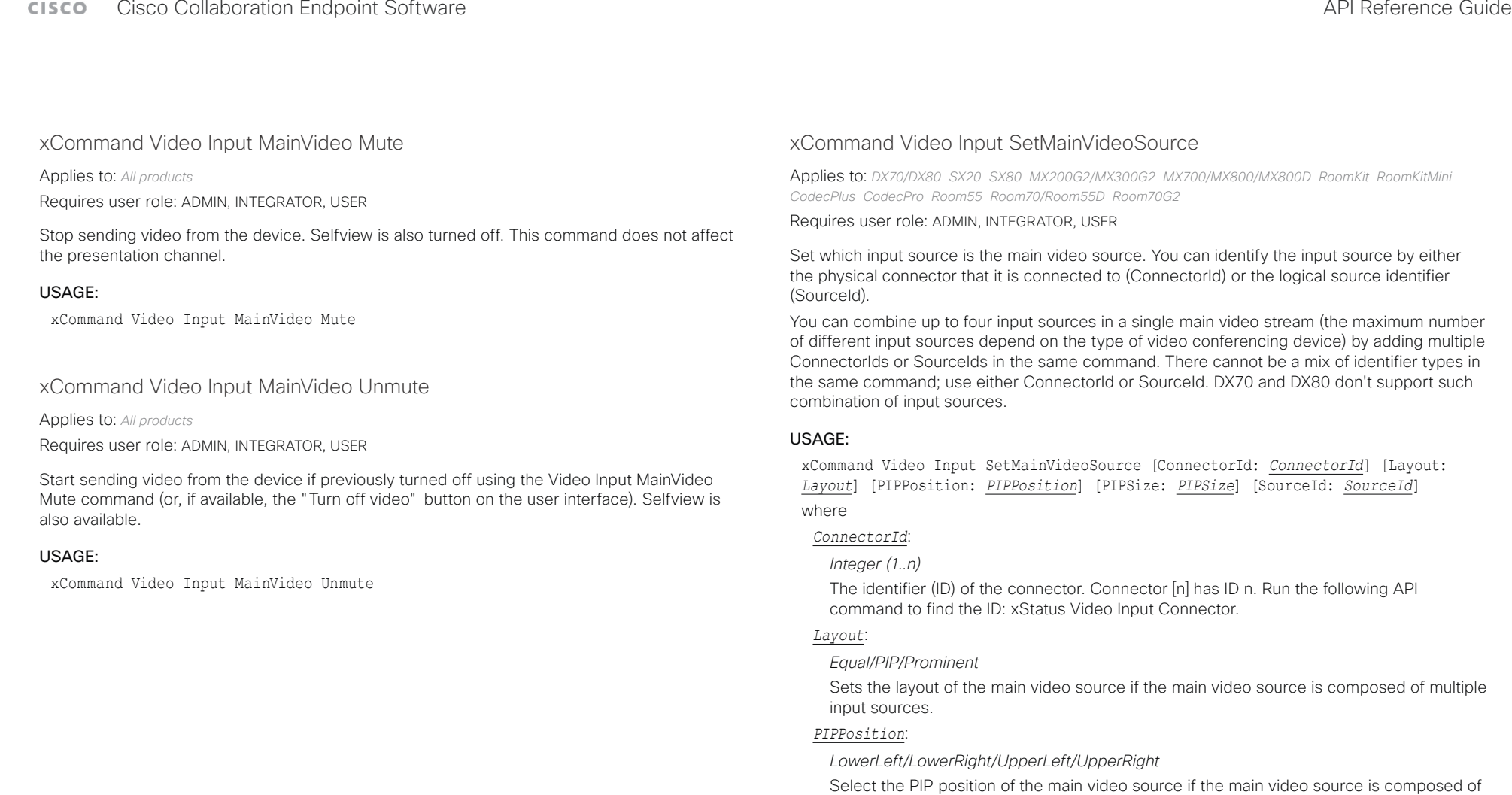

multiple input sources.

multiple input sources.

*PIPSize*: *Auto/Large*

*SourceId*: *Integer (1..n)*

Select the PIP size of the main video source if the main video source is composed of

The identifier (ID) of the input source. Input Source [n] has ID n. Run the following API

command to find the ID: xStatus Video Input Source.

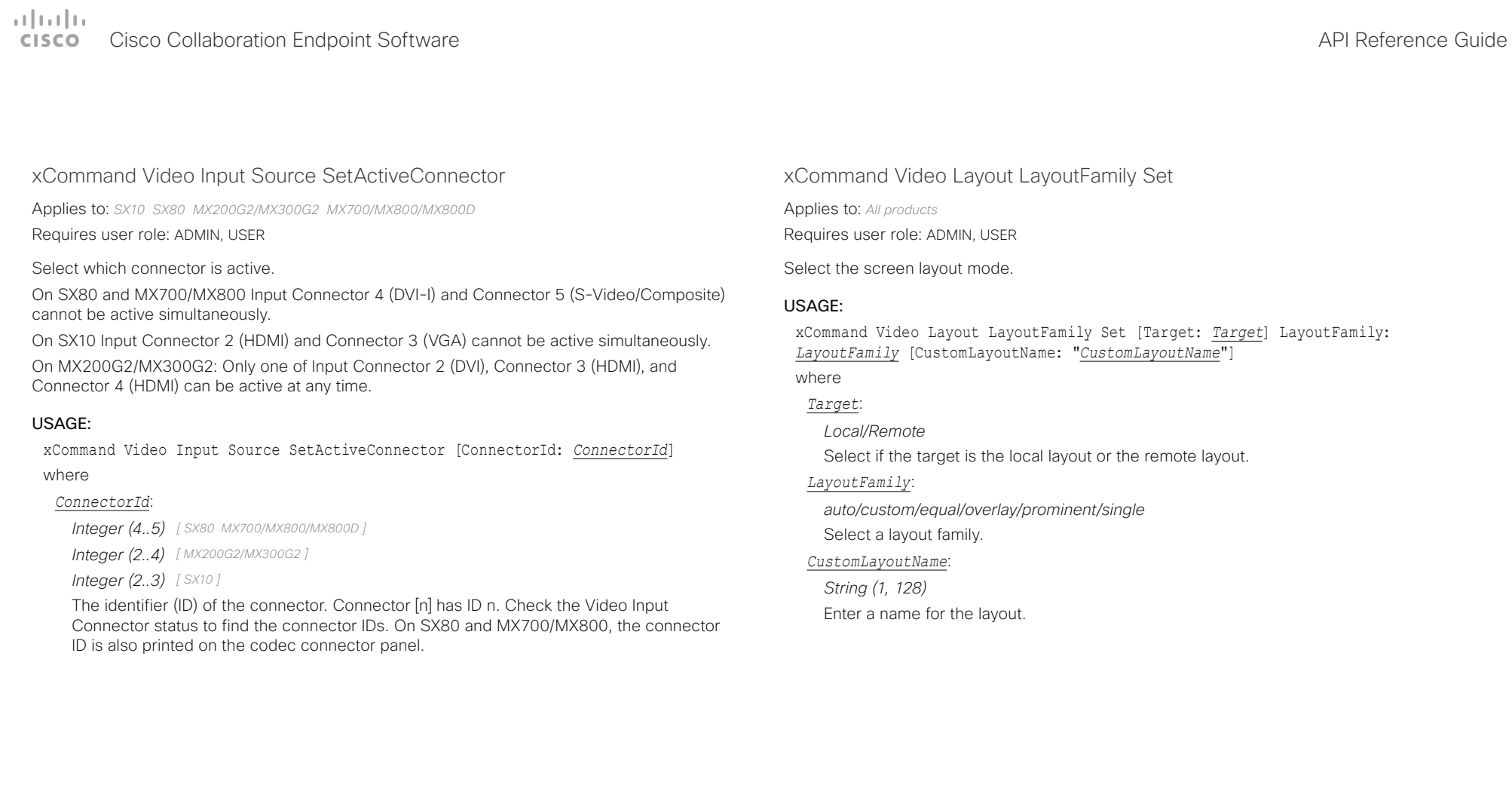

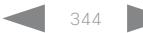

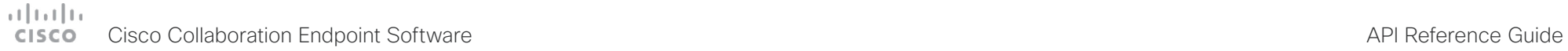

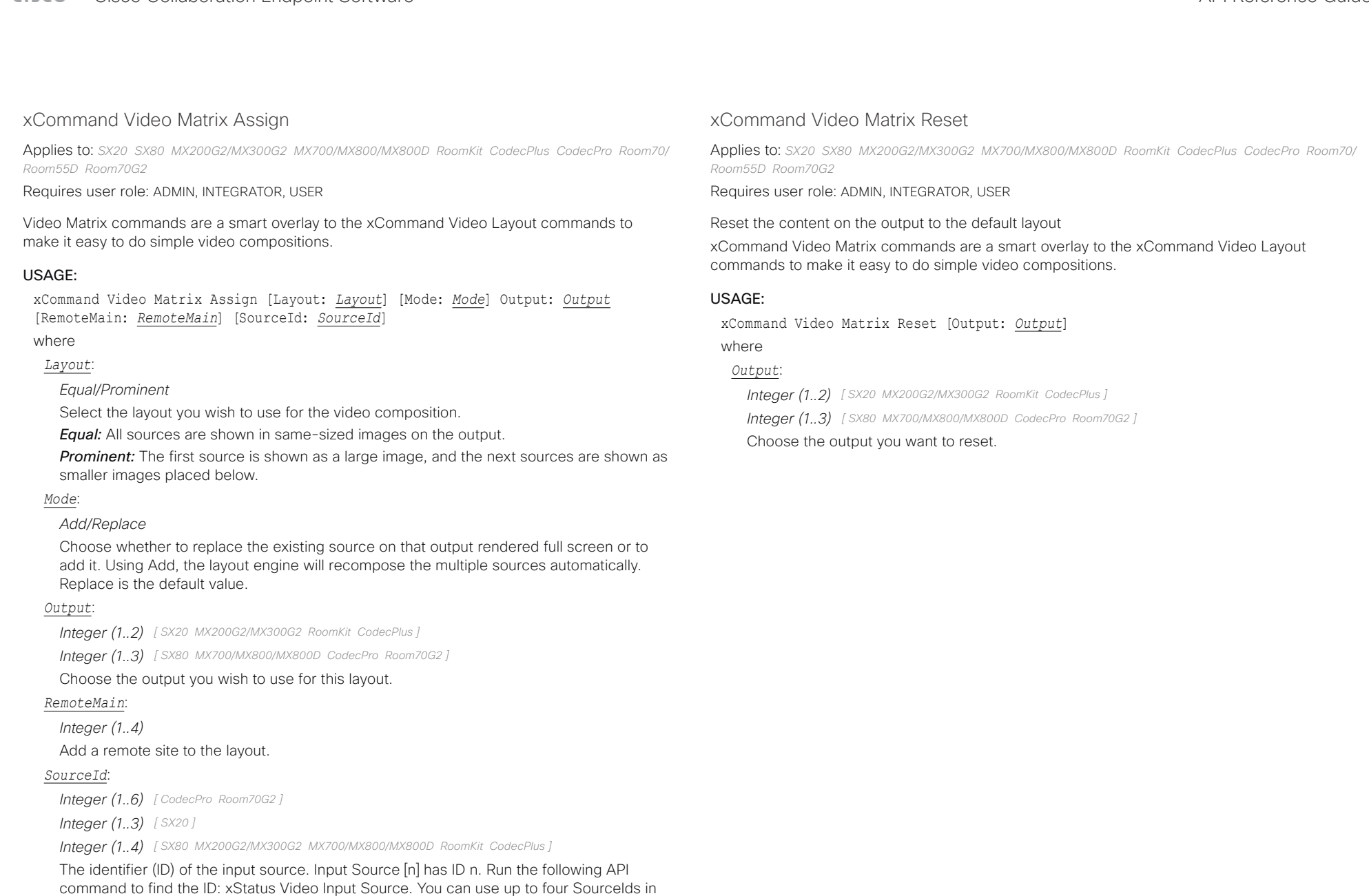

one command.

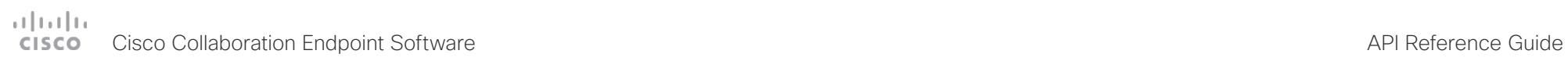

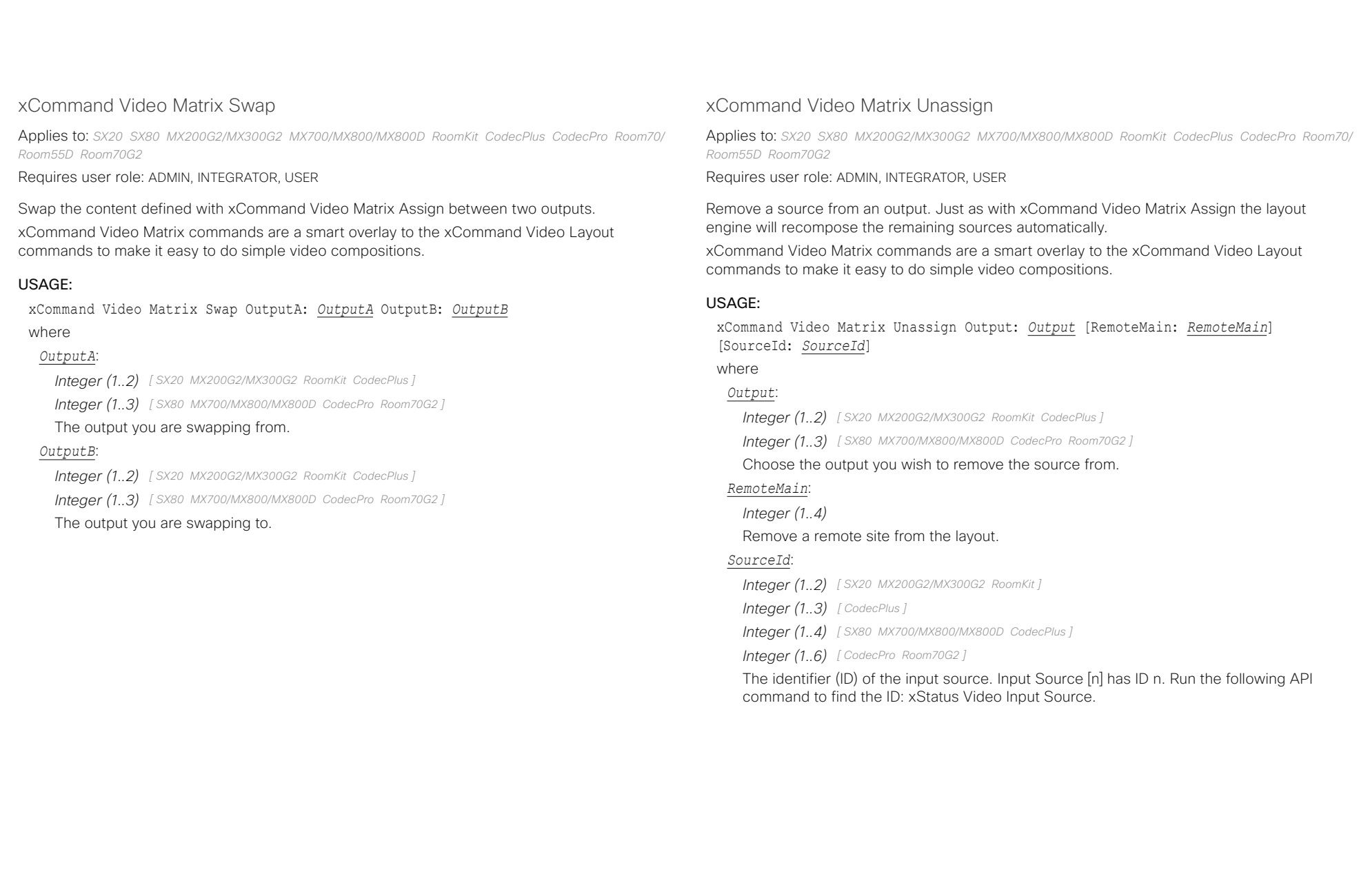

D15407.12 Cisco Collaboration Endpoint Software API Reference Guide CE9.10, DECEMBER 2019 346 346 Copyright © 2019 Cisco Systems, Inc. All rights reserved.

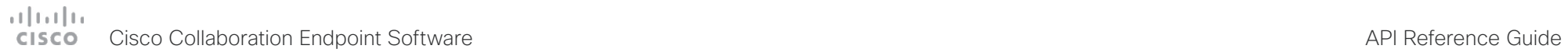

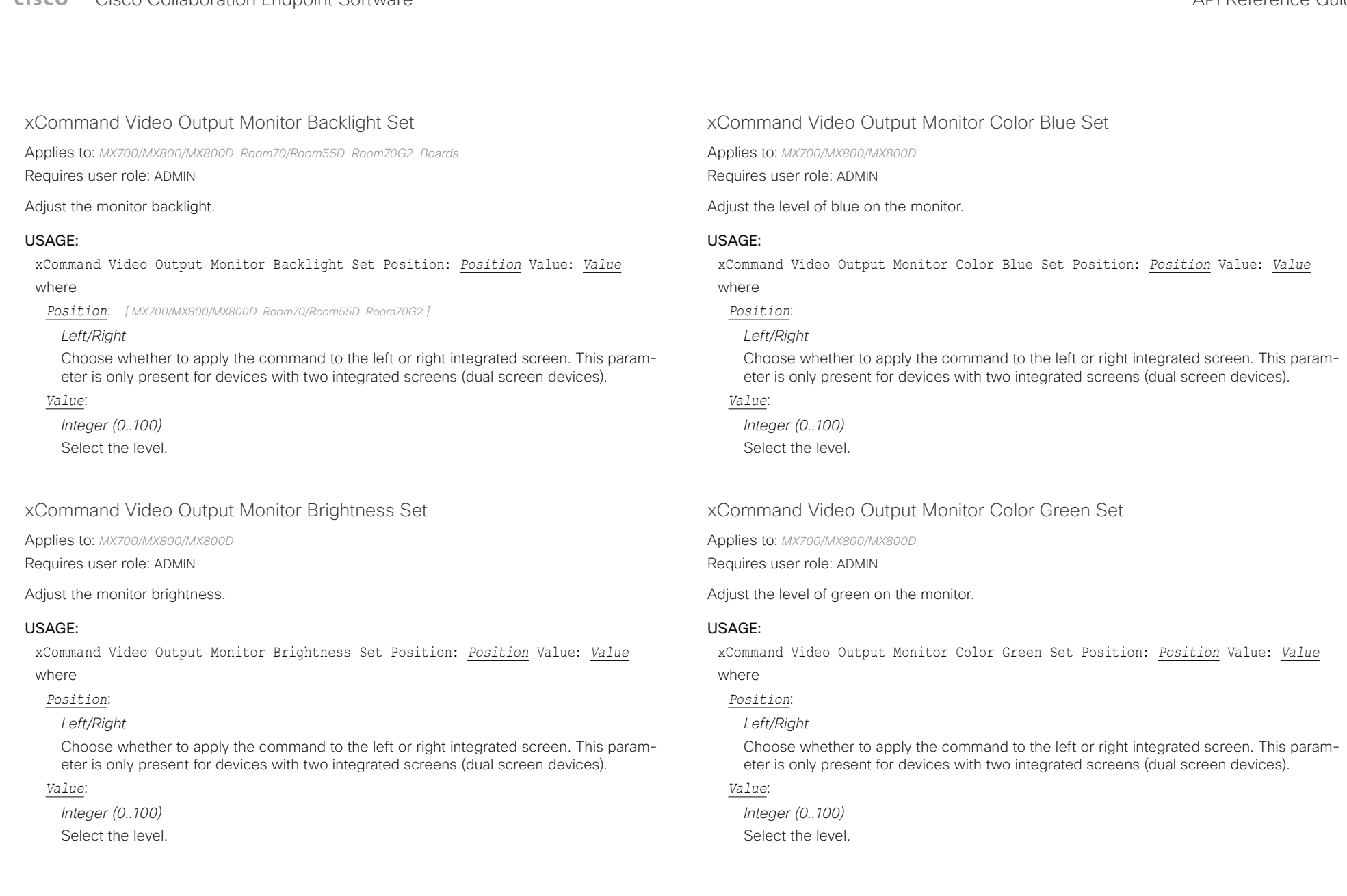

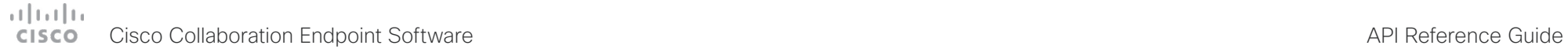

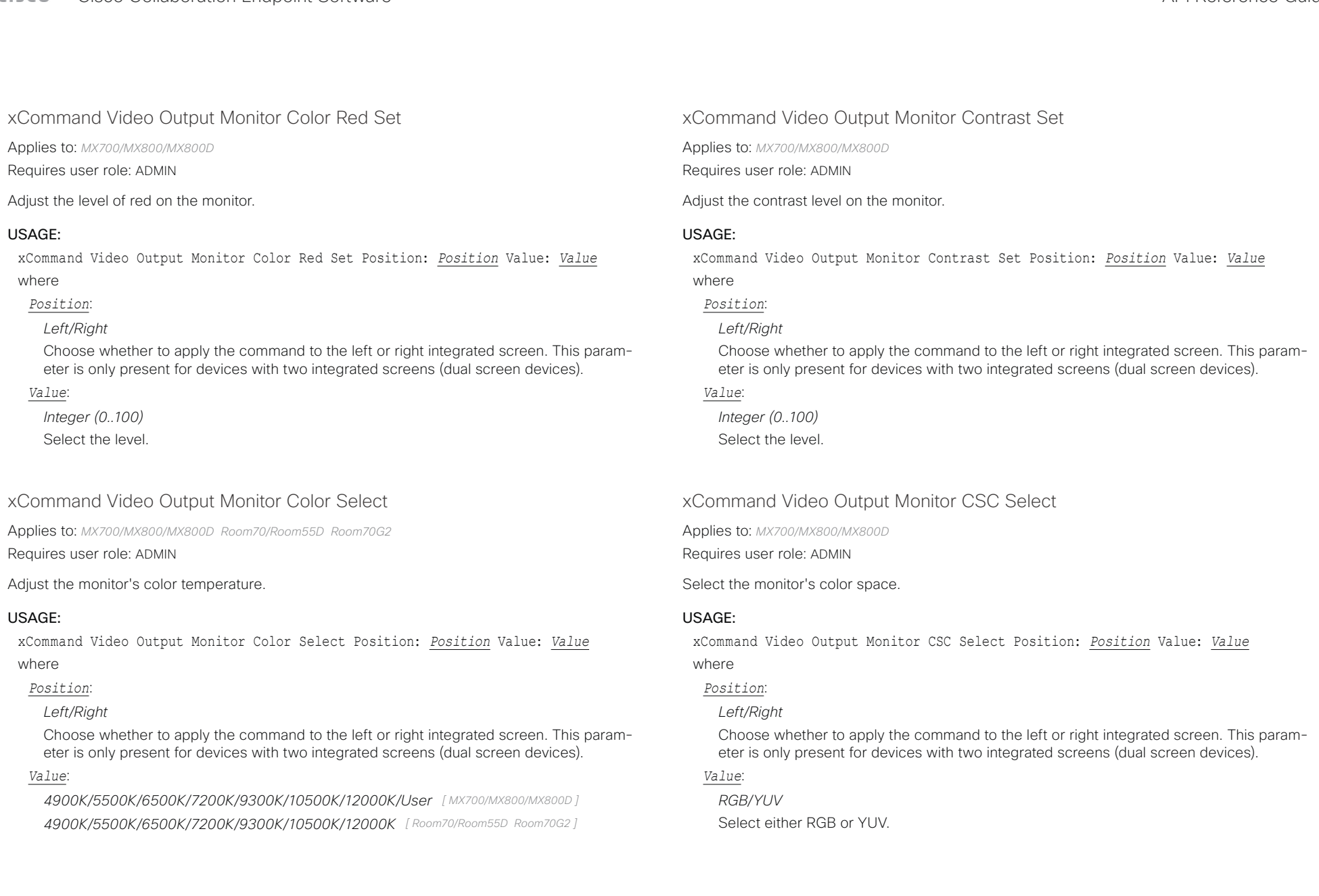

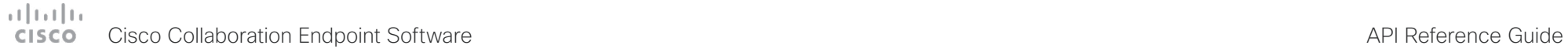

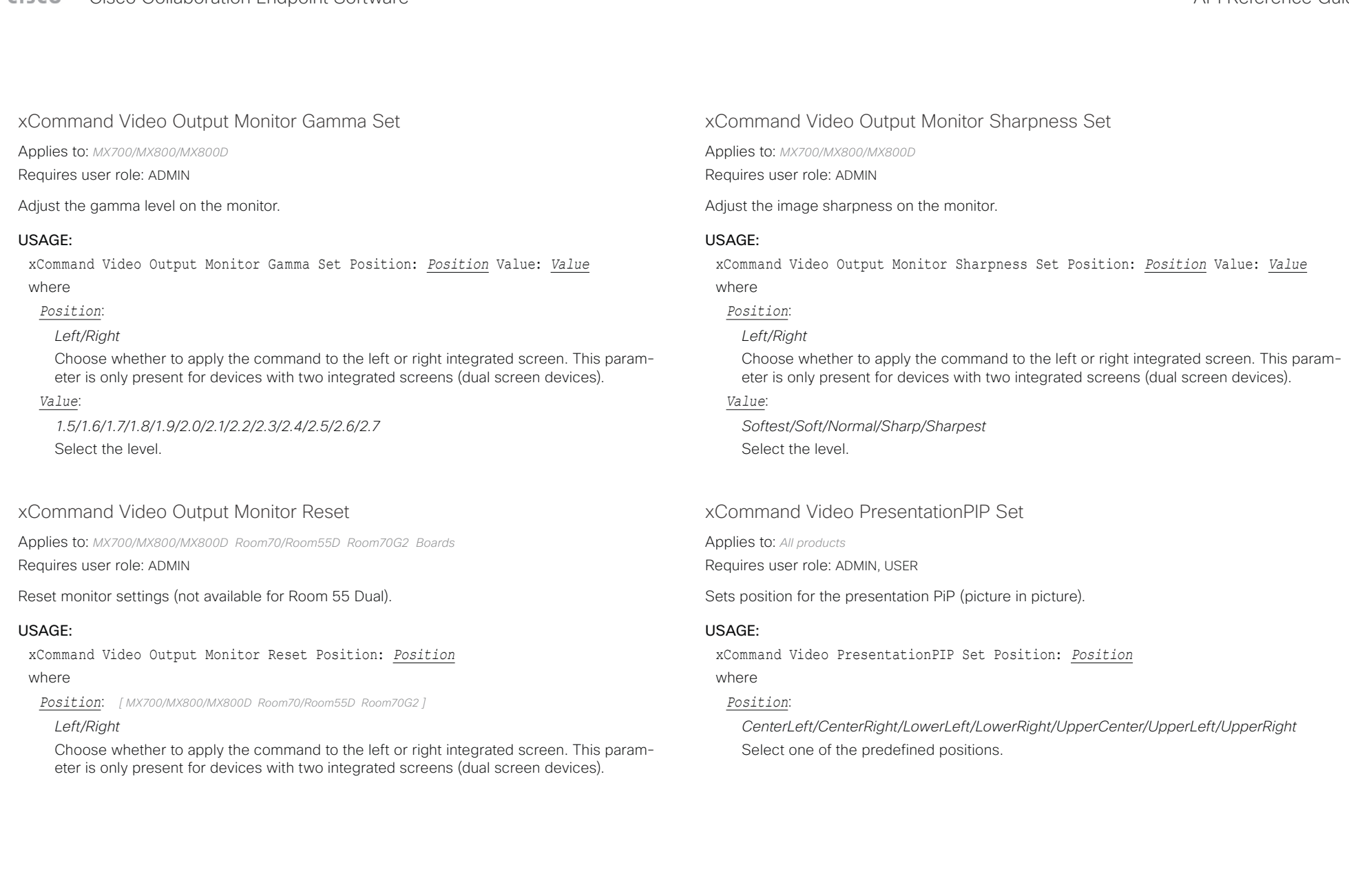

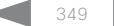

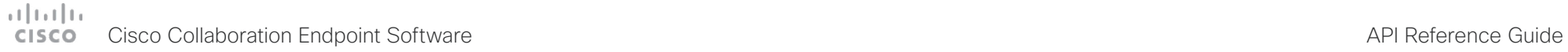

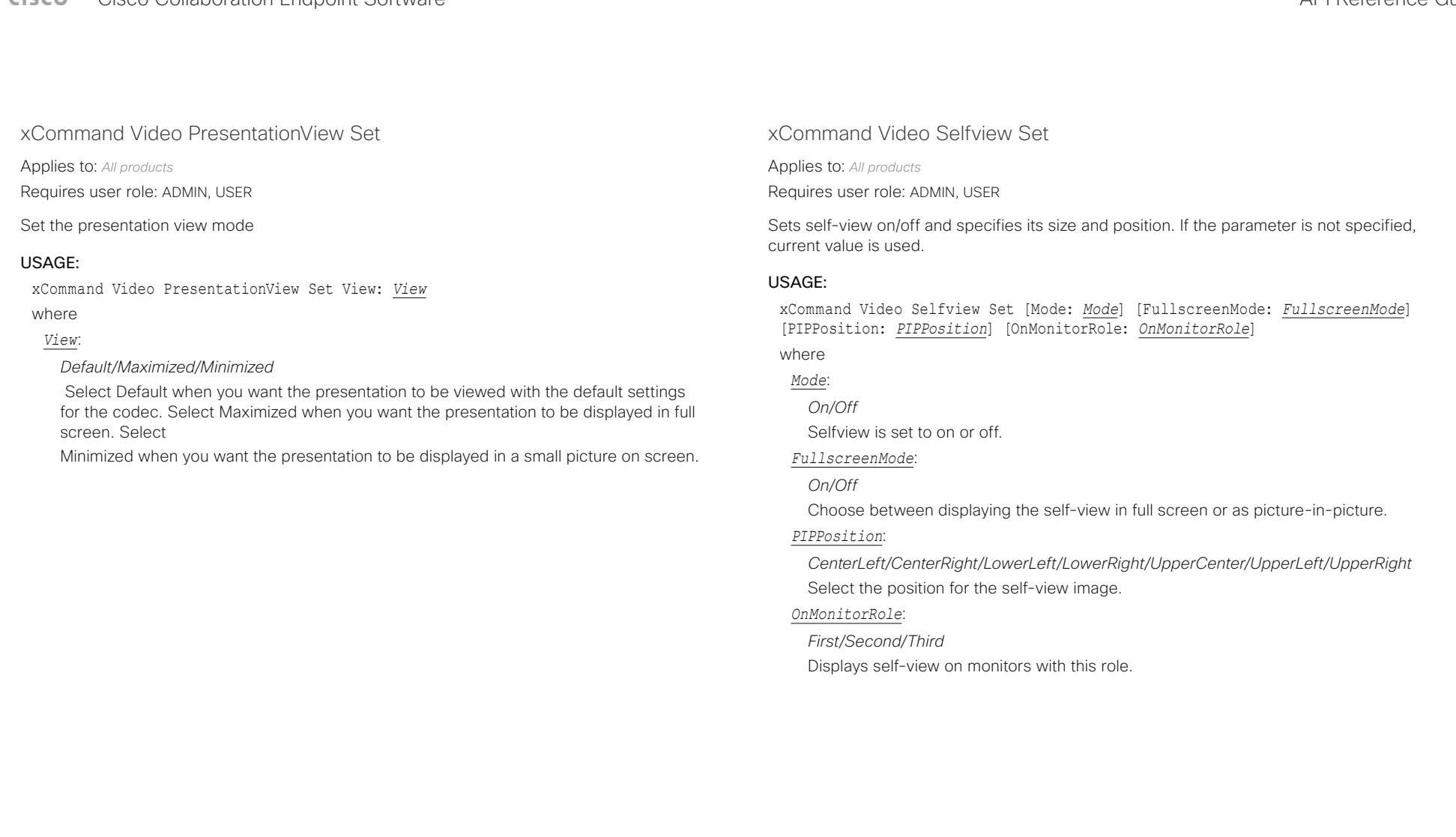

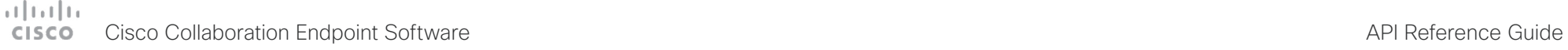

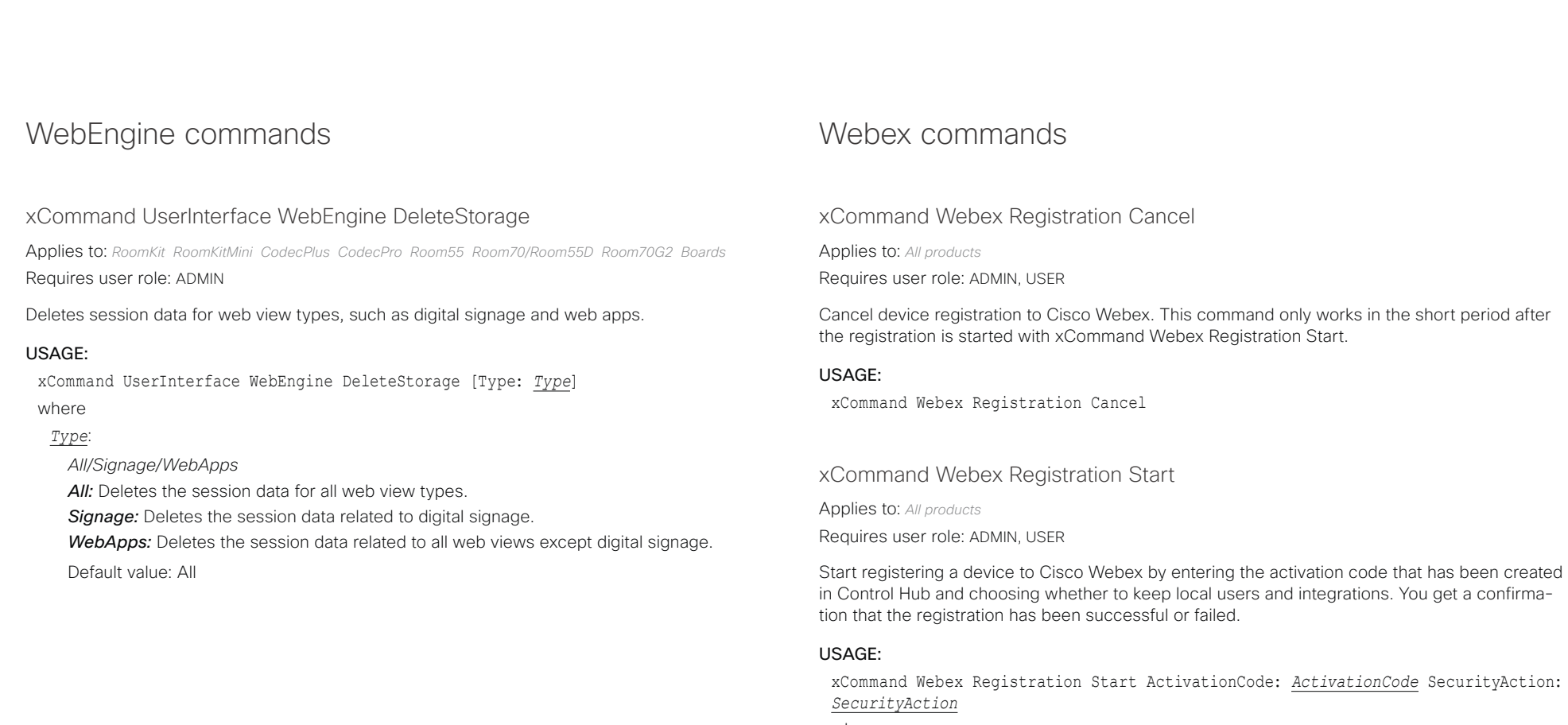

where

*ActivationCode*:

*String: 16, 19*

The activation code that has been created in Control Hub for this device.

## *SecurityAction*:

## *Harden/NoAction*

*Harden:* Deactivates all local users that have been created for this device and deactivates Macros.

*NoAction:* Doesn't remove any configurations. Use NoAction if you wish to keep existing integrations.

### $(1)$   $(1)$   $(1)$ Cisco Collaboration Endpoint Software **API Reference Guide** API Reference Guide **CISCO**

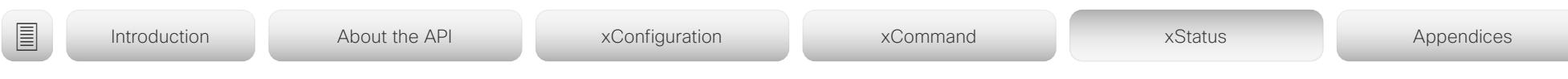

Chapter 5

# xStatus commands

D15407.12 Cisco Collaboration Endpoint Software API Reference Guide CE9.10, DECEMBER 2019 352 Copyright © 2019 Cisco Systems, Inc. All rights reserved.

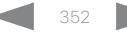

### albilic Cisco Collaboration Endpoint Software **API Reference Guide** API Reference Guide **CISCO**

■ Introduction About the API xConfiguration xCommand xCommand xStatus Appendices

## Description of the xStatus commands

In this chapter, you can find all of the xStatus commands and the responses. Status type commands return information about the system and system processes. You can query all information or just some of it.

We recommend you visit our web site regularly for updated versions of the manual. Go to: <https://www.cisco.com/go/telepresence/docs>

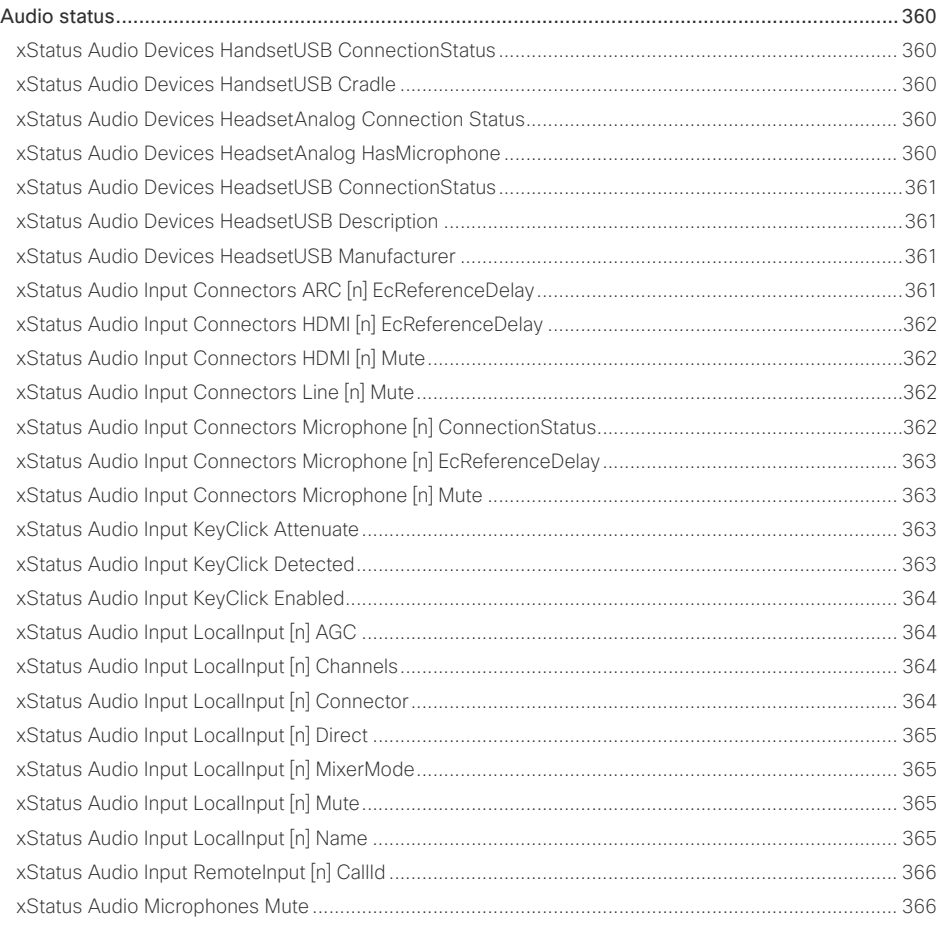

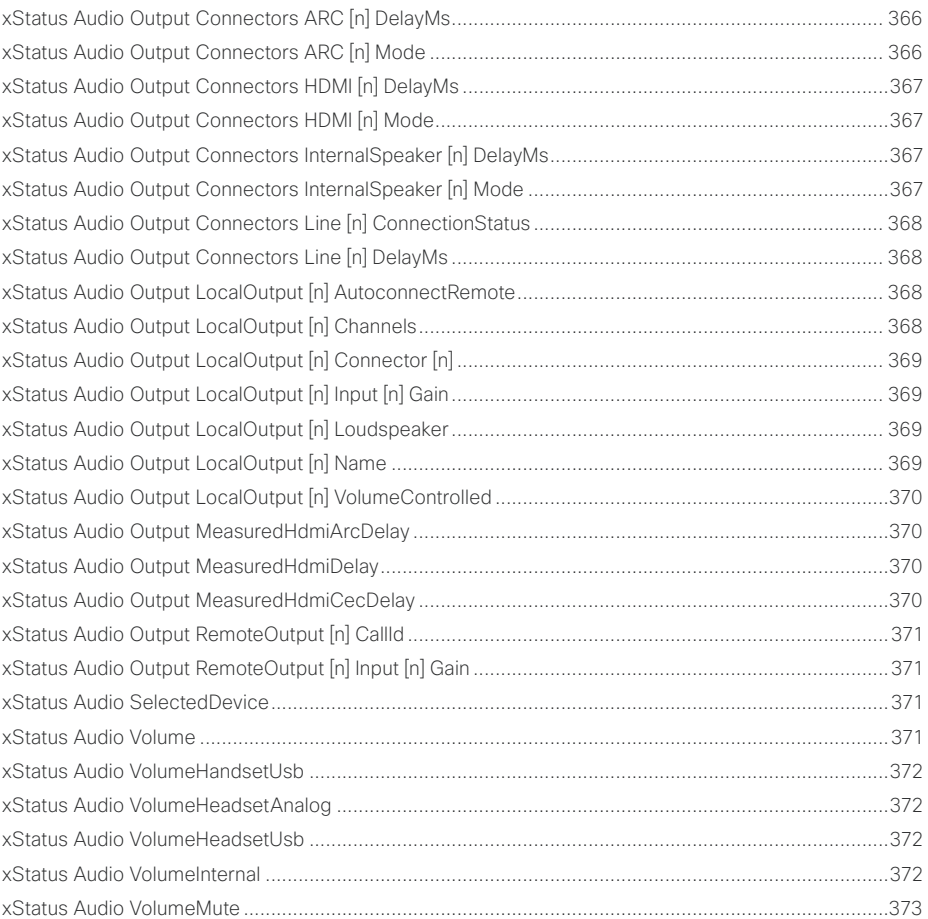

# allalla<br>Cisco Cisco Collaboration Endpoint Software

## API Reference Guide

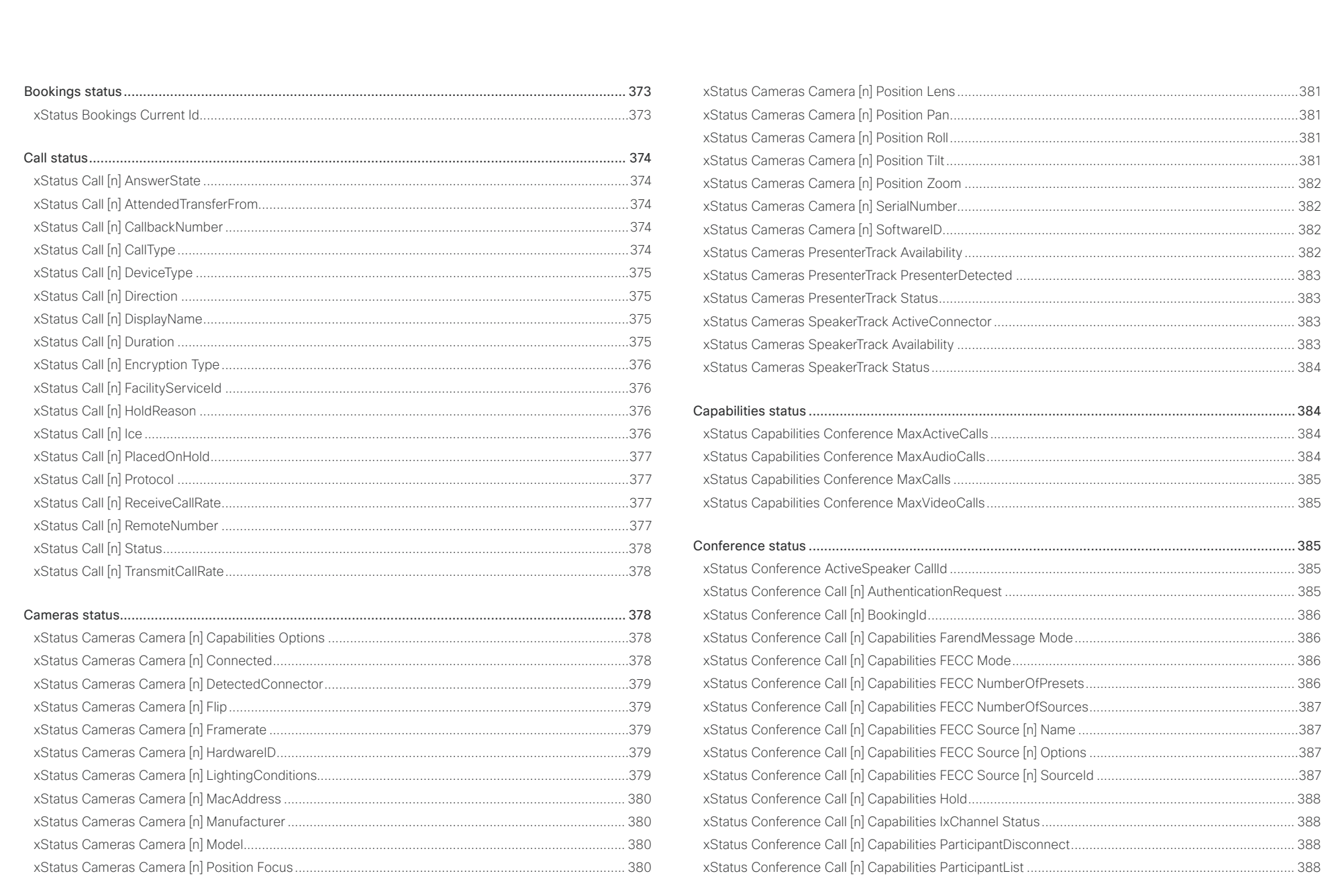

### وبالتوتان Cisco Collaboration Endpoint Software **API Reference Guide** API Reference Guide **CISCO**

### [xStatus Conference Call \[n\] Capabilities ParticipantMute.......................................................................](#page-388-0) 389 [xStatus Conference Call \[n\] Capabilities Presentation............................................................................](#page-388-0) 389 [xStatus Conference Call \[n\] EventCenter Mode......................................................................................](#page-388-0) 389 xStatus Conference Call [n] Manufacturer [..............................................................................................](#page-388-0) 389 [xStatus Conference Call \[n\] MicrophonesMuted.....................................................................................](#page-389-0) 390 [xStatus Conference Call \[n\] SoftwareID..................................................................................................](#page-389-0) 390 [xStatus Conference Call \[n\] Streamed....................................................................................................](#page-389-0) 390 [xStatus Conference DoNotDisturb..........................................................................................................](#page-389-0) 390 [xStatus Conference Line \[n\] Mode...........................................................................................................391](#page-390-0) [xStatus Conference Multipoint Mode.......................................................................................................391](#page-390-0) xStatus Conference Presentation CallId [..................................................................................................392](#page-391-0) [xStatus Conference Presentation LocalInstance \[n\] SendingMode.........................................................392](#page-391-0) [xStatus Conference Presentation LocalInstance \[n\] Source....................................................................392](#page-391-0) [xStatus Conference Presentation Mode..................................................................................................392](#page-391-0) xStatus Conference SpeakerLock CallId [................................................................................................](#page-392-0) 393 xStatus Conference SpeakerLock Mode [................................................................................................](#page-392-0) 393 Diagnostics status [..............................................................................................................................](#page-392-0) 393 [xStatus Diagnostics Message \[n\] Description.........................................................................................](#page-392-0) 393 [xStatus Diagnostics Message \[n\] Level...................................................................................................](#page-392-0) 393 [xStatus Diagnostics Message \[n\] References.........................................................................................](#page-393-0) 394 [xStatus Diagnostics Message \[n\] Type....................................................................................................](#page-393-0) 394 [GPIO status.........................................................................................................................................](#page-394-0) 395 xStatus GPIO Pin [n] State [.......................................................................................................................](#page-394-0) 395 H320 status [........................................................................................................................................](#page-395-0) 396 xStatus H320 Gateway Address [.............................................................................................................](#page-395-0) 396 [xStatus H320 Gateway Id........................................................................................................................](#page-395-0) 396 [xStatus H320 Gateway Mode..................................................................................................................](#page-395-0) 396 [xStatus H320 Gateway Number..............................................................................................................](#page-395-0) 396 [xStatus H320 Gateway Reason................................................................................................................397](#page-396-0) [xStatus H320 Gateway Status..................................................................................................................397](#page-396-0) H323 status [........................................................................................................................................](#page-396-0) 397 [xStatus H323 Gatekeeper Address..........................................................................................................397](#page-396-0) xStatus H323 Gatekeeper Port [................................................................................................................397](#page-396-0) [xStatus H323 Gatekeeper Reason..........................................................................................................](#page-397-0) 398 [xStatus H323 Gatekeeper Status............................................................................................................](#page-397-0) 398 xStatus H323 Mode Reason [...................................................................................................................](#page-397-0) 398 xStatus H323 Mode Status [.....................................................................................................................](#page-397-0) 398 HttpFeedback status [..........................................................................................................................399](#page-398-0) [xStatus HttpFeedback \[n\] Expression \[n\].................................................................................................](#page-398-0) 399 [xStatus HttpFeedback \[n\] Format............................................................................................................](#page-398-0) 399 [xStatus HttpFeedback \[n\] Status.............................................................................................................](#page-398-0) 399 xStatus HttpFeedback [n] URL [................................................................................................................](#page-398-0) 399 MediaChannels status [........................................................................................................................400](#page-399-0) [xStatus MediaChannels Call \[n\] Channel \[n\] Audio Channels..................................................................](#page-399-0) 400 [xStatus MediaChannels Call \[n\] Channel \[n\] Audio ChannelRole](#page-399-0) ............................................................ 400 [xStatus MediaChannels Call \[n\] Channel \[n\] Audio Mute.........................................................................](#page-399-0) 400 [xStatus MediaChannels Call \[n\] Channel \[n\] Audio Protocol](#page-400-0) ....................................................................401 [xStatus MediaChannels Call \[n\] Channel \[n\] Direction..............................................................................401](#page-400-0) [xStatus MediaChannels Call \[n\] Channel \[n\] Encryption...........................................................................401](#page-400-0) [xStatus MediaChannels Call \[n\] Channel \[n\] NetStat Bytes.....................................................................](#page-401-0) 402 [xStatus MediaChannels Call \[n\] Channel \[n\] NetStat ChannelRate](#page-401-0) ......................................................... 402 [xStatus MediaChannels Call \[n\] Channel \[n\] NetStat Jitter...................................................................... 402](#page-401-0) [xStatus MediaChannels Call \[n\] Channel \[n\] NetStat LastIntervalLost](#page-401-0) .................................................... 402 [xStatus MediaChannels Call \[n\] Channel \[n\] NetStat LastIntervalReceived](#page-402-0) ............................................ 403 [xStatus MediaChannels Call \[n\] Channel \[n\] NetStat Loss](#page-402-0) ...................................................................... 403 [xStatus MediaChannels Call \[n\] Channel \[n\] NetStat MaxJitter...............................................................](#page-402-0) 403 [xStatus MediaChannels Call \[n\] Channel \[n\] NetStat Packets](#page-402-0) ................................................................. 403 [xStatus MediaChannels Call \[n\] Channel \[n\] ParticipantId.......................................................................](#page-403-0) 404 xStatus MediaChannels Call [n] Channel [n] Type [...................................................................................](#page-403-0) 404 [xStatus MediaChannels Call \[n\] Channel \[n\] Video ChannelRole](#page-403-0) ............................................................ 404 [xStatus MediaChannels Call \[n\] Channel \[n\] Video FrameRate](#page-403-0) ............................................................... 404 ■ Introduction About the API xConfiguration xCommand xCommand xStatus Appendices

### وبالتوتان Cisco Collaboration Endpoint Software **API Reference Guide** API Reference Guide **CISCO**

### [xStatus MediaChannels Call \[n\] Channel \[n\] Video Protocol](#page-404-0) ................................................................... 405 [xStatus MediaChannels Call \[n\] Channel \[n\] Video ResolutionX](#page-404-0) ............................................................. 405 [xStatus MediaChannels Call \[n\] Channel \[n\] Video ResolutionY..............................................................](#page-404-0) 405 Network status [...................................................................................................................................406](#page-405-0) [xStatus Network \[n\] CDP Address...........................................................................................................](#page-405-0) 406 xStatus Network [n] CDP Capabilities [.....................................................................................................](#page-405-0) 406 [xStatus Network \[n\] CDP DeviceId..........................................................................................................](#page-405-0) 406 [xStatus Network \[n\] CDP Duplex.............................................................................................................](#page-405-0) 406 xStatus Network [n] CDP Platform [...........................................................................................................407](#page-406-0) [xStatus Network \[n\] CDP PortID...............................................................................................................407](#page-406-0) [xStatus Network \[n\] CDP PrimaryMgmtAddress......................................................................................407](#page-406-0) xStatus Network [n] CDP SysName [.........................................................................................................407](#page-406-0) [xStatus Network \[n\] CDP SysObjectID....................................................................................................](#page-407-0) 408 [xStatus Network \[n\] CDP Version............................................................................................................](#page-407-0) 408 [xStatus Network \[n\] CDP VoIPApplianceVlanID.......................................................................................](#page-407-0) 408 [xStatus Network \[n\] CDP VTPMgmtDomain............................................................................................](#page-407-0) 408 xStatus Network [n] DNS Domain Name [.................................................................................................](#page-408-0) 409 xStatus Network [n] DNS Server [n] Address [..........................................................................................](#page-408-0) 409 xStatus Network [n] Ethernet MacAddress [.............................................................................................](#page-408-0) 409 xStatus Network [n] Ethernet Speed [.......................................................................................................](#page-408-0) 409 [xStatus Network \[n\] IPv4 Address............................................................................................................410](#page-409-0) xStatus Network [n] IPv4 Gateway [...........................................................................................................410](#page-409-0) xStatus Network [n] IPv4 SubnetMask [.....................................................................................................410](#page-409-0) [xStatus Network \[n\] IPv6 Address............................................................................................................410](#page-409-0) xStatus Network [n] IPv6 Gateway [...........................................................................................................](#page-410-0) 411 xStatus Network [n] IPv6 LinkLocalAddress [............................................................................................](#page-410-0) 411 xStatus Network [n] VLAN Voice VlanId [...................................................................................................](#page-410-0) 411 NetworkServices status [......................................................................................................................412](#page-411-0) [xStatus NetworkServices NTP CurrentAddress .....................................................................................412](#page-411-0) [xStatus NetworkServices NTP Server \[n\] Address..................................................................................412](#page-411-0) [xStatus NetworkServices NTP Status......................................................................................................412](#page-411-0) [xStatus NetworkServices UPnP Status....................................................................................................412](#page-411-0) [Peripherals status................................................................................................................................413](#page-412-0) [xStatus Peripherals ConnectedDevice \[n\] HardwareInfo](#page-412-0) .........................................................................413 xStatus Peripherals ConnectedDevice [n] ID [...........................................................................................413](#page-412-0) xStatus Peripherals ConnectedDevice [n] Name [.....................................................................................413](#page-412-0) [xStatus Peripherals ConnectedDevice \[n\] SerialNumber.........................................................................413](#page-412-0) [xStatus Peripherals ConnectedDevice \[n\] SoftwareInfo](#page-413-0) ..........................................................................414 [xStatus Peripherals ConnectedDevice \[n\] Status.....................................................................................414](#page-413-0) [xStatus Peripherals ConnectedDevice \[n\] Type.......................................................................................414](#page-413-0) [xStatus Peripherals ConnectedDevice \[n\] UpgradeFailureReason..........................................................414](#page-413-0) [xStatus Peripherals ConnectedDevice \[n\] UpgradeStatus](#page-414-0) ......................................................................415 [xStatus Peripherals ConnectedDevice \[n\] UpgradeURL..........................................................................415](#page-414-0) Provisioning status [..............................................................................................................................415](#page-414-0) [xStatus Provisioning CUCM Customization Checksum](#page-414-0) ...........................................................................415 [xStatus Provisioning CUCM ExtensionMobility Enabled](#page-414-0) ..........................................................................415 [xStatus Provisioning CUCM ExtensionMobility LastLoggedInUserId](#page-415-0) ......................................................416 [xStatus Provisioning CUCM ExtensionMobility LoggedIn........................................................................416](#page-415-0) xStatus Provisioning RoomType [...............................................................................................................416](#page-415-0) [xStatus Provisioning Software Current CompletedAt..............................................................................416](#page-415-0) xStatus Provisioning Software Current URL [............................................................................................](#page-416-0) 417 xStatus Provisioning Software Current VersionId [....................................................................................](#page-416-0) 417 [xStatus Provisioning Software UpgradeStatus LastChange....................................................................](#page-416-0) 417 [xStatus Provisioning Software UpgradeStatus Message](#page-416-0) ........................................................................ 417 [xStatus Provisioning Software UpgradeStatus Phase](#page-417-0) .............................................................................418 [xStatus Provisioning Software UpgradeStatus SessionId](#page-417-0) .......................................................................418 [xStatus Provisioning Software UpgradeStatus Status.............................................................................418](#page-417-0) [xStatus Provisioning Software UpgradeStatus Urgency](#page-417-0) .........................................................................418 xStatus Provisioning Software UpgradeStatus URL [................................................................................419](#page-418-0) [xStatus Provisioning Software UpgradeStatus VersionId........................................................................419](#page-418-0) [xStatus Provisioning Status......................................................................................................................419](#page-418-0) [Proximity status..................................................................................................................................](#page-419-0) 420 [xStatus Proximity Services Availability....................................................................................................](#page-419-0) 420 ■ Introduction About the API xConfiguration xCommand xCommand xStatus Appendices

### D15407.12 Cisco Collaboration Endpoint Software API Reference Guide CE9.10, DECEMBER 2019 356 Copyright © 2019 Cisco Systems, Inc. All rights reserved.

## $-1$   $\ln$   $\ln$ **cisco** Cisco Collaboration Endpoint Software

## API Reference Guide

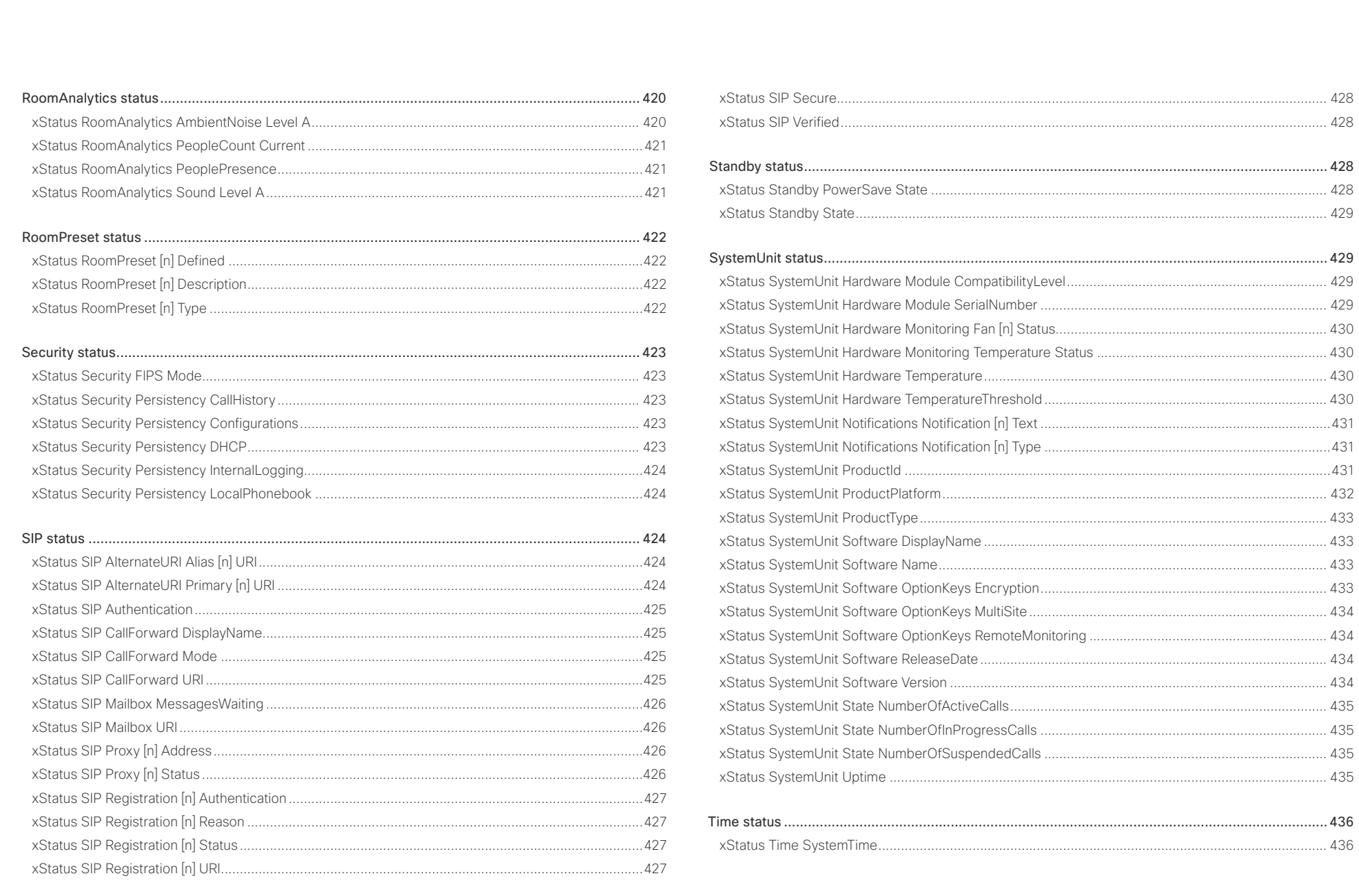

D15407.12 Cisco Collaboration Endpoint Software API Reference Guide CE9.10, DECEMBER 2019

 $\overline{\phantom{0}}$  357

### وبالتوتان Cisco Collaboration Endpoint Software **API Reference Guide** API Reference Guide **CISCO**

### UserInterface status [...........................................................................................................................436](#page-435-0) [xStatus UserInterface ContactInfo ContactMethod \[n\] Number](#page-435-0) ............................................................. 436 xStatus UserInterface ContactInfo Name [...............................................................................................](#page-435-0) 436 xStatus UserInterface Extensions Widget [n] Value [.................................................................................437](#page-436-0) [xStatus UserInterface Extensions Widget \[n\] WidgetId](#page-436-0) ...........................................................................437 xStatus UserInterface Features Call End [.................................................................................................437](#page-436-0) xStatus UserInterface Features MidCallControls [....................................................................................](#page-437-0) 438 [xStatus UserInterface Features Call Start...............................................................................................](#page-437-0) 438 xStatus UserInterface Features Share Start [...........................................................................................](#page-437-0) 438 [xStatus UserInterface Features Whiteboard Start..................................................................................](#page-437-0) 438 xStatus UserInterface SettingsMenu Visibility [........................................................................................](#page-438-0) 439 [Video status........................................................................................................................................439](#page-438-0) [xStatus Video ActiveSpeaker PIPPosition...............................................................................................](#page-438-0) 439 [xStatus Video Input Connector \[n\] Connected........................................................................................](#page-438-0) 439 [xStatus Video Input Connector \[n\] ConnectedDevice CEC \[n\] DeviceType](#page-439-0) ............................................ 440 [xStatus Video Input Connector \[n\] ConnectedDevice CEC \[n\] LogicalAddress......................................](#page-439-0) 440 [xStatus Video Input Connector \[n\] ConnectedDevice CEC \[n\] Name](#page-439-0) ..................................................... 440 [xStatus Video Input Connector \[n\] ConnectedDevice CEC \[n\] PowerStatus](#page-439-0) .......................................... 440 [xStatus Video Input Connector \[n\] ConnectedDevice CEC \[n\] VendorId](#page-440-0) .................................................441 xStatus Video Input Connector [n] SignalState [........................................................................................441](#page-440-0) [xStatus Video Input Connector \[n\] SourceId............................................................................................441](#page-440-0) [xStatus Video Input Connector \[n\] Type...................................................................................................441](#page-440-0) xStatus Video Input MainVideoMute [........................................................................................................442](#page-441-0) [xStatus Video Input MainVideoSource.....................................................................................................442](#page-441-0) [xStatus Video Input Source \[n\] ConnectorId............................................................................................442](#page-441-0) xStatus Video Input Source [n] FormatStatus [..........................................................................................442](#page-441-0) xStatus Video Input Source [n] FormatType [............................................................................................](#page-442-0) 443 [xStatus Video Input Source \[n\] MediaChannelId.....................................................................................](#page-442-0) 443 [xStatus Video Input Source \[n\] Resolution Height...................................................................................](#page-442-0) 443 [xStatus Video Input Source \[n\] Resolution RefreshRate](#page-442-0) ......................................................................... 443 [xStatus Video Input Source \[n\] Resolution Width....................................................................................](#page-443-0) 444 [xStatus Video Layout LayoutFamily Local...............................................................................................](#page-443-0) 444 [xStatus Video Layout LayoutFamily Remote...........................................................................................](#page-443-0) 444 xStatus Video Monitors [...........................................................................................................................](#page-443-0) 444 [xStatus Video Output Connector \[n\] Connected.....................................................................................](#page-444-0) 445 [xStatus Video Output Connector \[n\] ConnectedDevice CEC \[n\] DeviceType](#page-444-0) ......................................... 445 [xStatus Video Output Connector \[n\] ConnectedDevice CEC \[n\] LogicalAddress...................................](#page-444-0) 445 [xStatus Video Output Connector \[n\] ConnectedDevice CEC \[n\] Name](#page-444-0) .................................................. 445 [xStatus Video Output Connector \[n\] ConnectedDevice CEC \[n\] PowerStatus](#page-445-0) ....................................... 446 [xStatus Video Output Connector \[n\] ConnectedDevice CEC \[n\] VendorId](#page-445-0) ............................................. 446 [xStatus Video Output Connector \[n\] ConnectedDevice Name...............................................................](#page-445-0) 446 [xStatus Video Output Connector \[n\] ConnectedDevice PreferredFormat..............................................](#page-445-0) 446 [xStatus Video Output Connector \[n\] ConnectedDevice ScreenSize](#page-446-0) .......................................................447 xStatus Video Output Connector [n] MonitorRole [....................................................................................447](#page-446-0) [xStatus Video Output Connector \[n\] Resolution Height](#page-446-0) ...........................................................................447 [xStatus Video Output Connector \[n\] Resolution RefreshRate..................................................................447](#page-446-0) [xStatus Video Output Connector \[n\] Resolution Width](#page-447-0) ........................................................................... 448 [xStatus Video Output Connector \[n\] Type...............................................................................................](#page-447-0) 448 [xStatus Video Output Monitor \[n\] Backlight.............................................................................................](#page-447-0) 448 xStatus Video Output Monitor [n] Brightness [..........................................................................................](#page-447-0) 448 [xStatus Video Output Monitor \[n\] ColorTemperature Blue](#page-448-0) ...................................................................... 449 [xStatus Video Output Monitor \[n\] ColorTemperature Green](#page-448-0) ................................................................... 449 [xStatus Video Output Monitor \[n\] ColorTemperature Red.......................................................................](#page-448-0) 449 [xStatus Video Output Monitor \[n\] ColorTemperature Selected...............................................................](#page-448-0) 449 [xStatus Video Output Monitor \[n\] Contrast..............................................................................................](#page-449-0) 450 [xStatus Video Output Monitor \[n\] CSCYUV.............................................................................................](#page-449-0) 450 [xStatus Video Output Monitor \[n\] FirmwareVersion](#page-449-0) ................................................................................ 450 [xStatus Video Output Monitor \[n\] Gamma...............................................................................................](#page-449-0) 450 [xStatus Video Output Monitor \[n\] ModelName.........................................................................................451](#page-450-0) [xStatus Video Output Monitor \[n\] Position................................................................................................451](#page-450-0) xStatus Video Output Monitor [n] SerialNumber [......................................................................................451](#page-450-0) xStatus Video Output Monitor [n] Sharpness [...........................................................................................451](#page-450-0) [xStatus Video Output Monitor \[n\] Temperature........................................................................................452](#page-451-0) [xStatus Video Presentation PIPPosition...................................................................................................452](#page-451-0) [xStatus Video Selfview FullscreenMode..................................................................................................452](#page-451-0) xStatus Video Selfview Mode [..................................................................................................................452](#page-451-0) xStatus Video Selfview OnMonitorRole [..................................................................................................](#page-452-0) 453 xStatus Video Selfview PIPPosition [........................................................................................................](#page-452-0) 453 ■ Introduction About the API xConfiguration xCommand xCommand xStatus Appendices

# دا ابدا ابدا بان المسافرة من API Reference Guide<br>Cisco Collaboration Endpoint Software Apple Reference Guide

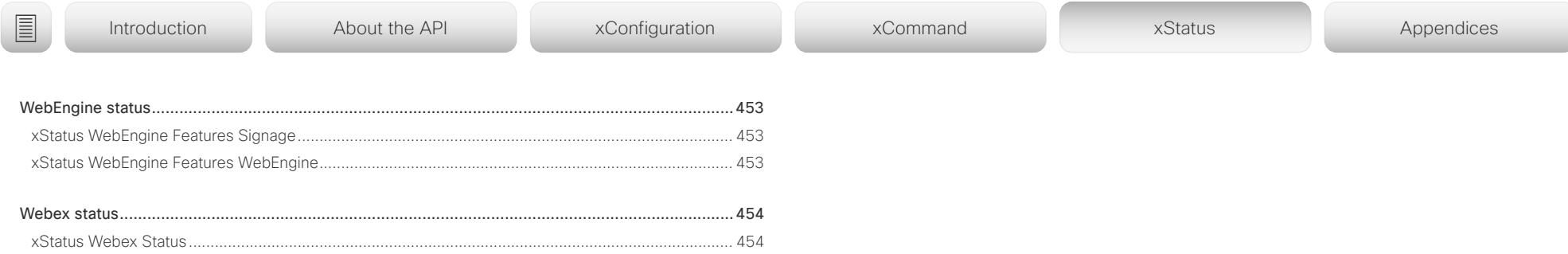

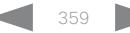

# <span id="page-359-0"></span>دا ابدا ابدا بان المسافرة من API Reference Guide<br>Cisco Collaboration Endpoint Software Apple Reference Guide

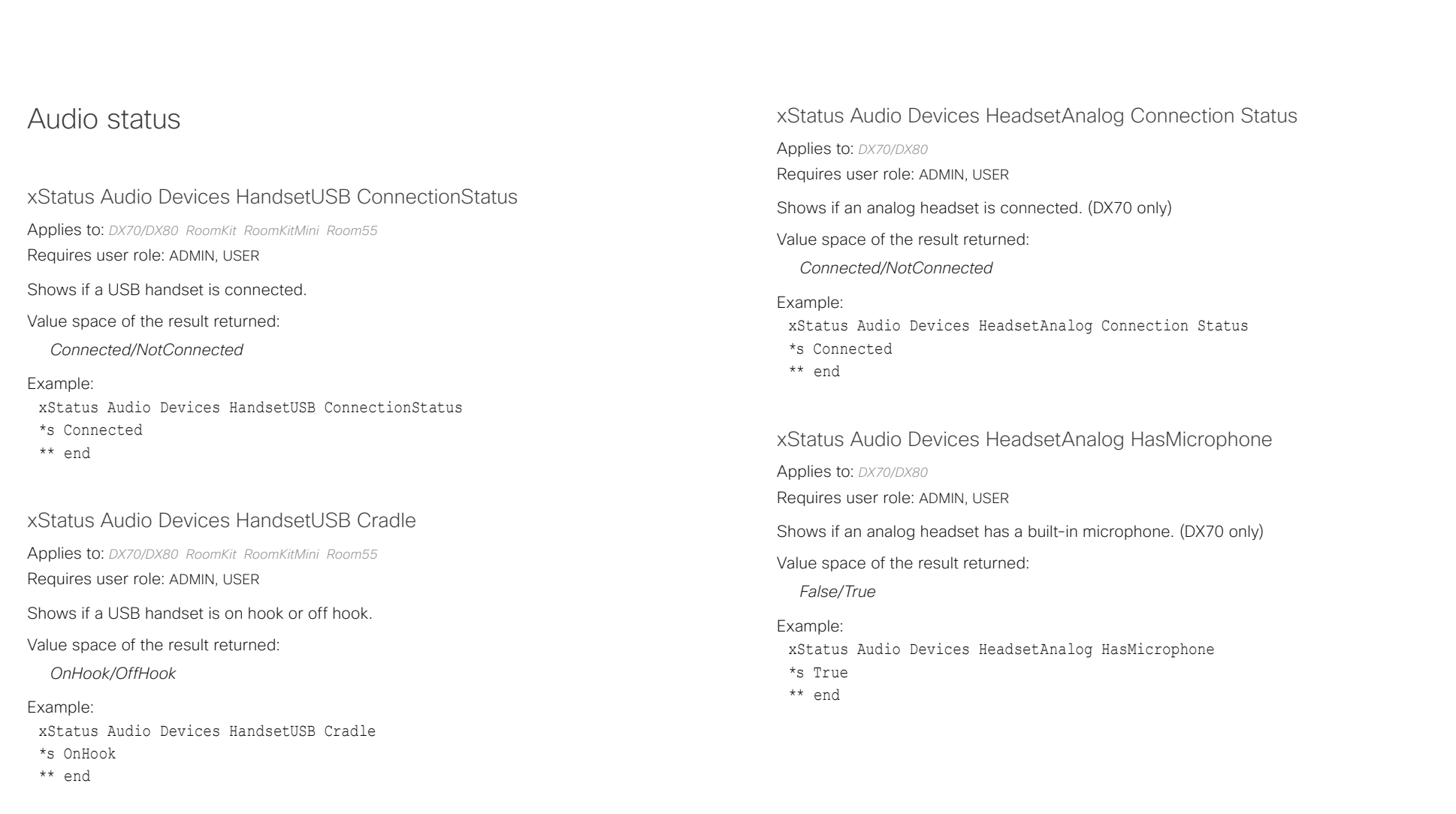

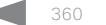
# دا ابدا ابدا بی است البدا المسلم المسلم المسلم المسلم المسلم المسلم المسلم المسلم المسلم المسلم المسلم المسلم ا<br>المسلم المسلم المسلم المسلم المسلم المسلم المسلم المسلم المسلم المسلم المسلم المسلم المسلم المسلم المسلم المس

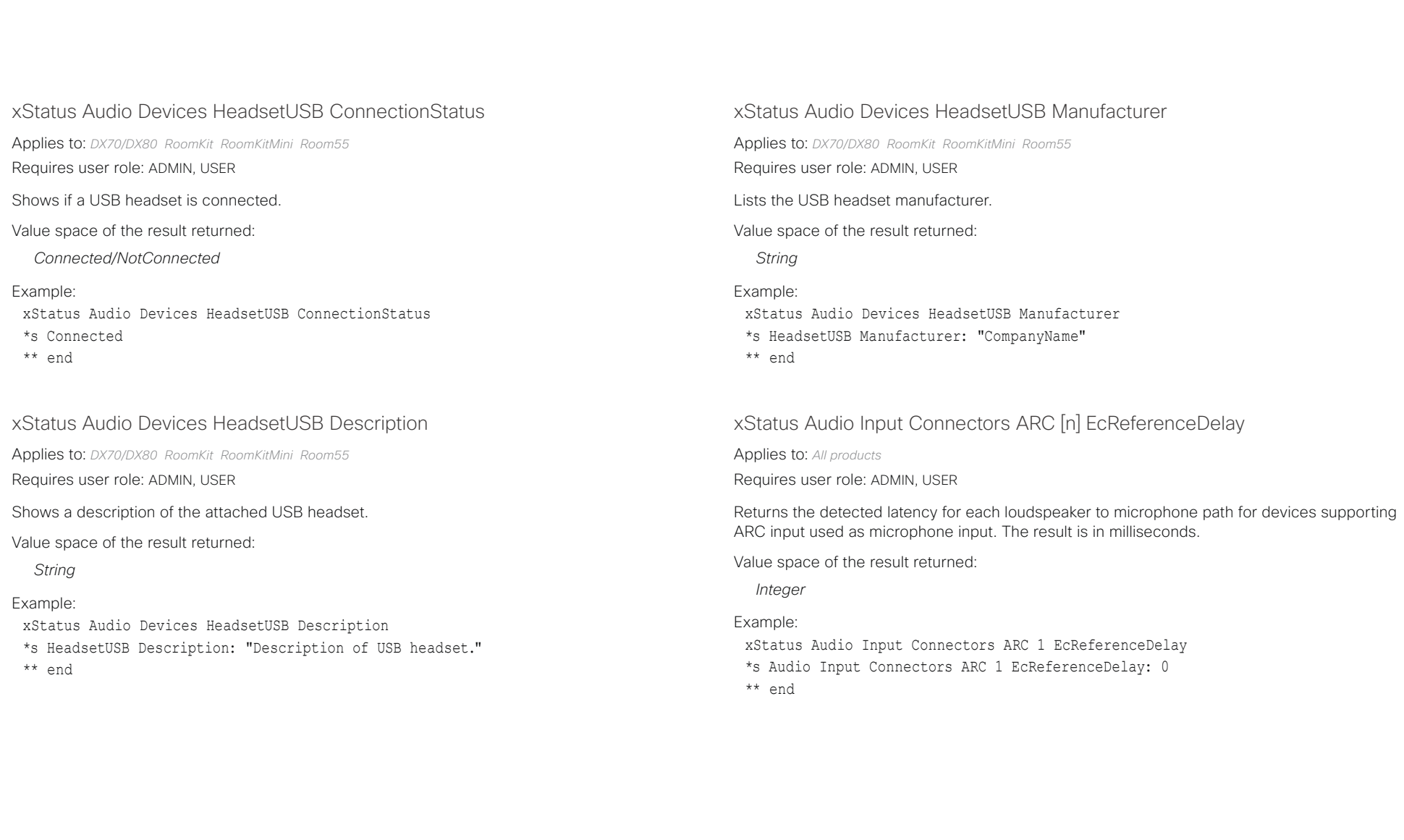

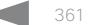

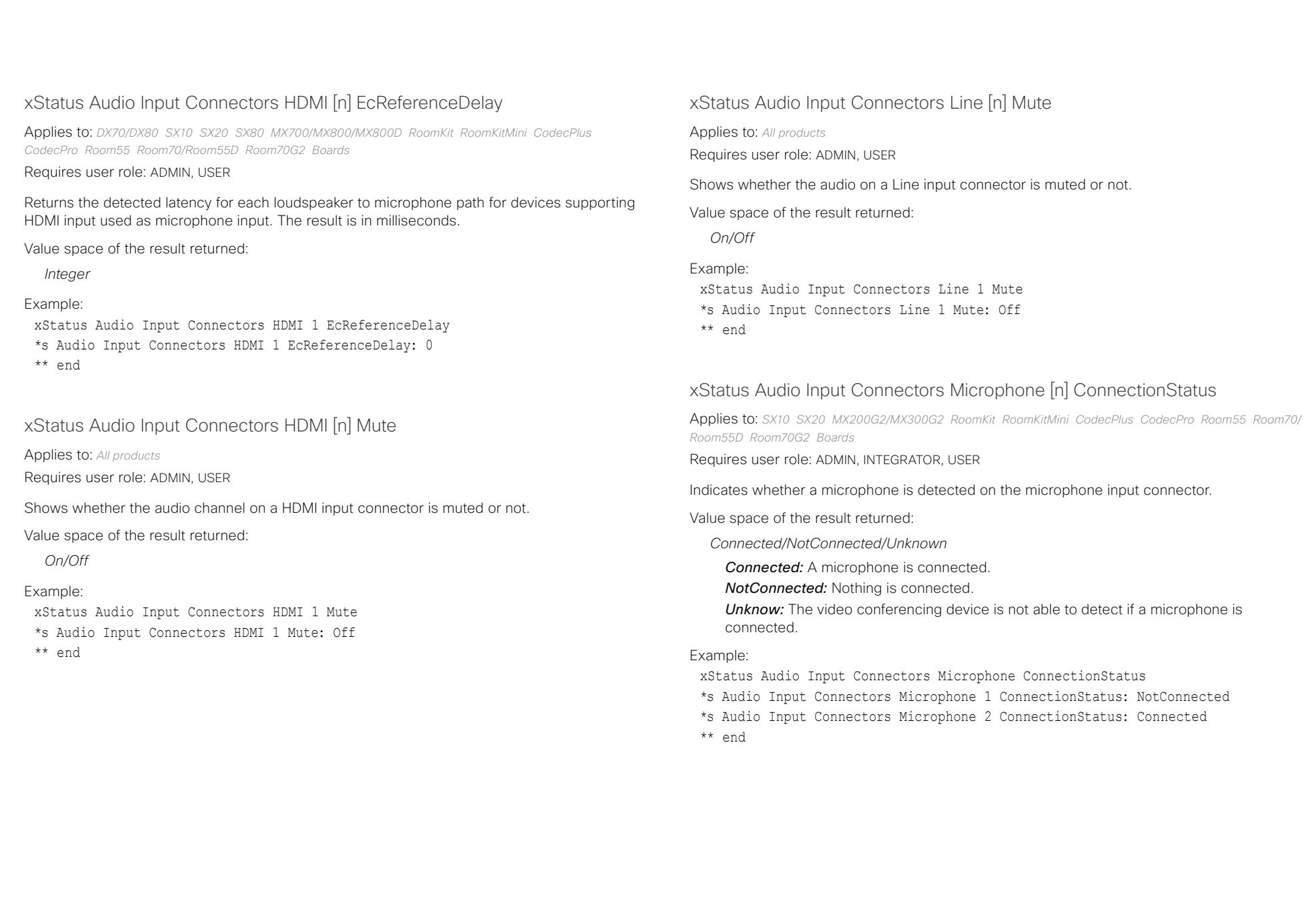

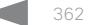

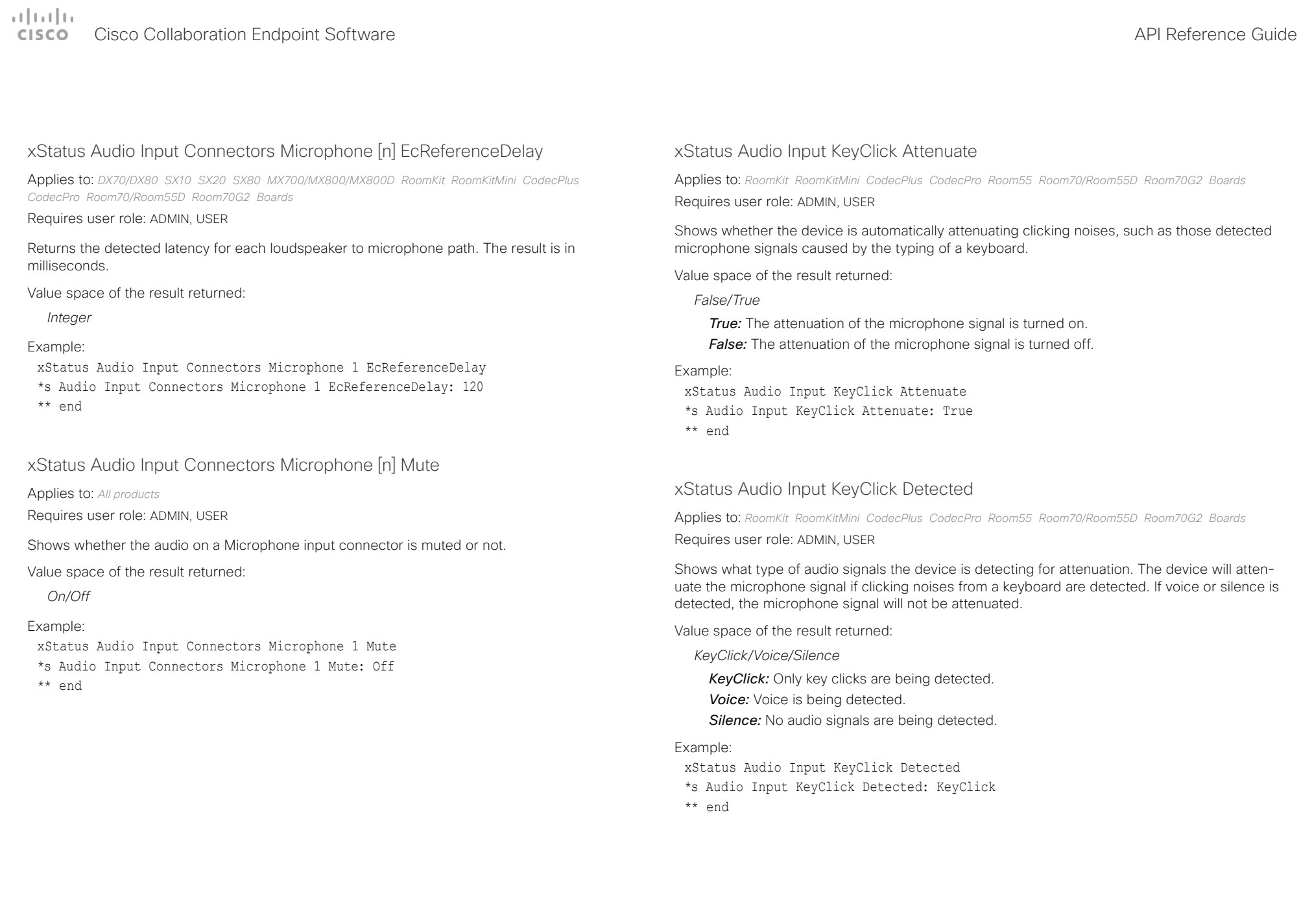

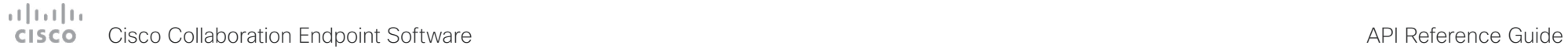

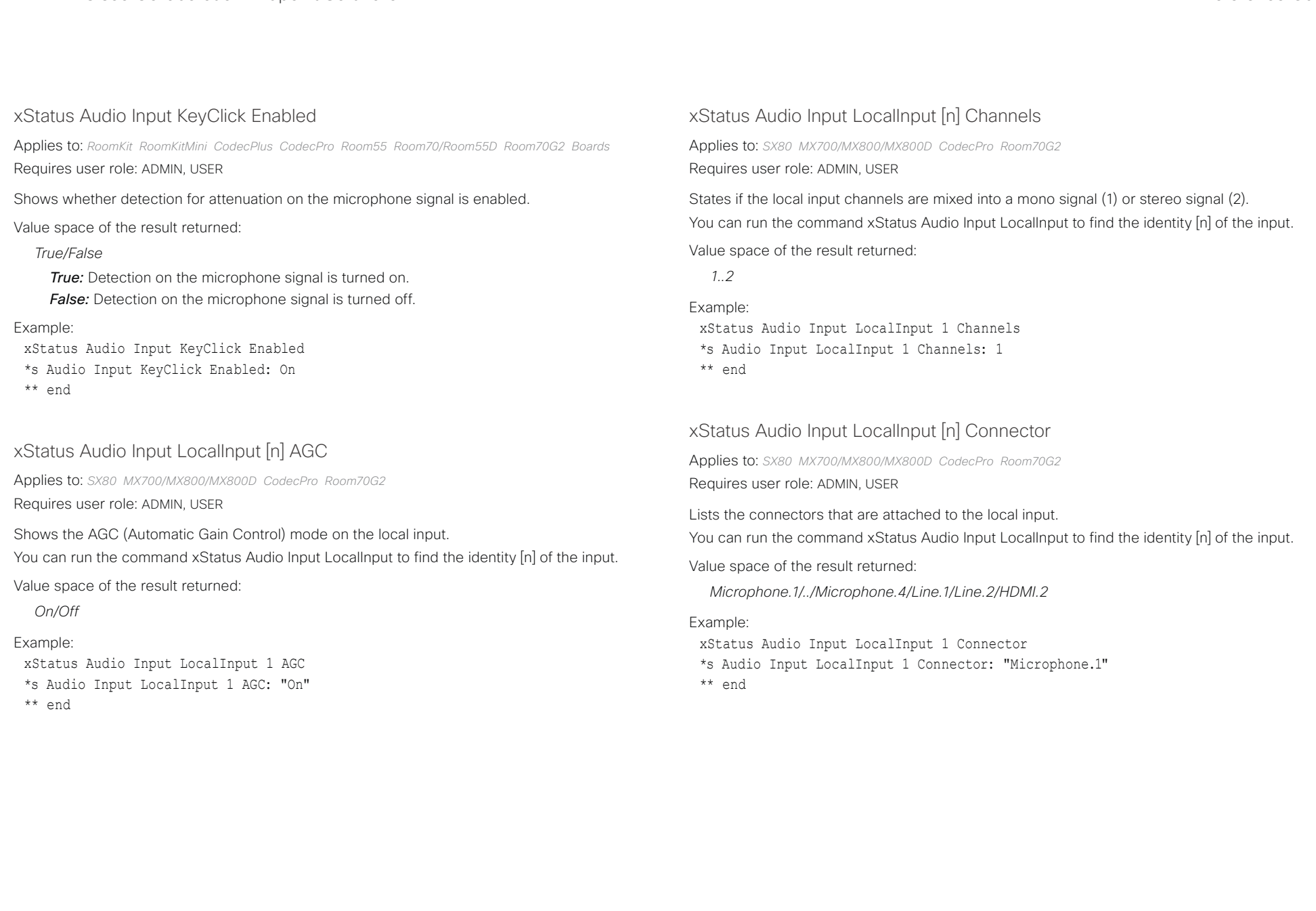

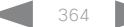

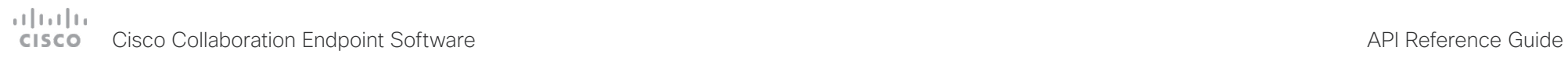

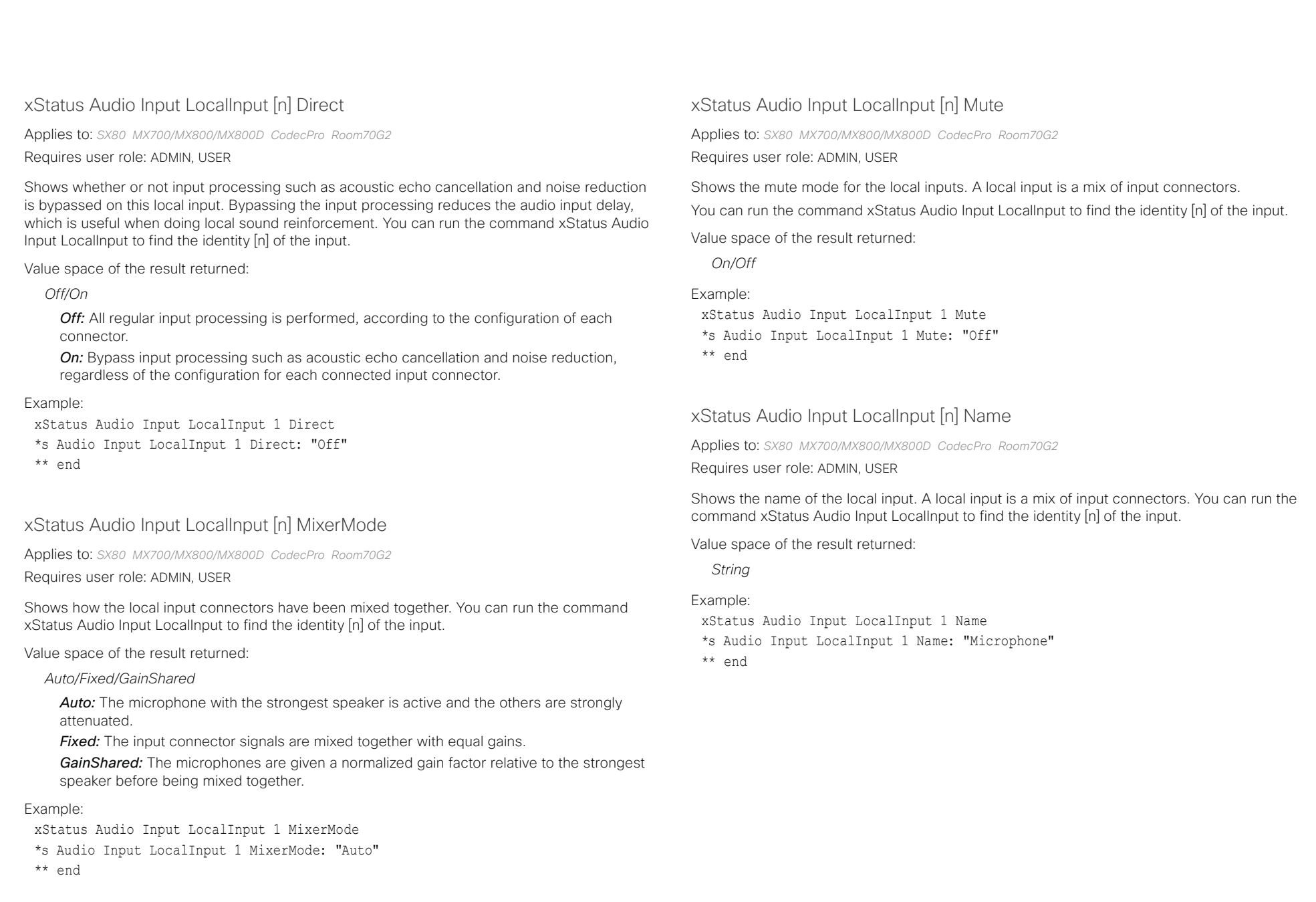

# دا ابدا ابدا بی است البدا المسلم المسلم المسلم المسلم المسلم المسلم المسلم المسلم المسلم المسلم المسلم المسلم ا<br>المسلم المسلم المسلم المسلم المسلم المسلم المسلم المسلم المسلم المسلم المسلم المسلم المسلم المسلم المسلم المس

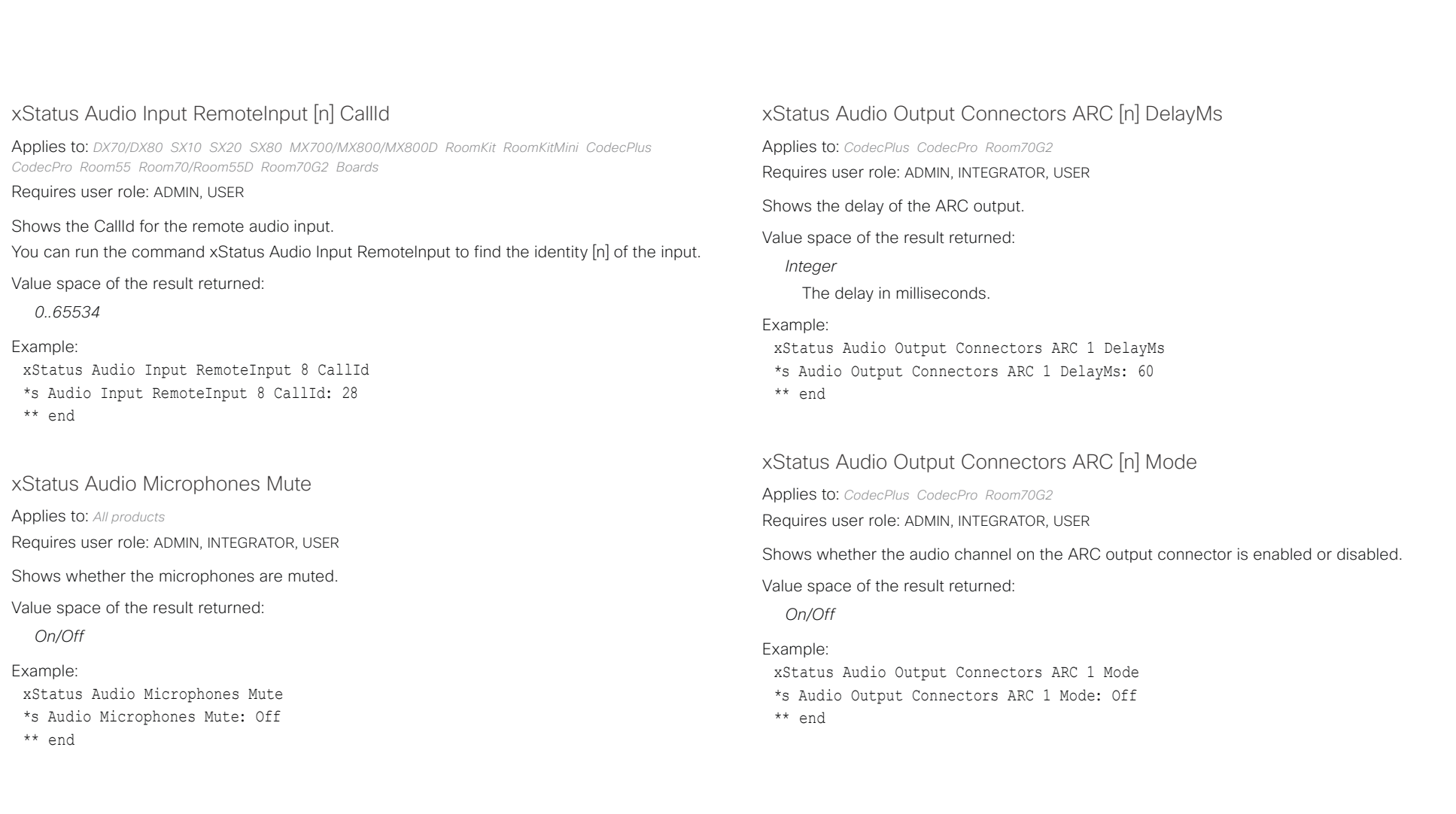

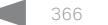

# دارات<br>Cisco Collaboration Endpoint Software API Reference Guide API Reference Guide

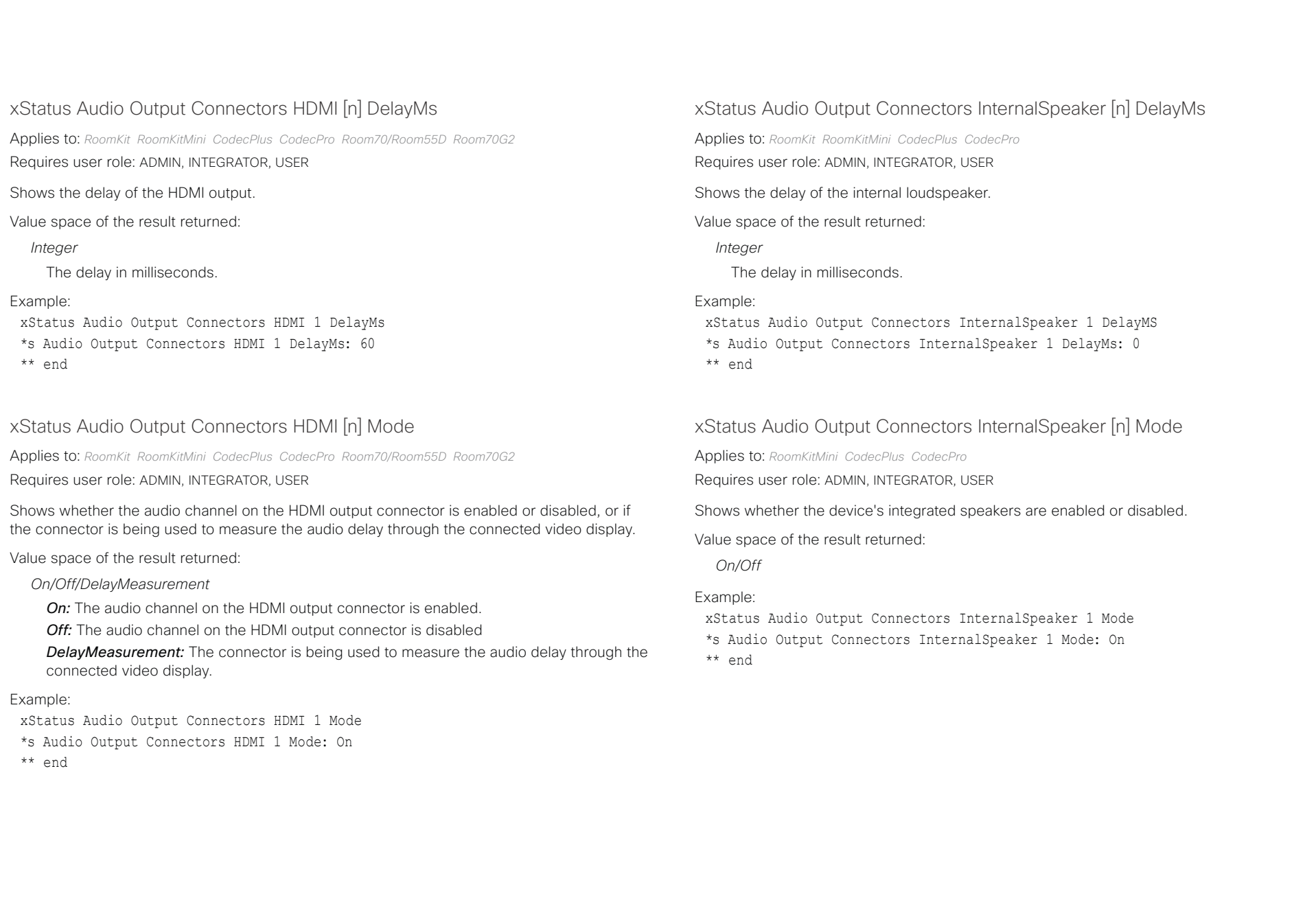

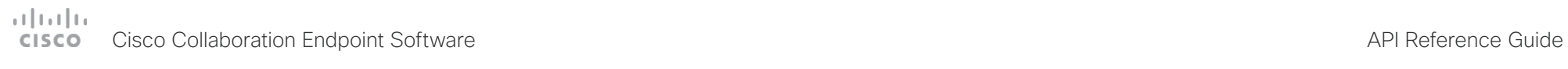

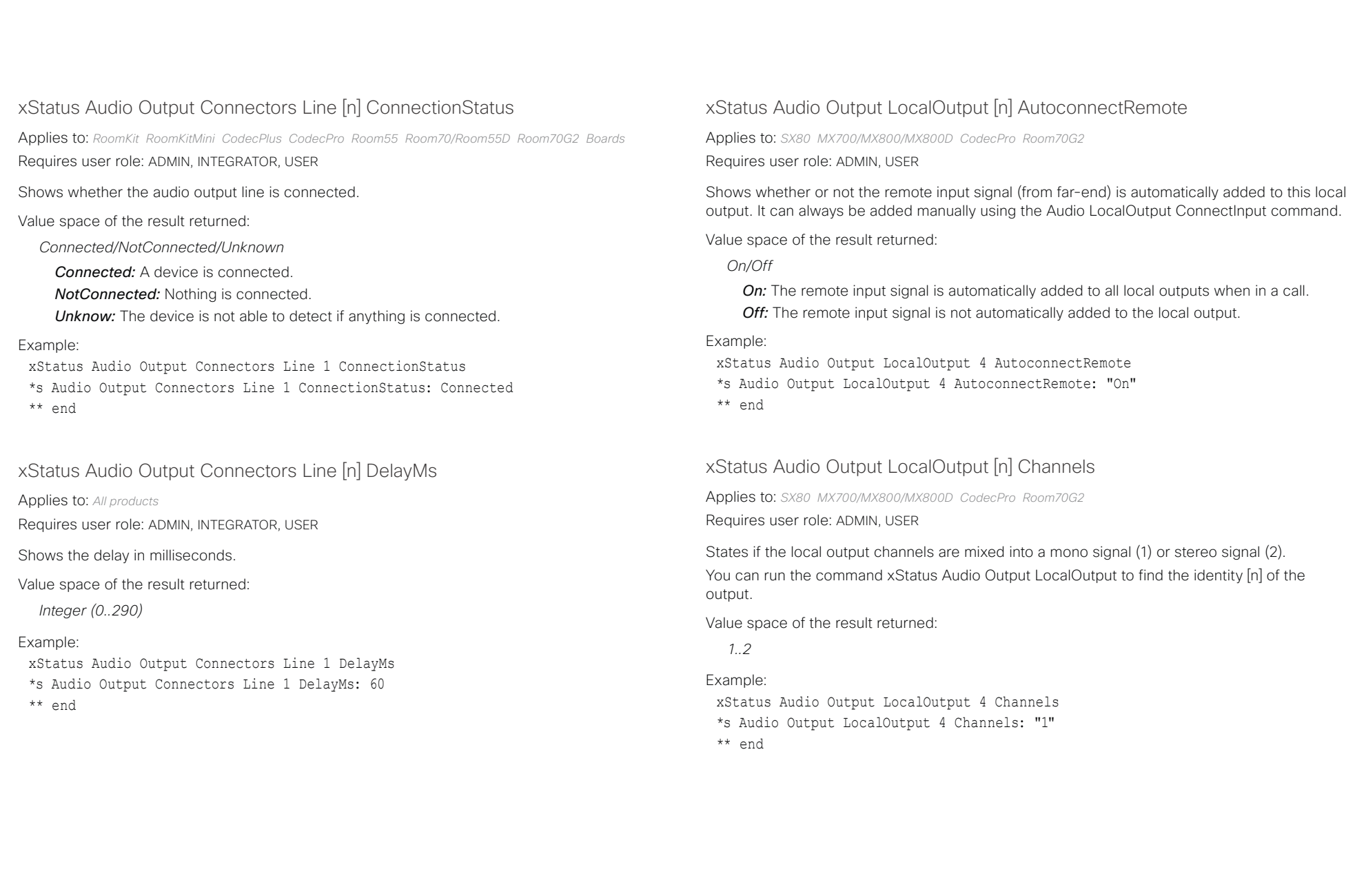

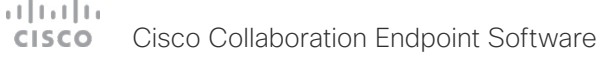

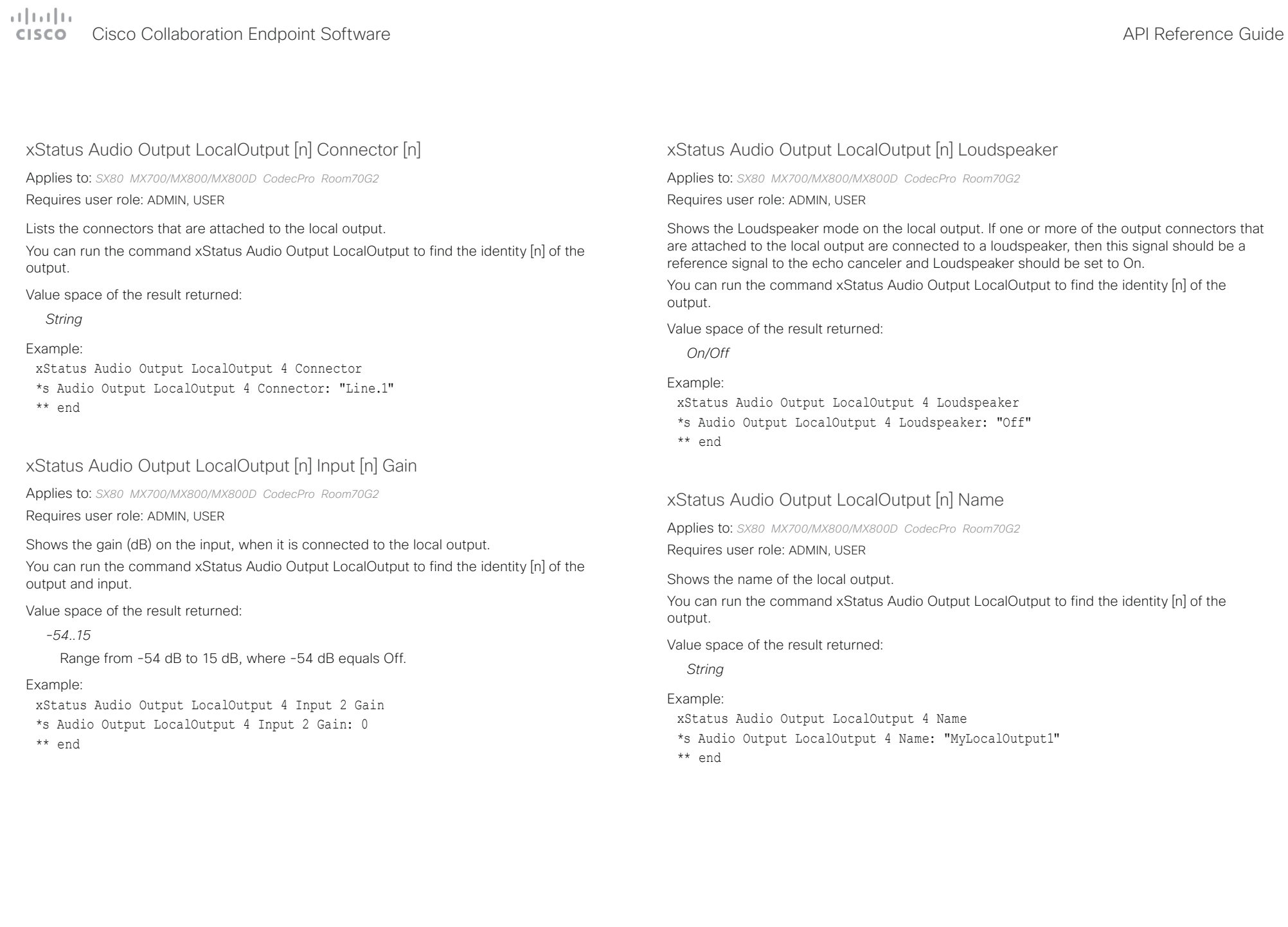

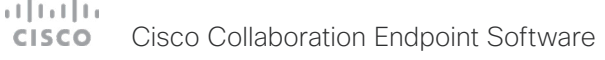

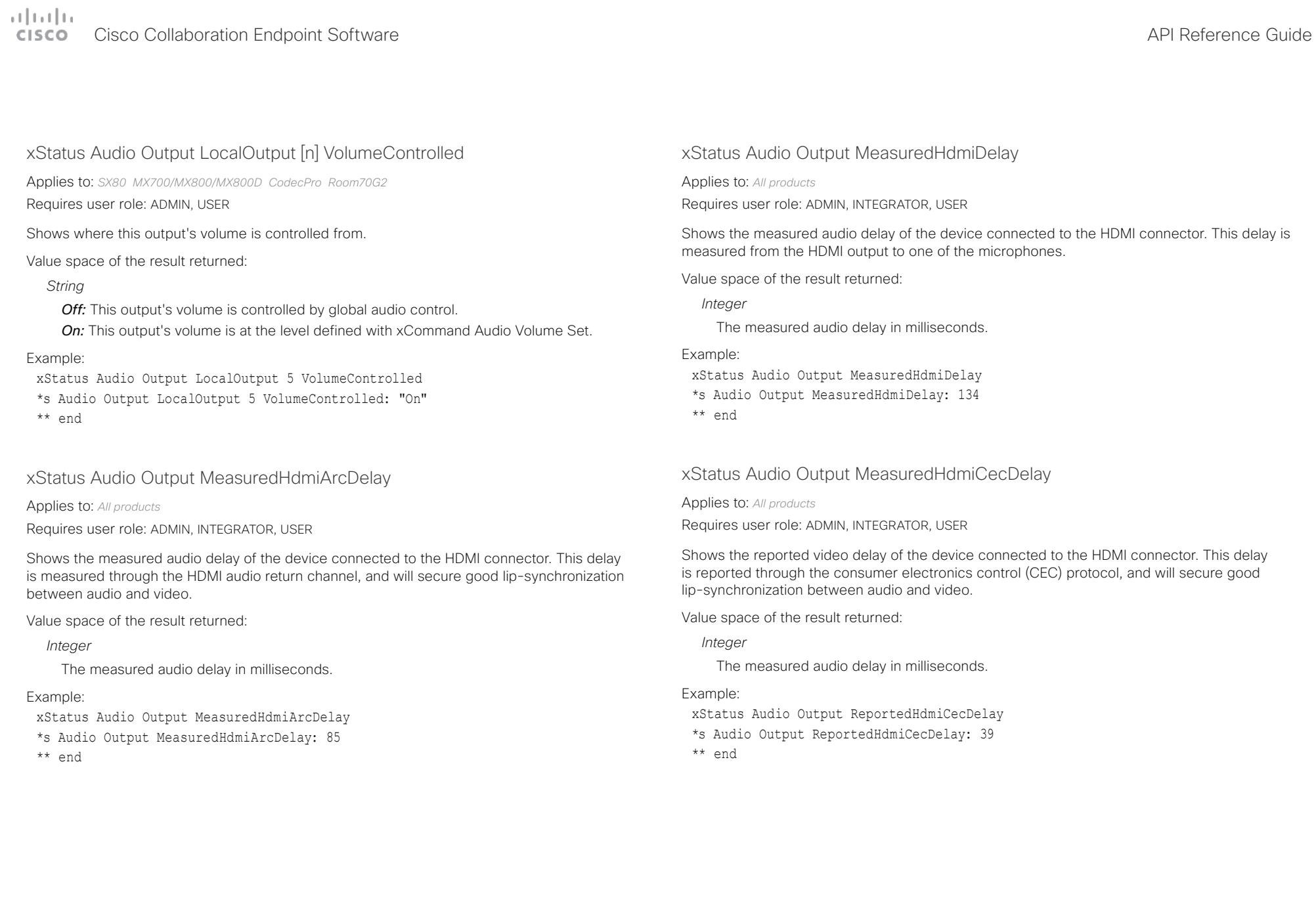

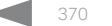

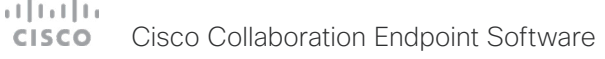

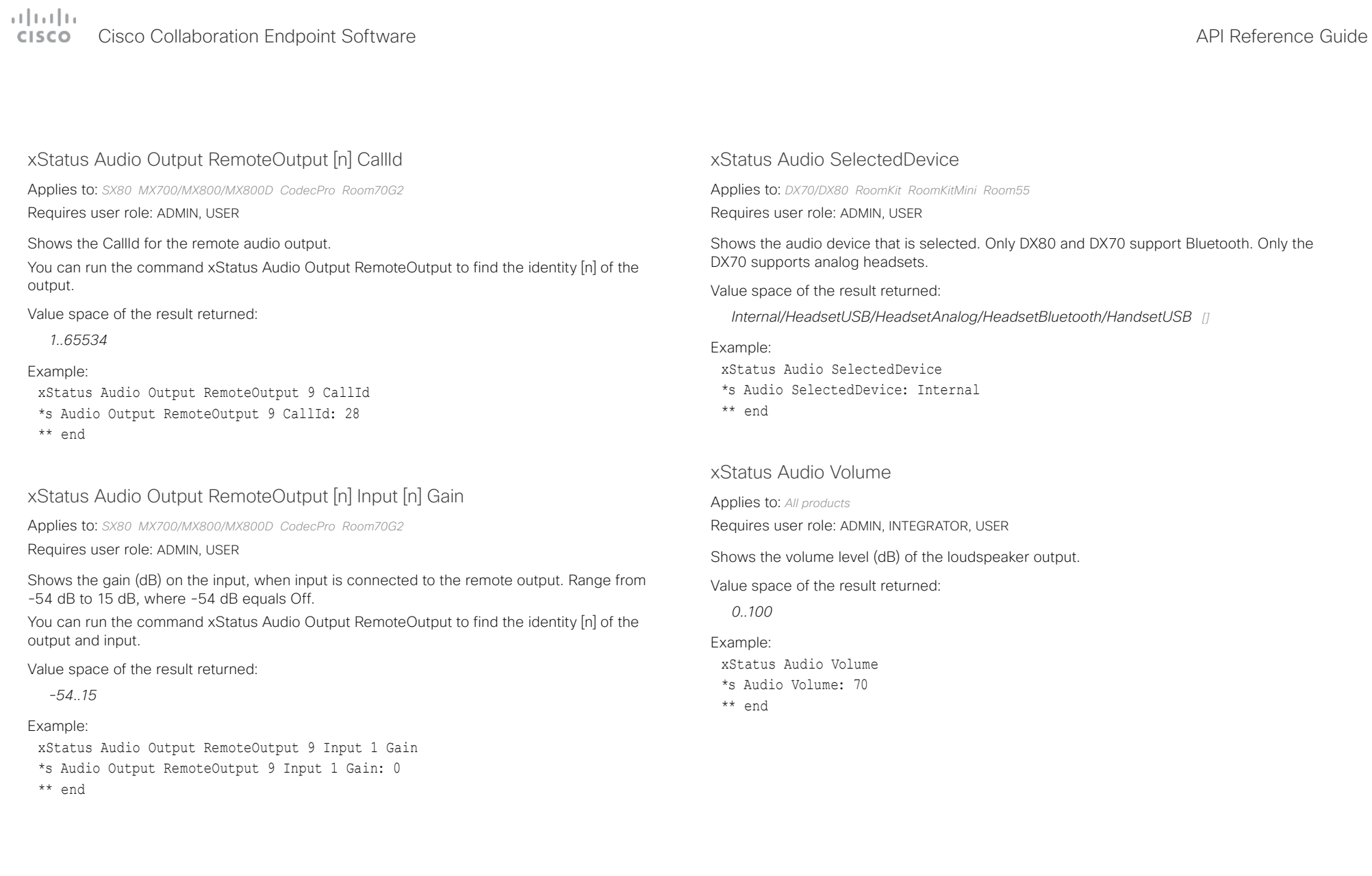

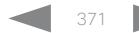

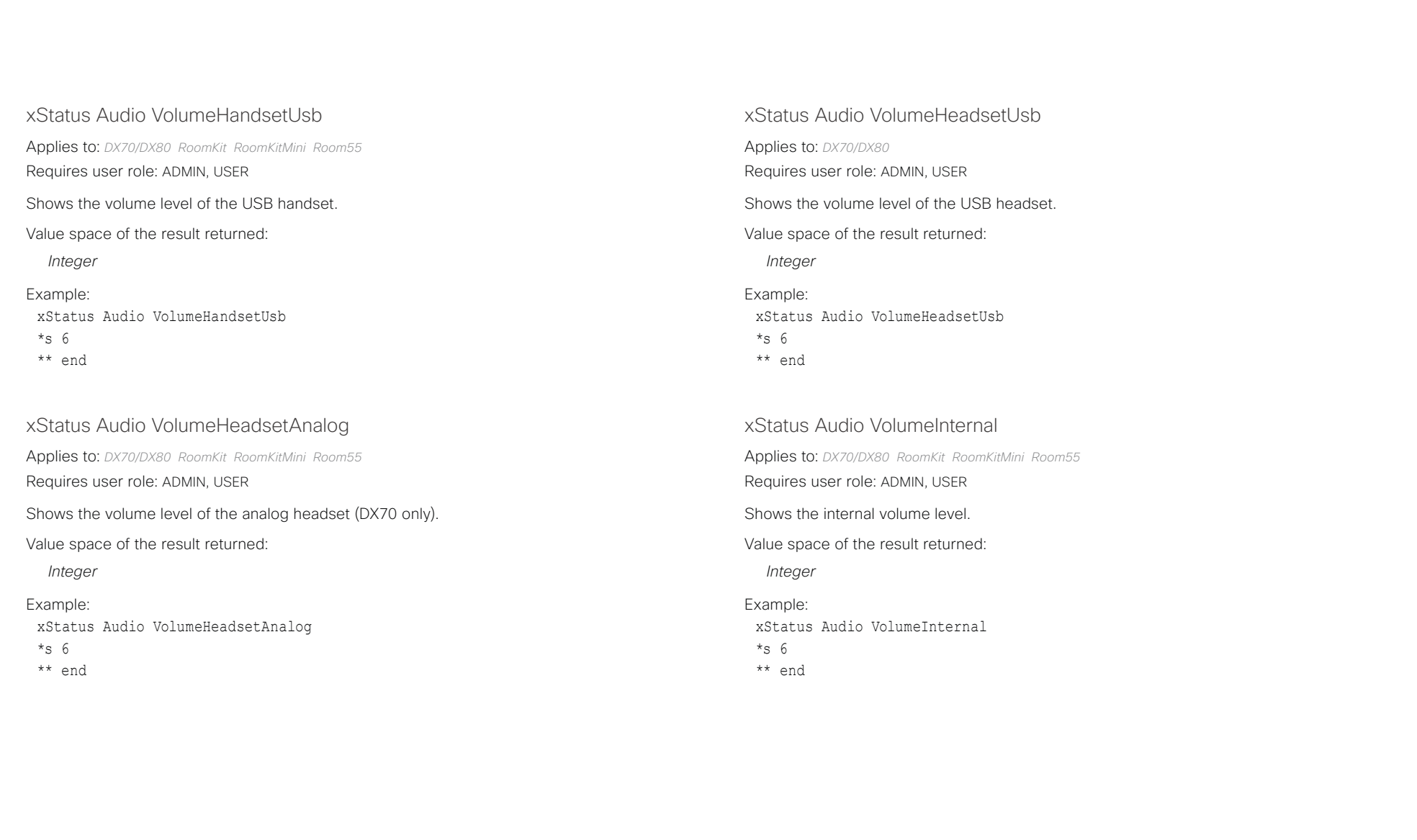

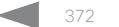

# دا ابدا ابدا بی است البدا المسلم المسلم المسلم المسلم المسلم المسلم المسلم المسلم المسلم المسلم المسلم المسلم ا<br>المسلم المسلم المسلم المسلم المسلم المسلم المسلم المسلم المسلم المسلم المسلم المسلم المسلم المسلم المسلم المس

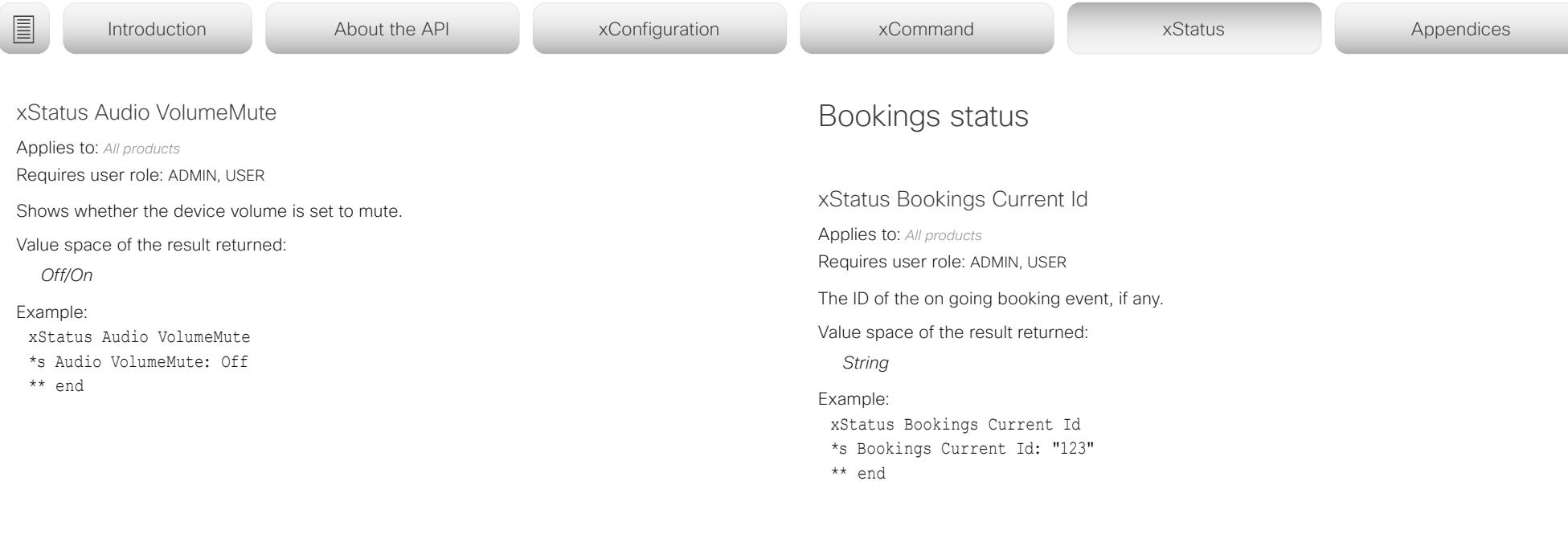

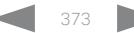

## of the theory of the Cisco Collaboration Endpoint Software API Reference Guide<br>
Cisco Collaboration Endpoint Software Apple of the City of the City of the API Reference Guide API Reference Guide

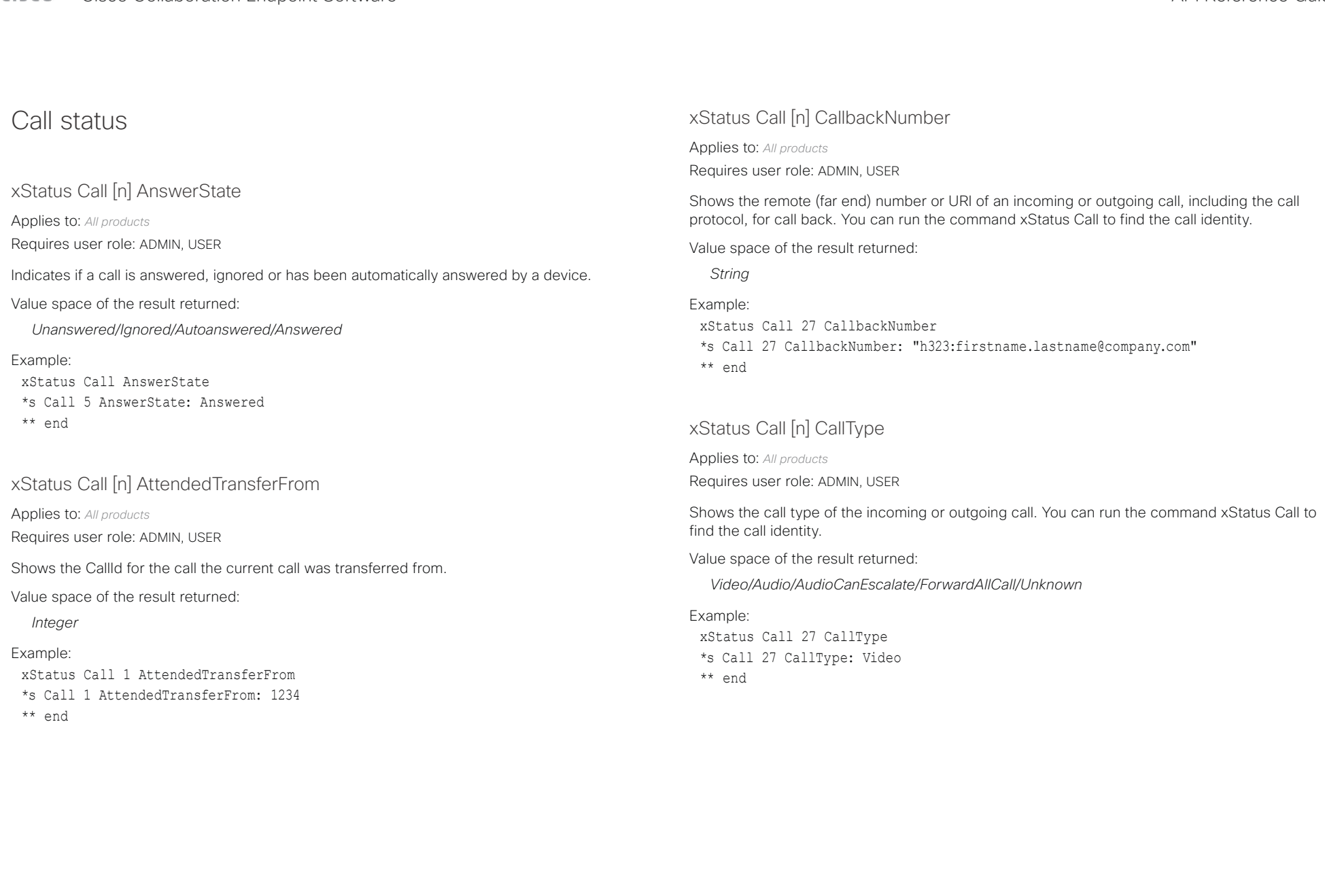

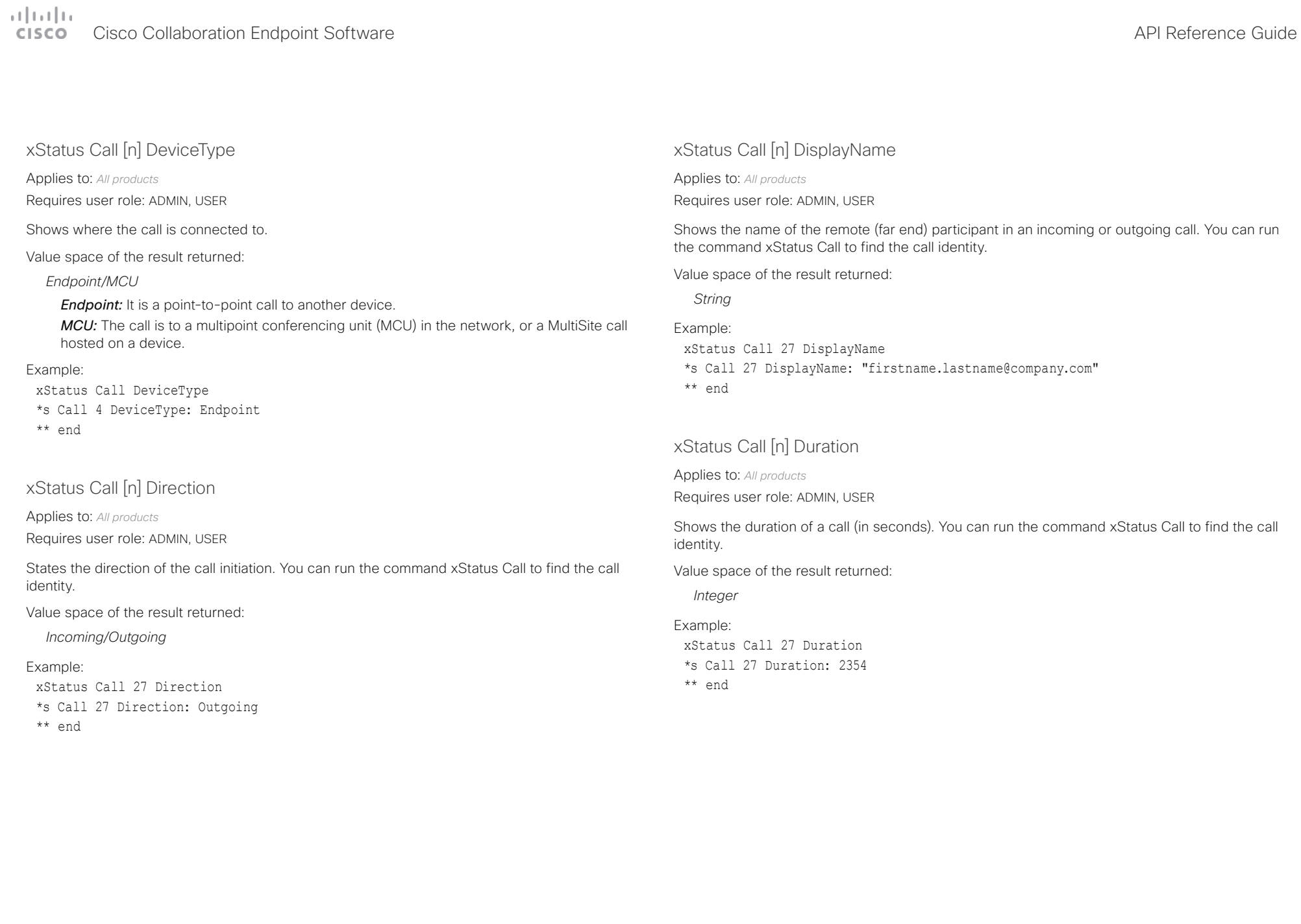

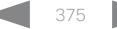

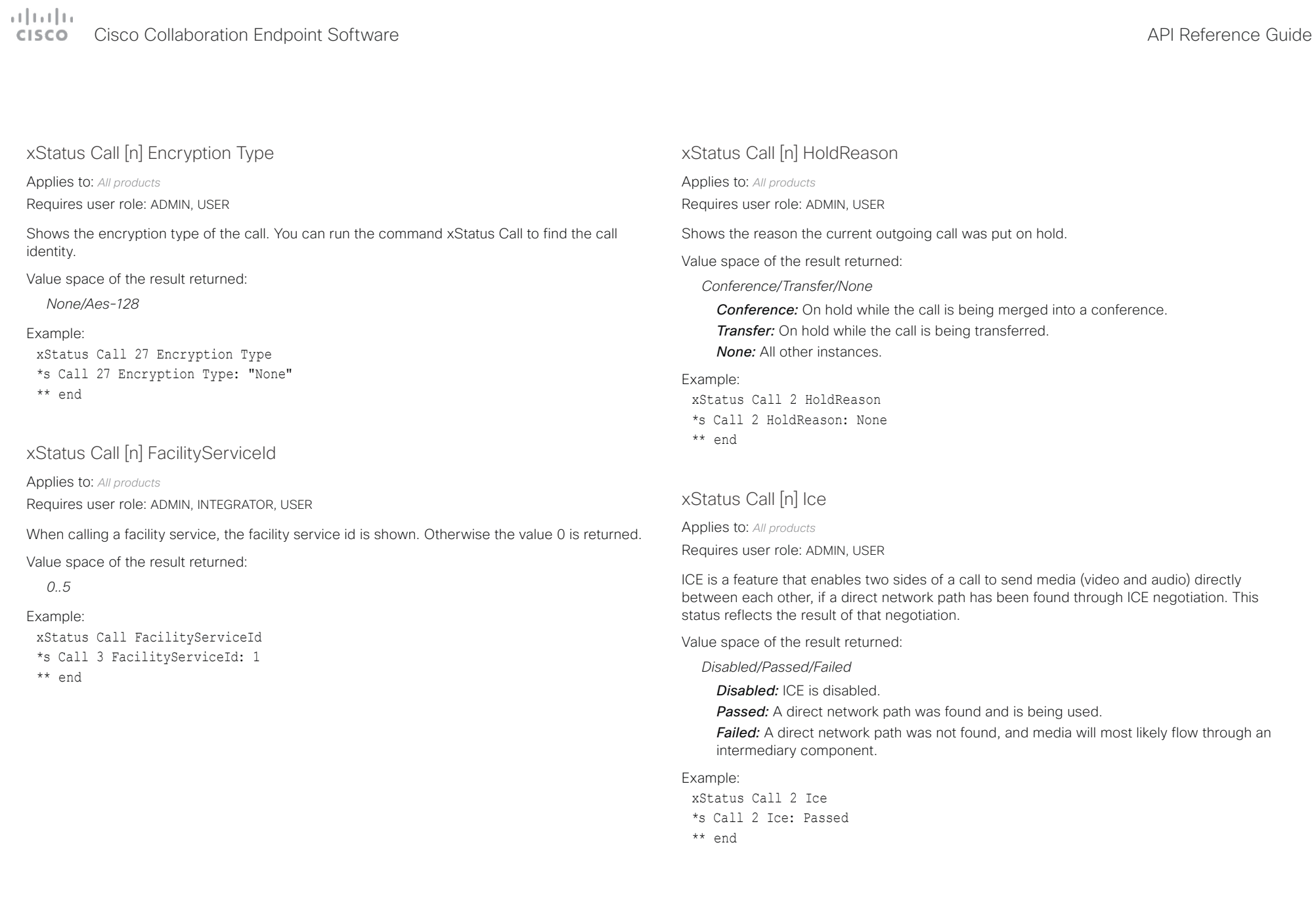

 $\pm 1$  [  $\pm 1$  ]  $\pm \pm$ Cisco Collaboration Endpoint Software **API Reference Guide** API Reference Guide

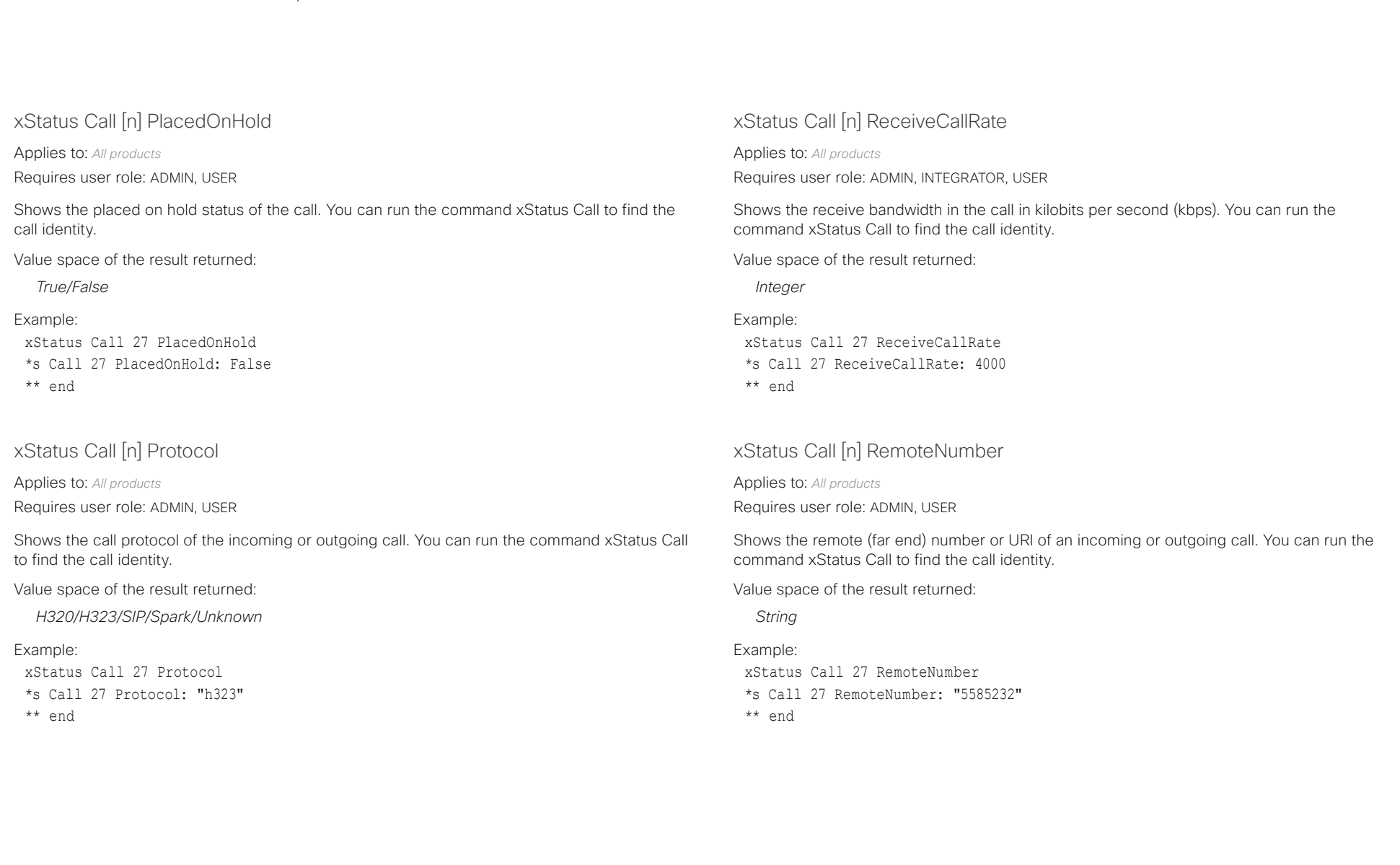

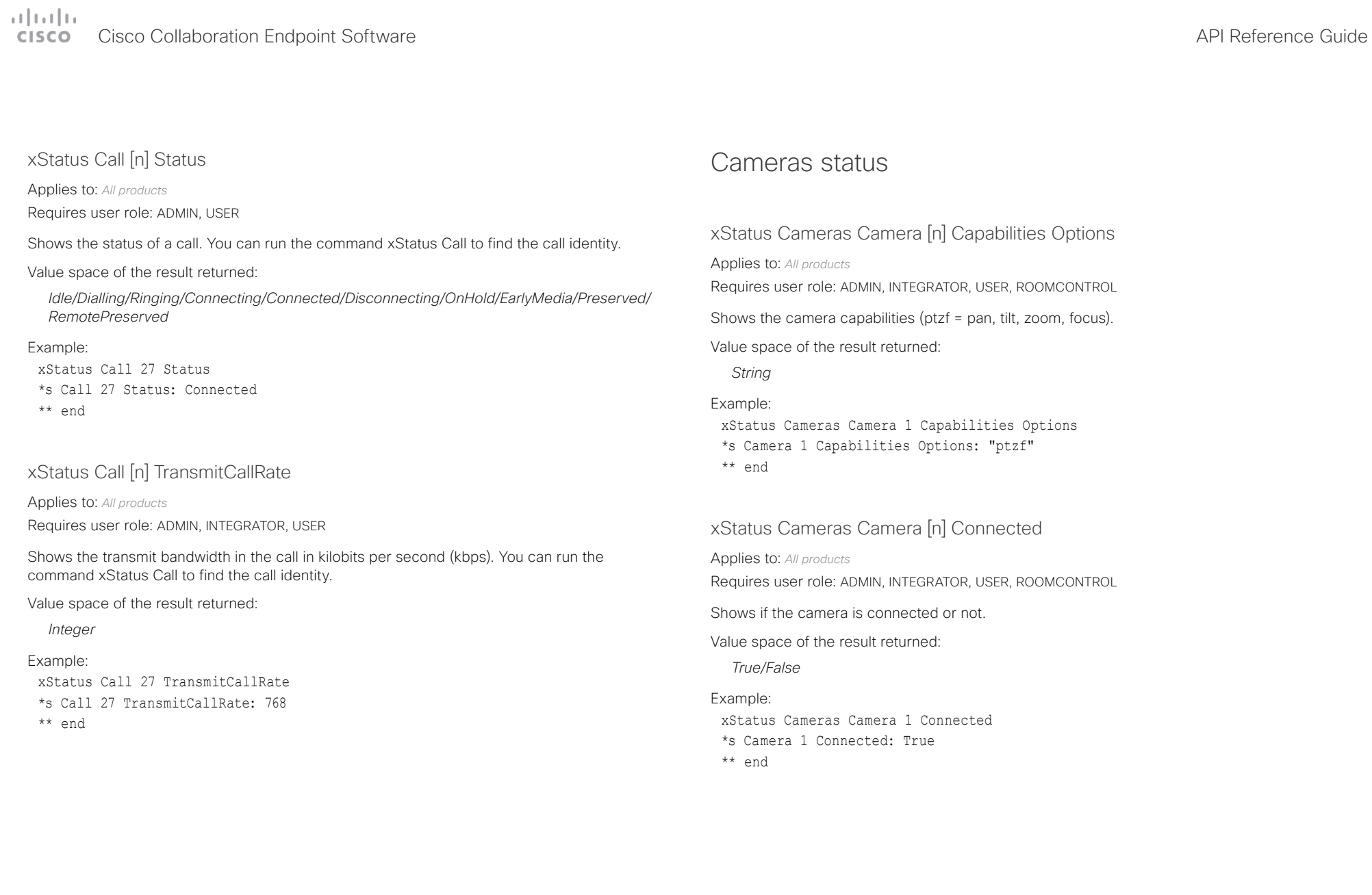

## $\pm 1$  [  $\pm 1$  ]  $\pm \pm$ **CISCO** Cisco Collaboration Endpoint Software **API Reference Guide** API Reference Guide

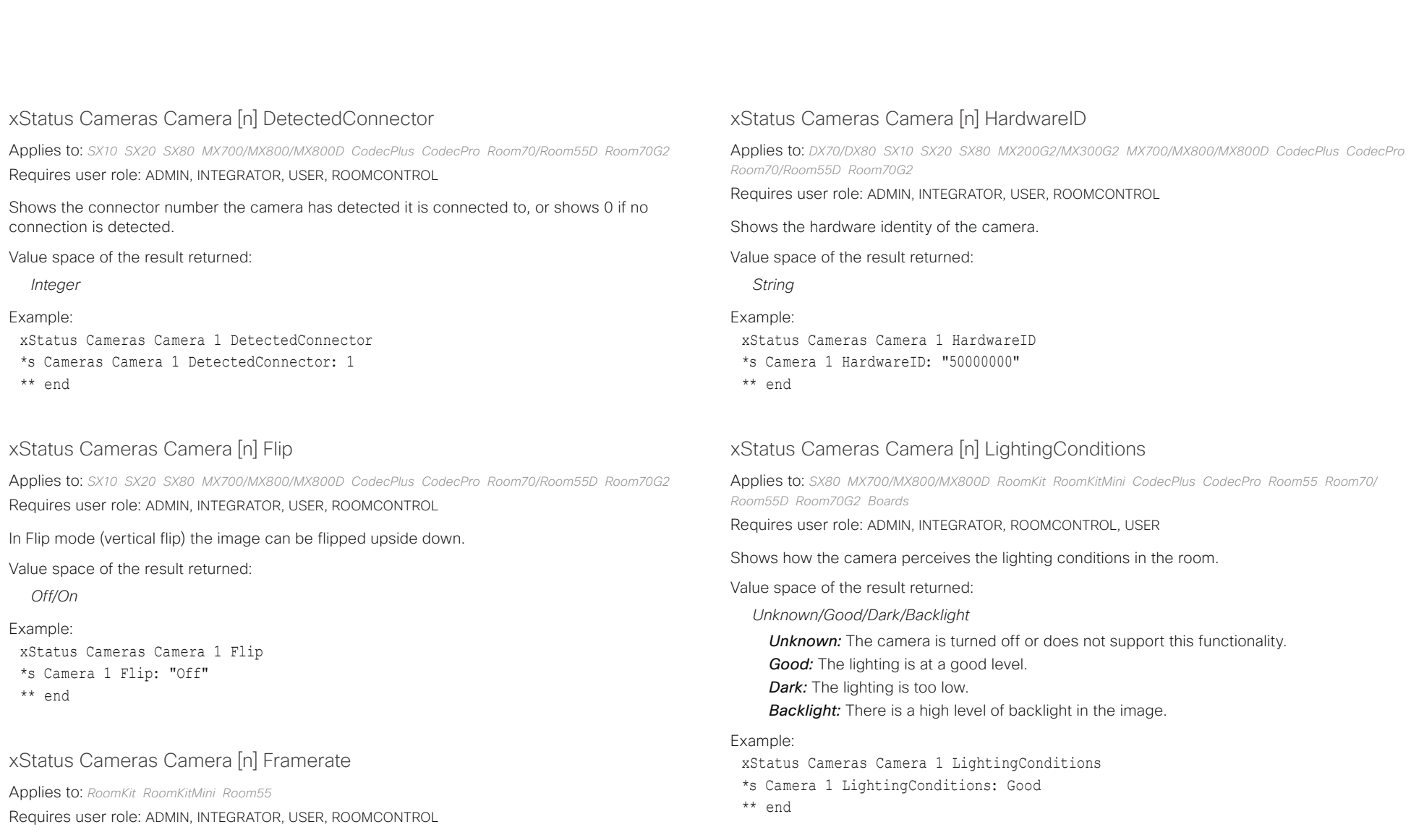

Value space of the result returned:

*Integer*

# دارات<br>Cisco Collaboration Endpoint Software API Reference Guide API Reference Guide

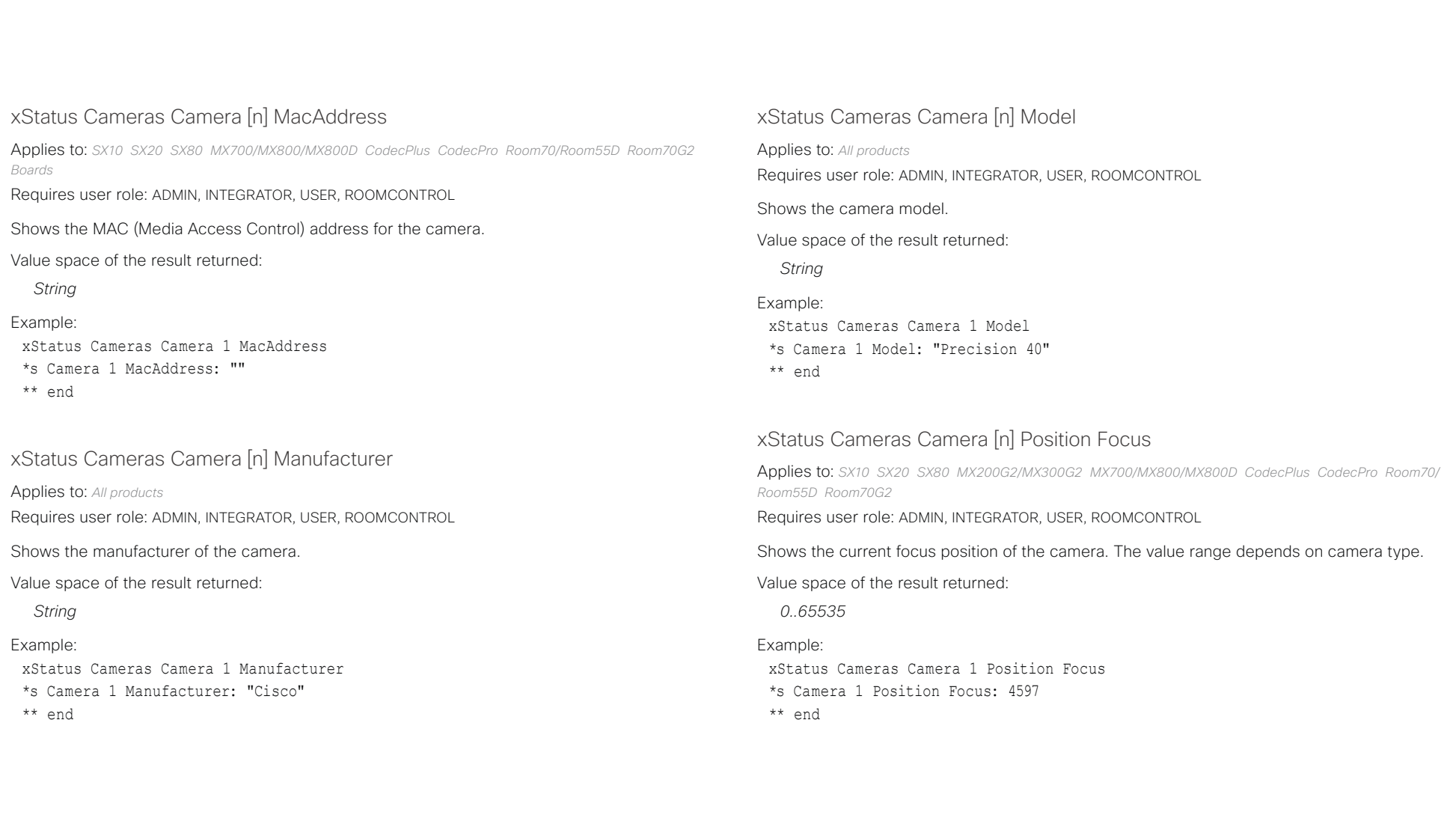

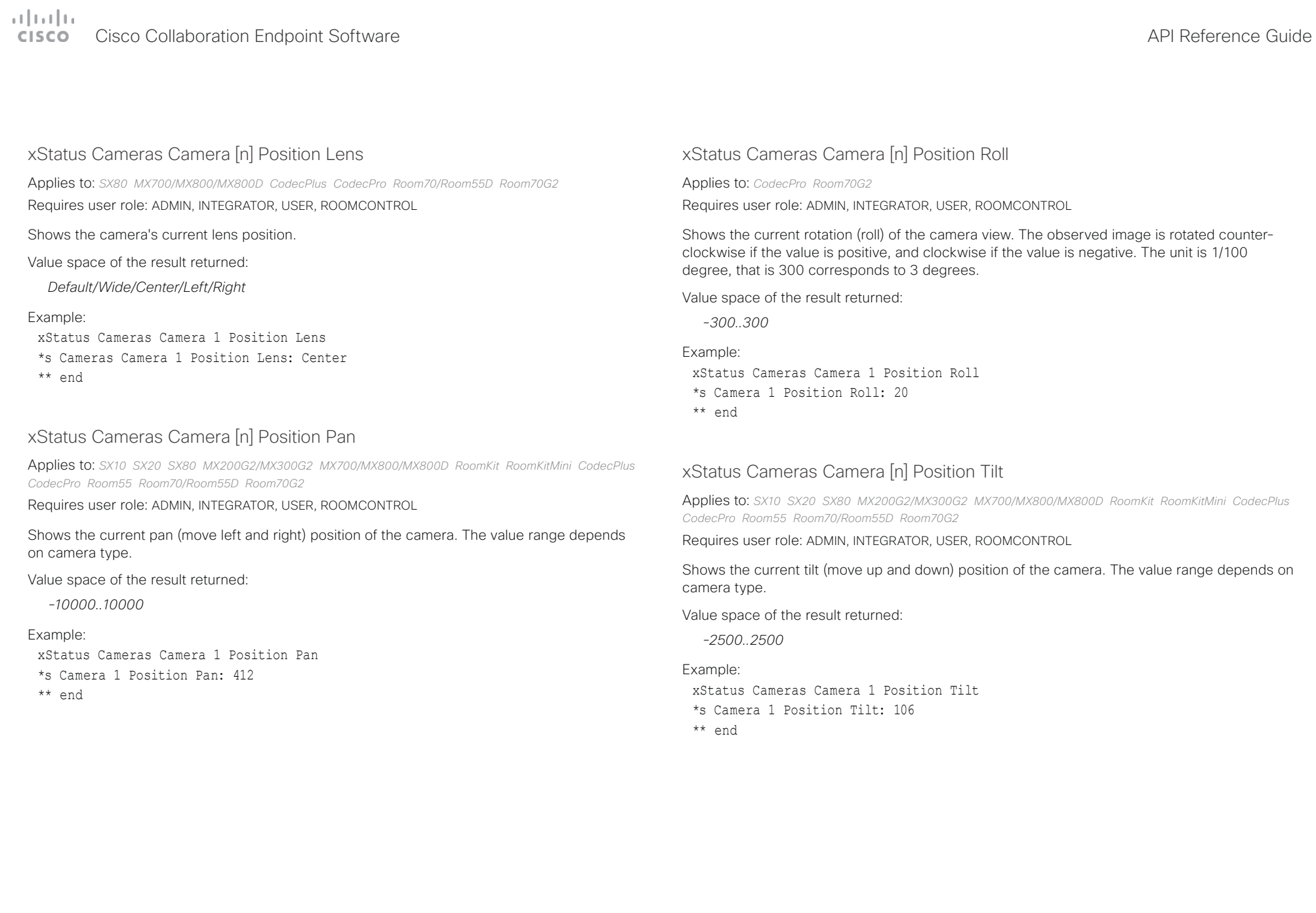

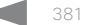

## Cisco Collaboration Endpoint Software API Reference Guide

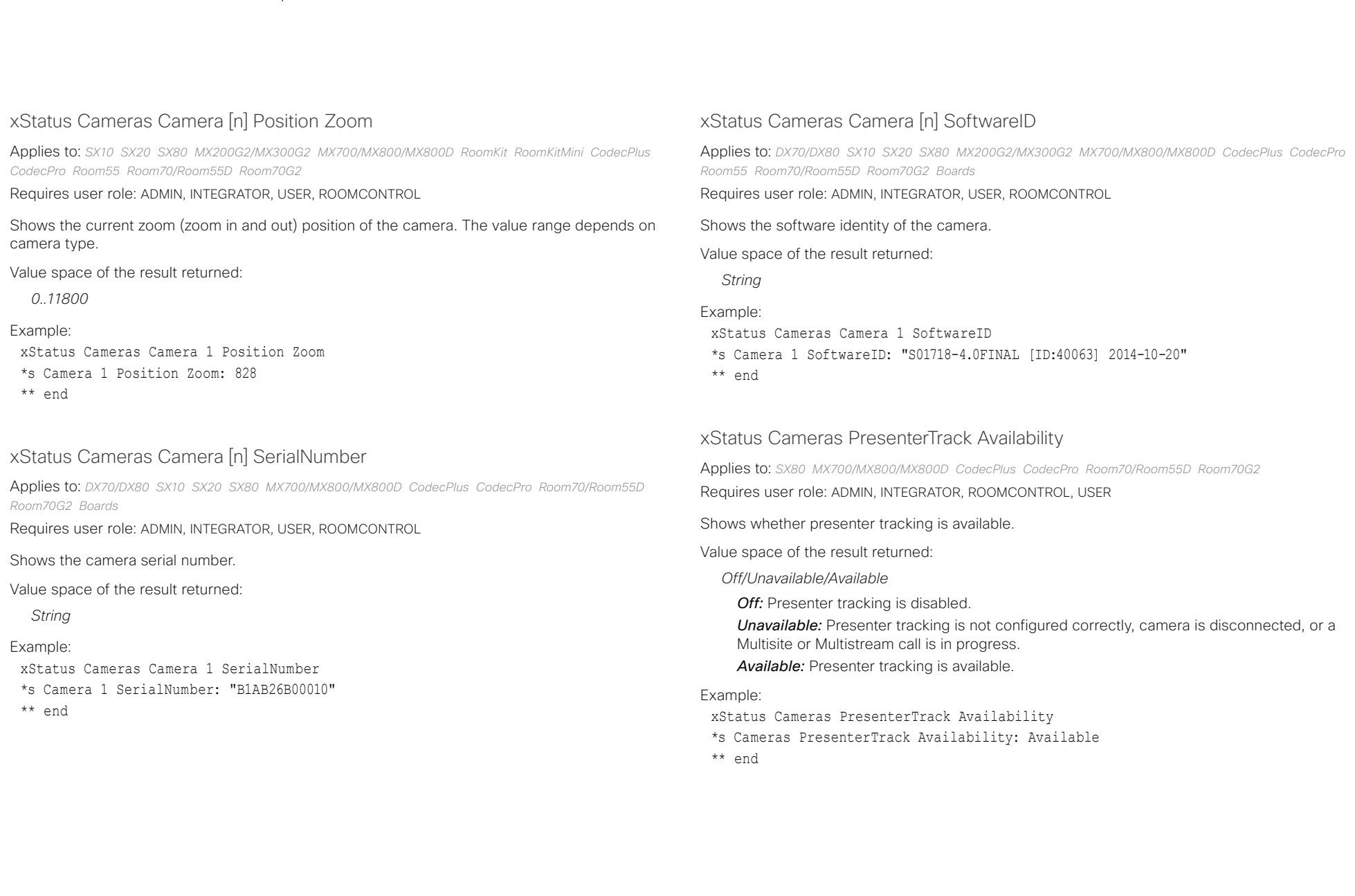

# دارات<br>Cisco Collaboration Endpoint Software API Reference Guide API Reference Guide

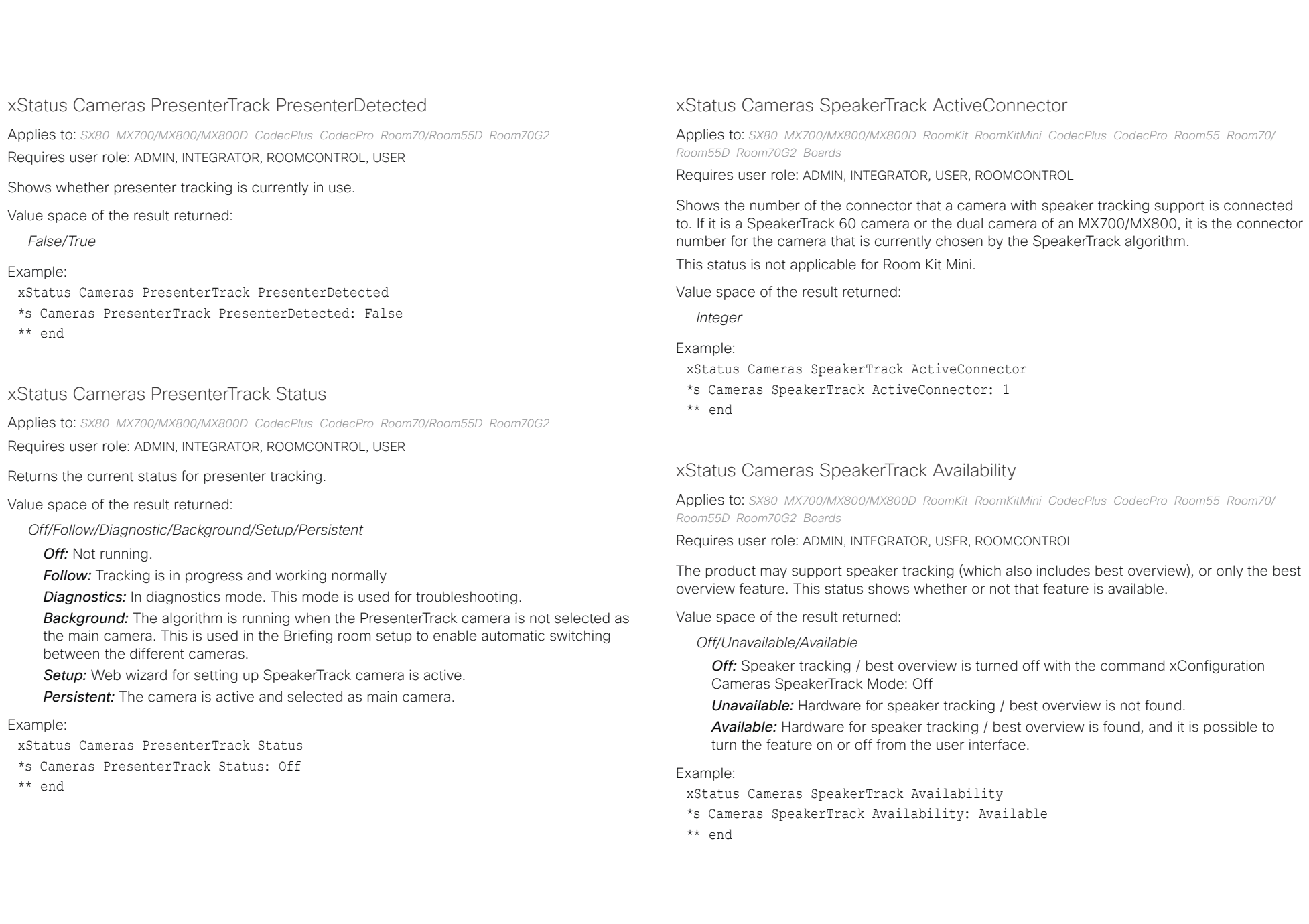

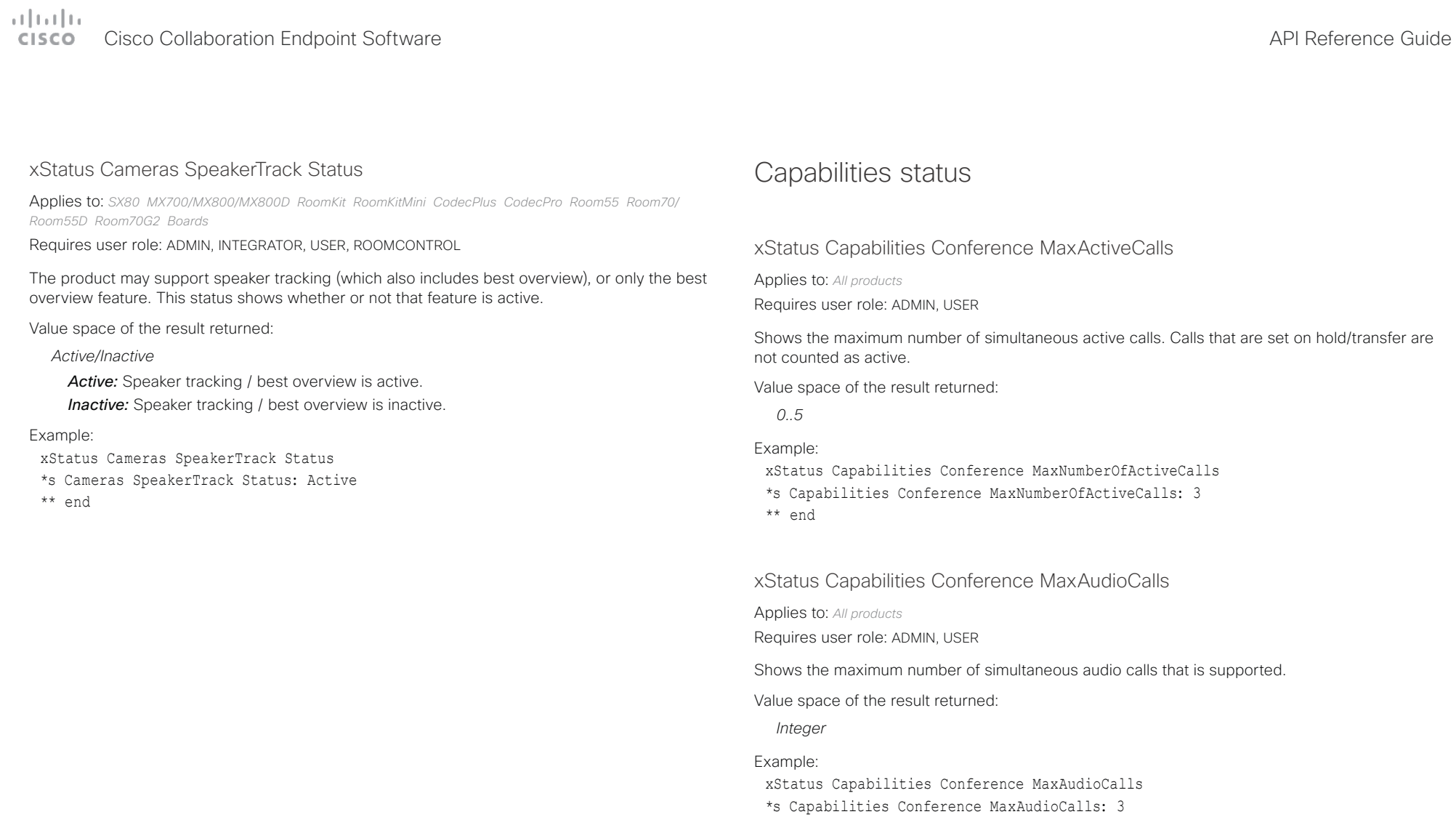

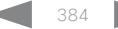

\*\* end

## $\pm 1$  [  $\pm 1$  ]  $\pm \pm$ **CISCO** Cisco Collaboration Endpoint Software **API Reference Guide** API Reference Guide

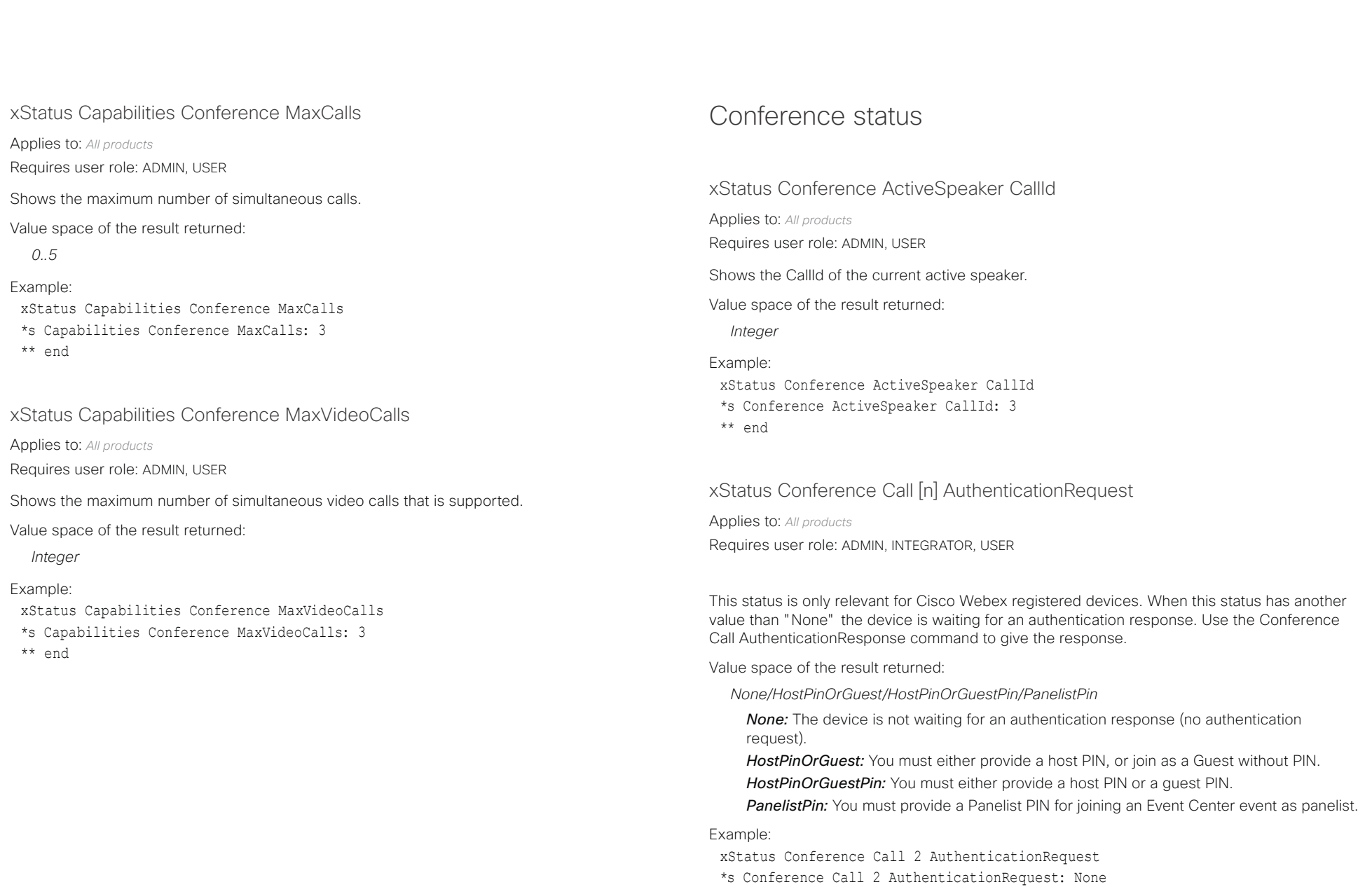

\*\* end

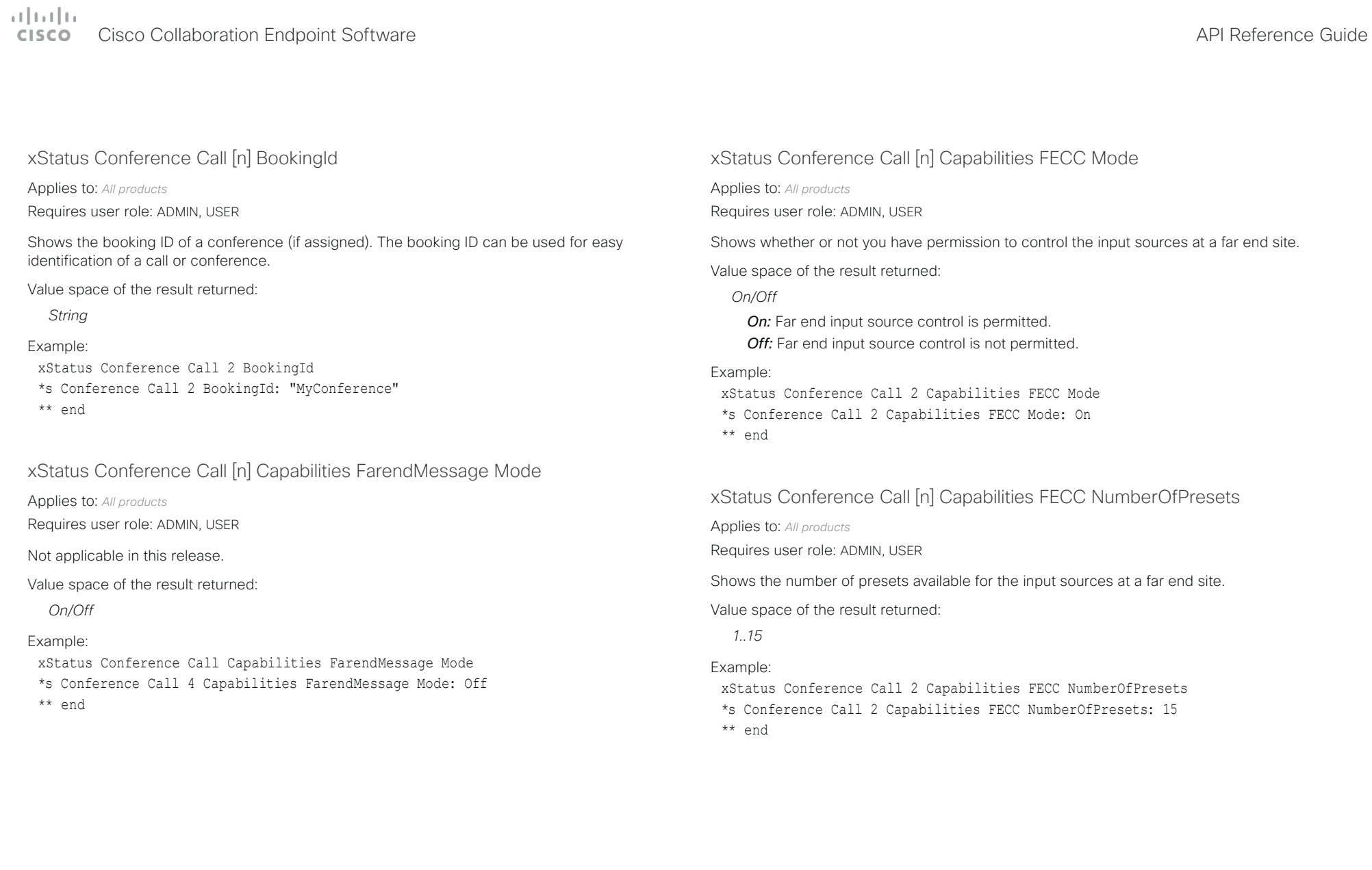

## Cisco Collaboration Endpoint Software API Reference Guide

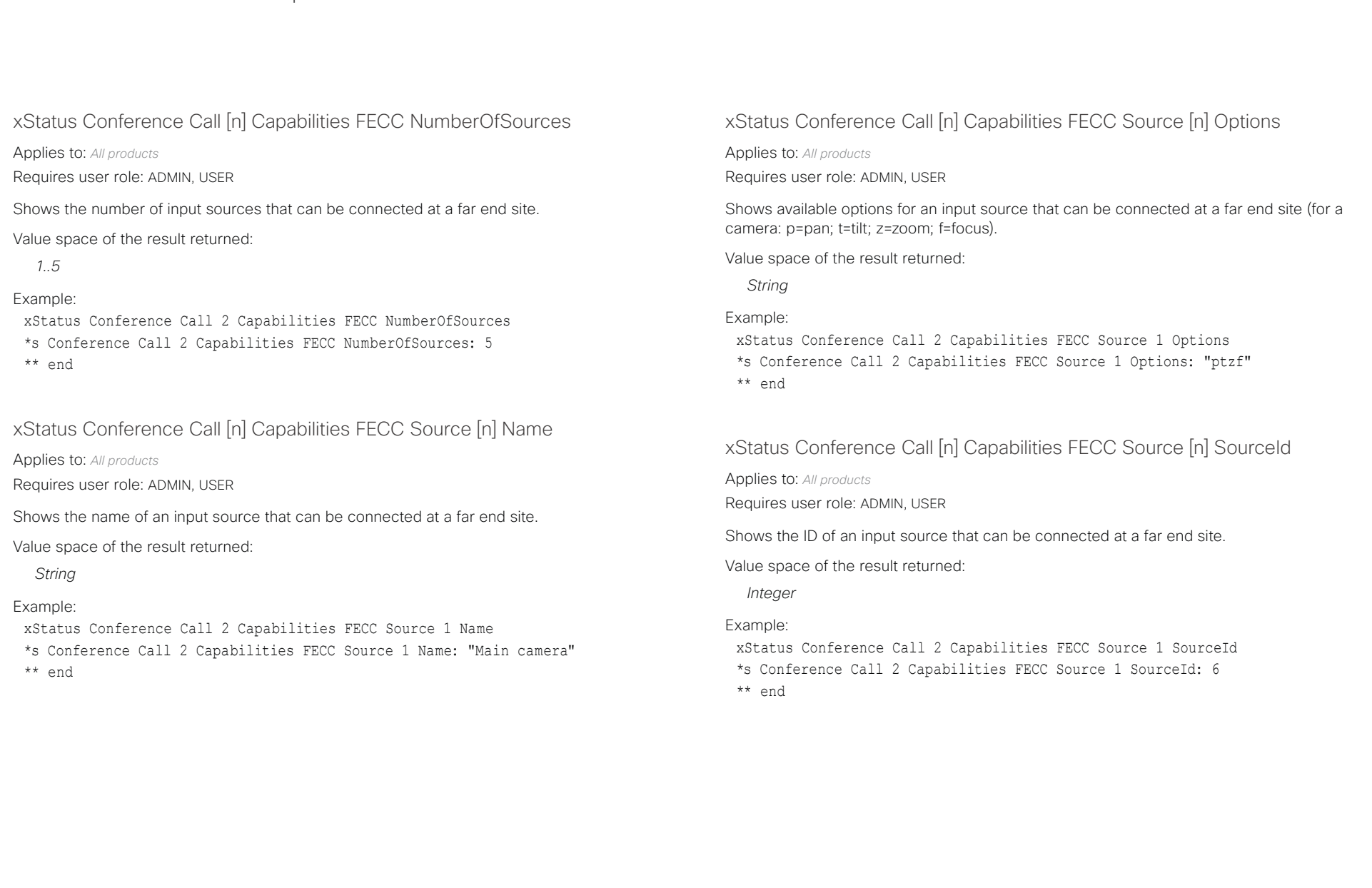

# دارات<br>Cisco Collaboration Endpoint Software API Reference Guide API Reference Guide

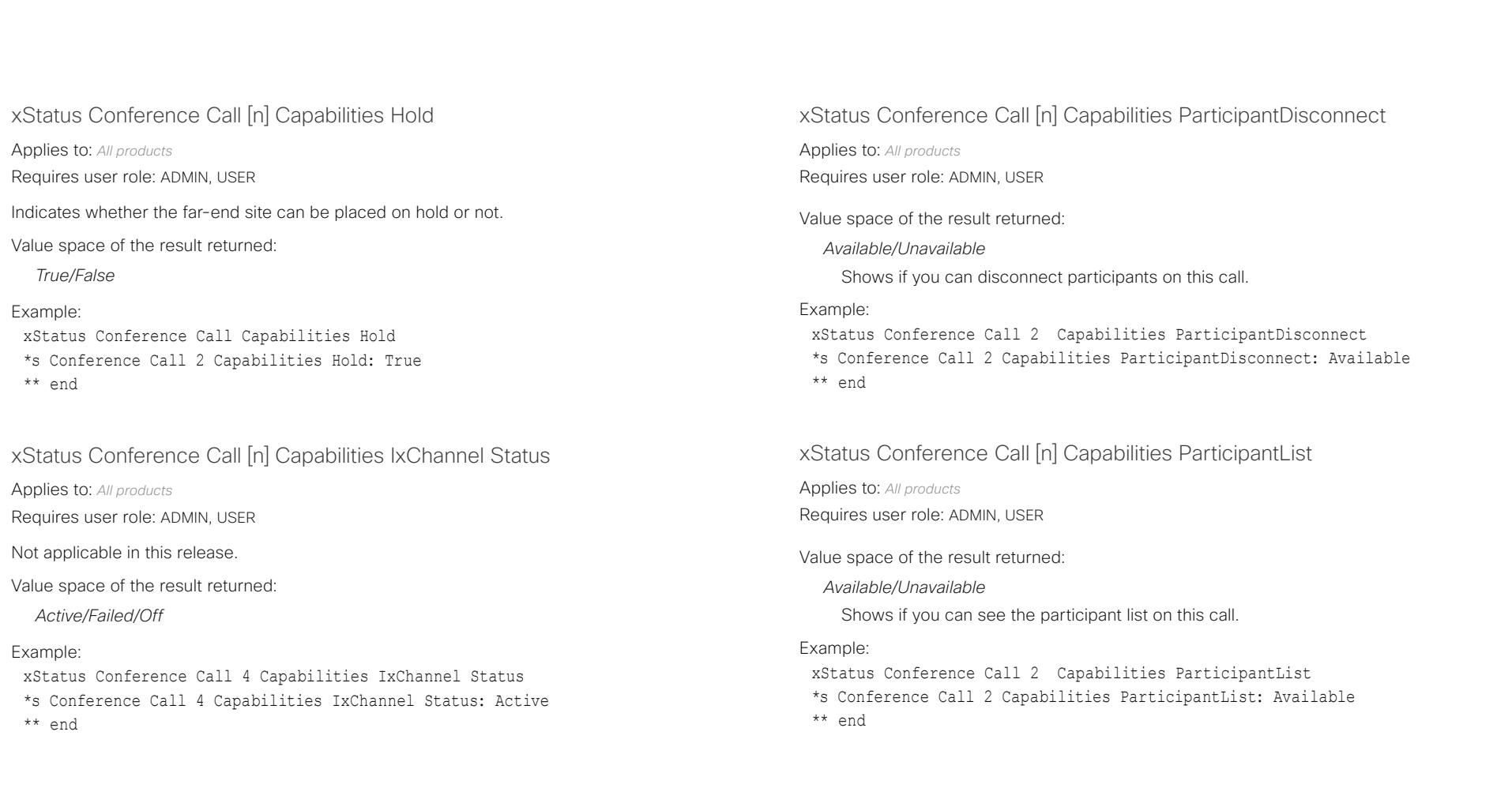

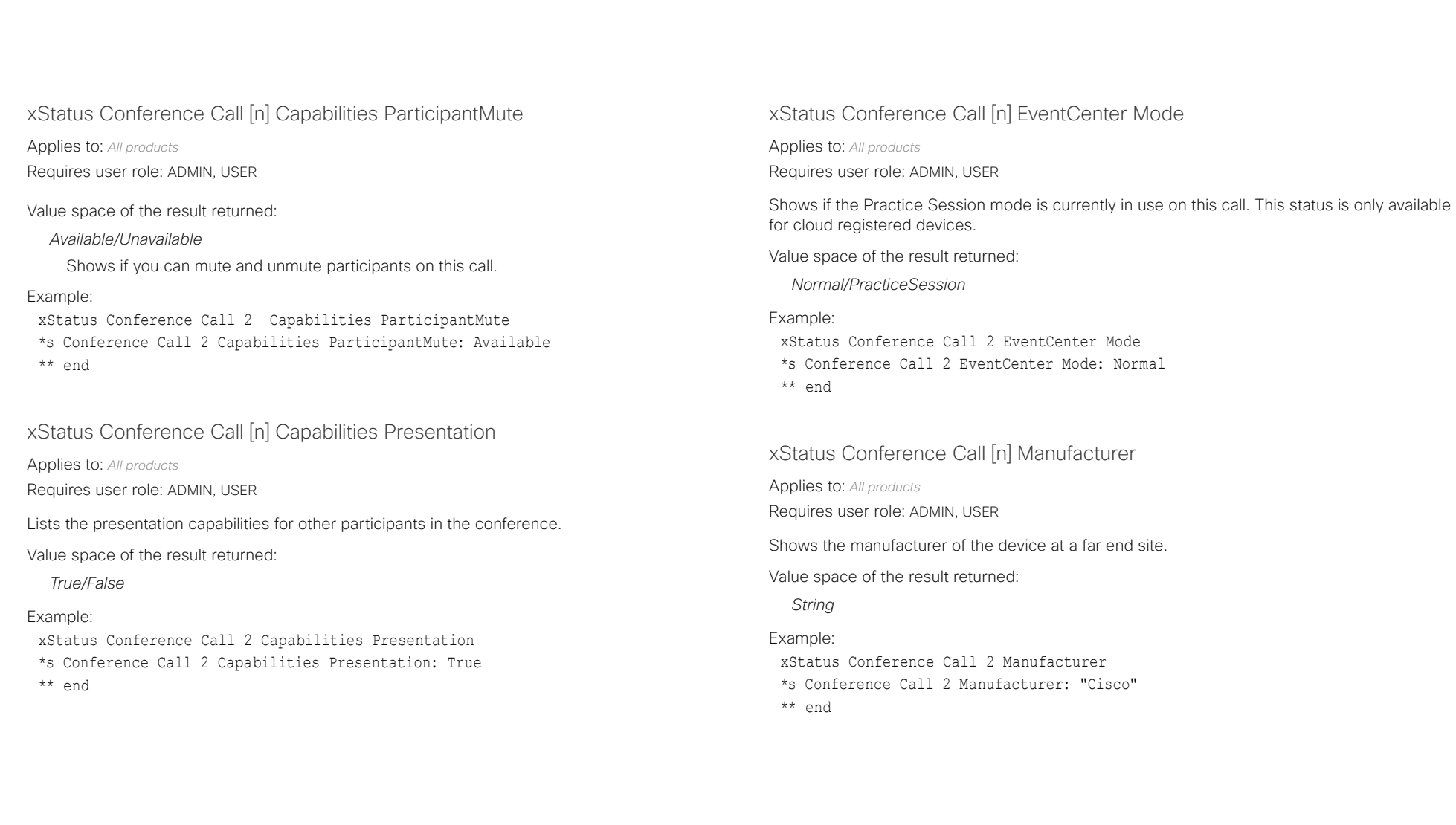

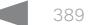

## Cisco Collaboration Endpoint Software API Reference Guide

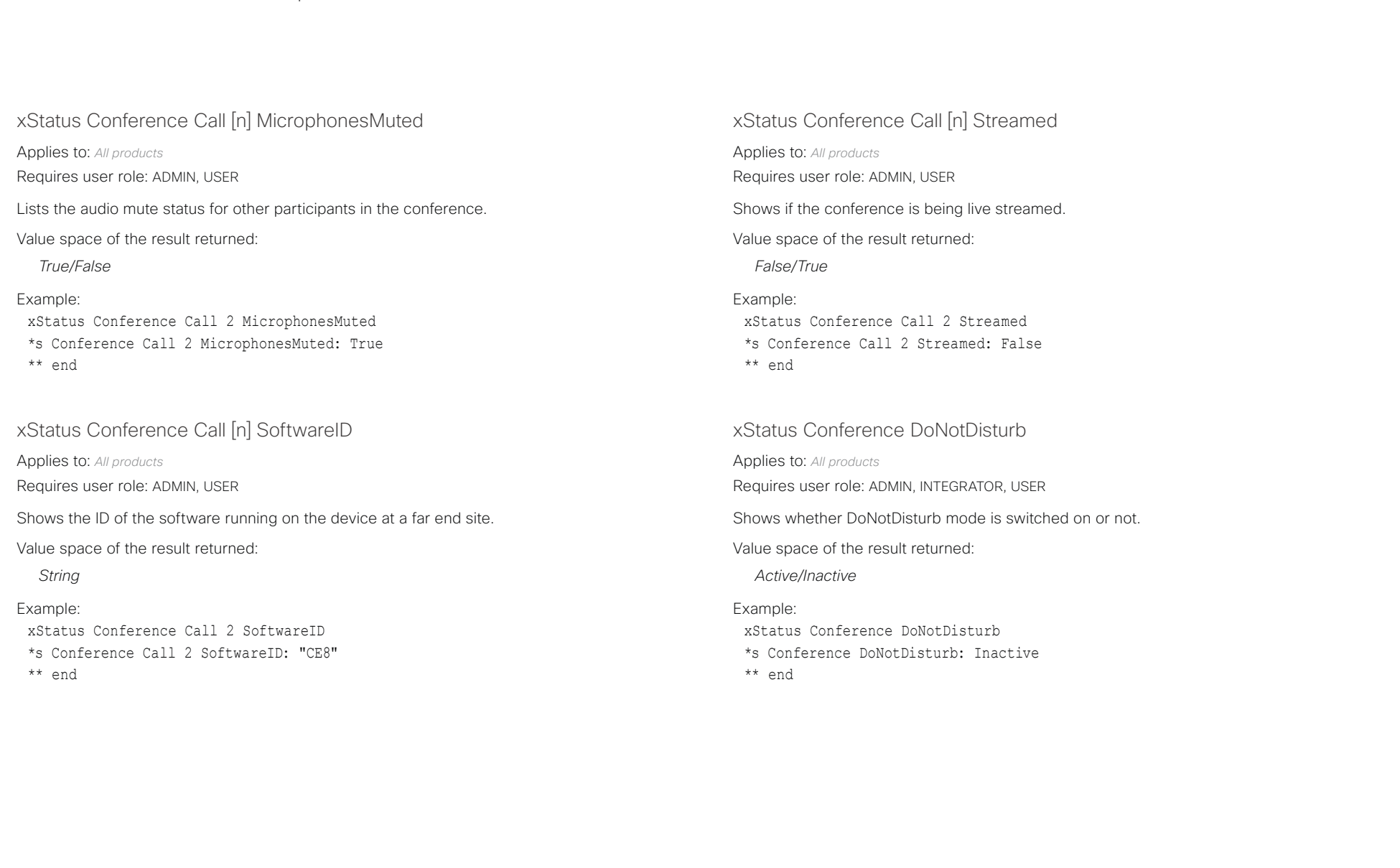

## Cisco Collaboration Endpoint Software API Reference Guide

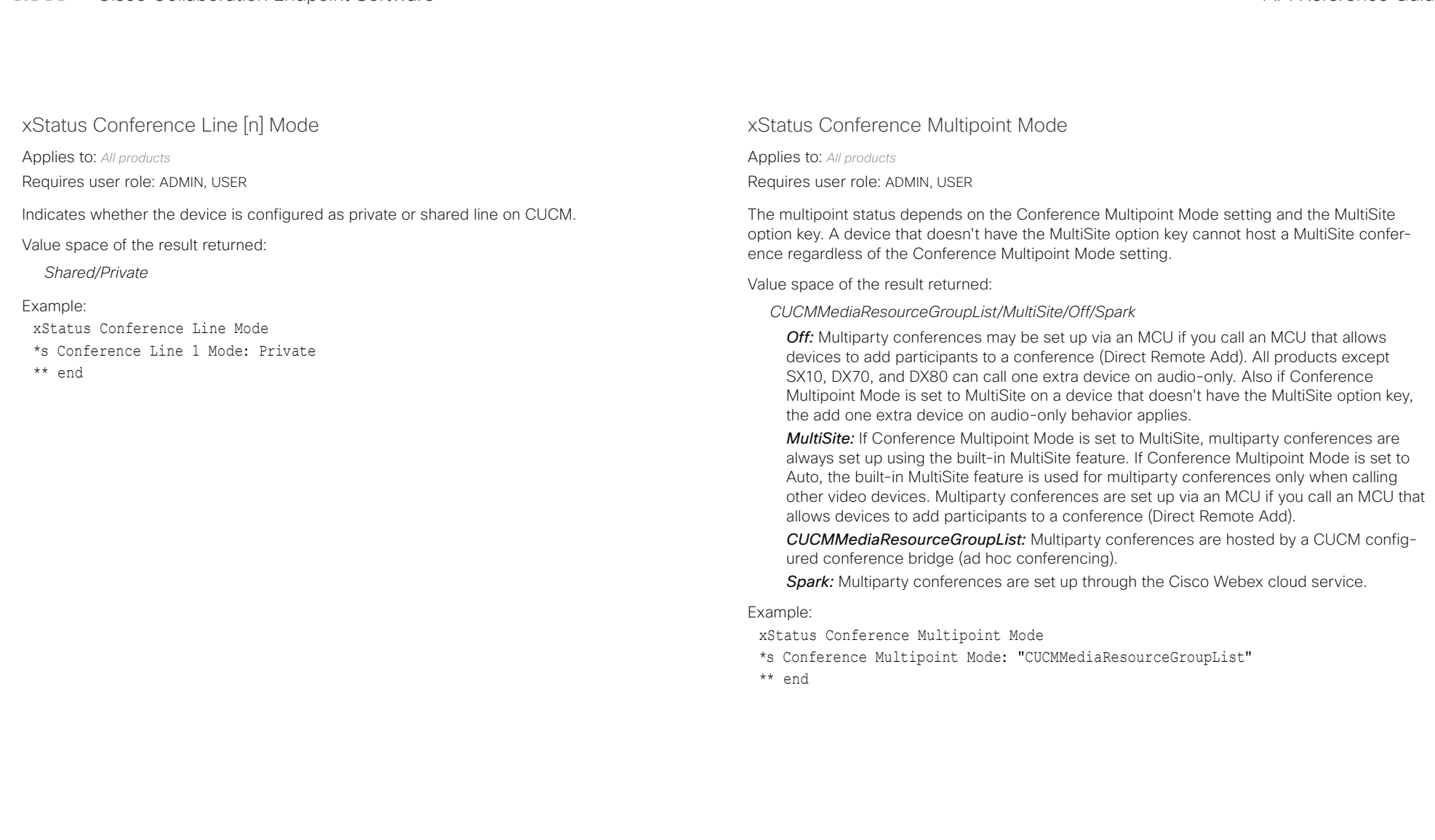

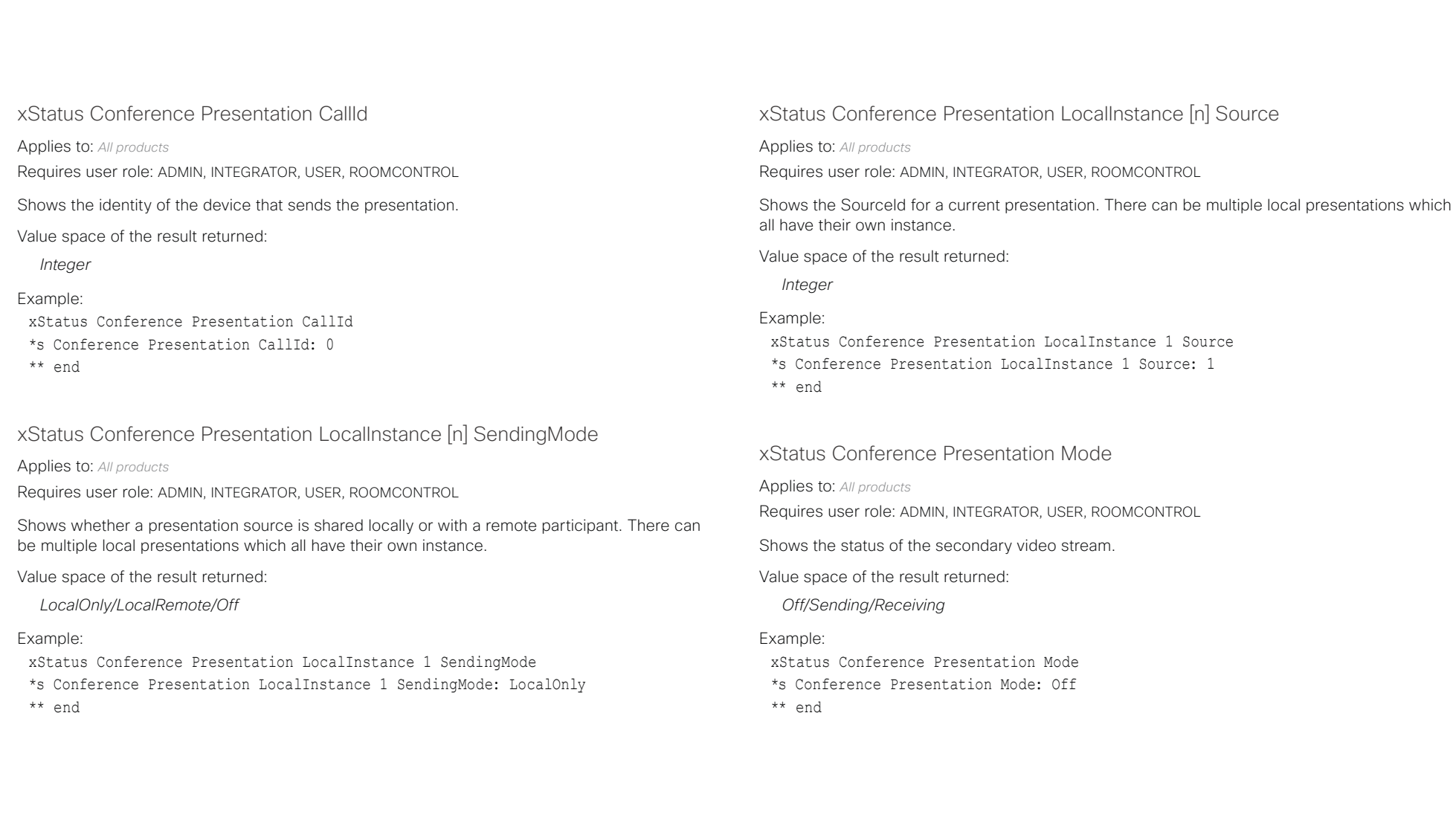

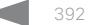

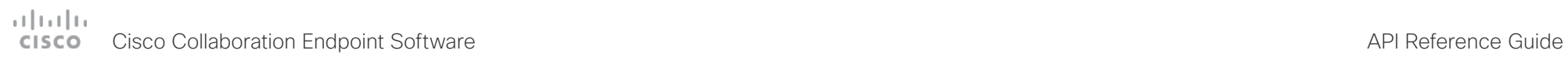

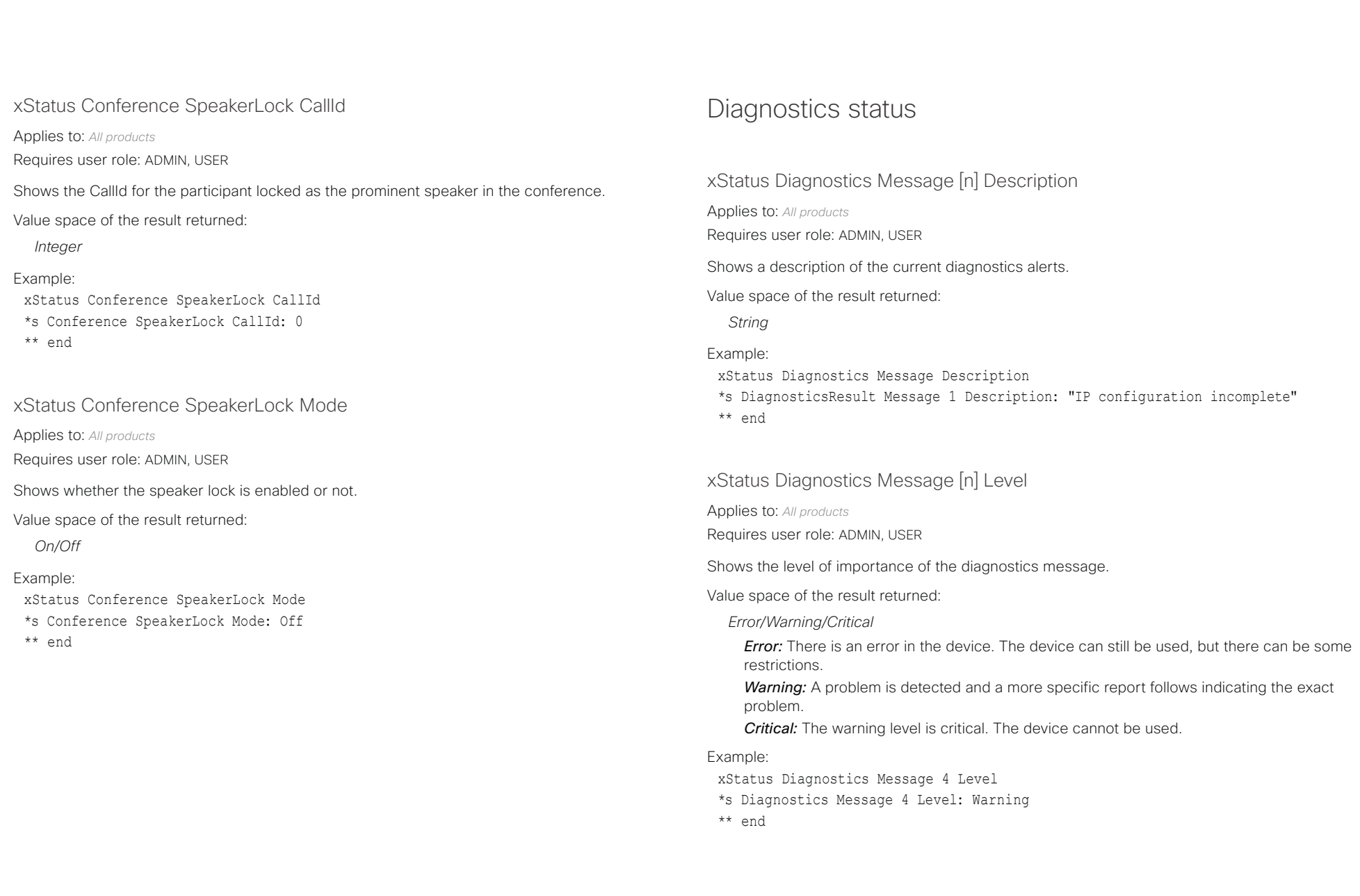

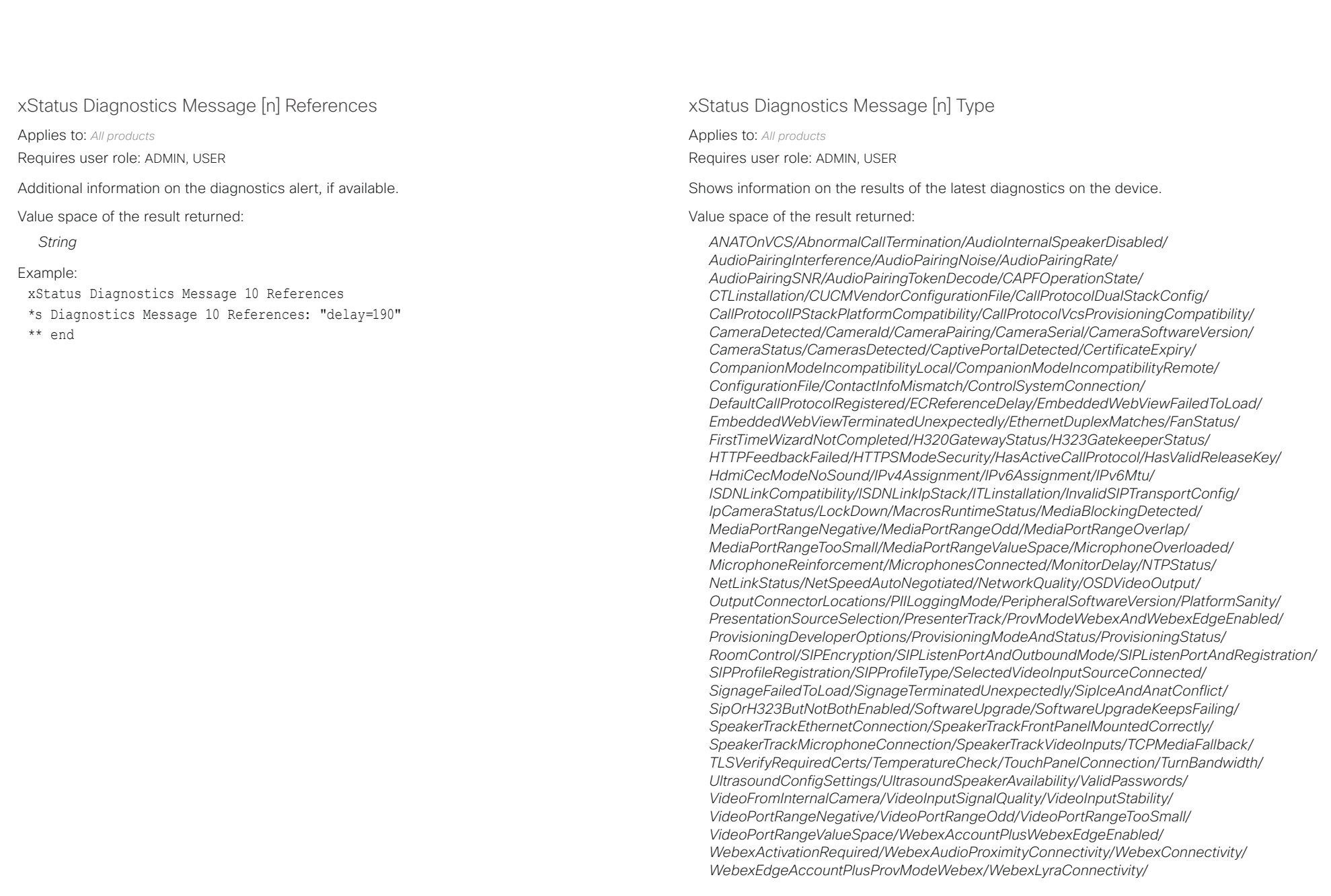

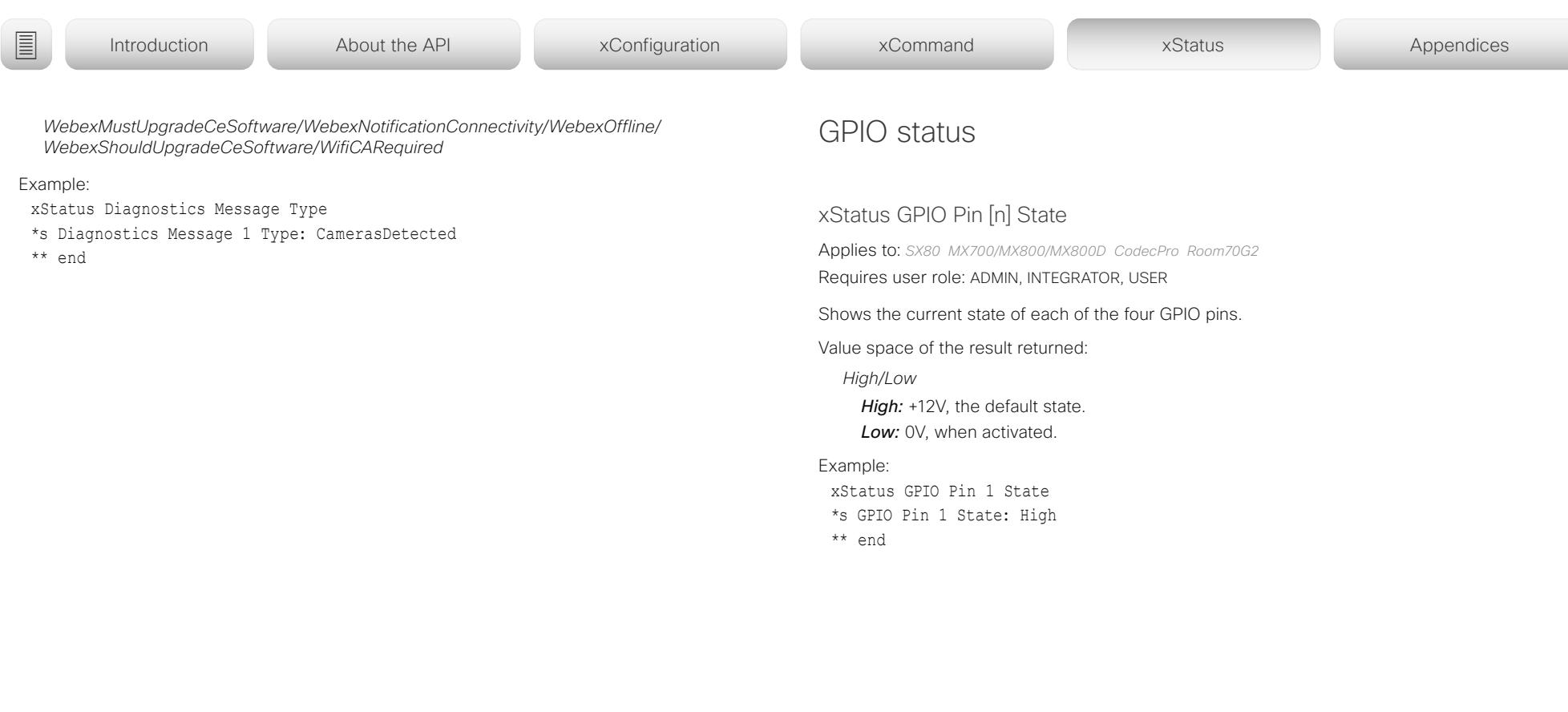

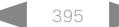

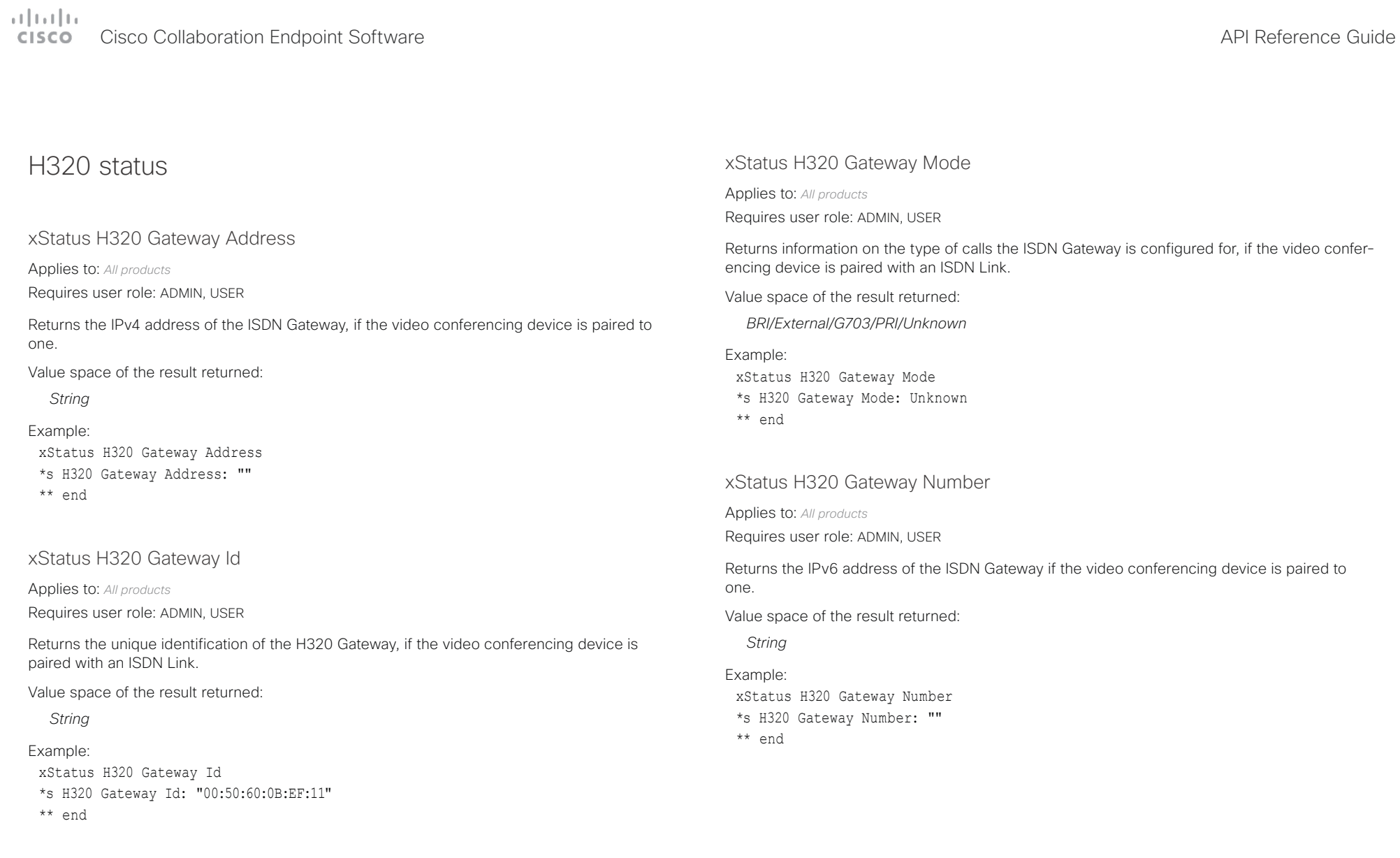
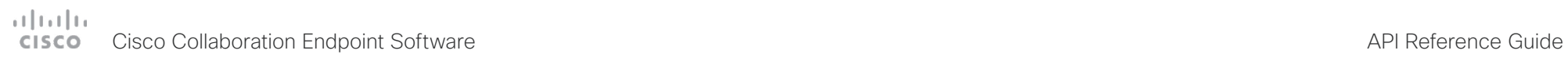

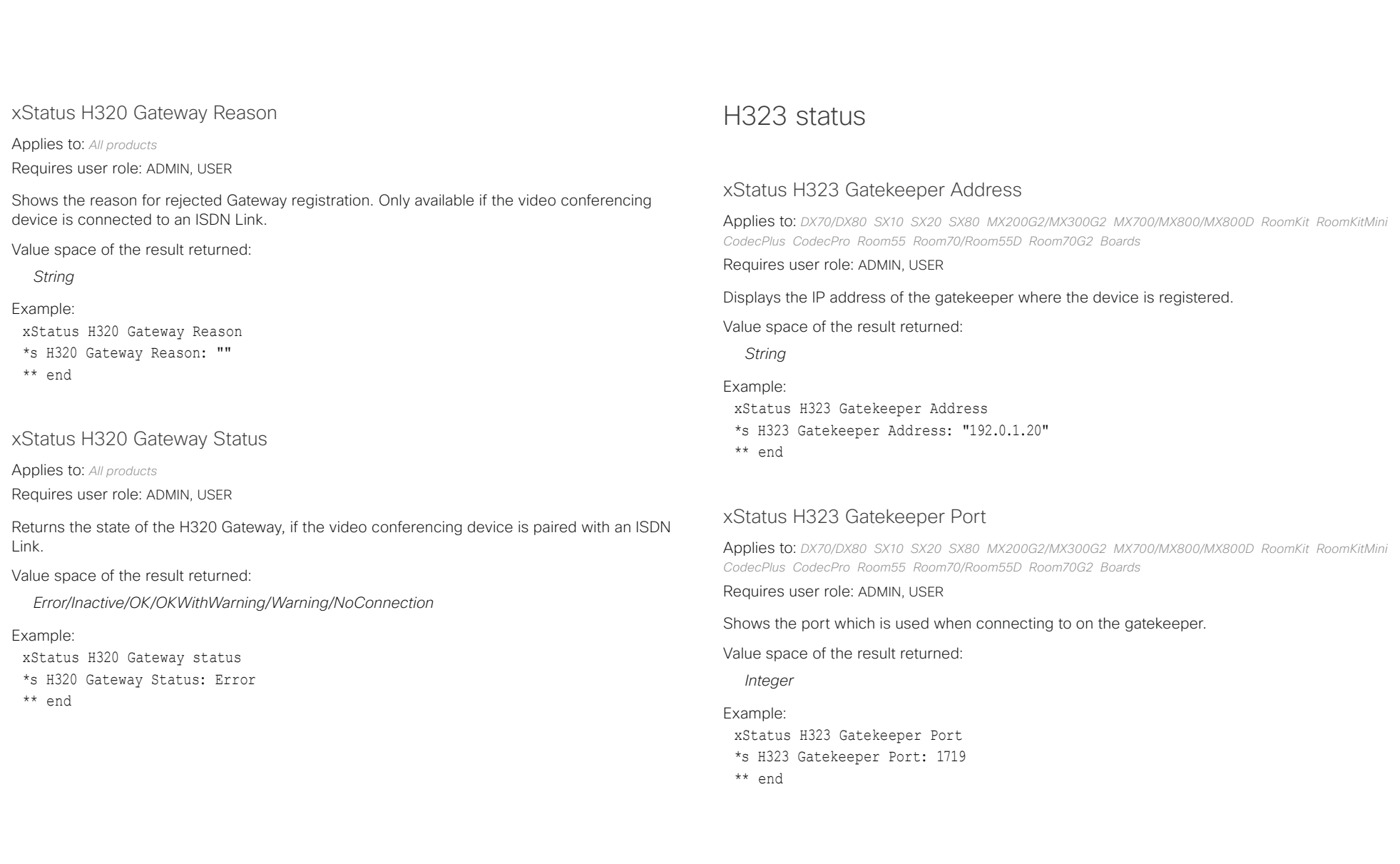

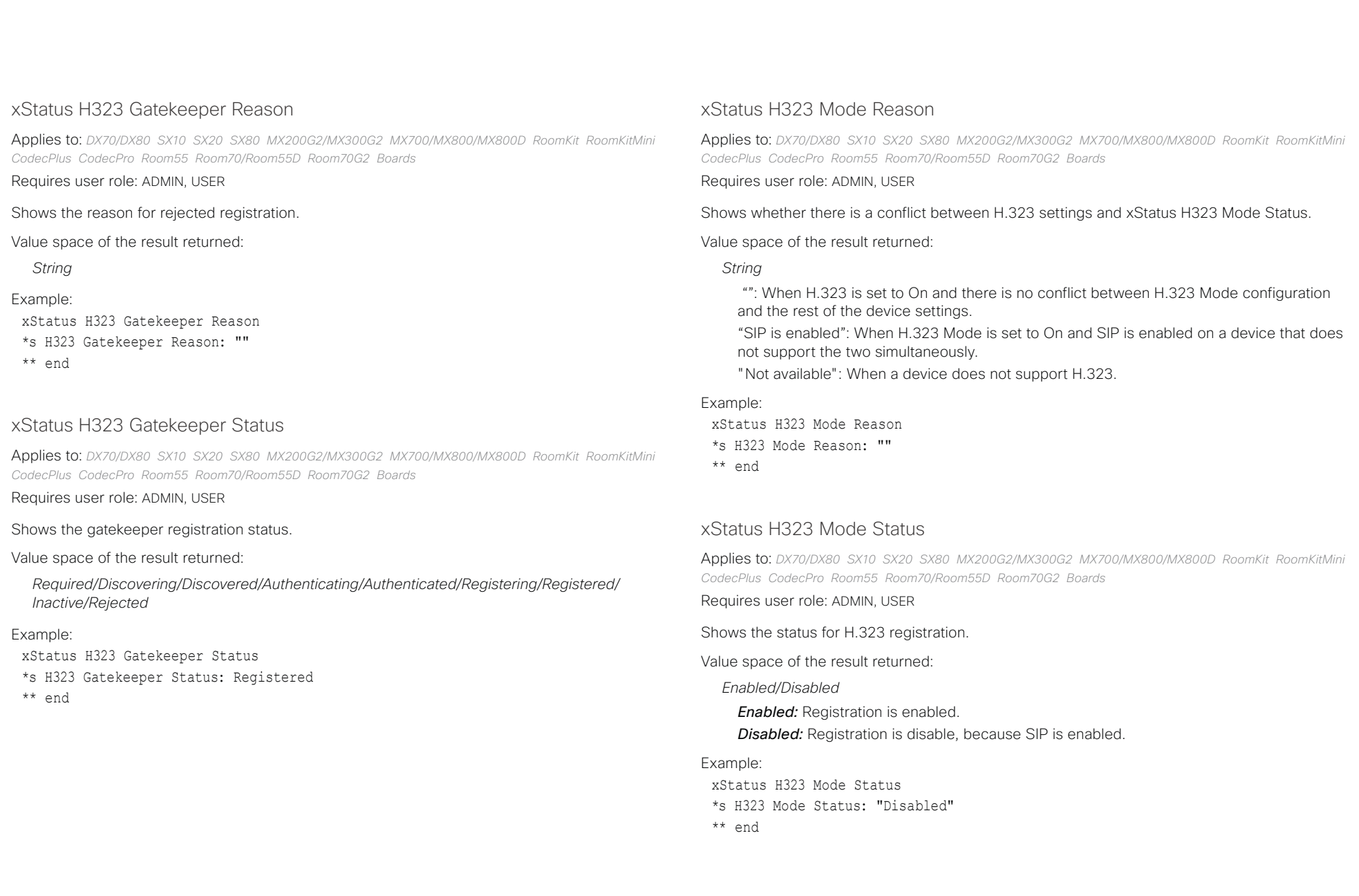

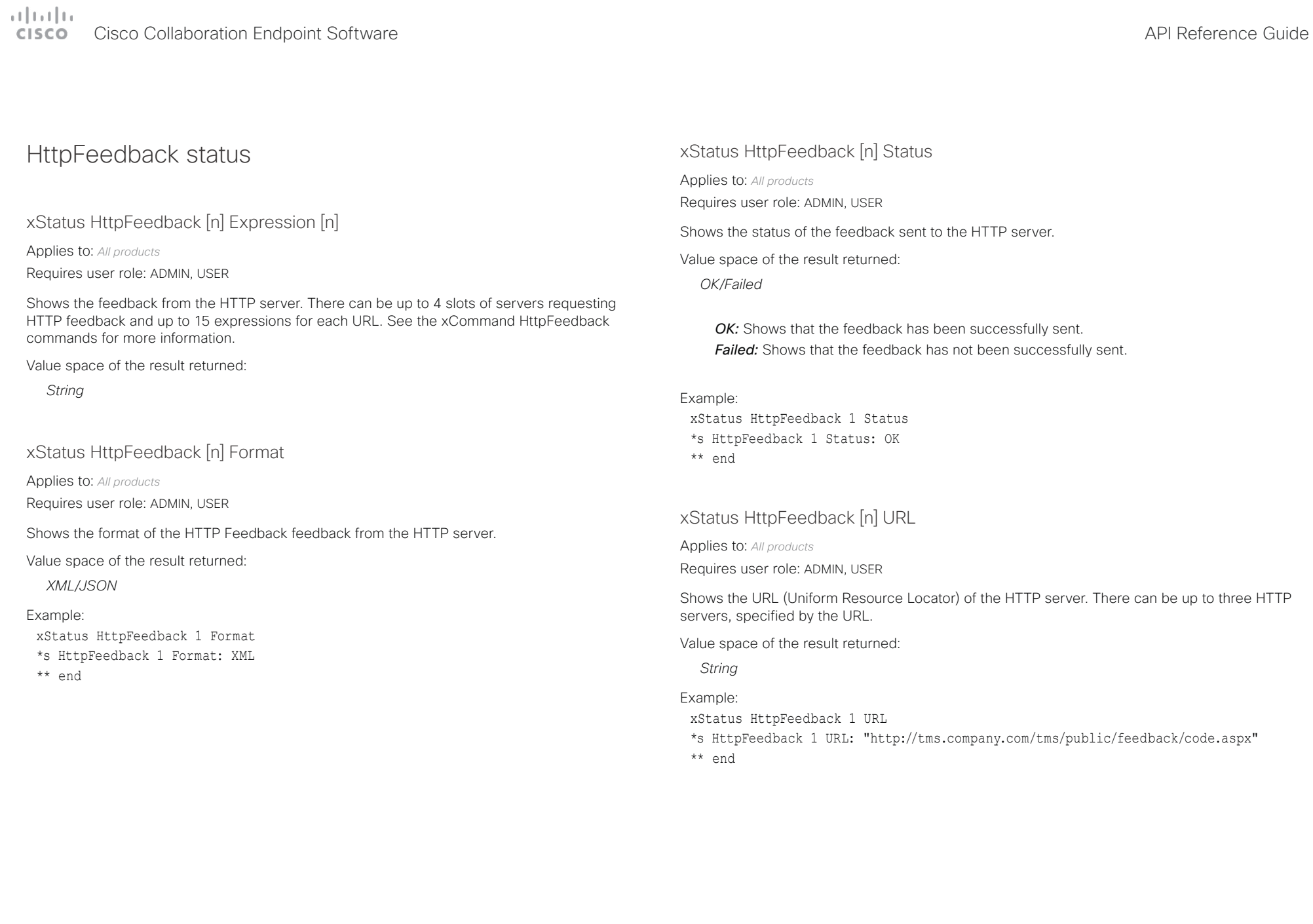

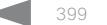

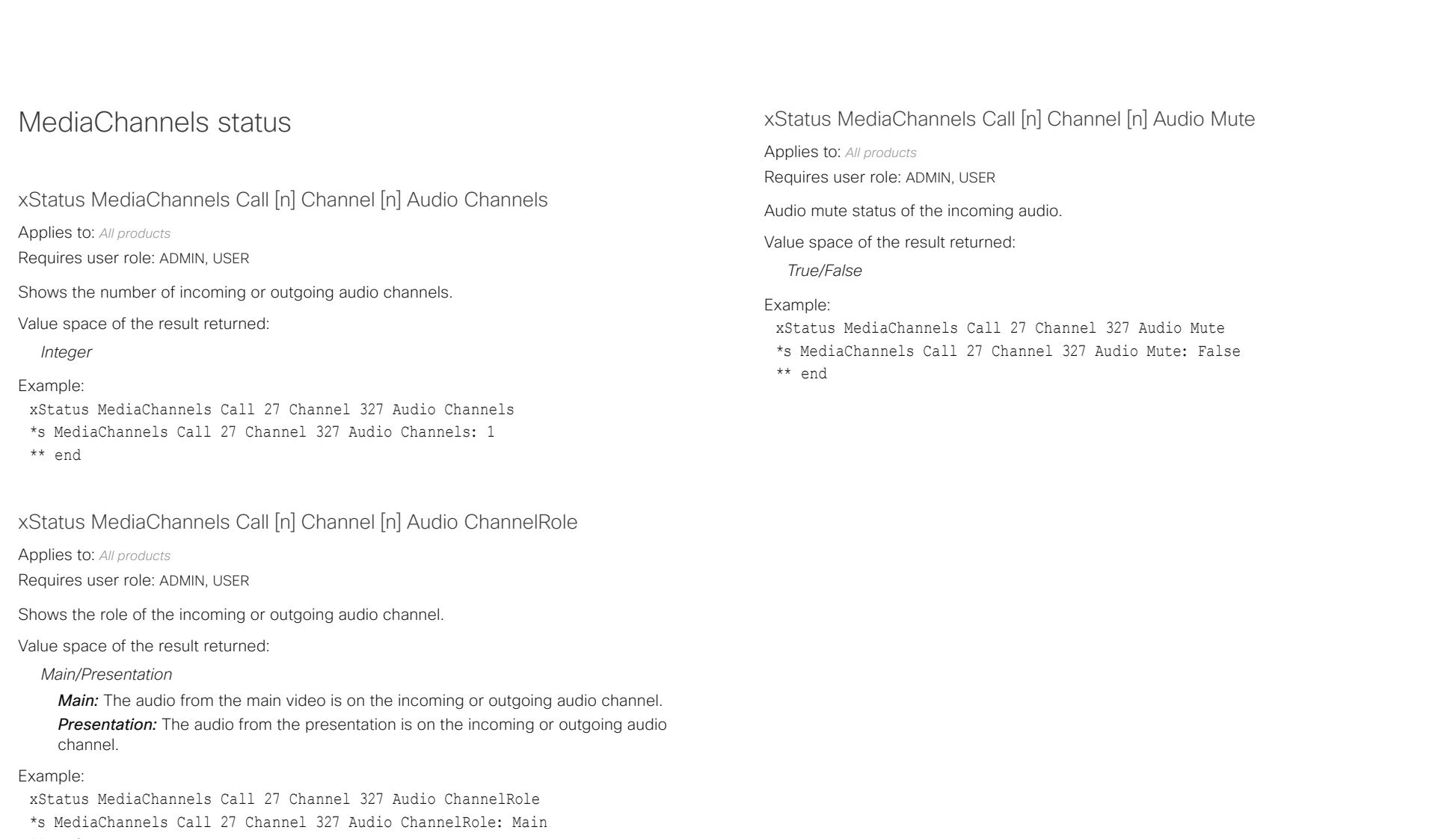

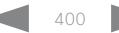

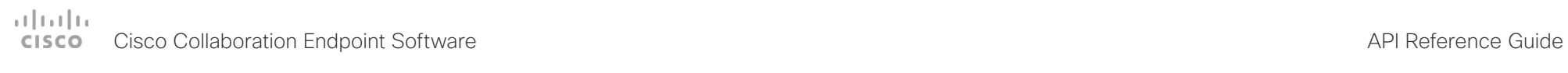

U

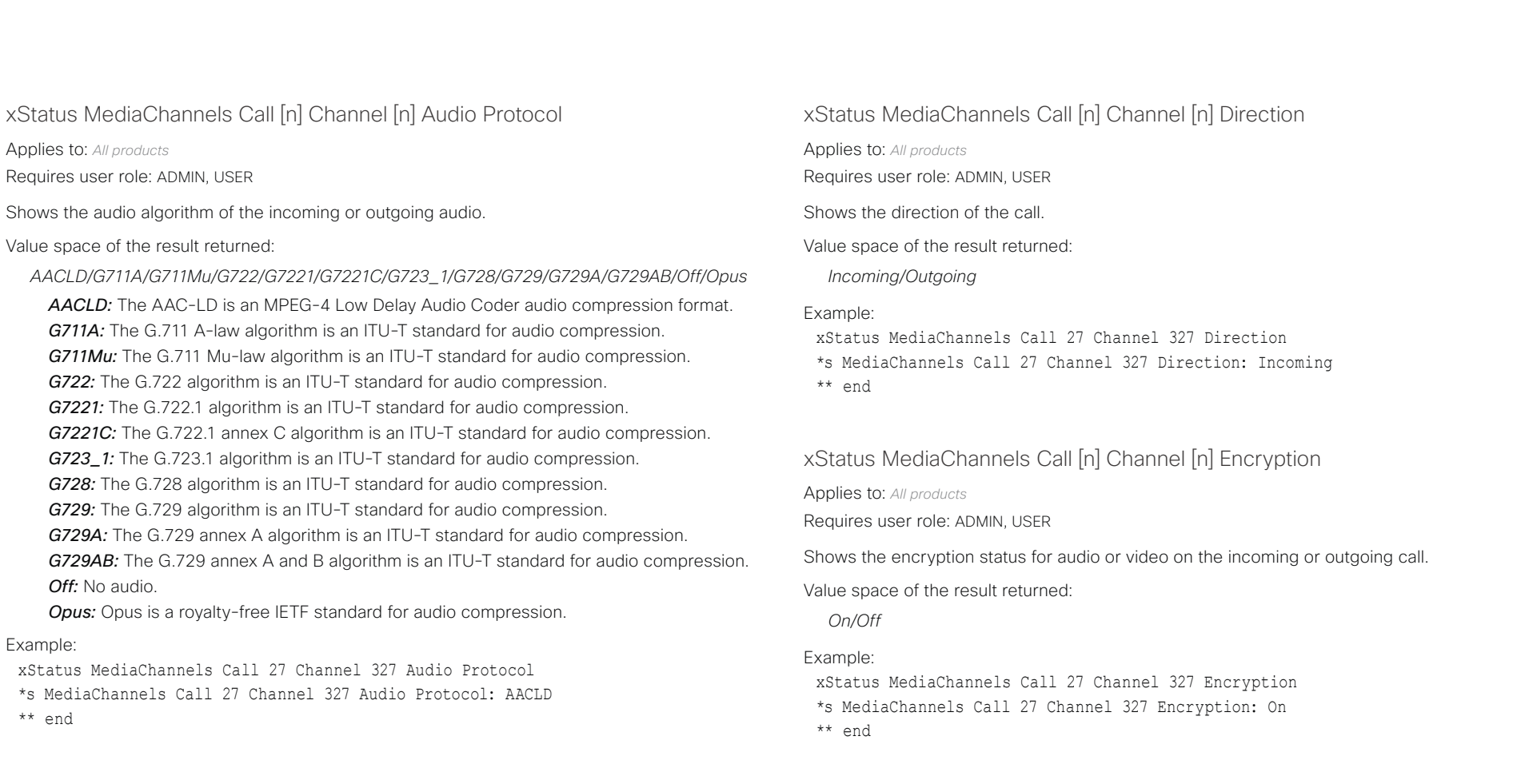

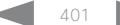

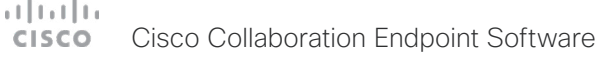

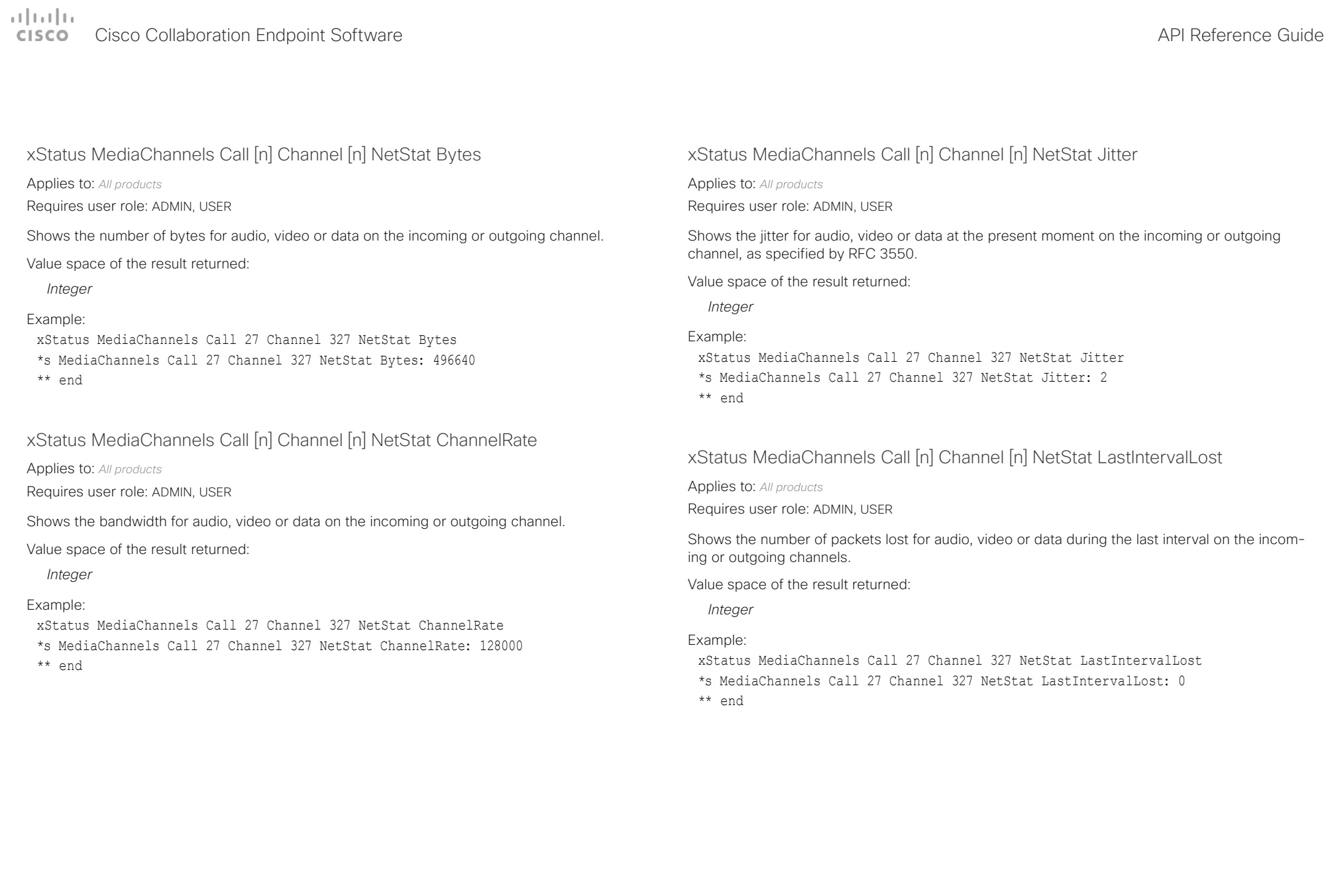

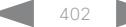

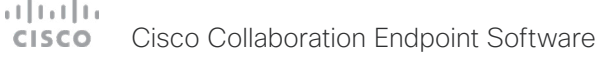

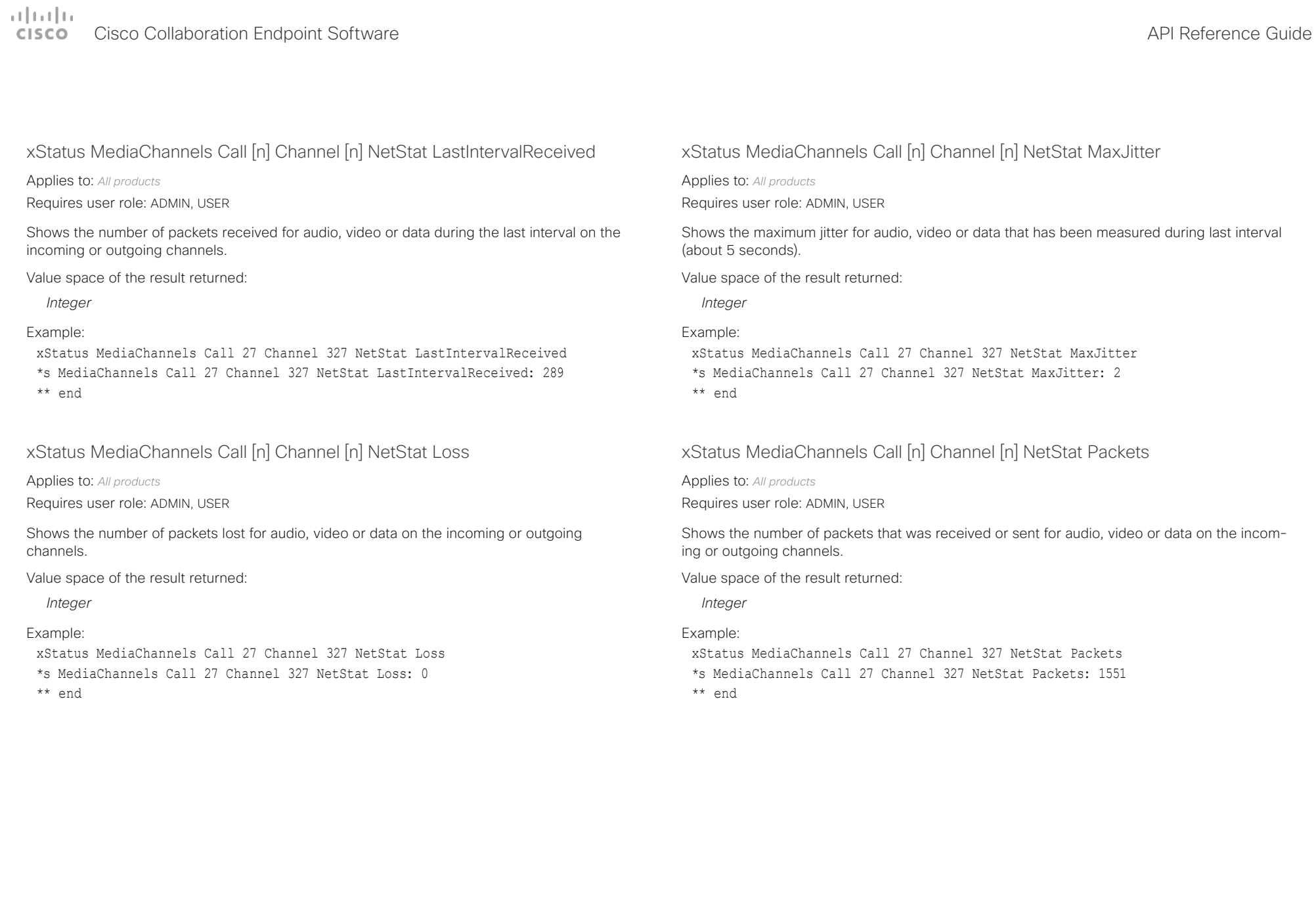

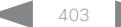

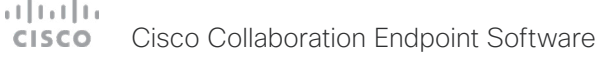

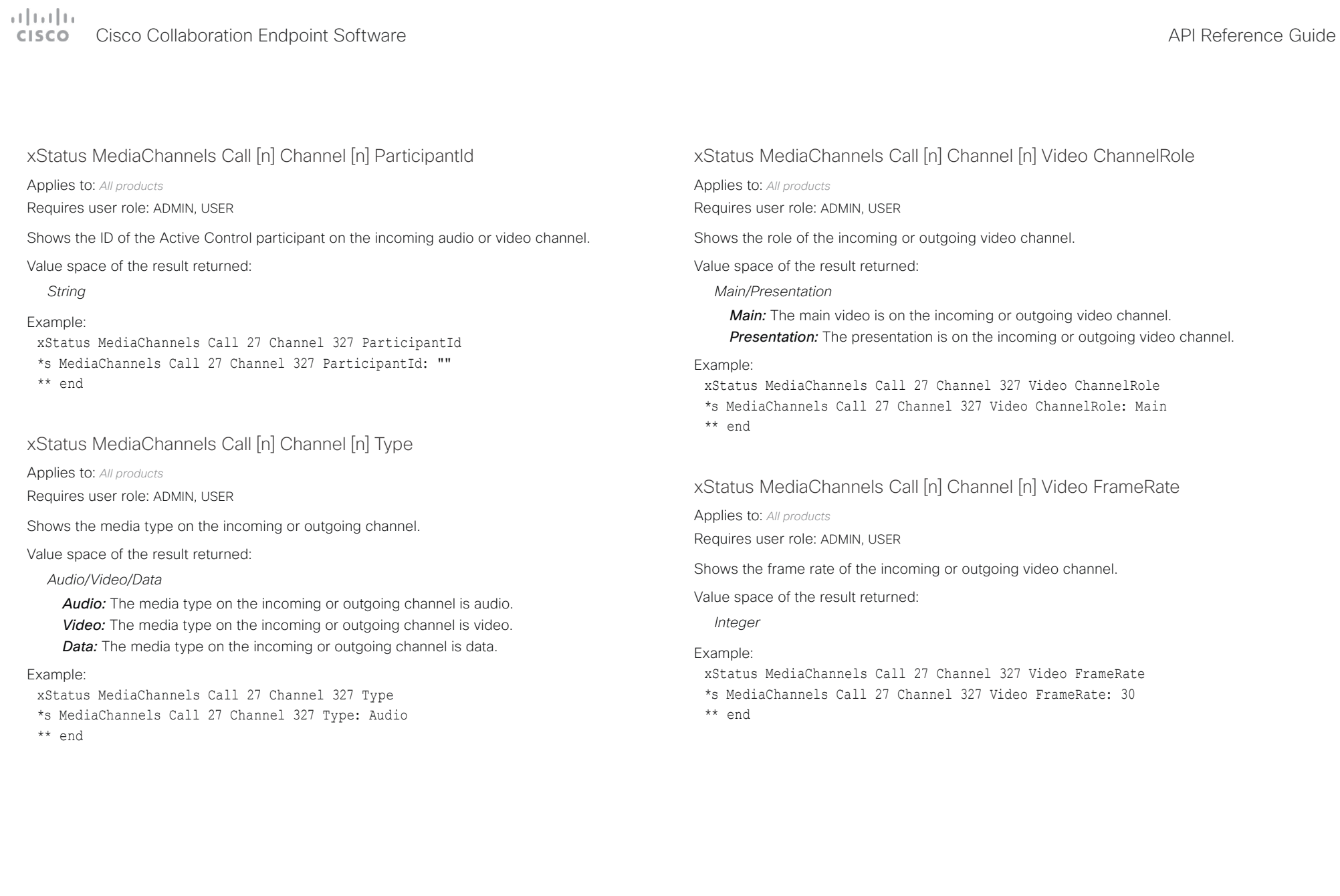

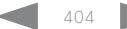

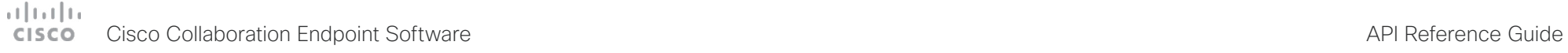

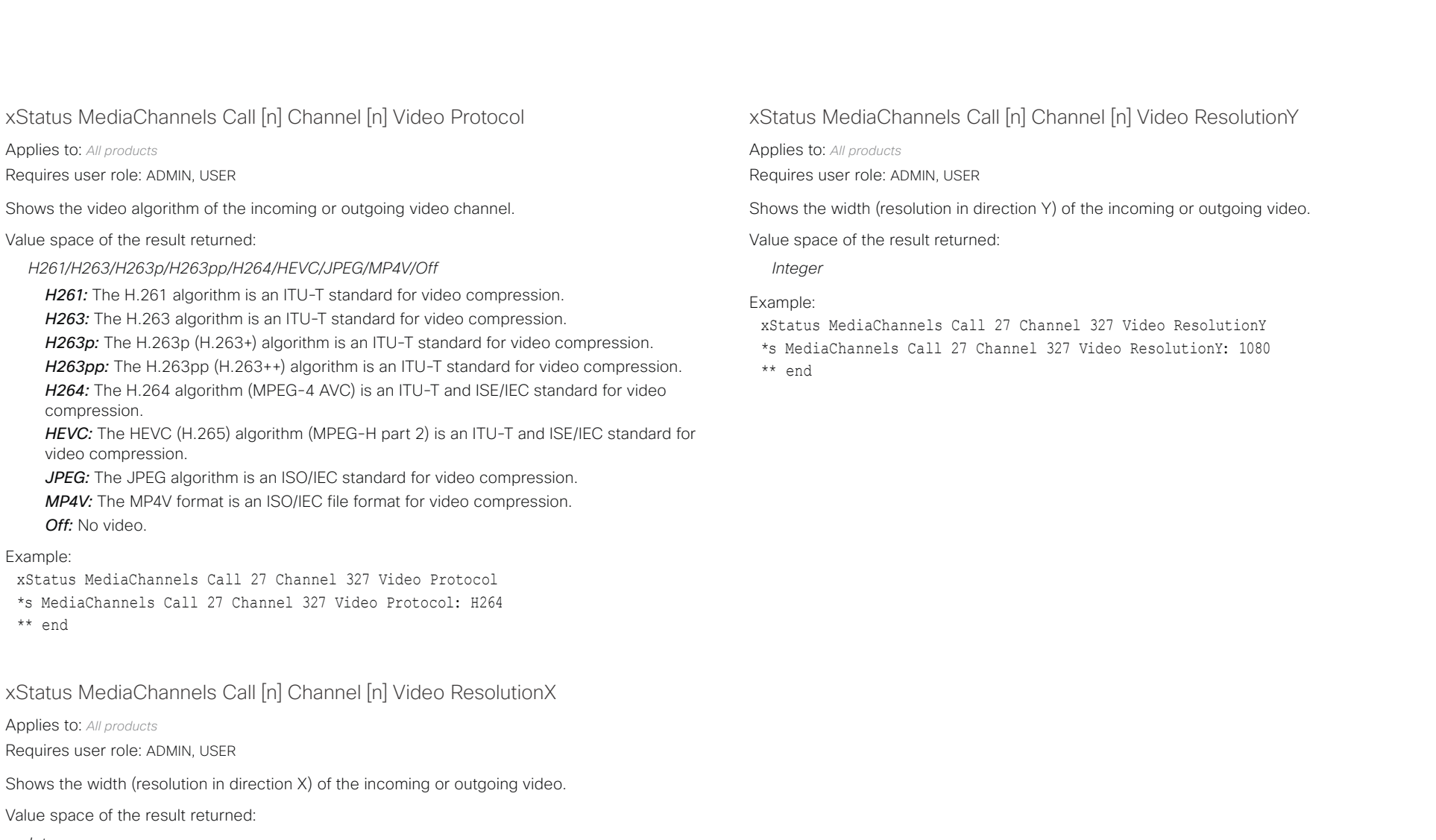

## *Integer*

## Example:

xStatus MediaChannels Call 27 Channel 327 Video ResolutionX \*s MediaChannels Call 27 Channel 327 Video ResolutionX: 1920 \*\* end

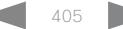

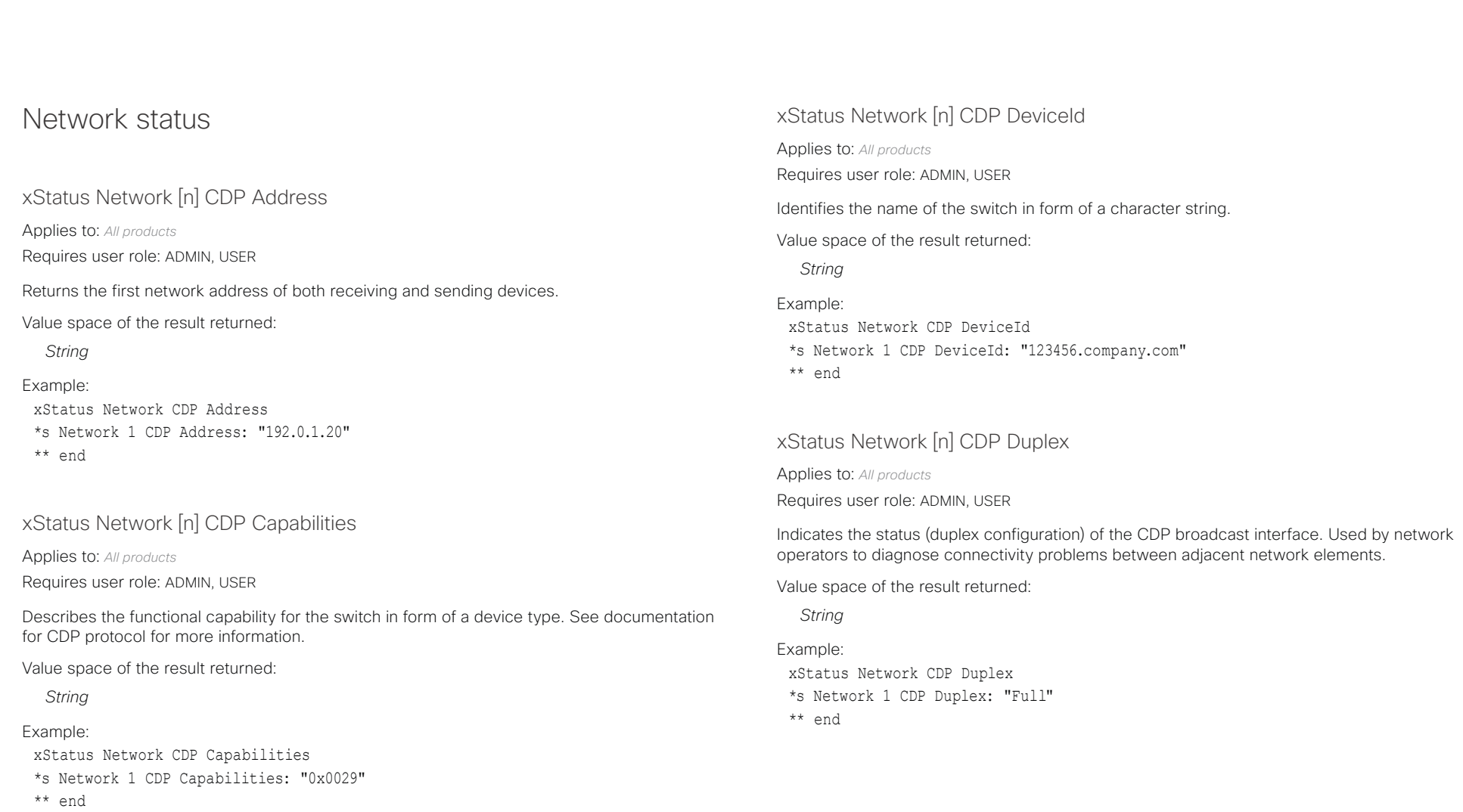

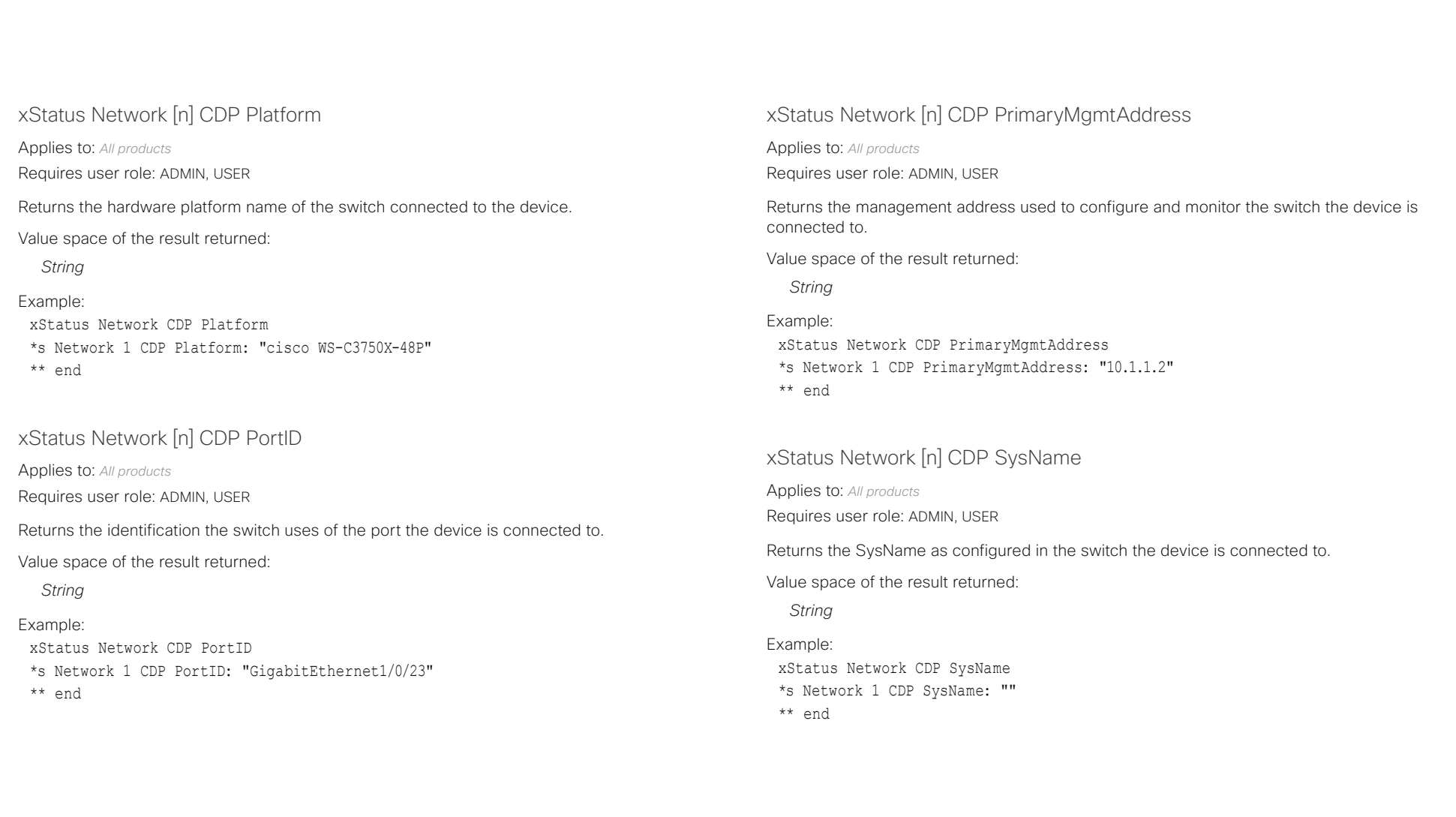

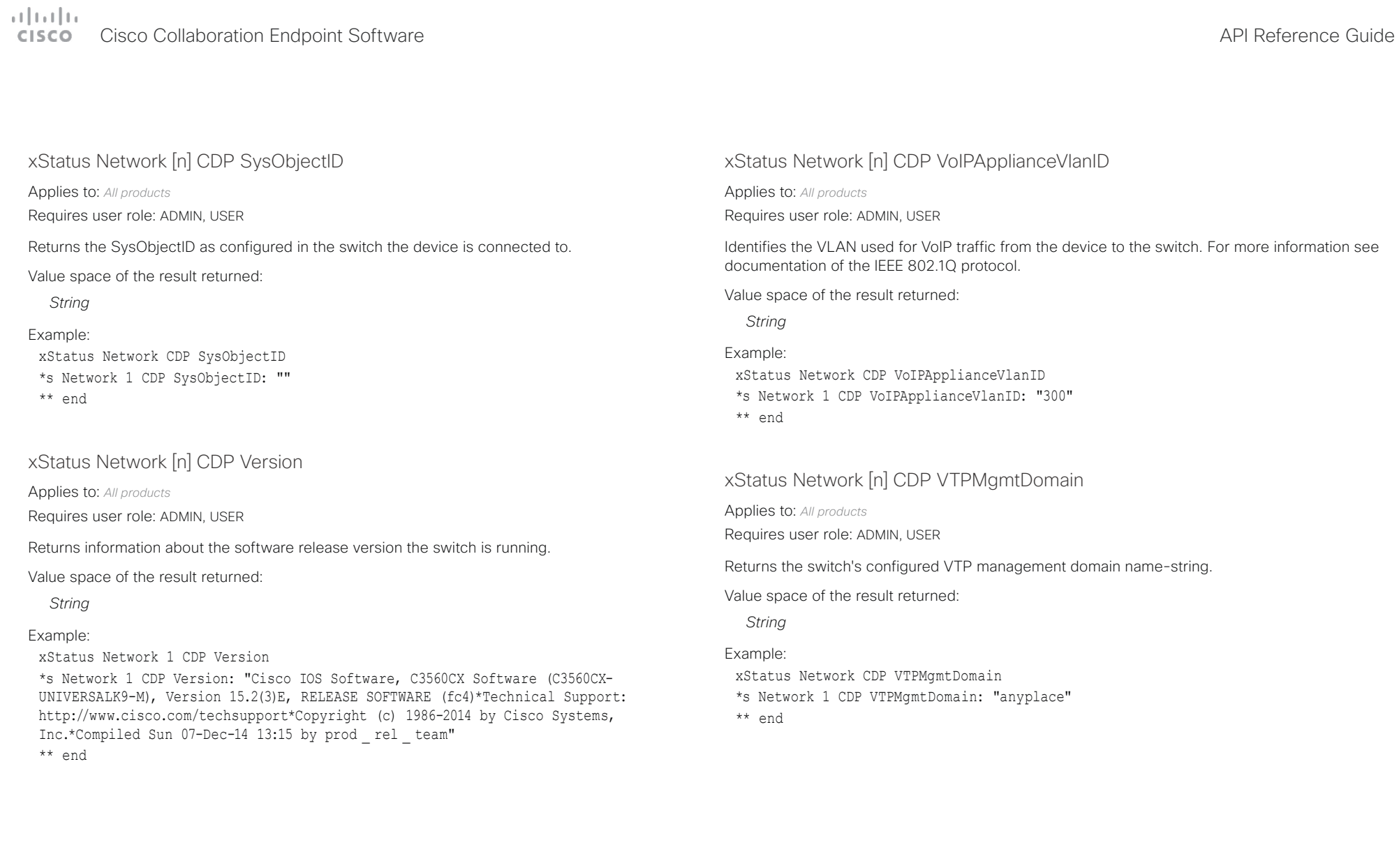

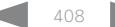

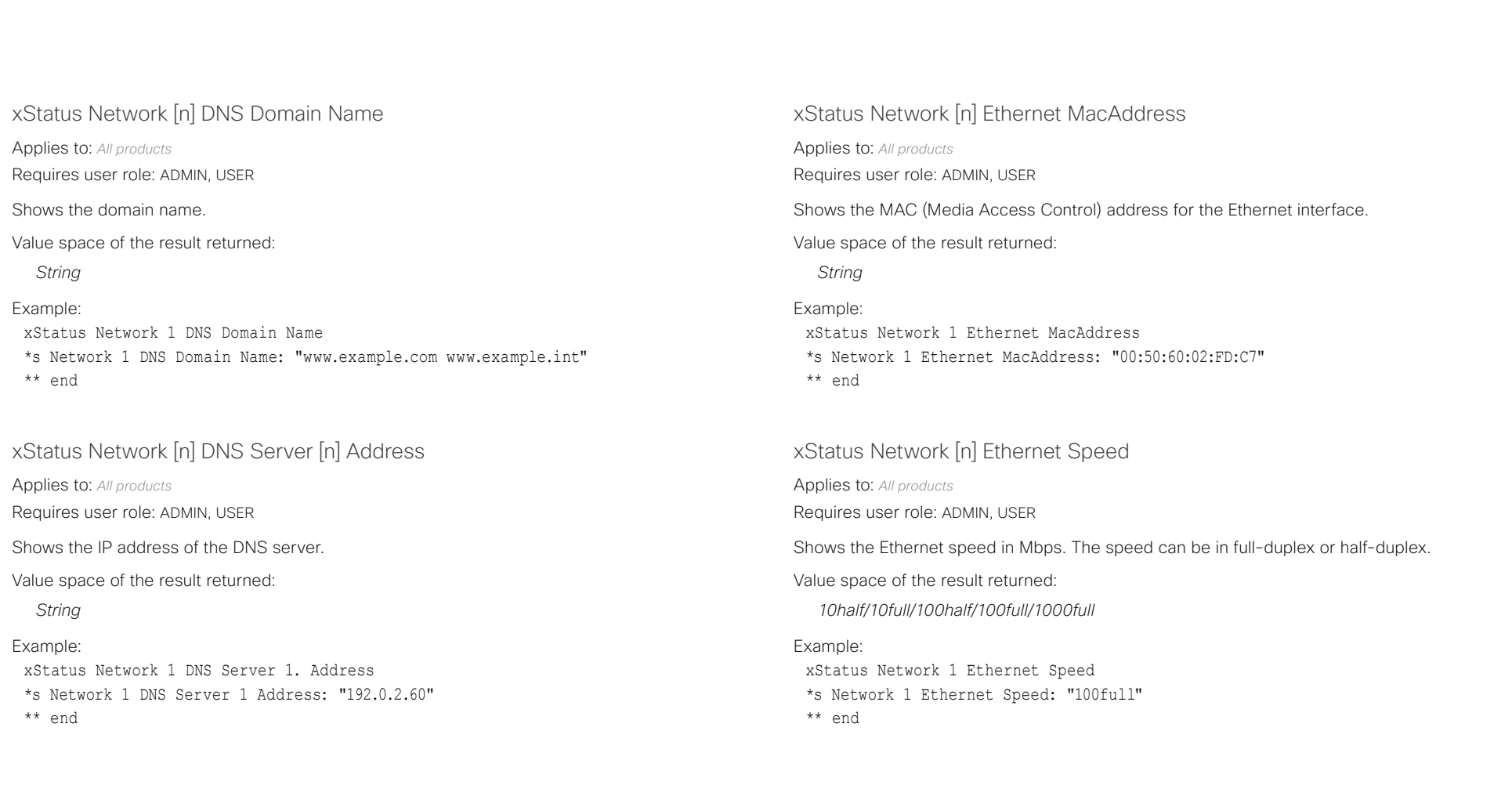

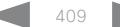

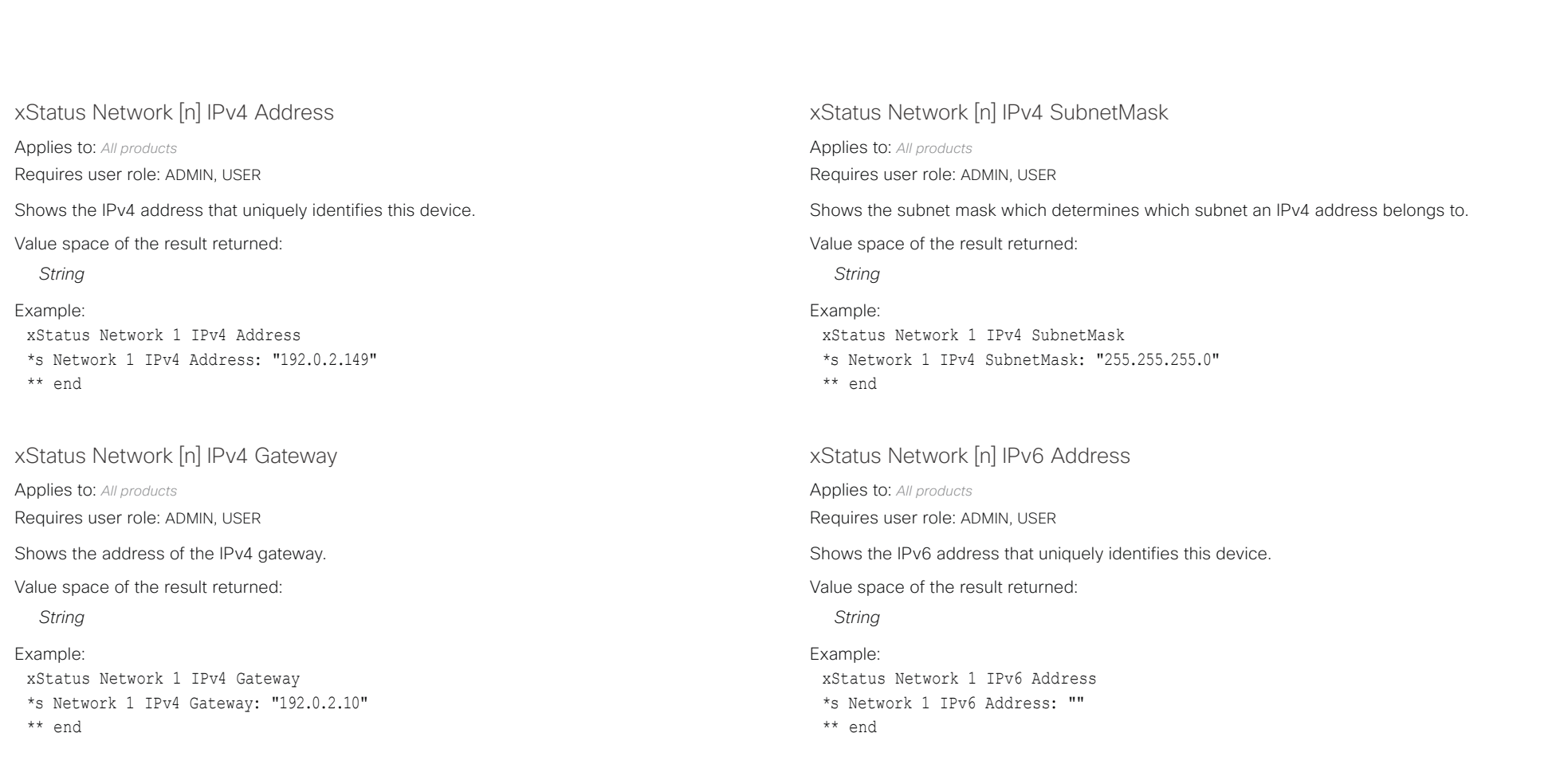

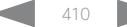

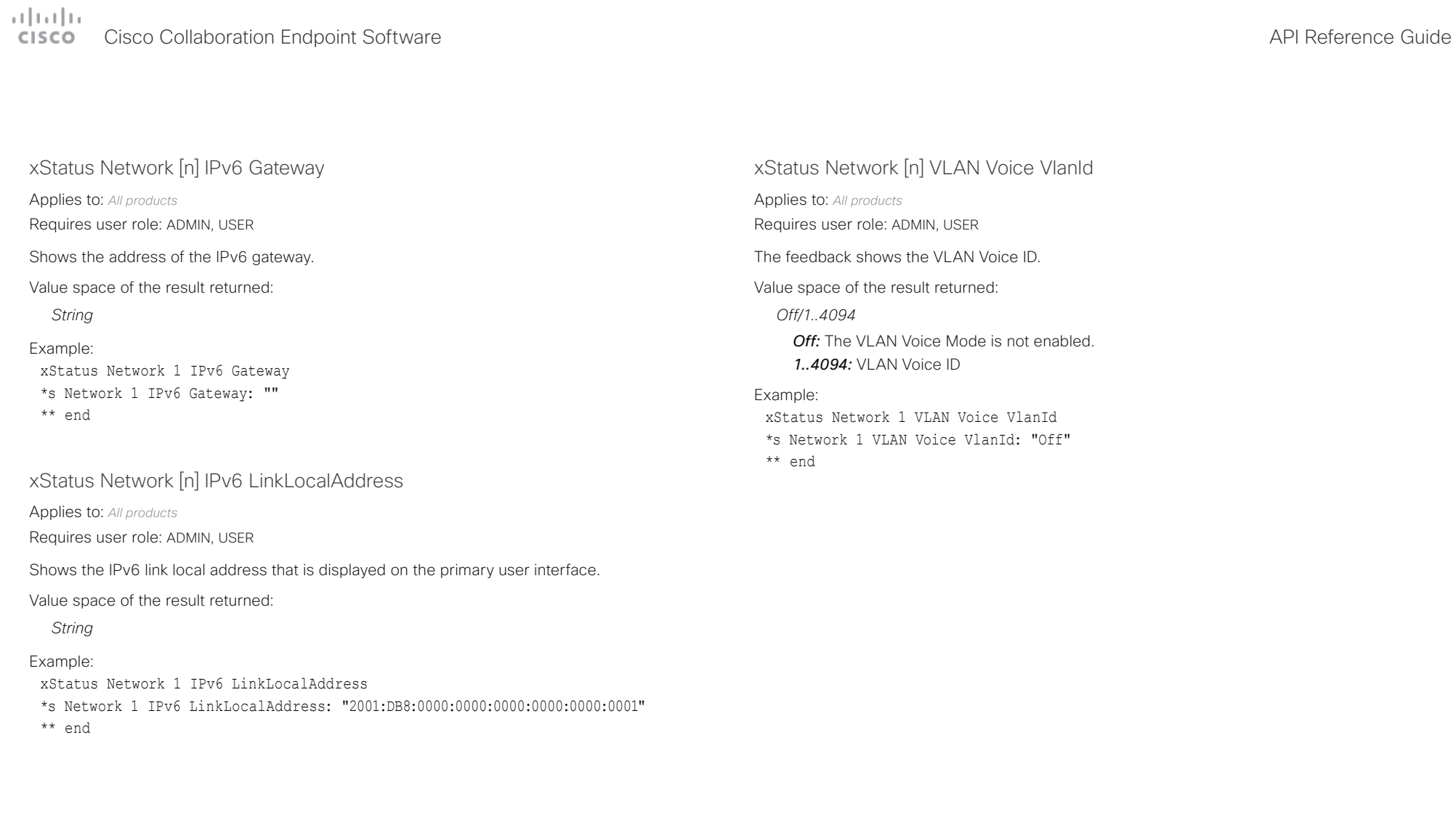

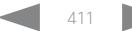

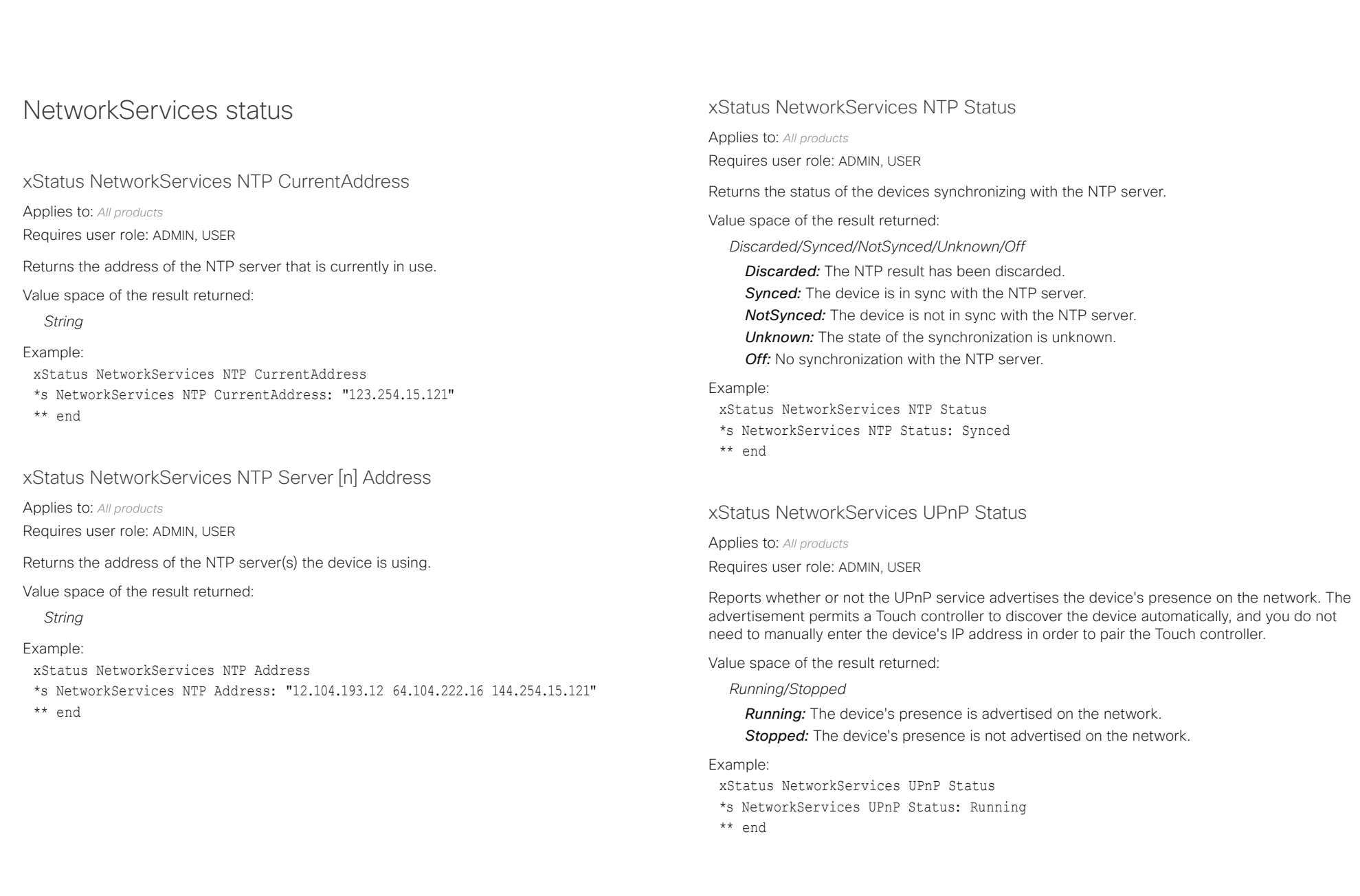

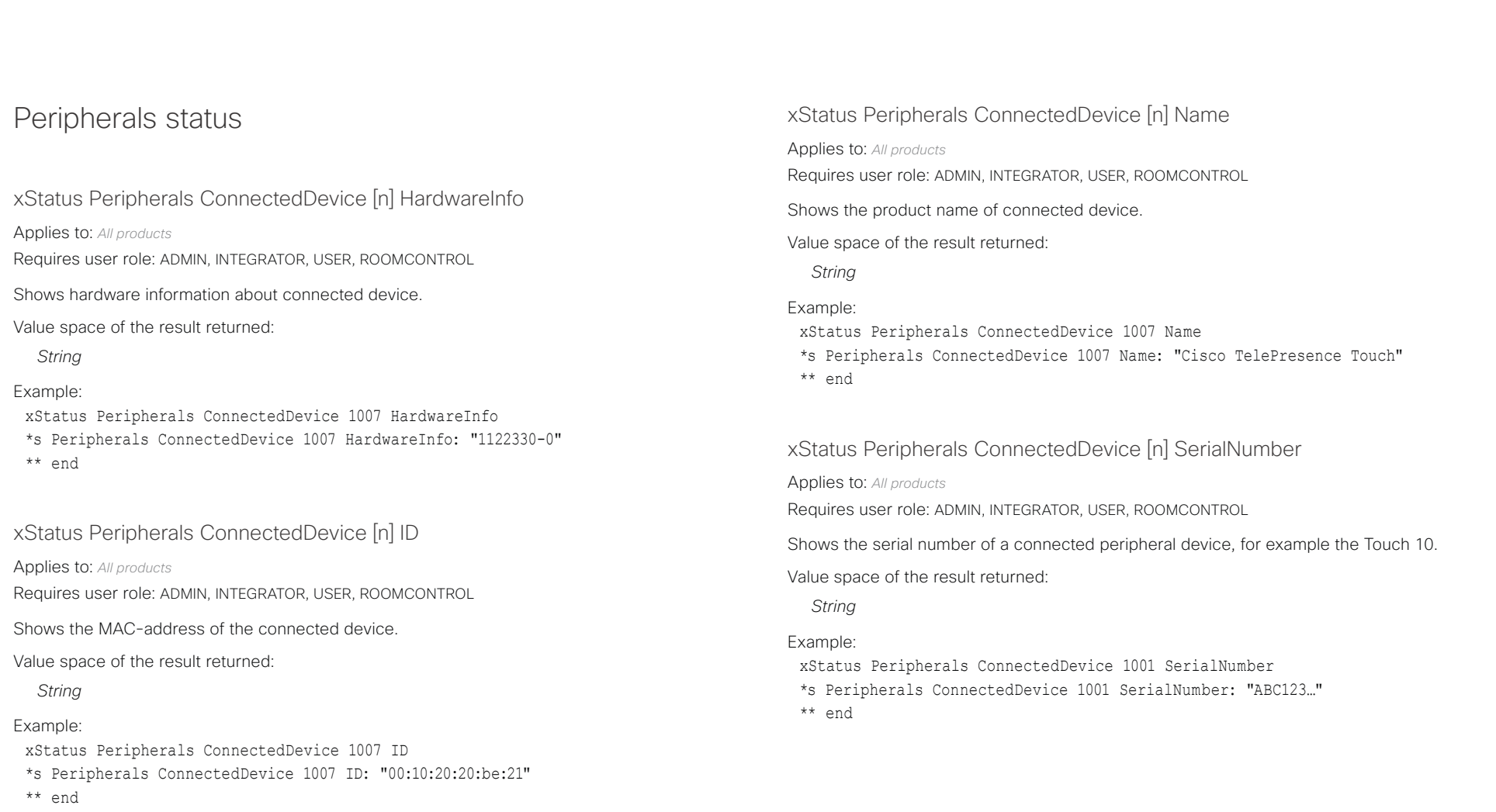

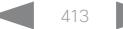

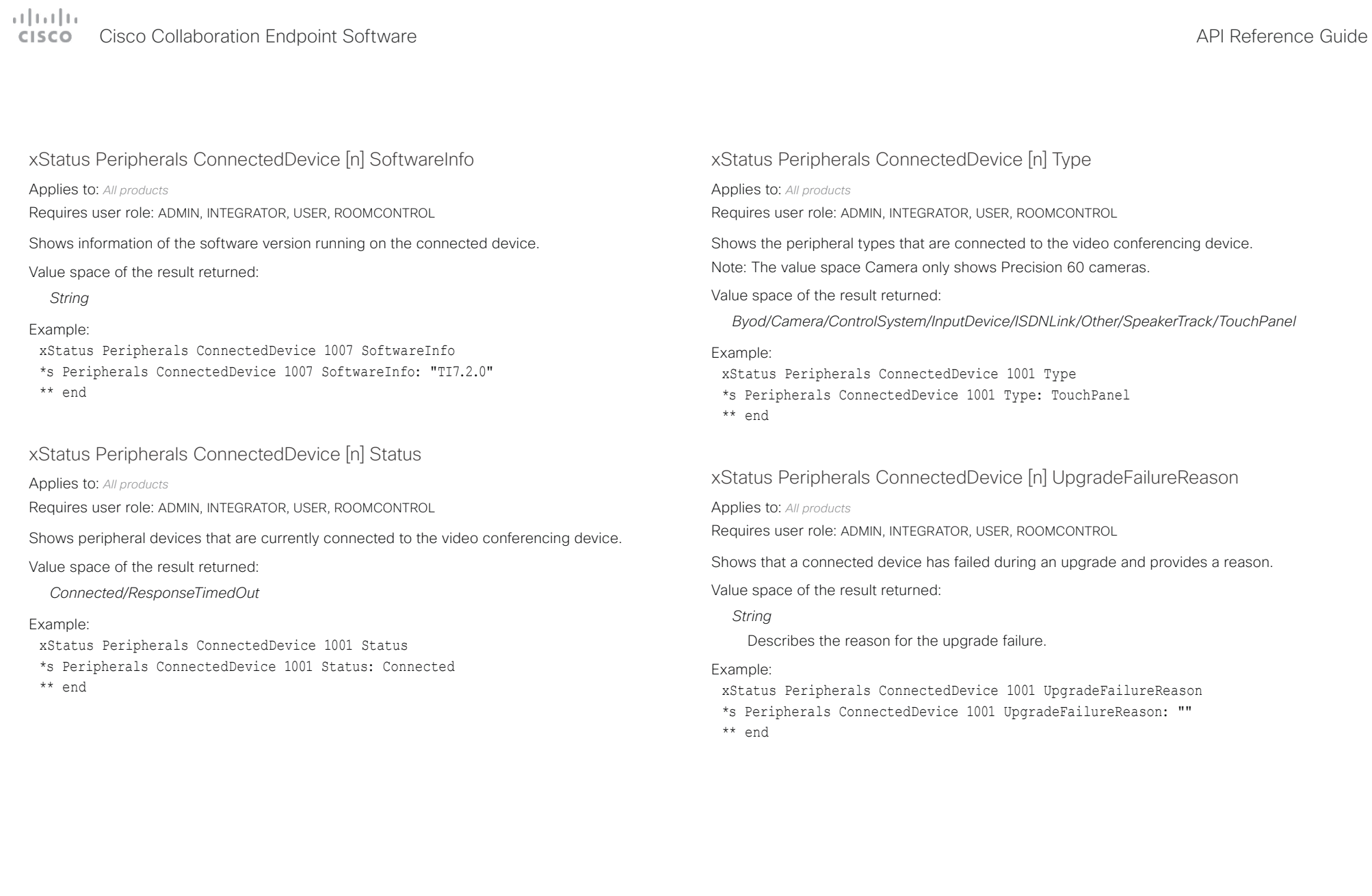

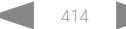

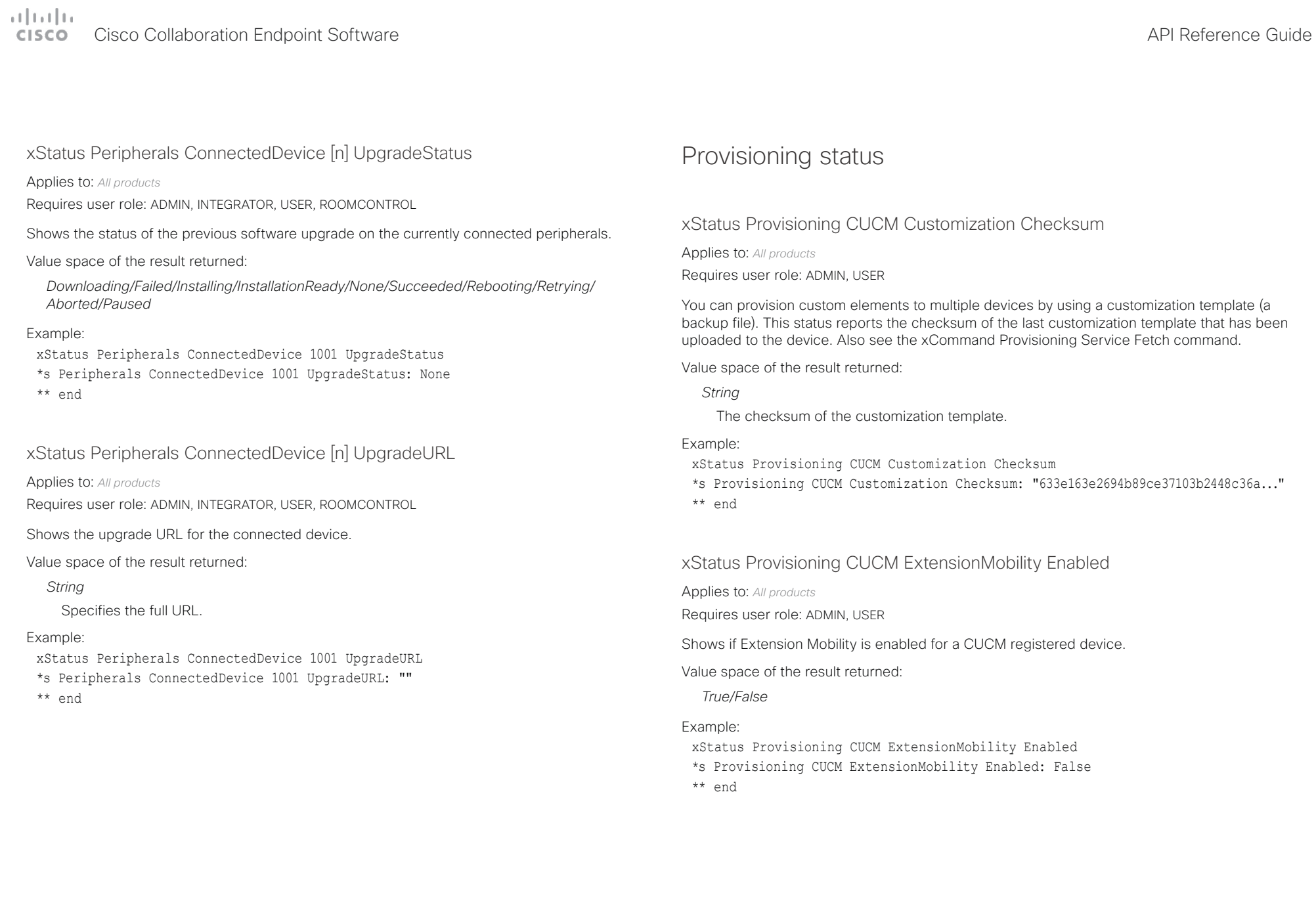

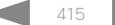

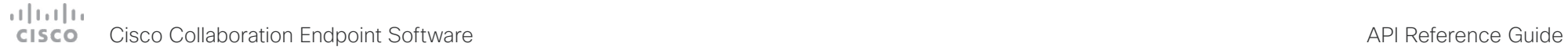

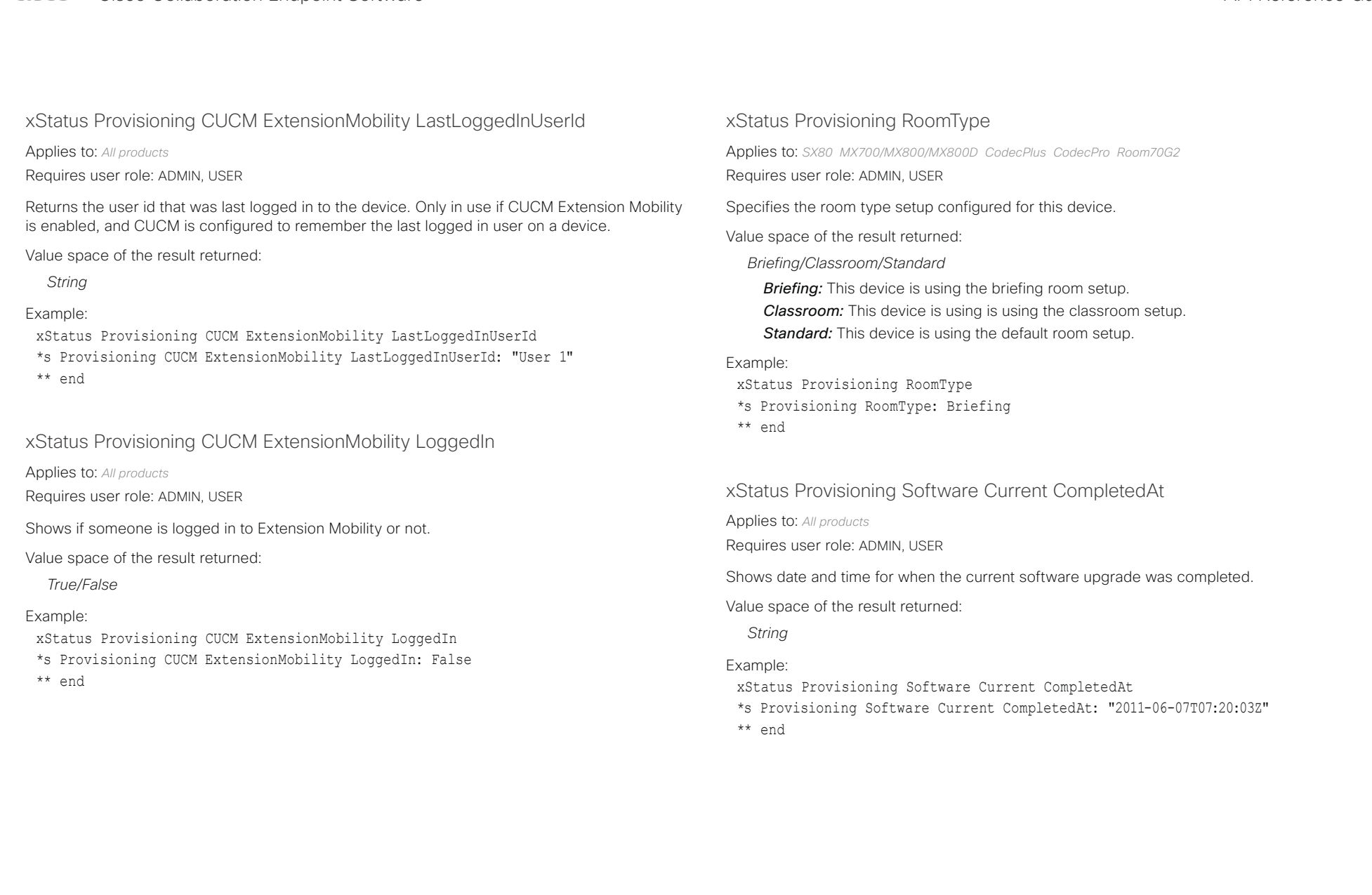

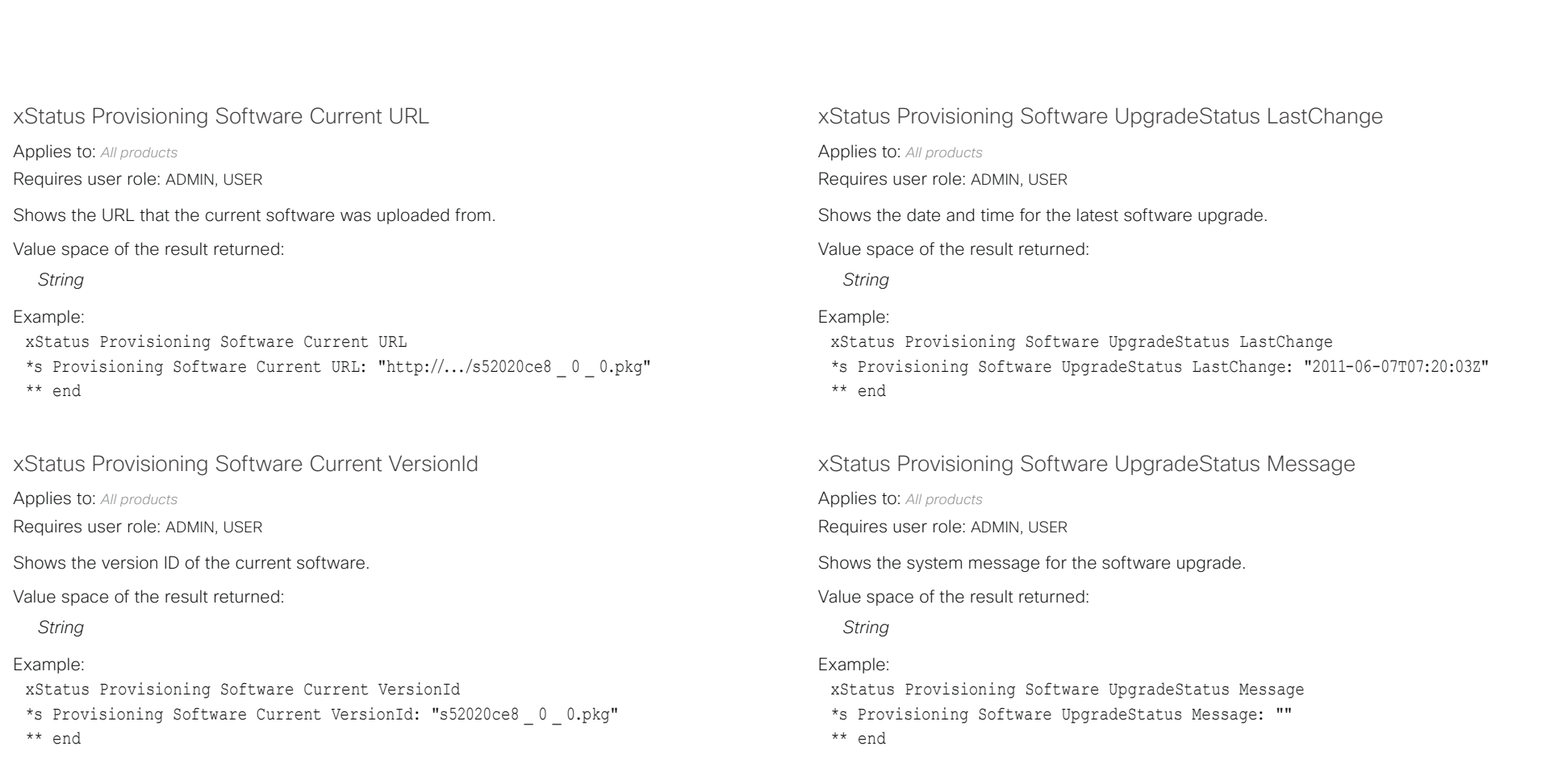

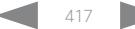

## $\pm 1$  and  $\pm 1$ Cisco Collaboration Endpoint Software **API Reference Guide** API Reference Guide

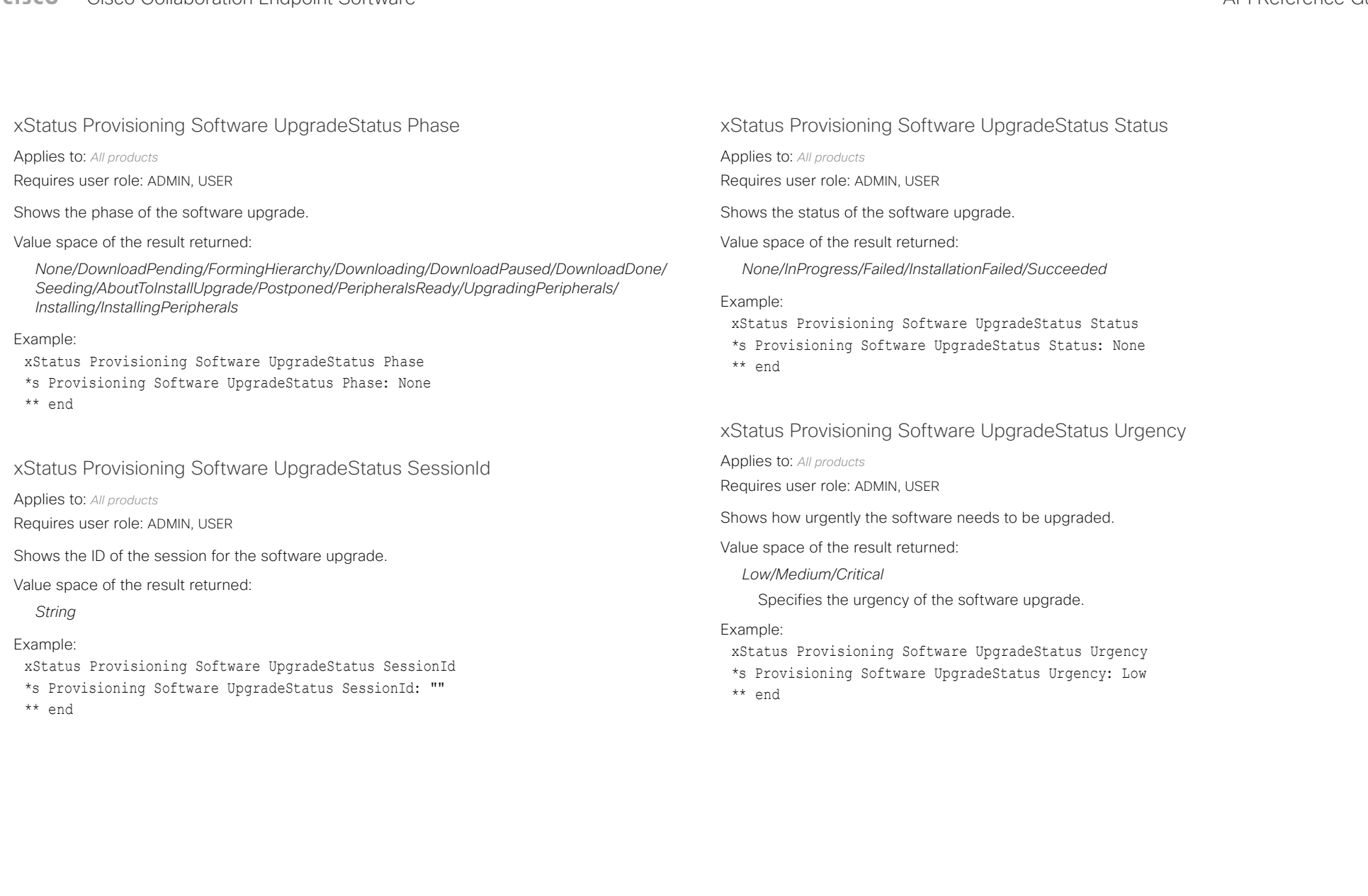

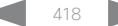

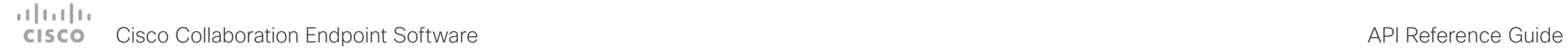

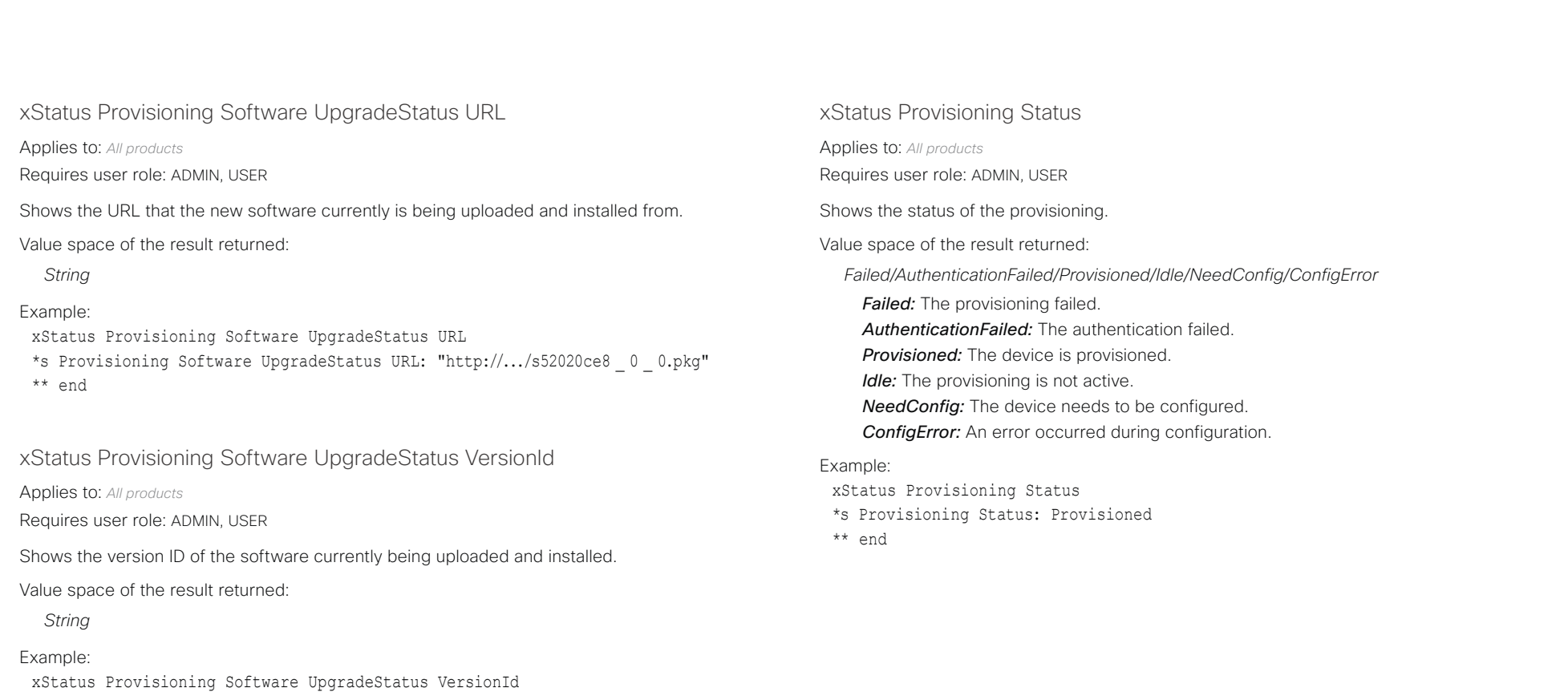

\*s Provisioning Software UpgradeStatus VersionId: "s52010ce8 \_ 0 \_ 0.pkg"

\*\* end

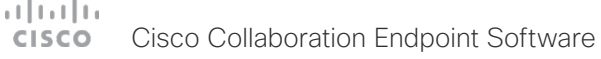

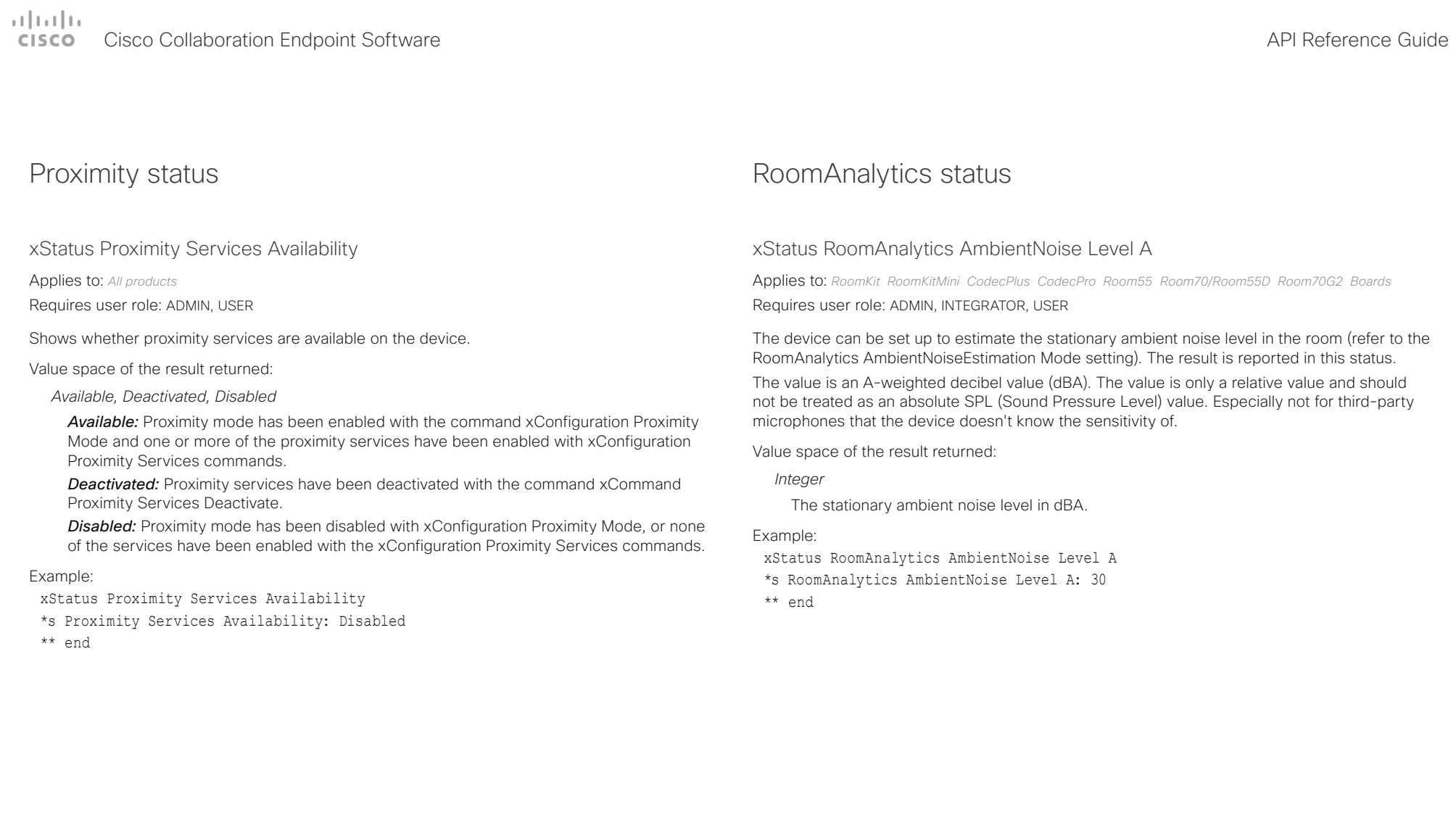

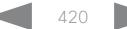

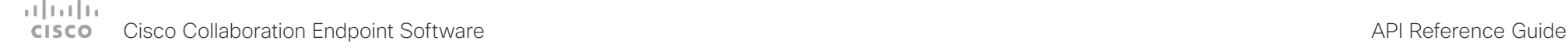

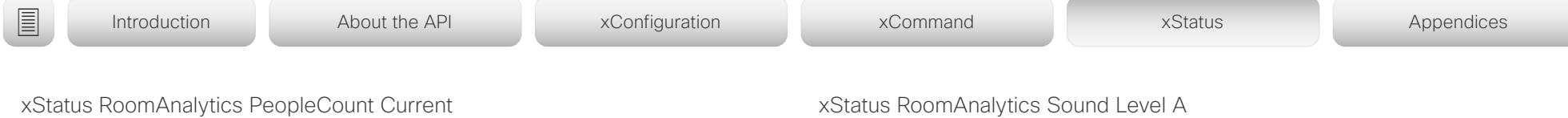

Applies to: *SX80 RoomKit RoomKitMini CodecPlus CodecPro Room55 Room70/Room55D Room70G2 Boards*  Requires user role: ADMIN, INTEGRATOR, USER

Shows the number of people who are in the room by use of face detection. The call must have a duration of minimum two minutes in order to get a reliable average. Persons that have not faced the camera will not be counted. If there are objects or pictures in the room that can be detected as faces, these might be counted. The device will not keep record of who was in the room, only the average number of faces that were detected. When the device is in standby, or if the feature is turned off, the number returned is -1.

For SX80 and Codec Plus, this status only applies if you have a Cisco Quad Camera.

Value space of the result returned:

*Integer*

## Example:

xStatus RoomAnalytics PeopleCount Current

\*s RoomAnalytics PeopleCount Current: 2

\*\* end

## xStatus RoomAnalytics PeoplePresence

Applies to: *SX20 SX80 MX200G2/MX300G2 MX700/MX800/MX800D RoomKit RoomKitMini CodecPlus CodecPro Room55 Room70/Room55D Room70G2 Boards* 

## Requires user role: ADMIN, INTEGRATOR, USER

Shows if there are people present in the room or not. The feature is based on ultrasound. The device will not keep record of who was in the room, only whether or not there are people present in the room.

When someone enters the room, the status is updated immediately. After the room gets vacant, it may take up to two minutes for the status to change.

Value space of the result returned:

*Yes/No/Unknown*

## Example:

xStatus RoomAnalytics PeoplePresence

- \*s RoomAnalytics PeoplePresence: No
- \*\* end

## xStatus RoomAnalytics Sound Level A

Applies to: *RoomKit RoomKitMini CodecPlus CodecPro Room55 Room70/Room55D Room70G2 Boards*  Requires user role: ADMIN, INTEGRATOR, USER

If the RoomAnalytics AmbientNoiseEstimation Mode setting is On, the device will in addition to the ambient noise also measure the sound level in the room. The result is reported in this status every 10th second.

The value is an A-weighted averaged sound level in decibel (dBA). The value is only a relative value and should not be treated as an absolute SPL (Sound Pressure Level) value. Especially not for third-party microphones that the device doesn't know the sensitivity of.

Value space of the result returned:

*Integer*

The average sound level in dBA.

## Example:

xStatus RoomAnalytics Sound Level A \*s RoomAnalytics Sound Level A: 33 \*\* end

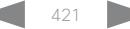

## $\pm 1$  [  $\pm 1$  ]  $\pm \pm$ Cisco Collaboration Endpoint Software **API Reference Guide** API Reference Guide

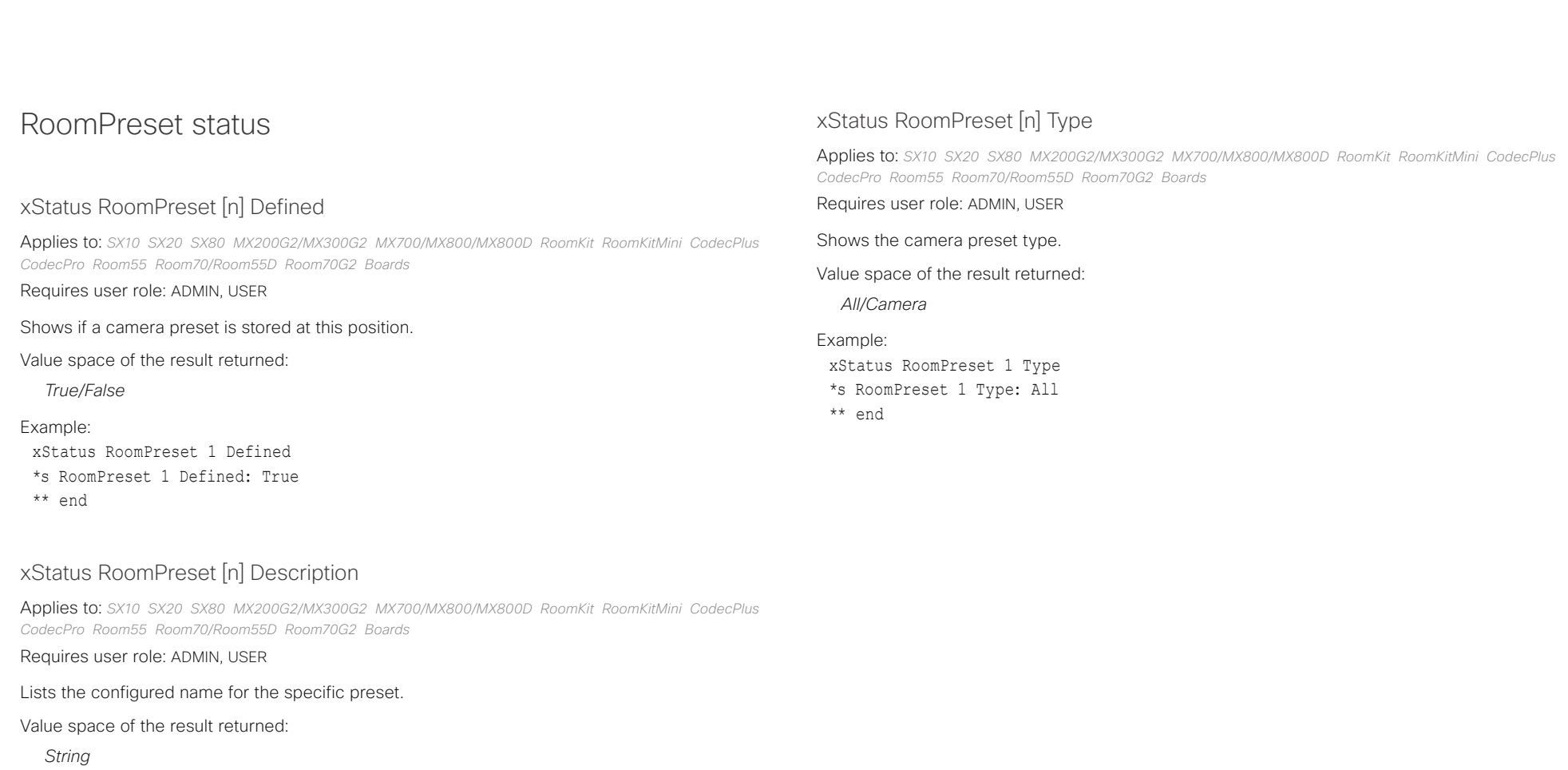

## Example:

xStatus RoomPreset 1 Description \*s RoomPreset 1 Description: "Zoom in" \*\* end

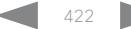

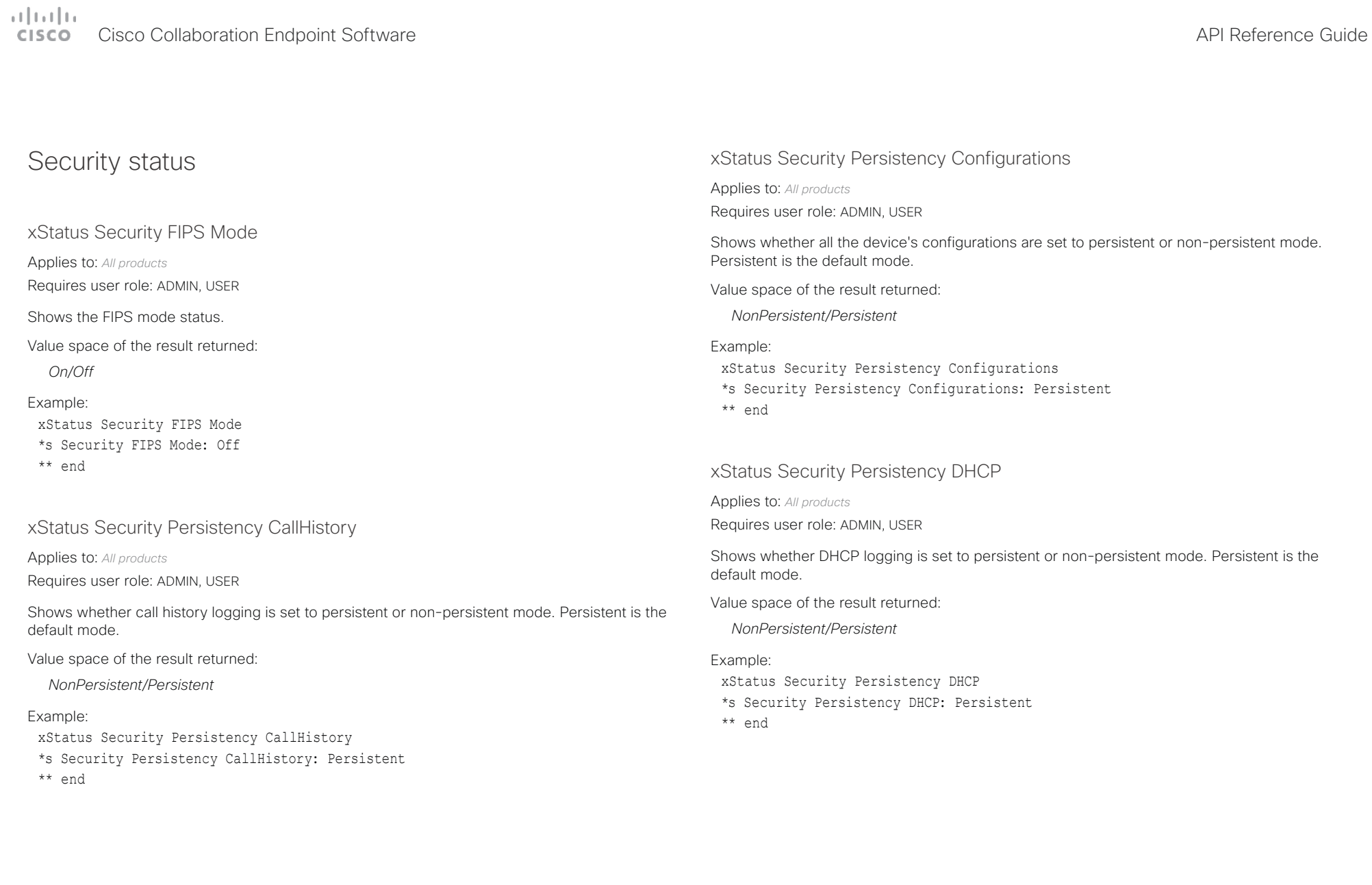

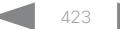

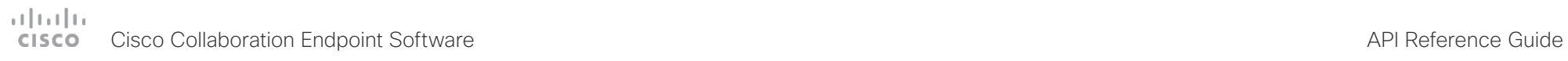

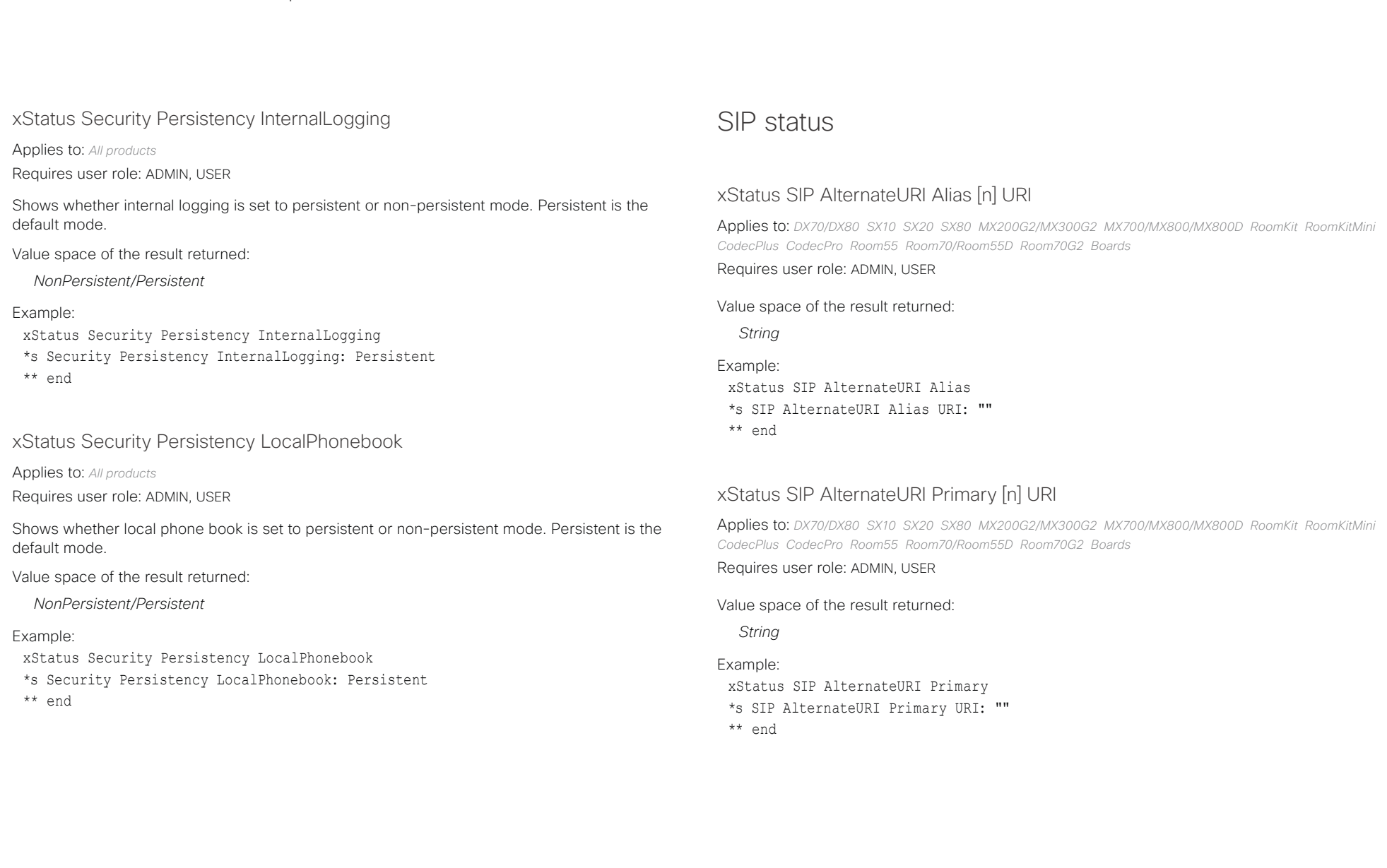

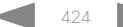

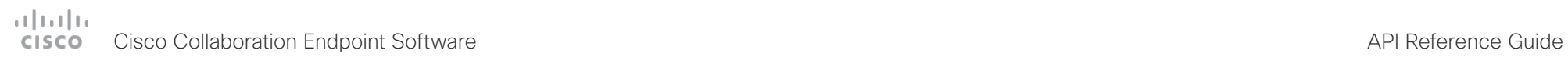

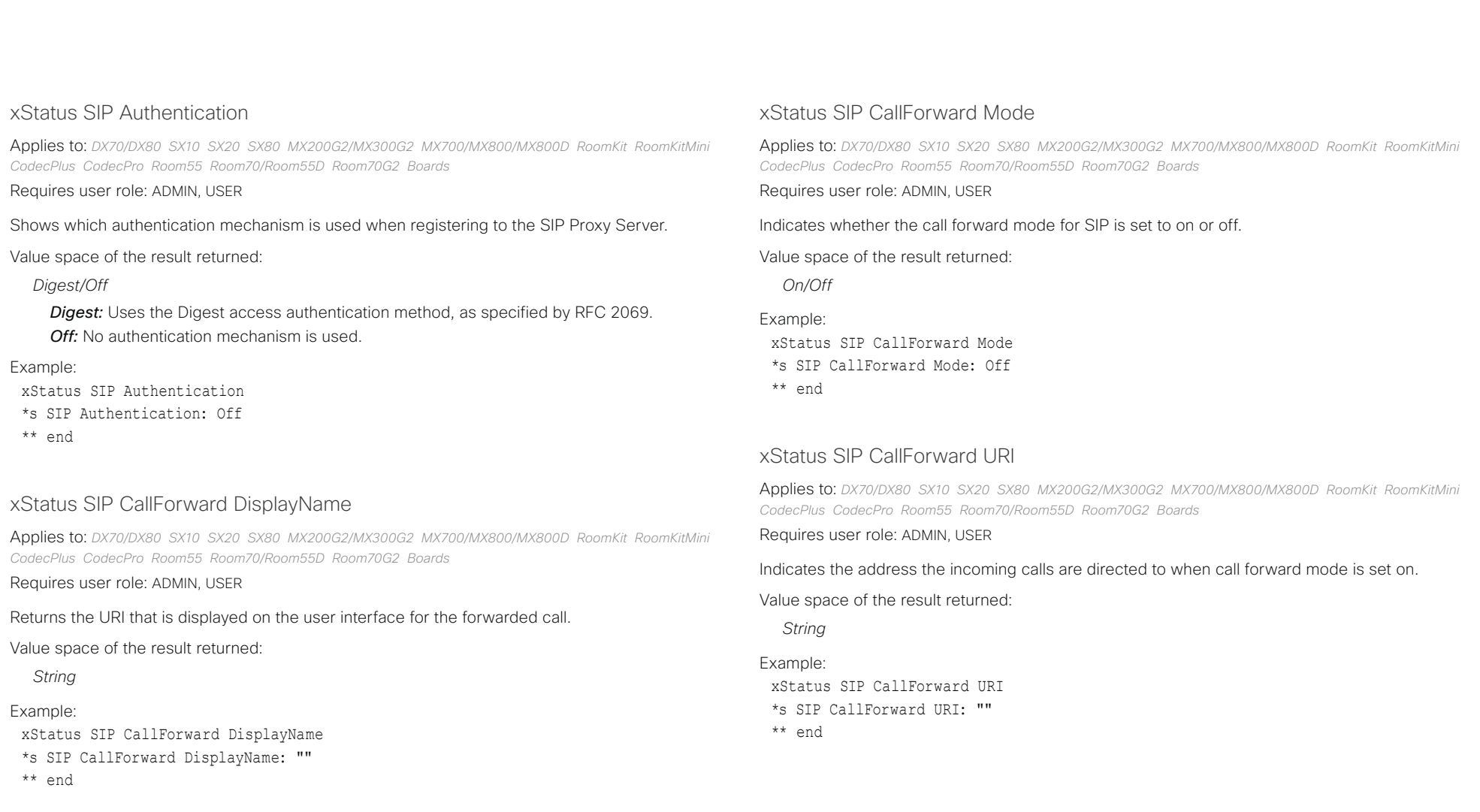

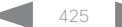

## $-1$   $\left[1.1\right]$   $\left[1.1\right]$ Cisco Collaboration Endpoint Software **API Reference Guide** API Reference Guide

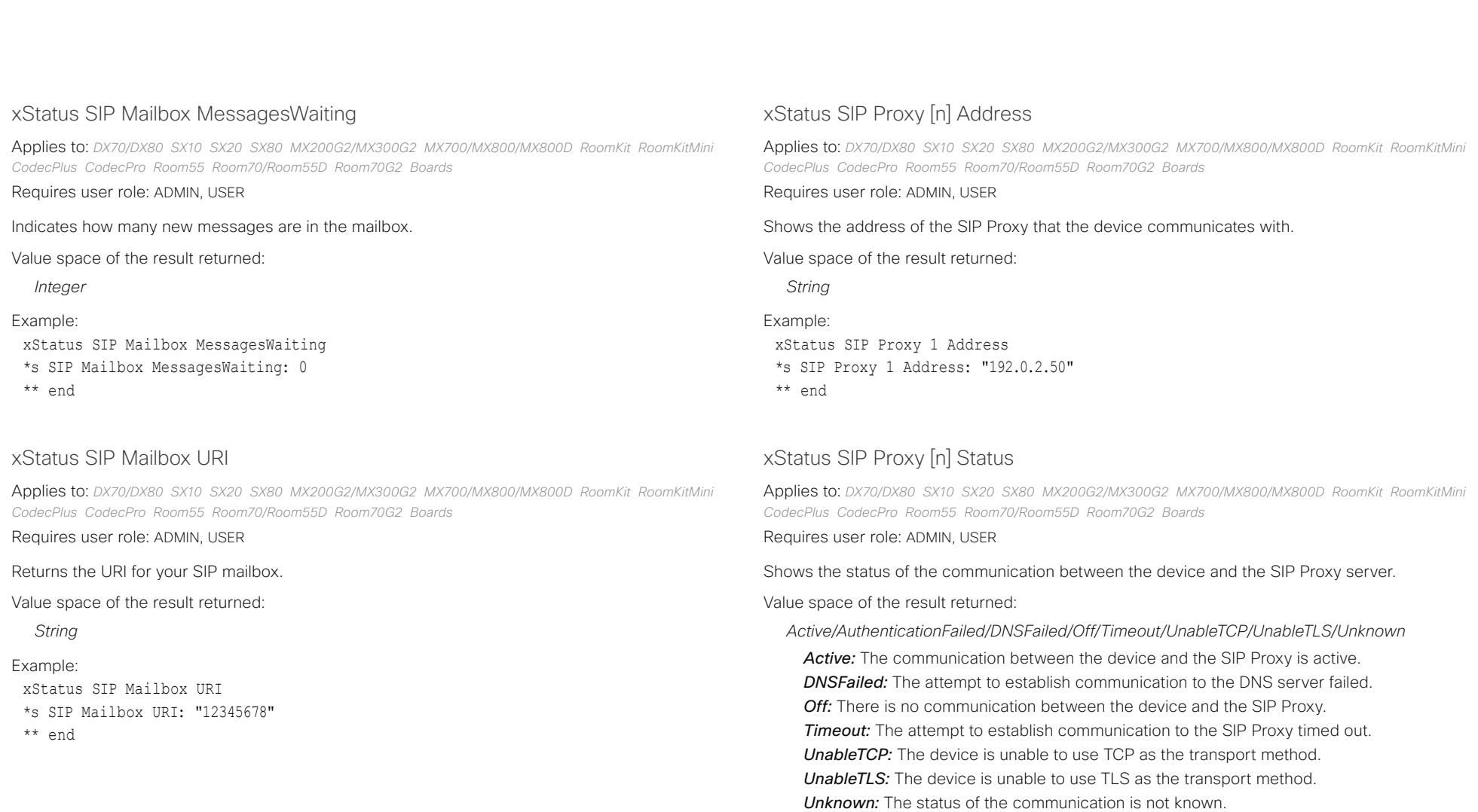

Example:

xStatus SIP Proxy 1 Status \*s SIP Proxy 1 Status: Active \*\* end

*AuthenticationFailed:* Wrong username or password.

# دارات<br>Cisco Collaboration Endpoint Software API Reference Guide<br>محافظة العربية بين المستخدمة API Reference Guide

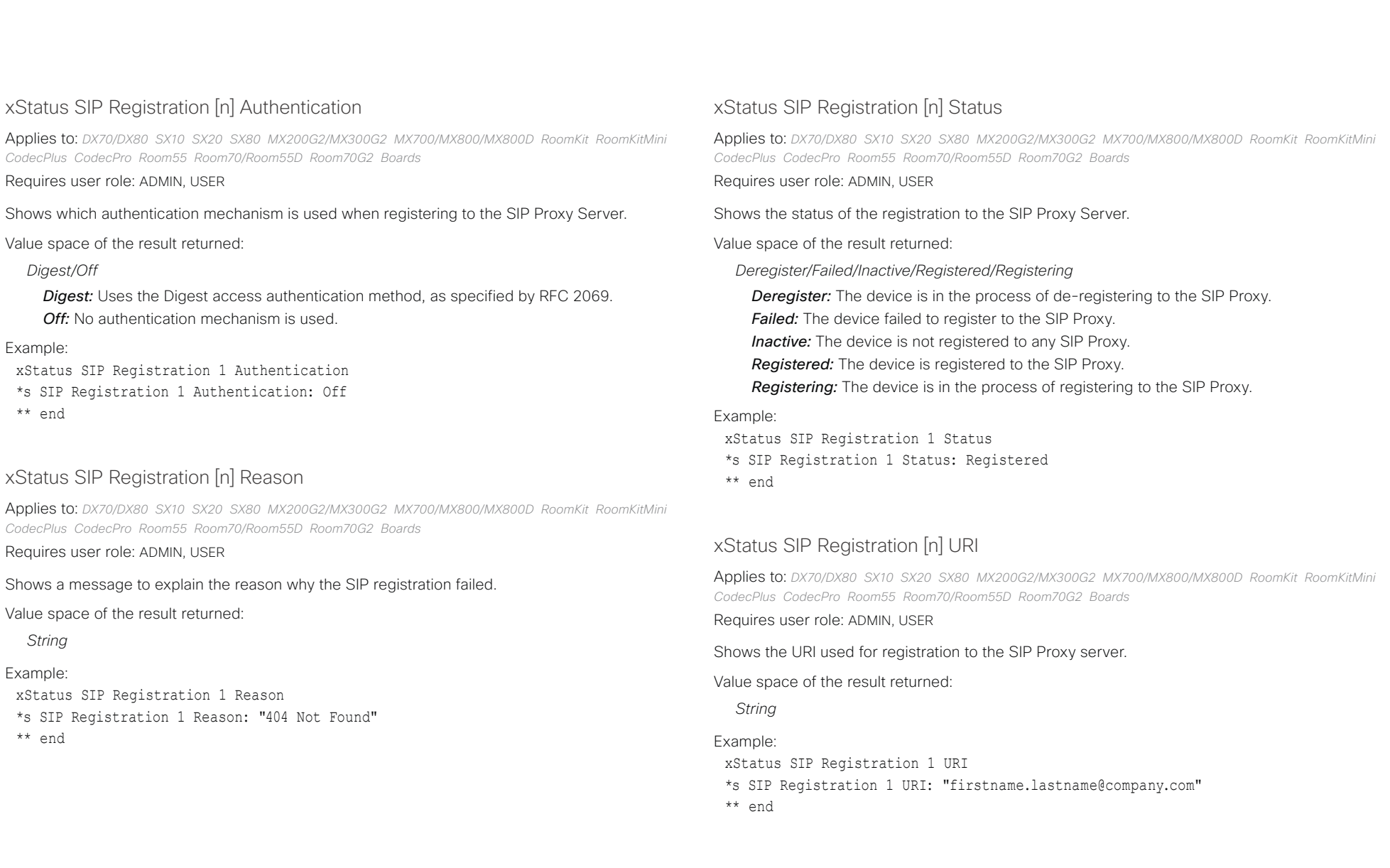

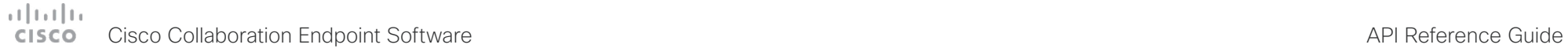

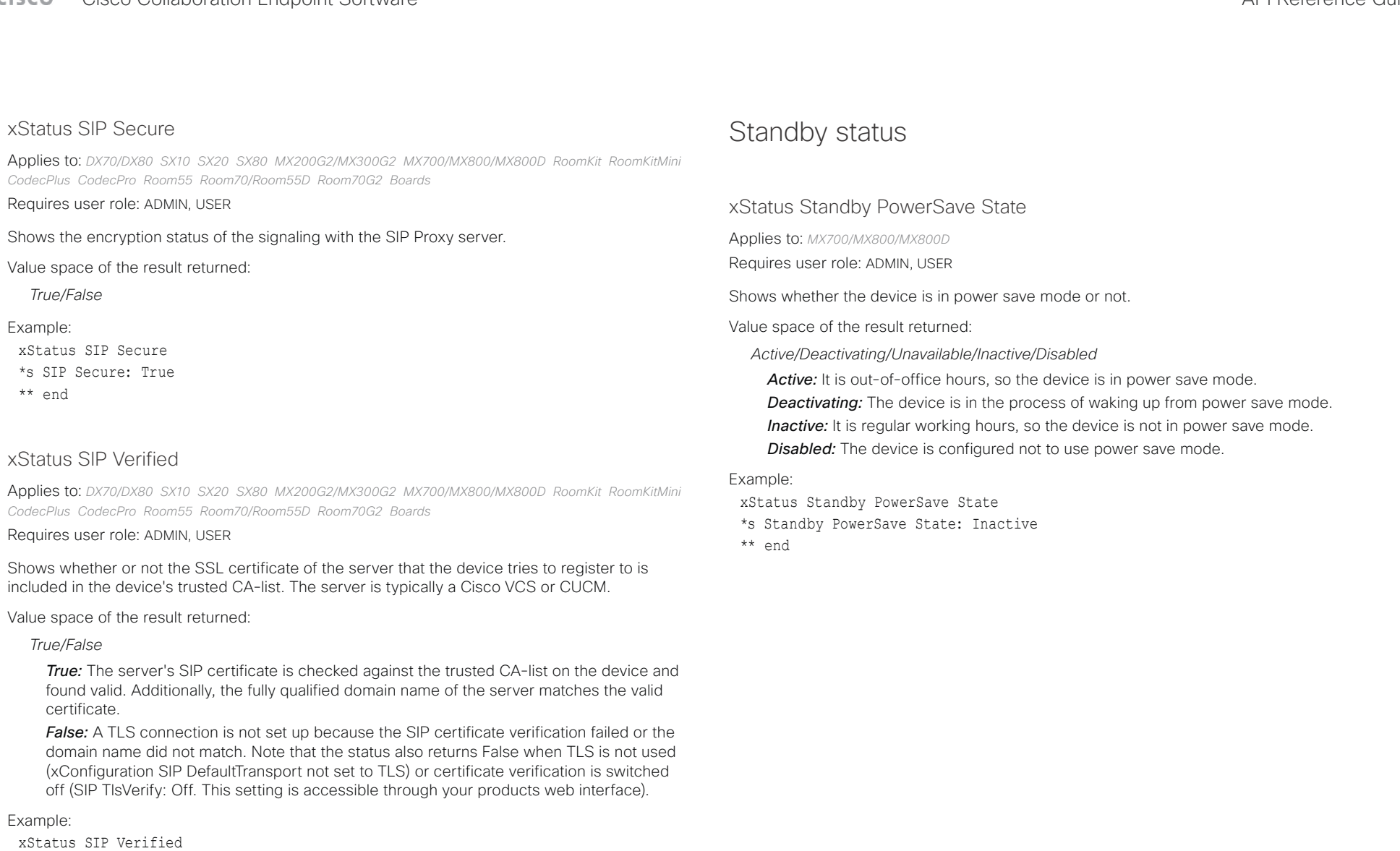

- \*s SIP Verified: False
- \*\* end

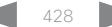

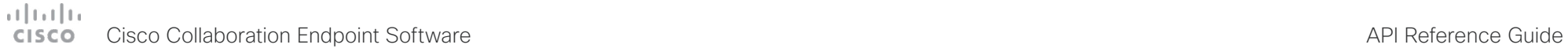

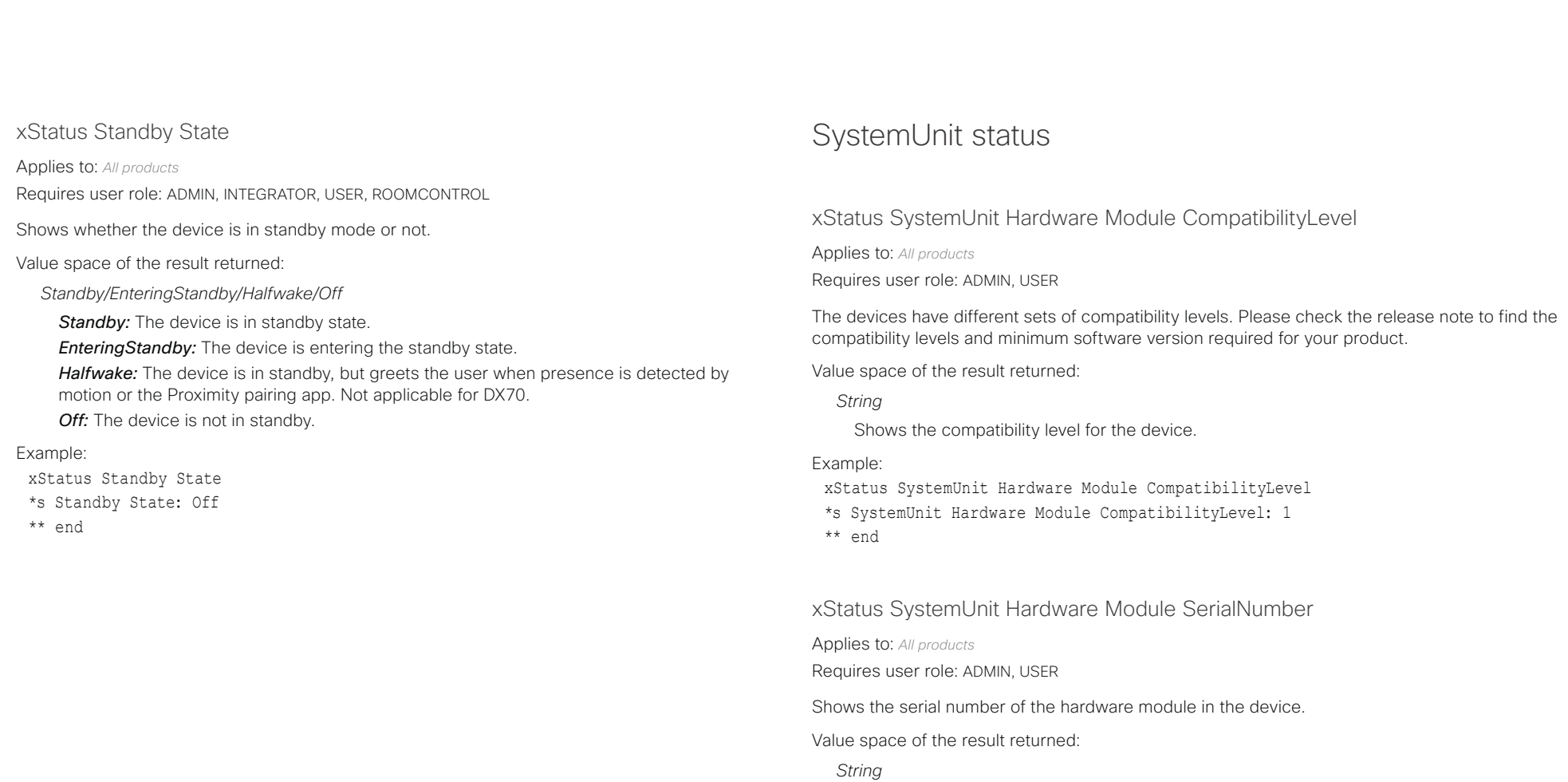

## Example:

xStatus SystemUnit Hardware MainBoard SerialNumber

- \*s SystemUnit Hardware MainBoard SerialNumber: "FOC99999999"
- \*\* end

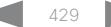

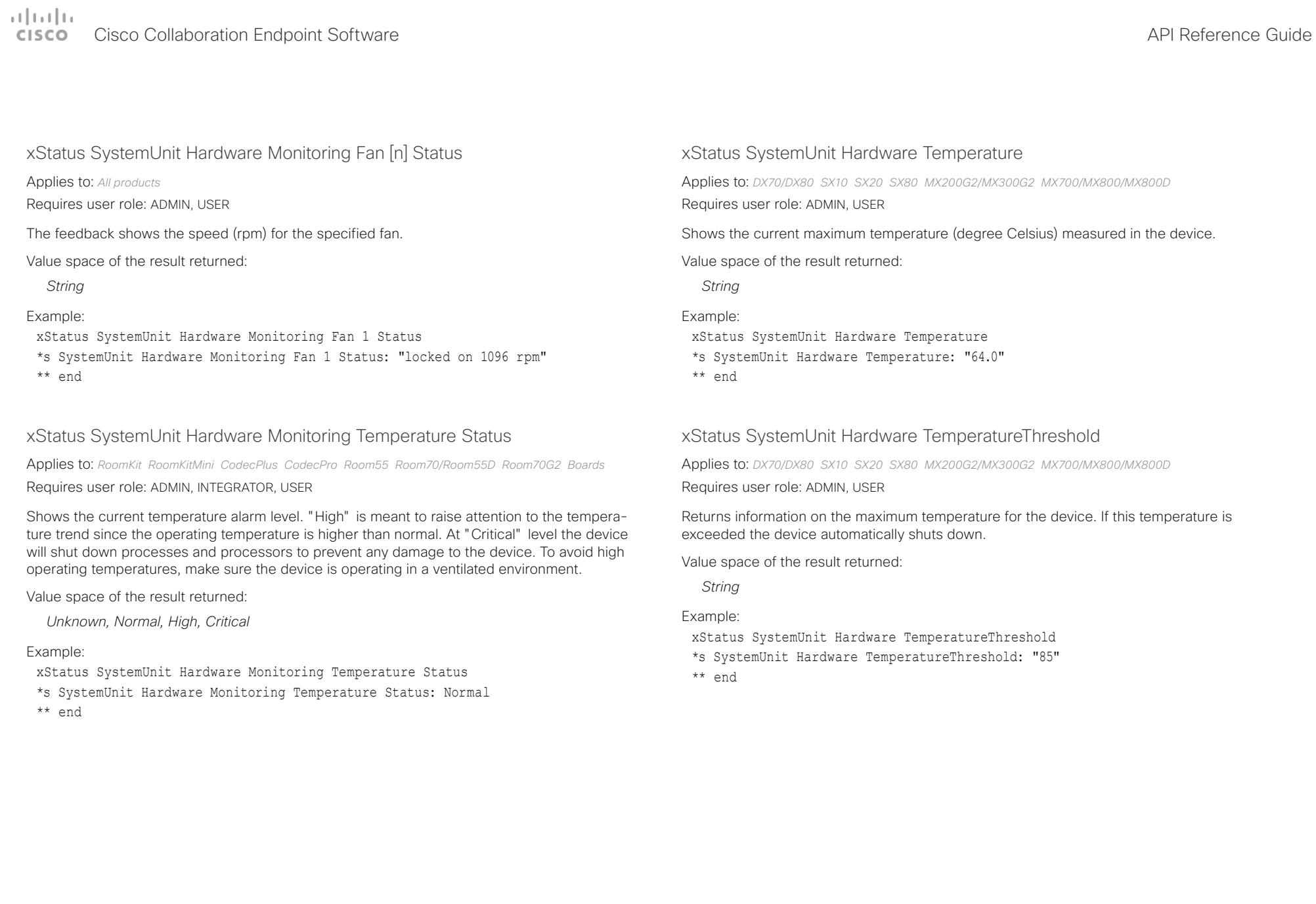

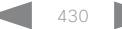

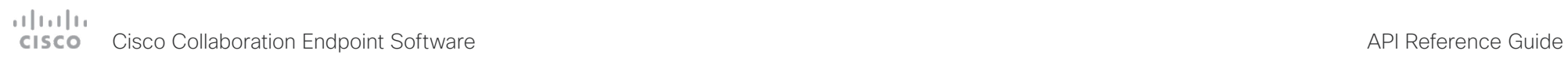

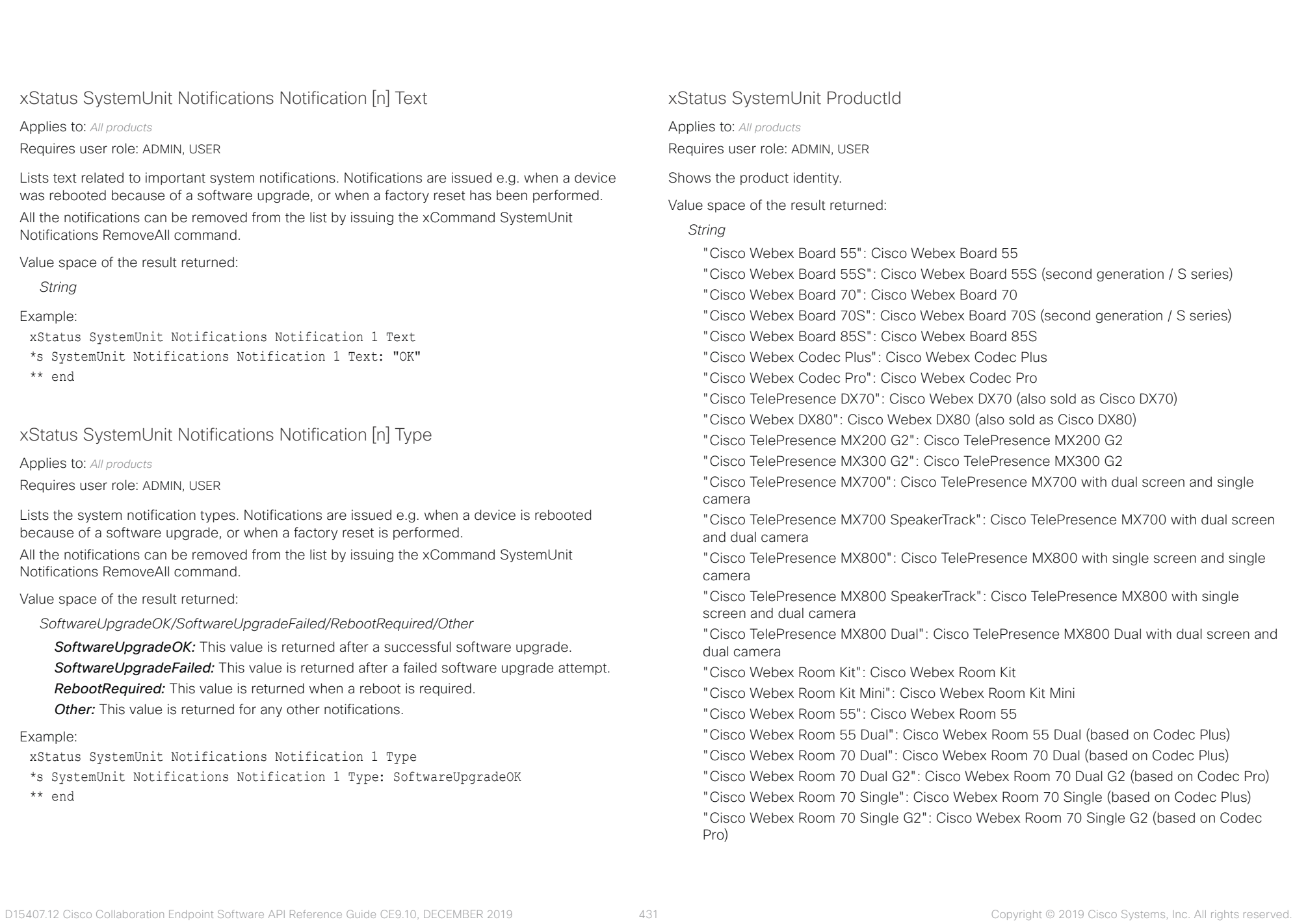

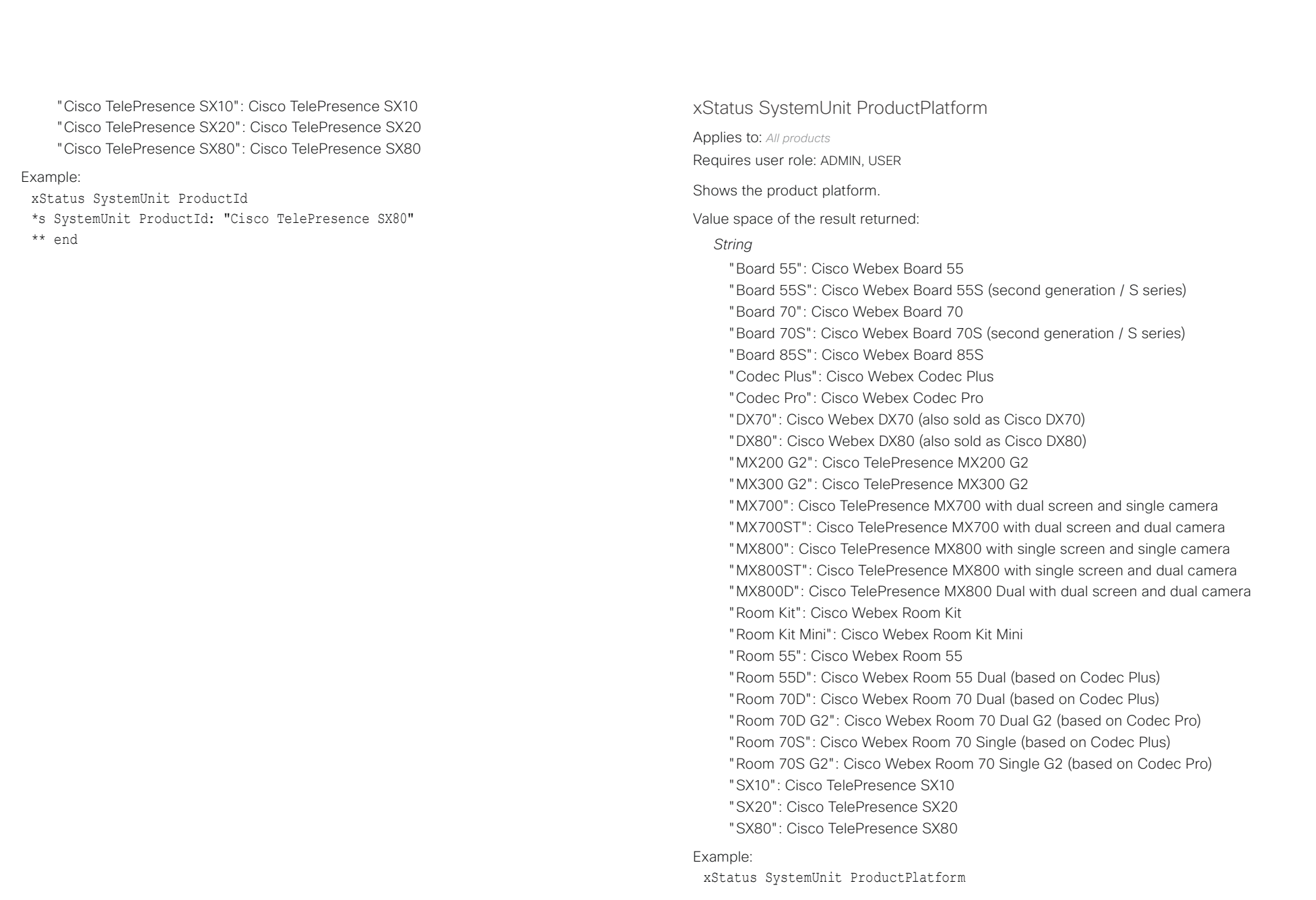
# دا ابدا ابدا بان المسافرة من API Reference Guide<br>Cisco Collaboration Endpoint Software Apple Reference Guide

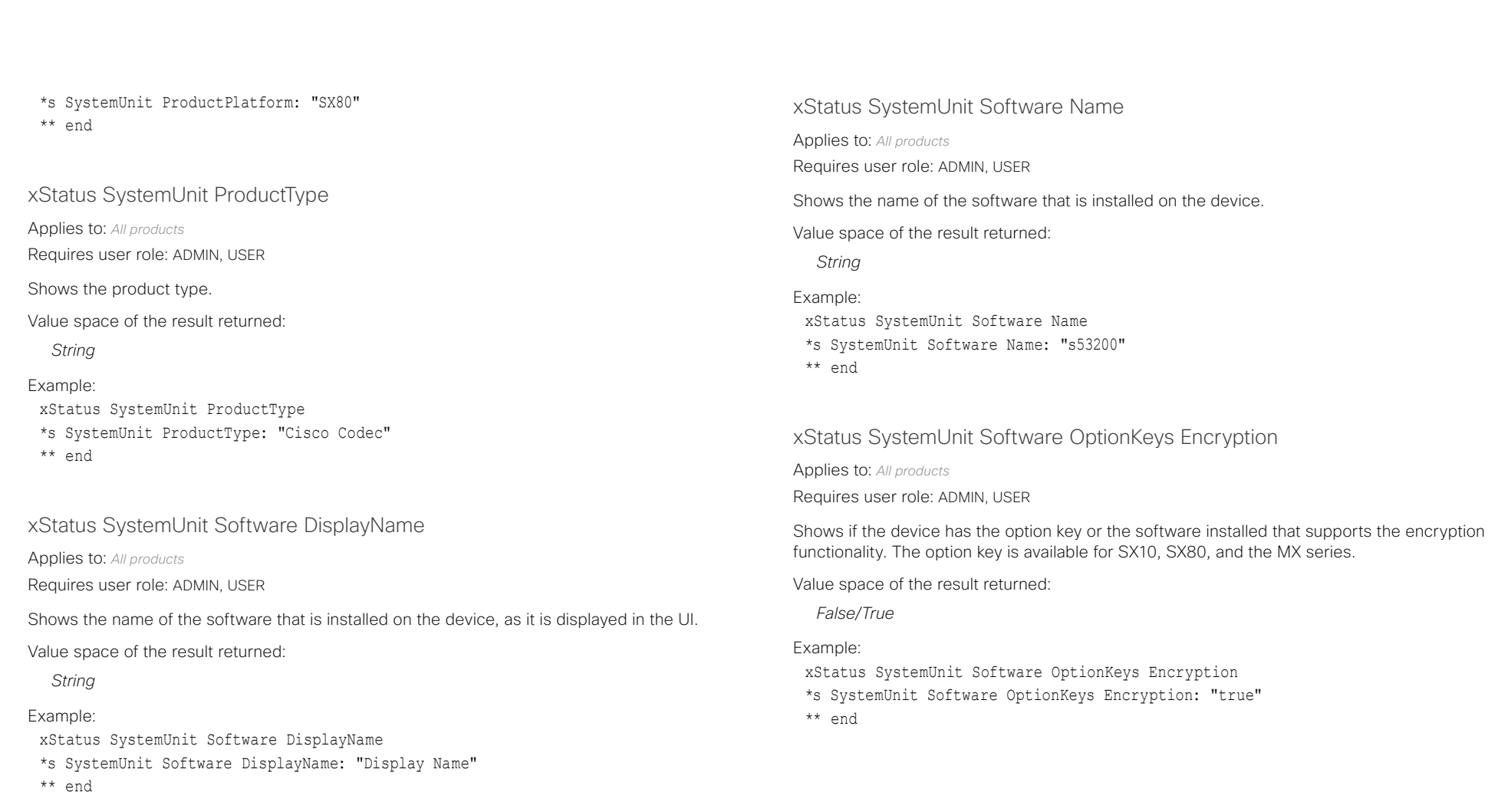

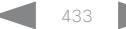

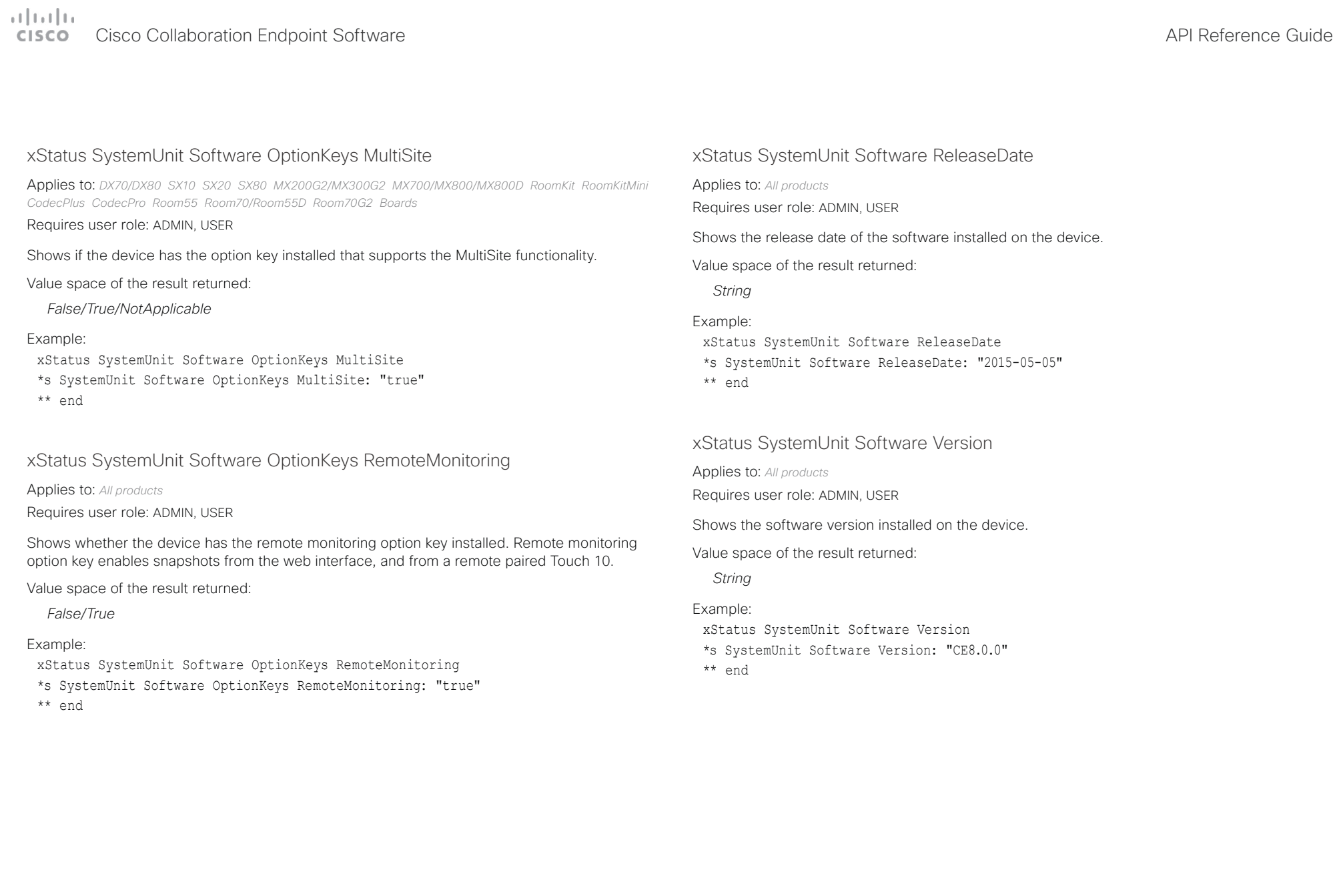

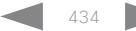

# دارات<br>Cisco Collaboration Endpoint Software API Reference Guide API Reference Guide

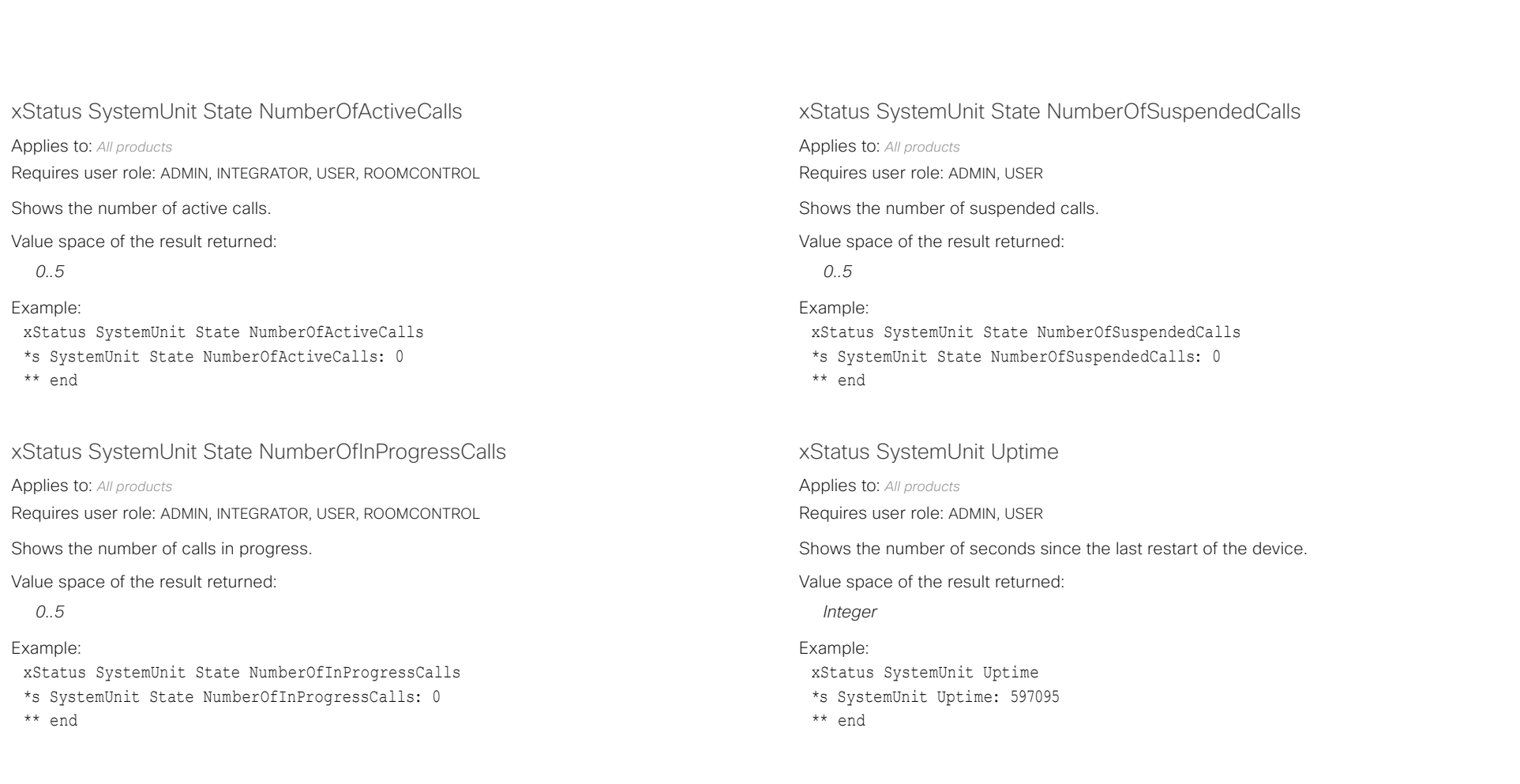

# دا ابدا ابدا بان المسافرة من API Reference Guide<br>Cisco Collaboration Endpoint Software Apple Reference Guide

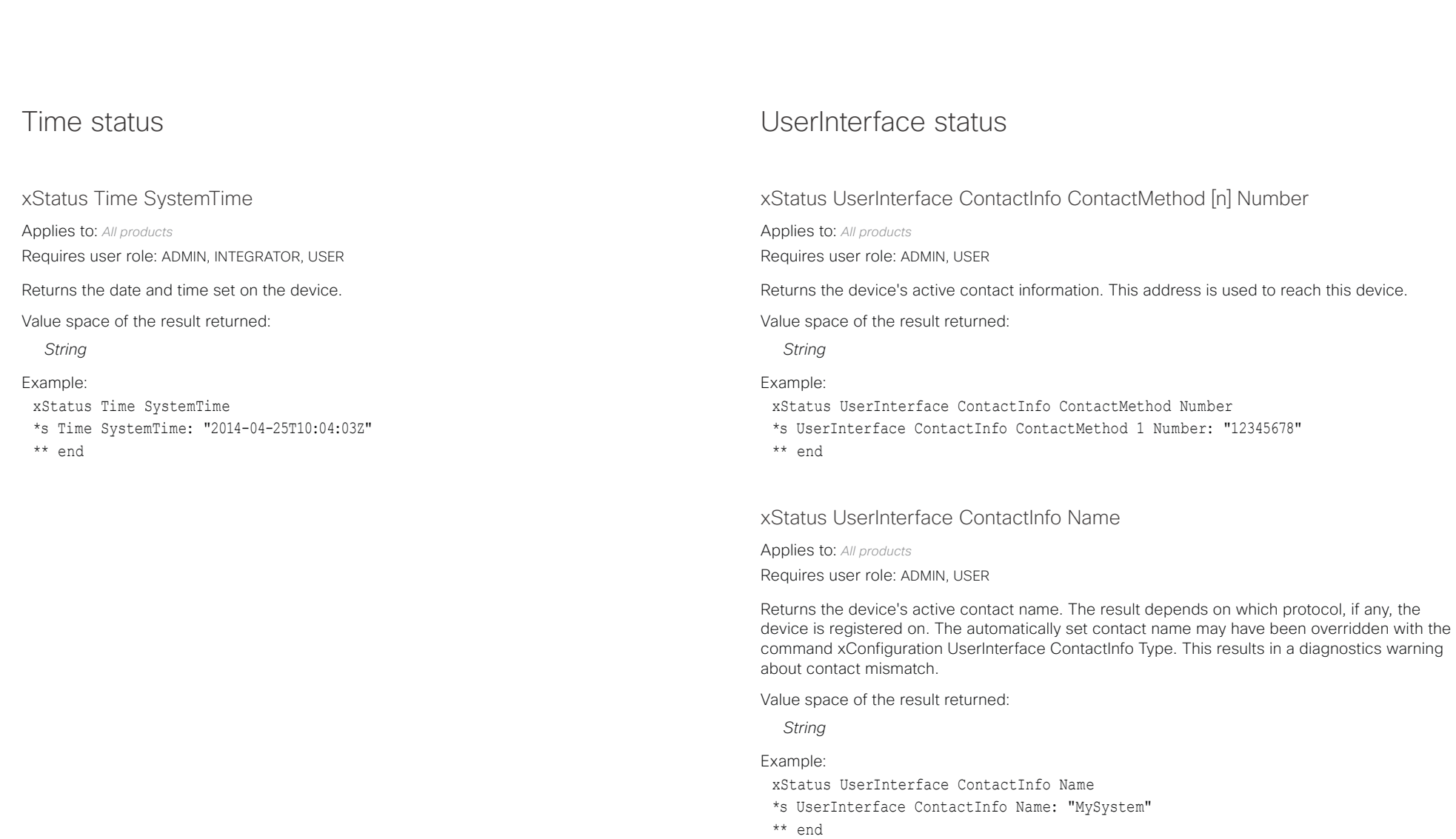

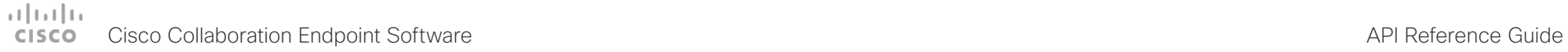

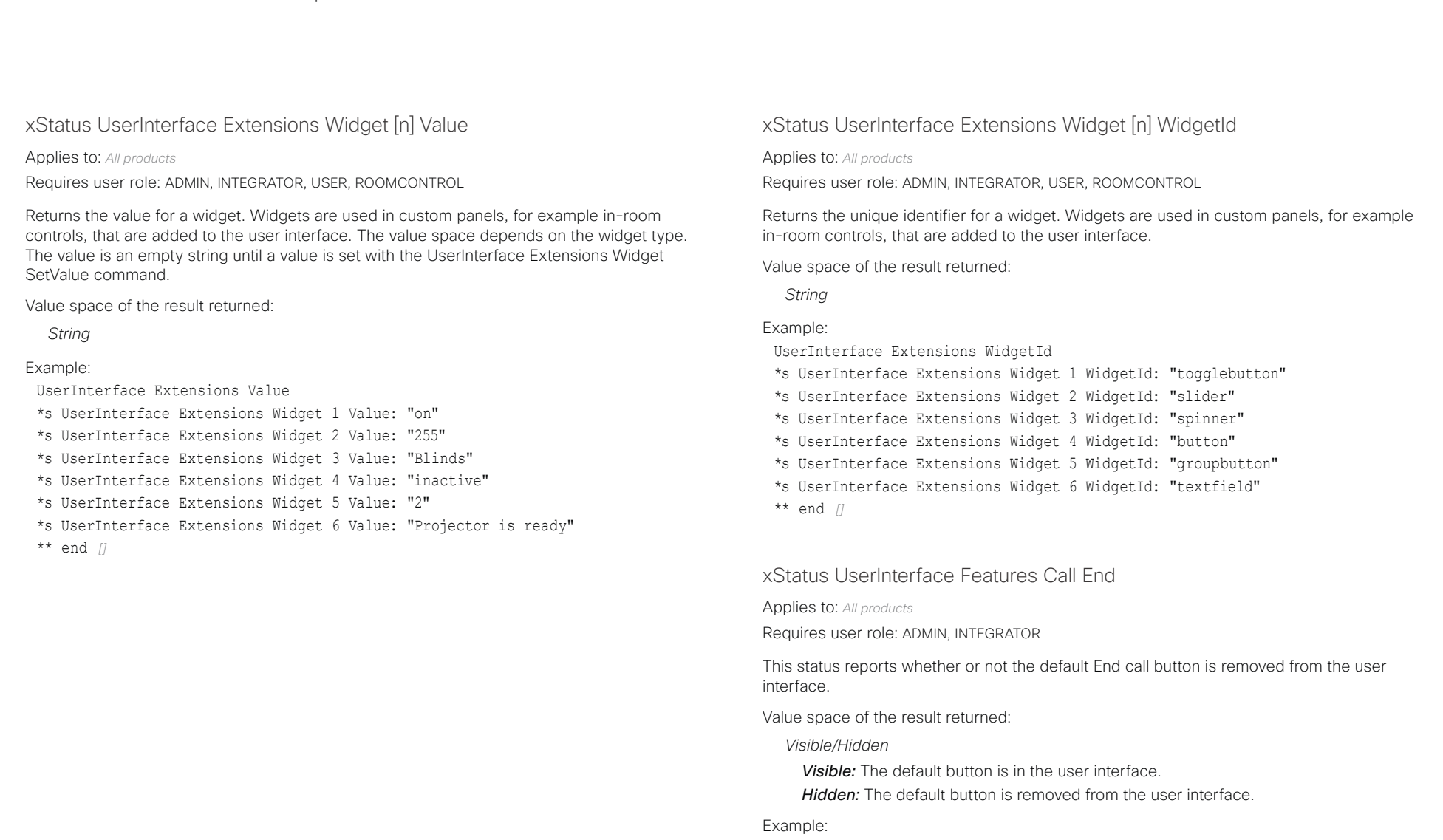

xStatus UserInterface Features Call End

\*s UserInterface Features Call End: Visible

\*\* end

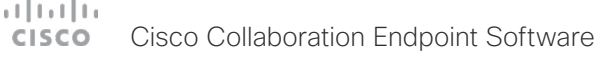

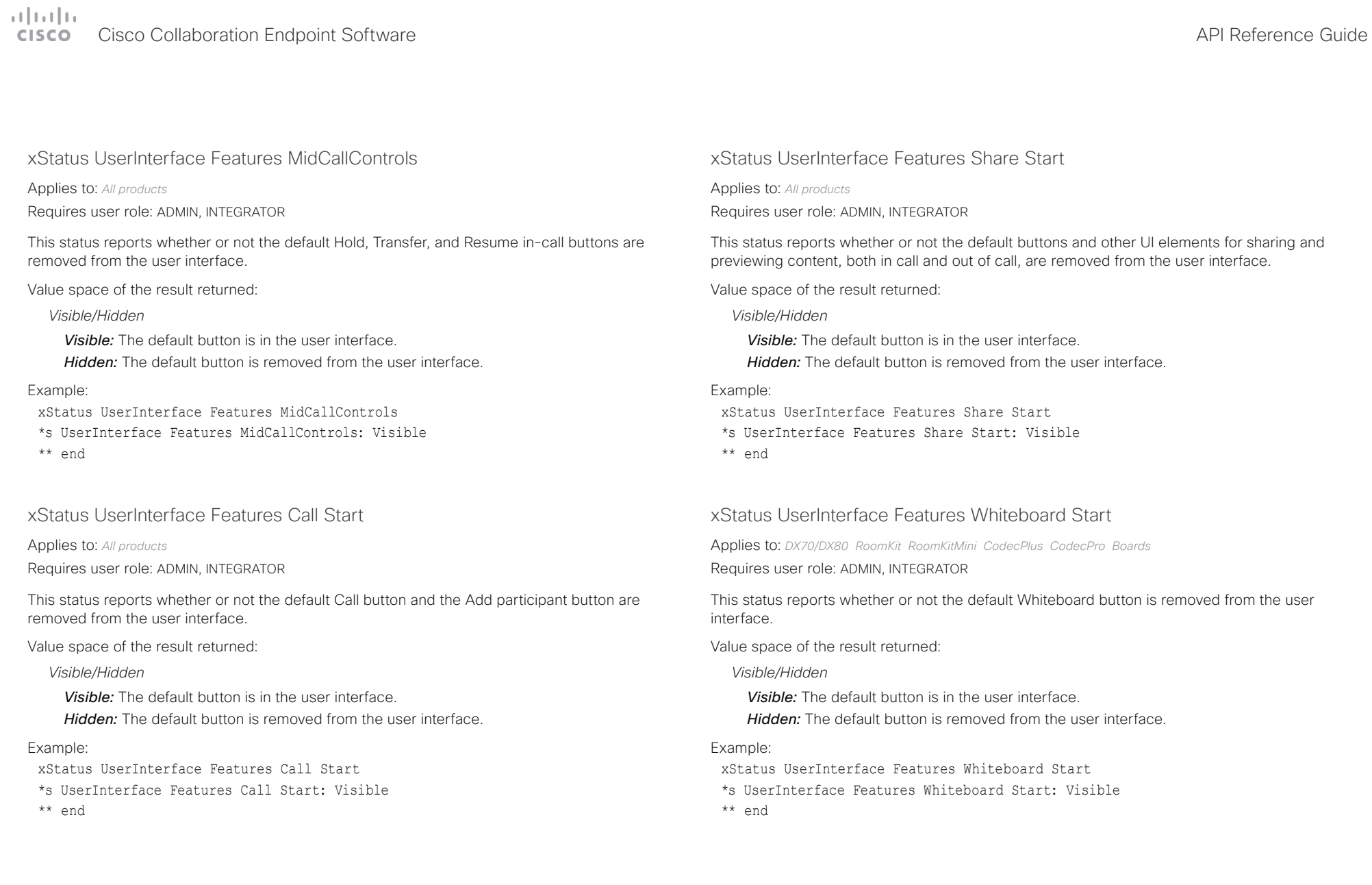

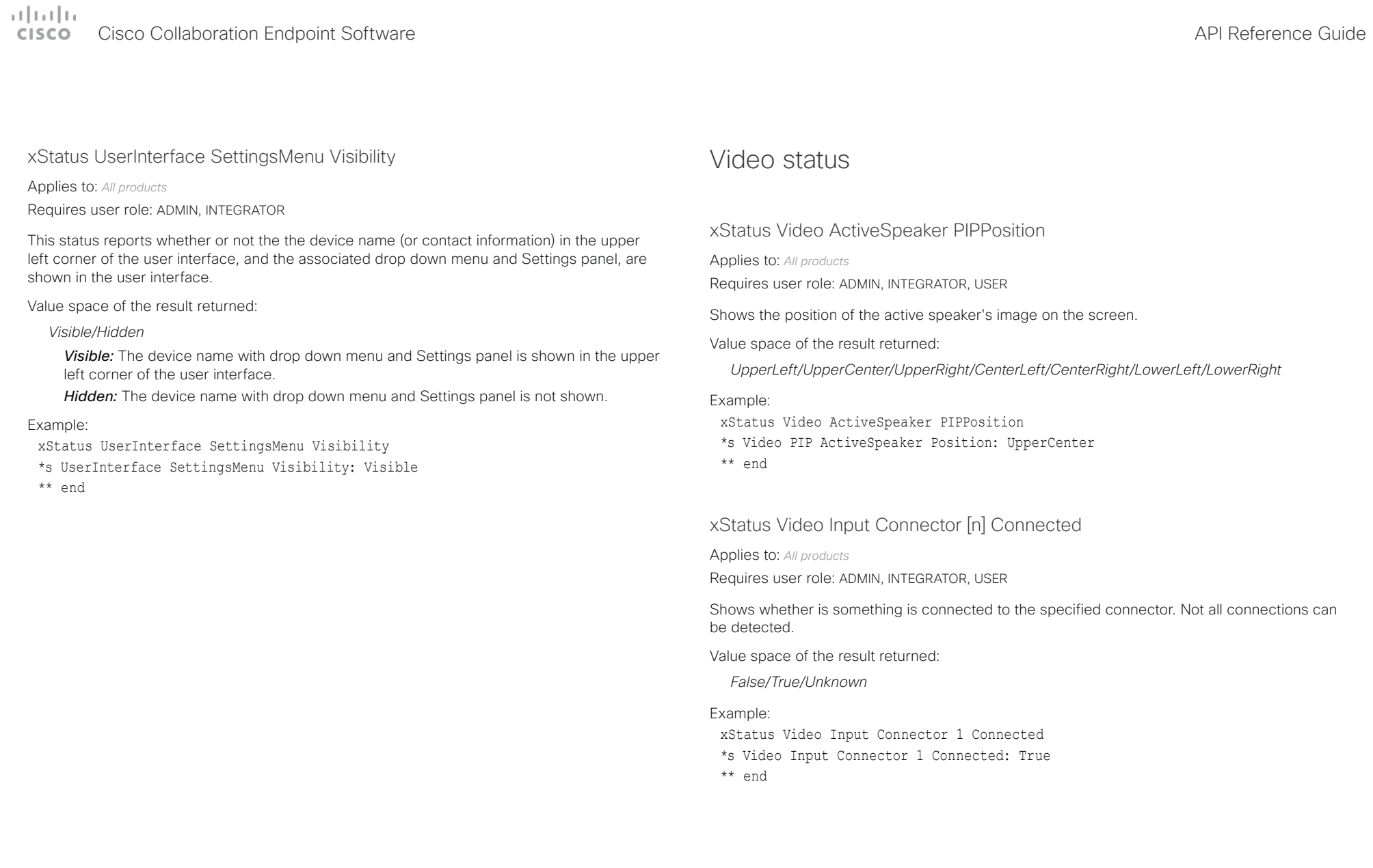

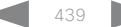

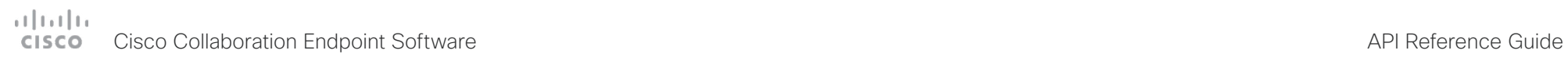

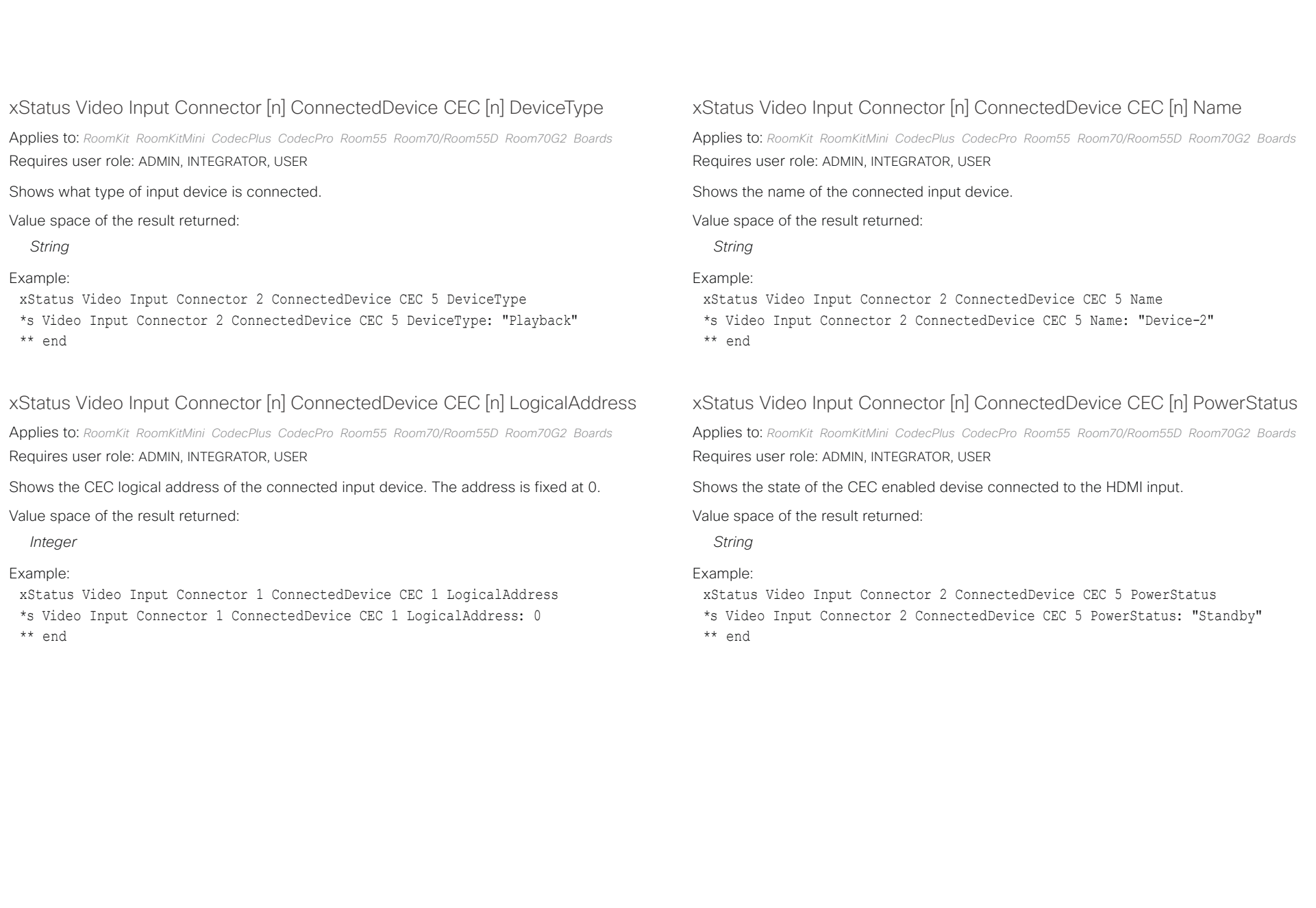

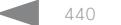

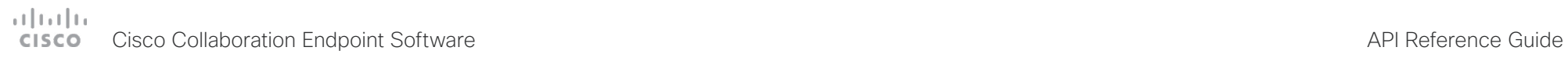

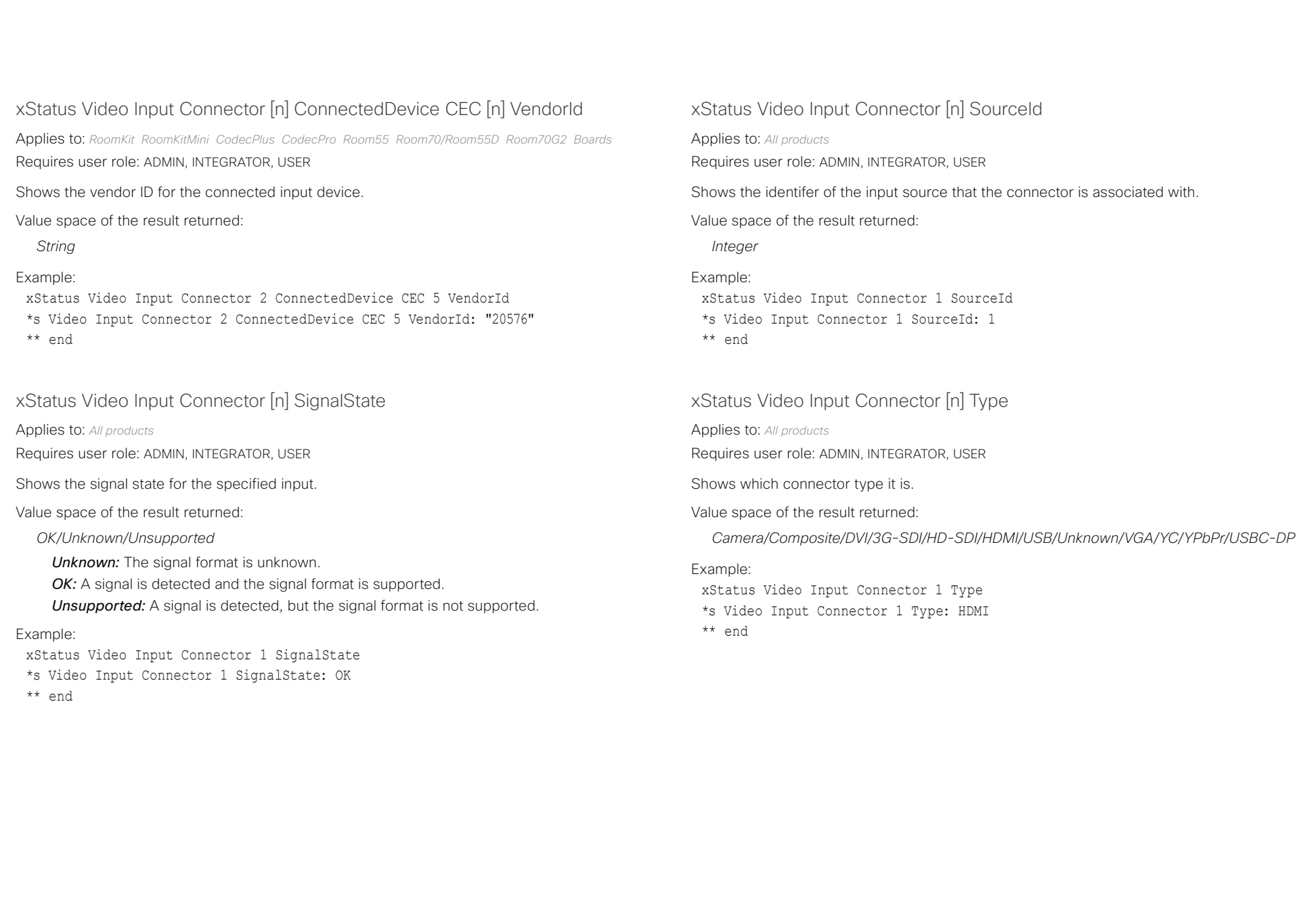

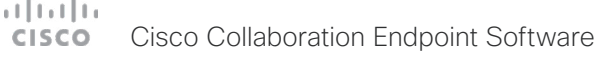

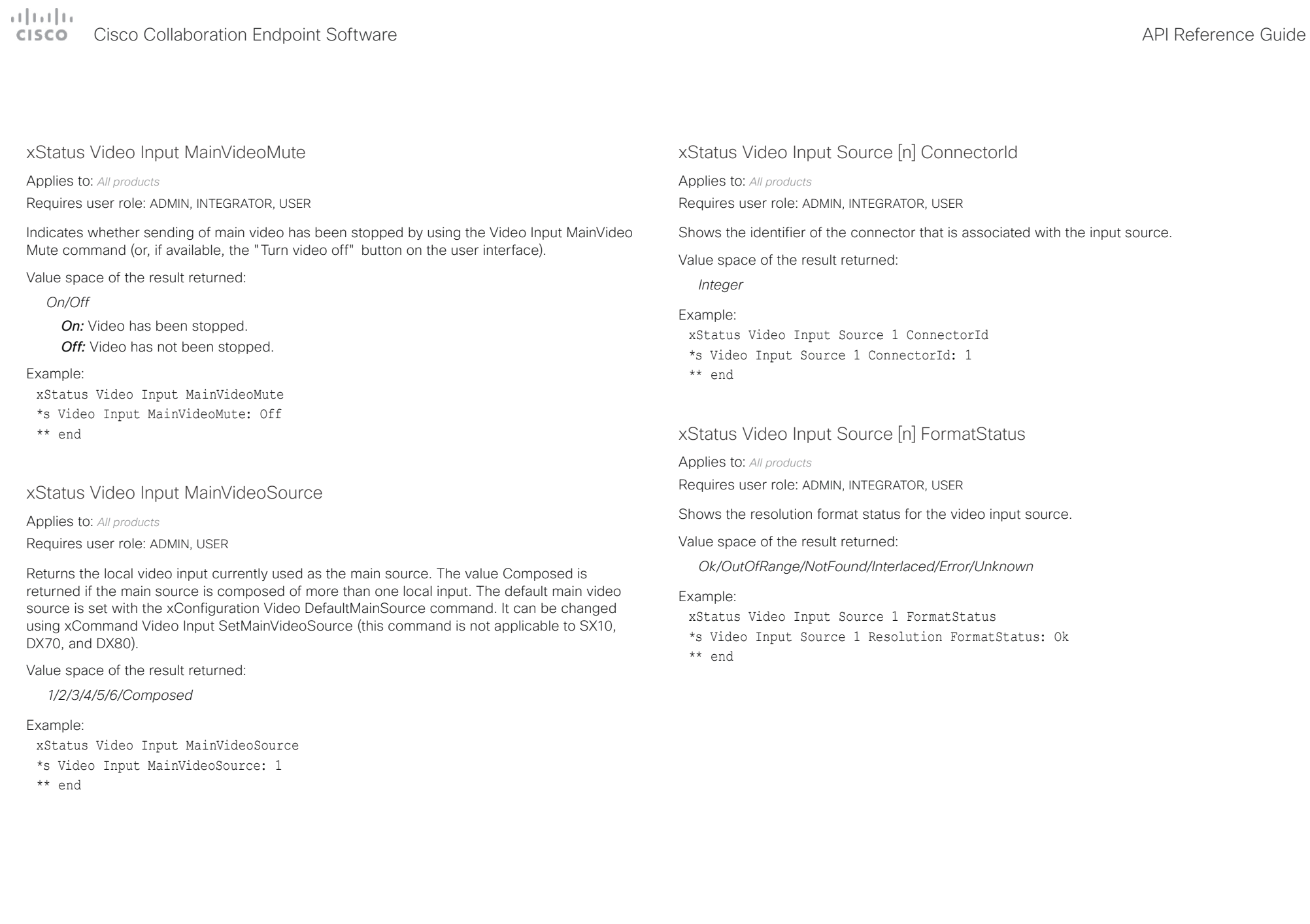

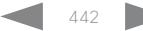

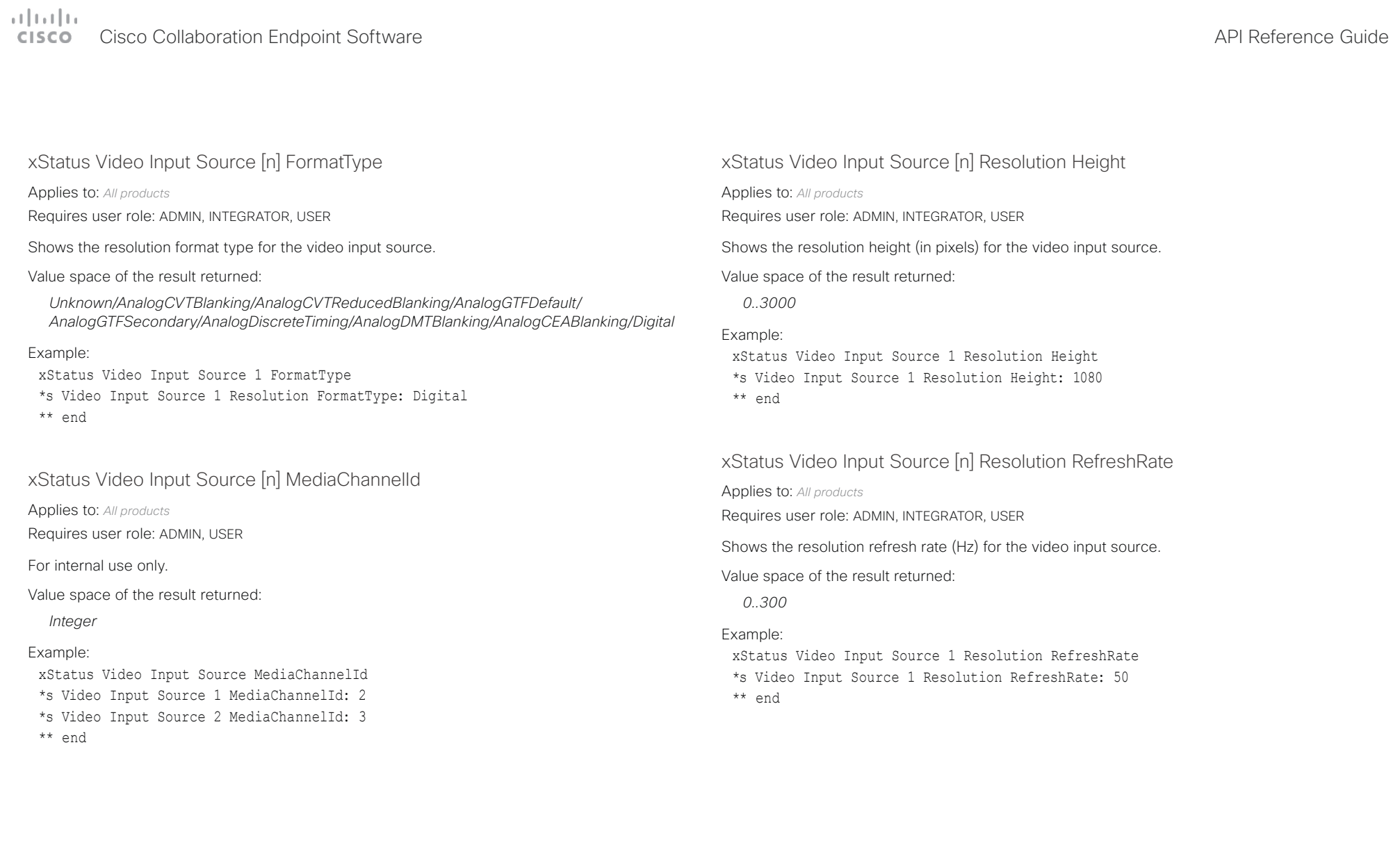

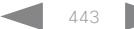

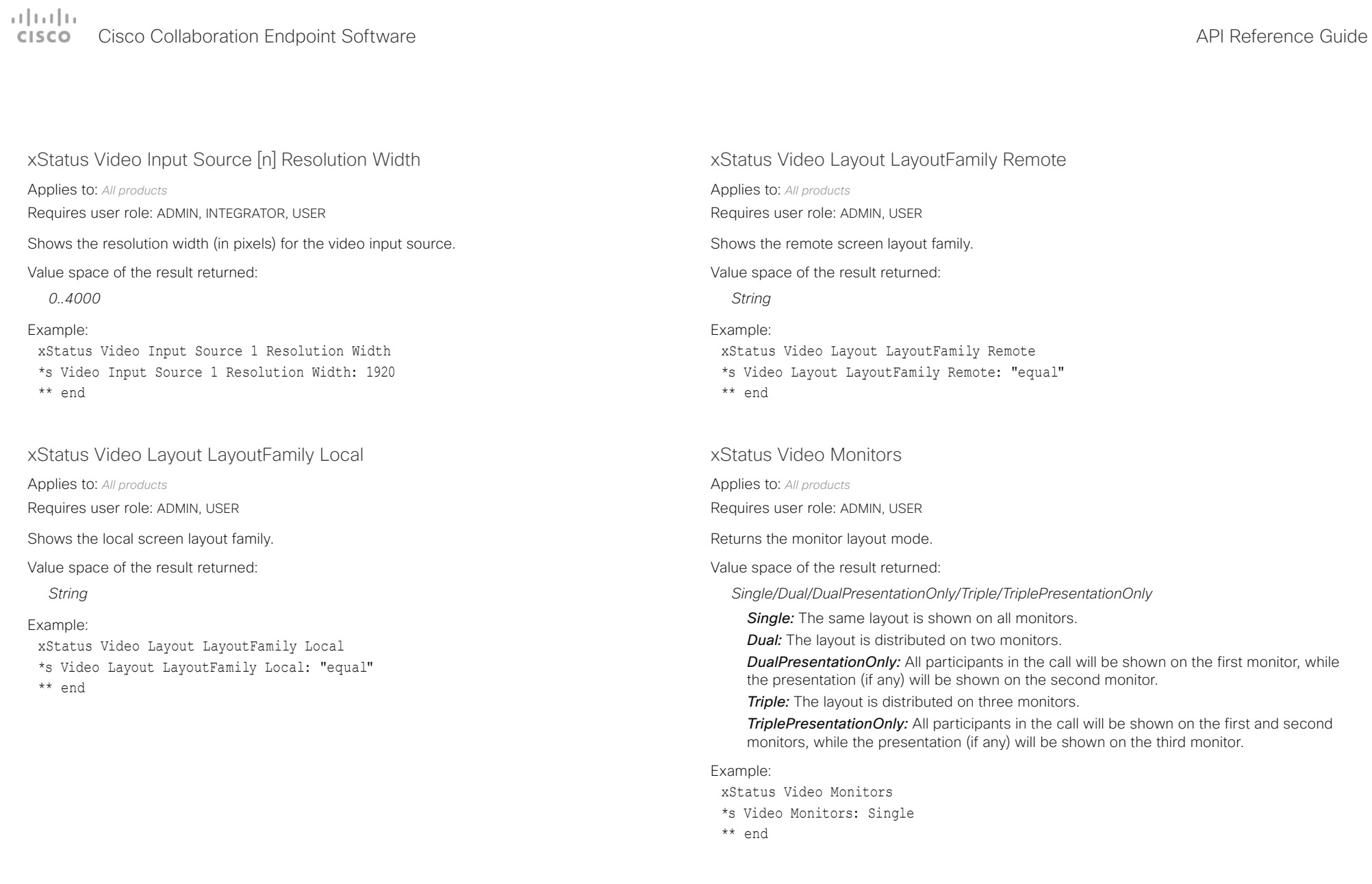

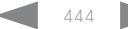

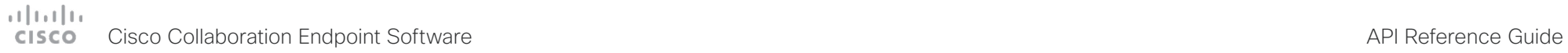

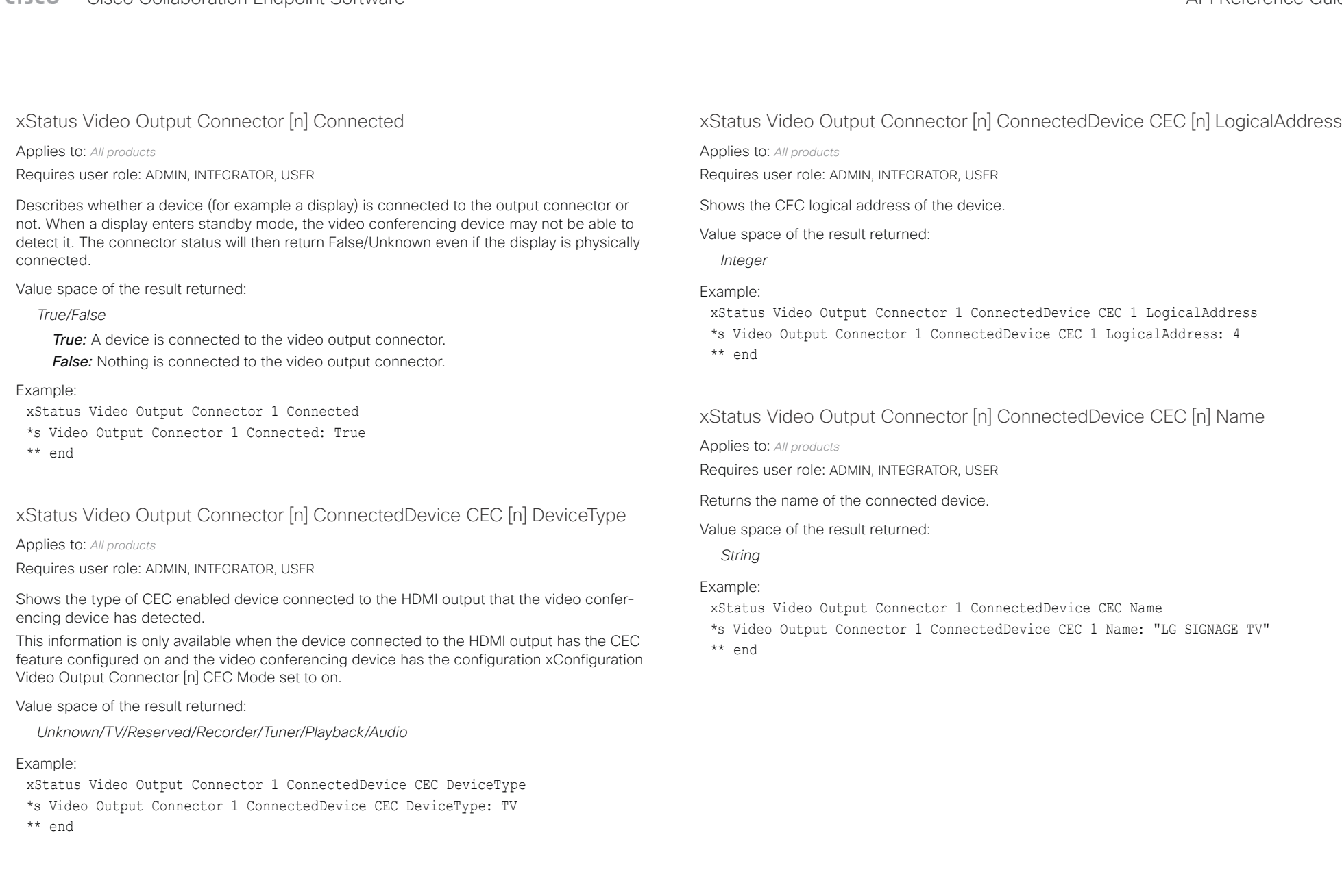

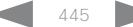

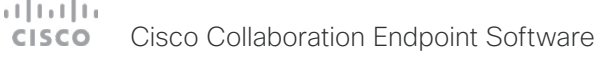

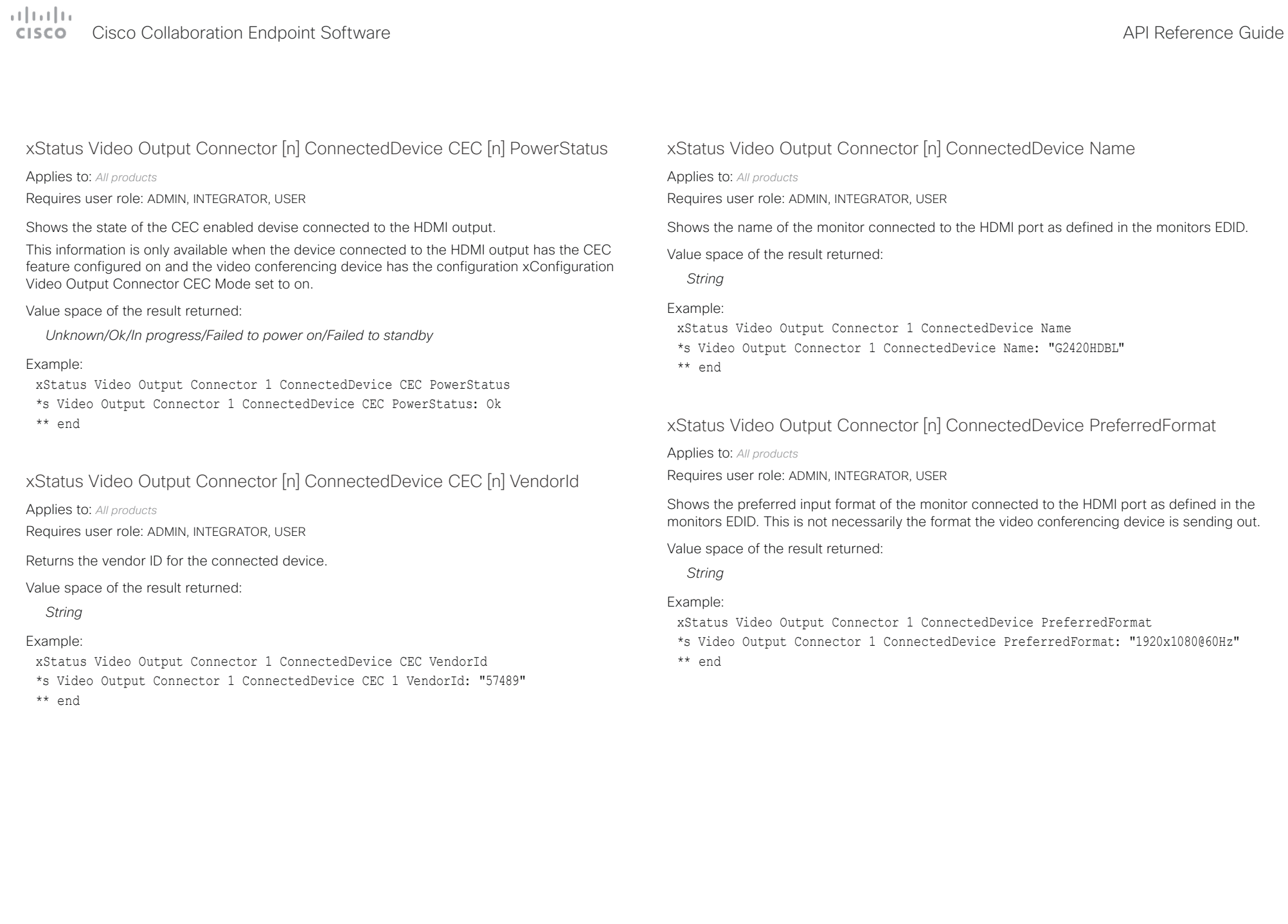

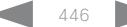

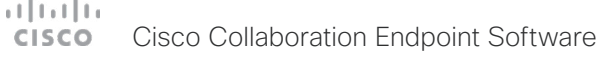

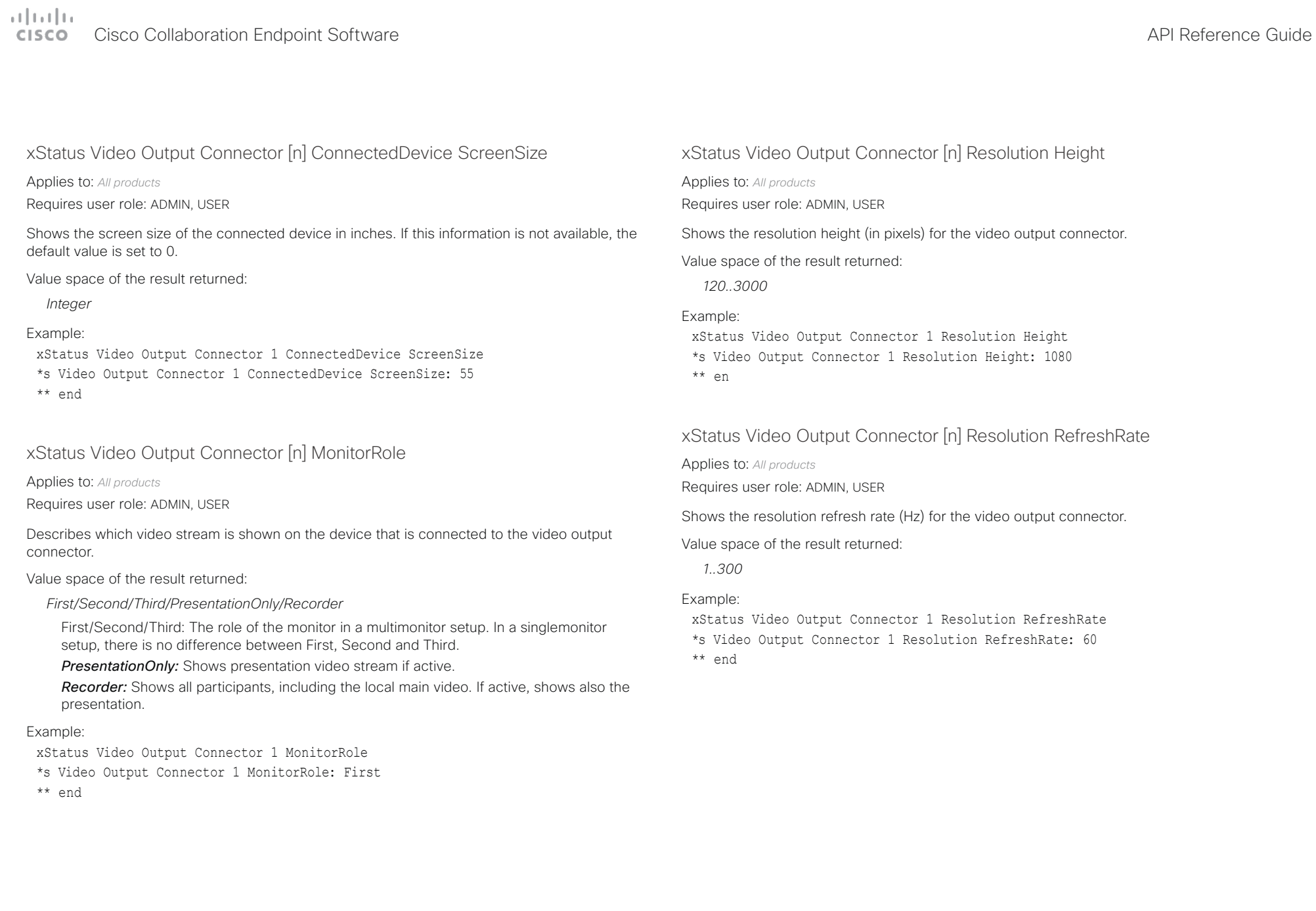

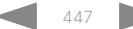

# دا ابدا ابدا بی است البدا المسلم المسلم المسلم المسلم المسلم المسلم المسلم المسلم المسلم المسلم المسلم المسلم ا<br>المسلم المسلم المسلم المسلم المسلم المسلم المسلم المسلم المسلم المسلم المسلم المسلم المسلم المسلم المسلم المس

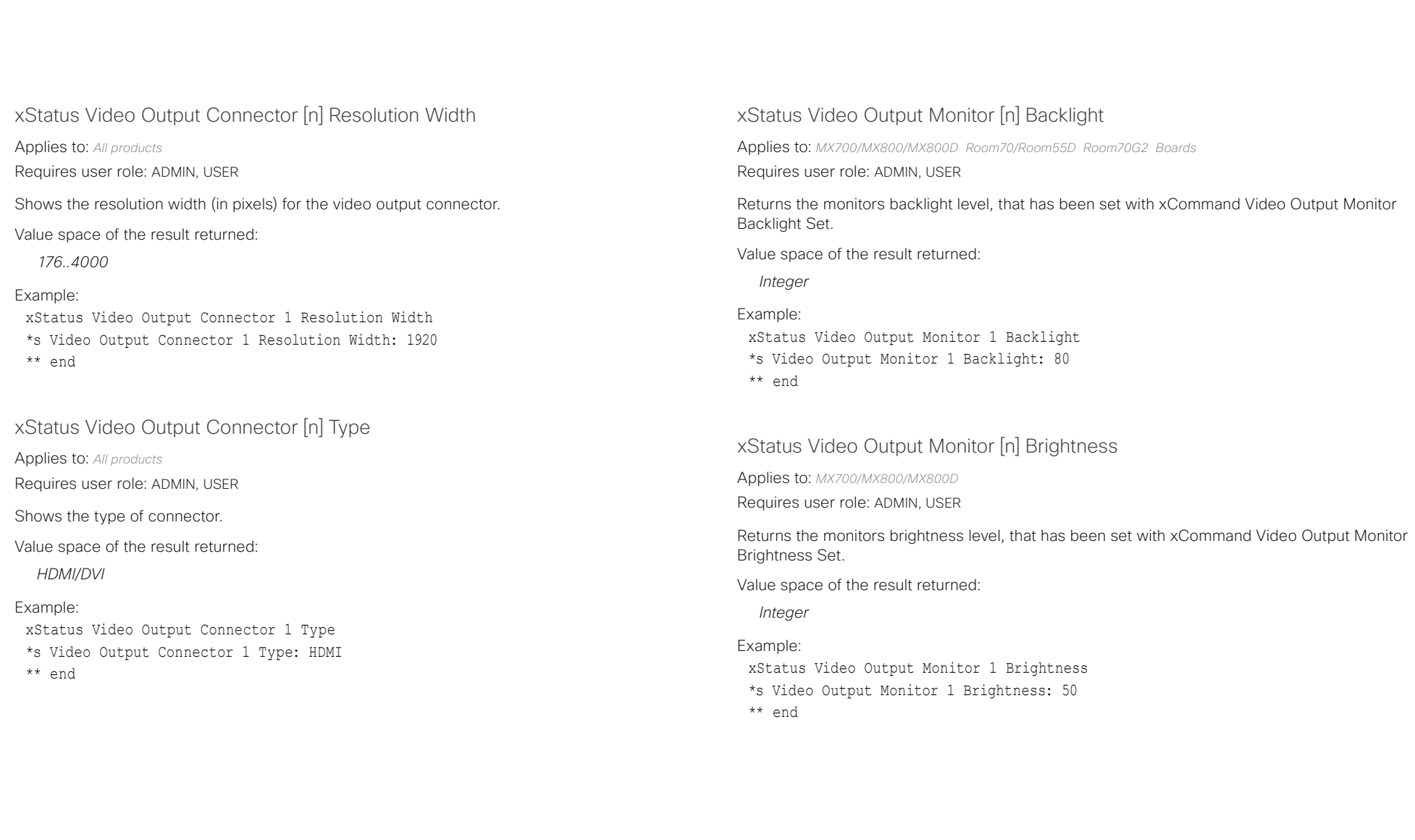

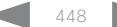

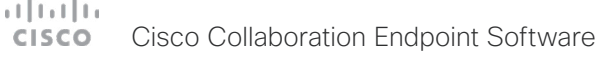

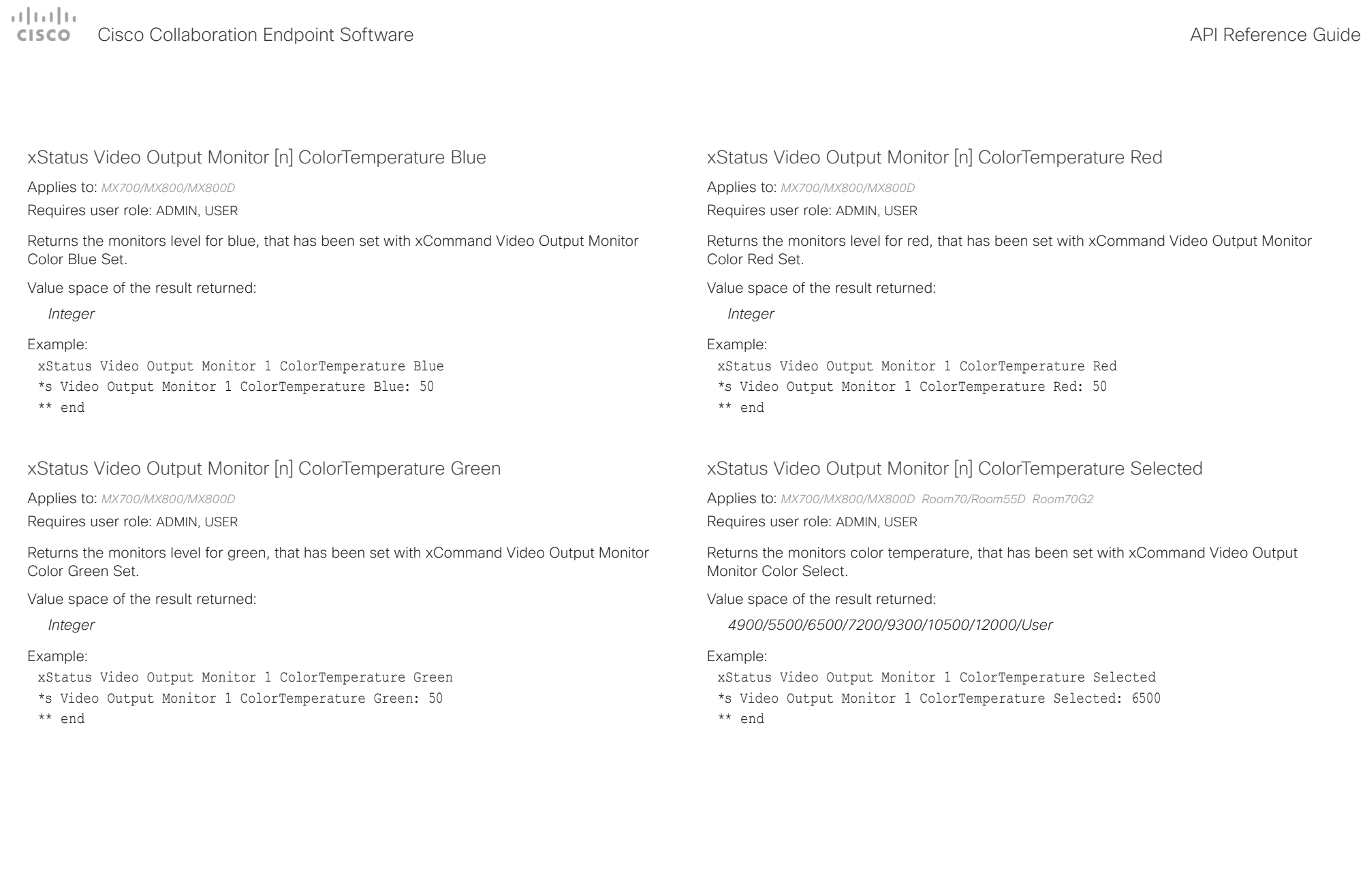

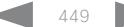

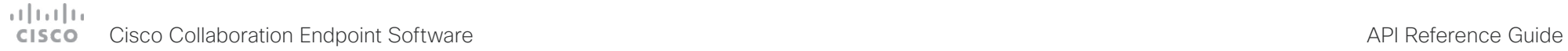

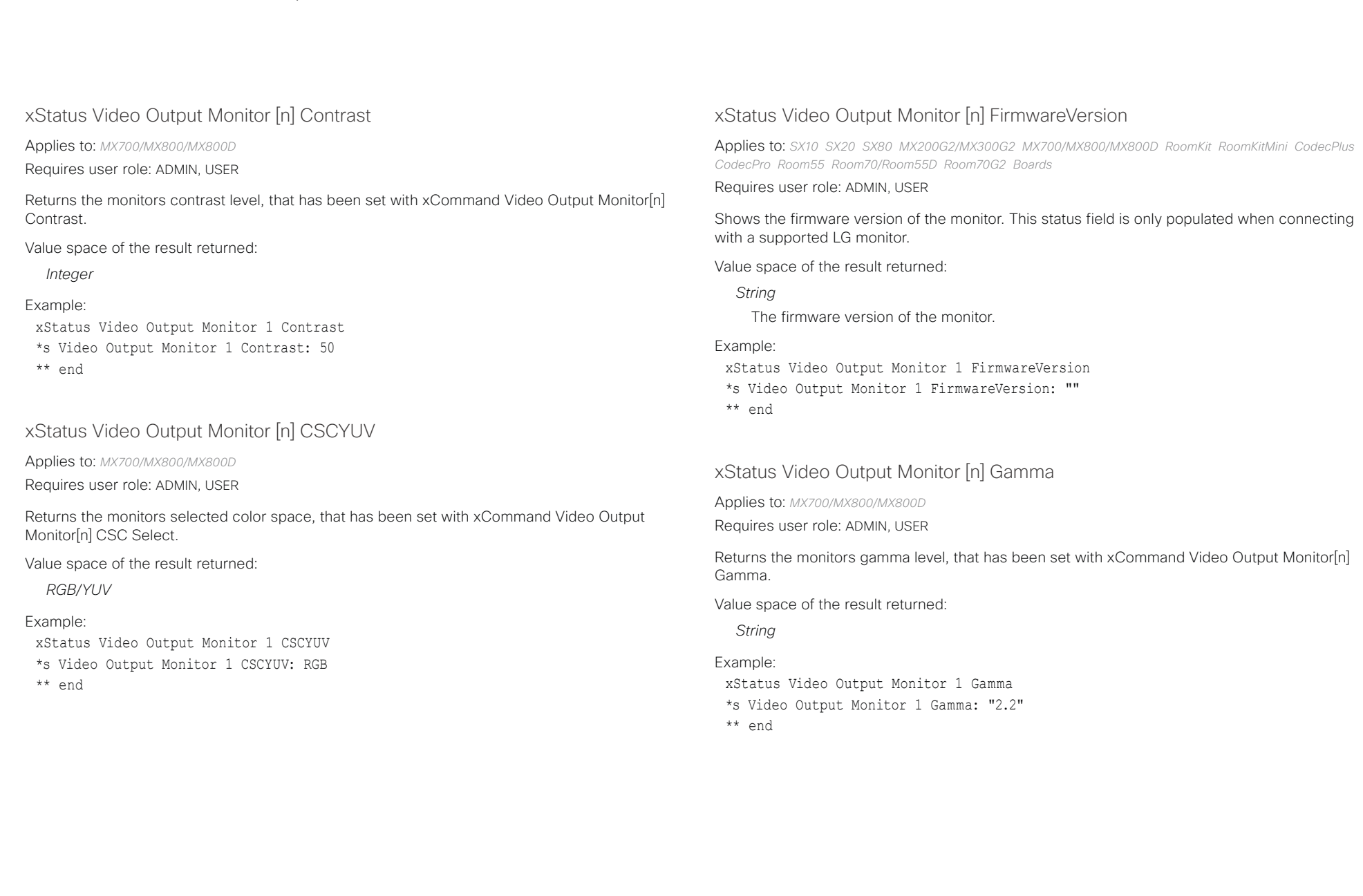

# $\pm 1$  and  $\pm 1$ Cisco Collaboration Endpoint Software **API Reference Guide** API Reference Guide

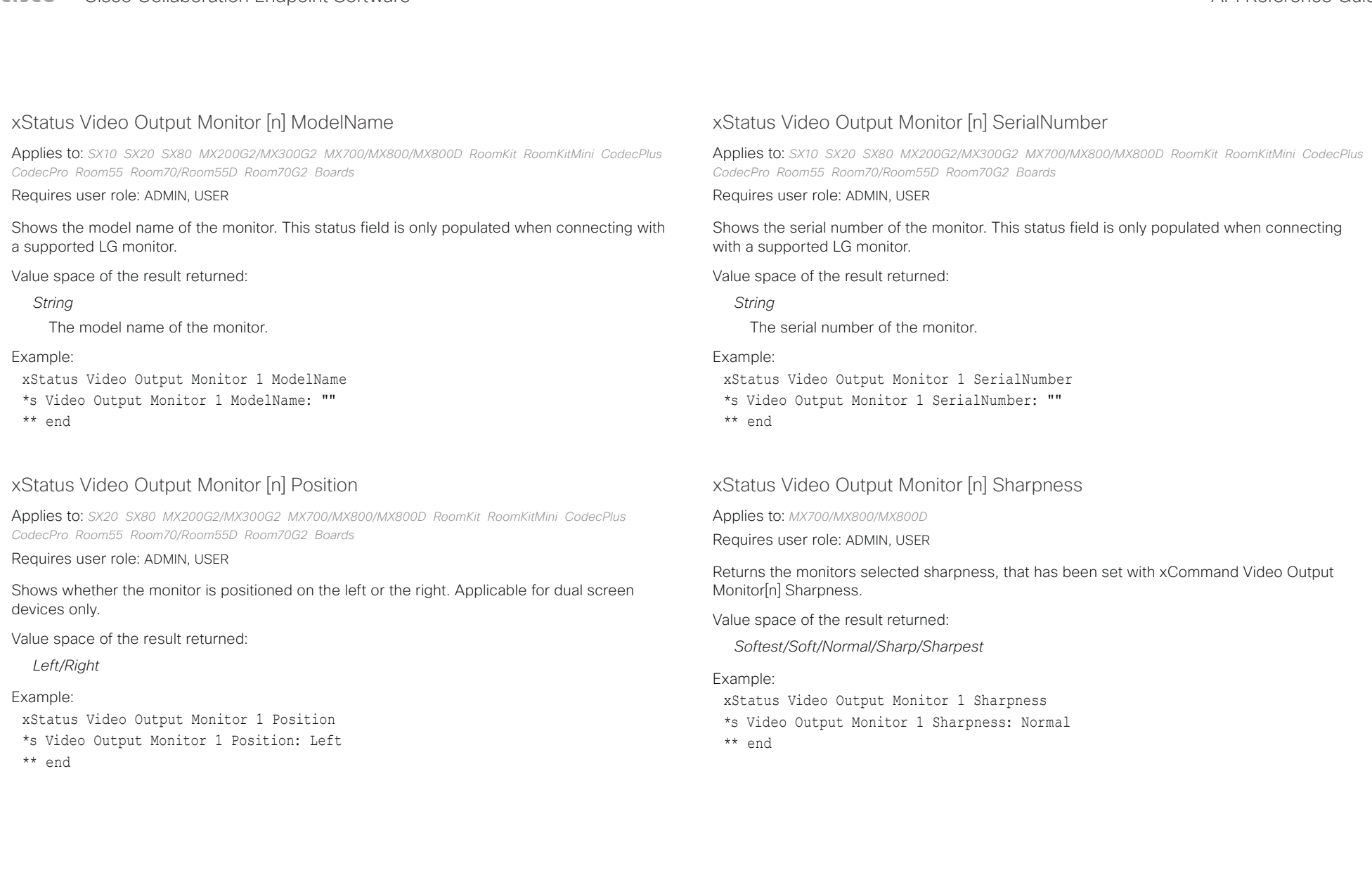

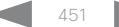

# دا ابدا ابدا بان المسافرة من API Reference Guide<br>Cisco Collaboration Endpoint Software Apple Reference Guide

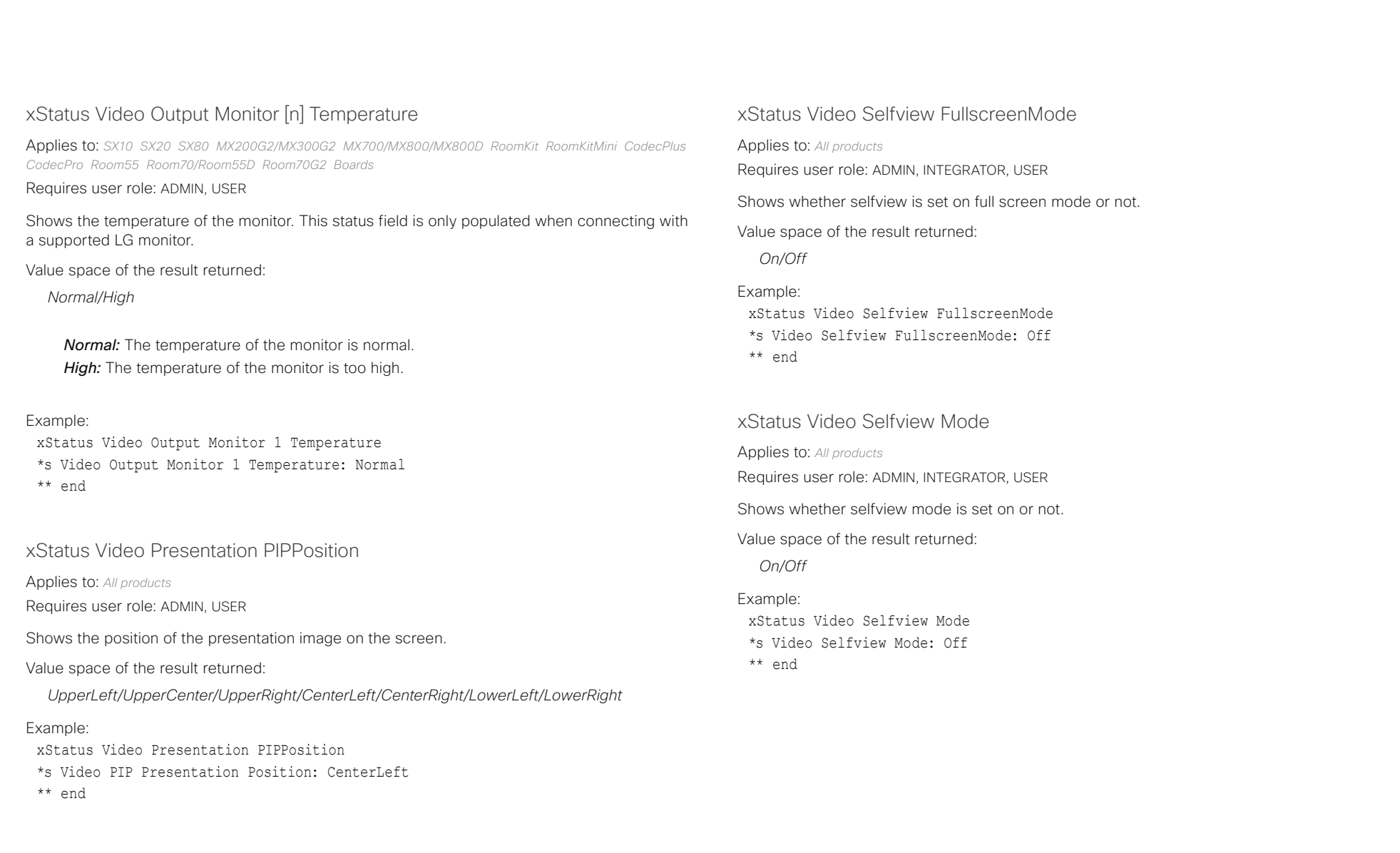

# دا السال<br>المسابق العربية المسابقة المسابقة المسابقة المسابقة المسابقة المسابقة المسابقة المسابقة المسابقة المسابقة المس<br>المسابقة المسابقة المسابقة المسابقة المسابقة المسابقة المسابقة المسابقة المسابقة المسابقة المسابقة ال

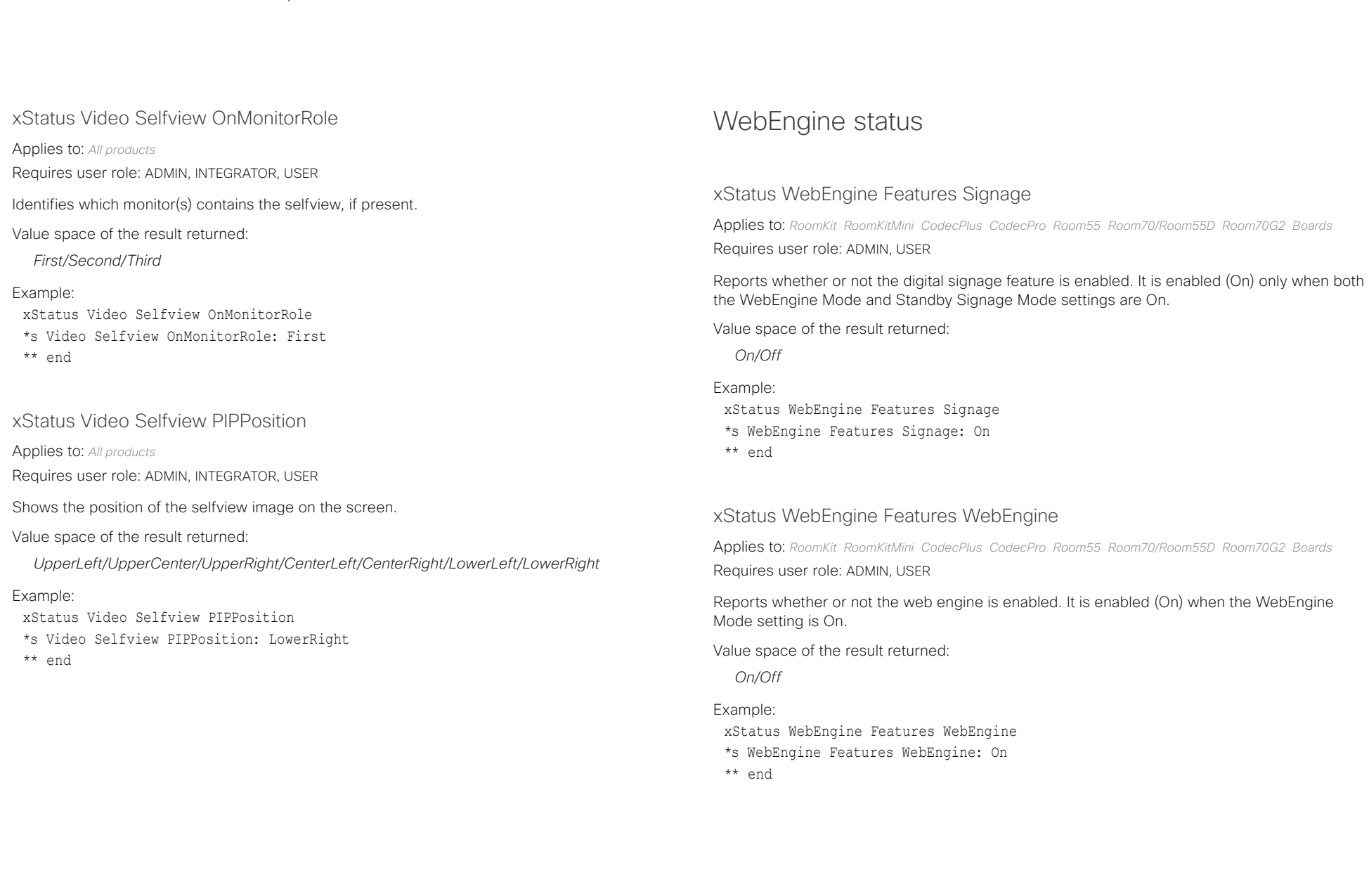

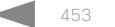

# altalla cisco Cisco Collaboration Endpoint Software **API Reference Guide** API Reference Guide

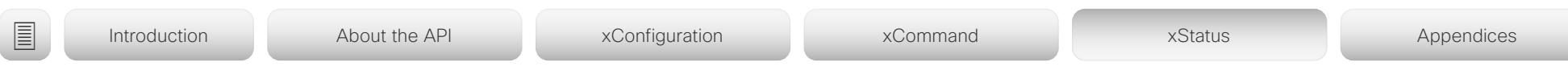

# Webex status

xStatus Webex Status

Applies to: *All products* Requires user role: ADMIN, USER

Reports the status of the connection between the device and the Cisco Webex cloud service. If the could service is up and running, the status reports Registered. If the device is registered to an on-premise service such as CUCM or VCS, the status reports Disabled.

Value space of the result returned:

*Disabled/Error/Registered/Registering/Stopped*

Example:

- xStatus Webex Status
- \*s Webex Status: Disabled
- \*\* end

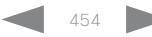

# $(1)$  for  $|1\rangle$ Cisco Collaboration Endpoint Software **API Reference Guide** API Reference Guide **CISCO**

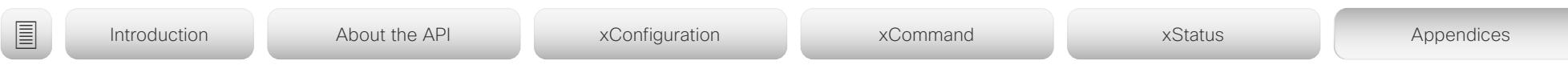

Chapter 6

# Appendices

D15407.12 Cisco Collaboration Endpoint Software API Reference Guide CE9.10, DECEMBER 2019 455 455 Copyright © 2019 Cisco Systems, Inc. All rights reserved.

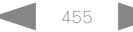

# atrato **CISCO** Cisco Collaboration Endpoint Software **API Reference Guide** API Reference Guide

# ■ Introduction About the API xConfiguration xCommand xCommand xStatus Appendices

# Supported commands matrix

Here you can find tables that show the complete list of configurations, commands, and statuses that are supported for devices running CE9.10.

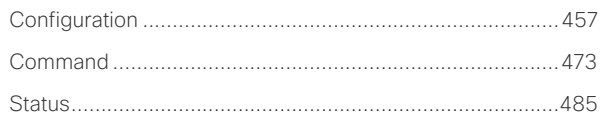

Information about the tables

# 1. *Which devices support a configuration, status, or command*

Some entries are supported by all types of devices, while others only exist for a smaller subset.

The following devices are covered:

- DX series: DX80, DX70
- MX series: MX800, MX700, MX300 G2, MX200 G2
- Room series: Codec Pro, Codec Plus, Room Kit, Room Kit Mini, Room 55, Room 55 Dual, Room 70, Room 70 G2
- SX series: SX80, SX20, SX10
- Webex Boards: 55, 55S, 70, 70S, and 85S

# 2. *Which call services support a configuration, status, or command*

Some of the configurations, commands, and statuses that are available in the API only apply to on-premises registered devices. They don't apply to Webex registered devices. These items are marked with "On-prem only".

Among the non-applicable configurations, commands, and statuses, are everything that is related to H.323, H.320, SIP, NTP, CUCM, LDAP, Proximity, and Far End Camera Control.

# 3. *How to access each configuration, status, or command*

You can access all configurations and statuses from the device's web interface. A subset is also part of the device's API. You can only issue commands from the device's API.

# 4. *Which user role is required to use a configuration, status, or command*

A user account may hold one, or a combination, of the following user roles:

- ADMIN (A) • AUDIT (Au)
- USER (U)

• ROOMCONTROL (R)

• INTEGRATOR (I)

# <span id="page-456-0"></span>والمتلب Cisco Collaboration Endpoint Software **API Reference Guide** API Reference Guide **CISCO**

# ■ Introduction About the API xConfiguration xCommand xCommand xStatus Appendices **MX800/MX700** Board 55/55S,<br>70/70S, 85S  $70/55$  Dual Board 55/55S, MX800/MX700 Web interface Room Kit Mini On-prem only Web interface Room 55 Dual On-prem only Room Kit Mini MX300 G2 / G<sub>2</sub> Room 70 G2 70/70S, 85S MX300 G2 /<br>MX200 G2 DX80/DX70 Codec Plus DX80/DX70 Codec Plus Codec Pro Room 70 / MX200 G2 Codec Pro **Configuration**  $\overline{20}$ 55 ξŧ User role Room Kit Room 55 User role Room:<br>Room: Room Room Room or API SX80 SX20 SX10 Audio DefaultVolume X X X X X X X X X X X X X X - Web, API A I U Audio Input ARC [n] Mode - - - - - - - - X X - X - - - Web, API A I Audio Input HDMI [n] Level X - - X - - X X X X X X X - - Web, API A I Audio Input HDMI [n] Mode X - - X - - X X X X X X X - - Web, API A I Audio Input HDMI [n] VideoAssociation MuteOnInactiveVideo X - - X - - X X X X X X X - - Web, API A I Audio Input Line [n] Equalizer ID X - - X - - - - - - - - - - - Web, API A I Audio Input Line [n] Equalizer Mode X - - X - - - - - - - - - - - Web, API A I Audio Input Line [n] VideoAssociation MuteOnInactiveVideo X X - X - - - - - - - - - - - Web, API A I Audio Input Line [n] VideoAssociation VideoInputSource  $X \mid X \mid X \mid - \mid X \mid - \mid - \mid - \mid - \mid - \mid - \mid - \mid - \mid - \mid - \mid - \mid$  - Web, API | A I Audio Input Line [n] Channel X - - X - - - - - - - - - - - Web, API A I Audio Input Line [n] Level X - - X - - - - - - - - - - - Web, API A I Audio Input Line [n] Mode X - - X - - - - - - - - - - - Web, API A I Audio Input Microphone [n] Channel - - - - - - - - - X - X - - - Web, API A I Audio Input Microphone [n] EchoControl Mode  $\vert x \vert x \vert x \vert x \vert x \vert - \vert x \vert x \vert x \vert x \vert x \vert x \vert x \vert - \vert$  Web, API | A I Audio Input Microphone [n] EchoControl Dereverberation X X X X - - X - X X X X X - - Web, API A I Audio Input Microphone [n] EchoControl NoiseReduction  $X \mid X \mid X \mid X \mid X \mid - \mid X \mid X \mid X \mid X \mid X \mid X \mid X \mid - \mid -$  Web, API | A I Audio Input Microphone [n] Equalizer ID  $\vert X \vert - \vert X \vert - \vert X \vert - \vert X \vert - \vert - \vert X \vert - \vert X \vert - \vert X \vert - \vert - \vert$  Web, API | A I Audio Input Microphone [n] Equalizer Mode X - - X - - - - - X - X - - - Web, API A I Audio Input Microphone [n] Level X X X X X - X - X X X X X - - Web, API A I Audio Input Microphone [n] Mode  $\vert x \vert x \vert x \vert x \vert x + x \vert x - x \vert x + x \vert x + x \vert x + x \vert -$  Web, API | A I Audio Input Microphone [n] Type X - - X - - - - - - - - - - - Web, API A I Audio Input Microphone [n] PhantomPower - - - - - - - - - - - - - - - - - X - - X - - - Web, API A I Audio Input Microphone [n] VideoAssociation MuteOnInactiveVideo X - - X - - - - - X - - - - - Web, API A I Audio Input Microphone [n] VideoAssociation VideoInputSource X - - X - - - - - X - X - - - Web, API A I Audio Input MicrophoneMode - |- |- |- | - |- |- |- |- |- |- |- |- | Web, API │ A I

# والمتلب Cisco Collaboration Endpoint Software **API Reference Guide** API Reference Guide **CISCO**

# ■ Introduction About the API xConfiguration xCommand xCommand xStatus Appendices **MX800/MX700** Board 55/55S,<br>70/70S, 85S  $70/55$  Dual Board 55/55S, MX800/MX700 Web interface Kit Mini On-prem only Web interface Room 55 Dual On-prem only Room Kit Mini MX300 G2 / 70 G<sub>2</sub> Room 70 G2 70/70S, 85S MX300 G2 /<br>MX200 G2 DX80/DX70 Codec Plus DX80/DX70 Codec Plus Codec Pro Room 70 / MX200 G2 Codec Pro **Configuration** 55 ξŧ User role Room Kit Room 55 User role Room h Room:<br>Room: Room Room Room or API SX80 SX20 SX10 Audio KeyClickDetector Attenuate - - - - - - X X X X X X X X - Web, API A I U Audio KeyClickDetector Enabled - - - - - - X X X X X X X X - Web, API A I U Audio Microphones Mute Enabled | X | X | X | X | X | X | X | X | - | - | Web, API | A I Audio Microphones PhantomPower - X - - X - X - X - - - X - - Web, API A Audio MicrophoneReinforcement Input Microphone [n] Mode  $X \mid - \mid X \mid - \mid X \mid - \mid - \mid - \mid - \mid - \mid - \mid - \mid - \mid - \mid - \mid - \mid$ Audio MicrophoneReinforcement Output Line [n] Mode  $X = \mid X \mid - \mid - \mid X \mid - \mid - \mid - \mid - \mid - \mid - \mid - \mid - \mid - \mid - \mid - \mid - \mid$ Audio MicrophoneReinforcement Gain X - - X - - - - - - - - - - - Web, API A I Audio Output ARC [n] Delay DelayMs - - - - - - - - - X - X - - - Web, API A I Audio Output ARC [n] Delay Mode - - - - - - - - - X - X - - - Web, API A I Audio Output ARC [n] Mode - - - - - - - - - X - X - - - Web, API A I Audio Output ConnectorSetup - - - - - - - - - X - X - - - Web, API A I Audio Output HDMI [n] Delay DelayMs - - - - - - - - - X - - - - - Web, API A I Audio Output HDMI [n] Delay Mode - - - - - - - - - X - - - - - Web, API A I Audio Output HDMI [n] Level X - - X - - - - - - - X - - - Web, API A I Audio Output HDMI [n] Mode X - - X - - - - X X - X - - - Web, API A I Audio Output InternalSpeaker Mode  $\begin{vmatrix} - & - & - & \times & \times & \times & - & \times & - & \times & - & \times & \times & - & \times & \times & \times & - & - & \end{vmatrix}$  - | Web, API | A Audio Output Line [n] Channel X - - X - - - - - X - X - - - Web, API A I Audio Output Line [n] Delay DelayMs  $\vert x \vert x \vert x \vert x \vert x \vert - \vert - \vert - \vert x \vert - \vert x \vert - \vert x \vert - \vert - \vert$  - Web, API | A I Audio Output Line [n] Delay Mode  $\vert x \vert x \vert x \vert x \vert x - \vert - \vert - \vert x \vert x \vert - \vert x \vert - \vert - \vert$  - Web, API | A I Audio Output Line [n] Equalizer ID  $\vert X \vert - \vert X \vert - \vert X \vert - \vert X \vert - \vert - \vert X \vert - \vert X \vert - \vert X \vert - \vert - \vert - \vert W$ eb, API | A I Audio Output Line [n] Equalizer Mode X - - X - - - - - X - X - - - Web, API A I Audio Output Line [n] Level X - - X - - - - - X X X - - - Web, API A I Audio Output Line [n] Mode X - - X - - X - X X X X X - - Web, API A I Audio Output Line [n] OutputType - - - - - - X - X - X - X - - Web, API A I Audio SoundsAndAlerts RingTone X X X X X X X X X X X X X X - Web, API A I U

# والمتلب **CISCO** Cisco Collaboration Endpoint Software **API Reference Guide** API Reference Guide

# ■ Introduction About the API xConfiguration xCommand xCommand xStatus Appendices **MX800/MX700** Board 55/55S,<br>70/70S, 85S  $70/55$  Dual Board 55/55S, MX800/MX700 Web interface Room Kit Mini On-prem only Web interface Room 55 Dual On-prem only Room Kit Mini MX300 G2 / G<sub>2</sub> Room 70 G2 70/70S, 85S MX300 G2 /<br>MX200 G2 DX80/DX70 Codec Plus DX80/DX70 Codec Plus Codec Pro Room 70 / MX200 G2 Codec Pro **Configuration**  $\overline{20}$ 55 ξŧ User role Room Kit Room 55 User role Room<br>Room 5 Room Room Room or API SX80 SX20 SX10 Audio SoundsAndAlerts RingVolume X X X X X X X X X X X X X X - Web, API A I U Audio Ultrasound Mode X X X X X X X X X X X X X X - Web A I Audio Ultrasound MaxVolume X X X X X X X X X X X X X X - Web, API A I Bluetooth Allowed - - - - - X - - - - - - - - - Web A Bluetooth Enabled - - - - - X - - - - - - - - - Web A BYOD TouchForwarding Enabled - - - - - - - - - - - - - X - Web, API A CallHistory Mode X X X X X X X X X X X X X X - Web, API A I Cameras Camera [n] AssignedSerialNumber  $\begin{vmatrix} x & - & x \\ 1 & x & - & x \\ 2 & 0 & 0 \end{vmatrix}$  -  $\begin{vmatrix} - & x & - & - \\ x & - & - & x \\ 3 & 0 & 0 \end{vmatrix}$  -  $\begin{vmatrix} x & x & x \\ x & x & x \\ 1 & - & - & - \end{vmatrix}$  - Web, API | A I Cameras Camera [n] Backlight DefaultMode  $\vert x \vert x \vert x \vert x \vert x \vert x + x \vert x - x \vert x \vert x \vert x \vert x \vert x \vert x \vert x \vert x \vert x \vert -$  Web, API A I Cameras Camera [n] Brightness Mode X X X X X - - - X X X X - X - Web, API A I Cameras Camera [n] Brightness DefaultLevel X X X X X - - - X X X X - X - Web, API A I Cameras Camera [n] Flip  $\vert x \vert x \vert x \vert x \vert x - \vert - \vert - \vert x \vert x \vert - \vert x \vert - \vert - \vert - \vert - \vert - \vert$ Cameras Camera [n] Focus Mode  $\vert x \vert x \vert x \vert x \vert x + \vert x \vert x \vert - \vert x \vert x \vert x \vert x \vert x \vert x \vert + \vert x \vert x \vert - \vert y \vert y \vert$  A I Cameras Camera [n] Gamma Mode  $\vert x \vert x \vert - x \vert x \vert x - \vert x \vert x \vert x \vert x \vert x \vert x \vert x \vert - \vert x \vert x \vert$  Web, API | A I Cameras Camera [n] Gamma Level X X - X X - - - X X X X - X - Web, API A I Cameras Camera [n] IrSensor  $\begin{vmatrix} - & x & - & - \\ 0 & x & - & - \end{vmatrix}$  -  $\begin{vmatrix} - & x & - & - \\ x & - & - \end{vmatrix}$  -  $\begin{vmatrix} - & x & - & - \\ - & - & - \end{vmatrix}$  -  $\begin{vmatrix} - & x & - & - \\ - & - & - \end{vmatrix}$  -  $\begin{vmatrix} - & x & - & - \\ - & - & - \end{vmatrix}$  -  $\begin{vmatrix} - & x & - & - \\ - & - & - \end{vmatrix}$  -  $\begin{vmatrix} - & x$ Cameras Camera [n] Mirror  $\vert x \vert x \vert x \vert x \vert x \vert x \vert - \vert - \vert x \vert x \vert x \vert x \vert - \vert - \vert$  - Web, API A I Cameras Camera [n] MotorMoveDetection  $\vert x \vert x \vert x \vert - x \vert x \vert - \vert x \vert - \vert x \vert - \vert x \vert - \vert x \vert - \vert - \vert - \vert - \vert - \vert$ Cameras Camera [n] Whitebalance Mode  $\vert x \vert x \vert x \vert x \vert x + 1$   $\vert x \vert x \vert x \vert x \vert x \vert x \vert x \vert x \vert x \vert -$  - Web, API A I Cameras Camera [n] Whitebalance Level X X X X X - - - X X X X - - - Web, API A I Cameras Camera Framerate - - - - - - X X - - - - X - - Web, API A Cameras PowerLine Frequency X X - X X - X X X X X X X - - Web A I Cameras PresenterTrack CameraPosition Pan  $\vert x \vert = \vert x \vert = \vert x \vert = \vert x \vert = \vert x \vert x \vert x \vert x \vert x \vert = \vert - \vert$  Web A I Cameras PresenterTrack CameraPosition Tilt  $\vert X \vert - \vert X \vert - \vert X \vert - \vert X \vert - \vert - \vert X \vert X \vert X \vert X \vert - \vert - \vert - \vert W \vert W$ Cameras PresenterTrack CameraPosition Zoom X - - X - - - - X X X X - - - Web A I

# $\pm 1$  [  $\pm 1$  ]  $\pm \pm$ Cisco Collaboration Endpoint Software **API Reference Guide** API Reference Guide **CISCO**

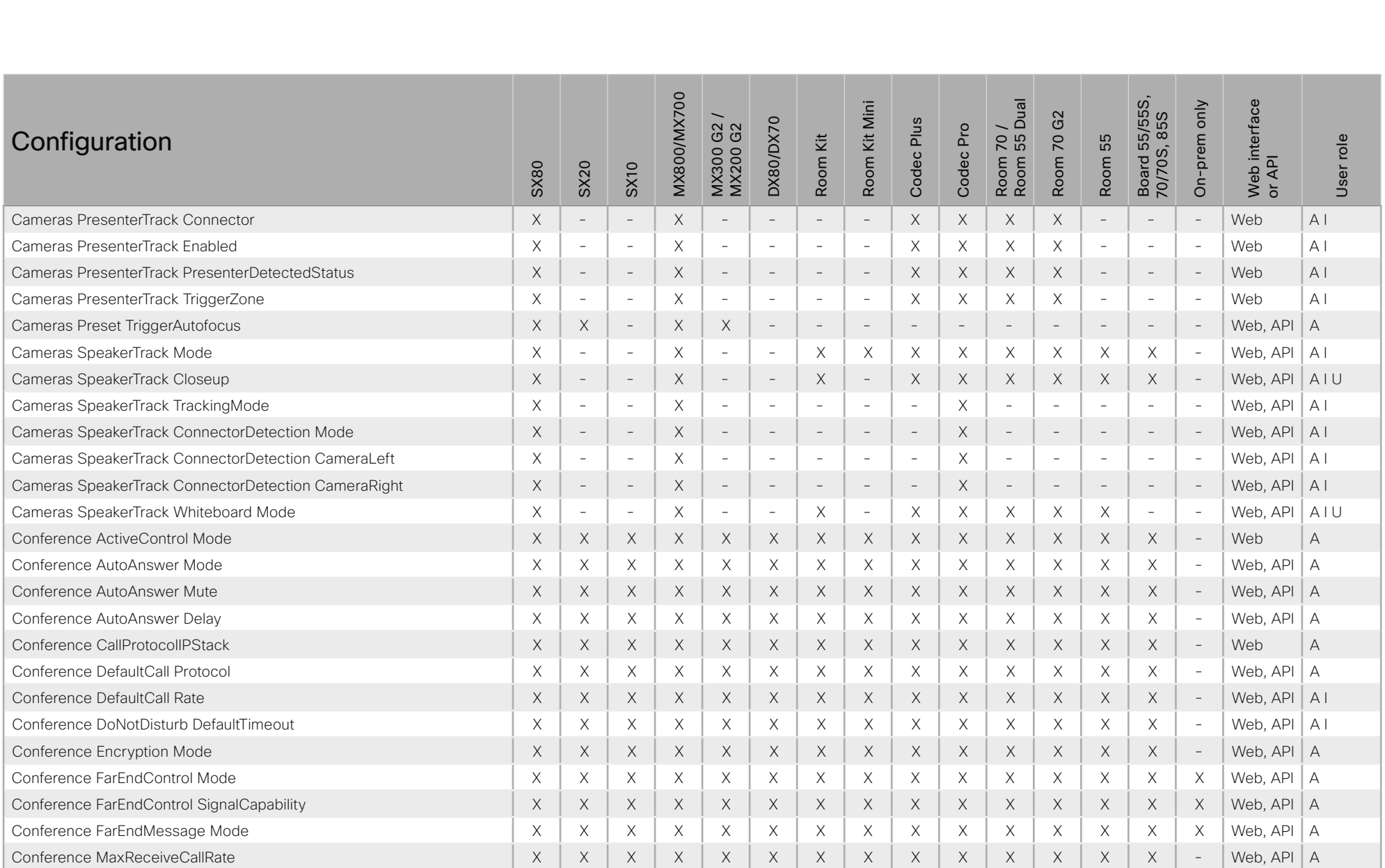

# 圓 Introduction About the API xConfiguration xCommand xStatus Appendices **MX800/MX700** Board 55/55S,<br>70/70S, 85S  $70/55$  Dual Web interface Kit Mini On-prem only 70 G<sub>2</sub> MX300 G2 /<br>MX200 G2 DX80/DX70 Codec Plus Codec Pro Configuration ξŧ 55 User role Room H Room<br>Room Room Room Room or API **SX80 SX20 SX10**  $\times$  $\times$  $\times$  $\times$ Conference MayTransmitCallRate  $\times$  $\times$  $\times$  $\times$  $\times$  $\times$  $\times$  $\times$  $\times$  $\times$  $\mathbb{Z}^2$ Web, API  $\Delta$ Conference MaxTotalReceiveCallRate  $\times$  $\times$  $\times$  $\times$  $\times$  $\times$  $\times$  $\times$  $\times$  $\times$  $\times$  $\times$  $\times$  $\times$  $\mathbb{Z}^2$ Web API  $\Delta$ Conference MaxTotalTransmitCallRate  $\times$  $\times$  $\times$  $\times$  $\times$  $\times$  $\times$  $\times$  $\times$  $\times$  $\times$  $\times$  $\times$  $\times$  $\mathcal{L}$ Web API  $\Delta$  $\times$  $\times$  $\times$ Web, API Conference MicUnmuteOnDisconnect Mode  $\times$  $\times$  $\times$  $\times$  $\times$  $\times$  $\times$  $\times$  $\times$  $\times$  $\times$  $\overline{\phantom{a}}$  $\overline{A}$ Conference Multipoint Mode  $\boldsymbol{\times}$  $\times$  $\times$  $\times$  $\times$  $\times$  $\times$  $\times$  $\times$  $\times$  $\boldsymbol{\times}$  $\times$  $\times$  $\mathsf X$  $\overline{\phantom{a}}$ Web, API  $\overline{A}$ Conference MultiStream Mode  $\boldsymbol{\mathsf{X}}$  $\overline{\phantom{a}}$  $\times$  $\mathsf X$  $\mathsf X$  $\boldsymbol{\mathsf{X}}$  $\mathsf X$  $\boldsymbol{\mathsf{X}}$  $\mathsf X$  $\mathsf X$  $\overline{\phantom{a}}$ Web, API  $\overline{A}$  $\equiv$  $\overline{\phantom{a}}$  $\mathcal{L}$  $\overline{\phantom{a}}$  $\times$  $\times$  $\times$  $\times$  $\times$ Conference IncomingMultisiteCall Mode  $\times$  $\sim$  $\times$  $\overline{a}$  $\times$  $\times$  $\times$  $\times$  $\times$  $\sim$ Web  $\overline{A}$ Conference Presentation OnPlacedOnHold  $\times$  $\times$  $\chi$  $\times$  $\times$  $\chi$  $\times$  $\times$  $\times$  $\times$  $\times$  $\times$  $\times$  $\times$  $\overline{\phantom{a}}$ Web  $\overline{A}$  $\times$  $\times$  $\times$  $\times$  $\times$  $\times$  $\times$  $\overline{A}$ Conference Presentation RelayQuality  $\times$  $\mathcal{L}$  $\times$  $\sim$  $\times$  $\times$  $\times$  $\frac{1}{2}$ Web  $\times$  $\Delta$ Conference VideoBandwidth Mode  $\times$  $\times$  $\times$  $\times$  $\mathsf X$  $\times$  $\mathsf X$  $\times$  $\times$ Web  $\times$  $\times$  $\times$  $\times$  $\sim$ Web API  $\Delta$  | FacilityService Service [n] Type  $\times$  $\times$  $\times$  $\times$  $\times$  $\times$  $\times$  $\times$  $\times$  $\times$  $\times$  $\times$  $\times$  $\times$  $\bar{a}$ Web, API FacilityService Service [n] Name  $\times$  $\times$  $\times$  $\times$  $\times$  $\times$  $\times$  $\times$  $\times$  $\times$  $\times$  $\times$  $\times$  $\times$  $\mathcal{L}$  $\Delta$ FacilityService Service [n] Number  $\times$  $\times$  $\times$  $\times$  $\times$  $\times$  $\times$  $\times$  $\times$  $\times$  $\times$  $\times$  $\times$  $\times$  $\mathcal{L}$ Web, API  $\Delta$  | FacilityService Service [n] CallType  $\boldsymbol{\mathsf{X}}$  $\mathsf X$  $\mathsf X$  $\mathsf X$  $\mathsf X$  $\mathsf X$  $\mathsf X$  $\mathsf X$  $\mathsf X$  $\mathsf X$  $\boldsymbol{\times}$  $\times$  $\mathsf X$  $\mathsf X$  $\overline{\phantom{a}}$ Web, API  $AI$ GPIO Pin [n] Mode  $\mathsf X$  $\overline{a}$  $\bar{a}$  $\times$  $\overline{a}$  $\sim$  $\overline{a}$  $\equiv$  $\overline{a}$  $\times$  $\equiv$  $\times$  $\bar{a}$  $\equiv$  $\equiv$ Web. API  $\triangle$  | Web, API  $\overline{A}$ H323 Authentication Mode  $\times$  $\mathsf X$  $\times$  $\mathsf X$  $\mathsf X$  $\times$  $\boldsymbol{\times}$  $\times$  $\times$  $\times$  $\times$  $\times$  $\times$  $\times$  $\times$ H323 Authentication LoginName  $\times$  $\times$  $\times$  $\times$  $\times$  $\times$  $\times$  $\times$  $\times$  $\times$  $\times$  $\times$  $\times$  $\times$  $\times$ Web, API  $\overline{A}$  $\times$ H323 Authentication Password  $\times$  $\times$  $\times$  $\times$  $\times$  $\times$  $\times$  $\times$  $\times$  $\times$  $\times$  $\times$  $\times$  $\times$ Web, API  $\overline{A}$ H323 CallSetup Mode  $\times$  $\times$  $\times$  $\times$  $\times$  $\times$  $\times$  $\times$  $\times$  $\times$  $\times$  $\times$  $\times$  $\times$  $\times$ Web, API  $\overline{A}$  $\times$ H323 Encryption KeySize  $\times$  $\times$  $\times$  $\times$  $\mathsf X$  $\times$  $\times$  $\times$  $\times$  $\mathsf X$  $\times$  $\times$  $\times$  $\times$ Web, API  $\overline{A}$ H323 Gatekeeper Address  $\times$  $\times$  $\times$  $\times$  $\times$  $\times$  $\times$  $\times$  $\times$  $\times$  $\times$  $\times$  $\times$  $\times$  $\times$ Web, API  $\Delta$  $\times$ H323 H323Alias F164  $\times$  $\times$  $\times$  $\times$  $\times$  $\times$  $\times$  $\times$  $\times$  $\times$  $\times$  $\times$  $\times$  $\times$ Web, API  $\Delta$ H323 H323Alias ID  $\times$  $\times$  $\times$  $\times$  $\times$  $\times$  $\times$  $\times$  $\times$  $\times$  $\times$  $\times$  $\times$  $\times$  $\times$ Web, API  $\overline{A}$ H323 NAT Mode  $\boldsymbol{\mathsf{X}}$  $\mathsf X$  $\boldsymbol{\mathsf{X}}$  $\mathsf X$  $\mathsf X$  $\times$ Web, API X X X  $\times$ X  $\times$  $\times$  $\times$  $\times$  $\overline{A}$ H323 NAT Address  $\times$  $\times$  $\times$  $\times$  $\times$  $\times$  $\times$  $\times$  $\times$  $\times$  $\times$  $\times$  $\times$  $\times$  $\times$ Web. API  $\overline{A}$

X: Supported -: Not supported

461

 $\blacktriangleright$ 

A: ADMIN Au: AUDIT I: INTEGRATOR R: ROOMCONTROL U: USER

# 圓 Introduction About the API xConfiguration xCommand xStatus Appendices **MX800/MX700** Board 55/55S,<br>70/70S, 85S  $70/55$  Dual Web interface<br>or API Room Kit Mini On-prem only 70 G<sub>2</sub> MX300 G2 /<br>MX200 G2 DX80/DX70 Codec Plus Codec Pro Configuration ξŧ 55 User role Room:<br>Room: Room Room Room **SX20 SX80 SX10**  $\times$  $\times$ H323 PortAllocation  $\times$  $\times$  $\times$  $\times$  $\times$  $X$  $\times$  $\times$  $\times$  $\times$  $X$  $\times$  $\times$ Web  $\overline{A}$ HttpClient Mode  $\times$  $\times$  $\times$  $\times$  $\times$  $\times$  $\times$  $\times$  $\times$  $\times$  $\times$  $\times$  $\times$  $\times$ Web API  $\Delta$  $\mathcal{L}$ **HttpClient AllowHTTP**  $\times$  $\times$  $\times$  $\times$  $\times$  $\times$  $\times$  $\times$  $\times$  $\times$  $\times$  $\times$  $\times$  $\times$  $\mathcal{L}$ Web API  $\Delta$  $\times$  $\times$  $\times$  $\times$  $\times$  $\times$  $\times$  $\times$  $\times$  $\times$  $\times$  $\times$  $\times$  $\times$  $\bar{\phantom{a}}$ **HttpClient AllowInsecureHTTPS** Web, API  $\overline{A}$ Web, API **HttpFeedback TlsVerify**  $\boldsymbol{\mathsf{X}}$  $\mathsf X$  $\times$  $\mathsf X$  $\mathsf X$  $\mathsf X$  $\times$  $\mathsf X$  $\mathsf X$  $\times$  $\boldsymbol{\mathsf{X}}$  $\times$  $\mathsf X$  $\mathsf X$  $\overline{\phantom{a}}$  $\overline{A}$ Logging Debug Wifi  $\overline{a}$  $\overline{a}$  $\mathcal{L}$  $\overline{a}$  $\overline{a}$  $\times$  $\times$  $\boldsymbol{\times}$  $\mathsf X$  $\times$  $\mathsf X$  $\times$  $\mathsf X$  $\mathsf X$  $\overline{\phantom{a}}$ Web  $\overline{A}$  $\times$  $\times$  $\mathsf X$  $\times$  $\times$ Web,  $API$   $A$ Logging External Mode  $\times$  $\mathsf X$  $\times$  $\times$  $\times$  $\times$  $\times$  $\times$  $\times$  $\equiv$ Logging External Protocol  $\times$  $\times$  $\times$  $\times$  $\times$  $\times$  $\times$  $\times$  $\times$  $\times$  $\times$  $\times$  $\times$  $\times$  $\mathcal{L}$ Web, API  $\overline{A}$ Logging External Server Address  $\times$  $\mathsf X$  $\times$  $\mathsf X$  $\times$  $\times$  $\mathsf X$  $\mathsf X$  $\mathsf X$  $\times$  $\mathsf X$  $\times$  $\mathsf X$  $\mathsf X$  $\overline{\phantom{a}}$ Web, API  $\overline{A}$  $\times$  $\times$  $\times$ Logging External Server Port  $\times$  $\times$  $\times$  $\times$  $\times$  $\times$  $\times$  $\times$  $\times$  $\times$  $\times$  $\sim$ Web, API  $\Delta$ Logging External TIsVerify  $\times$  $\times$  $\times$  $\times$  $\times$  $\times$  $\times$  $\times$  $\times$ Web, API  $\Delta$  $\times$  $\times$  $\times$  $\times$  $\times$  $\frac{1}{\sqrt{2}}$ Logging Internal Mode  $\times$  $\times$  $\times$  $\times$  $\times$  $\times$  $\times$  $\times$  $\times$  $\times$  $\times$  $\times$  $\times$  $\times$  $\mathcal{L}$ Web, API  $\overline{A}$ Logging Mode  $\times$  $\times$  $\times$  $\times$  $\times$  $\times$  $\times$  $\times$  $\times$  $\times$  $\times$  $\times$  $\times$  $\times$  $\overline{\phantom{a}}$ Web  $\overline{A}$ Macros Mode  $\mathsf X$  $\times$  $\bar{\phantom{a}}$  $\boldsymbol{\times}$  $\times$  $\times$  $\mathsf X$  $\times$  $\mathsf X$  $\times$  $\boldsymbol{\times}$  $\times$  $\mathsf X$  $\mathsf X$  $\bar{a}$ Web, API  $\overline{A}$ Macros AutoStart  $\boldsymbol{\mathsf{X}}$  $\mathsf X$  $\sim$  $\mathsf X$  $\mathsf X$  $\mathsf X$  $\boldsymbol{\mathsf{X}}$  $\mathsf X$  $\boldsymbol{\times}$  $\times$  $\boldsymbol{\times}$  $\times$  $\mathsf X$  $\boldsymbol{\mathsf{X}}$  $\equiv$ Web, API  $\Delta$ Macros UnresponsiveTimeout  $\times$  $\times$  $\sim$  $\times$  $\times$  $\times$  $\times$  $\times$  $\times$  $\times$  $\times$  $\times$  $\times$  $\times$  $\mathcal{L}$ Web, API  $\overline{A}$ Macros XAPI Transport  $\times$  $\times$  $\sim$  $\times$  $\times$  $\times$  $\times$  $\times$  $\times$  $\times$  $\times$  $\times$  $\times$  $\times$  $\sim$ Web  $\overline{A}$ Network [n] DNS DNSSEC Mode  $\times$  $\times$  $\times$ Web, API  $\times$  $\times$  $\times$  $\times$  $\times$  $\times$  $\times$  $\times$  $\times$  $\times$  $\times$  $\sim$  $\overline{A}$ Network [n] DNS Domain Name  $\times$  $\times$  $\times$  $\times$  $\times$ Web, API AU  $\times$  $\times$  $\times$  $\times$  $\times$  $\times$  $\times$  $\times$  $\times$  $\overline{\phantom{a}}$ Network [n] DNS Server [m] Address  $\times$  $\times$  $\times$  $\times$  $\times$  $\times$  $\times$  $\times$  $\times$  $\times$  $\times$  $\times$  $\times$  $\times$  $\sim$ Web, API  $A$ <sub> $|$ </sub> Network [n] IEEE8021X Mode  $\times$  $\times$  $\times$  $\times$  $\times$  $\times$  $\times$  $\times$  $\times$  $\times$  $\times$  $\times$  $\times$  $\times$  $\overline{\phantom{a}}$ Web, API  $A$ <sub> $|$ </sub>  $A$ <sub> $U$ </sub> Network [n] IEEE8021X TIsVerify  $\times$  $\times$  $\times$  $\times$  $\times$  $\times$  $\times$  $\times$  $\times$  $\times$  $\times$  $\times$  $\times$  $\times$  $\mathcal{L}$ Web API Network [n] IEEE8021X UseClientCertificate  $\times$  $\times$  $\times$  $\times$  $\times$  $\times$  $\times$  $X$  $\times$  $\times$ Web, API  $A$ U  $\times$  $\times$  $\times$  $\times$  $\overline{\phantom{a}}$  $\boldsymbol{\times}$  $\boldsymbol{\times}$  $A$ <sub> $|$ </sub> Network [n] IEEE8021X Identity  $\times$  $\mathsf X$  $\mathsf X$  $\times$  $\times$  $\mathsf X$  $\boldsymbol{\times}$  $\boldsymbol{\times}$  $\mathsf X$  $\mathsf X$  $\times$  $\boldsymbol{\times}$ Web, API  $\overline{\phantom{a}}$ Network [n] IEEE8021X Password  $\times$  $\times$  $\times$  $\times$  $\times$  $\times$  $\times$  $\times$  $\times$  $\times$  $\times$  $\times$  $\times$  $\times$ Web,  $API$   $AU$  $\overline{a}$

X: Supported -: Not supported

462

 $\blacktriangleright$ 

A: ADMIN Au: AUDIT I: INTEGRATOR R: ROOMCONTROL U: USER

# والمتلب **Cisco Collaboration Endpoint Software CISCO**

# 圓 Introduction About the API xConfiguration xCommand xStatus Appendices **MX800/MX700** 70 /<br>55 Dual Board 55/55S,<br>70/70S, 85S Web interface Room Kit Mini On-prem only Room 70 G2 MX300 G2 /<br>MX200 G2 DX80/DX70 Codec Plus Codec Pro Configuration ξŧ 55 User role Room<br>Room Room! Room or API **SX80 SX20 SX10** Network [n] IEEE8021X AnonymousIdentity  $\times$  $\times$  $\times$  $\times$  $\times$  $\Delta$  | |  $\times$  $\times$  $\times$  $\times$  $\times$  $\times$  $\times$  $\times$  $\times$  $\mathbb{Z}^2$ Web, API Network [n] IEEE8021X Eap Md5  $\times$  $\times$  $\times$  $\times$  $\times$  $\times$  $\times$  $\times$  $\times$  $\times$  $\times$  $\times$  $\times$  $\times$  $\mathbb{L}^+$ Web API  $A$ Network [n] IEEE8021X Eap Ttls  $\times$  $\times$  $\times$  $\times$  $\times$  $\times$  $\times$  $\times$  $\times$  $\times$  $\times$  $\times$  $\times$  $\times$  $\mathcal{L}$ Web API  $\Delta$  | | Network [n] IEEE8021X Eap TIs  $\times$  $\times$  $\times$  $\times$  $\times$  $\times$ Web, API  $\times$  $\times$  $\times$  $\times$  $\times$  $\times$  $\times$  $\times$  $\overline{\phantom{a}}$ AU Network [n] IEEE8021X Eap Peap  $\mathsf X$  $\mathsf X$  $\mathsf X$  $\times$  $\times$  $\mathsf X$  $\times$  $\times$  $\times$  $\times$  $\times$  $\boldsymbol{\times}$  $\times$  $\times$  $\overline{\phantom{a}}$ Web, API AU Network [n] IPStack  $\mathsf X$  $\mathsf X$  $\times$  $\times$  $\mathsf X$  $\times$  $\times$  $\times$  $\boldsymbol{\mathsf{X}}$  $\mathsf X$  $\times$  $\times$  $\mathsf X$  $\mathsf X$  $\overline{\phantom{a}}$ Web, API AU Network [n] IPv4 Assignment  $\times$  $\times$  $\times$  $\times$  $\times$  $\times$  $\times$  $\times$  $\times$  $\times$ Web, API AU  $\times$  $\times$  $\times$  $\times$  $\sim$ Network [n] IPv4 Address  $\times$  $\times$  $\times$  $\times$  $\times$  $\times$  $\times$  $\times$  $\times$  $\times$  $\times$  $\times$  $\times$  $\times$ Web, API AU  $\overline{\phantom{a}}$ Network [n] IPv4 Gateway  $\times$  $\times$  $\times$  $\times$  $\times$  $\times$  $\times$  $\times$  $A$ <sub> $U$ </sub>  $\times$  $\times$  $\times$  $\times$  $\times$  $\times$  $\mathcal{L}$ Web, API Network [n] IPv4 SubnetMask  $\times$  $\times$  $\times$  $\Delta$  | |  $\times$  $\times$  $\times$  $\times$  $\mathsf X$  $\times$  $\boldsymbol{\times}$  $\times$  $\times$ Web, API  $\times$  $\times$  $\overline{\phantom{a}}$ Network [n] IPv6 Assignment  $\times$  $\times$  $\times$  $\times$  $\times$  $\times$ Web API  $A$ <sub> $U$ </sub>  $\times$  $\times$  $\times$  $\times$  $\times$  $\times$  $\times$  $\times$  $\overline{\phantom{a}}$  $\times$ Network [n] IPv6 Address  $\times$  $\times$  $\times$  $\times$  $\times$  $\times$  $\times$  $\times$  $\times$  $\times$  $\times$  $\times$  $\times$  $\mathcal{L}$ Web, API  $A$ Network Inl IPv6 Gateway  $\times$  $\times$  $\times$  $\times$  $\times$  $\times$  $\times$  $\times$  $\times$  $\times$  $\times$  $\times$  $\times$  $\times$  $\mathcal{L}$ Web, API  $\Delta$  | | Network [n] IPv6 DHCPOptions  $\boldsymbol{\mathsf{X}}$  $\mathsf X$  $\mathsf X$  $\boldsymbol{\mathsf{X}}$  $\mathsf X$  $\mathsf X$  $\mathsf X$  $\mathsf X$  $\boldsymbol{\mathsf{X}}$  $\mathsf X$  $\boldsymbol{\mathsf{X}}$  $\times$  $\mathsf X$  $\mathsf X$  $\overline{\phantom{a}}$ Web, API  $A$ <sub> $U$ </sub> Network [n] MTU  $\mathsf X$  $\mathsf X$  $A$ <sub> $|$ </sub>  $\boldsymbol{\times}$  $\times$  $\times$  $\mathsf X$  $\times$  $\times$  $\times$  $\times$  $\times$  $\times$  $\times$  $\times$  $\equiv$ Web, API Network [n] QoS Mode Web, API AU  $\times$  $\times$  $\times$  $\times$  $\times$  $\times$  $\mathsf X$  $\times$  $\times$  $\boldsymbol{\mathsf{X}}$  $\times$  $\times$  $\times$  $\bar{\phantom{a}}$  $\times$ Network [n] QoS Diffserv Audio AU  $\times$  $\times$  $\times$  $\times$  $\times$  $\times$  $\times$  $\times$  $\times$  $\times$  $\times$  $\times$  $\times$  $\times$  $\sim$ Web, API Network [n] QoS Diffserv Video  $\times$  $\times$  $\times$  $\times$  $\times$  $\times$  $\times$  $\times$  $\times$  $\times$  $\times$  $\times$  $\times$  $\times$  $\overline{\phantom{a}}$ Web, API AU Network [n] QoS Diffserv Data  $\times$  $\times$  $\times$  $\times$  $\times$  $\times$  $\times$  $\times$  $\times$  $\times$  $\times$  $\times$  $\times$  $\times$  $\sim$ Web, API A U Network [n] QoS Diffserv Signalling  $\times$  $\chi$  $\times$  $\times$  $\times$  $\Delta$  I  $\times$  $\times$  $\times$  $\times$  $\times$  $\times$  $\times$  $\boldsymbol{\times}$  $\times$  $\bar{ }$ Web, API Network Inl QoS Diffsery ICMPy6  $\times$  $\times$  $\times$  $\times$  $\times$  $\times$  $\times$  $\times$  $\times$  $\times$  $\times$  $\times$  $\times$  $\times$  $\overline{\phantom{a}}$ Web, API  $A$ <sub> $|$ </sub> Network [n] QoS Diffsery NTP  $\times$  $\times$  $\times$  $\times$  $\times$  $\times$  $\times$  $\times$  $\times$  $\times$  $\times$  $\times$  $\times$  $\times$  $\overline{\phantom{a}}$ Web API  $A$ <sub> $|$ </sub> Network [n] RemoteAccess Allow  $\times$  $\times$  $\times$  $\times$  $\times$  $\times$  $\times$  $\times$  $\times$  $\times$ AU  $\times$  $\times$  $\times$  $\times$  $\mathcal{L}$ Web, API Network [n] Speed  $\boldsymbol{\mathsf{X}}$  $\mathsf X$  $\mathsf X$  $\boldsymbol{\mathsf{X}}$  $\boldsymbol{\mathsf{X}}$  $\mathsf X$  $\boldsymbol{\mathsf{X}}$  $\times$ Web, API  $A<sub>1</sub>$ X X X  $\times$  $\times$  $\times$  $\overline{a}$ Network [n] TrafficControl Mode  $\times$  $\times$  $\times$  $\times$  $\times$  $\times$  $\times$  $\times$  $\times$  $\times$  $\times$  $\times$  $\times$  $\times$  $\overline{a}$ Web A U

X: Supported -: Not supported

463

 $\blacktriangleright$ 

A: ADMIN Au: AUDIT I: INTEGRATOR R: ROOMCONTROL U: USER

# 圓 Introduction About the API xConfiguration xStatus Appendices xCommand **MX800/MX700** Board 55/55S,<br>70/70S, 85S  $70/55$  Dual Web interface Kit Mini On-prem only G<sub>2</sub> MX300 G2 /<br>MX200 G2 DX80/DX70 Codec Plus Codec Pro Configuration  $\overline{20}$ ξŧ 55 User role Room:<br>Room: Room Room Room Room or API **SX20 SX80 SX10** Network [n] VLAN Voice Mode  $\times$  $\times$  $\times$  $\times$  $\times$  $\times$  $\times$  $\times$  $\times$  $\times$  $\times$  $X$  $\times$  $\times$  $\bar{z}$ Web, API AU Network [n] VLAN Voice Vlanld  $\times$  $\times$  $\times$  $\times$  $\times$  $\times$  $\times$  $\times$  $\times$  $\times$  $\times$  $\times$  $\times$  $\times$  $\mathbb{Z}^2$ Web API  $A$ <sub> $U$ </sub> NetworkPort [n] Mode  $\overline{a}$  $\mathcal{L}$  $\mathcal{L}$  $\times$  $\mathbb{L}$  $\mathcal{L}$  $\mathcal{L}$  $\sim$  $\overline{a}$  $\mathcal{L}$  $\sim$  $\mathcal{L}$ Web API  $\Delta$  $\overline{a}$  $\overline{a}$  $\overline{a}$ NetworkServices CDP Mode  $\times$  $\times$  $\times$  $\times$  $\times$  $\times$  $\times$  $\times$  $\times$  $\times$  $\times$  $\times$  $\times$  $\times$  $\equiv$ Web, API  $\overline{A}$ Web, API NetworkServices H323 Mode  $\boldsymbol{\mathsf{X}}$  $\mathsf X$  $\times$  $\mathsf X$  $\times$  $\mathsf X$  $X$  $\mathsf X$  $\boldsymbol{\mathsf{X}}$  $\times$  $\boldsymbol{\mathsf{X}}$  $\times$  $\mathsf X$  $\times$  $\times$  $\overline{A}$ NetworkServices HTTP Mode  $\boldsymbol{\times}$  $\times$  $\times$  $\mathsf X$  $\times$  $\times$  $\times$  $\times$  $\times$  $\times$  $\mathsf X$  $\times$  $\mathsf X$  $\times$  $\mathbf{r}$ Web, API  $\Delta$  $\times$  $\times$  $\times$  $\times$  $\times$ Web, API NetworkServices HTTP Proxy LoginName  $\times$  $\times$  $\times$  $\times$  $\times$  $\times$  $\times$  $\times$  $\times$  $\equiv$  $A$ U NetworkServices HTTP Proxy Password  $\times$  $\times$  $\times$  $\times$  $\times$  $\times$  $\times$  $\times$  $\times$  $\times$  $\times$  $\times$  $\times$  $\times$  $\mathcal{L}$ Web, API AU NetworkServices HTTP Proxy Mode  $\times$  $\mathsf X$  $\times$  $\mathsf X$  $\times$  $\times$  $\mathsf X$  $\mathsf X$  $\times$  $\times$  $\times$  $\times$  $\mathsf X$  $\times$  $\overline{\phantom{a}}$ Web, API  $A$ U  $\times$  $\times$ NetworkServices HTTP Proxy Url  $\times$  $\times$  $\times$  $\times$  $\times$  $\times$  $\times$  $\times$  $\times$  $\times$  $\times$  $\times$  $\mathcal{L}$ Web, API  $A$ <sub>I</sub> NetworkServices HTTP Proxy PACUrl  $\times$  $\times$  $\times$  $\times$  $\times$  $\times$  $\times$  $\times$  $\times$ Web API  $A$ <sub> $|$ </sub>  $\times$  $\times$  $\times$  $\times$  $\times$  $\overline{\phantom{a}}$ NetworkServices HTTPS OCSP Mode  $\times$  $\times$  $\times$  $\times$  $\times$  $\times$  $\times$  $\times$  $\times$  $\times$  $\times$  $\times$  $\times$  $\times$  $\mathcal{L}$ Web  $\overline{A}$ NetworkServices HTTPS OCSP URL  $\times$  $\times$  $\times$  $\times$  $\times$  $\times$  $\times$  $\times$  $\times$  $\times$  $\times$  $\times$  $\times$  $\times$  $\bar{ }$ Web  $\overline{A}$ NetworkServices HTTPS Server MinimumTLSVersion  $\mathsf X$  $\mathsf X$  $\times$  $\times$  $\times$  $\times$  $\mathsf X$  $\times$  $\times$  $\times$  $\times$  $\times$  $\times$  $\mathsf X$  $\bar{a}$ Web, API  $\Delta$ NetworkServices HTTPS StrictTransportSecurity  $\boldsymbol{\times}$  $\times$  $\times$  $\mathsf X$  $\times$  $\mathsf X$  $\times$  $\mathsf X$  $\boldsymbol{\times}$  $\times$  $\boldsymbol{\times}$  $\times$  $\mathsf X$  $\times$  $\mathcal{L}$ Web, API  $\Delta$ NetworkServices HTTPS VerifyClientCertificate  $\times$  $\times$  $\times$  $\times$  $\times$  $\times$  $\times$  $\times$  $\times$  $\times$  $\times$  $\times$  $\times$  $\times$  $\mathcal{L}$ Web, API  $\overline{A}$ NetworkServices NTP Mode  $\times$  $\times$  $\times$  $\times$  $\times$  $\times$  $\times$  $\times$  $\times$  $\times$  $\times$  $\times$  $\times$  $\times$  $\times$ Web, API  $\overline{A}$ NetworkServices NTP Server [n] Address  $\times$  $\times$  $\times$  $\times$  $\times$  $\times$  $\times$  $\times$  $\times$  $\times$  $\times$  $\times$  $\times$  $\times$  $\times$ Web, API  $\overline{A}$ NetworkServices NTP Server [n] Kev  $\times$  $\times$  $\times$  $\times$  $\times$ Web, API  $\times$  $\times$  $\times$  $\times$  $\times$  $\times$  $\times$  $\times$  $\times$  $\times$  $\overline{A}$ NetworkServices NTP Server [n] Keyld  $\times$  $\times$  $\times$  $\times$  $\times$  $\times$  $\times$  $\times$  $\times$  $\times$  $\times$  $\times$  $\times$  $\times$  $\times$ Web, API  $\overline{A}$ NetworkServices NTP Server [n] KevAlgorithn  $\times$  $\times$  $\times$  $\times$  $\times$  $\times$  $\times$  $\times$  $\times$  $\times$  $\times$  $\times$  $\times$  $\times$ Web, API  $\Delta$  $\times$ NetworkServices SIP Mode  $\times$  $\times$  $\times$  $\times$  $\times$  $\times$  $\times$  $\times$  $\times$  $\times$  $\times$  $\times$  $\times$  $\times$ Web API  $\Delta$ NetworkServices SMTP Mode  $\times$ Web, API  $\overline{a}$  $\overline{a}$  $\mathcal{L}_{\mathcal{A}}$  $\overline{a}$  $\mathbf{r}$  $\overline{\phantom{a}}$  $\overline{a}$  $\overline{\phantom{a}}$  $\overline{a}$  $\mathbf{r}$  $\mathcal{L}$  $\sim$  $\mathcal{L}$  $\overline{\phantom{a}}$  $\overline{A}$ NetworkServices SMTP Server  $\times$ Web, API  $\overline{A}$  $\overline{a}$  $\overline{a}$  $\sim$  $\overline{a}$  $\overline{a}$  $\overline{a}$  $\overline{a}$  $\overline{\phantom{a}}$  $\sim$  $\overline{a}$  $\overline{a}$  $\overline{a}$  $\overline{\phantom{a}}$  $\overline{a}$ NetworkServices SMTP Port  $\sim$  $\times$ Web,  $API \mid A$  $\sim$  $\overline{a}$  $\overline{a}$  $\overline{\phantom{a}}$  $\overline{a}$  $\overline{\phantom{a}}$  $\overline{a}$  $\overline{a}$  $\overline{a}$ ÷  $\sim$  $\overline{a}$  $\overline{\phantom{a}}$

X: Supported -: Not supported

464

 $\blacktriangleright$ 

A: ADMIN Au: AUDIT I: INTEGRATOR R: ROOMCONTROL U: USER

# والمتلب **CISCO** Cisco Collaboration Endpoint Software **API Reference Guide** API Reference Guide

# ■ Introduction About the API xConfiguration xCommand xCommand xStatus Appendices **MX800/MX700** Board 55/55S,<br>70/70S, 85S  $70/55$  Dual Board 55/55S, MX800/MX700 Web interface Room Kit Mini On-prem only Web interface Room 55 Dual On-prem only Room Kit Mini MX300 G2 / G<sub>2</sub> Room 70 G2 70/70S, 85S MX300 G2 /<br>MX200 G2 DX80/DX70 Codec Plus DX80/DX70 Codec Plus Codec Pro Room 70 / MX200 G2 Codec Pro **Configuration**  $\overline{20}$ 55 ξŧ User role Room Kit Room 55 User role Room<br>Room 5 Room Room Room or API SX20 SX80 SX10 NetworkServices SMTP Username - - - - - - - - - - - - - X - Web, API A NetworkServices SMTP Password - - - - - - - - - - - - - X - Web, API A NetworkServices SMTP From - - - - - - - - - - - - - X - Web, API A NetworkServices SMTP Security - - - - - - - - - - - - - X - Web, API A NetworkServices SNMP Mode X X X X X X X X X X X X X X - Web, API A I NetworkServices SNMP Host [n] Address X X X X X X X X X X X X X X - Web, API A I NetworkServices SNMP CommunityName X X X X X X X X X X X X X X - Web, API A I NetworkServices SNMP SystemContact X X X X X X X X X X X X X X - Web, API A I NetworkServices SNMP SystemLocation X X X X X X X X X X X X X X - Web, API A I NetworkServices SSH Mode X X X X X X X X X X X X X X - Web, API A NetworkServices SSH HostKeyAlgorithm X X X X X X X X X X X X X X - Web, API A NetworkServices SSH AllowPublicKey X X X X X X X X X X X X X X - Web A NetworkServices Telnet Mode X X X X X X - - - - - - - - - Web, API A NetworkServices UPnP Mode X X X X X - X X X X X X X X - Web, API A NetworkServices UPnP Timeout X X X X X - X X X X X X X X - Web A NetworkServices Websocket X X X X X X X X X X X X X X - Web, API A NetworkServices WelcomeText X X X X X X X X X X X X X X - Web, API A NetworkServices Wifi Allowed - - - - - X X X X X X X X X - Web, API A U NetworkServices Wifi Enabled - - - - - X X X X X X X X X - Web A U NetworkServices XMLAPI Mode X X X X X X X X X X X X X X - Web A Peripherals InputDevice Mode - - - - - X X X X X X X X - - Web, API A Peripherals Pairing CiscoTouchPanels EmcResilience  $\begin{vmatrix} x & x & x & x & x \\ x & x & x & x & x \\ x & x & x & x & x \end{vmatrix}$  - Web A Peripherals Pairing CiscoTouchPanels RemotePairing X X X X X - X X X X X X X X - Web, API A Peripherals Profile Cameras X X X X X - X X X X X X X - - Web, API A I Peripherals Profile Cameras - - - - - - - - - - - - - X - Web A I

# 圓 Introduction About the API xConfiguration xStatus Appendices xCommand **MX800/MX700** Board 55/55S,<br>70/70S, 85S  $70/55$  Dual Web interface Kit Mini On-prem only G<sub>2</sub> MX300 G2 /<br>MX200 G2 DX80/DX70 Codec Plus Codec Pro Configuration  $\overline{20}$ ξŧ 55 User role Room:<br>Room: Room Room Room Room or API **SX20 SX80 SX10** Peripherals Profile ControlSystems  $\times$  $\times$  $\times$  $\times$  $\times$  $\times$  $\times$  $\times$  $\times$  $\times$  $\times$  $X$  $\times$  $\times$  $\overline{\phantom{a}}$ Web, API  $A<sub>1</sub>$ Perinherals Profile TouchPanels  $\times$  $\times$  $\times$  $\times$  $\times$  $\times$  $\times$  $\times$  $\times$  $\times$  $\times$  $\times$  $\mathbb{Z}^2$ Web API  $\Delta$  $\sim$  $\mathcal{L}$ Phonebook Server [n] ID  $\times$  $\times$  $\times$  $\times$  $\times$  $\times$  $\times$  $\times$  $\times$  $\times$  $\times$  $\times$  $\times$  $\times$  $\bar{a}$ Web API  $\Delta$ Phonebook Server [n] Pagination  $\times$  $\times$  $\times$  $\times$  $\times$  $\times$  $\times$  $\times$  $\times$  $\times$  $\times$  $\times$  $\times$  $\times$  $\times$ Web, API  $\overline{A}$ Web, API Phonebook Server [n] TIsVerify  $\boldsymbol{\mathsf{X}}$  $\mathsf X$  $\mathsf X$  $\mathsf X$  $\mathsf X$  $\mathsf X$  $\mathsf X$  $\mathsf X$  $\boldsymbol{\mathsf{X}}$  $\mathsf X$  $\boldsymbol{\mathsf{X}}$  $\times$  $\mathsf X$  $\mathsf X$  $\times$  $\overline{A}$ Phonebook Server [n] Type  $\boldsymbol{\times}$  $\mathsf X$  $\times$  $\times$  $\times$  $\times$  $\times$  $\boldsymbol{\times}$  $\mathsf X$  $\mathsf X$  $\mathsf X$  $\times$  $\mathsf X$  $\mathsf X$  $\mathbf{r}$ Web, API  $\Delta$ Phonebook Server [n] URL  $\times$  $\times$  $\mathsf X$  $\times$ Web, API  $\times$  $\times$  $\times$  $\times$  $\times$  $\times$  $\times$  $\times$  $\times$  $\equiv$  $\overline{A}$  $\times$ Provisioning Connectivity  $\times$  $\times$  $\times$  $\times$  $\times$  $\times$  $\times$  $\times$  $\times$  $\times$  $\times$  $\times$  $\times$  $\times$  $\times$ Web, API AU Web, API Provisioning ExternalManager Address  $\times$  $\mathsf X$  $\times$  $\mathsf X$  $\times$  $\times$  $\mathsf X$  $\mathsf X$  $\times$  $\times$  $\mathsf X$  $\times$  $\mathsf X$  $\mathsf X$  $\times$  $A$ U  $\times$  $\times$ Provisioning ExternalManager AlternateAddress  $\times$  $\times$  $\times$  $\times$  $\times$  $\times$  $\times$  $\times$  $\times$  $\times$  $\times$  $\times$  $\times$ Web, API  $A$ <sub>I</sub> Provisioning ExternalManager Protocol  $\times$  $\times$  $\times$  $\times$  $\times$  $\times$  $\times$  $\times$  $\times$  $\times$ Web, API  $A$ <sub> $|$ </sub>  $\times$  $\times$  $\times$  $\times$  $\times$ Provisioning ExternalManager Path  $\times$  $\times$  $\times$  $\times$  $\times$  $\times$  $\times$  $\times$  $\times$  $\times$  $\times$  $\times$  $\times$  $\times$  $\times$ Web, API  $A$ <sub> $U$ </sub> Provisioning ExternalManager Domain  $\times$  $\times$  $\times$  $\times$  $\times$  $\times$  $\times$  $\times$  $\times$  $\times$  $\times$  $\times$  $\times$  $\times$  $\times$ Web, API  $A$ U Provisioning Mode  $\boldsymbol{\times}$  $\mathsf X$  $\times$  $\times$  $\mathsf X$  $\times$  $\mathsf X$  $\times$  $\mathsf X$  $\times$  $\times$  $\times$  $\mathsf X$  $\mathsf X$  $\bar{a}$ Web, API  $A$ <sub> $|$ </sub> Provisioning LoginName  $\boldsymbol{\times}$  $\mathsf X$  $\mathsf X$  $\mathsf X$  $\mathsf X$  $\mathsf X$  $\boldsymbol{\mathsf{X}}$  $\mathsf X$  $\boldsymbol{\times}$  $\mathsf X$  $\boldsymbol{\times}$  $\times$  $\boldsymbol{\mathsf{X}}$  $\boldsymbol{\mathsf{X}}$  $\times$ Web, API  $A$ <sub> $U$ </sub> Web, API AU Provisioning Password  $\times$  $\times$  $\times$  $\times$  $\times$  $\times$  $\times$  $\times$  $\times$  $\times$  $\times$  $\times$  $\times$  $\times$  $\times$ Provisioning TIsVerify  $\times$  $\times$  $\times$  $\times$  $\times$  $\times$  $\times$  $\times$  $\times$  $\times$  $\times$  $\times$  $\times$  $\times$ Web, API AU  $\sim$  $\times$ Provisioning WebexEdge  $\times$  $\times$  $\times$  $\times$  $\times$  $\times$  $\times$  $\times$  $\times$  $\times$  $\times$  $\times$  $\times$  $\sim$ Web, API  $A$ <sub> $|$ </sub> Proximity AlternatePort Enabled  $\times$  $\times$  $\mathsf X$  $\times$  $\overline{A}$  $\times$  $\times$  $\times$  $\times$  $\times$  $\times$  $\times$  $\times$  $\times$  $\times$ ÷, Web  $\times$  $\times$ Proximity Mode  $\times$  $\times$  $\times$  $\times$  $\times$  $\times$  $\times$  $\times$  $\times$  $\times$  $\times$  $\times$  $\sim$ Web, API  $A$ <sub> $|$ </sub> **Proximity Services CallControl**  $\times$  $\times$  $\times$  $\times$  $\times$  $\times$  $\times$  $\times$  $\times$  $\times$  $\times$  $\times$  $\overline{\phantom{a}}$ Web, API  $A$ <sub> $|$ </sub>  $\times$  $\times$  $\Delta$  | | Proximity Services ContentShare FromClients  $\times$  $\times$  $\times$  $\times$  $\times$  $\times$  $\times$  $\times$  $\times$  $\times$  $\times$  $\times$  $\times$  $\times$  $\sim$ Web API Proximity Services ContentShare ToClients  $\times$  $\times$  $\times$  $\times$  $\times$  $\times$  $\times$  $\times$  $\times$  $\times$ Web, API AU  $\times$  $\times$  $\times$  $\times$  $\overline{\phantom{a}}$  $\mathsf X$ RoomAnalytics AmbientNoiseEstimation Mode  $\times$  $\boldsymbol{\times}$  $\boldsymbol{\times}$  $\mathsf X$  $\mathsf X$  $\times$  $\mathsf X$ Web, API  $A$ <sub>III</sub>  $\overline{a}$  $\overline{a}$  $\overline{a}$  $\overline{a}$ L,  $\overline{\phantom{a}}$  $\overline{\phantom{a}}$ RoomAnalytics PeopleCountOutOfCall  $\times$  $\times$  $\times$  $\times$  $\times$  $\times$  $\times$  $\times$  $\times$ Web,  $API$   $A1U$  $\overline{a}$  $\overline{a}$  $\overline{a}$  $\overline{a}$  $\overline{a}$  $\overline{\phantom{a}}$

X: Supported -: Not supported

466  $\blacktriangleright$  A: ADMIN Au: AUDIT I: INTEGRATOR R: ROOMCONTROL U: USER

# 圓 Introduction About the API xConfiguration xStatus Appendices xCommand **MX800/MX700** Board 55/55S,<br>70/70S, 85S  $70/55$  Dual Web interface Kit Mini On-prem only G<sub>2</sub> MX300 G2 /<br>MX200 G2 DX80/DX70 Codec Plus Codec Pro Configuration  $\overline{20}$ ξŧ 55 User role Room H Room<br>Room Room Room Room or API **SX20 SX80 SX10**  $\times$ RoomAnalytics PeoplePresenceDetector  $\times$  $\times$  $\mathbb{Z}^2$  $\times$  $\times$  $\times$  $\times$  $\times$  $\times$  $\times$  $\times$  $\times$  $\mathcal{L}$ Web, API  $\Delta$  | | |  $\overline{\phantom{a}}$ RoomReset Control  $\times$  $\times$  $\times$  $\times$  $\times$  $\times$  $\times$  $\times$  $\times$  $\times$  $\times$  $\mathsf X$  $\times$  $\mathcal{L}$ Web  $\Delta$  $\times$ RTP Ports Range Start  $\times$  $\times$  $\times$  $\times$  $\times$  $\times$  $\times$  $\times$  $\times$  $\times$  $\times$  $\times$  $\times$  $\times$  $\overline{a}$  $M \rho h$  $\Delta$  $\overline{A}$ RTP Ports Range Stop  $\times$  $\times$  $\times$  $\times$  $\times$  $\times$  $\times$  $\times$  $\times$  $\times$  $\times$  $\times$  $\times$  $\times$  $\overline{\phantom{a}}$ Web RTP Video Ports Range Start  $\boldsymbol{\times}$  $\mathsf X$  $\times$  $\mathsf X$  $\times$  $\times$  $\times$  $\times$  $\times$  $\times$  $\boldsymbol{\times}$  $\times$  $\mathsf X$  $\times$  $\bar{ }$ Web  $\overline{A}$ RTP Video Ports Range Stop  $\boldsymbol{\mathsf{X}}$  $\mathsf X$  $\times$  $\times$  $\mathsf X$  $\times$  $\times$  $\times$  $\boldsymbol{\mathsf{X}}$  $\mathsf X$  $\boldsymbol{\mathsf{X}}$  $\mathsf X$  $\mathsf X$  $\mathsf X$  $\overline{\phantom{a}}$ Web  $\overline{A}$  $\times$  $\times$  $\times$ Au Security Audit Logging Mode  $\times$  $\times$  $\times$  $\times$  $\times$  $\times$  $\times$  $\times$  $\times$  $\times$  $\times$  $\sim$ Web, API Security Audit OnError Action  $\times$  $\times$  $\times$  $\times$  $\times$  $\times$  $\times$  $\times$  $\times$  $\times$  $\times$  $\times$  $\times$  $\times$ Web, API  $\overline{\phantom{a}}$  $Au$  $\times$  $\times$  $\times$  $\times$ Security Audit Server Address  $\times$  $\times$  $\times$  $\times$  $\times$  $\times$  $\times$  $\times$  $\times$  $\times$  $\mathcal{L}$ Web, API Au Security Audit Server Port  $\times$  $\times$  $\times$  $\mathsf X$  $\boldsymbol{\times}$  $\times$  $\times$ Web, API  $\times$  $\mathsf X$  $\times$  $\times$  $\times$  $\times$  $\times$  $\overline{\phantom{a}}$  $\Delta$ <sub>11</sub> Security Audit Server PortAssignment  $\times$  $\times$  $\times$  $\times$  $\times$  $\times$  $\times$  $\times$  $\times$  $\times$  $\times$  $\times$  $\times$  $\times$ Web API  $AtI$  $\overline{\phantom{a}}$ Security Fips Mode  $\times$  $\times$  $\times$  $\times$  $\times$  $\times$  $\times$  $\times$  $\times$  $\times$  $\times$  $\times$  $\times$  $\times$  $\mathcal{L}$ Web, API  $\Delta$ Security Session FailedLoginsLockoutTime  $\times$  $\times$  $\times$  $\times$  $\times$  $\times$  $\times$  $\times$  $\times$  $\times$  $\times$  $\times$  $\times$  $\times$  $\mathcal{L}$ Web, API  $\overline{A}$ Security Session InactivityTimeout  $\boldsymbol{\mathsf{X}}$  $\mathsf X$  $\mathsf X$  $\mathsf X$  $\mathsf X$  $\mathsf X$  $\mathsf X$  $\boldsymbol{\mathsf{X}}$  $\boldsymbol{\mathsf{X}}$  $\mathsf X$  $\boldsymbol{\mathsf{X}}$  $\mathsf X$  $\mathsf X$  $\mathsf X$ Web, API  $\overline{A}$  $\overline{\phantom{a}}$ Security Session MaxFailedLogins  $\boldsymbol{\times}$  $\times$  $\times$  $\mathsf X$  $\times$  $\mathsf X$  $\mathsf X$  $\times$  $\boldsymbol{\mathsf{X}}$  $\times$  $\boldsymbol{\times}$  $\times$  $\boldsymbol{\mathsf{X}}$  $\times$  $\bar{a}$ Web, API  $\overline{A}$ Security Session MaxSessionsPerUser  $\times$  $\times$  $\times$  $\mathsf X$  $\boldsymbol{\mathsf{X}}$  $\boldsymbol{\mathsf{X}}$  $\times$  $\boldsymbol{\mathsf{X}}$  $\times$  $\times$  $\bar{\phantom{a}}$ Web, API  $\overline{A}$  $\boldsymbol{\times}$  $\times$  $\times$  $\times$ Security Session MaxTotalSessions  $\times$  $\times$  $\times$  $\times$  $\times$  $\times$  $\times$  $\times$  $\times$  $\times$  $\times$  $\times$  $\times$  $\times$  $\sim$ Web, API  $\overline{A}$ Security Session ShowLastLogon  $\times$  $\times$  $\times$  $\times$  $\times$  $\times$  $\times$  $\times$  $\times$  $\times$  $\times$  $\times$  $\times$  $\times$  $\overline{\phantom{a}}$ Web, API  $\overline{A}$ SerialPort Mode  $\times$  $\times$  $\times$  $\times$  $\times$  $\times$  $\times$  $\times$  $\times$  $\times$  $\times$  $\times$  $\times$  $\times$  $\overline{\phantom{a}}$ Web, API  $A<sub>1</sub>$ SerialPort BaudRate  $\times$  $\times$  $\overline{\phantom{a}}$  $\times$  $\overline{a}$  $\sim$  $\times$  $\mathsf X$  $\times$  $\times$  $\mathsf X$  $\times$  $\mathsf X$  $\times$  $\overline{\phantom{a}}$ Web, API  $A<sub>1</sub>$ SerialPort LoginRequired  $\times$  $\times$  $\times$  $\times$  $\times$  $\times$  $\times$  $\times$  $\times$  $\times$  $\times$  $\times$  $\times$  $\times$  $\sim$ Web, API  $\Delta$ **SIP ANAT**  $\times$  $\times$  $\times$  $\times$  $\times$  $\times$  $\times$  $\times$  $\times$  $\times$  $\times$  $\times$  $\times$  $\times$  $\times$ Web, API  $\Delta$ SIP Authentication UserName  $\times$  $\times$  $\times$  $\times$  $\times$  $\times$  $\times$  $\times$  $\times$  $\times$  $\times$  $\times$  $\times$  $\times$  $\times$ Web, API  $\overline{A}$ SIP Authentication Password  $\boldsymbol{\mathsf{X}}$ Web, API X  $\times$ X X  $\times$ X  $\times$  $\times$ X  $\times$  $\times$  $\times$  $\times$  $\times$  $\overline{A}$ SIP DefaultTransport  $\times$  $\times$  $\times$  $\times$  $\times$  $\times$  $\times$  $\times$  $\times$  $\times$  $\times$  $\times$  $\times$  $\times$  $\times$ Web, API  $\overline{A}$

X: Supported -: Not supported

467

 $\blacktriangleright$ 

A: ADMIN Au: AUDIT I: INTEGRATOR R: ROOMCONTROL U: USER

# $\pm 1$  [  $\pm 1$  ]  $\pm \pm$ **Cisco Collaboration Endpoint Software CISCO**

# API Reference Guide

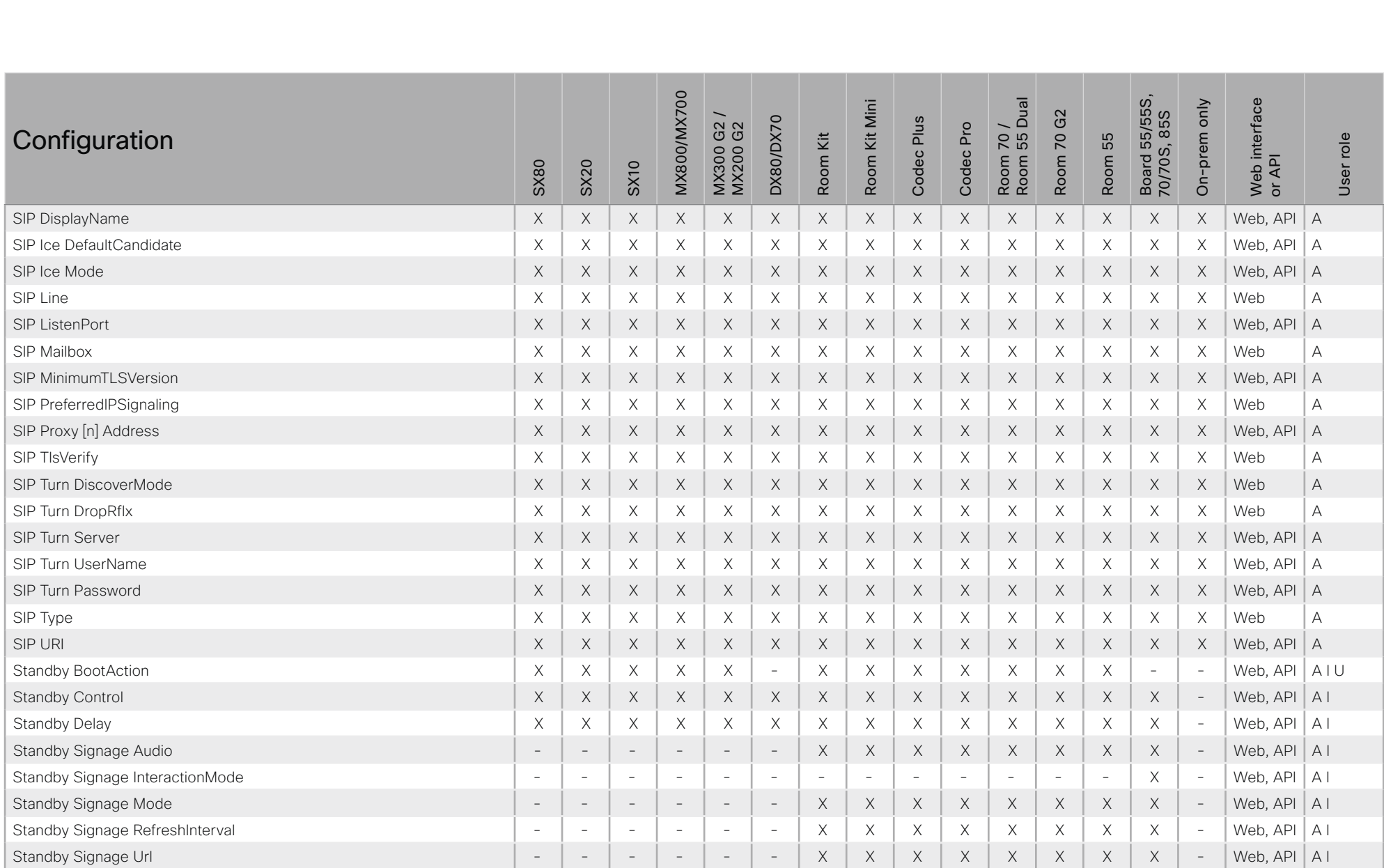

X: Supported -: Not supported

A: ADMIN Au: AUDIT I: INTEGRATOR R: ROOMCONTROL U: USER
### ■ Introduction About the API xConfiguration xCommand xCommand xStatus Appendices **MX800/MX700** Board 55/55S,<br>70/70S, 85S  $70/55$  Dual Board 55/55S, MX800/MX700 Web interface Room Kit Mini On-prem only Web interface Room 55 Dual On-prem only Room Kit Mini MX300 G2 / G<sub>2</sub> Room 70 G2 70/70S, 85S MX300 G2 /<br>MX200 G2 DX80/DX70 Codec Plus DX80/DX70 Codec Plus Codec Pro Room 70 / MX200 G2 Codec Pro **Configuration**  $\overline{20}$ 55 ξŧ User role Room Kit Room 55 User role Room:<br>Room: Room Room Room or API SX20 SX80 SX10 Standby StandbyAction X X X X X - X X X X X X X - - Web, API A I Standby WakeupAction X X X X X - X X X X X X X - - Web, API A I U Standby WakeupOnMotionDetection X X X X X X X X X X X X X X - Web, API A I Standby PowerSave - - - X - - - - - - - - - - - Web, API A SystemUnit Name X X X X X X X X X X X X X X - Web, API A SystemUnit CrashReporting Advanced X X X X X X X X X X X X X X - Web A SystemUnit CrashReporting Mode X X X X X X X X X X X X X X - Web, API A SystemUnit CrashReporting Url X X X X X X X X X X X X X X - Web, API A SystemUnit IrSensor - X - - - - - - - - - - - - - Web A Time TimeFormat X X X X X X X X X X X X X X - Web, API A U Time DateFormat X X X X X X X X X X X X X X - Web, API A U Time Zone X X X X X X X X X X X X X X - Web, API A I U Time WorkDay Start - - - X - - - - - - - - - - - Web, API A U Time WorkDay End - - - X - - - - - - - - - - - Web, API A U Time WorkWeek FirstDayOfWeek - - - X - - - - - - - - - - - Web, API A U Time WorkWeek LastDayOfWeek - - - X - - - - - - - - - - - Web, API A U UserInterface Accessibility IncomingCallNotification X X X X X X X X X X X X X X - Web, API A I U UserInterface Assistant Mode X X X X X X X X X X X X X X - Web A UserInterface Assistant Mode X X X X X X X X X X X X X X - Web A UserInterface Branding AwakeBranding Colors X X X X X X X X X X X X X X - Web, API A I UserInterface ContactInfo Type Network Network Network Network Network Network Network Network Network Network N<br>Network Network Network Network Network Network Network Network Network Network Network Network Network Netwo UserInterface CustomMessage X X X X X X X X X X X X X - - Web, API A I UserInterface KeyTones Mode X X X X X X X X X X X X X X - Web, API A U UserInterface Features Call End X X X X X X X X X X X X X X - Web, API A I UserInterface Features Call MidCallControls X X X X X X X X X X X X X X - Web, API A I

## والمتلب **CISCO** Cisco Collaboration Endpoint Software **API Reference Guide** API Reference Guide API Reference Guide

### ■ Introduction About the API xConfiguration xCommand xCommand xStatus Appendices **MX800/MX700** Board 55/55S,<br>70/70S, 85S  $70/55$  Dual Board 55/55S, MX800/MX700 Web interface Kit Mini On-prem only Web interface Room 55 Dual On-prem only Room Kit Mini MX300 G2 / G<sub>2</sub> Room 70 G2 70/70S, 85S MX300 G2 /<br>MX200 G2 DX80/DX70 Codec Plus DX80/DX70 Codec Plus Codec Pro Room 70 / MX200 G2 Codec Pro **Configuration**  $\overline{20}$ 55 ξŧ User role Room Kit Room 55 User role Room:<br>Room: Room Room Room Room or API SX20 SX80 SX10 UserInterface Features Call JoinWebex X X X X X X X X X X X X X X - Web, API A I UserInterface Features Call Start X X X X X X X X X X X X X X - Web, API A I UserInterface Features Call VideoMute X X X X X - X X X X X X X X - Web, API A I UserInterface Features HideAll X X X X X X X X X X X X X X - Web, API A I UserInterface Features Share Start X X X X X X X X X X X X X X - Web, API A I UserInterface Features Whiteboard Start The Start Start Start Start Start Start Start Start Start Start Start Start Start Start Start Start Start Start Start Start Start Start Start Start Start Start Start Start Start Star UserInterface Language X X X X X X X X X X X X X X - Web, API A U UserInterface OSD EncryptionIndicator X X X X X X X X X X X X X X - Web, API A UserInterface OSD HalfwakeMessage X X X X X X X X X X X X X - - Web, API A UserInterface OSD Output X X X X X X X X X X X X X X - Web, API A I UserInterface Phonebook Mode X X X X X X X X X X X X X X - Web, API A I UserInterface Security Mode X X X X X X X X X X X X X X - Web, API A UserInterface SettingsMenu Mode X X X X X X X X X X X X X X - Web, API A UserInterface SettingsMenu Visibility X X X X X X X X X X X X X X - Web, API A UserInterface SoundEffects Mode X X X X X X X X X X X X X X - Web, API A U UserInterface Wallpaper X X X X X X X X X X X X X X - Web A I U UserInterface UsbPromotion - - - - - - - X - - - - - - - Web, API A UserInterface WebcamOnlyMode - - - - - - - X - - - - - - - Web, API A UserManagement LDAP Admin Filter X X X X X X X X X X X X X X X Web, API A UserManagement LDAP Admin Group X X X X X X X X X X X X X X X Web, API A UserManagement LDAP Attribute X X X X X X X X X X X X X X X Web, API A UserManagement LDAP BaseDN X X X X X X X X X X X X X X X Web, API A UserManagement LDAP Encryption X X X X X X X X X X X X X X X Web, API A UserManagement LDAP MinimumTLSVersion X X X X X X X X X X X X X X X Web, API A UserManagement LDAP Mode X X X X X X X X X X X X X X X Web, API A

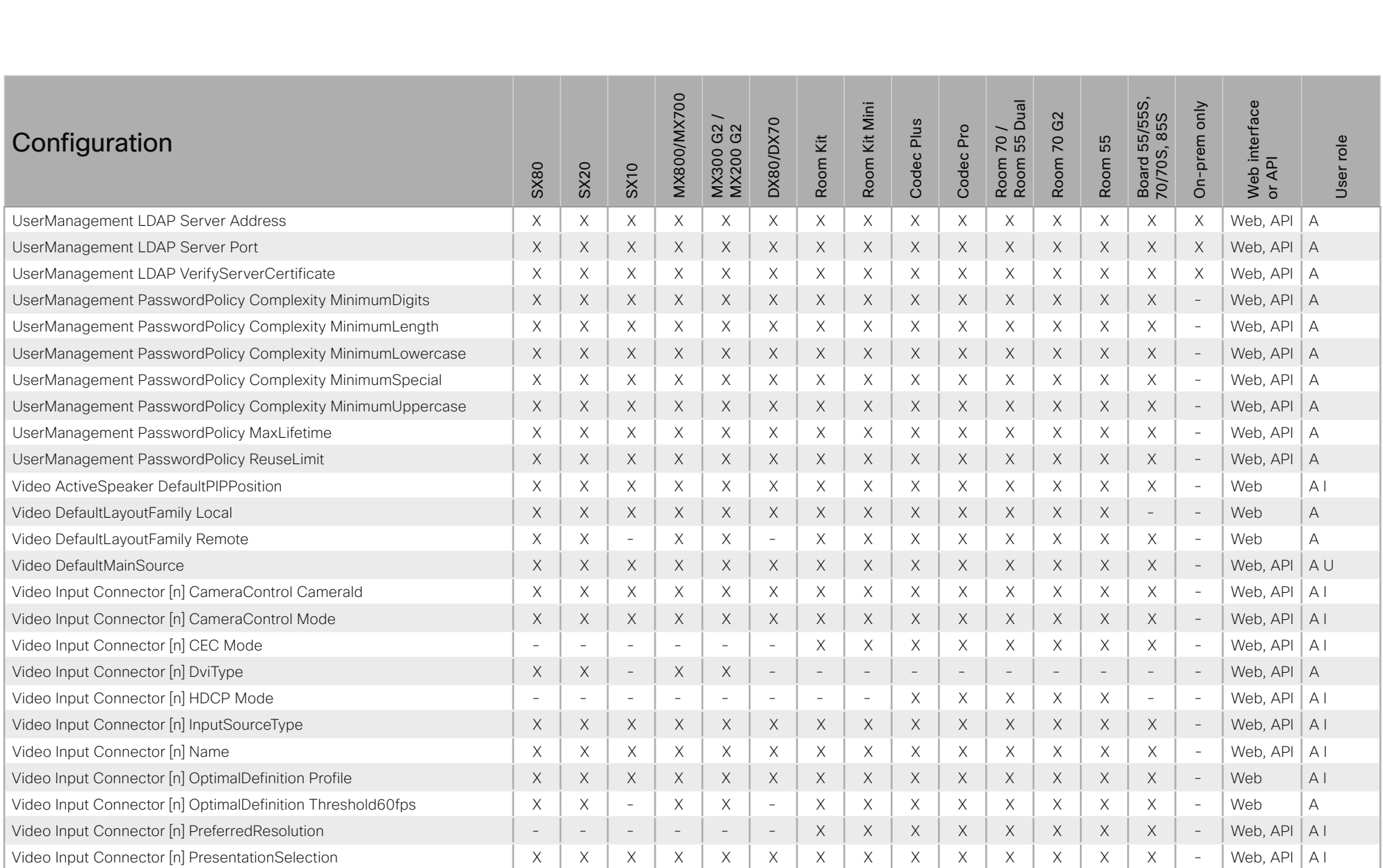

### ■ Introduction About the API xConfiguration xCommand xCommand xStatus Appendices **MX800/MX700** Board 55/55S,<br>70/70S, 85S  $70/55$  Dual Board 55/55S, MX800/MX700 Web interface Room Kit Mini On-prem only Web interface Room 55 Dual On-prem only Room Kit Mini MX300 G2 / 70 G<sub>2</sub> Room 70 G2 70/70S, 85S MX300 G2 /<br>MX200 G2 DX80/DX70 Codec Plus DX80/DX70 Codec Plus Codec Pro Room 70 / MX200 G2 Codec Pro **Configuration** 55 ξŧ User role Room Kit Room 55 User role Room<br>Room! Room Room! Room or API SX80 SX20 SX10 Video Input Connector [n] Quality X X X X X X X X X X X X X X - Web, API A I Video Input Connector [n] RGBQuantizationRange X X X X X X X X X X X X X X - Web A I Video Input Connector [n] SignalType  $X = \mid X \mid - \mid X \mid - \mid X \mid - \mid - \mid - \mid - \mid - \mid - \mid - \mid - \mid - \mid - \mid - \mid$ Video Input Connector [n] Visibility X X X X X X X X X X X X X X - Web, API A I Video Monitors X X X X X X X - X X X X X - - Web, API A I Video Output Connector [n] Brightness - - - - X X - - - - - - X - - Web A U Video Output Connector [n] CEC Mode  $\vert x \vert x \vert x \vert x \vert x + x \vert x - x \vert x \vert x \vert x \vert x \vert x \vert x \vert x \vert x \vert -$  Web, API | A I Video Output Connector [n] Location HorizontalOffset X X - X X - X - X X X X X - - Web A I Video Output Connector [n] Location VerticalOffset  $\begin{vmatrix} x & x & x & - & x \\ x & x & x & - & x \end{vmatrix}$  x  $\begin{vmatrix} x & x & x & x \\ x & x & x & x \\ x & x & x & x \end{vmatrix}$  - Web A I Video Output Connector [n] MonitorRole X X - X - - X X X X X X X - - Web, API A I Video Output Connector [n] OverscanLevel  $\begin{vmatrix} - & x & x & x \\ - & x & x & - \end{vmatrix}$  -  $\begin{vmatrix} x & x & x \\ x & x & - \end{vmatrix}$  -  $\begin{vmatrix} - & x & x \\ - & x & - \end{vmatrix}$  -  $\begin{vmatrix} - & x & x \\ - & x & - \end{vmatrix}$  -  $\begin{vmatrix} - & x & x \\ - & x & - \end{vmatrix}$  -  $\begin{vmatrix} - & x & x \\ - & x & x \\ - & x & x \end{vmatrix}$  -  $\$ Video Output Connector [n] Resolution X X X X X X X X X X X X X X - Web, API A I U Video Output Connector [n] RGBQuantizationRange X X X X X - X X X X X X X - - Web A I Video Output Connector [n] Whitebalance Level - - - - X X - - - - - - X - - Web A U Video Presentation DefaultPIPPosition X X X X X X X X X X X X X X - Web A I Video Presentation DefaultSource X X X X X X X X X X X X X X - Web, API A U Video Presentation Priority Network Network Network Network Network Network Network Network Network Network Network Network Network Network Network Network Network Network Network Network Network Network Network Network Ne Video Selfview Default FullscreenMode X X X X X X X X X X X X X X - Web, API A I Video Selfview Default Mode X X X X X X X X X X X X X X - Web, API A I Video Selfview Default OnMonitorRole X X - X X X X X X X X X X X - Web, API A I Video Selfview Default PIPPosition X X X X X X X X X X X X X X - Web, API A I Video Selfview Mirrored - - - - - X - - - - - - - - - Web, API A I Video Selfview OnCall Mode X X X X X X X X X X X X X X - Web, API A I Video Selfview OnCall Duration X X X X X X X X X X X X X X - Web, API A I WebEngine Mode - - - - - - X X X X X X X X - Web, API A WebEngine RemoteDebugging - - - - - - X X X X X X X X - Web, API A

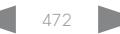

### ■ Introduction About the API xConfiguration xCommand xCommand xStatus Appendices **MX800/MX700** Board 55/55S,<br>70/70S, 85S Board 55/55S, Web interface<br>or API MX800/MX700  $\frac{1}{2}$ Web interface Room Kit Mini Room 55 Dual On-prem only On-prem only Room Kit Mini MX300 G2 / G<sub>2</sub> Room 70 G2 70/70S, 85S MX300 G2 DX80/DX70 Codec Plus DX80/DX70 Codec Plus Codec Pro Room 70 / MX200 G2 Codec Pro  $70<sub>1</sub>$ Command  $\overline{2}$ Room 55 User role Room Kit Room Kit User role Room 55 Room<br>Room Room SX80 SX20 SX10 Audio Diagnostics Advanced Run X X X X X X X X X X X X X X - API A U Audio Diagnostics MeasureDelay X X X X X X X X X X X X X X - API A U Audio Equalizer List X - - X - - - - - X - X - - - API A Audio Equalizer Update X - - X - - - - - X - X - - - API A Audio LocalInput Add X - - X - - - - - X - X - - - API A Audio LocalInput AddConnector X - - X - - - - - X - X - - - API A Audio LocalInput Remove X - - X - - - - - X - X - - - API A Audio LocalInput RemoveConnector  $\begin{vmatrix} X & - & - & X \\ - & X & - & - \end{vmatrix}$   $\begin{vmatrix} - & - & - & - \\ - & - & - & - \end{vmatrix}$   $\begin{vmatrix} - & - & - & - \\ - & - & - & - \end{vmatrix}$ Audio LocalInput Update X - - X - - - - - X - X - - - API A Audio LocalOutput Add X - - X - - - - - X - X - - - API A Audio LocalOutput AddConnector  $\begin{vmatrix} x & - & x \\ 0 & x & - & x \\ 0 & 0 & x & - & x \end{vmatrix}$  -  $\begin{vmatrix} - & x & - & x \\ x & x & - & x \\ 0 & 0 & x & - & x \end{vmatrix}$  -  $\begin{vmatrix} - & x & - & - & x \\ 0 & - & x & - & - & x \\ 0 & 0 & 0 & x & - & x \end{vmatrix}$  -  $\begin{vmatrix} - & x & - & - & - & - & x \\ 0 & 0 & 0 & x & - & x \\ 0 & 0 & 0 & 0 & x &$ Audio LocalOutput ConnectInput X  $\begin{vmatrix} x & - & x \\ x & - & x \end{vmatrix}$  X  $\begin{vmatrix} - & - & - \\ - & - & - \end{vmatrix}$  X  $\begin{vmatrix} - & - & x \\ - & x & - \end{vmatrix}$  -  $\begin{vmatrix} - & - & - \\ - & - & - \end{vmatrix}$  API A Audio LocalOutput DisconnectInput X - - X - - - - - X - X - - - API A Audio LocalOutput Remove X - - X - - - - - X - X - - - API A Audio LocalOutput RemoveConnector  $\begin{vmatrix} x & - & - & 0 \\ 0 & x & - & - \end{vmatrix}$   $\begin{vmatrix} x & - & - & - \\ x & - & - & - \end{vmatrix}$   $\begin{vmatrix} x & - & x \\ x & - & x \end{vmatrix}$   $\begin{vmatrix} - & - & - & - \\ - & - & - & - \end{vmatrix}$ Audio LocalOutput Update X - - X - - - - - X - X - - - API A Audio LocalOutput UpdateInputGain X - - X - - - - - X - X - - - API A Audio Microphones Mute X X X X X X X X X X X X X X - API A I U Audio Microphones ToggleMute X X X X X X X X X X X X X X - API A I U Audio Microphones Unmute Audio Autor According to the Second Latitude Audio Microphones Unmute Audio Audio Audio Audio Audio Audio Audio Audio Audio Audio Audio Audio Audio Audio Audio Audio Audio Audio Audio Audio Audio A Audio RemoteOutput ConnectInput X - - X - - - - - X - X - - - API A Audio RemoteOutput DisconnectInput X - - X - - - - - X - X - - - API A Audio RemoteOutput UpdateInputGain X - - X - - - - - X - X - - - API A Audio Select - - - - - X X X - - - - X - - API A U Audio Setup Clear X - - X - - - - - X - X - - - API A

## a tradu **Cisco Collaboration Endpoint Software CISCO**

### 圓 Introduction About the API xConfiguration xCommand xStatus Appendices Board 55/55S,<br>70/70S, 85S **MX800/MX700** Web interface<br>or API  $70/5$ <br>55 Dual Room Kit Mini On-prem only Room 70 G2 DX80/DX70 Codec Plus MX300 G2 Codec Pro Command Room 55 User role Room Kit Room<br>Room **SX80** SX20 **SX10** Audio Setup Reset  $\times$  $\times$  $\times$  $\times$ **API**  $\overline{A}$  $\overline{a}$  $\sim$  $\mathcal{L}$  $\mathcal{L}$  $\mathcal{L}$  $\sim$  $\mathcal{L}$  $\mathbf{r}$  $\overline{\phantom{a}}$  $\sim$  $\overline{\phantom{a}}$  $\mathsf X$  $\times$  $\mathsf X$  $\mathsf X$  $\mathsf X$  $\mathsf X$  $\times$  $\mathsf X$ Audio Sound Play  $\times$  $\boldsymbol{\mathsf{X}}$  $\times$  $\boldsymbol{\mathsf{X}}$  $\times$  $\times$  $\bar{a}$ **API**  $A$ <sub>III</sub> Audio Sound Ston  $\times$  $\mathsf X$  $\mathsf X$  $\times$  $\boldsymbol{\mathsf{X}}$  $\times$  $\mathsf X$  $\boldsymbol{\times}$  $\mathsf X$  $\mathsf X$  $\times$  $\mathsf X$  $\mathsf X$ **API**  $A<sub>1</sub>U$  $\times$  $\overline{\phantom{a}}$ Audio SpeakerCheck  $\overline{a}$  $\overline{a}$  $\times$  $\sim$  $\overline{a}$  $\mathcal{L}$  $\sim$  $\times$  $\times$  $\sim$  $\mathcal{L}$  $\mathcal{L}$ **API**  $A$ IU  $\sim$  $\overline{a}$  $\sim$ Audio SoundsAndAlerts Ringtone List  $\mathsf X$  $\mathsf X$  $\mathsf X$  $\mathsf X$  $\times$  $\mathsf X$  $\times$  $\times$  $\mathsf X$  $\times$  $\times$  $\times$  $\mathsf X$  $\mathsf X$  $\equiv$ **API**  $A$ IU  $\times$  $\times$  $\times$  $\times$  $\times$  $\times$ **API** Audio SoundsAndAlerts Ringtone Play  $\times$  $\times$  $\times$  $\times$  $\times$  $\times$  $\times$  $\times$  $\sim$  $A$ || Audio SoundsAndAlerts Ringtone Stop  $\times$  $\times$  $\times$  $\times$  $\mathsf X$  $\times$  $\times$  $\mathsf X$ **API**  $A$ IU  $\times$  $\mathsf X$  $\times$  $\times$  $\times$  $\times$  $\frac{1}{2}$ Audio Volume Decrease  $\times$  $\times$  $\times$  $\times$  $\times$  $\times$  $\times$  $\times$  $\times$  $\times$  $\times$  $\times$  $\times$  $\times$  $\sim$ **API**  $A$ <sub> $|$ </sub> Audio Volume Increase  $\times$  $\times$  $\times$  $\times$  $\times$  $\times$  $\times$  $\times$  $\times$  $\times$  $\times$  $\times$  $\times$  $\times$  $\bar{z}$ **API** AU **API** AU Audio Volume Mute  $\times$  $\times$  $\times$  $\times$  $\times$  $\times$  $\times$  $\times$  $\times$  $\times$  $\times$  $\times$  $\times$  $\times$  $\overline{a}$ Audio Volume Set  $\times$  $\mathsf X$  $\mathsf X$  $\boldsymbol{\mathsf{X}}$  $\mathsf X$  $\boldsymbol{\mathsf{X}}$  $\times$  $\mathsf X$  $\boldsymbol{\mathsf{X}}$  $\mathsf X$  $\mathsf X$  $\times$  $\mathsf X$  $\mathsf X$  $\equiv$ **API**  $A$ <sub> $U$ </sub> Audio Volume SetToDefault **API** A U  $\times$  $\times$  $\times$  $\times$  $\times$  $\times$  $\times$  $\times$  $\times$  $\times$  $\times$  $\times$  $\times$  $\times$  $\sim$  $\times$  $\times$  $\mathsf X$  $\times$ **API** AU Audio Volume ToggleMute  $\times$  $\times$  $\times$  $\times$  $\times$  $\times$  $\times$  $\mathsf X$  $\times$  $\times$  $\bar{z}$ Audio Volume Unmute  $\mathsf X$  $\times$  $\mathsf X$  $\mathsf X$  $\times$  $\mathsf X$  $\times$  $\times$  $\mathsf X$  $\mathsf X$  $\times$  $\times$  $\boldsymbol{\times}$  $\times$  $\sim$ **API** A U  $\times$  $\mathsf X$  $\times$  $\times$  $\times$  $\times$  $\times$  $\times$  $\times$  $\times$ **API**  $A$ <sub> $|$ </sub> Audio VuMeter Start  $\times$  $\times$  $\times$  $\times$  $\sim$  $\times$  $\times$  $\times$  $\times$  $\times$  $\times$  $\times$  $\times$  $\times$  $\times$  $\times$  $\times$ **API** AU Audio VuMeter Stop  $\times$  $\times$  $\sim$ Audio VuMeter StopAll  $\times$  $\mathsf X$  $\times$  $\mathsf X$  $\times$  $\times$  $\times$  $\times$  $\times$  $\times$  $\times$  $\times$  $\times$ **API**  $A$ <sub> $U$ </sub>  $\times$  $\overline{\phantom{a}}$ **Bookings Clear**  $\mathsf X$  $\times$  $\mathsf X$  $\mathsf X$  $\times$  $\times$  $\times$  $\times$  $\mathsf X$  $\times$  $\times$  $\times$  $\times$  $\mathsf X$  $\sim$ **API**  $AI$ **Bookings Get**  $\times$  $\mathsf X$  $\times$  $\mathsf X$  $\times$  $\times$  $\times$  $\times$  $\times$  $\times$ **API** AU  $\times$  $\times$  $\mathsf X$  $\mathsf X$  $\overline{\phantom{a}}$ **Bookings List**  $\times$  $\times$  $\times$  $\times$  $\times$  $\times$  $\times$  $\times$  $\times$  $\times$  $\times$  $\times$  $\times$  $\times$  $\sim$ **API**  $A$ <sub> $U$ </sub> **Bookings NotificationSnooze**  $\times$  $\mathsf X$  $\mathsf X$  $\mathsf X$  $\times$  $\mathsf X$  $\mathsf X$  $\mathsf X$  $\mathsf X$  $\times$  $\mathsf X$  $\overline{\phantom{a}}$ **API**  $A$ <sub> $U$ </sub>  $\times$ X X  $\times$  $\times$  $\times$  $\times$  $\times$  $\times$  $\times$  $\times$  $\times$  $\times$  $\times$  $\times$ **API** A U Call Accept  $\times$  $\times$  $\sim$ Call Disconnect  $\mathsf X$  $\mathsf X$  $\mathsf X$  $\boldsymbol{\times}$  $\mathsf X$  $\boldsymbol{\times}$  $\boldsymbol{\times}$  $\boldsymbol{\times}$  $\boldsymbol{\times}$  $\boldsymbol{\times}$  $\mathsf X$  $\mathsf X$  $\boldsymbol{\mathsf{X}}$  $\mathsf X$ **API** AIU  $\overline{a}$  $\times$  $\times$  $\times$  $\times$  $\times$  $\times$  $\times$ Call DTMFSend  $\times$  $\times$  $\times$  $\times$  $\times$  $\times$  $\times$ **API**  $\sim$  $A$ <sub> $|$ </sub>

X: Supported -: Not supported

A: ADMIN Au: AUDIT I: INTEGRATOR R: ROOMCONTROL U: USER

Copyright © 2019 Cisco Systems, Inc. All rights reserved.

API Reference Guide

 $474$ 

## $\pm 1$  [  $\pm 1$  ]  $\pm \pm$ **CISCO** Cisco Collaboration Endpoint Software

## API Reference Guide

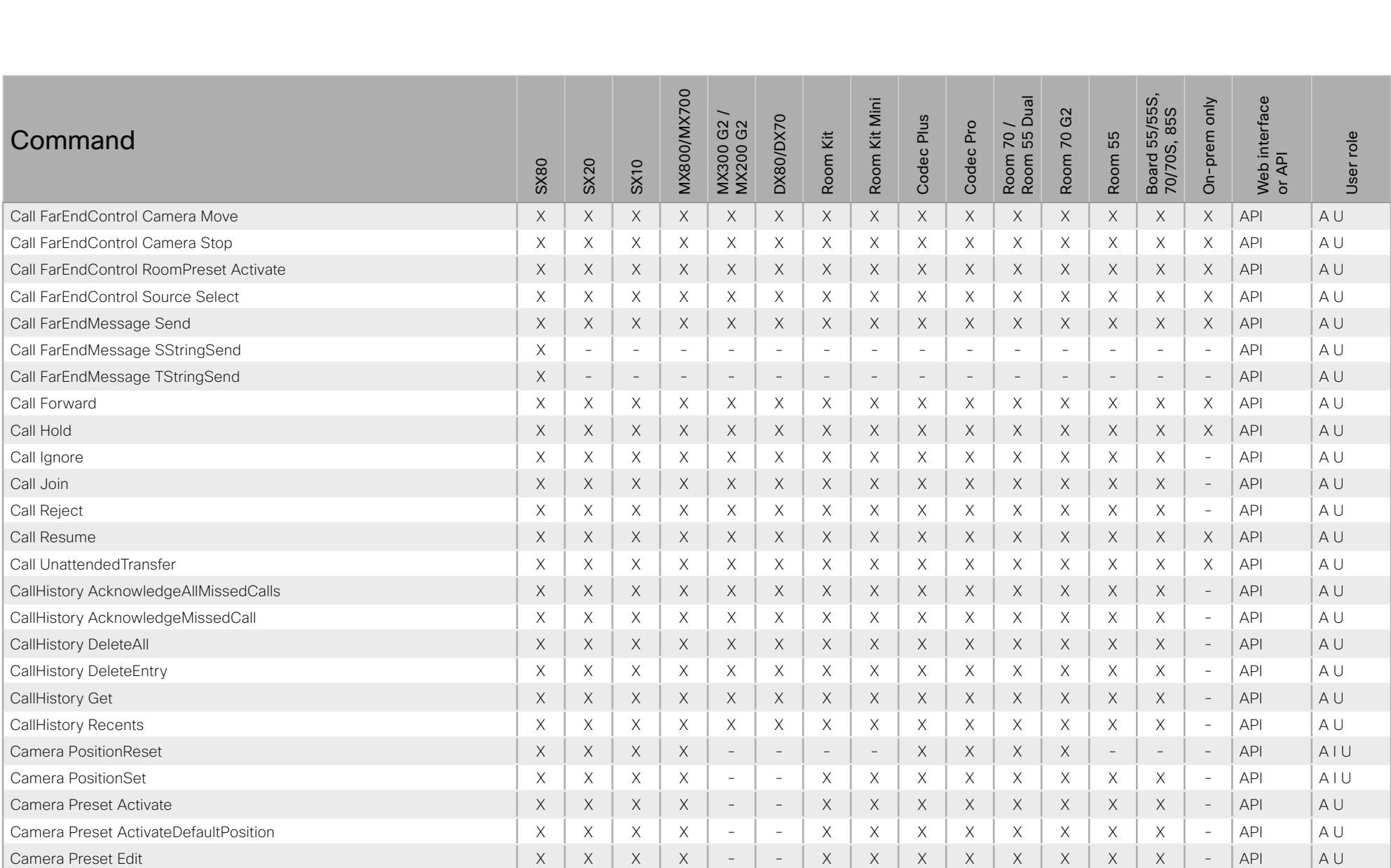

X: Supported -: Not supported

A: ADMIN Au: AUDIT I: INTEGRATOR R: ROOMCONTROL U: USER

### ■ Introduction About the API xConfiguration xCommand xCommand xStatus Appendices **MX800/MX700** Board 55/55S,<br>70/70S, 85S Board 55/55S, Web interface<br>or API MX800/MX700 leng<br>Dual Mini Web interface Room 55 Dual On-prem only On-prem only Room Kit Mini MX300 G2 / G2 Room 70 G2 70/70S, 85S Plus MX300 G2 DX80/DX70 DX80/DX70 Codec Plus Codec Pro Room 70 / MX200 G2 Codec Pro  $70<sub>1</sub>$ Command Κit  $\overline{2}$ role Room 55 Room Kit Room Kit User role Room 55 Codec F Room Room<br>Room Room SX80 SX20 SX10 User<sub>I</sub> Camera Preset List | X | X | X | x | - | x | X | X | X | X | X | x | - | API | A U Camera Preset Remove X X X X - - X X X X X X X X - API A U Camera Preset Show X X X X - - X X X X X X X X - API A U Camera Preset Store X X X X - - X X X X X X X X - API A U Camera Ramp X X X X - - X X X X X X X X - API A I U Camera TriggerAutofocus X X X X - - - - X X X X - - - API A U Cameras AutoFocus Diagnostics Start  $\begin{vmatrix} X & - & - & X & - & - & X & - & - & X & X & X & X & X & X & - & - & - & \end{vmatrix}$ Cameras AutoFocus Diagnostics Stop  $\vert X \vert - \vert X \vert - \vert X \vert - \vert X \vert - \vert X \vert X \vert X \vert X \vert X \vert - \vert - \vert A \vert$ Cameras PresenterTrack ClearPosition  $\vert x \vert = \vert x \vert - x \vert - \vert x \vert - \vert - \vert x \vert - \vert x \vert - \vert x \vert - \vert - \vert A \vert U$ Cameras PresenterTrack Set X - - X - - - - - X - X - - - API A I U Cameras PresenterTrack StorePosition  $\vert x \vert = \vert x \vert - \vert x \vert - \vert x \vert - \vert x \vert - \vert x \vert - \vert x \vert - \vert x \vert - \vert - \vert AP \vert$  Al U Cameras SpeakerTrack Activate X - X - X - X - X X X X X X X X X X - API A U Cameras SpeakerTrack Deactivate X - - X - - X X X X X X X X - API A U Cameras SpeakerTrack Diagnostics Start X - - X - - X X X X X X X X - API A I U Cameras SpeakerTrack Diagnostics Stop X - - X - - X X X X X X X X - API A I U Cameras SpeakerTrack Whiteboard ActivatePosition  $X \mid X \mid - \mid X \mid - \mid X \mid - \mid X \mid - \mid X \mid X \mid X \mid X \mid X \mid - \mid - \mid API \mid A \cup B$ Cameras SpeakerTrack Whiteboard AlignPosition  $\begin{vmatrix} x & - & x & - & x & - & x & - & x & - & x & x & x & x & x & x & - & - & \text{API} \\ x & x & -x & x & -x & x & x & x & x & x & - & - & \text{API} \end{vmatrix}$ Cameras SpeakerTrack Whiteboard SetDistance  $\begin{vmatrix} x & - & x & - & x \\ 0 & x & - & x \end{vmatrix}$   $\begin{vmatrix} x & x & - & x \\ x & - & x & x \end{vmatrix}$   $\begin{vmatrix} x & x & x & x \\ x & x & x & x \end{vmatrix}$   $\begin{vmatrix} x & x & x & x \\ x & x & x & x \end{vmatrix}$   $\begin{vmatrix} x & x & x & x \\ x & x & x & x \end{vmatrix}$   $\begin{vmatrix} x & x & x & x \\ x & x & x & x \end$ Cameras SpeakerTrack Whiteboard StorePosition  $\begin{vmatrix} x & - & x & - & x & - & x & - & x & - & x & x & x & x & x & x & x & - & - & \text{API} \\ x & x & -x & x & -x & x & x & x & x & x & - & - & \text{API} \end{vmatrix}$ Conference Call AuthenticationResponse X X X X X X X X X X X X X X - API A U Conference DoNotDisturb Activate X X X X X X X X X X X X X X - API A I U Conference DoNotDisturb Deactivate X X X X X X X X X X X X X X - API A I U Conference Participant Admit X X X X X X X X X X X X X X - API A U Conference Participant Disconnect X X X X X X X X X X X X X X - API A U Conference Participant Mute X X X X X X X X X X X X X X - API A U

## a tradu **CISCO Cisco Collaboration Endpoint Software**

### 圓 Introduction About the API xConfiguration xCommand xStatus Appendices Board 55/55S,<br>70/70S, 85S **MX800/MX700** Web interface<br>or API  $\frac{1}{2}$ Room Kit Mini On-prem only G<sub>2</sub> DX80/DX70 Codec Plus MX300 G2 Codec Pro Command  $70<sub>1</sub>$  $\overline{2}$ Room 55 User role Room Kit Room<br>Room Room SX10 **SX80** SX20 Conference Participant Search  $\times$  $\times$  $\times$  $\times$  $\times$  $\times$  $\times$  $\times$  $\times$  $\times$  $\times$  $\times$  $\times$  $\times$ **API** AU  $\overline{\phantom{a}}$  $\mathsf X$  $\times$  $\mathsf X$  $\mathsf X$  $\mathsf X$  $\mathsf X$  $\mathsf X$  $\mathsf X$  $A$ <sub> $U$ </sub> Conference Recording Pause  $\times$  $\boldsymbol{\mathsf{X}}$  $\times$  $\boldsymbol{\mathsf{X}}$  $\times$  $\times$  $\bar{a}$ **API** Conference Recording Resume  $\times$  $\boldsymbol{\mathsf{X}}$  $\boldsymbol{\mathsf{X}}$  $\boldsymbol{\times}$  $\boldsymbol{\mathsf{X}}$  $\boldsymbol{\mathsf{X}}$  $\times$  $\mathsf X$  $\boldsymbol{\times}$  $\times$  $\mathsf X$  $\times$  $\mathsf X$  $\mathsf X$  $\overline{\phantom{a}}$ **API** AU Conference Recording Start  $\times$  $\times$  $\times$  $\times$  $\times$  $\times$  $\times$  $\times$  $\times$  $\times$  $\times$  $\times$  $\times$  $\times$  $\mathcal{L}$ **API** AU Conference Recording Stop  $\mathsf X$  $\mathsf X$  $\mathsf X$  $\mathsf X$  $\times$  $\mathsf X$  $\times$  $\mathsf X$  $\mathsf X$  $\times$  $\times$  $\times$  $\mathsf X$  $\times$  $\equiv$ **API** AU Conference SpeakerLock Release  $\times$  $\times$  $\times$  $\times$  $\times$  $\times$  $\times$  $API$  $\times$  $\times$  $\times$  $\times$  $\times$  $\times$  $\times$  $\times$  $A$ <sub> $|$ </sub> Conference SpeakerLock Set  $\times$  $\times$  $\times$  $\times$  $\mathsf X$  $\times$  $\times$  $\times$  $\times$ **API** AU  $\times$  $\boldsymbol{\mathsf{X}}$  $\times$  $\times$  $\times$  $\times$ Diagnostics Run  $\times$  $\times$  $\times$  $\times$  $\times$  $\times$  $\times$  $\times$  $\times$  $\times$  $\times$  $\times$  $\times$  $\times$  $\sim$ **API**  $\Delta$ Dial  $\times$  $\times$  $\times$  $\times$  $\times$  $\times$  $\times$  $\times$  $\times$  $\times$  $\times$  $\times$  $\times$  $\times$ **API**  $A$ IU  $\overline{\phantom{a}}$ **GPIO ManualState Set API** AU  $\times$  $\overline{a}$  $\sim$  $\times$  $\overline{a}$  $\overline{a}$  $\overline{a}$  $\overline{a}$  $\overline{a}$  $\times$  $\overline{a}$  $\times$  $\overline{a}$  $\overline{a}$  $\overline{a}$ **HttpClient Allow Hostname Add**  $\times$  $\mathsf X$  $\mathsf X$  $\boldsymbol{\mathsf{X}}$  $\mathsf X$  $\boldsymbol{\mathsf{X}}$  $\times$  $\mathsf X$  $\boldsymbol{\mathsf{X}}$  $\times$  $\mathsf X$  $\times$  $\mathsf X$  $\mathsf X$  $\equiv$ **API**  $\overline{A}$  $\times$ **API HttpClient Allow Hostname Clear**  $\times$  $\times$  $\times$  $\times$  $\times$  $\times$  $\times$  $\times$  $\times$  $\times$  $\boldsymbol{\times}$  $\times$  $\times$  $\overline{A}$  $\sim$  $\times$  $\times$  $\times$  $\times$  $\times$  $\times$ **API**  $\overline{A}$ **HttpClient Allow Hostname List**  $\times$  $\times$  $\times$  $\times$  $\times$  $\times$  $\times$  $\times$  $\equiv$ **HttpClient Allow Hostname Remove**  $\mathsf X$  $\times$  $\mathsf X$  $\mathsf X$  $\times$  $\mathsf X$  $\times$  $\mathsf X$  $\times$  $\boldsymbol{\times}$  $\times$  $\times$  $\boldsymbol{\times}$  $\times$  $\sim$ **API**  $\overline{A}$ **HttpClient Delete**  $\times$  $\mathsf X$  $\times$  $\times$  $\times$  $\times$  $\times$  $\times$  $\times$  $\times$ **API**  $\overline{A}$  $\times$  $\times$  $\times$  $\times$  $\sim$  $\times$  $\times$  $\times$  $\times$  $\times$  $\times$  $\times$  $\times$  $\times$  $\times$  $\times$  $\times$  $\times$ **API**  $\overline{A}$ **HttpClient Get**  $\times$  $\sim$ **HttpClient Patch**  $\times$  $\times$  $\times$  $\mathsf X$  $\times$  $\times$  $\times$  $\times$  $\times$  $\times$  $\times$  $\times$  $\times$ **API**  $\overline{A}$  $\times$  $\overline{\phantom{a}}$ **HttpClient Post**  $\mathsf X$  $\mathsf X$  $\mathsf X$  $\mathsf X$  $\times$  $\times$  $\times$  $\times$  $\mathsf X$  $\times$  $\times$  $\times$  $\times$  $\times$  $\sim$ **API**  $\overline{A}$  $\times$  $\mathsf X$  $\times$  $\mathsf X$  $\times$  $\times$  $\times$  $\times$  $\times$  $\times$ **API**  $\overline{A}$ **HttpClient Put**  $\times$  $\mathsf X$  $\mathsf X$  $\times$  $\overline{\phantom{a}}$ **HttpFeedback Deregister**  $\times$  $\times$  $\times$  $\times$  $\times$  $\times$  $\times$  $\times$  $\times$  $\times$  $\times$  $\times$  $\times$  $\times$  $\overline{a}$ **API**  $\Delta$ HttpFeedback Enable  $\times$  $\boldsymbol{\mathsf{X}}$  $\boldsymbol{\mathsf{X}}$  $\times$  $\mathsf X$  $\times$  $\mathsf X$  $\mathsf X$  $\mathsf X$  $\mathsf X$  $\times$  $\times$  $\mathsf X$  $\overline{\phantom{a}}$ **API**  $\overline{A}$  $\times$  $\times$  $\times$  $\times$  $\times$  $\times$  $\times$  $\times$  $\times$  $\times$  $\times$  $\times$  $\times$ **API**  $\overline{A}$ HttpFeedback Register  $\times$  $\times$  $\sim$ Logging SendLogs  $\mathsf X$  $\mathsf X$  $\mathsf X$  $\mathsf X$  $\mathsf X$  $\mathsf X$  $\mathsf X$  $\mathsf X$  $\mathsf X$  $\mathsf X$  $\mathsf X$  $\mathsf X$  $\mathsf X$  $\mathsf X$  $\overline{\phantom{a}}$ **API**  $A$ U  $\times$  $\times$  $\times$  $\times$  $\times$ Macros Log Clear  $\times$  $\times$  $\times$  $\times$  $\times$  $\times$  $\times$  $API$  $\overline{A}$  $\sim$  $\sim$  $\overline{a}$

X: Supported -: Not supported

 $\times$ 

 $\times$ 

 $\overline{a}$ 

 $\times$ 

 $\times$ 

 $\times$ 

 $\times$ 

 $\times$ 

 $\times$ 

 $\times$ 

 $\overline{a}$ 

A: ADMIN Au: AUDIT I: INTEGRATOR R: ROOMCONTROL U: USER

 $\times$ 

 $\times$ 

 $\times$ 

Macros Log Get

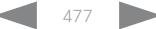

**API** 

 $\overline{A}$ 

## a tradu **Cisco Collaboration Endpoint Software CISCO**

### 圓 Introduction About the API xConfiguration xCommand xStatus Appendices Board 55/55S,<br>70/70S, 85S **MX800/MX700** Web interface<br>or API  $\frac{1}{2}$ Room Kit Mini On-prem only G<sub>2</sub> DX80/DX70 Codec Plus MX300 G2 Codec Pro Command  $70<sub>1</sub>$  $\overline{2}$ Room 55 User role Room Kit Room<br>Room Room **SX80** SX20 **SX10** Macros Macro Activate  $\times$  $\times$  $\times$  $\times$  $\times$  $\times$  $\times$  $\times$  $\times$  $\times$  $\times$  $\times$ **API**  $\overline{A}$  $\mathcal{L}$ Macros Macro Deactivate  $\times$  $\times$  $\mathsf X$  $\times$  $\times$  $\mathsf X$  $\mathsf X$  $\mathsf X$  $\mathsf X$  $\times$  $\mathsf X$  $\mathsf X$ **API**  $\forall$  $\overline{\phantom{a}}$  $\overline{\phantom{a}}$  $\overline{\phantom{a}}$ Macros Macro Get  $\times$  $\times$  $\times$  $\bar{a}$  $\times$  $\times$  $\times$  $\times$  $\times$  $\mathsf X$  $\times$  $\boldsymbol{\times}$  $\times$ **API**  $\overline{A}$  $\sim$  $\sim$ Macros Macro Remove  $\times$  $\times$  $\times$  $\times$  $\times$  $\times$  $\times$  $\times$  $\times$ **API**  $\overline{A}$  $X$  $\overline{\phantom{a}}$  $\times$  $\sim$  $\times$  $\sim$ Macros Macro RemoveAll  $\mathsf X$  $\times$  $\mathcal{L}$  $\times$  $\mathbb{Z}$  $\mathsf X$  $\times$  $\times$  $\times$  $\times$  $\times$  $\times$  $\boldsymbol{\times}$  $\boldsymbol{\times}$  $\mathcal{L}$ **API**  $\overline{A}$  $\times$ Macros Macro Rename  $\times$  $\mathcal{L}_{\mathcal{A}}$  $\times$  $\times$  $\times$  $\times$  $\times$  $\times$  $\times$  $X$  $\times$  $\times$  $\overline{\phantom{a}}$ **API**  $\overline{A}$  $\sim$ Macros Macro Roles Set  $\times$  $\times$  $\times$  $\times$  $\times$  $\times$  $\times$  $\times$  $\times$  $\times$  $\times$  $\times$ **API**  $\overline{A}$  $\sim$  $\sim$  $\sim$ Macros Macro Save  $\times$  $\times$  $\overline{\phantom{a}}$  $\times$  $\times$  $\times$  $\times$  $\times$  $\times$  $\times$  $\times$ **API**  $\overline{A}$  $\times$  $\sim$  $\times$  $\sim$ Macros Runtime Restart  $\times$  $\times$  $\overline{a}$  $\times$  $\frac{1}{2}$  $\times$  $\times$  $\times$  $\times$  $\times$  $\times$  $\times$  $\times$  $\times$  $\overline{a}$ **API**  $\overline{A}$ Macros Runtime Start  $\times$  $\times$  $\sim$  $\times$  $\mathbf{r}$  $\times$  $\times$  $\times$  $\times$  $\times$  $\times$  $\times$  $\times$  $\times$  $\mathbf{r}$ **API**  $\overline{A}$ Macros Runtime Status  $\times$  $\times$  $\mathcal{L}$  $\times$  $\bar{a}$  $\times$  $\times$  $\times$  $\times$  $\times$  $\times$  $\times$  $\times$  $\times$  $\bar{a}$ **API**  $\Delta$ Macros Runtime Stop  $\times$  $\times$  $\times$  $\mathsf X$ **API**  $\overline{A}$ X  $\sim$  $\overline{\phantom{a}}$ X  $\times$  $\times$  $\times$  $\times$  $\times$ X  $\overline{\phantom{a}}$ Message Send  $\times$  $\times$  $\times$  $\times$  $\times$ **API**  $\Delta$  $\times$  $\times$  $\times$  $\times$  $\times$  $\times$  $\times$  $\times$  $\times$  $\mathcal{L}$ Peripherals Connect  $\mathsf X$  $\times$  $\times$  $\mathsf X$  $\mathsf X$  $\times$  $\times$  $\times$  $\mathsf X$  $\mathsf X$  $\times$  $\times$  $\times$  $\mathsf X$  $\overline{\phantom{a}}$ **API** AIRU Peripherals HeartBeat  $\times$  $\times$  $\times$  $\times$  $\times$  $\times$  $\times$  $\times$  $\times$  $\times$  $\times$  $\times$  $\times$  $\times$ **API**  $AIRII$  $\sim$  $\times$  $\times$  $AIR$ Peripherals List  $\times$  $\times$  $\times$  $\times$  $\times$  $\times$  $\times$  $\times$  $\times$  $\times$  $\times$  $\times$  $\sim$ **API** Peripherals Pairing DeviceDiscovery Start  $\times$  $\times$  $\times$  $\times$  $\times$  $\times$  $\times$  $\times$  $\times$  $\times$  $\times$  $\times$  $\times$  $\times$  $\mathcal{L}$ **API**  $\Delta$ Peripherals Pairing Pair  $\mathsf X$  $\times$  $\mathsf X$  $\mathsf X$  $\mathsf X$  $\times$  $\times$  $\times$  $\mathsf X$  $\mathsf X$  $\times$  $\times$  $\mathsf X$  $\times$  $\mathcal{L}$ **API**  $\overline{A}$ Peripherals Pairing Unpair  $\times$  $\times$  $\times$  $\times$  $\times$  $\times$  $\times$  $\times$  $\times$  $\times$  $\times$  $\times$  $\times$  $\times$  $\overline{a}$ **API** AU  $\times$  $\times$  $\times$  $\times$  $\times$  $\times$  $\times$  $\times$  $\times$  $\times$  $\times$ **API**  $A$ <sub> $|$ </sub> Peripherals Purge  $\times$  $\times$  $\times$  $\sim$ Phonebook Contact Add  $\times$  $\times$  $\times$  $\times$  $\times$  $\times$  $\times$  $\times$  $\times$  $\times$  $\times$  $\times$  $\times$  $\times$  $\sim$ **API**  $A$ <sub> $|$ </sub> Phonebook Contact Delete  $\times$  $\times$  $\times$  $\times$  $\times$  $\times$  $\times$  $\times$  $\times$  $\times$  $\times$  $\times$  $\times$  $\times$  $\overline{\phantom{a}}$ **API** AU Phonebook Contact Modify  $\mathsf X$  $\times$  $\times$  $\times$  $\times$  $\mathsf X$  $\times$  $\times$  $\times$  $\times$  $\mathsf X$  $\times$  $\mathsf X$  $\times$  $\mathcal{L}$ **API**  $A$ U Phonebook ContactMethod Add  $\times$  $\times$  $\times$  $\times$  $\times$  $\times$  $\times$  $\times$  $API$  $\times$  $\times$  $\times$  $\times$  $\times$  $\times$  $\sim$  $A$ <sub>I</sub>  $\times$  $\times$  $\times$  $\times$  $\times$  $\times$  $\times$  $\times$  $\times$ **API** Phonebook ContactMethod Delete  $\times$  $\times$  $\times$  $\times$  $\times$ AU  $\overline{a}$

X: Supported -: Not supported

 $478$ 

A: ADMIN Au: AUDIT I: INTEGRATOR R: ROOMCONTROL U: USER

API Reference Guide

## $\frac{1}{2}$  and  $\frac{1}{2}$ **Cisco Collaboration Endpoint Software CISCO**

Introduction

Phonebook ContactMethod Modify

圓

Command

Phonebook Folder Add

Phonebook Folder Delete

### API Reference Guide xConfiguration xStatus Appendices About the API xCommand MX800/MX700 Board 55/55S,<br>70/70S, 85S Room 70 /<br>Room 55 Dual Web interface<br>or API On-prem only Room Kit Mini Room 70 G2 Codec Plus MX300 G2 /<br>MX200 G2 **DX80/DX70** Codec Pro Room Kit Room 55 User role **SX10 SX80** SX20  $\times$  $\chi$  $\times$  $\times$  $\times$  $\times$  $\times$  $\times$  $\times$  $\times$  $\times$  $\times$  $\times$  $\times$ **API** AU  $\sim$  $\mathsf X$  $\mathsf X$  $\mathsf X$  $\mathsf X$  $\mathsf X$ AU  $\times$  $\times$  $\times$  $\times$  $\times$  $\times$  $\times$  $\times$  $\times$  $\bar{\phantom{a}}$ **API**  $\mathsf X$  $\mathsf X$  $\boldsymbol{\mathsf{X}}$  $\boldsymbol{\times}$  $\boldsymbol{\mathsf{X}}$  $\mathsf X$  $\mathsf X$  $\mathsf X$  $\mathsf X$  $\boldsymbol{\mathsf{X}}$  $\mathsf X$  $\mathsf X$  $X$ **API** AU  $\times$  $\overline{\phantom{a}}$  $\vee$  $\vee$  $\vee$  $\vee$  $\vee$  $\vee$  $\vee$  $\vee$  $\vee$  $\vee$  $\vee$  $\vee$  $\vee$  $\triangle$  DI  $\Delta$  + +  $\vee$

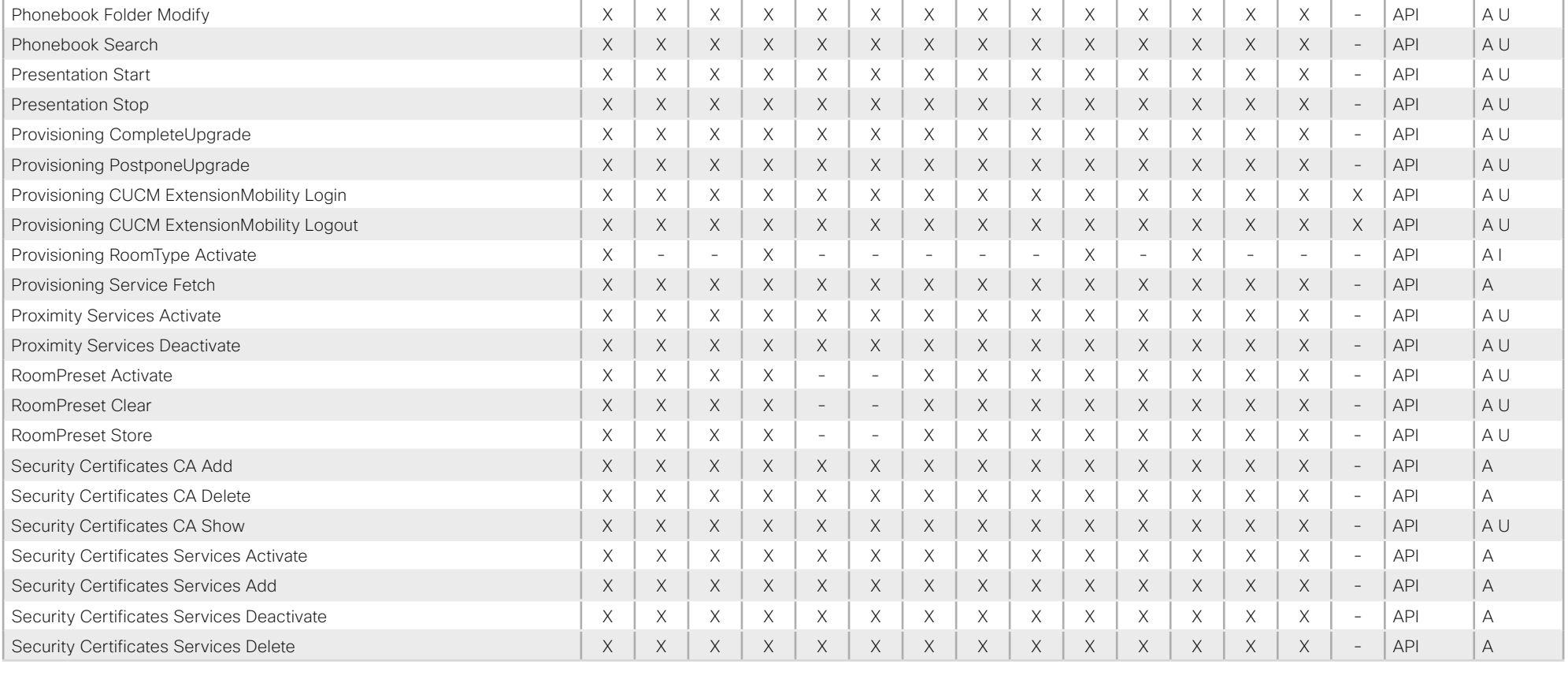

X: Supported -: Not supported

A: ADMIN Au: AUDIT I: INTEGRATOR R: ROOMCONTROL U: USER

## والمتلب **CISCO Cisco Collaboration Endpoint Software**

### 圓 About the API xConfiguration xStatus Appendices Introduction xCommand Board 55/55S,<br>70/70S, 85S **MX800/MX700** Web interface<br>or API  $\frac{1}{2}$ Mini On-prem only G<sub>2</sub> DX80/DX70 Codec Plus MX300 G2 Codec Pro Κit 70 Command  $\overline{70}$ ξŧ Room 55 User role Room Room Room<br>Room Room **SX80** SX20 **SX10** Security Certificates Services Show  $\times$  $\times$  $\times$  $\times$  $\times$  $\times$  $\times$  $\times$  $\times$  $\times$  $\times$  $\times$  $\times$  $\times$ **API** AU  $\mathcal{L}$ Security Certificates ThirdParty Disable  $\mathsf X$  $\mathsf X$  $\mathsf X$  $\mathsf X$  $\mathsf X$  $\times$  $\times$  $\mathsf X$  $\mathsf X$  $\mathsf X$  $\mathsf X$  $\times$  $\mathsf X$  $\mathsf X$ **API**  $\forall$  $\overline{\phantom{a}}$ Security Certificates ThirdParty Enable  $\boldsymbol{\mathsf{X}}$  $\times$  $\times$  $\boldsymbol{\times}$  $\times$  $\boldsymbol{\mathsf{X}}$  $\times$  $\boldsymbol{\times}$  $\boldsymbol{\times}$  $\times$  $\mathsf X$  $\times$  $\mathsf X$ X **API**  $\overline{A}$  $\sim$ Security Certificates ThirdParty List  $\times$  $\times$  $\mathsf X$  $\times$  $\times$  $\times$  $\times$  $\mathsf X$  $\times$  $\times$  $\times$  $\times$ **API**  $\overline{A}$  $\times$  $\times$  $\overline{\phantom{a}}$ Security Certificates ThirdParty Show  $\mathsf X$  $\mathsf X$  $\boldsymbol{\mathsf{X}}$  $\boldsymbol{\times}$  $\boldsymbol{\times}$  $\boldsymbol{\mathsf{X}}$  $\boldsymbol{\times}$  $\boldsymbol{\times}$  $\boldsymbol{\mathsf{X}}$  $\boldsymbol{\times}$  $\times$  $\times$  $\boldsymbol{\times}$  $\times$  $\sim$ **API**  $\overline{A}$  $\times$ Security Certificates Webex Show  $\times$  $\times$  $\times$  $\times$  $\times$  $\times$  $\times$  $\times$  $\times$  $\times$  $X$  $\times$  $\mathsf X$ **API**  $A$ <sub> $|$ </sub>  $\overline{\phantom{a}}$  $\times$  $\times$  $\times$  $\times$  $\mathsf X$  $\times$  $\times$  $\times$  $\overline{A}$ Security Persistency  $\times$  $\times$  $\times$  $\times$  $\times$  $\times$  $\times$ **API**  $A$  Au Security Session Get  $\times$  $\times$  $\mathsf X$  $\times$  $\times$  $\times$  $\times$  $\times$  $\times$  $\times$  $\times$  $\times$  $\times$  $\times$ **API**  $\overline{a}$ **RU** Security Session List  $\boldsymbol{\mathsf{X}}$  $\mathsf X$  $\boldsymbol{\mathsf{X}}$  $\boldsymbol{\times}$  $\mathsf X$  $\boldsymbol{\mathsf{X}}$  $\mathsf X$  $\boldsymbol{\times}$  $\boldsymbol{\times}$  $\boldsymbol{\times}$  $\mathsf X$  $\times$  $\boldsymbol{\times}$  $\mathsf X$  $\bar{a}$ **API**  $\overline{A}$  $\times$ Security Session Terminate  $\times$  $\times$  $\times$  $\times$  $\times$  $\times$  $\times$  $\times$  $\times$  $\times$  $\times$  $\times$  $\times$  $\overline{\phantom{a}}$ **API**  $\overline{A}$  $\times$  $\times$  $\times$  $\times$  $\times$ **API**  $\times$  $\times$  $\times$  $\times$  $\times$  $\times$  $\times$  $\times$  $\times$  $A$ IU Standby Activate  $\sim$ Standby Deactivate  $\times$  $\times$  $\times$  $\times$  $\times$  $\times$  $\times$  $\mathsf X$  $\boldsymbol{\times}$  $\times$  $\mathsf X$  $\times$  $\times$  $\boldsymbol{\times}$  $\equiv$ **API**  $A$ IU Standby Halfwake  $\times$  $\times$  $\times$  $\times$  $\times$  $\times$  $\times$  $\boldsymbol{\mathsf{X}}$  $\times$  $\boldsymbol{\mathsf{X}}$  $\times$  $\times$  $\boldsymbol{\mathsf{X}}$  $\boldsymbol{\mathsf{X}}$  $\sim$ **API**  $\Delta$  | Standby ResetHalfwakeTimer  $\times$  $\times$  $\mathsf X$  $\times$  $\mathsf X$  $\mathsf X$  $\times$  $\mathsf X$  $\mathsf X$  $\mathsf X$  $\times$  $\mathsf X$  $\mathsf X$  $\times$  $\overline{a}$ **API** AU  $\times$  $\times$  $\times$  $\times$ **API** Standby ResetTimer  $\times$  $\times$  $\times$  $\times$  $\times$  $\times$  $\times$  $\times$  $\times$  $\times$  $\sim$ AU SystemUnit Boot  $\times$  $\times$  $\times$  $\times$  $\times$  $\times$  $\times$  $\times$  $\times$  $\times$ **API**  $A$ IU  $\times$  $\times$  $\times$  $\times$  $\frac{1}{2}$ SystemUnit FactoryReset  $\times$  $\times$  $\times$  $\times$  $\times$  $\times$  $\times$  $\times$  $\times$  $\times$  $\times$  $\times$  $\times$  $\times$  $\overline{a}$  $\Delta$ PI  $\Delta$  | | SystemUnit FirstTimeWizard Stop  $\boldsymbol{\mathsf{X}}$  $\times$  $\boldsymbol{\mathsf{X}}$ X  $\times$  $\times$  $\times$  $\boldsymbol{\mathsf{X}}$  $\boldsymbol{\mathsf{X}}$  $\mathsf X$  $\times$  $\times$ **API**  $A<sub>1</sub>U$ X  $\times$  $\overline{\phantom{a}}$ SystemUnit Notifications RemoveAll  $\times$  $\times$  $\times$  $\times$  $\times$  $\times$  $\times$  $\times$  $\times$  $\times$  $\times$  $\times$  $\times$  $\times$  $\bar{a}$ **API**  $\overline{A}$  $\mathsf X$ SystemUnit OptionKey Add X  $\times$ X  $\mathsf X$  $\times$  $\times$  $\times$ X  $\mathsf X$  $\mathsf X$  $\times$  $\times$  $\times$  $\overline{\phantom{a}}$ **API**  $\forall$ SystemUnit OptionKey List  $\times$  $\times$  $\times$  $\times$  $\times$  $\times$  $\times$  $\times$  $\times$  $\times$  $\times$  $\times$  $\times$  $\times$ **API**  $\overline{A}$  $\sim$ SystemUnit OptionKey Remove  $\mathsf X$  $\mathsf X$  $\boldsymbol{\times}$  $\mathsf X$  $\mathsf X$  $\boldsymbol{\times}$  $\mathsf X$  $\mathsf X$  $\boldsymbol{\times}$  $\boldsymbol{\times}$  $\mathsf X$  $\mathsf X$  $\boldsymbol{\times}$  $\mathsf X$  $\equiv$ **API**  $\overline{A}$  $\times$ SystemUnit OptionKey RemoveAll  $\times$  $\times$  $\times$  $\times$  $\times$  $\times$  $\times$  $\times$  $\times$  $\times$  $\times$  $\times$  $\times$ **API**  $\overline{A}$  $\sim$ SystemUnit ProductPlatform Set  $\times$  $\times$  $\times$  $\times$  $\times$ **API**  $\overline{A}$  $\overline{a}$  $\overline{a}$  $\overline{a}$  $\times$  $\overline{a}$  $\overline{a}$  $\overline{a}$ ÷.  $\overline{a}$ SystemUnit SignInBanner Clear  $\times$  $\mathsf X$  $\mathsf X$  $\times$  $\times$  $\mathsf X$  $\mathsf X$  $\times$  $\times$  $\times$  $\mathsf X$  $\times$  $\times$  $\times$  $\sim$ **API**  $\overline{A}$

X: Supported -: Not supported

A: ADMIN Au: AUDIT I: INTEGRATOR R: ROOMCONTROL U: USER

API Reference Guide

## والمتلب **CISCO Cisco Collaboration Endpoint Software**

### 圓 About the API xConfiguration xStatus Appendices Introduction xCommand Board 55/55S,<br>70/70S, 85S **MX800/MX700** Web interface<br>or API  $\frac{1}{2}$ Mini On-prem only G2 Plus DX80/DX70 MX300 G2 Codec Pro Κit  $70,55$ role Command  $\overline{2}$ ξŧ Room 55 Codec **F** Room<br>Room Room Room Room **SX80** SX20 **SX10** User<sub>1</sub> SystemUnit SignInBanner Get  $\times$  $\times$  $\times$  $\times$  $\times$  $\times$  $\times$  $\times$  $\times$  $\times$  $\times$  $\times$  $\times$  $\times$ **API** AU  $\overline{\phantom{a}}$ SystemUnit SignInBanner Set  $\times$  $\boldsymbol{\times}$  $\times$  $\times$  $\boldsymbol{\times}$  $\times$  $\times$  $\times$  $\mathsf X$  $\times$  $\mathsf X$  $\times$  $\times$  $\boldsymbol{\times}$  $\overline{a}$ **API**  $\Delta$ SystemUnit SoftReset  $\times$  $\boldsymbol{\mathsf{X}}$  $\mathsf X$  $\boldsymbol{\mathsf{X}}$  $\times$  $\mathsf X$  $\times$  $\times$  $\mathsf X$  $\boldsymbol{\mathsf{X}}$ **API** AU X X X  $\times$  $\overline{\phantom{a}}$ SystemUnit SoftwareUpgrade  $\times$  $\times$  $\times$  $\times$  $\times$  $\times$  $\times$  $\times$  $\times$  $\times$  $\times$  $\times$  $\times$  $\times$ **API**  $\overline{A}$  $\sim$ SystemUnit WelcomeBanner Clear  $\times$  $\times$  $\mathsf X$  $\times$  $\mathsf X$  $\times$  $\times$  $\mathsf X$  $\mathsf X$  $\mathsf X$  $\times$  $\times$  $\mathsf X$  $\mathsf X$  $\overline{a}$ **API**  $\overline{A}$ A Au I SystemUnit WelcomeBanner Get  $\times$  $\times$  $\times$  $\times$  $\times$  $\times$  $\boldsymbol{\times}$  $\times$  $\times$  $\times$  $\times$  $\times$ **API** X  $\times$  $\overline{a}$  $RU$ SystemUnit WelcomeBanner Set  $\times$  $\times$  $\times$  $\times$  $\times$  $\times$  $\times$  $\times$  $\times$  $\times$  $\times$  $\times$  $\times$  $\times$ **API**  $\overline{A}$  $\overline{\phantom{a}}$ Time DateTime Get  $\mathsf X$  $\times$  $\times$  $\times$  $\times$  $\boldsymbol{\mathsf{X}}$  $\boldsymbol{\times}$  $\boldsymbol{\times}$  $\times$  $\times$  $\times$  $\times$  $\boldsymbol{\times}$  $\boldsymbol{\times}$  $\mathcal{L}$ **API**  $A$ <sub> $U$ </sub> Time DateTime Set  $\mathsf X$  $\mathsf X$  $\mathsf X$  $\boldsymbol{\times}$  $\mathsf X$  $\boldsymbol{\mathsf{X}}$  $\mathsf X$  $\boldsymbol{\times}$  $\boldsymbol{\mathsf{X}}$  $\boldsymbol{\times}$  $\mathsf X$  $\boldsymbol{\times}$  $\boldsymbol{\times}$  $\boldsymbol{\times}$  $\overline{\phantom{a}}$ **API** A U UserInterface Branding Clear  $\times$  $\times$  $\overline{\phantom{a}}$  $\times$  $\times$  $\times$  $\times$  $\times$  $\times$  $\times$  $\times$  $\times$  $\times$  $\times$  $\sim$ **API**  $A<sub>1</sub>$  $\times$  $\times$  $\times$  $\times$  $\times$  $\times$ **API**  $A$ IU UserInterface Branding Delete  $\times$  $\overline{\phantom{a}}$  $\times$  $\times$  $\times$  $\times$  $\times$  $\times$  $\overline{\phantom{a}}$ UserInterface Branding Fetch  $\times$  $\times$  $\overline{a}$  $\times$  $\times$  $\times$  $\times$  $\times$  $\times$  $\times$  $\times$  $\times$  $\times$  $\times$  $\sim$ **API**  $A$ || UserInterface Branding Get  $\times$  $\mathsf X$  $\times$  $\times$  $\times$  $\times$  $\times$  $\times$  $\times$  $\times$  $\mathsf X$ **API**  $A$ IU  $\times$  $\overline{\phantom{a}}$  $\times$  $\overline{\phantom{a}}$ UserInterface Branding Updated  $\times$  $\times$  $\overline{a}$  $\times$  $\times$  $\times$  $\times$  $\times$  $\times$  $\times$  $\times$  $\times$  $\times$  $\times$  $\overline{a}$ **API**  $A$ || $\times$  $\times$  $\times$  $\times$  $\times$  $\times$  $\times$  $\times$  $\times$ **API**  $A<sub>1</sub>U$ UserInterface Branding Upload  $\times$  $\overline{\phantom{a}}$  $\times$  $\times$  $\times$  $\overline{\phantom{a}}$ **API** UserInterface Extensions Clear  $\times$  $\times$  $\times$  $\times$  $\times$  $\times$  $\times$  $\times$  $\times$  $\times$  $\times$  $\times$  $\times$  $\times$  $\triangle$  | R  $\overline{a}$ Liserinterface Extensions List  $\times$  $\times$  $\mathsf X$  $\times$  $\times$  $\mathsf X$  $\times$  $\times$  $\times$  $\times$  $\times$  $\times$  $\mathsf X$  $\mathsf X$  $\mathcal{L}$  $\Delta$ PI  $IRII$ AIRU UserInterface Extensions Panel Clicked  $\times$  $\times$  $\times$ X  $\times$  $\times$  $\times$  $\times$  $\times$ Χ Χ  $\times$ Χ  $\times$  $\bar{a}$ **API** UserInterface Extensions Panel Close  $\times$  $\mathsf X$  $\times$  $\times$  $\times$  $\times$  $\times$  $\mathsf X$  $\times$  $\times$  $\times$  $\times$  $\times$  $\mathsf X$ **API** AIRU  $\overline{\phantom{a}}$  $\mathsf X$  $\mathsf X$ API AIRU UserInterface Extensions Panel Open  $\times$  $\mathsf X$  $\times$  $\times$  $\times$  $\times$  $\times$  $\times$  $\times$  $\times$  $\times$  $\times$  $\overline{\phantom{a}}$ UserInterface Extensions Panel Remove  $\times$  $\times$  $\times$  $\times$  $\times$  $\times$  $\times$  $\times$  $\times$  $\times$  $\times$ **API**  $AIR$  $\times$  $\times$  $\times$  $\overline{\phantom{a}}$ UserInterface Extensions Panel Save  $\mathsf X$  $\mathsf X$  $\mathsf X$  $\times$  $\times$  $\mathsf X$  $\times$  $\times$  $\mathsf X$  $\times$  $\mathsf X$  $\mathsf X$  $\boldsymbol{\times}$  $\boldsymbol{\times}$  $\sim$ **API**  $A|R$ UserInterface Extensions Panel Update  $\times$  $\times$  $\mathsf X$  $\times$  $\times$  $\mathsf X$  $\mathsf X$  $\times$  $\times$ **API** AIRU  $\times$  $\times$  $\times$  $\times$  $\times$  $\overline{a}$ UserInterface Extensions Set  $\times$  $\times$  $\times$  $\times$  $\times$  $\times$  $\times$  $\times$  $\times$  $\times$  $\times$  $\times$  $\times$  $\times$ **API**  $AIR$  $\overline{a}$ UserInterface Extensions Widget Action  $\times$  $\times$  $\times$  $\times$  $\times$  $\mathsf X$  $\times$  $\boldsymbol{\times}$  $\times$  $\times$  $\times$  $\times$  $\times$  $\times$  $\bar{a}$ **API** AIRU

X: Supported -: Not supported

A: ADMIN Au: AUDIT I: INTEGRATOR R: ROOMCONTROL U: USER

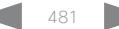

API Reference Guide

## والمتلب **CISCO** Cisco Collaboration Endpoint Software **API Reference Guide** API Reference Guide API Reference Guide

### ■ Introduction About the API xConfiguration xCommand xCommand xStatus Appendices **MX800/MX700** Board 55/55S,<br>70/70S, 85S Board 55/55S, Web interface<br>or API MX800/MX700 leng<br>Dual Web interface Kit Mini Room 55 Dual On-prem only On-prem only Room Kit Mini MX300 G2 / G2 Room 70 G2 70/70S, 85S Plus MX300 G2 DX80/DX70 DX80/DX70 Codec Plus Codec Pro Room 70 / MX200 G2 Codec Pro  $70<sub>1</sub>$ Command  $\overline{2}$ role ξŧ Room 55 Room Kit User role Room 55 Codec **F** Room Room Room<br>Room Room SX80 SX20 SX10 User<sub>1</sub> UserInterface Extensions Widget SetValue X X X X X X X X X X X X X X - API A I R UserInterface Extensions Widget UnsetValue X X X X X X X X X X X X X X - API A I R UserInterface Message Alert Clear X X X X X X X X X X X X X X - API A I R U UserInterface Message Alert Display X X X X X X X X X X X X X X - API A I R UserInterface Message Prompt Clear X X X X X X X X X X X X X X - API A I R U UserInterface Message Prompt Display X X X X X X X X X X X X X X - API A I R UserInterface Message Prompt Response X X X X X X X X X X X X X X - API A I R U UserInterface Message TextInput Clear X X X X X X X X X X X X X X - API A I R U UserInterface Message TextInput Display X X X X X X X X X X X X X X - API A I R UserInterface Message TextInput Response X X X X X X X X X X X X X X - API A I R U UserInterface Message TextLine Clear X X X X X X X X X X X X X X - API A I R U UserInterface Message TextLine Display North States (North States New York North States New York New York New York New York New York New York New York New York New York New York New York New York New York New York New York UserInterface OSD Key Click - X X - - X - - - - - - - - - API A UserInterface OSD Key Press  $\begin{vmatrix} - & 0 & 0 \\ 0 & - & 0 \end{vmatrix}$   $\begin{vmatrix} - & 0 & 0 \\ 0 & - & 0 \end{vmatrix}$   $\begin{vmatrix} - & 0 & 0 \\ 0 & - & 0 \end{vmatrix}$   $\begin{vmatrix} - & 0 & 0 \\ - & 0 & - & 0 \end{vmatrix}$   $\begin{vmatrix} - & 0 & 0 \\ - & 0 & - & 0 \end{vmatrix}$   $\begin{vmatrix} - & 0 & 0 \\ - & 0 & - & 0 \end{vmatrix}$   $\begin{vmatrix}$ UserInterface OSD Key Release - X X - - X - - - - - - - - - API A UserInterface Presentation ExternalSource Add X X X X X X X X X X X X X - - API A I R UserInterface Presentation ExternalSource List X X X X X X X X X X X X X - - API A I R UserInterface Presentation ExternalSource Remove X X X X X X X X X X X X X - - API A I R UserInterface Presentation ExternalSource RemoveAll X X X X X X X X X X X X X - - API A I R UserInterface Presentation ExternalSource Select X X X X X X X X X X X X X - - API A I R U UserInterface Presentation ExternalSource State Set X X X X X X X X X X X X X - - API A I R UserInterface WebView Clear - - - - - - X X X X X X X X - API A I U UserInterface WebView Display - - - - - - X X X X X X X X - API A I U UserManagement RemoteSupportUser Create X X X X X X X X X X X X X X - API A UserManagement RemoteSupportUser Delete X X X X X X X X X X X X X X - API A

## $\pm 1$  [  $\pm 1$  ]  $\pm \pm$ **Cisco Collaboration Endpoint Software CISCO**

## API Reference Guide

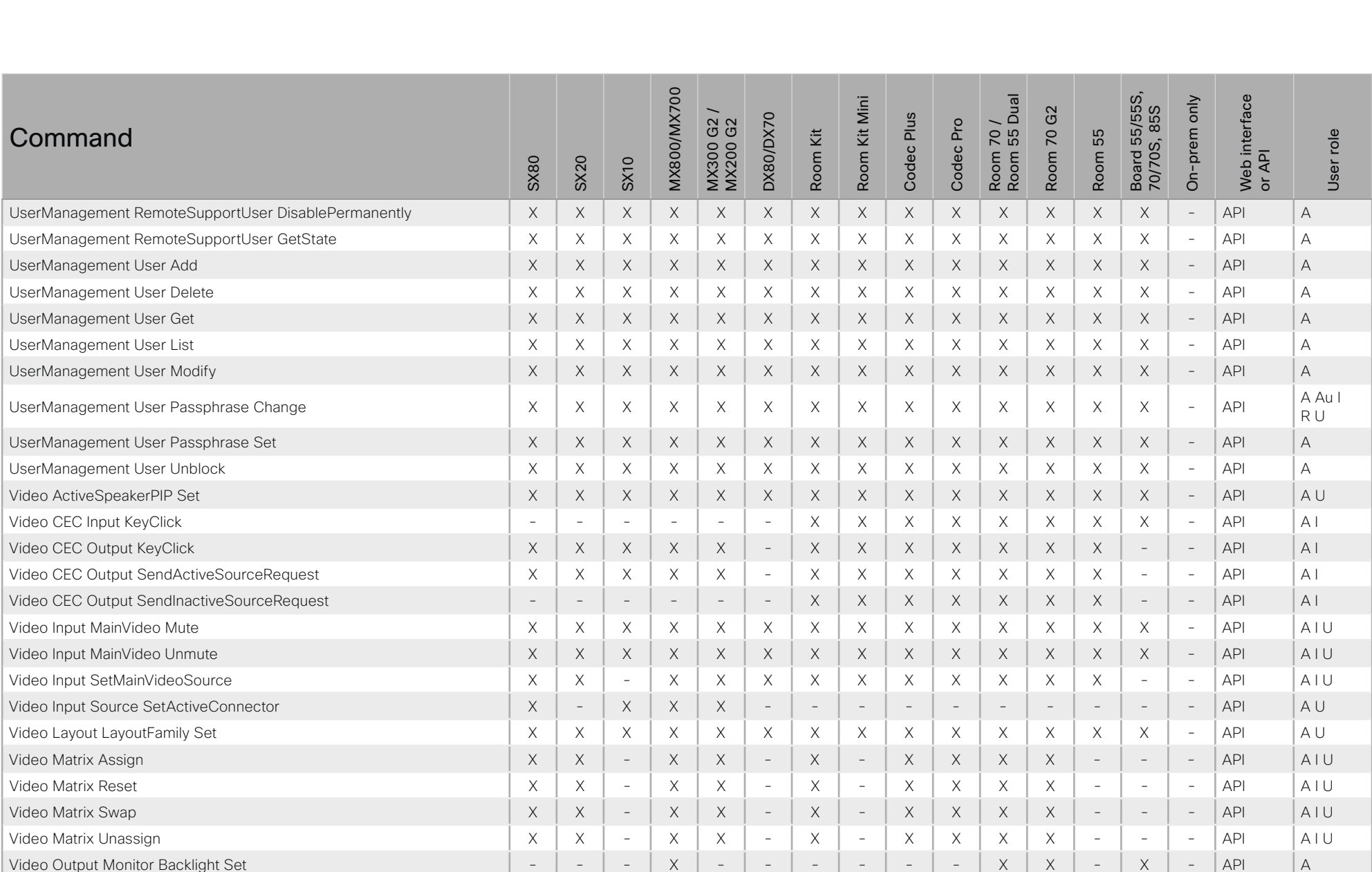

X: Supported -: Not supported

A: ADMIN Au: AUDIT I: INTEGRATOR R: ROOMCONTROL U: USER

# دا ابدا ابدا بان API Reference Guide<br>Cisco Collaboration Endpoint Software Apple Reference Guide

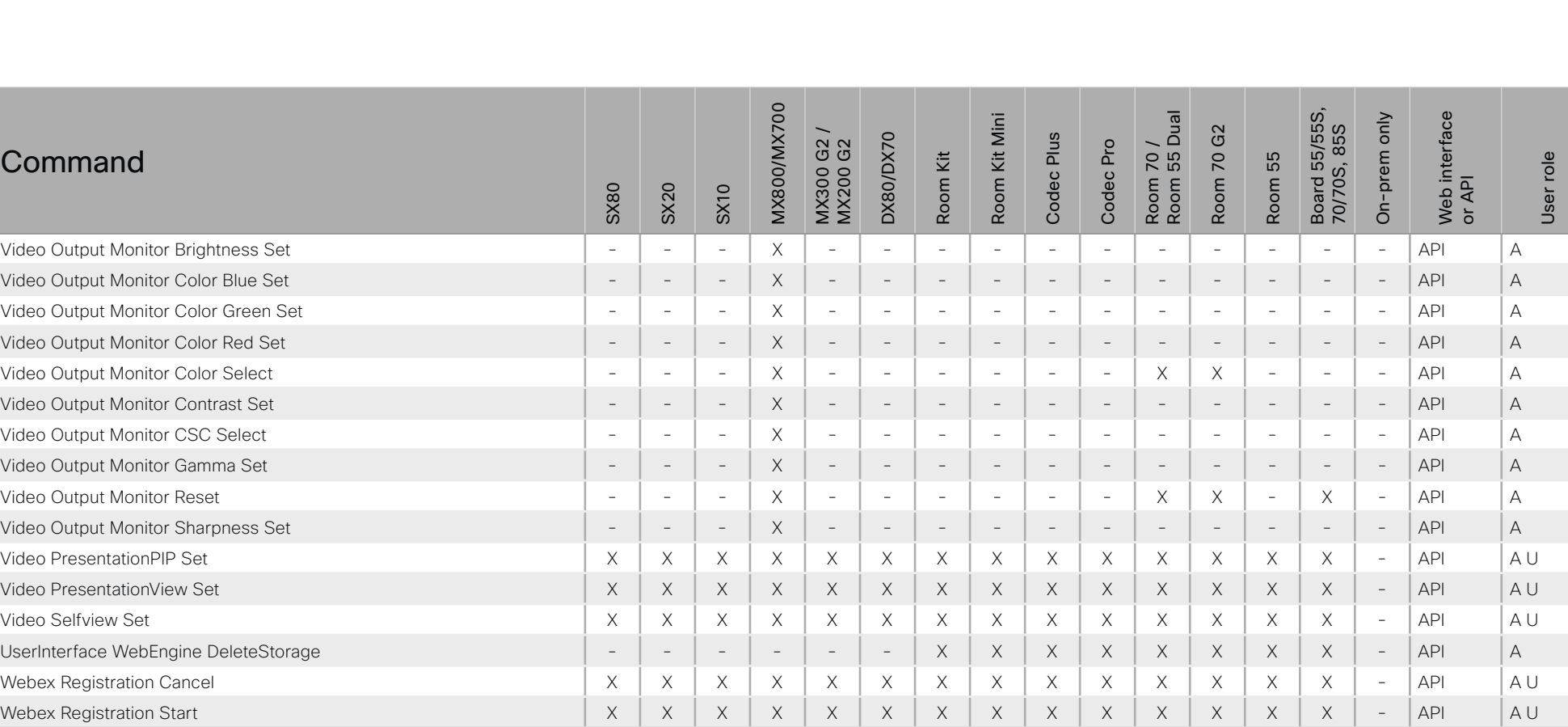

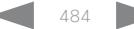

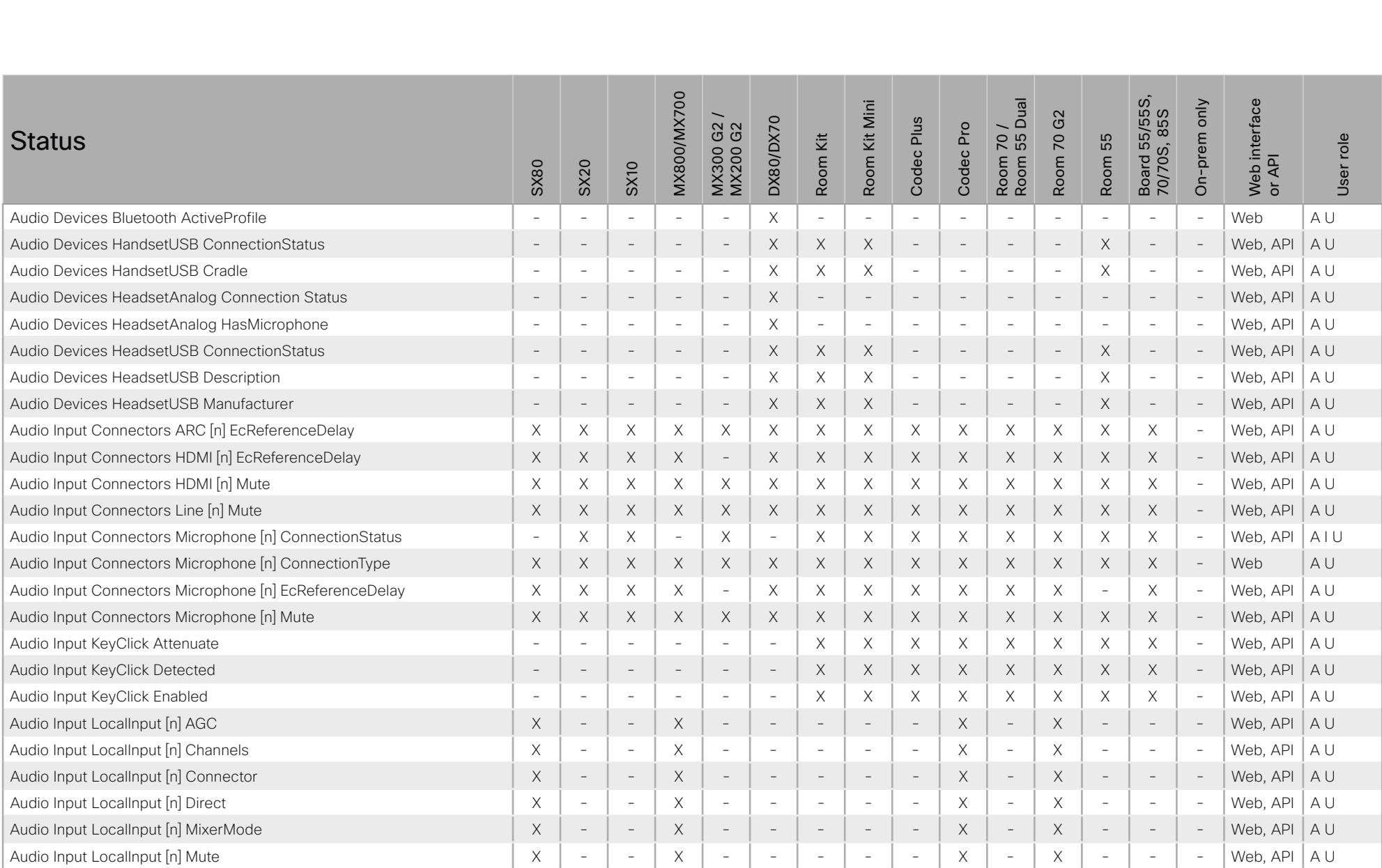

### ■ Introduction About the API xConfiguration xCommand xCommand xStatus Appendices **MX800/MX700** Room 70 /<br>Room 55 Dual Board 55/55S,<br>70/70S, 85S Board 55/55S, Web interface<br>or API MX800/MX700 Web interface Room Kit Mini Room 55 Dual On-prem only Room Kit Mini On-prem only MX300 G2 / G<sub>2</sub> 70/70S, 85S Room 70 G2 **DX80/DX70** Codec Plus  $G2$ DX80/DX70 Codec Plus Codec Pro Room 70 / MX200 G2 Codec Pro **Status** Room 70 Room Kit Room 55 User role Room Kit User role Room 55 MX300 0 SX80 SX20 SX10 Audio Input LocalInput [n] Name  $X = \mid X \mid - \mid X \mid - \mid - \mid X \mid - \mid - \mid X \mid - \mid X \mid - \mid X \mid - \mid X \mid - \mid - \mid W$  beb. API | A U Audio Input RemoteInput [n] CallId X X X X - X X X X X X X X X - Web, API A U Audio Microphones LedIndicator X X X X X X X X X X X X X X - Web A U Audio Microphones Mute X X X X X X X X X X X X X X - Web, API A I U Audio Module [n] Connector  $X = \begin{vmatrix} X & - & - \\ X & - & X \end{vmatrix}$  -  $X = \begin{vmatrix} - & - & - \\ - & - & - \end{vmatrix}$  -  $X = \begin{vmatrix} - & - & - \\ - & - & - \end{vmatrix}$  -  $X = \begin{vmatrix} - & - & - \\ - & - & - \end{vmatrix}$ Audio Module [n] HardwareID X - - X - - - - - - - - - - - Web A U Audio Module [n] SoftwareID X - - X - - - - - - - - - - - Web A U Audio Module [n] Type X - - X - - - - - - - - - - - Web A U Audio Output Connectors ARC [n] DelayMs - - - - - - - - X X - X - - - Web, API A I U Audio Output Connectors ARC [n] Mode - - - - - - - - X X - X - - - Web, API A I U Audio Output Connectors ARC [n] Mute - - - - - - - - X X X X - - - Web A U Audio Output Connectors HDMI [n] DelayMs - - - - - - X X X X X X - - - Web, API A I U Audio Output Connectors HDMI [n] Mode - - - - - - X X X X X X - - - Web, API A I U Audio Output Connectors HDMI [n] Mute - - - - - - X X X X X X - - - Web A U Audio Output Connectors InternalSpeaker [n] DelayMs - - - - - - X X X X - - - - - Web, API A I U Audio Output Connectors InternalSpeaker [n] Mode - - - - - - - X X X - - - - - Web, API A I U Audio Output Connectors InternalSpeaker [n] Mute - - - - - - X X X X - - - - - Web A U Audio Output Connectors Line [n] ConnectionStatus - - - - - - X X X X X X X X - Web, API A I U Audio Output Connectors Line [n] DelayMs X X X X X X X X X X X X X X - Web, API A I U Audio Output Connectors Line [n] Mute - - - - - - - - X X X X - - - Web A U Audio Output LocalOutput [n] AutoconnectRemote  $X \mid X \mid - \mid X \mid - \mid X \mid - \mid - \mid X \mid - \mid X \mid - \mid X \mid - \mid X \mid - \mid - \mid W$ eb, API | A U Audio Output LocalOutput [n] Channels X - - X - - - - - X - X - - - Web, API A U Audio Output LocalOutput [n] Connector [n] X - - X - - - - - X - X - - - Web, API A U

Audio Output LocalOutput [n] Input [n] Gain X - - X - - - - - X - X - - - Web, API A U

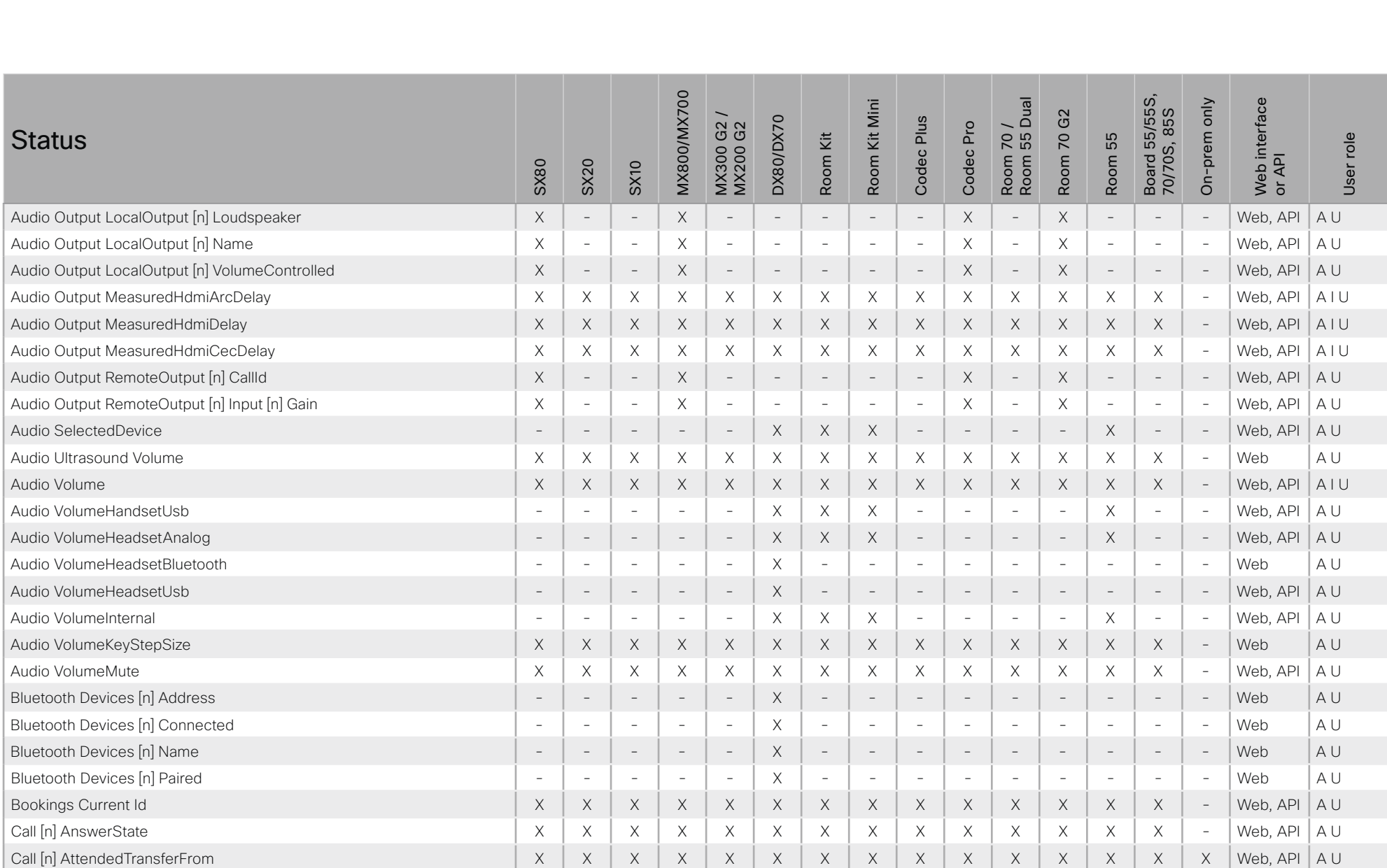

## $\begin{array}{c} \alpha\|(\alpha)\|_{11} \\ \text{CISCO} \end{array}$ **Cisco Collaboration Endpoint Software**

About the API

Introduction

圓

## API Reference Guide Appendices xCommand xStatus

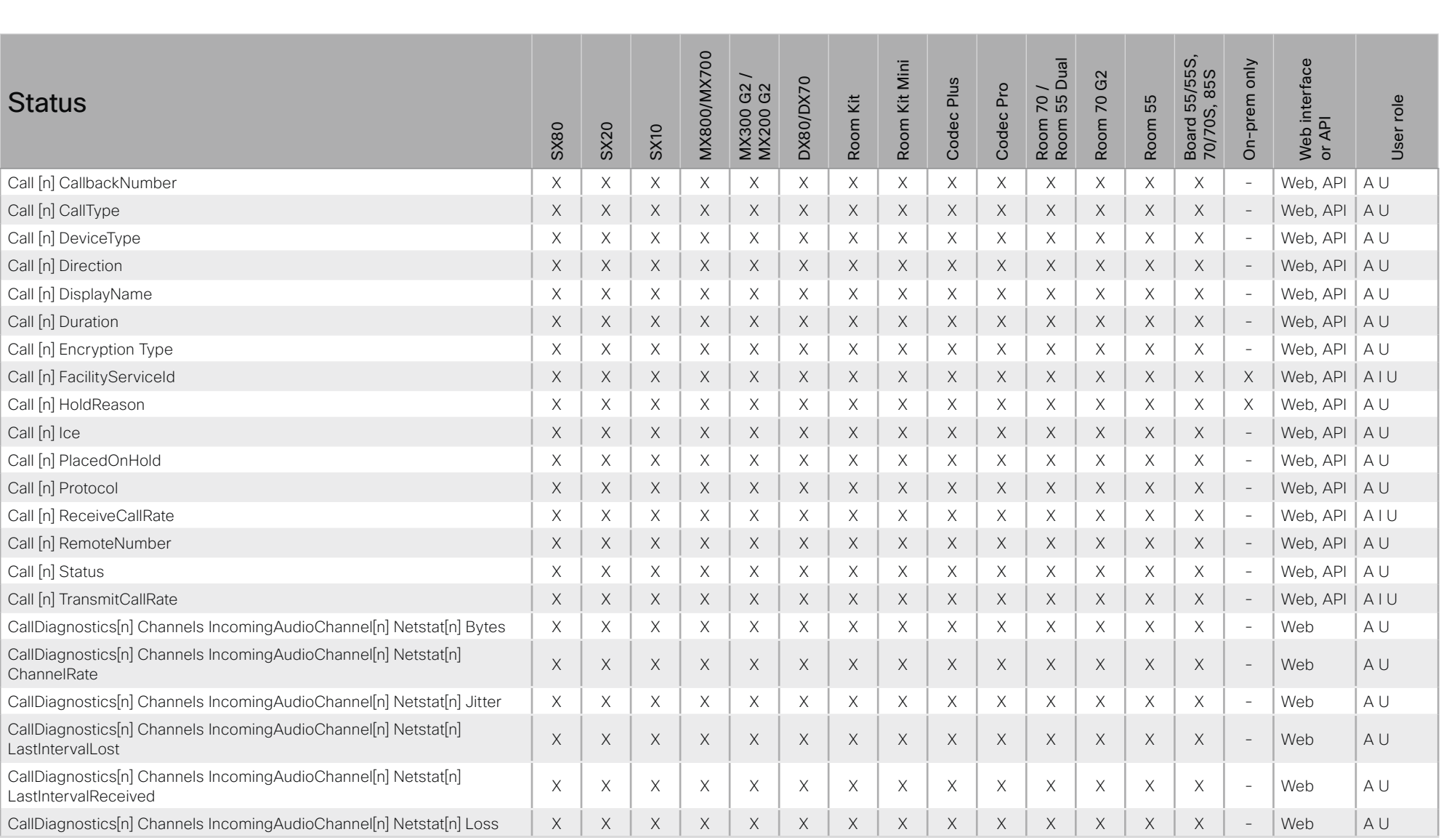

xConfiguration

X: Supported -: Not supported

A: ADMIN Au: AUDIT I: INTEGRATOR R: ROOMCONTROL U: USER

488

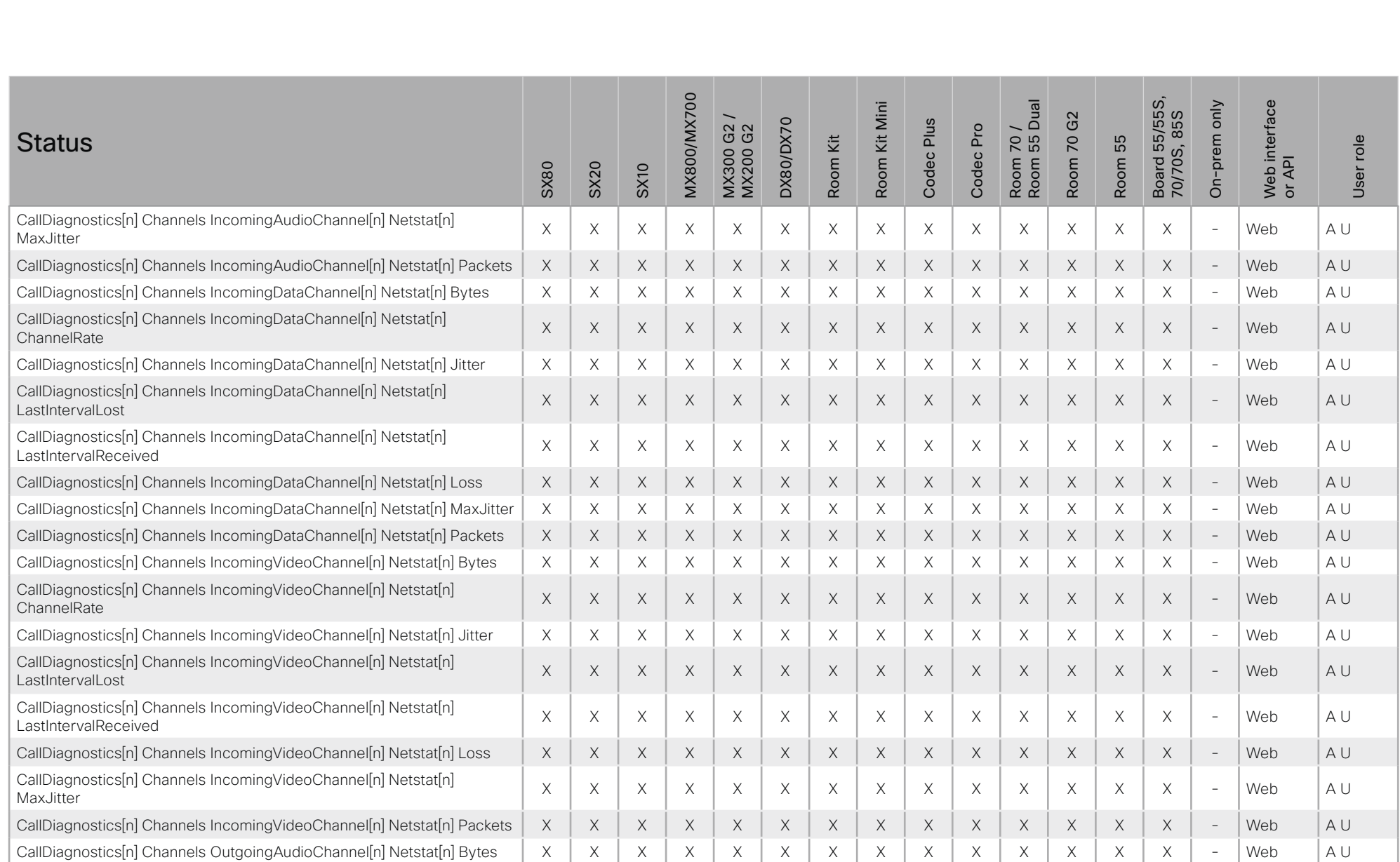

## $-1$   $\left[1.1\right]$   $\left[1.1\right]$ **CISCO** Cisco Collaboration Endpoint Software **API Reference Guide** API Reference Guide

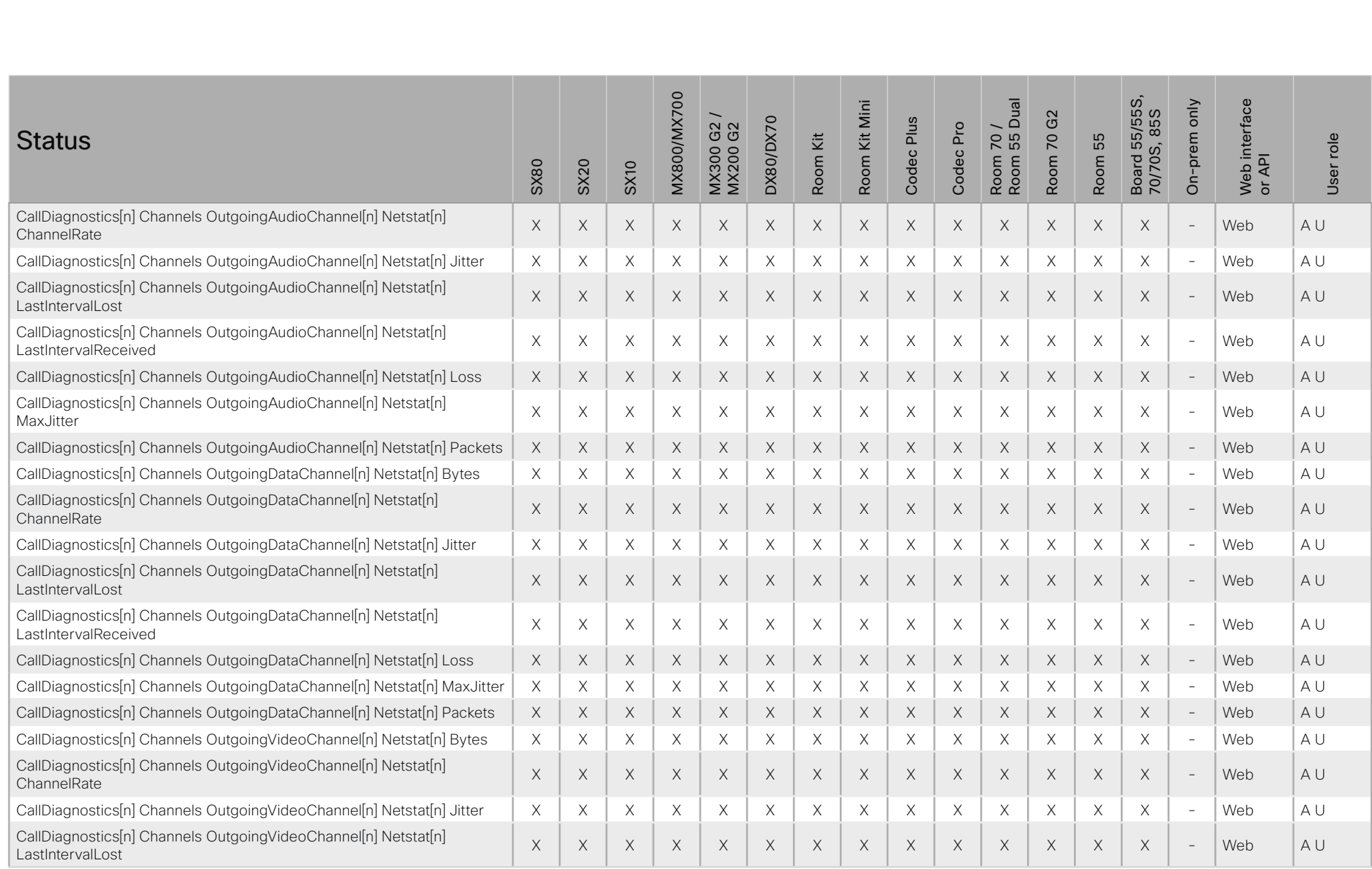

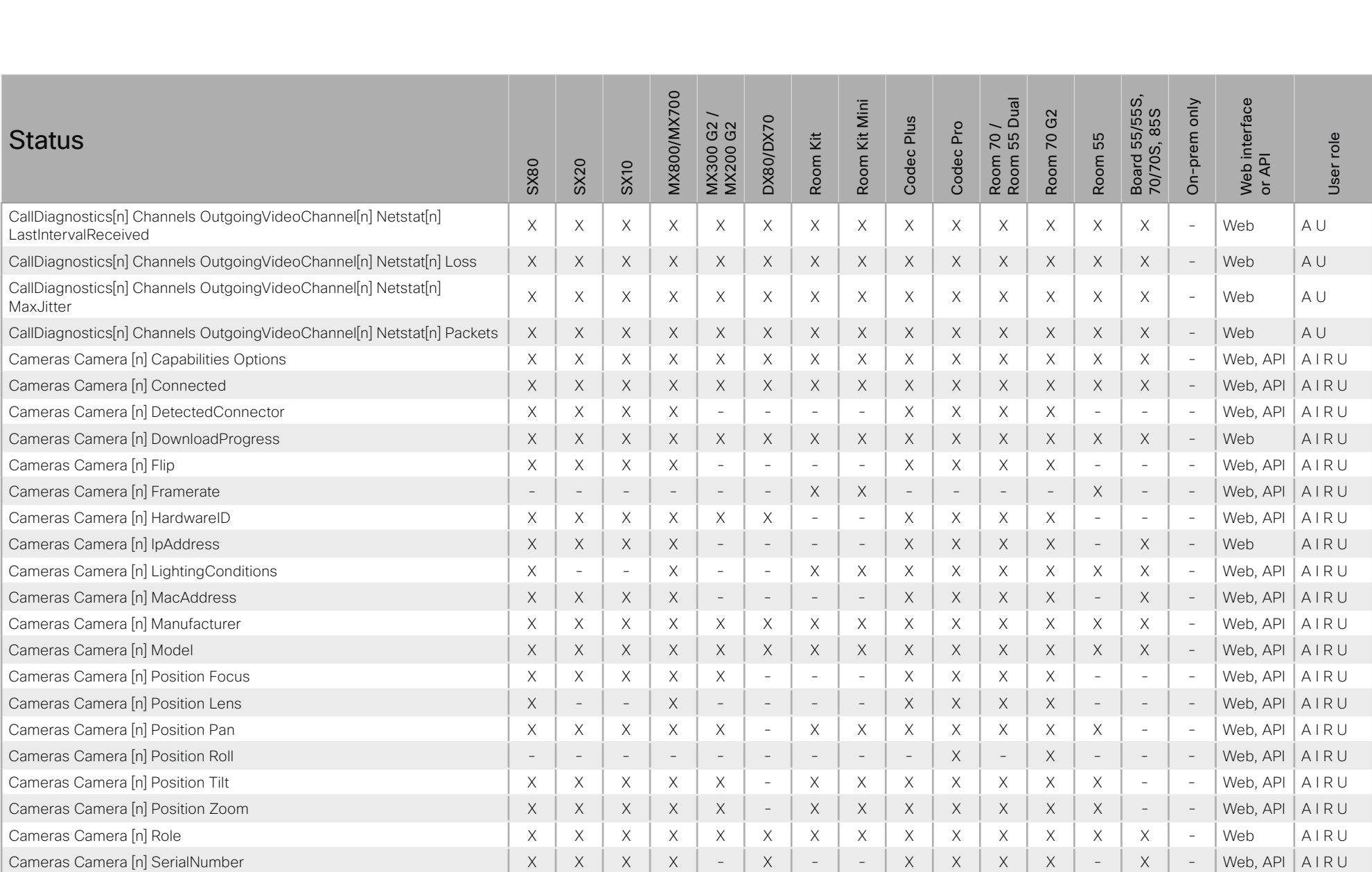

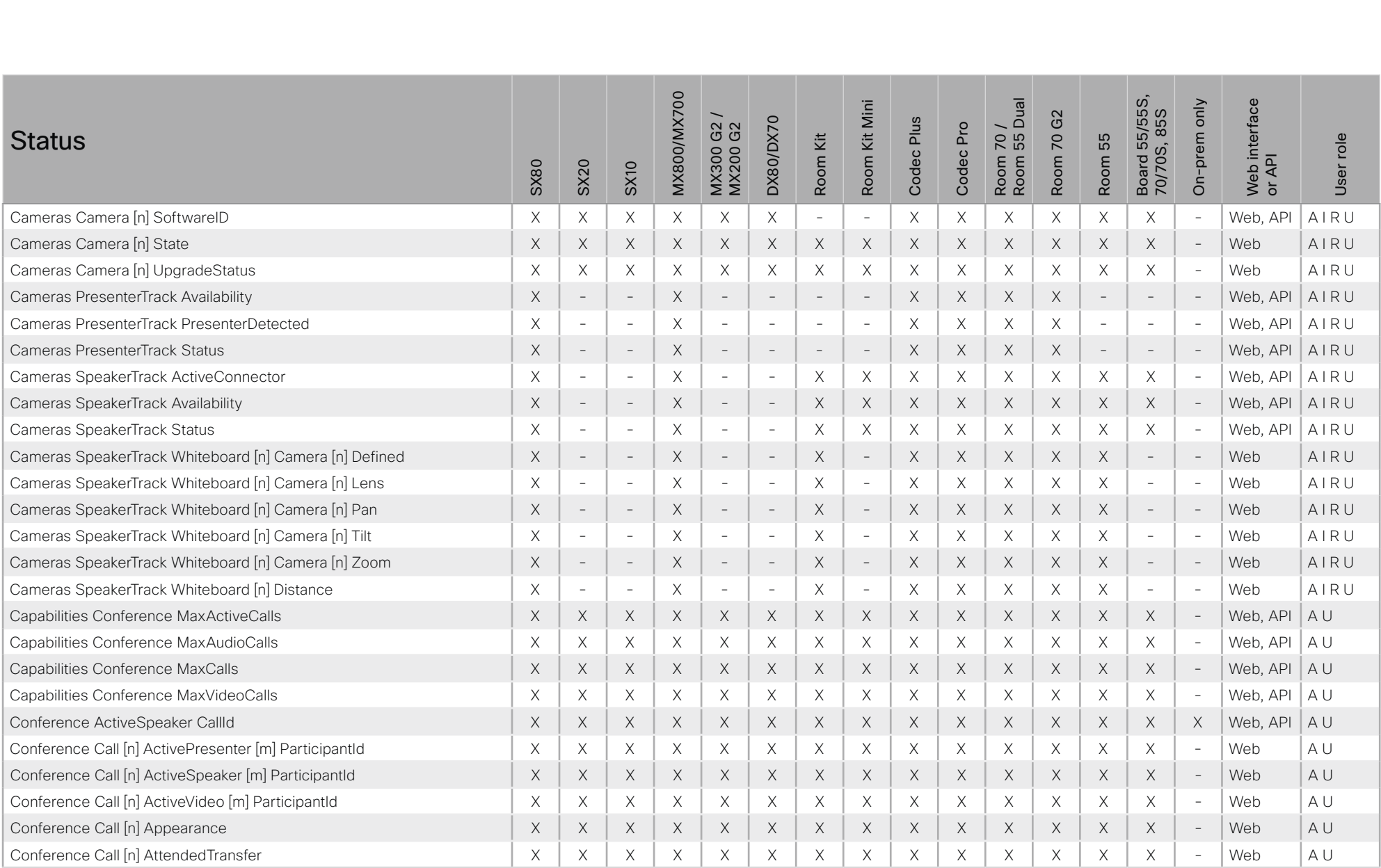

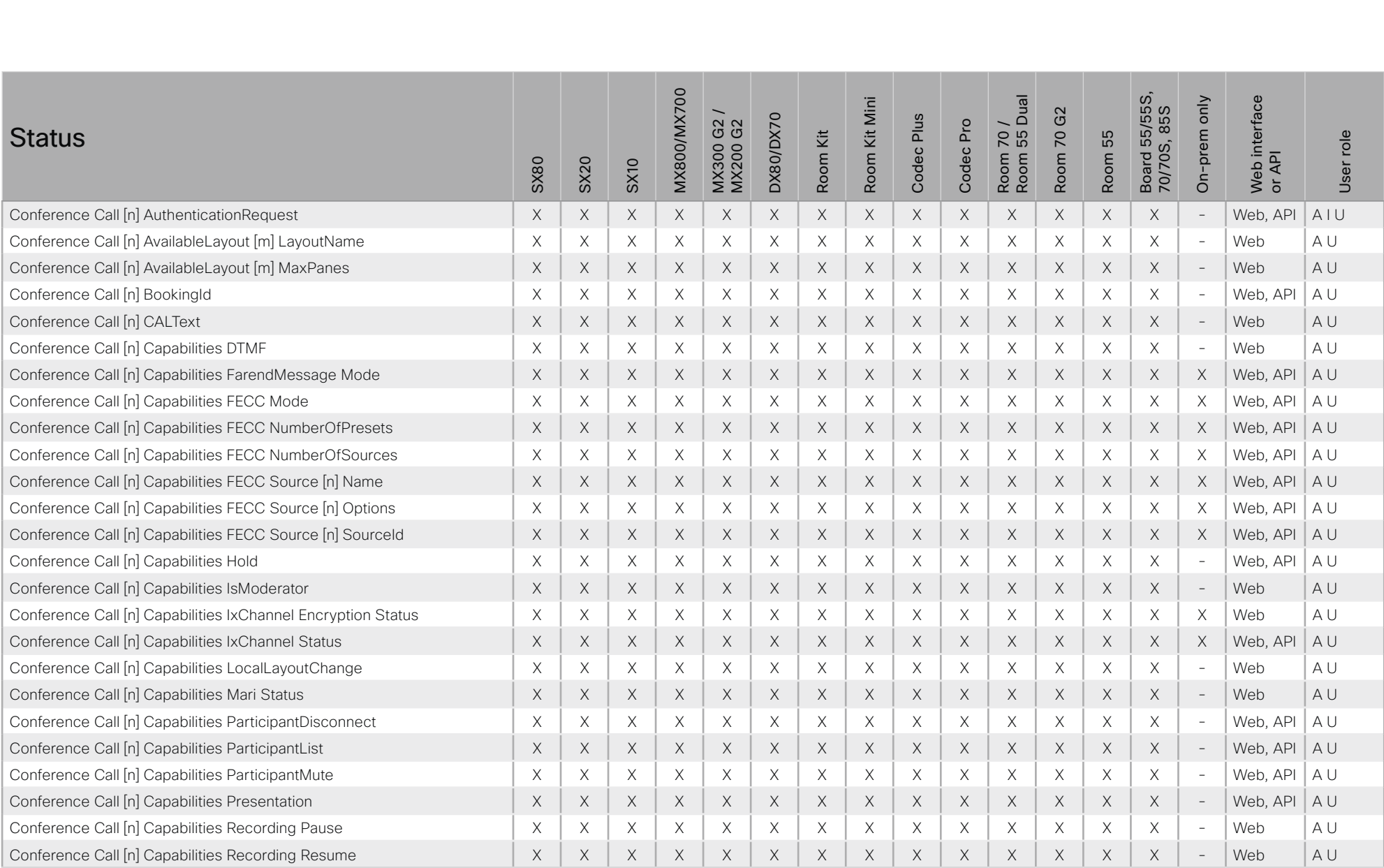

### ■ Introduction About the API xConfiguration xCommand xCommand xStatus Appendices Board 55/55S,<br>70/70S, 85S **MX800/MX700** Room 70 /<br>Room 55 Dual Web interface<br>or API Board 55/55S, MX800/MX700 Web interface Room Kit Mini Room 55 Dual On-prem only Room Kit Mini On-prem only MX300 G2 / G<sub>2</sub> 70/70S, 85S Room 70 G2 DX80/DX70 Codec Plus  $G2$ DX80/DX70 Codec Plus Codec Pro Room 70 / MX200 G2 Codec Pro **Status** ίž Room 70 User role Room Kit Room 55 User role Room 55 MX300 0 Room SX80 SX20 SX10 Conference Call [n] Capabilities Recording Start X X X X X X X X X X X X X X - Web A U Conference Call [n] Capabilities Recording Stop X X X X X X X X X X X X X X - Web A U Conference Call [n] Capabilities SelfMute X X X X X X X X X X X X X X - Web A U Conference Call [n] Capabilities SelfMuteLock X X X X X X X X X X X X X X - Web A U Conference Call [n] DefaultLayout LayoutName X X X X X X X X X X X X X X - Web A U Conference Call [n] DefaultLayout MaxPanes X X X X X X X X X X X X X X - Web A U Conference Call [n] Description The Conference Call [n] Description The Conference Call [n] Description The Content The Conference Call [n] Description The Conference Call [n] Description The Conference Call [n] Descriptio Conference Call [n] EventCenter Mode X X X X X X X X X X X X X X - Web, API A U Conference Call [n] GCI X X X X X X X X X X X X X X - Web A U Conference Call [n] InfoScreen X X X X X X X X X X X X X X - Web A U Conference Call [n] Invitation Inviter DisplayName X X X X X X X X X X X X X X - Web A U Conference Call [n] Layout LayoutName X X X X X X X X X X X X X X - Web A U Conference Call [n] Layout MaxPanes X X X X X X X X X X X X X X - Web A U Conference Call [n] Locked X X X X X X X X X X X X X X - Web A U Conference Call [n] Manufacturer X X X X X X X X X X X X X X - Web, API A U Conference Call [n] MicrophonesMuted X X X X X X X X X X X X X X - Web, API A U Conference Call [n] Multistream Mode X X X X X X X X X X X X X X - Web A U Conference Call [n] NumberOfParticipants X X X X X X X X X X X X X X - Web A U Conference Call [n] NumberOfParticipantsVisible X X X X X X X X X X X X X X - Web A U Conference Call [n] ParticipantSelf X X X X X X X X X X X X X X - Web A U Conference Call [n] Preserved X X X X X X X X X X X X X X - Web A U Conference Call [n] ProximityCall X X X X X X X X X X X X X X - Web A U Conference Call [n] Recorded X X X X X X X X X X X X X X - Web A U Conference Call [n] RemoteRenderSiteNames X X X X X X X X X X X X X X - Web A U

Conference Call [n] SecurityStatus X X X X X X X X X X X X X X - Web A U

## $-1$   $\left[1.1\right]$   $\left[1.1\right]$ Cisco Collaboration Endpoint Software **API Reference Guide** API Reference Guide

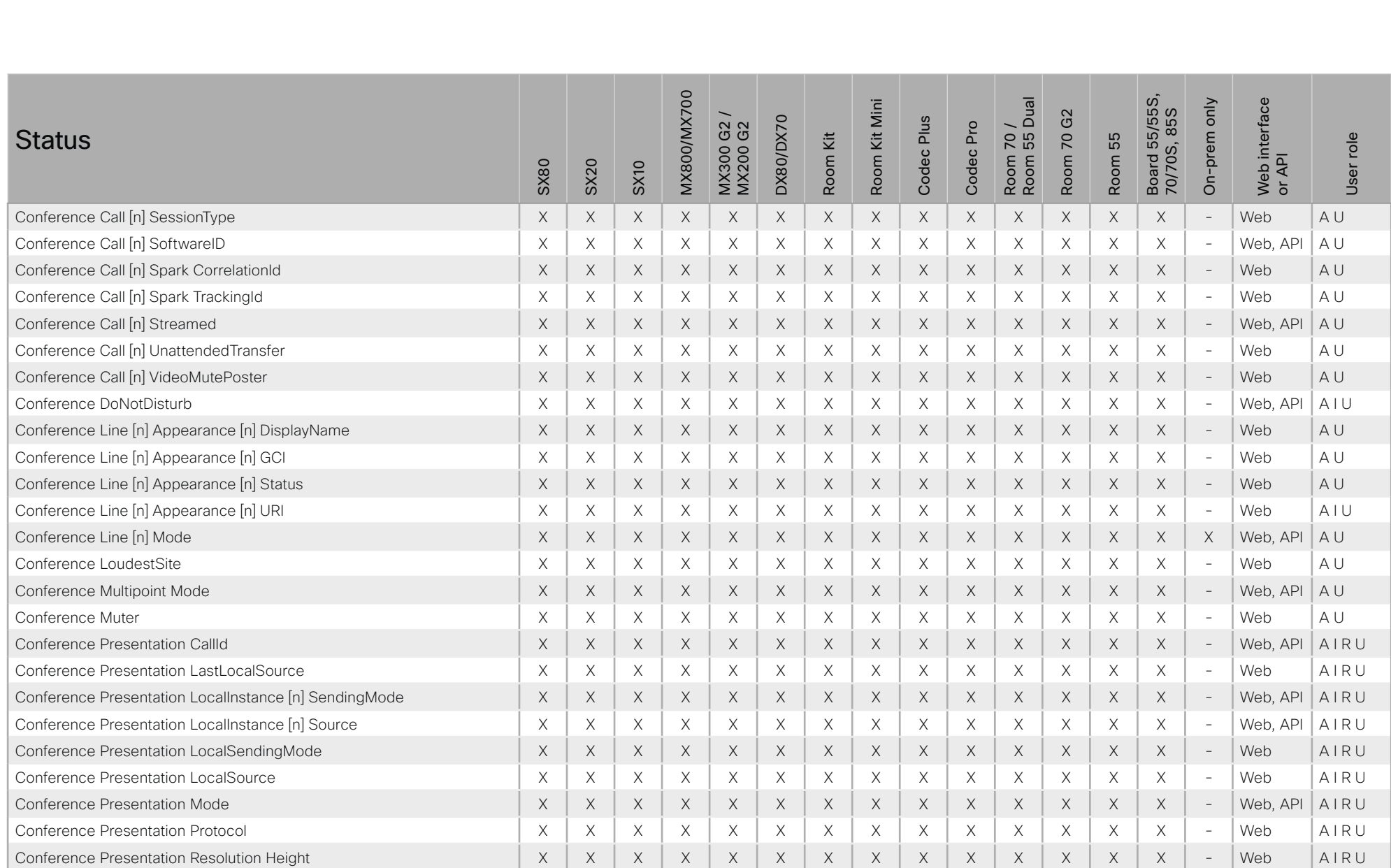

## $H[H]$ cisco Cisco Collaboration Endpoint Software

## API Reference Guide

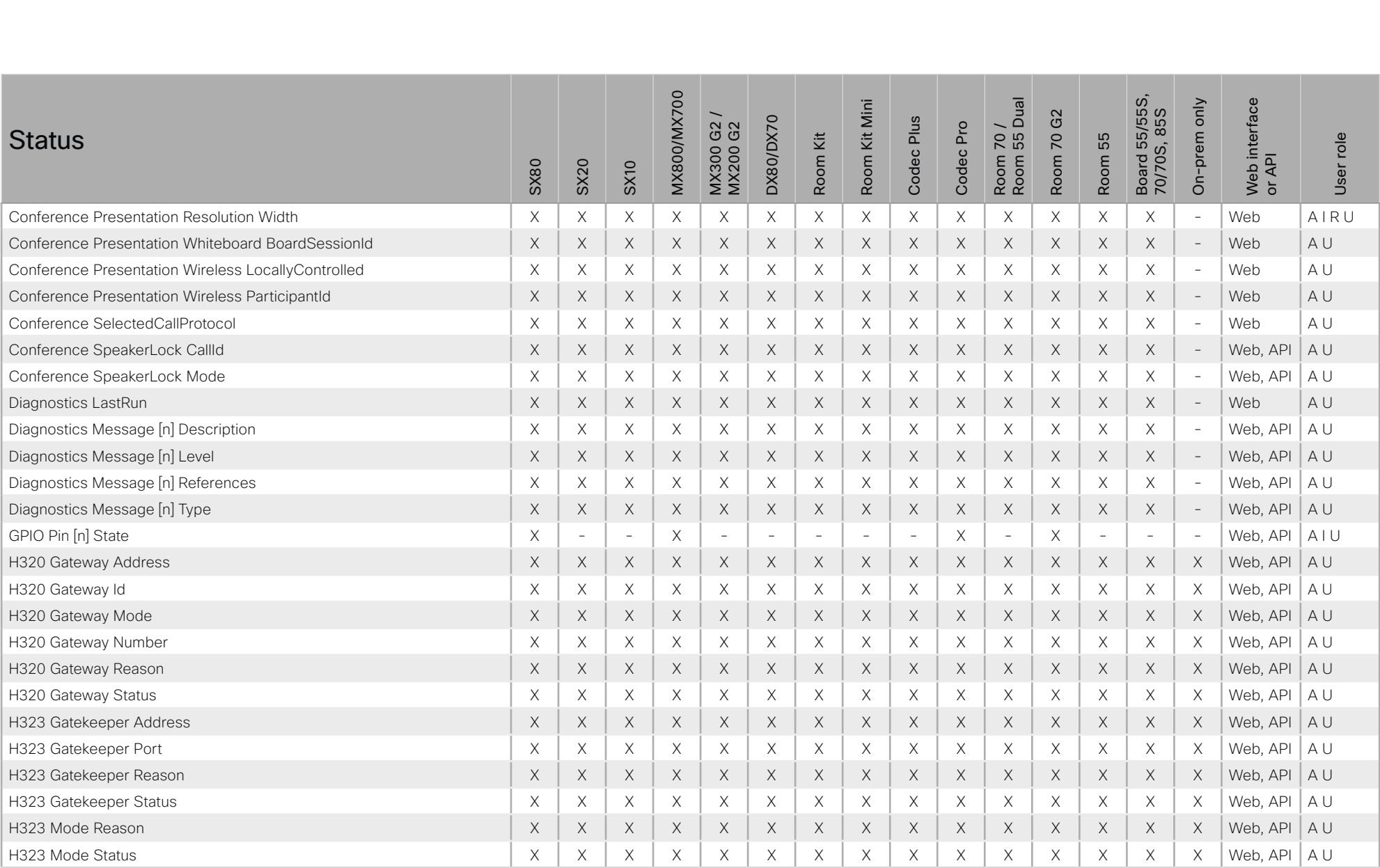

X: Supported -: Not supported

A: ADMIN Au: AUDIT I: INTEGRATOR R: ROOMCONTROL U: USER

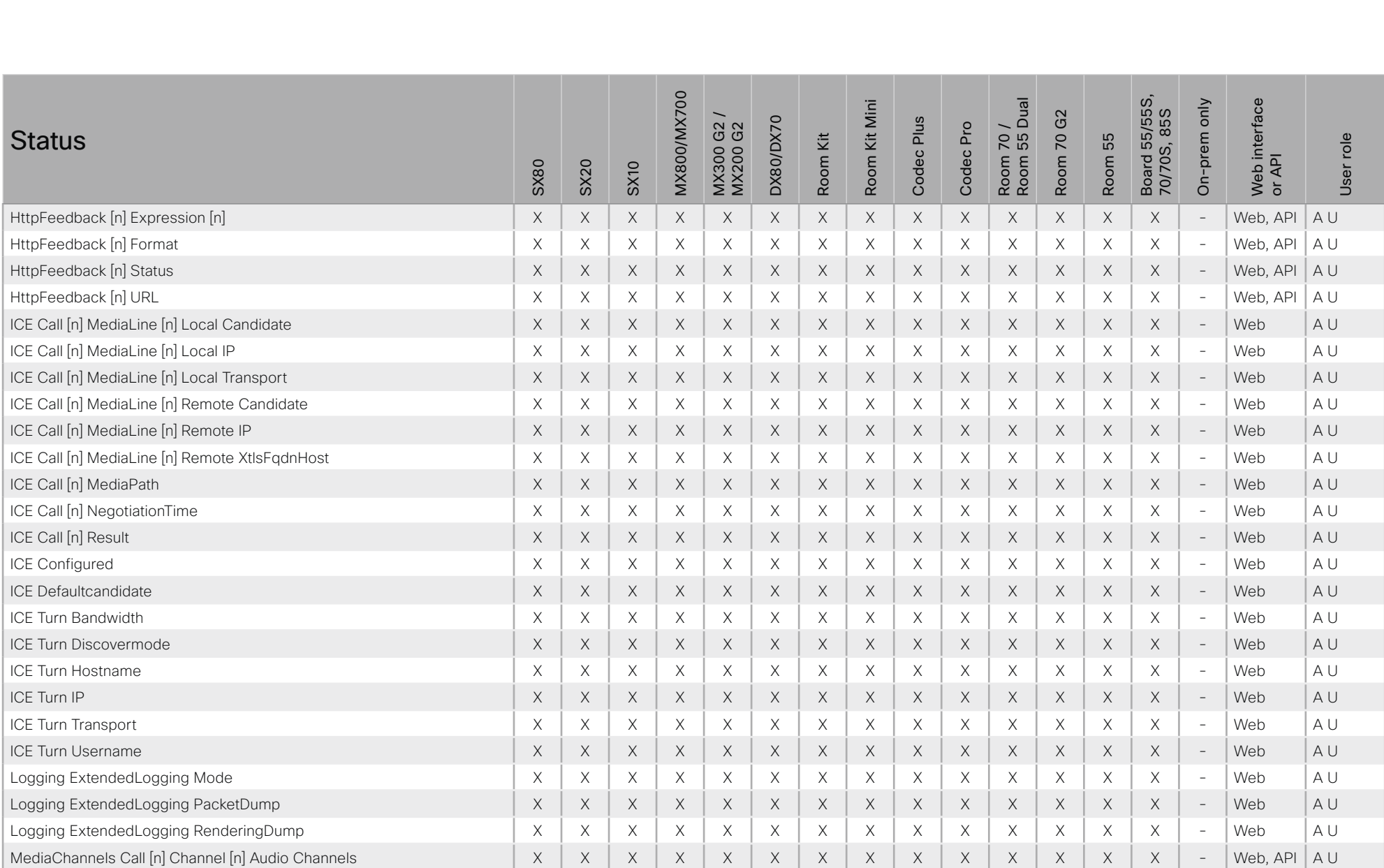

### ■ Introduction About the API xConfiguration xCommand xCommand xStatus Appendices Board 55/55S,<br>70/70S, 85S **MX800/MX700** Room 70 /<br>Room 55 Dual Web interface<br>or API Board 55/55S, MX800/MX700 Web interface Room Kit Mini Room 55 Dual On-prem only Room Kit Mini On-prem only MX300 G2 / G<sub>2</sub> 70/70S, 85S Room 70 G2 **DX80/DX70** Codec Plus DX80/DX70 Codec Plus G2<br>G2 Codec Pro Room 70 / MX200 G2 Codec Pro **Status** ίž Room 70 55 User role Room Kit User role Room 55 MX300 ( Room Room SX80 SX20 SX10 MediaChannels Call [n] Channel [n] Audio ChannelRole X X X X X X X X X X X X X X - Web, API A U MediaChannels Call [n] Channel [n] Audio Mute X X X X X X X X X X X X X X - Web, API A U MediaChannels Call [n] Channel [n] Audio Protocol X X X X X X X X X X X X X X - Web, API A U MediaChannels Call [n] Channel [n] Direction X X X X X X X X X X X X X X - Web, API A U MediaChannels Call [n] Channel [n] Encryption X X X X X X X X X X X X X X - Web, API A U MediaChannels Call [n] Channel [n] LastCsi X X X X X X X X X X X X X X - Web A U MediaChannels Call [n] Channel [n] MsctrlId X X X X X X X X X X X X X X - Web A U MediaChannels Call [n] Channel [n] NetStat Bytes X X X X X X X X X X X X X X - Web, API A U MediaChannels Call [n] Channel [n] NetStat ChannelRate X X X X X X X X X X X X X X - Web, API A U MediaChannels Call [n] Channel [n] NetStat Jitter X X X X X X X X X X X X X X - Web, API A U MediaChannels Call [n] Channel [n] NetStat LastIntervalLost X X X X X X X X X X X X X X - Web, API A U MediaChannels Call [n] Channel [n] NetStat LastIntervalReceived X X X X X X X X X X X X X X - Web, API A U MediaChannels Call [n] Channel [n] NetStat Loss X X X X X X X X X X X X X X - Web, API A U MediaChannels Call [n] Channel [n] NetStat MaxJitter X X X X X X X X X X X X X X - Web, API A U MediaChannels Call [n] Channel [n] NetStat Packets X X X X X X X X X X X X X X - Web, API A U MediaChannels Call [n] Channel [n] ParticipantId X X X X X X X X X X X X X X - Web, API A U MediaChannels Call [n] Channel [n] Transport RTCP Local IpAddress X X X X X X X X X X X X X X - Web A U MediaChannels Call [n] Channel [n] Transport RTCP Local Port X X X X X X X X X X X X X X - Web A U MediaChannels Call [n] Channel [n] Transport RTCP Local Protocol X X X X X X X X X X X X X X - Web A U MediaChannels Call [n] Channel [n] Transport RTCP Remote IpAddress X X X X X X X X X X X X X X - Web A U MediaChannels Call [n] Channel [n] Transport RTCP Remote Port X X X X X X X X X X X X X X - Web A U MediaChannels Call [n] Channel [n] Transport RTCP Remote Protocol X X X X X X X X X X X X X X - Web A U MediaChannels Call [n] Channel [n] Transport RTP Local IpAddress X X X X X X X X X X X X X X - Web A U MediaChannels Call [n] Channel [n] Transport RTP Local Port X X X X X X X X X X X X X X - Web A U MediaChannels Call [n] Channel [n] Transport RTP Local Protocol X X X X X X X X X X X X X X - Web A U

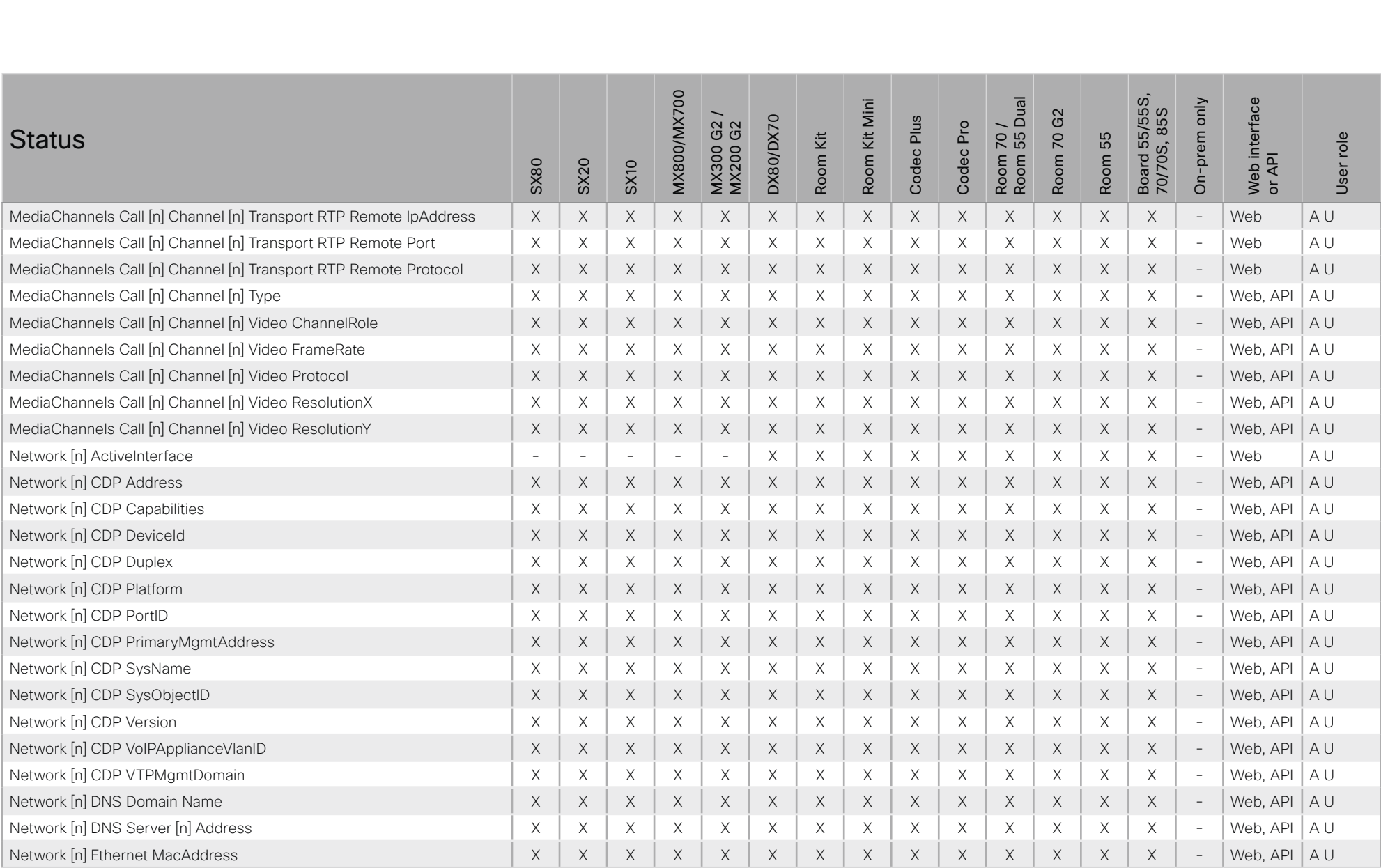

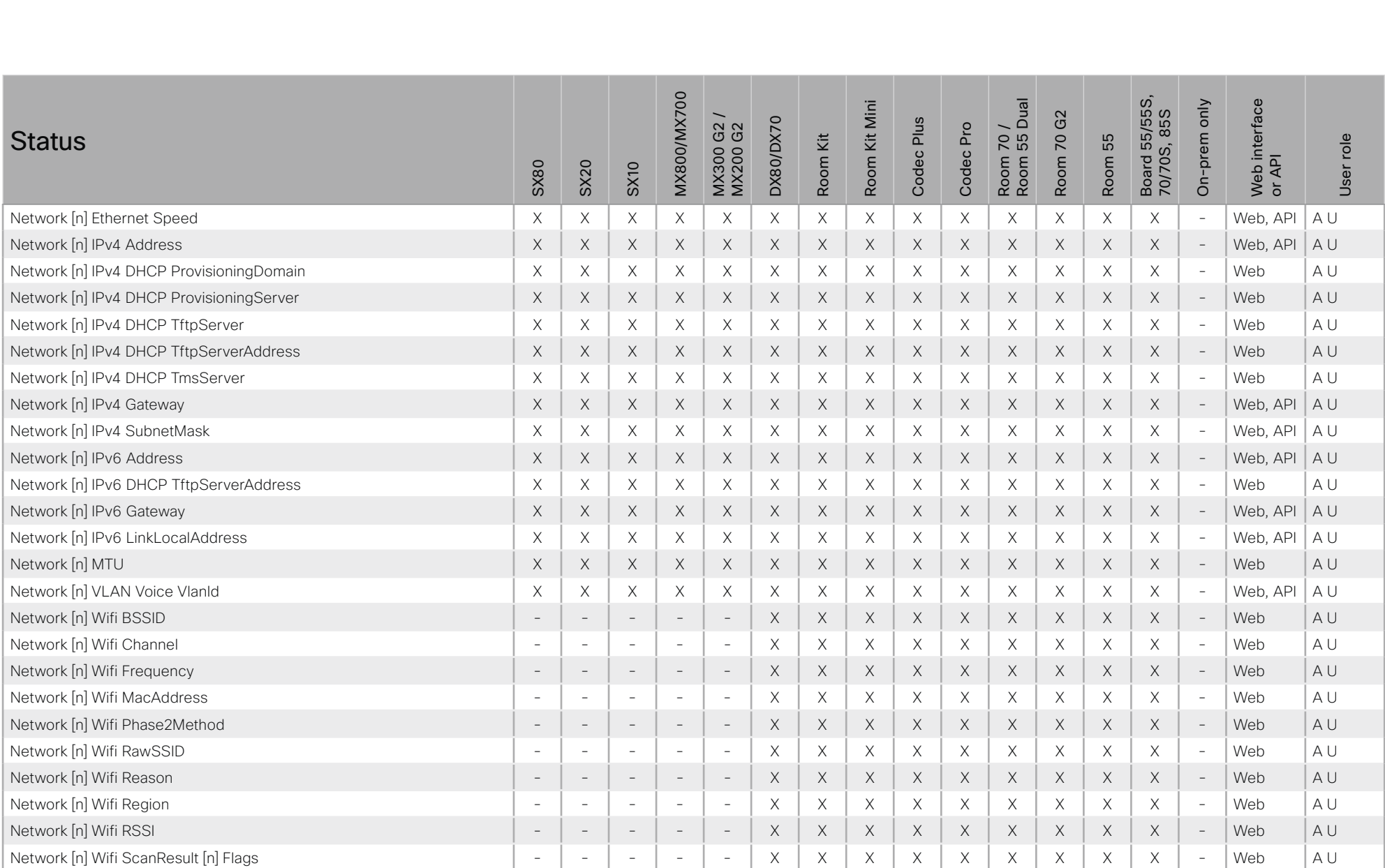

### والمتلب **CISCO Cisco Collaboration Endpoint Software**

### 圓 Introduction About the API xConfiguration xCommand xStatus Appendices Board 55/55S,<br>70/70S, 85S **MX800/MX700** Room 70 /<br>Room 55 Dual Web interface<br>or API Kit Mini On-prem only G<sub>2</sub> **DX80/DX70** Codec Plus G2<br>G2 Codec Pro **Status** ίž Room 70 55 User role MX300 ( Room Room Room **SX80 SX20 SX10** Network Inl Wifi ScanResult Inl RawSSID  $\sim$  $\mathcal{L}$  $\sim$  $\equiv$  $\times$  $\times$  $\times$  $\times$  $\times$  $\times$  $\times$  $\times$  $\times$  $\mathcal{L}$ Web  $A$ Network [n] Wifi ScanResult [n] SignalLevel  $\times$ Web  $A$ <sub> $U$ </sub>  $\overline{a}$  $\times$  $\times$  $\times$  $\times$  $\times$  $\times$  $\times$  $\times$  $\overline{a}$  $\overline{a}$  $\overline{a}$  $\overline{a}$ Network [n] Wifi ScanResult [n] SSID AU  $\times$  $\times$  $\times$  $\times$  $\times$  $\times$  $\times$ Web  $\overline{\phantom{a}}$  $\overline{\phantom{a}}$  $\sim$  $\overline{\phantom{a}}$  $\times$  $\times$  $\overline{\phantom{a}}$ Network [n] Wifi Speed  $\mathsf X$  $\times$  $\times$  $\mathsf X$  $\mathsf X$  $A$ <sub> $U$ </sub>  $\sim$  $\overline{a}$  $\boldsymbol{\mathsf{X}}$  $\boldsymbol{\times}$  $\times$  $\times$  $\equiv$ Web  $\overline{a}$  $\sim$  $\overline{a}$ Network [n] Wifi SSID  $\mathsf X$  $\boldsymbol{\mathsf{X}}$  $\boldsymbol{\times}$  $\boldsymbol{\times}$  $\boldsymbol{\mathsf{X}}$  $\boldsymbol{\times}$  $\mathsf X$  $\mathsf X$  $\mathsf X$  $\mathcal{L}$ Web  $\Delta$  | |  $\overline{\phantom{a}}$  $\overline{\phantom{a}}$  $\sim$  $\overline{\phantom{a}}$  $\overline{a}$ Network [n] Wifi Status  $\sim$  $\sim$  $\overline{a}$  $\sim$  $\times$  $\times$  $\times$  $\times$  $\times$  $\times$  $\times$  $\times$  $\times$  $\sim$ Web  $\Delta$  | |  $\overline{a}$ Network [n] Wifi Type  $\times$  $\times$  $\times$ AU  $\sim$  $\overline{a}$  $\sim$  $\overline{\phantom{a}}$  $\overline{\phantom{a}}$  $\times$  $\times$  $\times$  $\times$  $\times$  $\times$  $\overline{\phantom{a}}$ Web  $\times$  $\times$  $\times$  $\times$  $\Delta$  | | NetworkServices NTP CurrentAddress  $\times$  $\times$  $\times$  $\times$  $\times$  $\times$  $\times$  $\times$  $\times$  $\times$  $\times$ Web, API  $\mathsf X$ Web, API NetworkServices NTP Server [n] Address  $\mathsf X$  $\times$  $\mathsf X$  $\times$  $\times$  $\mathsf X$  $\mathsf X$  $\mathsf X$  $\times$  $\boldsymbol{\mathsf{X}}$  $\times$  $\mathsf X$  $\times$  $\times$  $A$ <sub> $|$ </sub>  $\Delta$  | | NetworkServices NTP Status  $\times$  $\times$  $\times$  $\times$  $\times$  $\times$  $\times$  $\times$  $\times$  $\times$  $\times$  $\times$  $\times$  $\times$  $\times$ Web API NetworkServices UPnP Status  $\times$  $\times$  $\times$  $\times$  $\times$  $\times$  $\times$  $\times$  $\times$  $\times$  $\times$  $\times$  $\times$  $\times$  $\mathbf{r}$ Web, API AU Peripherals ConnectedDevice [n] HardwareInfo  $\times$  $\times$  $\times$  $\times$  $\times$  $\times$  $\times$  $\times$  $\times$  $\times$  $\times$  $\times$  $\times$  $\times$  $\mathcal{L}$ Web API  $AIRII$ Peripherals ConnectedDevice [n] ID  $\boldsymbol{\times}$  $\mathsf X$  $\times$  $\boldsymbol{\times}$  $\times$  $\times$  $\boldsymbol{\mathsf{X}}$  $\boldsymbol{\mathsf{X}}$  $\boldsymbol{\times}$  $\times$  $\times$  $\times$  $\times$  $\times$  $\overline{\phantom{a}}$ Web, API AIRU Peripherals ConnectedDevice [n] Name  $\boldsymbol{\times}$  $\times$  $\times$  $\times$  $\mathsf X$  $\times$ X  $\boldsymbol{\times}$  $\boldsymbol{\times}$ X  $\times$  $\times$ X  $\times$  $\equiv$ Web, API  $AIRU$ Peripherals ConnectedDevice [n] SerialNumber  $\times$  $\times$  $\times$  $\times$  $\times$  $\mathsf X$  $\times$  $\boldsymbol{\times}$  $\times$  $\times$  $\mathsf X$  $\times$  $\times$  $\times$  $\bar{\phantom{a}}$ Web, API AIRU Peripherals ConnectedDevice [n] SoftwareInfo  $\times$  $\times$  $\times$  $\times$  $\times$  $\times$  $\times$  $\times$  $\times$  $\times$  $\times$ Web, API AIRU  $\times$  $\times$  $\times$  $\mathcal{L}$ Peripherals ConnectedDevice [n] Status  $\times$  $\times$  $\times$  $\times$  $\times$  $\times$  $\times$  $\times$  $\times$  $\times$  $\times$  $\times$  $\times$  $\times$  $\mathcal{L}_{\mathcal{A}}$ Web, API AIRU  $\times$  $\times$  $\times$ Peripherals ConnectedDevice [n] Type  $\times$  $\times$  $\times$  $\times$  $\times$  $\times$  $\times$  $\times$  $\times$  $\times$  $\times$  $\sim$ Web, API  $AIRII$ Peripherals ConnectedDevice [n] UpgradeFailureReason  $\mathsf X$  $\times$  $\times$  $\times$  $\times$  $\times$  $\mathsf X$  $\times$  $\mathsf X$  $\times$  $\times$  $\times$ Web, API AIRU  $\times$  $\times$  $\overline{\phantom{a}}$ Peripherals ConnectedDevice [n] UpgradeStatus  $\times$  $\times$ AIRU  $\times$  $\times$  $\times$  $\times$  $\times$  $\times$  $\times$  $\times$  $\times$  $\times$  $\times$  $\times$  $\overline{a}$ Web API Peripherals ConnectedDevice [n] UpgradeURL  $\times$  $\times$  $\mathsf X$  $\times$  $\times$  $\mathsf X$  $\times$  $\times$  $\times$  $\mathsf X$  $\times$  $\mathsf X$  $\mathsf X$  $\mathsf X$  $\mathcal{L}$ Web, API AIRU Peripherals ConnectedProgress [n] Ident  $\times$  $\times$  $\times$  $\times$  $\times$  $\times$  $\times$  $\times$  $\times$  $\times$  $\times$  $\times$  $\times$  $\times$  $\mathcal{L}$  $M \triangleleft h$  $\triangle$   $\parallel$   $\Box$   $\parallel$ Peripherals ConnectedProgress [n] Progress  $\boldsymbol{\times}$  $\mathsf X$  $\mathsf X$  $\mathsf X$  $\mathsf X$  $\boldsymbol{\mathsf{X}}$  $\mathsf X$  $\boldsymbol{\mathsf{X}}$  $\boldsymbol{\times}$  $\mathsf X$  $\boldsymbol{\times}$  $\mathsf X$  $\mathsf X$  $\boldsymbol{\times}$  $\equiv$ Web AIRU Provisioning CUCM CAPF LSC  $\times$ AU  $\times$  $\times$  $\times$  $\times$  $\times$  $\times$  $\times$  $\times$  $\times$  $\times$  $\times$  $\times$  $\times$  $\overline{a}$ Web

X: Supported -: Not supported

 $\times$ 

 $\times$ 

 $\times$ 

 $\times$ 

 $\times$ 

 $\times$ 

 $\times$ 

 $\times$ 

 $\times$ 

 $\times$ 

 $\times$ 

 $\times$ 

A: ADMIN Au: AUDIT I: INTEGRATOR R: ROOMCONTROL U: USER

 $\times$ 

 $\times$ 

Provisioning CUCM CAPF Mode

 $\overline{a}$ 

Web

AU

API Reference Guide

501

## $H[H]$ cisco Cisco Collaboration Endpoint Software

## API Reference Guide

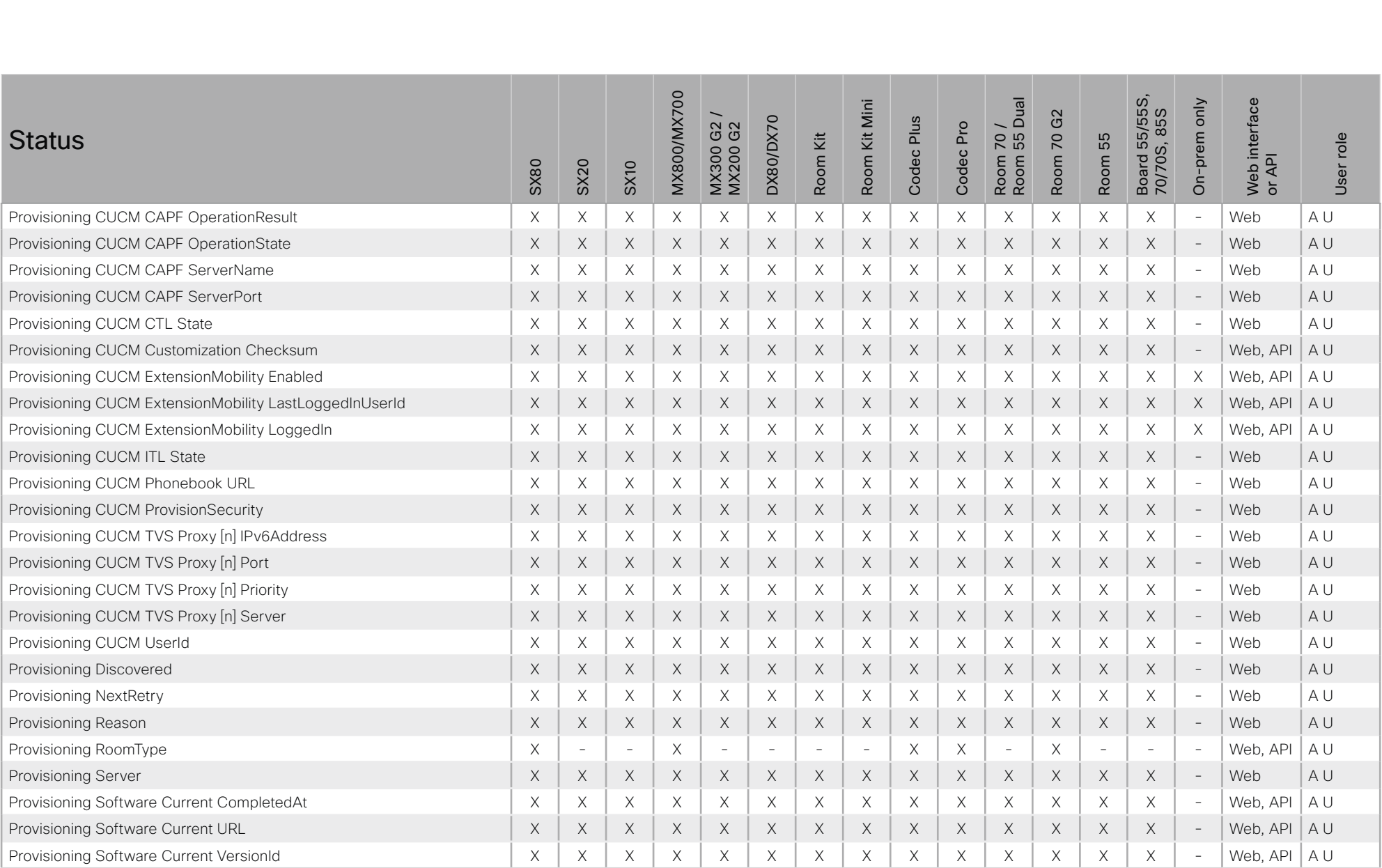

X: Supported -: Not supported

A: ADMIN Au: AUDIT I: INTEGRATOR R: ROOMCONTROL U: USER

### والمتلب **CISCO Cisco Collaboration Endpoint Software**

### 圓 Introduction About the API xConfiguration xCommand xStatus Appendices **MX800/MX700** Board 55/55S,<br>70/70S, 85S Room 70 /<br>Room 55 Dual Kit Mini On-prem only interface G<sub>2</sub> DX80/DX70 Codec Plus G2<br>G2 Codec Pro **Status** Κit  $\overline{70}$ 55 User role MX300 ( Room Room Room Room  $\overline{\mathsf{AP}}$ **SX80 SX20 SX10** Web i<br>or AP Provisioning Software PreviousUpgrade Changed  $\times$  $\times$  $\times$  $\times$  $\times$  $\times$  $\times$  $\times$  $\times$  $\times$  $\times$  $\times$  $\times$  $\times$  $\mathcal{L}$ Web  $A$ l Web  $A$ l Provisioning Software PreviousUpgrade Message  $\times$  $\times$  $\times$  $\times$  $\times$  $\times$  $\times$  $\times$  $\times$  $\times$  $\times$  $\times$  $\times$  $\times$  $\overline{a}$ Provisioning Software PreviousUpgrade Status  $\times$  $\times$  $\boldsymbol{\mathsf{X}}$  $\times$  $\times$  $\times$  $\times$ Web AU X X X  $\times$  $\times$  $\times$  $\times$  $\overline{\phantom{a}}$ Provisioning Software PreviousUpgrade URL  $\times$  $\times$  $A$ l  $\times$  $\times$  $\times$  $\times$  $\times$  $\boldsymbol{\times}$  $\boldsymbol{\times}$  $\mathsf X$  $\boldsymbol{\times}$  $\mathsf X$  $\times$  $\boldsymbol{\times}$  $\overline{a}$ Web Provisioning Software PreviousUpgrade VersionId  $\boldsymbol{\times}$  $\mathsf X$  $\mathsf X$  $\mathsf X$  $\mathsf X$  $\mathsf X$  $\mathsf X$  $\boldsymbol{\times}$  $\boldsymbol{\times}$  $\mathsf X$  $\boldsymbol{\times}$  $\mathsf X$  $\mathsf X$  $\mathsf X$  $\equiv$ Web  $\Delta$  | | Provisioning Software UpgradeStatus LastChange  $\times$  $\times$  $\times$  $\times$  $\times$  $\times$  $\times$  $\times$  $\times$  $\times$  $\times$  $\times$  $\times$  $\times$  $\sim$ Web, API  $\Delta$  | |  $\times$  $\times$ Provisioning Software UpgradeStatus Message  $\times$  $\times$  $\times$  $\times$  $\times$  $\times$  $\times$  $\times$  $\times$  $\times$  $\times$  $\times$  $\overline{\phantom{a}}$ Web, API AU  $\times$  $\times$  $\times$ Web. API Provisioning Software UpgradeStatus Phase  $\times$  $\times$  $\times$  $\times$  $\times$  $\times$  $\times$  $\times$  $\times$  $\times$  $\times$  $\sim$  $A$ <sub>I</sub>  $\mathsf X$ Provisioning Software UpgradeStatus PostponedUntil  $\times$  $\times$  $\times$  $\mathsf X$  $\mathsf X$  $\times$  $\mathsf X$  $\boldsymbol{\mathsf{X}}$  $\times$  $\boldsymbol{\mathsf{X}}$  $\times$  $\mathsf X$  $\times$  $\overline{\phantom{a}}$ Web  $A$ <sub> $|$ </sub>  $\Delta$  | | Provisioning Software UpgradeStatus SecondsUntilUpgrade  $\times$  $\times$  $\times$  $\times$  $\times$  $\times$  $\times$  $\times$  $\times$  $\times$  $\times$  $M \triangleleft h$  $\times$  $\times$  $\times$  $\mathcal{L}$ Provisioning Software UpgradeStatus SessionId  $\times$  $\times$  $\times$  $\times$  $\times$  $\times$  $\times$  $\times$  $\times$  $\times$  $\times$  $\times$  $\times$  $\times$  $\overline{a}$ Web, API AU Web, API Provisioning Software UpgradeStatus Status  $\times$  $\times$  $\times$  $\times$  $\times$  $\times$  $\times$  $\times$  $\times$  $\times$  $\times$  $\times$  $\times$  $\times$  $\mathcal{L}$  $\Delta$  | | Provisioning Software UpgradeStatus Urgency  $\boldsymbol{\times}$  $\mathsf X$  $\times$  $\times$  $\times$  $\times$ X  $\boldsymbol{\mathsf{X}}$  $\boldsymbol{\times}$  $\times$  $\boldsymbol{\times}$  $\times$  $\mathsf X$  $\times$  $\overline{\phantom{a}}$ Web, API  $A$ <sub> $U$ </sub> Provisioning Software UpgradeStatus URL  $\boldsymbol{\times}$  $\mathsf X$  $\times$  $\times$  $\mathsf X$  $\times$ X X  $\times$ X  $\times$  $\times$ X  $\times$  $\bar{\phantom{a}}$ Web, API  $A$ <sub>I</sub> Web, API Provisioning Software UpgradeStatus VersionId  $\times$  $\times$  $\times$  $\times$  $\times$  $\mathsf X$  $\times$  $\mathsf X$  $\mathsf X$  $\times$  $\mathsf X$  $\times$  $\times$  $\times$  $\overline{\phantom{a}}$  $A$ U  $\times$  $\times$  $\times$  $\times$  $\times$  $\times$  $\times$  $\times$  $\times$ Web, API A U **Provisioning Status**  $\times$  $\times$  $\times$  $\times$  $\times$  $\bar{\phantom{a}}$ Proximity Services Availability  $\times$  $\times$  $\times$  $\times$  $\times$  $\times$  $\times$  $\times$  $\times$  $\times$  $\times$  $\times$  $\times$  $\times$ Web, API A U  $\times$  $\mathsf X$ Web, API RoomAnalytics AmbientNoise Level A  $\overline{a}$  $\overline{a}$  $\overline{a}$ J.  $\overline{a}$  $\overline{a}$  $\times$  $\times$  $\times$  $\times$  $\times$  $\times$  $\boldsymbol{\times}$  $\overline{a}$  $A$ || RoomAnalytics PeopleCount Current  $\mathsf X$  $\mathsf X$  $\times$  $\mathsf X$  $\times$  $\times$  $\times$ Web, API  $A$ IU  $\frac{1}{2}$  $\overline{\phantom{a}}$  $\overline{a}$  $\overline{\phantom{a}}$  $\overline{\phantom{a}}$ X  $\times$  $\overline{\phantom{a}}$ Web, API  $A$ <sub>III</sub> RoomAnalytics PeoplePresence  $\times$  $\times$  $\mathbf{r}$  $\times$  $\times$  $\times$  $\times$  $\times$  $\times$  $\times$  $\times$  $\times$  $\times$  $\overline{a}$  $\overline{a}$ Web, API RoomAnalytics Sound Level A  $\times$  $\times$  $\times$  $\times$  $\times$  $\mathsf X$  $\times$  $\times$  $A$ IU  $\mathbf{r}$ RoomPreset [n] Defined  $\times$  $\times$  $\times$  $\times$  $\times$  $\sim$  $\times$  $\times$  $\times$  $\times$  $\times$  $\times$  $\times$  $\times$  $\mathcal{L}$ Web API  $\Delta$  | | RoomPreset [n] Description  $\mathsf X$  $\mathsf X$  $\mathsf X$  $\mathsf X$  $\mathsf X$  $\mathsf X$  $\boldsymbol{\mathsf{X}}$  $\boldsymbol{\mathsf{X}}$  $\mathsf X$  $\boldsymbol{\times}$  $\mathsf X$  $\mathsf X$  $\boldsymbol{\times}$ Web, API  $A$ <sub> $U$ </sub>  $\overline{\phantom{a}}$  $\overline{\phantom{a}}$ Web, API RoomPreset [n] Type  $\times$  $\times$  $\times$  $\times$  $\times$ ÷.  $\times$  $\times$  $\times$  $\times$  $\times$  $\times$  $\times$  $\times$  $\overline{a}$ AU  $\times$  $\times$  $\times$  $\times$ Security Audit Server Port  $\times$  $\times$  $\times$  $\times$  $\times$  $\times$  $\times$  $\times$  $\times$  $\times$ Web  $\overline{a}$ A Au U

X: Supported -: Not supported

503

A: ADMIN Au: AUDIT I: INTEGRATOR R: ROOMCONTROL U: USER

API Reference Guide

## $H[H]$ cisco Cisco Collaboration Endpoint Software

## API Reference Guide

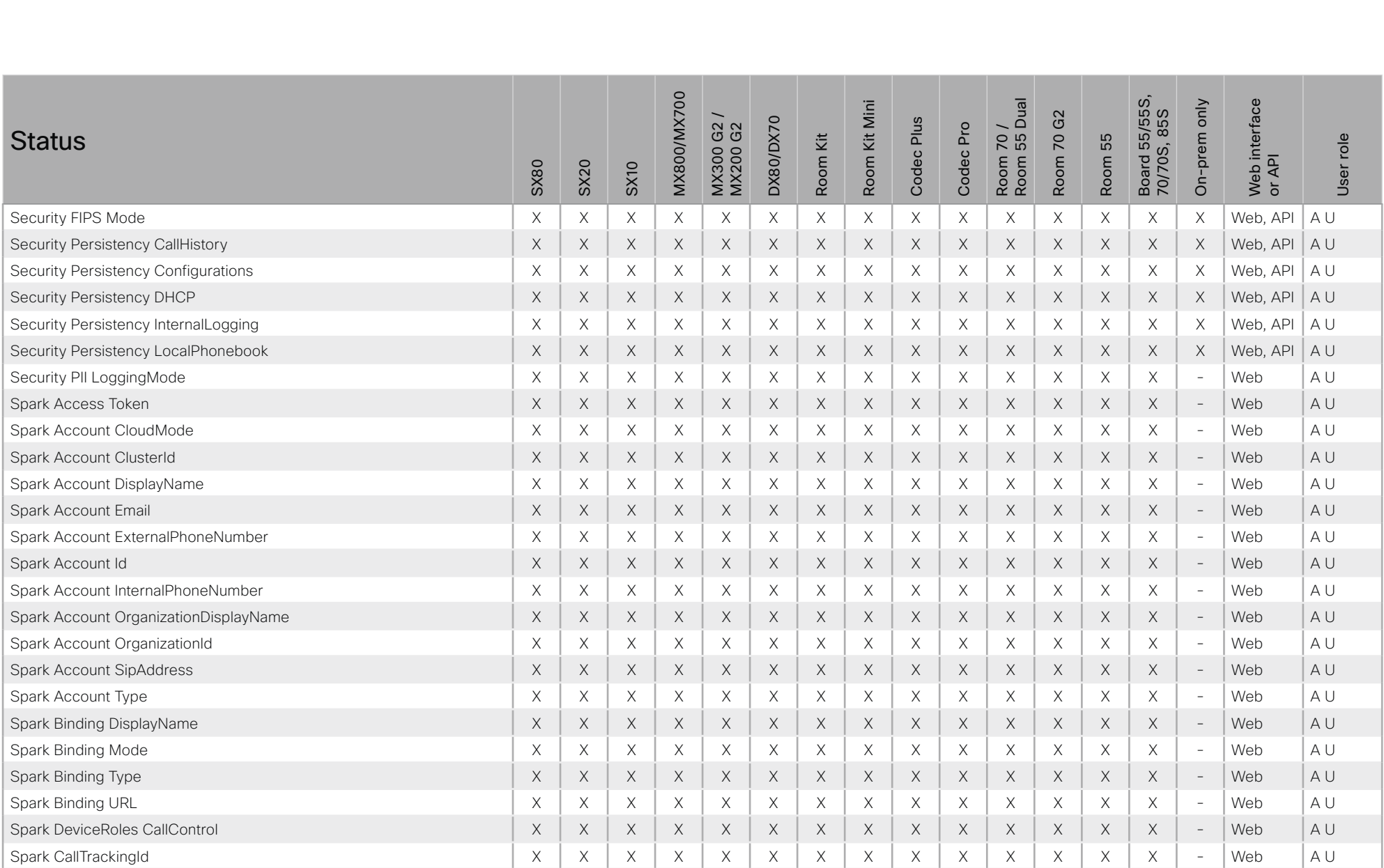

X: Supported -: Not supported

A: ADMIN Au: AUDIT I: INTEGRATOR R: ROOMCONTROL U: USER
圓

### About the API xConfiguration xStatus Appendices Introduction xCommand **MX800/MX700** Board 55/55S,<br>70/70S, 85S Room 70 /<br>Room 55 Dual Kit Mini On-prem only interface G<sub>2</sub> DX80/DX70 Codec Plus G2<br>G2 Codec Pro **Status** Κit 70 55 User role MX300 ( Room Room Room Room  $\overline{\mathsf{AP}}$ **SX80 SX20 SX10** Web i<br>or AP Spark DeviceRoles MainAudio  $\times$  $\times$  $\times$  $\times$  $\times$  $\times$  $\times$  $\times$  $\times$  $\times$  $\times$  $\times$  $\times$  $\times$  $\mathcal{L}$ Web  $A$ l  $A$ l Spark DeviceRoles MainVideo  $\times$  $\times$  $\times$  $\times$  $\times$  $\times$  $\times$  $\times$  $\times$  $\times$  $\times$  $\times$  $\times$  $\times$ Web  $\overline{a}$ Spark DeviceRoles Presentation  $\times$ AU X  $\times$ X X  $\times$ X  $\times$  $\times$  $\times$  $\times$  $\times$ X  $\times$  $\overline{\phantom{a}}$ Web Spark PrivateBoard [n] Id  $A$ l  $\boldsymbol{\mathsf{X}}$  $\times$  $\times$  $\times$  $\times$  $\times$  $\boldsymbol{\times}$  $\boldsymbol{\times}$  $\boldsymbol{\times}$  $\boldsymbol{\times}$  $\boldsymbol{\times}$  $\times$  $\boldsymbol{\times}$  $\boldsymbol{\times}$  $\overline{a}$ Web Spark PrivateBoard [n] LastUpdated  $\boldsymbol{\times}$  $\mathsf X$  $\times$  $\mathsf X$  $\mathsf X$  $\boldsymbol{\times}$  $\boldsymbol{\times}$  $\mathsf X$  $\boldsymbol{\times}$  $\mathsf X$  $\mathsf X$  $\mathsf X$  $\overline{\phantom{a}}$ Web AU  $\mathsf X$ X Spark PrivateBoard [n] SnapshotUrl  $\times$  $\times$  $\times$  $\times$  $\times$  $\times$  $\times$  $\times$  $\times$  $\times$  $\times$  $\times$  $\times$  $\times$  $\sim$ Web AU AU Spark PrivateBoard [n] Type  $\times$  $\times$  $\times$  $\times$  $\times$  $\times$  $\times$  $\times$  $\times$  $\times$  $\times$  $\times$  $\times$  $\times$  $\overline{\phantom{a}}$ Web  $\Delta$  | | **Spark Services Assistant Description**  $\times$  $\times$  $\times$  $\times$  $\times$  $\times$  $\times$  $\times$  $\times$  $\times$  $\times$  $\times$  $\times$  $\times$  $\overline{a}$ Web Spark Services Assistant LastUrl  $\mathsf X$  $\mathsf X$  $\mathsf X$  $\mathsf X$  $\mathsf X$  $\mathsf X$  $\mathsf X$  $\mathsf X$  $\boldsymbol{\mathsf{X}}$  $\mathsf X$  $\boldsymbol{\mathsf{X}}$  $\times$  $\mathsf X$  $\mathsf X$ Web  $A$ <sub> $|$ </sub>  $\sim$ Spark Services Assistant Status  $\times$  $\times$  $\times$  $\times$  $\times$  $M \triangleleft h$  $\Delta$  | |  $\times$  $\times$  $\times$  $\times$  $\times$  $\times$  $\times$  $\times$  $\times$  $\mathcal{L}$ Spark Services Assistant TimeStamp  $\times$  $\times$  $\times$  $\times$  $\times$  $\times$  $\times$  $\times$  $\times$  $\times$  $\times$  $\times$  $\times$  $\mathbf{r}$ Web AU  $\times$ Spark Services Calendar BaseUrl  $\times$  $\times$  $\times$  $\times$  $\times$  $\times$  $\times$  $\times$  $\times$  $\times$  $\times$  $\times$  $\times$  $\times$  $\sim$ Web  $A$ l Spark Services Calendar Description  $\boldsymbol{\times}$ X  $\times$  $\times$  $\mathsf X$  $\times$ X  $\boldsymbol{\mathsf{X}}$  $\times$  $\boldsymbol{\mathsf{X}}$  $\boldsymbol{\mathsf{X}}$  $\times$  $\mathsf X$  $\mathsf X$  $\overline{\phantom{a}}$ Web  $A$ l Spark Services Calendar Status  $\boldsymbol{\times}$  $\mathsf X$  $\times$  $\times$  $\mathsf X$  $\times$ X  $\times$  $\times$ X  $\times$  $\times$ X X  $\equiv$ Web  $A$ <sub> $l$ </sub> Spark Services Calendar TimeStamp  $\times$  $\times$  $\times$  $\times$  $\times$  $\mathsf X$  $\times$  $\mathsf X$  $\mathsf X$  $\times$  $\mathsf X$  $\times$  $\times$  $\times$  $\overline{\phantom{a}}$ Web AU  $\times$  $\times$  $\times$  $\times$  $\times$ AU **Spark Services Configuration Description**  $\times$  $\times$  $\times$  $\times$  $\times$  $\times$  $\times$  $\times$  $\times$  $\sim$ Web Spark Services Configuration Proximity Description  $\times$  $\times$  $\times$  $\times$  $\times$  $\times$  $\times$  $\times$  $\times$  $\times$  $\times$ Web  $\Delta$  | |  $\times$  $\times$  $\times$  $\overline{\phantom{a}}$  $\times$  $\Delta$  | | Spark Services Configuration Proximity PinChallenge Pin  $\mathsf X$  $\times$  $\mathsf X$  $\times$  $\times$  $\mathsf X$  $\boldsymbol{\times}$  $\boldsymbol{\times}$  $\times$  $\mathsf X$  $\times$  $\mathsf X$  $\boldsymbol{\times}$  $\overline{a}$ **Web** Spark Services Configuration Proximity TimeStamp  $\mathsf X$  $\times$  $\times$  $\times$  $\mathsf X$  $\mathsf X$  $\times$  $\times$ Web AU X  $\times$ X  $\times$ X X  $\overline{\phantom{a}}$  $A$ l Spark Services Configuration Proximity Token Description  $\times$  $\times$  $\times$  $\times$  $\times$  $\times$  $\times$  $\times$  $\times$  $\times$  $\times$  $\times$  $\times$  $\times$  $\overline{a}$ Web Spark Services Configuration Proximity Token Status  $\times$  $\times$  $\mathsf X$  $\times$  $\mathsf X$  $\times$  $\times$  $\times$  $\mathsf X$  $\times$  $\mathsf X$  $\mathsf X$  $\times$ Web AU  $\times$ Spark Services Configuration Proximity TokenRequest Description  $\times$  $\times$  $\times$  $\times$  $\times$  $\times$  $\times$  $\times$  $\times$  $\times$  $\times$  $\times$  $\times$  $\times$  $\mathcal{L}$ Web  $\Delta$  | | Spark Services Configuration Proximity TokenRequest NextRequest  $\boldsymbol{\times}$  $\mathsf X$  $\mathsf X$  $\mathsf X$  $\mathsf X$  $\boldsymbol{\mathsf{X}}$  $\boldsymbol{\mathsf{X}}$  $\boldsymbol{\times}$  $\mathsf X$  $\boldsymbol{\times}$  $\mathsf X$  $\mathsf X$  $\boldsymbol{\times}$ Web  $A$ <sub> $U$ </sub> X  $\overline{\phantom{a}}$  $\times$

X: Supported -: Not supported

505

 $\times$ 

 $\times$ 

 $\times$ 

 $\times$ 

 $\times$ 

 $\times$ 

 $\times$ 

 $\times$ 

 $\times$ 

 $\times$ 

 $\times$ 

 $\times$ 

 $\times$ 

 $\times$ 

 $\times$ 

 $\times$ 

 $\times$ 

 $\times$ 

 $\times$ 

 $\times$ 

 $\times$ 

 $\times$ 

 $\times$ 

A: ADMIN Au: AUDIT I: INTEGRATOR R: ROOMCONTROL U: USER

 $\times$ 

 $\times$ 

 $\times$ 

 $\times$ 

÷.

 $\overline{a}$ 

Web

Web

AU

AU

Spark Services Configuration Proximity TokenRequest Status

Spark Services Configuration Proximity TokenRequest TimeStamp

### 圓 Introduction About the API xConfiguration xStatus Appendices xCommand **MX800/MX700** Board 55/55S,<br>70/70S, 85S Room 70 /<br>Room 55 Dual Kit Mini On-prem only interface G<sub>2</sub> DX80/DX70 Codec Plus G2<br>G2 Codec Pro **Status** Κit 70 55 User role MX300 ( Room Room Room Room  $\overline{\mathsf{AP}}$ **SX80 SX20 SX10** Web i<br>or AP Spark Services Configuration Settings Description  $\times$  $\times$  $\times$  $\times$  $\times$  $\times$  $\times$  $\times$  $\times$  $\times$  $\times$  $\times$  $\times$  $\times$  $\sim$ Web  $A$ l  $\times$  $\times$  $\times$  $\times$  $\times$  $\times$  $\times$  $\times$  $\times$  $\times$ Web  $A$ l **Spark Services Configuration Settings Status**  $\times$  $\times$  $\times$  $\times$  $\sim$  $\times$  $\times$  $\times$  $\times$  $\times$ AU Spark Services Configuration Settings TimeStamp  $\times$  $\times$  $\times$  $\times$  $\times$  $\times$  $\times$  $\times$ Web X  $\bar{a}$  $A$ l Spark Services Configuration Space Description  $\mathsf X$  $\times$  $\times$  $\times$  $\times$  $\times$  $\times$  $\mathsf X$  $\mathsf X$  $\mathsf X$  $\times$  $\times$  $\times$  $\equiv$ Web  $\times$ Spark Services Configuration Space Status  $\mathsf X$  $\mathsf X$  $\mathsf X$  $\times$  $\mathsf X$  $\mathsf X$  $\mathsf X$  $\mathsf X$  $\boldsymbol{\times}$  $\mathsf X$  $\mathsf X$  $\mathsf X$  $\mathsf X$  $\mathsf X$  $\overline{a}$ **Web**  $\Delta$ l Spark Services Configuration Space TimeStamp  $\times$  $\times$  $\times$  $\times$  $\times$  $\times$  $\times$  $\mathsf X$  $\times$  $\times$  $\times$  $\times$  $\times$  $\times$  $\sim$ Web  $\Delta$  | |  $\times$  $\times$  $\times$  $\times$  $\times$  $\times$  $\times$ Web AU Spark Services Configuration Space TimeStamp  $\times$  $\times$  $\times$  $\times$  $\times$  $\times$  $\times$  $\sim$ **Spark Services Configuration Status**  $\times$  $\times$  $\times$  $\times$  $\times$  $\times$  $\times$  $\times$  $\times$  $\times$  $\times$ Web A U  $\times$  $\times$  $\times$  $\overline{\phantom{a}}$ Spark Services Configuration TimeStamp  $\times$  $\times$  $\times$  $\mathsf X$  $\times$  $\times$  $\times$  $\times$  $\times$  $\times$  $\times$  $\times$  $\times$  $\times$  $\mathcal{L}$ Web  $A$ <sub> $|$ </sub>  $\Delta$  | | Spark Services Credentials AccessToken BaseUrl  $\times$  $\times$  $\times$  $\times$  $\times$  $\times$  $\times$  $\times$  $\times$  $\times$  $\times$  $\times$  $\times$  $\times$  $\mathcal{L}$  $M\negthinspace\rho$ Spark Services Credentials AccessToken Expiry  $\times$  $\times$  $\times$  $\times$  $\times$  $\times$  $\times$  $\times$  $\times$  $\times$  $\times$  $\times$  $\times$  $\times$  $\overline{a}$ Web AU Spark Services Credentials AccessToken LastRefresh Description  $\times$  $\times$  $\times$  $\times$  $\times$  $\times$  $\times$  $\times$  $\times$  $\times$  $\times$  $\times$  $\times$  $\times$  $\sim$ Web  $A$ l  $\times$  $\times$  $\times$  $A$ l Spark Services Credentials AccessToken LastRefresh NextRequest  $\times$  $\times$  $\times$  $\times$  $\times$  $\times$  $\times$  $\times$  $\times$  $\times$  $\times$  $\overline{a}$ Web Spark Services Credentials AccessToken LastRefresh TimeStamp  $\boldsymbol{\mathsf{X}}$  $\mathsf X$  $\times$  $\times$  $\mathsf X$  $\times$ X  $\boldsymbol{\times}$  $\boldsymbol{\mathsf{X}}$  $\boldsymbol{\times}$  $\boldsymbol{\times}$  $\times$ X  $\boldsymbol{\times}$  $\overline{\phantom{a}}$ Web  $A$ <sub> $U$ </sub> Spark Services Credentials AccessToken Status  $\times$  $\times$  $\times$  $\times$  $\times$  $\times$  $\times$  $\times$  $\times$  $\times$  $\times$  $\times$  $\times$  $\times$  $\overline{a}$ **Web**  $\Delta$ l  $\times$  $\times$ AU Spark Services Credentials RefreshToken Expiry  $\times$  $\times$  $\times$  $\times$  $\times$  $\times$  $\times$  $\times$  $\times$ Web  $\times$  $\times$  $\times$  $\overline{a}$ Spark Services Credentials RefreshToken Status  $\times$  $\times$  $\times$  $\times$  $\times$  $\times$  $\times$  $\times$  $\times$  $\times$  $\times$  $\times$  $\times$  $\times$  $\sim$ Web  $\Delta$ l **Spark Services Encryption Alias**  $\boldsymbol{\times}$  $\mathsf X$  $\mathsf X$  $\mathsf X$  $\mathsf X$  $\mathsf X$  $\mathsf X$  $\boldsymbol{\times}$  $\boldsymbol{\times}$  $\mathsf X$  $\boldsymbol{\times}$  $\times$  $\mathsf X$  $\mathsf X$  $\overline{\phantom{a}}$ **Web**  $\Delta$  | | Spark Services Encryption Description  $\times$  $\times$  $\times$  $\times$  $\times$  $\times$  $\times$  $\times$  $\times$  $\times$  $\times$  $\times$  $\times$  $\times$  $\bar{\phantom{a}}$ Web AU **Spark Services Encryption Status**  $\times$  $\times$  $\times$  $\times$  $\times$  $\times$  $\times$  $\times$  $\times$ Web  $A$ l  $\times$  $\times$  $\times$  $\times$  $\times$  $\sim$ Spark Services Encryption TimeStamp  $\times$  $\times$  $\times$  $\times$  $\times$  $\mathsf X$  $\times$  $\times$  $\times$  $\times$  $\times$  $\times$  $\times$  $\times$ Web AU Spark Services Encryption Url  $\times$  $\times$  $\times$  $\times$  $\times$  $\times$  $\times$  $\times$  $\times$  $\times$  $\times$  $\times$  $\times$  $\times$  $\mathcal{L}$  $M\negthinspace\rho$  $\Delta$  | | Spark Services FeatureToggles Description  $\mathsf X$  $\mathsf X$  $\times$  $\mathsf X$  $\times$  $\boldsymbol{\mathsf{X}}$  $\times$  $\boldsymbol{\times}$  $\boldsymbol{\times}$  $\mathsf X$  $\mathsf X$  $\times$  $\mathsf X$  $\times$  $\overline{a}$ Web  $A$ l Spark Services FeatureToggles LastSuccess  $\times$  $\times$  $\times$ X  $\times$  $\times$ X  $\mathsf X$  $\times$  $\times$  $\mathsf X$  $\times$  $\times$  $\times$ J. Web A U  $\times$  $\times$  $\times$  $\times$  $\times$  $\times$ Spark Services FeatureToggles NextRequest  $\times$  $\times$  $\times$  $\times$  $\times$  $\times$  $\times$  $\times$ AU  $\overline{a}$ Web

X: Supported -: Not supported

506

A: ADMIN Au: AUDIT I: INTEGRATOR R: ROOMCONTROL U: USER

### $(1)$  for  $|1\rangle$ Cisco Collaboration Endpoint Software **CISCO**

About the API

Introduction

圓

# API Reference Guide Appendices xStatus

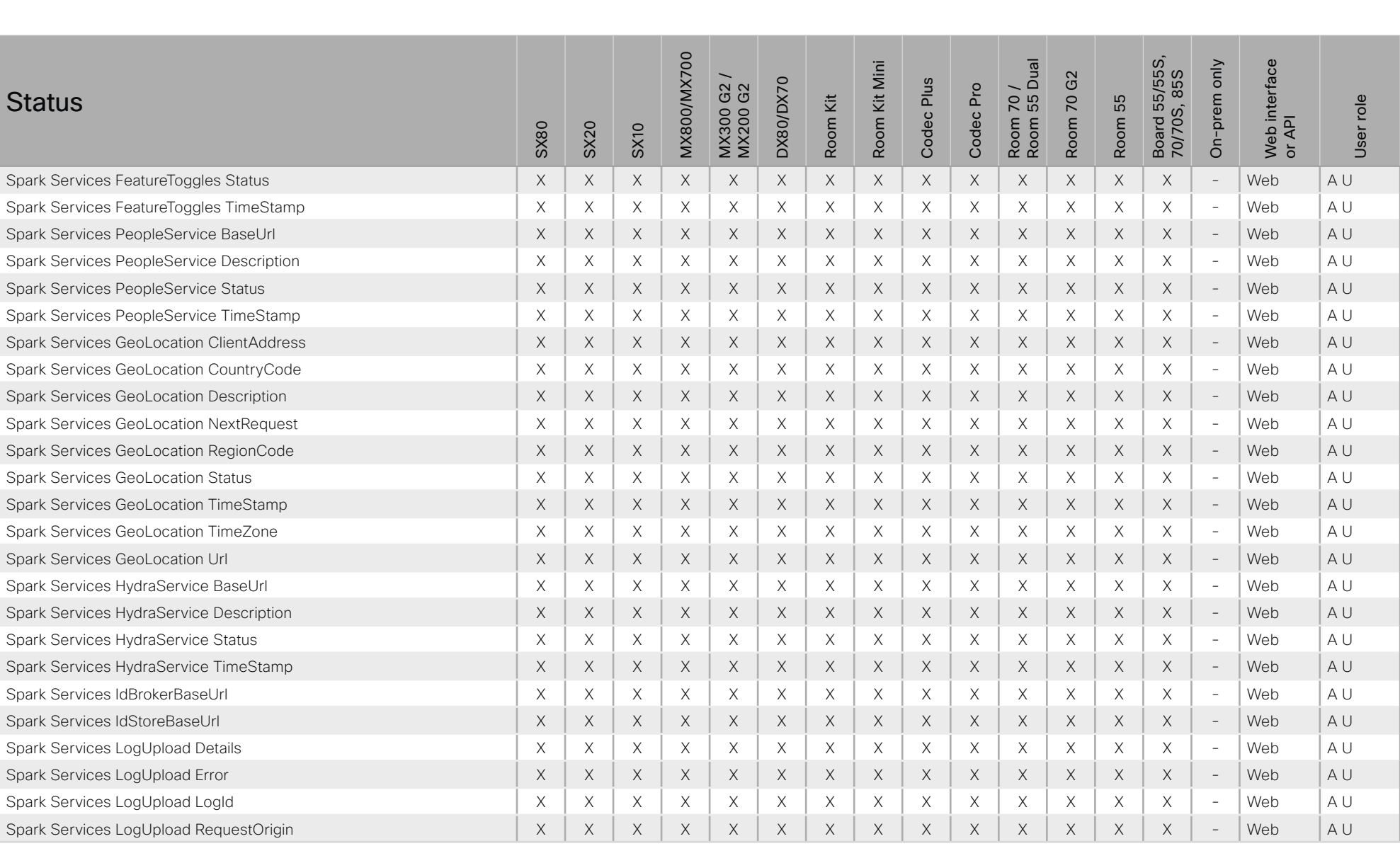

xCommand

xConfiguration

X: Supported -: Not supported

A: ADMIN Au: AUDIT I: INTEGRATOR R: ROOMCONTROL U: USER

### 圓 About the API xConfiguration xStatus Appendices Introduction xCommand **MX800/MX700** Board 55/55S,<br>70/70S, 85S Room 70 /<br>Room 55 Dual Kit Mini On-prem only interface G<sub>2</sub> DX80/DX70 Codec Plus G2<br>G2 Codec Pro **Status** Κit  $\overline{70}$ 55 User role MX300 ( Room Room Room Room  $\overline{\mathsf{AP}}$ **SX80 SX20 SX10** Web i<br>or AP Spark Services LogUpload Result  $\times$  $\times$  $\times$  $\times$  $\times$  $\times$  $\times$  $\times$  $\times$  $\times$  $\times$  $\times$  $\times$  $\times$  $\sim$ Web  $A$ l Spark Services LogUpload TimeStamp  $\times$  $\times$  $\times$  $\times$  $\times$  $\times$  $\times$  $\times$  $\times$ Web  $A$ l  $\times$  $\times$  $\times$  $\times$  $\times$  $\sim$ **Spark Services Metrics Description**  $\times$  $\times$  $\times$  $\times$  $\times$ AU  $\times$  $\times$  $\times$  $\times$  $\times$  $\times$  $\times$  $\times$  $\times$ Web  $\bar{a}$  $A$ l **Spark Services Metrics Status**  $\mathsf X$  $\times$  $\times$  $\times$  $\times$  $\times$  $\times$  $\mathsf X$  $\mathsf X$  $\boldsymbol{\mathsf{X}}$  $\times$  $\times$  $\times$  $\equiv$ Web  $\times$ Spark Services Metrics TimeStamp  $\mathsf X$  $\mathsf X$  $\mathsf X$  $\mathsf X$  $\mathsf X$  $\mathsf X$  $\mathsf X$  $\boldsymbol{\times}$  $\boldsymbol{\times}$  $\mathsf X$  $\mathsf X$  $\mathsf X$  $\mathsf X$  $\mathsf X$  $\sim$ **Web**  $\Delta$  | | Spark Services Metrics Url  $\times$  $\times$  $\times$  $\times$  $\times$  $\times$  $\times$  $\mathsf X$  $\times$  $\times$  $\times$  $\times$  $\times$  $\times$  $\sim$ Web  $\Delta$  | |  $\times$  $\times$  $\times$  $\times$  $\times$  $\times$  $\times$ Web AU Spark Services Notifications Alias  $\times$  $\times$  $\times$  $\times$  $\times$  $\times$  $\times$  $\sim$ Spark Services Notifications ApplicationPing Description  $\times$  $\times$  $\times$  $\times$  $\times$  $\times$  $\times$  $\times$  $\times$  $\times$ Web AU  $\times$  $\times$  $\times$  $\times$  $\overline{\phantom{a}}$ Spark Services Notifications ApplicationPing NextRequest  $\times$  $\times$  $\times$  $\mathsf X$  $\times$  $\times$  $\times$  $\times$  $\times$  $\times$  $\times$  $\times$  $\times$  $\times$  $\mathcal{L}$ Web  $A$ <sub> $|$ </sub>  $\triangle$  | | Spark Services Notifications ApplicationPing Status  $\times$  $\times$  $\times$  $\times$  $\times$  $\times$  $\times$  $\times$  $\times$  $\times$  $\times$  $\times$  $\times$  $\times$  $\mathcal{L}$  $M\negthinspace\rho$ Spark Services Notifications ApplicationPing TimeStamp  $\times$  $\times$  $\times$  $\times$  $\times$  $\times$  $\times$  $\times$  $\times$  $\times$  $\times$  $\times$  $\times$  $\times$  $\overline{a}$ Web AU Spark Services Notifications Description  $\times$  $\times$  $\times$  $\times$  $\times$  $\times$  $\times$  $\times$  $\times$  $\times$  $\times$  $\times$  $\times$  $\times$  $\sim$ Web  $A$ l  $\times$  $\times$  $\times$  $A$ l Spark Services Notifications KeepAlive Description  $\times$  $\times$  $\times$  $\times$  $\times$  $\times$  $\times$  $\times$  $\times$  $\times$  $\times$  $\overline{a}$ Web Spark Services Notifications KeepAlive NextRequest  $\times$  $\mathsf X$  $\times$  $\times$  $\mathsf X$  $\times$ X  $\boldsymbol{\times}$  $\boldsymbol{\mathsf{X}}$  $\boldsymbol{\times}$  $\boldsymbol{\times}$  $\times$ X  $\boldsymbol{\times}$  $\overline{\phantom{a}}$ Web  $A$ <sub> $U$ </sub> Spark Services Notifications KeepAlive Status  $\times$  $\times$  $\times$  $\times$  $\times$  $\times$  $\times$  $\times$  $\times$  $\times$  $\times$  $\times$  $\times$  $\times$  $\overline{a}$ **Web**  $\Delta$  | |  $\times$ AU  $\times$  $\times$  $\times$  $\times$  $\times$  $\times$  $\times$  $\times$  $\times$  $\times$  $\times$ Web Spark Services Notifications KeepAlive TimeStamp  $\times$  $\times$  $\overline{a}$ Spark Services Notifications MessageReceived Description  $\times$  $\times$  $\times$  $\times$  $\times$  $\times$  $\times$  $\times$  $\times$  $\times$  $\times$  $\times$  $\times$  $\times$  $\sim$ Web  $\Delta$  | | Spark Services Notifications MessageReceived Status  $\boldsymbol{\times}$  $\mathsf X$  $\mathsf X$  $\mathsf X$  $\mathsf X$  $\mathsf X$  $\mathsf X$  $\mathsf X$  $\boldsymbol{\times}$  $\mathsf X$  $\boldsymbol{\times}$  $\times$  $\mathsf X$  $\mathsf X$  $\overline{\phantom{m}}$ Web  $\Delta$  | | Spark Services Notifications MessageReceived TimeStamp  $\boldsymbol{\mathsf{X}}$  $\times$  $\times$  $\times$  $\times$  $\times$  $\times$  $\times$  $\times$  $\times$  $\times$  $\times$  $\times$  $\times$  $\bar{a}$ Web AU Spark Services Notifications MessageSent TimeStamp  $\times$  $\times$  $\times$  $\times$  $\times$  $\times$  $\times$  $\times$  $\times$ Web  $A$ l  $\times$  $\times$  $\times$  $\times$  $\times$  $\sim$ Spark Services Notifications RemoteAddress  $\times$  $\times$  $\times$  $\times$  $\times$  $\mathsf X$  $\times$  $\times$  $\times$  $\times$  $\times$  $\times$  $\mathsf X$  $\times$ Web AU Spark Services Notifications Servers ActiveUrl  $\times$  $\times$  $\times$  $\times$  $\times$  $\times$  $\times$  $\times$  $\times$  $\times$  $\times$  $\times$  $\times$  $\times$  $\mathcal{L}$  $M\negthinspace\rho$  $\triangle$  | | Spark Services Notifications Servers HAEntry [n] Description  $\mathsf X$  $\times$  $\times$  $\mathsf X$  $\mathsf X$  $\boldsymbol{\mathsf{X}}$  $\times$  $\boldsymbol{\times}$  $\boldsymbol{\times}$  $\mathsf X$  $\mathsf X$  $\times$  $\mathsf X$  $\times$  $\overline{a}$ Web  $A$ <sub> $U$ </sub> Spark Services Notifications Servers HAEntry [n] Priority  $\times$  $\times$  $\times$ X  $\times$  $\mathsf X$ X  $\mathsf X$  $\times$  $\times$  $\mathsf X$  $\times$  $\times$  $\times$  $\overline{a}$ Web A U  $\times$  $\times$  $\times$  $\times$  $\times$  $\times$ Spark Services Notifications Servers HAEntry [n] State  $\times$  $\times$  $\times$  $\times$  $\times$  $\times$  $\times$  $\times$ AU  $\overline{a}$ Web

X: Supported -: Not supported

508

A: ADMIN Au: AUDIT I: INTEGRATOR R: ROOMCONTROL U: USER

# $H[H]$ cisco Cisco Collaboration Endpoint Software

# API Reference Guide

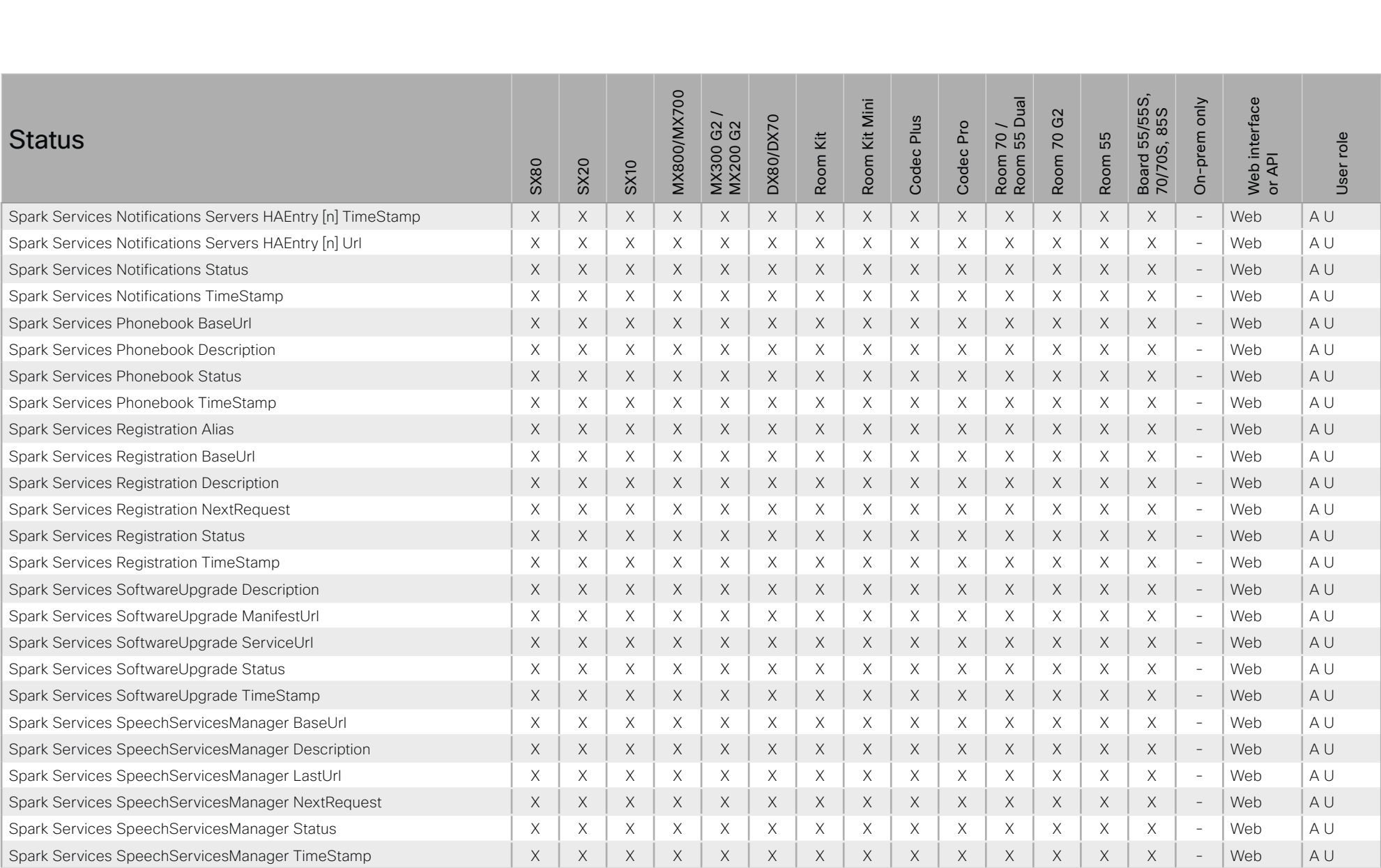

X: Supported -: Not supported

A: ADMIN Au: AUDIT I: INTEGRATOR R: ROOMCONTROL U: USER

# $H[H]$ cisco Cisco Collaboration Endpoint Software

# API Reference Guide

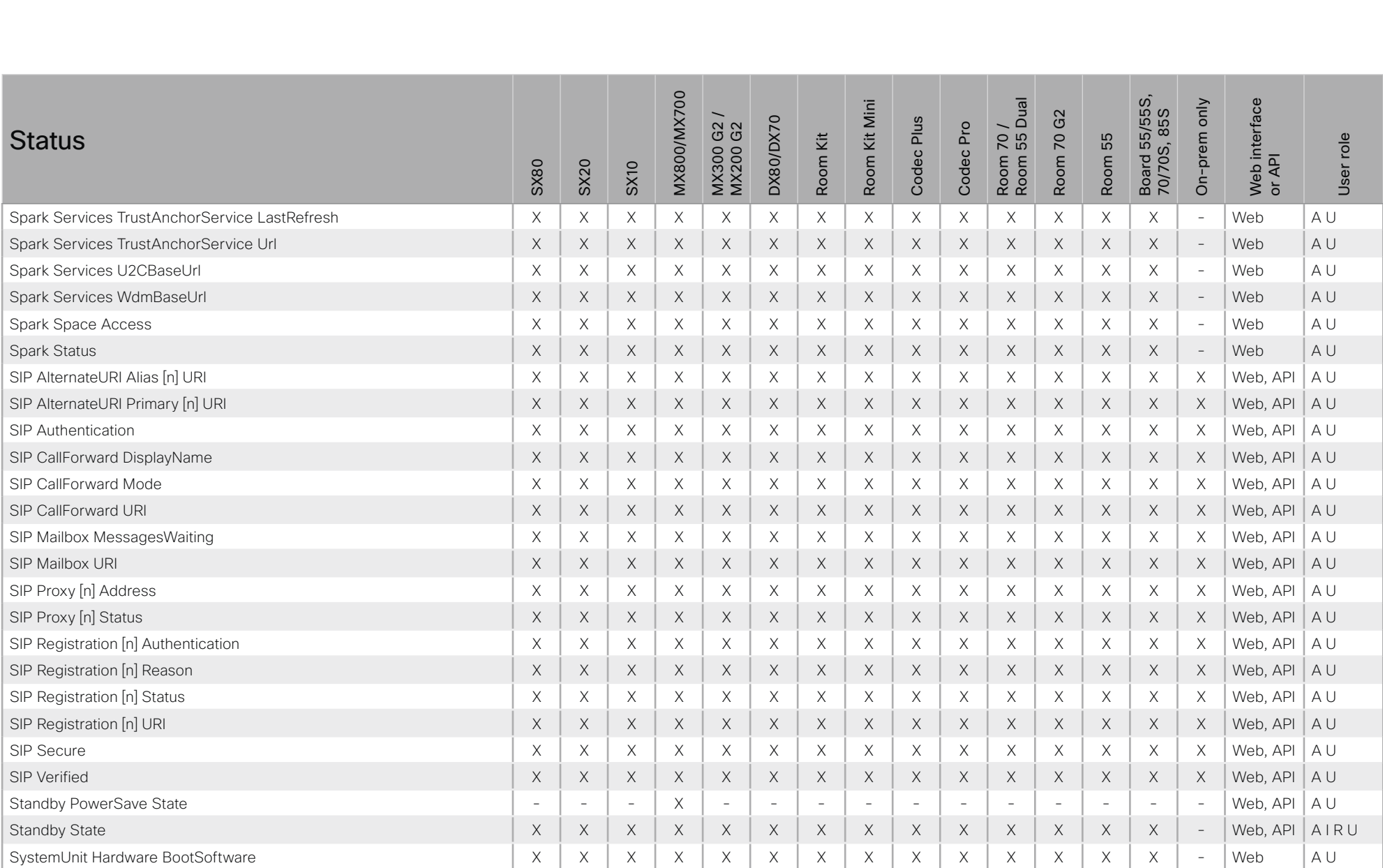

X: Supported -: Not supported

A: ADMIN Au: AUDIT I: INTEGRATOR R: ROOMCONTROL U: USER

### والمتلب **CISCO** Cisco Collaboration Endpoint Software **API Reference Guide** API Reference Guide

### ■ Introduction About the API xConfiguration xCommand xCommand xStatus Appendices **MX800/MX700** Room 70 /<br>Room 55 Dual Board 55/55S,<br>70/70S, 85S Board 55/55S, MX800/MX700 Web interface Kit Mini Room 55 Dual On-prem only interface Room Kit Mini On-prem only MX300 G2 / G<sub>2</sub> 70/70S, 85S Room 70 G2 DX80/DX70 Codec Plus DX80/DX70 Codec Plus G2<br>G2 Codec Pro Room 70 / MX200 G2 Codec Pro **Status** Κit  $\overline{70}$ 55 User role Room Kit User role Room 55 MX300 ( Room Room Room Room Web in<br>or API SX80 SX20 SX10 SystemUnit Hardware HasWiFi - - - - - X X X X X X X X X - Web A U SystemUnit Hardware MainBoard Revision - - - - - - X X X X X X X X - Web A U SystemUnit Hardware MainBoard SerialNumber X X X X X - X X X X X X X X - Web A U SystemUnit Hardware Module CompatibilityLevel X X X X X X X X X X X X X X - Web, API A U SystemUnit Hardware Module Identifier X X X X X X X X X X X X X X - Web A U SystemUnit Hardware Module SerialNumber X X X X X X X X X X X X X X - Web, API A U SystemUnit Hardware Monitoring Fan [n] Status X X X X X X X X X X X X X X - Web, API A U SystemUnit Hardware MonitoringSoftware X X X X X X X X X X X X X - - Web A U SystemUnit Hardware Monitoring Temperature Status - - - - - - X X X X X X X X - Web, API A I U SystemUnit Hardware Temperature  $X \mid X \mid X \mid X \mid X \mid X \mid X \mid X \mid - | - | - | - | - | - | - | - | - | - |$ SystemUnit Hardware TemperatureThreshold  $X \times X \times X \times X$   $X \times X$   $X \times X$ SystemUnit Hardware UDI X X X X X X X X X X X X X X - Web A U SystemUnit Notifications Notification [n] Text X X X X X X X X X X X X X X - Web, API A U SystemUnit Notifications Notification [n] Type X X X X X X X X X X X X X X - Web, API A U SystemUnit ProductId X X X X X X X X X X X X X X - Web, API A U SystemUnit ProductPlatform X X X X X X X X X X X X X X - Web, API A U SystemUnit ProductType X X X X X X X X X X X X X X - Web, API A U SystemUnit Software DisplayName X X X X X X X X X X X X X X - Web, API A U SystemUnit Software Name X X X X X X X X X X X X X X - Web, API A U SystemUnit Software OptionKeys Encryption X X X X X X X X X X X X X X - Web, API A U SystemUnit Software OptionKeys MultiSite X X X X X X X X X X X X X X - Web, API A U SystemUnit Software OptionKeys RemoteMonitoring X X X X X X X X X X X X X X - Web, API A U SystemUnit Software ReleaseDate X X X X X X X X X X X X X X - Web, API A U SystemUnit Software ReleaseKey  $\begin{vmatrix} - & x & - & - \\ x & - & - & - \end{vmatrix}$  -  $\begin{vmatrix} - & - & - \\ - & - & - \end{vmatrix}$  -  $\begin{vmatrix} - & - & - \\ - & - & - \end{vmatrix}$  -  $\begin{vmatrix} - & - & - \\ - & - & - \end{vmatrix}$  -  $\begin{vmatrix} - & - & - \\ - & - & - \end{vmatrix}$ SystemUnit Software Version X X X X X X X X X X X X X X - Web, API A U

### 圓 Introduction About the API xConfiguration xStatus Appendices xCommand **MX800/MX700** Board 55/55S,<br>70/70S, 85S Room 70 /<br>Room 55 Dual Web interface<br>or API Room Kit Mini On-prem only G<sub>2</sub> **DX80/DX70** Codec Plus G2<br>G2 Codec Pro **Status** ίž Room 70 Room 55 User role MX300 ( Room **SX80 SX20 SX10** SystemUnit State CameraLid  $\sim$  $\mathcal{L}$  $\times$  $\times$  $\sim$  $\mathcal{L}$  $\mathcal{L}$  $\sim$ Web  $A$ <sub> $U$ </sub> SystemUnit State CameraTilt  $\times$ Web  $A$  $\sim$  $\overline{a}$  $\sim$  $\overline{a}$  $\sim$  $\sim$  $\bar{ }$  $\sim$  $\sim$  $\overline{a}$  $\mathcal{L}$  $\overline{\phantom{a}}$  $\sim$  $\sim$ SystemUnit State NumberOfActiveCalls  $\times$  $\times$  $\times$  $\times$  $\times$  $\times$  $\times$  $\times$  $\times$  $\times$  $\times$ AIRU  $\times$  $\times$  $\times$  $\overline{a}$ Web, API  $\mathsf X$ SystemUnit State NumberOfInProgressCalls  $\times$  $\times$  $\mathsf X$  $\mathsf X$  $\times$  $\times$  $\mathsf X$  $\mathsf X$  $\times$  $\boldsymbol{\mathsf{X}}$  $\times$  $\times$  $\times$  $\overline{\phantom{a}}$ Web, API AIRU SystemUnit State NumberOfSuspendedCalls  $\mathsf X$  $\mathsf X$  $\mathsf X$  $\mathsf X$  $\mathsf X$  $\mathsf X$  $\mathsf X$  $\times$  $\boldsymbol{\times}$  $\mathsf X$  $\boldsymbol{\times}$  $\times$  $\mathsf X$  $\mathsf X$  $\sim$ Web, API  $A$ <sub> $|$ </sub> SystemUnit State Subsystem Application  $\times$  $\times$  $\times$  $\times$  $\mathsf X$  $\times$  $\times$  $\mathsf X$  $\times$  $\times$  $\times$  $\times$  $\times$  $\times$  $\sim$ Web  $\Delta$  | |  $\times$  $\times$  $\times$  $\times$  $\times$  $\times$  $\times$  $\times$ Web AU SystemUnit State System  $\times$  $\times$  $\times$  $\times$  $\times$  $\times$  $\sim$ SystemUnit Uptime  $\times$  $\times$  $\times$  $\times$  $\times$  $\times$  $\times$  $\times$  $\times$  $\times$  $\times$  $\times$  $\times$  $\times$ Web, API AU  $\overline{\phantom{a}}$ Time SystemTime  $\times$  $\times$  $\times$  $\mathsf X$  $\times$  $\times$  $\times$  $\times$  $\times$  $\times$  $\times$  $\times$  $\times$  $\times$  $\mathcal{L}$ Web, API  $A$ | | | UserInterface ContactInfo ContactMethod [n] Number  $\times$  $\times$ Web, API  $\Delta$  | |  $\times$  $\times$  $\times$  $\times$  $\times$  $\times$  $\times$  $\times$  $\times$  $\times$  $\times$  $\times$  $\overline{\phantom{a}}$ UserInterface ContactInfo Name  $\times$  $\times$  $\times$  $\times$  $\times$  $\times$  $\times$  $\times$  $\times$  $\times$  $\times$  $\times$  $\times$  $\times$  $\mathcal{L}$ Web, API AU UserInterface Extensions Widget [n] Value  $\times$  $\times$  $\times$  $\times$  $\times$  $\times$  $\times$  $\times$  $\times$  $\times$  $\times$  $\times$  $\times$  $\times$  $\equiv$ Web, API  $AIRU$ UserInterface Extensions Widget [n] WidgetId  $\times$  $\times$  $\times$  $\times$  $\times$  $\times$  $\times$  $AIRII$  $\times$  $\times$  $\times$  $\times$  $\times$  $\times$  $\times$  $\equiv$ Web, API UserInterface Features Call End  $\times$  $\mathsf X$  $\times$  $\times$  $\mathsf X$  $\times$  $\times$  $\boldsymbol{\mathsf{X}}$  $\boldsymbol{\mathsf{X}}$  $\boldsymbol{\times}$  $\boldsymbol{\mathsf{X}}$  $\times$ X X  $\bar{\phantom{a}}$ Web, API  $A<sub>1</sub>$ UserInterface Features Call JoinWebex  $\times$  $\times$  $\times$  $\times$  $\times$  $\times$  $\times$  $\times$  $\times$  $\times$  $\times$  $\times$  $\times$  $\times$  $\overline{a}$ **Web**  $\Delta$  |  $\times$  $\times$  $\times$  $\times$  $\times$  $\times$ Web, API  $AI$ UserInterface Features MidCallControls  $\times$  $\times$  $\times$  $\times$  $\times$  $\times$  $\times$  $\times$  $\overline{\phantom{a}}$ UserInterface Features Call Start  $\times$  $\times$  $\times$  $\times$  $\times$  $\times$  $\times$  $\times$  $\times$  $\times$  $\times$  $\times$  $\times$  $\times$  $\sim$ Web, API  $\Delta$  | LiserInterface Features Share Start  $\boldsymbol{\times}$  $\mathsf X$  $\mathsf X$  $\mathsf X$  $\mathsf X$  $\mathsf X$  $\boldsymbol{\mathsf{X}}$  $\mathsf X$  $\boldsymbol{\times}$  $\mathsf X$  $\boldsymbol{\times}$  $\times$  $\mathsf X$  $\mathsf X$  $\overline{\phantom{a}}$ Web, API  $\Delta$ UserInterface Features Whiteboard Start  $\sim$  $\times$  $\times$  $\times$  $\times$  $\times$  $\bar{a}$  $\times$  $\bar{\phantom{a}}$ Web, API  $A<sub>1</sub>$  $\overline{a}$  $\overline{\phantom{a}}$  $\sim$  $\overline{a}$  $\sim$  $\overline{a}$  $A$ UserInterface FlinScreenConnected  $\times$ Web  $\overline{\phantom{a}}$  $\sim$  $\overline{a}$  $\sim$  $\overline{a}$  $\overline{a}$  $\mathbf{r}$  $\overline{a}$  $\sim$  $\overline{a}$  $\overline{a}$  $\overline{a}$  $\sim$  $\overline{a}$ UserInterface OSD Output  $\times$  $\times$  $\mathsf X$  $\times$  $\times$  $\mathsf X$  $\times$  $\times$  $\times$  $\times$  $\times$  $\times$  $\mathsf X$  $\times$  $\mathbf{r}$ Web  $A$ IU UserInterface SettingsMenu Visibility  $\times$  $\times$  $\times$  $\times$  $\times$  $\times$  $\times$  $\times$  $\times$  $\times$  $\times$  $\times$  $\times$  $\times$  $\mathcal{L}$ Web. API  $\Delta$  | UserInterface Spark BoardWorkflowsSupport  $\mathsf X$  $\mathsf X$  $\mathsf X$  $\mathsf X$  $\mathsf X$  $\boldsymbol{\mathsf{X}}$  $\mathsf X$  $\boldsymbol{\times}$  $\boldsymbol{\times}$  $\mathsf X$  $\mathsf X$  $\times$  $\boldsymbol{\times}$  $\boldsymbol{\times}$  $\overline{a}$ Web  $A$ l UserInterface WebView [n] Status .  $\overline{a}$ ÷  $\times$  $\mathsf X$ X  $\times$  $\mathsf X$  $\times$  $\mathsf X$  $\times$  $\overline{a}$ Web  $A<sub>1</sub>U$  $\sim$ ٠  $\sim$  $\times$  $\times$  $\times$  $\times$  $\times$  $\times$ UserInterface WebView [n] Type  $\sim$  $\times$  $\times$ Web  $A$ IU  $\overline{a}$  $\sim$  $\overline{a}$  $\overline{a}$  $\overline{a}$  $\overline{a}$

X: Supported -: Not supported

512

A: ADMIN Au: AUDIT I: INTEGRATOR R: ROOMCONTROL U: USER

### والمتلب Cisco Collaboration Endpoint Software **API Reference Guide** API Reference Guide **CISCO**

### ■ Introduction About the API xConfiguration xCommand xCommand xStatus Appendices Board 55/55S,<br>70/70S, 85S **MX800/MX700** Room 70 /<br>Room 55 Dual Board 55/55S, Web interface<br>or API MX800/MX700 Web interface Room Kit Mini Room 55 Dual On-prem only Room Kit Mini On-prem only MX300 G2 / G<sub>2</sub> 70/70S, 85S Room 70 G2 **DX80/DX70** Codec Plus  $G2$ DX80/DX70 Codec Plus Codec Pro Room 70 / MX200 G2 Codec Pro **Status** Kit Room 70 55 User role Room Kit User role Room 55 MX300 ( Room Room SX80 SX20 SX10 UserInterface WebView [n] URL - - - - - - X X X X X X X X - Web A I U Video ActiveSpeaker PIPPosition X X X X X X X X X X X X X X - Web, API A I U Video Input Connector [n] Connected X X X X X X X X X X X X X X - Web, API A I U Video Input Connector [n] ConnectedDevice CEC [n] DeviceType - - - - - - X X X X X X X X - Web, API A I U Video Input Connector [n] ConnectedDevice CEC [n] LogicalAddress - - - - - - X X X X X X X X - Web, API A I U Video Input Connector [n] ConnectedDevice CEC [n] Name - - - - - - X X X X X X X X - Web, API A I U Video Input Connector [n] ConnectedDevice CEC [n] PowerStatus - - - - - - X X X X X X X X - Web, API A I U Video Input Connector [n] ConnectedDevice CEC [n] VendorId - - - - - - X X X X X X X X - Web, API A I U Video Input Connector [n] SignalState X X X X X X X X X X X X X X - Web, API A I U Video Input Connector [n] SourceId X X X X X X X X X X X X X X - Web, API A I U Video Input Connector [n] Type X X X X X X X X X X X X X X - Web, API A I U Video Input LastConnectedSource X X X X - X X X - - - - X X - Web A U Video Input MainVideoMute X X X X X X X X X X X X X X - Web, API A I U Video Input MainVideoSource X X X X X X X X X X X X X X - Web, API A U Video Input Source [n] ConnectorId X X X X X X X X X X X X X X - Web, API A I U Video Input Source [n] FormatStatus X X X X X X X X X X X X X X - Web, API A I U Video Input Source [n] FormatType X X X X X X X X X X X X X X - Web, API A I U Video Input Source [n] MediaChannelId X X X X X X X X X X X X X X - Web, API A U Video Input Source [n] MsctrlId  $X \times X \times X \times X$   $X \times X \times X \times X \times X \times X \times X \times X \times X$  - Web A U Video Input Source [n] Resolution Height X X X X X X X X X X X X X X - Web, API A I U Video Input Source [n] Resolution RefreshRate X X X X X X X X X X X X X X - Web, API A I U Video Input Source [n] Resolution Width X X X X X X X X X X X X X X - Web, API A I U Video Input Source [n] TmdsClockPresent - - - - - - X X X X X X X X - Web A U Video Layout Engine Version The Contract Texture of the Second Studies of the Version Contract Texture of the Version Texture of the Version Texture of the Version Texture of the Version Texture of the Version Texture of t Video Layout LayoutFamily Local X X X X X X X X X X X X X X - Web, API A U

# $H[H]$ Cisco Collaboration Endpoint Software **API Reference Guide** API Reference Guide

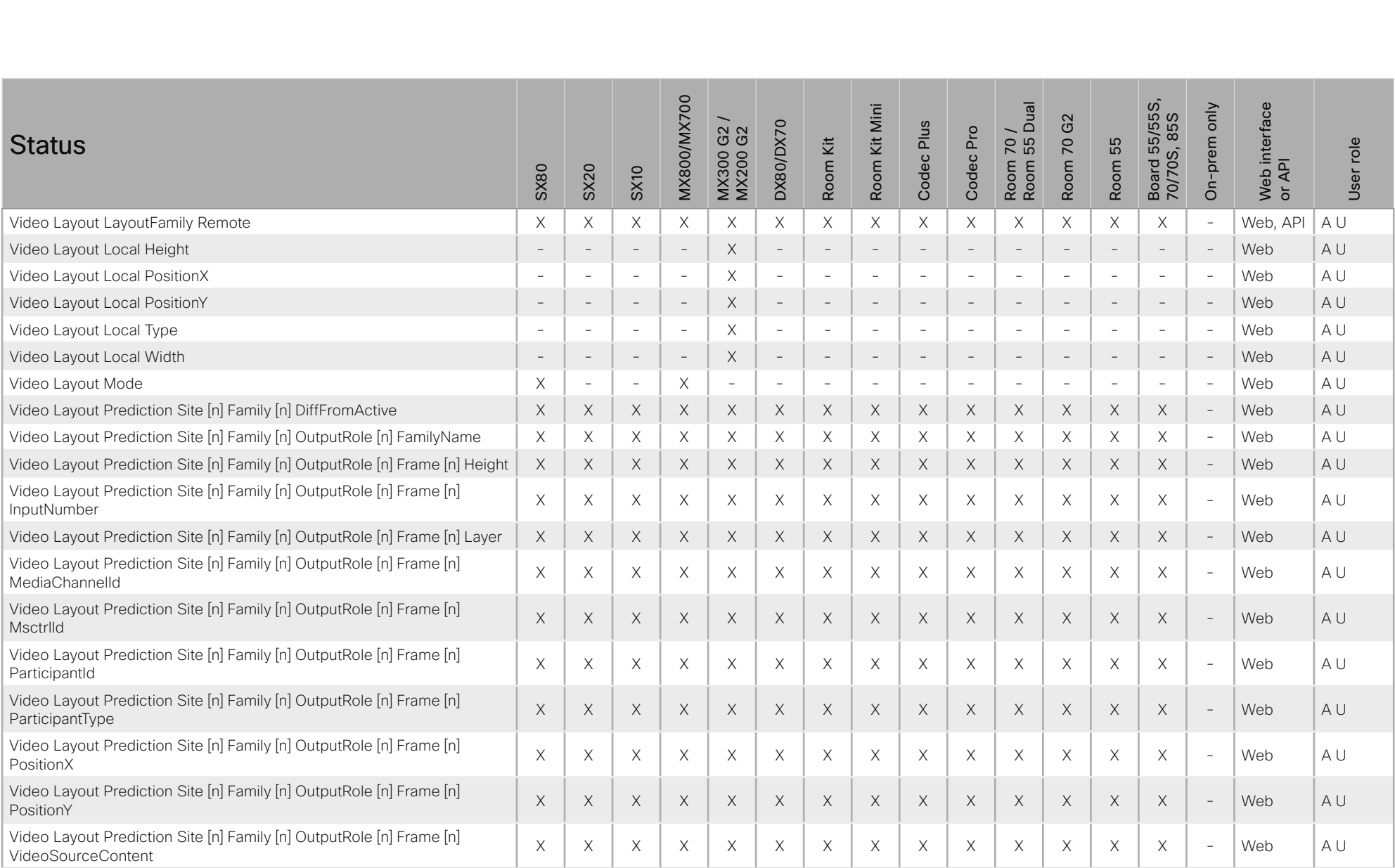

### $H[H]$ Cisco Collaboration Endpoint Software **API Reference Guide** API Reference Guide **CISCO**

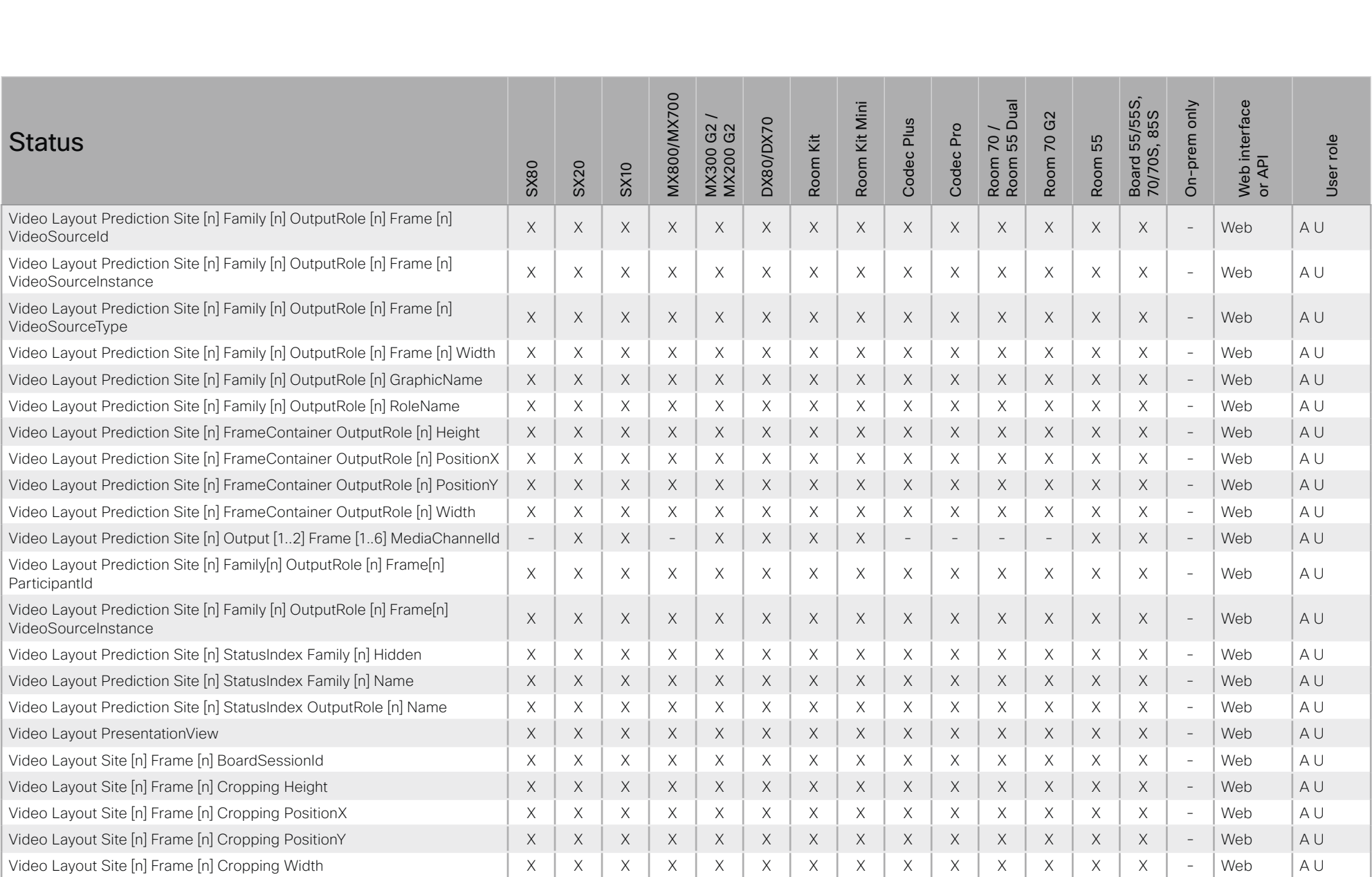

# $H[H]$ Cisco Collaboration Endpoint Software **API Reference Guide** API Reference Guide

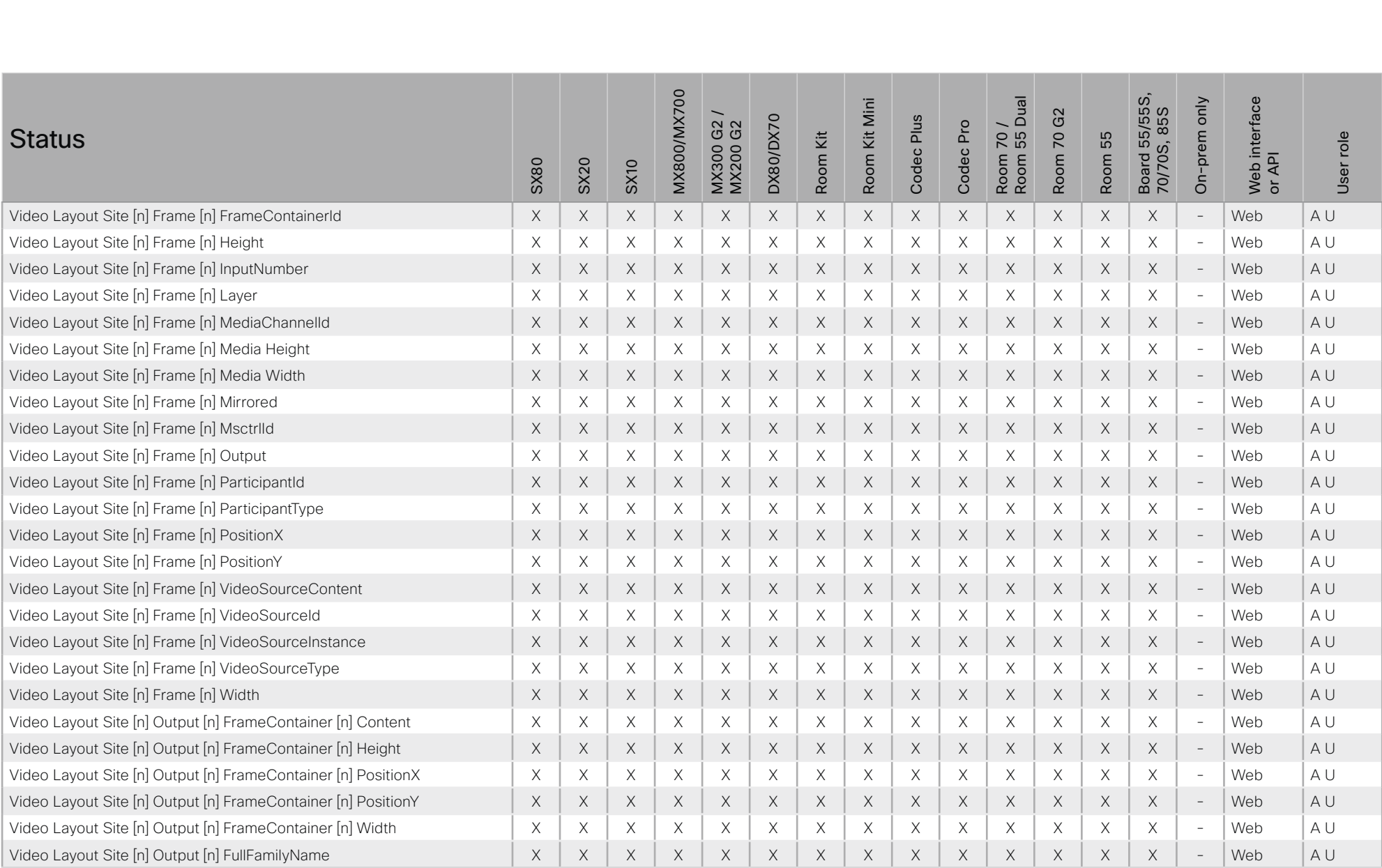

# $-1$   $\left[1.1\right]$   $\left[1.1\right]$ Cisco Collaboration Endpoint Software **API Reference Guide** API Reference Guide

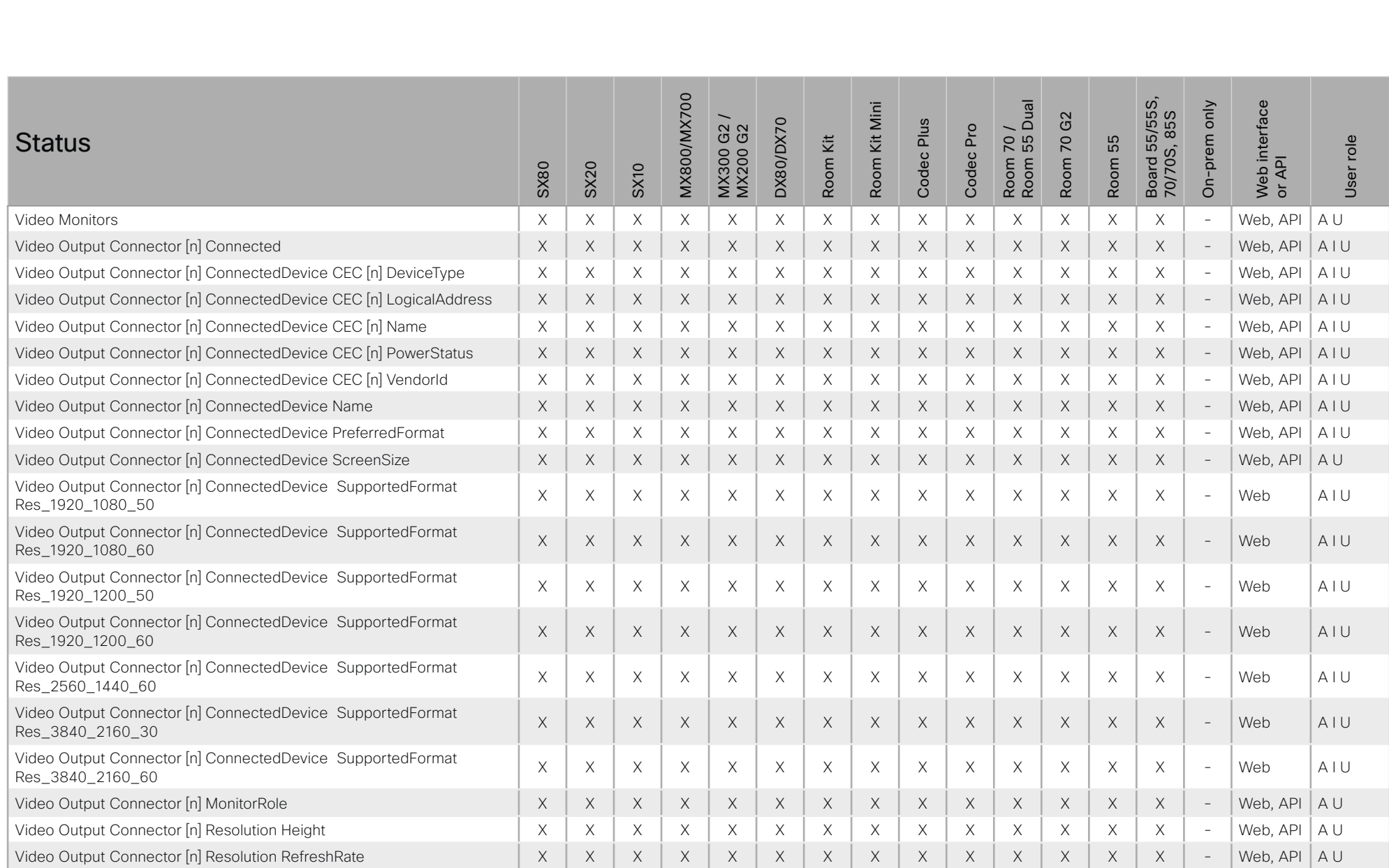

# $H[H]$ Cisco Collaboration Endpoint Software **API Reference Guide** API Reference Guide

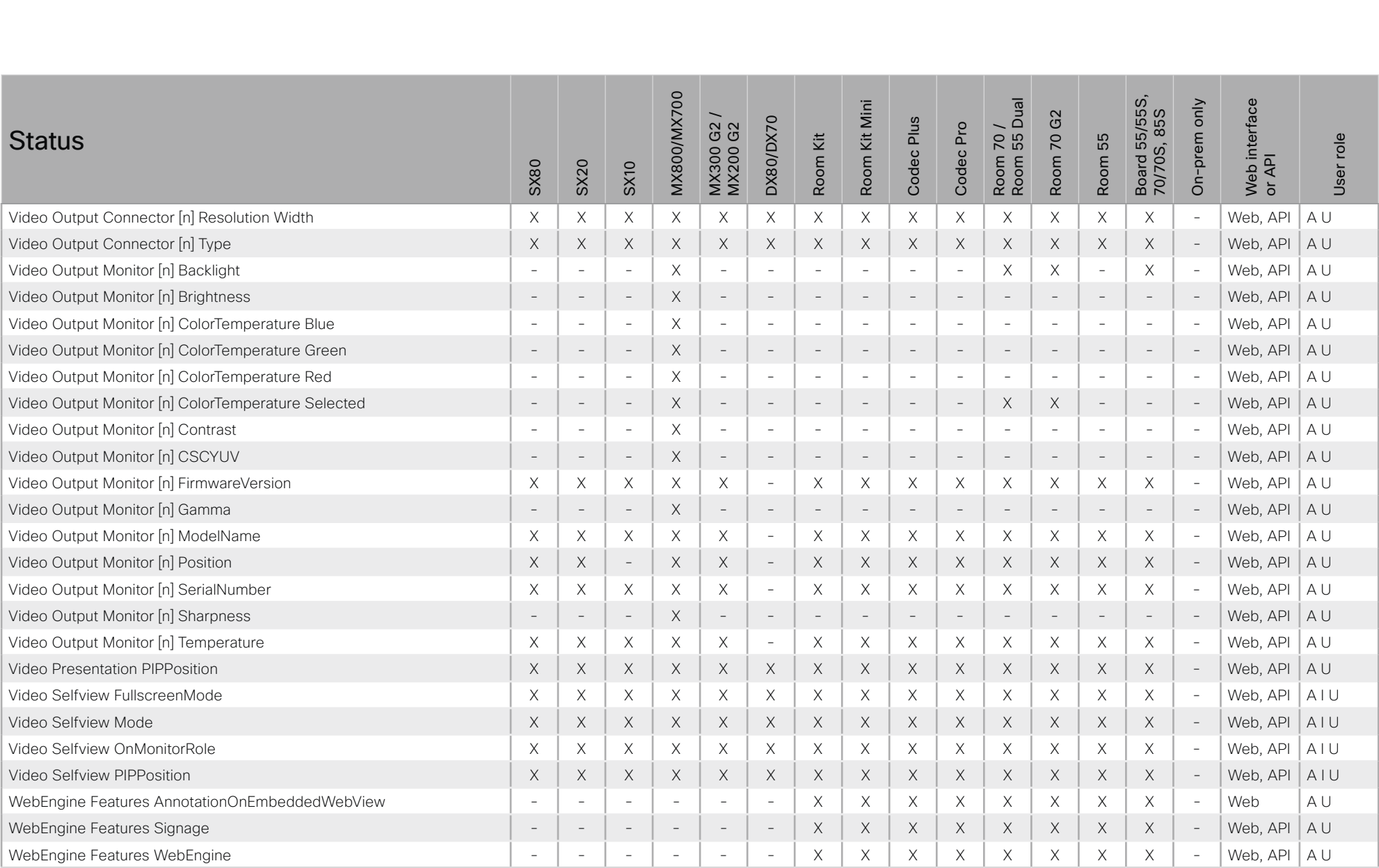

# دا ابدا ابدا بان API Reference Guide<br>Cisco Collaboration Endpoint Software Apple Reference Guide

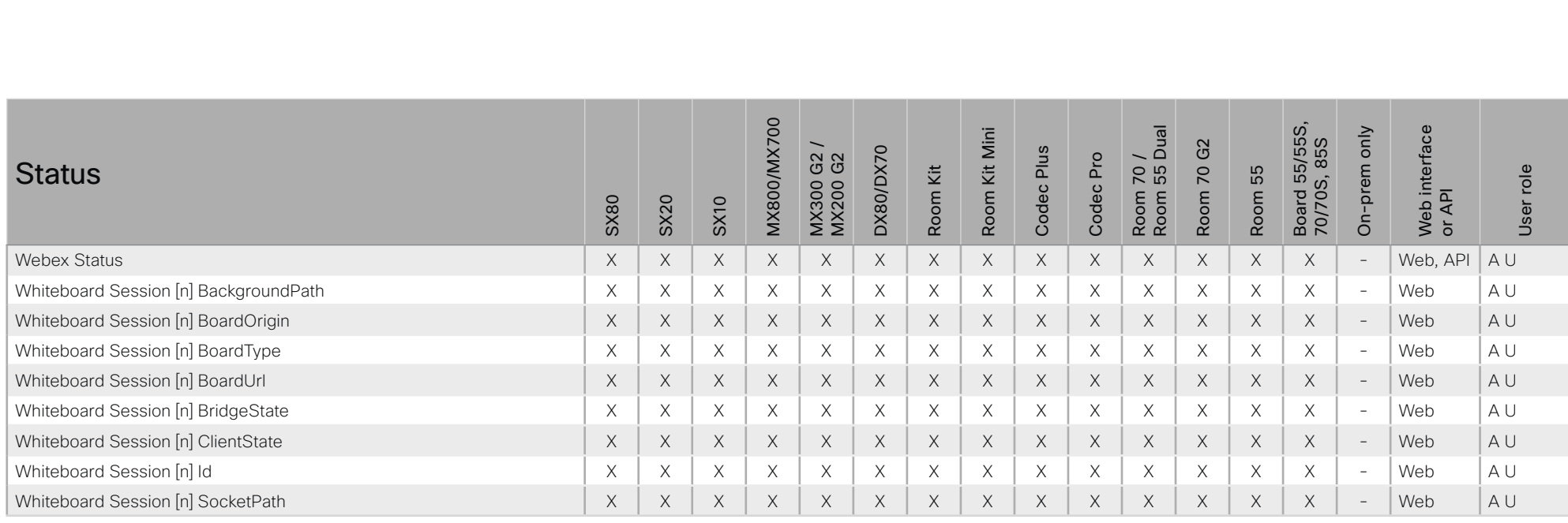

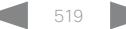

# altalla cisco Cisco Collaboration Endpoint Software **API Reference Guide** API Reference Guide

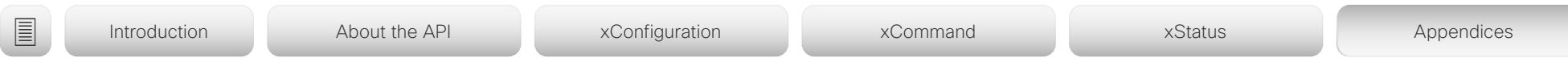

# Startup scripts

You can add one or more startup scripts to the device. A startup script contains commands (xCommand) and configurations (xConfiguration) that will be executed as part of the start up procedure every time the device boots. A few commands and configurations cannot be placed in a startup script, e.g. xCommand SystemUnit Boot.

Use the device's web interface to create and manage startup scripts.

Read more about the web interface and startup scripts in the *Administrator guide* for your product.

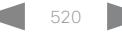

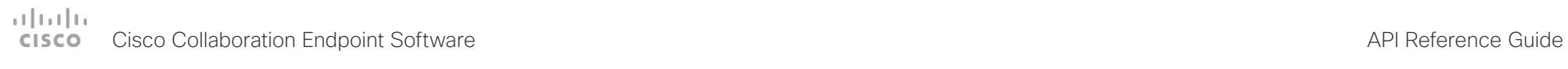

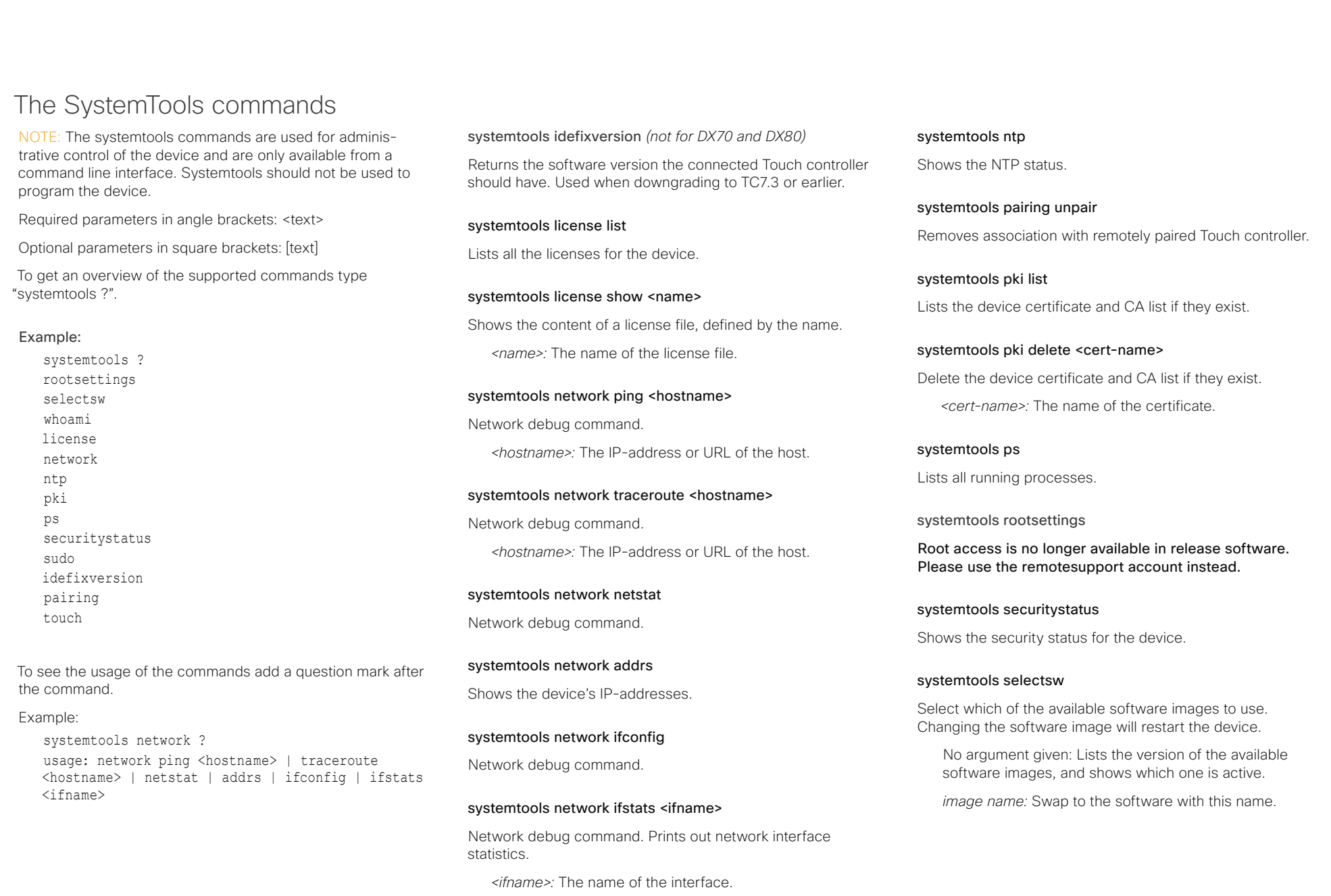

# المتانين cisco Collaboration Endpoint Software **API Reference Guide** API Reference Guide

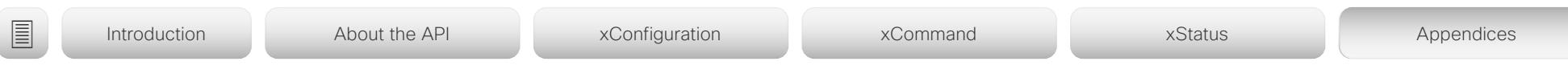

# systemtools sudo on

Changes the user role of the current session to the role of the specified user.

*<username>:* The name of the sudo user.

*<password>:* The password for the sudo user.

# systemtools sudo off

Reverts back to the user role of the signed in user.

# systemtools touch start *(only for DX70, DX80, and Boards)*

Debug command for testing the touch panel.

# systemtools touch stop *(only for DX70, DX80, and Boards)*

Debug command for testing the touch panel.

## systemtools touch forever *(only for DX70, DX80, and Boards)*

Debug command for testing the touch panel.

### systemtools whoami

Lists the name and id of the signed in user, and the user roles held by this user.

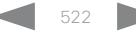

# a tradu **CISCO**

Disconnect cause types

events (xEvent).

# Cisco Collaboration Endpoint Software **API Reference Guide** API Reference Guide The following parameters are logged when a call is disconnected. The disconnect cause types are used in disconnect CauseValue Proprietary. We recomend the use of CauseType and CauseCode. CauseType Describes why the call was disconnected. The value space is { OtherLocal, LocalDisconnect, UnknownRemoteSite, LocalBusy, LocalReject, InsufficientSecurity, OtherRemote, RemoteDisconnect, RemoteBusy, RemoteRejected, RemoteNoAnswer, CallForwarded, NetworkRejected } CauseString Describes the Cause Code. CauseCode The disconnect Cause Codes are defined in SIP and Q.850. CauseOrigin SIP, Q.850, internal. Example: xEvent DisconnectEvent \*e CallDisconnect CauseValue: 1 CauseType: "LocalDisconnect" CauseString: "" OrigCallDirection: "outgoing" RemoteURI: "firstname.lastname@company.com" CallId: 89 CauseCode: 0 CauseOrigin: SIP \*\* end ■ Introduction About the API xConfiguration xCommand xCommand xStatus Appendices

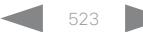

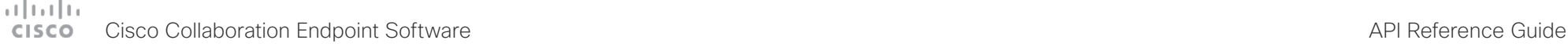

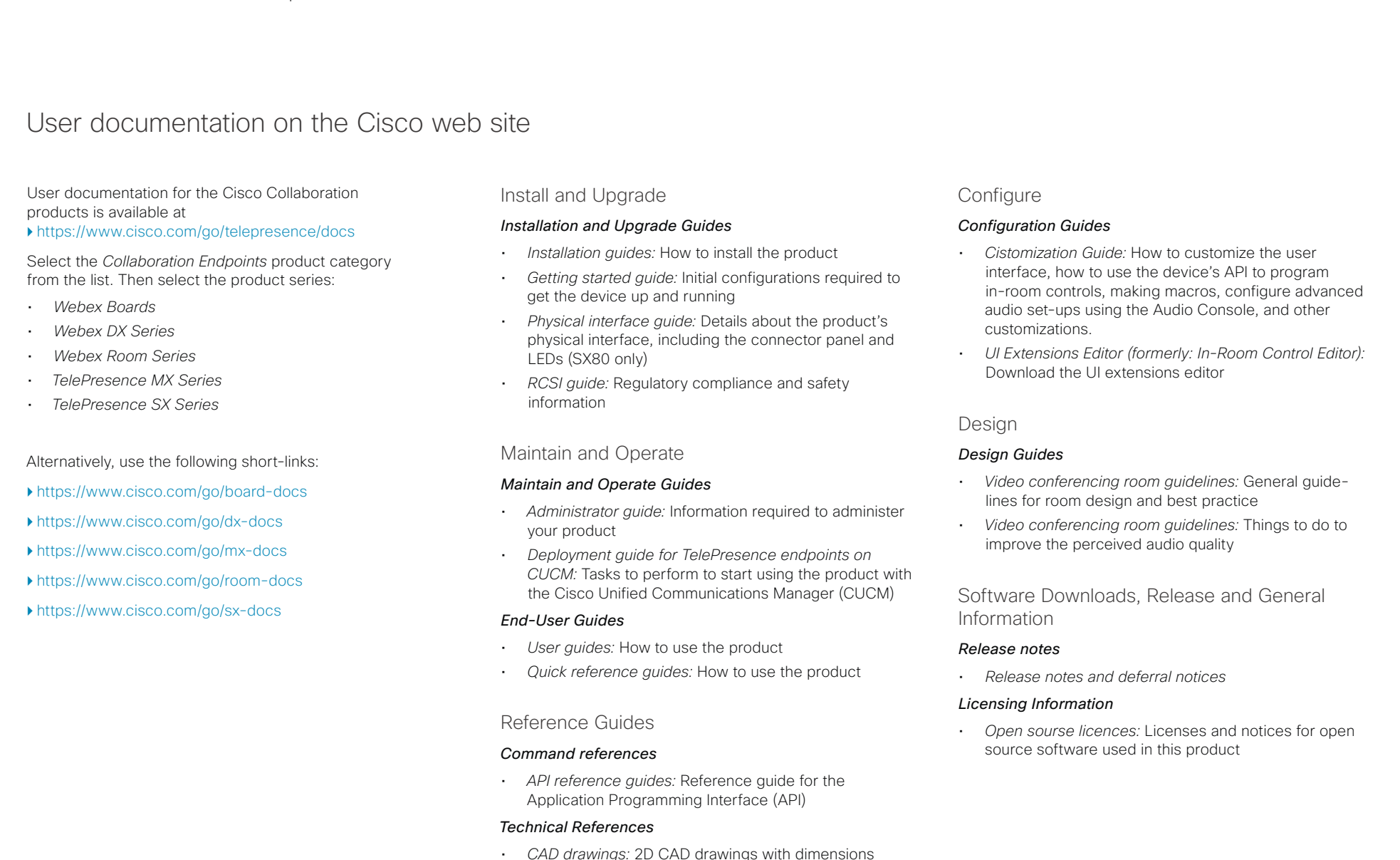

### وبا بوابر **CISCO** Cisco Collaboration Endpoint Software **API Reference Guide** API Reference Guide

Intellectual property rights

PRODUCTS.

California.

### THE SPECIFICATIONS AND INFORMATION REGARDING THE PRODUCTS IN THIS MANUAL ARE SUBJECT TO CHANGE WITHOUT NOTICE. ALL STATEMENTS, INFORMATION, AND RECOMMENDATIONS IN THIS MANUAL ARE BELIEVED TO BE ACCURATE BUT ARE PRESENTED WITHOUT WARRANTY OF ANY KIND, EXPRESS OR IMPLIED. USERS MUST TAKE FULL RESPONSIBILITY FOR THEIR APPLICATION OF ANY THE SOFTWARE LICENSE AND LIMITED WARRANTY FOR THE ACCOMPANYING PRODUCT ARE SET FORTH IN THE INFORMATION PACKET THAT SHIPPED WITH THE PRODUCT AND ARE INCORPORATED HEREIN BY THIS REFERENCE. IF YOU ARE UNABLE TO LOCATE THE SOFTWARE LICENSE OR LIMITED WARRANTY, CONTACT YOUR CISCO REPRESENTATIVE FOR A COPY. The Cisco implementation of TCP header compression is an adaptation of a program developed by the University of California, Berkeley (UCB) as part of UCB's public domain version of the UNIX operating system. All rights reserved. Copyright © 1981, Regents of the University of NOTWITHSTANDING ANY OTHER WARRANTY HEREIN, ALL DOCUMENT FILES AND SOFTWARE OF THESE SUPPLIERS ARE PROVIDED "AS IS" WITH ALL FAULTS. CISCO AND THE ABOVE-NAMED SUPPLIERS DISCLAIM ALL WARRANTIES, EXPRESSED OR IMPLIED, INCLUDING, WITHOUT LIMITATION, THOSE OF MERCHANTABILITY, FITNESS FOR A PARTICULAR PURPOSE AND NONINFRINGEMENT OR ARISING FROM A COURSE OF DEALING, USAGE, OR TRADE PRACTICE. IN NO EVENT SHALL CISCO OR ITS SUPPLIERS BE LIABLE FOR ANY INDIRECT, SPECIAL, CONSEQUENTIAL, OR INCIDENTAL DAMAGES, INCLUDING, WITHOUT LIMITATION, LOST PROFITS OR LOSS OR DAMAGE TO DATA ARISING OUT OF THE USE OR INABILITY TO USE THIS MANUAL, EVEN IF CISCO OR ITS SUPPLIERS HAVE BEEN ADVISED OF THE POSSIBILITY OF SUCH DAMAGES. Any Internet Protocol (IP) addresses and phone numbers used in this document are not intended to be actual addresses and phone numbers. Any examples, command display output, network topology diagrams, and other figures included in the document are shown for illustrative purposes only. Any use of actual IP addresses or phone numbers in Cisco contacts On our web site you will find an overview of the worldwide Cisco contacts. Go to: <https://www.cisco.com/go/offices> Corporate Headquarters Cisco Systems, Inc. 170 West Tasman Dr. San Jose, CA 95134 USA ■ Introduction About the API xConfiguration xCommand xCommand xStatus Appendices

All printed copies and duplicate soft copies are considered un-Controlled copies and the original on-line version should be referred to for latest version.

illustrative content is unintentional and coincidental.

Cisco has more than 200 offices worldwide. Addresses, phone numbers, and fax numbers are listed on the Cisco website at [www.cisco.](https://www.cisco.com/go/offices) [com/go/offices](https://www.cisco.com/go/offices).

Cisco and the Cisco logo are trademarks or registered trademarks of Cisco and/or its affiliates in the U.S. and other countries. To view a list of Cisco trademarks, go to this URL: [www.cisco.com/go/trademarks](https://www.cisco.com/go/trademarks). Third-party trademarks mentioned are the property of their respective owners. The use of the word partner does not imply a partnership relationship between Cisco and any other company. (1110R)

D15407.12 Cisco Collaboration Endpoint Software API Reference Guide CE9.10, DECEMBER 2019 525 Copyright © 2019 Cisco Systems, Inc. All rights reserved.